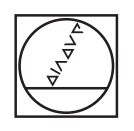

# **HEIDENHAIN**

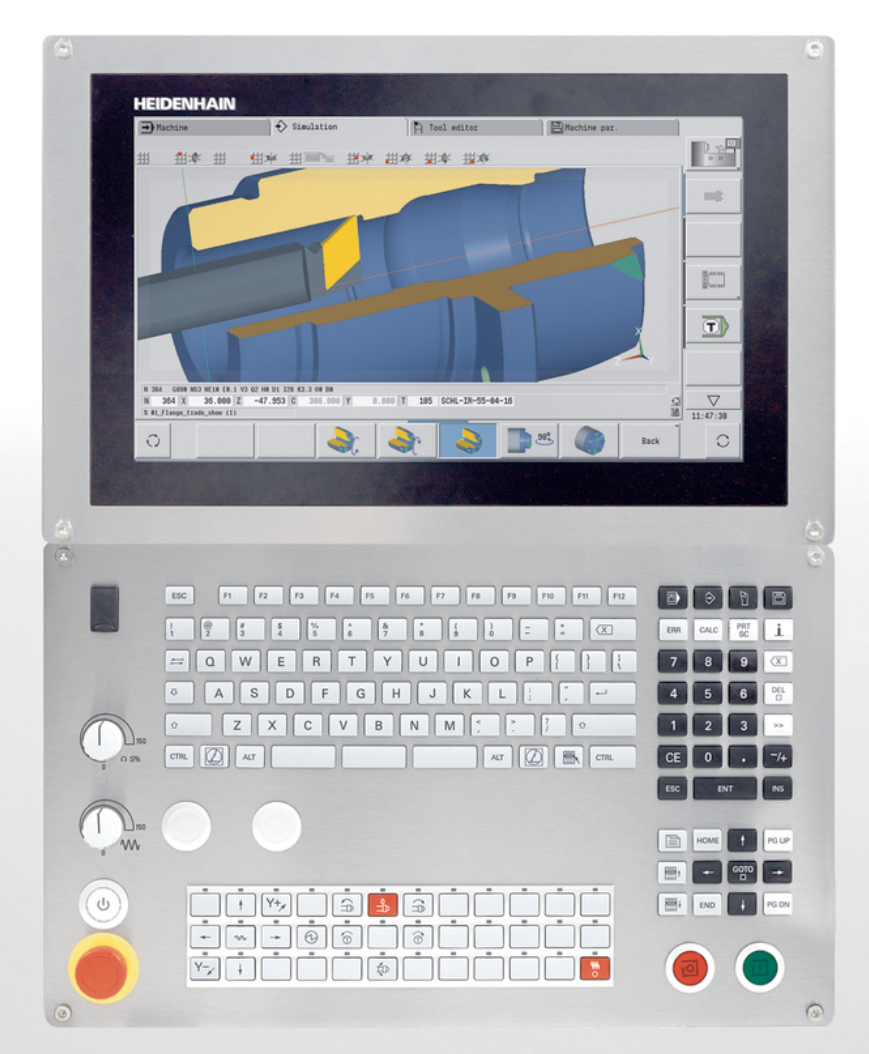

## **CNC PILOT 640 MANUALplus 620**

Uporabniški priročnik Programiranje smart.Turn in DIN

**NC-programska oprema 548431-05 688946-05 688947-05**

**Slovenski (sl) 12/2017**

## **Osnove**

### **Uporabljeni napotki**

### **Varnostni napotki**

Upoštevajte vse varnostne napotke v tej dokumentaciji in v dokumentaciji vašega proizvajalca stroja!

Varnostni napotki opozarjajo pred nevarnostmi pri uporabi programske opreme in naprav ter podajajo napotke za njihovo preprečitev. Razvrščeni so po resnosti nevarnosti in razdeljeni v naslednje skupine:

### **NEVARNOST**

**Nevarnost** označuje nevarnosti za osebe. Če ne upoštevate navodil za preprečevanje nevarnosti, potem nevarnost **gotovo privede do smrti ali težkih telesnih poškodb**.

### **OPOZORILO**

**Opozorilo** označuje nevarnosti za osebe. Če ne upoštevate navodil za preprečevanje nevarnosti, potem nevarnost **lahko privede do smrti ali težkih telesnih poškodb**.

### **POZOR**

**Previdno** označuje nevarnosti za osebe. Če ne upoštevate navodil za preprečevanje nevarnosti, potem nevarnost **lahko privede do lažjih telesnih poškodb**.

### *NAPOTEK*

**Napotek** označuje nevarnosti za predmete ali podatke. Če ne upoštevate navodil za preprečevanje nevarnosti, potem nevarnost **lahko privede do materialne škode**.

### **Vrstni red informacij znotraj varnostnih napotkov**

Vsi varnostni napotki vsebujejo naslednje štiri razdelke:

- Signalna beseda prikazuje resnost nevarnosti  $\mathbb{R}^n$
- Vrsta in vir nevarnosti
- $\blacksquare$ Posledice ob neupoštevanju nevarnosti, npr. "Pri naslednji obdelavi obstaja nevarnost trka"
- $\blacksquare$ Izogibanje – ukrepi za preprečevanje nevarnosti

#### **Informacijski napotki**

Za brezhibno in učinkovito uporabo programske opreme upoštevajte informacijske napotke v teh navodilih. V teh navodilih najdete naslednje informacijske napotke:

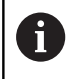

Informacijski simbol je namenjen za **nasvet**. Nasvet podaja pomembne dodatne ali dopolnilne informacije.

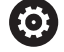

Ta simbol vas poziva, da upoštevate varnostne napotke vašega proizvajalca stroja. Simbol nakazuje tudi na funkcije, odvisne od stroja. Možne nevarnosti za upravljavca in stroj so opisane v priročniku za stroj.

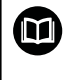

Simbol knjige označuje **sklicevanje** na zunanjo dokumentacijo, npr. dokumentacijo vašega proizvajalca stroja ali tretjega ponudnika.

### **Želite sporočiti spremembe ali ste odkrili napako?**

Nenehno se trudimo izboljševati dokumentacijo. Pomagajte nam pri tem in nam sporočite želene spremembe na naslednji e-naslov:

### **[tnc-userdoc@heidenhain.de](mailto:tnc-userdoc@heidenhain.de)**

### **Programska oprema in funkcije**

Ta priročnik opisuje funkcije, ki so na krmiljenjih struženja na voljo od naslednjih številk NC-programske opreme dalje.

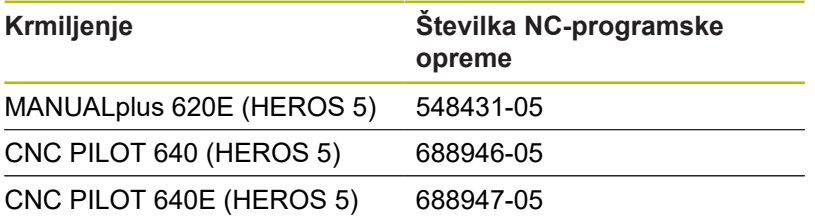

Oznaka **E** označuje izvozno različico krmiljenja.

Za izvozno različico krmiljenja velja naslednja omejitev:

■ Istočasni premočrtni premiki do 4 osi

**HEROS 5** je novi operacijski sistem krmiljenj na osnovi HSCI.

Upravljanje stroja in programiranje ciklov sta razložena v uporabniških priročnikih MANUALplus 620 (ID 634864-xx) in CNC PILOT 640 (ID 730870-xx). Če potrebujete ta priročnik, se obrnite na podjetje HEIDENHAIN.

Proizvajalec stroja s strojnimi parametri uporabni obseg zmogljivosti krmiljenja prilagodi posameznemu stroju. Zato so v tem priročniku opisane tudi funkcije, ki niso na voljo na vsakem stroju.

Funkcije krmiljenja, ki niso na voljo na vseh strojih, so npr.:

- Pozicioniranje vretena (**M19**) in orodja s pogonom  $\blacksquare$
- Obdelava z osjo C ali Y

Da se seznanite s posamezno podporo krmiljenega stroja, stopite v stik s proizvajalcem stroja.

Mnogi proizvajalci strojev in podjetje HEIDENHAIN nudijo tečaje za programiranje. Udeležba na tovrstnih tečajih je priporočljiva za intenzivno seznanitev s funkcijami krmiljenja.

Glede na krmiljenja podjetje HEIDENHAIN ponuja paket programske opreme DataPilot MP 620 in DataPilot CP 640 za osebne računalnike. DataPilot je primeren za območje delavnice v bližini stroja, nadzorno sobo, pripravo delo in izobraževanje. DataPilot se na osebnih računalnikih uporablja z operacijskim sistemom WINDOWS.

### **Predvidena vrsta uporabe**

Krmiljenje se sklada z razredom A po EN 55022 in je v glavnem namenjeno uporabi v industrijskih področjih.

### **Pravni napotek**

Ta izdelek uporablja odprtokodno programsko opremo. Nadaljnje informacije boste našli v krmilnem sistemu pod:

□

Način delovanja **Organizacija**

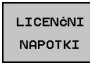

Gumb **LICENČNI NAPOTKI**

### **Nove funkcije**

#### **Nove funkcije programske opreme 688945-03, 68894x-01, 548328-05 in 54843x-01**

- V načinu delovanja **Organizacija** lahko sedaj dostop do krmiljenja dovolite ali preprečite prek gumba **EKSTERNI DOSTOP** , Oglejte si uporabniški priročnik
- Kalkulator je sedaj mogoče aktivirati v vsaki aplikaciji in ostane dejaven tudi po zamenjavi načina delovanja. Številčne vrednosti je mogoče z gumboma **PRIKLIC TRENUTNE VREDNOSTI** in **PREVZEM VREDNOSTI** priklicati iz aktivnega polja za vnos in jih prenesti v aktivno polje za vnos, Oglejte si uporabniški priročnik
- i. Tipalne sisteme orodja je mogoče umerjati v meniju **Prirejanje** , Oglejte si uporabniški priročnik
- Ničelno točko obdelovanca je mogoče s tipalnim sistemom pomakniti tudi v smeri Z, Oglejte si uporabniški priročnik
- $\blacksquare$ V podnačinu delovanja **Učenje** sta bili za fino rezkanje pri ciklih vbodnega rezkanja uvedeni nadmeri surovca **RI** in **RK** , Oglejte si uporabniški priročnik
- V finem rezkanju pri enotah vbodnega rezkanja in v ciklu **G869** sta bili uvedeni nadmeri surovca **RI** in **RK**, [Glej "Cikel vbodnega](#page-322-0) [rezkanja G869", Stran 323](#page-322-0)
- Na strojih z osjo B je možno vrtanje in rezkanje izvesti tudi na ravninah, ki se v prostoru nahajajo poševno. Ob tem lahko z osjo B orodja pri struženju uporabljate še bolj prilagodljivo, [Glej](#page-642-0) ["Os B", Stran 643](#page-642-0)
- V krmiljenju so na voljo številni cikli tipalnih sistemov za različne možnosti uporabe, [Glej "Cikli tipalnega sistema", Stran 511:](#page-510-0)
	- Umerjanje stikalnega tipalnega sistema
	- Merjenje kroga, delnega kroga, kota in položaja osi C
	- Kompenzacija izravnavanja
	- Enotočkovno, dvotočkovno merjenje
	- Iskanje luknje ali čepa
	- Nastavlianie ničelne točke v osi Z ali C
	- Samodejno merjenje orodja
- $\mathcal{L}_{\mathcal{A}}$ Nova funkcija **TURN PLUS** na podlagi določenega zaporedja obdelave samodejno ustvari NC-programe za struženje in rezkanje, [Glej "Funkcija TURN PLUS", Stran 608](#page-607-0)
- S funkcijo G940 je mogoče v položaju določanja osi B izračunati dolžine orodja, [Glej "Samodejno preračunavanje spremenljivk](#page-436-0) [G940", Stran 437](#page-436-0)
- Za obdelave, ki zahtevajo prevpenjanje, je mogoče s funkcijo **G44** na opisu konture določiti ločevalno točko, [Glej "Ločevalna](#page-260-0) [točka G44", Stran 261](#page-260-0)
- S funkcijo G927 lahko dolžine orodja preračunate v referenčni položaj orodja (os B = 0), [Glej "Preračun dolžin G927",](#page-435-0) [Stran 436](#page-435-0)
- Utore, ki so bili določeni s funkcijo **G22**, je mogoče obdelati z novim ciklom **G870** Vbodi ICP, [Glej "Enota vbadanja, ICP",](#page-101-0) [Stran 102](#page-101-0)

#### **Nove funkcije programske opreme 68894x-02 in 54843x-02**

- V podnačinu delovanja **ICP editor** je bila uvedena dodatna funkcija **Premaknite ničelno točko**, Oglejte si uporabniški priročnik
- V ICP-konturah je mogoče sedaj prek obrazca za vnos izračunati prehodne mere in notranje navoje, Oglejte si uporabniški priročnik
- V podnačinu delovanja **ICP editor** so bile uvedene dodatne funkcije **Linearno, cirkularno podvajanje in zrcaljenje**, Oglejte si uporabniški priročnik
- Sistemski čas je mogoče nastaviti prek obrazca za vnos, Oglejte si uporabniški priročnik
- Vbodni cikel **G859** je bil razširjen s parametri **K**, **SD** in **U**, Oglejte si uporabniški priročnik
- Pri struženju utorov ICP je mogoče določiti primični in izstopni  $\blacksquare$ kot, Oglejte si uporabniški priročnik
- S funkcijo **TURN PLUS** lahko sedaj ustvarite tudi programe za obdelavo s protivretenom in programe za več orodij, [Glej](#page-636-0) ["Popolna obdelava s funkcijo TURN PLUS", Stran 637](#page-636-0)
- V funkciji **G797** Površinsko rezkanje je mogoče izbrati tudi konturo rezkanja, [Glej "Rezkan.površin. Čelna površina G797",](#page-405-0) [Stran 406](#page-405-0)
- Funkcija **G720** je bila razširjena s parametrom **Y**, [Glej](#page-485-0) ["Sinhronizacija vretena G720", Stran 486](#page-485-0)
- $\overline{\phantom{a}}$ Funkcija **G860** je bila razširjena s parametroma **O** in **U**, [Glej](#page-318-0) ["Vbod G860", Stran 319](#page-318-0)

#### **Nove funkcije programske opreme 68894x-03 in 54843x-03**

- $\overline{\phantom{a}}$ V podnačinu delovanja **Učenje** so bili cikli **Figura aksialno** , **Figura radialno**, **Aksialna kontura ICP** in **Radialna kontura ICP** razširjeni s parametrom **RB**, Oglejte si uporabniški priročnik
- V podnačinu delovanja **Učenje** so bili vsi cikli za vrtanje navojev razširjeni s parametroma **SP** in **SI** , Oglejte si uporabniški priročnik
- V podnačinu delovanja **Simulacija** je bil razširjen 3D-prikaz, Oglejte si uporabniški priročnik
- V načinu delovanja **Orodni editor** je bila uvedena kontrolna grafika orodja, Oglejte si uporabniški priročnik
- $\blacksquare$ Na seznamu revolverja lahko neposredno vnesete možnost **Ident.številka**, Oglejte si uporabniški priročnik
- Na seznamu orodij so bile razširjene možnosti filtriranja,  $\blacksquare$ Oglejte si uporabniški priročnik
- V podnačinu delovanja **Transfer** je bila razširjena funkcija varnostnega kopiranja orodij, Oglejte si uporabniški priročnik
- Ī. V podnačinu delovanja **Transfer** je bila razširjena funkcija uvoza orodij, Oglejte si uporabniški priročnik
- Menijski element Nastavi vrednosti osi je bil razširjen z  $\mathcal{L}_{\mathcal{A}}$ določanjem vrednosti odmika za zamike **G53**, **G54** in **G55** , Oglejte si uporabniški priročnik
- V podnačin delovanja **Tek programa** je bil uveden nadzor obremenitve, Oglejte si uporabniški priročnik
- V podnačin delovanja **Tek programa** je bilo uvedeno nastavljanje skritih stopenj, Oglejte si uporabniški priročnik
- Uvedena je bila funkcija za priklic informacij o stanju orodja, , Oglejte si uporabniški priročnik
- Uveden je bil uporabniški parameter, s katerim lahko vklopite  $\overline{\phantom{a}}$ in izklopite končno stikalo programske opreme za podnačin delovanja **Simulacija**, Oglejte si uporabniški priročnik
- Uveden je bil uporabniški parameter, s katerim lahko prekličete sporočilo o napaki končnega stikala programske opreme, Oglejte si uporabniški priročnik
- Uveden je bil uporabniški parameter, s katerim lahko v meniju **TSF** programirano zamenjavo orodij izvedete z možnostjo **NC-zagon**, Oglejte si uporabniški priročnik
- Uveden je bil uporabniški parameter za deljenje menija TSF v ločena pogovorna okna, Oglejte si uporabniški priročnik
- Uveden je bil uporabniški parameter, s katerim lahko preprečite v funkciji **TURN PLUS** samodejno izdan zamik ničelne točke **G59** , Oglejte si uporabniški priročnik
- Funkcija **G32** je bila razširjena s parametrom **WE**, [Glej "Enojni](#page-344-0) [navoj. cikel G32", Stran 345](#page-344-0)
- Funkcije **G51**, **G56** in **G59** so bile razširjene s parametri **U**, **V** in **W**, [Glej "Zamiki ničelne točke", Stran 296](#page-295-0)
- Funkcije **G0**, **G1**, **G12** /**G13**, **G101**, **G102** /**G103**, **G110**, **G111** , **G112** /**G113**, **G170**, **G171**, **G172** /**G173**, **G180**, **G181** in **G182** /**G183** so bile razširjene s parametri, ki zagotavljajo obsežno združljivost z opisom ICP-konture
- Funkcija **G808** je bila razširjena s parametrom **C**, [Glej "Valjčno](#page-598-0) [rezkan. G808", Stran 599](#page-598-0)
- $\blacksquare$ Funkciji **G810** in **G820** sta bili razširjeni s parametrom **U**, [Glej](#page-306-0) ["Cikli struženja, vezani na konturo", Stran 307](#page-306-0)
- Funkciji **G4** in **G860** sta bili razširjeni s parametrom **D**, [Glej "Čas](#page-431-0) [stanja G4", Stran 432,](#page-431-0) [Glej "Vbod G860", Stran 319](#page-318-0)
- Funkcija **G890** je bila razširjena s parametrom **B**, [Glej "Fino](#page-326-0) [rezkanje konture G890", Stran 327](#page-326-0)
- Enoti **G840** Liki rezkanja kontur likov in **G84X** Liki rezkanja žepov sta bili razširjeni s parametrom **RB**, ["Globalni obrazec"](#page-81-0)
- Vse enote za vrtanje navojev so bile razširjene s parametroma ш **SP** in **SI**, [Glej "Enota vrtanja navojev, centrično", Stran 105](#page-104-0), [Glej "Enote - vrtanje, os C", Stran 107](#page-106-0), [Glej "Enota vrtanja](#page-200-0) [navojev ICP, os X", Stran 201](#page-200-0)
- Uvedena je bila funkcija **G48** za omejevanje hitrosti hitrega teka rotacijskih in linearnih osi, [Glej "Upočasni hitri tek G48",](#page-288-0) [Stran 289](#page-288-0)
- Uvedeni sta bili funkciji **G53, G54** in **G55** za zamike ničelnih točk z vrednostmi odmika, [Glej "Zamiki ničelne točke – zamik G53/](#page-297-0) [G54/G55", Stran 298](#page-297-0)
- Uvedene so bile funkcije za prekrivanje premikov osi **Izsredinsko vrtenje G725**, **Izsredinski prehod G726** in **Izsrednik X G727**, [Glej "Izsredinsko vrtenje G725", Stran 445](#page-444-0), [Glej "Izsredinski prehod G726", Stran 446,](#page-445-0) [Glej "Izsrednik X](#page-447-0) [G727", Stran 448](#page-447-0)
- Uvedeni sta bili funkciji za nadzor obremenitve **G995** Določitev območja nadzora in **G996** Vrsta nadzora obremenitve, [Glej](#page-440-0) ["Območ. nadzora G995", Stran 441,](#page-440-0) [Glej "Nadzor obremenitve](#page-441-0) [G996", Stran 442](#page-441-0)
- V podnačinu delovanja **AWG** so sedaj podprta tudi orodja z držali za hitro zamenjavo, [Glej "Izbira orodja, opremljenost revolverja",](#page-624-0) [Stran 625](#page-624-0)
- V načinu delovanja **smart.Turn** vam je na voljo drevesni prikaz, [Glej "Urejanje pri aktivnem drevesnem prikazu", Stran 50](#page-49-0)
- V načinu delovanja **smart.Turn** lahko določite skrite stopnje, [Glej "Skrita stopnja", Stran 476](#page-475-0)
- $\blacksquare$ Uvedena je bila funkcija za branje informacij o stanju orodja, [Glej "Branje diagnostičnega bita", Stran 460](#page-459-0)

#### **Nove funkcije programske opreme 68894x-04 in 54843x-04**

- V podnačinu delovanja **Simulacija** je bila uvedena funkcija  $\overline{\phantom{a}}$ **Dimenzioniranje**, Oglejte si uporabniški priročnik
- $\blacksquare$ V podnačinu delovanja **Simulacija** je bila razširjena funkcija **Pritrditev kontur**, Oglejte si uporabniški priročnik
- V podnačinu delovanja **Simulacija** je podprt prikaz glave B, Oglejte si uporabniški priročnik
- $\blacksquare$ V podnačinu delovanja **Učenje** je surovec posodobljen tudi pri središčnem vrtanju, Oglejte si uporabniški priročnik
- V podnačinu delovanja **Učenje** je pri stožčastih navojih parameter **GK** sedaj mogoče programirati tudi negativno, Oglejte si uporabniški priročnik
- V podnačinu delovanja **ICP editor** so podprte skupine kontur. Številka skupine kontur je prikazana levo zgoraj v grafičnem oknu, Oglejte si uporabniški priročnik
- Strojni parameter **recessFinishing** (št. 602414) je sedaj ovrednoten v podnačinu delovanja **Učenje**, tako da sta tudi tukaj na voljo možnosti **1: delite talni element** in **2: prehod z dvigom**, Oglejte si uporabniški priročnik
- $\blacksquare$ Nov strojni parameter **convertICP** (št. 602023) za pretvarjanje ICP-kontur, Oglejte si uporabniški priročnik
- Obdelovalni parametri za primik in odmik so bili prilagojeni, Oglejte si uporabniški priročnik
- Tip orodja Povrtalo (tip 43 iz CNC PILOT 4290) je podprt,  $\blacksquare$ Oglejte si uporabniški priročnik
- Na seznamu orodij sta bila izboljšana navigacija in pogled  $\overline{\phantom{a}}$ orodnih parametrov, Oglejte si uporabniški priročnik
- Uvedena je bila vrsta položaja orodnih parametrov, Oglejte si uporabniški priročnik
- Podprti so sistemi mest zalogovnika,  $\overline{\phantom{a}}$ Oglejte si uporabniški priročnik
- $\blacksquare$ Popravke orodij je mogoče vnesti s krmilnikom ali prek pogovornega okna, , Oglejte si uporabniški priročnik
- Pri nastavitvi osi C lahko na aktualnem položaju nastavitev določeno vrednost, Oglejte si uporabniški priročnik
- $\blacksquare$ Mogoče je, da več glavnih programov samodejno poteka eden za drugim. V ta namen se ustvari seznam programov. Za vsak program je mogoče navesti kako pogosto naj se program izvede, preden se zažene naslednji program, Oglejte si uporabniški priročnik
- Stanje trajnega poteka se tudi pri ponovnem zagonu **The State** krmiljenja ohrani v podnačinu delovanja **Tek programa** , Oglejte si uporabniški priročnik
- i. Programe lahko izbrišete v upravitelju datotek, čeprav so izbrani v podnačinu delovanja **Tek programa**, potem ko prekličete izbiro prikaza programskih nizov, Oglejte si uporabniški priročnik
- $\mathbf{u}$ Pri sistemih z osjo C lahko proizvajalec stroja prikaz položaja konfigurira v prikazu strojnih podatkov (črka osi in indeks)
- Funkcije **G0**, **G1** in **G701** so bile razširjene s parametri za П dodatne osi
- Programiranje spremenljivk v načinu delovanja **smart.Turn** je sedaj možno prek gumbov, [Glej "Programiranje spremenljivk",](#page-451-0) [Stran 452](#page-451-0)
- $\blacksquare$ Število lokalnih spremenljivk je bilo povišano s 30 na 99, [Glej](#page-453-0) ["Tipi spremenljivk", Stran 454](#page-453-0)
- V NC-programu je sedaj mogoče s spremenljivko **#n920(G)** prikazati stanje zamikov **G920**/**G921**, [Glej "Branje trenutnih NC](#page-460-0)[informacij", Stran 461](#page-460-0)
- V načinu delovanja **smart.Turn** je mogoče sedaj številko funkcije M določiti tudi s spremenljivko, [Glej "Tipi spremenljivk",](#page-453-0) [Stran 454](#page-453-0)
- V načinu delovanja **smart.Turn** so podprte do štiri skupine kontur, [Glej "Odsek Skupina konture", Stran 63](#page-62-0)
- V enem od programov, ki ga ustvari podnačin delovanja **AWG**, se orodje po obdelovalnem koraku Vbod premakne na točko menjave orodja, [Glej "Podnačin delovanja Samodejno](#page-608-0) [ustvarjanje delovnega načrta \(AWG\)", Stran 609](#page-608-0)
- V enem od programov, ki ga ustvari podnačin delovanja **AWG**, je sedaj mogoče delati tudi s poenostavljenim programiranjem geometrije, [Glej "Podnačin delovanja Samodejno ustvarjanje](#page-608-0) [delovnega načrta \(AWG\)", Stran 609](#page-608-0)
- Funkcijo **TURN PLUS** je sedaj mogoče uporabljati tudi v načinu **PALČNO**
- Parameter **CW** je bil spremenjen v poizvedbo **Obračanje orodja 0: ne 1: da**, ["Obrazec Tool Ext"](#page-83-0)
- Podprta sta parametra **Q** in **G99**, [Glej "Spremembe kontur G99",](#page-482-0)  $\overline{\phantom{a}}$ [Stran 483](#page-482-0)
- Cikla G860 kont. vbadanje na ICP in G860 kont. vbad., **neposr.** sta bila razširjena s parametrom **DO** Potek, [Glej "Enota](#page-94-0) [konturnega vbadanja, ICP", Stran 95](#page-94-0), [Glej "Enota konturnega](#page-97-0) [vbadanja, neposredni vnos konture", Stran 98](#page-97-0)
- Parameter Vrsta dostopa do orodij je sedaj mogoče spremeniti m. tudi prek obdelovalnih parametrov v načinu delovanja **smart.Turn**, [Glej "Izbira orodja, opremljenost revolverja",](#page-624-0) [Stran 625](#page-624-0)
- Uvedena je bila funkcija **G154 Krajša pot v C**, [Glej "Krajša pot v](#page-385-0) [CG154", Stran 386](#page-385-0)
- $\blacksquare$ Funkcija **G741** je bila razširjena s parametrom **O Potek**, [Glej](#page-320-0) ["Ponovitev vboda G741", Stran 321](#page-320-0)
- Parameter **A** funkcije G845 je bil razširjen z možnostjo vnosa predvrtanja v referenčni točki lika, [Glej "Rezk.žepov-strug.](#page-417-0) [G845", Stran 418,](#page-417-0) [Glej "Rezk.žepov-strug. G845 \(os Y\)",](#page-587-0) [Stran 588](#page-587-0)
- Razpon vnosa **Globina vrtanja** cikla vrtanja **G74** je bil razširjen
- Pri ciklih struženja, vzporednih z osjo, se več ne pojavi sporočilo o napaki, če delate s stranskim rezilom orodja
- Obdelovalni parametri so odvisno od parametra  $\mathbf{r}$ **CfgUnitOfMeasure** (št. 201605) prikazani v milimetrih ali palcih

### **Nove funkcije programske opreme 688945-05 in 54843x-05**

- Nova možnost programske opreme št. 153 Multichannel, Oglejte si uporabniški priročnik
- ш Nov izbirni varnostni koncept, Oglejte si uporabniški priročnik
- Krmiljenje prikazuje sporočila o napakah različnih razredov v  $\blacksquare$ različnih barvah, Oglejte si uporabniški priročnik
- Če je v prikazu strojnih podatkov programirano število vrtljajev prikazano v rdeči barvi, je omejitev aktivna in programirana želena vrednost ne bo dosežena, Oglejte si uporabniški priročnik
- Prikaz strojnih podatkov je bil razširjen z dodatnimi  $\mathbb{R}^n$ funkcijami, npr. simbol krmilnika in zamik ničelne točke osi C, Oglejte si uporabniški priročnik
- Da lahko ponovno zaženete izključno krmiljenje, je bil dodan gumb **PONOVNI ZAGON**, Oglejte si uporabniški priročnik
- V podnačinu delovanja **Učenje** je bil razpon vnosa parametra  $\overline{\phantom{a}}$ cikla **Kot B-osi BW** v pogovornem oknu TSF razširjen na 4 mesta za decimalno vejico.
- V podnačinu delovanja **Učenje** in v programiranju DIN je bil razpon vnosa **Narašč. navoja** razširjen na 4 mesta za decimalno vejico.
- V podnačinu delovanja **Simulacija** je bila dodana dodatna funkcija **Označite obdelovalno območje** , Oglejte si uporabniški priročnik
- V podnačinu delovanja **Simulacija** je bila dodana dodatna funkcija **C0 – oznaka na obdelovancu/3D** , Oglejte si uporabniški priročnik
- V podnačinu delovanja **Simulacija** je bil dodan nov prikaz stanja, Oglejte si uporabniški priročnik
- V 3D-simulaciji je podprt prikaz držala orodja, Oglejte si uporabniški priročnik
- Krmiljenje podpira simulacijo NC-programov z več vodili, Oglejte si uporabniški priročnik
- V NC-programih z več vodili krmiljenje ponuja simulacijo analize sinhrone točke, Oglejte si uporabniški priročnik
- V podnačinu delovanja **Tek programa** je mogoče prikazati spremenljivke, ki so bile določene v razdelku programa **GLAVA PROGRAMA**, Oglejte si uporabniški priročnik
- V načinu delovanja **Orodni editor** je mogoče pri odprtem pogovornem oknu z orodji urejati prikazane diagnostične bite, Oglejte si uporabniški priročnik
- V načinu delovanja **Orodni editor** je bil dodan orodni parameter **Najv. št. vrtljajev NMX**, Oglejte si uporabniški priročnik
- V načinu delovanja **Orodni editor** sta bila za standardna orodja za rezkanje dodana orodna parametra **Polmer orodja 2 R2** in **Predizmera pol. or. 2 DR2**, Oglejte si uporabniški priročnik
- V načinu delovanja **Orodni editor** sta bila za 3D-tipalne sisteme dodana orodna parametra (vrednosti umerjanja) **CA1** in **CA2** , Oglejte si uporabniški priročnik
- V načinu delovanja **Orodni editor** so bila pogovorna okna držal orodij razširjena s parametrom **Globina držala WHT** in **Zamik za globino TOF**, Oglejte si uporabniški priročnik
- $\blacksquare$ V možnosti **Pregled. držal orodja** je bil dodan gumb **Briši vse**, Oglejte si uporabniški priročnik
- V možnosti **Seznam orodja** sta bila dodana gumba **Shranjev.** in **Cancel**, Oglejte si uporabniški priročnik
- Ī. V možnosti **Zasedba revolverja** in **Seznam zalogovnika** se prikazujejo stolpci **LA**, **XL** in **ZL**.
- Puščične tipke omogočajo zamenjavo na naslednji ali predhodni stolpec znotraj možnosti **Zasedba revolverja** in možnosti **Seznam zalogovnika**.
- Za omogočanje prenosa posnetkov zaslona (tipka **PRT SC**) je bil v načinu delovanja **Transfer** v območju **Servis** dodan gumb **Izbira TNC:**, Oglejte si uporabniški priročnik
- Za samodejno preverjanje uporabne dolžine reza pri finem rezkanju je bil dodan strojni parameter **checkCuttingLength** (št. 602322), Oglejte si uporabniški priročnik
- Za preklic opozorila **Odvečni material prisoten** je bil dodan strojni parameter **suppressRestMatWar** (št. 201010), Oglejte si uporabniški priročnik
- Da lahko v podnačinu delovanja **Tek programa** samodejno naložite nazadnje uporabljeni program, je bil dodan strojni parameter **autoPgmSelect** (št. 601814), Oglejte si uporabniški priročnik
- Strojni parameter **DefaultG14** je bil razširjen z dodatnimi možnostmi primika točke menjave orodja **G14**, Oglejte si uporabniški priročnik
- S funkcijami G za graviranje je mogoče s pomočjo spremenljivk gravirati datum in čas, [Glej "Cikli graviranja", Stran 426](#page-425-0), [Glej](#page-453-0) ["Tipi spremenljivk", Stran 454](#page-453-0)
- Vsebine spremenljivk je mogoče pretvoriti v spremenljivke niza, [Glej "Tipi spremenljivk", Stran 454](#page-453-0)
- Podprto je upravljanje zaslona na dotik, Oglejte si uporabniški priročnik
- Podprto je upravljanje elektronskih krmilnikov HR 520 in HR 550FS, Oglejte si uporabniški priročnik
- Proizvajalec stroja lahko pri 19"-zaslonih prikaz strojnih  $\overline{\phantom{a}}$ podatkov razširi na 5 vrstic, Oglejte si uporabniški priročnik
- Pri 19"-zaslonih se gumb **Prevzem stroja** nahaja na prvi orodni  $\blacksquare$ vrstici, [Glej "Nastavljanje seznama revolverja", Stran 69](#page-68-0)
- Proizvajalec stroja lahko v meniju G omogoči dostop do nekaterih funkcij G, [Glej "Menijski element Obdelava",](#page-238-0) [Stran 239](#page-238-0)
- Proizvajalec stroja lahko omogoči dostop do nekaterih zagonskih enot, ki so odvisne od stroja, [Glej "Enota Začetek](#page-190-0) [programa ", Stran 191](#page-190-0)
- Proizvajalec stroja lahko omogoči dostop do nekaterih enot, [Glej](#page-75-0) ["Menijski element Enote", Stran 76](#page-75-0)
- Proizvajalec stroja lahko omogoči dostop do predlog programov,  $\overline{\phantom{a}}$ [Glej "Predloge programa", Stran 510,](#page-509-0)
- Nova oznaka razdelka programa **DOLOČITEV** pri strojih z več vodili, Oglejte si uporabniški priročnik
- V razdelku programa **GLAVA PROGRAMA** je mogoče shraniti 20 globalnih spremenljivk, ["Razdelek GLAVA PROGRAMA"](#page-59-0)
- V odprtem pogovornem oknu **GLAVA PROGRAMA** je bil dodan gumb **Zbrisi zgodovino**, ["Razdelek GLAVA PROGRAMA"](#page-59-0)
- $\mathbb{R}^n$ Nova funkcija G **Vrtalno rezkanje G75**, [Glej "Vrtalno rezkanje](#page-373-0) [G75", Stran 374](#page-373-0)
- $\overline{\phantom{a}}$ Nova funkcija G **Informacije na DNC G941**, [Glej "Informacije na](#page-438-0) [DNC G941", Stran 439](#page-438-0)
- Nova funkcija G **LIFTOFF G977**, [Glej "Uvlek po NC-zaustavitvi –](#page-439-0)  $\blacksquare$ [LIFTOFF G977", Stran 440](#page-439-0)
- $\blacksquare$ Nova funkcija G **Enostranska sinhronizacija G62**, [Glej](#page-483-0) ["Enostranska sinhronizacija G62", Stran 484](#page-483-0)
- Ī. Nova funkcija G **Sinhroni začetek poti G63**, [Glej "Sinhroni](#page-484-0) [začetek poti G63", Stran 485](#page-484-0)
- × Nova funkcija G **Postavite sinhronizacijsko označbo G162**, [Glej "Določanje sinhronizacijske oznake G162", Stran 484](#page-483-1)
- $\blacksquare$ Nova funkcija M **Funk. sinhronizacije M97**, [Glej "Funkcija](#page-484-1) [sinhronizacije M97", Stran 485](#page-484-1)
- Funkcija G **G14** je bila razširjena z dodatnimi možnostmi primika  $\blacksquare$ točke menjave orodja.
- Ì. Funkciji G **G810** in **G820** sta bili razširjeni s parametrom **Sani predtek B**.
- Funkcije G in enote **G810**, **G820**, **G830** in **G835** so bile  $\overline{\phantom{a}}$ razširjene s parametrom **Kontura surovega dela RH**, [Glej](#page-84-0) ["Enote - Grobo rezkanje", Stran 85](#page-84-0), [Glej "Cikli struženja,](#page-306-0) [vezani na konturo", Stran 307](#page-306-0)
- Funkcije G in enote **G801**, **G802**, **G803** in **G804** so bile razširjene s parametrom **Zrcalno pisanje O**.

### **Spremenjene funkcije programske opreme 688945-05**

- **Iskanje zače. niza** med **Refer. obdelava**, ki je potrebna za **Nadzor obremenitve** (možnost), ni na voljo, Oglejte si uporabniški priročnik
- Razpon vnosa orodnih parametrov **DX**, **DY**, **DZ** in **DS** je bil razširjen na 4 mesta za decimalno vejico (**mm**) in 5 mest za decimalno vejico (**palci**), Oglejte si uporabniški priročnik
- Na seznamu zalogovnika so prikazane možnost Vrsta položaja (stolpec **PTYP/T**) in nastavitve PLC (stolpec **PTYP/M**).
- Razpon vnosa parametra cikla Faktor prekrivanja **U** je bil pri Ī. rezkalnih ciklih razširjen na 0,99.
- Za preprečevanje neželene izgube podatkov je bila standardna nastavitev pri možnosti **Parameter restore** spremenjena na možnost **Preglednica mest ne**.

**Kazalo**

### **Kazalo**

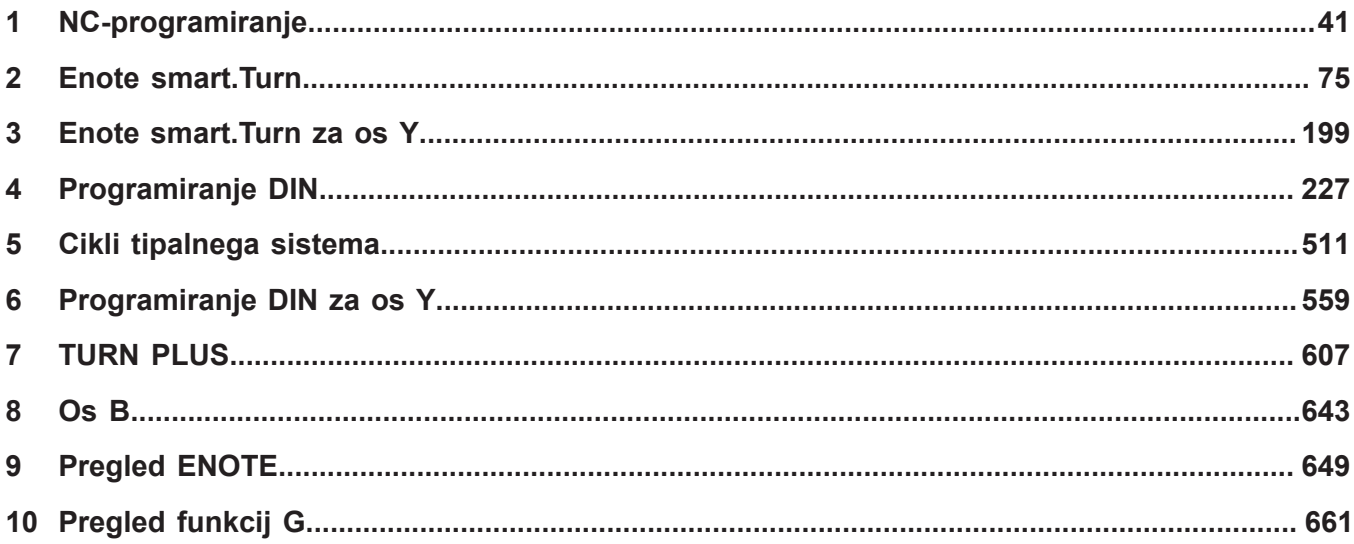

**Kazalo**

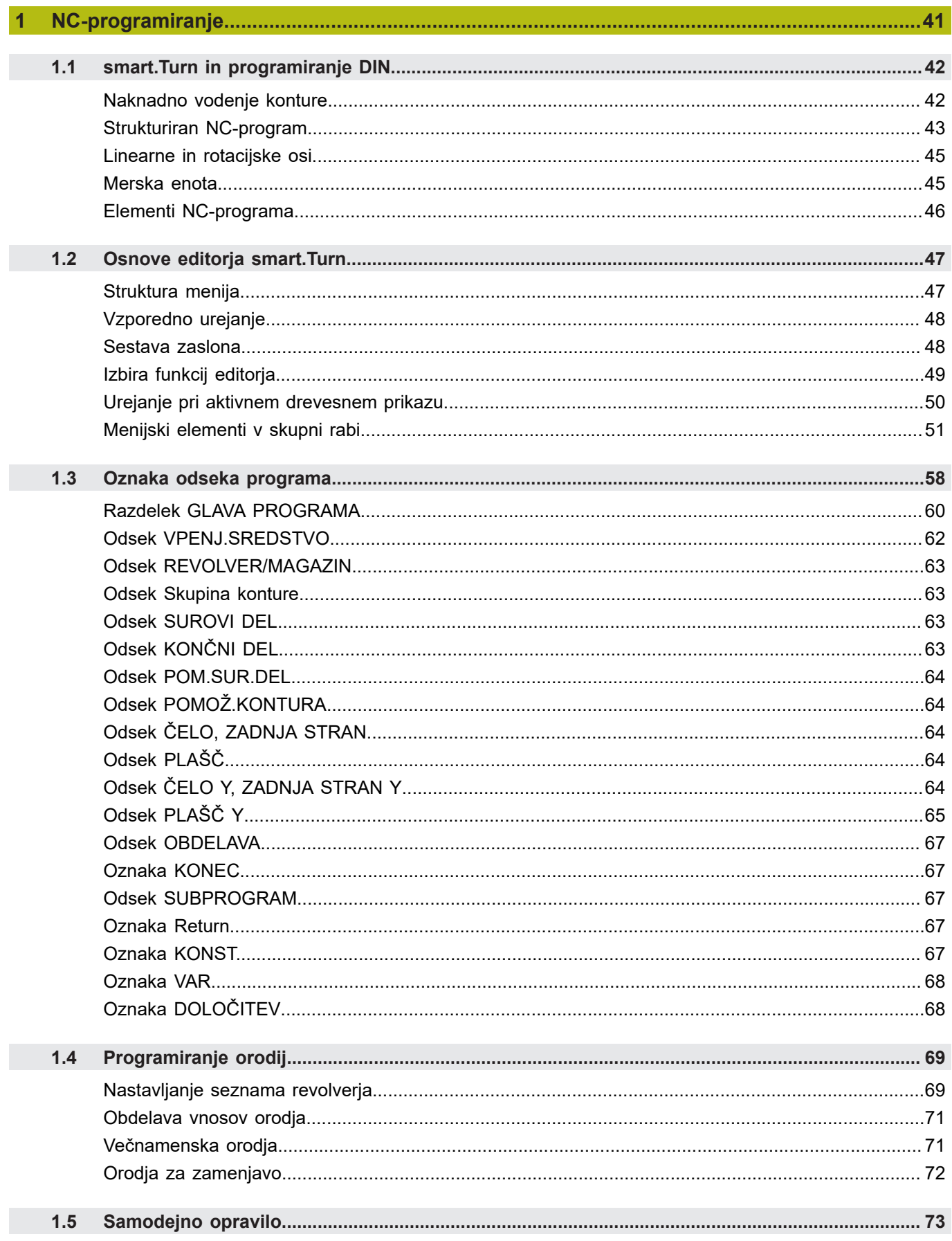

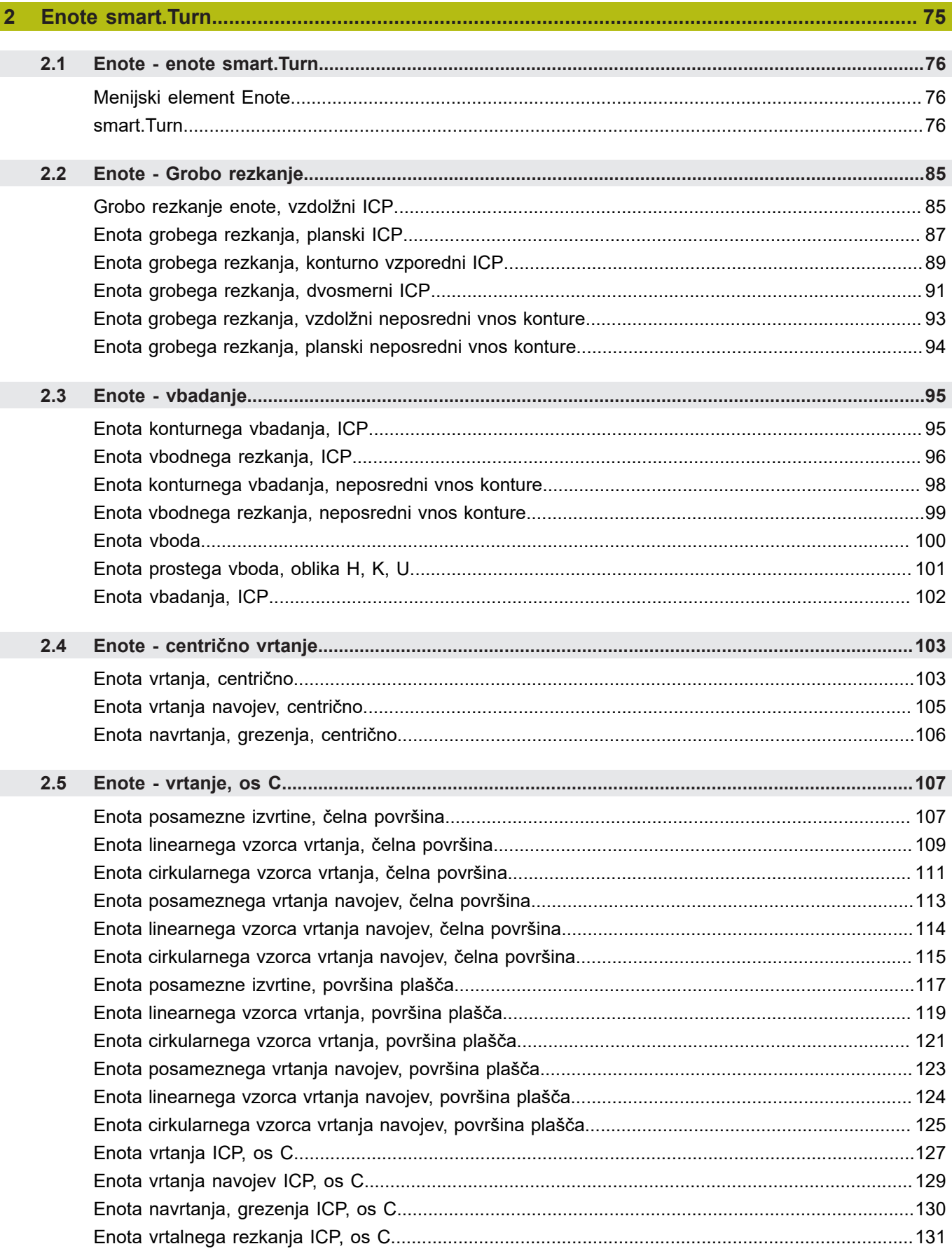

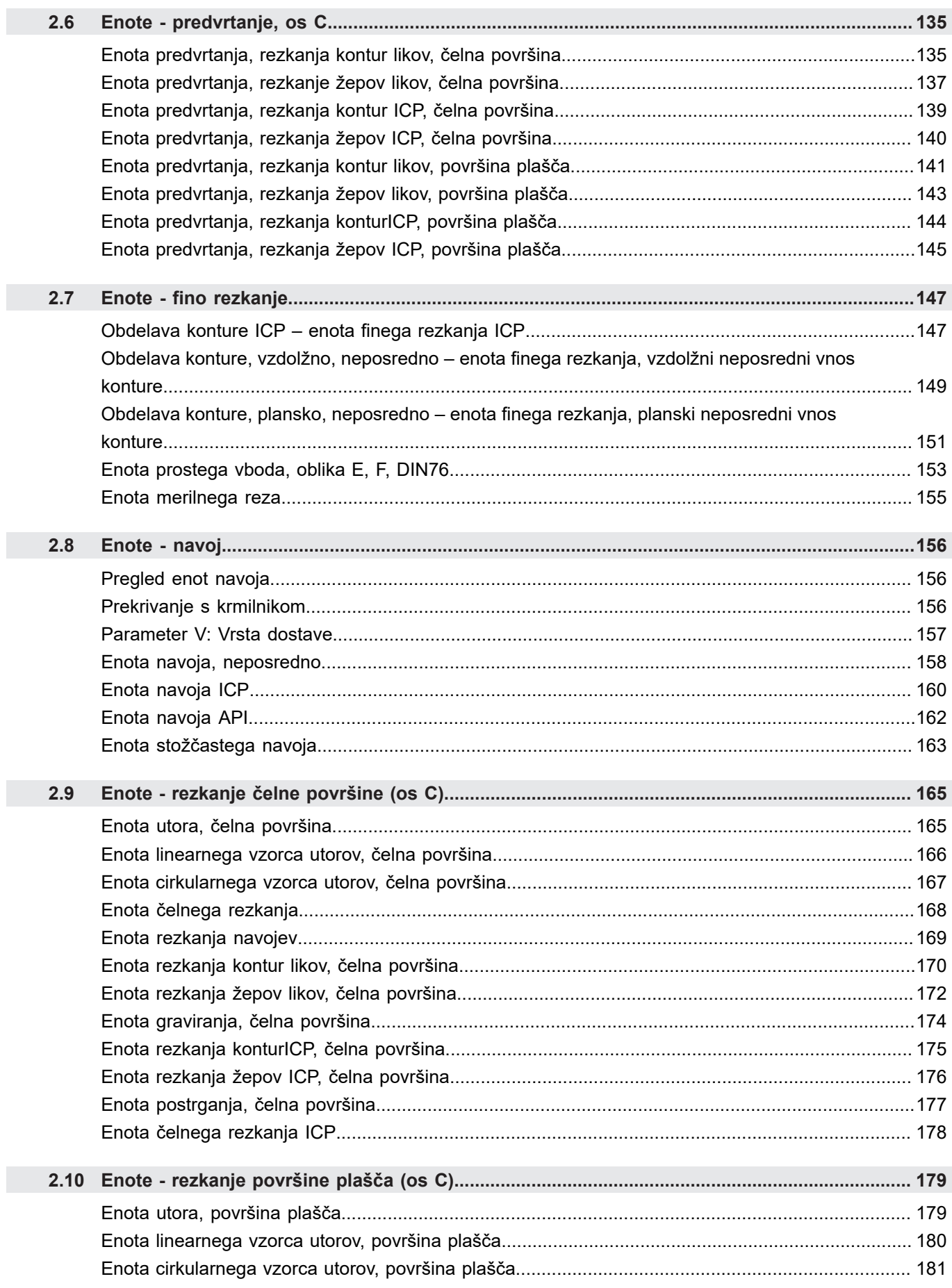

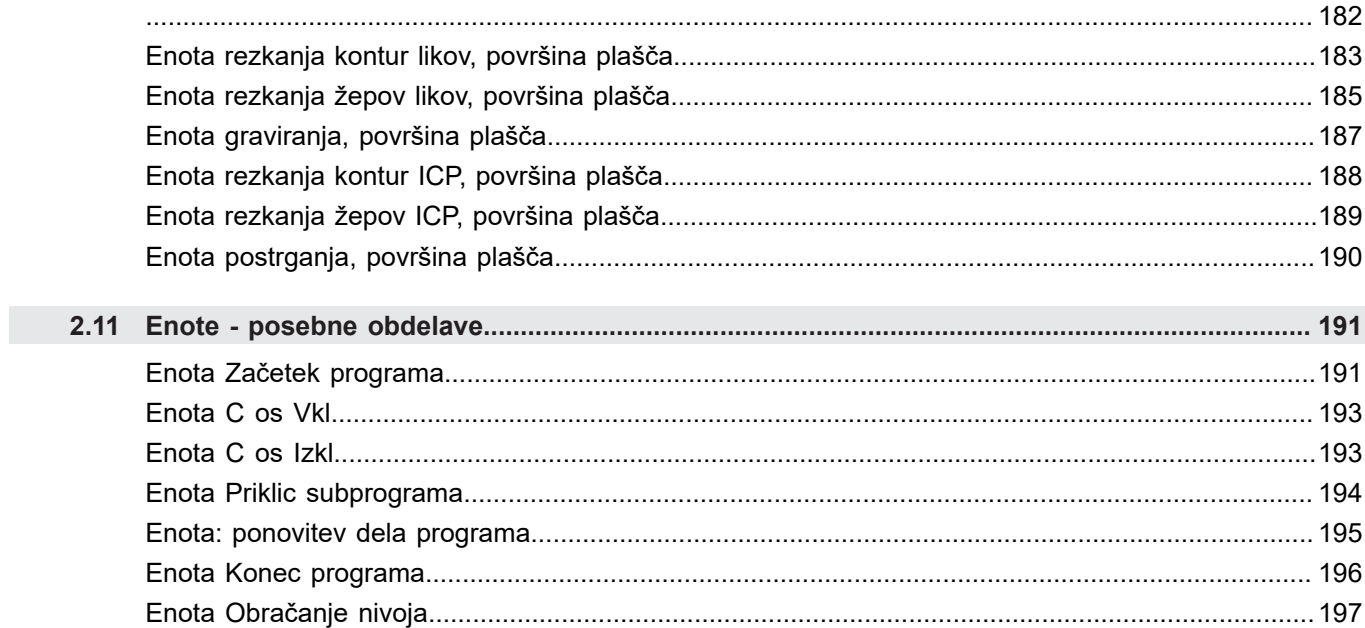

HEIDENHAIN | Uporabniški priročnik Programiranje smart.Turn in DIN | 12/2017

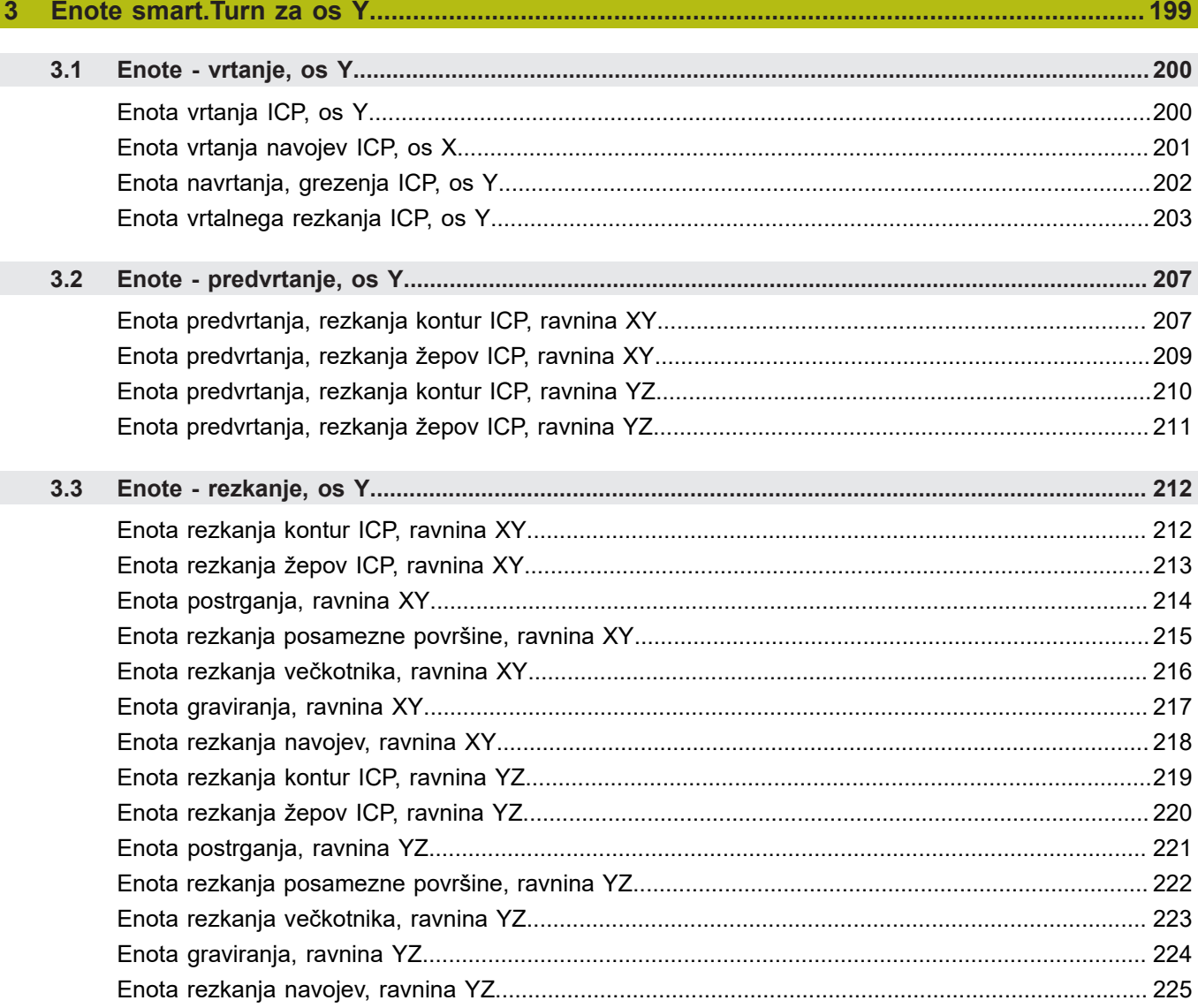

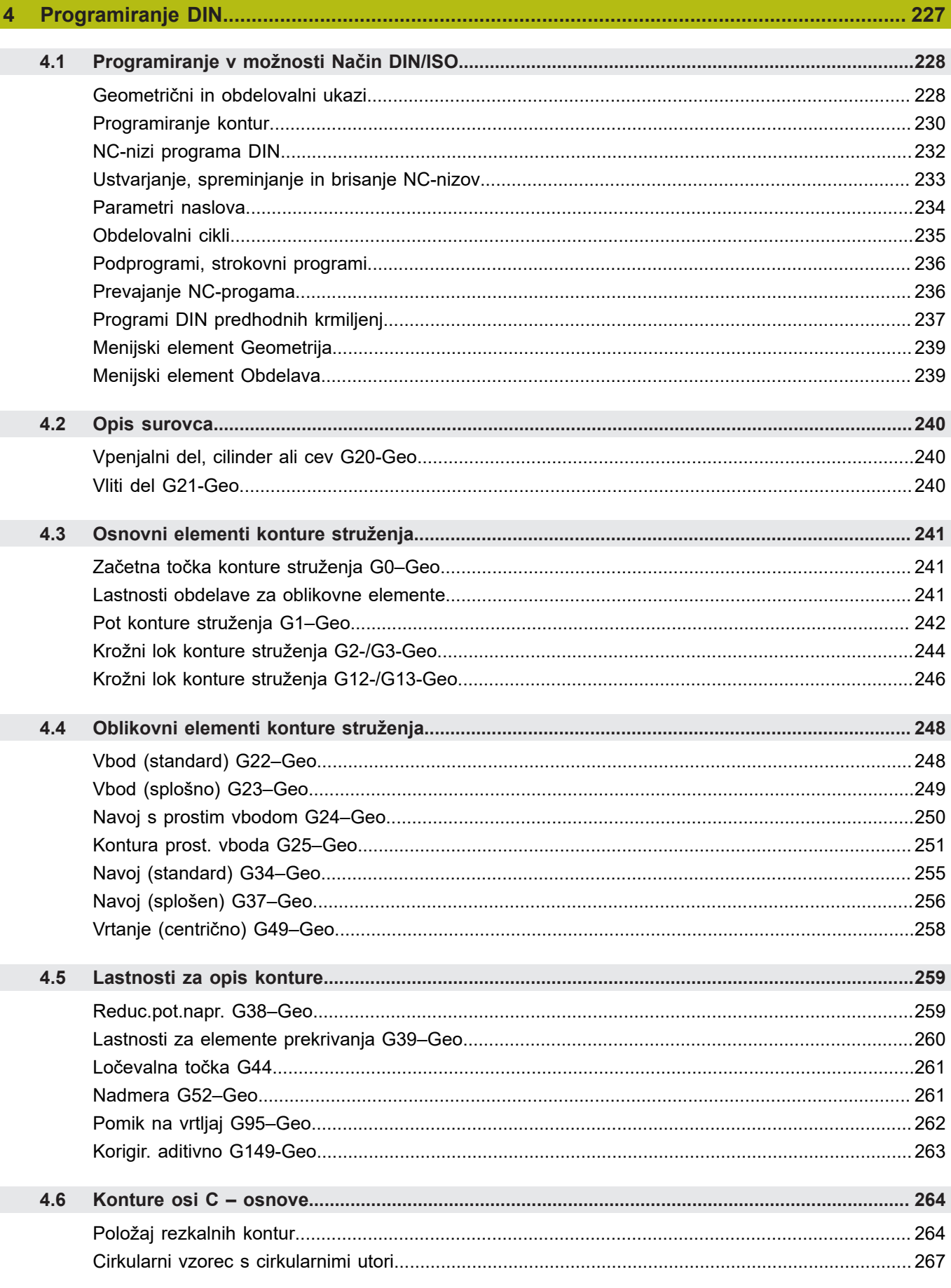

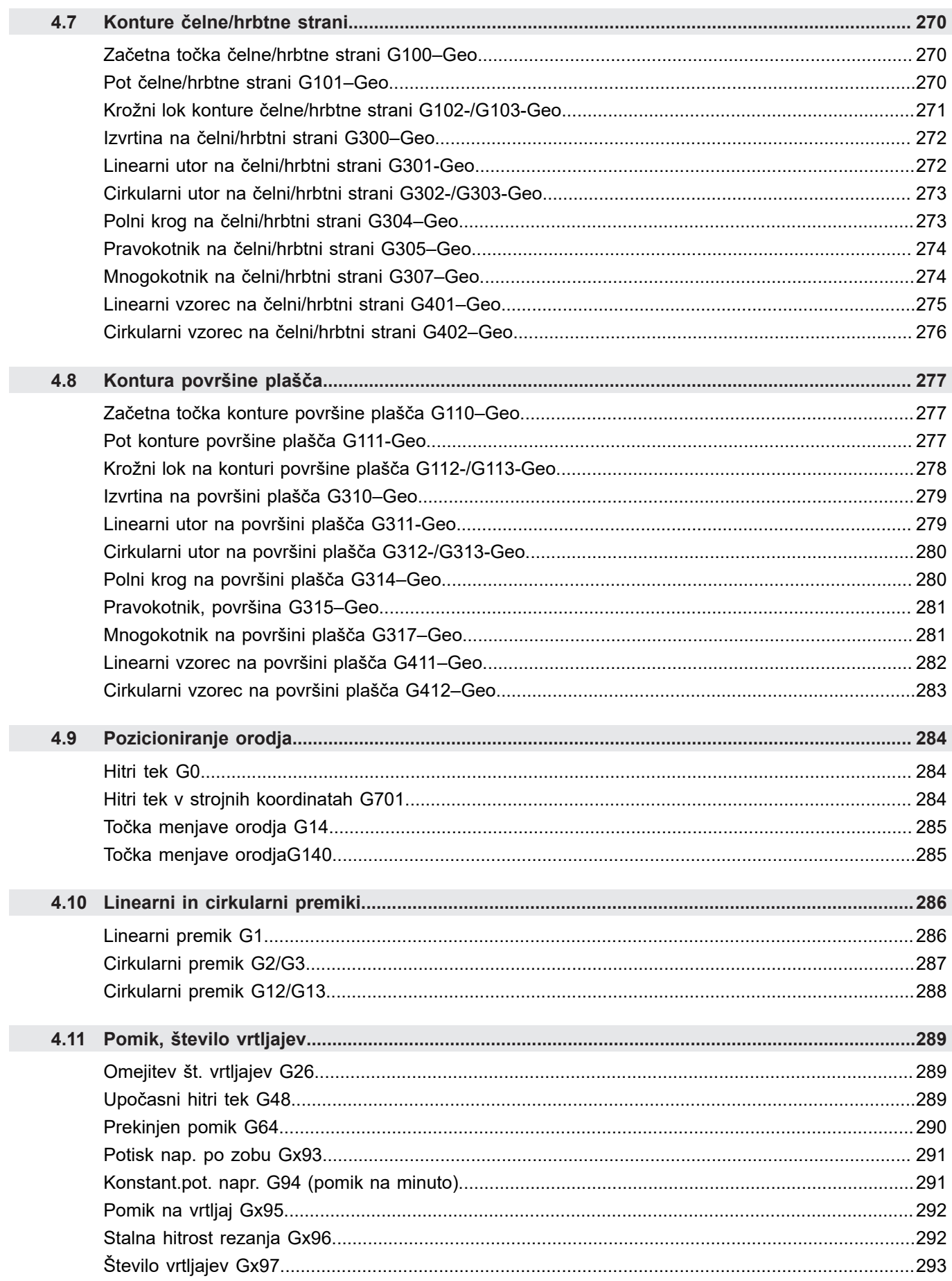

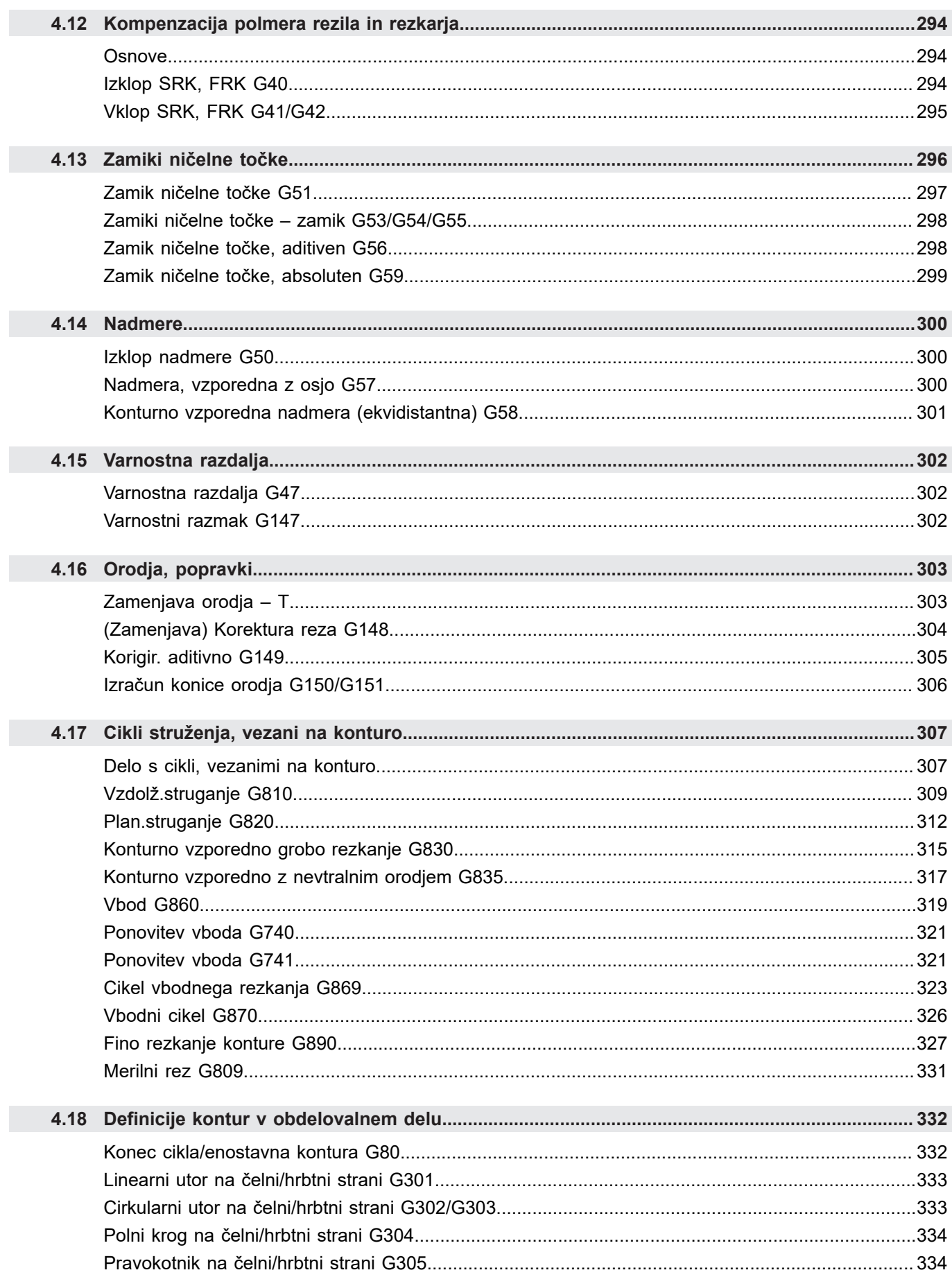

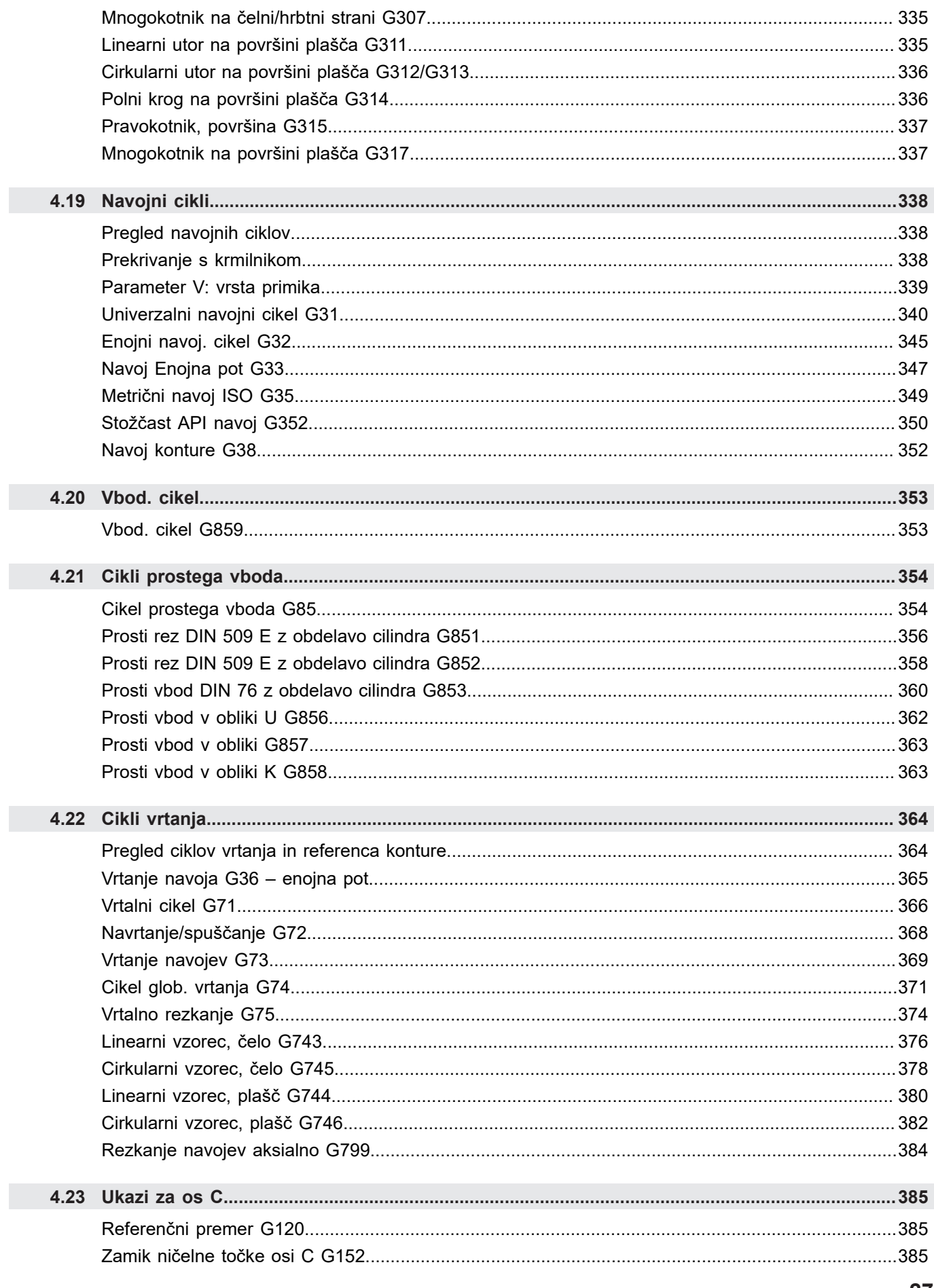

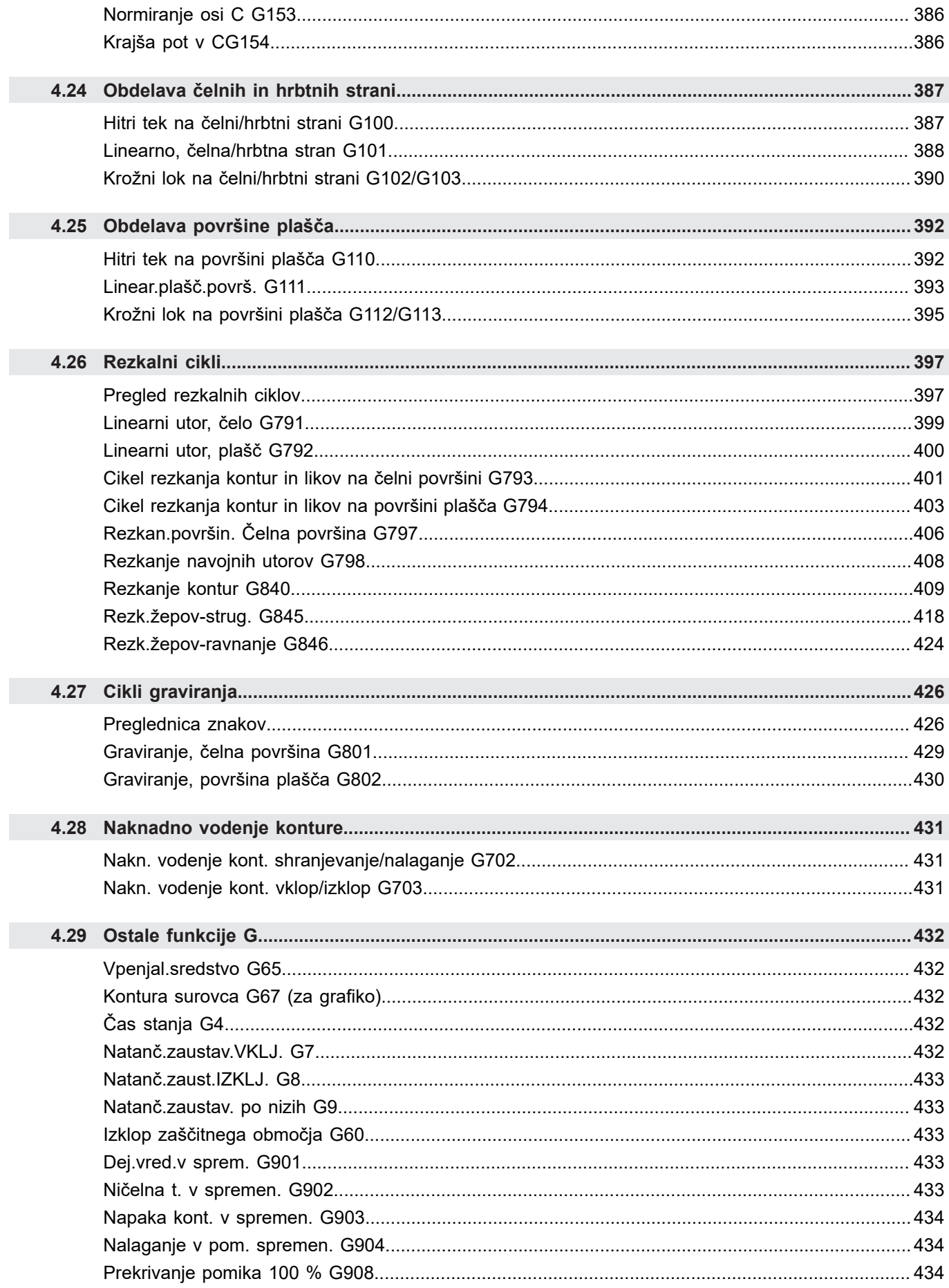

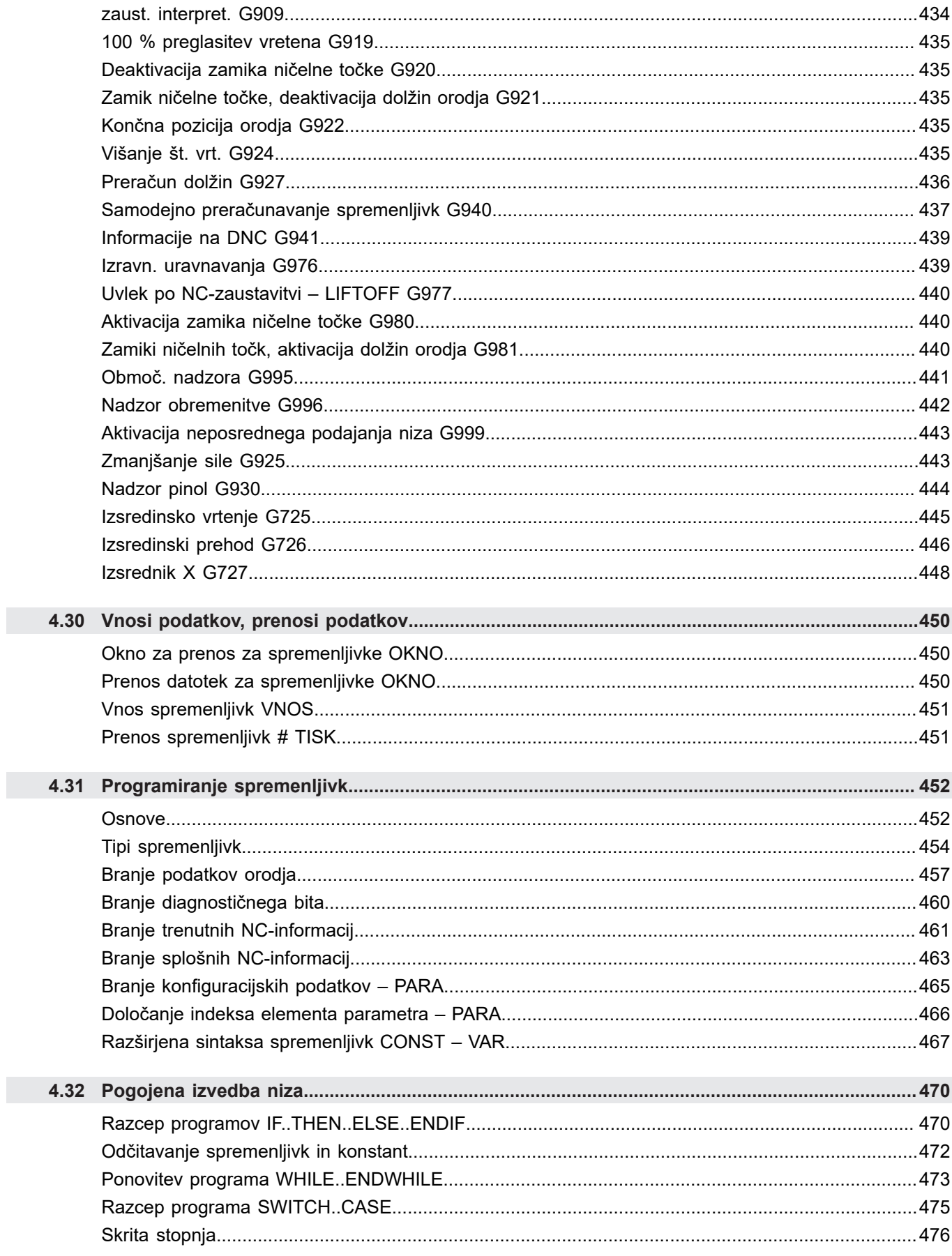

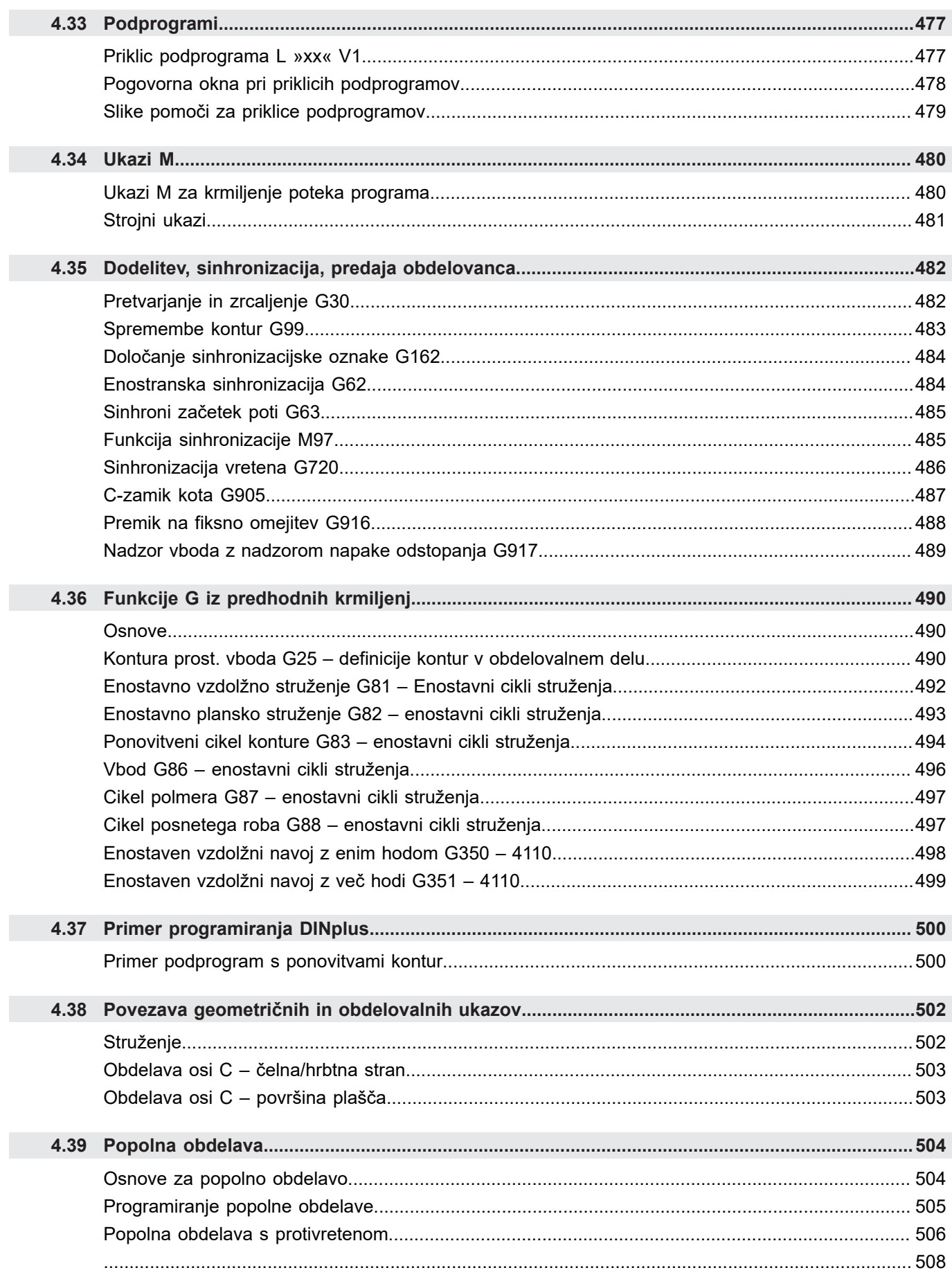

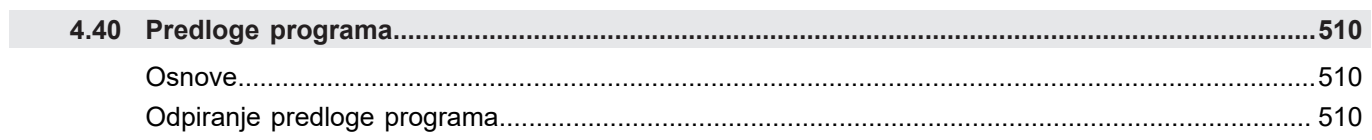

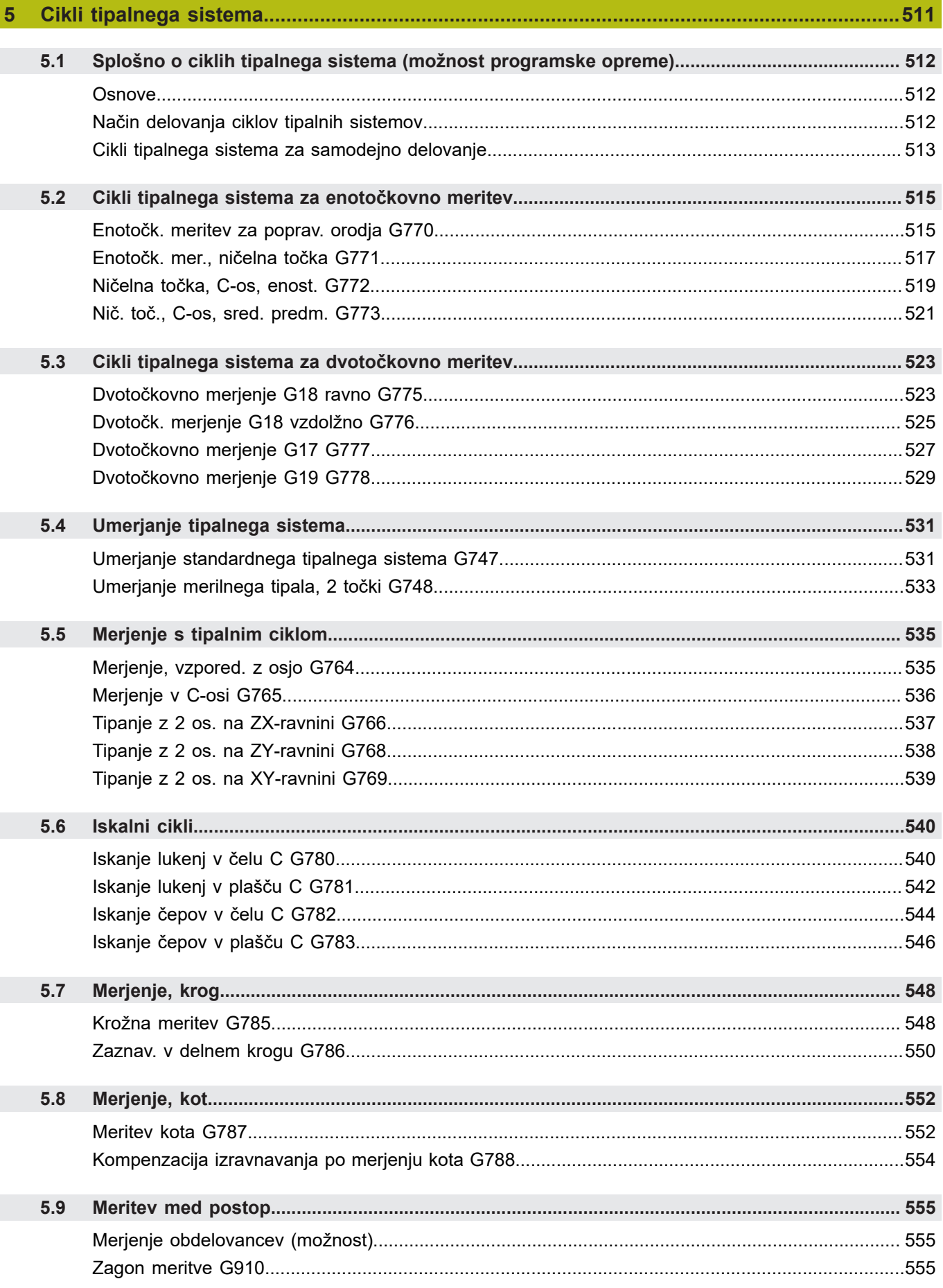

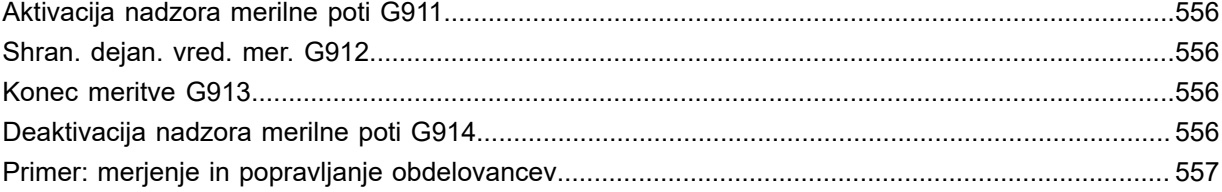

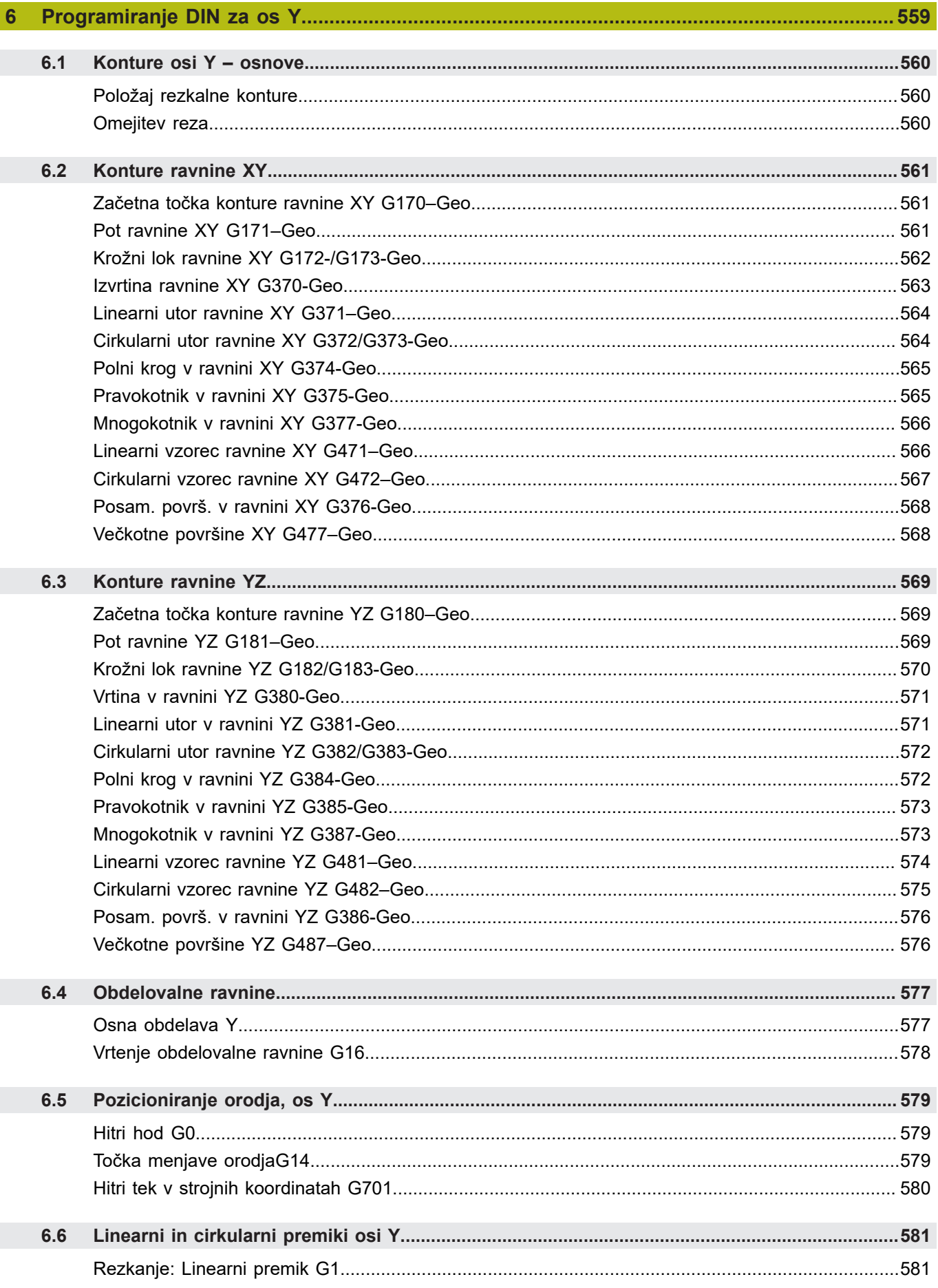

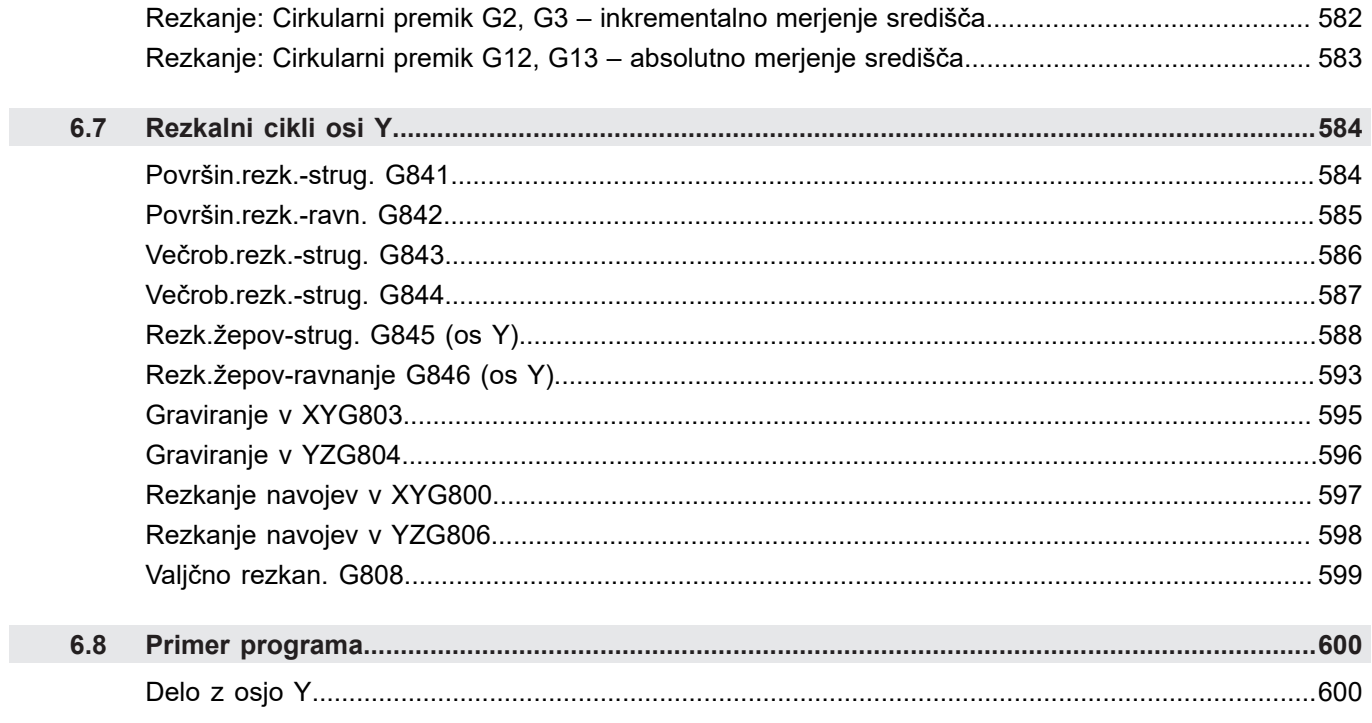

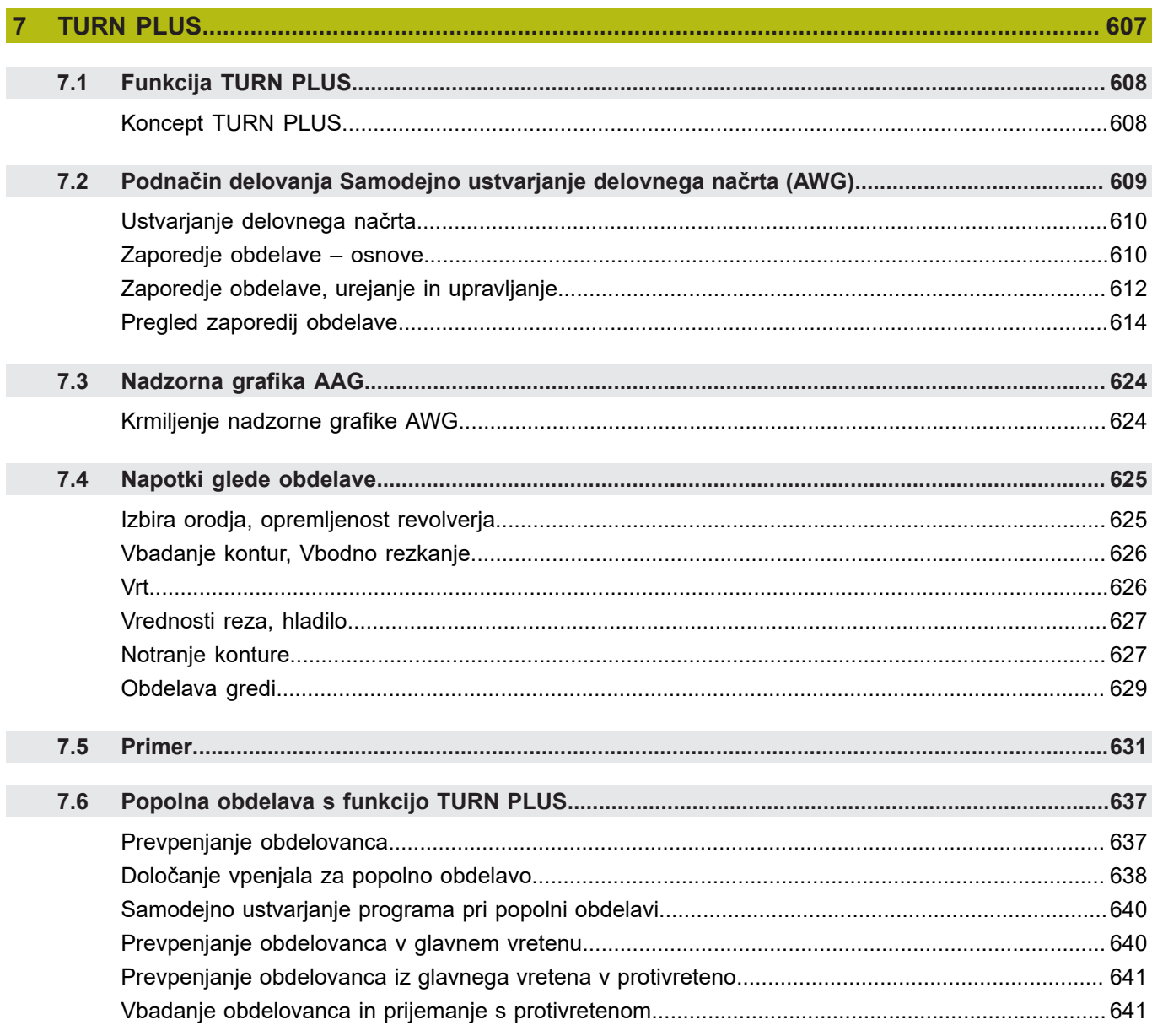
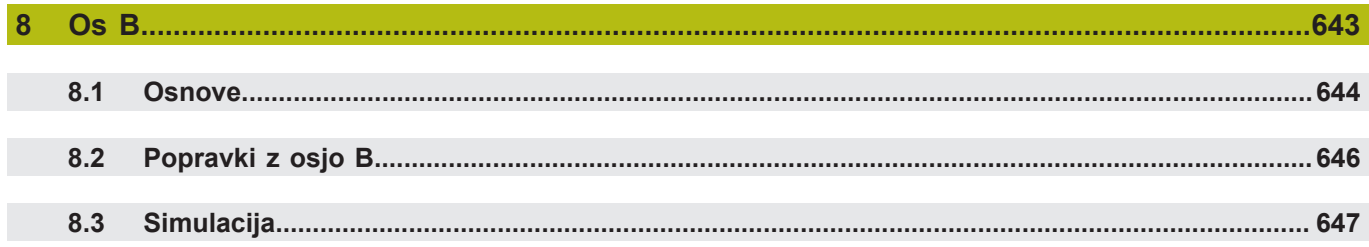

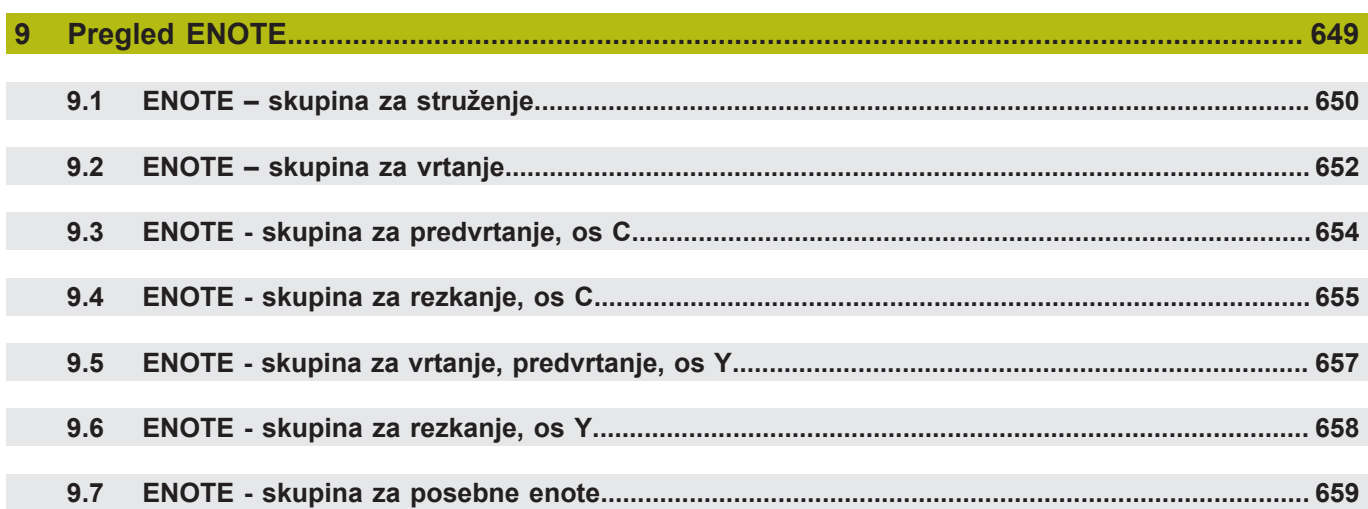

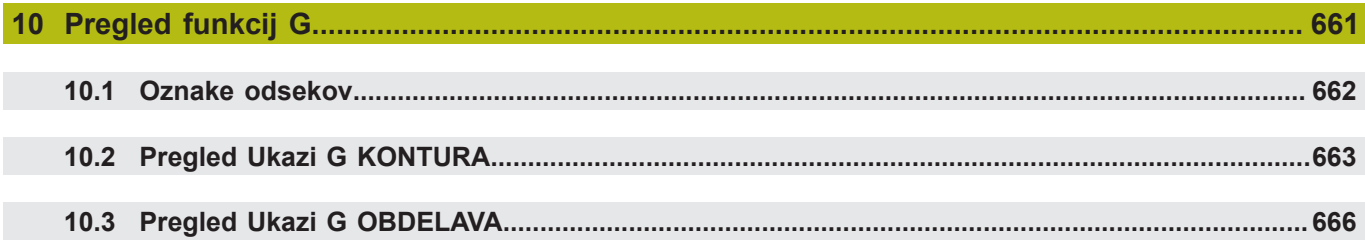

**1**

# **NC-programiranje**

### **1.1 smart.Turn in programiranje DIN**

Krmiljenje podpira naslednje različice programiranja:

- **običajno programiranje DIN**: programirate obdelavo obdelovanca z linearnimi in krožnimi premiki ter enostavnimi cikli struženja. Uporabite možnost **Način DIN/ISO**v načinu delovanja **smart.Turn**
- **Programiranje DIN PLUS**: geometrični opis obdelovanca in obdelava sta ločena. Programirate konturo surovca in končnega izdelka ter obdelovanec obdelate s cikli struženja, povezanimi s konturo. Uporabite možnost **Način DIN/ISO**v načinu delovanja **smart.Turn**
- **Programiranje smart.Turn**: geometrični opis obdelovanca in obdelava sta ločena. Programirate konturo surovca in končnega izdelka ter obdelovalne nize programirate kot možnost **Units»**. Uporabite možnost **Units»** v načinu delovanja **smart.Turn**

Če boste uporabili običajno programiranje DIN, programiranje DIN PLUS ali programiranje smart.Turn, se odločite na podlagi naloge in kompleksnosti obdelave. Vse tri vrste programiranja lahko kombinirate v NC-programu.

V programiranju DIN PLUS smart.Turn lahko konture grafično interaktivno opišete z možnostjo **ICP**. Možnost **ICP** te opise kontur v NC-programu shrani kot ukaze **G**.

**Vzporedno delovanje**: med urejanjem in testiranjem programov lahko stružnica izvede **drug** NC-program.

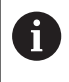

V načinu delovanja **smart.Turn** ustvarite seznam programov (Samodejna opravila), ko bodo v programskem teku samodejno izvedeni.

### **Naknadno vodenje konture**

V programih DIN PLUS in smart.Turn krmiljenje uporablja možnost Naknadno vodenje konture. Pri tem krmiljenje izhaja iz možnosti Surovec in vsak rez in cikel upošteva v možnosti Naknadno vodenje konture. S tem je trenutna kontura obdelovanca znana v vsaki obdelovalni situaciji. Na podlagi **sledene konture** krmiljenje optimira poti primika, poti odmika in preprečuje prazne reze. Možnost Naknadno vodenje konture se izvede za konture za struženje, če je bila programirana možnost Surovec. Izvede se tudi pri možnosti Pomožna kontura.

### **Strukturiran NC-program**

Programi smart.Turn in DIN PLUS so razdeljeni v fiksne odseke. Naslednji odseki programa se v novem NC-programu shranijo samodejno:

- **GLAVA PROGRAMA**: kot opomba vsebuje informacije o uporabljenem materialu, merski enoti in dodatnih organizacijskih podatkih ter nastavitvenih informacijah
- **VPENJ.SREDSTVO**: opis vpenjalne situacije obdelovanca
- $\overline{\phantom{a}}$ **SUR. DEL**: tukaj je shranjena možnost SUR. DEL. Programiranje surovca aktivira možnost Naknadno vodenje konture
- **KONČNI DEL**: tukaj se shrani možnost KONČNI DEL.  $\mathbf{r}$ Priporočamo, da celoten obdelovanec opišete kot KONČNI DEL. Enote in obdelovalni cikli potem z možnostima **NS** in **NE** kažejo na obdelovalno območje obdelovanca
- OBDELAVA: posamezne obdelovalne korake programirajte z ENOTAMI in cikli. V programu smart.Turn se na začetku nahaja začetna ENOTA, na koncu pa končna ENOTA
- **KONEC**: označuje konec NC-programa

Po potrebi, npr. pri delu z osjo C ali uporabi programiranja spremenljivk, dopolnite dodatne odseke programa.

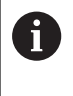

Za opis kontur surovca in kontur končnega izdelka uporabite podnačin delovanja **ICP editor** (interaktivno programiranje kontur).

### **Primer: strukturiran program smart.Turn**

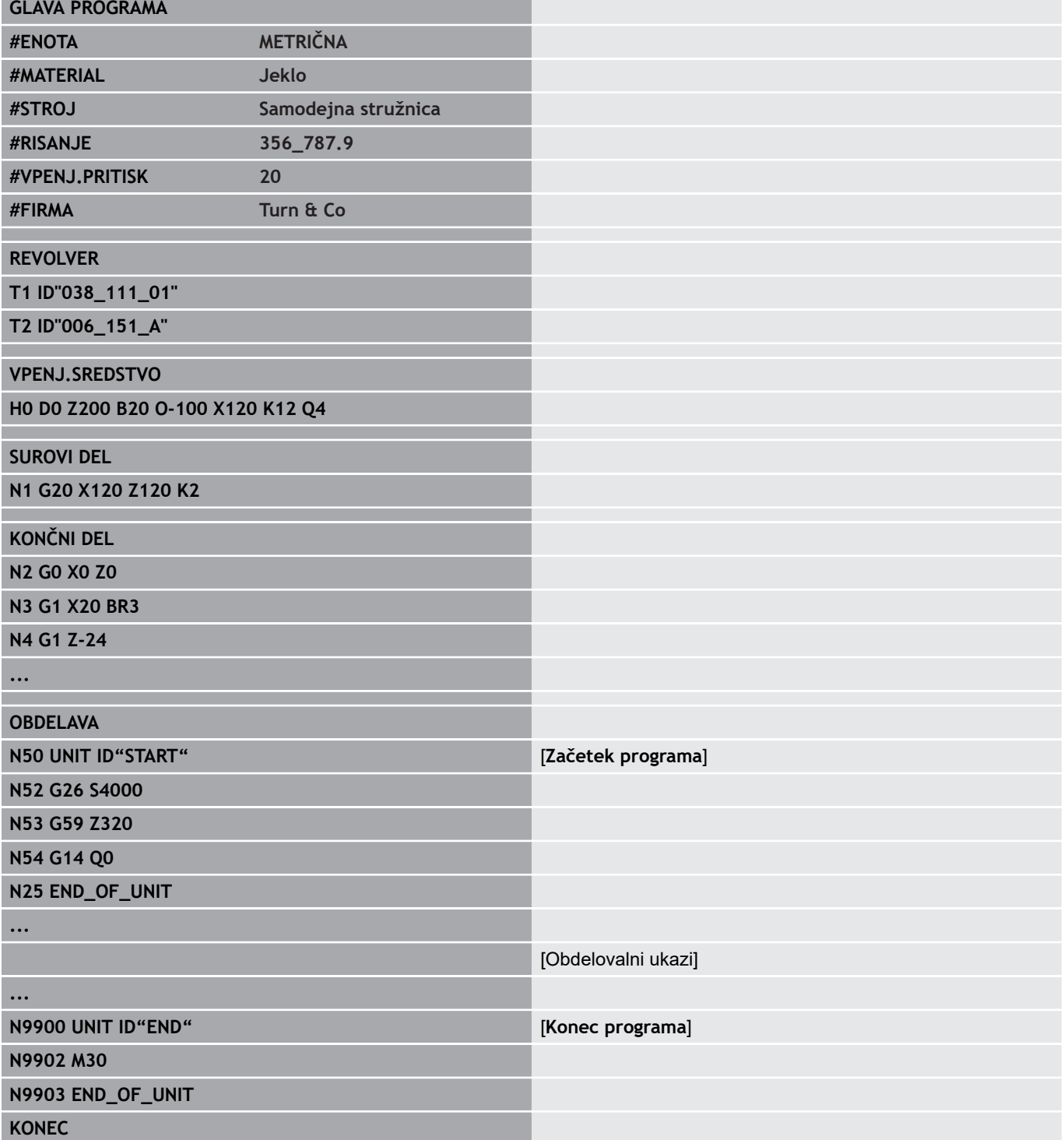

### **Linearne in rotacijske osi**

**Glavne osi**: koordinatni podatki osi X, Y in Z se nanašajo na ničelno točko obdelovanca.

Os C kot glavna os:

- Kotni podatki se nanašajo na **ničelno točko osi C**
- Konture osi C in osna obdelava C:
	- Koordinatni podatki na čelni in hrbtni strani so izvedeni v kartezičnih koordinatah (**XK**, **YK**) ali polarnih koordinatah (**X**, **C**)
	- Koordinatni podatki na površini plašča so izvedeni v polarnih koordinatah (**Z**, **C**). Namesto možnosti **C** lahko uporabite mero poti **CY** (**potek plašča** na referenčnem premeru)

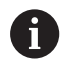

Način delovanja **smart.Turn** upošteva samo črke naslova konfiguriranih osi.

### **Merska enota**

NC-programe zapišete **metrično** ali **palčno**. Mersko enoto določite v polju **Enota**.

**Dodatne informacije:** ["Razdelek GLAVA PROGRAMA",](#page-59-0) [Stran 60](#page-59-0)

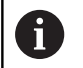

Ko enkrat določite mersko enoto, je ne morete več spremeniti.

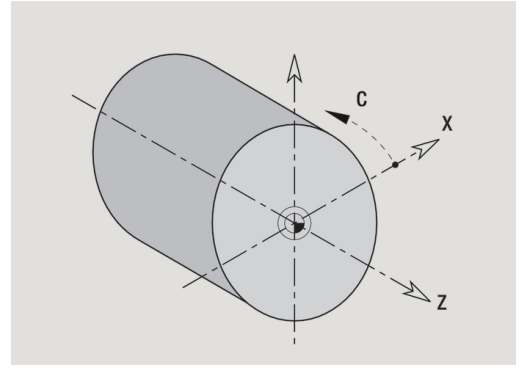

### **Elementi NC-programa**

NC-program je sestavljen iz elementov:

- $\blacksquare$  Ime programa
- $\overline{\phantom{a}}$ Oznaka odseka programa
- $\blacksquare$  Enote
- NC-nizi
- $\blacksquare$ Ukazi za strukturiranje programa
- Nizi opomb п

**Ime programa** je uvedeno z znakom **%**, kateremu sledi do 40 znakov (številke, velike črke ali podčrtaj, brez preglasov brez **ß**) in končnica **.nc** za glavne ter **.ncs** za podprograme. Kot prvi znak uporabite številko ali črko.

**Oznake odsekov programa**: če ustvarite nov NC-program, so oznake odseka že vnesene. Glede na nalogo dodajte dodatne odseke ali izbrišite vnesene oznake. NC-program mora vsebovati vsaj oznaki odseka **OBDELAVA** in **KONEC**.

**ENOTA** se začne s ključno besedo, ki ji sledi identifikacija te možnosti **Enota (ID»G...«)**. V nadaljnjih vrsticah so navedene funkcije **G**, **M** in **T** tega obdelovalnega bloka. Enota se zaključi s **KONEC\_ENOTE**, čemur sledi preizkusna številka.

NC-nizi se začnejo z možnostjo **N**, kateri sledi številka niza (do pet številk). Številke niza ne vplivajo na potek programa. Namenjene so za oznako NC-niza. NC-nizi odsekov **GLAVA PROGRAMA** in **REVOLVER** ali **MAGAZIN** niso integrirani v organizacijo številk niza editorja.

**Razcepe programov, ponovitve programov in podprograme** uporabljate za strukturiranje programa (primer: obdelava začetka droga, konca droga itn.).

**Vnosi in izdaje**: z vnosi vplivate na potek NC-programa. Z izdajami obvestite upravljavca stroja. Primer: upravljavec stroja je pozvan k preverjanju merilnih točk in posodabljanju vrednosti popravkov.

**Skrita stopnja** vpliva na izvedbo posameznih NC-nizov.

Z **oznako vodila** pri strojih z več vodili NC-nize dodelite vodilu.

**Opombe** so navedene v **[...]**. Nahajajo se na koncu NC-niza ali izključno v NC-nizu. S kombinacijo tipk **CTRL** + **K** obstoječi niz spremenite v opombo (in obratno). Kot opombo lahko v oklepaje vstavite tudi več vrstic programa. V ta namen opombo odprite z znakom **[** kot vsebino in območje zaključite s še eno opombo z znakom **]** kot vsebino.

### **1.2 Osnove editorja smart.Turn**

### **Struktura menija**

V načinu delovanja **smart.Turn** so na voljo naslednji načini urejanja:

- **Programiranje enot (standardno)**
- **Način DIN/ISO** (DIN PLUS in DIN 66025) m.

Na sliki na desni strani je prikazana struktura menija načina delovanja **smart.Turn**. Številni menijski elementi se uporabljajo v obeh načinih. V območju programiranja geometrije in obdelave se meniji razlikujejo. Namesto menijskih elementov **ICP** in **Units»** se v možnosti **Način DIN/ISO** prikažeta menijska elementa **Geo»** (geometrija) in **Obd»** (obdelava). Preklop načinov urejanja se izvede z gumbom.

Način DIN/ISO Preklopi med možnostima **Enota** in **Način DIN/ISO**

Za posebne primere preklopite v način urejevalnika besedil, da izvedete urejanje z znaki brez preverjanja sintakse. Nastavitev izvedete v menijskem elementu **Konfig Način vnosa**.

Opis funkcij najdete v naslednjem podatku:

- $\overline{\mathbb{R}}$ Funkcije ICP **Dodatne informacije:** uporabniški priročnik
- Enote za struženje in osno obdelavo C  $\overline{\phantom{a}}$ **Dodatne informacije:** [" Enote smart.Turn", Stran 75](#page-74-0)
- Enote za osno obdelavo Y **Dodatne informacije:** ["Enote smart.Turn za os Y", Stran 199](#page-198-0)
- Funkcije **G** za struženje in osno obdelavo C (geometrija in  $\Box$ obdelava)
	- **Dodatne informacije:** ["Programiranje DIN", Stran 227](#page-226-0)
- Funkcije **G** za osno obdelavo Y (geometrija in obdelava) **Dodatne informacije:** ["Programiranje DIN za os Y",](#page-558-0) [Stran 559](#page-558-0)

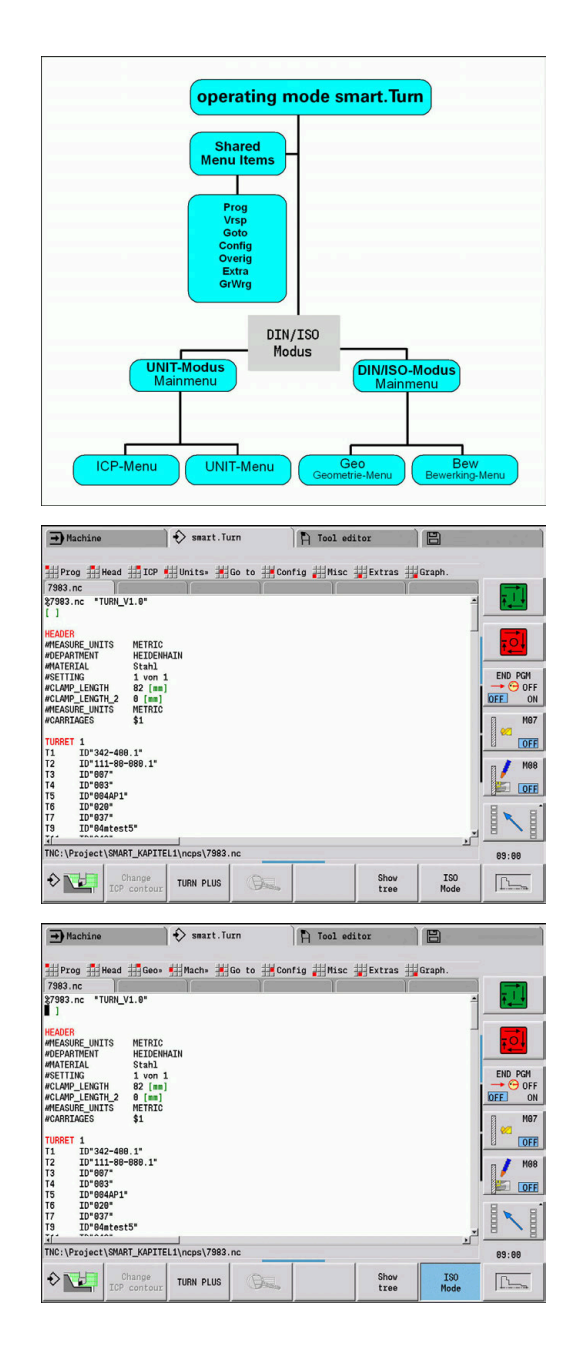

### **Vzporedno urejanje**

V načinu delovanja **smart.Turn** lahko istočasno odprete do šest NC-programov. Editor imena odprtih programov prikazuje v vrstici zavihkov. Če ste NC-program spremenili, editor ime prikazuje v rdeči pisavi.

V načinu programa **smart.Turn** lahko programirate, medtem ko stroj v samodejnem delovanju izvaja program.

A

■ Način delovanja **smart.Turn** vse odprte programe shrani pri vsaki zamenjavi načina delovanja

V samodejnem delovanju potekajoči program je zaklenjen za urejanje

### **Sestava zaslona**

- 1 Menijska vrstica
- 2 Vrstica NC-programov z imeni naloženih NC-programov. Izbrani program je označen
- 3 Okno programa
- 4 Prikaz kontur ali veliko okno programa
- 5 Gumbi
- 6 Vrstica stanja

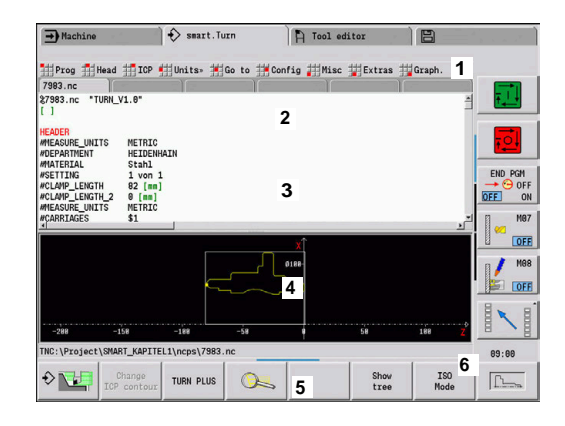

### **Izbira funkcij editorja**

Funkcije načina delovanja **smart.Turn** so razdeljene v **glavni meni** in več **podmenijev**.

Do podmenijev pridete:

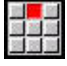

z izbiro ustreznih menijskih elementov

 $\downarrow$ 

s pozicioniranjem kazalca v odseku programa

#### Do nadrejenega menija pridete:

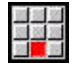

 $ESC$ 

s pritiskom menijskega elementa

namesto tega s pritiskom tipke **ESC**

**Gumbi**: za hitro zamenjavo v sosednje načine delovanja, zamenjavo okna za urejanje ali pogleda programa in za aktiviranje grafike so vam na voljo gumbi.

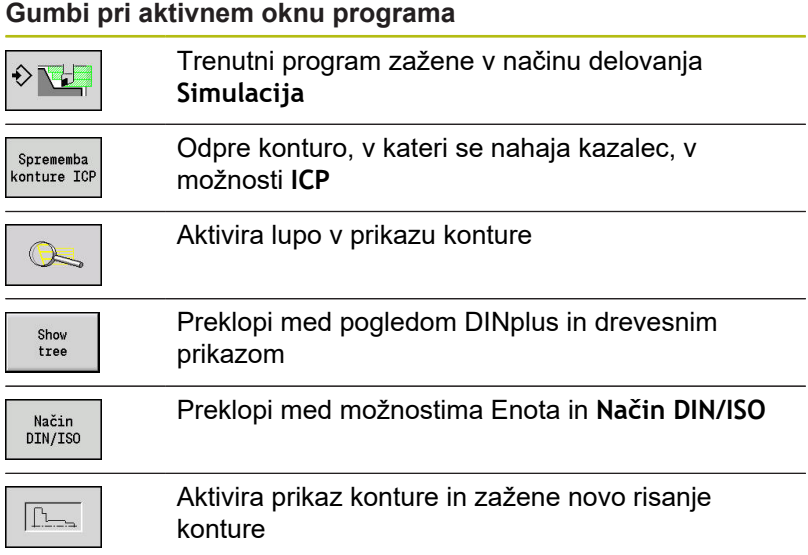

### **Urejanje pri aktivnem drevesnem prikazu**

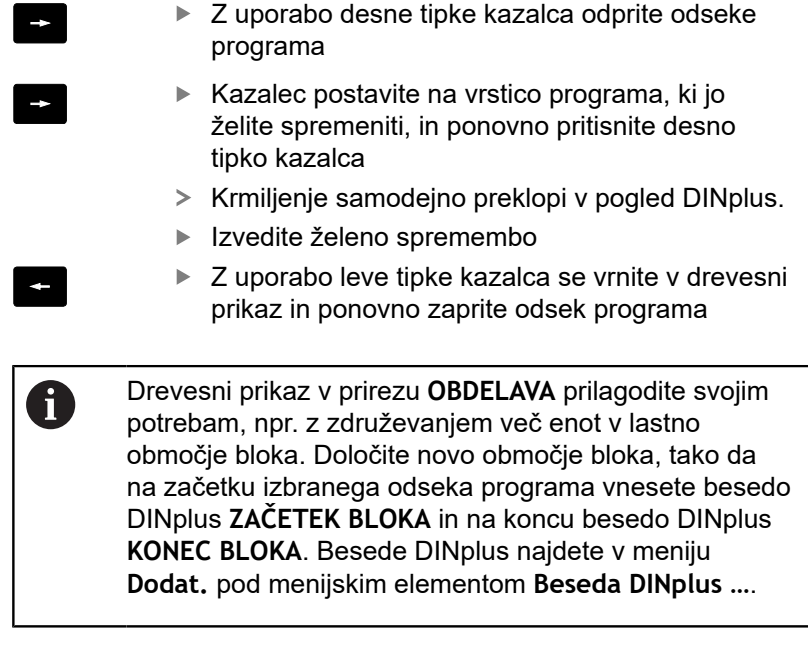

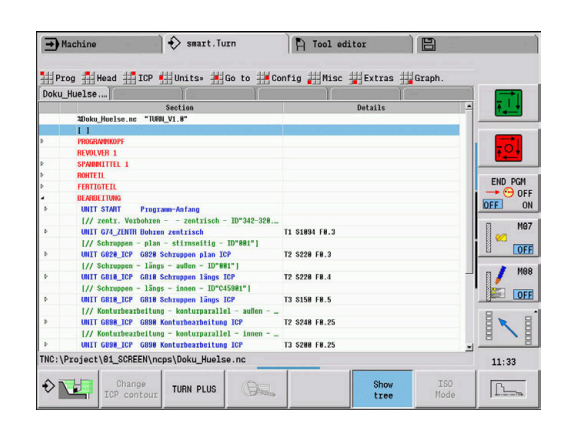

### **Menijski elementi v skupni rabi**

V nadaljevanju opisani menijski elementi se uporabljajo v tako načinu delovanja **smart.Turn** kot v načinu delovanja **Način DIN/ ISO**.

#### **Menijski element Prog**

Menijski element **Prog** (upravljanje programa) vsebuje naslednje funkcije za glavne NC-programe kot NC-podprograme:

- $\Box$ **Odpiranje ...**: nalaganje prisotnih programov
- **Novo**: ustvarjanje novih programov ali možnosti **Samodejna**  $\overline{\phantom{a}}$ **opravila**
- Zapri: izbrani program bo zaprt
- **Zapri vse**: vsi odprti programi bodo zaprti
- $\blacksquare$ **Shranjev.**: izbrani program bo shranjen
- $\overline{\phantom{a}}$ **Shrani kot …**: izbrani program bo shranjen pod novim imenom
- Neposredno odpiranje zadnjih štirih programov  $\overline{\phantom{a}}$

Pri odpiranju in ustvarjanju NC-programa se orodna vrstica preklopi na funkcije razvrščanja in organiziranja.

**Dodatne informacije:** ["Razvrščanje, organizacija datotek",](#page-55-0) [Stran 56](#page-55-0)

### **Menijski element Napr. (glava programa)**

Menijski element **Napr.** (glava programa) vsebuje funkcije za obdelavo glave programa in orodne vrstice.

- **Glava programa**: obdelava glave programa
- Ī. **K vpenjalu**: pozicionira kazalec v odsek **VPENJ.SREDSTVO**
- **Vstavljanje vpenjala**: opisovanje vpenjalne situacije
- **Pojdi na seznam revolverja** (**Pojdi na seznam orodja**): pozicionira kazalec v odsek **REVOLVER**
- **Urejanje seznama revolverja** (**Ureditev seznama orodja**): aktivira funkcijo nastavljanja seznama revolverja **Dodatne informacije:** ["Nastavljanje seznama revolverja",](#page-68-0) [Stran 69](#page-68-0)
- m. **K zalogovniku**: pozicionira kazalec v odsek **MAGAZIN** (odvisno od stroja)
- **Priprava seznama zalogovnika**: aktivira funkcijo nastavljanja seznama zalogovnika (odvisno od stroja)

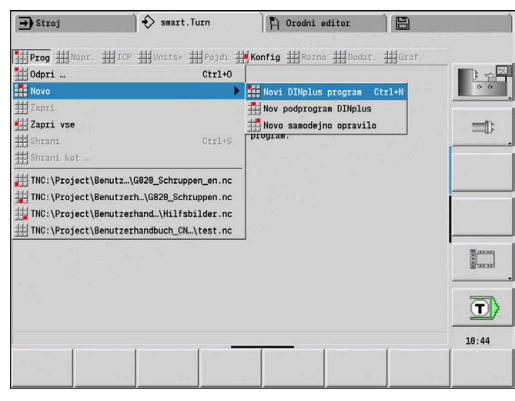

### **Menijski element ICP**

Menijski element **ICP** (Interaktivno programiranje kontur) vsebuje naslednje funkcije:

- $\Box$ **Sprememba konture**: spremeni trenutno konturo (položaj kazalca)
- **Surovec**: urejanje opisa surovca
- **Izdelek**: urejanje opisa končnega izdelka Ē.
- **nov pomožni surovi del**: ustvarjanje novega pomožnega  $\blacksquare$ surovca
- **nova pomožna kontura**: ustvarjanje nove pomožne konture
- **Os C**: ustvarjanje vzorcev in rezkalnih kontur na čelni površini in  $\blacksquare$ površini plašča
- **Os Y**: ustvarjanje vzorcev in rezkalnih kontur na ravnini XY in YZ
- $\overline{\phantom{a}}$ **Vnos konture**: vnos zaščitene konture surovca in konture končnega izdelka (aktivno samo, če je bila kontura že zaščitena prek podnačina delovanja **Simulacija**)

### **Menijski element Pojdi**

Menijski element **Pojdi** vsebuje naslednje funkcije preskakovanja in iskanja:

- Vrstica za preskok editor pozicionira kazalec na izbrani cilj preskoka:
	- **Na začetek**
	- **na seznam revolverja** (**Na orodno preglednico**)
	- **Na izdelek**
	- **Na obdelovanje**
	- **Na konec**
- Funkcije iskanja
	- **Poišči št. niza … Ctrl+G**: navedete številko niza. Editor preskoči na to številko niza, če je prisotna
	- **Poišči enoto … Ctrl+U**: editor odpre seznam ENOT, ki so prisotne v programu. Izberite želeno ENOTO
	- **Poišči NC-besedo ... Ctrl+F**: editor odpre pogovorno okno za vnos iskane NC-besede. Prek gumbov lahko iščete tako naprej kot nazaj
	- **Iskanje konture ...**: editor odpre seznam kontur, ki so prisotne v programu. Izberite želeno konturo

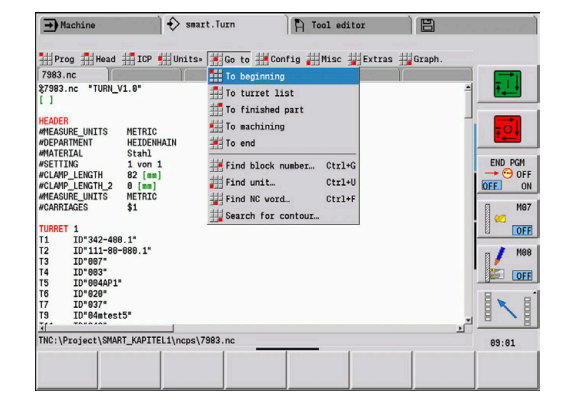

#### **Menijski element Konfig**

Menijski element **Konfig** (konfiguracija) vsebuje naslednje funkcije:

- **Način vnosa**: določanje načina
	- **Urejevalnik NC (po bes.)**: editor deluje v NC-načinu
	- **Besed. urej. (po znakih)**: editor dela po znakih brez preverjanja sintakse
- п **Nastavitve**
	- **Shrani**: editor si zapomni odprte NC-programe in ustrezne položaje kazalca
	- **Naloži nazadnje shranjeno**: editor ponovno vzpostavi shranjeno stanje
- **Tehnološki podatki**: zagon podnačina delovanja **Tehnološki**  $\blacksquare$ **editor**

#### **Menijski element Razno**

Menijski element **Razno** vsebuje naslednje funkcije:

- **Vstavi niz**
	- **Brez št. niza Alt-N**: editor na položaju kazalca vstavi prazno vrstico
	- **S št. niza Ins**: editor na položaju kazalca vstavi prazno vrstico s številko niza. Alternativno: ob pritisku tipke **INS** editor doda niz s številko niza
	- **Opomba na koncu niza**: editor na položaju kazalca vstavi opombo koncu vrstice
- **Sprememba besede Enter**: spremenite lahko NC-besedo, na kateri se nahaja kazalec
- **Izbris besede Del**: editor izbriše NC-parameter, na katerem se  $\blacksquare$ nahaja kazalec
- **Ukini ENOTO**: preden izberete ta menijski element kazalec pozicionirajte na prvo vrstico enote. Editor odstrani oklepaje enote. Pogovorno okno enote ni več možno za ta obdelovalni blok, vendar pa lahko obdelovalni blok še vedno prosto urejate
- **Številčenje nizov …**: za oštevilčenje nizov sta pomembni **številka začetnega niza** in **širina koraka**. Prvi NC-niz prejme številko začetnega niza, pri vsakem naslednjem NC-nizu je širina koraka prišteta. Nastavitev številke začetnega niza in širine koraka je vezana na NC-program

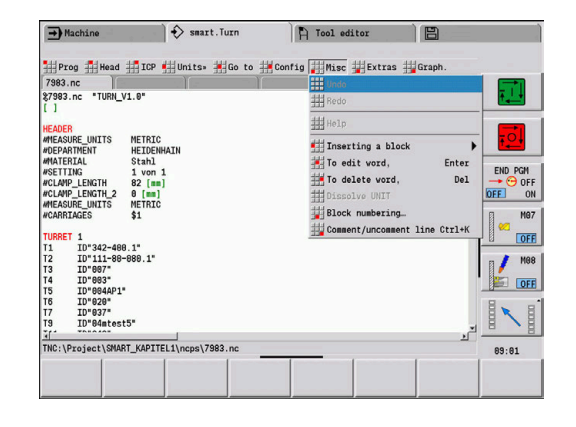

### **Menijski element Dodat.**

Menijski element **Dodat.** vsebuje naslednje funkcije:

- **Beseda DINplus …**: editor odpre izbirno polje z vsemi **besedami DIN-PLUS** v abecednem vrstnem redu. Potrebno navodilo za strukturiranje programa ali ukaz vnos in izdajo. Editor **besedo DIN PLUS** vstavi na položaju kazalca
- Vrstica z opombami ...: opomba se shrani nad položajem kazalca
- i. **Definicija konstante…**: izraz bo dodan nad položajem kazalca. Če **beseda DIN PLUS KONST.** še ni prisotna, bo prav tako dodana
- **Dodelitev spremenljivk ...**: doda navodilo spremenljivk
- **L priklic eksterno** (podprogram se nahaja v ločeni datoteki): editor odpre okno za izbiro datoteke za podprograme. Izberite podprogram in izpolnite pogovorno okno podprograma. Krmiljenje išče podprograme v zaporedju trenutni projekt, standardni imenik in imenik proizvajalca stroja
- **Notranji priklic L ...** (podprogram se nahaja v glavnem programu): editor odpre pogovorno okno podprograma
- Funkcije možnosti **Blok**. Menijski element vsebuje funkcije za označevanje, kopiranje in brisanje območij
	- **Označi vklop/izklop**: aktivira ali deaktivira način označevanja pri premikanjih kazalca
	- **Prekliči oznako**: po priklicu tega menijskega elementa ni označen noben del programa
	- Izreži Ctrl+X: izbriše označen del programa in ga kopira v medpomnilnik
	- Kopiraj Ctrl+C: označen del programa kopira v medpomnilnik
	- **Vstavi Ctrl+V**: vsebino medpomnilnika vstavi na položaju kazalca. Če so deli programa označeni, bodo zamenjani z vsebino medpomnilnika

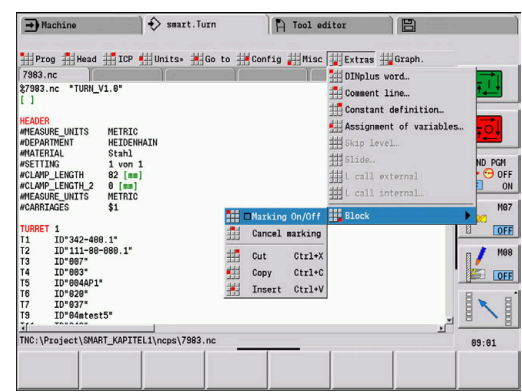

#### **Menijski element Graf.**

Menijski element **Graf.** vsebuje naslednje funkcije:

- **VKL. graf.**: aktivira ali posodobi prikazano konturo. Namesto tega uporabite gumb
- IZKL. graf.: zapre okno grafike
- $\blacksquare$ **Grafika samodejno**: okno grafike se aktivira, ko se kazalec nahaja v opisu konture
- Okno ...: nastavitev okna grafike. Med urejanjem krmiljenje programirane konture prikazuje v največ štirih oknih grafike. Nastavite želena okna
- Lupa vkl.: aktivira lupo. Namesto tega uporabite gumb Okno grafike:
- Barve pri prikazu kontur:
	- Bela: možnost **Surovec** in možnost **Pomožni surovec**
	- Rumena: možnost **Izdelek**
	- Modra: možnost **Pomožna kontura**
	- Rdeča: konturni element na trenutnem položaju kazalca. Konica puščice nakazuje na smer definicije
- $\blacksquare$ Pri programiranju obdelovalnih ciklov lahko prikazano konturo uporabite za določanje referenc niza
- S funkcijo lupe lahko povečate, pomanjšate in premaknete izsek slike
- Če delate z več skupinami kontur, potem krmiljenje v oknu Ī. grafike zgoraj levo prikazuje številko skupine kontur

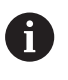

Dopolnitve in spremembe kontur bodo upoštevane šele ob ponovni aktivaciji možnosti **Graf.**

■ Pogoj za prikaz konture so jasne NC-številke niza

#### **Gumbi pri aktivnem oknu programa**

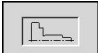

Aktivira prikaz konture in zažene novo risanje konture

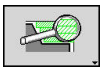

Odpre meni gumbov povečevalnega stekla in prikaže okvir povečevalnega stekla

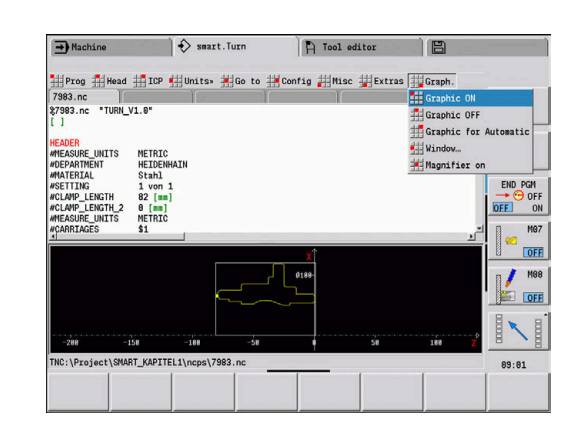

### <span id="page-55-0"></span>**Razvrščanje, organizacija datotek**

Pri odpiranju in ustvarjanju NC-programa se orodna vrstica preklopi na funkcije razvrščanja in organiziranja. Z gumbom izberite zaporedje, v katerem bodo prikazani programi oz. uporabite funkcije za kopiranje, brisanje itn.

### **Gumbi upravljanja datotek**

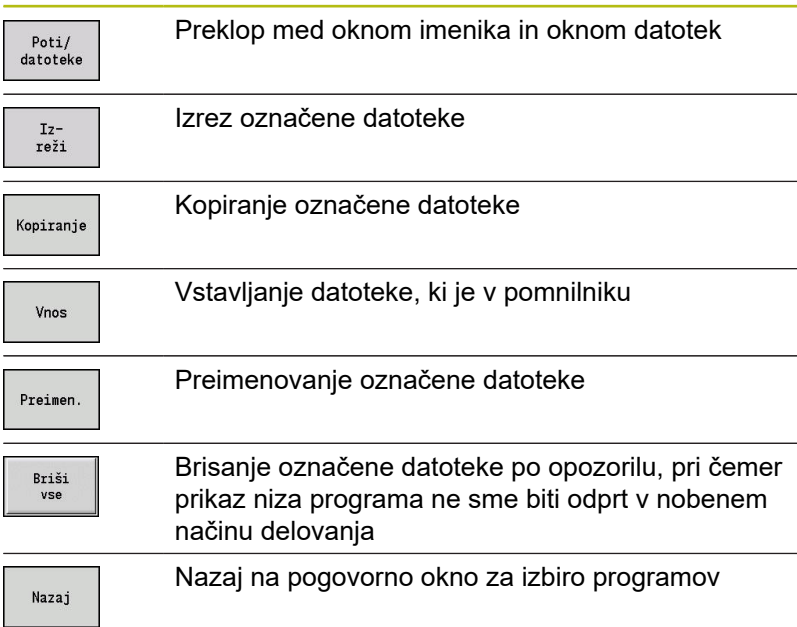

#### $\rightarrow$  Machine  $\rightarrow$  smart. Turn  $\left|\mathbb{R}^{\bullet}\right|$  Tool editor ##Prog ##Woad ##ICP ##Units= ##Go to ##Config ##Misc ##Extras ##Gra<br>Open (ING:\Project\SKARI\_KAPITELI\neps\) Open (INCA)Project<br>
27983.ne<br>
27984.ne<br>
20axt.ne<br>
20axt.ne<br>
20axti56.ne<br>
20axti56.ne<br>
21axti56.ne<br>
21ayt.ne<br>
21ayt.ne<br>
21ayt.ne<br>
20axti5.ne<br>
20axti56.ne<br>
20axti56.ne<br>
20axti5.ne Charles Charles Charles Charles Charles Charles Charles Charles Charles Charles Charles Charles Charles Charles Charles Charles Charles Charles Charles Charles Charles Charles Charles Charles Charles Charles Charles Charle END PGM<br>
<del>+</del> <sup>O</sup> OFF<br>
EE 0M OFF Me7 27983.nc "TURN\_V1.8 OFF **METRIC<br>HEIDENHAIN<br>Stahl<br>1 von 1** WEASURE<br>
WOEPARTH<br>
WATERIA<br>
WSETTING  $OFF$  $File<sub>n</sub>$  $\sim$ Save as type: NC programs (\*.nc) MC:\Pro; **RT KAPITEL1\r** 89:82 File<br>manager Alphabetic<br>keyboard Details  $Next$ <br>file type  $<sub>String</sub>$ </sub>  $Project$  $Cancel$ Open

#### **Drugi gumbi**

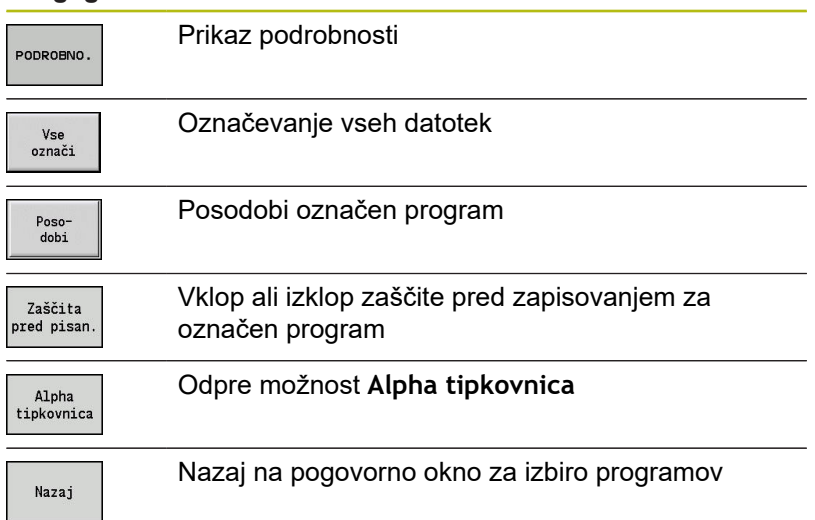

### **Gumbi za razvrščanje**

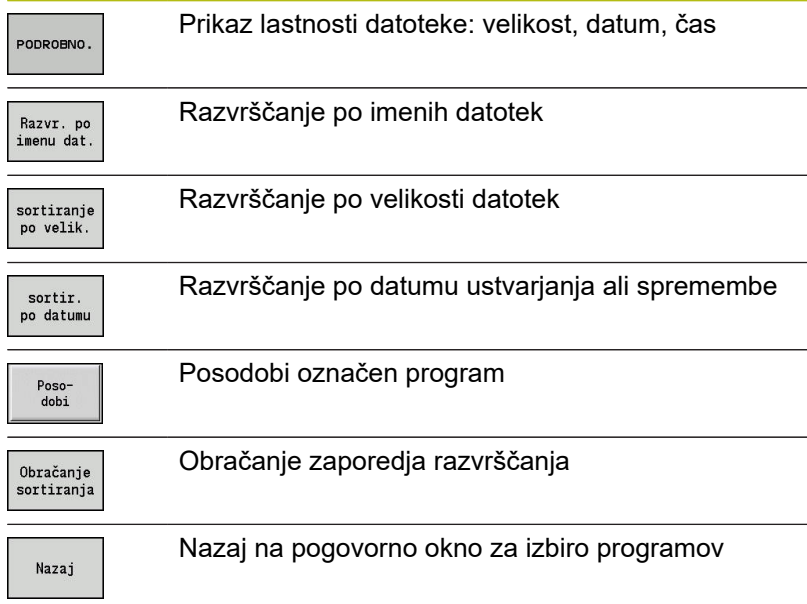

### **1.3 Oznaka odseka programa**

Na novo ustvarjen NC-program že vsebuje oznake odseka. Glede na nalogo dodajte dodatne oznake ali izbrišite vnesene oznake. NC-program mora vsebovati vsaj oznaki **OBDELAVA** in **KONEC**.

Nadaljnje oznake odsekov programov najdete v izbirnem polju **Beseda DINplus …** (menijski element **Dodat.** > **Beseda DINplus …**). Krmiljenje oznako odseka vstavi na pravilnem položaju ali na trenutnem položaju.

Oznake odsekov v nemščini bodo uporabljene ob nastavitvi jezika pogovornega okna na nemščino. Vsi drugi jeziki uporabljajo angleške oznake odsekov.

### **Primer: oznake odsekov programa**

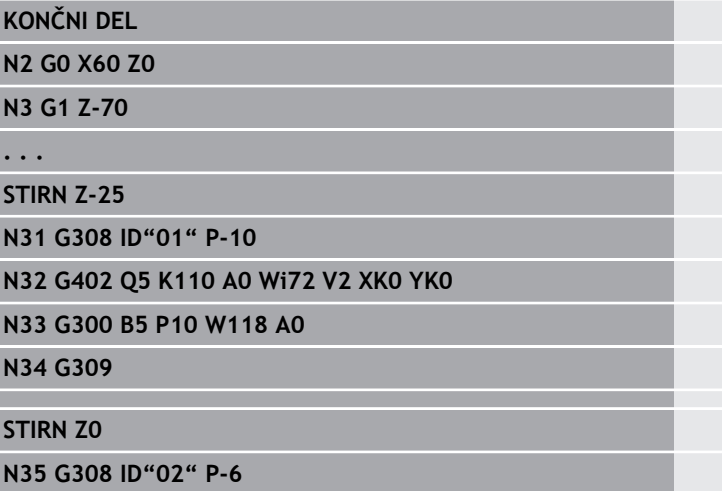

**N36 G307 XK0 YK0 Q6 A0 K34.641**

**N37 G309**

**. . .**

**. . .**

**SUROVI DEL**

**N1 G20 X100 Z220 K1**

## **Pregled oznak odsekov programa**

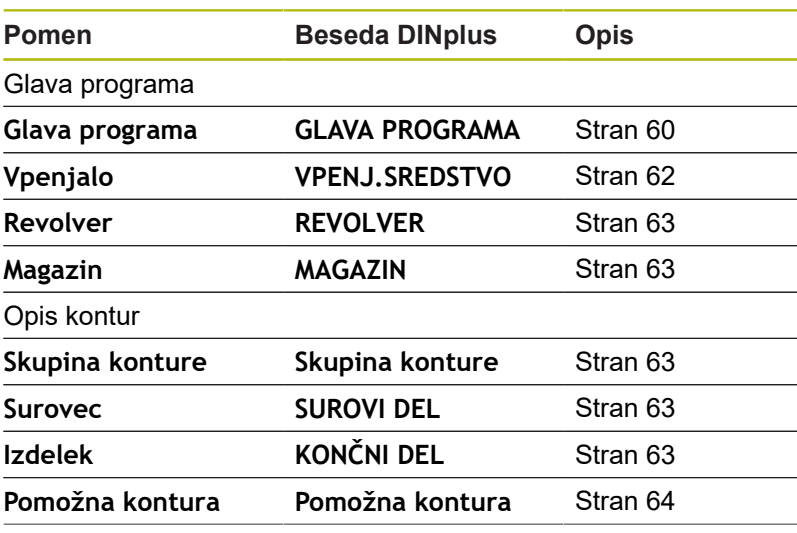

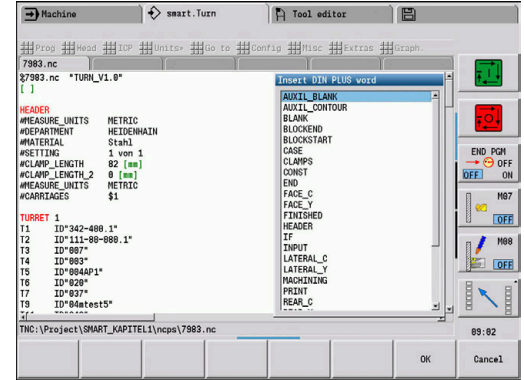

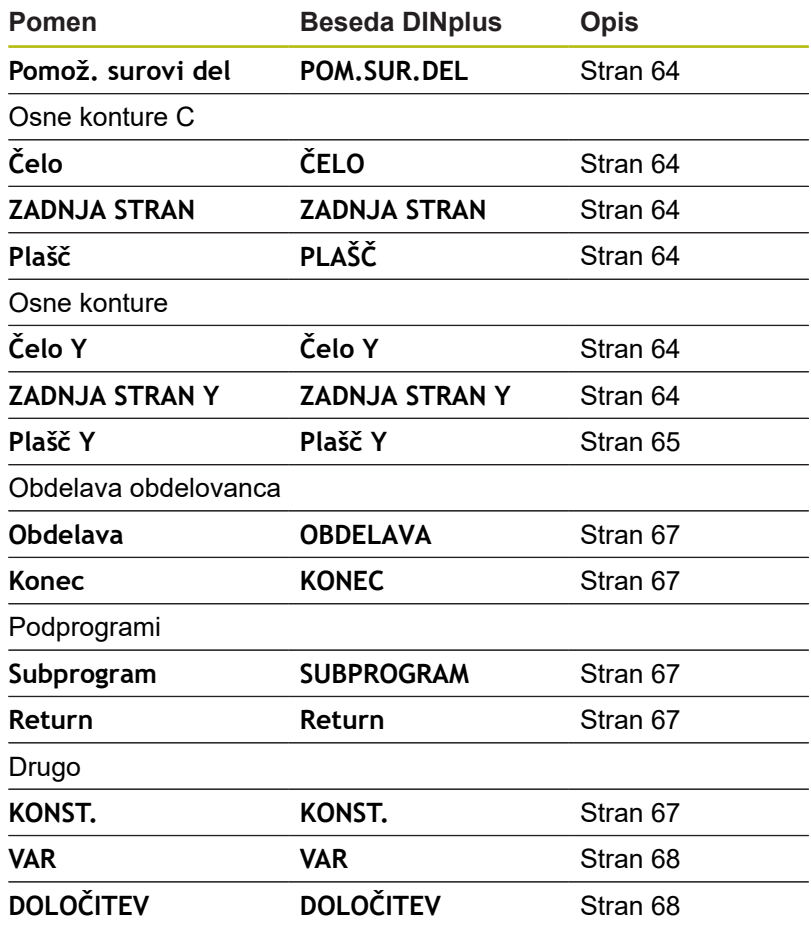

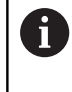

Če je za vrtanje in rezkanje na voljo več neodvisnih opisov kontur, potem oznake odsekov (**ČELO**. **PLAŠČ**, itn.) uporabite večkrat.

### <span id="page-59-0"></span>**Razdelek GLAVA PROGRAMA**

Navodila in informacije v možnosti **GLAVA PROGRAMA**:

- **Enota**:
	- Merski sistem nastavite metrično ali palčno
	- Brez vnosa: prevzeta bo merska enota, nastavljena v strojnih parametrih
- Druga polja vsebujejo **organizacijske informacije** in **informacije nastavljanja**, ki ne vplivajo na izvedbo programa

V NC-programu so informacije glave programa označene z **#**.

Možnost **Enota** lahko izberete samo pri ustvarjanju novega NC-programa. Poznejše spremembe niso možne.

### **Prikaz spremenlj.**

Za odpiranje prikaza spremenljivk v možnosti **GLAVA PROGRAMA** upoštevajte naslednji postopek:

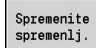

 $\mathbf i$ 

- Pritisnite gumb **Prikaz spremenlj.**
- Krmiljenje odpre obrazec **Definicija prikaza dejanske vrednosti spremenljivke**.

Določite lahko do 20 spremenljivk. V podnačinu delovanja **Tek programa** in podnačinu delovanja **Simulacija** nastavite, ali bodo spremenljivke pri izvedbi programa prikazane.

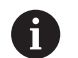

Uporabljajte izključno spremenljivke #g:

- $\blacksquare$  Od #g1 do #g299, ki so za uporabnika prosto dostopne
- #g5xx, ki je rezervirana za proizvajalca stroja
- Od #g810 do #g815, ki se uporabljajo v merilnih ciklih
- Od #g950 do #g955 za programiranje struktur

Za vsako spremenljivko določite naslednje:

- **Variabla** -številka spremenljivke
- **Pogoj** vrednost zagona  $\overline{\phantom{a}}$
- $\blacksquare$ **Opis** - besedilo, s katerim je spremenljivka pri izvedbi programa ali simulaciji prikazana in odčitana (najv. 20 znakov)

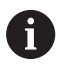

Trenutno so podprte samo globalne spremenljivke. **Dodatne informacije:** ["Tipi spremenljivk", Stran 454](#page-453-0)

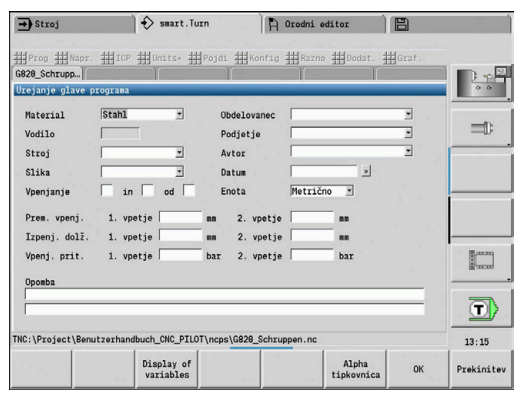

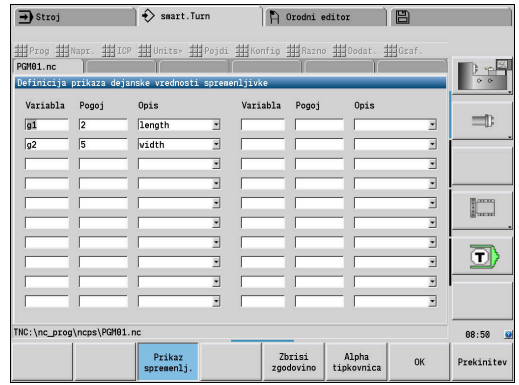

#### **Zbrisi zgodovino**

Pri odprti možnosti **GLAVA PROGRAMA** vam je na voljo možnost **Zbrisi zgodovino**.

Če pritisnete gumb **Zbrisi zgodovino**, bodo vsi vnosi v spustnem meniju izbrisani. Trenutni vnos se ohrani. Izbrisani bodo naslednji vnosi:

- Stroj
- Slika
- Obdelovanec
- Podjetje
- Avtor
- Opis spremenljivke

### <span id="page-61-0"></span>**Odsek VPENJ.SREDSTVO**

V odseku programa **VPENJ.SREDSTVO** opišete kako je obdelovanec vpet. Na ta način lahko vpenjalo prikažete v podnačinu delovanja **Simulacija**. V funkciji **TURN PLUS** se informacije vpenjala uporabijo, da se pri samodejnem ustvarjanju programa izračunajo ničelne točke in omejitve rezov. Parameter:

- 1 **H**: možnost **Št.vpenj.sred.**
- 2 **D**: možnost **Št. vretena AAG**
- 3 **R**: možnost **Vrsta vpenjala**
	- **0: J=izpenj. dolž.**
	- **1: J=vpenj. dolž.**
- 4 **Z**: **Kot vpenjanja** položaj vpenjalnega kota
- 5 **B**: **Referenca čeljust**
- 6 **J**: **Izpenjalna dolžina** vpenjalna ali izpenjalna dolžina obdelovanca (odvisna od možnosti **Vrsta vpenjala R**)
- 7 **O**: **Meja rezanja, zunaj** omejitev reza za zunanjo obdelavo
- 8 **I**: **Meja rezanja, znotraj** omejitev reza za notranjo obdelavo
- 9 **K**: **Prekrivanje čeljust/obdel.** (Upoštevajte predznak!)
- 10 **X**: **Premer vpenjala** surovca
- 11 **Q**: **Oblika vpenj.**
	- **4: Vpenjanje zunaj**
	- **5: Vpenjanje znotraj**
- 12 **V**: **Obdelava gredi AAG**
	- **0: vpenjalna glava** samodejne ločevalne točke na največjem in najmanjšem premeru
	- 1: gred/vpenj. glava obdelave tudi stran od vpenjalne glave
	- **2: gred/čelni sojemalniki** zunanjo konturo lahko obdelate v celoti
	- Če ne določite parametrov **Z** in **B**, potem funkcija A **TURN PLUS** pri podnačinu delovanja **AWG** (samodejno ustvarjanje programov) uporabi naslednje strojne parametre:
		- Sprednji Kot vpenjanja na glavne vretenu in protivretenu
		- Širina vpenjanja na glavnem vretenu in protivretenu
		- **Dodatne informacije:** uporabniški priročnik

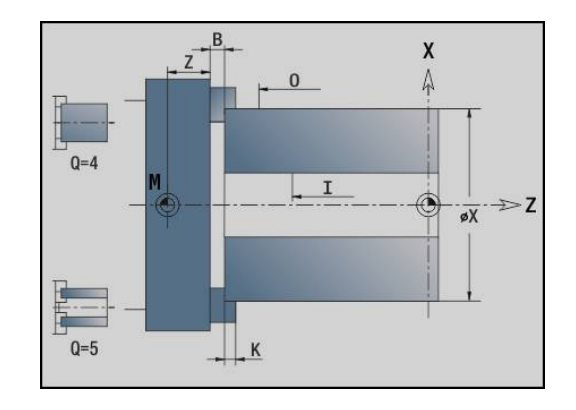

### <span id="page-62-0"></span>**Odsek REVOLVER/MAGAZIN**

Odsek programa **REVOLVER** ali **MAGAZIN** določa zasedenost nosilca orodja. Za vsako zasedeno mesto je vnesena identifikacijska številka orodja. Pri večnamenskih orodjih se za vsako rezilo izvede vnos v seznam.

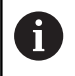

Če ne programirate niti možnosti **REVOLVER** niti možnosti **MAGAZIN**, bodo uporabljena orodja, ki so vnesena na seznam orodij v načinu delovanja **Stroj**.

#### **Primer: preglednica revolverja**

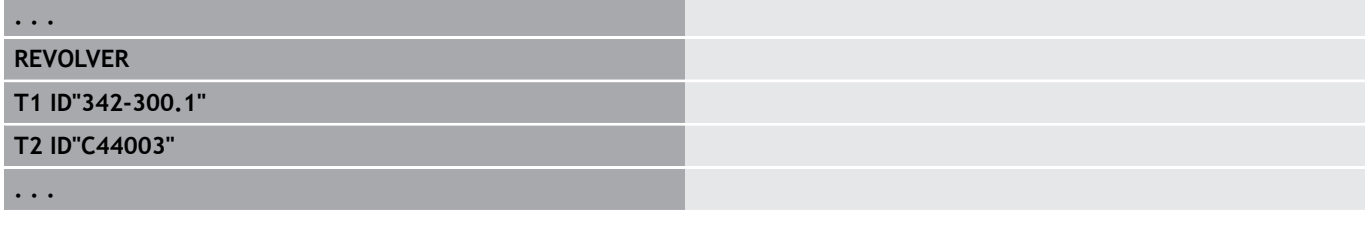

#### **Primer: preglednica zalogovnika**

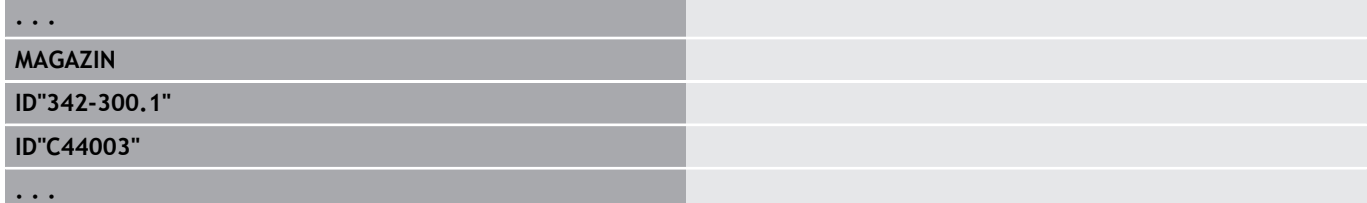

### <span id="page-62-1"></span>**Odsek Skupina konture**

V tem odseku programa opišete položaj obdelovanca v delovnem prostoru.

Krmiljenje podpira do štiri skupine kontur (**Surovec**, **Izdelek** in **Pomožne konture**) v enem NC-programu. Oznaka **Skupina konture** uvaja opis skupine kontur. **G99** dodeli obdelavo skupine konture.

Parameter:

- **Q**: številka možnosti **Skupina konture**
- **X**: možnost **Položaj konture na sliki**
- **Z**: možnost **Položaj konture na sliki**
- **V**: možnost **Pozicija**
	- **0**: koordinatni sistem stroja
	- 2: zrcaljen koordinatni sistem stroja (nasproti smeri Z)

### <span id="page-62-2"></span>**Odsek SUROVI DEL**

<span id="page-62-3"></span>V tem odseku programa opišete konturo surovca.

### **Odsek KONČNI DEL**

V tem odseku programa opišete konturo končnega izdelka. Po odseku **KONČNI DEL** uporabite nadaljnje oznake odsekov, kot npr. **ČELO**, **PLAŠČ** itn.

### <span id="page-63-1"></span>**Odsek POM.SUR.DEL**

V tem odseku programa opišete nadaljnje surovce, ki jih lahko po potrebi preklopite s funkcijo **G702**.

### <span id="page-63-0"></span>**Odsek POMOŽ.KONTURA**

V tem odseku programa opišete pomožne konture za konturo struženja.

### <span id="page-63-2"></span>**Odsek ČELO, ZADNJA STRAN**

V tem odseku programa opišete konture čelne in hrbtne strani, ki bodo obdelane z osjo C. Oznaka odseka določa položaj konture v smeri Z.

Parameter:

<span id="page-63-3"></span>**Z**: možnost **Pozicija** konture čelne ali hrbtne strani

### **Odsek PLAŠČ**

V tem odseku programa opišete konture površine plašča, ki bodo obdelane z osjo C. Oznaka odseka določa položaj konture v smeri X.

Parameter:

**X**: možnost **Referenčni premer** konture površine plašča

### <span id="page-63-4"></span>**Odsek ČELO Y, ZADNJA STRAN Y**

Za stružnice z osjo Y oznake odsekov označujejo ravnino XY (**G17**) in položaj konture v smeri Z. Možnost **Kot vretena** (**C**) določa položaj vretena.

Parameter:

- **X**: možnost **Mejni premer** premer površine za omejitev reza
- $\overline{\phantom{a}}$ **Z**: možnost **Navezna mera** ali **Pozicija** – položaj referenčne ravnine (privzeto: 0)
- **C**: možnost **Kot vretena** ali **Kot** (privzeto: 0)

### <span id="page-64-0"></span>**Odsek PLAŠČ Y**

Oznaka odseka označuje ravnino YZ (**G19**) in pri strojih z osjo B določa zavrteno ravnino.

**Brez zavrtene ravnine**: referenčni premer določa položaj konture v smeri X, kot osi C pa položaj na obdelovancu. Parameter:

- **X**: možnost **Referenčni premer**
- **C**: možnost Osni kot C določa položaj vretena

**Z zavrteno ravnino**: možnost **PLAŠČ Y** izvede naslednje spremembe in rotacije za zavrteno ravnino:

- Zamakne koordinatni sistem na položaj **I**, **K**
- Koordinatni sistem zavrti za možnost **Kot ravnine B**; **Ref. ravnin** Ī. **v X**, **Ref. ravnin v Z**: **I**, **K**
- × **H=0**: zamik zavrtenega koordinatnega sistema za **–I**. Koordinatni sistem bo zamaknjen nazaj

Parameter:

- i. **X**: možnost **Referenčni premer**
- **C**: možnost **Osni kot C** določa položaj vretena  $\overline{\phantom{a}}$
- **B**: možnost **Kot ravnine** (referenca: pozitivna os Z)  $\mathbf{r}$
- $\blacksquare$ **I**: možnost **Ref. ravnin v X** (vrednost polmera)
- **K**: možnost **Ref. ravnin v Z**  $\overline{\phantom{a}}$
- **H**: možnost **samod. zamik** samodejni zamik koordinatnega  $\blacksquare$ sistema (privzeto: 0)
	- $\mathbf{r}$ **0: zamik za -I** – zavrteni koordinatni sistem bo zamaknjen za **-I**
	- 1: brez zamika koordinatni sistem ne bo zamaknjen

**Zamik koordinatnega sistema nazaj:** krmiljenje oceni referenčni premer za omejitev reza. Dodatno velja kot referenca za globino, ki jo programirate za rezkalne konture in izvrtine.

Ker se možnost **Referenčni premer** nanaša na trenutno ničelno točko, pri delu na zavrteni ravnini priporočamo, da zavrteni koordinatni sistem zamaknete nazaj za vrednost **–I**. Če omejitve reza ne potrebujete, npr. pri izvrtinah, lahko zamik koordinatnega sistema izklopite (nastavite **H=1**) in **Referenčni premer** = 0.

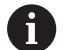

Upoštevajte:

- V zavrtenem koordinatnem sistemu je X os za primik. Koordinate X so izmerjene kot koordinate premera
- Zrcaljenje koordinatnega sistema nima vpliva na referenčno os vrtilnega kota (kot osi B priklica orodja)

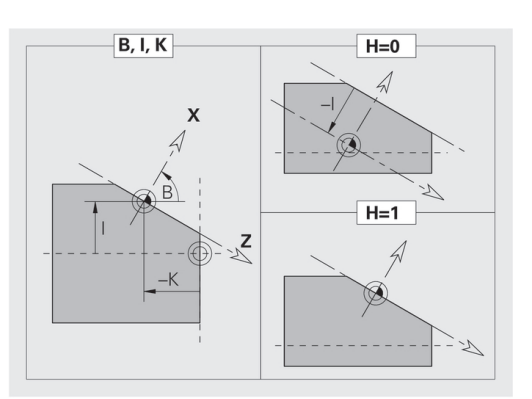

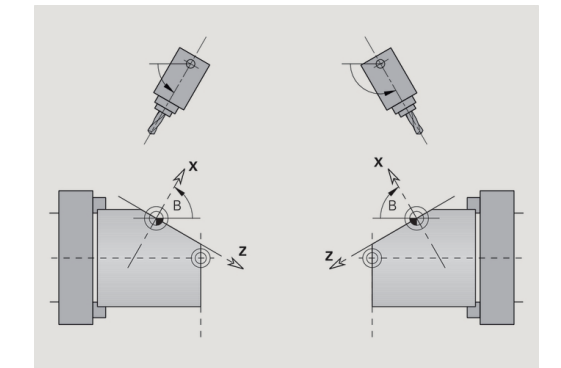

**Primer: PLAŠČ Y**

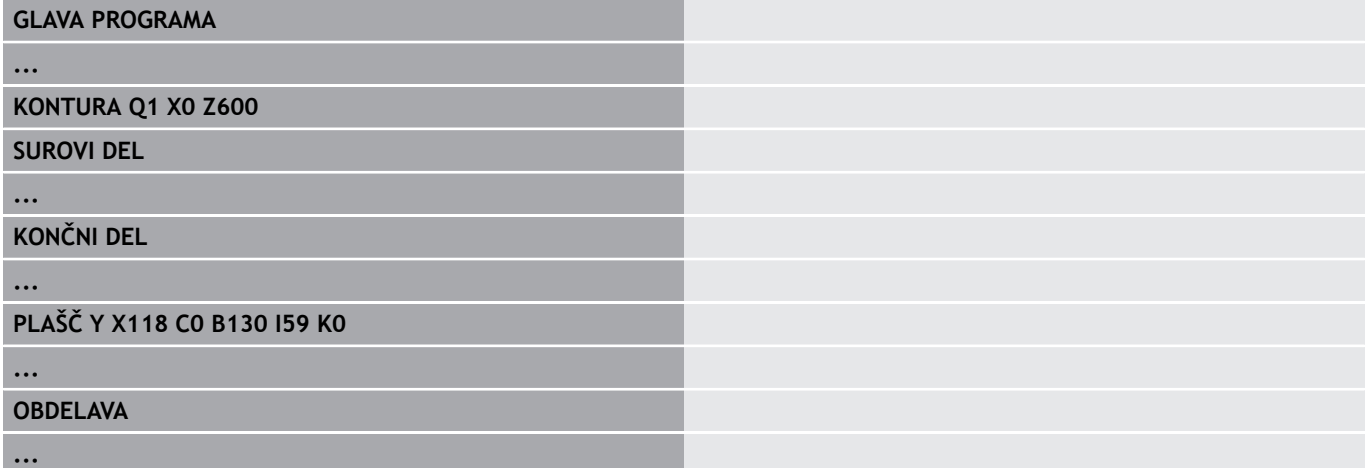

### <span id="page-66-0"></span>**Odsek OBDELAVA**

V odseku programa **OBDELAVA** programirajte obdelavo obdelovanca. Ta oznaka **mora** biti prisotna.

### <span id="page-66-1"></span>**Oznaka KONEC**

<span id="page-66-2"></span>Oznaka **KONEC** zaključi NC-program. Ta oznaka **mora** biti prisotna.

### **Odsek SUBPROGRAM**

Če znotraj NC-programa (znotraj enake datoteke) določite podprogram, potem bo označen z možnostjo **SUBPROGRAM**, kateri sledi ime podprograma (najv. 40 znakov).

### <span id="page-66-3"></span>**Oznaka Return**

<span id="page-66-4"></span>Oznaka **Return** zaključi podprogram.

### **Oznaka KONST.**

V odseku programa **KONST.** določite konstante. Konstante uporabite za določanje vrednosti.

Vrednost vnesete neposredno oz. jo izračunate. Če pri izračunu uporabite konstante, morate te najprej določiti.

Dolžina imena konstante ne sme preseči 20 znakov, dovoljene so male črke in številke. Konstante se vedno začnejo s podčrtajem.

**Dodatne informacije:** ["Razširjena sintaksa spremenljivk CONST –](#page-466-0) [VAR", Stran 467](#page-466-0)

### **Primer: KONST.**

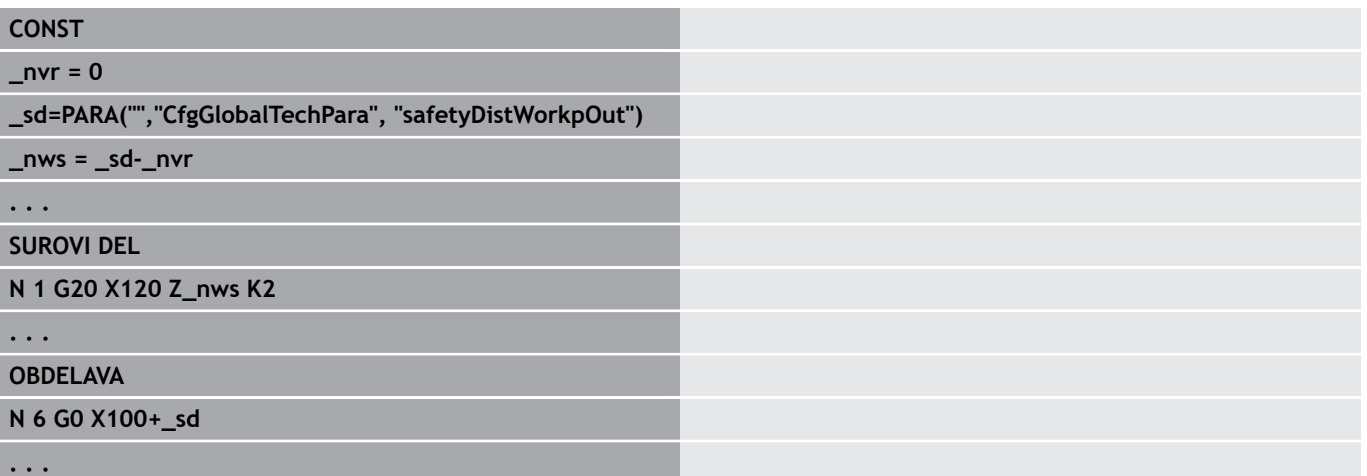

### <span id="page-67-0"></span>**Oznaka VAR**

V odseku programa **VAR** določite imena (besedilna oznaka) spremenljivk.

**Dodatne informacije:** ["Razširjena sintaksa spremenljivk CONST –](#page-466-0) [VAR", Stran 467](#page-466-0)

Dolžina imena spremenljivke ne sme preseči 20 znakov, dovoljene so male črke in številke. Spremenljivke se vedno začnejo z znakom **#**.

**Primer: VAR**

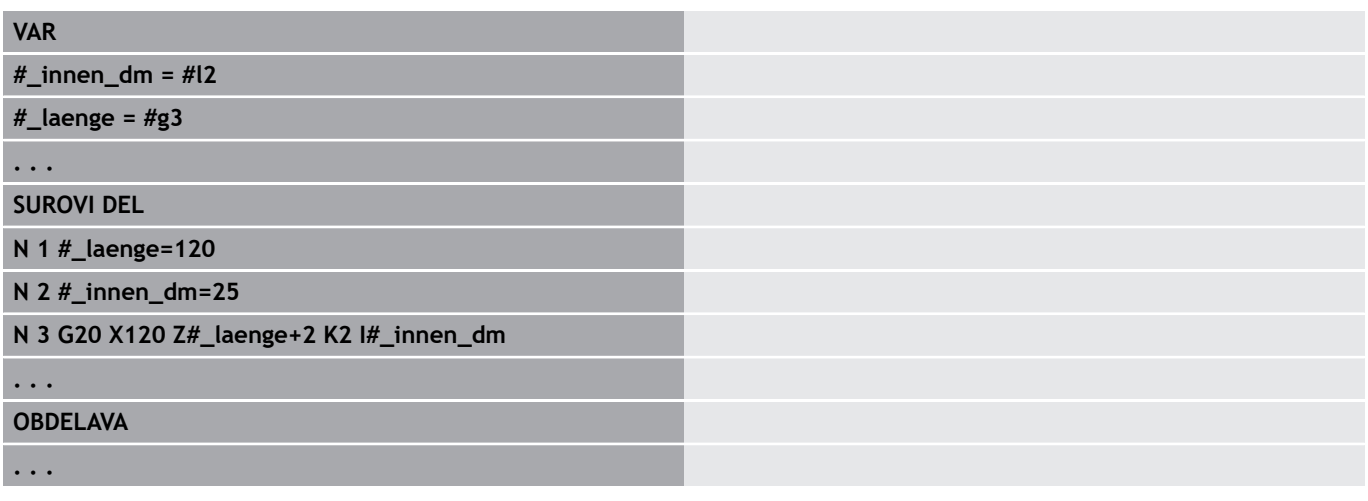

### <span id="page-67-1"></span>**Oznaka DOLOČITEV**

Upoštevajte priročnik za stroj!

Ta funkcija vam je na voljo samo na stroju z več kanali (možnost št. 153).

Oznaka **DOLOČITEV** dodeljuje naslednjo obdelavo navedenega vodila. Če navedete več vodil, krmiljenje izvede obdelavo na navedenih vodilih.

Parameter:

6

**Vodilo**: številke vodil

Dodelitev ponastavite tako, da oznako **DOLOČITEV** programirate brez vnosa vodila. Krmiljenje ponovno uporabi vsa vodila iz glave programa.

Če v NC-nizu navedete oznako vodila, potem veljajo vodila, ki so z \$... navedena v NC-nizu.

### **1.4 Programiranje orodij**

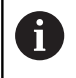

Ta funkcija vam je na voljo tudi pri strojih z zalogovnikom orodij. Krmiljenje namesto seznama revolverja uporabi seznam zalogovnika.

Opis mest orodij določi proizvajalec stroja. Pri tem vsak nosilec orodja prejme jasno **številko orodja**.

V **ukazu T** (odsek: **OBDELAVA**) programirate številko orodja in s tem položaj vrtenja nosilca orodja. Določitev orodij k položaju vrtenja krmiljenje odčita iz seznama revolverja v odseku **REVOLVER**.

Vnose orodij lahko obdelujete posamezno oz. lahko prek menijskega elementa **Urejanje seznama revolverja** prikličete in urejate seznam revolverja.

### <span id="page-68-0"></span>**Nastavljanje seznama revolverja**

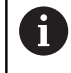

Ta funkcija vam je na voljo tudi pri strojih z zalogovnikom orodij. Krmiljenje namesto seznama revolverja uporabi seznam zalogovnika.

Pri funkciji **Urejanje seznama revolverja** krmiljenje omogoči urejanje zasedenosti revolverja.

Lahko:

- urejate zasedenost revolverja: orodja prevzemite iz zbirke podatkov, izbrišite vnose ali jo pomaknite na druge položaje
- seznam revolverja prevzemite iz načina delovanja **Stroj**  $\mathbf{r}$
- Ē. izbrišete trenutno zasedenost revolverja NC-programa

#### **Gumbi v seznamu revolverja**

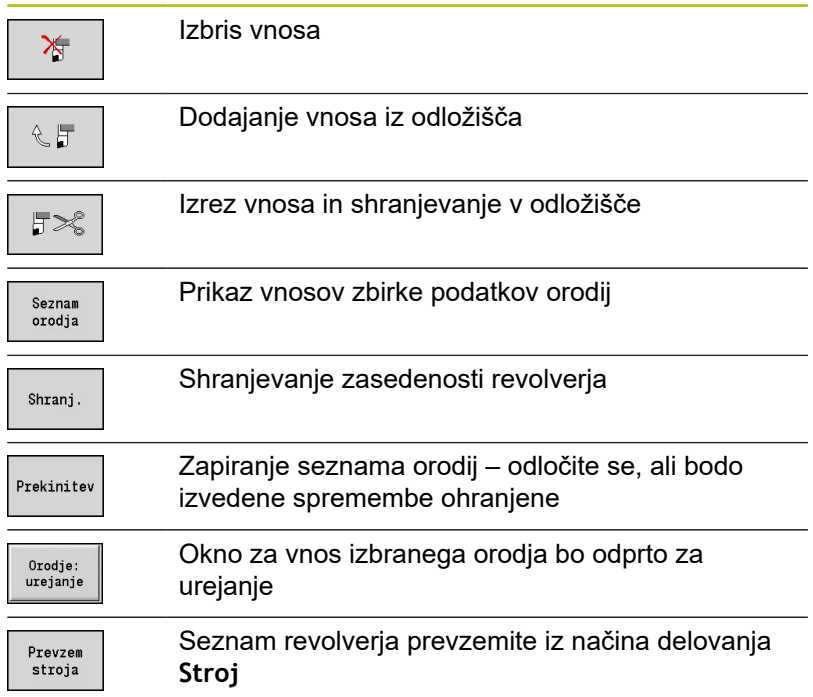

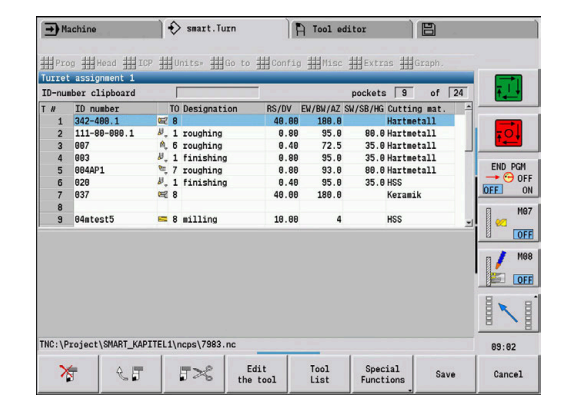

Prevzemite seznam revolverja načina delovanja **Stroj**:

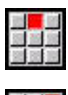

Izberite menijski element **Napr.**

- 
- Izberite menijski element **Urejanje seznama revolverja**
- Posebne<br>funkcije Prevzem<br>stroja
- ▶ Po potrebi preklopite na možnost **Posebne funkcije**
- Seznam orodij načina delovanja **Stroj** prevzemite v NC-program

### Brisanje seznama revolverja:

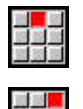

Posebne<br>funkcije

Briši<br>vse

- Izberite menijski element **Napr.**
- Izberite menijski element **Urejanje seznama revolverja**
- Preklopite na možnost **Posebne funkcije**
- ▶ Izbrišite vse vnose seznama revolverja

### **Obdelava vnosov orodja**

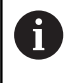

Ta funkcija vam je na voljo tudi pri strojih z zalogovnikom orodij. Krmiljenje namesto seznama revolverja uporabi seznam zalogovnika.

Za vsak vnos odseka **REVOLVER** prikličete pogovorno okno **Orodje**, vnesete možnost **Ident.številka** ali prevzamete možnost **Ident.številka** iz zbirke podatkov orodij.

Parameter pogovornega okna **Orodje**:

- $\overline{\phantom{a}}$ **T**: **Številka T** – položaj na nosilcu orodja
- **ID**: **Ident. številka** referenca na zbirko podatkov ×
- i. **AT**: **Zamenjava orodja** – identifikacijska številka orodja, ki bo uporabljeno pri obrabi predhodnega orodja
- **AS**: možnost **Strategija zamenjave**
	- **0: celotno orodje**
	- **1: nadomest. rezilo ali poljubno**

#### Ustvarjanje novega orodja:

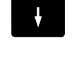

**NS** 

▶ Pozicionirajte kazalec

- ▶ Pritisnite tipko **INS** 
	- Editor odpre pogovorno okno **Orodje**.
	- Vnesite možnost **Ident.številka** orodja  $\blacktriangleright$
	- Odprite zbirko podatkov orodij  $\begin{array}{c} \rule{0.2cm}{0.15mm} \end{array}$

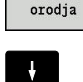

Seznam

Kazalec pozicionirajte na orodje, ki bo prevzeto  $\blacktriangleright$  .

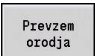

Prevzemite možnost **Ident.številka**

#### Sprememba podatkov orodja:

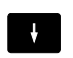

▶ Pozicioniranje kazalca

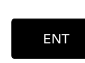

- Pritisnite tipko **ENT**  $\blacktriangleright$
- Uredite pogovorno okno **Orodje**

### **Večnamenska orodja**

Orodje z več referenčnimi točkami ali več rezili je označeno kot večnamensko orodje. Pri priklicu **T** številki orodja sledi znak **.S**, da označi rezilo.

**Orodje.S** (S=0..9)

**S=0** označuje glavno rezilo. Tega ni treba programirati. Primeri:

- **T3** ali **T3.0**: položaj vrtenja 3; glavno rezilo
- **T12.2**: položaj vrtenja 12; rezilo 2

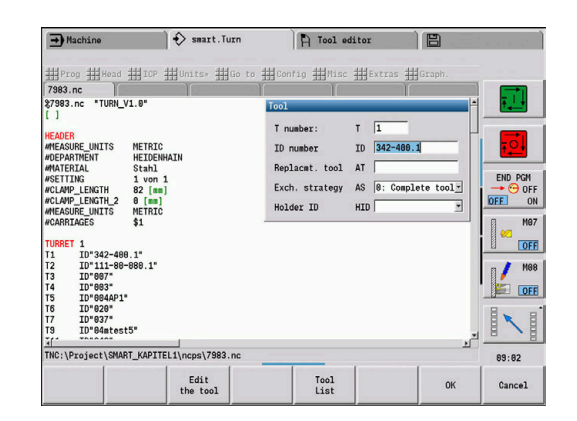

### **Orodja za zamenjavo**

Pri **preprostem** nadzoru življenjske dobe se izvedba programa zaustavi, če je orodje obrabljeno. Tekoči program bo zaključen.

Če uporabljate možnost **nadzora življenjske dobe z orodji za zamenjavo**, krmiljenje samodejno zamenja nadomestno orodje, če je orodje obrabljeno. Šele ko je zadnje orodje verige za zamenjavo obrabljeno, krmiljenje zaustavi izvedbo programa.

Orodja za zamenjavo določite pri nastavljanju revolverja. Veriga za zamenjavo lahko vsebuje več nadomestnih orodij. Veriga za zamenjavo je sestavni del NC-programa. Pri priklicih **T** programirate **prvo orodje** verige za zamenjavo.

Določanje orodja za zamenjavo:

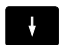

- Kazalec pozicionirajte na predhodno orodje
- ENT
- ▶ Pritisnite tipko **ENT**
- Vnesite možnost **Ident.številka** orodja za zamenjavo (pogovorno okno **Orodje**)
- Določite strategijo za zamenjavo

Pri uporabi večnamenskih orodij v strategiji za zamenjavo določite, ali bo nadomestno orodje zamenjalo celotno večnamensko orodje oz. samo obrabljeno rezilo orodja:

- 0: celotno orodie (privzeto): če je rezilo večnamenskega orodia obrabljeno, potem orodje več ne bo uporabljeno
- 1: nadomest. rezilo ali poljubno: drugo orodje ali drugo rezilo bo zamenjalo samo obrabljeno rezilo večnamenskega orodja. Druga, neobrabljena rezila večnamenskega orodja bodo še naprej uporabljena
# **1.5 Samodejno opravilo**

Krmiljenje lahko v podprogramu **Tek programa** izvede več glavnih programov enega za drugim, brez da bi morali medtem te programe ponovno izbrati in zagnati. Poleg tega ustvarite seznam programa (možnost Samodejna opravila), ki bo izveden v podnačinu delovanja **Tek programa**.

Za vsak glavni program vnesite število kosov, torej število ponovitev.

Vsi priklici programa bodo shranjeni s celotno potjo. Na ta način lahko zaženete tudi od projekta odvisne programe.

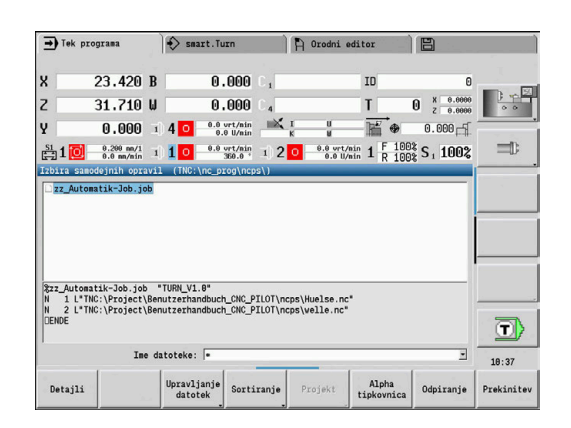

#### **Odpiranje opravila**

V načinu delovanja **smart.Turn** ustvarite samodejno opravilo s končnico **.job**. Možnost **Samodejna opravila** ni odvisna od projekta in je vedno shranjena v standardni imenik **TNC:\nc\_prog\_ncps**.

Ustvarjanje novega samodejnega opravila:

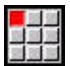

Izberite menijski element **Prog**

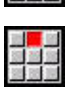

- $\blacktriangleright$ Izberite menijski element **Novo**
- 

Shranj.

- $\blacktriangleright$  Izberite menijski element **Novo samodejno opravilo**
- $\blacktriangleright$ Vnesite ime datoteke
- $\mathbf{r}$ Pritisnite gumb **Shranj.**

Odpiranje prisotnega samodejnega opravila:

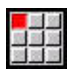

Izberite menijski element **Prog**

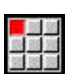

Izberite menijski element **Odpiranje ...**

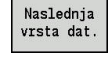

Odpiranje

- Preklopite na vrsto datoteke **.job**  $\blacktriangleright$
- Pritisnite gumb **Odpiranje**  $\mathbf{r}$

### **Urejanje opravila**

V samodejnem opravilu povežete glavne programe, da jih v podnačinu delovanja **Tek programa** izvedete enega za drugim.

Ustvarjanje novega samodejnega opravila:

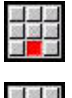

Izberite menijski element **Dodat.**

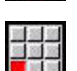

Izberite menijski element **Priklic programa**

- Izberite glavni program
- Odpiranje
- Pritisnite gumb **Odpiranje**
- ▶ Po potrebi vnesite število ponovitev v parameter **Q**

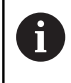

Če ne programirate ponovitev, krmiljenje program izvede enkrat; če vnesete 0, program ne bo izveden.

#### **Primer: samodejno opravilo**

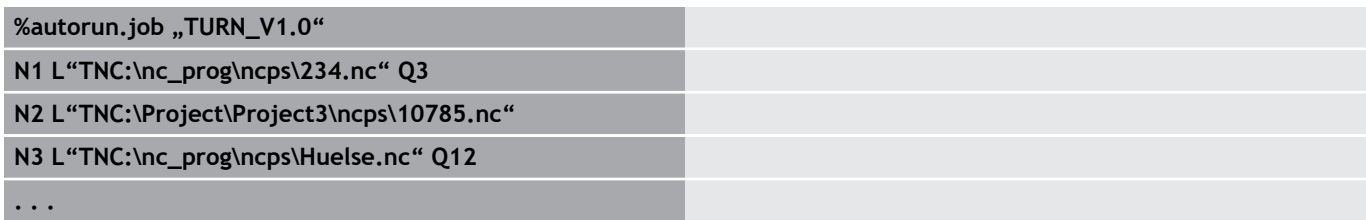

<span id="page-74-0"></span>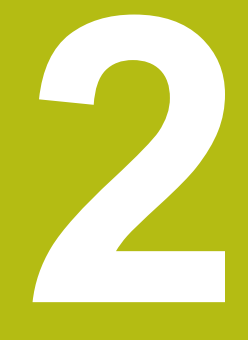

# **Enote smart.Turn**

# **2.1 Enote - enote smart.Turn**

# **Menijski element Enote**

Menijski element **Units»** vsebuje priklice enot, ki so razvrščene po načinu obdelave. Do naslednjih menijskih elementov pridete s pritiskom menijskega elementa **Units»**.

- **Gr. rezk.**
- $\overline{\Box}$ **Vbad.**
- $\blacksquare$ **Vrtanje** (os C in Y)
- $\Box$ **Ravnanje**
- $\blacksquare$ **Navoj**
- **Rezk.** (Os C in Y)  $\mathcal{L}_{\mathcal{A}}$
- **Pos.** (posebne obdelave)

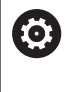

Upoštevajte priročnik za stroj!

Vaš proizvajalec stroja lahko omogoči dostop do nekaterih enot. Te funkcije najdete za menijskim elementom **Pos.**

### <span id="page-75-0"></span>**smart.Turn**

Enota opisuje celoten delovni blok.

- Enota vsebuje naslednje:
- Priklic orodja
- $\overline{\phantom{a}}$ Tehnološki podatki
- Priklic cikla i.
- Strategija primika in odmika  $\overline{\phantom{a}}$
- Globalni podatki Ì.
- Varnostna razdalja

Te parametri so pregledno združeni v pogovornem oknu.

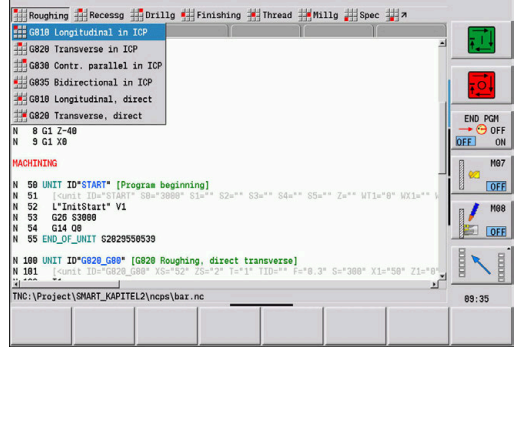

Fool editor | E

 $\rightarrow$  Machine  $\rightarrow$  smart. Turn

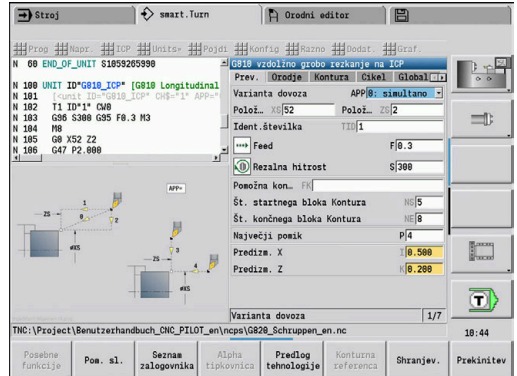

### **Obrazci enot**

Pogovorno okno enote je razdeljeno v obrazce, obrazci pa so nadalje razdeljeni v skupine. Med obrazci in skupinami se premikate s tipkami smart.Turn.

Overvw. Tool Contour Cycle Global D

#### **Obrazci v pogovornih oknih enot**

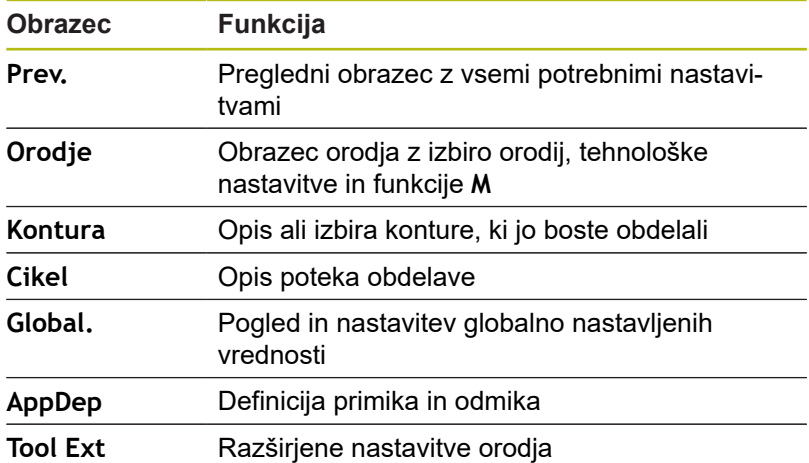

#### **Pregledni obrazec**

V preglednem obrazcu so združeni najpomembnejši podatki enote.

Ti parametri bodo ponovljeni v drugih obrazcih.

### **Obrazec orodja**

V tem obrazcu programirate tehnološke informacije. Orodje:

- **T**: **Številka orodja** številka mesta revolverja
- **TID**: **Ident.številka** ime orodja bo vneseno samodejno
- **F**: **Feed** potisk obrata naprej (mm/vrt.) za obdelavo Orodje se pri vsakem obratu vretena premakne za programirano vrednost.
- **S**: možnost **Rezalna hitrost** (m/min) ali možnost **konstantno št. vrtlj.** (vrt./min)

Preklop je možen z možnostjo **Vrsta vrtenja GS**.

Vreteno:

- **GS**: možnost **Vrsta vrtenja**
	- **G96**: možnost **Konstantna Rezalna hitrost** Število vrtljajev se sinhrono spreminja s premerom struženja.
	- **G97**: možnost **konstantno št. vrtlj.** Število vrtljajev ni odvisno od premera struženja.
- **MD**: možnost **Smer vrtenja**
	- **M03**: v smeri urnega kazalca CW
	- **M04**: v nasprotni smeri urnega CCW
- **SPI**: možnost **Št. vretena orodja. 0–3** vreteno, v katerega je vpet obdelovanec (samo pri strojih z več vreteni)
- **SPT**: **Št. vretena orodja. 0–3** vreteno poganjanega orodja

#### Funkcije M:

 $\mathbf{i}$ 

- **MT**: **M po T**: funkcija **M**, ki b izvedena po priklicu orodja **T**
- **MFS**: **M na začetku**: funkcija **M**, ki bo izvedena na začetku obdelovalnega koraka
- **MFE**: **M na koncu**: funkcija **M**, ki bo izvedena na koncu obdelovalnega koraka

Vsaka enota je dodeljena za dostop do tehnološke zbirke podatkov načina obdelave. V naslednjem opisu so navedeni način obdelave in s tehnološkim predlogom spremenjeni parametri enote.

#### **Gumbi v obrazcu Orodje**

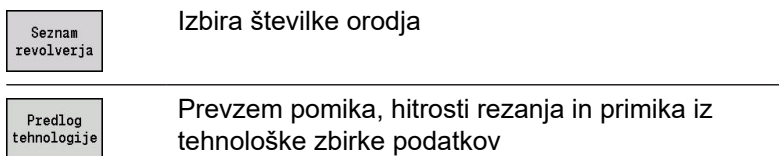

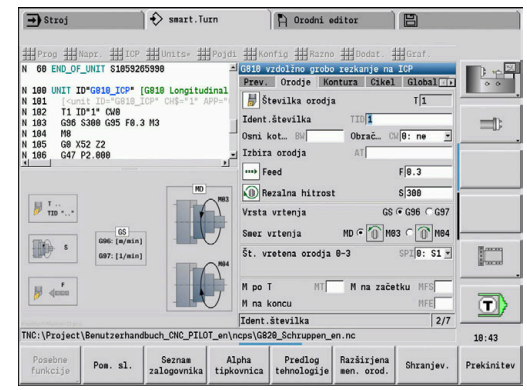

#### <span id="page-78-0"></span>**Obrazec konture**

V tem obrazcu določite konture, ki jih želite obdelati. Razlikovano je med neposredno definicijo konture (**G80**) in napotilom na **zunanjo** definicijo konture (odsek **KONČNI DEL** ali **POMOŽ.KONTURA**).

Definicija konture ICP

**FK**: možnost **Pomožna kontura** – ime konture, ki jo želite obdelati

Izberete že prisotno konturo oz. na novo opišete konturo z možnostjo **ICP**.

- **NS**: možnost **Št. začetnega niza konture** začetek odseka konture
- m. **NE**: možnost **Št. končnega bloka Kontura** – konec odseka konture
	- Možnost **NE** ni programirana: konturni element **NS** je obdelan  $\mathbb{R}^n$ v smeri definicije konture
	- Možnost **NS** = **NE** je programirana: konturni element **NS** je obdelan v nasprotni smeri definicije konture
- **V**: možnost **Obd. oblikovne el.** (privzeto: 0)

Obdelava posnetega roba/zaokroževanja

- **0: na začetku in koncu**
- **1: na začetku**
- **2: na koncu**
- **3: brez obdelovanja**
- Možnost 4: le posn. rob/zaobli, bo obdelana ne osnovni element (pogoj: obseg konture z elementom)
- $\blacksquare$ **BP**: **Čas premora** – interval za prekinitev pomikov S prekinjenim (intermitentnim) pomikom se interval prekine.
- **BF**: **Trajan.pot.napr.** časovni interval do izvedbe naslednjega premora

S prekinjenim (intermitentnim) pomikom se interval prekine.

 $\mathbf i$ 

Navedene gumbe je mogoče izbrati samo, če se kazalec nahaja v polju **FK**, **NS** ali **NE**.

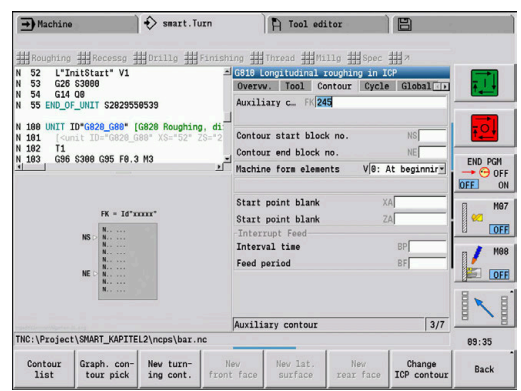

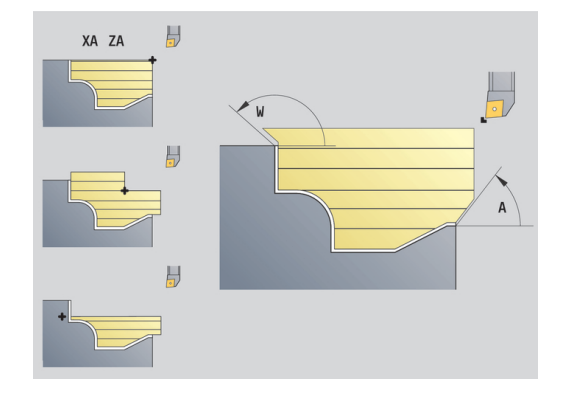

#### **Gumbi v obrazcu konture ICP**

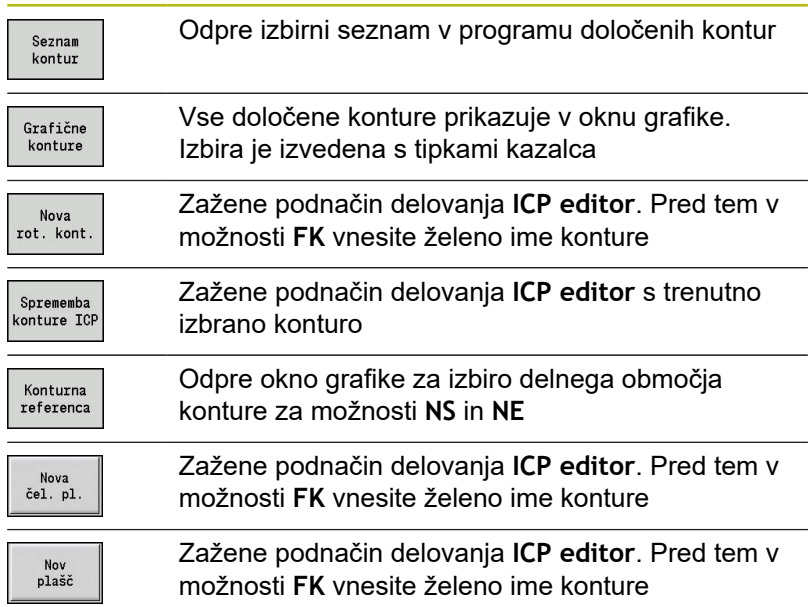

#### **Premikanje med konturami**

Če delate z več skupinami kontur, lahko po pritisku gumba **Konturna referenca** izberete pravilno konturo. Krmiljenje v oknu grafike zgoraj levo prikazuje številko možnosti **Skupina konture** in po potrebi ime možnosti **Pomožna kontura**.

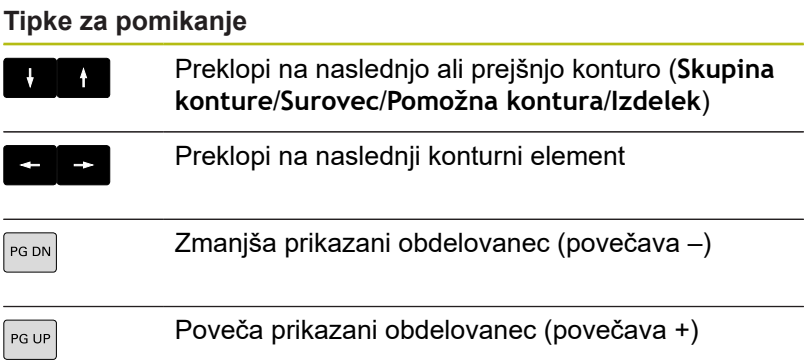

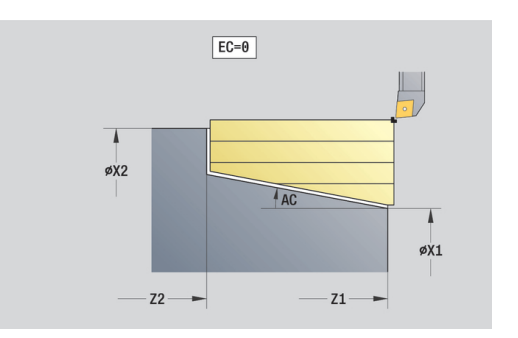

Neposredna definicija konture struženja:

- **EC**: možnost **Vrsta konture**
	- **0: normalna kontura**
	- **1: spustna kontura**
- **X1**, **Z1**: **Začetna kočka Kontura**
- **X2**, **Z2**: **Konč.točka konture**
- **RC**: možnost **Zaokroževanje** polmer kota konture
- **AC**: možnost **Začetni kot** kot prvega konturnega elementa (območje: 0°< **AC** < 90°)
- **WC**: možnost **Končni kot** kot zadnjega konturnega elementa (območje: 0° < **WC** < 90°)
- **BS**: možnost **-Posneti rob / + zaokrožitev na začetku**
	- **BS** > 0: polmer zaokroževanja
	- **BS** < 0: širina posnetega roba
- **BE**: **-Posneti rob / + zaokrožitev na koncu**
	- **BE** > 0: polmer zaokroževanja
	- **BE** < 0: širina posnetega roba
- **BP**: **Čas premora** interval za prekinitev pomikov S prekinjenim (intermitentnim) pomikom se interval prekine.
- **BF**: **Trajan.pot.napr.** časovni interval do izvedbe naslednjega  $\mathcal{L}_{\mathcal{A}}$ premora

S prekinjenim (intermitentnim) pomikom se interval prekine.

Neposredna definicija konture vbadanja:

- **X1**, **Z1**: **Začetna kočka Kontura**
- **X2**, **Z2**: **Konč.točka konture**
- **RC**: možnost **Zaokroževanje** polmer na dnu vboda
- **AC**: možnost **Začetni kot** kot prvega konturnega elementa  $\blacksquare$ (območje: 0°< **AC** < 90°)
- **WC**: možnost **Končni kot** kot zadnjega konturnega elementa (območje: 0° < **WC** < 90°)
- **BS**: možnost **-Posneti rob / + zaokrožitev na začetku**
	- **BS** > 0: polmer zaokroževanja
	- **BS** < 0: širina posnetega roba
- **BE**: **-Posneti rob / + zaokrožitev na koncu**
	- **BE** > 0: polmer zaokroževanja
	- **BE** < 0: širina posnetega roba

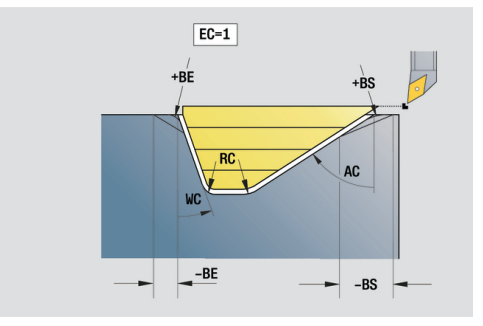

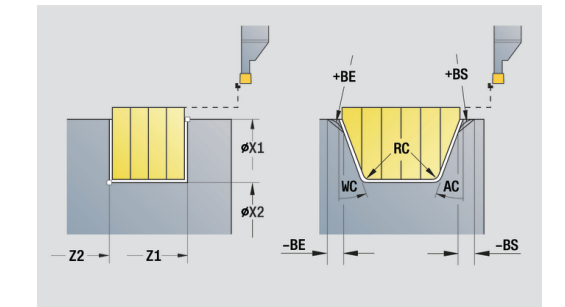

#### **Globalni obrazec**

Ta obrazec vsebuje parametre, ki so bili v začetni enoti določeni kot privzete vrednosti. Te parametre lahko spremenite v obdelovalnih enotah.

Parameter:

- **G14**: možnost **Točka menjave orodja**
	- **ni osi**
	- **0: simultano**
	- **1: najprej X, nato Z**
	- **2: najprej Z, nato X**
	- **3: samo X**
	- **4: samo Z**
	- **5: samo Y** (odvisno od stroja)
	- **6: hkrati z Y** (odvisno od stroja)
- **CLT**: možnost **Hladilno sredstvo**
	- **0: brez**
	- **1: vklop obtoka 1**
	- **2: vklop obtoka 2**
- **G47**: možnost **Varnostni razmak** pri struženju podaja razdaljo  $\mathbb{R}^n$ do trenutnega surovca, kjer ni izvajan hitri tek
- $\blacksquare$ **SCK**: možnost **Varnostni razmak** v smeri primika pri vrtanju in rezkanju
- **SCI**: možnost **Varnostni razmak** v obdelovalni ravnini pri vrtanju  $\mathbf{u}$ in rezkanju
- **G60**: možnost **Zaščitno območje** nadzor zaščitnega območja  $\overline{\phantom{a}}$ med vrtanjem
	- **0: aktivno**

A

**1: neaktivno**

Napotki za programiranje:

- Če na krmiljenju ni konfigurirana os Y, vendar pa privzeto nastavitev pri **G14** nastavite na možnost **5: samo Y** ali možnost **6: hkrati z Y**, potem krmiljenje uporabi možnost **ni osi** oz. **0: simultano**.
	- Enoti G840 Rezkanje kontur likov in G84X Rezkanje žepov likov v obrazcu **Global.** dodatno posedujeta parameter **Nivo povratka RB**.

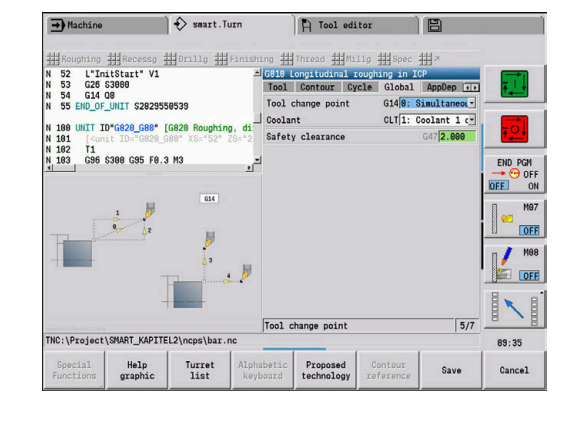

### **Obrazec AppDep**

V tem obrazcu določite položaje in različice primikov in odmikov. Z naslednjimi parametri lahko vplivate na strategijo primika. Primik:

- **APP**: **Varianta dovoza**
	- ni osi izklop funkcije primika
	- 0: simultano os X in Z se primakneta diagonalno
	- **1: najprej X, nato Z**
	- **2: najprej Z, nato X**
	- **3: samo X**
	- **4: samo Z**
- **XS**, **ZS**: možnost **Položaj primika X** in možnost **Z** položaj konice orodja pred priklicem cikla

Dodatno pri obdelavi osi C:

- **CS**: možnost **Položaj primika C** položaj osi C, na katerega se izvede primik pred priklicom cikla z možnostjo **G110**
- Primik z osjo Y:
- **APP**: **Varianta dovoza**
	- **ni osi** izklop funkcije primika
	- 0: simultano os X in Z se primakneta diagonalno
	- **1: najprej X, nato Z**
	- **2: najprej Z, nato X**
	- 3: samo X
	- **4: samo Z**
	- **5: samo Y**
	- **6: hkrati z Y** osi X, Y in Z se primaknejo diagonalno
- **XS**, **YS**, **ZS**: možnost **Položaj primika X**, možnost **Y** in možnost **Z** – položaj konice orodja pred priklicom cikla
- **CS**: možnost **Položaj primika C** položaj osi C, na katerega se izvede primik pred priklicom cikla z možnostjo **G110**

Z naslednijmi parametri lahko vplivate na strategijo odmika (velja tudi za funkcije osi Y).

Odmik:

- **DEP**: možnost **Varianta odvoza**
	- **ni osi** izklop funkcije odmika
	- 0: simultano osi X in Z se diagonalno odmakneta
	- **1: najprej X, nato Z**
	- **2: najprej Z, nato X**
	- **3: samo X**
	- **4: samo Z**
- **XE**, **ZE**: možnost **Položaj odmika X** in možnost **Z** položaj konice orodja pred premikom k točki menjave orodja

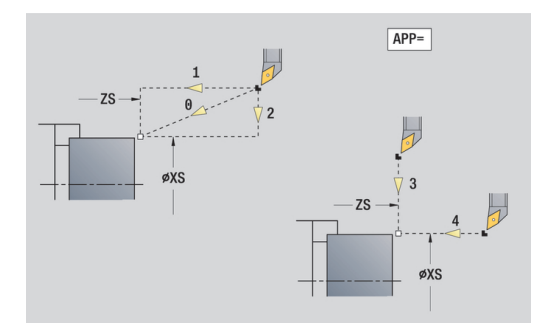

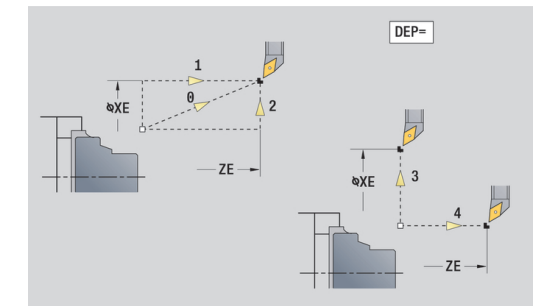

### **Obrazec Tool Ext**

V tem obrazcu lahko programirate dodatne nastavitve orodja. Orodje:

- **T**: **Številka orodja** številka mesta revolverja
- **TID**: **Ident.številka** ime orodja bo vneseno samodejno Os B:
- **BW**: možnost **Osni kot B** kot osi B (odvisno od stroja)
- **CW**: **Obračanje orodja** (odvisno od stroja)
	- **0: ne**
	- **1: da** (180°)

Dodatne funkcije:

- **HC**: **Čeljustna zavora** (odvisno od stroja)
	- **0: samodejno**
	- **1: vpenjanje**
	- **2: brez vpenjan.**
- **DF**: možnost **Dodatna funkcija** proizvajalec stroja jo lahko oceni v podprogramu (odvisno od stroja)
- **XL**, **YL**, **ZL**: vrednosti lahko proizvajalec stroja oceni v podprogramu (odvisno od stroja)

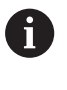

Z gumbom **Razširjena men. orod.** lahko hitro in enostavno preklapljate med obrazcema **Orodje** in **Tool Ext**.

# **2.2 Enote - Grobo rezkanje**

### **Grobo rezkanje enote, vzdolžni ICP**

Enota v odseku **KONČNI DEL** opisano konturo zdrobi od **NS** do **NE**. Če v **FK** navedete možnost **Pomožna kontura**, bo ta tudi uporabljena.

Ime enote: **G810\_ICP**/cikel: **G810**

**Dodatne informacije:** ["Vzdolž.struganje G810", Stran 309](#page-308-0) Obrazec **Kontura**:

- **RH**: **Kontura sur. dela** ocena samo v primeru, da ni določen noben surovec
	- 0: ---- (odvisno od določenih parametrov)
		- brez parametra: surovec iz konture ICP in položaja orodja
		- **XA** in **ZA**: surovec iz konture ICP in začetne točke surovca
		- **J**: surovec iz konture ICP in ekvidistantne nadmere
	- 1: iz položaja orodja (surovec iz konture ICP in položaja orodja)
	- 2: z zač. pol. surovca (surovec iz konture ICP in začetne točke surovca **XA** in **ZA**)
	- 3: ekvidistantna nadmera (surovec iz konture ICP in ekvidistantne nadmere **J**)
	- **4: vzdol. ravn. nadmera** (surovec iz konture ICP, planske nadmere **XA** in vzdolžne nadmere **ZA**)
- **J**: možnost **Predizmera surovega dela** (vrednost polmera– ocena samo, če ni določen noben surovec)
- **XA**, **ZA**: **Začetna točka surovca** (definicija kotne točke konture surovca – ocena samo, če surovec ni določen)

**Dodatne informacije:** ["Obrazec konture", Stran 79](#page-78-0)

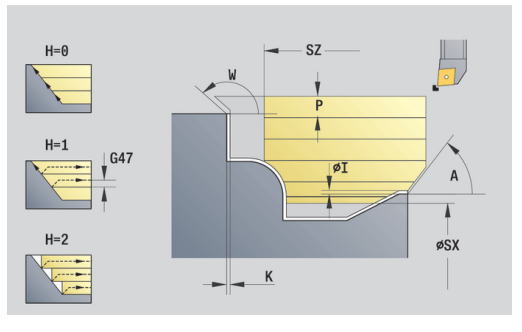

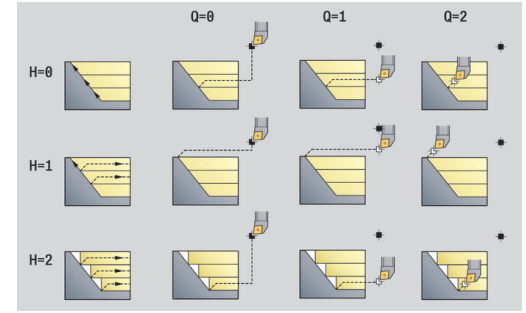

Obrazec **Cikel**:

- **I**, **K**: **Predizmera X** in **Z**
- **P**: možnost **Največji pomik**
- **E**: **Lastnosti vboda**
	- **E** = 0: padajoče konture niso obdelane
	- **E** > 0: pomik pri potapljanju pri obdelavi padajočih konturnih elementov. Padajoči konturni elementi bodo obdelani
	- Brez vnosa: pomik pri potapljanju se pri obdelavi padajočih konturnih elementov zmanjša – najv. 50 %. Padajoči konturni elementi bodo obdelani
- **SX**, **SZ**: možnosti **Omejitev reza X** in **Z** (privzeto: brez omejitve Ì. reza: vrednost premera = **SX**)
- **A**: **Startni kot** (referenca: os Z, privzeto: vzporedno z osjo Z)
- $\blacksquare$ **W**: **Izstopni kot** (referenca: os Z; privzeto: pravokotno na os Z)
- **Q**: možnost **Način proste vož.** ob zaključku cikla
	- **0: nazaj na zač., X pred Z**
	- **1: pred končano konturo**
	- **2: odmik za varn. razdaljo**
- **H**: **Glajenje konture**
	- 0: z vsakim rezom (znotraj območja primika)
	- 1: z zadnjim rezom (skupna kontura) dvig pod 45°
	- 2: **brez glajenja** dvig pod 45°
- **D**: možnost **Skritje elementov** (glejte sliko)
- **U**: možnost **Rezna črta na vodor. element**
	- 0: ne (enakomerna razporeditev reza)
	- 1: da (po potrebi neenakomerna razporeditev reza)
- **O**: **Skrij spodrezavanje**
	- **0: ne**
	- **1: da**

Nadaljnji obrazci:

**Dodatne informacije:** ["smart.Turn", Stran 76](#page-75-0)

- Način obdelave: **Gr. rezk.**
- zadevni parametri: **F**, **S**, **E**, **P**

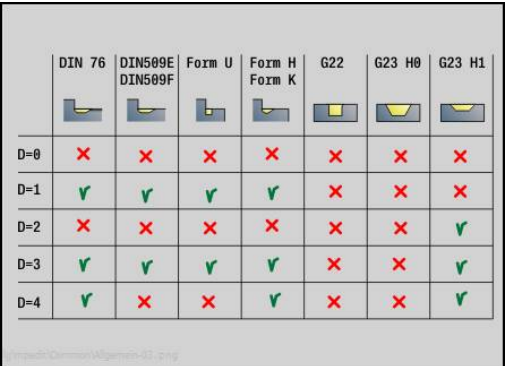

### **Enota grobega rezkanja, planski ICP**

Enota v odseku **KONČNI DEL** opisano konturo zdrobi od **NS** do **NE**. Če v **FK** navedete možnost **Pomožna kontura**, bo ta tudi uporabljena.

Ime enote: **G820\_ICP**/cikel: **G820**

**Dodatne informacije:** ["Plan.struganje G820", Stran 312](#page-311-0)

### Obrazec **Kontura**:

- **RH**: **Kontura sur. dela** ocena samo v primeru, da ni določen noben surovec
	- 0: ---- (odvisno od določenih parametrov)
		- brez parametra: surovec iz konture ICP in položaja orodja
		- **XA** in **ZA**: surovec iz konture ICP in začetne točke surovca
		- **J**: surovec iz konture ICP in ekvidistantne nadmere
	- 1: iz položaja orodja (surovec iz konture ICP in položaja orodja)
	- 2: z zač. pol. surovca (surovec iz konture ICP in začetne točke surovca **XA** in **ZA**)
	- 3: ekvidistantna nadmera (surovec iz konture ICP in ekvidistantne nadmere **J**)
	- **4: vzdol. ravn. nadmera** (surovec iz konture ICP, planske nadmere **XA** in vzdolžne nadmere **ZA**)
- п **J**: možnost **Predizmera surovega dela** (vrednost polmera– ocena samo, če ni določen noben surovec)
- **XA**, **ZA**: **Začetna točka surovca** (definicija kotne točke konture surovca – ocena samo, če surovec ni določen)

**Dodatne informacije:** ["Obrazec konture", Stran 79](#page-78-0)

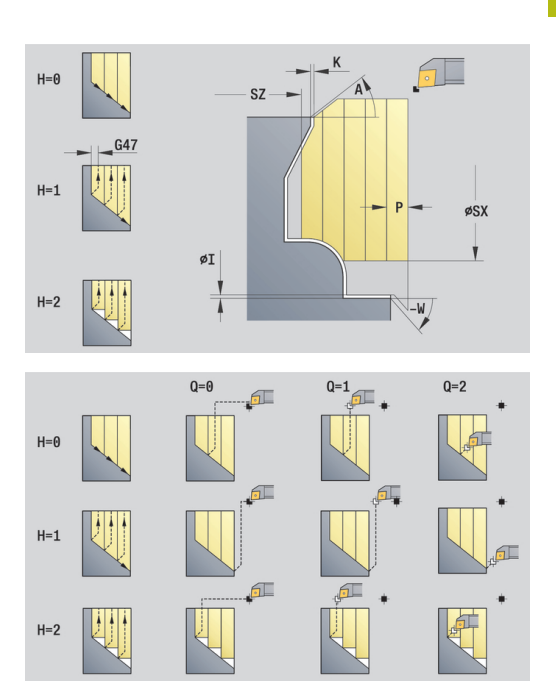

Obrazec **Cikel**:

- **I**, **K**: **Predizmera X** in **Z**
- **P**: možnost **Največji pomik**
- **E**: **Lastnosti vboda**
	- **E** = 0: padajoče konture niso obdelane
	- **E** > 0: pomik pri potapljanju pri obdelavi padajočih konturnih elementov. Padajoči konturni elementi bodo obdelani
	- Brez vnosa: pomik pri potapljanju se pri obdelavi padajočih konturnih elementov zmanjša – najv. 50 %. Padajoči konturni elementi bodo obdelani
- **SX**, **SZ**: možnosti **Omejitev reza X** in **Z** (privzeto: brez omejitve Ì. reza: vrednost premera = **SX**)
- **A**: **Startni kot** (referenca: os Z, privzeto: pravokotno na os Z)
- $\blacksquare$ **W**: **Izstopni kot** (referenca: os Z; privzeto: vzporedno z osjo Z)
- **Q**: možnost **Način proste vož.** ob zaključku cikla
	- **0: nazaj na zač., X pred Z**
	- **1: pred končano konturo**
	- **2: odmik za varn. razdaljo**
- **H**: **Glajenje konture**
	- 0: z vsakim rezom (znotraj območja primika)
	- 1: z zadnjim rezom (skupna kontura) dvig pod 45°
	- 2: **brez glajenja** dvig pod 45°
- **D**: možnost **Skritje elementov** (glejte sliko)
- **U**: **Rezna črta na navp. element**
	- 0: ne (enakomerna razporeditev reza)
	- 1: da (po potrebi neenakomerna razporeditev reza)
- **O**: **Skrij spodrezavanje**
	- **0: ne**
	- **1: da**

Nadaljnji obrazci:

**Dodatne informacije:** ["smart.Turn", Stran 76](#page-75-0)

- Način obdelave: **Gr. rezk.**
- zadevni parametri: **F**, **S**, **E**, **P**

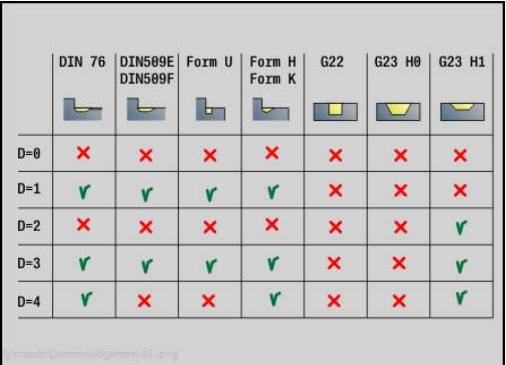

### **Enota grobega rezkanja, konturno vzporedni ICP**

Enota v odseku **KONČNI DEL** opisano konturo konturno vzporedno zdrobi od **NS** do **NE**. Če v **FK** navedete možnost **Pomožna kontura**, bo ta tudi uporabljena.

#### Ime enote: **G830\_ICP**/cikel: **G830**

**Dodatne informacije:** ["Konturno vzporedno grobo rezkanje G830",](#page-314-0) [Stran 315](#page-314-0)

#### Obrazec **Kontura**:

- **RH**: **Kontura sur. dela** ocena samo v primeru, da ni določen noben surovec
	- **0: ----** (odvisno od določenih parametrov)
		- brez parametra: surovec iz konture ICP in položaja orodja
		- XA in ZA: surovec iz konture ICP in začetne točke surovca
		- **J**: surovec iz konture ICP in ekvidistantne nadmere
	- 1: iz položaja orodja (surovec iz konture ICP in položaja orodja)
	- 2: z zač. pol. surovca (surovec iz konture ICP in začetne točke surovca **XA** in **ZA**)
	- 3: ekvidistantna nadmera (surovec iz konture ICP in ekvidistantne nadmere **J**)
	- **4: vzdol. ravn. nadmera** (surovec iz konture ICP, planske nadmere **XA** in vzdolžne nadmere **ZA**)
- **J**: možnost **Predizmera surovega dela** (vrednost polmera– Ī. ocena samo, če ni določen noben surovec)
- **XA**, **ZA**: **Začetna točka surovca** (definicija kotne točke konture surovca – ocena samo, če surovec ni določen)
- **B**: možnost **Izračun konture**
	- **0: avtomatsko**
	- **1: orodje levo (G41)**
	- **2: orodje desno (G42)**

Nadaljnji parametri obrazca **Kontura**: **Dodatne informacije:** ["Obrazec konture", Stran 79](#page-78-0)

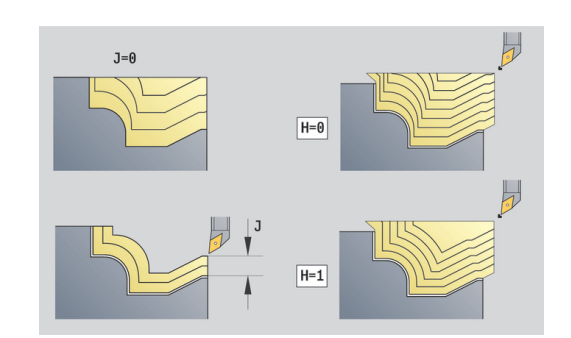

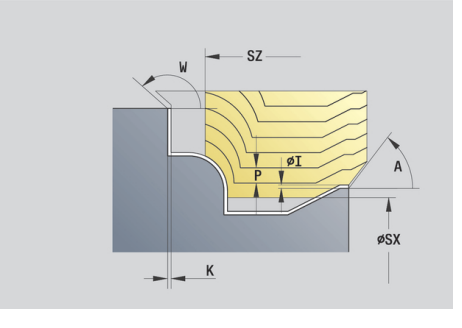

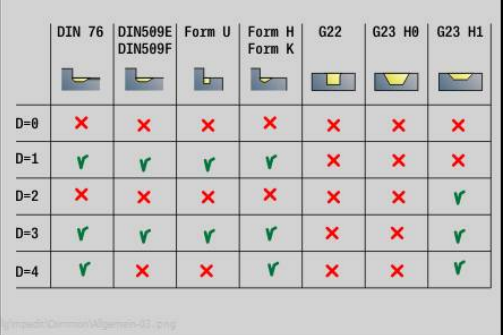

### Obrazec **Cikel**:

- **P**: možnost **Največji pomik**
- **I**, **K**: **Predizmera X** in **Z**
- **SX, SZ:** možnosti **Omejitev reza X** in **Z** (privzeto: brez omejitve reza: vrednost premera = **SX**)
- **A**: **Startni kot** (referenca: os Z, privzeto: vzporedno z osjo Z)
- **W**: Izstopni kot (referenca: os Z; privzeto: pravokotno na os Z)
- **Q**: možnost **Način proste vož.** ob zaključku cikla
	- **0: nazaj na zač., X pred Z**
	- **1: pred končano konturo**
	- **2: odmik za varn. razdaljo**
- **H**: možnost **Vrsta reznih črt**
	- 0: konst. nap. globina kontura je premaknjena za konstantno vrednost primika (vzporedno z osjo)
	- 1: ekvidist. rezne črte linije reza potekajo v stalni razdalji do konture (konturno vzporedno). Kontura je skalirana.
- **D**: možnost **Skritje elementov** (glejte sliko)
- **HR**: **Smer glavne obdelave**
	- **0: samod.**
	- $1: +Z$
	- **2: +X**
	- **3: -Z**
	- **4: -X**

Nadaljnji obrazci:

**Dodatne informacije:** ["smart.Turn", Stran 76](#page-75-0)

- Način obdelave: Gr. rezk.
- zadevni parametri: **F**, **S**, **E**, **P**

### **Enota grobega rezkanja, dvosmerni ICP**

Enota v odseku **KONČNI DEL** opisano konturo konturno vzporedno in dvosmerno zdrobi od **NS** do **NE**. Če v **FK** navedete možnost **Pomožna kontura**, bo ta tudi uporabljena.

#### Ime enote: **G835\_ICP**/cikel: **G835**

**Dodatne informacije:** ["Konturno vzporedno z nevtralnim orodjem](#page-316-0) [G835", Stran 317](#page-316-0)

#### Obrazec **Kontura**:

- **RH**: **Kontura sur. dela** ocena samo v primeru, da ni določen noben surovec
	- 0: ---- (odvisno od določenih parametrov)
		- brez parametra: surovec iz konture ICP in položaja orodja
		- XA in ZA: surovec iz konture ICP in začetne točke surovca
		- **J**: surovec iz konture ICP in ekvidistantne nadmere
	- 1: iz položaja orodja (surovec iz konture ICP in položaja orodja)
	- **2: z zač. pol. surovca** (surovec iz konture ICP in začetne točke surovca **XA** in **ZA**)
	- 3: ekvidistantna nadmera (surovec iz konture ICP in ekvidistantne nadmere **J**)
	- **4: vzdol. ravn. nadmera** (surovec iz konture ICP, planske nadmere **XA** in vzdolžne nadmere **ZA**)
- **J**: možnost **Predizmera surovega dela** (vrednost polmera– Ī. ocena samo, če ni določen noben surovec)
- **XA**, **ZA**: **Začetna točka surovca** (definicija kotne točke konture surovca – ocena samo, če surovec ni določen)
- **B**: možnost **Izračun konture**
	- **0: avtomatsko**
	- **1: orodje levo (G41)**
	- **2: orodje desno (G42)**

Nadaljnji parametri obrazca **Kontura**: **Dodatne informacije:** ["Obrazec konture", Stran 79](#page-78-0)

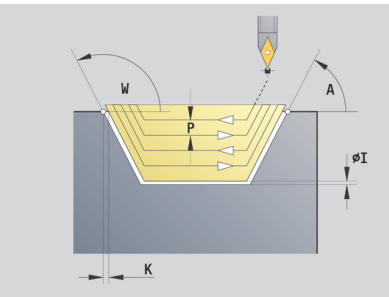

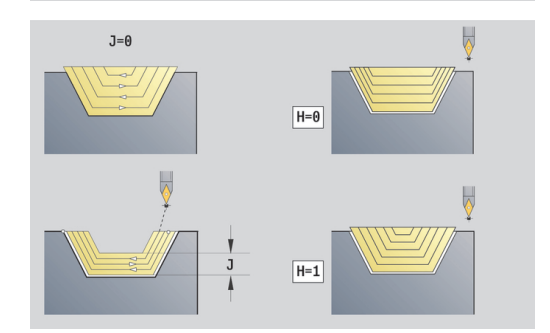

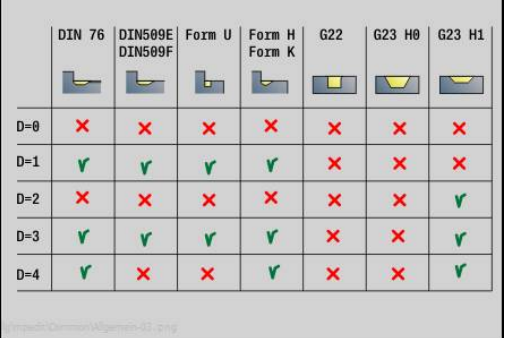

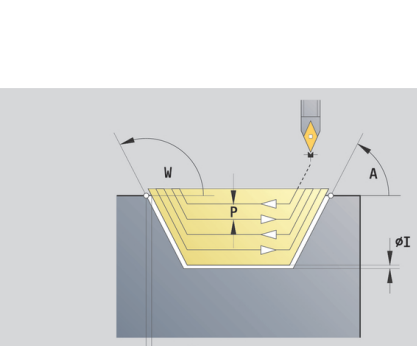

### Obrazec **Cikel**:

- **P**: možnost **Največji pomik**
- **I**, **K**: **Predizmera X** in **Z**
- **SX, SZ:** možnosti **Omejitev reza X** in **Z** (privzeto: brez omejitve reza: vrednost premera = **SX**)
- **A**: **Startni kot** (referenca: os Z, privzeto: vzporedno z osjo Z)
- **W**: Izstopni kot (referenca: os Z; privzeto: pravokotno na os Z)
- **Q**: možnost **Način proste vož.** ob zaključku cikla
	- **0: nazaj na zač., X pred Z**
	- **1: pred končano konturo**
	- **2: odmik za varn. razdaljo**
- **H**: možnost **Vrsta reznih črt**
	- 0: konst. nap. globina kontura je premaknjena za konstantno vrednost primika (vzporedno z osjo)
	- 1: ekvidist. rezne črte linije reza potekajo v stalni razdalji do konture (konturno vzporedno). Kontura je skalirana.
- **D**: možnost **Skritje elementov** (glejte sliko)

Nadaljnji obrazci:

**Dodatne informacije:** ["smart.Turn", Stran 76](#page-75-0) Dostop do tehnološke zbirke podatkov:

- Način obdelave: **Gr. rezk.**
- zadevni parametri: **F**, **S**, **E**, **P**  $\mathbb{R}^n$

### **Enota grobega rezkanja, vzdolžni neposredni vnos konture**

Enota zdrobi s parametri opisano konturo. V možnosti **EC** določite, ali je prisotna normalna kontura ali vgrezna kontura.

Ime enote: **G810\_G80**/cikel: **G810**

**Dodatne informacije:** ["Vzdolž.struganje G810", Stran 309](#page-308-0)

### Obrazec **Kontura**:

- **EC**: možnost **Vrsta konture**
	- **0: normalna kontura**
	- **1: spustna kontura**
- **X1**, **Z1**: **Začetna kočka Kontura**
- **X2**, **Z2**: **Konč.točka konture**
- **RC**: možnost **Zaokroževanje** polmer kota konture
- **AC**: možnost **Začetni kot** kot prvega konturnega elementa (območje: 0°< **AC** < 90°)
- WC: možnost Končni kot kot zadnjega konturnega elementa (območje: 0° < **WC** < 90°)
- **BS**: možnost **-Posneti rob / + zaokrožitev na začetku**
	- **BS** > 0: polmer zaokroževanja
	- **BS** < 0: širina posnetega roba
- **BE**: **-Posneti rob / + zaokrožitev na koncu**
	- **BE** > 0: polmer zaokroževanja
	- **BE** < 0: širina posnetega roba
- **BP**: **Čas premora** interval za prekinitev pomikov S prekinjenim (intermitentnim) pomikom se interval prekine.
- **BF**: **Trajan.pot.napr.** časovni interval do izvedbe naslednjega premora

S prekinjenim (intermitentnim) pomikom se interval prekine.

Obrazec **Cikel**:

- $\overline{\phantom{a}}$ **P**: možnost **Največji pomik**
- **I**, **K**: **Predizmera X** in **Z**
- **E**: **Lastnosti vboda**
	- **E** = 0: padajoče konture niso obdelane
	- **E** > 0: pomik pri potapljanju pri obdelavi padajočih konturnih elementov. Padajoči konturni elementi bodo obdelani
	- Brez vnosa: pomik pri potapljanju se pri obdelavi padajočih konturnih elementov zmanjša – najv. 50 %. Padajoči konturni elementi bodo obdelani
- **H**: **Glajenje konture**
	- 0: z vsakim rezom (znotraj območja primika)
	- 1: z zadnjim rezom (skupna kontura) dvig pod 45°
	- 2: **brez glajenja** dvig pod 45°

### Nadaljnji obrazci:

**Dodatne informacije:** ["smart.Turn", Stran 76](#page-75-0)

- Način obdelave: **Gr. rezk.**
- zadevni parametri: **F**, **S**, **E**, **P**

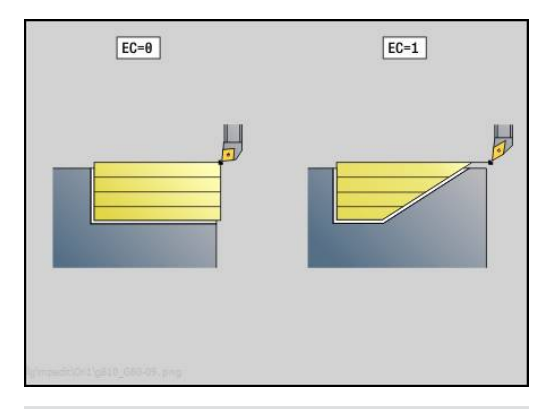

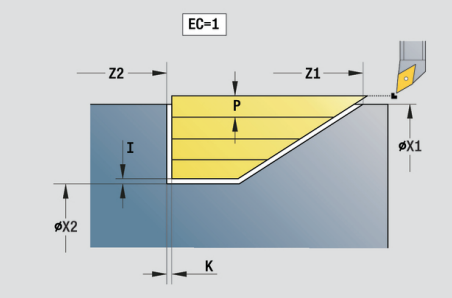

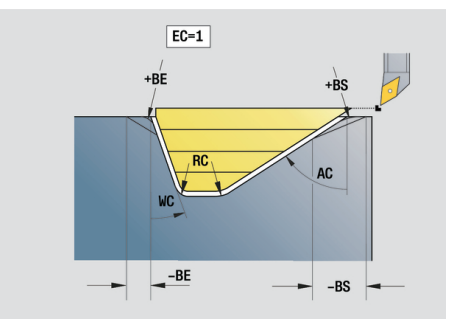

### **Enota grobega rezkanja, planski neposredni vnos konture**

Enota zdrobi s parametri opisano konturo. V možnosti **EC** določite, ali je prisotna normalna kontura ali vgrezna kontura.

### Ime enote: **G820\_G80**/cikel: **G820**

**Dodatne informacije:** ["Plan.struganje G820", Stran 312](#page-311-0)

### Obrazec **Kontura**:

- **EC**: možnost **Vrsta konture**
	- **0: normalna kontura**
	- **1: spustna kontura**
- **X1**, **Z1**: **Začetna kočka Kontura**
- **X2**, **Z2**: **Konč.točka konture**
- **RC**: možnost **Zaokroževanje** polmer kota konture
- **AC**: možnost **Začetni kot** kot prvega konturnega elementa (območje: 0°< **AC** < 90°)
- **WC**: možnost **Končni kot** kot zadnjega konturnega elementa (območje: 0° < **WC** < 90°)
- **BS**: možnost **-Posneti rob / + zaokrožitev na začetku**
	- **BS** > 0: polmer zaokroževanja
	- **BS** < 0: širina posnetega roba
- **BE**: **-Posneti rob / + zaokrožitev na koncu**
	- **BE** > 0: polmer zaokroževanja
	- **BE** < 0: širina posnetega roba
- **BP**: **Čas premora** interval za prekinitev pomikov S prekinjenim (intermitentnim) pomikom se interval prekine.
- **BF**: **Trajan.pot.napr.** časovni interval do izvedbe naslednjega premora

S prekinjenim (intermitentnim) pomikom se interval prekine.

Obrazec **Cikel**:

- $\overline{\phantom{a}}$ **P**: možnost **Največji pomik**
- **I**, **K**: **Predizmera X** in **Z**
- **E**: **Lastnosti vboda**
	- **E** = 0: padajoče konture niso obdelane
	- **E** > 0: pomik pri potapljanju pri obdelavi padajočih konturnih elementov. Padajoči konturni elementi bodo obdelani
	- Brez vnosa: pomik pri potapljanju se pri obdelavi padajočih konturnih elementov zmanjša – najv. 50 %. Padajoči konturni elementi bodo obdelani
- **H**: **Glajenje konture**
	- 0: z vsakim rezom (znotraj območja primika)
	- 1: z zadnjim rezom (skupna kontura) dvig pod 45°
	- 2: **brez glajenja** dvig pod 45°

### Nadaljnji obrazci:

**Dodatne informacije:** ["smart.Turn", Stran 76](#page-75-0)

- Način obdelave: **Gr. rezk.**
- zadevni parametri: **F**, **S**, **E**, **P**

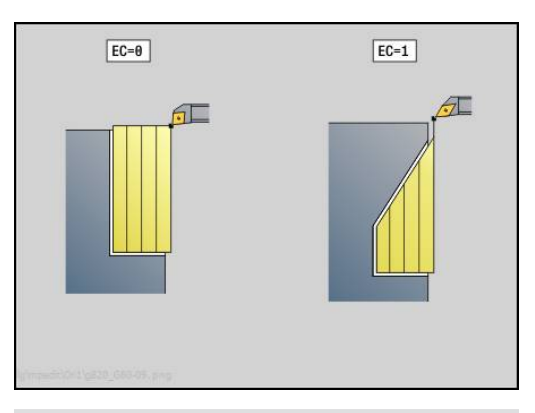

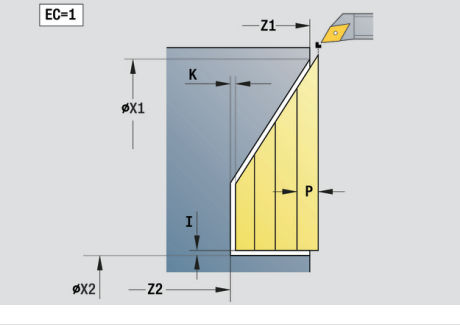

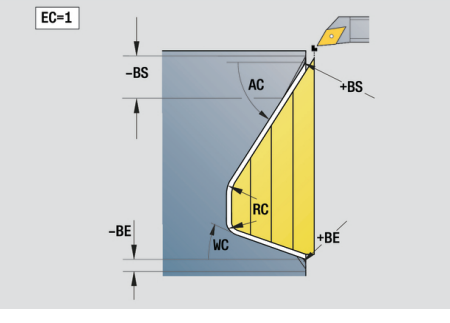

# **2.3 Enote - vbadanje**

### **Enota konturnega vbadanja, ICP**

Enota v odseku **KONČNI DEL** opisano konturo aksialno/radialno zdrobi od **NS** do **NE**. Če v možnosti **FK** navedete možnost **Pomožna kontura**, bo ta tudi uporabljena.

Ime enote: **G860\_ICP**/cikel: **G860**

**Dodatne informacije:** ["Vbod G860", Stran 319](#page-318-0)

Obrazec **Kontura**:

- **DQ**: možnost **Število vbod. ciklov**
- **DX**, **DZ**: možnost **razmak od nasled.vboda** Smer X in Z (**DX** = vrednost polmera)
- **DO**: možnost **Potek** (pri parametru **Q** = 0 in **DQ** > 1)
	- 0: cel. gr. rezkanie/fino rezk. grobo rezkanie vseh vbodov, potem fino rezkanje vseh vbodov
	- 1: pos. gr. rezk./fino rezk. vsak vbod je v celoti obdelan, preden se začne obdelava naslednjega vboda

Obrazec **Cikel**:

- **I**, **K**: **Predizmera X** in **Z**
- **SX, SZ:** možnosti **Omejitev reza X** in **Z** (privzeto: brez omejitve reza: vrednost premera = **SX**)
- **ET**: **Globina vboda** na primik
- **P**: **Širina vboda** primiki <= **P** (brez vnosa: **P** = 0,8 \* rezalna п debelina orodja)
- **E**: možnost **Pot.napr.ravn.**
- **EZ**: možnost **Čas zadržev.** po poti vboda (privzeto: čas enega  $\blacksquare$ obrata vretena)
- **D**: možnost **Obr. na dnu utora**
- **Q**: možnost **Grobo/fino rezkanje** različice poteka
	- **0: Struženje in ravnanje**
	- **1: Samo struženje**
	- **2: Samo ravnanje**
- **H**: možnost **Način proste vož.** ob koncu cikla
	- **0: nazaj na zač. točko**
		- $\blacksquare$  aksialni vbod: najprej smer Z, potem smer X
		- $\blacksquare$  radialni vbod: najprej smer X, potem smer Z
	- **1: pred končano konturo**
	- **2: zaustav. na varn. razd.**

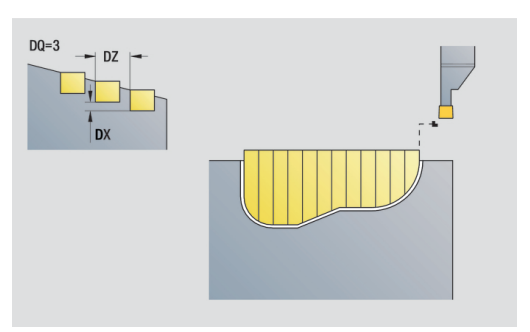

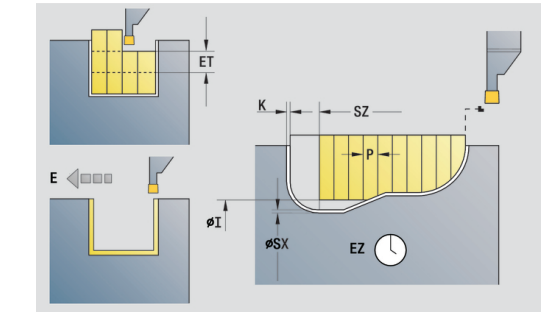

- **O**: možnost **Konec predvbodn. reza**
	- **0: dvig pri hitrem teku**
	- **1: polov. širina vboda 45°**
- **U**: možnost **Konec ravnal. reza**
	- **0: vredn. iz glob. param.**
	- **1: deljenje hor. elem.**
	- **2: dokonč. hor. elem.**

### Nadaljnji obrazci:

**Dodatne informacije:** ["smart.Turn", Stran 76](#page-75-0) Dostop do tehnološke zbirke podatkov:

- Način obdelave: **Vbadanje kontur**
- zadevni parametri: **F**, **S**, **E** п

### **Enota vbodnega rezkanja, ICP**

Enota prek možnosti **ICP** opisano konturo aksialno/radialno zdrobi od **NS** do **NE**. Drobljenje se izvede z izmenjujočim vbadanjem in grobim rezkanjem.

Enota v odseku **KONČNI DEL** opisano konturo aksialno/radialno zdrobi od **NS** do **NE**. Če v **FK** navedete možnost **Pomožna kontura**, bo ta tudi uporabljena.

### Ime enote: **G869\_ICP**/cikel: **G869**

**Dodatne informacije:** ["Cikel vbodnega rezkanja G869",](#page-322-0) [Stran 323](#page-322-0)

Obrazec **Kontura**:

- **X1**, **Z1**: možnost **Začetna točka surovca** ocena samo, če ni določen noben surovec
- **RI**, **RK**: **Predizmera surovca X** in **Z**
- **SX**, **SZ**: možnosti **Omejitev reza X** in **Z** (privzeto: brez omejitve Ī. reza: vrednost premera = **SX**)

Nadaljnji parametri obrazca **Kontura**:

**Dodatne informacije:** ["Obrazec konture", Stran 79](#page-78-0)

Obrazec **Cikel**:

- **P**: možnost **Največji pomik**
- **I**, **K**: **Predizmera X** in **Z**
- **RB**: možnost **Popravek globine rezkanja** za fino rezkanje
- **B**: **Širina zamika** (privzeto: 0)
- **U**: možnost **Smer:** smer drobljenja
	- 0: dvosmerno (v obeh smereh)
	- 1: enosmerno (v smeri konture)
- **Q**: možnost **Grobo/fino rezkanje** različice poteka
	- **0: Struženje in ravnanje**
	- **1: Samo struženje**
	- **2: Samo ravnanje**
- **A**: možnost **Dostopni kot** (privzeto: v nasprotni smeri smeri vbadanja)
- **W**: **Izstopni kot** (privzeto: v nasprotni smeri vbadanja)
- **O**: **Vbodni pomik** (privzeto: aktivni pomik)
- $\blacksquare$ **E**: možnost **Pot.napr.ravn.**

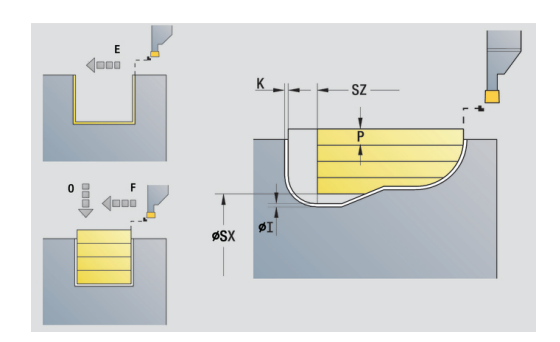

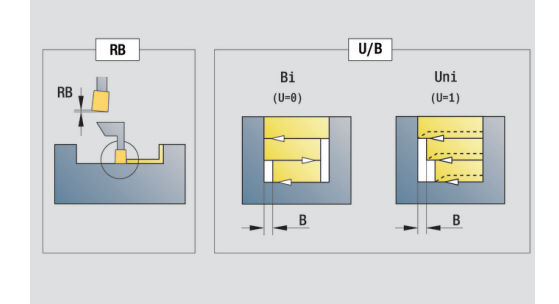

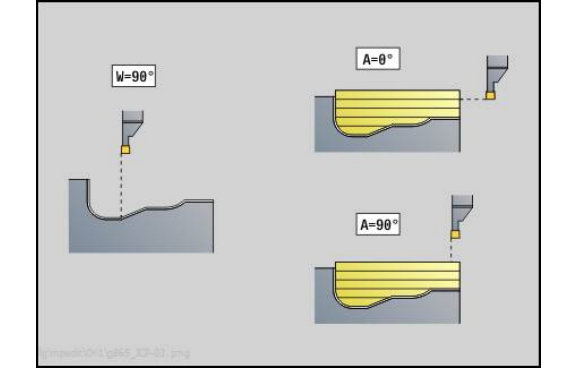

- **H**: možnost **Način proste vož.** ob koncu cikla
	- **0: nazaj na zač. točko**
		- $\blacksquare$  aksialni vbod: najprej smer Z, potem smer X
		- $\blacksquare$  radialni vbod: najprej smer X, potem smer Z
	- **1: pred končano konturo**
	- **2: zaustav. na varn. razd.**

Nadaljnji obrazci:

**Dodatne informacije:** ["smart.Turn", Stran 76](#page-75-0)

Krmiljenje na podlagi definicije orodja prepozna, ali je vbod radialen ali aksialen.

**Popravek globine rezkanja RB**: odvisno od materiala, hitrosti pomika itd. se rezilo pri struženju zamakne. Napako primika, ki jo ta pomik povzroči, odpravite s popravkom globine rezkanja. Vrednost je praviloma določena empirično.

**Širina zamika B**: od drugega primika se pri prehodu s struženja na vbadanje pot, ki bo zdrobljena, zmanjša za možnost **Širina zamika B**. Pri vsakem nadaljnjem prehodu na tem boku se izvede zmanjšanje za **B** – dodatno k dosedanjemu zamiku. Vsota zamika bo omejena na 80 % učinkovite rezalne debeline (učinkovita rezalna debelina = rezalna debelina – 2\*rezalni polmer). Krmiljenje po potrebi zmanjša programirano širino zamika. Odvečni material se na koncu vbadanja zdrobi z vbodnim gibom.

- Način obdelave: **Vbodno rezkanje**
- zadevni parametri: **F**, **S**, **O**, **P**

### **Enota konturnega vbadanja, neposredni vnos konture**

Enota aksialno ali radialno zdrobi s parametri opisano konturo.

Ime enote: **G860\_G80**/cikel: **G860 Dodatne informacije:** ["Vbod G860", Stran 319](#page-318-0)

Obrazec **Kontura**:

**RI**, **RK**: **Predizmera surovca X** in **Z**

Nadaljnji parametri obrazca **Kontura**:

**Dodatne informacije:** ["Obrazec konture", Stran 79](#page-78-0) Obrazec **Cikel**:

- **Q**: možnost **Grobo/fino rezkanje** različice poteka
	- **0: Struženje in ravnanje**
	- **1: Samo struženje**
	- **2: Samo ravnanje**
- **I**, **K**: **Predizmera X** in **Z**
- **ET**: **Globina vboda** na primik
- **P**: **Širina vboda** primiki <= **P** (brez vnosa: **P** = 0,8 \* rezalna debelina orodja)
- **E**: možnost **Pot.napr.ravn.**
- **EZ**: možnost **Čas zadržev.** po poti vboda (privzeto: čas enega obrata vretena)
- **D**: možnost **Obr. na dnu utora**
- **DQ**: možnost **Število vbod. ciklov**
- **DX**, **DZ**: možnost **razmak od nasled.vboda** Smer X in Z (**DX** = vrednost polmera)
- **DO**: možnost **Potek** (pri parametru **Q** = 0 in **DQ** > 1)
	- 0: cel. gr. rezkanje/fino rezk. grobo rezkanje vseh vbodov, potem fino rezkanje vseh vbodov
	- 1: pos. gr. rezk./fino rezk. vsak vbod je v celoti obdelan, preden se začne obdelava naslednjega vboda

Nadaljnji obrazci:

### **Dodatne informacije:** ["smart.Turn", Stran 76](#page-75-0)

Krmiljenje na podlagi definicije orodja prepozna, ali je vbod radialen ali aksialen.

- Način obdelave: **Vbadanje kontur**
- zadevni parametri: **F**, **S**, **E**

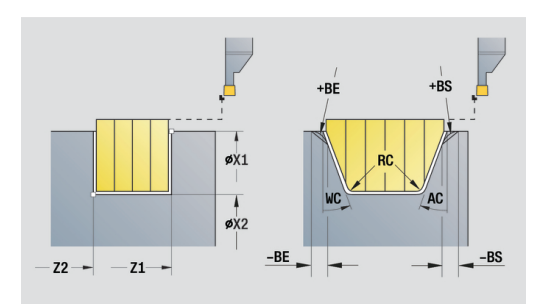

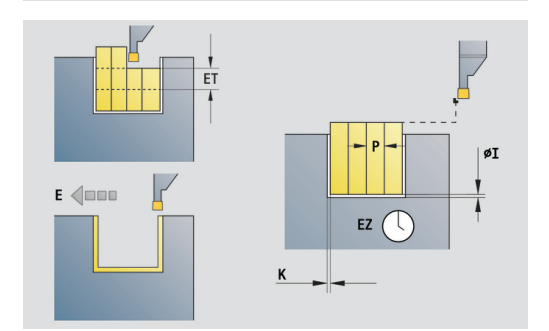

### **Enota vbodnega rezkanja, neposredni vnos konture**

Enota aksialno ali radialno zdrobi s parametri opisano konturo. Z izmenjujočim vbadanjem in grobim rezkanjem se drobljenje izvede s čim manjšim številom dvigov in primikov.

Ime enote: **G869\_G80**/cikel: **G869**

**Dodatne informacije:** ["Cikel vbodnega rezkanja G869",](#page-322-0) [Stran 323](#page-322-0)

Obrazec **Kontura**:

**RI**, **RK**: **Predizmera surovca X** in **Z**

Nadaljnji parametri obrazca **Kontura**:

**Dodatne informacije:** ["Obrazec konture", Stran 79](#page-78-0)

- Obrazec **Cikel**:
- $\mathbb{R}^n$ **P**: možnost **Največji pomik**
- **I**, **K**: **Predizmera X** in **Z**
- $\mathbf{r}$ **RB**: možnost **Popravek globine rezkanja** za fino rezkanje
- $\mathbb{R}^n$ **B**: **Širina zamika** (privzeto: 0)
- **U**: možnost **Smer:** smer drobljenja
	- **0**: dvosmerno (v obeh smereh)
	- 1: enosmerno (v smeri konture)
- **Q**: možnost **Grobo/fino rezkanje** različice poteka
	- **0: Struženje in ravnanje**
	- **1: Samo struženje**
	- **2: Samo ravnanje**

Nadalinii obrazci:

**Dodatne informacije:** ["smart.Turn", Stran 76](#page-75-0)

Krmiljenje na podlagi definicije orodja prepozna, ali je vbod radialen ali aksialen.

**Popravek globine rezkanja RB**: odvisno od materiala, hitrosti pomika itd. se rezilo pri struženju zamakne. Napako primika, ki jo ta pomik povzroči, odpravite s popravkom globine rezkanja. Vrednost je praviloma določena empirično.

**Širina zamika B**: od drugega primika se pri prehodu s struženja na vbadanje pot, ki bo zdrobljena, zmanjša za možnost **Širina zamika B**. Pri vsakem nadaljnjem prehodu na tem boku se izvede zmanjšanje za **B** – dodatno k dosedanjemu zamiku. Vsota zamika bo omejena na 80 % učinkovite rezalne debeline (učinkovita rezalna debelina = rezalna debelina – 2\*rezalni polmer). Krmiljenje po potrebi zmanjša programirano širino zamika. Odvečni material se na koncu vbadanja zdrobi z vbodnim gibom.

- Način obdelave: **Vbodno rezkanje**
- zadevni parametri: **F**, **S**, **O**, **P**

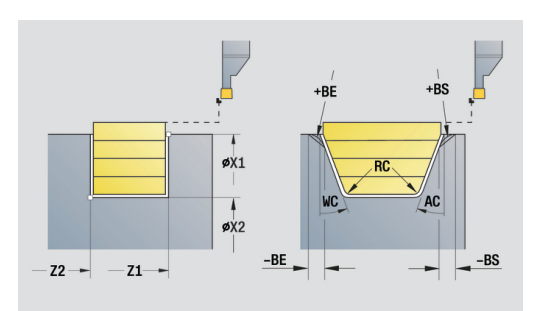

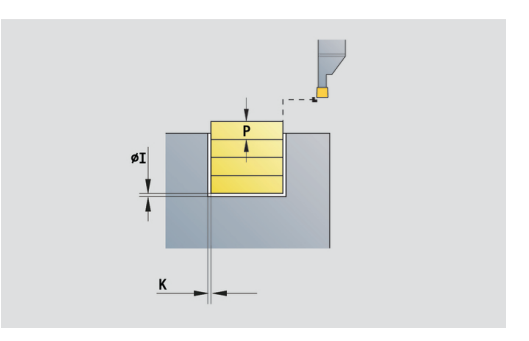

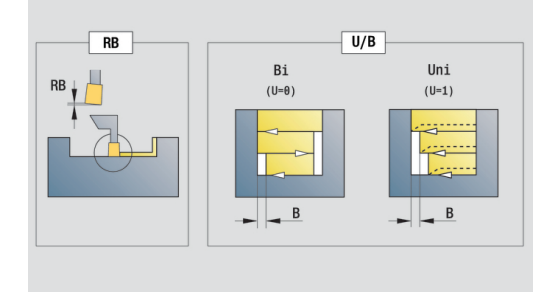

### **Enota vboda**

Enota izvede vbod struženca. Izbirno bo na zunanjem premeru ustvarjen posneti rob ali zaokroževanje. Po izvedbi cikla se orodje vrne na začetno točko. Od položaja **I** naprej lahko določite zmanjšanje pomika.

Ime enote: **G859\_CUT\_OFF**/cikel: **G859**

**Dodatne informacije:** ["Vbod. cikel G859", Stran 353](#page-352-0)

Obrazec **Cikel**:

- **X1**, **Z1**: **Začetna kočka Kontura**
- **B**: **-B posn.rob/+B zaokrož.**
	- **B** > 0: polmer zaokroževanja
	- **B** < 0: širina posnetega roba
- **D**: **Največje št. vrtljajev**
- **XE**: **Notran.premer (cev)**
- **I**: **Premer reduc.pot.naprej** mejni preme, od katerega naprej bo premikanje izvajano z zmanjšanim pomikom
- **E**: **Reduc. potisk naprej**
- **SD**: **Omejitev št. vrt. od I**
- **U**: **Premer aktiv. prijemala** (odvisno od stroja)
- **K**: **Razdalja pri umiku** po rezanju dvig orodja pred umikom  $\overline{\phantom{a}}$ stransko od planske površine

Nadaljnji obrazci:

n

**Dodatne informacije:** ["smart.Turn", Stran 76](#page-75-0)

Omejitev na **Največje št. vrtljajev D** je učinkovita samo v ciklu. Po koncu cikla je ponovno aktivna omejitev številka vrtljajev, ki je delovala pred ciklom.

- Način obdelave: **Vbadanje kontur**
- zadevni parametri: **F**, **S**, **E**

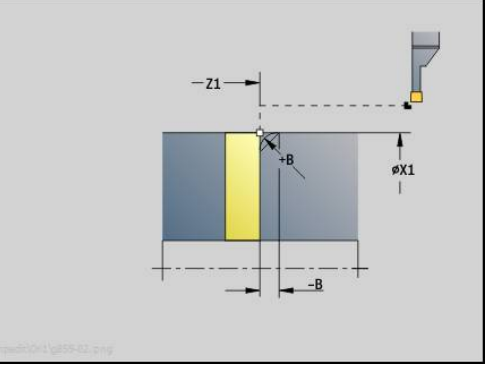

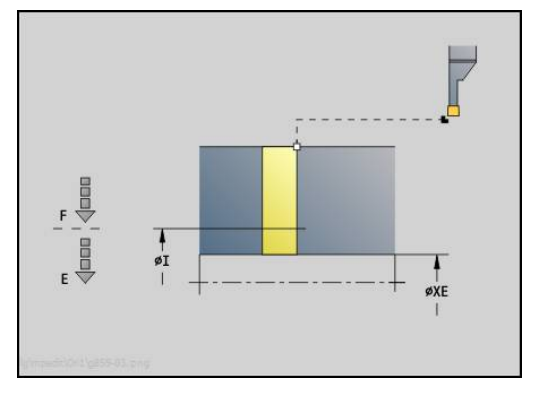

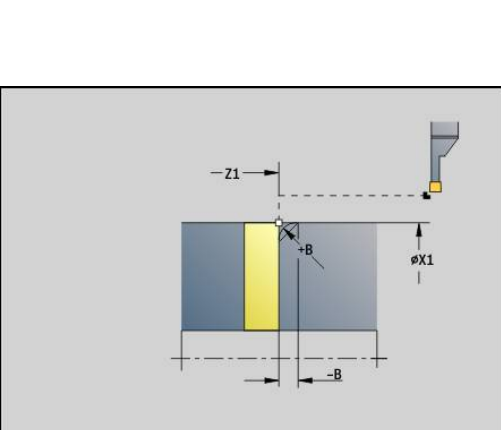

### **Enota prostega vboda, oblika H, K, U**

Enota odvisno od možnosti **KG** ustvari naslednje proste vbode:

- Oblika U: enota ustvari prosti vbod in izvede fino rezkanje mejne planske površine. Izbirno bo ustvarjen posneti rob ali zaokroževanje
- **Oblika H**: končna točka prostega vboda je določena na podlagi  $\blacksquare$ kota potapljanja
- **Oblika K**: ustvarjena oblika konture je odvisna od uporabljenega orodja, saj bo izveden samo en linearni rez pod kotom 45°
	- Najprej izberite možnost **Vrsta prostega vboda KG** in potem vnesite vrednosti za izbran prosti vbod
		- Parametre z enakimi črkami naslova krmiljenje spremeni tudi za druge proste vbode. Te vrednosti pustite nespremenjene

### Ime enote: **G85x\_H\_K\_U**/cikel: **G85**

 $\mathbf{i}$ 

**Dodatne informacije:** ["Cikel prostega vboda G85", Stran 354](#page-353-0) Obrazec **Kontura**:

- **KG**: možnost **Vrsta prostega vboda**
	- **Oblika U G856 Dodatne informacije:** ["Prosti vbod v obliki U G856",](#page-361-0) [Stran 362](#page-361-0)
	- **Oblika H G857 Dodatne informacije:** ["Prosti vbod v obliki G857",](#page-362-0) [Stran 363](#page-362-0)
	- **Oblika K G858 Dodatne informacije:** ["Prosti vbod v obliki K G858",](#page-362-1) [Stran 363](#page-362-1)
- **X1**, **Z1**: **Kot.točka konture**

Prosti vbod **Oblika U**:

- **X2**: **Konč.toč.plan.površ.**
- **I**: **Premer prostega vboda**
- **K**: **Dolž.prost.vboda**
- **B**: **-B posn.rob/+B zaokrož.**
	- **B** > 0: polmer zaokroževanja
	- **B** < 0: širina posnetega roba
- Prosti vbod **Oblika H**:
- **K**: **Dolž.prost.vboda**
- **R**: možnost **Radij** v kotu prostega vboda
- **W**: **Kot potapljanja**

Prosti vbod **Oblika K**:

**I**: **Globina pr.vboda**

Nadaljnji obrazci:

**Dodatne informacije:** [" Enote smart.Turn", Stran 75](#page-74-0)

- Dostop do tehnološke zbirke podatkov:
- Način obdelave: **Fino rezk.**  $\mathbf{m}$
- zadevni parametri: **F**, **S**

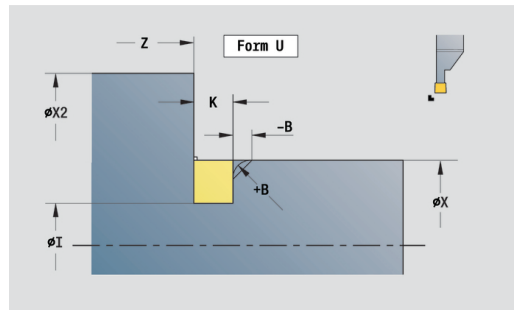

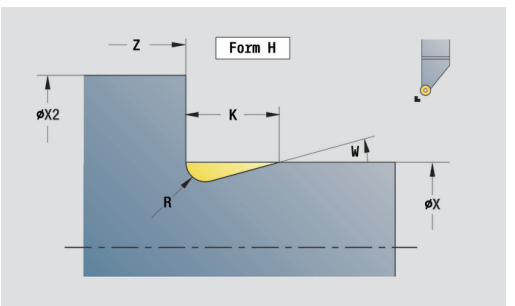

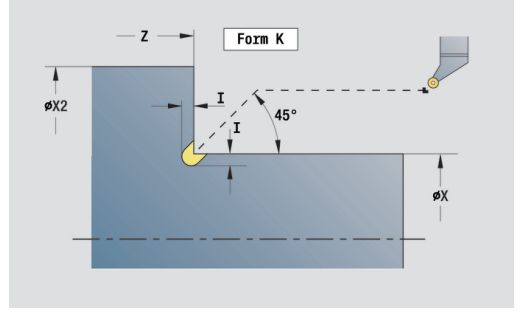

### **Enota vbadanja, ICP**

Možnost **G870** ustvari vbod, ki je določeno z možnostjo **G22**-Geo. Krmiljenje na podlagi definicije orodja prepozna, ali je prisotna zunanja ali notranja obdelava oz. radialni ali aksialni vbod.

### Ime enote: **G870\_ICP**/cikel: **G870**

**Dodatne informacije:** ["Vbodni cikel G870", Stran 326](#page-325-0)

### Obrazec **Kontura**:

- **I**: možnost **Predizmera**
- **EZ**: možnost **Čas zadržev.** po poti vboda (privzeto: čas enega obrata vretena)

Nadaljnji parametri obrazca **Kontura**:

**Dodatne informacije:** ["Obrazec konture", Stran 79](#page-78-0)

Nadaljnji obrazci:

**Dodatne informacije:** ["smart.Turn", Stran 76](#page-75-0) Dostop do tehnološke zbirke podatkov:

■ Način obdelave: **Vbad.** 

zadevni parametri: **F**, **S**

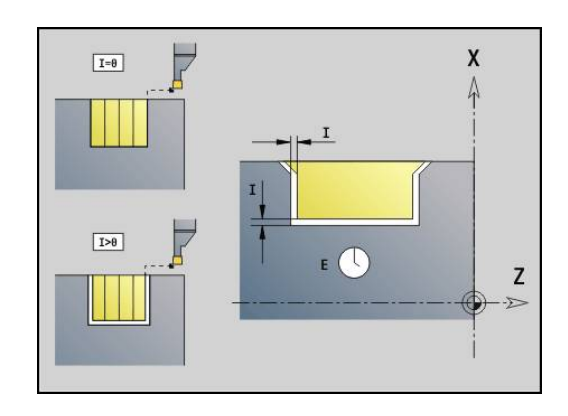

# **2.4 Enote - centrično vrtanje**

### **Enota vrtanja, centrično**

Enota s fiksnimi orodji ustvari aksialne izvrtine v več stopnjah. Primerna orodja lahko pozicionirate do +/– 2 mm izven središča.

#### Ime enote: **G74\_ZENTR**/cikel: **G74**

**Dodatne informacije:** ["Cikel glob. vrtanja G74", Stran 371](#page-370-0) Obrazec **Cikel**:

- **Z1**: možnost **Začetna točka vrtanja**
- $\blacksquare$ **Z2**: **Končna točka vrtanja**
- **NS**: možnost **Št. začetnega niza konture** začetek odseka  $\overline{\phantom{a}}$ konture
- **X**: možnost **Začetna točka vrtanja** (vrednost premera; območje: –2 mm < **X** < 2 mm; privzeto: 0)
- **E**: možnost **Čas zadrževanja** na koncu izvrtine (privzeto: 0)
- **D**: **Vrsta povrat.**
	- **0: hitri tek**
	- **1: pomik**
- **V**: možnost **Reduc.pot.napr.**
	- **0: brez zmanjšanja**
	- **1: na koncu vrtine**
	- **2: na začetku vrtine**
	- **3: na zač. in koncu vrt.**
- **AB**: **Dolž. navrt. in prevrt.** (privzeto: 0)
- **P**: možnost **1. vrtal.glob.**
- **IB**: možnost **Zmanjš. vrednost glob. vrt.** vrednost, za katero П se globina vrtanja zmanjša po vsakem primiku
- **JB**: možnost **Najmanj. globina vrtanja** Če ste vnesli vrednost za zmanjševanje globine vrtanja, se globina vrtanja zmanjša samo do vrednosti, ki ste jo navedli v možnosti **JB**.
- **B**: možnost **Razmak povrat.** vrednost, za katero se orodje po  $\overline{\phantom{a}}$ dosegu določene globine vrtanja pomakne nazaj
- **RI**: možnost **Varnostna razdalja** notranje razdalja za ponovni  $\Box$ premik znotraj izvrtine (privzeto: **Varnostni razmak SCK**)

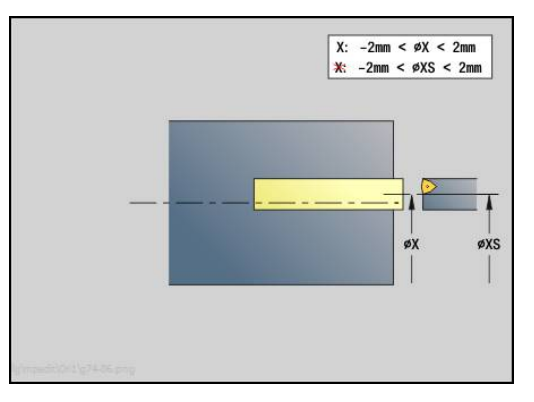

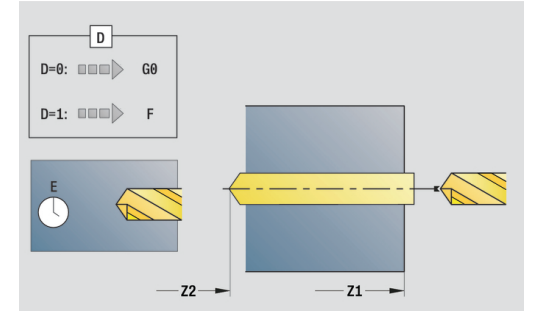

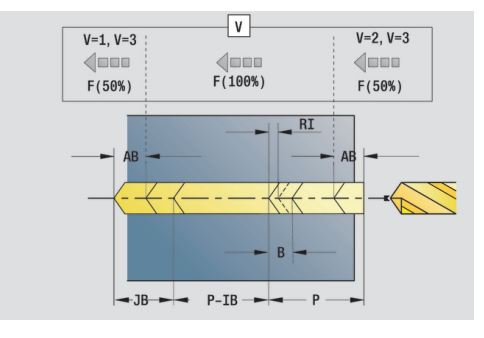

### Obrazec **Global.**:

- **G14**: možnost **Točka menjave orodja**
	- **ni osi**
	- **0: simultano**
	- **1: najprej X, nato Z**
	- **2: najprej Z, nato X**
	- **3: samo X**
	- **4: samo Z**
	- **5: samo Y** (odvisno od stroja)
	- **6: hkrati z Y** (odvisno od stroja)
- **CLT**: možnost **Hladilno sredstvo**
	- **0: brez**
	- **1: vklop obtoka 1**
	- **2: vklop obtoka 2**
- **SCK**: možnost **Varnostni razmak** v smeri primika pri vrtanju in rezkanju
- **G60**: možnost **Zaščitno območje** nadzor zaščitnega območja med vrtanjem
	- **0: aktivno**
	- **1: neaktivno**
- **BP**: **Čas premora** interval za prekinitev pomikov S prekinjenim (intermitentnim) pomikom se interval prekine.
- **BF**: **Trajan.pot.napr.** časovni interval do izvedbe naslednjega premora

S prekinjenim (intermitentnim) pomikom se interval prekine.

### Nadaljnji obrazci:

**Dodatne informacije:** ["smart.Turn", Stran 76](#page-75-0)

 $\mathbf i$ 

Če možnost **X** ni programirana se možnost **XS** nahaja v območju –2 mm < **XS** < 2 mm, potem se vrtanje izvede na možnost **XS**.

- Način obdelave: **Vrtanje**
- zadevni parametri: **F**, **S**

### **Enota vrtanja navojev, centrično**

Enota s fiksnimi orodji reže aksialni navoj.

Ime enote: **G73\_ZENTR**/cikel: **G73**

**Dodatne informacije:** ["Vrtanje navojev G73", Stran 369](#page-368-0) Obrazec **Cikel**:

- **Z1**: možnost **Začetna točka vrtanja**
- **Z2**: **Končna točka vrtanja**
- **NS**: možnost **Št. začetnega niza konture** začetek odseka konture
- **X**: možnost **Začetna točka vrtanja** (vrednost premera; območje: –2 mm < **X** < 2 mm; privzeto: 0)
- **F1**: **Narašč. navoja**
- × **B**: **Dolž. primika**, za doseganje programiranega števila vrtljajev in pomika (privzeto: 2 \* **Naraščanje navoja F1**)
- **L**: **Dolžina izvleka** pri uporabi vpenjalnih klešč z izravnavo dolžine (privzeto: 0)
- **SR**: možnost **Št. vrtljajev pri odmiku** (privzeto: število vrtljajev navojnega svedra)
- **SP**: **Globina loma ostružkov**
- **SI**: **Razdalja pri umiku**

### Obrazec **Global.**:

- **G14**: možnost **Točka menjave orodja**
	- **ni osi**
	- **0: simultano**
	- **1: najprej X, nato Z**
	- **2: najprej Z, nato X**
	- **3: samo X**
	- **4: samo Z**
	- **5: samo Y** (odvisno od stroja)
	- **6: hkrati z Y** (odvisno od stroja)
- **CLT**: možnost **Hladilno sredstvo**
	- **0: brez**
	- 1: vklop obtoka 1
	- **2: vklop obtoka 2**
- **SCK**: možnost **Varnostni razmak** v smeri primika pri vrtanju in rezkanju
- **G60**: možnost **Zaščitno območje** nadzor zaščitnega območja med vrtanjem
	- **0: aktivno**
	- **1: neaktivno**

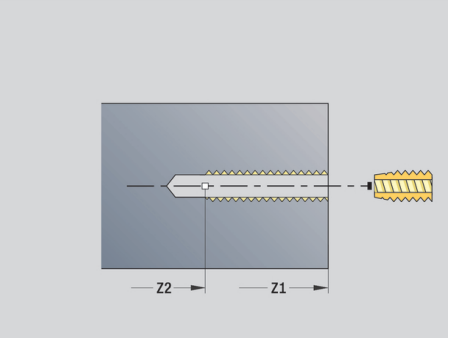

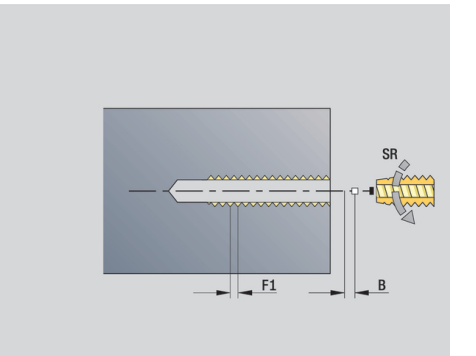

Nadaljnji obrazci:

**Dodatne informacije:** ["smart.Turn", Stran 76](#page-75-0)

**Pritez.dolžina L**: ta parameter uporabljajte pri vpenjalnih kleščah z izravnavo dolžine. Cikel na podlagi globine navoja, programiranega naraščanja in dolžine izvleka izračuna novo nazivno naraščanje. Nazivno naraščanje je nekoliko manjše od naraščanja navojnega svedra. Pri ustvarjanju navoja bo sveder za dolžino izvleka izvlečen iz vpenjalne glave. S tem postopkom dosežete daljše življenjske dobe navojnih svedrov.

Dostop do tehnološke zbirke podatkov:

- Način obdelave: **Vrtanje navojev**
- zadevni parameter: **S**  $\mathbf{r}$

### **Enota navrtanja, grezenja, centrično**

Enota s fiksnimi orodji obdela aksialno izvrtino v več stopnjah.

Ime enote: **G72\_ZENTR**/cikel: **G72**

**Dodatne informacije:** ["Navrtanje/spuščanje G72", Stran 368](#page-367-0)

Obrazec **Cikel**:

- **NS**: možnost **Št. začetnega niza konture** začetek odseka konture
- **E**: možnost **Čas zadrževanja** na koncu izvrtine (privzeto: 0)
- **D**: **Vrsta povrat.**
	- **0: hitri tek**
	- **1: pomik**
- **RB**: **Nivo povratka**

Obrazec **Global.**:

- **G14**: možnost **Točka menjave orodja**
	- **ni osi**
	- **0: simultano**
	- **1: najprej X, nato Z**
	- **2: najprej Z, nato X**
	- 3: samo X
	- **4: samo Z**
	- **5: samo Y** (odvisno od stroja)
	- **6: hkrati z Y** (odvisno od stroja)
- **CLT**: možnost **Hladilno sredstvo**
	- **0: brez**
	- **1: vklop obtoka 1**
	- **2: vklop obtoka 2**
- **SCK**: možnost **Varnostni razmak** v smeri primika pri vrtanju in rezkanju
- **G60**: možnost **Zaščitno območje** nadzor zaščitnega območja med vrtanjem
	- **0: aktivno**
	- **1: neaktivno**

Nadaljnji obrazci:

**Dodatne informacije:** ["smart.Turn", Stran 76](#page-75-0)

# **2.5 Enote - vrtanje, os C**

### **Enota posamezne izvrtine, čelna površina**

Enota na čelni površini ustvari izvrtino.

Ime enote: **G74\_Bohr\_Stirn\_C**/cikel: **G74**

**Dodatne informacije:** ["Cikel glob. vrtanja G74", Stran 371](#page-370-0) Obrazec **Cikel**:

- $\overline{\Box}$ **Z1**: možnost **Začetna točka vrtanja**
- $\mathbb{R}^n$ **Z2**: **Končna točka vrtanja**
- **CS**: možnost **Kot vretena**
- **E**: možnost **Čas zadrževanja** na koncu izvrtine (privzeto: 0)  $\overline{\Box}$
- **D**: **Vrsta povrat.**
	- **0: hitri tek**
	- **1: pomik**
- **V**: možnost **Reduc.pot.napr.**
	- **0: brez zmanjšanja**
	- **1: na koncu vrtine**
	- **2: na začetku vrtine**
	- **3: na zač. in koncu vrt.**
- **AB**: **Dolž. navrt. in prevrt.** (privzeto: 0)
- $\overline{\phantom{a}}$ **P**: možnost **1. vrtal.glob.**
- $\overline{\phantom{a}}$ **IB**: možnost **Zmanjš. vrednost glob. vrt.** – vrednost, za katero se globina vrtanja zmanjša po vsakem primiku
- **JB**: možnost **Najmanj. globina vrtanja** Če ste vnesli vrednost za zmanjševanje globine vrtanja, se globina vrtanja zmanjša samo do vrednosti, ki ste jo navedli v možnosti **JB**.
- Ī. **B**: možnost **Razmak povrat.** – vrednost, za katero se orodje po dosegu določene globine vrtanja pomakne nazaj
- **RI**: možnost **Varnostna razdalja** notranje razdalja za ponovni  $\blacksquare$ premik znotraj izvrtine (privzeto: **Varnostni razmak SCK**)

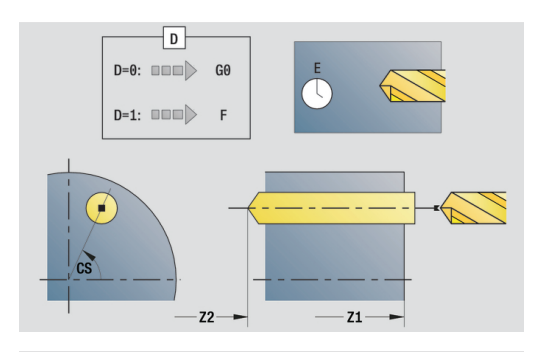

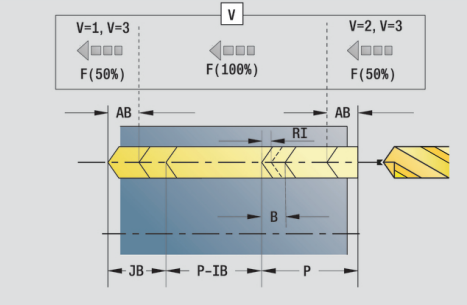

### Obrazec **Global.**:

- **G14**: možnost **Točka menjave orodja**
	- **ni osi**
	- **0: simultano**
	- **1: najprej X, nato Z**
	- **2: najprej Z, nato X**
	- **3: samo X**
	- **4: samo Z**
	- **5: samo Y** (odvisno od stroja)
	- **6: hkrati z Y** (odvisno od stroja)
- **CLT**: možnost **Hladilno sredstvo**
	- **0: brez**
	- **1: vklop obtoka 1**
	- **2: vklop obtoka 2**
- **SCK**: možnost **Varnostni razmak** v smeri primika pri vrtanju in rezkanju
- **G60**: možnost **Zaščitno območje** nadzor zaščitnega območja med vrtanjem
	- **0: aktivno**
	- **1: neaktivno**
- **BP**: **Čas premora** interval za prekinitev pomikov S prekinjenim (intermitentnim) pomikom se interval prekine.
- **BF**: **Trajan.pot.napr.** časovni interval do izvedbe naslednjega premora

S prekinjenim (intermitentnim) pomikom se interval prekine.

### Nadaljnji obrazci:

**Dodatne informacije:** ["smart.Turn", Stran 76](#page-75-0)

- Način obdelave: **Vrtanje**
- zadevni parametri: **F**, **S**
# **Enota linearnega vzorca vrtanja, čelna površina**

Enota na čelni površini ustvari linearni vzorec vrtanja z enakomernimi razdaljami.

Ime enote: **G74\_Lin\_Stirn\_C**/cikel: **G74**

**Dodatne informacije:** ["Cikel glob. vrtanja G74", Stran 371](#page-370-0) Obrazec **Vzorec**:

- **Q**: **Število vrtin**
- **X1**, **C1**: **Polarna začetna točka** začetna točka vzorca
- **XK**, **YK**: **Kartez. začetna točka**
- **I**, **J**: **Končna točka (XK)** in **(YK)** končna točka vzorca (kartezični)
- **Ii**, **Ji**: **Razdalja (XKi)** in **(YKi)** inkrementalna vzorčna razdalja
- $\blacksquare$ **R**: možnost **Razd. od prve/zadnje vrtine**
- $\mathbb{R}^n$ **Ri**: možnost **Dolžina** – **Inkr. razdalja**
- **A**: možnost **Kot vzorca** (referenca: os XK)

Obrazec **Cikel**:

- **Z1**: možnost **Začetna točka vrtanja**
- **Z2**: **Končna točka vrtanja**
- **E**: možnost **Čas zadrževanja** na koncu izvrtine (privzeto: 0)  $\blacksquare$
- **D**: **Vrsta povrat.**
	- **0: hitri tek**
	- **1: pomik**
- **V**: možnost **Reduc.pot.napr.**
	- **0: brez zmanjšanja**
	- **1: na koncu vrtine**
	- **2: na začetku vrtine**
	- **3: na zač. in koncu vrt.**
- **AB**: **Dolž. navrt. in prevrt.** (privzeto: 0)
- **P**: možnost **1. vrtal.glob.**
- **IB**: možnost **Zmanjš. vrednost glob. vrt.** vrednost, za katero Ī. se globina vrtanja zmanjša po vsakem primiku
- **JB**: možnost **Najmanj. globina vrtanja** Če ste vnesli vrednost za zmanjševanje globine vrtanja, se globina vrtanja zmanjša samo do vrednosti, ki ste jo navedli v možnosti **JB**.
- **B**: možnost **Razmak povrat.** vrednost, za katero se orodje po  $\mathcal{L}_{\mathcal{A}}$ dosegu določene globine vrtanja pomakne nazaj
- **RI**: možnost **Varnostna razdalja** notranje razdalja za ponovni  $\blacksquare$ premik znotraj izvrtine (privzeto: **Varnostni razmak SCK**)
- **RB**: možnost **Nivo povratka** (privzeto: nazaj na začetni položaj)

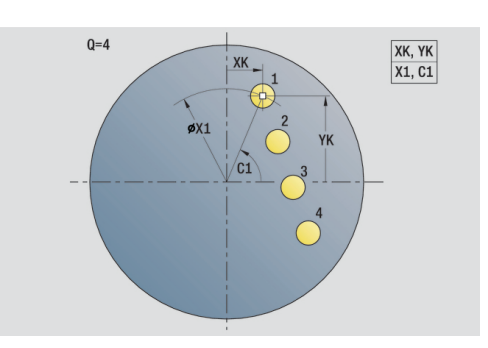

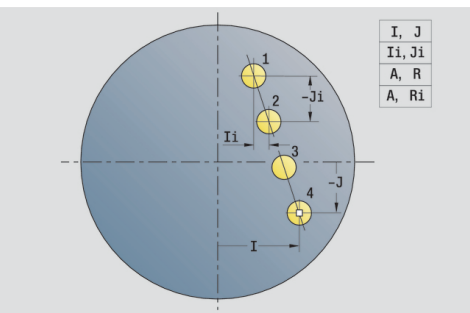

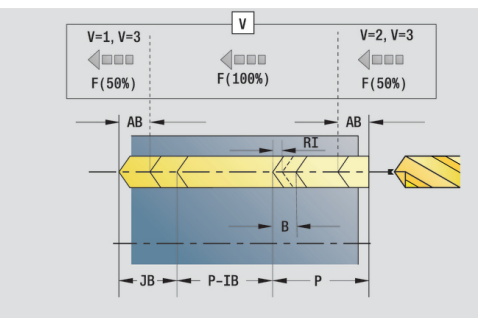

# Obrazec **Global.**:

- **G14**: možnost **Točka menjave orodja**
	- **ni osi**
	- **0: simultano**
	- **1: najprej X, nato Z**
	- **2: najprej Z, nato X**
	- **3: samo X**
	- **4: samo Z**
	- **5: samo Y** (odvisno od stroja)
	- **6: hkrati z Y** (odvisno od stroja)
- **CLT**: možnost **Hladilno sredstvo**
	- **0: brez**
	- **1: vklop obtoka 1**
	- **2: vklop obtoka 2**
- **SCK**: možnost **Varnostni razmak** v smeri primika pri vrtanju in rezkanju
- **G60**: možnost **Zaščitno območje** nadzor zaščitnega območja med vrtanjem
	- **0: aktivno**
	- **1: neaktivno**
- **BP**: **Čas premora** interval za prekinitev pomikov S prekinjenim (intermitentnim) pomikom se interval prekine.
- **BF**: **Trajan.pot.napr.** časovni interval do izvedbe naslednjega premora

S prekinjenim (intermitentnim) pomikom se interval prekine.

#### Nadaljnji obrazci:

**Dodatne informacije:** ["smart.Turn", Stran 76](#page-75-0)

- Način obdelave: **Vrtanje**
- zadevni parametri: **F**, **S**

# **Enota cirkularnega vzorca vrtanja, čelna površina**

Enota na čelni površini ustvari cirkularni vzorec vrtanja. Ime enote: **G74\_Bohr\_Stirn\_C**/cikel: **G74 Dodatne informacije:** ["Cikel glob. vrtanja G74", Stran 371](#page-370-0)

Obrazec **Vzorec**:

- **Q**: **Število vrtin**
- **XM**, **CM**: **Polarno središče**  $\Box$
- **XK**, **YK**: **Kartezično središče** п
- **A**: možnost **Začetni kot** ×
- $\blacksquare$ **Wi**: možnost **Končni kot** – **Kotni porast**
- **K**: **Premer vzorca**  $\blacksquare$
- **W**: **Končni kot**
- **VD**: možnost **Smer krogotoka** (privzeto: 0)
	- **VD** = 0, brez **W**: razdelitev polnega kroga
	- **VD** = 0, z **W**: razdelitev na daljše krožne loke
	- **VD** = 0, z **Wi**: predznak **Wi** določa smer (**Wi** < 0: v smeri urnega kazalca)
	- **VD** = 1, z **W**: v smeri urnega kazalca
	- **VD** = 1, z **Wi**: v smeri urnega kazalca (predznak **Wi** je brez pomena)
	- **VD** = 2, z **W**: v nasprotni smeri urnega kazalca
	- **VD** = 2, z **Wi**: v nasprotni smeri urnega kazalca (predznak **Wi** je brez pomena)

Obrazec **Cikel**:

- **Z1**: možnost **Začetna točka vrtanja**
- $\blacksquare$ **Z2**: **Končna točka vrtanja**
- **E**: možnost **Čas zadrževanja** na koncu izvrtine (privzeto: 0)  $\blacksquare$
- **D**: **Vrsta povrat.**
	- **0: hitri tek**
	- **1: pomik**
- **V**: možnost **Reduc.pot.napr.**
	- **0: brez zmanjšanja**
	- **1: na koncu vrtine**
	- **2: na začetku vrtine**
	- **3: na zač. in koncu vrt.**
- **AB**: **Dolž. navrt. in prevrt.** (privzeto: 0)
- **P**: možnost **1. vrtal.glob.**
- **IB**: možnost **Zmanjš. vrednost glob. vrt.** vrednost, za katero se globina vrtanja zmanjša po vsakem primiku
- **JB**: možnost **Najmanj. globina vrtanja** Če ste vnesli vrednost za zmanjševanje globine vrtanja, se globina vrtanja zmanjša samo do vrednosti, ki ste jo navedli v možnosti **JB**.
- **B**: možnost **Razmak povrat.** vrednost, za katero se orodje po  $\mathbb{R}^n$ dosegu določene globine vrtanja pomakne nazaj
- $\mathbb{R}^n$ **RI**: možnost **Varnostna razdalja** notranje – razdalja za ponovni premik znotraj izvrtine (privzeto: **Varnostni razmak SCK**)
- **RB**: možnost **Nivo povratka** (privzeto: nazaj na začetni položaj) L.

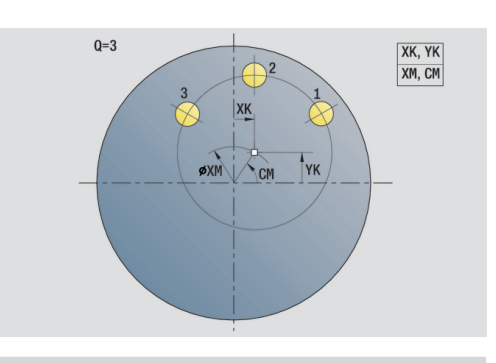

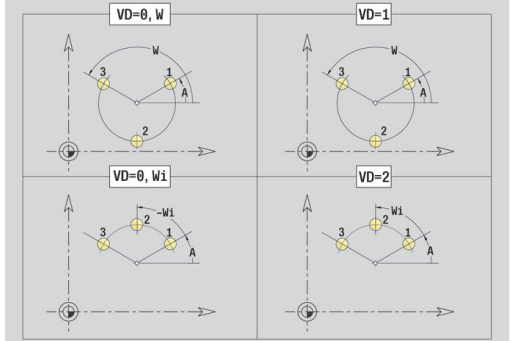

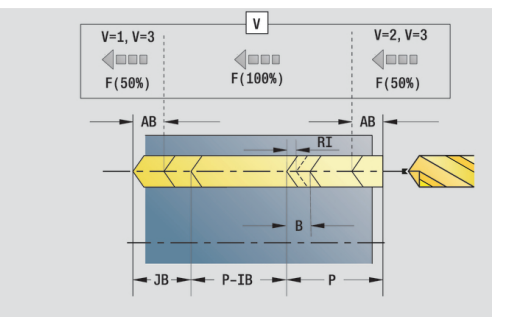

**2**

### Obrazec **Global.**:

- **G14**: možnost **Točka menjave orodja**
	- **ni osi**
	- **0: simultano**
	- **1: najprej X, nato Z**
	- **2: najprej Z, nato X**
	- **3: samo X**
	- **4: samo Z**
	- **5: samo Y** (odvisno od stroja)
	- **6: hkrati z Y** (odvisno od stroja)
- **CLT**: možnost **Hladilno sredstvo**
	- **0: brez**
	- **1: vklop obtoka 1**
	- **2: vklop obtoka 2**
- **SCK**: možnost **Varnostni razmak** v smeri primika pri vrtanju in rezkanju
- **G60**: možnost **Zaščitno območje** nadzor zaščitnega območja med vrtanjem
	- **0: aktivno**
	- **1: neaktivno**
- **BP**: **Čas premora** interval za prekinitev pomikov S prekinjenim (intermitentnim) pomikom se interval prekine.
- **BF**: **Trajan.pot.napr.** časovni interval do izvedbe naslednjega premora

S prekinjenim (intermitentnim) pomikom se interval prekine.

#### Nadaljnji obrazci:

**Dodatne informacije:** ["smart.Turn", Stran 76](#page-75-0)

- Način obdelave: **Vrtanje**
- zadevni parametri: **F**, **S**

### **Enota posameznega vrtanja navojev, čelna površina**

Enota na čelni površini ustvari navojno izvrtino.

Ime enote: **G73\_Gew\_Stirn\_C**/cikel: **G73**

**Dodatne informacije:** ["Vrtanje navojev G73", Stran 369](#page-368-0) Obrazec **Cikel**:

- **Z1**: možnost **Začetna točka vrtanja**
- **Z2**: **Končna točka vrtanja**
- **CS**: možnost **Kot vretena**
- **F1**: **Narašč. navoja**
- **B**: **Dolž. primika**, za doseganje programiranega števila vrtljajev in pomika (privzeto: 2 \* **Naraščanje navoja F1**)
- **L**: **Dolžina izvleka** pri uporabi vpenjalnih klešč z izravnavo dolžine (privzeto: 0)
- **SR**: možnost **Št. vrtljajev pri odmiku** (privzeto: število vrtljajev navojnega svedra)
- $\overline{\phantom{a}}$ **SP**: **Globina loma ostružkov**
- **SI**: **Razdalja pri umiku**

Nadaljnji obrazci:

**Dodatne informacije:** ["smart.Turn", Stran 76](#page-75-0)

Pri vpenjalnih kleščah z izravnavo dolžine uporabite možnost **Pritez.dolžina**. Cikel na podlagi globine navoja, programiranega naraščanja in dolžine izvleka izračuna novo nazivno naraščanje. Nazivno naraščanje je nekoliko manjše od naraščanja navojnega svedra. Pri ustvarjanju navoja bo sveder za dolžino izvleka izvlečen iz vpenjalne glave. S tem dosežete daljše življenjske dobe navojnih svedrov.

- Način obdelave: **Vrtanje navojev**
- zadevni parameter: **S**

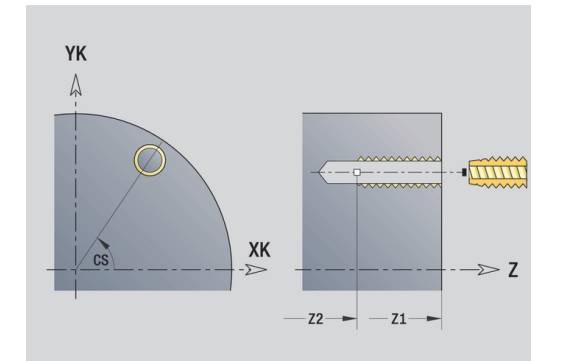

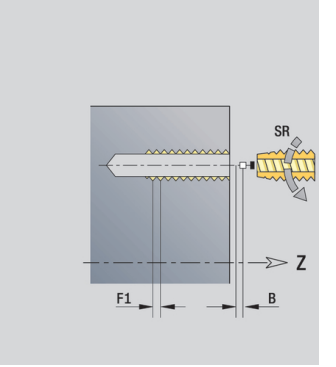

# **Enota linearnega vzorca vrtanja navojev, čelna površina**

Enota na čelni površini ustvari linearni vzorec vrtanja navojev z enakomernimi razdaljami.

Ime enote: **G73\_Lin\_Stirn\_C**/cikel: **G73**

**Dodatne informacije:** ["Vrtanje navojev G73", Stran 369](#page-368-0) Obrazec **Vzorec**:

- **Q**: **Število vrtin**
- **X1**, **C1**: **Polarna začetna točka** začetna točka vzorca
- **XK**, **YK**: **Kartez. začetna točka**
- **I**, **J**: **Končna točka (XK)** in **(YK)** končna točka vzorca (kartezični)
- **Ii**, **Ji**: **Razdalja (XKi)** in **(YKi)** inkrementalna vzorčna razdalja
- **R**: možnost **Razd. od prve/zadnje vrtine**
- **Ri**: možnost **Dolžina Inkr. razdalja**
- **A**: možnost **Kot vzorca** (referenca: os XK)

# Obrazec **Cikel**:

- **Z1**: možnost **Začetna točka vrtanja**
- **Z2**: **Končna točka vrtanja**
- **F1**: **Narašč. navoja**
- **B**: **Dolž. primika**, za doseganje programiranega števila vrtljajev  $\overline{\phantom{a}}$ in pomika (privzeto: 2 \* **Naraščanje navoja F1**)
- **L**: **Dolžina izvleka** pri uporabi vpenjalnih klešč z izravnavo dolžine (privzeto: 0)
- **SR**: možnost **Št. vrtljajev pri odmiku** (privzeto: število vrtljajev navojnega svedra)
- **SP**: **Globina loma ostružkov**  $\blacksquare$
- **SI**: **Razdalja pri umiku**

**RB**: možnost **Nivo povratka** (privzeto: nazaj na začetni položaj)  $\mathbb{R}^n$ Nadalinii obrazci:

# **Dodatne informacije:** ["smart.Turn", Stran 76](#page-75-0)

Pri vpenjalnih kleščah z izravnavo dolžine uporabite možnost **Pritez.dolžina**. Cikel na podlagi globine navoja, programiranega naraščanja in dolžine izvleka izračuna novo nazivno naraščanje. Nazivno naraščanje je nekoliko manjše od naraščanja navojnega svedra. Pri ustvarjanju navoja bo sveder za dolžino izvleka izvlečen iz vpenjalne glave. S tem dosežete daljše življenjske dobe navojnih svedrov.

- Način obdelave: **Vrtanje navojev**
- zadevni parameter: **S**

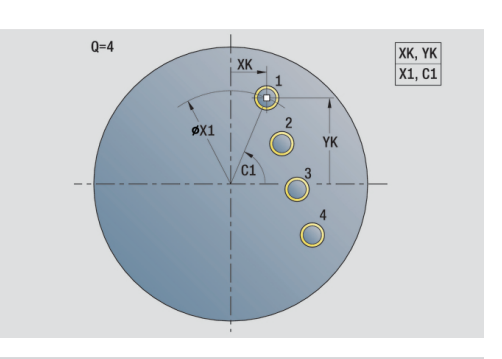

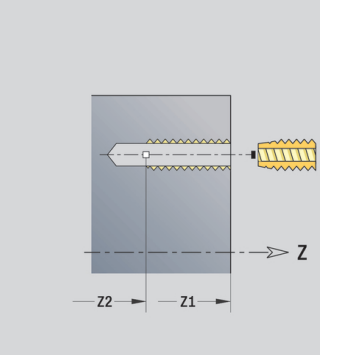

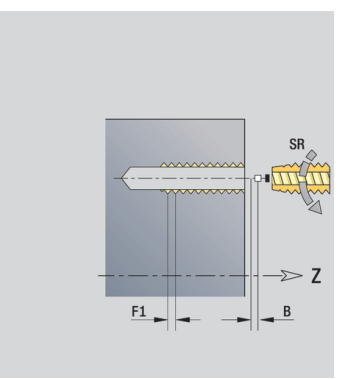

# **Enota cirkularnega vzorca vrtanja navojev, čelna površina**

Enota na čelni površini ustvari cirkularni vzorec vrtanja navojev. Ime enote: **G73\_Cir\_Stirn\_C**/cikel: **G73**

**Dodatne informacije:** ["Vrtanje navojev G73", Stran 369](#page-368-0) Obrazec **Vzorec**:

- **Q**: **Število vrtin**
- **XM**, **CM**: **Polarno središče**
- **XK**, **YK**: **Kartezično središče**
- **A**: možnost **Začetni kot**
- **Wi**: možnost **Končni kot Kotni porast**
- **K**: **Premer vzorca**
- **W**: **Končni kot**
- **VD**: možnost **Smer krogotoka** (privzeto: 0)
	- **VD** = 0, brez **W**: razdelitev polnega kroga
	- **VD** = 0, z **W**: razdelitev na daljše krožne loke
	- **VD** = 0, z **Wi**: predznak **Wi** določa smer (**Wi** < 0: v smeri urnega kazalca)
	- **VD** = 1, z **W**: v smeri urnega kazalca
	- **VD** = 1, z **Wi**: v smeri urnega kazalca (predznak **Wi** je brez pomena)
	- **VD** = 2, z **W**: v nasprotni smeri urnega kazalca
	- **VD** = 2, z **Wi**: v nasprotni smeri urnega kazalca (predznak **Wi** je brez pomena)

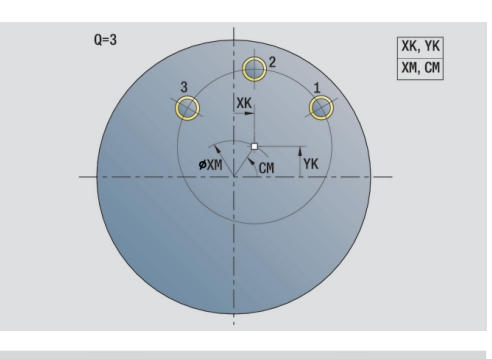

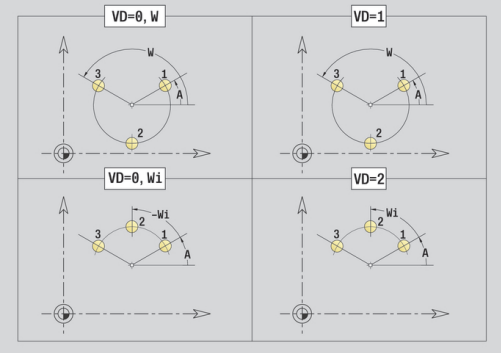

#### Obrazec **Cikel**:

- **Z1**: možnost **Začetna točka vrtanja**
- $\overline{\phantom{a}}$ **Z2**: **Končna točka vrtanja**
- **F1**: **Narašč. navoja**
- **B**: **Dolž. primika**, za doseganje programiranega števila vrtljajev п in pomika (privzeto: 2 \* **Naraščanje navoja F1**)
- $\mathbb{R}^n$ **L**: **Dolžina izvleka** pri uporabi vpenjalnih klešč z izravnavo dolžine (privzeto: 0)
- **SR**: možnost **Št. vrtljajev pri odmiku** (privzeto: število vrtljajev navojnega svedra)
- **SP**: **Globina loma ostružkov**
- **SI**: **Razdalja pri umiku**
- **RB**: možnost **Nivo povratka** (privzeto: nazaj na začetni položaj) Nadalinii obrazci:

#### **Dodatne informacije:** ["smart.Turn", Stran 76](#page-75-0)

Pri vpenjalnih kleščah z izravnavo dolžine uporabite možnost **Pritez.dolžina**. Cikel na podlagi globine navoja, programiranega naraščanja in dolžine izvleka izračuna novo nazivno naraščanje. Nazivno naraščanje je nekoliko manjše od naraščanja navojnega svedra. Pri ustvarjanju navoja bo sveder za dolžino izvleka izvlečen iz vpenjalne glave. S tem dosežete daljše življenjske dobe navojnih svedrov.

- Način obdelave: **Vrtanje navojev**
- zadevni parameter: **S** п

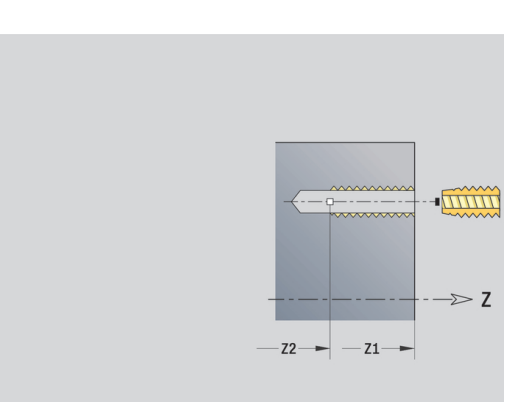

### **Enota posamezne izvrtine, površina plašča**

Enota na površini plašča ustvari izvrtino.

Ime enote: **G74\_Bohr\_Mant\_C**/cikel: **G74**

**Dodatne informacije:** ["Cikel glob. vrtanja G74", Stran 371](#page-370-0) Obrazec **Cikel**:

- **X1**: možnost **Začetna točka vrtanja** (vrednost premera)
- **X2**: **Končna točka vrtanja**
- **CS**: možnost **Kot vretena**
- **E**: možnost **Čas zadrževanja** na koncu izvrtine (privzeto: 0)
- **D**: **Vrsta povrat.**
	- **0: hitri tek**
	- **1: pomik**
- **V**: možnost **Reduc.pot.napr.**
	- **0: brez zmanjšanja**
	- **1: na koncu vrtine**
	- **2: na začetku vrtine**
	- **3: na zač. in koncu vrt.**
- **AB**: **Dolž. navrt. in prevrt.** (privzeto: 0)
- **P**: možnost **1. vrtal.glob.**
- **IB**: možnost **Zmanjš. vrednost glob. vrt.** vrednost, za katero  $\overline{\phantom{a}}$ se globina vrtanja zmanjša po vsakem primiku
- **JB**: možnost **Najmanj. globina vrtanja** Če ste vnesli vrednost za zmanjševanje globine vrtanja, se globina vrtanja zmanjša samo do vrednosti, ki ste jo navedli v možnosti **JB**.
- **B**: možnost **Razmak povrat.** vrednost, za katero se orodje po  $\Box$ dosegu določene globine vrtanja pomakne nazaj
- **RI**: možnost **Varnostna razdalja** notranje razdalja za ponovni premik znotraj izvrtine (privzeto: **Varnostni razmak SCK**)

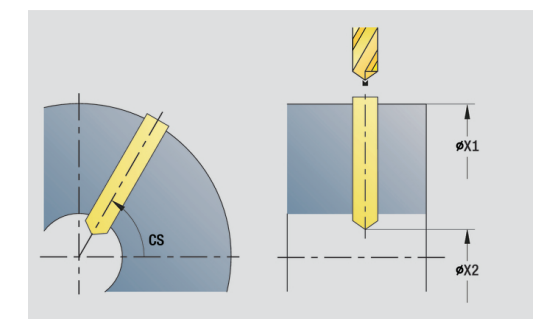

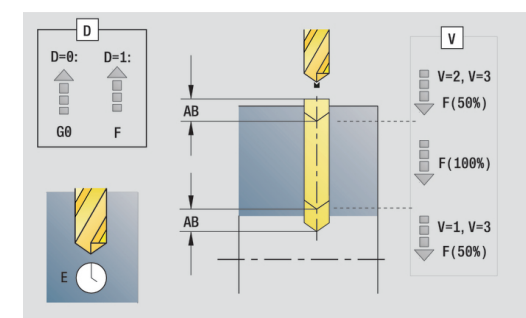

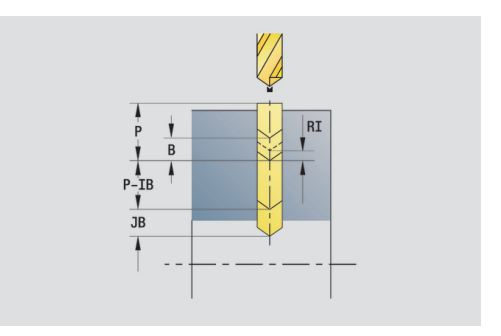

# Obrazec **Global.**:

- **G14**: možnost **Točka menjave orodja**
	- **ni osi**
	- **0: simultano**
	- **1: najprej X, nato Z**
	- **2: najprej Z, nato X**
	- **3: samo X**
	- **4: samo Z**
	- **5: samo Y** (odvisno od stroja)
	- **6: hkrati z Y** (odvisno od stroja)
- **CLT**: možnost **Hladilno sredstvo**
	- **0: brez**
	- **1: vklop obtoka 1**
	- **2: vklop obtoka 2**
- **SCK**: možnost **Varnostni razmak** v smeri primika pri vrtanju in rezkanju
- **BP**: **Čas premora** interval za prekinitev pomikov S prekinjenim (intermitentnim) pomikom se interval prekine.
- **BF**: **Trajan.pot.napr.** časovni interval do izvedbe naslednjega premora
	- S prekinjenim (intermitentnim) pomikom se interval prekine.
- **CB**: **Izklop zavore (1)**

Nadaljnji obrazci:

**Dodatne informacije:** ["smart.Turn", Stran 76](#page-75-0)

- Način obdelave: **Vrtanje**
- zadevni parametri: **F**, **S**

# **Enota linearnega vzorca vrtanja, površina plašča**

Enota na površini plašča ustvari linearni vzorec vrtanja z enakomernimi razdaljami.

Ime enote: **G74\_Lin\_Mant\_C**/cikel: **G74**

**Dodatne informacije:** ["Cikel glob. vrtanja G74", Stran 371](#page-370-0) Obrazec **Vzorec**:

- **Q**: **Število vrtin**
- **Z1**: **Začetna točka vzorca** položaj prve izvrtine
- **C1**: **Začetni kot**  $\blacksquare$
- **Wi**: možnost **Končni kot Kotni porast** ×
- **W**: **Končni kot**  $\blacksquare$
- **Z2**: možnost **Končna točka vzorca**

Obrazec **Cikel**:

- **X1**: možnost **Začetna točka vrtanja** (vrednost premera)
- **X2**: **Končna točka vrtanja**
- **E**: možnost **Čas zadrževanja** na koncu izvrtine (privzeto: 0)
- **D**: **Vrsta povrat.**
	- **0: hitri tek**
	- **1: pomik**
- **V**: možnost **Reduc.pot.napr.**
	- **0: brez zmanjšanja**
	- **1: na koncu vrtine**
	- **2: na začetku vrtine**
	- **3: na zač. in koncu vrt.**
- **AB**: **Dolž. navrt. in prevrt.** (privzeto: 0)
- $\overline{\phantom{a}}$ **P**: možnost **1. vrtal.glob.**
- **IB**: možnost **Zmanjš. vrednost glob. vrt.** vrednost, za katero se globina vrtanja zmanjša po vsakem primiku
- **JB**: možnost **Najmanj. globina vrtanja** Če ste vnesli vrednost za zmanjševanje globine vrtanja, se globina vrtanja zmanjša samo do vrednosti, ki ste jo navedli v možnosti **JB**.
- $\blacksquare$ **B**: možnost **Razmak povrat.** – vrednost, za katero se orodje po dosegu določene globine vrtanja pomakne nazaj
- **RI**: možnost **Varnostna razdalja** notranje razdalja za ponovni premik znotraj izvrtine (privzeto: **Varnostni razmak SCK**)
- **RB**: možnost **Nivo povratka** (privzeto: nazaj na začetni položaj) Ī.

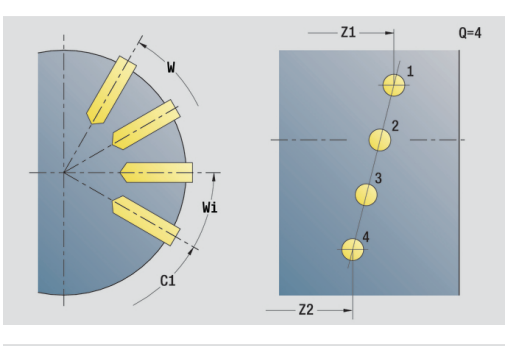

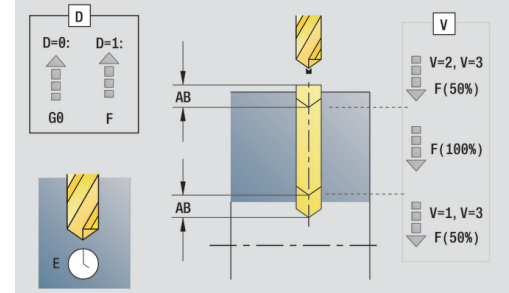

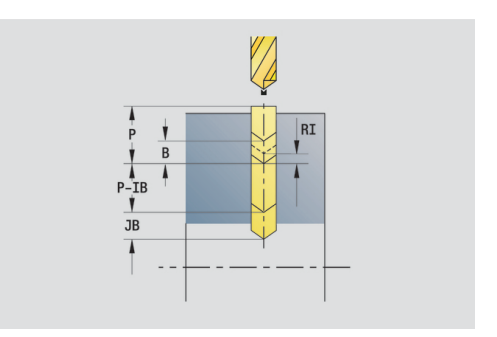

# Obrazec **Global.**:

- **G14**: možnost **Točka menjave orodja**
	- **ni osi**
	- **0: simultano**
	- **1: najprej X, nato Z**
	- **2: najprej Z, nato X**
	- **3: samo X**
	- **4: samo Z**
	- **5: samo Y** (odvisno od stroja)
	- **6: hkrati z Y** (odvisno od stroja)
- **CLT**: možnost **Hladilno sredstvo**
	- **0: brez**
	- **1: vklop obtoka 1**
	- **2: vklop obtoka 2**
- **SCK**: možnost **Varnostni razmak** v smeri primika pri vrtanju in rezkanju
- **BP**: **Čas premora** interval za prekinitev pomikov S prekinjenim (intermitentnim) pomikom se interval prekine.
- **BF**: **Trajan.pot.napr.** časovni interval do izvedbe naslednjega premora
	- S prekinjenim (intermitentnim) pomikom se interval prekine.
- **CB**: **Izklop zavore (1)**

Nadaljnji obrazci:

**Dodatne informacije:** ["smart.Turn", Stran 76](#page-75-0)

- Način obdelave: **Vrtanje**
- zadevni parametri: **F**, **S**

# **Enota cirkularnega vzorca vrtanja, površina plašča**

Enota na površini plašča ustvari cirkularni vzorec vrtanja.

Ime enote: **G74\_Cir\_Mant\_C**/cikel: **G74**

**Dodatne informacije:** ["Cikel glob. vrtanja G74", Stran 371](#page-370-0) Obrazec **Vzorec**:

- **Q**: **Število vrtin**
- **ZM**: možnost **Središč.točka** vzorca  $\overline{\Box}$
- **CM**: možnost **Kot središča vzorca**  $\blacksquare$
- **A**: možnost **Začetni kot**  $\overline{\phantom{a}}$
- **Wi**: možnost **Končni kot Kotni porast**  $\blacksquare$
- **K**: **Premer vzorca**  $\blacksquare$
- **W**: **Končni kot**
- **VD**: možnost **Smer krogotoka** (privzeto: 0)
	- **VD** = 0, brez **W**: razdelitev polnega kroga
	- **VD** = 0, z **W**: razdelitev na daljše krožne loke
	- **VD** = 0, z **Wi**: predznak **Wi** določa smer (**Wi** < 0: v smeri urnega kazalca)
	- **VD** = 1, z **W**: v smeri urnega kazalca
	- **VD** = 1, z **Wi**: v smeri urnega kazalca (predznak **Wi** je brez pomena)
	- **VD** = 2, z **W**: v nasprotni smeri urnega kazalca
	- **VD** = 2, z **Wi**: v nasprotni smeri urnega kazalca (predznak **Wi** je brez pomena)

Obrazec **Cikel**:

- **X1**: možnost **Začetna točka vrtanja** (vrednost premera)
- $\blacksquare$ **X2**: **Končna točka vrtanja**
- **E**: možnost **Čas zadrževanja** na koncu izvrtine (privzeto: 0)  $\blacksquare$
- **D**: **Vrsta povrat.**
	- **0: hitri tek**
	- **1: pomik**
- **V**: možnost **Reduc.pot.napr.**
	- **0: brez zmanjšanja**
	- **1: na koncu vrtine**
	- **2: na začetku vrtine**
	- **3: na zač. in koncu vrt.**
- **AB**: **Dolž. navrt. in prevrt.** (privzeto: 0)
- **P**: možnost **1. vrtal.glob.**
- **IB**: možnost **Zmanjš. vrednost glob. vrt.** vrednost, za katero se globina vrtanja zmanjša po vsakem primiku
- **JB**: možnost **Najmanj. globina vrtanja** Če ste vnesli vrednost za zmanjševanje globine vrtanja, se globina vrtanja zmanjša samo do vrednosti, ki ste jo navedli v možnosti **JB**.
- **B**: možnost **Razmak povrat.** vrednost, za katero se orodje po  $\mathbb{R}^n$ dosegu določene globine vrtanja pomakne nazaj
- $\mathbb{R}^n$ **RI**: možnost **Varnostna razdalja** notranje – razdalja za ponovni premik znotraj izvrtine (privzeto: **Varnostni razmak SCK**)
- **RB**: možnost **Nivo povratka** (privzeto: nazaj na začetni položaj)

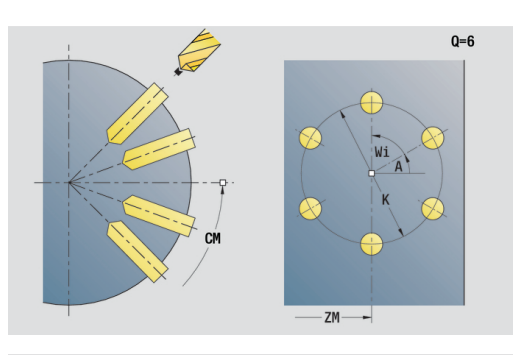

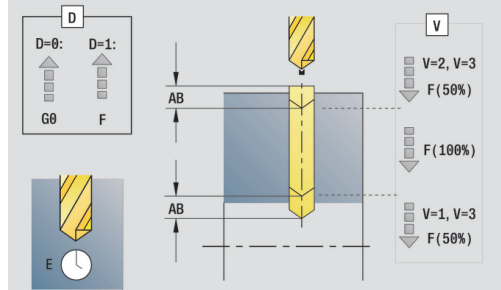

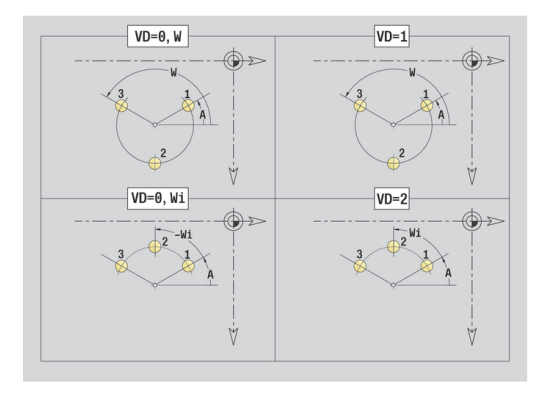

# Obrazec **Global.**:

- **G14**: možnost **Točka menjave orodja**
	- **ni osi**
	- **0: simultano**
	- **1: najprej X, nato Z**
	- **2: najprej Z, nato X**
	- **3: samo X**
	- **4: samo Z**
	- **5: samo Y** (odvisno od stroja)
	- **6: hkrati z Y** (odvisno od stroja)
- **CLT**: možnost **Hladilno sredstvo**
	- **0: brez**
	- **1: vklop obtoka 1**
	- **2: vklop obtoka 2**
- **SCK**: možnost **Varnostni razmak** v smeri primika pri vrtanju in rezkanju
- **BP**: **Čas premora** interval za prekinitev pomikov S prekinjenim (intermitentnim) pomikom se interval prekine.
- **BF**: **Trajan.pot.napr.** časovni interval do izvedbe naslednjega premora
	- S prekinjenim (intermitentnim) pomikom se interval prekine.
- **CB**: **Izklop zavore (1)**

Nadaljnji obrazci:

**Dodatne informacije:** ["smart.Turn", Stran 76](#page-75-0)

- Način obdelave: **Vrtanje**
- zadevni parametri: **F**, **S**

### **Enota posameznega vrtanja navojev, površina plašča**

Enota na površini plašča ustvari navojno izvrtino.

Ime enote: **G73\_Gew\_Mant\_C**/cikel: **G73**

**Dodatne informacije:** ["Vrtanje navojev G73", Stran 369](#page-368-0) Obrazec **Cikel**:

- **X1**: možnost **Začetna točka vrtanja** (vrednost premera)
- **X2**: **Končna točka vrtanja**
- **CS**: možnost **Kot vretena**
- **F1**: **Narašč. navoja**
- **B**: **Dolž. primika**, za doseganje programiranega števila vrtljajev in pomika (privzeto: 2 \* **Naraščanje navoja F1**)
- **L**: **Dolžina izvleka** pri uporabi vpenjalnih klešč z izravnavo dolžine (privzeto: 0)
- **SR**: možnost **Št. vrtljajev pri odmiku** (privzeto: število vrtljajev navojnega svedra)
- $\overline{\phantom{a}}$ **SP**: **Globina loma ostružkov**
- **SI**: **Razdalja pri umiku**

Nadaljnji obrazci:

**Dodatne informacije:** ["smart.Turn", Stran 76](#page-75-0)

Pri vpenjalnih kleščah z izravnavo dolžine uporabite možnost **Pritez.dolžina**. Cikel na podlagi globine navoja, programiranega naraščanja in dolžine izvleka izračuna novo nazivno naraščanje. Nazivno naraščanje je nekoliko manjše od naraščanja navojnega svedra. Pri ustvarjanju navoja bo sveder za dolžino izvleka izvlečen iz vpenjalne glave. S tem dosežete daljše življenjske dobe navojnih svedrov.

- Način obdelave: **Vrtanje navojev**
- zadevni parameter: **S**

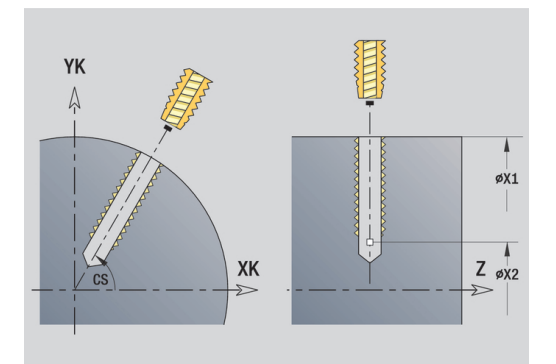

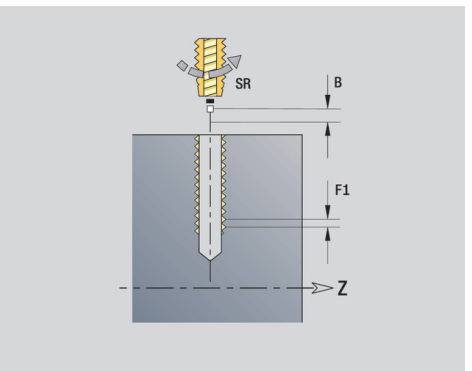

# **Enota linearnega vzorca vrtanja navojev, površina plašča**

Enota na površini plašča ustvari linearni vzorec vrtanja navojev z enakomernimi razdaljami.

Ime enote: **G73\_Lin\_Mant\_C**/cikel: **G73**

**Dodatne informacije:** ["Vrtanje navojev G73", Stran 369](#page-368-0)

- Obrazec **Vzorec**:
- m. **Q**: **Število vrtin**
- **Z1**: **Začetna točka vzorca** položaj prve izvrtine п
- **C1**: **Začetni kot**
- **Wi**: možnost **Končni kot Kotni porast**
- **W**: **Končni kot**
- **Z2**: možnost **Končna točka vzorca**

Obrazec **Cikel**:

- **X1**: možnost **Začetna točka vrtanja** (vrednost premera)
- **X2**: **Končna točka vrtanja**
- **F1**: **Narašč. navoja**
- **B**: Dolž. primika, za doseganje programiranega števila vrtljajev in pomika (privzeto: 2 \* **Naraščanje navoja F1**)
- **L**: **Dolžina izvleka** pri uporabi vpenjalnih klešč z izravnavo dolžine (privzeto: 0)
- **SR**: možnost **Št. vrtljajev pri odmiku** (privzeto: število vrtljajev  $\blacksquare$ navojnega svedra)
- **SP**: **Globina loma ostružkov**
- $\blacksquare$ **SI**: **Razdalja pri umiku**
- **RB**: možnost **Nivo povratka** (privzeto: nazaj na začetni položaj)  $\overline{\phantom{a}}$

Nadaljnji obrazci:

# **Dodatne informacije:** ["smart.Turn", Stran 76](#page-75-0)

Pri vpenjalnih kleščah z izravnavo dolžine uporabite možnost **Pritez.dolžina**. Cikel na podlagi globine navoja, programiranega naraščanja in dolžine izvleka izračuna novo nazivno naraščanje. Nazivno naraščanje je nekoliko manjše od naraščanja navojnega svedra. Pri ustvarjanju navoja bo sveder za dolžino izvleka izvlečen iz vpenjalne glave. S tem dosežete daljše življenjske dobe navojnih svedrov.

- Način obdelave: **Vrtanje navojev**
- zadevni parameter: **S**

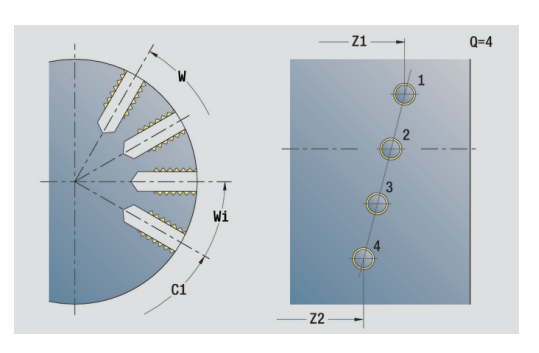

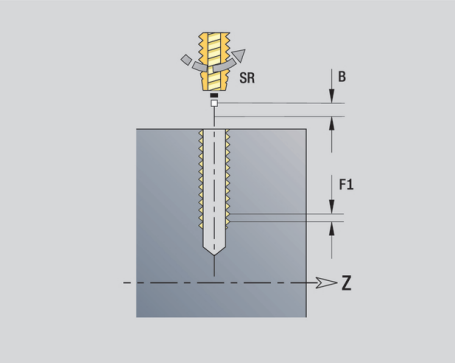

# **Enota cirkularnega vzorca vrtanja navojev, površina plašča**

Enota na površini plašča ustvari cirkularni vzorec vrtanja navojev.

Ime enote: **G73\_Cir\_Mant\_C**/cikel: **G73**

**Dodatne informacije:** ["Vrtanje navojev G73", Stran 369](#page-368-0) Obrazec **Vzorec**:

- **Q**: **Število vrtin**
- **ZM**: možnost **Središč.točka** vzorca
- **CM**: možnost **Kot središča vzorca**
- **A**: možnost **Začetni kot**
- **Wi**: možnost **Končni kot Kotni porast**
- **K**: **Premer vzorca**
- **W**: **Končni kot**
- **VD**: možnost **Smer krogotoka** (privzeto: 0)
	- **VD** = 0, brez **W**: razdelitev polnega kroga
	- **VD** = 0, z **W**: razdelitev na daljše krožne loke
	- **VD** = 0, z **Wi**: predznak **Wi** določa smer (**Wi** < 0: v smeri urnega kazalca)
	- **VD** = 1, z **W**: v smeri urnega kazalca
	- **VD** = 1, z **Wi**: v smeri urnega kazalca (predznak **Wi** je brez pomena)
	- **VD** = 2, z **W**: v nasprotni smeri urnega kazalca
	- **VD** = 2, z **Wi**: v nasprotni smeri urnega kazalca (predznak **Wi** je brez pomena)

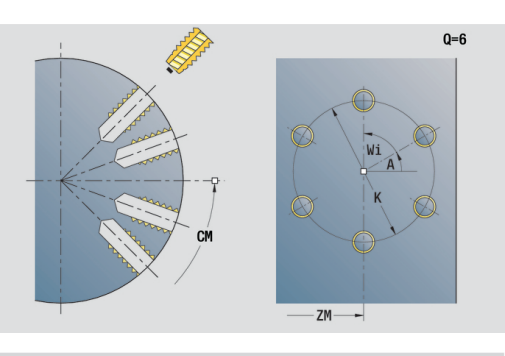

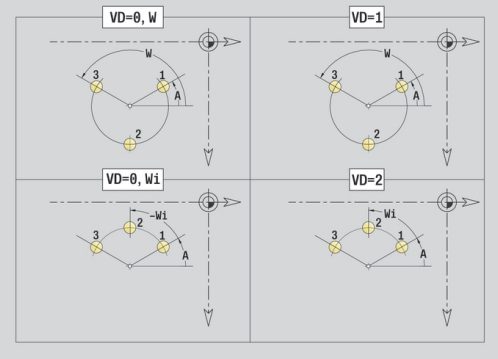

#### Obrazec **Cikel**:

- **X1**: možnost **Začetna točka vrtanja** (vrednost premera)
- **X2**: **Končna točka vrtanja**
- **F1**: **Narašč. navoja**
- **B**: **Dolž. primika**, za doseganje programiranega števila vrtljajev  $\Box$ in pomika (privzeto: 2 \* **Naraščanje navoja F1**)
- $\blacksquare$ **L**: **Dolžina izvleka** pri uporabi vpenjalnih klešč z izravnavo dolžine (privzeto: 0)
- **SR**: možnost **Št. vrtljajev pri odmiku** (privzeto: število vrtljajev navojnega svedra)
- **SP**: **Globina loma ostružkov**
- **SI**: **Razdalja pri umiku**
- **RB**: **Nivo povratka**

Nadalinii obrazci:

#### **Dodatne informacije:** ["smart.Turn", Stran 76](#page-75-0)

Pri vpenjalnih kleščah z izravnavo dolžine uporabite možnost **Pritez.dolžina**. Cikel na podlagi globine navoja, programiranega naraščanja in dolžine izvleka izračuna novo nazivno naraščanje. Nazivno naraščanje je nekoliko manjše od naraščanja navojnega svedra. Pri ustvarjanju navoja bo sveder za dolžino izvleka izvlečen iz vpenjalne glave. S tem dosežete daljše življenjske dobe navojnih svedrov.

- $\mathcal{L}_{\mathcal{A}}$ Način obdelave: **Vrtanje navojev**
- zadevni parameter: **S** п

# **Enota vrtanja ICP, os C**

Enota na čelni površini ali površini plašča obdela posamezno izvrtino ali vzorec vrtanja. Položaje izvrtin in druge podrobnosti določite z možnostjo **ICP**.

Ime enote: **G74\_ICP\_C**/cikel: **G74**

**Dodatne informacije:** ["Cikel glob. vrtanja G74", Stran 371](#page-370-0) Obrazec **Vzorec**:

- **FK**: **Št. ICP končni del** ime konture, ki jo boste obdelali
- $\overline{\phantom{a}}$ **NS**: možnost **Št. začetnega niza konture** – začetek odseka konture

Obrazec **Cikel**:

- **E**: možnost **Čas zadrževanja** na koncu izvrtine (privzeto: 0)
- **D**: **Vrsta povrat.**
	- **0: hitri tek**
	- **1: pomik**
- **V**: možnost **Reduc.pot.napr.**
	- **0: brez zmanjšanja**
	- **1: na koncu vrtine**
	- **2: na začetku vrtine**
	- **3: na zač. in koncu vrt.**
- **AB**: **Dolž. navrt. in prevrt.** (privzeto: 0)
- **P**: možnost **1. vrtal.glob.**
- **IB**: možnost **Zmanjš. vrednost glob. vrt.** vrednost, za katero  $\blacksquare$ se globina vrtanja zmanjša po vsakem primiku
- **JB**: možnost **Najmanj. globina vrtanja** Če ste vnesli vrednost za zmanjševanje globine vrtanja, se globina vrtanja zmanjša samo do vrednosti, ki ste jo navedli v možnosti **JB**.
- $\mathbb{R}^n$ **B**: možnost **Razmak povrat.** – vrednost, za katero se orodje po dosegu določene globine vrtanja pomakne nazaj
- **RI**: možnost **Varnostna razdalja** notranje razdalja za ponovni  $\mathbb{R}^n$ premik znotraj izvrtine (privzeto: **Varnostni razmak SCK**)
- $\overline{\phantom{a}}$ **RB**: možnost **Nivo povratka** (privzeto: nazaj na začetni položaj)

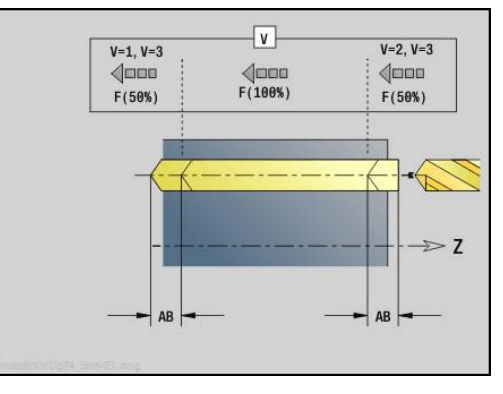

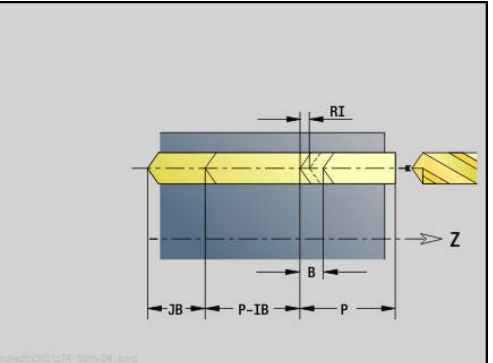

# Obrazec **Global.**:

- **G14**: možnost **Točka menjave orodja**
	- **ni osi**
	- **0: simultano**
	- **1: najprej X, nato Z**
	- **2: najprej Z, nato X**
	- **3: samo X**
	- **4: samo Z**
	- **5: samo Y** (odvisno od stroja)
	- **6: hkrati z Y** (odvisno od stroja)
- **CLT**: možnost **Hladilno sredstvo**
	- **0: brez**
	- 1: vklop obtoka 1
	- **2: vklop obtoka 2**
- **SCK**: možnost **Varnostni razmak** v smeri primika pri vrtanju in rezkanju
- **CB**: **Izklop zavore (1)**

Nadaljnji obrazci:

**Dodatne informacije:** ["smart.Turn", Stran 76](#page-75-0)

- Način obdelave: **Vrtanje**
- zadevni parametri: **F**, **S**

# **Enota vrtanja navojev ICP, os C**

Enota na čelni površini ali površini plašča obdela posamezno navojno izvrtino ali vzorec vrtanja. Položaje izvrtin navojev in druge podrobnosti določite z možnostjo **ICP**.

Ime enote: **G73\_ICP\_C**/cikel: **G73**

**Dodatne informacije:** ["Vrtanje navojev G73", Stran 369](#page-368-0)

#### Obrazec **Vzorec**:

- **FK**: **Št. ICP končni del** ime konture, ki jo boste obdelali
- $\overline{\phantom{a}}$ **NS**: možnost **Št. začetnega niza konture** – začetek odseka konture

Obrazec **Cikel**:

- **F1**: **Narašč. navoja**
- $\overline{\phantom{a}}$ **B**: **Dolž. primika**, za doseganje programiranega števila vrtljajev in pomika (privzeto: 2 \* **Naraščanje navoja F1**)
- **L**: **Dolžina izvleka** pri uporabi vpenjalnih klešč z izravnavo dolžine (privzeto: 0)
- $\mathbf{r}$ **SR**: možnost **Št. vrtljajev pri odmiku** (privzeto: število vrtljajev navojnega svedra)
- **SP**: **Globina loma ostružkov**
- **SI**: **Razdalja pri umiku**
- **RB**: **Nivo povratka**

Nadaljnji obrazci:

**Dodatne informacije:** ["smart.Turn", Stran 76](#page-75-0)

Pri vpenjalnih kleščah z izravnavo dolžine uporabite možnost **Pritez.dolžina**. Cikel na podlagi globine navoja, programiranega naraščanja in dolžine izvleka izračuna novo nazivno naraščanje. Nazivno naraščanje je nekoliko manjše od naraščanja navojnega svedra. Pri ustvarjanju navoja bo sveder za dolžino izvleka izvlečen iz vpenjalne glave. S tem dosežete daljše življenjske dobe navojnih svedrov.

- Način obdelave: **Vrtanje navojev**
- zadevni parameter: **S**

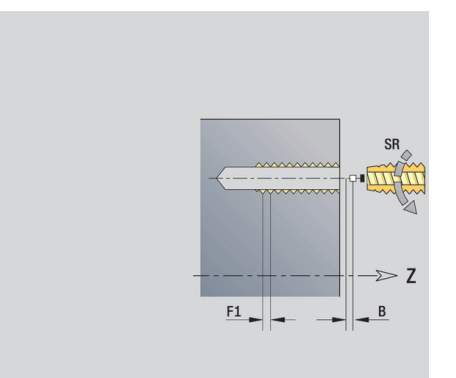

# **Enota navrtanja, grezenja ICP, os C**

Enota na čelni površini ali površini plašča obdela posamezno izvrtino ali vzorec vrtanja. Položaje izvrtin in podrobnosti navrtanja ali grezenja določite z možnostjo **ICP**.

Ime enote: **G72\_ICP\_C**/cikel: **G72**

**Dodatne informacije:** ["Navrtanje/spuščanje G72", Stran 368](#page-367-0) Obrazec **Vzorec**:

- **FK**: **Št. ICP končni del** ime konture, ki jo boste obdelali
- $\overline{\phantom{a}}$ **NS**: možnost **Št. začetnega niza konture** – začetek odseka konture

Obrazec **Cikel**:

- **E**: možnost **Čas zadrževanja** na koncu izvrtine (privzeto: 0)
- **D**: **Vrsta povrat.**
	- **0: hitri tek**
	- **1: pomik**

**RB**: možnost **Nivo povratka** (privzeto: nazaj na začetni položaj) Nadaljnji obrazci:

**Dodatne informacije:** ["smart.Turn", Stran 76](#page-75-0)

- Način obdelave: **Vrtanje**
- zadevni parametri: **F**, **S**

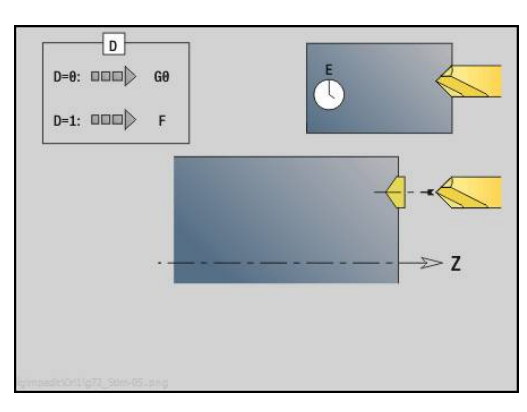

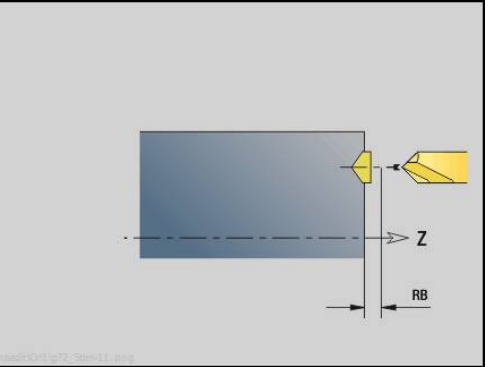

# **Enota vrtalnega rezkanja ICP, os C**

#### **Enota vrtalnega rezkanja ICP, os C, čelna površina**

Enota na čelni površini obdela posamezno izvrtino ali vzorec vrtanja. Položaje izvrtin in druge podrobnosti določite z možnostjo **ICP**.

Ime enote: **G75\_BF\_ICP\_C**/cikel: **G75**

**Dodatne informacije:** ["Vrtalno rezkanje G75", Stran 374](#page-373-0)

#### Obrazec **Kontura**:

- **FK**: možnost **Kontura končnga dela** ime konture,ki jo boste obdelali
- **NS**: možnost **Št. začetnega niza konture** začetek odseka konture
- **FZ**: **Pot.nap.-dodaj.** (privzeto: aktiven pomik)
- **B**: možnost **Globina rezk.** (privzeto: globina vrtanja iz opisa konture)

#### Obrazec **Cikel**:

- **QK**: možnost **Način delovanja**
	- **0: grobo rezkanje**
	- **1: fino rezkanje**
	- **2: grobo in fino rezkanje**
- **H**: **Smer rezkanja**
	- **0: protitek**
	- **1: sotek**
- **P**: možnost **maks.dostava** (privzeto: rezkanje z primikom)
- **I**: **Predizm., vzpor. s kont.**
- **K**: **Predizmera v smeri primika**
- **WB**: možnost **Premer vijačnice**
- **EW**: možnost **Kot potapljanja**
- **U**: možnost **Faktor prekriv.** prekrivanje rezkalnih poti = **U** \* × premer rezkarja (privzeto: 0,5)
- **RB**: možnost **Nivo povratka** (privzeto: povratek na začetni položaj oz. na varnostno razdaljo; vrednost premera pri radialnih izvrtinah in izvrtinah v ravnini YZ)

#### Nadaljnji obrazci:

**Dodatne informacije:** ["smart.Turn", Stran 76](#page-75-0)

- Način obdelave: **Rezkanje**
- zadevni parametri: **F**, **S**, **FZ**, **P**

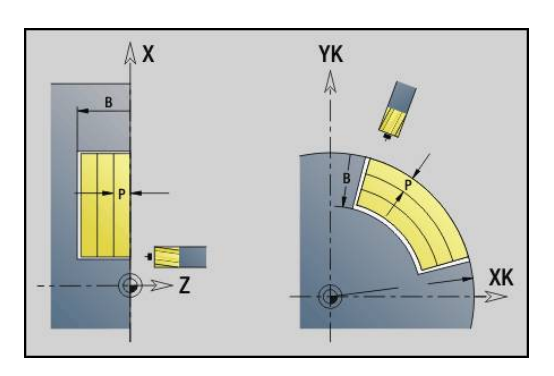

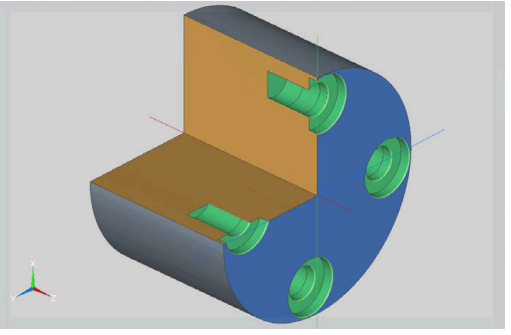

#### **Enota postrganja ICP, os C, čelna površina**

Enota na čelni površini postrga posamezno izvrtino ali vzorec vrtanja. Položaje izvrtin in druge podrobnosti določite z možnostjo **ICP**.

Ime enote: **G75\_EN\_ICP\_C**/cikel: **G75**

**Dodatne informacije:** ["Vrtalno rezkanje G75", Stran 374](#page-373-0)

Obrazec **Kontura**:

- **FK**: možnost **Kontura končnga dela** ime konture,ki jo boste obdelali
- **NS**: možnost **Št. začetnega niza konture** začetek odseka konture
- $\mathbf{r}$ **B**: možnost **Globina rezk.** (privzeto: globina grezenja iz opisa konture)

Obrazec **Cikel**:

- **H**: **Smer rezkanja**
	- **0: protitek**
	- **1: sotek**
- **I**: **Predizm., vzpor. s kont.**
- **K**: **Predizmera v smeri primika**
- **RB**: možnost **Nivo povratka** (privzeto: povratek na začetni položaj oz. na varnostno razdaljo; vrednost premera pri radialnih izvrtinah in izvrtinah v ravnini YZ)

Nadaljnji obrazci:

**Dodatne informacije:** ["smart.Turn", Stran 76](#page-75-0)

- Dostop do tehnološke zbirke podatkov:
- Način obdelave: **Strganje zarobkov**
- zadevni parametri: **F**, **S**

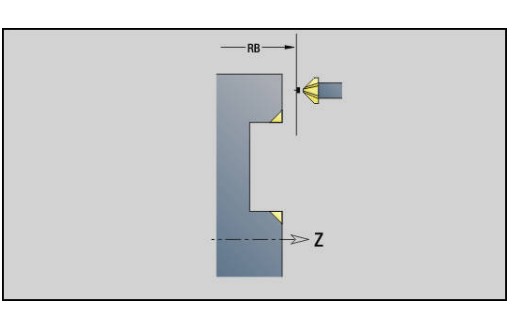

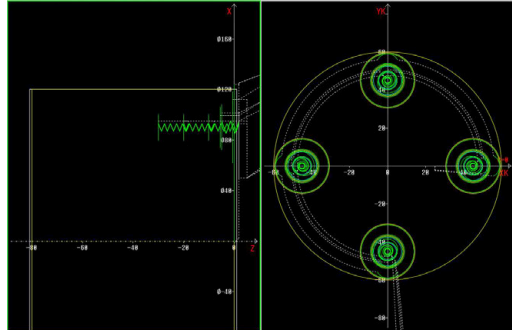

### **Enota vrtalnega rezkanja ICP, os C, površina plašča**

Enota na površini plašča obdela posamezno izvrtino ali vzorec vrtanja. Položaje izvrtin in druge podrobnosti določite z možnostjo **ICP**.

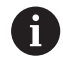

Pri uporabi tega cikla na površini plašča nastanejo ovali in ne krogi. Krogi nastanejo pri uporabi osi Y.

**Dodatne informacije:** ["Enota vrtalnega rezkanja ICP, os](#page-202-0) [Y", Stran 203](#page-202-0)

### Ime enote: **G75\_BF\_ICP\_C\_MANT**/cikel: **G75**

**Dodatne informacije:** ["Vrtalno rezkanje G75", Stran 374](#page-373-0) Obrazec **Kontura**:

- **FK**: možnost **Kontura končnga dela** ime konture,ki jo boste obdelali
- **NS**: možnost **Št. začetnega niza konture** začetek odseka konture
- **FZ**: **Pot.nap.-dodaj.** (privzeto: aktiven pomik)
- **B**: možnost Globina rezk. (privzeto: globina vrtanja iz opisa konture)

### Obrazec **Cikel**:

- **QK**: možnost **Način delovanja**
	- **0: grobo rezkanje**
	- **1: fino rezkanje**
	- **2: grobo in fino rezkanje**
- **H**: **Smer rezkanja**
	- **0: protitek**
	- **1: sotek**
- **P**: možnost **maks.dostava** (privzeto: rezkanje z primikom)
- **I**: **Predizm., vzpor. s kont.**
- **K**: **Predizmera v smeri primika**
- **WB**: možnost **Premer vijačnice**
- **EW**: možnost **Kot potapljanja**
- **U**: možnost **Faktor prekriv.** prekrivanje rezkalnih poti = **U** \* premer rezkarja (privzeto: 0,5)
- **RB**: možnost **Nivo povratka** (privzeto: povratek na začetni položaj oz. na varnostno razdaljo; vrednost premera pri radialnih izvrtinah in izvrtinah v ravnini YZ)

Nadaljnji obrazci:

**Dodatne informacije:** ["smart.Turn", Stran 76](#page-75-0)

- Način obdelave: **Rezkanje**
- zadevni parametri: **F**, **S**, **FZ**, **P**

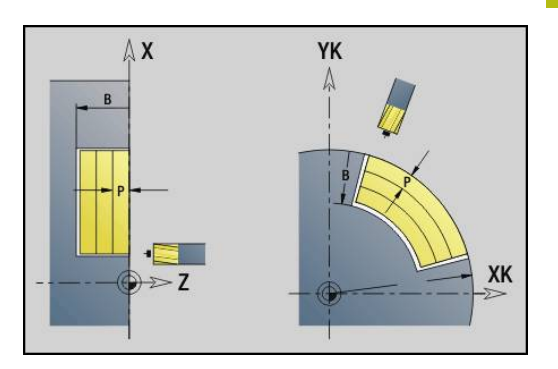

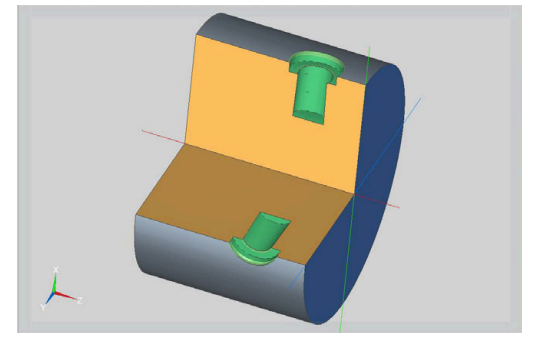

### **Enota postrganja ICP, os C, površina plašča**

Enota na površini plašča postrga posamezno izvrtino ali vzorec vrtanja. Položaje izvrtin in druge podrobnosti določite z možnostjo **ICP**.

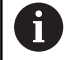

Pri uporabi tega cikla na površini plašča nastanejo ovali in ne krogi. Krogi nastanejo pri uporabi osi Y.

**Dodatne informacije:** ["Enota vrtalnega rezkanja ICP, os](#page-202-0) [Y", Stran 203](#page-202-0)

### Ime enote: **G75\_EN\_ICP\_C\_MANT**/cikel: **G75**

**Dodatne informacije:** ["Vrtalno rezkanje G75", Stran 374](#page-373-0)

### Obrazec **Kontura**:

- **FK**: možnost **Kontura končnga dela** ime konture,ki jo boste obdelali
- $\blacksquare$ **NS**: možnost **Št. začetnega niza konture** – začetek odseka konture
- **B**: možnost **Globina rezk.** (privzeto: globina grezenja iz opisa  $\blacksquare$ konture)

Obrazec **Cikel**:

- **H**: **Smer rezkanja**
	- **0: protitek**
		- **1: sotek**
- **I**: **Predizm., vzpor. s kont.**
- **K**: **Predizmera v smeri primika**
- **RB**: možnost **Nivo povratka** (privzeto: povratek na začetni položaj oz. na varnostno razdaljo; vrednost premera pri radialnih izvrtinah in izvrtinah v ravnini YZ)

Nadaljnji obrazci:

**Dodatne informacije:** ["smart.Turn", Stran 76](#page-75-0)

- Način obdelave: **Strganje zarobkov**
- zadevni parametri: **F**, **S**

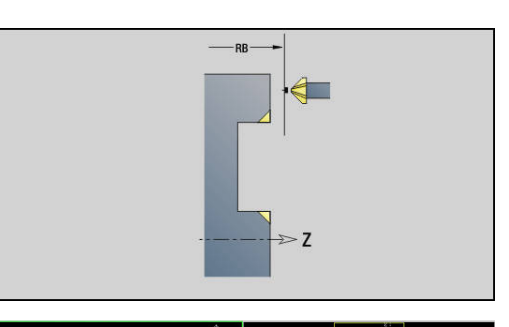

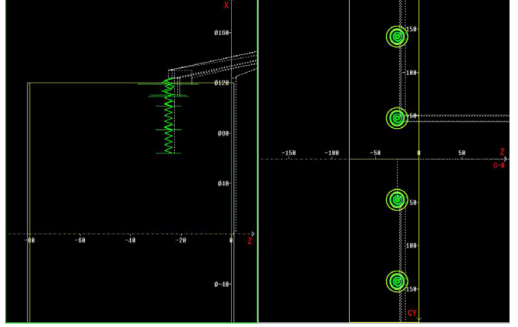

# **2.6 Enote - predvrtanje, os C**

# **Enota predvrtanja, rezkanja kontur likov, čelna površina**

Enota določi položaj predvrtanja in ustvari izvrtino. Naslednji rezkalni cikel prejme položaj predvrtanja prek reference, ki je shranjena v možnosti **NF**.

Ime enote: **DRILL\_STI\_KON\_C**/cikli: **G840 A1**; **G71**

**Dodatne informacije:** ["G840 – določanje položaja predvrtanja",](#page-409-0) [Stran 410](#page-409-0)

**Dodatne informacije:** ["Vrtalni cikel G71", Stran 366](#page-365-0)

### Obrazec **Figura**:

- **Q**: možnost **Vrsta lika**
	- **0: polni krog**
	- **1: linearni utor**
	- **2: cirkularni utor**
	- **3: trikotnik**
	- **4: pravokotn./kvadr.**
	- **5: mnogokotnik**
- **QN**: možnost **Štev. kotov mnogokotnika** (samo pri možnosti **Q** = **5: mnogokotnik**)
- **X1**: **Premer središča lika**
- **C1**: **Kot središča lika** (privzeto: **Kot vretena C**)
- **Z1**: **Zgor.rob rezk.** (privzeto: **Startna točka Z**)
- **P2**: možnost **Globina lika**
- **L**: možnost **+dolž. roba/-velik. ključa**
	- **L** > 0: možnost **Dolžina roba**
	- **L** < 0: možnost **Ključna širina** (premer notranjega kroga) pri mnogokotniku
- $\blacksquare$ **B**: **Širina pravokotnika**
- **RE**: **Polmer zaobljenosti** (privzeto: 0)
- **A**: **Kot z osjo X** (privzeto: 0°)
- **Q2**: možnost **Smer vrtenja utora** (sami pri možnosti **Q** = **2: cirkularni utor**)
	- **cw**: v smeri urnega kazalca
	- ccw: v nasprotni smeri urnega kazalca
- **W**: možnost **Kot končne točke utora** (samo pri možnosti **Q** = **2: cirkularni utor**)

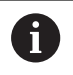

Programirajte samo parametre, ki so pomembni za izbrani tip lika.

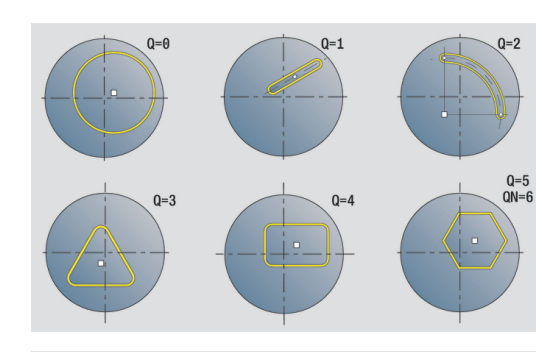

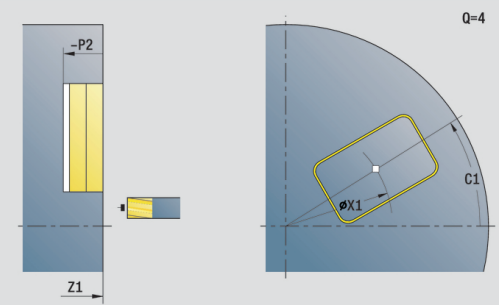

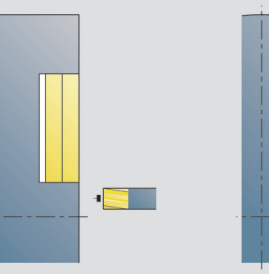

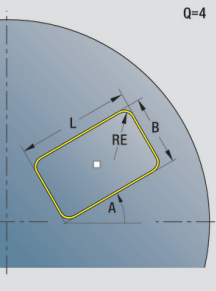

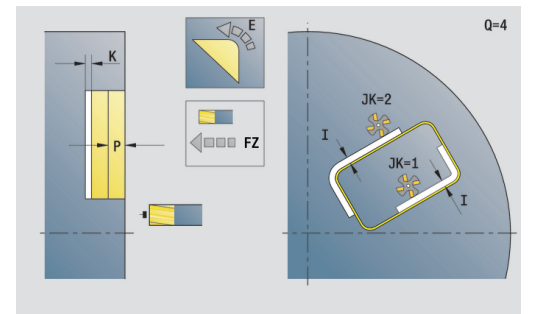

Obrazec **Cikel**:

- **JK**: možnost **Mesto rezkanja**
	- **0: na konturi**
	- **1: znotraj konture**
	- **2: zunaj konture**
- **H**: **Smer rezkanja**
	- **0: protitek**
	- **1: sotek**
- **I**: **Predizm., vzpor. s kont.**
- $\overline{\Box}$ **K**: **Predizmera v smeri primika**
- **R**: **Vpelj.radij** (privzeto: 0)
- **WB**: možnost **Premer rezkala**
- **NF**: možnost **Oznaka položaja** referenca, pod katero cikel shrani položaje predvrtanja (območje: 1-127)
- **E**: možnost **Čas zadrževanja** na koncu izvrtine (privzeto: 0)  $\overline{\phantom{a}}$
- **D**: **Vrsta povrat.**
	- **0: hitri tek**
	- **1: pomik**
- **V**: možnost **Reduc.pot.napr.**
	- **0: brez zmanjšanja**
	- **1: na koncu vrtine**
	- **2: na začetku vrtine**
	- **3: na zač. in koncu vrt.**
- **AB**: **Dolž. navrt. in prevrt.** (privzeto: 0)

**RB**: možnost **Nivo povratka** (privzeto: nazaj na začetni položaj)  $\sim$ 

Nadalinii obrazci:

**Dodatne informacije:** ["smart.Turn", Stran 76](#page-75-0)

- Način obdelave: **Vrtanje**
- zadevni parametri: **F**, **S**

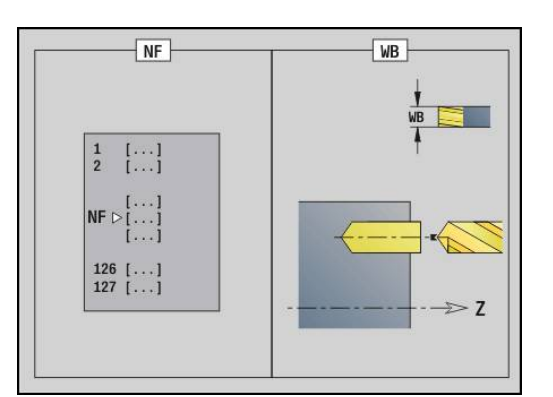

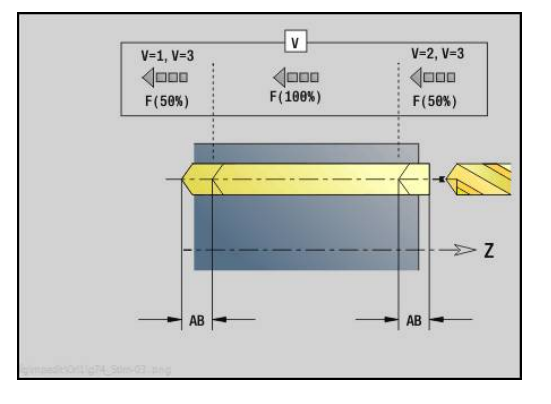

# **Enota predvrtanja, rezkanje žepov likov, čelna površina**

Enota določi položaj predvrtanja in ustvari izvrtino. Naslednji rezkalni cikel prejme položaj predvrtanja prek reference, ki je shranjena v možnosti **NF**.

Ime enote: **DRILL\_STI\_TASC**/cikli: **G845 A1**; **G71**

**Dodatne informacije:** ["G845 – določanje položaja predvrtanja",](#page-418-0) [Stran 419](#page-418-0)

**Dodatne informacije:** ["Vrtalni cikel G71", Stran 366](#page-365-0)

Obrazec **Figura**:

- **Q**: možnost **Vrsta lika**
	- **0: polni krog**
	- **1: linearni utor**
	- **2: cirkularni utor**
	- **3: trikotnik**
	- **4: pravokotn./kvadr.**
	- **5: mnogokotnik**
- **QN**: možnost **Štev. kotov mnogokotnika** (samo pri možnosti **Q** = **5: mnogokotnik**)
- **X1**: **Premer središča lika**
- **C1**: **Kot središča lika** (privzeto: **Kot vretena C**)
- **Z1**: **Zgor.rob rezk.** (privzeto: **Startna točka Z**)
- **P2**: možnost **Globina lika**
- **L**: možnost **+dolž. roba/-velik. ključa**
	- **L** > 0: možnost **Dolžina roba**
	- **L** < 0: možnost **Ključna širina** (premer notranjega kroga) pri mnogokotniku
- **B**: **Širina pravokotnika**
- **RE**: **Polmer zaobljenosti** (privzeto: 0)  $\mathbb{R}^n$
- **A**: **Kot z osjo X** (privzeto: 0°)
- **Q2**: možnost **Smer vrtenja utora** (sami pri možnosti **Q** = **2: cirkularni utor**)
	- **cw**: v smeri urnega kazalca
	- ccw: v nasprotni smeri urnega kazalca
- **W**: možnost **Kot končne točke utora** (samo pri možnosti **Q** = **2: cirkularni utor**)

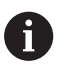

Programirajte samo parametre, ki so pomembni za izbrani tip lika.

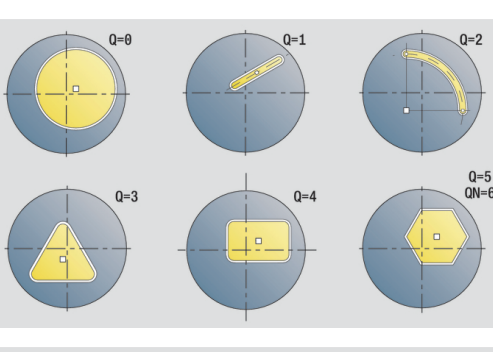

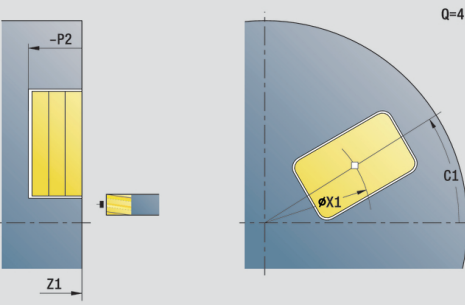

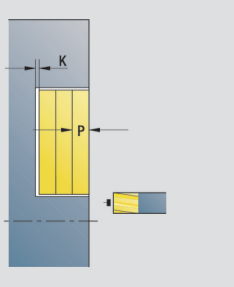

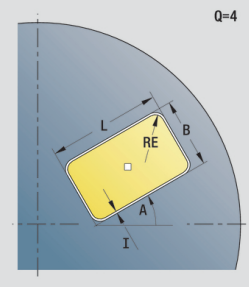

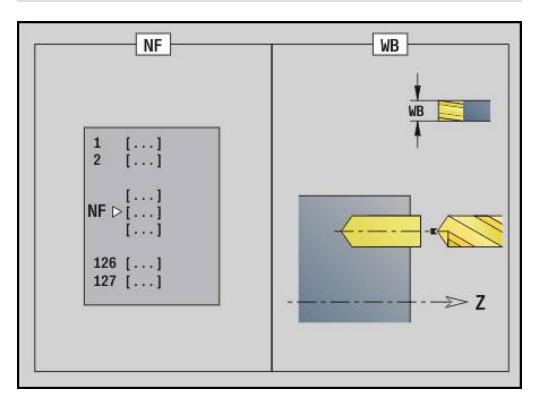

### Obrazec **Cikel**:

- **JT**: možnost **Smer obdelovanja**
	- **0: od znotraj navzven**
	- **1: od zunaj navznoter**
- **H**: **Smer rezkanja**
	- **0: protitek**
	- **1: sotek**
- **I**: **Predizm., vzpor. s kont.**
- **K**: **Predizmera v smeri primika**  $\overline{\phantom{a}}$
- **U**: **Faktor prekrivanja** določa prekrivanje rezkalnih poti (privzeto: 0,5) (območje: 0 – 0,99) Prekrivanje = **U** \* Premer rezkala
- $\overline{\phantom{a}}$ **WB**: možnost **Premer rezkala**
- $\blacksquare$ **NF**: možnost **Oznaka položaja** – referenca, pod katero cikel shrani položaje predvrtanja (območje: 1-127)
- **E**: možnost **Čas zadrževanja** na koncu izvrtine (privzeto: 0)
	- **D**: **Vrsta povrat.**

 $\overline{\phantom{a}}$ 

- **0: hitri tek**
- **1: pomik**
- **V**: možnost **Reduc.pot.napr.**
	- **0: brez zmanjšanja**
	- **1: na koncu vrtine**
	- **2: na začetku vrtine**
	- **3: na zač. in koncu vrt.**
- **AB**: **Dolž. navrt. in prevrt.** (privzeto: 0)
- **RB**: možnost **Nivo povratka** (privzeto: nazaj na začetni položaj)  $\overline{\phantom{a}}$

Nadaljnji obrazci:

**Dodatne informacije:** ["smart.Turn", Stran 76](#page-75-0)

- Način obdelave: **Vrtanje**
- $\mathbb{R}^n$ zadevni parametri: **F**, **S**

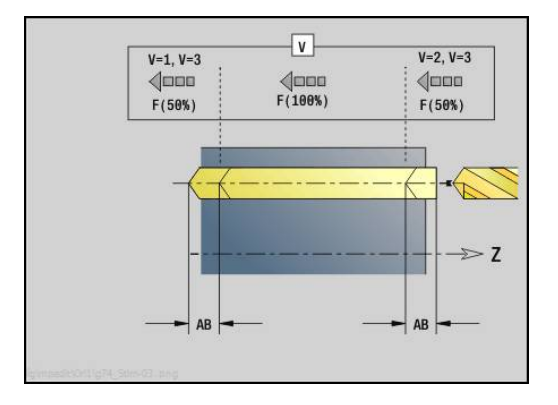

# **Enota predvrtanja, rezkanja kontur ICP, čelna površina**

Enota določi položaj predvrtanja in ustvari izvrtino. Naslednji rezkalni cikel prejme položaj predvrtanja prek reference, ki je shranjena v možnosti **NF**. Če je rezkalna kontura sestavljena iz več odsekov, potem enota ustvari izvrtino za vsak odsek.

Ime enote: **DRILL\_STI\_840\_C**/cikli: **G840 A1**; **G71**

**Dodatne informacije:** ["G840 – določanje položaja predvrtanja",](#page-409-0) [Stran 410](#page-409-0)

**Dodatne informacije:** ["Vrtalni cikel G71", Stran 366](#page-365-0) Obrazec **Kontura**:

- $\blacksquare$ **FK**: **ICP štev. konture**
- **NS**: možnost **Št. začetnega niza konture** začetek odseka  $\blacksquare$ konture
- **NE**: možnost **Št. končnega bloka Kontura** konec odseka konture
- **Z1**: **Zgor.rob rezk.** (privzeto: **Startna točka Z**)
- **P2**: možnost **Globina konture**

# Obrazec **Cikel**:

- **JK**: možnost **Mesto rezkanja**
	- **0: na konturi**
	- **1: znotraj/levo od konture**
	- **2: zunaj/desno od konture**
	- **3: odvisno od H in MD**
- **H**: **Smer rezkanja**
	- **0: protitek**
	- **1: sotek**
- **I**: **Predizm., vzpor. s kont.**
- **K**: **Predizmera v smeri primika**  $\overline{\phantom{a}}$
- Ī. **R**: **Vpelj.radij** (privzeto: 0)
- $\overline{\phantom{a}}$ **WB**: možnost **Premer rezkala**
- $\blacksquare$ **NF**: možnost **Oznaka položaja** – referenca, pod katero cikel shrani položaje predvrtanja (območje: 1-127)
- **E**: možnost **Čas zadrževanja** na koncu izvrtine (privzeto: 0)
- $\overline{\phantom{a}}$ **D**: **Vrsta povrat.**
	- **0: hitri tek**
	- **1: pomik**
- **V**: možnost **Reduc.pot.napr.**
	- **0: brez zmanjšanja**
	- **1: na koncu vrtine**
	- **2: na začetku vrtine**
	- **3: na zač. in koncu vrt.**
- **AB**: **Dolž. navrt. in prevrt.** (privzeto: 0)
- **RB**: možnost **Nivo povratka** (privzeto: nazaj na začetni položaj) i. Nadalinii obrazci:

#### **Dodatne informacije:** ["smart.Turn", Stran 76](#page-75-0)

- Način obdelave: **Vrtanje** ш
- zadevni parametri: **F**, **S**

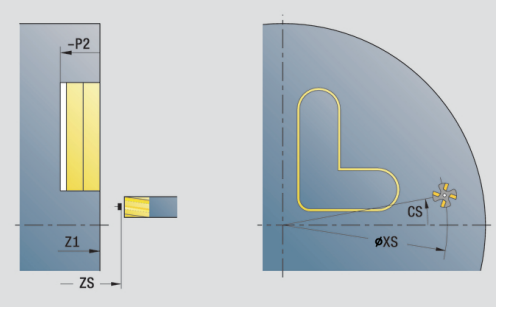

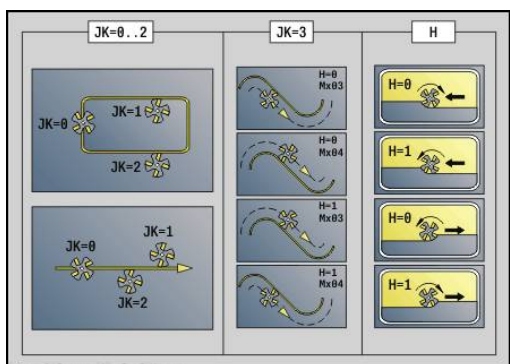

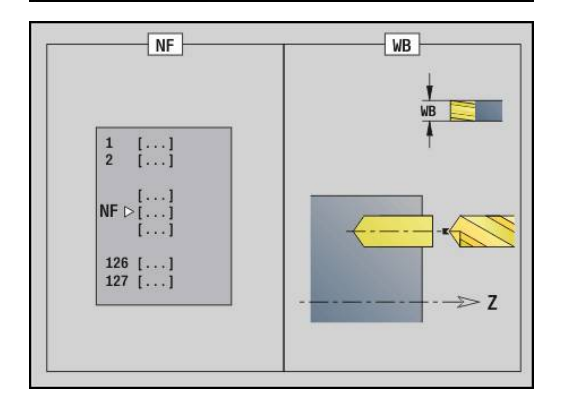

# **Enota predvrtanja, rezkanja žepov ICP, čelna površina**

Enota določi položaj predvrtanja in ustvari izvrtino. Naslednji rezkalni cikel prejme položaj predvrtanja prek reference, ki je shranjena v možnosti **NF**. Če je žep sestavljen iz več odsekov, potem enota ustvari izvrtino za vsak odsek.

Ime enote: **DRILL\_STI\_845\_C**/cikli: **G845 A1**; **G71**

**Dodatne informacije:** ["G845 – določanje položaja predvrtanja",](#page-418-0) [Stran 419](#page-418-0)

**Dodatne informacije:** ["Vrtalni cikel G71", Stran 366](#page-365-0) Obrazec **Kontura**:

- $\mathbb{R}^2$ **FK**: **ICP štev. konture**
- **NS**: možnost **Št. začetnega niza konture** začetek odseka  $\Box$  . konture
- **NE**: možnost **Št. končnega bloka Kontura** konec odseka konture
- **Z1**: **Zgor.rob rezk.** (privzeto: **Startna točka Z**)
- **P2**: možnost **Globina konture**

### Obrazec **Cikel**:

- **JT**: možnost **Smer obdelovanja**
	- **0: od znotraj navzven**
	- **1: od zunaj navznoter**
- **H**: **Smer rezkanja**
	- **0: protitek**
	- **1: sotek**
- **I**: **Predizm., vzpor. s kont.**
- **K**: **Predizmera v smeri primika**
- **U**: **Faktor prekrivanja** določa prekrivanje rezkalnih poti  $\overline{\phantom{a}}$ (privzeto: 0,5) (območje: 0 – 0,99) Prekrivanje = **U** \* Premer rezkala
- **WB**: možnost **Premer rezkala**
- **NF**: možnost **Oznaka položaja** referenca, pod katero cikel  $\blacksquare$ shrani položaje predvrtanja (območje: 1-127)
- **E**: možnost **Čas zadrževanja** na koncu izvrtine (privzeto: 0)  $\blacksquare$
- **D**: **Vrsta povrat.**
	- **0: hitri tek**
	- **1: pomik**
- **V**: možnost **Reduc.pot.napr.**
	- **0: brez zmanjšanja**
	- **1: na koncu vrtine**
	- **2: na začetku vrtine**
	- **3: na zač. in koncu vrt.**
- **AB**: **Dolž. navrt. in prevrt.** (privzeto: 0)
- **RB**: možnost **Nivo povratka** (privzeto: nazaj na začetni položaj)

### Nadaljnji obrazci:

**Dodatne informacije:** ["smart.Turn", Stran 76](#page-75-0)

- $\mathbb{R}^2$ Način obdelave: **Vrtanje**
- zadevni parametri: **F**, **S**

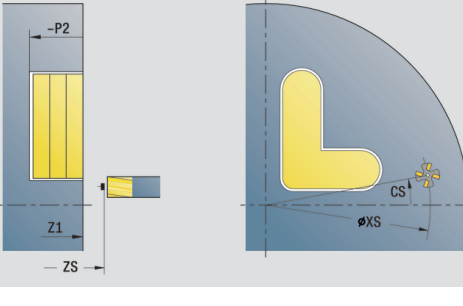

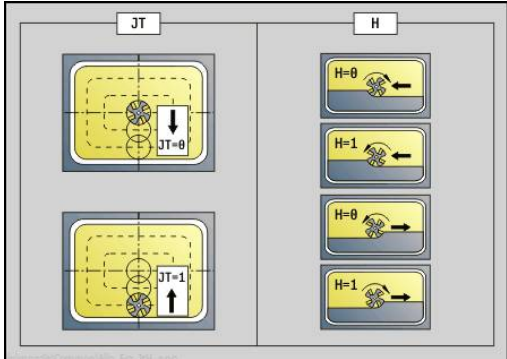

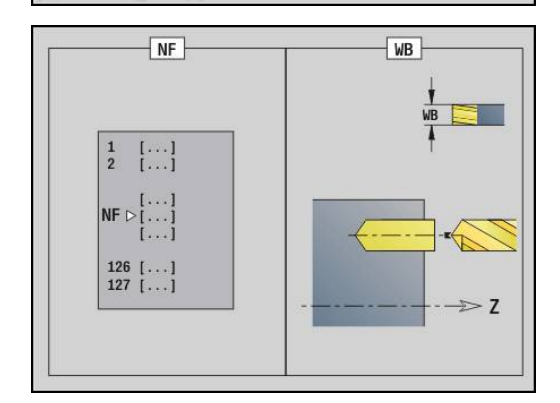

# **Enota predvrtanja, rezkanja kontur likov, površina plašča**

Enota določi položaj predvrtanja in ustvari izvrtino. Naslednji rezkalni cikel prejme položaj predvrtanja prek reference, ki je shranjena v možnosti **NF**.

Ime enote: **DRILL\_MAN\_KON\_C**/cikli: **G840 A1**; **G71**

**Dodatne informacije:** ["G840 – določanje položaja predvrtanja",](#page-409-0) [Stran 410](#page-409-0)

**Dodatne informacije:** ["Vrtalni cikel G71", Stran 366](#page-365-0) Obrazec **Figura**:

- **Q**: možnost **Vrsta lika**
	- **0: polni krog**
	- **1: linearni utor**
	- **2: cirkularni utor**
	- **3: trikotnik**
	- **4: pravokotn./kvadr.**
	- **5: mnogokotnik**
- **QN**: možnost **Štev. kotov mnogokotnika** (samo pri možnosti **Q** = **5: mnogokotnik**)
- **Z1**: **Figure center**
- **C1**: **Kot središča lika** (privzeto: **Kot vretena C**)
- **CY**: možnost **Odvoj središča lika**
- **X1**: možnost **Zgor. rob rezkanja**
- $\blacksquare$ **P2**: možnost **Globina lika**
- **L**: možnost **+dolž. roba/-velik. ključa**
	- **L** > 0: možnost **Dolžina roba**
		- **L** < 0: možnost **Ključna širina** (premer notranjega kroga) pri mnogokotniku
- **B**: **Širina pravokotnika**
- **RE**: **Polmer zaobljenosti** (privzeto: 0) L.
- **A**: **Kot z osjo Z** (privzeto: 0°)
- **Q2**: možnost **Smer vrtenja utora** (sami pri možnosti **Q** = **2: cirkularni utor**)
	- **cw**: v smeri urnega kazalca
	- ccw: v nasprotni smeri urnega kazalca
- **W**: možnost **Kot končne točke utora** (samo pri možnosti **Q** = **2: cirkularni utor**)

A

Programirajte samo parametre, ki so pomembni za izbrani tip lika.

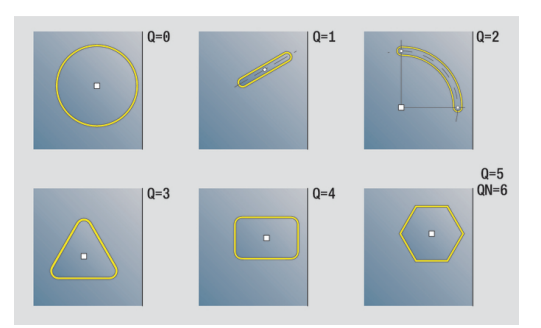

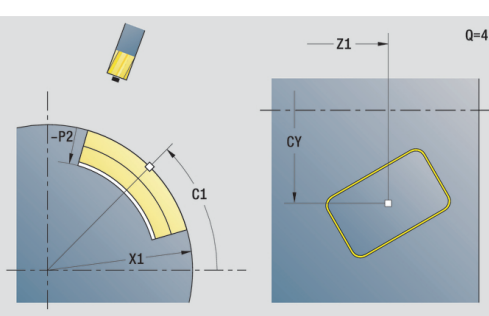

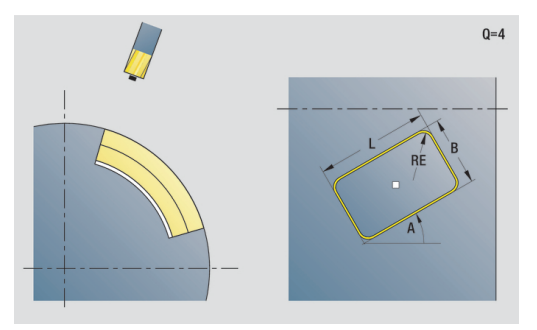

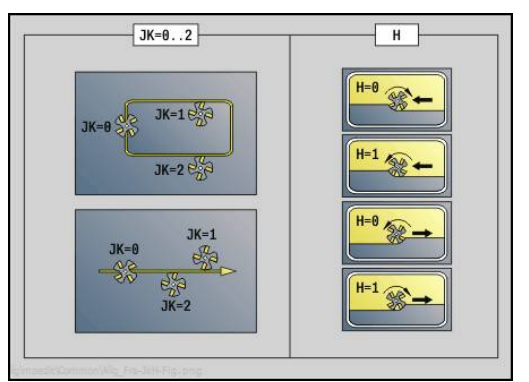

Obrazec **Cikel**:

- **JK**: možnost **Mesto rezkanja**
	- **0: na konturi**
	- **1: znotraj konture**
	- **2: zunaj konture**
- **H**: **Smer rezkanja**
	- **0: protitek**
	- **1: sotek**
- **I**: **Predizm., vzpor. s kont.**
- $\overline{\Box}$ **K**: **Predizmera v smeri primika**
- **R**: **Vpelj.radij** (privzeto: 0)
- **WB**: možnost **Premer rezkala**
- **NF**: možnost **Oznaka položaja** referenca, pod katero cikel shrani položaje predvrtanja (območje: 1-127)
- **E**: možnost **Čas zadrževanja** na koncu izvrtine (privzeto: 0)  $\overline{\phantom{a}}$
- **D**: **Vrsta povrat.**
	- **0: hitri tek**
	- **1: pomik**
- **V**: možnost **Reduc.pot.napr.**
	- **0: brez zmanjšanja**
	- **1: na koncu vrtine**
	- **2: na začetku vrtine**
	- **3: na zač. in koncu vrt.**
- **AB**: **Dolž. navrt. in prevrt.** (privzeto: 0)

**RB**: možnost **Nivo povratka** (privzeto: nazaj na začetni položaj)  $\sim$ 

Nadalinii obrazci:

**Dodatne informacije:** ["smart.Turn", Stran 76](#page-75-0)

- Način obdelave: **Vrtanje**
- zadevni parametri: **F**, **S**

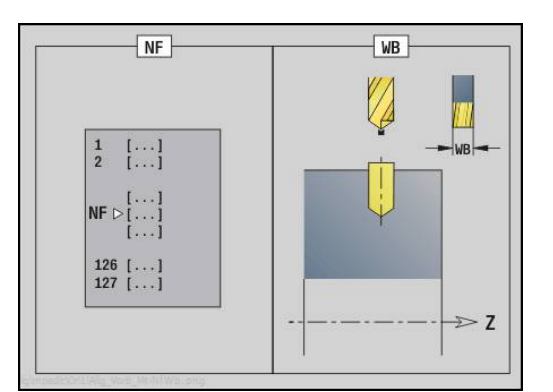

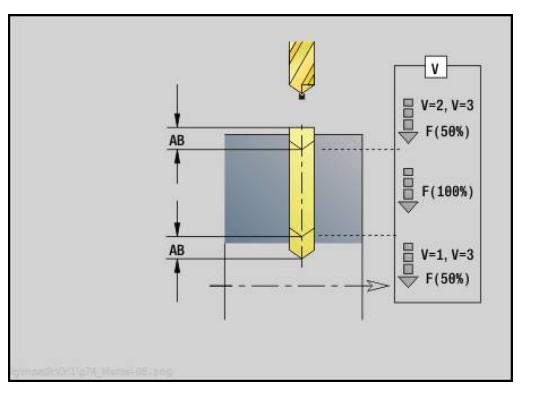

# **Enota predvrtanja, rezkanja žepov likov, površina plašča**

Enota določi položaj predvrtanja in ustvari izvrtino. Naslednji rezkalni cikel prejme položaj predvrtanja prek reference, ki je shranjena v možnosti **NF**.

Ime enote: **DRILL\_MAN\_TAS\_C**/cikli: **G845 A1**; **G71**

**Dodatne informacije:** ["G845 – določanje položaja predvrtanja",](#page-418-0) [Stran 419](#page-418-0)

**Dodatne informacije:** ["Vrtalni cikel G71", Stran 366](#page-365-0)

- Obrazec **Figura**:
- **Q**: možnost **Vrsta lika**
	- **0: polni krog**
	- **1: linearni utor**
	- **2: cirkularni utor**
	- **3: trikotnik**
	- **4: pravokotn./kvadr.**
	- **5: mnogokotnik**
- **QN**: možnost **Štev. kotov mnogokotnika** (samo pri možnosti **Q** = **5: mnogokotnik**)
- **Z1**: **Figure center**
- **C1**: **Kot središča lika** (privzeto: **Kot vretena C**)
- **CY**: možnost **Odvoj središča lika**
- **X1**: možnost **Zgor. rob rezkanja**
- $\blacksquare$ **P2**: možnost **Globina lika**
- **L**: možnost **+dolž. roba/-velik. ključa**
	- **L** > 0: možnost **Dolžina roba**
		- **L** < 0: možnost **Ključna širina** (premer notranjega kroga) pri mnogokotniku
- **B**: **Širina pravokotnika**
- **RE**: **Polmer zaobljenosti** (privzeto: 0) L.
- **A**: **Kot z osjo Z** (privzeto: 0°)
- **Q2**: možnost **Smer vrtenja utora** (sami pri možnosti **Q** = **2: cirkularni utor**)
	- **cw**: v smeri urnega kazalca
	- ccw: v nasprotni smeri urnega kazalca
- **W**: možnost **Kot končne točke utora** (samo pri možnosti **Q** = **2: cirkularni utor**)

A

Programirajte samo parametre, ki so pomembni za izbrani tip lika.

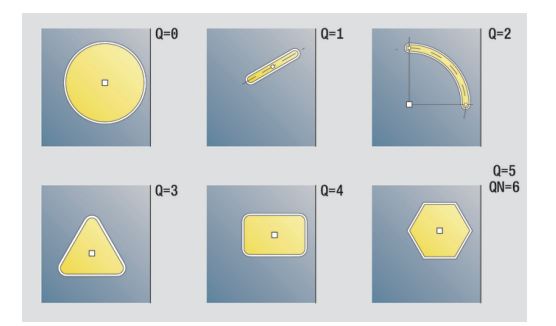

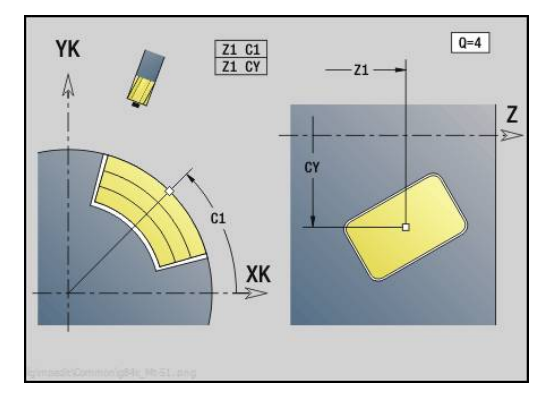

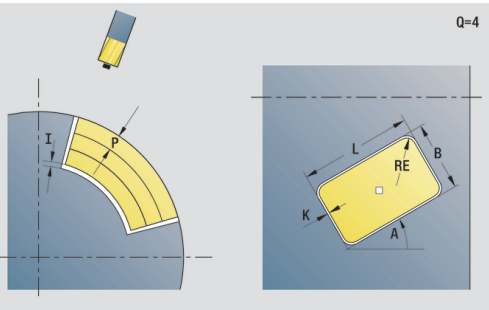

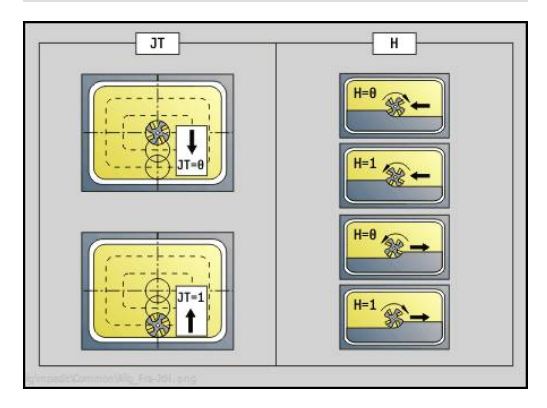

### Obrazec **Cikel**:

- **JT**: možnost **Smer obdelovanja**
	- **0: od znotraj navzven**
	- **1: od zunaj navznoter**
- **H**: **Smer rezkanja**
	- **0: protitek**
	- **1: sotek**
- **I**: **Predizm., vzpor. s kont.**
- **K**: **Predizmera v smeri primika**  $\overline{\phantom{a}}$
- **U**: **Faktor prekrivanja** določa prekrivanje rezkalnih poti (privzeto: 0,5) (območje: 0 – 0,99) Prekrivanje = **U** \* Premer rezkala
- **WB**: možnost **Premer rezkala** Ī.
- **NF**: možnost **Oznaka položaja** referenca, pod katero cikel  $\blacksquare$ shrani položaje predvrtanja (območje: 1-127)
- **E**: možnost **Čas zadrževanja** na koncu izvrtine (privzeto: 0)
	- **D**: **Vrsta povrat.**

 $\blacksquare$ 

- **0: hitri tek**
- **1: pomik**
- **V**: možnost **Reduc.pot.napr.**
	- **0: brez zmanjšanja**
	- **1: na koncu vrtine**
	- **2: na začetku vrtine**
	- **3: na zač. in koncu vrt.**
- **AB**: **Dolž. navrt. in prevrt.** (privzeto: 0)
- $\overline{\phantom{a}}$ **RB**: možnost **Nivo povratka** (privzeto: nazaj na začetni položaj)

Nadaljnji obrazci:

**Dodatne informacije:** ["smart.Turn", Stran 76](#page-75-0)

Dostop do tehnološke zbirke podatkov:

- Način obdelave: **Vrtanje**
- $\blacksquare$ zadevni parametri: **F**, **S**

# **Enota predvrtanja, rezkanja konturICP, površina plašča**

Enota določi položaj predvrtanja in ustvari izvrtino. Naslednji rezkalni cikel prejme položaj predvrtanja prek reference, ki je shranjena v možnosti **NF**. Če je rezkalna kontura sestavljena iz več odsekov, potem enota ustvari izvrtino za vsak odsek.

Ime enote: **DRILL\_MAN\_840\_C**/cikli: **G840 A1**; **G71**

**Dodatne informacije:** ["G840 – določanje položaja predvrtanja",](#page-409-0) [Stran 410](#page-409-0)

**Dodatne informacije:** ["Vrtalni cikel G71", Stran 366](#page-365-0)

Obrazec **Kontura**:

- $\mathbb{R}^n$ **FK**: **ICP štev. konture**
- **NS**: možnost **Št. začetnega niza konture** začetek odseka  $\overline{\phantom{a}}$ konture
- $\overline{\mathbb{R}^n}$ **NE**: možnost **Št. končnega bloka Kontura** – konec odseka konture

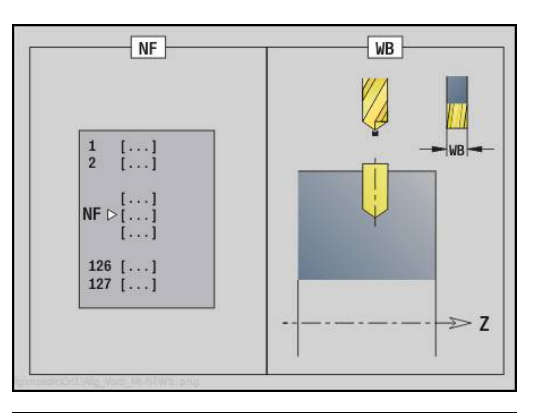

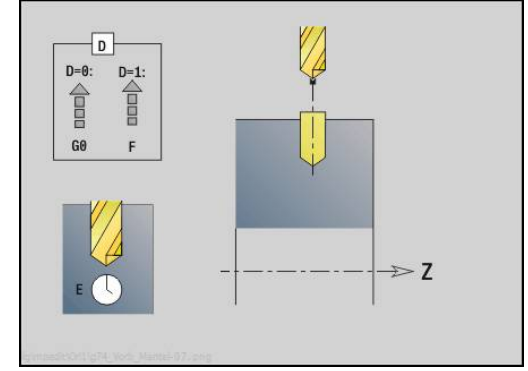

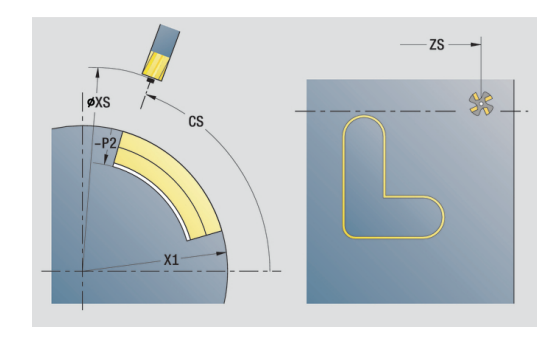
- **X1**: **Zgor. rob rezkanja** (vrednost premera; privzeto: **Startna točka X**)
- **P2**: možnost **Globina konture**  $\mathbb{R}^d$

Obrazec **Cikel**:

- **JK**: možnost **Mesto rezkanja**
	- **0: na konturi**
	- **1: znotraj/levo od konture**
	- **2: zunaj/desno od konture**
	- **3: odvisno od H in MD**
- **H**: **Smer rezkanja**
	- **0: protitek**
	- **1: sotek**
- **I**: **Predizm., vzpor. s kont.**
- **K**: **Predizmera v smeri primika**  $\overline{\Box}$
- $\blacksquare$ **R**: **Vpelj.radij** (privzeto: 0)
- **WB**: možnost **Premer rezkala**
- **NF**: možnost **Oznaka položaja** referenca, pod katero cikel shrani položaje predvrtanja (območje: 1-127)
- **E**: možnost **Čas zadrževanja** na koncu izvrtine (privzeto: 0)
- $\overline{\phantom{a}}$ **D**: **Vrsta povrat.**
	- **0: hitri tek**
	- **1: pomik**
- **V**: možnost **Reduc.pot.napr.**
	- **0: brez zmanjšanja**
	- **1: na koncu vrtine**
	- **2: na začetku vrtine**
	- **3: na zač. in koncu vrt.**
- **AB**: **Dolž. navrt. in prevrt.** (privzeto: 0)
- **RB**: možnost **Nivo povratka** (privzeto: nazaj na začetni položaj)  $\mathbb{R}^n$ Nadaljnji obrazci:

**Dodatne informacije:** ["smart.Turn", Stran 76](#page-75-0)

- Dostop do tehnološke zbirke podatkov:
- Način obdelave: **Vrtanje**
- zadevni parametri: **F**, **S** Ē.

# **Enota predvrtanja, rezkanja žepov ICP, površina plašča**

Enota določi položaj predvrtanja in ustvari izvrtino. Naslednji rezkalni cikel prejme položaj predvrtanja prek reference, ki je shranjena v možnosti **NF**. Če je žep sestavljen iz več odsekov, potem enota ustvari izvrtino za vsak odsek.

Ime enote: **DRILL\_MAN\_845\_C**/cikli: **G845 A1**; **G71**

**Dodatne informacije:** ["G845 – določanje položaja predvrtanja",](#page-418-0) [Stran 419](#page-418-0)

**Dodatne informacije:** ["Vrtalni cikel G71", Stran 366](#page-365-0)

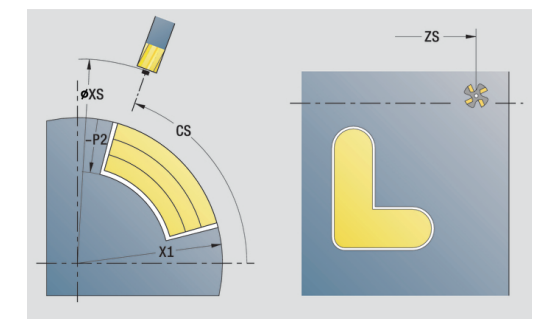

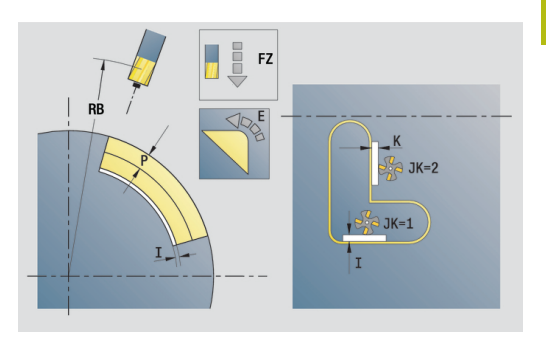

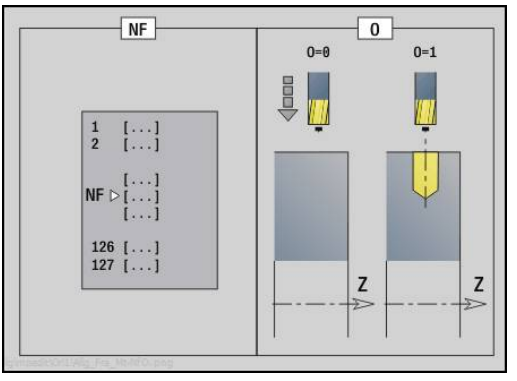

#### Obrazec **Kontura**:

- **FK**: **ICP štev. konture**
- **NS**: možnost **Št. začetnega niza konture** začetek odseka i. konture
- **NE**: možnost **Št. končnega bloka Kontura** konec odseka konture
- **X1**: **Zgor. rob rezkanja** (vrednost premera; privzeto: **Startna** Ī. **točka X**)
- **P2**: možnost **Globina konture**
- Obrazec **Cikel**:
- **JT**: možnost **Smer obdelovanja**
	- **0: od znotraj navzven**
	- **1: od zunaj navznoter**
- **H**: **Smer rezkanja**
	- **0: protitek**
	- **1: sotek**
- **I**: **Predizm., vzpor. s kont.**
- **K**: **Predizmera v smeri primika**
- **U**: **Faktor prekrivanja** določa prekrivanje rezkalnih poti (privzeto: 0,5) (območje: 0 – 0,99) Prekrivanje = **U** \* Premer rezkala
- **WB**: možnost **Premer rezkala**
- $\overline{\phantom{a}}$ **NF**: možnost **Oznaka položaja** – referenca, pod katero cikel shrani položaje predvrtanja (območje: 1-127)
- **E**: možnost **Čas zadrževanja** na koncu izvrtine (privzeto: 0)
- **D**: **Vrsta povrat.**
	- **0: hitri tek**
	- **1: pomik**
- **V**: možnost **Reduc.pot.napr.**
	- **0: brez zmanjšanja**
	- **1: na koncu vrtine**
	- **2: na začetku vrtine**
	- **3: na zač. in koncu vrt.**
- **AB**: **Dolž. navrt. in prevrt.** (privzeto: 0)

**RB**: možnost **Nivo povratka** (privzeto: nazaj na začetni položaj) Nadaljnji obrazci:

**Dodatne informacije:** ["smart.Turn", Stran 76](#page-75-0)

- Način obdelave: **Vrtanje**
- zadevni parametri: **F**, **S**

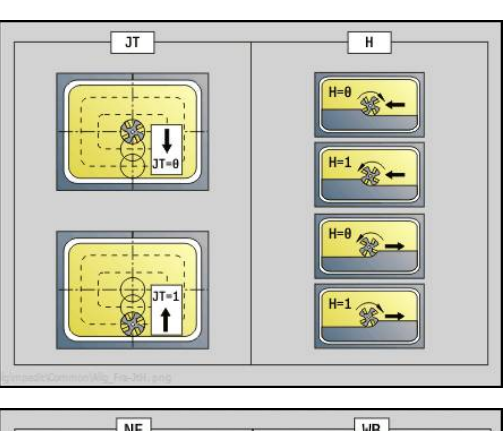

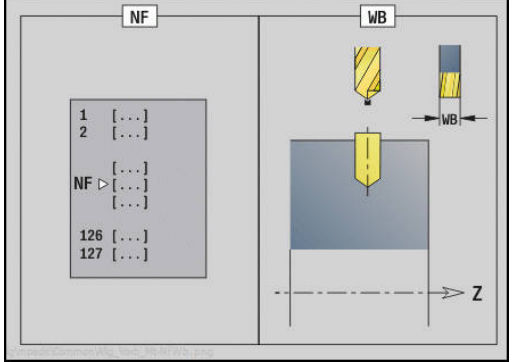

# **2.7 Enote - fino rezkanje**

# **Obdelava konture ICP – enota finega rezkanja ICP**

Enota na prek možnosti **ICP** opisani konturi v finem rezu izvede fino rezkanje od **NS** do **NE**.

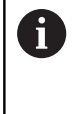

S strojnim parametrom 602322 določite, ali krmiljenje pri finem rezkanju preveri uporabno dolžino rezila. Pri dolbilu in vbodnem orodju se načeloma ne izvede preverjanje dolžine rezila.

### Ime enote: **G890\_ICP**/cikel: **G890**

**Dodatne informacije:** ["Fino rezkanje konture G890", Stran 327](#page-326-0) Obrazec **Kontura**:

- **B**: možnost **SRK vklop** vrsta kompenzacije polmera rezila
	- **0: avtomatsko**
	- **1: orodje levo (G41)**
	- **2: orodje desno (G42)**
	- **3: samodejno brez popravila orodja**
	- **4: brez popravila orodja Orodje levo (G41)**
	- **5: brez popravila orodja Orodje desno (G42)**
- **HR**: **Smer glavne obdelave**
	- **0: samod.**
	- **1: +Z**
	- $\blacksquare$  2: +X
	- **3: -Z**
	- **4: -X**
- **SX**, **SZ**: možnosti **Omejitev reza X** in **Z** (privzeto: brez omejitve reza: vrednost premera = **SX**)

Nadaljnji parametri obrazca **Kontura**:

**Dodatne informacije:** ["Obrazec konture", Stran 79](#page-78-0) Obrazec **Cikel**:

- **Q**: možnost **Vrsta primika** (privzeto: 0)
	- **0: avtomatsko** krmiljenje preveri:
		- diagonalni primik
		- naprej smer X, potem smer Z
		- ekvidistančnost (enakost po dolžini) okrog ovire
		- izpuščanje prvih konturnih elementov, ko začetni položaj ni dostopen
	- **1: najprej X, nato Z**
	- **2: najprej Z, nato X**
	- 3: brez primika orodje se nahaja v bližini začetne točke
	- **4: ravnanje desno**

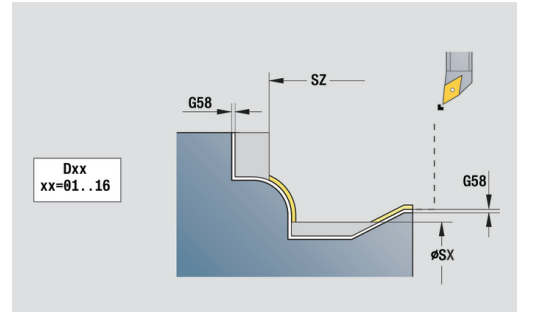

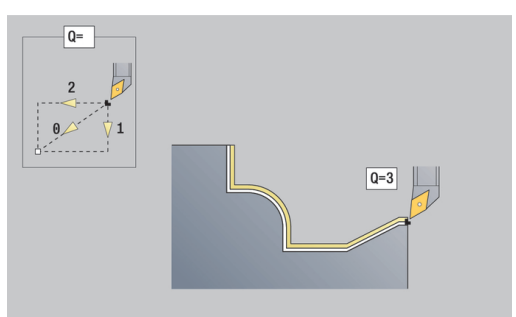

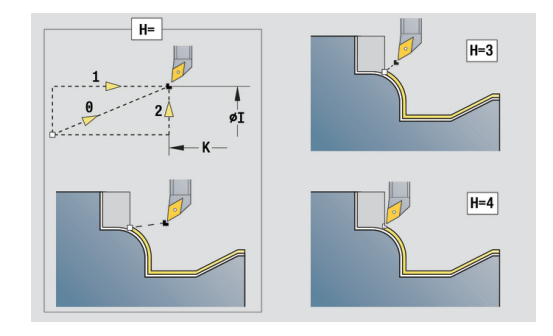

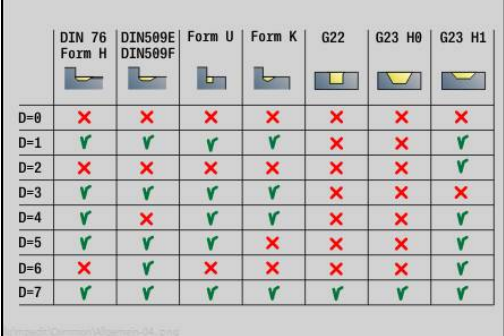

**2**

- $\overline{\phantom{a}}$ **H**: možnost **Način proste vožnje** – orodje se pod 45° dvigne v nasprotni smeri obdelave in se premakne na položaj **I**, **K** (privzeto: 3)
	- **0: istočasno, na I+K**
	- **1: X in nato Z, na I+K**
	- **2: Z in nato X, na I+K**
	- **3: odmik za varn. razdaljo**
	- 4: brez odmika (orodje obstane na končni koordinati)
	- **5: diagonal. na zač. pol.**
	- **6: prvo X in Z na z. pol.**
	- **7: prvo Z in X na z. pol.**
	- **8: z G1 na I in K**
- **I**, **K**: možnost **Končni položaj cikla X** in **Z** položaj, na katerega  $\overline{\phantom{a}}$ se izvede premik ob zaključku cikla (**I** = vrednost premera)
- **D**: možnost **Skritje elementov** (glejte sliko)
- **E**: **Lastnosti vboda**
	- **E** = 0: padajoče konture niso obdelane
	- **E** > 0: pomik pri potapljanju pri obdelavi padajočih konturnih elementov. Padajoči konturni elementi bodo obdelani
	- Brez vnosa: pomik pri potapljanju se pri obdelavi padajočih konturnih elementov zmanjša – najv. 50 %. Padajoči konturni elementi bodo obdelani
- **O**: možnost **Red.pot.nap.iz.** za cirkularne elemente (privzeto: 0)
	- **0: ne**
	- **1: da**
- **DXX**: **Št. aditivnega popravka** (območje: 1-16) **Dodatne informacije:** uporabniški priročnik
- **G58**: **Predizm., vzpor. s kont.**
- **DI**, **DK**: **Predizm. X** in **Z** vzporedna z osjo

Nadaljnji obrazci:

 $\mathbf i$ 

**Dodatne informacije:** ["smart.Turn", Stran 76](#page-75-0)

Pri aktivnem zmanjševanju pomika bo vsak **majhni** konturni element obdelan z vsaj štirimi vrtljaji vretena. Z naslovom **DXX** aktivirate aditivni popravek za celoten potek cikla. Aditivni popravek bo ob koncu cikla ponovno izklopljen. Aditivni popravek uredite v podnačinu delovanja **Tek programa**.

- $\blacksquare$ Način obdelave: **Fino rezk.**
- zadevni parametri: **F**, **S**

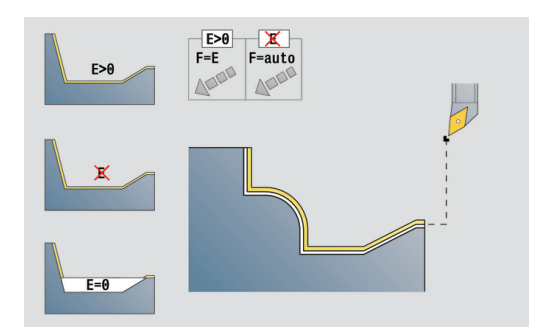

# **Obdelava konture, vzdolžno, neposredno – enota finega rezkanja, vzdolžni neposredni vnos konture**

Enota v finem rezu izvede fino rezkanje na konturi, opisani s parametri. V možnosti **EC** določite, ali je prisotna normalna kontura ali vgrezna kontura.

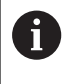

S strojnim parametrom 602322 določite, ali krmiljenje pri finem rezkanju preveri uporabno dolžino rezila. Pri dolbilu in vbodnem orodju se načeloma ne izvede preverjanje dolžine rezila.

#### Ime enote: **G890\_G80\_L**/cikel: **G890**

**Dodatne informacije:** ["Fino rezkanje konture G890", Stran 327](#page-326-0) Obrazec **Kontura**:

- **EC**: možnost **Vrsta konture**
	- **0: normalna kontura**
	- **1: spustna kontura**
- **X1**, **Z1**: **Začetna kočka Kontura**
- **X2**, **Z2**: **Konč.točka konture**
- **RC**: možnost **Zaokroževanje** polmer kota konture
- **AC**: možnost **Začetni kot** kot prvega konturnega elementa (območje: 0°< **AC** < 90°)
- **WC**: možnost **Končni kot** kot zadnjega konturnega elementa (območje: 0° < **WC** < 90°)
- **BS**: možnost **-Posneti rob / + zaokrožitev na začetku**
	- **BS** > 0: polmer zaokroževanja
	- **BS** < 0: širina posnetega roba
- **BE**: **-Posneti rob / + zaokrožitev na koncu**
	- **BE** > 0: polmer zaokroževanja
	- **BE** < 0: širina posnetega roba

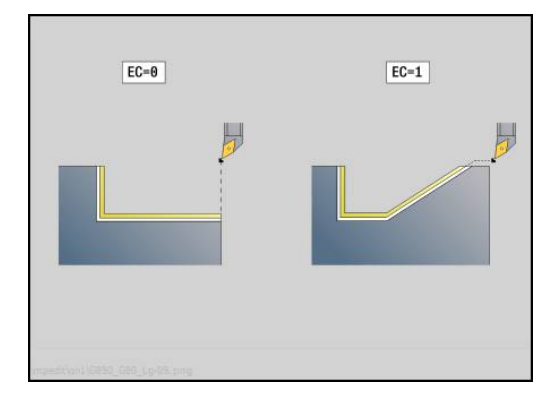

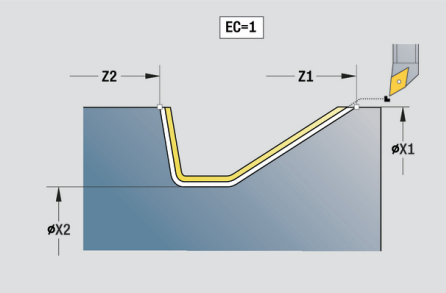

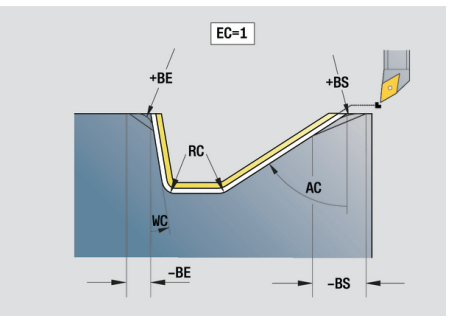

### Obrazec **Cikel**:

- **E**: **Lastnosti vboda**
	- **E** = 0: padajoče konture niso obdelane
	- **E** > 0: pomik pri potapljanju pri obdelavi padajočih konturnih elementov. Padajoči konturni elementi bodo obdelani
	- Brez vnosa: pomik pri potapljanju se pri obdelavi padajočih konturnih elementov zmanjša – najv. 50 %. Padajoči konturni elementi bodo obdelani
- **B**: možnost **SRK vklop** vrsta kompenzacije polmera rezila
	- **0: avtomatsko**
	- 1: orodje levo (G41)
	- **2: orodje desno (G42)**
	- **3: samodejno brez popravila orodja**
	- **4: brez popravila orodja Orodje levo (G41)**
	- **5: brez popravila orodja Orodje desno (G42)**
- **DXX**: **Št. aditivnega popravka** (območje: 1-16) **Dodatne informacije:** uporabniški priročnik
- **G58**: **Predizm., vzpor. s kont.**

Nadaljnji obrazci:

n

**Dodatne informacije:** ["smart.Turn", Stran 76](#page-75-0)

Z naslovom **DXX** aktivirate aditivni popravek za celoten potek cikla. Aditivni popravek bo ob koncu cikla ponovno izklopljen. Aditivni popravek uredite v podnačinu delovanja **Tek programa**.

- $\mathbb{R}^n$ Način obdelave: **Fino rezk.**
- zadevni parametri: **F**, **S**, **E**

# **Obdelava konture, plansko, neposredno – enota finega rezkanja, planski neposredni vnos konture**

Enota v finem rezu izvede fino rezkanje na konturi, opisani s parametri. V možnosti **EC** določite, ali je prisotna normalna kontura ali vgrezna kontura.

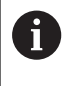

S strojnim parametrom 602322 določite, ali krmiljenje pri finem rezkanju preveri uporabno dolžino rezila. Pri dolbilu in vbodnem orodju se načeloma ne izvede preverjanje dolžine rezila.

#### Ime enote: **G890\_G80\_P**/cikel: **G890**

**Dodatne informacije:** ["Fino rezkanje konture G890", Stran 327](#page-326-0) Obrazec **Kontura**:

- **EC**: možnost **Vrsta konture**
	- **0: normalna kontura**
	- **1: spustna kontura**
- **X1**, **Z1**: **Začetna kočka Kontura**
- **X2**, **Z2**: **Konč.točka konture**
- **RC**: možnost **Zaokroževanje** polmer kota konture
- **AC**: možnost **Začetni kot** kot prvega konturnega elementa (območje: 0°< **AC** < 90°)
- **WC**: možnost **Končni kot** kot zadnjega konturnega elementa (območje: 0° < **WC** < 90°)
- **BS**: možnost **-Posneti rob / + zaokrožitev na začetku**
	- **BS** > 0: polmer zaokroževanja
	- **BS** < 0: širina posnetega roba
- **BE**: **-Posneti rob / + zaokrožitev na koncu**
	- **BE** > 0: polmer zaokroževanja
	- **BE** < 0: širina posnetega roba

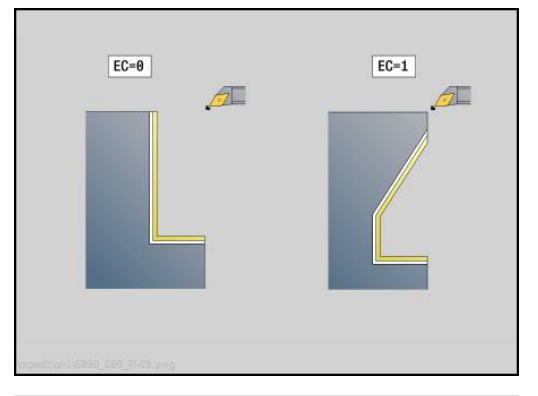

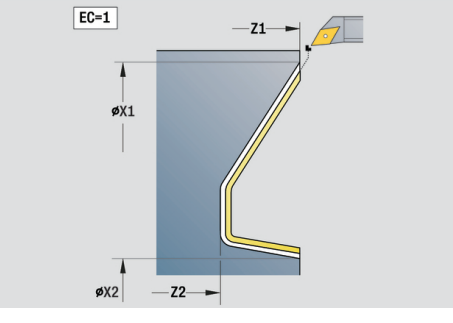

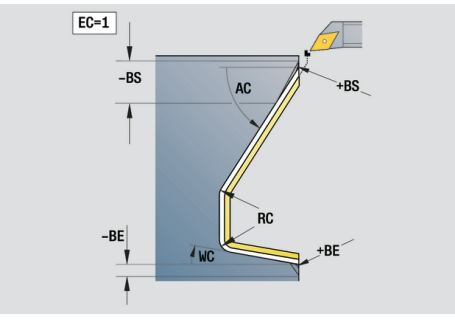

### Obrazec **Cikel**:

- **E**: **Lastnosti vboda**
	- **E** = 0: padajoče konture niso obdelane
	- **E** > 0: pomik pri potapljanju pri obdelavi padajočih konturnih elementov. Padajoči konturni elementi bodo obdelani
	- Brez vnosa: pomik pri potapljanju se pri obdelavi padajočih konturnih elementov zmanjša – najv. 50 %. Padajoči konturni elementi bodo obdelani
- **B**: možnost **SRK vklop** vrsta kompenzacije polmera rezila
	- **0: avtomatsko**
	- 1: orodje levo (G41)
	- **2: orodje desno (G42)**
	- **3: samodejno brez popravila orodja**
	- **4: brez popravila orodja Orodje levo (G41)**
	- **5: brez popravila orodja Orodje desno (G42)**
- **DXX**: **Št. aditivnega popravka** (območje: 1-16) **Dodatne informacije:** uporabniški priročnik
- **G58**: **Predizm., vzpor. s kont.**

Nadaljnji obrazci:

n

**Dodatne informacije:** ["smart.Turn", Stran 76](#page-75-0)

Z naslovom **DXX** aktivirate aditivni popravek za celoten potek cikla. Aditivni popravek bo ob koncu cikla ponovno izklopljen. Aditivni popravek uredite v podnačinu delovanja **Tek programa**.

- $\mathbb{R}^n$ Način obdelave: **Fino rezk.**
- zadevni parametri: **F**, **S**, **E**

### **Enota prostega vboda, oblika E, F, DIN76**

Enota izdela v možnosti **KG** določen prosti vbod in naslednjo plansko površino. Prirez cilindra bo obdelan, če navedete enega od parametrov **Dolž. prireza cilindra** ali **Prirezni radij**. Ime enote: **G85x\_DIN\_E\_F\_G**/cikel: **G85**

**Dodatne informacije:** ["Cikel prostega vboda G85", Stran 354](#page-353-0) Obrazec **Prev.**:

- **APP**: **Varianta dovoza**
- **KG**: možnost **Vrsta prostega rezk.**
	- **E: DIN 509 E**; cikel **G851 Dodatne informacije:** ["Prosti rez DIN 509 E z obdelavo](#page-355-0) [cilindra G851", Stran 356](#page-355-0)
	- **F: DIN 509 F**; cikel **G852 Dodatne informacije:** ["Prosti rez DIN 509 E z obdelavo](#page-357-0) [cilindra G852", Stran 358](#page-357-0)
	- **G: DIN 76** (prosti vbod navoja); cikel **G853 Dodatne informacije:** ["Prosti vbod DIN 76 z obdelavo](#page-359-0) [cilindra G853", Stran 360](#page-359-0)
- **X1**, **Z1**: **Začetna kočka Kontura**
- **X2**, **Z2**: **Konč.točka konture** ×

Prosti vbod **Obl. E**:

- **I**: **Globina pr.vboda** (privzeto: standardna tabela)
- **K**: **Dolž. prost.vb.** (privzeto: standardna tabela) Ī.
- Ī. **W**: **Kot prost.vboda** (privzeto: standardna tabela)
- **R**: **Radij prost.vboda** (privzeto: standardna tabela)  $\blacksquare$
- **H**: možnost **Vrsta odmika**  $\blacksquare$ 
	- **0: na začetno točko**
	- **1: konec ravnine**

Prosti vbod **Obl. F**:

- $\blacksquare$ **I**: **Globina pr.vboda** (privzeto: standardna tabela)
- **K**: **Dolž. prost.vb.** (privzeto: standardna tabela)  $\mathbf{r}$
- **W**: **Kot prost.vboda** (privzeto: standardna tabela) L.
- $\blacksquare$ **R**: **Radij prost.vboda** (privzeto: standardna tabela)
- $\overline{\phantom{a}}$ **P2**: **Plan.glob.** (privzeto: standardna tabela)
- $\overline{\phantom{a}}$ **A**: **Plan.kot** (privzeto: standardna tabela)
- $\blacksquare$ **H**: možnost **Vrsta odmika**
	- **0: na začetno točko**
	- **1: konec ravnine**

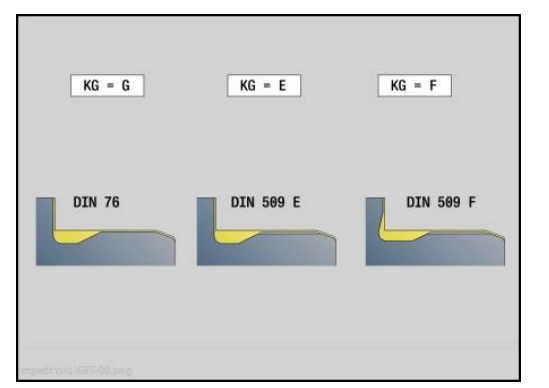

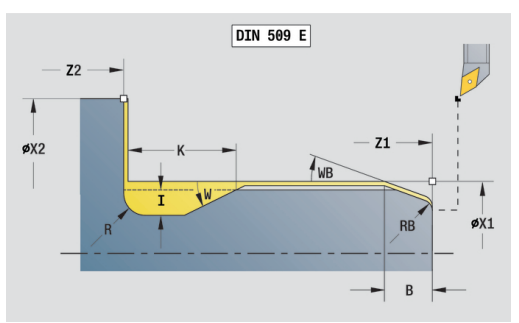

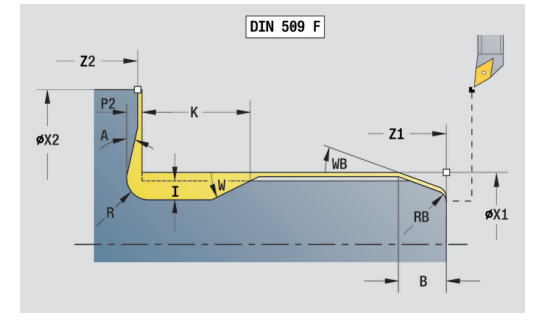

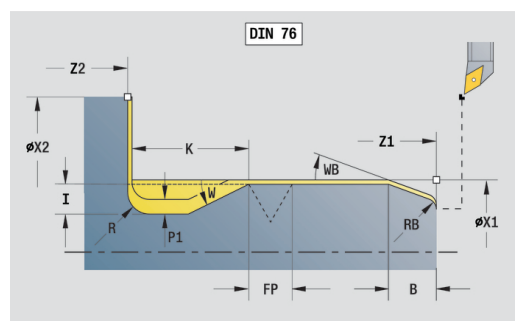

#### Prosti vbod **Obl. G**:

- $\mathcal{L}_{\mathcal{A}}$ **FP**: **Naraščanje navoja** (privzeto: standardna tabela)
- $\blacksquare$ **I**: **Globina pr.vboda** (privzeto: standardna tabela)
- **K**: **Dolž. prost.vb.** (privzeto: standardna tabela)  $\blacksquare$
- **W**: **Kot prost.vboda** (privzeto: standardna tabela) п
- **R**: **Radij prost.vboda** (privzeto: standardna tabela)  $\mathbf{r}$
- **P1**: **Predizm.prost.vboda**
	- **Brez vnosa: obdelava v enem rezu**
	- **P1** > 0: razporeditev v predhodnem in končnem struženju. **P1** vzdolžna nadmera; planska nadmera je vedno 0,1 mm
- **H**: možnost **Vrsta odmika**
	- **0: na začetno točko**
	- **1: konec ravnine**

Dodatni parametri prireza cilindra:

- **B**: Dolž. prireza cilindra (privzeto: brez prireza navoja)
- **WB**: **Kot prireza** (privzeto: 45°)
- **RB**: **Prirezni radij** (brez vnosa: brez elementa, pozitivna vrednost: polmer prireza, negativna vrednost: posneti rob)
- **E**: **Reduc. potisk naprej** za potapljanje in prirez navoja (privzeto: **Potisk obrata naprej F**)
- **U**: **Prediz. bruš.** za območje cilindra (privzeto: 0)

Nadaljnji obrazci:

A

**Dodatne informacije:** ["smart.Turn", Stran 76](#page-75-0)

- Prosti vbod je izveden samo v pravokotnem, z osjo vzporednim robom konture na vzdolžni osi
- Parametre, ki jih ne programirate, krmiljenje določi iz standardne preglednice

- Način obdelave: **Fino rezk.**
- zadevni parametri: **F**, **S**, **E**

#### **Enota merilnega reza**

Enota izvede cilindrični merilni rez z dolžino, določeno v ciklu, se premakne na zaustavitveno točko meritve in zaustavi program. Ko je bil program zaustavljen, lahko obdelovanec izmerite ročno.

Ime enote: **MEASURE\_G809**/cikel: **G809**

**Dodatne informacije:** ["Merilni rez G809", Stran 331](#page-330-0)

Obrazec **Pregled**:

- **EC**: možnost **Mesto obdelave**
	- **1: zunaj**
	- **-1: znotraj**
- **XA**, **ZA**: možnost **Začetna točka** konture
- **R**: možnost **Dolžina merilnega reza**
- **P**: možnost **Nadmera merilnega reza**

#### Obrazec **Kontura**:

**O**: možnost **Dostopni kot**

Če je naveden kot primika, cikel orodje za varnostno razdaljo pozicionira nad začetno točko in se od tam pod navedenim kotom potopi na premer, ki ka želite izmeriti.

**ZR**: možnost **Začetna točka surovca** – primik brez trkov pri notranji obdelavi

Obrazec **Cikel**:

- **QC**: možnost **Smer obdelave**
	- **0: -Z**
	- $1: +7$
- **V**: možnost **Števec merilnega reza** število obdelovancev, po katerih sledi merjenje
- **D**: možnost **Korigir. aditivno** (številka: 1-16)
- **WE**: možnost **Vrsta primika**
	- **0: simultano**
	- **1: najprej X, nato Z**
	- **2: najprej Z, nato X**
- **I**, **K**: možnost **Točka zaust. meritve Xi** in **Zi**
- **AX**: možnost **Položaj odmika X**

Nadaljnji obrazci:

**Dodatne informacije:** ["smart.Turn", Stran 76](#page-75-0)

# **2.8 Enote - navoj**

### **Pregled enot navoja**

Pregled enot navoja:

- Možnost G32 navoj, neposredno v vzdolžni smeri ustvari enostaven notranji ali zunanji navoj
- Možnost G31 navoj ICP v vzdolžni ali planski smeri ustvari notranji ali zunanji navoj z enim ali več hodi. Konturo, na kateri je naveden navoj, določite z možnostjo **ICP**
- Možnost G352 API-navoj ustvari navoj API z enim ali več hodi. Globina navoja se zmanjša na izhodu navoja
- Možnost **G32 stožčast navoj** ustvari stožčast notranji ali zunanji navoj z enim ali več hodi

## **Prekrivanje s krmilnikom**

Če je vaš stroj opremljen s prekrivanjem s krmilnikom, lahko premikanja osi med obdelavo navoja pozicionirate v omejenem območju:

- Smer X: odvisna od trenutne globine reza, največja programirana globina navoja
- Smer Z: +/- četrtina naraščanja navoja

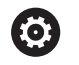

Upoštevajte priročnik za stroj! To funkcijo omogoči vaš proizvajalec stroja.

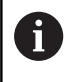

Spremembe položaja, ki izvirajo iz prekrivanja s krmilnikom, po koncu cikla ali funkciji **Zadnji rez** niso več aktivne!

#### **Parameter V: Vrsta dostave**

S parametri **GV** vplivate na vrsto primika navojnih ciklov struženja. Izbirate lahko med naslednjimi vrstami primika:

- 0: konst. prečni rez krmiljenje zmanjša globino reza pri vsakem primiku, da prečni prerez ostružkov in s tem količina ostružkov ostane stalna
- 1: konst. podajanje krmiljenje pri vsakem primiku uporabi isto globino reza, brez da bi pri tem prekoračilo možnost **maks.dostava I**
- **2: EPL z dist. osta. rezanja** krmiljenje za stalen primik globino reza izračuna iz možnosti **Narašč. navoja F1** in možnosti **konst. št. vrtlj. S**. Če se mnogokratnik globine reza ne sklada z možnostjo **Globina navoja**, krmiljenje za prvi primik uporabi preostalo možnost **Ostala rez. glob. (V=4)**. Z razdelitvijo preostalega reza krmiljenje zadnjo globino reza razdeli na štiri reze, pri čemer znaša prvi rez polovico, drugi četrtino, tretji in četrti rez pa osmino izračunane globine reza
- 3: EPL brez dist. ost. reza. krmiljenje za stalen primik globino reza izračuna iz možnosti **Narašč. navoja F1** in možnosti **konst. št. vrtlj. S**. Če se mnogokratnik globine reza ne sklada z možnostjo **Globina navoja**, krmiljenje za prvi primik uporabi preostalo možnost **Ostala rez. glob. (V=4)**. Vsi naslednji primiki ostanejo stalni in se skladajo z izračunano globino reza
- 4: MANUALplus 4110 krmiljenje prvi primik izvede z možnostjo **maks.dostava I**. Naslednje globine reza krmiljenje določi s pomočjo formule **gt** = 2 \* **I** \* SQRT trenutne številke reza, pri čemer se možnost **gt** sklada z absolutno globino. Ker je globina reza z vsakim primikom manjša, medtem ko se trenutna številka reza z vsakim primikom poveča za 1, krmiljenje pri nedoseganju možnosti **Gl. preost. reza** Možnost **Ostala rez. glob. (V=4) R** v njej določeno vrednost uporabi kot novo konstantno globino reza! Če se mnogokratnik globine reza ne sklada z možnostjo **Globina navoja**, krmiljenje zadnji rez izvede iz končne globine
- **5: konst. primik (4290)** krmiljenje pri vsakem primiku uporabi П isto globino reza, pri čemer se globina reza sklada z možnostjo **maks.dostava I**. Če se mnogokratnik globine reza ne sklada z možnostjo **Globina navoja**, krmiljenje za prvi primik uporabi preostalo možnost **Ostala rez. glob. (V=4)**
- **6: konst. z ostan. (4290)** krmiljenje pri vsakem primiku uporabi isto globino reza, pri čemer se globina reza sklada z možnostjo **maks.dostava I**. Če se mnogokratnik globine reza ne sklada z možnostjo **Globina navoja**, krmiljenje za prvi primik uporabi preostalo možnost **Ostala rez. glob. (V=4)**. Z razdelitvijo preostalega reza krmiljenje zadnjo globino reza razdeli na štiri reze, pri čemer znaša prvi rez polovico, drugi četrtino, tretji in četrti rez pa osmino izračunane globine reza

## **Enota navoja, neposredno**

Enota v vzdolžni smeri ustvari enostaven notranji ali zunanji navoj.

Ime enote: **G32\_MAN**/cikel: **G32**

**Dodatne informacije:** ["Enojni navoj. cikel G32", Stran 345](#page-344-0)

Obrazec **Navoj**:

- **O**: možnost **Mesto navoja:**
	- **0**: notranji navoj (primik v +X)
	- 1: zunanji navoj (primik v -X)
- **APP**: **Varianta dovoza**
- **XS**: možnost **Začetni premer**
- **ZS**: možnost **Začetni položaj Z**
- **Z2**: **Končna točka navoja**
- **F1**: **Narašč. navoja**
- **U**: **Globina navoja**
- **I**: **maks.dostava**
- **IC**: možnost **Število rezov** (samo če možnost **I** ni programirana in je možnost **Vrsta dostave V** = 0 ali **V** = 1)
- **KE**: možnost **Izhodni položaj:**
	- **0: na koncu**
	- **1: na začetku**
- **K**: možnost **Izhodna dolžina**

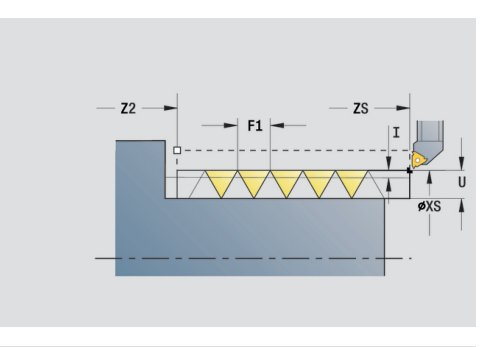

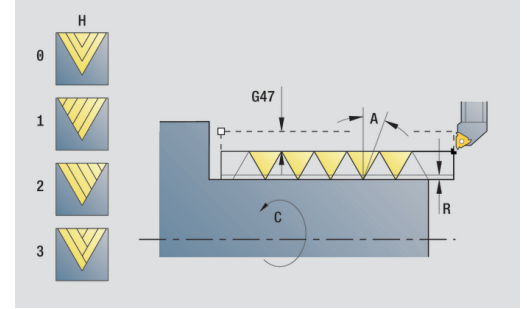

- **H**: možnost **Vrsta zamika** zamik med posameznimi primiki v smeri reza
	- **0: brez zamika**
	- **1: z leve**
	- **2: z desne**
	- **3: izmenično levo/desno**
- **V**: možnost **Vrsta dostave**
	- **0: konst. prečni rez**
	- **1: konst. podajanje**
	- **2: EPL z dist. osta. rezanja**
	- **3: EPL brez dist. ost. reza.**
	- **4: MANUALplus 4110**
	- **5: konst. primik (4290)**
	- **6: konst. z ostan. (4290)**
- **A**: **Dostav.kot** (območje: –60° < **A** < 60°; privzeto: 30°)
- **R**: možnost **Ostala rez. glob. (V=4)**
- **WE**: možnost **Način dviga pri K=0** (privzeto: 0)
	- **0: GO na koncu**
	- **1: Dvig v navoju**
- **C**: možnost **Startni kot**
- **D**: **Število hodov**
- **Q**: **Št.praz.hodov**
- **E**: možnost **variabla vzpen.** (privzeto: 0) Poveča/pomanjša višino na obrat za **E**.

Nadaljnji obrazci:

**Dodatne informacije:** ["smart.Turn", Stran 76](#page-75-0)

- Dostop do tehnološke zbirke podatkov:
- Način obdelave: **Vrtanje navojev**
- zadevni parametri: **F**, **S**

## **Enota navoja ICP**

Enota v vzdolžni ali planski smeri ustvari notranji ali zunanji navoj z enim ali več hodi. Konturo, na kateri je naveden navoj, določite z možnostjo **ICP**.

Ime enote: **G31\_ICP**/cikel: **G31**

**Dodatne informacije:** ["Univerzalni navojni cikel G31", Stran 340](#page-339-0)

Obrazec **Navoj**:

- **FK**: **ICP štev. konture**
- i. **NS**: možnost **Št. začetnega niza konture** – začetek odseka konture
- **NE**: možnost **Št. končnega bloka Kontura** konec odseka konture
- **O1**: možnost **Uredi oblikovni element:**
	- **0: brez obdelovanja**
	- **1: na začetku**
	- **2: na koncu**
	- **3: na začetku in koncu**
	- **4: le posn. rob/zaoblj.**
- **O**: možnost **Mesto navoja:**
	- 0: notranji navoj (primik v +X)
	- 1: zunanji navoj (primik v -X)
- **J1**: možnost **Orientacija navoja**
	- **Od 1. kont. elementa**
	- **0: vzdolžno**
	- **1: prečno**
- **F1**: **Narašč. navoja**
- **U**: **Globina navoja**  $\blacksquare$
- **A**: možnost **Kot navoja**  $\overline{\Box}$
- **D**: **Število hodov** Ī.
- $\blacksquare$ **K**: možnost **Izhodna dolžina**

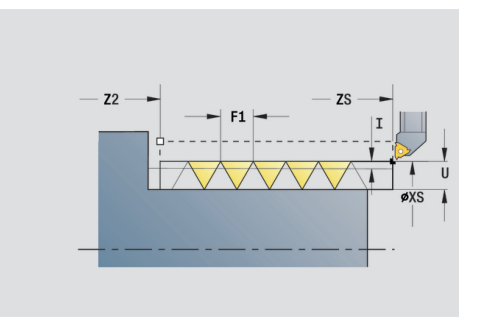

- **H**: možnost **Vrsta zamika** zamik med posameznimi primiki v smeri reza
	- **0: brez zamika**
	- **1: z leve**
	- **2: z desne**
	- **3: izmenično levo/desno**
- **V**: možnost **Vrsta dostave**
	- **0: konst. prečni rez**
	- **1: konst. podajanje**
	- **2: EPL z dist. osta. rezanja**
	- **3: EPL brez dist. ost. reza.**
	- **4: MANUALplus 4110**
	- **5: konst. primik (4290)**
	- **6: konst. z ostan. (4290)**
- **R**: možnost **Ostala rez. glob. (V=4)**
- **I**: **maks.dostava**
- **IC**: možnost **Število rezov** (samo če možnost **I** ni programirana)
- **B**: **Dolž. primika**, za doseganje programiranega števila vrtljajev  $\overline{\phantom{a}}$ in pomika (privzeto: 2 \* **Naraščanje navoja F1**)
- **P**: možnost **Dolžina preliva**
- **C**: možnost **Startni kot**
- **Q**: **Št.praz.hodov**

Nadaljnji obrazci:

**Dodatne informacije:** ["smart.Turn", Stran 76](#page-75-0)

- Način obdelave: **Vrtanje navojev**
- zadevni parametri: **F**, **S**

## **Enota navoja API**

Enota ustvari navoj API z enim ali več hodi. Možnost **Globina navoja** se zmanjša na izhodu navoja.

Ime enote: **G352\_API**/cikel: **G352**

**Dodatne informacije:** ["Stožčast API navoj G352", Stran 350](#page-349-0) Obrazec **Navoj**:

- **O**: možnost **Mesto navoja:**
	- 0: notranji navoj (primik v +X)
	- 1: zunanji navoj (primik v -X)
- **X1**, **Z1**: **Začetna točka navoja**
- **X2**, **Z2**: **Končna točka navoja**
- **W**: možnost **Stožčast kot** (območje: -45° < **W** < 45°)
- **WE**: možnost **Izhodni kot** (referenca: os Z; 0° < **WE** < 90°; privzeto: 12°)
- **F1**: **Narašč. navoja**  $\overline{\phantom{a}}$
- $\blacksquare$ **U**: **Globina navoja**

#### Obrazec **Cikel**:

- **I**: **maks.dostava**
- **H**: možnost **Vrsta zamika** zamik med posameznimi primiki v smeri reza
	- **0: brez zamika**
	- 1: z leve
	- **2: z desne**
	- **3: izmenično levo/desno**
- **V**: možnost **Vrsta dostave**
	- **0: konst. prečni rez**
	- **1: konst. podajanje**
	- **2: EPL z dist. osta. rezanja**
	- **3: EPL brez dist. ost. reza.**
	- **4: MANUALplus 4110**
	- **5: konst. primik (4290)**
	- **6: konst. z ostan. (4290)**
- **A**: **Dostav.kot** (območje: –60° < **A** < 60°; privzeto: 30°)
- **R**: možnost **Ostala rez. glob. (V=4)**
- **C**: možnost **Startni kot**  $\blacksquare$
- **D**: **Število hodov**
- **Q**: **Št.praz.hodov**
- Nadaljnji obrazci:

**Dodatne informacije:** ["smart.Turn", Stran 76](#page-75-0)

- Dostop do tehnološke zbirke podatkov:
- Način obdelave: **Vrtanje navojev**
- zadevni parametri: **F**, **S**

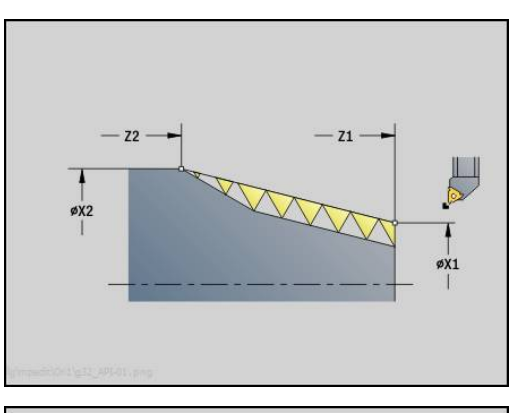

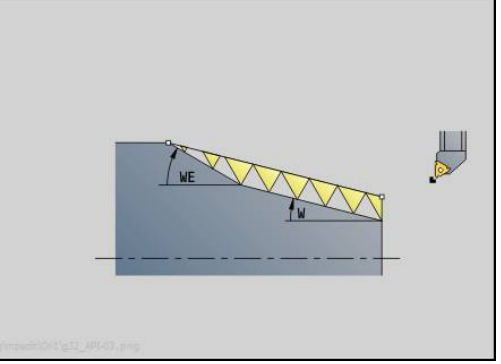

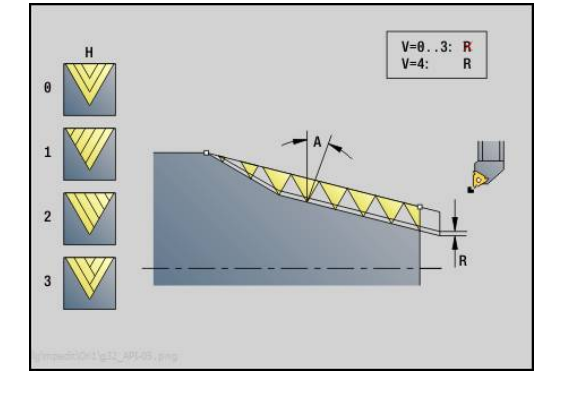

### **Enota stožčastega navoja**

Enota ustvari stožčasti notranji ali zunanji navoj z enim ali več hodi.

Ime enote: G**32\_KEG**/cikel: **G32**

**Dodatne informacije:** ["Enojni navoj. cikel G32", Stran 345](#page-344-0)

Obrazec **Navoj**:

- **O**: možnost **Mesto navoja:**
	- **0**: notranji navoj (primik v +X)
	- 1: zunanji navoj (primik v -X)
- **X1**, **Z1**: **Začetna točka navoja**
- **X2**, **Z2**: **Končna točka navoja**
- **W**: možnost **Stožčast kot** (območje: -45° < **W** < 45°)
- **F1**: **Narašč. navoja**
- **U**: **Globina navoja**
- **KE**: možnost **Izhodni položaj:**
	- **0: na koncu**
	- **1: na začetku**
- **K**: možnost **Izhodna dolžina**

Obrazec **Cikel**:

- **I**: **maks.dostava**
- **IC**: možnost Število rezov (samo če možnost I ni programirana)
- **H**: možnost **Vrsta zamika** zamik med posameznimi primiki v smeri reza
	- **0: brez zamika**
	- 1: z leve
	- **2: z desne**
	- **3: izmenično levo/desno**
- **V**: možnost **Vrsta dostave**
	- **0: konst. prečni rez**
	- **1: konst. podajanje**
	- **2: EPL z dist. osta. rezanja**
	- **3: EPL brez dist. ost. reza.**
	- **4: MANUALplus 4110**
	- **5: konst. primik (4290)**
	- **6: konst. z ostan. (4290)**
- **A**: **Dostav.kot** (območje: –60° < **A** < 60°; privzeto: 30°)
- **R**: možnost **Ostala rez. glob. (V=4)**

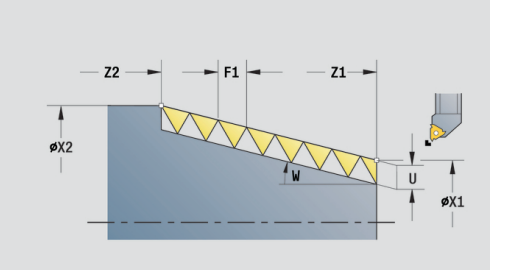

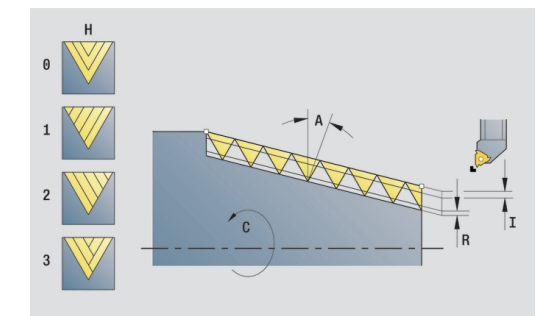

- **WE**: možnost **Način dviga pri K=0** (privzeto: 0)
	- **0: GO na koncu**
	- **1: Dvig v navoju**
- **C**: možnost **Startni kot**
- **D**: **Število hodov**
- **Q**: **Št.praz.hodov**
- **E**: možnost **variabla vzpen.** (privzeto: 0) Poveča/pomanjša višino na obrat za **E**.

Nadaljnji obrazci:

- Način obdelave: **Vrtanje navojev**
- zadevni parametri: **F**, **S**

# **2.9 Enote - rezkanje čelne površine (os C)**

### **Enota utora, čelna površina**

Enota na čelni površini rezka utor od začetne do končne točke. Širina utora se sklada s premerom rezkarja.

Ime enote: **G791\_Nut\_Stirn\_C**/cikel: **G791**

**Dodatne informacije:** ["Linearni utor, čelo G791", Stran 399](#page-398-0) Obrazec **Cikel**:

- **Z1**: možnost **Zgor. rob rezkanja**
- **Z2**: **Dno rezk.**
- **L**: **Dolžina utora**
- **A1: Kot z osjo X** (privzeto: 0°)
- **X1**, **C1**: možnost **Pol. končna točka utora**
- **XK**, **YK**: možnost **Kon. toč. utora, kartez.**
- **P**: možnost **Največji pomik**
- **FZ**: **Pot.nap.-dodaj.** (privzeto: aktiven pomik) Nadaljnji obrazci:

- Način obdelave: **Rezkanje**
- zadevni parametri: **F**, **S**, **FZ**, **P**

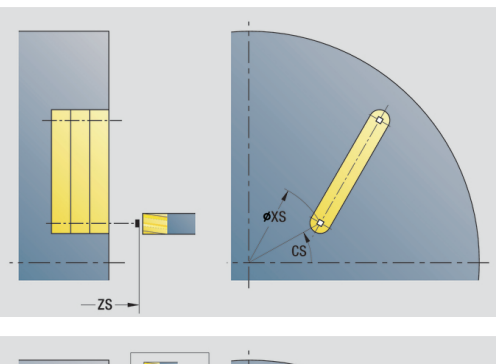

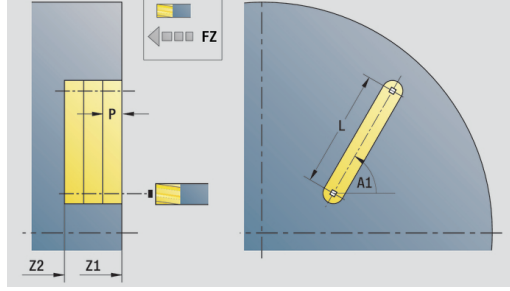

### **Enota linearnega vzorca utorov, čelna površina**

Enota na čelni površini ustvari linearni vzorec utorov z enakomernimi razdaljami. Začetna točka utorov se sklada s položaji vzorca. Dolžino in položaj utorov določite v enoti. Širina utora se sklada s premerom rezkarja.

Ime enote: **G791\_Lin\_Stirn\_C**/cikel: **G791**

**Dodatne informacije:** ["Linearni utor, čelo G791", Stran 399](#page-398-0)

Obrazec **Vzorec**:

- **Q**: **Število utorov**
- **X1**, **C1**: možnost **Polarna začetna točka**
- **XK**, **YK**: **Kartez. začetna točka**
- **I**, **J**: možnost **Končna točka (XK)** in **(YK)**
- **Ii**, **Ji**: možnost **Razdalja (XKi)** in **(YKi)**
- **R**: možnost **Razd. od prve/zadnje kont.**
- **Ri**: možnost **Dolžina Inkr. razdalja**
- **A**: možnost **Kot vzorca** (referenca: os XK) Obrazec **Cikel**:
- **Z1**: možnost **Zgor. rob rezkanja**
- **Z2**: **Dno rezk.**
- **L**: **Dolžina utora**
- **A1**: **Kot z osjo X** (privzeto: 0°)
- **P**: možnost **Največji pomik**
- **FZ**: **Pot.nap.-dodaj.** (privzeto: aktiven pomik) Nadaljnji obrazci:

- $\mathbb{R}^n$ Način obdelave: **Rezkanje**
- zadevni parametri: **F**, **S**, **FZ**, **P**

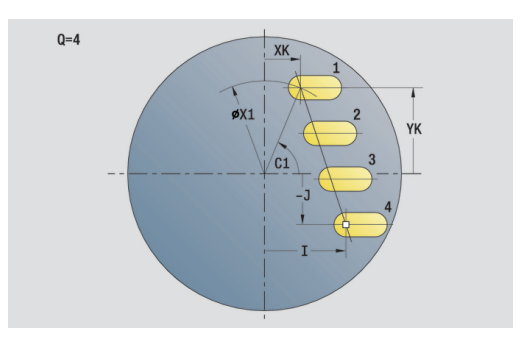

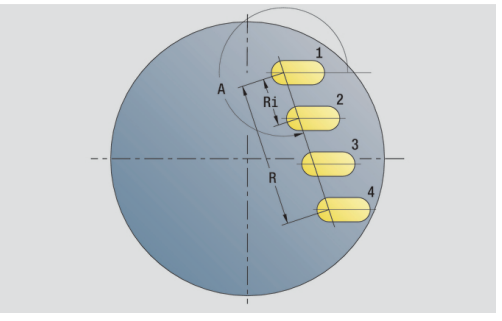

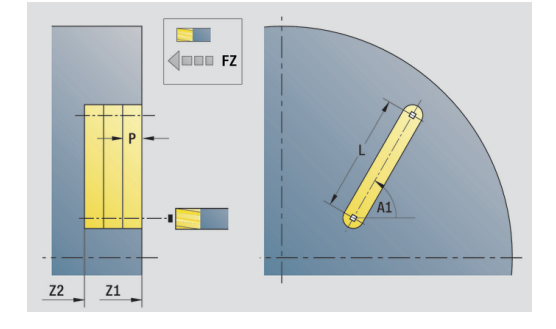

#### **Enota cirkularnega vzorca utorov, čelna površina**

Enota na čelni površini ustvari cirkularni vzorec utorov z enakomernimi razdaljami. Začetna točka utorov se sklada s položaji vzorca. Dolžino in položaj utorov določite v enoti. Širina utora se sklada s premerom rezkarja.

Ime enote: **G791\_Cir\_Stirn\_C**/cikel: **G791**

**Dodatne informacije:** ["Linearni utor, čelo G791", Stran 399](#page-398-0)

Obrazec **Vzorec**:

- **Q**: **Število utorov**
- **XM**, **CM**: **Polarno središče**
- **XK**, **YK**: **Kartezično središče**
- **A**: možnost **Začetni kot**
- **Wi**: možnost **Končni kot Kotni porast**
- **K**: **Premer vzorca**
- **W**: **Končni kot**
- **V**: možnost **Smer krogotoka** (privzeto: 0)
	- **V** = 0, brez **W**: razdelitev polnega kroga
	- **V** = 0, z **W**: razdelitev na daljše krožne loke
	- **V** = 0, z **Wi**: predznak **Wi** določa smer (**Wi** < 0: v smeri urnega kazalca)
	- **V** = 1, z **W**: v smeri urnega kazalca
	- **V** = 1, z **Wi**: v smeri urnega kazalca (predznak **Wi** je brez pomena)
	- **V** = 2, z **W**: v nasprotni smeri urnega kazalca
	- **V** = 2, z **Wi**: v nasprotni smeri urnega kazalca (predznak **Wi** je brez pomena)

#### Obrazec **Cikel**:

- **Z1**: možnost **Zgor. rob rezkanja**
- **Z2**: **Dno rezk.**
- **L**: **Dolžina utora**
- **A1: Kot z osjo X** (privzeto: 0°)
- **P**: možnost **Največji pomik**
- **FZ**: **Pot.nap.-dodaj.** (privzeto: aktiven pomik) Nadaljnji obrazci:

**Dodatne informacije:** ["smart.Turn", Stran 76](#page-75-0)

- Način obdelave: **Rezkanje**
- zadevni parametri: **F**, **S**, **FZ**, **P**

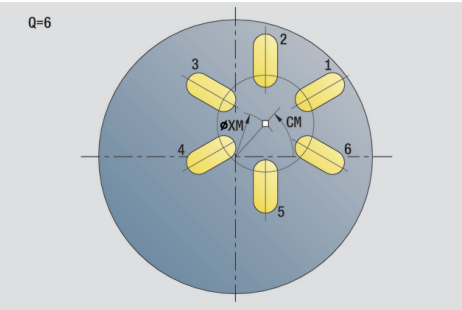

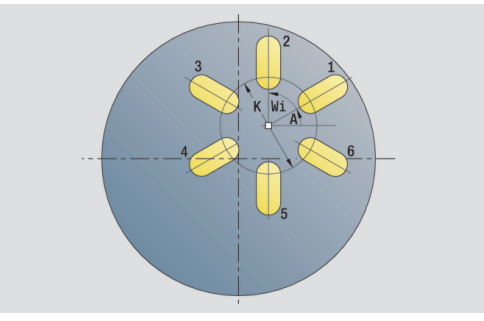

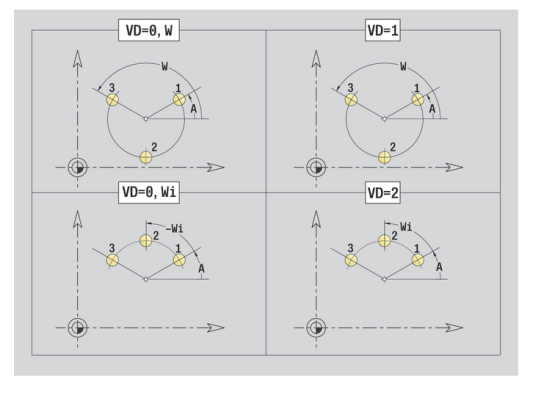

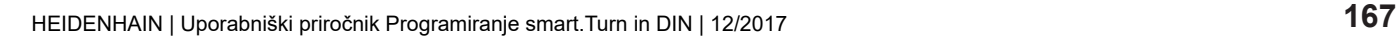

# **Enota čelnega rezkanja**

Enota odvisno od možnosti **Q** rezka površine ali določen lik. Enota zdrobi material okrog likov.

Ime enote: **G797\_Stirnfr\_C**/cikel: **G797**

**Dodatne informacije:** ["Rezkan.površin. Čelna površina G797",](#page-405-0) [Stran 406](#page-405-0)

#### Obrazec **Figura**:

- **Q**: možnost **Vrsta lika**
	- **0: polni krog**
	- **1: pos. površina**
	- **2: velikost ključa**
	- **3: trikotnik**
	- **4: pravokotn./kvadr.**
	- **5: mnogokotnik**
- **QN**: možnost **Štev. kotov mnogokotnika** (samo pri možnosti **Q** = **5: mnogokotnik**)
- **X1**: **Premer središča lika**
- **C1**: **Kot središča lika** (privzeto: **Kot vretena C**)
- **Z1**: možnost **Zgor. rob rezkanja**
- **Z2**: **Dno rezk.**
- **X2**: **Mejni premer**
- **L**: **Dolžina roba**
- **B**: **Širina/velikost ključa**
- **RE**: **Polmer zaobljenosti** (privzeto: 0)
- **A**: **Kot z osjo X** (privzeto: 0°)

Obrazec **Cikel**:

- **QK**: možnost **Način delovanja**
	- Strganje
	- Fino rezk.
- **J**: **Smer rezkanja**
	- **0: enosmerno**
	- **1: dvosmerno**
- **H**: **Smer rezkanja**
	- **0: protitek**
	- **1: sotek**
- **P**: možnost **Največji pomik**
- **I**: **Predizm., vzpor. s kont.**
- **K**: **Predizmera v smeri primika**
- **FZ**: **Pot.nap.-dodaj.** (privzeto: aktiven pomik)
- **E**: **Reduc. potisk naprej**
- **U**: **Faktor prekrivanja** določa prekrivanje rezkalnih poti (privzeto: 0,5) (območje: 0 – 0,99) Prekrivanje = **U** \* Premer rezkala

Nadaljnji obrazci:

**Dodatne informacije:** ["smart.Turn", Stran 76](#page-75-0)

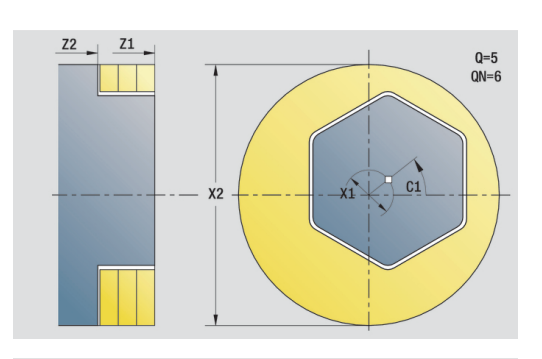

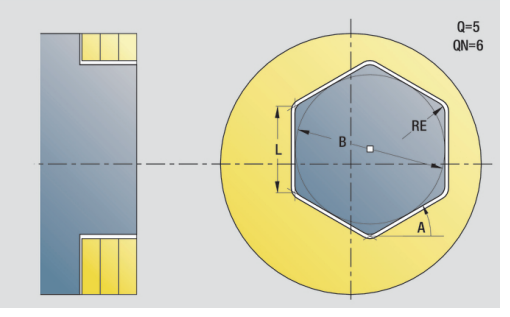

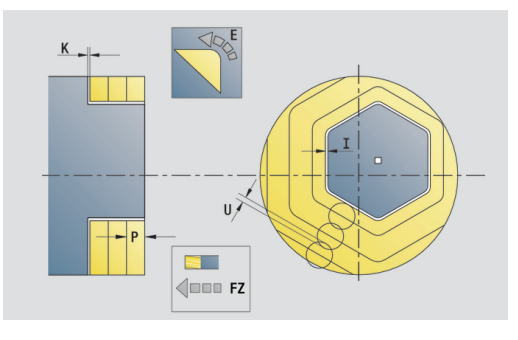

Dostop do tehnološke zbirke podatkov:

- Način obdelave: **Rezkanje**
- zadevni parametri: **F**, **S**, **FZ**, **P**

#### **Enota rezkanja navojev**

Enota rezka navoj v obstoječo izvrtino.

Orodje pred priklicom možnosti **G799** namestite na sredino izvrtine. Cikel orodje znotraj izvrtine pozicionira na možnost **Končna točka navoja**. Potem se orodje v možnosti **Vpelj.radij R** primakne in rezka navoj. Pri tem orodje ob vsakem vrtljaju izvede primik za možnost **Narašč. navoja F1**. Potem se cikel orodja premakne na prosto in se vrne na možnost **Startna točka**. V parametru **V** programirate, ali bo navoj rezkan v enem obhodu oz. pri orodjih z enim rezilom v več obhodih.

Ime enote: **G799\_Gewindefr\_C**/cikel: **G799**

**Dodatne informacije:** ["Rezkanje navojev aksialno G799",](#page-383-0) [Stran 384](#page-383-0)

Obrazec **Pozicija**:

- **Z1**: možnost **Začetna točka vrtanja**
- **P2**: možnost **Globina navoja**
- **I**: **Premer navoja**
- **F1**: **Narašč. navoja**

Obrazec **Cikel**:

- **J**: **Smer navoja:**
	- **0: desni navoj**
	- **1: levi navoj**
- **H**: **Smer rezkanja**
	- **0: protitek**
	- **1: sotek**
- **V**: **Način rezkanja**
	- 0: En obhod navoj bo rezkan s 360° vijačno linijo
	- 1: Prehod navoj bo rezkan z več vijačnicami (orodje z enim rezilom)
- **R**: možnost **Polmer pri primiku**

Nadalinii obrazci:

**Dodatne informacije:** ["smart.Turn", Stran 76](#page-75-0)

- Dostop do tehnološke zbirke podatkov:
- Način obdelave: rezkalno fino rezkanje
- zadevni parametri: **F**, **S**

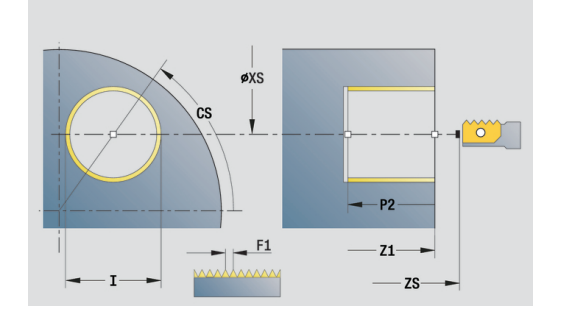

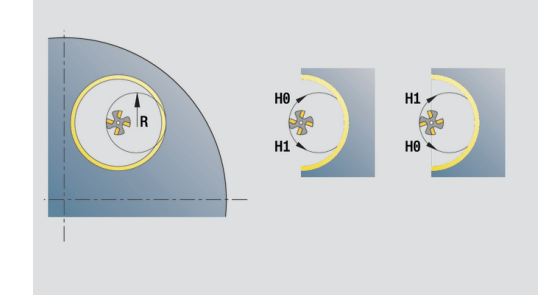

## **Enota rezkanja kontur likov, čelna površina**

Enota na čelni površini rezka konturo, ki je določena z možnostjo **Q**. Ime enote: **G840\_Fig\_Stirn\_C**/cikel: **G840 Dodatne informacije:** ["G840 – rezkanje", Stran 412](#page-411-0)

Obrazec **Figura**:

- **Q**: možnost **Vrsta lika**
	- **0: polni krog**
	- **1: linearni utor**
	- **2: cirkularni utor**
	- **3: trikotnik**
	- **4: pravokotn./kvadr.**
	- **5: mnogokotnik**
- **QN**: možnost **Štev. kotov mnogokotnika** (samo pri možnosti **Q** = **5: mnogokotnik**)
- **X1**: **Premer središča lika**
- **C1**: **Kot središča lika** (privzeto: **Kot vretena C**)
- **Z1**: možnost **Zgor. rob rezkanja**
- **P2**: možnost **Globina lika**
- **L**: možnost **+dolž. roba/-velik. ključa**
	- **L** > 0: možnost **Dolžina roba**
	- **L** < 0: možnost **Ključna širina** (premer notranjega kroga) pri mnogokotniku
- **B**: **Širina pravokotnika**
- **RE**: **Polmer zaobljenosti** (privzeto: 0)
- **A**: **Kot z osjo X** (privzeto: 0°)
- **Q2**: možnost **Smer vrtenja utora** (sami pri možnosti **Q** = **2: cirkularni utor**)
	- **cw**: v smeri urnega kazalca
	- ccw: v nasprotni smeri urnega kazalca
- **W**: možnost **Kot končne točke utora** (samo pri možnosti **Q** = **2: cirkularni utor**)

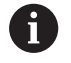

Programirajte samo parametre, ki so pomembni za izbrani tip lika.

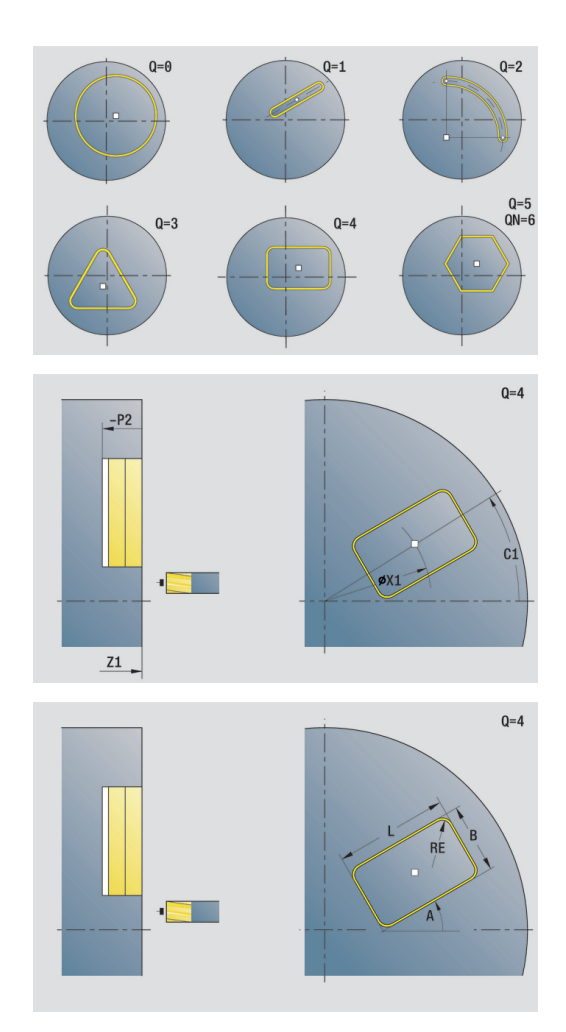

#### Obrazec **Cikel**:

- **JK**: možnost **Mesto rezkanja**
	- **0: na konturi**
	- **1: znotraj konture**
	- **2: zunaj konture**
- **H**: **Smer rezkanja**
	- **0: protitek**
	- **1: sotek**
- **P**: možnost **Največji pomik**
- $\overline{\Box}$ **I**: **Predizm., vzpor. s kont.**
- **K**: **Predizmera v smeri primika**
- **FZ**: **Pot.nap.-dodaj.** (privzeto: aktiven pomik)
- **E**: **Reduc. potisk naprej**
- **R**: možnost **Polmer pri primiku**
- **O**: možnost **Lastnosti vboda** (privzeto: 0)
	- 0: ravno cikel se premakne na začetno točko, se potopi v pomiku in rezka konturo
	- 1: **v predvrtini** cikel se pozicionira nad položaj predvrtanja, se potopi in rezka konturo
- **NF**: možnost **Oznaka položaja** (samo pri **O** = 1)

Obrazec **Global.**:

**RB**: **Nivo povratka**

Nadaljnji parametri:

**Dodatne informacije:** ["Globalni obrazec", Stran 82](#page-81-0) Nadaljnji obrazci:

**Dodatne informacije:** ["smart.Turn", Stran 76](#page-75-0)

- Način obdelave: **Rezkanje**
- zadevni parametri: **F**, **S**, **FZ**, **P**

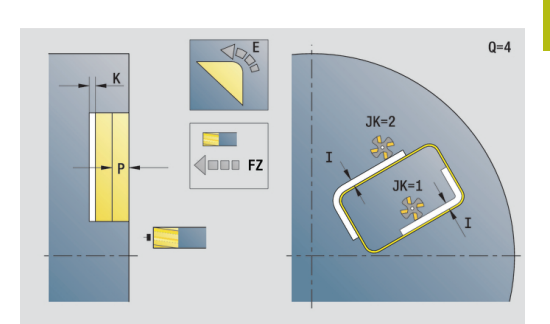

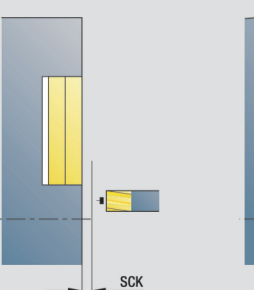

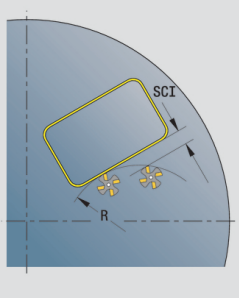

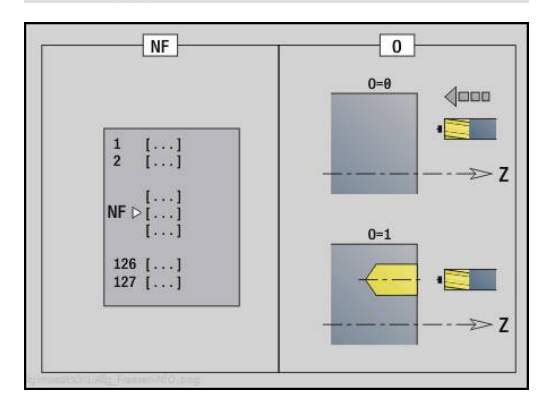

## **Enota rezkanja žepov likov, čelna površina**

Enota rezka žep, ki je določena z možnostjo **Q**. V možnosti **QK** izberite možnost Način delovanja (grobo/fino rezkanje) in strategijo potapljanja.

Ime enote: **G84x\_Fig\_Stirn\_C**/cikli: **G845** ; **G846**

**Dodatne informacije:** ["G845 – rezkanje", Stran 420](#page-419-0)

**Dodatne informacije:** ["Rezk.žepov-ravnanje G846", Stran 424](#page-423-0) Obrazec **Lik**:

- **Q**: možnost **Vrsta lika**
	- **0: polni krog**
	- **1: linearni utor**
	- **2: cirkularni utor**
	- **3: trikotnik**
	- **4: pravokotn./kvadr.**
	- **5: mnogokotnik**
- **QN**: možnost **Štev. kotov mnogokotnika** (samo pri možnosti **Q** = **5: mnogokotnik**)
- **X1**: **Premer središča lika**
- **C1**: **Kot središča lika** (privzeto: **Kot vretena C**)
- **Z1**: možnost **Zgor. rob rezkanja**
- **P2**: možnost **Globina lika**
- **L**: možnost **+dolž. roba/-velik. ključa**
	- **L** > 0: možnost **Dolžina roba**
	- **L** < 0: možnost **Ključna širina** (premer notranjega kroga) pri mnogokotniku
- **B**: **Širina pravokotnika**  $\mathbb{R}^n$
- **RE**: **Polmer zaobljenosti** (privzeto: 0)
- **A**: **Kot z osjo X** (privzeto: 0°)
- **Q2**: možnost **Smer vrtenja utora** (sami pri možnosti **Q** = **2: cirkularni utor**)
	- **cw**: v smeri urnega kazalca
	- ccw: v nasprotni smeri urnega kazalca
- **W**: možnost **Kot končne točke utora** (samo pri možnosti **Q** = **2: cirkularni utor**)

Programirajte samo parametre, ki so pomembni za izbrani tip lika.

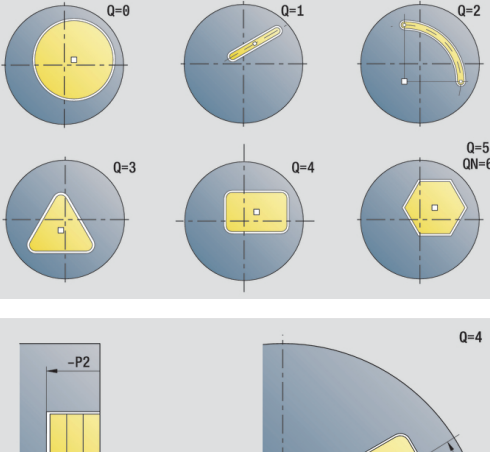

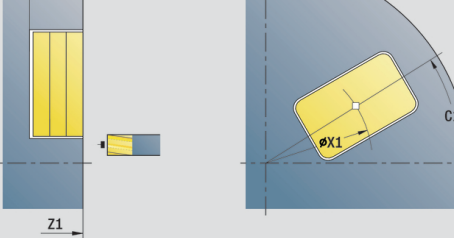

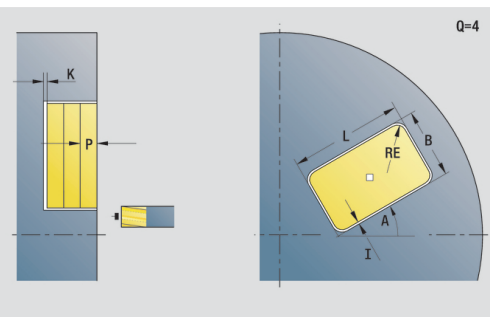

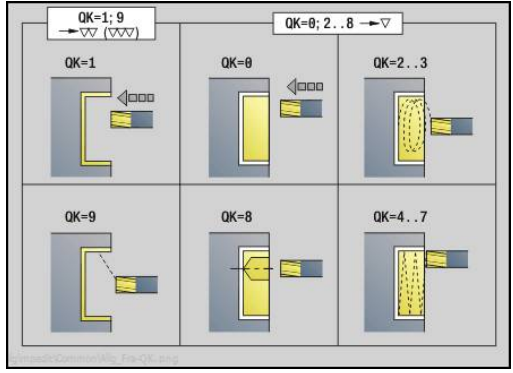

i

#### Obrazec **Cikel**:

- **QK**: možnost **Način delovanja** in strategija potapljanja
	- **0: grobo rezkanje**
	- **1: fino rezkanje**
	- **2: ročno grobo rezkanje vijač.**
	- **3: samod. grobo rezkanje vijač**
	- **4: ročno grobo rezk. pri nih. lin.**
	- **5: samo. grobo rezk. pri nih. lin.**
	- **6: roč. grobo rezk. pri nih. krož.**
	- **7: samo. grobo rezk. pri nih. krož**
	- **8: predvr. pol. vboda pri g. rezk.**
	- **9: 3D-lok vboda pri finem rezkanju**
- **JT**: možnost **Smer obdelovanja**
- **0: od znotraj navzven**
	- **1: od zunaj navznoter**
- **H**: **Smer rezkanja**
	- **0: protitek**
	- **1: sotek**
- **P**: možnost **Največji pomik**
- **I**: **Predizm., vzpor. s kont.**
- **K**: **Predizmera v smeri primika**
- **FZ**: **Pot.nap.-dodaj.** (privzeto: aktiven pomik)
- **E**: **Reduc. potisk naprej**
- **R**: možnost **Polmer pri primiku**
- **WB**: možnost **Dolžina vboda**
- **EW**: možnost **Kot potapljanja**
- **NF**: možnost **Oznaka položaja** (samo pri **QK** = 8)
- **U**: **Faktor prekrivanja** določa prekrivanje rezkalnih poti (privzeto: 0,5) (območje: 0 – 0,99) Prekrivanje = **U** \* Premer rezkala
- Obrazec **Global.**:
- **RB**: **Nivo povratka**
- Nadaljnji parametri:

**Dodatne informacije:** ["Globalni obrazec", Stran 82](#page-81-0)

Nadaljnji obrazci:

**Dodatne informacije:** ["smart.Turn", Stran 76](#page-75-0)

- Način obdelave: **Rezkanje**
- zadevni parametri: **F**, **S**, **FZ**, **P**

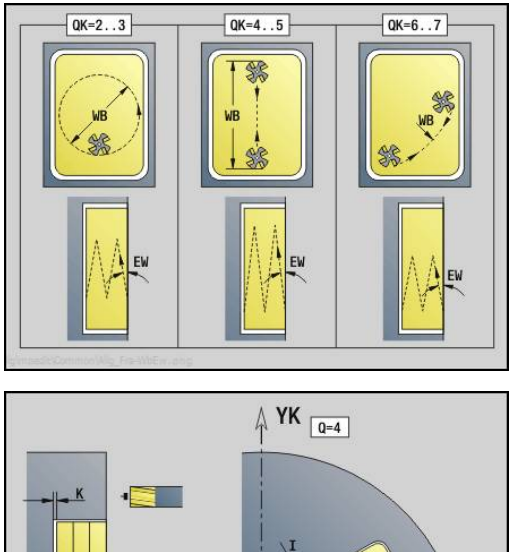

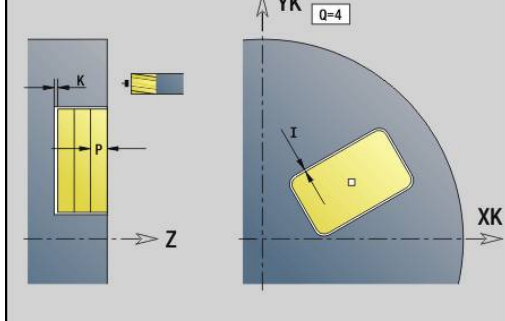

# **Enota graviranja, čelna površina**

Enota na čelni površini gravira zaporedje znakov v linearni ali polarni razporeditvi. Preglase ali posebne znake, ki jih ne morete vnesti v način delovanja **smart.Turn**, znak po znak določite v možnosti **NF**. Če programirate možnost **Q** = 1 (**Neposredno pisanje naprej**), bo zamenjava orodja in predpozicioniranje preklicano. Veljajo tehnološke vrednosti predhodnega cikla graviranja.

# Ime enote: **G801\_GRA\_STIRN\_C**/cikel: **G801**

**Dodatne informacije:** ["Graviranje, čelna površina G801",](#page-428-0) [Stran 429](#page-428-0)

Obrazec **Pozicija**:

- **X**, **C**: možnost **Začetna točka** in možnost **Začetni kot** (polarno)
- **XK**, **YK**: možnost **Začetna točka** (kartezično)
- **Z**: možnost **Končna točka** položaj Z, na katero se za rezkanje izvede primik
- **RB**: **Nivo povratka**  $\blacksquare$

Obrazec **Cikel**:

- **TXT**: možnost **Besedilo**, ki bo gravirana
- **NF**: **Št. znaka** koda ASCII znaka, ki ga želite gravirati
- **H**: **Višina pisave**
- **E**: **Faktor razdalje** (izračun: glejte sliko) Razdalja med znaki bo izračunana po naslednji formuli: **H** / 6 \* **E**
- **W**: **Kot nagiba** zaporedja znakov
- **FZ**: **Faktor pomika pri spušč.** (pomik pri potapljanju = trenutni pomik \* **FZ**)
- **V**: **Izvedba (lin/pol)**
	- **0: linearno**
	- **1: zgoraj zvito**
	- **2: spodaj zvito**
- **D**: **Referenčni premer**
- **Q**: možnost **Neposredno pisanje naprej**
	- 0 (možnost **Ne**): graviranje se izvede od začetne točke
	- 1 (možnost **Da**): graviranje od položaja orodja
- **O**: možnost **Zrcalno pisanje**
	- **0** (možnost **Ne**): gravura ni zrcaljena
	- 1 (možnost **Da**): gravura je zrcaljena (zrcalno pisanje)

# Nadaljnji obrazci:

**Dodatne informacije:** ["smart.Turn", Stran 76](#page-75-0)

- Dostop do tehnološke zbirke podatkov:
- Način obdelave: **Graviranje The State**
- zadevni parametri: **F**, **S**

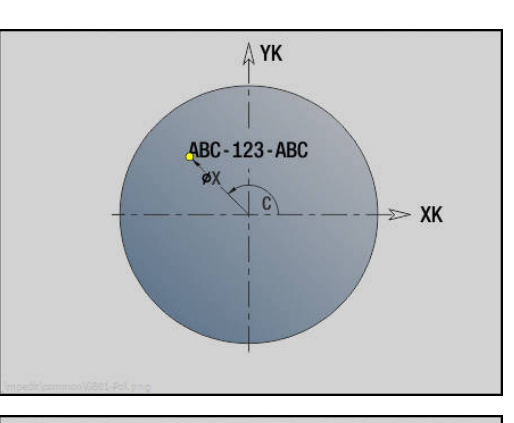

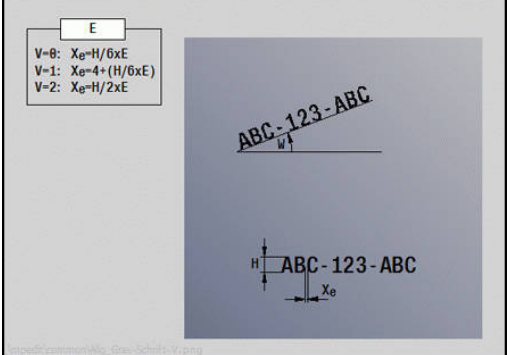

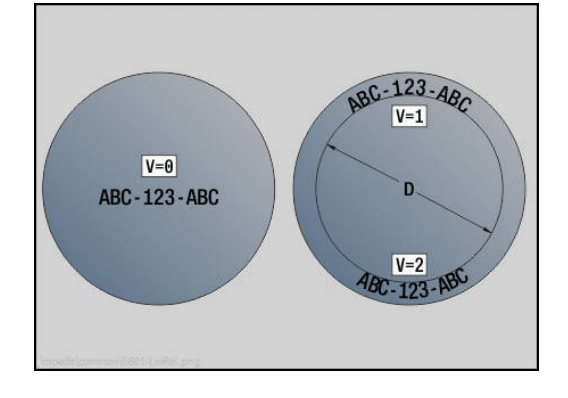

#### **Enota rezkanja konturICP, čelna površina**

Enota na čelni površini rezka konturo, ki je določena z možnostjo **ICP**.

Ime enote: **G840\_Kon\_C\_Stirn**/cikel: **G840**

**Dodatne informacije:** ["G840 – rezkanje", Stran 412](#page-411-0) Obrazec **Kontura**:

- **FK**: **ICP štev. konture**
- **NS**: možnost **Št. začetnega niza konture** začetek odseka konture
- **NE**: možnost **Št. končnega bloka Kontura** konec odseka konture
- **Z1**: možnost **Zgor. rob rezkanja**
- **P2**: možnost **Globina konture**

#### Obrazec **Cikel**:

- **JK**: možnost **Mesto rezkanja**
	- **0: na konturi**
	- **1: znotraj/levo od konture**
	- **2: zunaj/desno od konture**
	- **3: odvisno od H in MD**
- **H**: **Smer rezkanja**
	- **0: protitek**
	- **1: sotek**
- **P**: možnost **Največji pomik**
- **I**: **Predizm., vzpor. s kont.**
- **K**: **Predizmera v smeri primika**
- **FZ**: **Pot.nap.-dodaj.** (privzeto: aktiven pomik)
- **E**: **Reduc. potisk naprej**
- **R**: možnost **Polmer pri primiku**
- **O**: možnost **Lastnosti vboda** (privzeto: 0)
	- 0: ravno cikel se premakne na začetno točko, se potopi v pomiku in rezka konturo
	- 1: **v predvrtini** cikel se pozicionira nad položaj predvrtanja, se potopi in rezka konturo
- **NF**: možnost **Oznaka položaja** (samo pri **O** = 1)
- **RB**: **Nivo povratka**
- Nadaljnji obrazci:
- **Dodatne informacije:** ["smart.Turn", Stran 76](#page-75-0)
- Dostop do tehnološke zbirke podatkov:
- Način obdelave: **Rezkanje**
- zadevni parametri: **F**, **S**, **FZ**, **P**

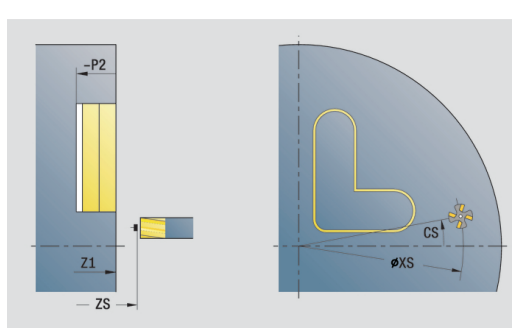

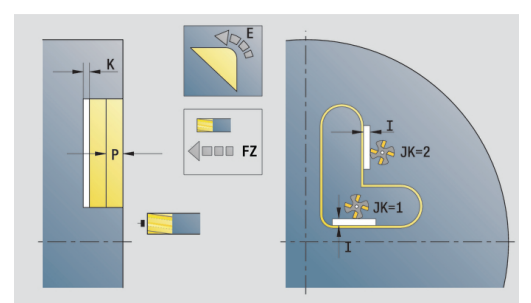

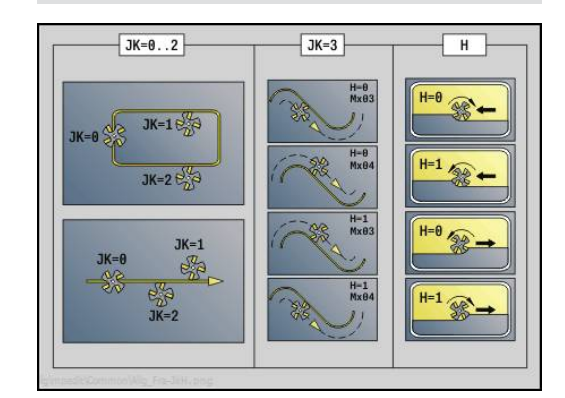

## **Enota rezkanja žepov ICP, čelna površina**

Enota rezka žep, ki je določena z možnostjo **Q**. V možnosti **QK** izberite način obdelave (grobo/fino rezkanje) in strategijo potapljanja.

Ime enote: **G845\_Tas\_C\_Stirn**/cikli: **G845** ; **G846 Dodatne informacije:** ["G845 – rezkanje", Stran 420](#page-419-0)

**Dodatne informacije:** ["Rezk.žepov-ravnanje G846", Stran 424](#page-423-0) Obrazec **Kontura**:

- **FK**: **ICP štev. konture**
- $\blacksquare$ **NS**: možnost **Št. začetnega niza konture** – začetek odseka konture
- **NE**: možnost **Št. končnega bloka Kontura** konec odseka konture
- **Z1**: možnost **Zgor. rob rezkanja**
- **P2**: možnost **Globina konture**
- **NF**: možnost **Oznaka položaja** (samo pri **QK** = 8)
- Obrazec **Cikel**:
- **QK**: možnost **Način delovanja** in strategija potapljanja
	- **0: grobo rezkanje**
	- **1: fino rezkanje**
	- **2: ročno grobo rezkanje vijač.**
	- **3: samod. grobo rezkanje vijač**
	- **4: ročno grobo rezk. pri nih. lin.**
	- **5: samo. grobo rezk. pri nih. lin.**
	- **6: roč. grobo rezk. pri nih. krož.**
	- **7: samo. grobo rezk. pri nih. krož**
	- **8: predvr. pol. vboda pri g. rezk.**
	- **9: 3D-lok vboda pri finem rezkanju**
- **JT**: možnost **Smer obdelovanja**
	- **0: od znotraj navzven**
	- **1: od zunaj navznoter**
- **H**: **Smer rezkanja**
	- **0: protitek**
	- **1: sotek**
- **P**: možnost **Največji pomik**
- × **I**: **Predizm., vzpor. s kont.**
- $\blacksquare$ **K**: **Predizmera v smeri primika**
- **FZ**: **Pot.nap.-dodaj.** (privzeto: aktiven pomik)
- Ī. **E**: **Reduc. potisk naprej**
- **R**: možnost **Polmer pri primiku**  $\mathbf{u}$
- **WB**: možnost **Dolžina vboda**
- п **EW**: možnost **Kot potapljanja**
- **U**: **Faktor prekrivanja** določa prekrivanje rezkalnih poti (privzeto: 0,5) (območje: 0 – 0,99) Prekrivanje = **U** \* Premer rezkala
- **RB**: **Nivo povratka**

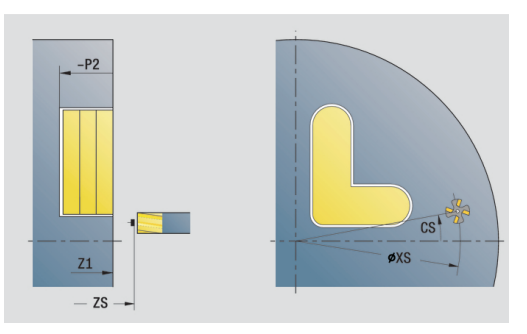

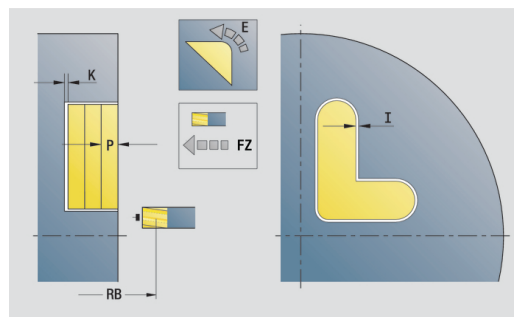

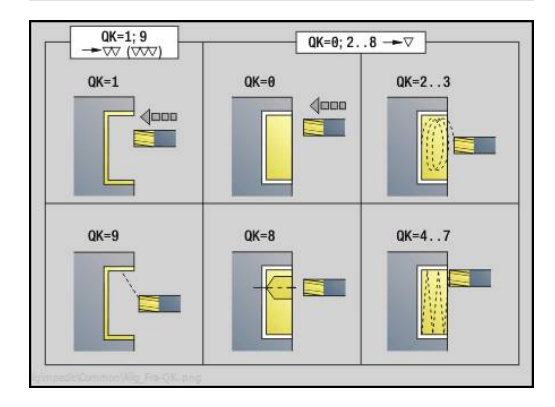

Nadaljnji obrazci:

**Dodatne informacije:** ["smart.Turn", Stran 76](#page-75-0)

Dostop do tehnološke zbirke podatkov:

- Način obdelave: **Rezkanje**
- zadevni parametri: **F**, **S**, **FZ**, **P**

## **Enota postrganja, čelna površina**

Enota na čelni površini postrga konturo, ki je določena z možnostjo **ICP**.

Ime enote: **G840\_ENT\_C\_STIRN**/cikel: **G840**

**Dodatne informacije:** ["G840 – postrganje", Stran 416](#page-415-0)

Obrazec **Kontura**:

- **FK**: **ICP štev. konture**
- **NS**: možnost **Št. začetnega niza konture** začetek odseka konture
- **NE**: možnost **Št. končnega bloka Kontura** konec odseka konture
- **Z1**: možnost **Zgor. rob rezkanja**

Obrazec **Cikel**:

- **JK**: možnost **Mesto rezkanja**
	- **0: na konturi**
	- **1: znotraj/levo od konture**
	- **2: zunaj/desno od konture**
	- **3: odvisno od H in MD**
- **H**: **Smer rezkanja**
	- **0: protitek**
	- **1: sotek**
- **BG**: **Šir.zaob.roba** za postrganje
- **JG**: **Premer pri pripravi**
- **P**: možnost **Obdelovalna globina** (je navedena negativno)
- **I**: **Predizm., vzpor. s kont.**
- **R**: možnost **Polmer pri primiku**
- **FZ**: **Pot.nap.-dodaj.** (privzeto: aktiven pomik)
- **E**: **Reduc. potisk naprej**
- **RB**: **Nivo povratka**

Nadaljnji obrazci:

- Način obdelave: **Strganje zarobkov**
- zadevni parametri: **F**, **S**

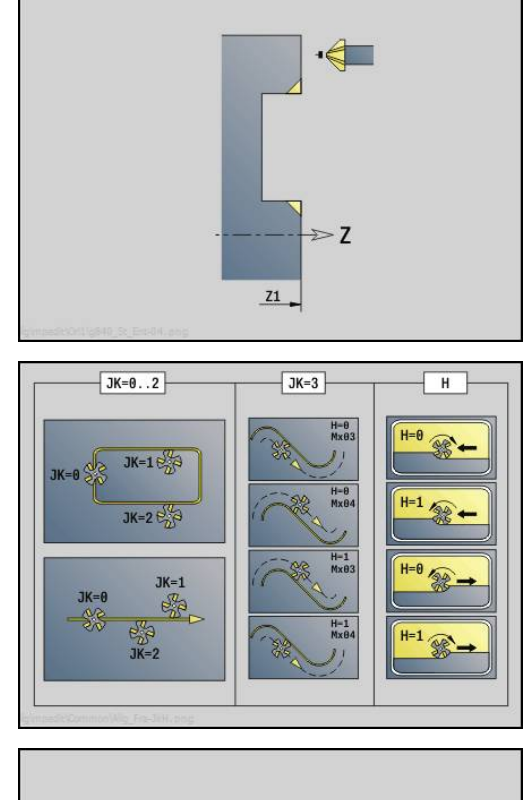

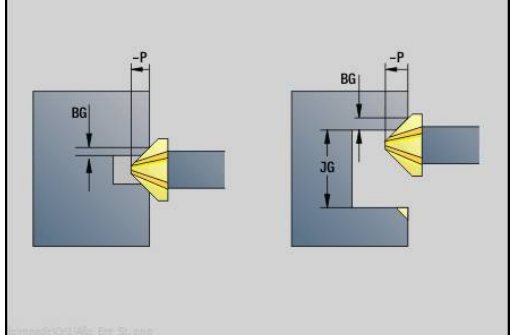

## **Enota čelnega rezkanja ICP**

Enota na čelni površini rezka konturo, ki je določena z možnostjo **ICP**.

Ime enote: **G797\_ICP**/cikel: **G797**

**Dodatne informacije:** ["Vrtalni cikel G71", Stran 366](#page-365-0)

Obrazec **Kontura**:

- **FK**: **ICP štev. konture**  $\mathbb{R}^n$
- **NS**: možnost **Št. začetnega niza konture** začetek odseka konture
- **Z1**: možnost **Zgor. rob rezkanja**
- **Z2**: **Dno rezk.**
- **X2**: **Mejni premer**

Obrazec **Cikel**:

- **QK**: možnost **Način delovanja**
	- Strganje
	- $\blacksquare$  Fino rezk.
- **J**: **Smer rezkanja**
	- **0: enosmerno**
	- **1: dvosmerno**
- **H**: **Smer rezkanja**
	- **0: protitek**
	- **1: sotek**
- **P**: možnost **Največji pomik**
- **I**: **Predizm., vzpor. s kont.**
- **K**: **Predizmera v smeri primika**
- **FZ**: **Pot.nap.-dodaj.** (privzeto: aktiven pomik)
- **E**: **Reduc. potisk naprej**
- **U**: **Faktor prekrivanja** določa prekrivanje rezkalnih poti (privzeto: 0,5) (območje: 0 – 0,99) Prekrivanje = **U** \* Premer rezkala

Nadaljnji obrazci:

**Dodatne informacije:** ["smart.Turn", Stran 76](#page-75-0)

- Način obdelave: **Rezkanje**
- zadevni parametri: **F**, **S**, **FZ**, **P**

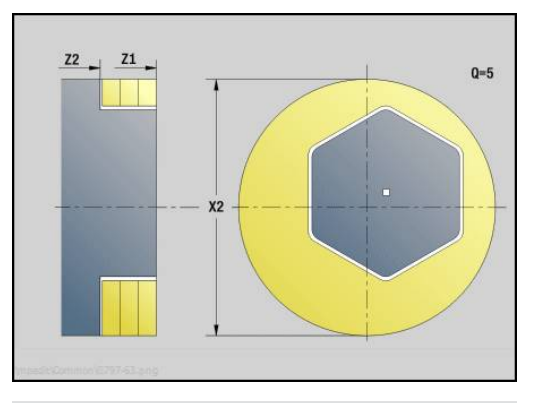

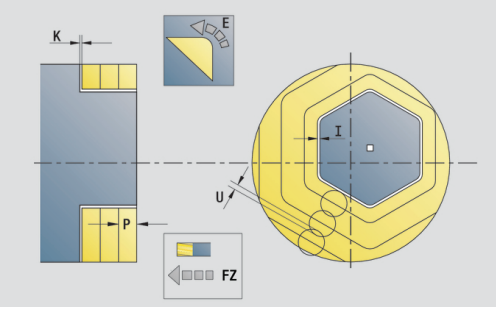

# **2.10 Enote - rezkanje površine plašča (os C)**

## **Enota utora, površina plašča**

Enota na površini plašča rezka utor od začetne do končne točke. Širina utora se sklada s premerom rezkarja.

Ime enote: **G792\_Nut\_MANT\_C**/cikel: **G792**

**Dodatne informacije:** ["Linearni utor, plašč G792", Stran 400](#page-399-0) Obrazec **Cikel**:

- **X1**: možnost **Zgor. rob rezkanja**
- **X2**: **Dno rezk.**
- **L**: **Dolžina utora**
- **A1**: **Kot z osjo Z** (privzeto: 0°)
- **Z1**, **C1**: možnost **Pol. končna točka utora**
- **P**: možnost **Največji pomik**
- **FZ**: **Pot.nap.-dodaj.** (privzeto: aktiven pomik) Nadaljnji obrazci:

- Način obdelave: **Rezkanje**
- zadevni parametri: **F**, **S**, **FZ**, **P**

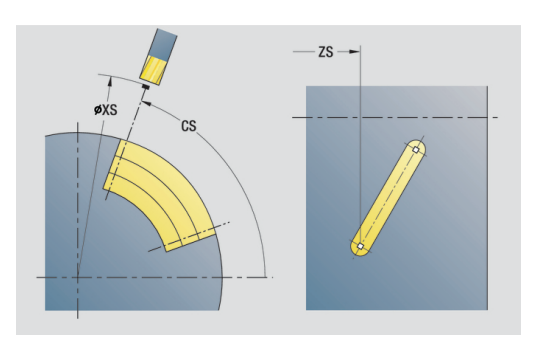

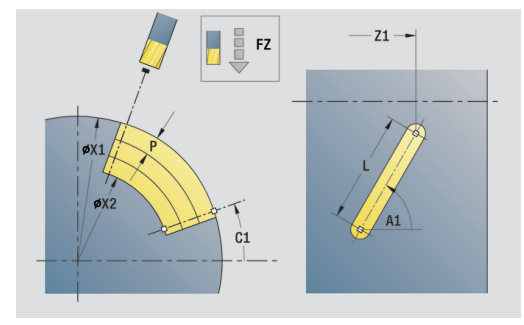

# **Enota linearnega vzorca utorov, površina plašča**

Enota na površini plašča ustvari linearni vzorec utorov z enakomernimi razdaljami. Možnost **Startna točka** utorov se sklada s položaji vzorca. Možnosti **Dolžina utora** in **Položaj utorov** določite v enoti. Širina utora se sklada s premerom rezkarja.

Ime enote: **G792\_Lin\_Mant\_C**/cikel: **G792**

**Dodatne informacije:** ["Linearni utor, plašč G792", Stran 400](#page-399-0)

Obrazec **Vzorec**:

- **Q**: **Število utorov**
- **Z1**: **Začetna točka vzorca** položaj prvega utora
- **C1**: **Začetni kot**
- **Wi**: možnost **Končni kot Kotni porast**
- **W**: **Končni kot**  $\blacksquare$
- **Z2**: možnost **Končna točka vzorca**

Obrazec **Cikel**:

- **X1**: možnost **Zgor. rob rezkanja**
- **X2**: **Dno rezk.**
- **L**: **Dolžina utora**
- **A1: Kot z osjo Z** (privzeto: 0°)
- **P**: možnost **Največji pomik**
- **FZ**: **Pot.nap.-dodaj.** (privzeto: aktiven pomik)  $\blacksquare$ Nadaljnji obrazci:

- Način obdelave: **Rezkanje**
- zadevni parametri: **F**, **S**, **FZ**, **P**

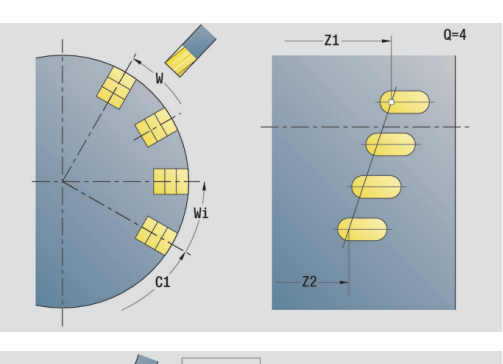

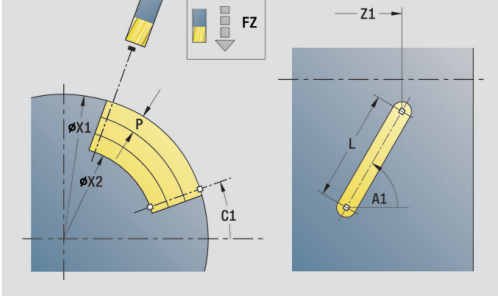
# **Enota cirkularnega vzorca utorov, površina plašča**

Enota na površini plašča ustvari cirkularni vzorec utorov z enakomernimi razdaljami. Možnost **Startna točka** utorov se sklada s položaji vzorca. Možnosti **Dolžina utora** in **Položaj utorov** določite v enoti. Širina utora se sklada s premerom rezkarja.

Ime enote: **G792\_Cir\_Mant\_C**/cikel: **G792**

**Dodatne informacije:** ["Linearni utor, plašč G792", Stran 400](#page-399-0)

Obrazec **Vzorec**:

- **Q**: **Število utorov**
- **ZM**: možnost **Središč.točka** vzorca i.
- **CM**: možnost **Kot središča vzorca**  $\blacksquare$
- **A**: možnost **Začetni kot**
- **Wi**: možnost **Končni kot Kotni porast** Ī.
- **K**: **Premer vzorca**
- **W**: **Končni kot**
- **V**: možnost **Smer krogotoka** (privzeto: 0)
	- **V** = 0, brez **W**: razdelitev polnega kroga
	- **V** = 0, z **W**: razdelitev na daljše krožne loke
	- **V** = 0, z **Wi**: predznak **Wi** določa smer (**Wi** < 0: v smeri urnega kazalca)
	- **V** = 1, z **W**: v smeri urnega kazalca
	- **V** = 1, z **Wi**: v smeri urnega kazalca (predznak **Wi** je brez pomena)
	- **V** = 2, z **W**: v nasprotni smeri urnega kazalca
	- **V** = 2, z **Wi**: v nasprotni smeri urnega kazalca (predznak **Wi** je brez pomena)

### Obrazec **Cikel**:

- **X1**: možnost **Zgor. rob rezkanja**
- **X2**: **Dno rezk.**
- **L**: **Dolžina utora**
- $\blacksquare$ **A1**: **Kot z osjo Z** (privzeto: 0°)
- **P**: možnost **Največji pomik**
- **FZ**: **Pot.nap.-dodaj.** (privzeto: aktiven pomik) Nadaljnji obrazci:

**Dodatne informacije:** ["smart.Turn", Stran 76](#page-75-0)

- Način obdelave: **Rezkanje**  $\mathbb{R}^n$
- zadevni parametri: **F**, **S**, **FZ**, **P**

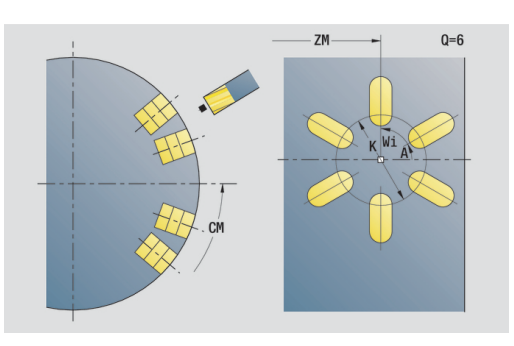

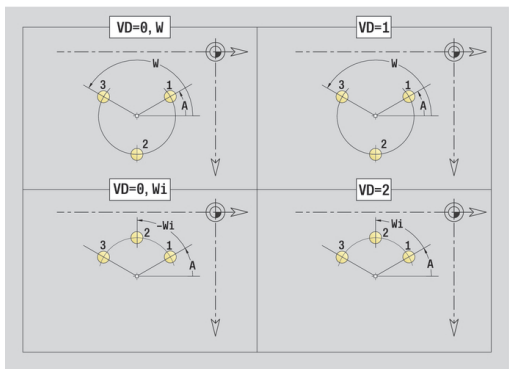

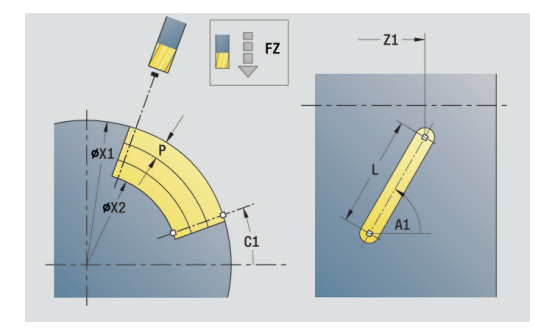

Enota rezka navojni utor. Širina utora se sklada s premerom rezkarja.

Ime enote: **G798\_Wendelnut\_C**/cikel: **G798**

**Dodatne informacije:** ["Rezkanje navojnih utorov G798",](#page-407-0) [Stran 408](#page-407-0)

Obrazec **Pozicija**:

- **X1**: **Premer navoja**
- **C1**: **Začetni kot**
- **Z1**: **Začetna točka navoja**
- **Z2**: **Končna točka navoja**
- **U**: **Globina navoja**

Obrazec **Cikel**:

- **F1**: **Narašč. navoja**
- **J**: **Smer navoja:**
	- **0: desni navoj**
	- **1: levi navoj**
- **D**: **Število hodov**
- **P**: možnost **Dolž. primika**  $\mathbb{R}^2$
- **K**: možnost **Izhodna dolžina**  $\blacksquare$
- $\overline{\phantom{a}}$ **I**: **maks.dostava**
- **E**: **Zmanjšanje globine rezanja**

Nadaljnji obrazci:

**Dodatne informacije:** ["smart.Turn", Stran 76](#page-75-0)

- Način obdelave: rezkalno fino rezkanje
- zadevni parametri: **F**, **S**

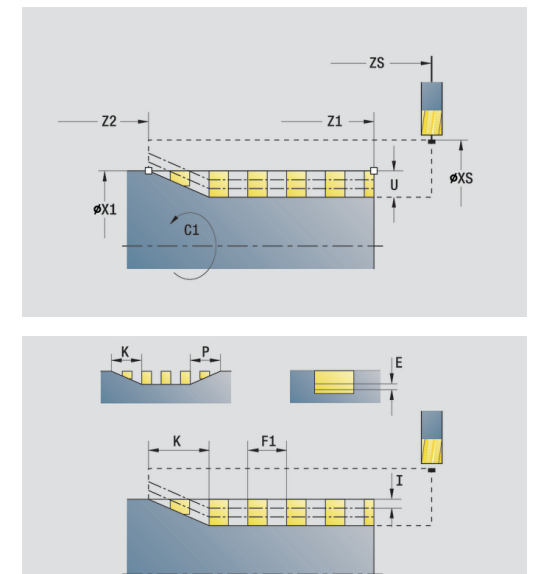

## **Enota rezkanja kontur likov, površina plašča**

Enota na površini plašča rezka konturo, ki je določena z možnostjo **Q**.

Ime enote: **G840\_Fig\_Mant\_C**/cikel: **G840**

**Dodatne informacije:** ["G840 – rezkanje", Stran 412](#page-411-0) Obrazec **Figura**:

- **Q**: možnost **Vrsta lika**
	- **0: polni krog**
	- **1: linearni utor**
	- **2: cirkularni utor**
	- **3: trikotnik**
	- **4: pravokotn./kvadr.**
	- **5: mnogokotnik**
- **QN**: možnost **Štev. kotov mnogokotnika** (samo pri možnosti **Q** = **5: mnogokotnik**)
- **Z1**: **Figure center**
- **C1**: **Kot središča lika** (privzeto: **Kot vretena C**)
- **CY**: možnost **Odvoj središča lika**
- **X1**: možnost **Zgor. rob rezkanja**
- **P2**: možnost **Globina lika**
- **L**: možnost **+dolž. roba/-velik. ključa**
	- **L** > 0: možnost **Dolžina roba**
	- **L** < 0: možnost **Ključna širina** (premer notranjega kroga) pri mnogokotniku
- **B**: **Širina pravokotnika**
- $\blacksquare$ **RE**: **Polmer zaobljenosti** (privzeto: 0)
- **A**: **Kot z osjo Z** (privzeto: 0°)
- **Q2**: možnost **Smer vrtenja utora** (sami pri možnosti **Q** = **2: cirkularni utor**)
	- **cw**: v smeri urnega kazalca
	- ccw: v nasprotni smeri urnega kazalca
- **W**: možnost **Kot končne točke utora** (samo pri možnosti **Q** = **2: cirkularni utor**)

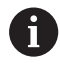

Programirajte samo parametre, ki so pomembni za izbrani tip lika.

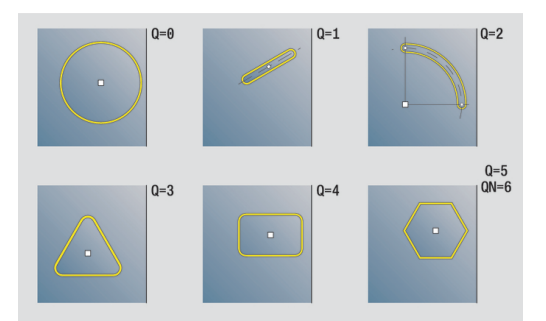

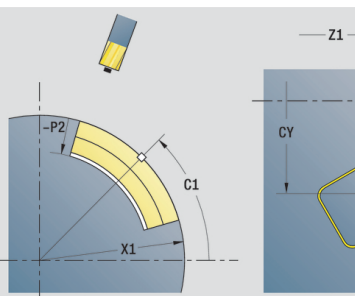

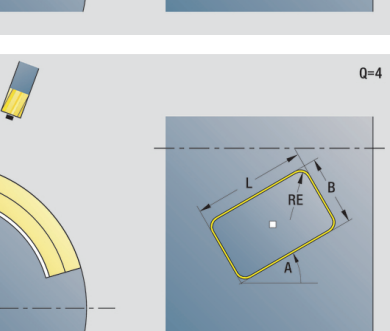

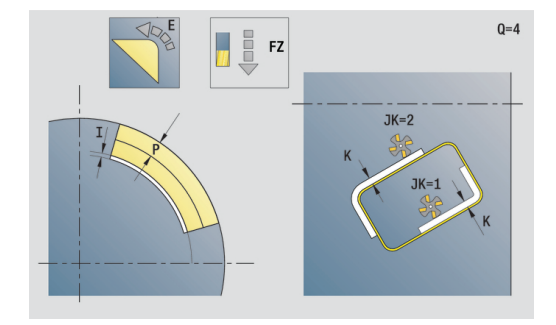

 $n = A$ 

#### Obrazec **Cikel**:

- **JK**: možnost **Mesto rezkanja**
	- **0: na konturi**
	- **1: znotraj konture**
	- **2: zunaj konture**
- **H**: **Smer rezkanja**
	- **0: protitek**
	- **1: sotek**
- **P**: možnost **Največji pomik**
- **I**: **Predizmera v smeri primika**  $\blacksquare$
- **K**: **Predizm., vzpor. s kont.**
- **FZ**: **Pot.nap.-dodaj.** (privzeto: aktiven pomik)
- **E**: **Reduc. potisk naprej**
- **R**: možnost **Polmer pri primiku**
- **O**: možnost **Lastnosti vboda** (privzeto: 0)
	- 0: ravno cikel se premakne na začetno točko, se potopi v pomiku in rezka konturo
	- 1: **v predvrtini** cikel se pozicionira nad položaj predvrtanja, se potopi in rezka konturo
- **NF**: možnost **Oznaka položaja** (samo pri **O** = 1)

Obrazec **Global.**:

**RB**: **Nivo povratka**

Nadaljnji parametri:

**Dodatne informacije:** ["Globalni obrazec", Stran 82](#page-81-0) Nadaljnji obrazci:

**Dodatne informacije:** ["smart.Turn", Stran 76](#page-75-0)

- Način obdelave: **Rezkanje**
- zadevni parametri: **F**, **S**, **FZ**, **P**

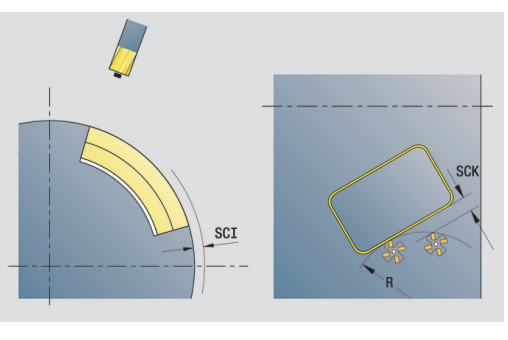

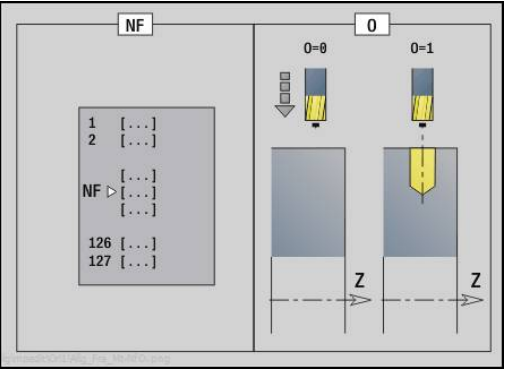

### **Enota rezkanja žepov likov, površina plašča**

Enota rezka žep, ki je določena z možnostjo **Q**. V možnosti **QK** izberite način obdelave (grobo/fino rezkanje) in strategijo potapljanja.

Ime enote: **G84x\_Fig\_Mant\_C**/cikli: **G845** ; **G846**

**Dodatne informacije:** ["G845 – rezkanje", Stran 420](#page-419-0)

**Dodatne informacije:** ["Rezk.žepov-ravnanje G846", Stran 424](#page-423-0) Obrazec **Figura**:

- **Q**: možnost **Vrsta lika**
	- **0: polni krog**
	- **1: linearni utor**
	- **2: cirkularni utor**
	- **3: trikotnik**
	- **4: pravokotn./kvadr.**
	- **5: mnogokotnik**
- **QN**: možnost **Štev. kotov mnogokotnika** (samo pri možnosti **Q** = **5: mnogokotnik**)
- **Z1**: **Figure center**
- **C1**: **Kot središča lika** (privzeto: **Kot vretena C**)
- **CY**: možnost **Odvoj središča lika**
- **X1**: možnost **Zgor. rob rezkanja**
- **P2**: možnost **Globina lika**
- **L**: možnost **+dolž. roba/-velik. ključa**
	- **L** > 0: možnost **Dolžina roba**
	- **L** < 0: možnost **Ključna širina** (premer notranjega kroga) pri mnogokotniku
- **B**: **Širina pravokotnika**  $\mathbb{R}^n$

 $\mathbf{i}$ 

- **RE**: **Polmer zaobljenosti** (privzeto: 0) ×
- **A**: **Kot z osjo Z** (privzeto: 0°)  $\blacksquare$
- **Q2**: možnost **Smer vrtenja utora** (sami pri možnosti **Q** = **2: cirkularni utor**)
	- **cw**: v smeri urnega kazalca
	- ccw: v nasprotni smeri urnega kazalca
- **W**: možnost **Kot končne točke utora** (samo pri možnosti **Q** = **2: cirkularni utor**)

Programirajte samo parametre, ki so pomembni za izbrani tip lika.

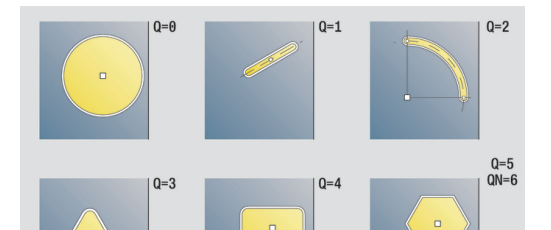

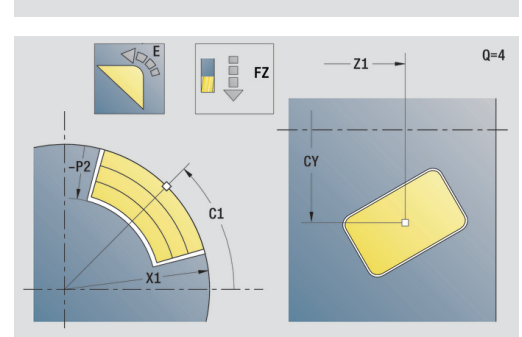

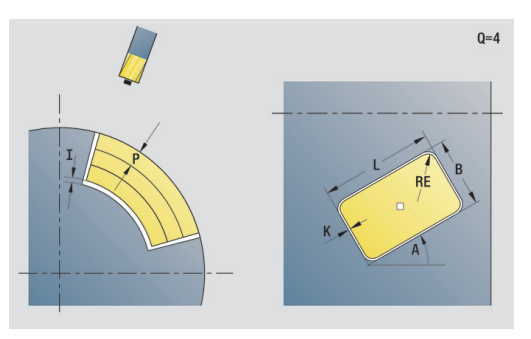

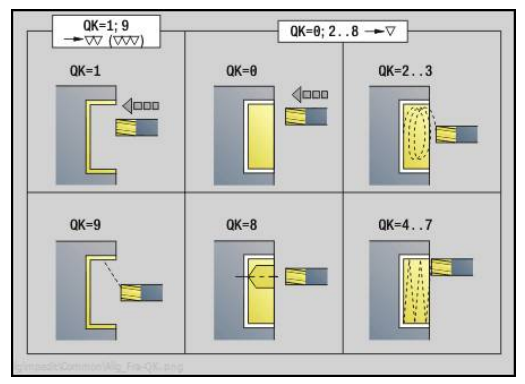

#### Obrazec **Cikel**:

- **QK**: možnost **Način delovanja** in strategija potapljanja
	- **0: grobo rezkanje**
	- **1: fino rezkanje**
	- **2: ročno grobo rezkanje vijač.**
	- **3: samod. grobo rezkanje vijač**
	- **4: ročno grobo rezk. pri nih. lin.**
	- **5: samo. grobo rezk. pri nih. lin.**
	- **6: roč. grobo rezk. pri nih. krož.**
	- **7: samo. grobo rezk. pri nih. krož**
	- **8: predvr. pol. vboda pri g. rezk.**
	- **9: 3D-lok vboda pri finem rezkanju**
- **JT**: možnost **Smer obdelovanja**
- **0: od znotraj navzven**
	- **1: od zunaj navznoter**
- **H**: **Smer rezkanja**
	- **0: protitek**
	- **1: sotek**
- **P**: možnost **Največji pomik**
- $\blacksquare$ **I**: **Predizmera v smeri primika**
- **K**: **Predizm., vzpor. s kont.**
- **FZ**: **Pot.nap.-dodaj.** (privzeto: aktiven pomik)
- **E**: **Reduc. potisk naprej**
- $\mathbb{R}^n$ **R**: možnost **Polmer pri primiku**
- **WB**: možnost **Dolžina vboda**
- **EW**: možnost **Kot potapljanja**
- **NF**: možnost **Oznaka položaja** (samo pri **QK** = 8)
- **U**: **Faktor prekrivanja** določa prekrivanje rezkalnih poti (privzeto: 0,5) (območje: 0 – 0,99) Prekrivanje = **U** \* Premer rezkala
- Obrazec **Global.**:
- **RB**: **Nivo povratka**
- Nadaljnji parametri:

**Dodatne informacije:** ["Globalni obrazec", Stran 82](#page-81-0)

Nadaljnji obrazci:

- Dostop do tehnološke zbirke podatkov:
- Način obdelave: **Rezkanje**
- zadevni parametri: **F**, **S**, **FZ**, **P**

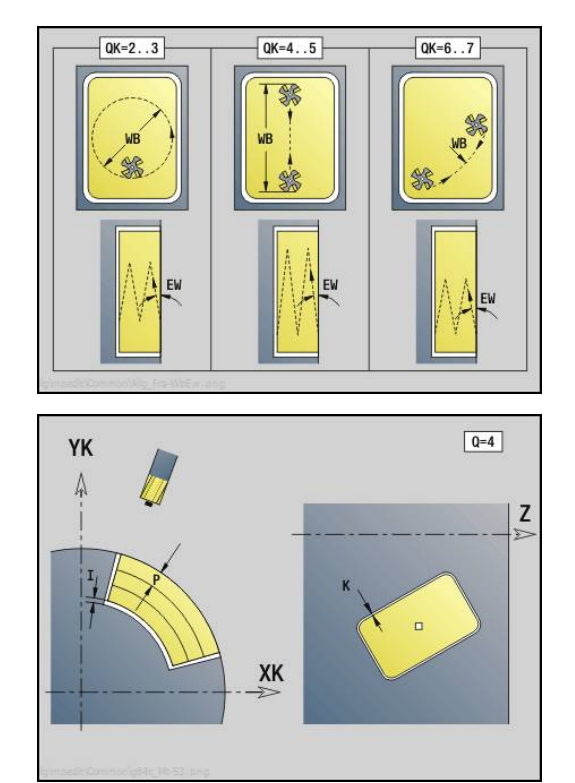

# **Enota graviranja, površina plašča**

Enota na površini plašča gravira zaporedje znakov v linearni razporeditvi. Preglase ali posebne znake, ki jih ne morete vnesti v način delovanja **smart.Turn**, znak po znak določite v možnosti **NF**. Če programirate možnost **Q** = 1 (**Neposredno pisanje naprej**), bo zamenjava orodja in predpozicioniranje preklicano. Veljajo tehnološke vrednosti predhodnega cikla graviranja.

# Ime enote: **G802\_GRA\_MANT\_C**/cikel: **G802**

**Dodatne informacije:** ["Graviranje, površina plašča G802",](#page-429-0) [Stran 430](#page-429-0)

Preglednica znakov:

**Dodatne informacije:** ["Preglednica znakov", Stran 426](#page-425-0) Obrazec **Pozicija**:

- **Z**: možnost **Začetna točka**
- **C**: možnost **Začetni kot**
- **CY**: **Začetna točka** prvega znaka
- **X**: možnost **Končna točka** položaj X, na katerega bo za rezkanje izveden primik (vrednost premera)
- $\overline{\phantom{a}}$ **RB**: **Nivo povratka**

#### Obrazec **Cikel**:

- **TXT**: možnost **Besedilo**, ki bo gravirana
- **NF**: **Št. znaka** koda ASCII znaka, ki ga želite gravirati
- **H**: **Višina pisave**
- **E**: **Faktor razdalje** (izračun: glejte sliko) Razdalja med znaki bo izračunana po naslednji formuli: **H** / 6 \* **E**
- $\blacksquare$ **W**: **Kot nagiba** zaporedja znakov
- $\blacksquare$ **FZ**: **Faktor pomika pri spušč.** (pomik pri potapljanju = trenutni pomik \* **FZ**)
- **D**: **Referenčni premer**
- **Q**: možnost **Neposredno pisanje naprej**
	- 0 (možnost **Ne**): graviranje se izvede od začetne točke
	- 1 (možnost **Da**): graviranje od položaja orodja
- **O**: možnost **Zrcalno pisanje**
	- **0** (možnost **Ne**): gravura ni zrcaljena
- 1 (možnost **Da**): gravura je zrcaljena (zrcalno pisanje) Nadaljnji obrazci:

- Dostop do tehnološke zbirke podatkov:
- Način obdelave: **Graviranje**
- zadevni parametri: **F**, **S**

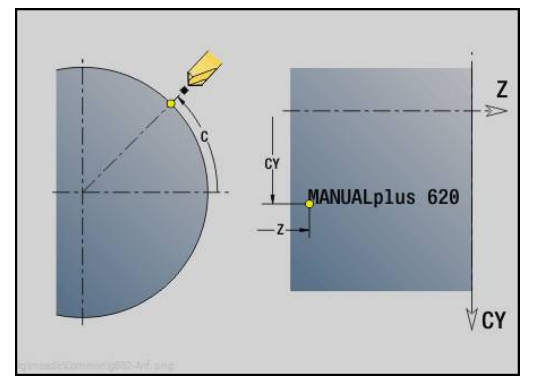

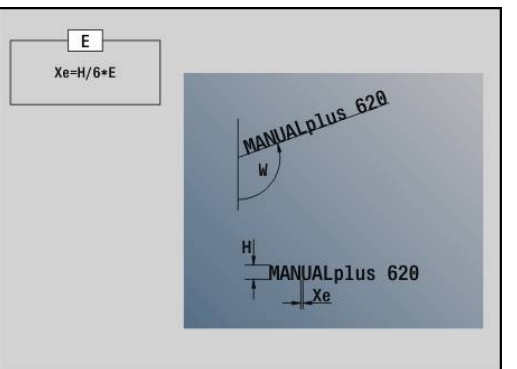

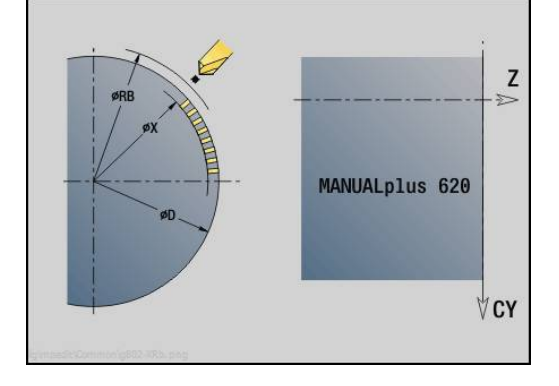

# **Enota rezkanja kontur ICP, površina plašča**

Enota na površini plašča rezka konturo, ki je določena z možnostjo **ICP**.

Ime enote: **G840\_Kon\_C\_Mant**/cikel: **G840 Dodatne informacije:** ["G840 – rezkanje", Stran 412](#page-411-0) Obrazec **Kontura**:

- **FK**: **ICP štev. konture**
- **NS**: možnost **Št. začetnega niza konture** začetek odseka  $\blacksquare$ konture
- **NE**: možnost **Št. končnega bloka Kontura** konec odseka konture
- **X1**: možnost **Zgor. rob rezkanja**
- **P2**: možnost **Globina konture**

# Obrazec **Cikel**:

- **JK**: možnost **Mesto rezkanja**
	- **0: na konturi**
	- **1: znotraj/levo od konture**
	- **2: zunaj/desno od konture**
	- **3: odvisno od H in MD**
- **H**: **Smer rezkanja**
	- **0: protitek**
	- **1: sotek**
- **P**: možnost **Največji pomik**
- $\blacksquare$ **I**: **Predizmera v smeri primika**
- **K**: **Predizm., vzpor. s kont.**
- **FZ**: **Pot.nap.-dodaj.** (privzeto: aktiven pomik)
- **E**: **Reduc. potisk naprej**
- **R**: možnost **Polmer pri primiku**
- **O**: možnost **Lastnosti vboda** (privzeto: 0)
	- 0: ravno cikel se premakne na začetno točko, se potopi v pomiku in rezka konturo
	- 1: **v predvrtini** cikel se pozicionira nad položaj predvrtanja, se potopi in rezka konturo
- **NF**: možnost **Oznaka položaja** (samo pri **O** = 1)
- **RB**: **Nivo povratka**
- Nadaljnji obrazci:
- **Dodatne informacije:** ["smart.Turn", Stran 76](#page-75-0)
- Dostop do tehnološke zbirke podatkov:
- Način obdelave: **Rezkanje**
- zadevni parametri: **F**, **S**, **FZ**, **P**

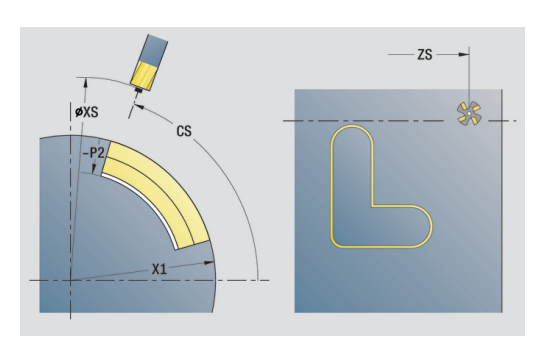

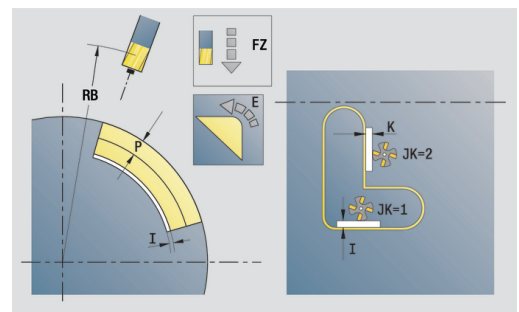

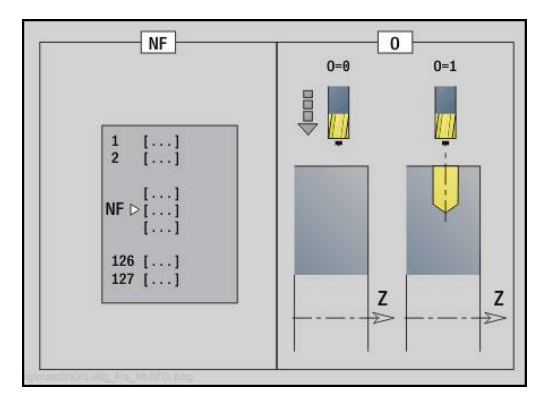

# **Enota rezkanja žepov ICP, površina plašča**

Enota rezka žep, ki je določena z možnostjo **Q**. V možnosti **QK** izberite način obdelave (grobo/fino rezkanje) in strategijo potapljanja.

Ime enote: **G845\_Tas\_C\_Mant**/cikli: **G845** ; **G846**

**Dodatne informacije:** ["G845 – rezkanje", Stran 420](#page-419-0)

**Dodatne informacije:** ["Rezk.žepov-ravnanje G846", Stran 424](#page-423-0) Obrazec **Kontura**:

- **FK**: **ICP štev. konture**
- $\blacksquare$ **NS**: možnost **Št. začetnega niza konture** – začetek odseka konture
- **X1**: možnost **Zgor. rob rezkanja**
- **P2**: možnost **Globina konture** Ī.
- **NF**: možnost **Oznaka položaja** (samo pri **QK** = 8)  $\blacksquare$

# Obrazec **Cikel**:

- **QK**: možnost **Način delovanja** in strategija potapljanja
	- **0: grobo rezkanje**
	- **1: fino rezkanje**
	- **2: ročno grobo rezkanje vijač.**
	- **3: samod. grobo rezkanje vijač**
	- **4: ročno grobo rezk. pri nih. lin.**
	- **5: samo. grobo rezk. pri nih. lin.**
	- **6: roč. grobo rezk. pri nih. krož.**
	- **7: samo. grobo rezk. pri nih. krož**
	- **8: predvr. pol. vboda pri g. rezk.**
	- **9: 3D-lok vboda pri finem rezkanju**
- **JT**: možnost **Smer obdelovanja**
	- **0: od znotraj navzven**
	- **1: od zunaj navznoter**
- **H**: **Smer rezkanja**
	- **0: protitek**
	- **1: sotek**
- **P**: možnost **Največji pomik**
- **I**: **Predizmera v smeri primika** П
- **K**: **Predizm., vzpor. s kont.** j.
- **FZ**: **Pot.nap.-dodaj.** (privzeto: aktiven pomik) ×
- $\blacksquare$ **E**: **Reduc. potisk naprej**
- **R**: možnost **Polmer pri primiku**  $\overline{\phantom{a}}$
- **WB**: možnost **Dolžina vboda**  $\blacksquare$
- **EW**: možnost **Kot potapljanja**
- **U**: **Faktor prekrivanja** določa prekrivanje rezkalnih poti (privzeto: 0,5) (območje: 0 – 0,99) Prekrivanje = **U** \* Premer rezkala
- **RB**: **Nivo povratka**

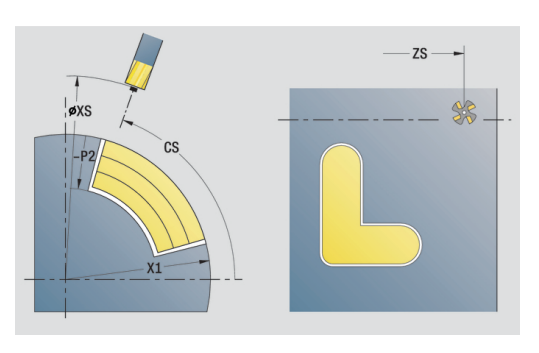

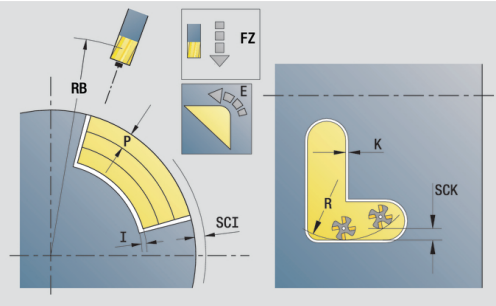

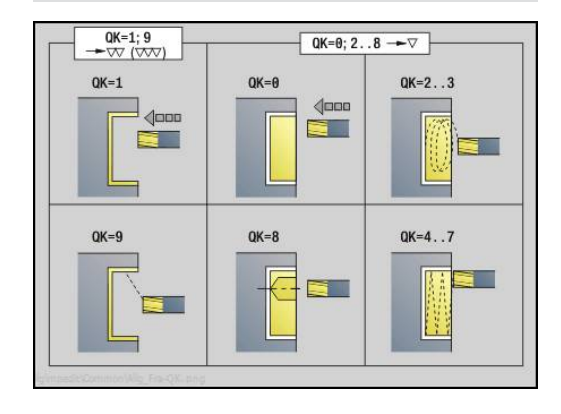

Nadaljnji obrazci:

**Dodatne informacije:** ["smart.Turn", Stran 76](#page-75-0) Dostop do tehnološke zbirke podatkov:

- Način obdelave: **Rezkanje**
- zadevni parametri: **F**, **S**, **FZ**, **P**  $\overline{\phantom{a}}$

# **Enota postrganja, površina plašča**

Enota na površini plašča postrga konturo, ki je določena z možnostjo **ICP**.

Ime enote: **G840\_ENT\_C\_MANT**/cikel: **G840**

**Dodatne informacije:** ["G840 – postrganje", Stran 416](#page-415-0)

Obrazec **Kontura**:

- **FK**: **ICP štev. konture**
- **NS**: možnost **Št. začetnega niza konture** začetek odseka konture
- **NE**: možnost **Št. končnega bloka Kontura** konec odseka konture
- **X1**: možnost **Zgor. rob rezkanja**

Obrazec **Cikel**:

- **JK**: možnost **Mesto rezkanja**
	- **0: na konturi**
	- **1: znotraj/levo od konture**
	- **2: zunaj/desno od konture**
	- **3: odvisno od H in MD**
- **H**: **Smer rezkanja**
	- **0: protitek**
	- **1: sotek**
- **BG**: **Šir.zaob.roba** za postrganje
- **JG**: **Premer pri pripravi**
- **P**: možnost **Obdelovalna globina** (je navedena negativno)
- **K**: **Predizm., vzpor. s kont.**
- **R**: možnost **Polmer pri primiku**
- **FZ**: **Pot.nap.-dodaj.** (privzeto: aktiven pomik)  $\overline{\phantom{a}}$
- $\overline{\phantom{a}}$ **E**: **Reduc. potisk naprej**
- **RB**: **Nivo povratka**  $\mathbb{R}^n$

Nadaljnji obrazci:

**Dodatne informacije:** ["smart.Turn", Stran 76](#page-75-0) Dostop do tehnološke zbirke podatkov:

- Način obdelave: **Strganje zarobkov**
- zadevni parametri: **F**, **S**

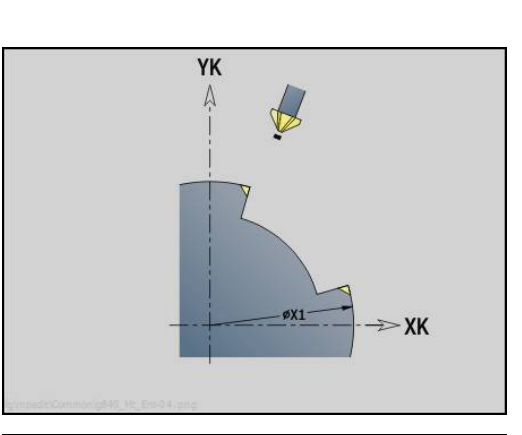

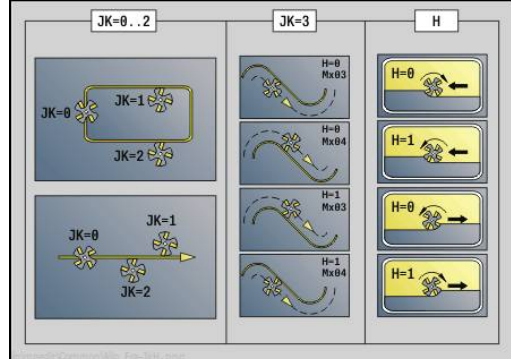

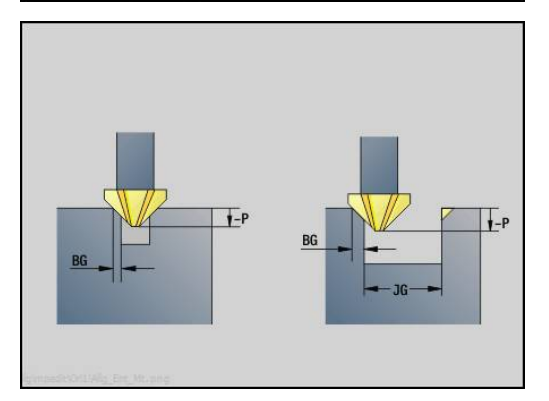

# **2.11 Enote - posebne obdelave**

#### **Enota Začetek programa**

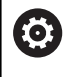

Upoštevajte priročnik za stroj!

Proizvajalec stroja vam lahko omogoči dostop do nekaterih zagonskih enot, ki so odvisne od stroja.

V začetni enoti določite privzete vrednosti, ki bodo uporabljene v naslednjih enotah. Ta enota bo na začetku dela obdelave priklicana enkrat. Poleg tega določite možnosti **Najv. št. vrtljajev**, **Zamik ničelne točke** in **Točka menjave orodja** za ta program.

Ime enote: **Začetek**/priklican cikel: noben

Obrazec **Meje**:

- **S0**: možnost **Največje št. vrtljajev** glavnega vretena
- **S1**: možnost **Največje št. vrtljajev** za poganjano orodje
- **Z**: možnost **Premik ničelne točke G59**

Obrazec **WWP** (točka menjave orodja):

- **WT1**: možnost **Točka menjave orodja**
	- **ni osi** (ne premaknite točke menjave orodja)
	- **0: simultano**
	- **1: najprej X, nato Z**
	- **2: najprej Z, nato X**
	- 3: samo X
	- **4: samo Z**
	- **5: samo Y**
	- **6: hkrati z Y**
- **WX1**: možnost **Točka menjave orodja** X (referenca: ničelna točka stroja do položaja vodila za vrednost polmera)
- **WY1**: možnost **Točka menjave orodja** Y (referenca: ničelna točka stroja do položaja vodila)
- **WZ1**: možnost **Točka menjave orodja** Z (referenca: ničelna točka stroja do položaja vodila)

#### Obrazec **Defaults**:

- **GWW**: možnost **Točka menjave orodja**
	- **ni osi** (ne premaknite točke menjave orodja)
	- 0: simultano osi X in Z se diagonalno odmakneta
	- **1: najprej X, nato Z**
	- **2: najprej Z, nato X**
	- **3: samo X**
	- **4: samo Z**
	- **5: samo Y**
	- **6: hkrati z Y**
- **CLT**: možnost **Hladilno sredstvo**
	- **0: brez**
	- **1: vklop obtoka 1**
	- **2: vklop obtoka 2**
- **G60**: deaktivacija **Zaščitno območje** za vrtanje
	- **0: aktivno**
	- **1: neaktivno**

### Obrazec **Cikel**:

**L**: možnost **Ime podprograma** – ime podprograma, ki je priklican prek začetne enote

#### Obrazec **Global.**:

- **G47**: možnost **Varnostni razmak**
- **SCK**: možnost **Varnostni razmak** v smeri primika pri vrtanju in rezkanju
- **SCI**: možnost **Varnostni razmak** v obdelovalni ravnini pri vrtanju in rezkanju
- **I**, **K**: **Predizmera X** in **Z**

prevzamete z gumbom

trenutnega programa

**2**

- možnosti **G14** izvede premik na položaj, ki je nastavljen v ročnem načinu
	- Če prek začetne enote prikličete podprogram, morate podprogram nastaviti s funkcijami **G65** vpenjala z vpenjanjem **D0**. Poleg tega morate zavrteti os C, npr. z možnostjo **M15** ali **M315**

■ Zamik ničelne točke in točko menjave orodja lahko

■ Nastavitev v obrazcu **WWP** velja samo znotraj

Položaj točke menjave orodja (**WX1**, **WZ1**, **WY1**): ■ Če je točka menjave orodja določena, se v možnosti **G14** izvede premik na te položaje ■ Če je točka menjave orodja ni določena, se v

#### **Gumbi v obrazcu začetka programa**

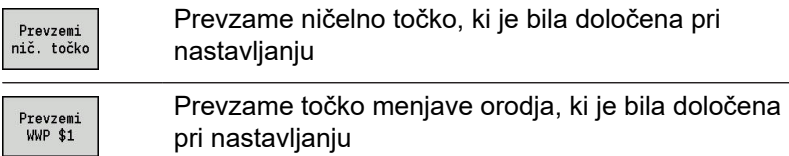

#### **Enota C os Vkl.**

A

Enota aktivira os C **SPI**.

Ime enote: **C\_Axis\_ON**/priklican cikel: noben

Obrazec **C os Vkl.**:

- **SPI**: možnost **Št. vretena orodja. 0–3** vreteno, v katerega je vpet obdelovanec
- **C**: možnost **Položaj primika C**

#### **Enota C os Izkl.**

Enota deaktivira os C **SPI**.

Ime enote: **C\_Axis\_OFF**/priklican cikel: noben

Obrazec **C os Izkl.**:

**SPI**: možnost **Št. vretena orodja. 0–3** – vreteno, v katerega je vpet obdelovanec

## **Enota Priklic subprograma**

Enota prikliče v možnosti **L** naveden podprogram. Ime enote: **SUBPROG**/priklican cikel: poljuben podprogram Obrazec **Kontura**:

- **L**: možnost **Ime podprograma**
- **Q**: **Število ponovitev** (privzeto: 1)
- **LA**-**LF**: **Vred. prenosa**
- **LH**: možnost **Vred. prenosa**
- **LN**: možnost **Vred. prenosa** napotilo na številko niza kot konturno referenco Posodobi se pri oštevilčenju niza.

Obrazec **Cikel**:

- **LI**-**LK**: možnost **Vred. prenosa**
- **LO**: možnost **Vred. prenosa**
- **LP**: možnost **Vred. prenosa**
- **LR**: možnost **Vred. prenosa**
- **LS**: možnost **Vred. prenosa**
- **LU**: **Vred. prenosa**
- **LW**-**LZ**: **Vred. prenosa**

Obrazec **Cikel**:

- **ID1**: možnost **Vred. prenosa** besedilna spremenljivka (niz)
- **AT1**: možnost **Vred. prenosa** besedilna spremenljivka (niz) Ī.
- $\mathbb{R}^n$ **BS**: možnost **Vred. prenosa**
- **BE**: možnost **Vred. prenosa**
- Ē. **WS**: možnost **Vred. prenosa**
- **AC**: možnost **Vred. prenosa**
- **WC**: možnost **Vred. prenosa**
- **RC**: možnost **Vred. prenosa** Ī.
- **IC**: možnost **Vred. prenosa**  $\blacksquare$
- **KC**: možnost **Vred. prenosa**
- **JC**: možnost **Vred. prenosa**  $\overline{\phantom{a}}$

j.

Dostop do tehnološke zbirke podatkov ni možen.

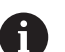

■ Priklic orodja v tem parametru ni obvezen parameter

Namesto besedila **Vrednost prenosa** je mogoče m. v podprogramu prikazati določena besedila. Poleg tega lahko s slikami pomoči določite vsako vrstico podprograma

**Dodatne informacije:** ["Podprogrami", Stran 477](#page-476-0)

#### **Enota: ponovitev dela programa**

S pomočjo enote **Ponovi** programirajte ponovitev dela programa. Enota je sestavljena iz dveh delov, ki sta tesno povezana. Neposredno pred ponavljajočim delom programirajte enoto obrazca **Začetek** in takoj za ponavljajočim se delom tudi enoto obrazca **Konec**. Pri tem nujno uporabite enake številke spremenljivk. Ime enote: **PONOVI**/priklican cikel: noben

#### Obrazec **Začetek**:

- **AE**: možnost **Ponovitev**
	- **0: začetek**
	- **1: konec**
- **V**: možnost **Spremenljivka 1-30** številčna spremenljivka za ponovno brušenje
- **NN**: možnost **Število ponovitev**
- **QR**: možnost **Shrani surovec**
	- **0: ne**
	- **1: da**
- **K**: možnost **Opomba**

#### Obrazec **Konec**:

- **AE**: možnost **Ponovitev**
	- **0: začetek**
	- **1: konec**
- **V**: možnost **Spremenljivka 1-30** številčna spremenljivka za ponovno brušenje
- **Z**: možnost **Adit. zamik ničelne točke**
- **C**: možnost **Inkr. zamik C-osi**
- Ì. **Q**: možnost **Št. C osi**
- **K**: možnost **Opomba**

# **Enota Konec programa**

Končna enota bi morala biti v vsakem programu smart.Turn enkrat priklicana ob koncu dela obdelave.

Ime enote: **KONEC**/priklican cikel: noben

Obrazec **Konec programa**:

- **ME**: možnost **Vrsta vrnitve:**
	- **30: brez pon. zag. M30**
	- **99: s pon. zagonom M99**
- **NS**: možnost **Št. niza za vrnitev**
- **G14**: možnost **Točka menjave orodja**
	- **ni osi**
	- **0: simultano**
	- **1: najprej X, nato Z**
	- **2: najprej Z, nato X**
	- **3: samo X**
	- **4: samo Z**
	- **5: samo Y** (odvisno od stroja)
	- **6: hkrati z Y** (odvisno od stroja)
- **MFS**: **M na začetku**: funkcija **M**, ki bo izvedena na začetku obdelovalnega koraka
- **MFE**: **M na koncu**: funkcija **M**, ki bo izvedena na koncu obdelovalnega koraka

### **Enota Obračanje nivoja**

Krmiljenje opravi naslednje spremembe in rotacije:

- Zamakne koordinatni sistem na položaj **I**, **K**
- Koordinatni sistem zavrti za možnost **Kot B**; referenca: **I**, **K**
- $\overline{\phantom{a}}$ Če je programirano, koordinatni sistem zamakne za možnost **U** in **W** v zavrtenem koordinatnem sistemu

Ime enote: **G16\_ROTWORKPLAN**/priklican cikel: **G16 Dodatne informacije:** ["Vrtenje obdelovalne ravnine G16",](#page-577-0)

[Stran 578](#page-577-0)

Obrazec **Obračanje nivoja**:

- **Q**: možnost **Obračanje nivoja**
	- 0: IZKL. (vrtenie izkloplieno)
	- **1: VKL.** (vrtenje obdelovalne ravnine)
- **B**: možnost **Kot** kot ravnine (referenca: pozitivna os Z)
- **I**: možnost **Referenčna toč.** referenca ravnine v smeri X  $\blacksquare$ (vrednost polmera)
- **K**: možnost **Referenčna toč.** referenca ravnine (v smeri Z)
- **U**: možnost **Zamik X**  $\overline{\phantom{a}}$
- **W**: možnost **Zamik Z**

#### Upoštevajte:

 $\mathbf i$ 

- Možnost Q0 ponovno ponastavi obdelovalno ravnino. Ničelna točka in koordinatni sistem, ki sta bila določena pred enoto, sta sedaj ponovno veljavna
- Referenčna os za možnost Kot **B** je pozitivna os Z. To velja tudi v zrcaljenem koordinatnem sistemu
- V zavrtenem koordinatnem sistemu je X os za primik. Koordinate X so izmerjene kot koordinate premera
- Dokler je vrtenje aktivno, drugi zamiki ničelne točke niso dovoljeni

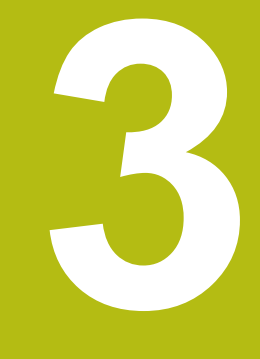

# **Enote smart.Turn za os Y**

# **3.1 Enote - vrtanje, os Y**

# **Enota vrtanja ICP, os Y**

Enota na ravnini XY ali YZ obdela posamezno izvrtino ali vzorec vrtanja. Položaje izvrtin in druge podrobnosti določite z možnostjo **ICP**.

Ime enote: **G74\_ICP\_Y**/cikel: **G74**

**Dodatne informacije:** ["Cikel glob. vrtanja G74", Stran 371](#page-370-0) Obrazec **Vzorec**:

- **FK**: **ICP štev. konture**
- **NS**: možnost **Št. začetnega niza konture** začetek odseka  $\overline{\phantom{a}}$ konture

Obrazec **Cikel**:

- **E**: možnost **Čas zadrževanja** na koncu izvrtine (privzeto: 0)
- **D**: **Vrsta povrat.**
	- **0: hitri tek**
	- **1: pomik**
- **V**: možnost **Reduc.pot.napr.**
	- **0: brez zmanjšanja**
	- **1: na koncu vrtine**
	- **2: na začetku vrtine**
	- **3: na zač. in koncu vrt.**
- **AB**: **Dolž. navrt. in prevrt.** (privzeto: 0)
- **P**: možnost **1. vrtal.glob.**
- **IB**: **Zmanjš. vrednost glob. vrt.** (privzeto: 0)
- **JB**: možnost **Najmanj. globina vrtanja** п Če ste vnesli vrednost za zmanjševanje globine vrtanja, se globina vrtanja zmanjša samo do vrednosti, ki ste jo navedli v možnosti **JB**.
- **B**: možnost **Razmak povrat.** vrednost, za katero se orodje po m. dosegu določene globine vrtanja pomakne nazaj
- $\Box$ **RI**: možnost **Varnostna razdalja** notranje – razdalja za ponovni premik znotraj izvrtine (privzeto: **Varnostni razmak SCK**)

 $\overline{\phantom{a}}$ **RB**: možnost **Nivo povratka** (privzeto: nazaj na začetni položaj) Nadaljnji obrazci:

**Dodatne informacije:** ["smart.Turn", Stran 76](#page-75-0)

- Način obdelave: **Vrtanje**
- zadevni parametri: **F**, **S**

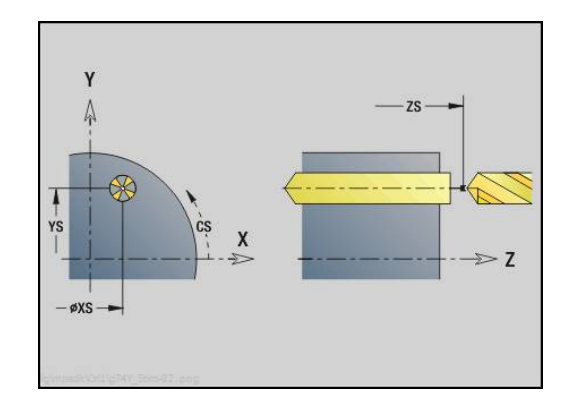

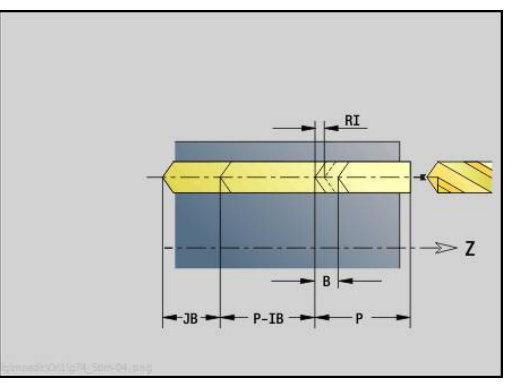

### **Enota vrtanja navojev ICP, os X**

Enota na ravnini XY ali YZ obdela posamezno navojno izvrtino ali vzorec vrtanja. Položaje navojnih izvrtin in druge podrobnosti določite z možnostjo **ICP**.

Ime enote: **G73\_ICP\_Y**/cikel: **G73**

**Dodatne informacije:** ["Vrtanje navojev G73", Stran 369](#page-368-0)

Obrazec **Vzorec**:

- **FK**: **ICP štev. konture**
- $\overline{\phantom{a}}$ **NS**: možnost **Št. začetnega niza konture** – začetek odseka konture

Obrazec **Cikel**:

- **F1**: **Narašč. navoja**
- $\overline{\phantom{a}}$ **B**: **Dolž. primika**, za doseganje programiranega števila vrtljajev in pomika (privzeto: 2 \* **Naraščanje navoja F1**)
- **L**: **Dolžina izvleka** pri uporabi vpenjalnih klešč z izravnavo dolžine (privzeto: 0)
- **SR**: možnost **Št. vrtljajev pri odmiku** (privzeto: število vrtljajev  $\mathbf{r}$ navojnega svedra)
- **SP**: **Globina loma ostružkov**
- **SI**: **Razdalja pri umiku**
- **RB**: **Nivo povratka**

Nadaljnji obrazci:

**Dodatne informacije:** ["smart.Turn", Stran 76](#page-75-0)

Pri vpenjalnih kleščah z izravnavo dolžine uporabite možnost **Pritez.dolžina**. Cikel na podlagi globine navoja, programiranega naraščanja in dolžine izvleka izračuna novo nazivno naraščanje. Nazivno naraščanje je nekoliko manjše od naraščanja navojnega svedra. Pri ustvarjanju navoja bo sveder za dolžino izvleka izvlečen iz vpenjalne glave. S tem dosežete daljše življenjske dobe navojnih svedrov.

- Način obdelave: **Vrtanje navojev**
- zadevni parameter: **S**

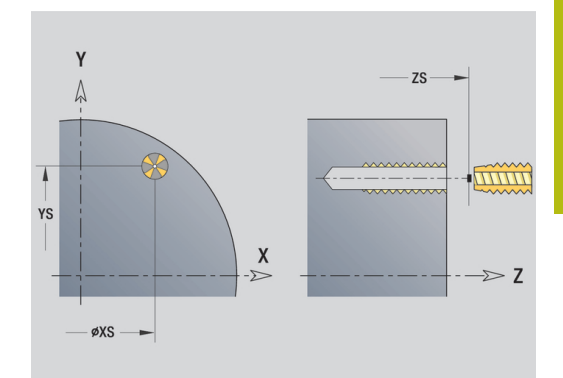

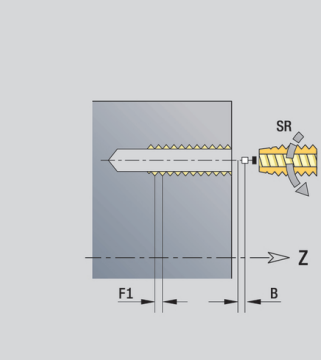

# **Enota navrtanja, grezenja ICP, os Y**

Enota na ravnini XY ali YZ obdela posamezno izvrtino ali vzorec vrtanja. Položaje izvrtin in podrobnosti navrtanja ali grezenja določite z možnostjo **ICP**.

Ime enote: **G72\_ICP\_Y**/cikel: **G72**

**Dodatne informacije:** ["Navrtanje/spuščanje G72", Stran 368](#page-367-0) Obrazec **Vzorec**:

- **FK**: **ICP štev. konture**
- **NS**: možnost **Št. začetnega niza konture** začetek odseka  $\overline{\phantom{a}}$ konture

Obrazec **Cikel**:

- **E**: možnost **Čas zadrževanja** na koncu izvrtine (privzeto: 0)
- **D**: **Vrsta povrat.**
	- **0: hitri tek**
	- **1: pomik**

**RB**: možnost **Nivo povratka** (privzeto: nazaj na začetni položaj) Nadaljnji obrazci:

**Dodatne informacije:** ["smart.Turn", Stran 76](#page-75-0)

- Način obdelave: **Vrtanje**
- zadevni parametri: **F**, **S**

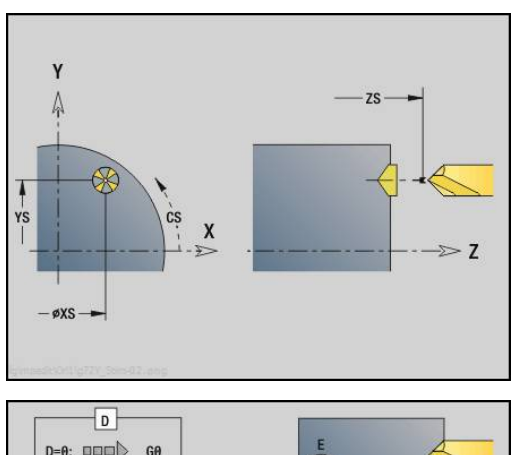

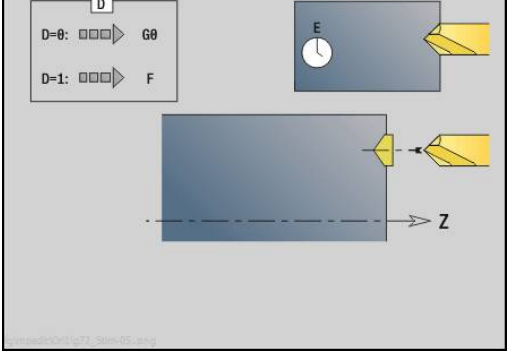

## **Enota vrtalnega rezkanja ICP, os Y**

#### **Enota vrtalnega rezkanja ICP, os Y, čelna površina**

Enota na čelni površini obdela posamezno izvrtino ali vzorec vrtanja. Položaje izvrtin in druge podrobnosti določite z možnostjo **ICP**.

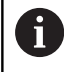

Za vrtalno rezkanje se uporablja izključno osi konture (ICP) osi C ali osi Y.

#### Ime enote: **G75\_BF\_ICP\_Y**/cikel: **G75**

**Dodatne informacije:** ["Vrtalno rezkanje G75", Stran 374](#page-373-0) Obrazec **Kontura**:

- **FK**: možnost **Kontura končnga dela** ime konture,ki jo boste obdelali
- **NS**: možnost **Št. začetnega niza konture** začetek odseka  $\overline{\phantom{a}}$ konture
- **FZ**: **Pot.nap.-dodaj.** (privzeto: aktiven pomik)
- Ī. **B**: možnost **Globina rezk.** (privzeto: globina vrtanja iz opisa konture)

#### Obrazec **Cikel**:

- **QK**: možnost **Način delovanja**
	- **0: grobo rezkanje**
	- **1: fino rezkanje**
	- **2: grobo in fino rezkanje**
- **H**: **Smer rezkanja**
	- **0: protitek**
	- **1: sotek**
- **P**: možnost **maks.dostava** (privzeto: rezkanje z primikom)
- **I**: **Predizm., vzpor. s kont.**
- **K**: **Predizmera v smeri primika**
- **WB**: možnost **Premer vijačnice**
- **EW**: možnost **Kot potapljanja**
- **U**: možnost **Faktor prekriv.** prekrivanje rezkalnih poti = **U** \* premer rezkarja (privzeto: 0,5)
- **RB**: možnost **Nivo povratka** (privzeto: povratek na začetni  $\Box$ položaj oz. na varnostno razdaljo; vrednost premera pri radialnih izvrtinah in izvrtinah v ravnini YZ)

Nadaljnji obrazci:

**Dodatne informacije:** ["smart.Turn", Stran 76](#page-75-0)

- Način obdelave: **Rezkanje**
- zadevni parametri: **F**, **S**, **FZ**, **P**

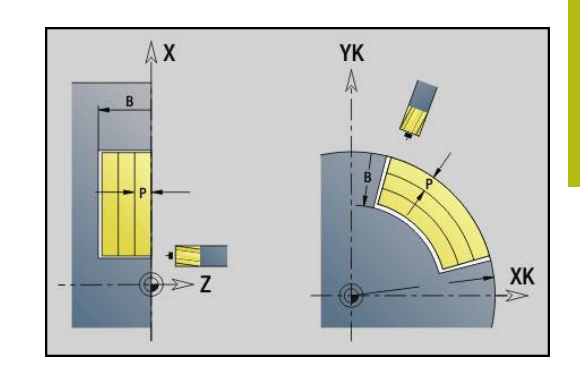

#### **Enota postrganja ICP, os Y, čelna površina**

Enota na čelni površini postrga posamezno izvrtino ali vzorec vrtanja. Položaje izvrtin in druge podrobnosti določite z možnostjo **ICP**.

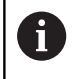

Za vrtalno rezkanje se uporablja izključno osi konture (ICP) osi C ali osi Y.

#### Ime enote: **G75\_EN\_ICP\_Y**/cikel: **G75**

**Dodatne informacije:** ["Vrtalno rezkanje G75", Stran 374](#page-373-0)

#### Obrazec **Kontura**:

- $\blacksquare$ **FK**: možnost **Kontura končnga dela** – ime konture,ki jo boste obdelali
- Ì. **NS**: možnost **Št. začetnega niza konture** – začetek odseka konture
- **B**: možnost **Globina rezk.** (privzeto: globina grezenja iz opisa konture)

Obrazec **Cikel**:

- **H**: **Smer rezkanja**
	- **0: protitek**
	- **1: sotek**
- **I**: **Predizm., vzpor. s kont.**
- **K**: **Predizmera v smeri primika**
- **RB**: možnost **Nivo povratka** (privzeto: povratek na začetni položaj oz. na varnostno razdaljo; vrednost premera pri radialnih izvrtinah in izvrtinah v ravnini YZ)

Nadaljnji obrazci:

**Dodatne informacije:** ["smart.Turn", Stran 76](#page-75-0)

- Način obdelave: **Strganje zarobkov**
- zadevni parametri: **F**, **S**

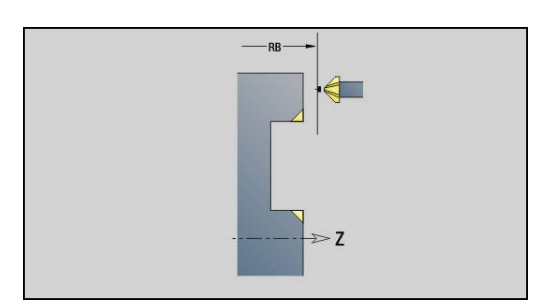

#### **Enota vrtalnega rezkanja ICP, os y, površina plašča**

Enota na površini plašča obdela posamezno izvrtino ali vzorec vrtanja. Položaje izvrtin in druge podrobnosti določite z možnostjo **ICP**.

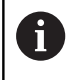

Za vrtalno rezkanje se uporablja izključno osi konture (ICP) osi C ali osi Y.

Ime enote: **G75\_BF\_ICP\_Y\_MANT**/cikel: **G75**

**Dodatne informacije:** ["Vrtalno rezkanje G75", Stran 374](#page-373-0) Obrazec **Kontura**:

- **FK**: možnost **Kontura končnga dela** ime konture,ki jo boste  $\blacksquare$ obdelali
- $\blacksquare$ **NS**: možnost **Št. začetnega niza konture** – začetek odseka konture
- **FZ**: **Pot.nap.-dodaj.** (privzeto: aktiven pomik)
- **B**: možnost **Globina rezk.** (privzeto: globina vrtanja iz opisa  $\blacksquare$ konture)

#### Obrazec **Cikel**:

- **QK**: možnost **Način delovanja**
	- **0: grobo rezkanje**
	- **1: fino rezkanje**
	- **2: grobo in fino rezkanje**
- **H**: **Smer rezkanja**
	- **0: protitek**
	- **1: sotek**
- **P**: možnost **maks.dostava** (privzeto: rezkanje z primikom)
- **I**: **Predizm., vzpor. s kont.**
- **K**: **Predizmera v smeri primika**
- **WB**: možnost **Premer vijačnice**
- **EW**: možnost **Kot potapljanja**
- **U**: možnost **Faktor prekriv.** prekrivanje rezkalnih poti = **U** \* premer rezkarja (privzeto: 0,5)
- **RB**: možnost **Nivo povratka** (privzeto: povratek na začetni  $\blacksquare$ položaj oz. na varnostno razdaljo; vrednost premera pri radialnih izvrtinah in izvrtinah v ravnini YZ)

Nadalinii obrazci:

**Dodatne informacije:** ["smart.Turn", Stran 76](#page-75-0)

- Način obdelave: **Rezkanje**
- zadevni parametri: **F**, **S**, **FZ**, **P**

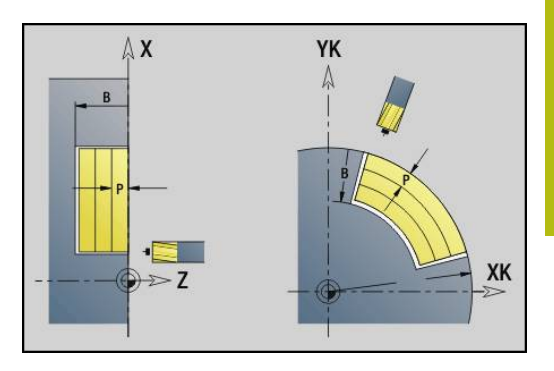

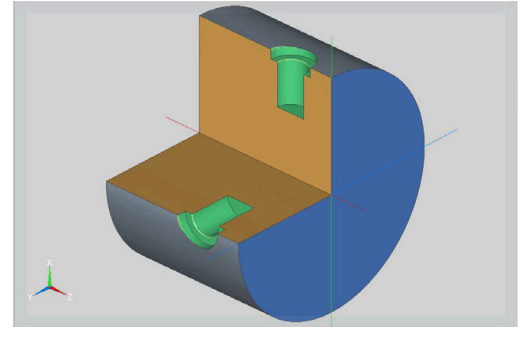

#### **Enota postrganja ICP, os Y, površina plašča**

Enota na površini plašča postrga posamezno izvrtino ali vzorec vrtanja. Položaje izvrtin in druge podrobnosti določite z možnostjo **ICP**.

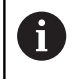

Za vrtalno rezkanje se uporablja izključno osi konture (ICP) osi C ali osi Y.

#### Ime enote: **G75\_EN\_ICP\_Y\_MANT**/cikel: **G75**

**Dodatne informacije:** ["Vrtalno rezkanje G75", Stran 374](#page-373-0) Obrazec **Kontura**:

- **FK**: možnost **Kontura končnga dela** ime konture,ki jo boste  $\blacksquare$ obdelali
- Ì. **NS**: možnost **Št. začetnega niza konture** – začetek odseka konture
- **B**: možnost **Globina rezk.** (privzeto: globina grezenja iz opisa konture)

Obrazec **Cikel**:

- **H**: **Smer rezkanja**
	- **0: protitek**
	- **1: sotek**
- **I**: **Predizm., vzpor. s kont.**
- **K**: **Predizmera v smeri primika**
- **RB**: možnost **Nivo povratka** (privzeto: povratek na začetni položaj oz. na varnostno razdaljo; vrednost premera pri radialnih izvrtinah in izvrtinah v ravnini YZ)

Nadaljnji obrazci:

**Dodatne informacije:** ["smart.Turn", Stran 76](#page-75-0)

- Način obdelave: **Strganje zarobkov**
- zadevni parametri: **F**, **S**

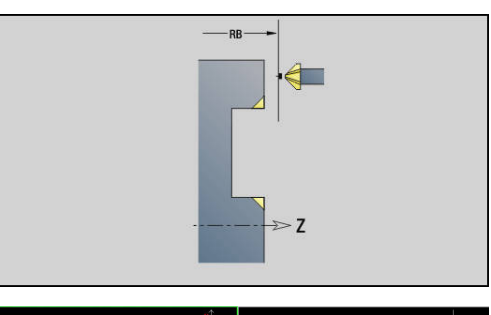

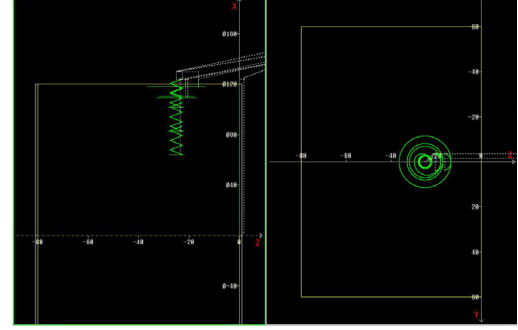

# **3.2 Enote - predvrtanje, os Y**

### **Enota predvrtanja, rezkanja kontur ICP, ravnina XY**

Enota določi položaj predvrtanja in ustvari izvrtino. Naslednji rezkalni cikel prejme položaj predvrtanja prek reference, ki je shranjena v možnosti **NF**. Če je rezkalna kontura sestavljena iz več odsekov, potem enota ustvari izvrtino za vsak odsek.

Ime enote: **DRILL\_STI\_840\_Y**/cikli: **G840 A1**; **G71 Dodatne informacije:** ["G840 – določanje položaja predvrtanja",](#page-409-0) [Stran 410](#page-409-0)

**Dodatne informacije:** ["Vrtalni cikel G71", Stran 366](#page-365-0)

Obrazec **Kontura**:

- **FK**: **ICP štev. konture**
- **NS**: možnost **Št. začetnega niza konture** začetek odseka  $\overline{\phantom{a}}$ konture
- $\mathbb{R}^d$ **NE**: možnost **Št. končnega bloka Kontura** – konec odseka konture
- $\mathcal{L}_{\mathcal{A}}$ **Z1**: možnost **Zgor. rob rezkanja**
- **P2**: možnost **Globina konture**

#### Obrazec **Cikel**:

- **JK**: možnost **Mesto rezkanja**
	- **0: na konturi**
	- **1: znotraj/levo od konture**
	- **2: zunaj/desno od konture**
	- **3: odvisno od H in MD**
- **H**: **Smer rezkanja**
	- **0: protitek**
	- **1: sotek**
- **I**: **Predizm., vzpor. s kont.**
- $\overline{\phantom{a}}$ **K**: **Predizmera v smeri primika**
- $\blacksquare$ **R**: možnost **Polmer pri primiku**
- **WB**: možnost **Premer rezkala**  $\blacksquare$
- **NF**: možnost **Oznaka položaja** referenca, pod katero cikel Ē. shrani položaje predvrtanja (območje: 1-127)

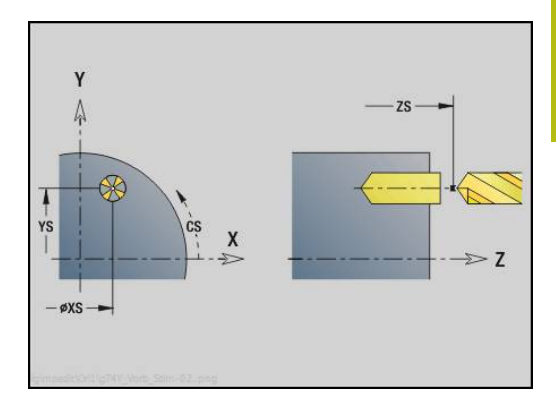

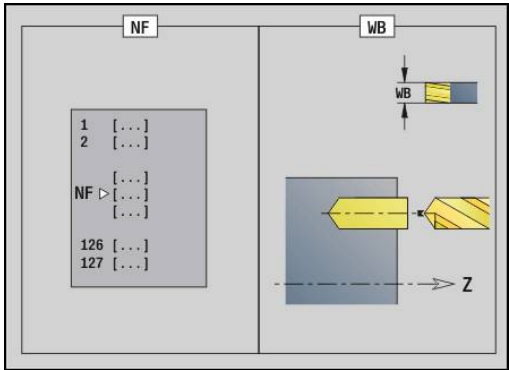

- **E**: možnost **Čas zadrževanja** na koncu izvrtine (privzeto: 0)
- **D**: **Vrsta povrat.**
	- **0: hitri tek**
	- **1: pomik**
- **V**: možnost **Reduc.pot.napr.**
	- **0: brez zmanjšanja**
	- **1: na koncu vrtine**
	- **2: na začetku vrtine**
	- **3: na zač. in koncu vrt.**
- **AB**: **Dolž. navrt. in prevrt.** (privzeto: 0)
- **RB**: možnost **Nivo povratka** (privzeto: nazaj na začetni položaj)

Nadaljnji obrazci:

- Dostop do tehnološke zbirke podatkov:
- Način obdelave: **Vrtanje**
- zadevni parametri: **F**, **S**

# **Enota predvrtanja, rezkanja žepov ICP, ravnina XY**

Enota določi položaj predvrtanja in ustvari izvrtino. Naslednji rezkalni cikel prejme položaj predvrtanja prek reference, ki je shranjena v možnosti **NF**. Če je žep sestavljen iz več odsekov, potem enota ustvari izvrtino za vsak odsek.

Ime enote: **DRILL\_STI\_845\_Y**/cikli: **G845 A1**; **G71**

**Dodatne informacije:** ["G845 – določanje položaja predvrtanja",](#page-418-0) [Stran 419](#page-418-0)

**Dodatne informacije:** ["Vrtalni cikel G71", Stran 366](#page-365-0) Obrazec **Kontura**:

- **FK**: **ICP štev. konture**  $\blacksquare$
- **NS**: možnost **Št. začetnega niza konture** začetek odseka  $\blacksquare$ konture
- $\blacksquare$ **NE**: možnost **Št. končnega bloka Kontura** – konec odseka konture
- **Z1**: možnost **Zgor. rob rezkanja**  $\blacksquare$
- $\overline{\phantom{a}}$ **P2**: možnost **Globina konture**

### Obrazec **Cikel**:

- **JT**: možnost **Smer obdelovanja**
	- **0: od znotraj navzven**
	- **1: od zunaj navznoter**
- **H**: **Smer rezkanja**
	- **0: protitek**
	- **1: sotek**
- **I**: **Predizm., vzpor. s kont.**
- **K**: **Predizmera v smeri primika**
- **U**: **Faktor prekrivanja** določa prekrivanje rezkalnih poti  $\overline{\phantom{a}}$ (privzeto: 0,5) (območje: 0 – 0,99) Prekrivanje = **U** \* Premer rezkala
- **WB**: možnost **Premer rezkala**
- $\blacksquare$ **NF**: možnost **Oznaka položaja** – referenca, pod katero cikel shrani položaje predvrtanja (območje: 1-127)
- **E**: možnost **Čas zadrževanja** na koncu izvrtine (privzeto: 0)  $\blacksquare$
- $\blacksquare$ **D**: **Vrsta povrat.**
	- **0: hitri tek**
	- **1: pomik**
- **V**: možnost **Reduc.pot.napr.**
	- **0: brez zmanjšanja**
	- **1: na koncu vrtine**
	- **2: na začetku vrtine**
	- **3: na zač. in koncu vrt.**
- **AB**: **Dolž. navrt. in prevrt.** (privzeto: 0)
- $\blacksquare$ **RB**: možnost **Nivo povratka** (privzeto: nazaj na začetni položaj) Nadaljnji obrazci:
- **Dodatne informacije:** ["smart.Turn", Stran 76](#page-75-0)

- $\mathbb{R}^n$ Način obdelave: **Vrtanje**
- zadevni parametri: **F**, **S** H

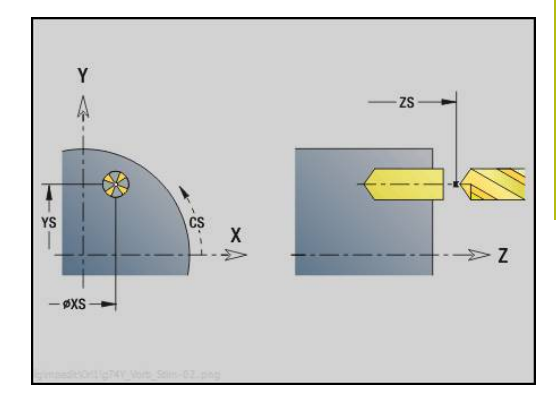

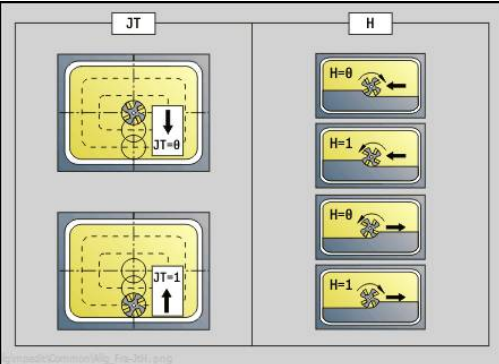

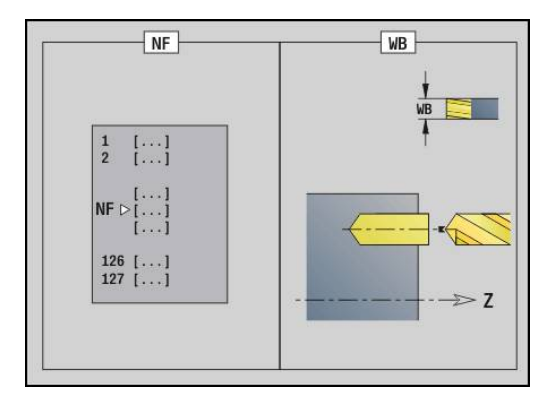

# **Enota predvrtanja, rezkanja kontur ICP, ravnina YZ**

Enota določi položaj predvrtanja in ustvari izvrtino. Naslednji rezkalni cikel prejme položaj predvrtanja prek reference, ki je shranjena v možnosti **NF**. Če je rezkalna kontura sestavljena iz več odsekov, potem enota ustvari izvrtino za vsak odsek.

Ime enote: **DRILL\_MAN\_840\_Y**/cikli: **G840 A1**; **G71**

**Dodatne informacije:** ["G840 – določanje položaja predvrtanja",](#page-409-0) [Stran 410](#page-409-0)

**Dodatne informacije:** ["Vrtalni cikel G71", Stran 366](#page-365-0) Obrazec **Kontura**:

- **FK**: **ICP štev. konture**  $\blacksquare$
- **NS**: možnost **Št. začetnega niza konture** začetek odseka  $\blacksquare$ konture
- $\blacksquare$ **NE**: možnost **Št. končnega bloka Kontura** – konec odseka konture
- **X1**: možnost **Zgor. rob rezkanja**
- **P2**: možnost **Globina konture**  $\blacksquare$

#### Obrazec **Cikel**:

- **JK**: možnost **Mesto rezkanja**
	- **0: na konturi**
	- **1: znotraj/levo od konture**
	- **2: zunaj/desno od konture**
	- **3: odvisno od H in MD**
- **H**: **Smer rezkanja**
	- **0: protitek**
	- **1: sotek**
- **I**: **Predizm., vzpor. s kont.**
- **K**: **Predizmera v smeri primika** П
- $\blacksquare$ **R**: možnost **Polmer pri primiku**
- $\overline{\phantom{a}}$ **WB**: možnost **Premer rezkala**
- $\blacksquare$ **NF**: možnost **Oznaka položaja** – referenca, pod katero cikel shrani položaje predvrtanja (območje: 1-127)
- **E**: možnost **Čas zadrževanja** na koncu izvrtine (privzeto: 0)
- **D**: **Vrsta povrat.**  $\blacksquare$ 
	- **0: hitri tek**
	- **1: pomik**
- **V**: možnost **Reduc.pot.napr.**
	- **0: brez zmanjšanja**
	- **1: na koncu vrtine**
	- **2: na začetku vrtine**
	- **3: na zač. in koncu vrt.**
- **AB**: **Dolž. navrt. in prevrt.** (privzeto: 0)
- **RB**: možnost **Nivo povratka** (privzeto: nazaj na začetni položaj) Ī.

Nadaljnji obrazci:

**Dodatne informacije:** ["smart.Turn", Stran 76](#page-75-0)

Dostop do tehnološke zbirke podatkov:

Način obdelave: **Vrtanje** ш

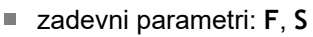

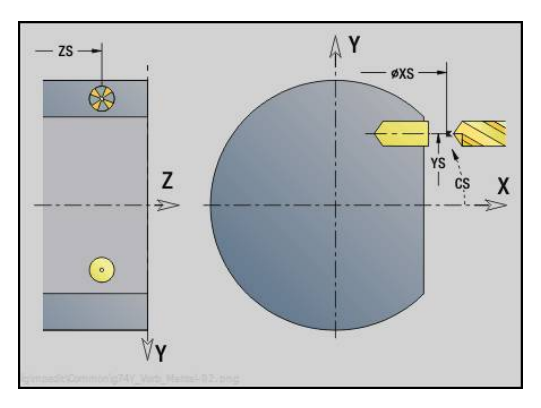

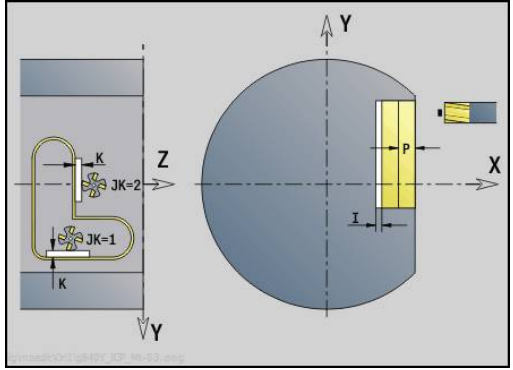

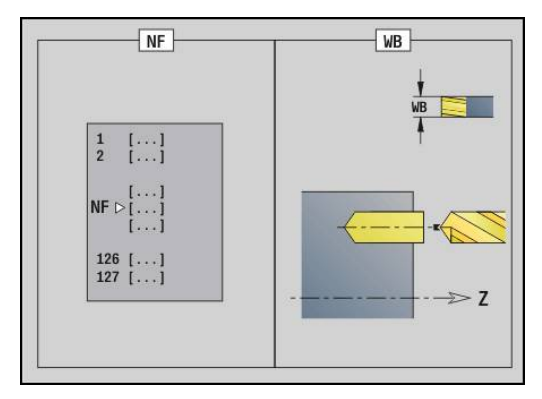

# **Enota predvrtanja, rezkanja žepov ICP, ravnina YZ**

Enota določi položaj predvrtanja in ustvari izvrtino. Naslednji rezkalni cikel prejme položaj predvrtanja prek reference, ki je shranjena v možnosti **NF**. Če je žep sestavljen iz več odsekov, potem enota ustvari izvrtino za vsak odsek.

Ime enote: **DRILL\_MAN\_845\_Y**/cikli: **G845 A1**

**Dodatne informacije:** ["G845 – določanje položaja predvrtanja",](#page-418-0) [Stran 419](#page-418-0)

#### Obrazec **Kontura**:

- **FK**: **ICP štev. konture**
- i. **NS**: možnost **Št. začetnega niza konture** – začetek odseka konture
- **NE**: možnost **Št. končnega bloka Kontura** konec odseka konture
- **X1**: možnost **Zgor. rob rezkanja**
- **P2**: možnost **Globina konture**

# Obrazec **Cikel**:

- **JT**: možnost **Smer obdelovanja**
	- **0: od znotraj navzven**
	- **1: od zunaj navznoter**
- **H**: **Smer rezkanja**
	- **0: protitek**
		- **1: sotek**
- **I**: **Predizm., vzpor. s kont.**
- **K**: **Predizmera v smeri primika**
- **U**: **Faktor prekrivanja** določa prekrivanje rezkalnih poti (privzeto: 0,5) (območje: 0 – 0,99) Prekrivanje = **U** \* Premer rezkala
- **WB**: možnost **Premer rezkala**
- $\blacksquare$ **NF**: možnost **Oznaka položaja** – referenca, pod katero cikel shrani položaje predvrtanja (območje: 1-127)
- **E**: možnost **Čas zadrževanja** na koncu izvrtine (privzeto: 0)
- **D**: **Vrsta povrat.**
	- **0: hitri tek**
	- **1: pomik**
- **V**: možnost **Reduc.pot.napr.**
	- **0: brez zmanjšanja**
	- **1: na koncu vrtine**
	- **2: na začetku vrtine**
	- **3: na zač. in koncu vrt.**
- **AB**: **Dolž. navrt. in prevrt.** (privzeto: 0)
- $\overline{\phantom{a}}$ **RB**: možnost **Nivo povratka** (privzeto: nazaj na začetni položaj) Nadaljnji obrazci:

**Dodatne informacije:** ["smart.Turn", Stran 76](#page-75-0) Dostop do tehnološke zbirke podatkov:

- Način obdelave: **Vrtanje**
- $\mathbf{r}$ zadevni parametri: **F**, **S**

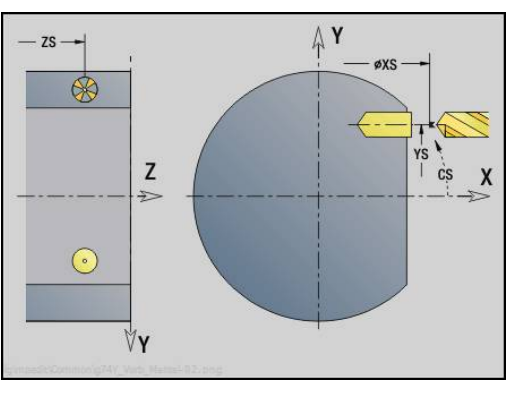

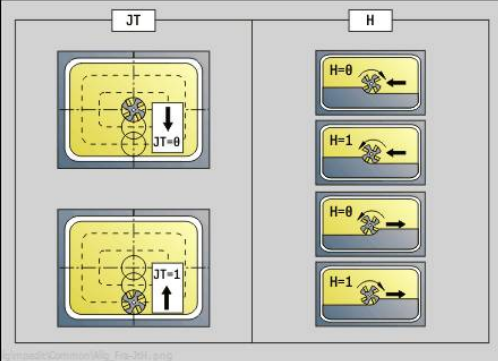

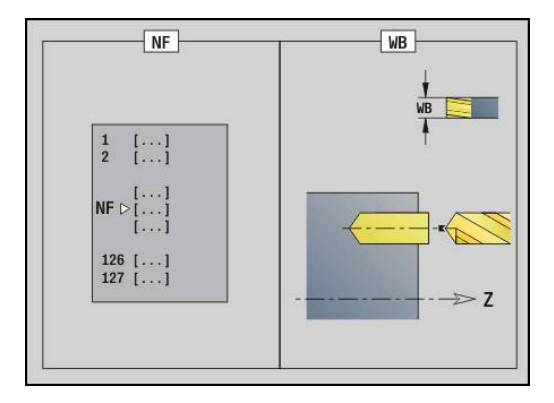

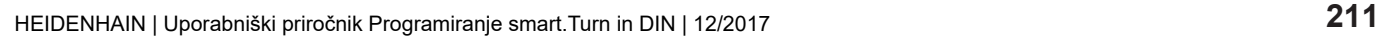

# **3.3 Enote - rezkanje, os Y**

# **Enota rezkanja kontur ICP, ravnina XY**

Enota na ravnini XY rezka konturo, ki je določena z možnostjo **ICP**. Ime enote: **G840\_Kon\_Y\_Stirn**/cikel: **G840 Dodatne informacije:** ["G840 – rezkanje", Stran 412](#page-411-0) Obrazec **Kontura**:

- **FK**: **ICP štev. konture**
- **NS**: možnost **Št. začetnega niza konture** začetek odseka  $\blacksquare$ konture
- $\mathbf{r}$ **NE**: možnost **Št. končnega bloka Kontura** – konec odseka konture
- **Z1**: možnost **Zgor. rob rezkanja**
- **P2**: možnost **Globina konture**

#### Obrazec **Cikel**:

- **JK**: možnost **Mesto rezkanja**
	- **0: na konturi**
	- **1: znotraj/levo od konture**
	- **2: zunaj/desno od konture**
	- **3: odvisno od H in MD**
- **H**: **Smer rezkanja**
	- **0: protitek**
	- **1: sotek**
- **P**: možnost **Največji pomik**
- $\blacksquare$ **I**: **Predizm., vzpor. s kont.**
- **K**: **Predizmera v smeri primika**
- **FZ**: **Pot.nap.-dodaj.** (privzeto: aktiven pomik)
- **E**: **Reduc. potisk naprej**
- **R**: možnost **Polmer pri primiku**
- **O**: možnost **Lastnosti vboda** (privzeto: 0)
	- 0: ravno cikel se premakne na začetno točko, se potopi v pomiku in rezka konturo
	- 1: **v predvrtini** cikel se pozicionira nad položaj predvrtanja, se potopi in rezka konturo
- **NF**: možnost **Oznaka položaja** (samo pri **O** = 1)
- **RB**: možnost **Nivo povratka** (privzeto: nazaj na začetni položaj)  $\mathcal{L}_{\mathcal{A}}$ Nadaljnji obrazci:

**Dodatne informacije:** ["smart.Turn", Stran 76](#page-75-0)

- Način obdelave: rezkalno fino rezkanje
- zadevni parametri: **F**, **S**, **FZ**, **P**

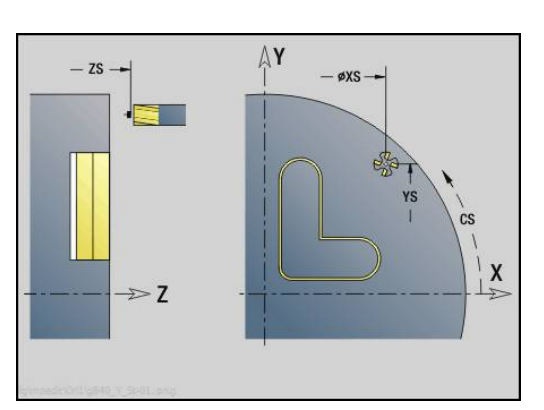

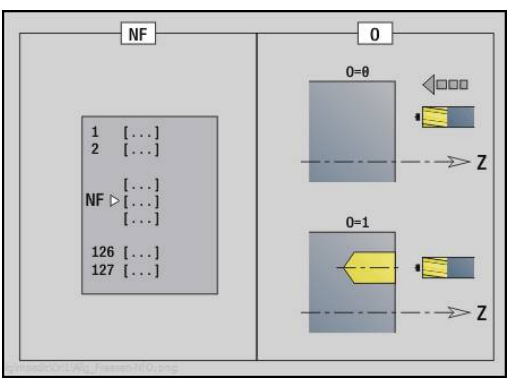

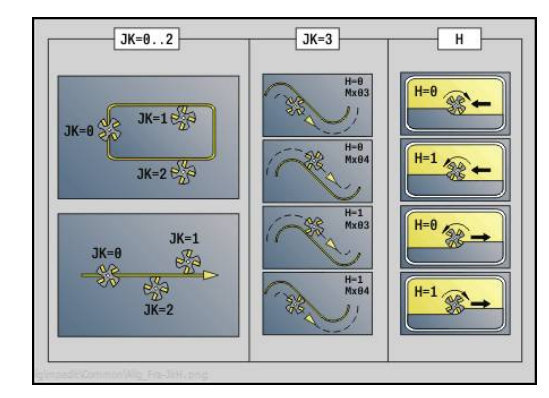

### **Enota rezkanja žepov ICP, ravnina XY**

Enota na ravnini XY rezka žep, ki je določen z možnostjo **ICP**. V možnosti **QK** izberite, ali je treba izvesti grobo ali fino rezkanje in pri grobem rezkanju določite strategijo potapljanja.

Ime enote: **G845\_Tas\_Y\_Stirn**/cikli: **G845** ; **G846**

**Dodatne informacije:** ["G845 – rezkanje", Stran 420](#page-419-0)

**Dodatne informacije:** ["Rezk.žepov-ravnanje G846", Stran 424](#page-423-0) Obrazec **Kontura**:

- **FK**: **ICP štev. konture**
- **NS**: možnost **Št. začetnega niza konture** začetek odseka  $\blacksquare$ konture
- **Z1**: možnost **Zgor. rob rezkanja**
- $\overline{\phantom{a}}$ **P2**: možnost **Globina konture**
- **NF**: možnost **Oznaka položaja** (samo pri **QK** = 8)

#### Obrazec **Cikel**:

- **QK**: možnost **Način delovanja** in strategija potapljanja
	- **0: grobo rezkanje**
	- **1: fino rezkanje**
	- **2: ročno grobo rezkanje vijač.**
	- **3: samod. grobo rezkanje vijač**
	- **4: ročno grobo rezk. pri nih. lin.**
	- **5: samo. grobo rezk. pri nih. lin.**
	- **6: roč. grobo rezk. pri nih. krož.**
	- **7: samo. grobo rezk. pri nih. krož**
	- **8: predvr. pol. vboda pri g. rezk.**
	- **9: 3D-lok vboda pri finem rezkanju**
- **JT**: možnost **Smer obdelovanja**
	- **0: od znotraj navzven**
	- **1: od zunaj navznoter**
- **H**: **Smer rezkanja**
	- **0: protitek**
	- **1: sotek**
- **P**: možnost **Največji pomik**
- **I**: **Predizm., vzpor. s kont.**  $\blacksquare$
- **K**: **Predizmera v smeri primika**  $\overline{\phantom{a}}$
- **FZ**: **Pot.nap.-dodaj.** (privzeto: aktiven pomik)
- **E**: **Reduc. potisk naprej**
- **R**: možnost **Polmer pri primiku** п
- **WB**: možnost **Dolžina vboda**
- **EW**: možnost **Kot potapljanja**
- **U**: **Faktor prekrivanja** določa prekrivanje rezkalnih poti (privzeto: 0,5) (območje: 0 – 0,99) Prekrivanje = **U** \* Premer rezkala
- **RB**: možnost **Nivo povratka** (privzeto: nazaj na začetni položaj)

#### Nadaljnji obrazci:

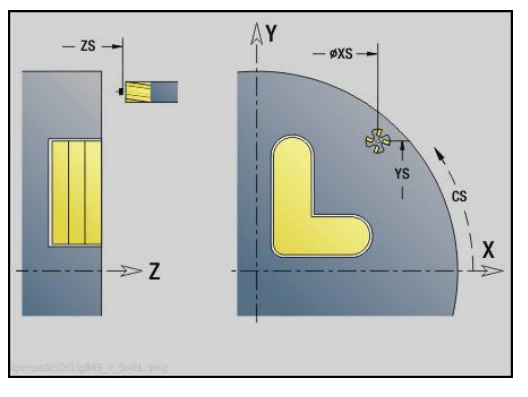

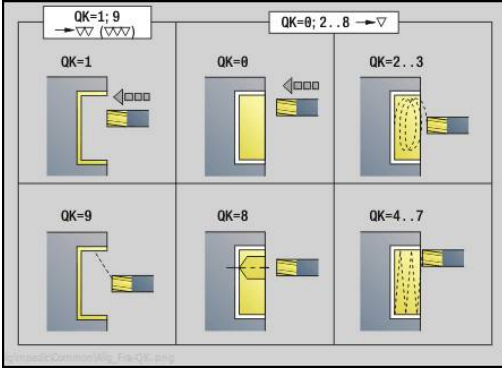

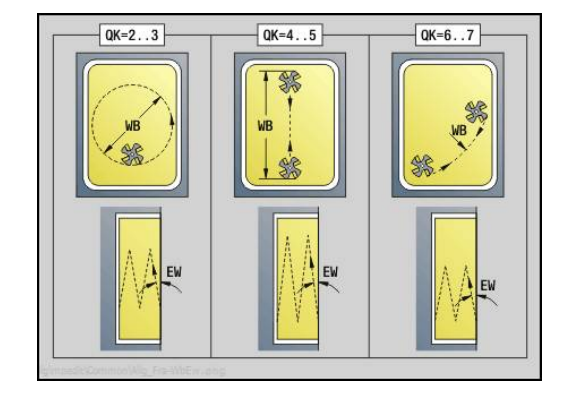

Dostop do tehnološke zbirke podatkov:

- Način obdelave: **Rezkanje**
- zadevni parametri: **F**, **S**, **FZ**, **P**

# **Enota postrganja, ravnina XY**

Enota na ravnini XY postrga konturo, ki je določena z možnostjo **ICP**.

Ime enote: **G840\_ENT\_Y\_STIRN**/cikel: **G840 Dodatne informacije:** ["G840 – postrganje", Stran 416](#page-415-0) Obrazec **Kontura**:

- **FK**: **ICP štev. konture**
- **NS**: možnost **Št. začetnega niza konture** začetek odseka konture
- **NE**: možnost **Št. končnega bloka Kontura** konec odseka konture
- **Z1**: možnost **Zgor. rob rezkanja**
- Obrazec **Cikel**:
- **JK**: možnost **Mesto rezkanja**
	- **0: na konturi**
	- **1: znotraj/levo od konture**
	- **2: zunaj/desno od konture**
	- **3: odvisno od H in MD**
- **H**: **Smer rezkanja**
	- **0: protitek**
	- **1: sotek**
- **BG**: **Šir.zaob.roba** za postrganje
- **JG**: **Premer pri pripravi**
- **P**: možnost **Obdelovalna globina** (je navedena negativno)
- **I**: **Predizm., vzpor. s kont.**
- **R**: možnost **Polmer pri primiku**
- **FZ**: **Pot.nap.-dodaj.** (privzeto: aktiven pomik)
- **E**: **Reduc. potisk naprej**
- **RB**: možnost **Nivo povratka** (privzeto: nazaj na začetni položaj) Nadalinii obrazci:

- Dostop do tehnološke zbirke podatkov:
- Način obdelave: **Strganje zarobkov**
- zadevni parametri: **F**, **S**

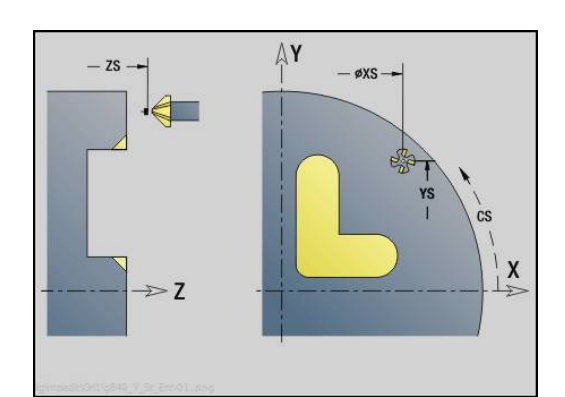

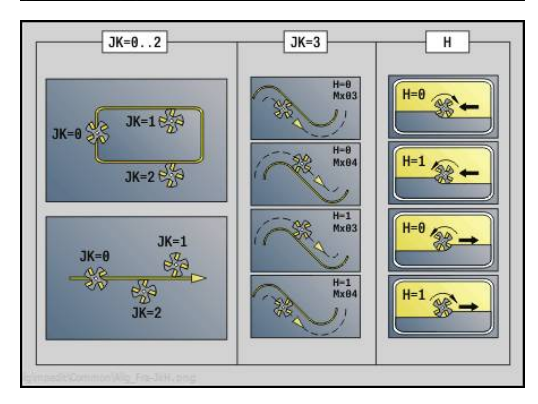

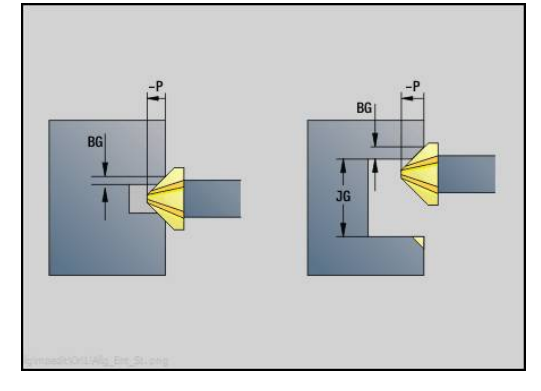

#### **Enota rezkanja posamezne površine, ravnina XY**

Enota na ravnini XY rezka posamezno površino, ki je določena z možnostjo **ICP**.

Ime enote: **G841\_Y\_STI**/cikli: **G841** ; **G842**

**Dodatne informacije:** ["Površin.rezk.-strug. G841", Stran 584](#page-583-0) **Dodatne informacije:** ["Površin.rezk.-ravn. G842", Stran 585](#page-584-0)

Obrazec **Kontura**:

- **FK**: **ICP štev. konture**
- **NS**: možnost **Št. začetnega niza konture** začetek odseka  $\overline{\phantom{a}}$ konture

Obrazec **Cikel**:

- **QK**: možnost **Način delovanja**
	- Strganje
	- Fino rezk.
- **P**: možnost **Največji pomik**
- **I**: **Predizm., vzpor. s kont.**
- **K**: **Predizmera v smeri primika**
- **H**: **Smer rezkanja**
	- **0: protitek**
	- **1: sotek**
- **U**: **Faktor prekrivanja** določa prekrivanje rezkalnih poti (privzeto: 0,5) (območje: 0 – 0,99) Prekrivanje = **U** \* Premer rezkala
- **V**: možnost **Faktor preliva** določa količino, za katero naj bi rezkar presegel zunanji polmer (privzeto: 0,5)
- **FZ**: **Pot.nap.-dodaj.** (privzeto: aktiven pomik)
- **RB**: možnost **Nivo povratka** (privzeto: nazaj na začetni položaj) j. Nadaljnji obrazci:

- Dostop do tehnološke zbirke podatkov:
- Način obdelave: **Rezkanje**
- zadevni parametri: **F**, **S**, **FZ**, **P**  $\mathbb{R}^n$

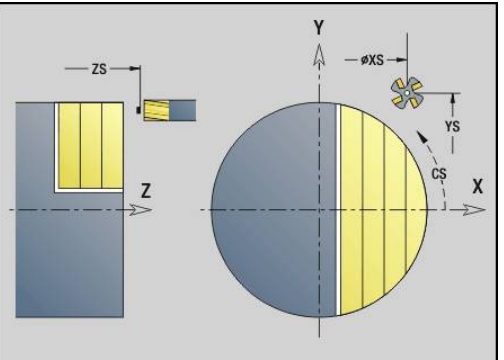

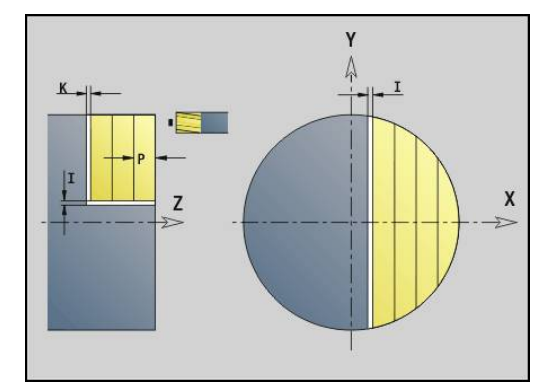

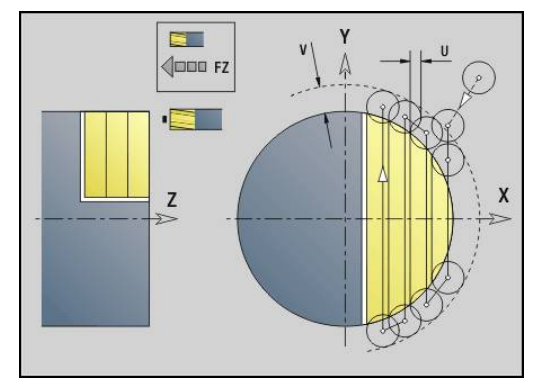

# **Enota rezkanja večkotnika, ravnina XY**

Enota na ravnini XY rezka večkotne površine, ki so določene z možnostjo **ICP**.

Ime enote: **G843\_Y\_STI**/cikli: **G843** ; **G844**

**Dodatne informacije:** ["Večrob.rezk.-strug. G843", Stran 586](#page-585-0)

**Dodatne informacije:** ["Večrob.rezk.-strug. G844", Stran 587](#page-586-0)

Obrazec **Kontura**:

- **FK**: **ICP štev. konture**
- **NS**: možnost **Št. začetnega niza konture** začetek odseka  $\overline{\phantom{a}}$ konture

Obrazec **Cikel**:

- **QK**: možnost **Način delovanja**
	- Strganje
	- Fino rezk.
- **P**: možnost **Največji pomik**
- **I**: **Predizm., vzpor. s kont.**  $\overline{\phantom{a}}$
- **K**: **Predizmera v smeri primika**
- **H**: **Smer rezkanja**
	- **0: protitek**
	- **1: sotek**
- **U**: **Faktor prekrivanja** določa prekrivanje rezkalnih poti (privzeto: 0,5) (območje: 0 – 0,99) Prekrivanje = **U** \* Premer rezkala
- **V**: možnost **Faktor preliva** določa količino, za katero naj bi rezkar presegel zunanji polmer (privzeto: 0,5)
- **FZ**: **Pot.nap.-dodaj.** (privzeto: aktiven pomik)
- **RB**: možnost **Nivo povratka** (privzeto: nazaj na začetni položaj) п Nadaljnji obrazci:

- Dostop do tehnološke zbirke podatkov:
- Način obdelave: **Rezkanje**
- zadevni parametri: **F**, **S**, **FZ**, **P**  $\mathbb{R}^n$

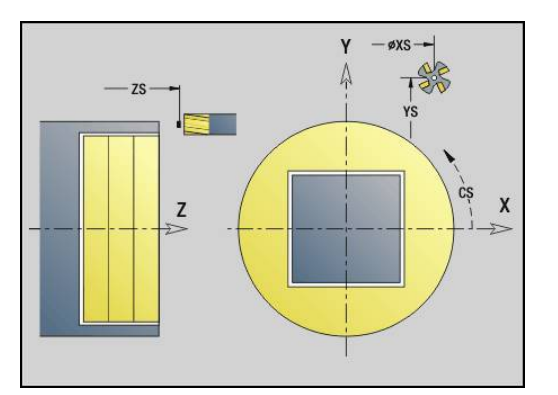

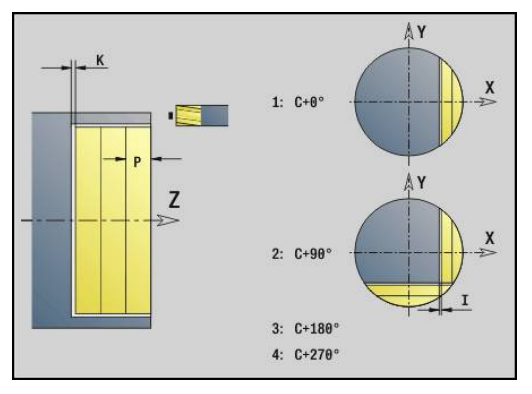

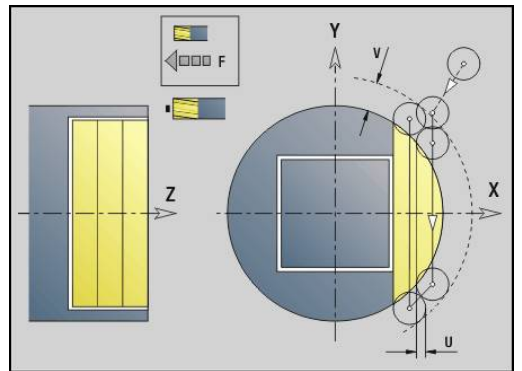
### **Enota graviranja, ravnina XY**

Enota na ravnini XY gravira zaporedje znakov v linearni razporeditvi. Preglase ali posebne znake, ki jih ne morete vnesti v način delovanja **smart.Turn**, znak po znak določite v možnosti **NF**. Če programirate možnost **Q** = 1 (**Neposredno pisanje naprej**), bo zamenjava orodja in predpozicioniranje preklicano. Veljajo tehnološke vrednosti predhodnega cikla graviranja.

### Ime enote: **G803\_GRA\_Y\_STIRN**/cikel: **G803**

**Dodatne informacije:** ["Graviranje v XYG803", Stran 595](#page-594-0) Obrazec **Pozicija**:

- **X**, **Y**: možnost **Začetna točka**
- **Z**: možnost **Končna točka** položaj Z, na katero se za rezkanje izvede primik
- **RB**: **Nivo povratka**
- **APP**: **Varianta dovoza**  $\blacksquare$
- **DEP**: možnost **Varianta odvoza**  $\blacksquare$

### Obrazec **Cikel**:

- **TXT**: možnost **Besedilo**, ki bo gravirana
- **NF**: **Št. znaka** koda ASCII znaka, ki ga želite gravirati
- **H**: **Višina pisave**
- $\mathbf{r}$ **E**: **Faktor razdalje** (izračun: glejte sliko) Razdalja med znaki bo izračunana po naslednji formuli: **H** / 6 \* **E**
- **W**: **Kot nagiba** zaporedja znakov
- **FZ**: **Faktor pomika pri spušč.** (pomik pri potapljanju = trenutni pomik \* **FZ**)
- **Q**: možnost **Neposredno pisanje naprej**
	- 0 (možnost **Ne**): graviranje se izvede od začetne točke
	- 1 (možnost **Da**): graviranje od položaja orodja
- **O**: možnost **Zrcalno pisanje**
	- 0 (možnost **Ne**): gravura ni zrcaljena
	- 1 (možnost **Da**): gravura je zrcaljena (zrcalno pisanje)

Nadaljnji obrazci:

**Dodatne informacije:** ["smart.Turn", Stran 76](#page-75-0)

Dostop do tehnološke zbirke podatkov:

- Način obdelave: **Graviranje**
- zadevni parametri: **F**, **S**

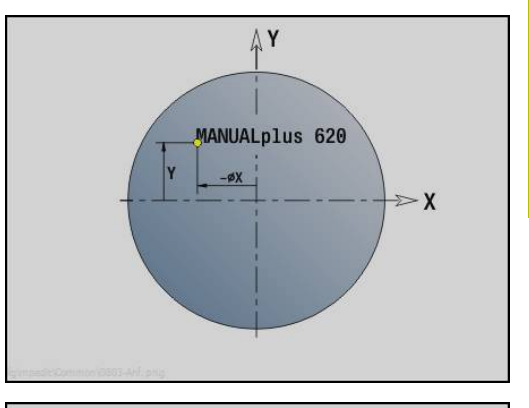

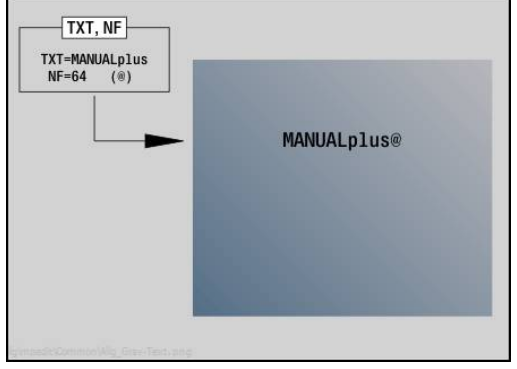

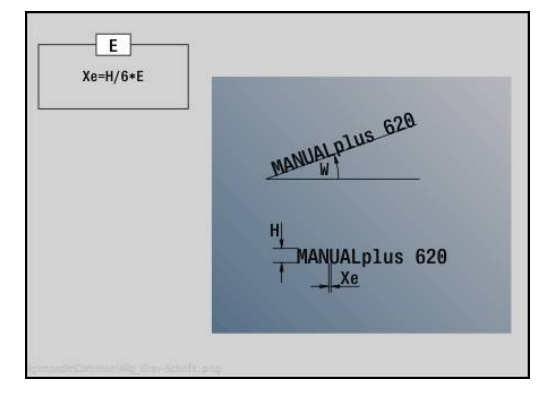

# **Enota rezkanja navojev, ravnina XY**

Enota na ravnini XY rezka navoj v obstoječo izvrtino. Ime enote: **G800\_GEW\_Y\_STIRN**/cikel: **G800 Dodatne informacije:** ["Rezkanje navojev v XYG800", Stran 597](#page-596-0) Obrazec **Pozicija**:

- **APP**: **Varianta dovoza**
- **CS**: možnost **Položaj primika C** položaj osi C, na katerega se izvede primik pred priklicom cikla z možnostjo **G110**
- **Z1**: možnost **Začetna točka vrtanja**
- **P2**: možnost **Globina navoja**
- **I**: **Premer navoja**
- **F1**: **Narašč. navoja**

Obrazec **Cikel**:

- **J**: **Smer navoja:**
	- **0: desni navoj**
	- **1: levi navoj**
- **H**: **Smer rezkanja**
	- **0: protitek**
	- **1: sotek**
- **V**: **Način rezkanja**
	- 0: En obhod navoj bo rezkan s 360° vijačno linijo
	- 1: Prehod navoj bo rezkan z več vijačnicami (orodje z enim rezilom)
- **R**: možnost **Polmer pri primiku**

### Nadaljnji obrazci:

**Dodatne informacije:** ["smart.Turn", Stran 76](#page-75-0)

Dostop do tehnološke zbirke podatkov:

- Način obdelave: rezkalno fino rezkanje
- zadevni parametri: **F**, **S**

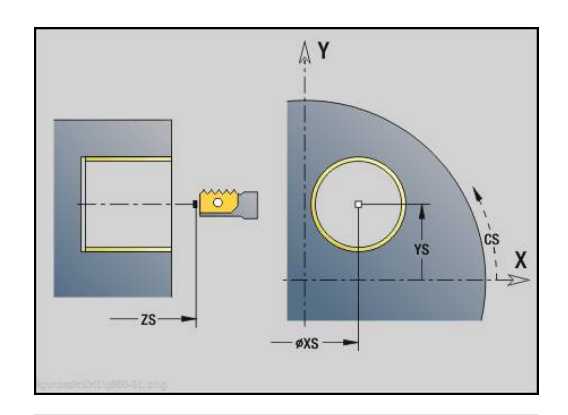

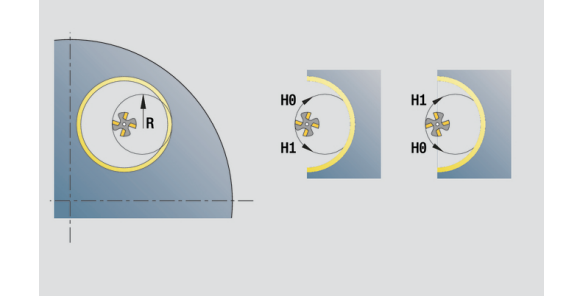

### **Enota rezkanja kontur ICP, ravnina YZ**

Enota na ravnini YZ rezka konturo, ki je določena z možnostjo **ICP**.

Ime enote: **G840\_Kon\_Y\_Mant**/cikel: **G840**

**Dodatne informacije:** ["G840 – rezkanje", Stran 412](#page-411-0)

Obrazec **Kontura**:

- **FK**: **ICP štev. konture**
- **NS**: možnost **Št. začetnega niza konture** začetek odseka  $\mathbb{R}^d$ konture
- **NE**: možnost **Št. končnega bloka Kontura** konec odseka konture
- **X1**: možnost **Zgor. rob rezkanja**
- **P2**: možnost **Globina konture**

Obrazec **Cikel**:

- **JK**: možnost **Mesto rezkanja**
	- **0: na konturi**
	- **1: znotraj/levo od konture**
	- **2: zunaj/desno od konture**
	- **3: odvisno od H in MD**
- **H**: **Smer rezkanja**
	- **0: protitek**
	- **1: sotek**
- **P**: možnost **Največji pomik**
- **I**: **Predizmera v smeri primika**
- **K**: **Predizm., vzpor. s kont.**
- **FZ**: **Pot.nap.-dodaj.** (privzeto: aktiven pomik)
- **E**: **Reduc. potisk naprej**
- **R**: možnost **Polmer pri primiku**
- **O**: možnost **Lastnosti vboda** (privzeto: 0)
	- 0: ravno cikel se premakne na začetno točko, se potopi v pomiku in rezka konturo
	- 1: **v predvrtini** cikel se pozicionira nad položaj predvrtanja, se potopi in rezka konturo
- **NF**: možnost **Oznaka položaja** (samo pri **O** = 1)
- **RB**: možnost **Nivo povratka** (privzeto: nazaj na začetni položaj) Nadaljnji obrazci:
- **Dodatne informacije:** ["smart.Turn", Stran 76](#page-75-0)
- Dostop do tehnološke zbirke podatkov:
- Način obdelave: rezkalno fino rezkanje
- zadevni parametri: **F**, **S**, **FZ**, **P**

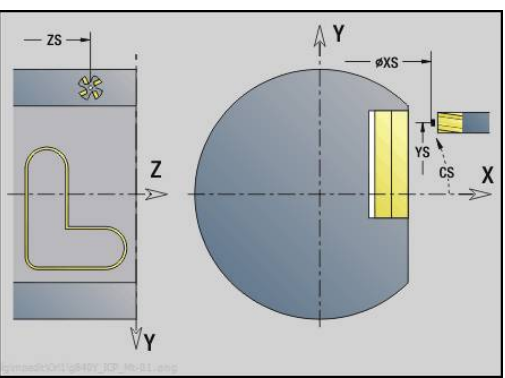

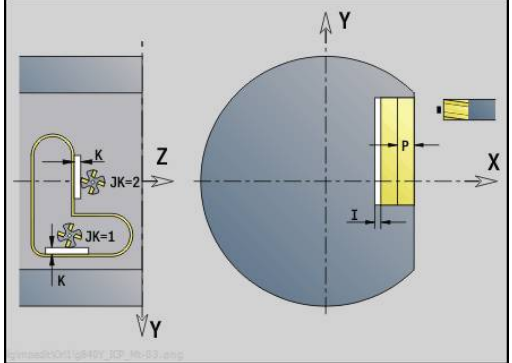

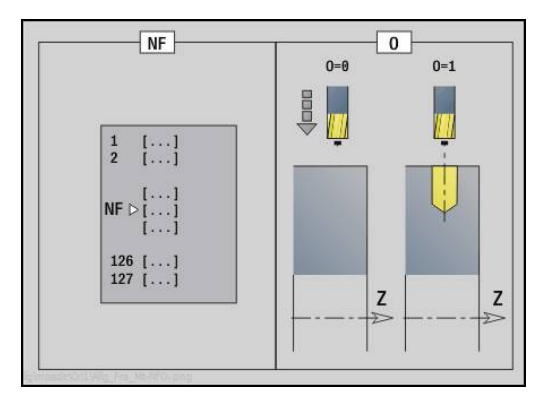

# **Enota rezkanja žepov ICP, ravnina YZ**

Enota na ravnini YZ rezka žep, ki je določen z možnostjo **ICP**. V možnosti **QK** izberite, ali je treba izvesti grobo ali fino rezkanje in pri grobem rezkanju določite strategijo potapljanja.

Ime enote: **G845\_Tas\_Y\_Mant**/cikli: **G845** ; **G846**

**Dodatne informacije:** ["G845 – rezkanje", Stran 420](#page-419-0)

**Dodatne informacije:** ["Rezk.žepov-ravnanje G846", Stran 424](#page-423-0) Obrazec **Kontura**:

- **FK**: **ICP štev. konture**
- **NS**: možnost **Št. začetnega niza konture** začetek odseka  $\blacksquare$ konture
- **X1**: možnost **Zgor. rob rezkanja**
- $\blacksquare$ **P2**: možnost **Globina konture**
- **NF**: možnost **Oznaka položaja** (samo pri **QK** = 8)

# Obrazec **Cikel**:

- **QK**: možnost **Način delovanja** in strategija potapljanja
	- **0: grobo rezkanje**
	- **1: fino rezkanje**
	- **2: ročno grobo rezkanje vijač.**
	- **3: samod. grobo rezkanje vijač**
	- **4: ročno grobo rezk. pri nih. lin.**
	- **5: samo. grobo rezk. pri nih. lin.**
	- **6: roč. grobo rezk. pri nih. krož.**
	- **7: samo. grobo rezk. pri nih. krož**
	- **8: predvr. pol. vboda pri g. rezk.**
	- **9: 3D-lok vboda pri finem rezkanju**
- **JT**: možnost **Smer obdelovanja**
	- **0: od znotraj navzven**
	- **1: od zunaj navznoter**
- **H**: **Smer rezkanja**
	- **0: protitek**
	- **1: sotek**
- **P**: možnost **Največji pomik**
- $\blacksquare$ **I**: **Predizmera v smeri primika**
- **K**: **Predizm., vzpor. s kont.**  $\mathbf{r}$
- **FZ**: **Pot.nap.-dodaj.** (privzeto: aktiven pomik)  $\blacksquare$
- $\mathbb{R}^n$ **E**: **Reduc. potisk naprej**
- **R**: možnost **Polmer pri primiku**  $\overline{\phantom{a}}$
- **WB**: možnost **Dolžina vboda**  $\overline{\phantom{a}}$
- **EW**: možnost **Kot potapljanja**
- **U**: **Faktor prekrivanja** določa prekrivanje rezkalnih poti (privzeto: 0,5) (območje: 0 – 0,99) Prekrivanje = **U** \* Premer rezkala
- **RB**: možnost **Nivo povratka** (privzeto: nazaj na začetni položaj)

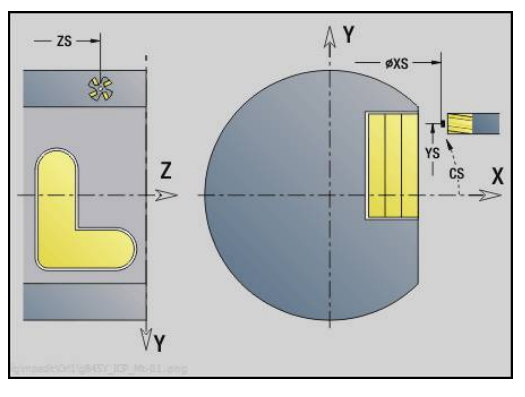

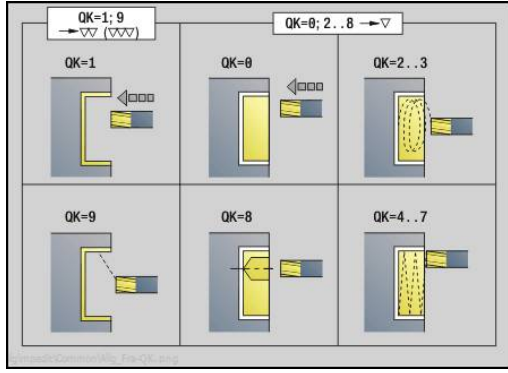

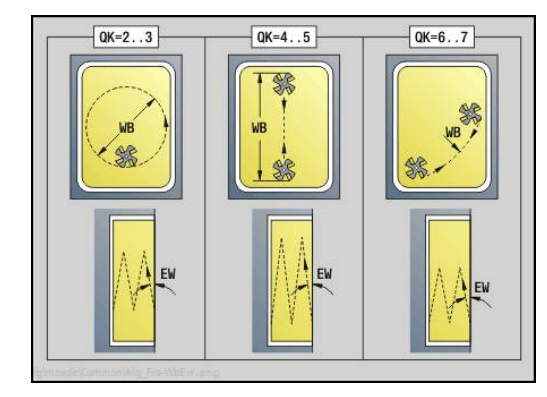

Nadaljnji obrazci:

**Dodatne informacije:** ["smart.Turn", Stran 76](#page-75-0)

Dostop do tehnološke zbirke podatkov:

- Način obdelave: **Rezkanje**
- zadevni parametri: **F**, **S**, **FZ**, **P**

### **Enota postrganja, ravnina YZ**

Enota na ravnini YZ postrga konturo, ki je določena z možnostjo **ICP**.

Ime enote: **G840\_ENT\_Y\_MANT**/cikel: **G840**

**Dodatne informacije:** ["G840 – postrganje", Stran 416](#page-415-0)

- Obrazec **Kontura**:
- **FK**: **ICP štev. konture**
- **NS**: možnost **Št. začetnega niza konture** začetek odseka konture
- **NE**: možnost **Št. končnega bloka Kontura** konec odseka konture
- **X1**: možnost **Zgor. rob rezkanja**

### Obrazec **Cikel**:

- **JK**: možnost **Mesto rezkanja**
	- **0: na konturi**
	- **1: znotraj/levo od konture**
	- **2: zunaj/desno od konture**
	- **3: odvisno od H in MD**
- **H**: **Smer rezkanja**
	- **0: protitek**
	- **1: sotek**
- **BG**: **Šir.zaob.roba** za postrganje
- **JG**: **Premer pri pripravi**
- **P**: možnost **Obdelovalna globina** (je navedena negativno)
- **K**: **Predizm., vzpor. s kont.**
- **R**: možnost **Polmer pri primiku**
- **FZ**: **Pot.nap.-dodaj.** (privzeto: aktiven pomik)
- **E**: **Reduc. potisk naprej**
- **RB**: možnost **Nivo povratka** (privzeto: nazaj na začetni položaj) Nadaljnji obrazci:

**Dodatne informacije:** ["smart.Turn", Stran 76](#page-75-0)

Dostop do tehnološke zbirke podatkov:

- Način obdelave: **Strganje zarobkov**
- zadevni parametri: **F**, **S**

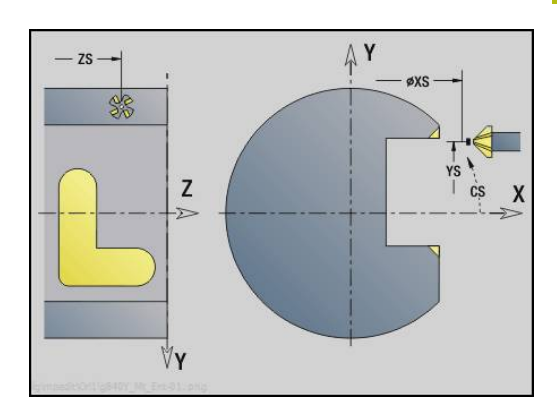

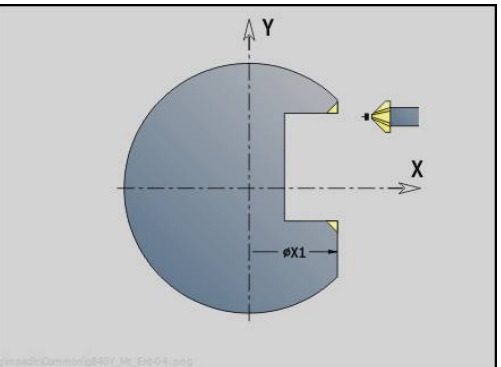

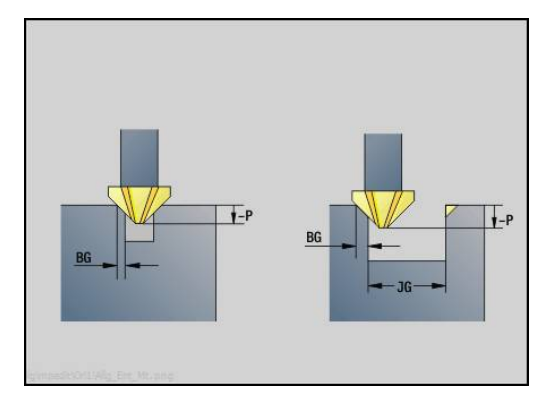

# **Enota rezkanja posamezne površine, ravnina YZ**

Enota na ravnini YZ rezka posamezno površino, ki je določena z možnostjo **ICP**.

Ime enote: **G841\_Y\_MANT**/cikli: **G841** , **G842**

**Dodatne informacije:** ["Površin.rezk.-strug. G841", Stran 584](#page-583-0) **Dodatne informacije:** ["Površin.rezk.-ravn. G842", Stran 585](#page-584-0)

Obrazec **Kontura**:

- **FK**: **ICP štev. konture**
- **NS**: možnost **Št. začetnega niza konture** začetek odseka  $\overline{\phantom{a}}$ konture

Obrazec **Cikel**:

- **QK**: možnost **Način delovanja**
	- Strganje
	- Fino rezk.
- **P**: možnost **Največji pomik**
- **I**: **Predizm., vzpor. s kont.**
- **K**: **Predizmera v smeri primika**
- **H**: **Smer rezkanja**
	- **0: protitek**
	- **1: sotek**
- **U**: **Faktor prekrivanja** določa prekrivanje rezkalnih poti (privzeto: 0,5) (območje: 0 – 0,99) Prekrivanje = **U** \* Premer rezkala
- **V**: možnost **Faktor preliva** določa količino, za katero naj bi rezkar presegel zunanji polmer (privzeto: 0,5)
- **FZ**: **Pot.nap.-dodaj.** (privzeto: aktiven pomik)
- **RB**: možnost **Nivo povratka** (privzeto: nazaj na začetni položaj) ш Nadaljnji obrazci:

**Dodatne informacije:** ["smart.Turn", Stran 76](#page-75-0)

- Dostop do tehnološke zbirke podatkov:
- Način obdelave: **Rezkanje**
- zadevni parametri: **F**, **S**, **FZ**, **P**  $\mathbb{R}^n$

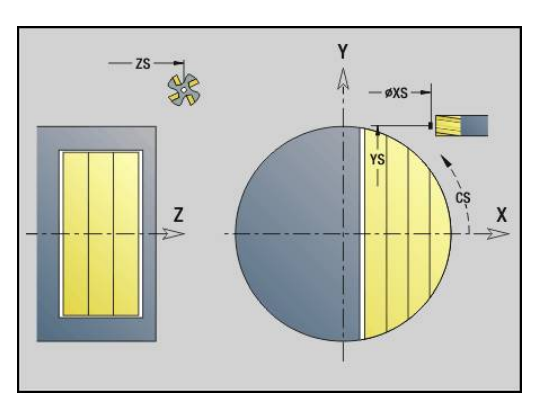

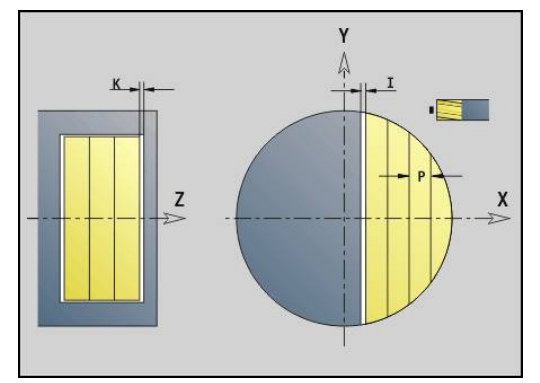

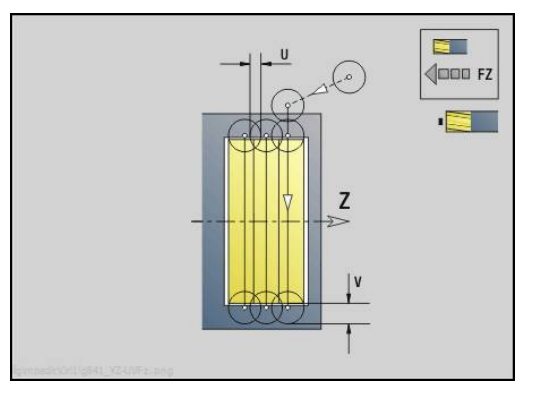

### **Enota rezkanja večkotnika, ravnina YZ**

Enota na ravnini YZ rezka večkotne površine, ki so določene z možnostjo **ICP**.

Ime enote: **G843\_Y\_MANT**/cikli: **G843** ; **G844**

**Dodatne informacije:** ["Večrob.rezk.-strug. G843", Stran 586](#page-585-0)

**Dodatne informacije:** ["Večrob.rezk.-strug. G844", Stran 587](#page-586-0)

Obrazec **Kontura**:

- **FK**: **ICP štev. konture**
- **NS**: možnost **Št. začetnega niza konture** začetek odseka  $\overline{\phantom{a}}$ konture

Obrazec **Cikel**:

- **QK**: možnost **Način delovanja**
	- Strganje
	- Fino rezk.
- **P**: možnost **Največji pomik**
- **I**: **Predizm., vzpor. s kont.**
- **K**: **Predizmera v smeri primika**
- **H**: **Smer rezkanja**
	- **0: protitek**
	- **1: sotek**
- **U**: **Faktor prekrivanja** določa prekrivanje rezkalnih poti (privzeto: 0,5) (območje: 0 – 0,99) Prekrivanje = **U** \* Premer rezkala
- **V**: možnost **Faktor preliva** določa količino, za katero naj bi rezkar presegel zunanji polmer (privzeto: 0,5)
- **FZ**: **Pot.nap.-dodaj.** (privzeto: aktiven pomik)
- **RB**: možnost **Nivo povratka** (privzeto: nazaj na začetni položaj) j. Nadaljnji obrazci:

**Dodatne informacije:** ["smart.Turn", Stran 76](#page-75-0)

- Dostop do tehnološke zbirke podatkov:
- Način obdelave: **Rezkanje**
- zadevni parametri: **F**, **S**, **FZ**, **P**  $\mathbb{R}^n$

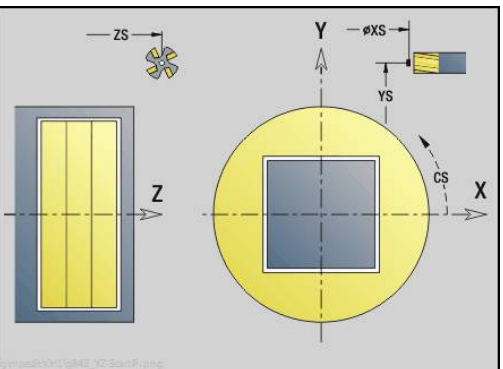

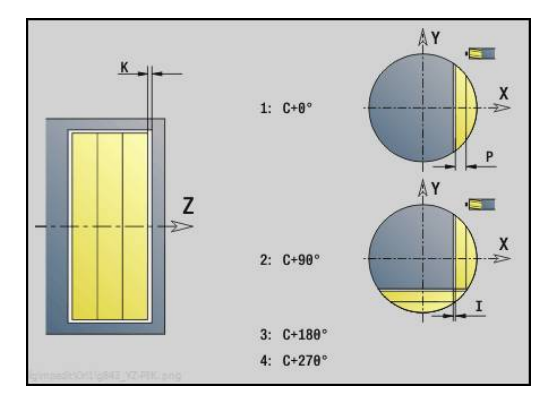

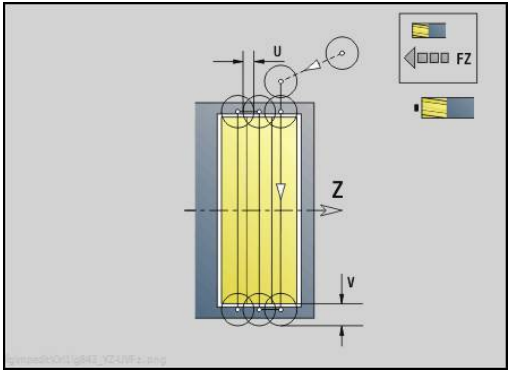

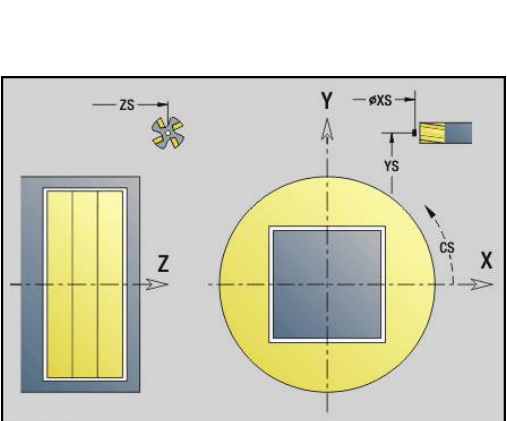

# **Enota graviranja, ravnina YZ**

Enota na ravnini YZ gravira zaporedje znakov v linearni razporeditvi. Preglase ali posebne znake, ki jih ne morete vnesti v način delovanja **smart.Turn**, znak po znak določite v možnosti **NF**. Če programirate možnost **Q** = 1 (**Neposredno pisanje naprej**), bo zamenjava orodja in predpozicioniranje preklicano. Veljajo tehnološke vrednosti predhodnega cikla graviranja.

# Ime enote: **G804\_GRA\_Y\_MANT**/cikel: **G804**

**Dodatne informacije:** ["Graviranje v YZG804", Stran 596](#page-595-0) Obrazec **Pozicija**:

- **Y**, **Z**: možnost **Začetna točka**
- **X**: možnost **Končna točka** položaj X, na katerega bo za rezkanje izveden primik (vrednost premera)

#### $\mathcal{L}_{\mathcal{A}}$ **RB**: **Nivo povratka**

# Obrazec **Cikel**:

- **TXT**: možnost **Besedilo**, ki bo gravirana
- **NF**: **Št. znaka** koda ASCII znaka, ki ga želite gravirati
- **H**: **Višina pisave**
- **E**: **Faktor razdalje** (izračun: glejte sliko)  $\blacksquare$ Razdalja med znaki bo izračunana po naslednji formuli: **H** / 6 \* **E**
- **W**: **Kot nagiba** zaporedja znakov
- $\overline{\phantom{a}}$ **FZ**: **Faktor pomika pri spušč.** (pomik pri potapljanju = trenutni pomik \* **FZ**)
- **Q**: možnost **Neposredno pisanje naprej**
	- 0 (možnost **Ne**): graviranje se izvede od začetne točke
	- 1 (možnost **Da**): graviranje od položaja orodja
- **O**: možnost **Zrcalno pisanje**
	- **0** (možnost **Ne**): gravura ni zrcaljena
- 1 (možnost **Da**): gravura je zrcaljena (zrcalno pisanje) Nadaljnji obrazci:

**Dodatne informacije:** ["smart.Turn", Stran 76](#page-75-0) Dostop do tehnološke zbirke podatkov:

- Način obdelave: **Graviranje**
- $\mathbb{R}^n$ zadevni parametri: **F**, **S**

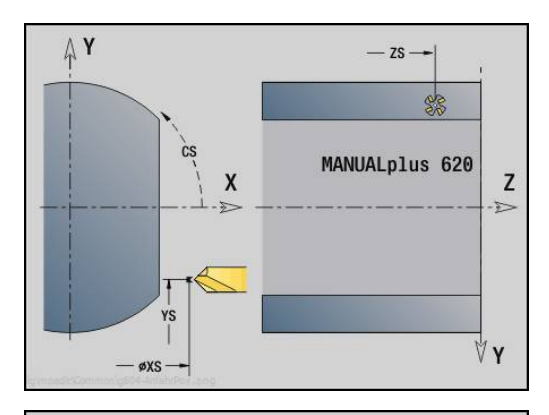

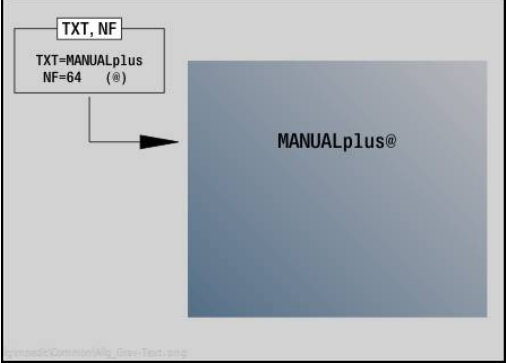

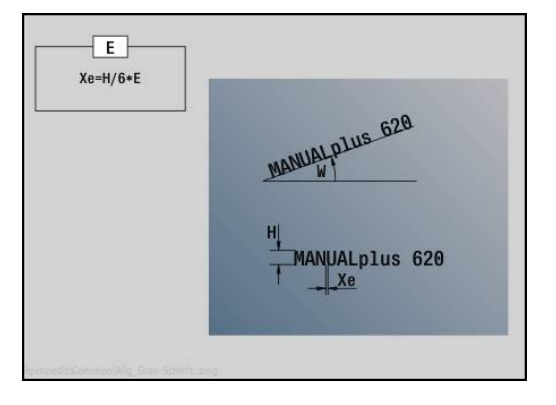

### **Enota rezkanja navojev, ravnina YZ**

Enota na ravnini YZ rezka navoj v obstoječo izvrtino. Ime enote: **G806\_GEW\_Y\_MANT**/cikel: **G806 Dodatne informacije:** ["Rezkanje navojev v YZG806", Stran 598](#page-597-0) Obrazec **Pozicija**:

- **APP**: **Varianta dovoza**
- **CS**: možnost **Položaj primika C** položaj osi C, na katerega se izvede primik pred priklicom cikla z možnostjo **G110**
- **X1**: možnost **Začetna točka vrtanja** (vrednost premera)
- **P2**: možnost **Globina navoja**
- **I**: **Premer navoja**
- **F1**: **Narašč. navoja**

Obrazec **Cikel**:

- **J**: **Smer navoja:**
	- **0: desni navoj**
	- **1: levi navoj**
- **H**: **Smer rezkanja**
	- **0: protitek**
	- **1: sotek**
- **V**: **Način rezkanja**
	- 0: En obhod navoj bo rezkan s 360° vijačno linijo
	- 1: Prehod navoj bo rezkan z več vijačnicami (orodje z enim rezilom)
- **R**: možnost **Polmer pri primiku**

#### Nadaljnji obrazci:

**Dodatne informacije:** ["smart.Turn", Stran 76](#page-75-0)

Dostop do tehnološke zbirke podatkov:

- Način obdelave: rezkalno fino rezkanje
- zadevni parametri: **F**, **S**

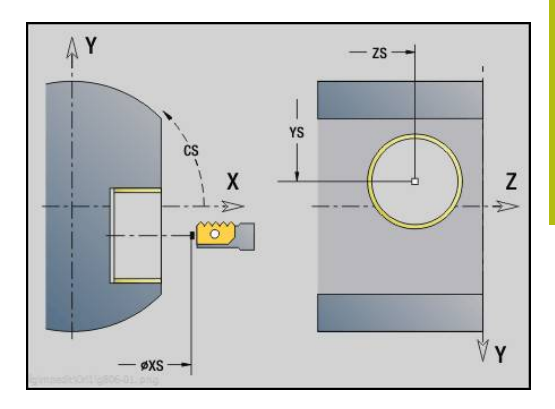

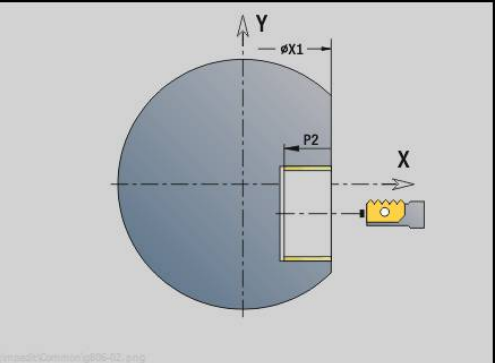

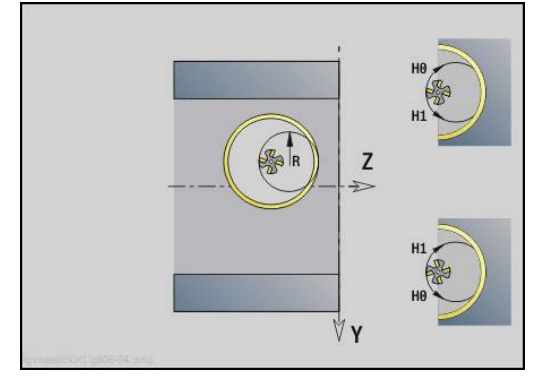

**4**

# **Programiranje DIN**

# **4.1 Programiranje v možnosti Način DIN/ISO**

# **Geometrični in obdelovalni ukazi**

Krmiljenje tudi v možnosti **Način DIN/ISO** podpira strukturirano programiranje.

Ukazi **G** so razdeljeni na:

- **Geometrične ukaze** za opis kontur surovcev in končnih izdelkov
- **Obdelovalne ukaze** za odsek **OBDELAVA**  $\overline{\mathbb{D}}$

Nekatere številke **G** se uporabljajo tako za opis H) surovcev kot končnih izdelkov in se uporabljajo tudi v odseku **OBDELAVA**. Pri kopiranju ali premikanju NCnizov upoštevajte naslednje: **geometrični ukazi** se uporabljajo izključno za opisovanje kontur; **obdelovalni ukazi** pa se uporabljajo izključno v odseku **OBDELAVA**.

### **Primer: strukturiran program DINplus**

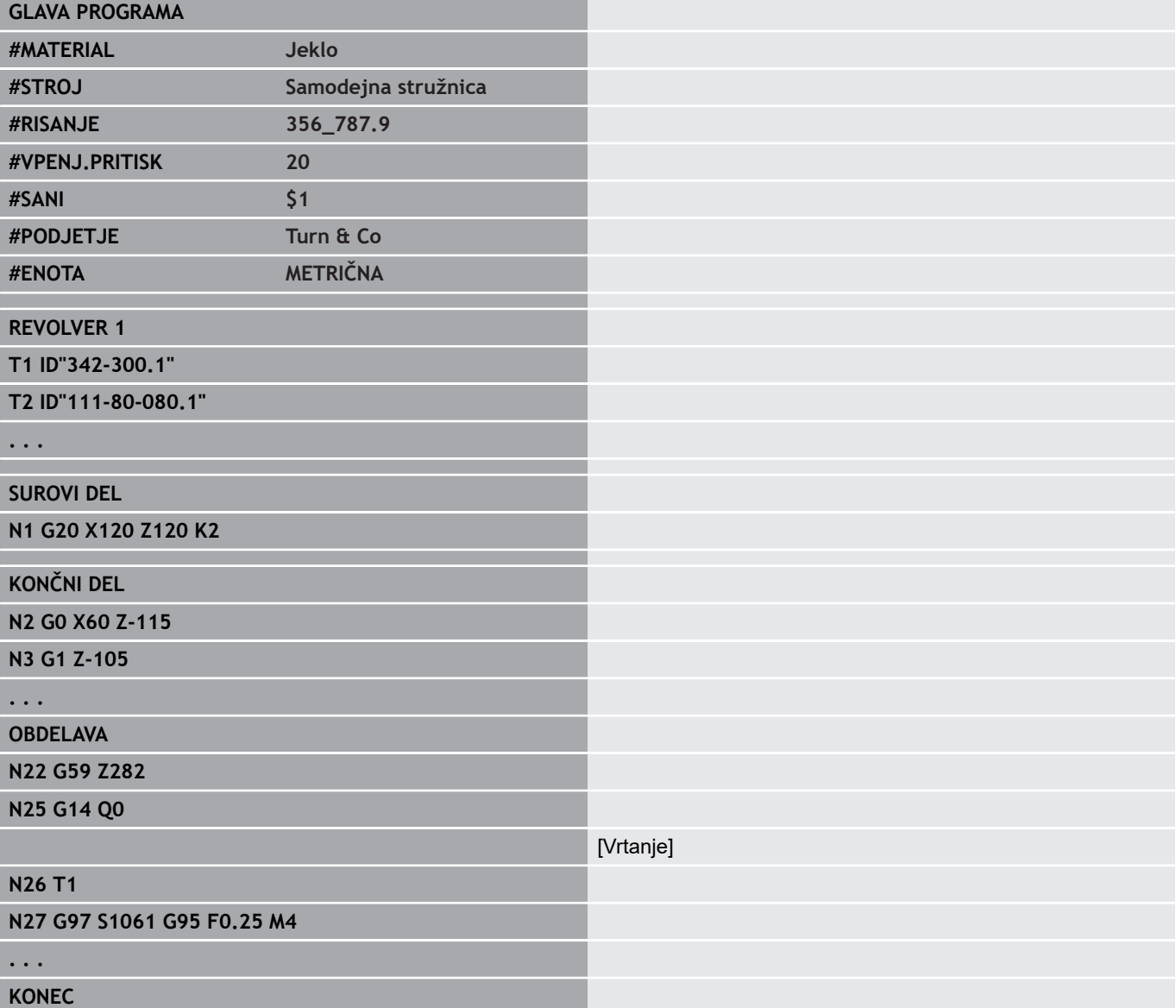

# **Programiranje kontur**

Opis konture surovca in končnega izdelka je pogoj za sledenje surovcu in uporabo ciklov struženja, vezanih na konturo. Pri rezkanju in vrtanju je opis konture pogoj za uporabo obdelovalnih ciklov.

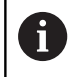

Za opis kontur surovca in končnega izdelka uporabite možnost **ICP** (interaktivno programiranje kontur).

### Konture za struženje:

- Konturo opišite v **eni potezi**
- Smer opisa ni odvisna od smeri obdelave
- Ī. Opisi kontur ne smejo presegati središča
- Kontura končnega izdelka se mora nahajati znotraj konture п surovca
- Pri drogovih je treba kot surovec določiti samo odsek, ki je  $\overline{\phantom{a}}$ potreben za proizvodnjo obdelovanca
- Opisi kontur veljajo za celoten NC-program, tudi če bo obdelovanec za obdelavo hrbtne strani prevpet
- V obdelovalnih ciklih programirate **reference** na opis konture

### **Surovce** in **pomožne surovce** opišete:

- z makrom surovca **G20**, če so prisotni standardni deli (cilinder, votli cilinder)
- $\blacksquare$ z makrom litega dela **G21**, če kontura surovca temelji na konturi končnega izdelka. Možnost **G21** se uporablja samo za opis surovca
- $\Box$ s posameznimi konturnimi elementi (kot npr. konturami končnega izdelka), če možnosti **G20**, **G21** ne morete uporabiti

Končne izdelke opišete prek posameznih konturnih elementov in oblikovnih elementov. Dodelite lahko konturne elemente ali celotne lastnosti konture, ki bodo upoštevane pri obdelavi obdelovanca (primer: nadmere, aditivni popravki, posebni pomiki itn.). Končne izdelke krmiljenje vedno zaključi vzporedno z osjo.

Pri korakih vmesne obdelave ustvarite pomožne konture. Programiranje pomožnih kontur se izvede analogno k opisu končnega izdelka. Na eno možnost **POMOŽ.KONTURA** je možen en opis konture. Ena možnost **POMOŽ.KONTURA** dobi ime (**ID**), na katero so referencirani cikli. Pomožne konture ne bodo zaključene samodejno. Konture za obdelavo osi C:

- Konture za obdelavo osi C programirate znotraj odseka **KONČNI**  $\blacksquare$ **DEL**
- Konture označite z možnostjo **ČELO** ali **PLAŠČ**. Oznake odseka ш lahko uporabite večkrat oz. lahko programirate več kontur znotraj ene oznake odseka

**Reference niza**: pri urejanju ukazov **G**, vezanih na konturo (odsek **OBDELAVA**) reference niza prevzamete iz prikazanih kontur.

#### Prevzem reference niza:

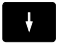

Kazalec pozicionirajte na polje za vnos (**NS**)

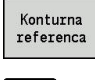

 $\rightarrow$ 

- ▶ Preklopite na prikaz konture
- Kazalec pozicionirajte na želeni konturni element

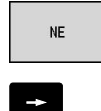

Prevzem

- Preklopite na možnost **NE**
- Kazalec pozicionirajte na želeni konturni element
- Z gumbom **Prevzem** se vrnite v pogovorno okno

# **NC-nizi programa DIN**

En NC-niz vsebuje NC-ukaze, kot so ukazi za premik, preklop ali razvrščanje. Ukazi za premik in preklop se začnejo z možnostjo **G** ali **M**, kateri sledijo kombinacija številk (**G1**, **G2**, **G81**, **M3**, **M30**, ...) in parametri naslova. Ukazi za razvrščanje so sestavljeni iz **ključnih besed** (**MED** , **NAZAJ**, itn.) ali iz kombinacije črk in številk.

NC-nizi, ki vsebujejo izključno izračune spremenljivk, so dovoljeni.

V NC-nizu lahko programirate več NC-ukazov, če ne uporabite enakih črk naslova in NC-ukazi ne vsebujejo **nobenih nasprotujočih si** funkcij.

Primeri:

- Dovoljene kombinacije: **N10 G1 X100 Z2 M8**
- $\blacksquare$ Prepovedane kombinacije: **N10 G1 X100 Z2 G2 X100 Z2 R30** – večkratne enake črke naslova ali **N10 M3 M4** – nasprotujoče si funkcije

**Surovce** in **pomožne surovce** opišete:

- z makrom surovca **G20**, če so prisotni standardni deli (cilinder,  $\blacksquare$ votli cilinder)
- z makrom litega dela G21, če kontura surovca temelji na konturi končnega izdelka. Možnost **G21** se uporablja samo za opis surovca
- s posameznimi konturnimi elementi (kot npr. konturami končnega izdelka), če možnosti **G20**, **G21** ne morete uporabiti

**NC-parametri naslova** –parametri naslova so sestavljeni iz 1 ali 2 črk, čemur sledi:

- vrednost
- matematični izraz  $\blacksquare$
- ? (poenostavljeno geometrično programiranje VGP)
- **i** kot oznaka za inkrementalne parametre naslova (primeri: **Xi**..., **Ci**..., **XKi**..., **YKi**..., itn.)
- spremenljivka **#**  $\blacksquare$
- konstanta (\_constname)  $\overline{\phantom{a}}$

Primeri:

- **X20** [absolutna mera]
- Zi-35.675 [inkrementalna mera]
- **X?** [VGP]
- X#l1 [programiranje spremenljivk]
- **X(#g12+1)** [programiranje spremenljivk]
- **X(37+2)\*SIN (30)** [matematični izraz]
- **X(20<sup>\*</sup>\_pi)** [konstanta v izrazu]

### **Ustvarjanje, spreminjanje in brisanje NC-nizov**

Ustvarjanje NC-niza:

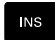

- ▶ Pritisnite tipko **INS**
- Krmiljenje pod položajem kazalca ustvari nov NCniz
- > Namesto tega neposredno programiranje NC-niz
- > Krmiljenje ustvari nov NC-niz oz. NC-ukaz vstavi v obstoječi NC-niz

#### Brisanje NC-niza:

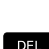

 $\mathbf{A}$ 

▶ Kazalec pozicionirajte na NC-niz, k ga želite izbrisati

▶ Pritisnite tipko **DEL** 

> Krmiljenje izbriše NC-niz

Dodajanje NC-elementa:

- ▶ Kazalec namestite na element NC-niza (številka NC-niza, ukaz **G**, ukaz **M**, parameter naslova, itn.)
- Dodajte NC-element (funkcija **G**, **M**, **T**, itn.)

#### Spreminjanje NC-elementa:

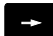

- Kazalec namestite na element NC-niza (številka NC-niza, ukaz **G**, ukaz **M**, parameter naslova, itn.) ali na oznako odseka
- ENT

▶ Pritisnite tipko **ENT** 

- ▶ Namesto tega dvokliknite z levo tipko miške
- Krmiljenje aktivira polje pogovornega okna, v katerem so za urejanje ponujene številka niza, številka **G**, številka **M** ali parametri naslova

#### Brisanje NC-elementa:

 $\rightarrow$ 

陽

- Kazalec namestite na element NC-niza (številka NC-niza, ukaz **G**, ukaz **M**, parameter naslova, itn.) ali na oznako odseka
- ▶ Pritisnite tipko **DEL**
- > Izbrisani bodo vsi NC-elementi, označeni s kazalcem, in vsi pripadajoči elementi. Primer: če se kazalec nahaja na ukazu **G**, bodo izbrisani tudi parametri naslova

### **Parametri naslova**

Koordinate programirate absolutno ali inkrementalno. Če ne navedete koordinat **X**, **Y**, **Z**, **XK**, **YK**, **C**, bodo prevzete od predhodno izvedenega niza (samodržeče).

Neznane koordinate glavnih osi X, Y ali Z krmiljenje izračuna, če programirate **?** (poenostavljeno geometrično programiranje – VGP).

Funkcije obdelave **G0**, **G1**, **G2**, **G3**, **G12** in **G13** so samodržeče. To pomeni, da krmiljenje prevzame predhoden ukaz **G**, če so v naslednjem nizu programirani parametri naslova **X**, **Y**, **Z**, **I** ali **K** brez funkcije **G**. Pri tem bodo absolutne vrednosti izpostavljene kot parametri naslova.

Krmiljenje spremenljive in matematične izraze podpira kot parametre naslova.

### Urejanje parametrov naslova:

Aktivirajte pogovorno okno

- ▶ Kazalec pozicionirajte na polje za vnos
- ▶ Vnesite ali spremenite vrednosti
- ▶ Namesto tega z gumbi uporabite razširjene možnosti vnosa:
	- Programirajte **?** (VGP)
	- $\blacksquare$  Inkrementalna zamenjava absolutna
	- Aktivirajte vnosa spremenljivk
	- **Prevzemite konturno referenco**

Poenostavljeno geometrično programiranje:

možnosti

▶ Pritisnite gumb ?

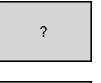

 $\overline{?}$ 

▶ Ponovno pritisnite gumb ?, da prejmete nadaljnje

VGP nudi naslednje možnosti:

- **?**: krmiljenje izračuna vrednost
- **?>**: krmiljenje izračuna vrednost. Pri dveh rešitvah krmiljenje uporabi višjo vrednost
- **?<**: krmiljenje izračuna vrednost. Pri dveh rešitvah krmiljenje  $\overline{\phantom{a}}$ uporabi nižjo vrednost

#### **Gumbi v pogovornem oknu G**

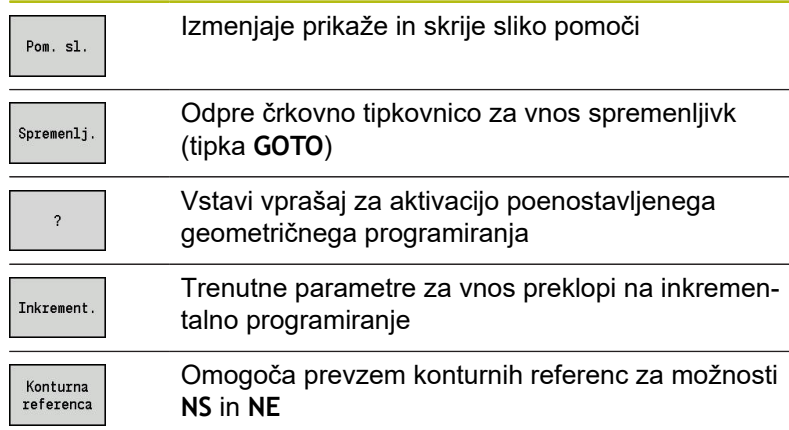

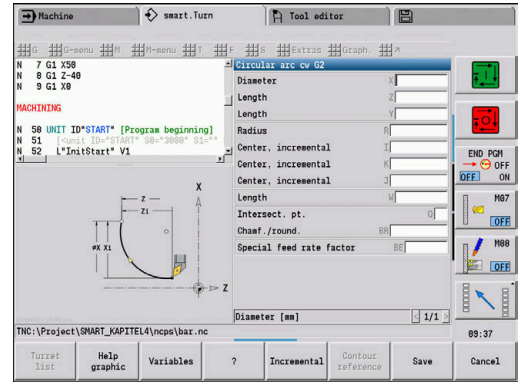

### **Obdelovalni cikli**

Podjetje HEIDENHAIN priporoča programiranje obdelovalnega cikla v naslednjih korakih:

- $\mathbb{R}^n$ Menjava orodja
- $\overline{\phantom{a}}$ Določitev podatkov o rezanju
- Pozicioniranje orodja pred območje obdelave  $\overline{\phantom{a}}$
- Določitev varnostne razdalje j.
- Ì. Priklic cikla
- Odmik orodja  $\overline{\phantom{a}}$
- Premik točke menjave orodja  $\overline{\Box}$

# *NAPOTEK*

### **Pozor, nevarnost kolizije!**

Nekateri parametri delujejo stalno, npr. posebni pomiki ali različice primika oz. odmika!

Pri manjkajočih korakih programa (brez ponovnih definicij parametrov) krmiljenje za vse naslednje obdelave uporabi nazadnje programirane vrednosti. Pri tem lahko pride do neželenih položajev, npr. potisk naprej pri finem rezkanju pri vbodnih ciklih.

- Vedno uporabljajte priporočeno strukturo programa
- Določite vse pomembne parametre za vsako obdelavo

### **Tipična struktura obdelovalnega cikla**

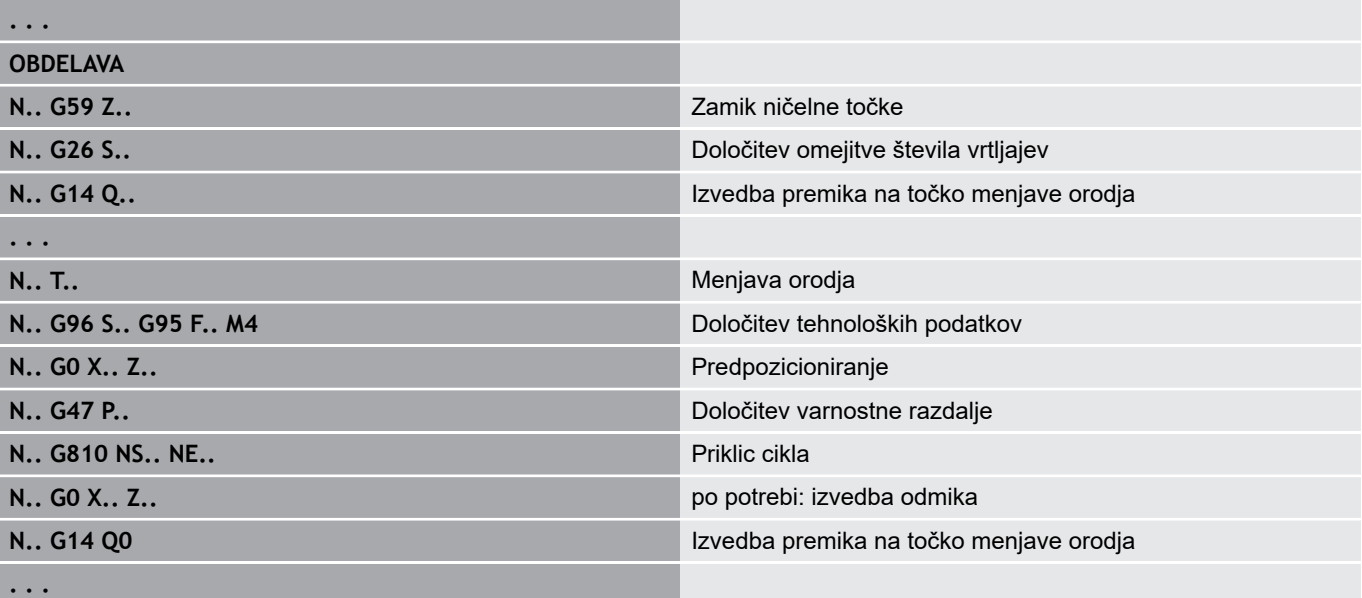

# **Podprogrami, strokovni programi**

Podprogrami se uporabljajo za programiranje kontur ali programiranje obdelave.

Parametri prenosa so v podprogramu na voljo kot spremenljivka. Določite lahko opis parametrov prenosa in jih razložite v slikah pomoči.

### **Dodatne informacije:** ["Podprogrami", Stran 477](#page-476-0)

Znotraj podprograma so vam za notranje izračune na voljo lokalne spremenljivke **#l1** do **#l99**.

Podprogrami bodo do 6-krat prepleteni. **Prepletenost** pomeni, da podprogram prikliče nadaljnji podprogram itn.

Če je treba podprogram izvesti večkrat, potem v parametru **Q** vnesite faktor ponovitve.

Krmiljenje razlikuje med lokalnimi in zunanjimi podprogrami:

- Lokalni podprogrami se nahajajo v datoteki NC-glavnega programa. Samo glavni program lahko prikliče lokalni podprogram
- Zunanji podprogrami so shranjeni v ločenih datotekah in jih lahko prikličejo poljubni NC-glavni ali drugi NC-podprogrami

**Strokovni programi** – kot strokovni programi so označeni podprogrami, ki obdelujejo kompleksne postopke in so usklajeni s konfiguracijami stroja. Praviloma strokovne programe pripravi proizvajalec stroja.

### **Prevajanje NC-progama**

Pri programiranju in komunikaciji z uporabniki upoštevajte, da krmiljenje NC-program interpretira do fiksne besede Obdelava pri izbiri programa.

Območje obdelave je interpretirano šele z možnostjo **NC-zagon**.

### **Programi DIN predhodnih krmiljenj**

Formati programov DIN predhodnih krmiljenj MANUALplus 4110 in CNC PILOT 4290 se razlikujejo od formatov vaših trenutnih krmiljenj. Vendar pa lahko programe predhodnih krmiljenj s pomočjo pretvornika programov prilagodite novemu krmiljenju.

Krmiljenje pri odpiranju NC-programa prepozna programe predhodnih krmiljenj. Po varnostnem vprašanju je ta program pretvorjen. Ime programa vsebuje predpono **CONV\_...**.

Ta pretvornik je prav tako sestavni del podnačina delovanja **Transfer**.

Pri programih DIN je treba poleg različnih konceptov pri upravljanju orodja, tehnoloških podatkov, itn. upoštevati tudi opis konture in programiranje spremenljivk.

Pri pretvarjanju **programov DIN v MANUALplus 4110** upoštevajte naslednje točke:

- **Priklic orodja**: prevzem številke orodja je odvisen od tega, ali je na voljo program Multifix (2-mestna številka orodja) ali program revolverja (4-mestna številka orodja):
	- 2-mestna številka orodja: številka orodja bo prevzeta kot **ID**,  $\blacksquare$ kot številka orodja bo vneseno **T1**
	- 4-mestna številka orodja (**Tddpp**): prvi dve mesti številke orodja (**dd**) bosta prevzeti kot **ID**, zadnji dve mesti (**PP**) pa kot **T**
- **Opis surovca**: opis surovca **G20**/**G21** v 4110 postane možnost **POM.SUR.DEL**
- **Opisi kontur**: pri programih 4110 za obdelovalnimi cikli sledi opis konture. Pri pretvarjanju je opis konture pretvorjen v možnost **POM.SUR.DEL**. Pripadajoči cikel v razdelku **OBDELAVA** potem kaže na to pomožno konturo
- **Programiranje spremenljivk**: dostopov spremenljivk do podatkov orodja, mer stroja, popravkov **D**, podatkov parametrov in rezultatov ni mogoče pretvoriti. Ta zaporedja parametrov je treba prilagoditi
- **Funkcije M** so prevzete nespremenjene
- **Palčno ali metrično**: pretvornik ne more določiti merskega sistema programa 4110. Zato tudi merski sistem ni vnesen v ciljni program. To morda opraviti uporabnik

Pri pretvarjanju **programov DIN v CNC PILOT 4290** upoštevajte naslednje točke:

- **Priklic orodja** (ukazi **T** razdelka **REVOLVER**):
	- Ukazi **T**, ki vsebujejo referenco na zbirko podatkov orodij, bodo prevzeti nespremenjeni (primer: **T1 ID"342-300.1"**)
	- Ukazov **T**, ki vsebujejo podatke orodja, ni mogoče pretvoriti
- **Programiranje spremenljivk**: dostopov spremenljivk do podatkov orodja, mer stroja, popravkov **D**, podatkov parametrov in rezultatov ni mogoče pretvoriti. Ta zaporedja parametrov je treba prilagoditi
- **Funkcije M** so prevzete nespremenjene
- **Imena zunanjih podprogramov**: pretvornik pri priklicu  $\mathbf{r}$ zunanjega programa doda predpono imena **CONV\_...**
	- Če program DIN vsebuje elemente, ki jih ni mogoče pretvoriti, bo ustrezen NC-niz shranjen kot opombo. Pred to opombo je vstavljen pojem **OPOZORILO**. Odvisno od situacije bo ukaz, ki ga ni mogoče pretvoriti, prevzet v vrstico opomb oz. NC-niz, ki ga ni mogoče pretvoriti, sledi opombi.

# *NAPOTEK*

**Pozor, nevarnost kolizije!**

A

Pretvorjeni NC-programi lahko vsebujejo napačno pretvorjene vsebine (odvisno od stroja) ali nepretvorjene vsebine. Med obdelavo obstaja nevarnost trka!

- ▶ Pretvorjene NC-programe prilagodite trenutnemu krmiljenju
- ▶ NC-program s pomočjo grafike preverite v podnačinu delovanja **Simulacija**

# **Menijski element Geometrija**

Menijski element **Geo»** (geometrija) vsebuje funkcije za opis konture. Do naslednjih menijskih elementov v možnosti **Način DIN/ ISO** pridete s pritiskom menijskega elementa **Geo»**.

- **G**: neposredni vnos funkcije **G The State**
- **Ravno**: vnos poti (**G1**) Ī.
- Ē. **Krog**: opis krožnega loka (**G2**, **G3**, **G12**, **G13**)
- **Oblika**: opis oblikovnih elementov  $\mathbb{R}^n$
- $\overline{\phantom{a}}$ **Čelo**: funkcije za opis konture na čelni površini
- **Plašč**: funkcije za opis konture na površini plašča  $\overline{\phantom{a}}$
- $\mathbf{r}$ **ICP**, **Dodat.**, **Graf.**: **Dodatne informacije:** ["Menijski elementi v skupni rabi",](#page-50-0) [Stran 51](#page-50-0)

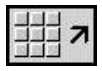

▶ Nazaj na glavni meni DIN/ISO

# **Menijski element Obdelava**

Menijski element **Obd»** (obdelava) vsebuje funkcije za programiranje obdelave. Do naslednjih menijskih elementov v možnosti **Način DIN/ISO** pridete s pritiskom menijskega elementa **Obd»**.

- $\mathbf{r}$ **G**: neposredni vnos funkcije **G**
- $\blacksquare$ **G-meni**: menijski elementi za naloge obdelave
- Ē. **M**: neposredni vnos funkcije **M**
- **M-meni**: menijski elementi za naloge preklopa  $\Box$
- п **T**: neposredni priklic orodja
- $\blacksquare$ **F**: potisk obrata naprej **G95**
- **S**: hitrost rezanja **G96**  $\blacksquare$
- $\blacksquare$ **Dodat.**, **Graf.**: **Dodatne informacije:** ["Menijski elementi v skupni rabi",](#page-50-0) [Stran 51](#page-50-0)

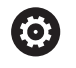

Upoštevajte priročnik za stroj!

Vaš proizvajalec stroja lahko omogoči dostop do lastnih funkcij **G**. Te funkcije najdete v možnosti **G-meni** pod možnostjo **Dodatne funkcije**.

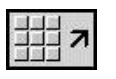

▶ Nazaj na glavni meni DIN/ISO

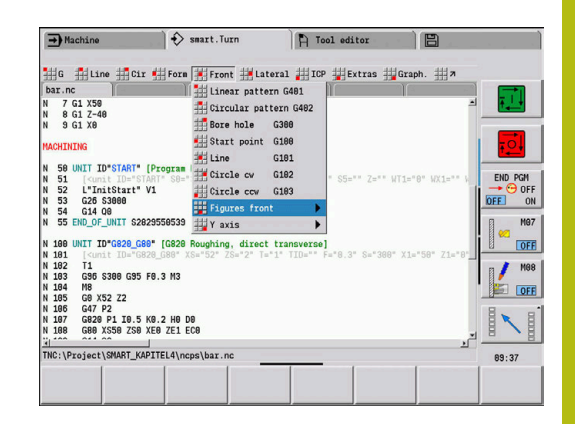

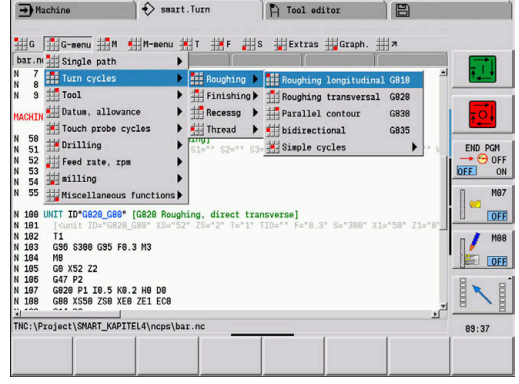

# **4.2 Opis surovca**

# **Vpenjalni del, cilinder ali cev G20-Geo**

**G20** določa konturo cilindra ali votlega cilindra. Parameter:

- **X**: možnost **Premer**
	- Premer cilindra/votlega cilindra
	- Premer zunanjega kroga pri surovcu z več robovi
- **Z**: **Dolžina** surovca
- **K**: možnost **Desni rob** razdalja med ničelno točko obdelovanca in desnim robom
- **I**: možnost **Notr.premer**

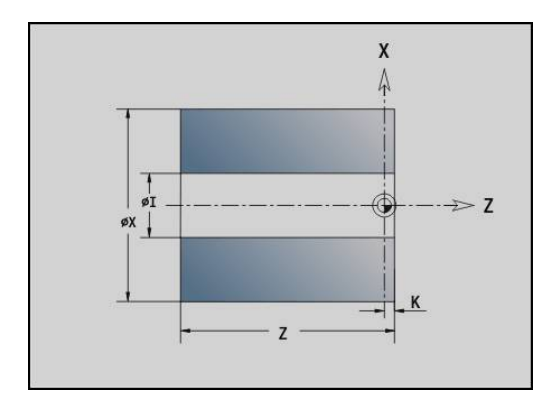

### **Primer: G20-Geo**

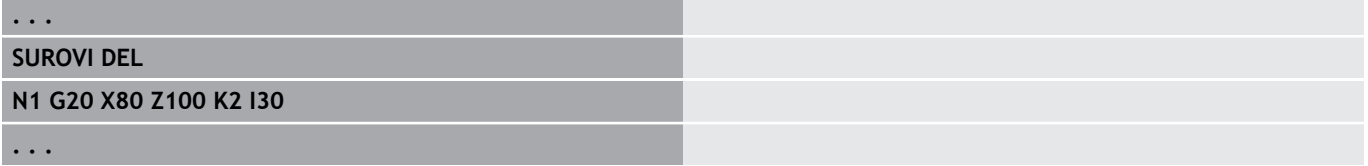

# **Vliti del G21-Geo**

Možnost **G21** ustvari konturo surovca iz konture končnega izdelka, vključno z ekvidistantno možnostjo **Predizmera P**.

Parameter:

- **P**: ekvidistantna možnost **Predizmera** (referenca: kontura končnega izdelka)
- **Q**: možnost **Vrtanje D/N** (privzeto: 0)
	- **0: ne**
	- **1: da**

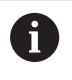

Možnost **G21ni** mogoče uporabiti za opis pomožnega surovca.

### **Primer: G21-Geo**

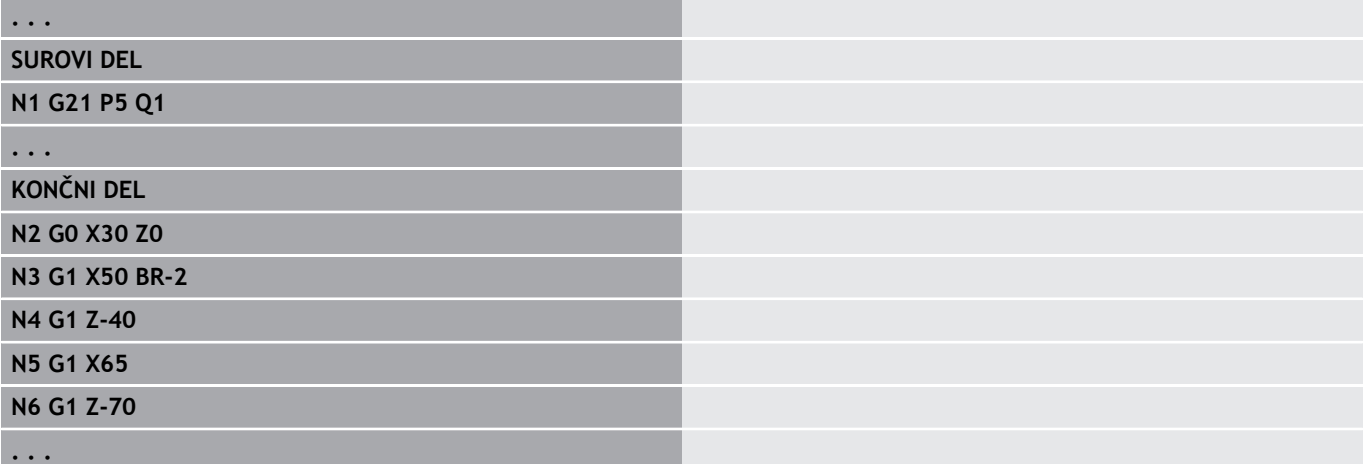

# **4.3 Osnovni elementi konture struženja**

### **Začetna točka konture struženja G0–Geo**

Možnost **G0** določa možnost **Začetna točka** konture struženja. Parameter:

- **X**: možnost **Začetna točka** konture (vrednost premera)
- **Z**: možnost **Začetna točka** konture
- $\blacksquare$ **PZ**: možnost **Začetna točka** (polarni polmer)
- $\blacksquare$ **W**: možnost **Začetna točka** (polarni kot)

### **Primer: G21-Geo**

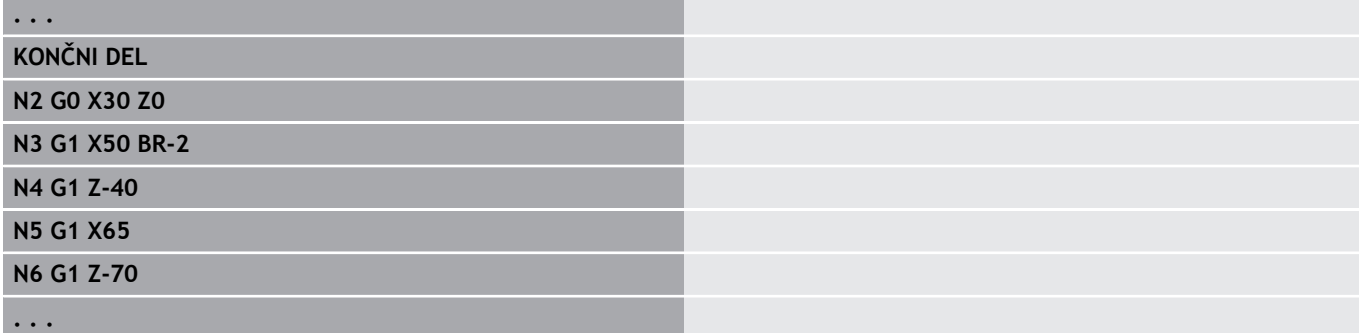

### <span id="page-240-0"></span>**Lastnosti obdelave za oblikovne elemente**

Vsi osnovni elementi konture struženja vsebujejo oblikovni element **Zaobl.rob/zaok. BR**. Za ta in druge oblikovne elemente (vbod, prosti vbodi) lahko določite lastnosti obdelave.

Parameter:

**BE**: možnost **Posebni faktor pomika** za možnost **Zaobl.rob/ zaok.** (privzeto: 1)

Posebni pomik = aktivni pomik \* **BE** (območje: 0 < **BE** <= 1)

- **BF**: možnost **Pot.nap.po obr.** posebni pomik za možnost **Zaobl.rob/zaok.** pri ciklu finega rezkanja (privzeto: posebni pomik)
- **BD**: možnost **Aditiv.Kor.** za možnost **Zaobl.rob/zaok.** (območje: m. 901-916)
- **BP**: ekvidistantna možnost **Predizmera** (v stalni razdalji) za možnost **Zaobl.rob/zaok.**
- **BH**: možnost **absol.=0,add=1** vrsta nadmere za možnost **Zaobl.rob/zaok.**
	- 0: absolutna nadmera
	- 1: aditivna nadmera

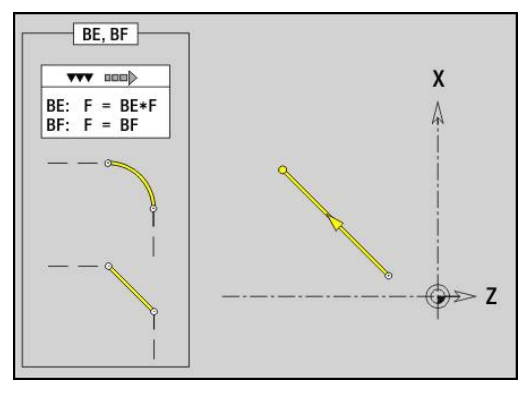

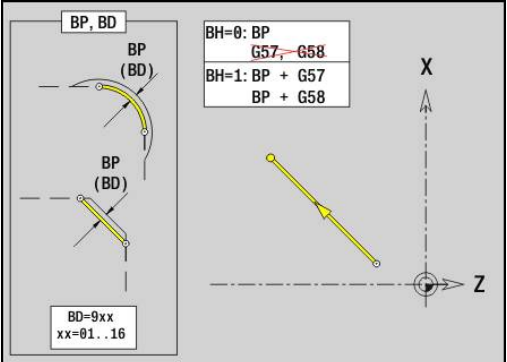

# **Pot konture struženja G1–Geo**

Možnost **G1** določa pot konture struženja. Parameter:

- **X**: možnost **Končna točka** (vrednost premera)
- **Z**: možnost **Končna točka**
- **AN**: možnost **Kot** za rotacijsko os
- **Q**: možnost **Sečišče** ali **Končna točka**, če pot seka krožni lok (privzeto: 0)
	- 0: bližie presečišče
	- 1: oddaljeno presečišče
- **BR**: možnost **Zaobl.rob/zaok.** določa prehod do naslednjega konturnega elementa Programirajte teoretično končno točko, če navedete možnost **Zaobl.rob/zaok.**.
	- brez vnosa: tangencialni prehod
	- **BR** = 0: netangencialni prehod
	- BR > 0: polmer zaokroževanja
	- **BR** < 0: širina posnetega roba
- **PZ**: možnost **Končna točka** (polarni polmer; referenca: ničelna točka obdelovanca)
- $\blacksquare$ **W**: možnost **Končna točka** (polarni kot; referenca: ničelna točka obdelovanca)
- **AR**: možnost **Inkr. kot do pred.** Možnost **inkr. kot do pred. ARi** (**AR** se sklada z možnostjo **AN**)
- **R**: možnost **Dolžina črte**
- **FP**: **Element ni obdelan** (potreben samo za **TURN PLUS**)
	- Možnosti **1: osnovni elementi** (ravno) ne obdelajte
	- Možnosti **2: prekrivajoči element** (posneti rob ali zaokroževanje) ne obdelajte
	- Možnosti **3: osnovni/prekrivajoči ele.** ne obdelajte
- **IC**: možnost **Nadmera merilnega reza**
- **KC**: možnost **Dolžina merilnega reza**
- **HC**: **Števec merilnega reza** število obdelovancev, po katerem sledi merjenje

### **BE**, **BF**, **BD**, **BP** in **BH**.

**Dodatne informacije:** ["Lastnosti obdelave za oblikovne elemente",](#page-240-0) [Stran 241](#page-240-0)

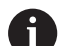

Programiranje:

- **X**, **Z**: absolutno, inkrementalno, samodržeče ali **?**
- **ARi:** kot do predhodnega elementa
- **ANi**: kot do naslednjega elementa

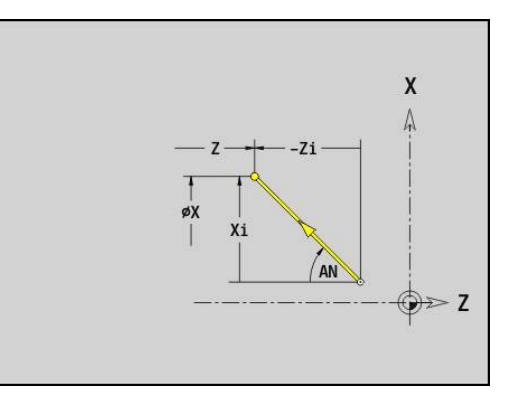

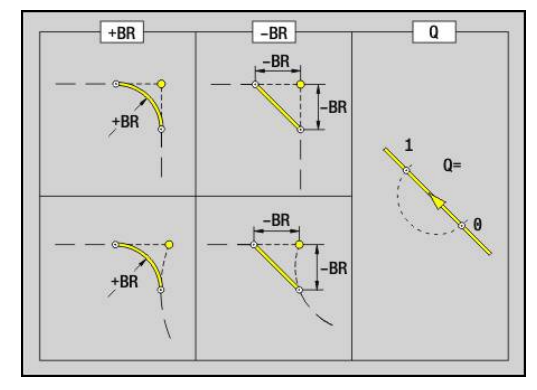

### **Primer: G1-Geo**

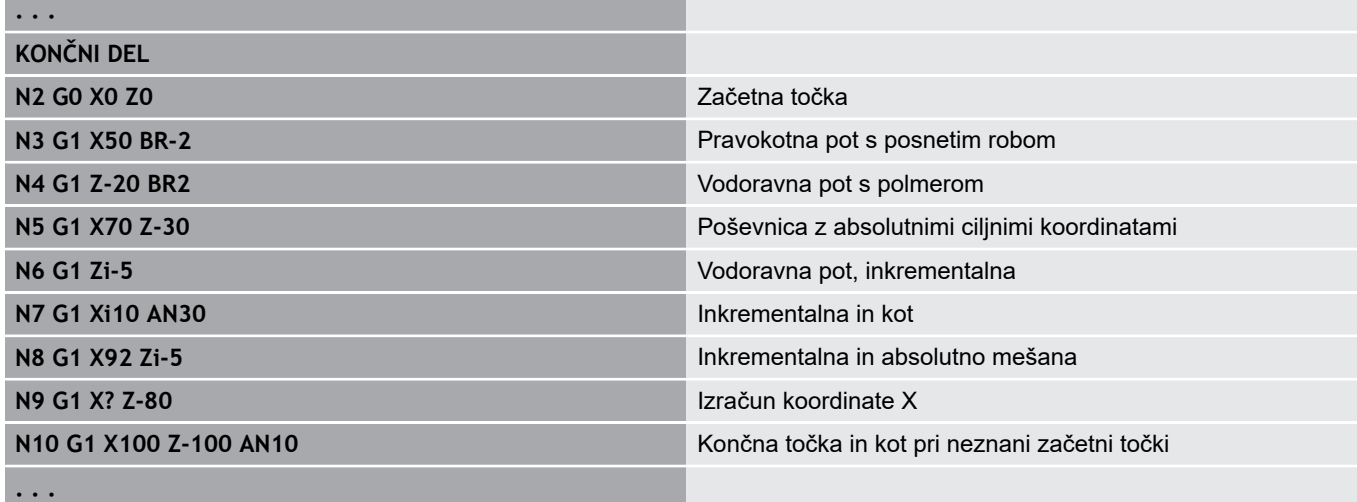

# **Krožni lok konture struženja G2-/G3-Geo**

Možnosti **G2** in **G3** določata krožni lok v konturi struženja z inkrementalnim merjenjem središča.

Smer vrtenja:

- **G2**: v smeri urnega kazalca
- $\mathbf{r}$ **G3**: v nasprotni smeri urnega kazalca

Parameter:

- **X**: možnost **Končna točka** (vrednost premera)
- **Z**: možnost **Končna točka**
- **R**: **Radij**
- **I**: možnost **Središčna točka inkrement.** razdalja med začetno  $\blacksquare$ in središčem (vrednost polmera)
- $\blacksquare$ **K**: možnost **Središčna točka inkrement.** – razdalja med začetno in središčem
- **Q**: možnost **Sečišče** ali **Končna točka**, če pot seka krožni lok (privzeto: 0)
	- 0: bližje presečišče
	- 1: oddaljeno presečišče
- **BR**: možnost **Zaobl.rob/zaok.** določa prehod do naslednjega konturnega elementa Programirajte teoretično končno točko, če navedete možnost **Zaobl.rob/zaok.**.
	- **brez vnosa: tangencialni prehod**
	- **BR** = 0: netangencialni prehod
	- **BR** > 0: polmer zaokroževanja
	- **BR** < 0: širina posnetega roba
- **FP**: **Element ni obdelan** (potreben samo za **TURN PLUS**)
	- Možnosti **1: osnovni elementi** (ravno) ne obdelajte
	- Možnosti **2: prekrivajoči element** (posneti rob ali zaokroževanje) ne obdelajte
	- Možnosti **3: osnovni/prekrivajoči ele.** ne obdelajte

### **BE**, **BF**, **BD**, **BP** in **BH**.

**Dodatne informacije:** ["Lastnosti obdelave za oblikovne elemente",](#page-240-0) [Stran 241](#page-240-0)

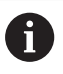

Programiranje:

**X** in **Z**: absolutno, inkrementalno, samodržeče ali **?**

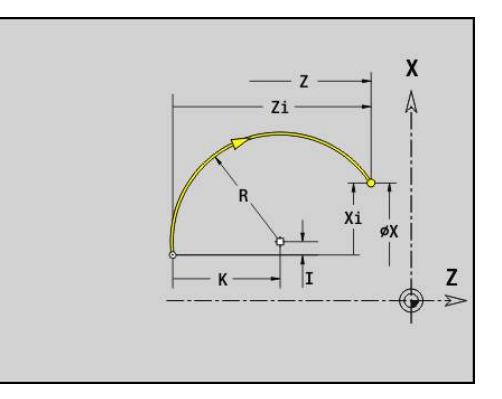

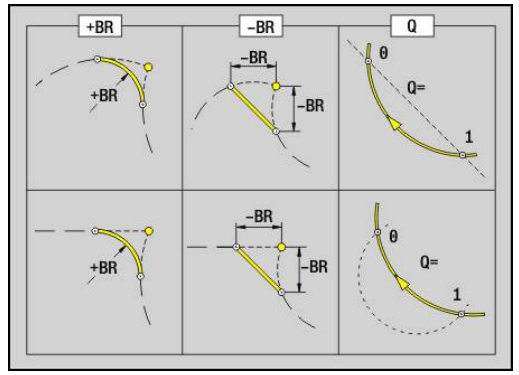

### **Primer: G2-, G3-Geo**

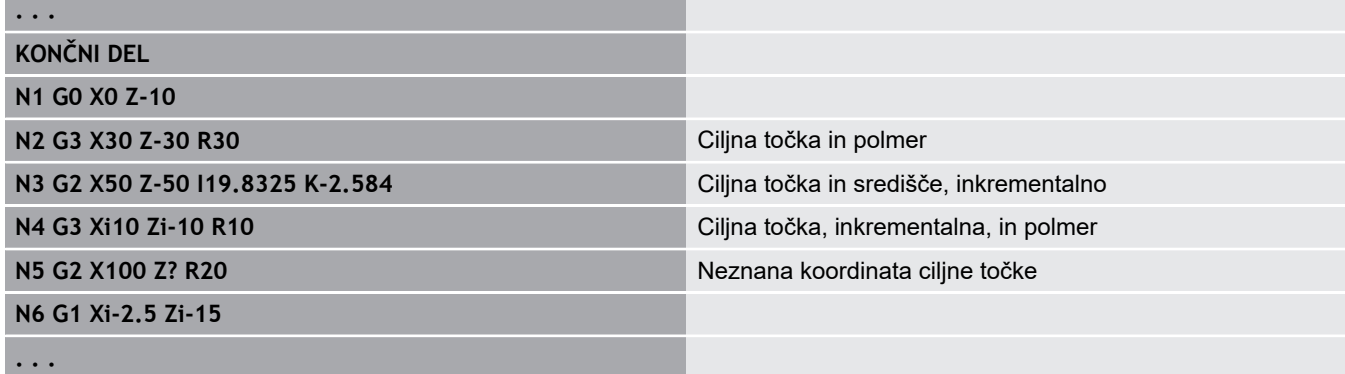

# **Krožni lok konture struženja G12-/G13-Geo**

Možnosti **G12** in **G13** določata krožni lok v konturi struženja z absolutnim merjenjem središča.

Smer vrtenja:

- **G12**: v smeri urnega kazalca
- $\Box$ **G13**: v nasprotni smeri urnega kazalca

Parameter:

- **X**: možnost **Končna točka** (vrednost premera)
- **Z**: možnost **Končna točka**
- **I**: možnost **Središč.točka**, absolutna (vrednost polmera)  $\blacksquare$
- **K**: možnost **Središč.točka**, absolutna
- **R**: **Radij**  $\overline{\phantom{a}}$
- $\blacksquare$ **Q**: možnost **Sečišče** ali **Končna točka**, če pot seka krožni lok (privzeto: 0)
	- 0: bližje presečišče
	- 1: oddaljeno presečišče
- **BR**: možnost **Zaobl.rob/zaok.** določa prehod do naslednjega konturnega elementa Programirajte teoretično končno točko, če navedete možnost **Zaobl.rob/zaok.**.
	- brez vnosa: tangencialni prehod
	- **BR** = 0: netangencialni prehod
	- **BR** > 0: polmer zaokroževanja
	- **BR** < 0: širina posnetega roba
- **PZ**: možnost **Končna točka** (polarni polmer; referenca: ničelna točka obdelovanca)
- **W**: možnost **Končna točka** (polarni kot; referenca: ničelna točka obdelovanca)
- **PM**: možnost **Središč.točka** (polarni polmer; referenca: ničelna × točka obdelovanca)
- **WM**: možnost **Središč.točka** (polarni kot; referenca: ničelna točka obdelovanca)
- $\Box$ **AR**: možnost **Startni kot** – tangencialni kot za rotacijsko os
- **AN**: možnost **Končni kot** tangencialni kot za rotacijsko os
- **FP**: **Element ni obdelan** (potreben samo za **TURN PLUS**)
	- Možnosti **1: osnovni elementi** (ravno) ne obdelajte
	- Možnosti **2: prekrivajoči element** (posneti rob ali zaokroževanje) ne obdelajte
	- Možnosti **3: osnovni/prekrivajoči ele.** ne obdelajte

### **BE**, **BF**, **BD**, **BP** in **BH**.

**Dodatne informacije:** ["Lastnosti obdelave za oblikovne elemente",](#page-240-0) [Stran 241](#page-240-0)

- Programiranje:
	- **X**, **Z**: absolutno, inkrementalno, samodržeče ali **?**
- **ARi**: kot do predhodnega elementa
- **ANi**: kot do naslednjega elementa

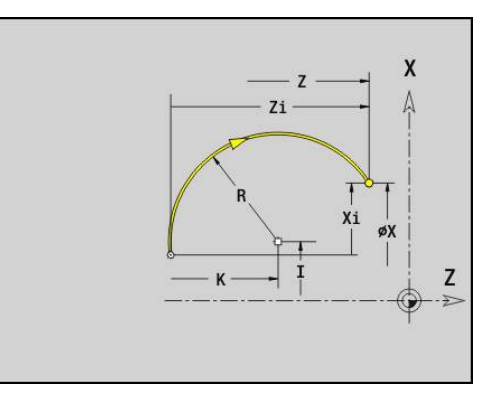

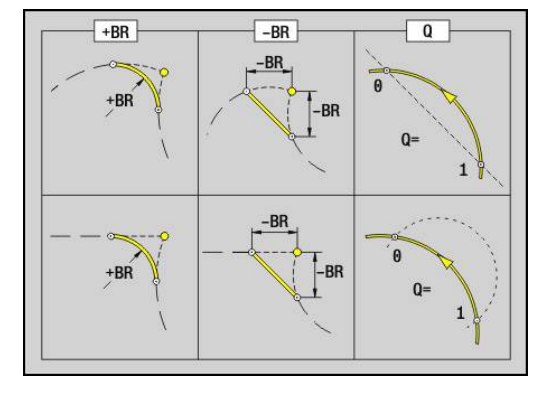

 $\mathbf i$ 

### **Primer: G12-, G13-Geo**

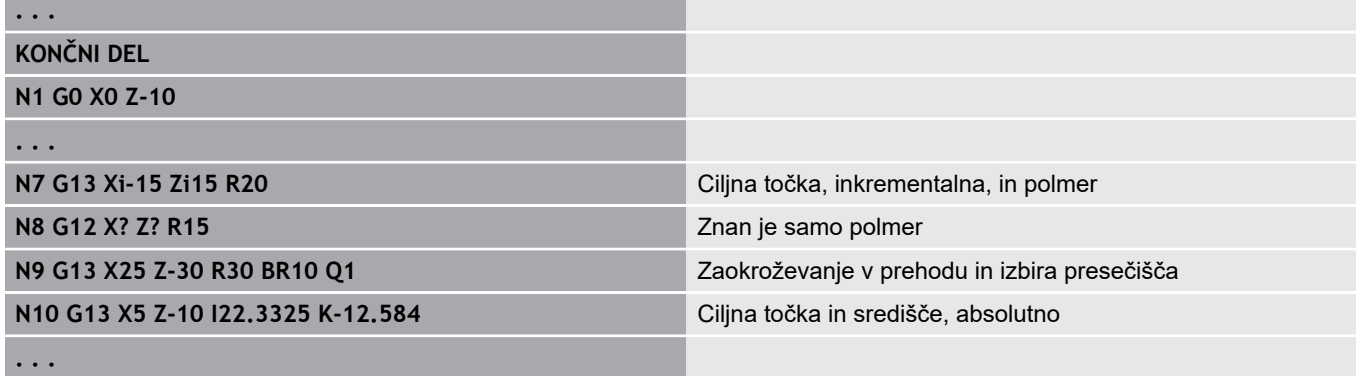

# **4.4 Oblikovni elementi konture struženja**

# **Vbod (standard) G22–Geo**

Možnost **G22** določa vbod na predhodno programiran referenčni element, vzporeden z osjo.

Parameter:

- **X**: možnost **Začetna točka** pri vbodu, čelna površina (vrednost premera)
- **X**: možnost **Začetna točka** pri vbodu, površina plašča
- **I**: možnost **Notran.kot** (vrednost premera)
	- Vbod na čelni površini: končna točka vboda
	- Vbod na površini plašča: osnova vboda
- **Ii**: možnost **Notran.kot**, inkrementalno (pazite na predznak!)
	- Vbod na čelni površini: širina vboda
	- Vbod na površini plašča: globina vboda
- **K**: možnost **Notran.kot**
	- Vbod na čelni površini: osnova vboda
	- Vbod na površini plašča: končna točka vboda
- **Ki**: možnost **Notran.kot**, inkrementalno (upoštevajte predznak!)
	- Vbod na čelni površini: globina vboda
	- Vbod na površini plašča: širina vboda
- **B**: možnost **Zun.r./pos.rob** na obeh straneh vboda (privzeto: 0)
	- **B** > 0: polmer zaokroževania
	- **B** < 0: širina posnetega roba
- **R**: možnost **Notr.radij** v obeh kotih vboda (privzeto: 0)
- **FP**: **Element ni obdelan** (potreben samo za **TURN PLUS**)
	- **1: da**

### **BE**, **BF**, **BD**, **BP** in **BH**.

**Dodatne informacije:** ["Lastnosti obdelave za oblikovne elemente",](#page-240-0) [Stran 241](#page-240-0)

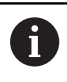

Za možnost **Začetna točka** programirajte samo možnost **X** ali **Z**.

**Primer: G22-Geo**

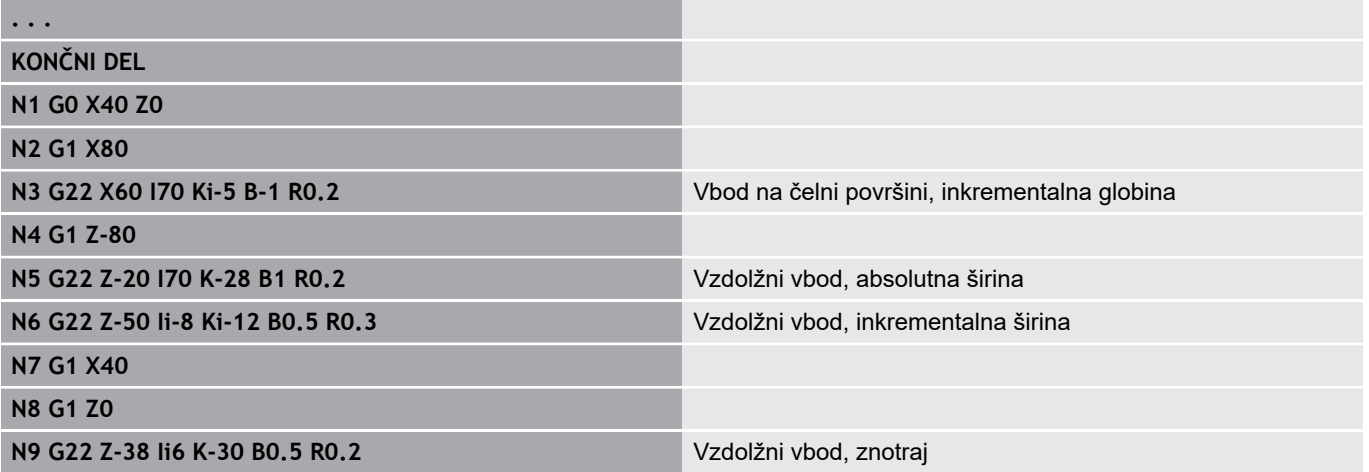

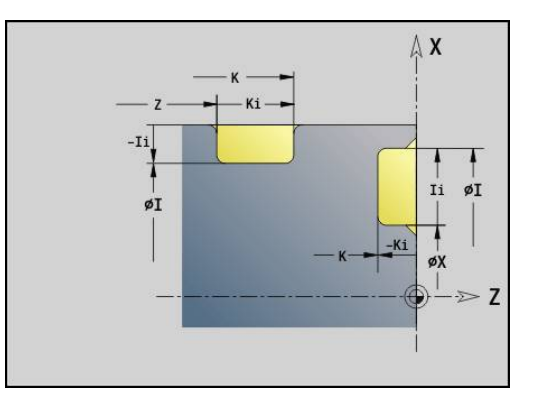

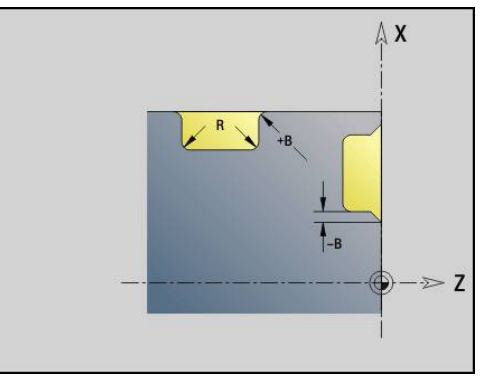

#### **. . .**

# **Vbod (splošno) G23–Geo**

Možnost **G23** določa vbod na predhodno programiran linearen referenčni element. Referenčni element lahko poteka prečno. Parameter:

- **H**: možnost **Vrsta vboda** (privzeto: 0)
	- **0: simetrično struženje**
	- **1: prosto rezkanje**
- **X**: možnost **Središč.točka** pri vbodu na čelni površini (brez vnosa: položaj je izračunan; vrednost premera)
- **Z**: možnost **Središč.točka** pri vbodu na površini plašča (brez  $\blacksquare$ vnosa: položaj bo izračunan)
- **I**: možnost **Globina**
	- **I** > 0: vbod desno od referenčnega elementa
	- **I** > 0: vbod levo od referenčnega elementa
- **K**: možnost **Širina** (brez možnosti **Zaobl.rob/zaok.**)
- **U**: možnost **Premer vboda** premer osnove vboda Možnost **U** uporabite samo, če referenčni element poteka vzporedno z osjo Z.
- **A**: možnost **Kot** (privzeto: 0°)
	- $\blacksquare$  **H** = 0: kot med bokoma vboda (območje: 0° <=  $\boldsymbol{A}$  < 180°)
	- **H** = 1: kot referenčne ravnine bok vboda (območje: 0° < **A**  $\leq$  90 $^{\circ}$ )
- **B**: možnost **Zun.r./pos.rob** na kotu v bližini začetne točke (privzeto: 0)
	- **B** > 0: polmer zaokroževanja
	- **B** < 0: širina posnetega roba
- **B**: možnost **Zun.r./pos.rob** na kotu, oddaljenem od začetne točke (privzeto: 0)
	- **P** > 0: polmer zaokroževanja
	- **P** < 0: širina posnetega roba
- **R**: možnost **Notr.radij** v obeh kotih vboda (privzeto: 0)
- **FP**: **Element ni obdelan** (potreben samo za **TURN PLUS**)  $\blacksquare$ 
	- **1: da**

### **BE**, **BF**, **BD**, **BP** in **BH**.

**Dodatne informacije:** ["Lastnosti obdelave za oblikovne elemente",](#page-240-0) [Stran 241](#page-240-0)

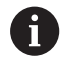

Krmiljenje možnost **Globina** povezuje na referenčni element. Osnova vboda poteka vzporedno z referenčnim elementom.

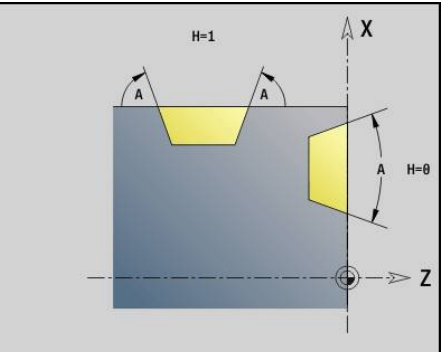

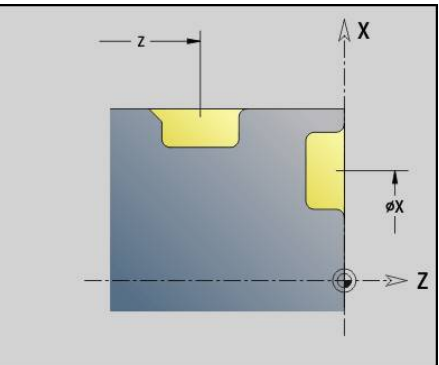

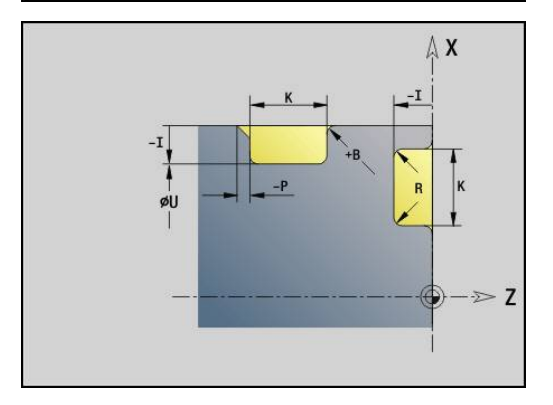

### **Primer: G23-Geo**

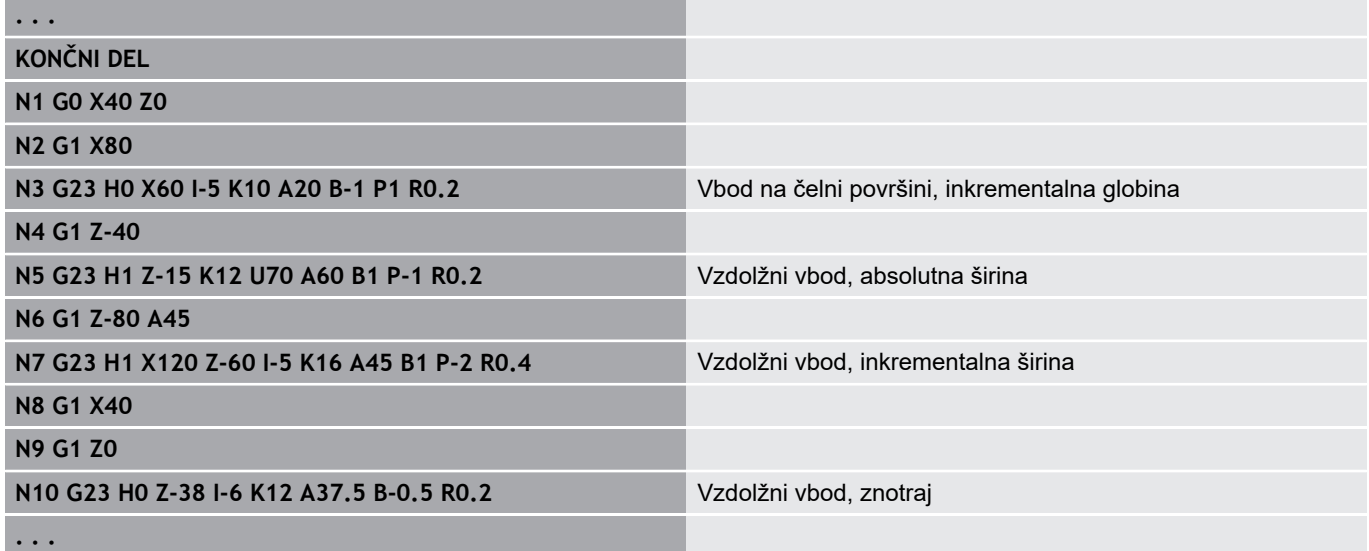

### **Navoj s prostim vbodom G24–Geo**

Možnost **G24** določa linearni osnovni element z vzdolžnim navojem in prostim vbodom navoja (DIN 76). Navoj je zunanji ali notranji navoj (metrični fini navoj ISO DIN 13, del 2, vrstica 1). Parameter:

- **F**: **Narašč. navoja**
- **I**: **Globina pr.vboda**
- **K**: **Šir.prost.vb.**
- **Z**: možnost **Končna točka** prostega vboda
- **FP**: **Element ni obdelan** (potreben samo za **TURN PLUS**) **1: da**
- **BE**, **BF**, **BD**, **BP** in **BH**.

**Dodatne informacije:** ["Lastnosti obdelave za oblikovne elemente",](#page-240-0) [Stran 241](#page-240-0)

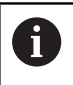

■ Možnost **G24** programirajte samo v zaprtih konturah ■ Navoj bo obdelan z možnostjo **G31** 

#### **Primer: G24-Geo**

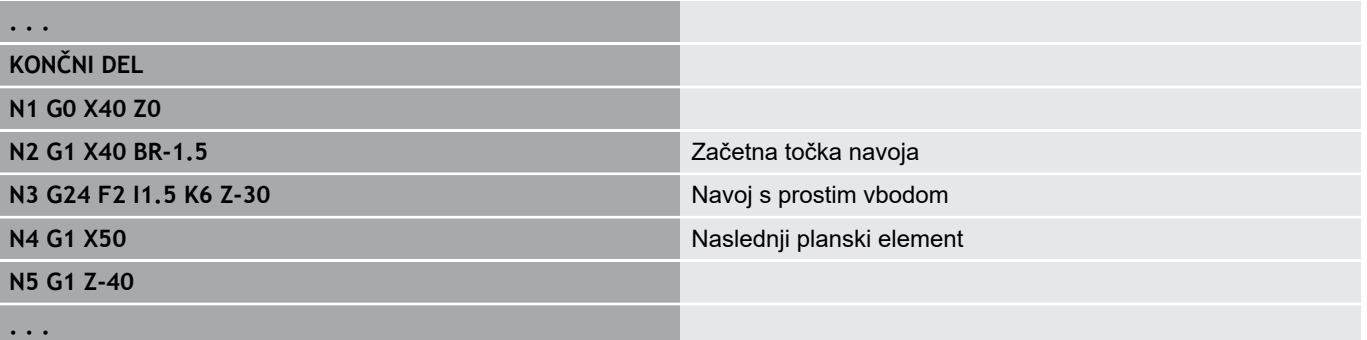

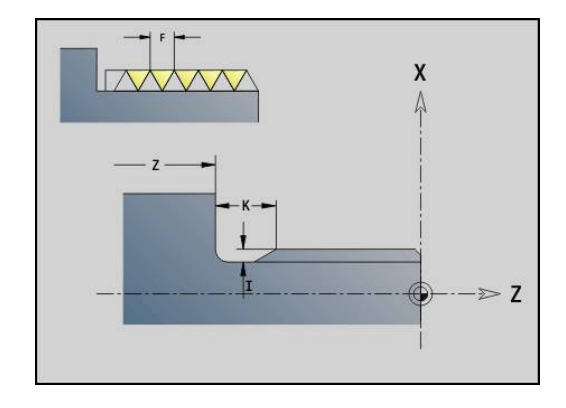

# **Kontura prost. vboda G25–Geo**

Možnost **G25** ustvari v nadaljevanju navedene konture prostega vboda. Prosti vbodi so možni samo v notranjih kotih konture, pri katerih planski element poteka vzporedno z osjo X. Možnost **G25** programirajte po prvem elementu. Možnost **Tip post.vboda** določite v parametru **H**.

### **Oblika prostega vboda U (H=4)**

Parameter:

- **H**: možnost **Tip post.vboda** oblike U (**H** = 4)
- **I**: **Globina pr.vboda**
- **K**: **Šir.prost.vb.**
- **R**: možnost **Radij Notr.radij** v obeh kotih vboda (privzeto: 0)
- **P**: možnost **Plan.glob. Outside Radius** ali **Posneti rob** (privzeto: 0)
	- **P** > 0: polmer zaokroževanja
	- **P** < 0: širina posnetega roba
- **FP**: **Element ni obdelan** (potreben samo za **TURN PLUS**)
	- **1: da**

### **BE**, **BF**, **BD**, **BP** in **BH**.

**Dodatne informacije:** ["Lastnosti obdelave za oblikovne elemente",](#page-240-0) [Stran 241](#page-240-0)

### **Primer: priklic možnosti G25-Geo oblike U**

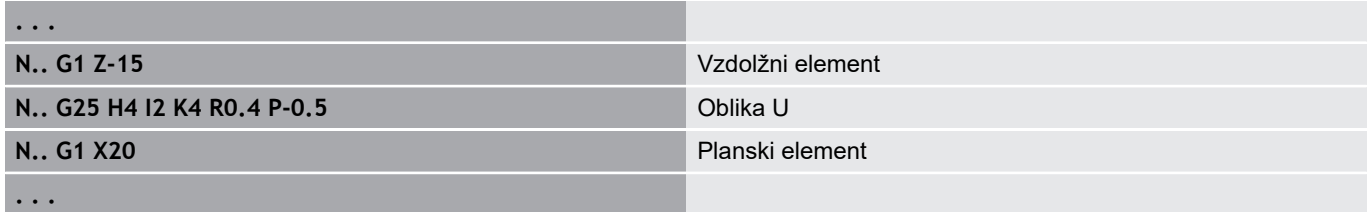

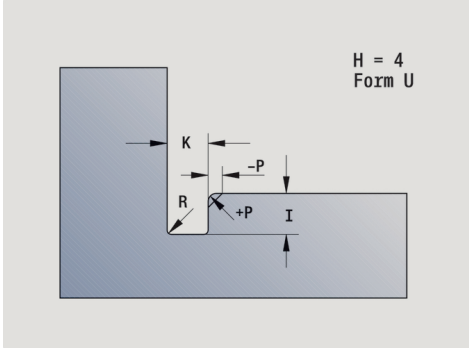

### **Prosti rez DIN 509 E (H=0,5)**

Parameter:

- **H**: možnost **Tip post.vboda** DIN 509 E (**H** = 0 ali **H** = 5)
- **I**: **Globina pr.vboda**
- **K**: **Šir.prost.vb.**
- **R**: možnost **Radij** v kotu prostega vboda
- **W**: možnost **Kot Kot prost.vboda**

### **BE**, **BF**, **BD**, **BP** in **BH**.

**Dodatne informacije:** ["Lastnosti obdelave za oblikovne elemente",](#page-240-0) [Stran 241](#page-240-0)

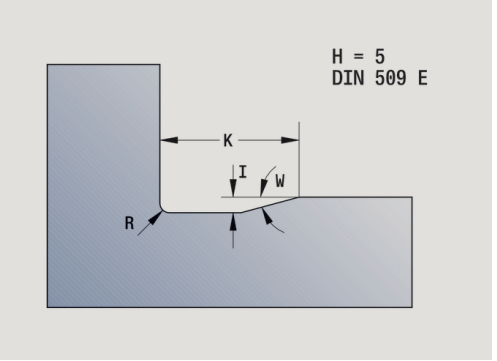

 $H = 6$ <br>DIN 509 F

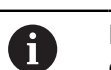

Parametre, ki jih ne navedete, krmiljenje določi v odvisnosti od premera.

### **Primer: priklic možnosti G25-Geo DIN 509 E**

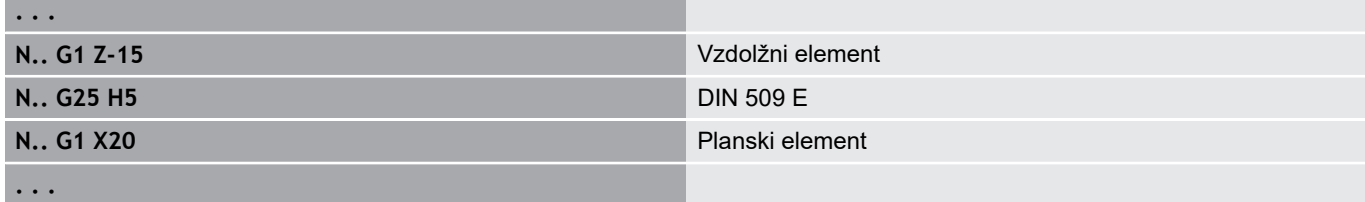

### **Prosti rez DIN 509 E (H=6)**

Parameter:

- **H**: možnost **Tip post.vboda** DIN 509 F (**H** = 6)
- **I**: **Globina pr.vboda**
- **K**: **Šir.prost.vb.**
- **R**: možnost **Radij** v kotu prostega vboda
- **P**: **Plan.glob.**
- **W**: možnost **Kot Kot prost.vboda**
- **A**: možnost **Kot Plan.kot**

### **BE**, **BF**, **BD**, **BP** in **BH**.

**Dodatne informacije:** ["Lastnosti obdelave za oblikovne elemente",](#page-240-0) [Stran 241](#page-240-0)

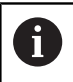

Parametre, ki jih ne navedete, krmiljenje določi v odvisnosti od premera.

### **Primer: priklic možnosti G25-Geo DIN 509 F**

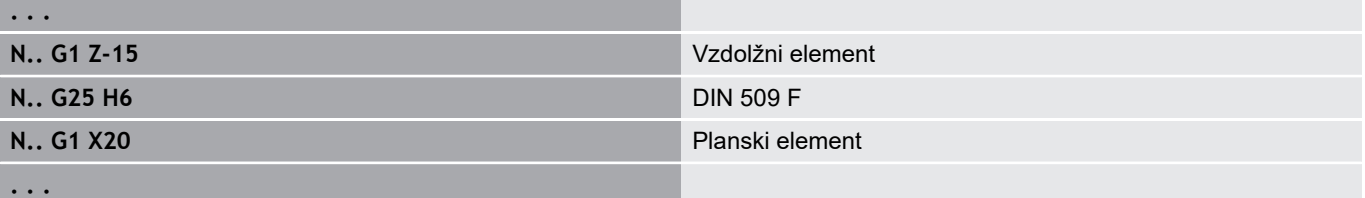
#### **Prosti vbod DIN 76 (H=7)**

Če programirate samo možnost **FP**, potem bodo vse ostale vrednostim ki jih niste programirali, v odvisnosti od možnosti **Narašč. navoja** prevzete iz standardne preglednice. Parameter:

- **H**: možnost **Tip post.vboda** DIN 76 (**H** = 7)
- **I**: **Globina pr.vboda**
- **K**: **Šir.prost.vb.**
- **R**: možnost **Radij** v kotu prostega vboda (privzeto: **R** = 0,6 \* **I**)
- **W**: možnost **Kot Kot prost.vboda** (privzeto: 30°)
- **FP**: možnost **Naraščanje navoja**

#### **BE**, **BF**, **BD**, **BP** in **BH**.

**Dodatne informacije:** ["Lastnosti obdelave za oblikovne elemente",](#page-240-0) [Stran 241](#page-240-0)

#### **Primer: priklic možnosti G25-Geo DIN 76**

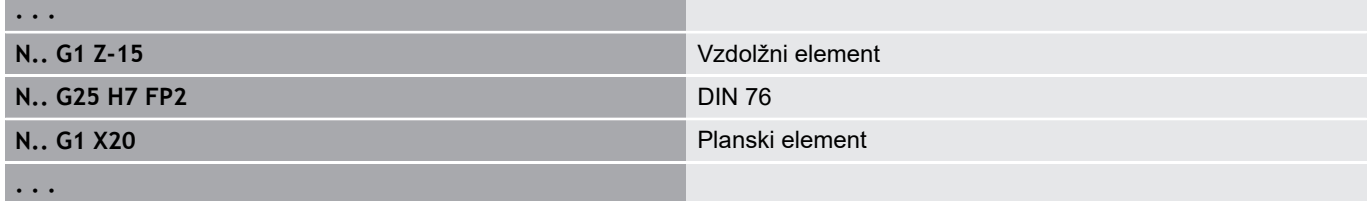

#### **Prosti vbod obl. H (H=8)**

Če ne vnesete možnosti **W**, potem bo možnost **Kot** izračunana na podlagi možnosti **K** in **R**. Končna točka prostega vboda se potem nahaja na možnosti **Kot.točka konture**.

#### Parameter:

**. . .**

- **H**: možnost **Tip post.vboda** oblike H (**H** = 8)
- **K**: **Šir.prost.vb.**
- **R**: možnost **Radij Radij prost.vboda** (brez vnosa: cirkularni × element ne bo izdelan)
- **W**: možnost **Kot Kot prost.vboda**

#### **BE**, **BF**, **BD**, **BP** in **BH**.

**Dodatne informacije:** ["Lastnosti obdelave za oblikovne elemente",](#page-240-0) [Stran 241](#page-240-0)

**Primer: priklic možnosti G25-Geo oblike H**

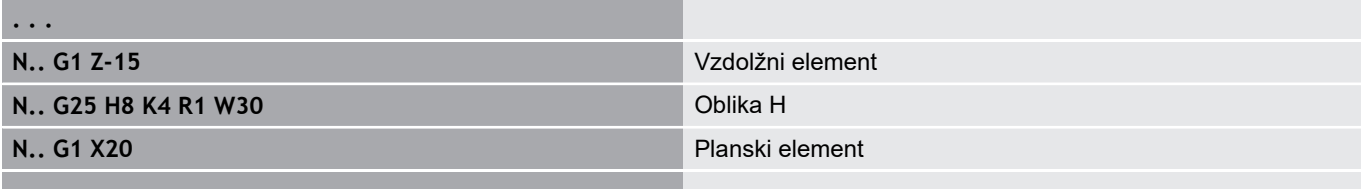

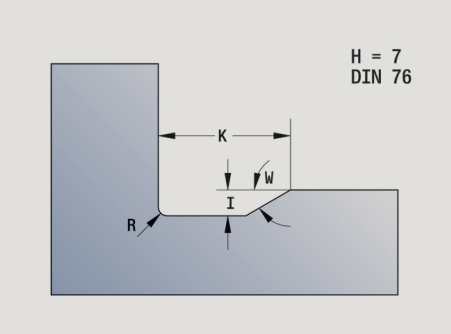

 $H = 8$ Form H

#### **Prosti vbod obl. K (H=9)**

Parameter:

- **H**: možnost **Tip post.vboda** oblike K (**H** = 9)
- **I**: **Globina pr.vboda**
- **R**: možnost **Radij Radij prost.vboda** (brez vnosa: cirkularni element ne bo izdelan)
- **W**: možnost **Kot Kot prost.vboda**
- **A**: možnost **Kot** za vzdolžno os (privzeto: 45°)

#### **BE**, **BF**, **BD**, **BP** in **BH**.

**Dodatne informacije:** ["Lastnosti obdelave za oblikovne elemente",](#page-240-0) [Stran 241](#page-240-0)

#### **Primer: priklic možnosti G25-Geo oblike K**

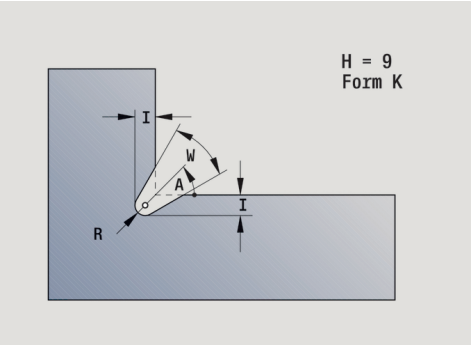

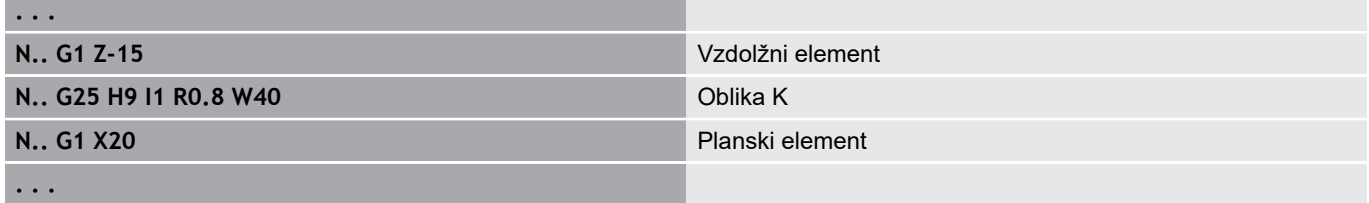

## **Navoj (standard) G34–Geo**

Možnost **G34** določa enostaven ali verižni zunanji ali notranji navoj (metrični fini navoj ISO DIN 13, vrstica 1). Krmiljenje izračuna vse potrebne vrednosti.

Parameter:

#### **F**: **Narašč. navoja**

Verižni navoj ustvarite z zaporednim programiranjem več nizov **G1**/**G34**.

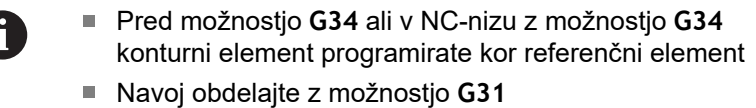

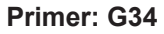

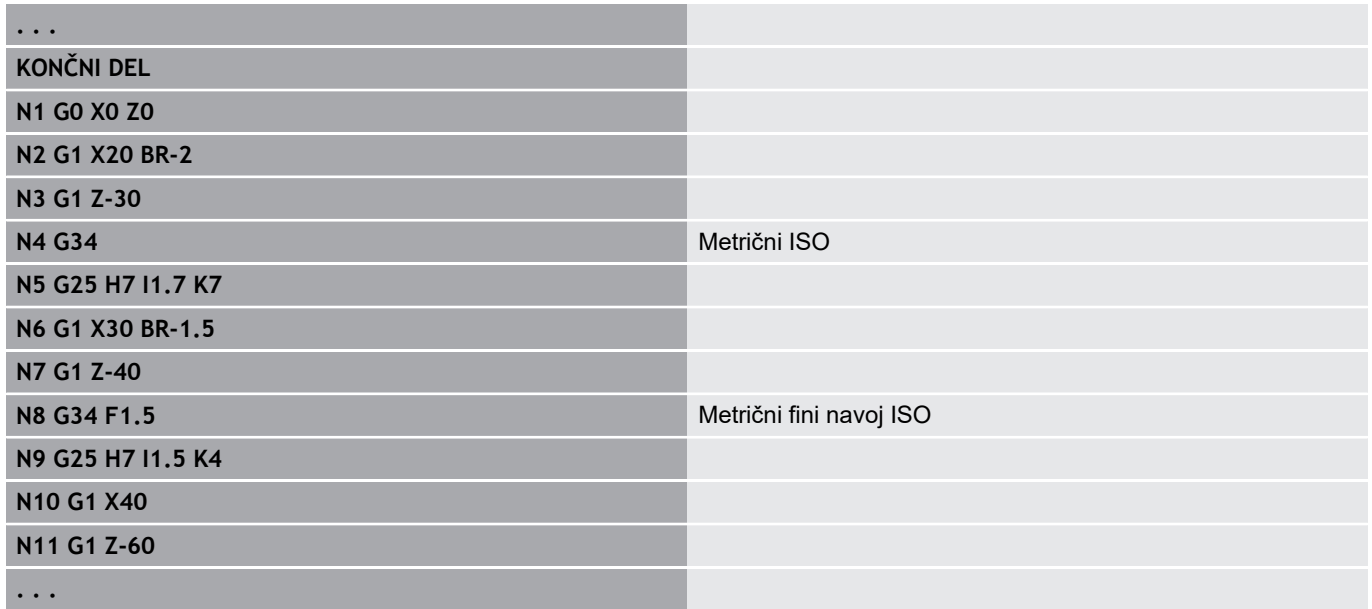

# **Navoj (splošen) G37–Geo**

Možnost **G37** določa navedene vrste navojev. Možni so navoji z več hodi in verižni navoji. Verižni navoj ustvarite z zaporednim programiranjem več nizov **G01**/**G37**. Parameter:

- **Q**: možnost **vrsta navoja** (privzeto: 1)
	- **1: ISO Fein DIN 13**
	- **2: ISO DIN 13**
	- **3: Stožec DIN 158**
	- **4: Stožec Fein DIN 158**
	- **5: ISO Trapez DIN 103**
	- **6: Trapez DIN 380**
	- **7: Žaganje DIN 513**
	- **8: Okroglo DIN 405**
	- **9: Cilindrično DIN 11**
	- **10: Stožec DIN 2999**
	- **11: Cev DIN 259**
	- **12: Nestandardiziran**
	- **13: UNC US grobo**
	- **14: UNF US fino**
	- **15: UNEF US izredno fino**
	- **16: NPT US stožec, cev**
	- **17: NPTF US Dryseal cev**
	- **18: NPSC US cev** (z mazivom)
	- **19: NPFS US cev** (brez maziva)
- **F**: **Narašč. navoja**
	- potrebni pri **Q** = 1, 3-7, 12
	- pri drugih vrstah navoja bo možnost **F** določena na podlagi premera, če ni programirana
- $\mathcal{L}_{\mathcal{A}}$ **P**: možnost **Globina navoja** (samo pri **Q** = 12)
- **K**: možnost **Izhod.dolž** pri navojih brez prostega vboda navoja П (privzeto: 0)
- **D**: možnost **Referenčna toč.** (privzeto: 0)
	- 0: izhod navoja na koncu referenčnega elementa
	- 1: izhod navoja na začetku referenčnega elementa
- × **H**: možnost **Število hodov** (privzeto: 1)
- $\blacksquare$ **A**: možnost **Bok levo** – bočni kot navedite samo pri možnosti **Q**  $= 12$
- **A**: možnost **Bok desno** bočni kot desno (navedite samo pri Ī. možnosti **Q** = 12)
- **R**: možnost **Širina** (navedite samo pri možnosti **Q** = 12)
- $\blacksquare$ **E**: možnost **variabla vzpen.** (privzeto: 0) Poveča/pomanjša višino na obrat za **E**.
- **V**: možnost **Smer navoja:**
	- **0: desni navoj**
	- **1: levi navoj**

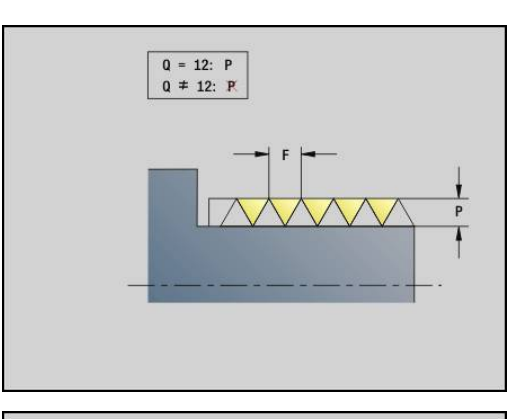

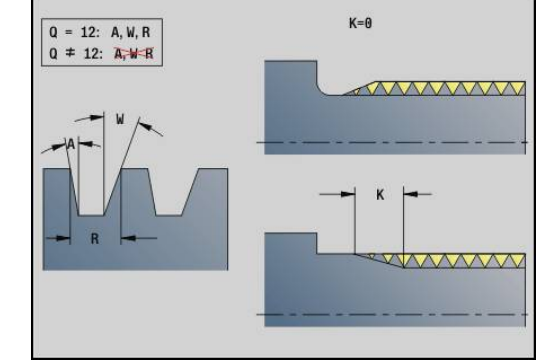

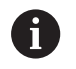

- Pred možnostjo G37 programirajte linearni konturni element kot referenčni element
- Navoj obdelajte z možnostjo **G31**
- Pri standardiziranih navojih krmiljenje določi parametre **P**, **R**, **A** in **W**
- Možnost **Q**=12 uporabite, če želite uporabiti posamezen parameter

# *NAPOTEK*

**Pozor, nevarnost kolizije!**

Krmiljenje navoj ustvari prek celotne dolžine referenčnega elementa. Pri tem krmiljenje ne izvede preverjanja glede trka s konturo obdelovanca (npr. konturo končnega izdelka). Med obdelavo obstaja nevarnost trka!

Brez prostega vboda navoja programirajte še en linearni element za naknadni tek navoja

#### **Primer: G37**

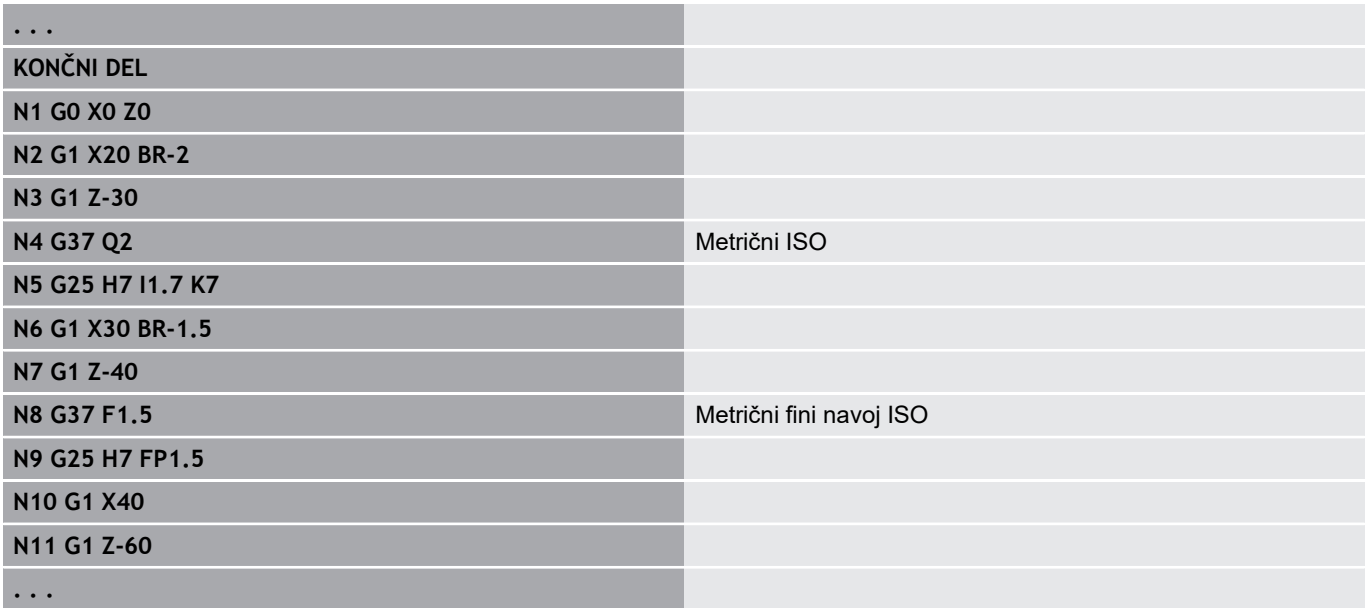

#### **Primer: verižni G37**

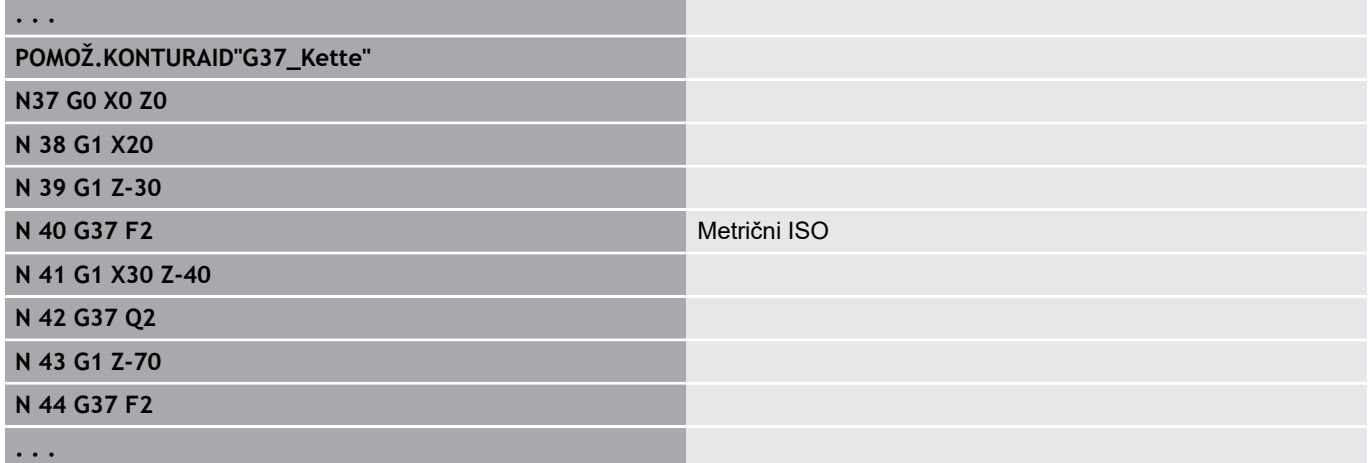

#### **Vrtanje (centrično) G49–Geo**

Možnost **G49** določa posamezno izvrtino s spuščanjem in navojem na središču (čelna ali hrbtna stran). Možnost izvrtine **G49** ni del konture, ampak je oblikovni element.

#### Parameter:

- $\mathbb{R}^n$ **Z**: možnost **Pozicija** začetka izvrtine (referenca: referenčna točka)
- i. **B**: **Premer**
- **P**: možnost **Globina** brez konice vrtanja П
- $\overline{\phantom{a}}$ **W**: možnost **Kot konice** (privzeto: 180°)
- j. **R**: možnost **Premer spušč.**
- **U**: možnost **Glob. spuščanja**  $\blacksquare$
- $\mathbb{R}^n$ **E**: **Kot spušč.**
- $\blacksquare$ **I**: **Premer navoja**
- $\overline{\phantom{a}}$ **J**: možnost **Globina navoja**
- **K**: možnost **Zač.reza nav.** izhodna dolžina  $\mathbb{R}^d$
- $\blacksquare$ **F**: **Narašč. navoja**
- **V**: možnost **Smer navoja:** (privzeto: 0)
	- **0: desni navoj**
	- **1: levi navoj**
- **A**: možnost **Kot** položaj prve izvrtine (privzeto: 0°)
	- $\blacksquare$  **A** = 0°: čelna stran
	- $\blacksquare$  **A** = 180°: hrbtna stran
- **O**: možnost **Premer centrir.**

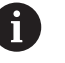

■ Možnost G49 programirajte v odseku KONČNI DEL, ne v odseku **POMOŽ.KONTURA**, **ČELO** ali **ZADNJA STRAN**

Izvrtino **G49** obdelajte z možnostjo **G71**..**G74**

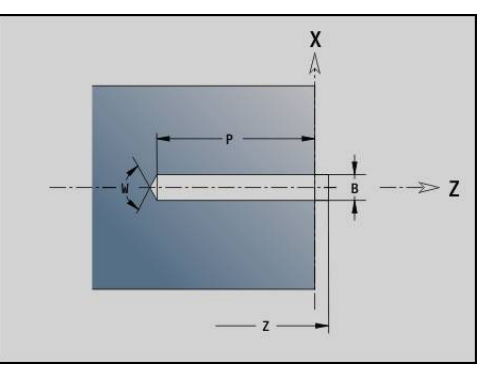

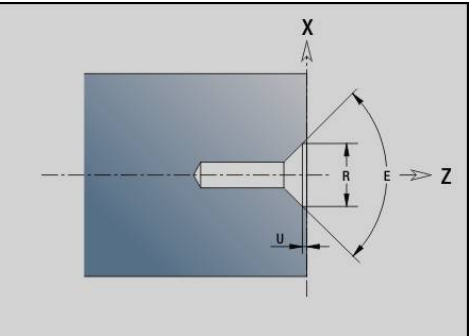

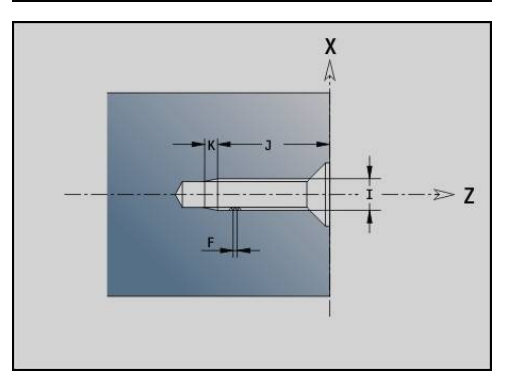

# **4.5 Lastnosti za opis konture**

#### **Pregled lastnosti za opis konture**

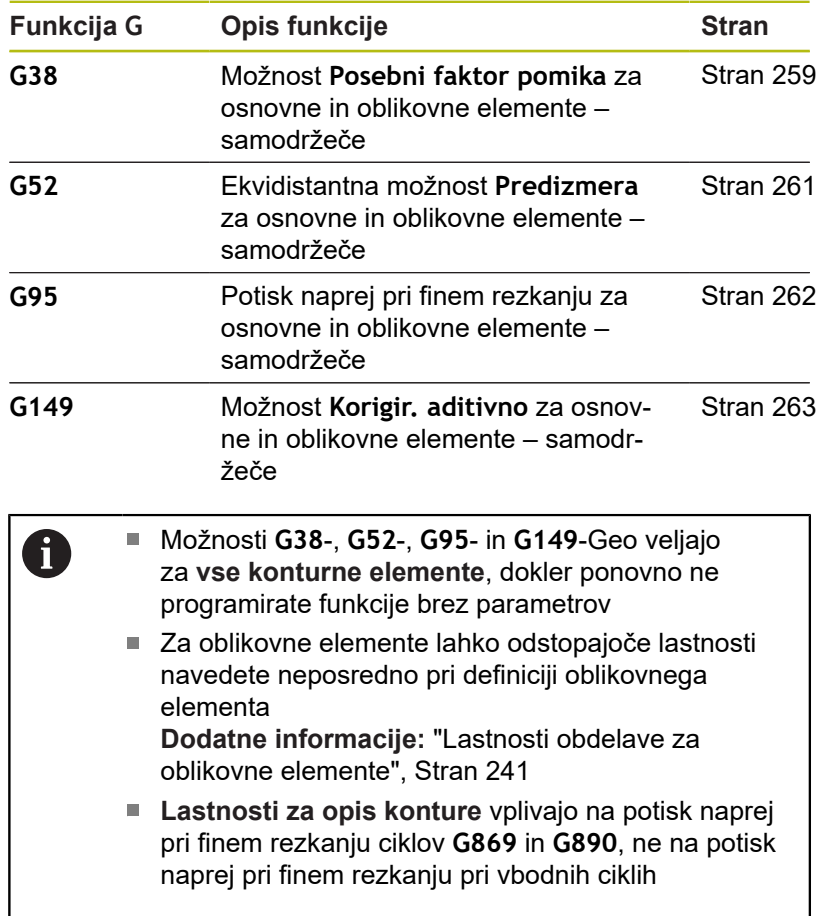

#### <span id="page-258-0"></span>**Reduc.pot.napr. G38–Geo**

Možnost **G38** aktivira možnost **Poseb.pot. napr.** za cikel finega rezkanja **G890**. Možnost **Poseb.pot. napr.** samodržeče velja za osnovne elemente konture in oblikovne elemente.

Parameter:

**E**: možnost **Posebni faktor pomika** (privzeto: 1) Posebni pomik = aktivni pomik \* **E**

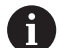

- Možnost G38 deluje samodržeče
- Pred konturnim elementom, na katerega boste vplivali, programirajte možnost **G38**
- Možnost G38 zamenja možnost Poseb.pot. napr.
- Z možnostjo G38 brez parametrov izberite faktor pomika

#### **Lastnosti za elemente prekrivanja G39–Geo**

Možnost **G39** vpliva na potisk naprej pri finem rezkanju možnosti **G890** pri oblikovnih elementih:

- m. Posneti robovi/zaokroževanja (neposredno za osnovnimi elementi)
- Prosti vbodi
- Vbodi
- Obdelava, na katero vplivate:
- **Poseb.pot. napr.**
- **Globina strug.**
- aditivni popravki D  $\mathbb{R}^n$
- ekvidistantna možnost **Predizmera**

Parameter:

 $\mathbf{f}$ 

- **F**: **Potisk obrata naprej**
- **V**: možnost **Vrsta hrap.dela** globina hrapavosti (DIN 4768)
	- **1**: splošna globina hrapavosti (globina profila) **Rt1**
	- **2**: srednja vrednost hrapavosti **Ra**
	- **3**: povprečna globina hrapavosti **Rz**
- **RH**: možnost **Globina strug.** (v μm ali pri palčnem načinu v μinch)
- **D**: **Aditiv.Kor.** (območje: 901 <= **D** <= 916)
- **P**: možnost **Predizmera** (vrednost polmera)
- **H**: možnost **absol.=0,add=1 P** deluje absolutno ali aditivno (privzeto: 0)
	- **0**: možnost **P** zamenja nadmeri **G57**/**G58**
	- **1**: možnost **P** je dodana nadmeram **G57**/**G58**
- **E**: možnost **Posebni faktor pomika** (privzeto: 1) Posebni pomik = aktivni pomik \* **E**
	- Namesto tega uporabite možnost **Vrsta hrap.dela V**, **Globina strug. RH**, **Pot. napr.po vrtlj. F** in posebni pomik **E**
		- Možnost **G39** deluje po nizih
		- Pred konturnim elementom, na katerega boste vplivali, programirajte možnost **G39**
		- Možnost G50 pred ciklom (odsek OBDELAVA) izklopi nadmere **G39** za ta cikel

Funkcijo **G39** lahko zamenjate z neposrednim vnosom lastnosti v pogovorno okno konturnega elementa. Funkcija je potrebna, da pravilno obdelate uvožene programe.

#### **Ločevalna točka G44**

Pri samodejni izdelavi programa s funkcijo **TURN PLUS** lahko s funkcijo **G44** določite možnost **Ločevalna točka** za prevpenjanje. Parameter:

- **D**: možnost **Ločevalna točka kraja**
	- **0: zagon osn. elementa**
	- **1: cilj osnovnega elementa**

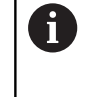

Če možnost **Ločevalna točka** ni bila določena, funkcija **TURN PLUS** za možnost **Ločevalna točka** pri zunanji obdelavi uporabi največji premer, pri notranji obdelavi pa najmanjši premer.

#### <span id="page-260-0"></span>**Nadmera G52–Geo**

Možnost **G52** določi konturno vzporedno možnost **Predizmera** za osnovne elemente konture in oblikovne elemente, ki bodo upoštevani v možnostih **G810**, **G820**, **G830**, **G860** in **G890**.

Parameter:

 $\mathbf{f}$ 

- **P**: možnost **Predizmera** (vrednost polmera)
- **H**: možnost **absol.=0,add=1 P** deluje absolutno ali aditivno (privzeto: 0)
	- **0**: možnost **P** zamenja nadmeri **G57**/**G58**
	- **1**: možnost **P** je dodana nadmeram **G57**/**G58**

■ Možnost G52 deluje samodržeče

- V NC-nizu s konturnim elementom, na katerega boste vplivali, programirajte možnost **G52**
- Možnost **G50** pred ciklom (odsek OBDELAVA) izklopi nadmere **G52** za ta cikel

## <span id="page-261-0"></span>**Pomik na vrtljaj G95–Geo**

Možnost **G95** vpliva na potisk naprej pri finem rezkanju možnosti **G890** za osnovne elemente konture in oblikovne elemente.

Parameter:

**F**: **Potisk obrata naprej**

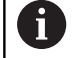

■ Potisk naprej pri finem rezkanju G95 zamenja potisk naprej pri finem rezkanju, ki se ga določiti v obdelovalnem delu

- Možnost **G95** je samodržeča
- Možnost G95 brez vrednosti izklopi potisk naprej pri finem rezkanju

#### **Primer: lastnosti v opisu konture G95**

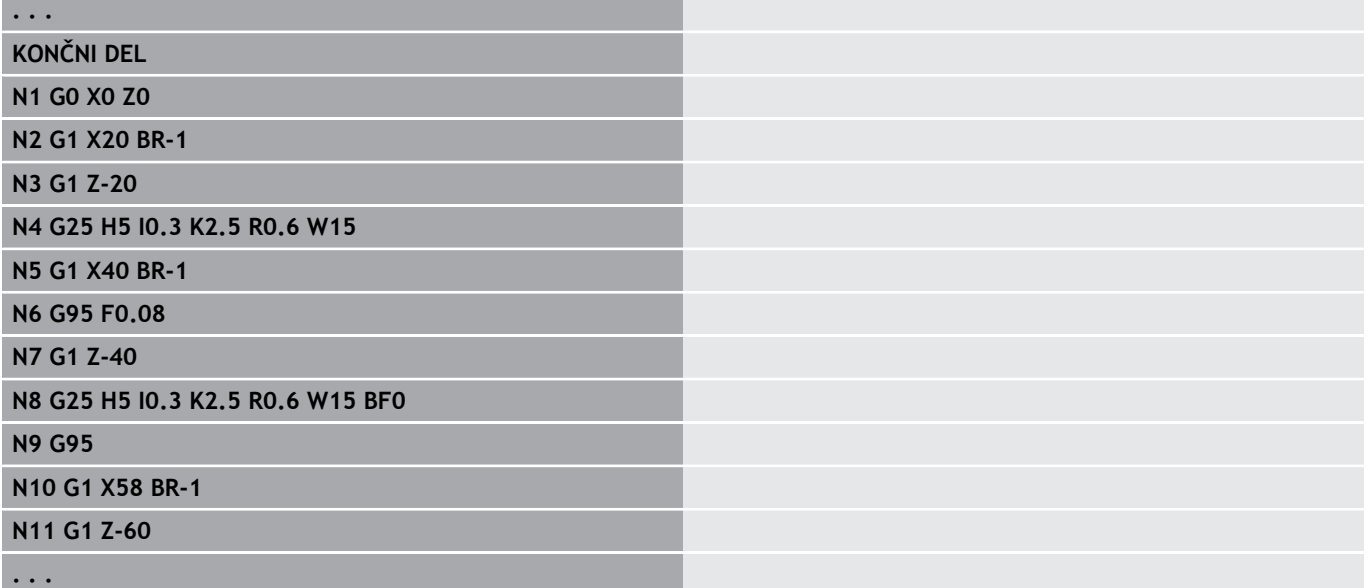

#### <span id="page-262-0"></span>**Korigir. aditivno G149-Geo**

Možnost **G149**, kateri sledi **številka D**, aktivira ali deaktivira možnost **Korigir. aditivno**. Krmiljenje 16 vrednosti popravka, ki niso odvisne od orodja, upravlja v notranji preglednici. Vrednosti popravka so upravljanje v podnačinu delovanja **Tek programa**.

**Dodatne informacije:** uporabniški priročnik

#### Parameter:

- **D**: **Aditiv.Kor.** (privzeto: 900)
	- $\blacksquare$  **D** = 900: izklopi aditivni popravek
	- **D** = 901-916: vklopi aditivni popravek **D**
	- Upoštevajte smer opisa konture A
		- Možnost **Korigir. aditivno** deluje od niza, v katerem je programirana možnost **G149**
		- Možnost **Korigir. aditivno** učinkuje do:
			- naslednje možnosti **G149 D900**
			- do konca opisa končnega izdelka

#### **Primer: lastnosti v opisu konture G149**

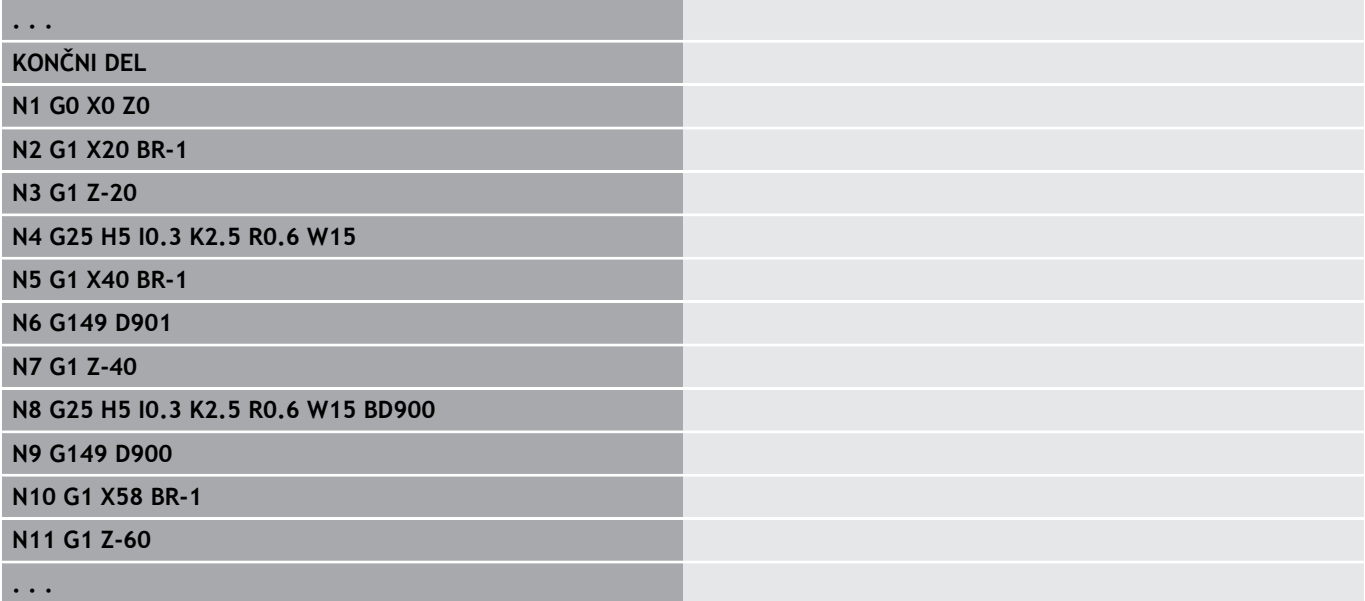

# **4.6 Konture osi C – osnove**

#### <span id="page-263-0"></span>**Položaj rezkalnih kontur**

Možnosti **Referenčna ravnina** ali **Referenčni premer** določite v oznaki odseka.

Možnosti **Globina** in **Pozicija** rezkalne konture (žep/otok) na naslednji način določite v definiciji konture:

- Z možnostjo Globina/višina P vnaprej programirane možnosti **G308**
- Namesto tega pri likih: parameter cikla Globina **P**
- Predznak **P** določa možnost **Pozicija** rezkalne konture:
- **P** < 0: žep
- $\blacksquare$ **P** > 0: otok

 $\mathbf i$ 

#### **Položaj rezkalne konture**

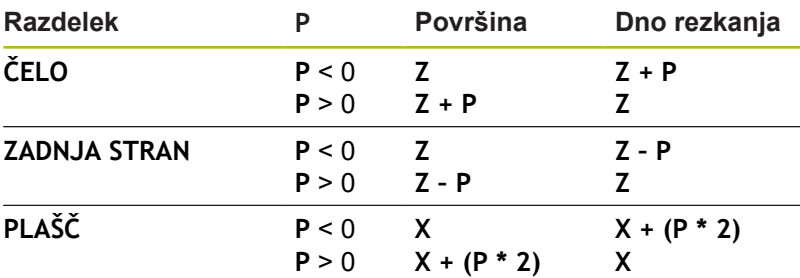

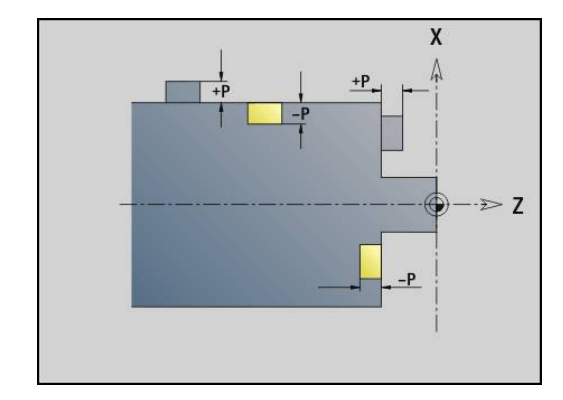

- **X**: možnost **Referenčni premer** iz oznake odseka
- **Z**: možnost **Referenčna ravnina** iz oznake odseka
- **P**: možnost **Globina/višina** iz možnosti **G308** ali parametra cikla

Površinski rezkalni cikli rezkajo površino, ki je opisana v definiciji konture. **Otok** znotraj te površine ne bo upoštevan.

Konture v več ravninah (hierarhično prepletene konture):

- Ravnina se začne z možnostjo G308 in se konča z možnostjo **G309**
- Možnost **G308** določa novo možnost **Referenčna ravnina**/**Referenčni premer**. Prva možnost **G308** prevzame v oznaki odseka določeno možnost **Referenčna ravnina**. Vsaka naslednja možnost **G308** določa novo ravnino. Izračun: nova možnost **Referenčna ravnina** = **Referenčna ravnina** + **P** (iz predhodne možnosti **G308**)
- Možnosti G309 preklopi nazaj na predhodno referenčno ravnino

#### **Začetek žepa/otoka G308-Geo**

Možnost **G308** določa novo možnost **Referenčna ravnina** ali **Referenčni premer** pri hierarhično prepletenih konturah. Parameter:

- **ID**: možnost **Kontura rezkanja** ime rezkalne konture
- **P**: možnost **Globina/višina** globina pri žepih, višina pri otokih
- **HC**: **Vrtalni/rezkalni atribut**
	- **1: rezkanje konture**
	- **2: rezkanje žepov**
	- **3: površinsko rezkanje**
	- **4: potrganje**
	- **5: graviranje**
	- **6: kontura + potrganje**
	- **7: žep + potrganje**
	- **14: ne obdelaj**
- **Q**: možnost **Mesto rezkanja**
	- **0: na konturi**
	- **1: znotraj/z leve**
	- **2: zunaj/z desne**
- **H**: **Smer rezkanja**
	- **0: protitek**
	- **1: sotek**
- **D**: možnost **Premer rezkarja**
- **I**: možnost **Mejni premer**
- **W**: možnost **Kot** posnetega roba
- **BR**: **Šir.zaob.roba**
- **RB**: **Nivo povratka**

**Konec žepa/otoka G309-Geo**

Možnost **G309** določa konec možnosti **Referenčna ravnina**. Vsaka možnost **G308**, določena z možnostjo **Referenčna ravnina**, se mora zaključiti z možnostjo **G309**.

**Dodatne informacije:** ["Položaj rezkalnih kontur", Stran 264](#page-263-0)

**Primer: G308/G309**

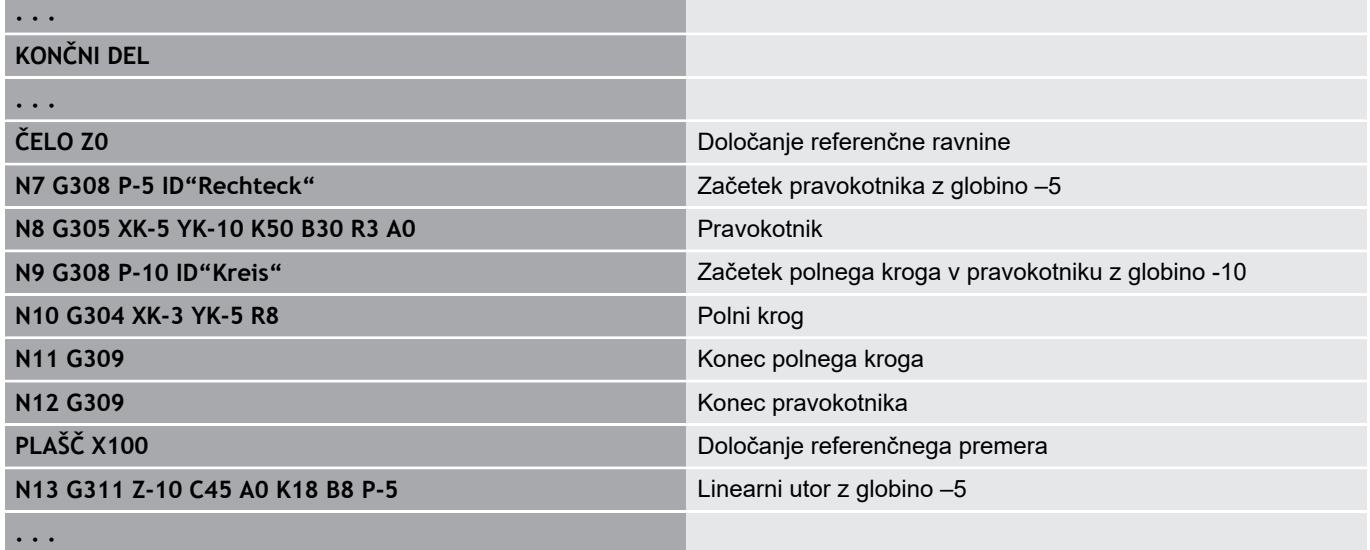

#### <span id="page-266-0"></span>**Cirkularni vzorec s cirkularnimi utori**

Pri cirkularnih utorih v cirkularnih vzorcih programirate položaje vzorca, središče ukrivljenosti, polmer ukrivljenosti in **položaj** utorov.

Krmiljenje utore pozicionira na naslednji način:

- Razporeditev utorov v razdalji **polmera vzorca** okrog **središča vzorca**, če je
	- središče vzorca = središče ukrivlienosti in
	- polmer vzorca = polmer ukrivljenosti
- Razporeditev utorov v razdalji **polmera vzorca in polmera ukrivljenosti** okrog **središča vzorca**, če je
	- središče vzorca <> središče ukrivljenosti **ali**
	- polmer vzorca <> polmer ukrivljenosti

Poleg tega **položaj** vpliva na razporeditev utorov:

- **Normalni položaj**:
	- začetni kot utora velja **relativno** k položaju vzorca
	- začetni kot je prištet k položaju vzorca
- **Izvirni položaj**:
	- začetni kot utora velja **absolutno**

Naslednji primeri razlagajo programiranje cirkularnega vzorca s cirkularnimi utori.

#### **Sredinska črta utora kot referenca in normalni položaj**

Programiranje:

- središče vzorca = središče ukrivljenosti
- polmer vzorca = polmer ukrivljenosti
- normalni položai

Ti ukazi utore razporedijo v razdalji **polmera vzorca** okrog središča vzorca.

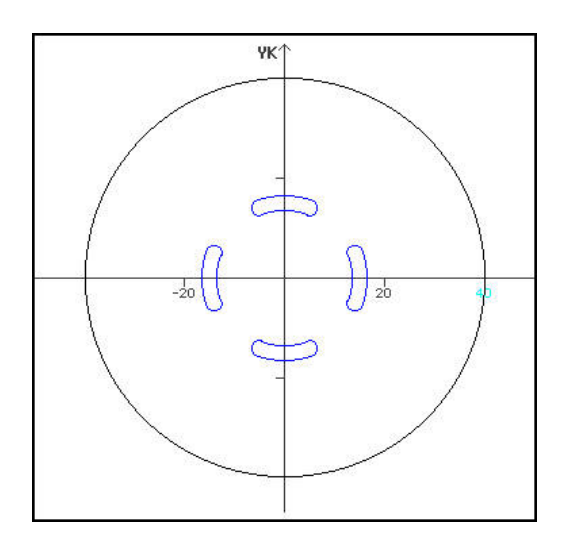

**Primer: sredinska črta utora kot referenca, normalni položaj**

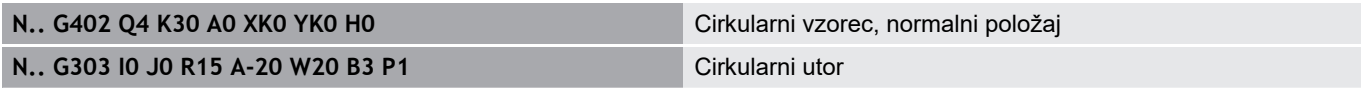

# **Sredinska črta utora kot referenca in izvirni položaj**

Programiranje:

- središče vzorca = središče ukrivljenosti
- polmer vzorca = polmer ukrivljenosti  $\overline{\phantom{a}}$
- izvirni položaj

Ti ukazi utore razporedijo vse utore na enakem položaju.

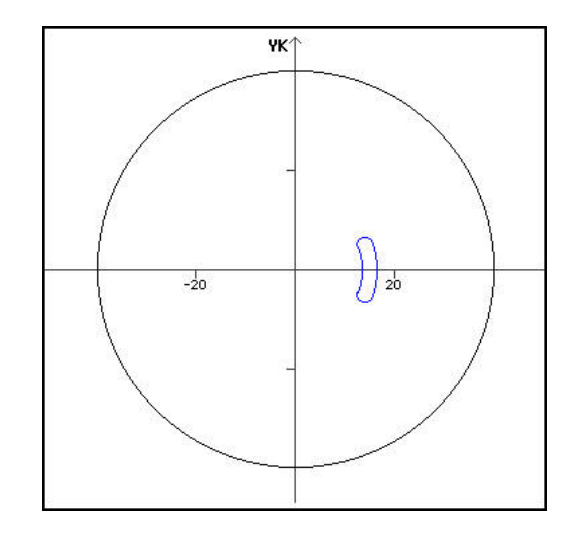

#### **Primer: sredinska črta utora kot referenca, izvirni položaj**

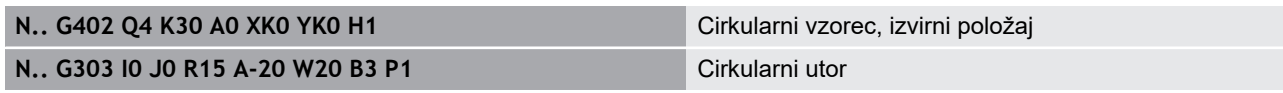

#### **Sredinska črta ukrivljenja kot referenca in normalni položaj**

Programiranje:

- središče vzorca <> središče ukrivljenosti
- polmer vzorca = polmer ukrivljenosti  $\overline{\phantom{a}}$
- normalni položaj

Ti ukazi utore razporedijo v razdalji **polmera vzorca in polmera ukrivljenosti** okrog središča vzorca.

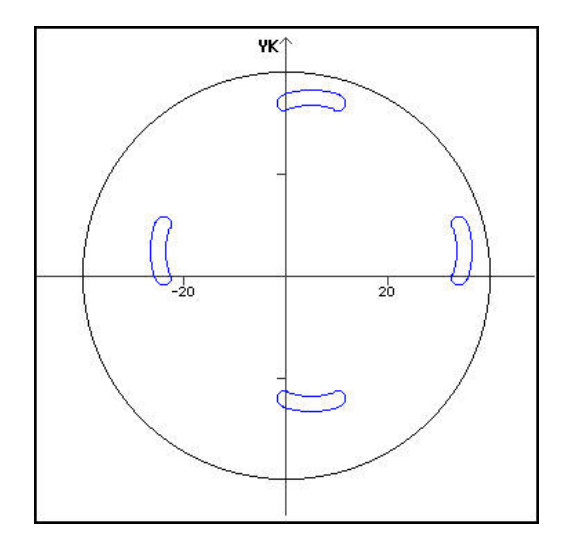

#### **Primer: središče ukrivljenja kot referenca, normalni položaj**

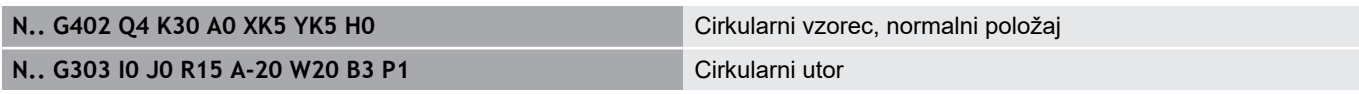

#### **Središče ukrivljenja kot referenca in izvirni položaj**

Programiranje:

- središče vzorca <> središče ukrivljenosti
- polmer vzorca = polmer ukrivljenosti
- izvirni položaj

Ti ukazi utore razporedijo v razdalji **polmera vzorca in polmera ukrivljenosti** okrog središča vzorca ob ohranjanju začetnega in končnega kota.

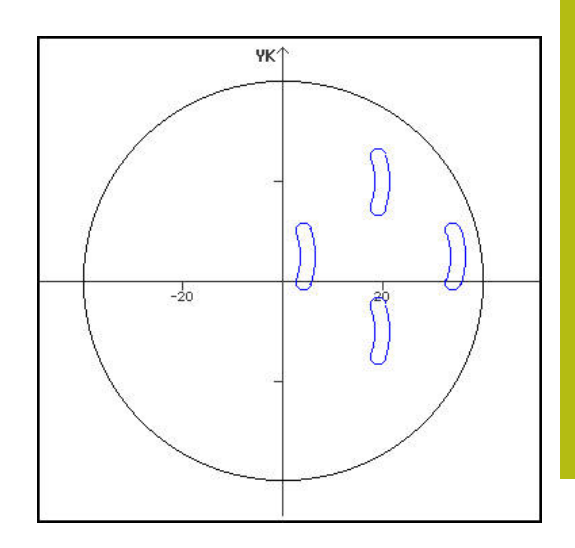

#### **Primer: središče ukrivljenja kot referenca, izvirni položaj**

**N.. G402 Q4 K30 A0 XK5 YK5 H1** Cirkularni vzorec, izvirni položaj

**N.. G303 I0 J0 R15 A-20 W20 B3 P1** Cirkularni utor

# **4.7 Konture čelne/hrbtne strani**

# **Začetna točka čelne/hrbtne strani G100–Geo**

Možnost **G100** določa možnost **Startna točka** konture čelne ali hrbtne strani.

Parameter:

- **X**: možnost **Začetna točka** (polarno)
- **C**: možnost **Začetni kot** (kot, polaren)
- **XK**: možnost **Začetna točka** (kartezično)
- **YK**: možnost **Začetna točka** (kartezično)

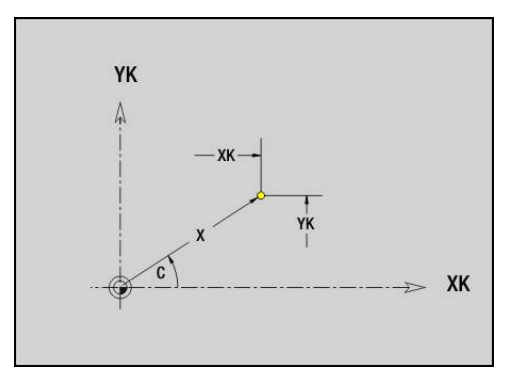

# **Pot čelne/hrbtne strani G101–Geo**

Možnost **G101** določa pot konture čelne ali hrbtne strani. Parameter:

- **X**: možnost **Končna točka** (polarna; vrednost premera)
- **C**: možnost **Končni kot** (polaren)
- **XK**: možnost **Končna točka** (kartezična)
- **YK**: možnost **Končna točka** (kartezična)
- **AN**: **Kot** do pozitivne osi XK
- **Q**: možnost **Sečišče** ali **Končna točka**, če pot seka krožni lok (privzeto: 0)
	- 0: bližje presečišče
	- 1: oddaljeno presečišče
- **BR**: možnost **Zaobl.rob/zaok.** določa prehod do naslednjega konturnega elementa Programirajte teoretično končno točko, če navedete možnost **Zaobl.rob/zaok.**.
	- **brez vnosa: tangencialni prehod**
	- **BR** = 0: netangencialni prehod
	- **BR** > 0: polmer zaokroževanja
	- **BR** < 0: širina posnetega roba
- **AR**: možnost **Inkr. kot do pred.** Možnost **inkr. kot do pred. ARi** (**AR** se sklada z možnostjo **AN**)
- **R**: možnost **Dolžina črte**

Programiranje:

- **XK**, **YK**: absolutno, inkrementalno, samodržeče ali **?**
- **X**, **C**: absolutno, inkrementalno ali samodržeče
- **ARi**: kot do predhodnega elementa
- **ANi**: kot do nasledniega elementa

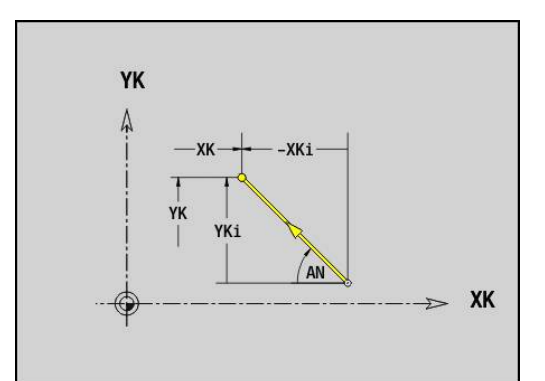

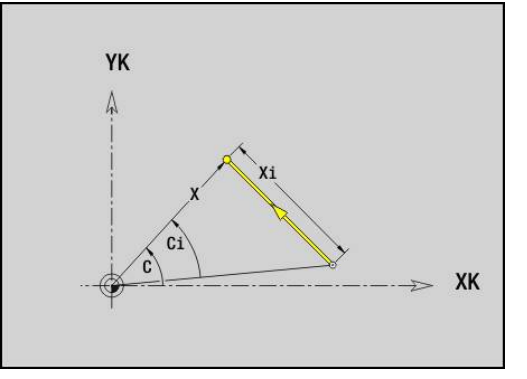

 $\mathbf i$ 

#### **Krožni lok konture čelne/hrbtne strani G102-/G103- Geo**

Možnosti **G102** in **G103** določata krožni lok konture čelne ali hrbtne strani.

Smer vrtenja:

- **G102**: v smeri urnega kazalca
- $\overline{\phantom{a}}$ **G103**: v nasprotni smeri urnega kazalca

Parameter:

- **X**: možnost **Končna točka** (polarna; vrednost premera)
- **C**: možnost **Končni kot** (polaren)  $\mathbf{u}$
- **XK**: možnost **Končna točka** (kartezična)
- **YK**: možnost **Končna točka** (kartezična) ш
- $\mathbb{R}^n$ **R**: **Radij**
- $\blacksquare$ **I**: možnost **Središč.točka** (kartezična)
- **J**: možnost **Središč.točka** (kartezična)  $\overline{\phantom{a}}$
- **Q**: možnost **Sečišče** ali **Končna točka**, če krožni lok seka premico ali reže krožni lok (privzeto: 0)
	- 0: bližje presečišče

**Zaobl.rob/zaok.**.

- 1: oddaljeno presečišče
- **BR**: možnost **Zaobl.rob/zaok.** določa prehod do naslednjega konturnega elementa Programirajte teoretično končno točko, če navedete možnost
	- **brez vnosa: tangencialni prehod**
	- **BR** = 0: netangencialni prehod
	- BR > 0: polmer zaokroževanja
	- **BR** < 0: širina posnetega roba
- **XM**: možnost **Središč.točka** (polarni polmer; referenca: ničelna točka obdelovanca)
- **CM**: možnost **Središč.točka** polarni kot (referenca: ničelna  $\overline{\phantom{a}}$ točka obdelovanca)
- **AR**: možnost **Startni kot** tangencialni kot za rotacijsko os ×
- **AN**: možnost **Končni kot** tangencialni kot za rotacijsko os

#### Programiranje:

A

- **XK**, **YK**: absolutno, inkrementalno, samodržeče ali **?**
- **X**, **C**: absolutno, inkrementalno ali samodržeče
- **I**, **J**: absolutno, inkrementalno ali **?**
- **XM**, **CM**: absolutno ali inkrementalno
- **ARi**: kot do predhodnega elementa
- **ANi**: kot do naslednjega elementa

Končna točka ne sme biti začetna točka (brez polnega kroga).

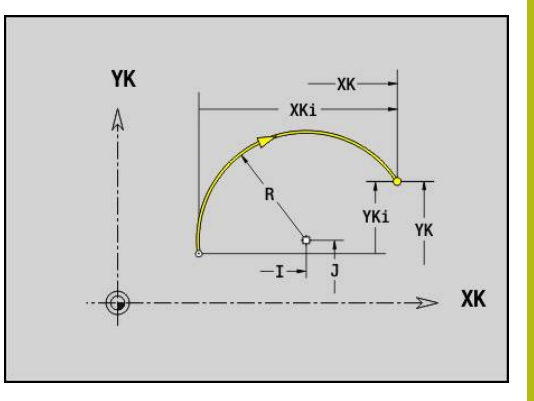

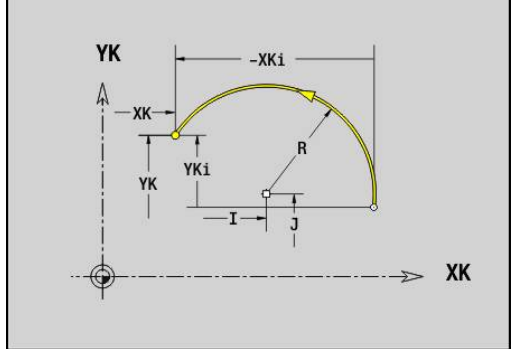

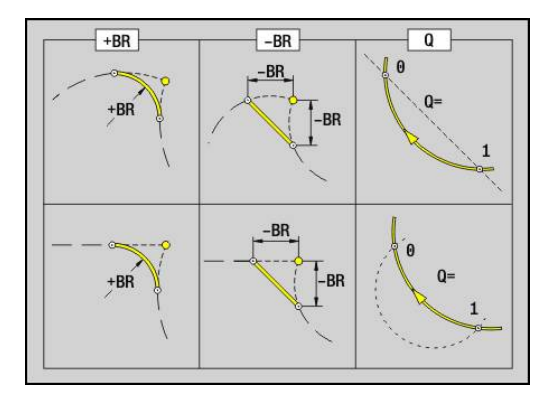

# **Izvrtina na čelni/hrbtni strani G300–Geo**

Možnost **G300** določa izvrtino s spuščanjem in navojem na konturi čelne ali hrbtne strani.

Parameter:

- **XK**: možnost **Središč.točka** (kartezična)
- j. **YK**: možnost **Središč.točka** (kartezična)
- **B**: **Premer**
- **P**: možnost **Globina** brez konice vrtanja
- **W**: možnost **Kot konice** (privzeto: 180°)
- **R**: možnost **Premer spušč.**
- **U**: možnost **Glob. spuščanja**
- **E**: **Kot spušč.**
- **I**: **Premer navoja**
- **J**: možnost **Globina navoja**
- **K**: možnost **Zač.reza nav.** izhodna dolžina
- **F**: **Narašč. navoja**
- **V**: možnost **Smer navoja:** (privzeto: 0)
	- **0: desni navoj**
	- **1: levi navoj**

A

- **A**: možnost **Kot** do osi Z nagnjenost izvrtine
	- Čelna stran (območje: –90° < **A** < 90°; privzeto: 0°)
	- Hrbtna stran (območje: 90° < **A** < 270°; privzeto: 180°)
- **O**: možnost **Premer centrir.**

Izvrtine **G300** obdelajte z možnostjo **G71**..**G74**.

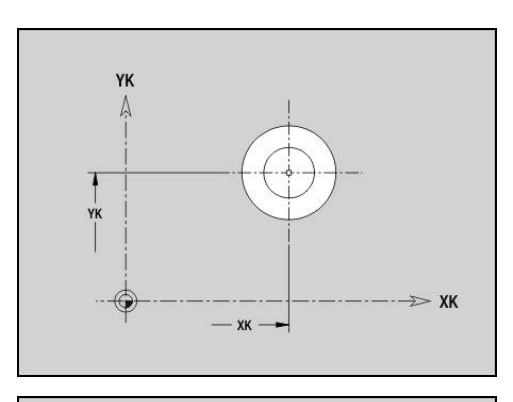

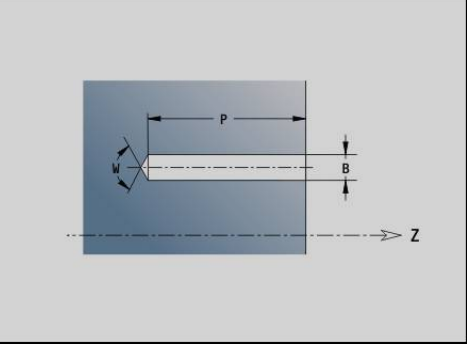

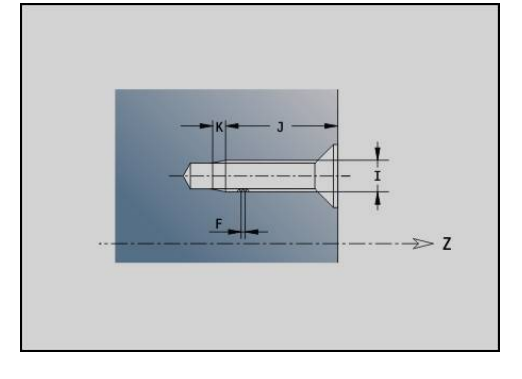

# YK  $\gg$  XK  $YV - 1$

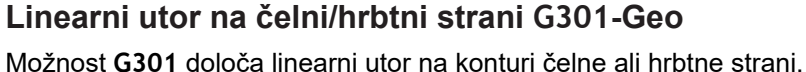

Parameter:

- **XK**: možnost **Središč.točka** (kartezična)
- **YK**: možnost **Središč.točka** (kartezična)
- **X**: možnost **Premer Središč.točka** (polarno)
- **C**: možnost **Kot Središč.točka** (polarno)
- **A**: možnost **Kot** k osi XK (privzeto: 0°)
- **K**: **Dolžina**
- **B**: **Širina**
- **P**: možnost **Globina/višina** (privzeto: **P** iz možnosti **G308**)
	- **P** < 0: žep
	- **P** > 0: otok

#### **Cirkularni utor na čelni/hrbtni strani G302-/G303-Geo**

Možnosti **G302** in **G303** določata cirkularni utor konture čelne ali hrbtne strani.

Smer vrtenja:

- **G302**: cirkularni utor v smeri urnega kazalca
- **G303**: cirkularni utor v nasprotni smeri urnega kazalca Parameter:
- **I**: možnost **Središč.točka** (kartezična)
- **J**: možnost **Središč.točka** (kartezična)
- **X**: možnost **Premer Središč.točka** (polarno)
- **C**: možnost **Kot Središč.točka** (polarno)
- **R**: **Radij** polmer ukrivljenosti (referenca: središčna pot utora)
- **A**: možnost **Začetni kot** k osi XK (privzeto: 0°)
- **W**: možnost **Končni kot** k osi XK (privzeto: 0)
- **B**: **Širina**
- **P**: možnost **Globina/višina** (privzeto: **P** iz možnosti **G308**)
	- **P** < 0: žep
	- $P > 0$ : otok

#### **Polni krog na čelni/hrbtni strani G304–Geo**

Možnost **G304** določa možnost **Polni krog** na konturi čelne ali hrbtne strani.

Parameter:

- **XK**: možnost **Središč.točka** (kartezična)
- **YK**: možnost **Središč.točka** (kartezična)
- **X**: možnost **Premer Središč.točka** (polarno)
- **C**: možnost **Kot Središč.točka** (polarno)
- **R**: **Radij**
- **P**: možnost **Globina/višina** (privzeto: **P** iz možnosti **G308**)
	- **P** < 0: žep
	- $P > 0$ : otok

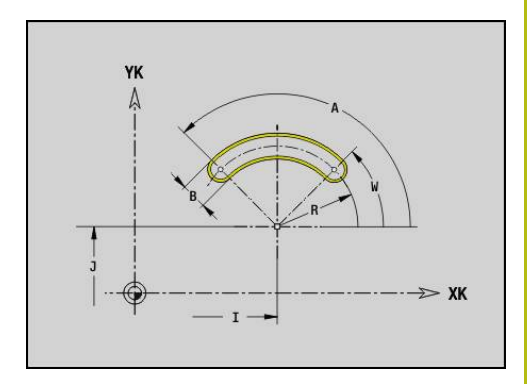

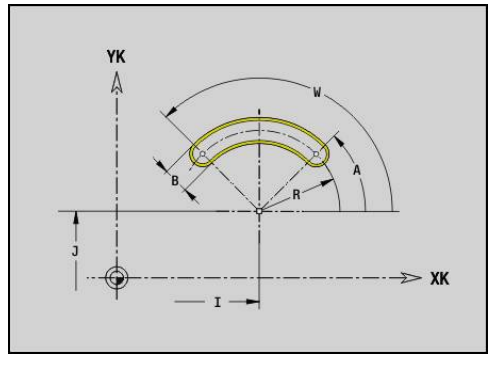

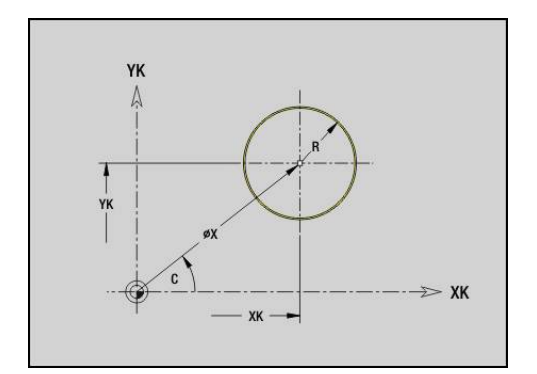

# **Pravokotnik na čelni/hrbtni strani G305–Geo**

Možnost **G305** določa pravokotnik na konturi čelne ali hrbtne strani. Parameter:

- **XK**: možnost **Središč.točka** (kartezična)
- **YK**: možnost **Središč.točka** (kartezična)
- **X**: možnost **Premer Središč.točka** (polarno)
- **C**: možnost **Kot Središč.točka** (polarno)
- **A**: možnost **Kot** k osi XK (privzeto: 0°)
- **K**: možnost **Dolžina** pravokotnika
- **B**: možnost **Višina** pravokotnika
- **R**: možnost **Zaobl.rob/zaok.** (privzeto: 0)
	- **R** > 0: polmer zaokroževanja
	- **R** < 0: širina posnetega roba
- **P**: možnost **Globina/višina** (privzeto: **P** iz možnosti **G308**)
	- **P** < 0: žep
	- $P > 0$ : otok

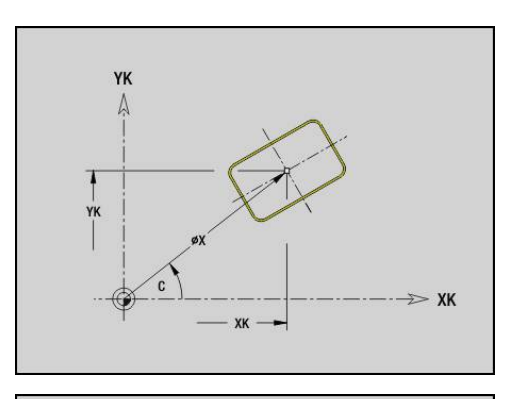

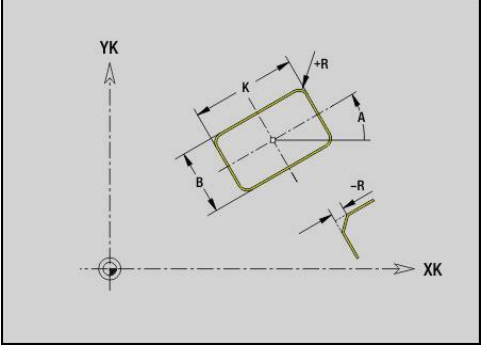

# **Mnogokotnik na čelni/hrbtni strani G307–Geo**

Možnost **G307** določa mnogokotnik na konturi čelne ali hrbtne strani. Parameter:

- **XK**: možnost **Središč.točka** (kartezična)
- **YK**: možnost **Središč.točka** (kartezična)
- **X**: možnost **Premer Središč.točka** (polarno)
- **C**: možnost **Kot Središč.točka** (polarno)
- **A**: možnost **Kot** k osi XK (privzeto: 0°)
- **Q**: **Število robov**
- **K**: možnost **+dolž. roba/-velik. ključa**
	- **K** > 0: možnost Dolžina roba
	- **K** < 0: možnost Kliučna širina (Inside diameter)
- **R**: možnost **Zaobl.rob/zaok.** (privzeto: 0)
	- **R** > 0: polmer zaokroževanja
	- **R** < 0: širina posnetega roba
- **P**: možnost **Globina/višina** (privzeto: **P** iz možnosti **G308**)
	- **P** < 0: žep
	- **P** > 0: otok

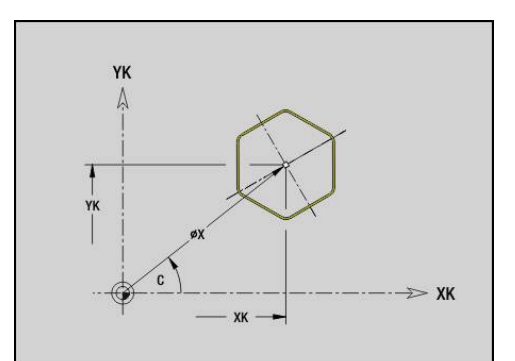

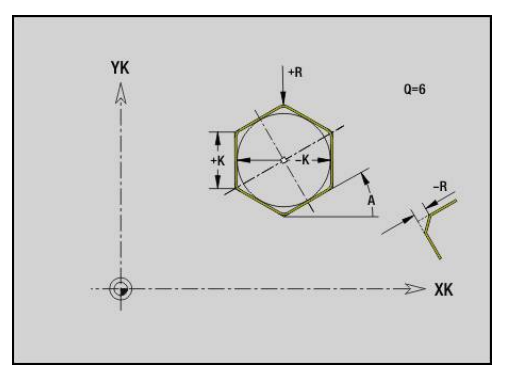

#### **Linearni vzorec na čelni/hrbtni strani G401–Geo**

Možnost **G401** določa linearni vzorec izvrtine ali lika na čelni ali hrbtni strani. Možnost **G401** deluje na v naslednjem nizu določeno izvrtino ali lik (**G300**..**G305**, **G307**).

Parameter:

- **Q**: možnost **Številka** likov
- Ì. **XK**: možnost **Začetna točka** (kartezično)
- **YK**: možnost **Začetna točka** (kartezično)  $\overline{\phantom{a}}$
- $\overline{\phantom{a}}$ **I**: možnost **Končna točka** (kartezična)
- $\overline{\Box}$ **Ii**: možnost **Končna točka** – razdalja med dvema likoma (v X)
- **J**: možnost **Končna točka** (kartezična)  $\overline{\phantom{a}}$
- $\blacksquare$ **Ji**: možnost **Končna točka** – razdalja med dvema likoma (v Y)
- $\mathbf{r}$ **A**: možnost **Kot** k osi XK (privzeto: 0°)
- × **R**: možnost **Dolžina** – skupna dolžina vzorca
- **Ri**: možnost **Dolžina Inkr. razdalja**  $\blacksquare$

 $\mathbf{i}$ 

Napotki za programiranje:

- Izvrtino ali lik v naslednjem nizu programirajte brez središča
- Rezkalni cikel (odsek OBDELAVA) prikliče izvrtino ali lik v naslednjem nizu, ne definicijo vzorca

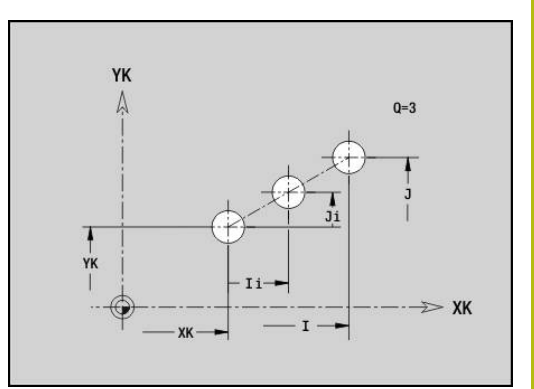

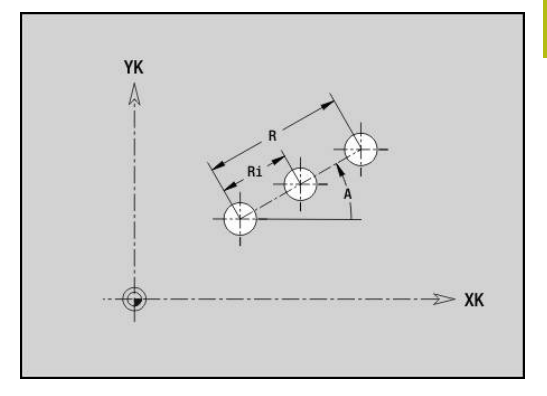

# **Cirkularni vzorec na čelni/hrbtni strani G402–Geo**

Možnost **G402** določa cirkularni vzorec izvrtine ali lika na čelni ali hrbtni strani. Možnost **G402** deluje na v naslednjem nizu določeno izvrtino ali lik (**G300**..**G305**, **G307**).

- Parameter:
- **Q**: možnost **Številka** likov
- $\blacksquare$ **K**: **Premer vzorca**
- **A**: možnost **Začetni kot** položaj prvega lika (referenca: ш pozitivna os XK; privzeto: 0°)
- **W**: možnost **Končni kot** položaj zadnjega lika (referenca: i. pozitivna os XK; privzeto: 360°)
- **Wi**: možnost **Končni kot Kot** med dvema likoma Ī.
- i. **V**: možnost **Smer** – usmerjenost (privzeto: 0)
	- **V** = 0, brez **W**: razdelitev polnega kroga
	- **V** = 0, z **W**: razdelitev na daljše krožne loke
	- **V** = 0, z **W**: predznak **Wi** določa smer (**W** < 0: v smeri urnega kazalca)
	- **V** = 1, z **W**: v smeri urnega kazalca
	- **V** = 1, z **W**: v smeri urnega kazalca (predznak **W** je brez pomena)
	- **V** = 2, z **W**: v nasprotni smeri urnega kazalca
	- **V** = 2, z **W**: v nasprotni smeri urnega kazalca (predznak **W** je brez pomena)
- **XK**: možnost **Središč.točka** (kartezična)
- **YK**: možnost **Središč.točka** (kartezična) п
- Ī. **H**: možnost **0=Normalen pol.** – položaj likov (privzeto: 0)
	- 0: normalni položaj liki se zavrtijo okrog središča kroga (rotacija)
	- 1: izvirni položaj položaj lika glede na koordinatni sistem ostane enak (prevajanje)

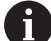

Napotki za programiranje:

- Izvrtino ali lik v naslednjem nizu programirajte brez središča. Izjema: cirkularni utor **[Dodatne informacije:](#page-266-0)** "Cirkularni vzorec s [cirkularnimi utori", Stran 267](#page-266-0)
- Rezkalni cikel (odsek OBDELAVA) prikliče izvrtino ali lik v naslednjem nizu, ne definicijo vzorca

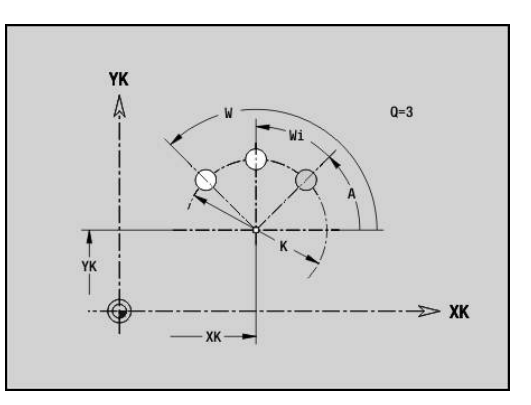

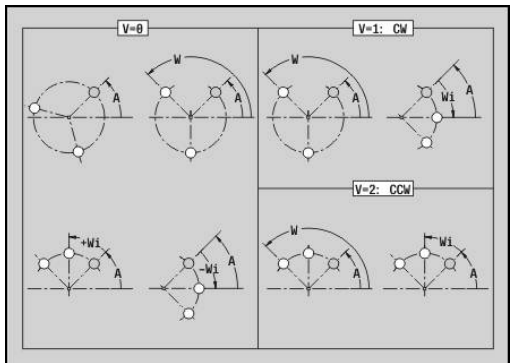

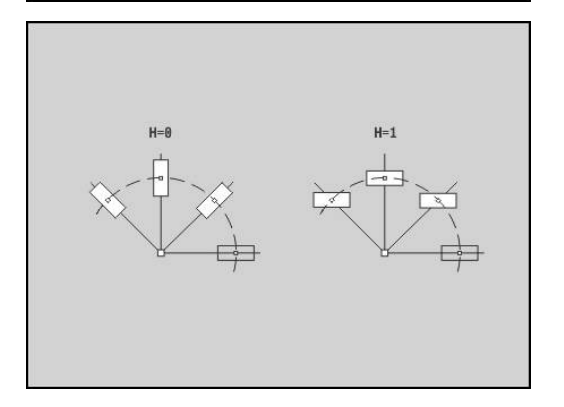

# **4.8 Kontura površine plašča**

#### **Začetna točka konture površine plašča G110–Geo**

Možnost **G110** določa možnost **Startna točka** konture površine plašča.

Parameter:

- **Z**: možnost **Začetna točka**
- **C**: možnost **Začetni kot** (kot, polaren)
- **CY**: možnost **Začetna točka** kot mera poti (referenca: potek plašča pri možnosti **Referenčni premer**)
- $\overline{\phantom{a}}$ **PZ**: možnost **Začetna točka** (polarni polmer)

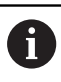

Programirajte možnost **Z**, **C** ali **Z**, **CY**.

#### **Pot konture površine plašča G111-Geo**

Možnost **G111** določa pot na konturi površine plašča. Parameter:

- **Z**: možnost **Končna točka**
- **C**: možnost **Končni kot**
- **CY**: možnost **Končna točka** kot mera poti (referenca: potek  $\overline{\phantom{a}}$ plašča pri možnosti **Referenčni premer**)
- **AN**: možnost **Kot** do pozitivne osi Z
- **Q**: možnost **Sečišče** ali **Končna točka**, če pot seka krožni lok (privzeto: 0)
	- 0: bližje presečišče
	- 1: oddaljeno presečišče
- **BR**: možnost **Zaobl.rob/zaok.** določa prehod do naslednjega konturnega elementa Programirajte teoretično končno točko, če navedete možnost **Zaobl.rob/zaok.**.
	- **brez vnosa: tangencialni prehod**
	- **BR** = 0: netangencialni prehod
	- **BR** > 0: polmer zaokroževanja
	- **BR** < 0: širina posnetega roba
- **PZ**: možnost **Končna točka** (polarni polmer; referenca: ničelna točka obdelovanca)
- **AR**: možnost **Inkr. kot do pred.** Možnost **inkr. kot do pred. ARi** × (**AR** se sklada z možnostjo **AN**)
- **R**: možnost **Dolžina črte**

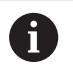

Programiranje:

- **Z**, **CY**: absolutno, inkrementalno, samodržeče ali **?**
- **C**: absolutno, inkrementalno ali samodržeče
- **ARi:** kot do predhodnega elementa
- **ANi**: kot do naslednjega elementa

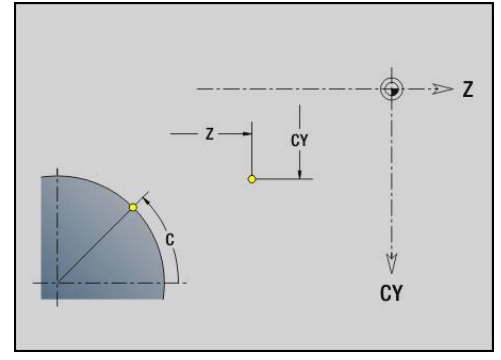

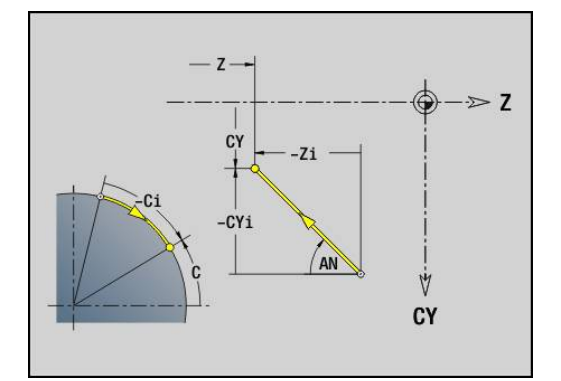

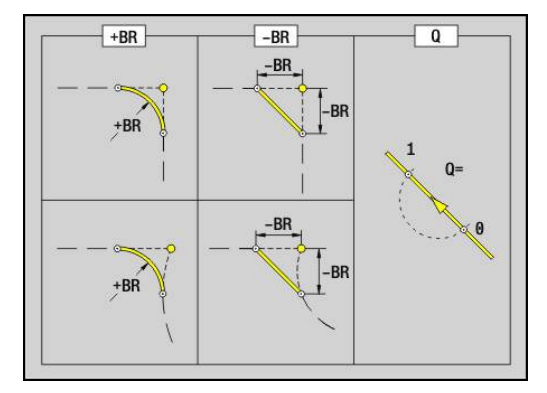

# **Krožni lok na konturi površine plašča G112-/G113-Geo**

Možnosti **G112** in **G113** določata krožni lok konture površine plašča.

Smer vrtenja:

- **G112: v smeri urnega kazalca**
- $\mathbf{r}$ **G113**: v nasprotni smeri urnega kazalca

Parameter:

- **Z**: možnost **Končna točka**
- **C**: možnost **Končni kot** (polaren)
- **CY**: možnost **Končna točka** kot mera poti (referenca: potek  $\overline{\phantom{a}}$ plašča pri možnosti **Referenčni premer**)
- Ľ, **R**: **Radij**
- $\blacksquare$ **K**: **Središč.točka** (v Z)
- × **J**: možnost **Središč.točka** – kot središča kot mera poti
- Ī. **Q**: možnost **Sečišče** ali **Končna točka**, če krožni lok seka premico ali reže krožni lok (privzeto: 0)
	- 0: bližje presečišče
	- 1: oddaljeno presečišče
- **BR**: možnost **Zaobl.rob/zaok.** določa prehod do naslednjega konturnega elementa Programirajte teoretično končno točko, če navedete možnost **Zaobl.rob/zaok.**.
	- **brez vnosa: tangencialni prehod**
	- **BR** = 0: netangencialni prehod
	- **BR** > 0: polmer zaokroževanja
	- **BR** < 0: širina posnetega roba
- **PZ**: možnost **Končna točka** (polarni polmer; referenca: ničelna  $\overline{\phantom{a}}$ točka obdelovanca)
- **W**: možnost **Središč.točka** (polarni kot; referenca: ničelna točka Ī. obdelovanca)
- **PM**: možnost **Središč.točka** (polarni polmer; referenca: ničelna točka obdelovanca)
- $\mathbf{r}$ **AR**: možnost **Startni kot** – tangencialni kot za rotacijsko os
- **AN**: možnost **Končni kot** tangencialni kot za rotacijsko os  $\blacksquare$

#### Programiranje:

- **Z**, **CY**: absolutno, inkrementalno, samodržeče ali **?**
- **C**: absolutno, inkrementalno ali samodržeče
- **K**, **J**: absolutno ali inkrementalno
- **PZ**, **W**, **PM**: absolutno ali inkrementalno
- **ARi:** kot do predhodnega elementa
- **ANi:** kot do naslednjega elementa

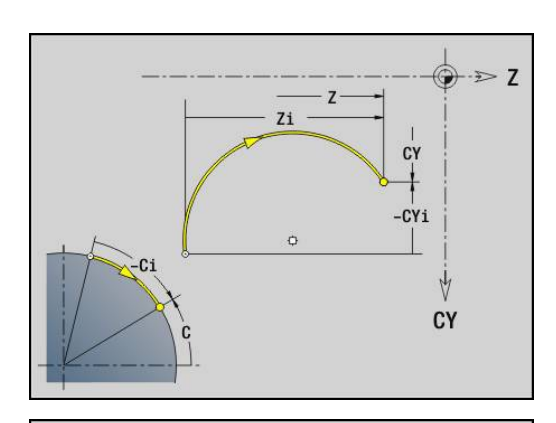

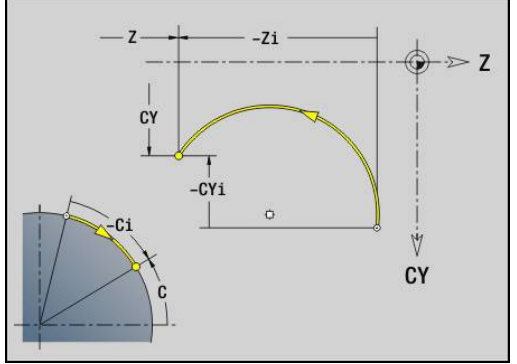

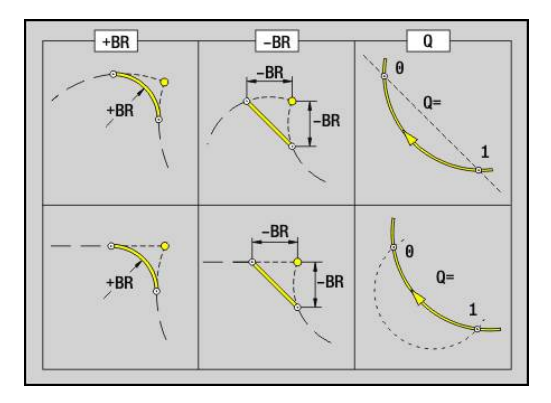

A

#### **Izvrtina na površini plašča G310–Geo**

Možnost **G310** določa izvrtino s spuščanjem in navojem na konturi površine plašča.

Parameter:

- **Z**: možnost **Središč.točka** izvrtine
- **CY**: možnost **Središč.točka** kot mera poti (referenca: potek plašča Ì. pri možnosti **Referenčni premer**)
- **C**: **Središč.točka** (kot)
- **B**: **Premer**
- **P**: možnost **Globina** brez konice vrtanja
- **W**: možnost **Kot konice** (privzeto: 180°)
- **R**: možnost **Premer spušč.**
- × **U**: možnost **Glob. spuščanja**
- **E**: **Kot spušč.**
- **I**: **Premer navoja**
- $\blacksquare$ **J**: možnost **Globina navoja**
- **K**: možnost **Zač.reza nav.** izhodna dolžina
- **F**: **Narašč. navoja**
- **V**: možnost **Smer navoja:** (privzeto: 0)
	- **0: desni navoj**
	- **1: levi navoj**
- **A**: možnost **Kot** za os Z (območje: 0° < **A** < 180°; privzeto: 90° = navpična izvrtina)
- **O**: možnost **Premer centrir.**

**Z**: možnost **Središč.točka** utora

**A**: **Kot z osjo Z** (privzeto: 0°)

**C**: **Središč.točka** (kot)

pri možnosti **Referenčni premer**)

 $\mathbf i$ 

Parameter:

 $\overline{\phantom{a}}$  $\blacksquare$  $\blacksquare$ 

 $\blacksquare$ 

**K**: **Dolžina B**: **Širina**

Izvrtine **G310** obdelajte z možnostjo **G71**..**G74**.

**Linearni utor na površini plašča G311-Geo**

**P**: možnost **Globina** (privzeto: **P** iz možnosti **G308**)

Možnost **G311** določa linearni utor na konturi površine plašča.

**CY**: možnost **Središč.točka** kot mera poti (referenca: potek plašča

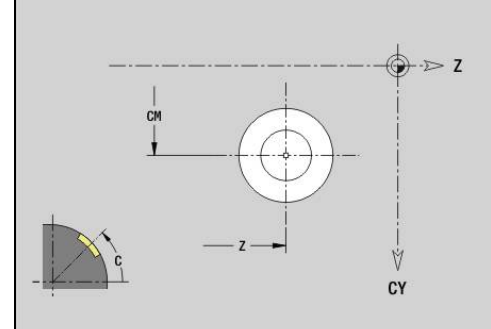

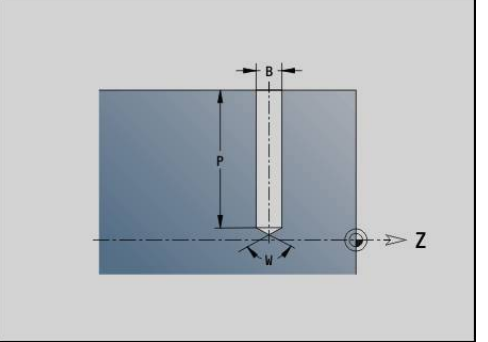

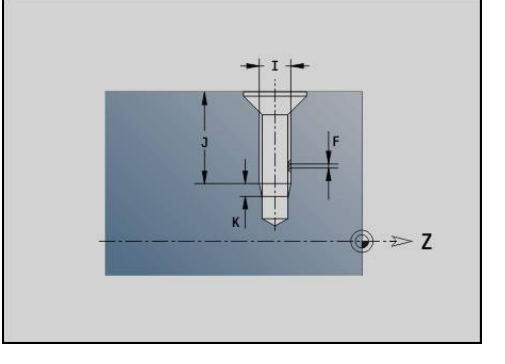

# CY

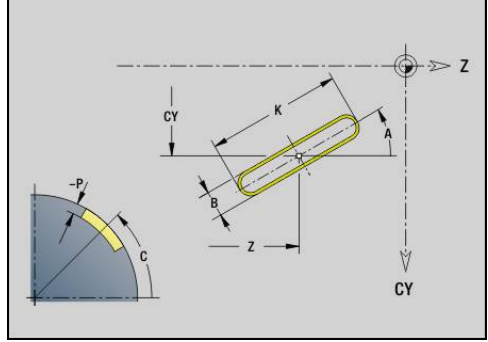

HEIDENHAIN | Uporabniški priročnik Programiranje smart.Turn in DIN | 12/2017 **279**

# **Cirkularni utor na površini plašča G312-/G313-Geo**

Možnosti **G312** in **G313** določata cirkularni utor na konturi površine plašča.

Smer vrtenja:

- **G312**: cirkularni utor v smeri urnega kazalca
- **G313**: cirkularni utor v nasprotni smeri urnega kazalca j.

Parameter:

- **Z**: možnost **Središč.točka** utora
- **CY**: možnost **Središč.točka** kot mera poti (referenca: potek plašča pri možnosti **Referenčni premer**)
- **C**: **Središč.točka** (kot)
- **R**: **Radij** polmer ukrivljenosti (referenca: središčna pot utora)
- **A**: možnost **Začetni kot** k osi Z (privzeto: 0°)  $\blacksquare$
- $\overline{\phantom{a}}$ **W**: možnost **Končni kot** k osi Z (privzeto: 0)
- **B**: **Širina**
- $\blacksquare$ **P**: možnost **Globina** (privzeto: **P** iz možnosti **G308**)

**Polni krog na površini plašča G314–Geo**

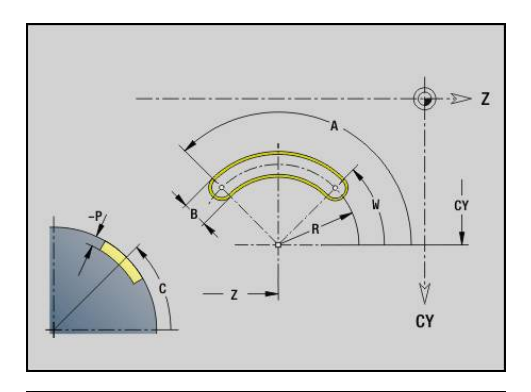

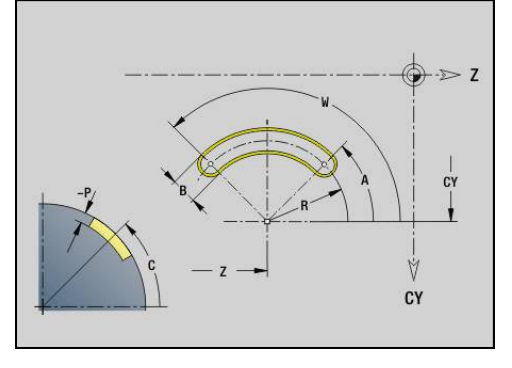

 $\geq 7$ 

Ÿ

CY

# Možnost **G314** določa polni krog na konturi površine plašča. **CY**: možnost **Središč.točka** kot mera poti (referenca: potek plašča

#### pri možnosti **Referenčni premer**) **C**: **Središč.točka** (kot)

**Z**: možnost **Središč.točka**

**R**: **Radij**

Parameter:

 $\overline{\phantom{a}}$ **P**: možnost **Globina** (privzeto: **P** iz možnosti **G308**)

#### **Pravokotnik, površina G315–Geo**

Možnost **G315** določa pravokotnik na konturi površine plašča. Parameter:

- **Z**: možnost **Središč.točka**
- **CY**: možnost **Središč.točka** kot mera poti (referenca: potek plašča  $\mathbf{r}$ pri možnosti **Referenčni premer**)
- **C**: **Središč.točka** (kot)
- $\overline{\phantom{a}}$ **A**: **Kot z osjo Z** (privzeto: 0°)
- $\overline{\phantom{a}}$ **K**: možnost **Dolžina** pravokotnika
- **B**: možnost **Širina** pravokotnika
- **R**: možnost **Zaobl.rob/zaok.** (privzeto: 0)
	- **R** > 0: polmer zaokroževania
	- **R** < 0: širina posnetega roba
- **P**: možnost **Globina** (privzeto: **P** iz možnosti **G308**)

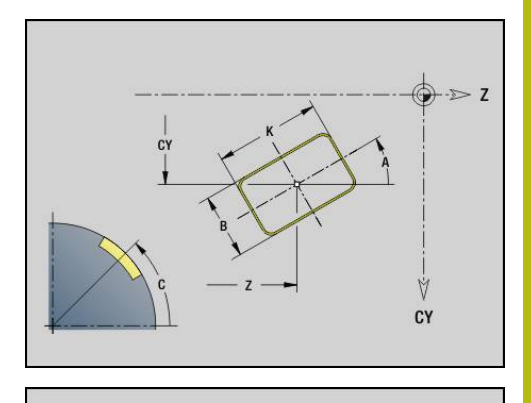

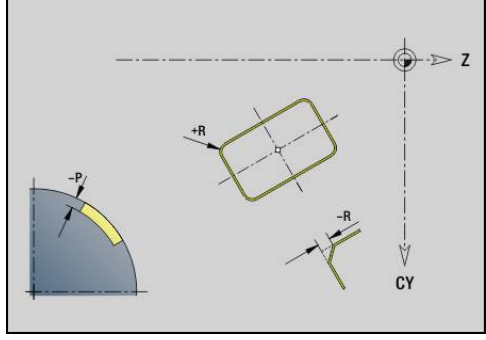

#### **Mnogokotnik na površini plašča G317–Geo**

Možnost **G317** določa mnogokotnik na konturi površine plašča. Parameter:

- **Z**: možnost **Središč.točka**
- **CY**: možnost **Središč.točka** kot mera poti (referenca: potek plašča pri možnosti **Referenčni premer**)
- **C**: **Središč.točka** (kot)
- **Q**: **Število robov**
- **A**: **Kot z osjo Z** (privzeto: 0°)
- **K**: možnost **+dolž. roba/-velik. ključa**
	- **K** > 0: možnost Dolžina roba
	- **K** < 0: možnost Ključna širina (Inside diameter)
- **R**: možnost **Zaobl.rob/zaok.** (privzeto: 0)
	- **R** > 0: polmer zaokroževanja
	- **R** < 0: širina posnetega roba
- **P**: možnost **Globina** (privzeto: **P** iz možnosti **G308**)

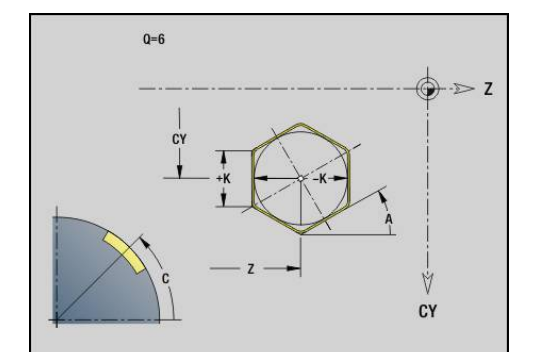

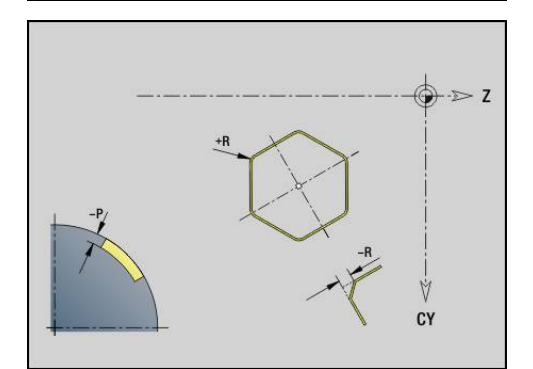

# **Linearni vzorec na površini plašča G411–Geo**

Možnost **G411** določa linearni vzorec izvrtine ali lika na površini plašča. Možnost **G411** deluje na v naslednjem nizu določeno izvrtino ali lik (**G310**..**G315**, **G317**).

- Parameter: **Q**: možnost **Številka** likov
- $\blacksquare$ **Z**: možnost **Začetna točka**
- **C**: možnost **Začetni kot**  $\blacksquare$
- **CY**: možnost **Začetna točka** kot mera poti (referenca: potek plašča pri možnosti **Referenčni premer**)
- **ZE**: možnost **Končna točka**
- $\overline{\Box}$ **ZEi**: možnost **Končna točka** – razdalja med dvema likoma
- $\blacksquare$ **W**: **Končni kot**
- Ī. **Wi**: možnost **Končni kot** – **Kot** med dvema likoma
- **A**: **Kot z osjo Z** (privzeto: 0°)  $\overline{\phantom{a}}$
- **R**: možnost **Dolžina** skupna dolžina vzorca ×
- **Ri**: možnost **Dolžina Inkr. razdalja**  $\overline{\phantom{a}}$
- A

■ Pri programiranju možnosti **Q**, **Z** in **C** so izvrtine ali liki enakomerno razporejeni na obseg

- Izvrtino ali lik v naslednjem nizu programirajte brez središča
- Rezkalni cikel prikliče izvrtino ali lik v naslednjem nizu, ne definicijo vzorca

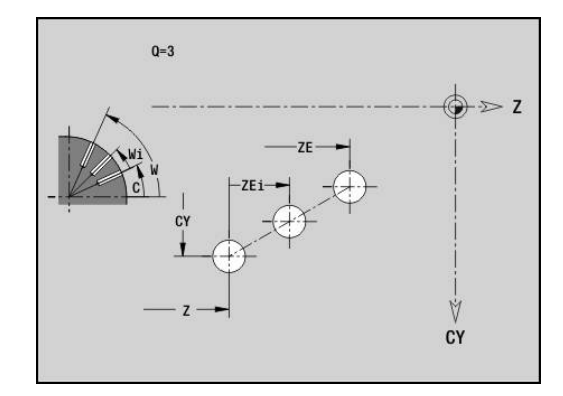

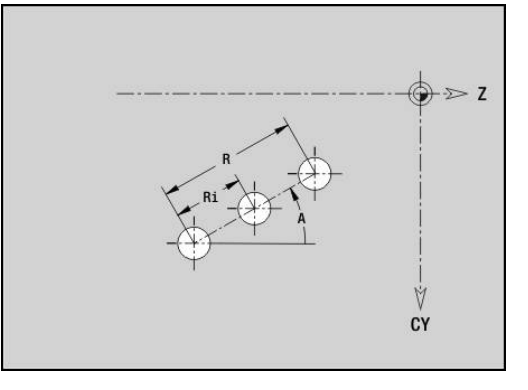

#### **Cirkularni vzorec na površini plašča G412–Geo**

Možnost **G412** določa cirkularni vzorec izvrtine ali lika na površini plašča. Možnost **G412** deluje na v naslednjem nizu določeno izvrtino ali lik (**G310**..**G315**, **G317**).

Parameter:

- **Q**: možnost **Številka** likov
- $\blacksquare$ **K**: **Premer vzorca**
- **A**: možnost **Začetni kot** položaj prvega lika (referenca: ш pozitivna os Z; privzeto: 0°)
- **W**: možnost **Končni kot** položaj zadnjega lika (referenca: i. pozitivna os Z; privzeto: 360°)
- **Wi**: možnost **Končni kot Kot** med dvema likoma
- i. **V**: možnost **Smer** – usmerjenost (privzeto: 0)
	- **V** = 0, brez **W**: razdelitev polnega kroga
	- **V** = 0, z **W**: razdelitev na daljše krožne loke
	- **V** = 0, z **W**: predznak **Wi** določa smer (**W** < 0: v smeri urnega kazalca)
	- **V** = 1, z **W**: v smeri urnega kazalca
	- **V** = 1, z **W**: v smeri urnega kazalca (predznak **W** je brez pomena)
	- **V** = 2, z **W**: v nasprotni smeri urnega kazalca
	- **V** = 2, z **W**: v nasprotni smeri urnega kazalca (predznak **W** je brez pomena)
- **Z**: **Središč.točka** vzorca
- × **C**: **Središč.točka** (kot)
- Ī. **H**: možnost **0=Normalen pol.** – položaj likov (privzeto: 0)
	- 0: normalni položaj liki se zavrtijo okrog središča kroga (rotacija)
	- 1: izvirni položaj položaj lika glede na koordinatni sistem ostane enak (prevajanje)

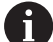

Napotki za programiranje:

- Izvrtino ali lik v naslednjem nizu programirajte brez središča. Izjema: cirkularni utor **[Dodatne informacije:](#page-266-0)** "Cirkularni vzorec s [cirkularnimi utori", Stran 267](#page-266-0)
- Rezkalni cikel (odsek OBDELAVA) prikliče izvrtino ali lik v naslednjem nizu, ne definicijo vzorca

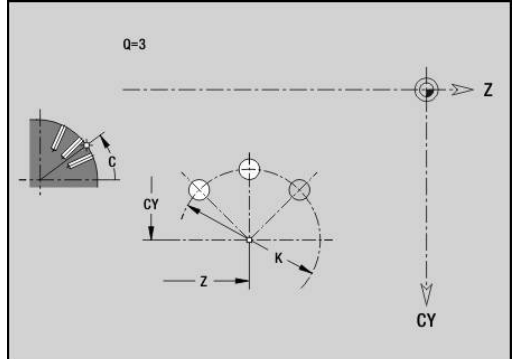

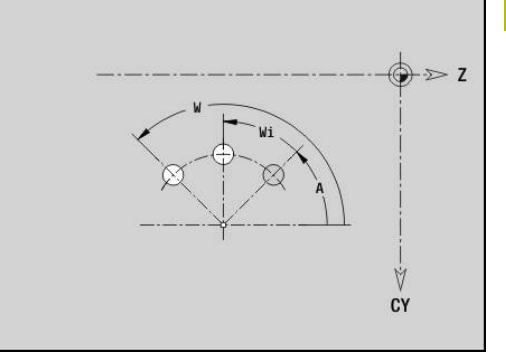

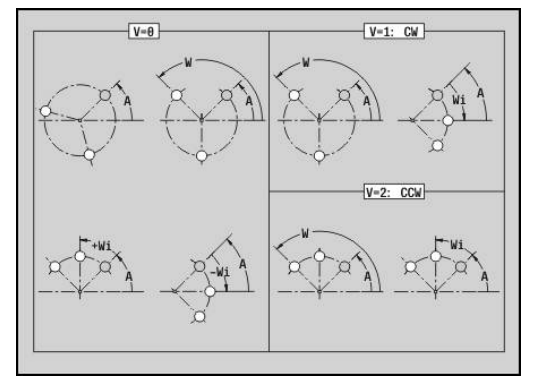

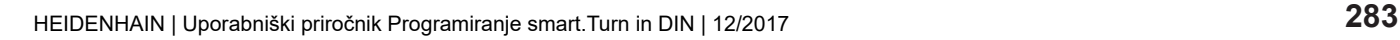

# **4.9 Pozicioniranje orodja**

#### **Hitri tek G0**

Možnost **G0** se v hitrem teku po najkrajši poti premakne do ciljne točke.

Parameter:

- **X**: možnost **Premer**
- **Z**: **Ciljna točka**

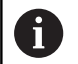

Programiranje:

**X** in **Z**: absolutno, inkrementalno ali samodržeče Če je na vašem stroju na voljo več osi, so prikazani še dodatni parametri za vnos, npr. parameter **B** za os B.

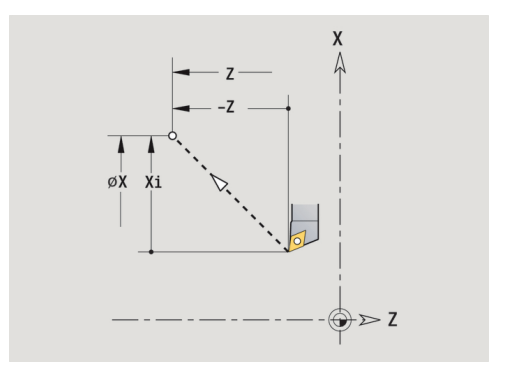

#### **Hitri tek v strojnih koordinatah G701**

Možnost **G701** se v hitrem teku po najkrajši poti premakne do ciljne točke.

Parameter:

ft

- **X**: možnost **Premer**
- **Z**: **Ciljna točka**

Možnosti **X** in **Z** se nanašata na ničelno točko stroja in referenčno točko vodila.

Če je na vašem stroju na voljo več osi, so prikazani še dodatni parametri za vnos, npr. parameter **B** za os B.

#### **Točka menjave orodja G14**

Možnost **G14** se v hitrem teku premakne do možnosti **Točka menjave orodja**. Koordinate točke menjave določite v nastavitvenem delovanju. Parameter:

- **Q**: možnost **Zaporedje** (privzeto: 0)
	- **0: simultano**
	- **1: najprej X, nato Z**
	- **2: najprej Y, nato Z in X**
	- **3: samo X**
	- **4: samo Z**
	- **5: samo Y** (odvisno od stroja)
	- **6: hkrati z Y** (odvisno od stroja)
- **D**: možnost **Številka:** točke menjave orodja 0-2, na katero se boste premaknili (privzeto: 0 = točka menjave iz parametrov)

#### **Primer: G14**

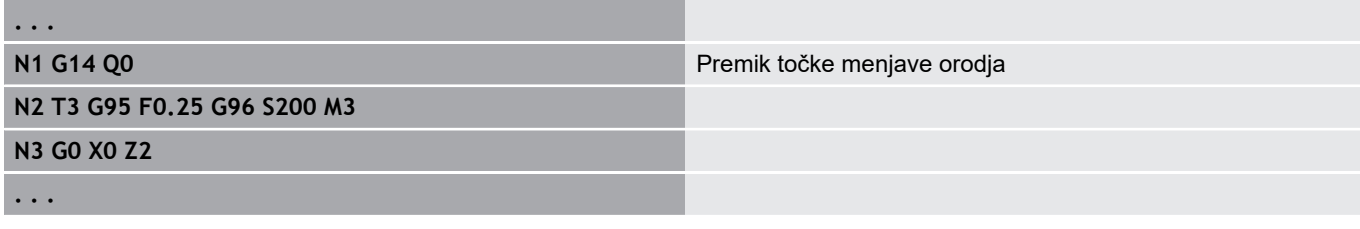

#### **Točka menjave orodjaG140**

Možnost **G140** določa položaj pod možnostjo **D** navedene možnosti **Točka menjave orodja**. Na ta položaj se lahko premaknete z možnostjo **G14**.

Parameter:

- п **D**: možnost **Številka:** točke menjave orodja 1-2
- **X**: možnost **Premer** položaj točke menjave orodja
- **Z**: možnost **Ciljna točka** položaj točke menjave orodja

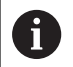

**. . .**

Manjkajoči parametri pri možnostih **X**, **Z** so dopolnjeni z vrednostmi iz parametrov točke menjave orodja.

#### **Primer: G140**

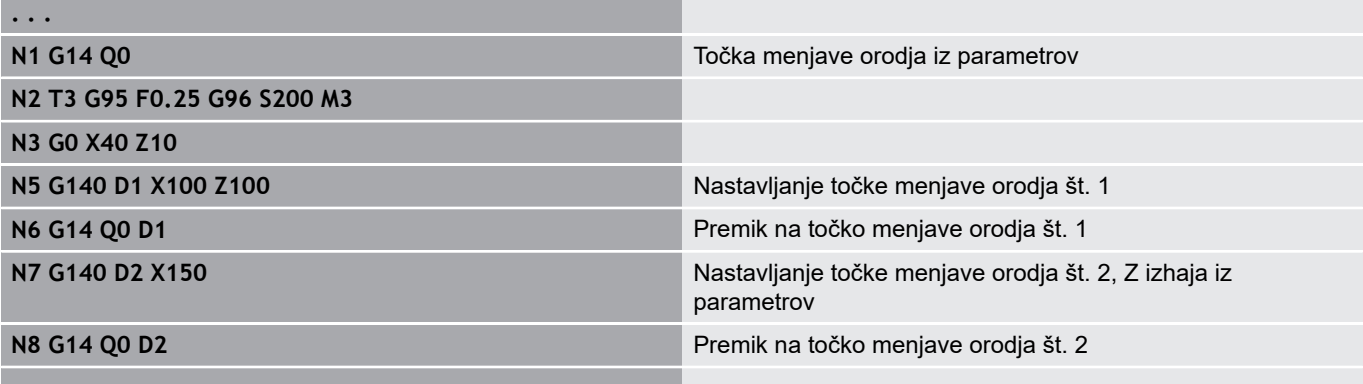

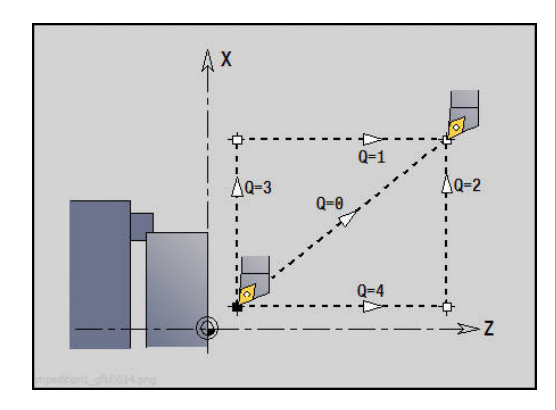

# **4.10 Linearni in cirkularni premiki**

# **Linearni premik G1**

Možnost **G1** se v pomiku premakne na končno točko. Parameter:

- **X**: možnost **Premer**
- **Z**: **Ciljna točka**
- **AN**: **Kot**

A

- **Q**: možnost **Sečišče** ali **Končna točka**, če pot seka krožni lok (privzeto: 0)
	- 0: bližje presečišče
	- 1: oddaljeno presečišče
- $\overline{\phantom{a}}$ **BR**: možnost **Zaobl.rob/zaok.** – določa prehod do naslednjega konturnega elementa Programirajte teoretično končno točko, če navedete možnost

#### **Zaobl.rob/zaok.**.

- **brez vnosa: tangencialni prehod**
- **BR** = 0: netangencialni prehod
- **BR** > 0: polmer zaokroževanja
- **BR** < 0: širina posnetega roba
- **BE**: možnost **Posebni faktor pomika** za možnost **Zaobl.rob/zaok.** (privzeto: 1)

Posebni pomik = aktivni pomik \* **BE** (območje: 0 < **BE** <= 1)

Programiranje:

**X** in **Z**: absolutno, inkrementalno ali samodržeče Če je na vašem stroju na voljo več osi, so prikazani še dodatni parametri za vnos, npr. parameter **B** za os B.

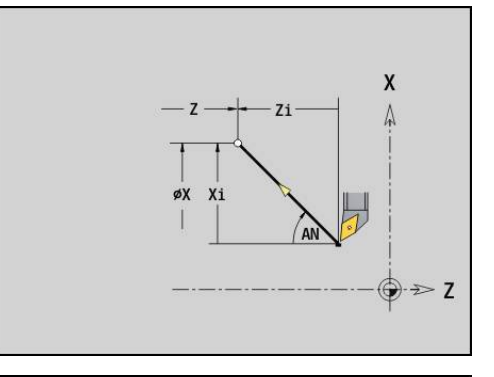

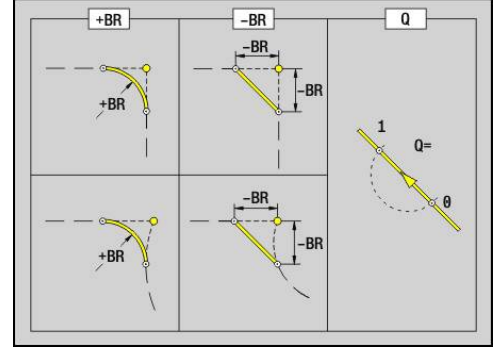

#### **Cirkularni premik G2/G3**

Možnosti **G2** in **G3** se v pomiku premakneta na končno točko. Merjenje središča se izvede inkrementalno.

Smer vrtenja:

- $\overline{\phantom{a}}$ **G2**: v smeri urnega kazalca
- $\mathbf{r}$ **G3**: v nasprotni smeri urnega kazalca

Parameter:

- **X**: možnost **Premer**
- **Z**: **Ciljna točka**
- **R**: možnost **Radij** (0 < **R** <= 200000)  $\overline{\phantom{a}}$
- **I**: možnost **Središčna točka inkrement.** (vrednost polmera)
- **K**: možnost **Središčna točka inkrement.**
- **Q**: možnost **Sečišče** ali **Končna točka**, če krožni lok seka premico ali reže krožni lok (privzeto: 0)
	- 0: bližje presečišče
	- 1: oddaljeno presečišče
- **BR**: možnost **Zaobl.rob/zaok.** določa prehod do naslednjega konturnega elementa Programirajte teoretično končno točko, če navedete možnost **Zaobl.rob/zaok.**.
	- **brez vnosa: tangencialni prehod**
	- **BR** = 0: netangencialni prehod
	- BR > 0: polmer zaokroževanja
	- **BR** < 0: širina posnetega roba
- **BE**: možnost **Posebni faktor pomika** za možnost **Zaobl.rob/ zaok.** (privzeto: 1) Posebni pomik = aktivni pomik \* **BE** (območje: 0 < **BE** <= 1)

Programiranje:

**X** in **Z**: absolutno, inkrementalno, samodržeče ali **?**

#### **Primer: G2, G3**

 $\mathbf i$ 

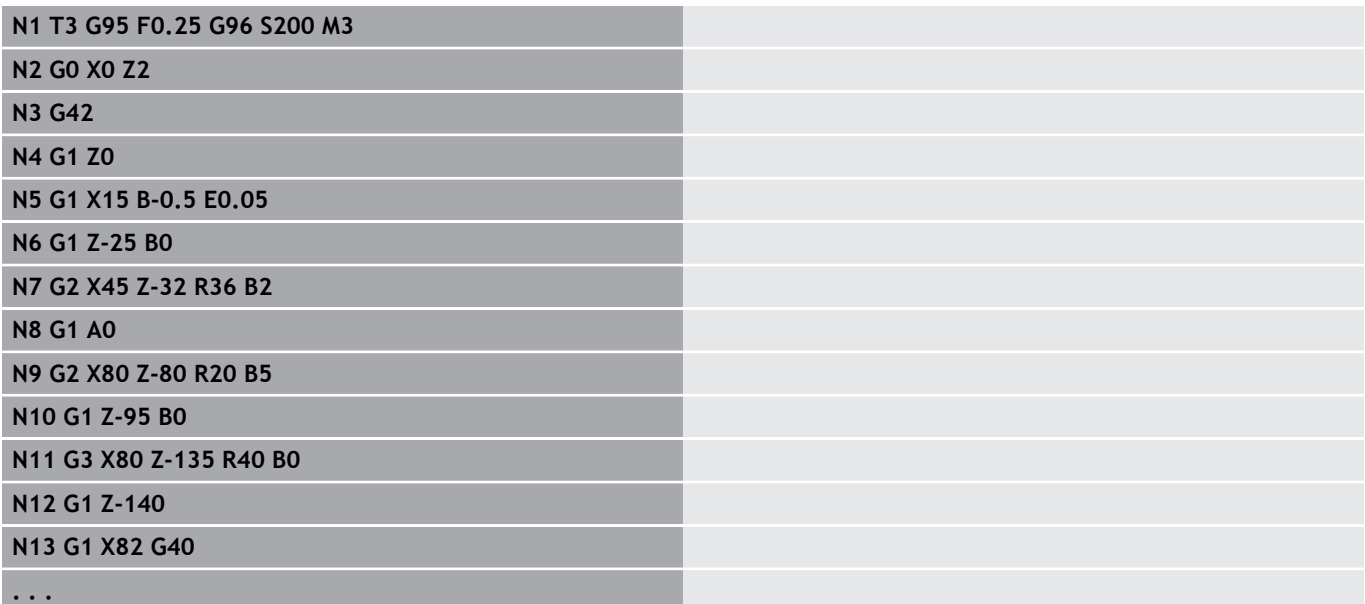

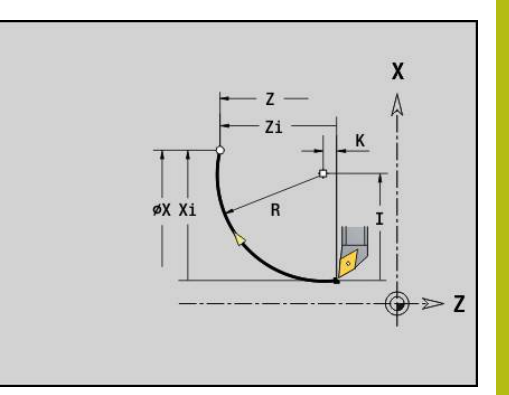

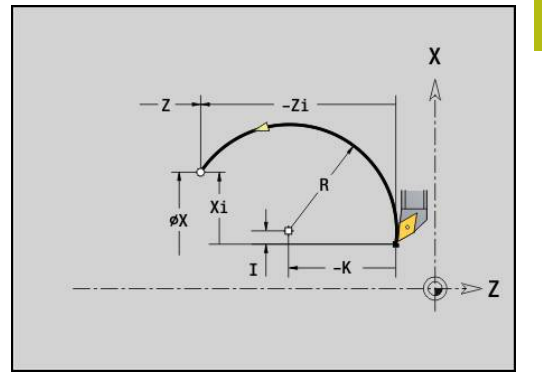

# **Cirkularni premik G12/G13**

Možnosti **G12** in **G13** se v pomiku premakneta na končno točko. Merjenje središča se izvede absolutno.

Smer vrtenja:

- **G12**: v smeri urnega kazalca
- j. **G13**: v nasprotni smeri urnega kazalca

Parameter:

- **X**: možnost **Premer**
- **Z**: **Ciljna točka**
- **R**: možnost **Radij** (0 < **R** <= 200000)
- **I**: možnost **Središč.točka**, absolutna (vrednost polmera)
- **K**: možnost **Središč.točka**, absolutna  $\overline{\phantom{a}}$
- $\blacksquare$ **Q**: možnost **Sečišče** ali **Končna točka**, če krožni lok seka premico ali reže krožni lok (privzeto: 0)
	- 0: bližje presečišče
	- 1: oddaljeno presečišče
- **BR**: možnost **Zaobl.rob/zaok.** določa prehod do naslednjega konturnega elementa Programirajte teoretično končno točko, če navedete možnost **Zaobl.rob/zaok.**.
	- **brez vnosa: tangencialni prehod**
	- **BR** = 0: netangencialni prehod
	- BR > 0: polmer zaokroževanja
	- **BR** < 0: širina posnetega roba
- **BE**: možnost **Posebni faktor pomika** za možnost **Zaobl.rob/zaok.** (privzeto: 1)

Posebni pomik = aktivni pomik \* **BE** (območje: 0 < **BE** <= 1)

#### Programiranje:

8

**X** in **Z**: absolutno, inkrementalno, samodržeče ali **?**

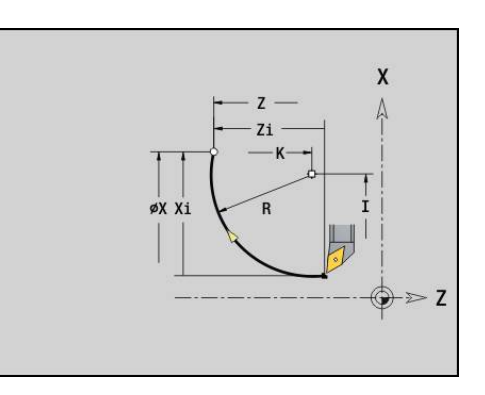

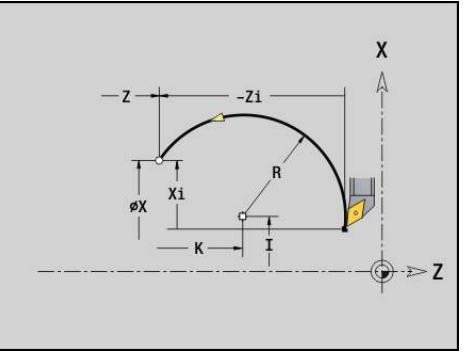

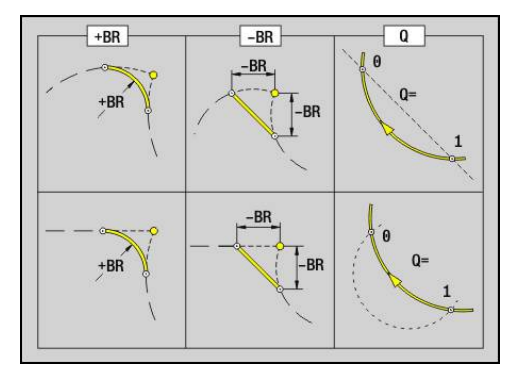
# **4.11 Pomik, število vrtljajev**

# **Omejitev št. vrtljajev G26**

Možnost **Omejitev št. vrtljajev** velja do konca programa oz. dokler jo ne zamenja ponovna možnost **G26** ali **Gx26**.

- **G26**: glavno vreteno
- **Gx26**: vreteno x (x: 1...3)

Parameter:

**S**: najvišja možnost **Število vrtljajev**

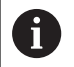

**. . .**

Če je možnost **S** > absolutno najvišje število vrtljajev (strojni parametri), potem velja vrednost parametrov.

#### **Primer: G26**

**N1 G14 Q0**

**N1 G26 S2000** Najvišje število vrtljajev

**N2 T3 G95 F0.25 G96 S200 M3**

**N3 G0 X0 Z2**

**. . .**

# **Upočasni hitri tek G48**

Upočasnitev hitrega teka velja do konca programa ali dokler ga ne zamenja ponovna možnost **G48** brez vnosov.

Parameter:

- Ì. **F**: možnost **maks.pot.napr.** v mm/min za linearne osi in in °/min za krožne osi
- **D**: možnost **Številka osi**
	- $\blacksquare$  1: X
	- **2: Y**
	- **3: Z**
	- **4: U**
	- **5: V**
	- **6: W**
	- **7: A**
	- **8: B**
	- **9: C**

# **Prekinjen pomik G64**

Možnost **G64** za kratko prekine programiran pomik. Možnost **G64** je samodržeča.

Parameter:

- **E**: možnost **Čas premora** v sekundah (območje: 0,01 < E < 99,99)
- **F**: možnost **Trajan.pot.napr.** v sekundah (območje: 0,01 < E < 99,99)

# **Primer: G64**

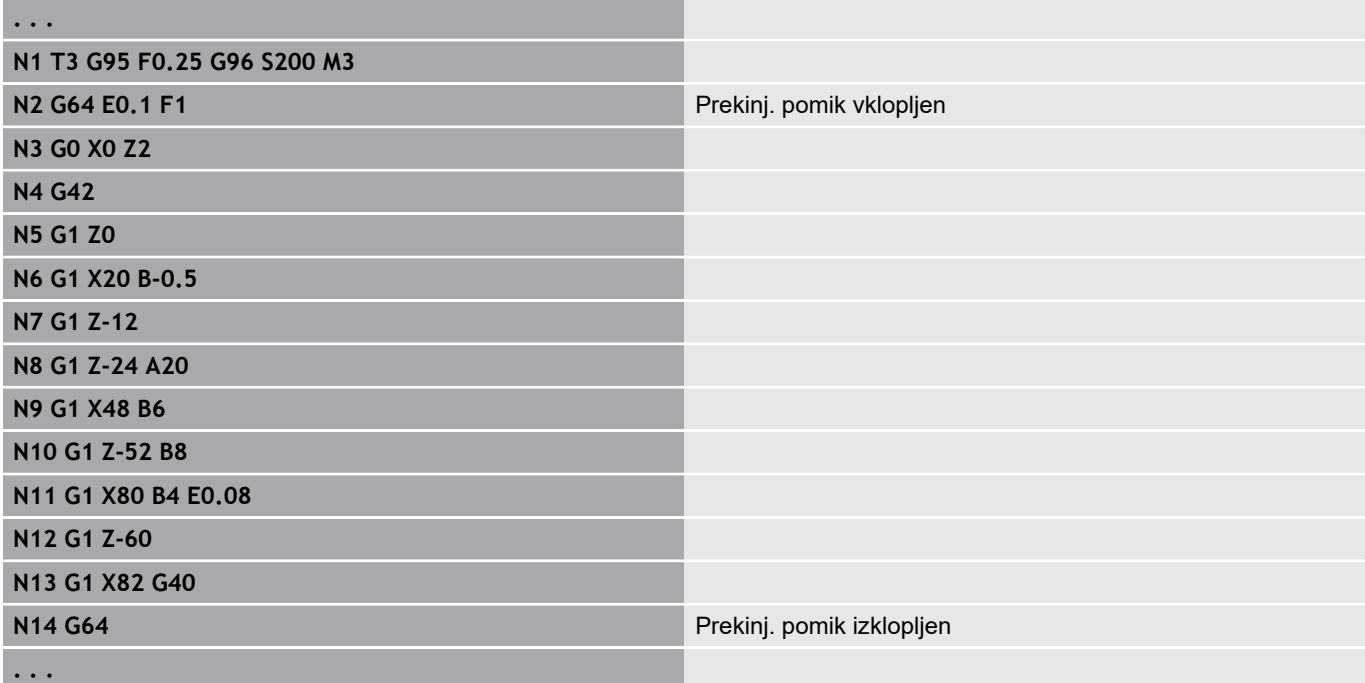

# **Potisk nap. po zobu Gx93**

Možnost **Gx93** (x: vreteno 1...3) določa pomik, odvisen od pogona, ki je vezan na število zob rezkarja. Parameter:

**F**: možnost **Pot.nap.po zobu** v mm/zob ali palcih/zob

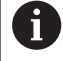

Prikaz dejanske vrednosti prikazuje pomik v mm/vrt.

#### **Primer: G193**

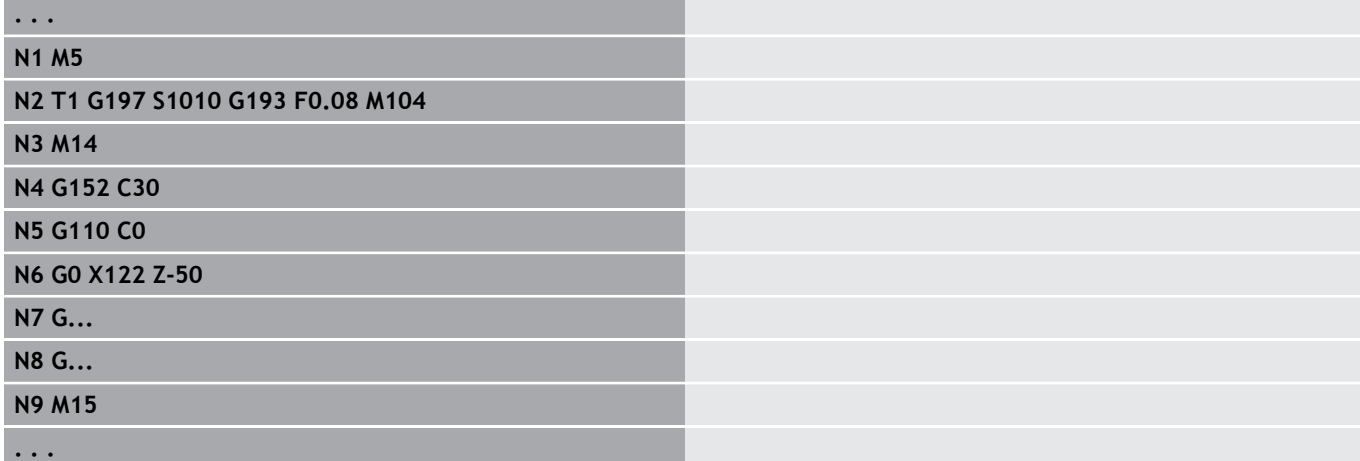

### **Konstant.pot. napr. G94 (pomik na minuto)**

Možnost **G94** določa pomik odvisno od pogona. Parameter:

**F**: možnost **pot.nap.po min.** v mm/min ali palcih/min

#### **Primer: G94**

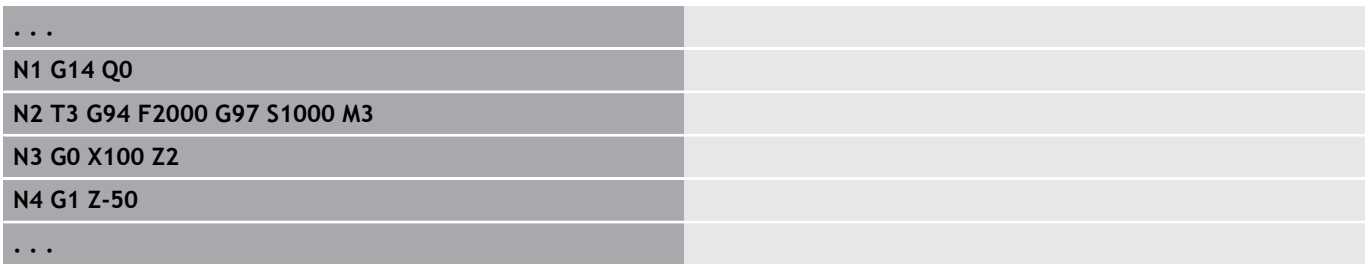

# **Pomik na vrtljaj Gx95**

Možnost **Gx95** določa pomik, odvisen od pogona.

**G95**: glavno vreteno

■ **Gx95**: vreteno x (x: 1...3)

Parameter:

**F**: možnost **Pot.nap.po obr.** v mm/vrt. ali palcih/vrt.

#### **Primer: G95, Gx95**

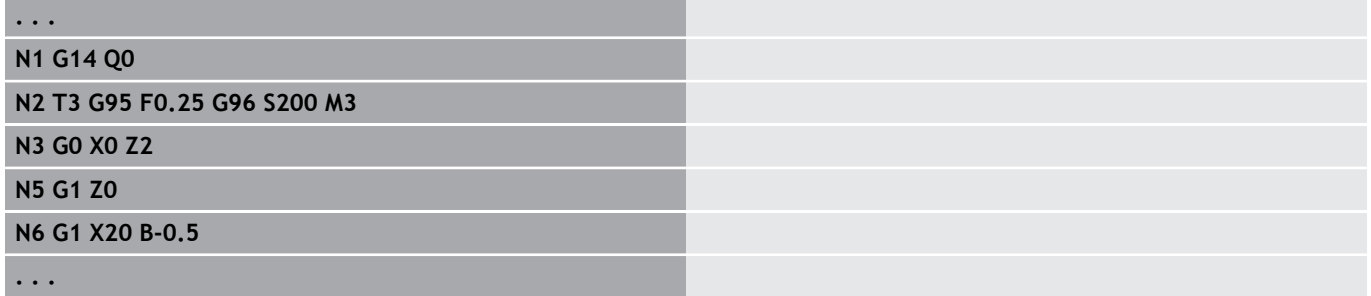

### **Stalna hitrost rezanja Gx96**

Število vrtljajev vretena je odvisno od položaja X konice orodja ali premera orodja pri svedrih in rezkarjih.

- **G96**: glavno vreteno
- **Gx96**: vreteno x (x: 1...3)

Parameter:

**S**: možnost **Hitrost rezanja** v m/min ali čevljih/min

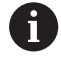

Če sveder prikličete pri aktivni hitrosti rezanja, potem krmiljenje izračuna število vrtljajev, ki je skladno s hitrostjo rezanja, in ga nastavi z možnostjo **Gx97**. Za preprečevanje neželenega vrtenja vretena, **najprej** programirajte **število vrtljajev**, **potem pa T**.

#### **Primer: G96, G196**

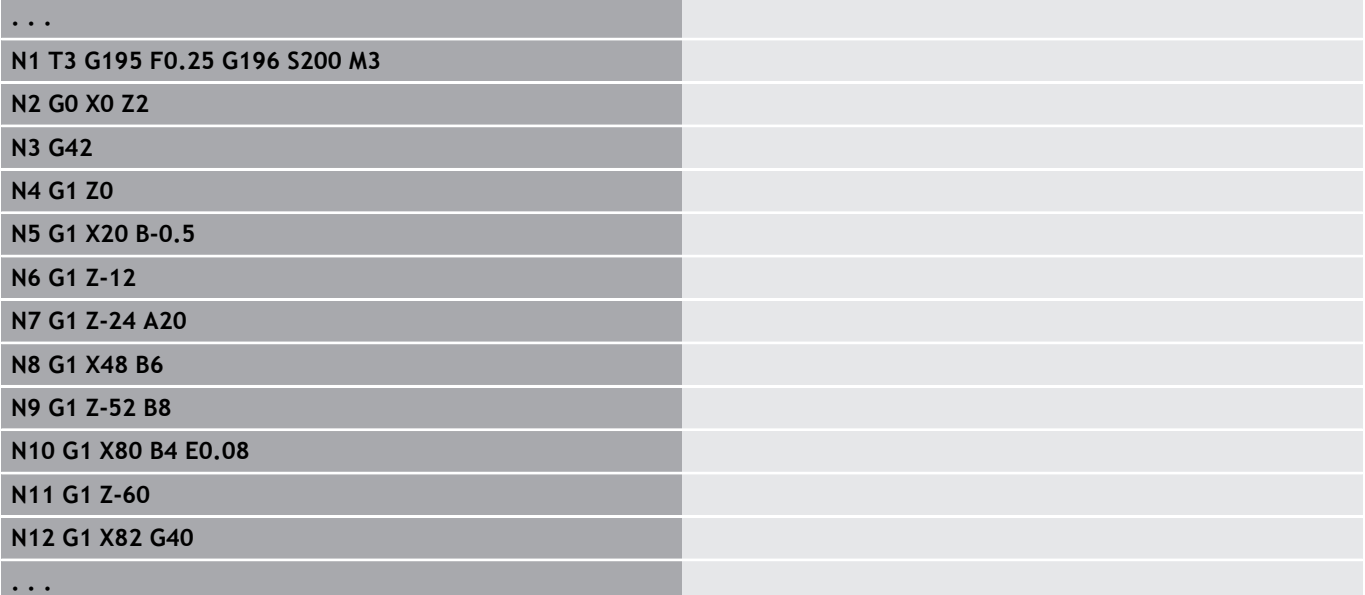

# **Število vrtljajev Gx97**

Stalno število vrtljajev vretena.

- **G97**: glavno vreteno
- **Gx97**: vreteno x (x: 1...3)

Parameter:

**S**: možnost **Število vrtljajev** v vrtljajih na minuto

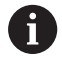

**. . .**

Možnost **G26**/**Gx26** omeji število vrtljajev.

#### **Primer: G97, G197**

**N1 G14 Q0**

**N2 T3 G95 F0.25 G97 S1000 M3**

**N3 G0 X0 Z2**

**N5 G1 Z0**

**N6 G1 X20 B-0.5**

**. . .**

# **4.12 Kompenzacija polmera rezila in rezkarja**

# **Osnove**

### **Kompenzacija polmera rezkarja (SRK)**

Brez **SRK** postane teoretična konica rezila referenčna točka pri poteh premikanja. To pri poteh premikanja, ki niso vzporedne z osjo, privede do nenatančnosti. **SRK** popravlja programirane poti premikanja. **SRK** (**Q**=0) zmanjša pomik pri krožnih lokih, ko je pomaknjen polmer < izvirni polmer. Pri zaokroževanju kot prehodu do naslednjega konturnega elementa **SRK** popravlja poseben pomik. Zmanjšan pomik = pomik \* (pomaknjen polmer/izvorni polmer)

### **Kompenzacija polmera rezkarja (FRK)**

Brez **FRK** postane središče rezkarja referenčna točka pri poteh premikanja. S **FRK** se krmiljenje z zunanjim premerom premika na programiranih poteh premikanja. Cikli vbadanja, vpenjanja in rezkanja vsebujejo priklice **SRK** in **FRK**. Zato morata biti **SRK** in **FRK** pri priklicu teh ciklov izklopljena.

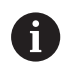

Napotki za programiranje:

- Če so polmeri orodja > polmeri konture, se lahko pri **SRK**/**FRK** pojavijo brazde Priporočilo: uporabite cikel finega rezkanja **G890** ali rezkalni cikel **G840**
- **FRK** ne programirajte pri primiku v obdelovalni ravnini

# **Izklop SRK, FRK G40**

Možnost **G40** izklopi **SRK** in **FRK**.

Upoštevajte:

- **SRK** in **FRK** učinkujeta do niza pred možnostjo **G40**
- V nizu z možnostjo **G40** ali v nizu po možnosti **G40** je dovoljenja premočrtna pot premikanja (možnost **G14** ni dovoljena)

#### **Primer: G40**

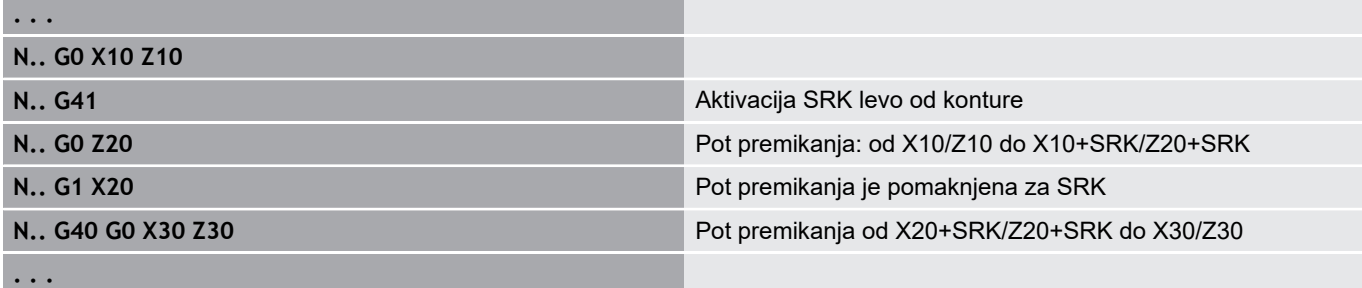

# **Vklop SRK, FRK G41/G42**

#### Možnosti **G41** in **G42** vklopita **SRK** in **FRK**.

- **G41**: popravek polmera rezila in rezkarja v smeri premikanja **levo** od konture
- **G42**: popravek polmera rezila in rezkarja v smeri premikanja **desno** od konture

#### Parameter:

- **Q**: možnost **Nivo** (privzeto: 0)
	- 0: SRK na vrtilni ravnini (ravnina XZ)
	- 1: FRK na čelni površini (ravnina XC)
	- 2: FRK na površini plašča (ravnina ZC)
	- 3: FRK na čelni površini (ravnina XY)
	- 4: FRK na površini plašča (ravnina YZ)
- **H**: možnost **Out** (samo pri FRK privzeto: 0)
	- 0: zaporedna območja, ki se sekajo, ne bodo obdelana
	- 1: obdelana je celotna kontura, tudi če se območja sekajo
- **O**: možnost **Red.pot.nap.iz.** (privzeto: 0)
	- **0: ne**
	- **1: da**

Upoštevajte:

- Možnost G41/G42 programirajte v ločenem NC-nizu
- Po nizu z možnostjo G41/G42 programirajte premočrtno pot premikanja (**G0**/**G1**)
- **SRK** in **FRK** bo vračunana od naslednje poti premikanja

#### **Primer: možnosti G40, G41, G42**

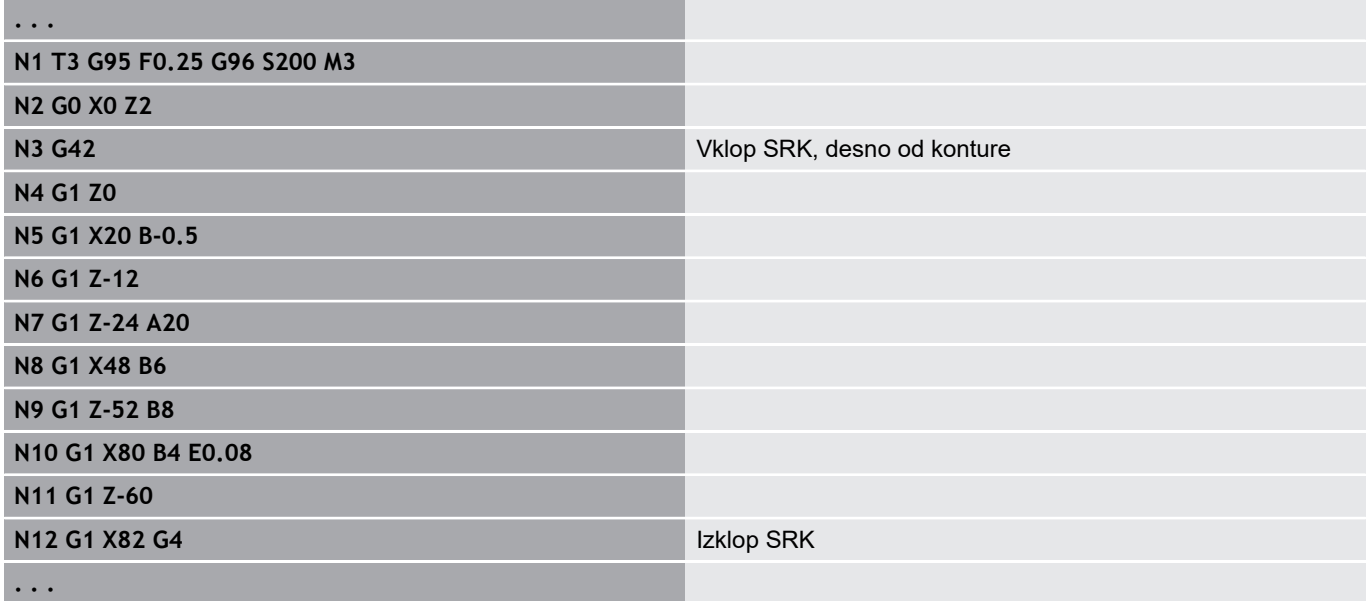

# **4.13 Zamiki ničelne točke**

V enem NC-programu lahko programirate več zamikov ničelne točke. Na povezave koordinat med seboj (opis surovca, končnega izdelka, pomožne konture) ne vplivajo zamiki ničelne točke. Možnost **G920** začasno izklopi zamike ničelne točke, možnost **G980** pa jih ponovno vklopi.

#### **Pregled zamikov ničelne točke**

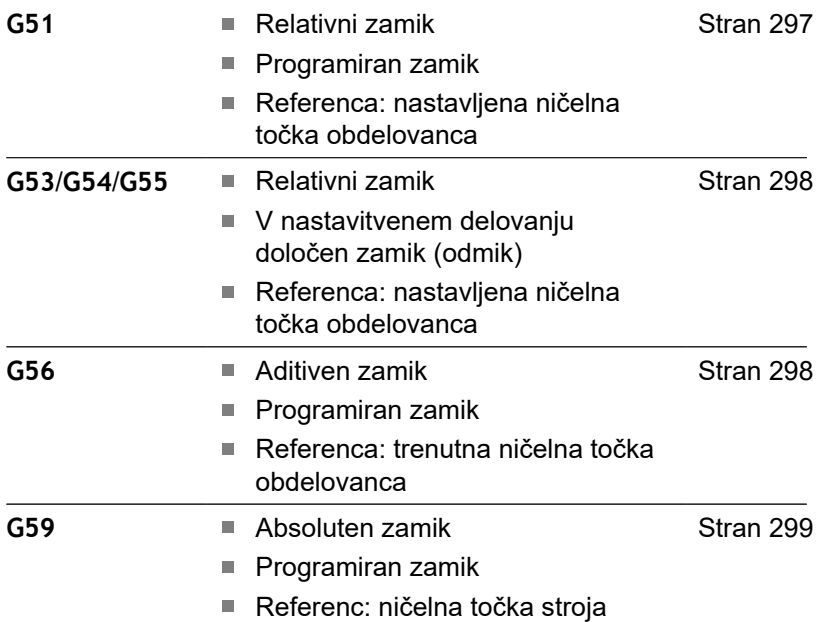

### <span id="page-296-0"></span>**Zamik ničelne točke G51**

Možnost **G51** ničelno točko obdelovanca zamakne za določeno vrednost v izbrani osi. Možnost **Premik** se nanaša na ničelno točko obdelovanca, ki je določena v nastavitvenem delovanju. Parameter:

- **X**: možnost **Premik** (vrednost polmera)
- **Y**: možnost **Premik** (odvisno od stroja)
- **Z**: možnost **Premik**
- **U**: možnost **Premik** (odvisno od stroja)
- **V**: možnost **Premik** (odvisno od stroja)
- **W**: možnost **Premik** (odvisno od stroja)

#### **Primer: G51**

**. . .**

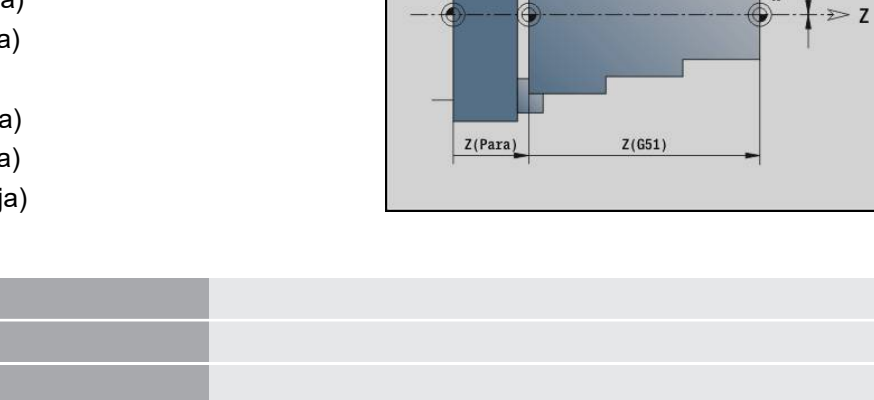

 $\mathsf{M}\xspace$ 

**N3 G810 NS7 NE12 P5 I0.5 K0.2**

**N1 T3 G95 F0.25 G96 S200 M3**

**N4 G51 Z-28** Zamik ničelne točke

**N2 G0 X62 Z5**

**N5 G0 X62 Z-15**

**N6 G810 NS7 NE12 P5 I0.5 K0.2**

**. . .**

**N7 G51 Z-56** Zamik ničelne točke

 $\overline{M}$ 

# <span id="page-297-0"></span>**Zamiki ničelne točke – zamik G53/G54/G55**

Možnosti **G53**, **G54** in **G55** ničelno točko obdelovanca zamaknejo za vrednosti zamika, ki so določene v nastavitvenem delovanju.

Možnost **Premik** se nanaša na ničelno točko obdelovanca, določeno v nastavitvenem delovanju, tudi če možnosti **G53**, **G54** in **G55** programirate večkrat.

Možnost **Premik** velja do konca programa ali dokler jo ne prekličejo drugi zamiki ničelne točke.

Preden uporabite možnosti **Premik G53**, **G54** in **G55**, morate v nastavitvenem delovanju določiti vrednosti zamika.

Zamik v X je naveden kot vrednost polmera.

**Dodatne informacije:** uporabniški priročnik

<span id="page-297-1"></span>**Zamik ničelne točke, aditiven G56**

Možnost **G56** ničelno točko obdelovanca zamakne za določeno vrednost v izbrani osi. Možnost **Premik** se nanaša na trenutno veljavno ničelno točko obdelovanca.

Parameter:

A

- **X**: možnost **Premik** (vrednost polmera)
- $\overline{\mathbb{D}}$ **Y**: možnost **Premik** (odvisno od stroja)
- **Z**: možnost **Premik**  $\mathbf{r}$
- $\overline{\phantom{a}}$ **U**: možnost **Premik** (odvisno od stroja)
- $\overline{\Box}$ **V**: možnost **Premik** (odvisno od stroja)
- **W**: možnost **Premik** (odvisno od stroja)

Če možnost **G56** programirate večkrat, je možnost **Premik** vedno prišteta trenutno veljavni ničelni točki obdelovanca.

#### **Primer: G56**

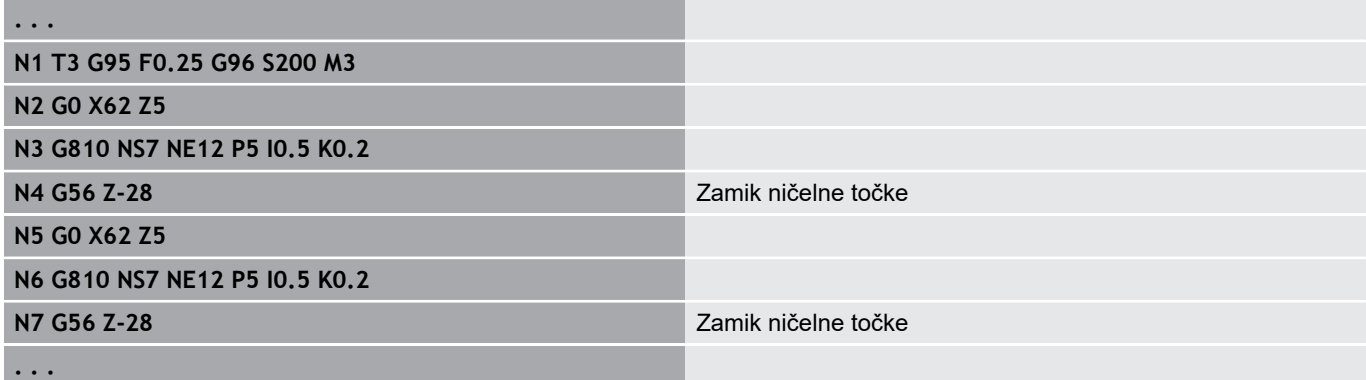

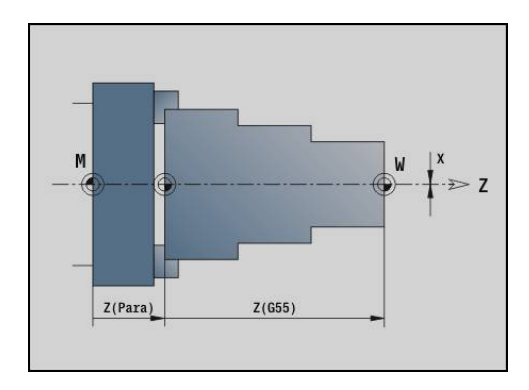

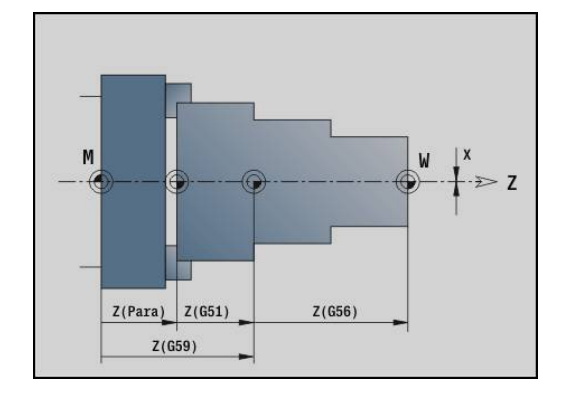

### <span id="page-298-0"></span>**Zamik ničelne točke, absoluten G59**

Možnost **G59** ničelno točko obdelovanca nastavi na določeno vrednost v izbrani osi. Nova ničelna točka obdelovanca deluje do konca programa.

Parameter:

- **X**: možnost **Premik** (vrednost polmera)
- **Y**: možnost **Premik** (odvisno od stroja)
- **Z**: možnost **Premik**
- **U**: možnost **Premik** (odvisno od stroja)
- **V**: možnost **Premik** (odvisno od stroja)
- **W**: možnost **Premik** (odvisno od stroja)

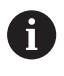

**. . .**

Možnost **G59** prekliče dosedanje zamike ničelne točke (prek možnosti **G51**, **G56** ali **G59**).

#### **Primer: G59**

**N1 G59 Z256** Zamik ničelne točke

**N2 G14 Q0**

**N3 T3 G95 F0.25 G96 S200 M3**

**N4 G0 X62 Z2**

**. . .**

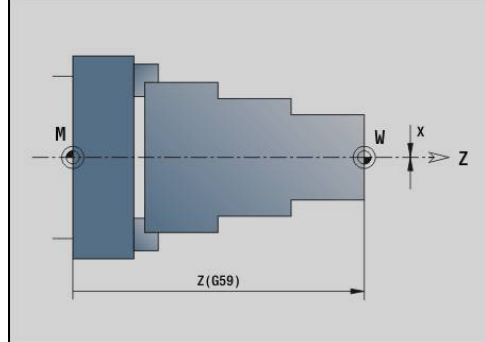

# **4.14 Nadmere**

# **Izklop nadmere G50**

Možnost **G50** izklopi z možnostjo **G52**-Geo določeno možnost **Predizmera** za naslednji cikel. Možnost **G50** programirajte pred ciklom.

Zaradi skladnosti je za izklop nadmer dodatno podprta tudi možnost **G52**. Podjetje HEIDENHAIN priporoča, da pri novih NC-programih uporabite možnost **G50**.

# **Nadmera, vzporedna z osjo G57**

Možnost **G57** določa različne točke za X in Z. Možnost **G57** programirajte pred priklicom cikla. Parameter:

- **X**: možnost **Predizmera X** (samo pozitivne vrednosti; vrednost premera)
- **Z**: možnost **Predizmera Z** (samo pozitivne vrednosti)

Možnost **G57** v naslednjih ciklih deluje različno:

- Nadmere so po izvedbi cikla izbrisane pri možnostih G810, **G820**, **G830**, **G835**, **G860**, **G869**, **G890**
- $\overline{\phantom{a}}$ Nadmere po izvedbi cikla **niso izbrisane** pri možnostih **G81**, **G82**, **G83**

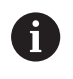

Če so nadmere programirane z možnostjo **G57** in v ciklu, potem veljajo nadmere cikla.

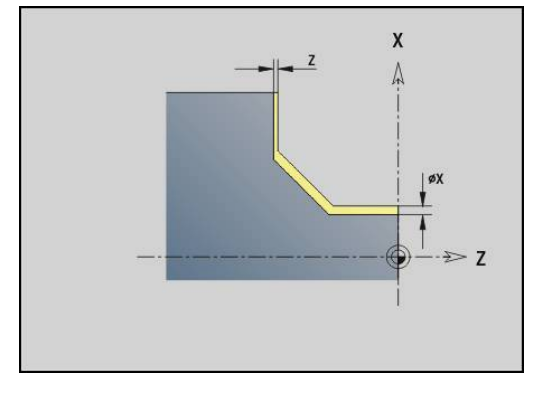

#### **Primer: G57**

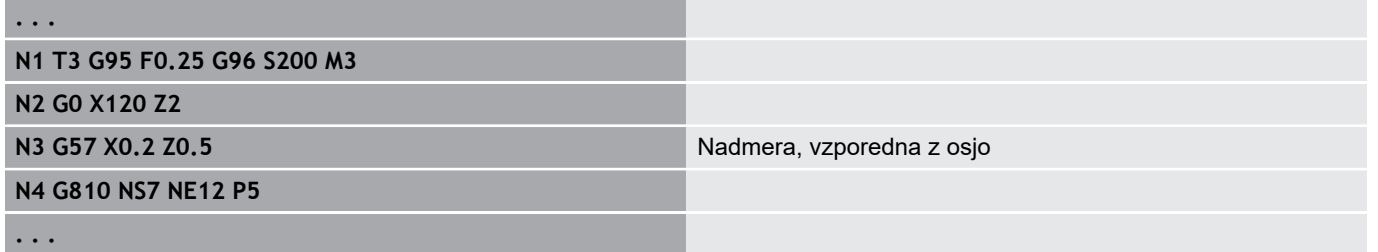

### **Konturno vzporedna nadmera (ekvidistantna) G58**

Možnost **G58** določa možnost **Predizmera**, vzporedno s konturo. Možnost **G58** programirajte pred priklicom cikla. Negativna možnost **Predizmera** je pri ciklu finega rezkanja **G890** dovoljena. Parameter:

**P**: možnost **Predizmera**

Možnost **G58** v naslednjih ciklih deluje različno:

- Nadmere so po izvedbi cikla izbrisane pri možnostih G810, **G820**, **G830**, **G835**, **G860**, **G869**, **G890**
- Nadmere po izvedbi cikla niso izbrisane pri možnosti G83

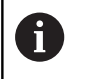

**. . .**

Če je nadmera programirana z možnostjo **G57** in v ciklu, potem velja nadmera cikla.

#### **Primer: G58**

**N1 T3 G95 F0.25 G96 S200 M3**

**N2 G0 X120 Z2**

**N3 G58 P2** Nadmera, vzporedna s konturo

**N4 G810 NS7 NE12 P5**

**. . .**

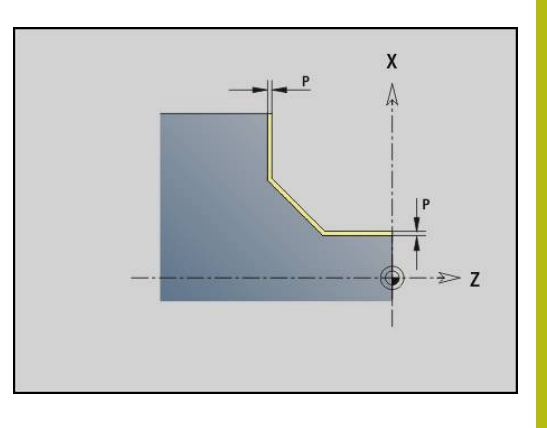

# **4.15 Varnostna razdalja**

# **Varnostna razdalja G47**

Možnost **G47** določa možnost **Varnostni razmak** za naslednje cikle:

- Cikli struženja **G810**, **G820**, **G830**, **G835**, **G860**, **G869** in **G890**
- Cikli vrtanja **G71**, **G72** in **G74** п
- $\overline{\phantom{a}}$ Rezkalni cikli **G840** do **G846**

Parameter:

**P**: možnost **Varnostni razmak**

Možnost **G47** brez parametra aktivira vrednosti parametra iz strojnega parametra **DefGlobG47P** (št. 602012).

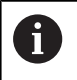

Možnost **G47** zamenja varnostno razdaljo, določeno v parametrih ali z možnostjo **G147**.

# **Varnostni razmak G147**

Možnost **G147** določa možnost **Varnostni razmak** za naslednje cikle:

- Cikli vrtanja **G71**, **G72** in **G74**
- Rezkalni cikli **G840** do **G846**

Parameter:

**I**: možnost **Varnostni razmak** rezkalne ravnine (samo za rezkanje)

**K**: možnost **Varnostni razmak** v smeri primika (globinski primik)

Možnost **G147** brez parametra aktivira vrednosti parametra iz strojnih parametrov **DefGlobG147SCI** (št. 602014) in **DefGlobG147SCK** (št. 602014).

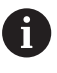

Možnost **G147** zamenja varnostno razdaljo, določeno v parametrih ali z možnostjo **G47**.

# **4.16 Orodja, popravki**

# **Zamenjava orodja – T**

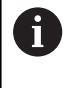

Ta funkcija vam je na voljo tudi pri strojih z zalogovnikom orodij. Krmiljenje namesto seznama revolverja uporabi seznam zalogovnika.

Krmiljenje prikaže v odseku **REVOLVER** določeno zasedenost orodja. Številko orodja lahko vnesete neposredno ali jo izberete iz seznama orodij (preklop z gumbom **Seznam orodij**).

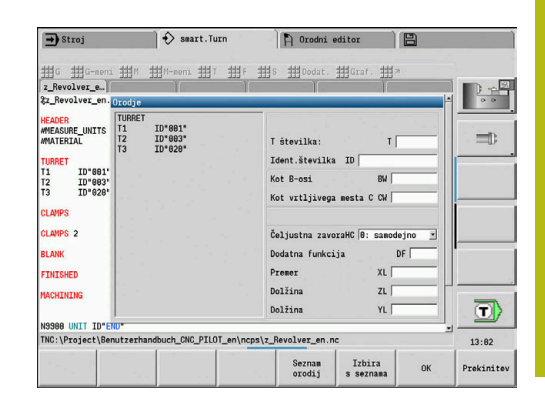

# **(Zamenjava) Korektura reza G148**

Možnost **G148** določa popravke obrabe, ki bodo izračunani. Ob začetku programa in po ukazu **T** sta aktivni možnosti **DX**, **DZ**. Parameter:

- **O**: možnost **Izbira** (privzeto: 0)
	- **O** = 0: **DX**, **DZ** aktivno **DS** neaktivno
	- **O** = 1: **DS**, **DZ** aktivno **DX** neaktivno
	- **O** = 2: **DX**, **DS** aktivno **DZ** neaktivno

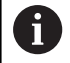

Cikli **G860**, **G869**, **G879**, **G870** in **G890** samodejno upoštevajo pravilen popravek obrabe.

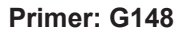

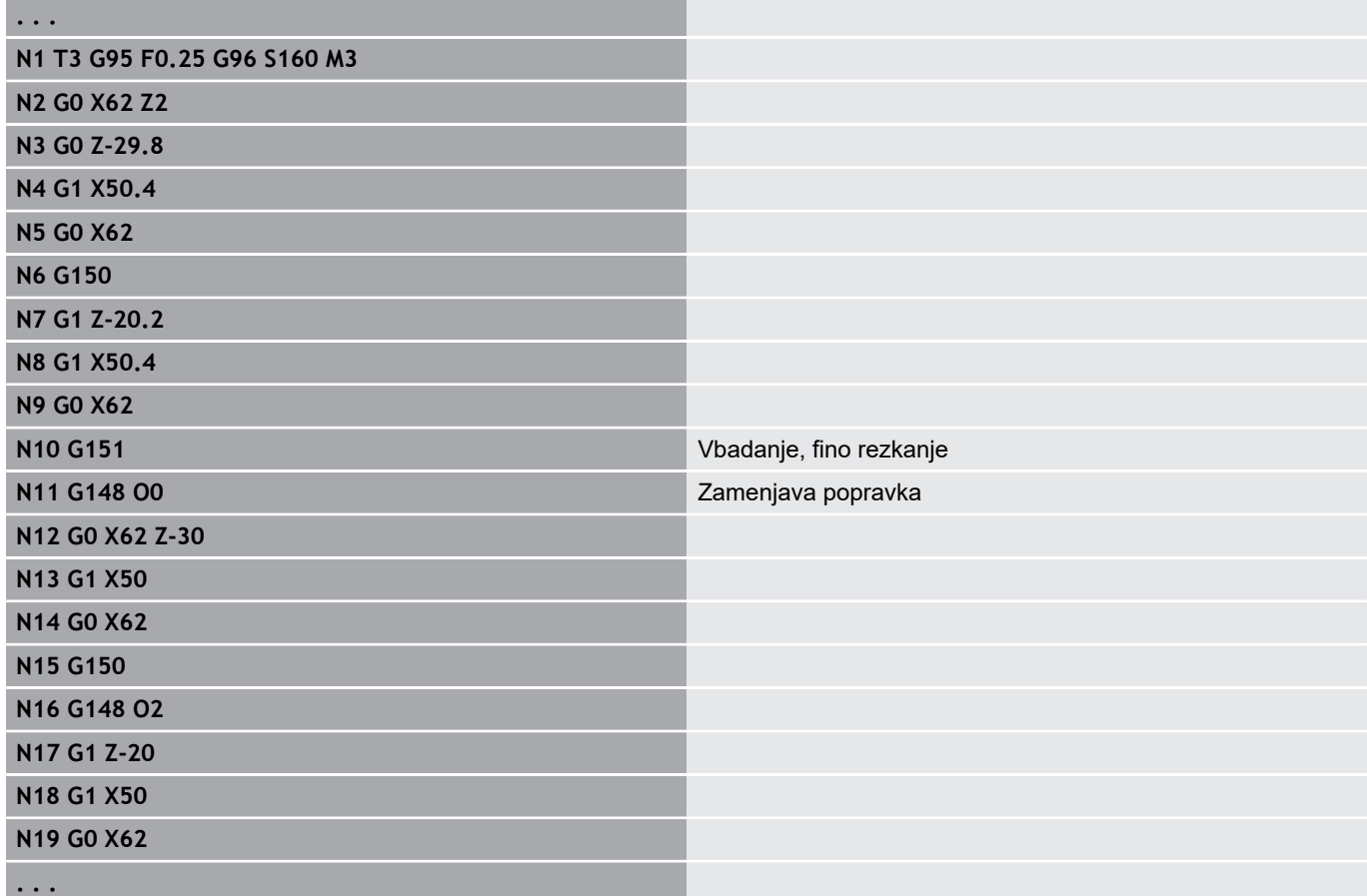

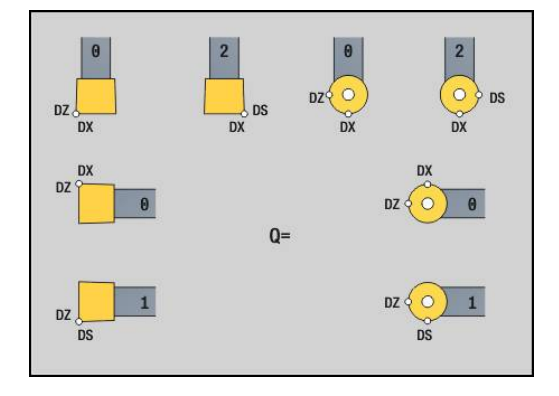

### **Korigir. aditivno G149**

Krmiljenje upravlja 16 popravkov, ki niso odvisni od orodja. Možnost **G149**, kateri sledi številka **D**, aktivira popravek, možnost **G149 D900** izklopi popravek. Vrednosti popravka so upravljanje v podnačinu delovanja **Tek programa**.

**Dodatne informacije:** uporabniški priročnik

### Parameter:

- **D**: **Aditiv.Kor.** (privzeto: 900)
	- **D** = 900: izklopi aditivni popravek
	- **D** = 901-916: vklopi aditivni popravek **D**

Programiranje:

- Možnosti G149 pred potjo premikanja programirajte niz, v katerem bi moral biti popravek dejaven, saj je treba popravek izvleči, preden bo deloval.
- Aditivni popravek ostane dejaven do:
	- naslednje možnosti **G149 D900**
	- do naslednje zamenjave orodja
	- konca programa

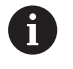

Aditivni popravek bo dodan popravku orodja.

#### **Primer: G149**

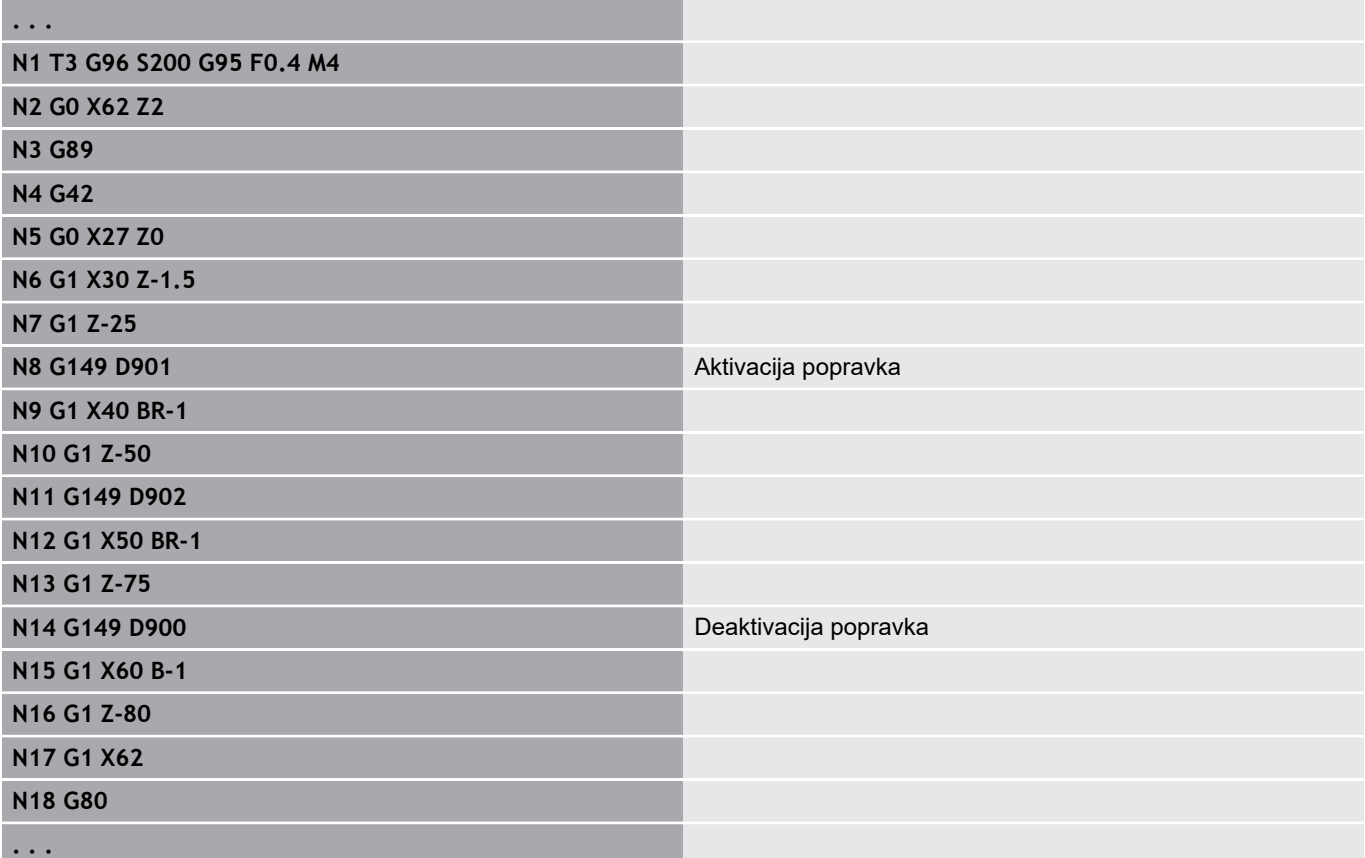

# **Izračun konice orodja G150/G151**

Možnost **G150**/**G151** pri vbodnih orodjih in dolbilih določa referenčno točko orodja.

- **G150**: referenčna točka desne konice orodja
- **G151**: referenčna točka leve konice orodja

Možnosti **G150** in **G151** veljata od niza, v kateri sta programirani, in ostaneta dejavni do naslednje zamenjave orodja ali konca programa.

- Prikazane dejanske vrednosti se vedno nanašajo na konico orodja, ki je določena v podatkih orodja
- Pri uporabi SRK morate po možnosti **G150**/**G151** prilagoditi tudi možnost **G41**/**G42**

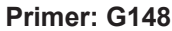

 $\mathbf i$ 

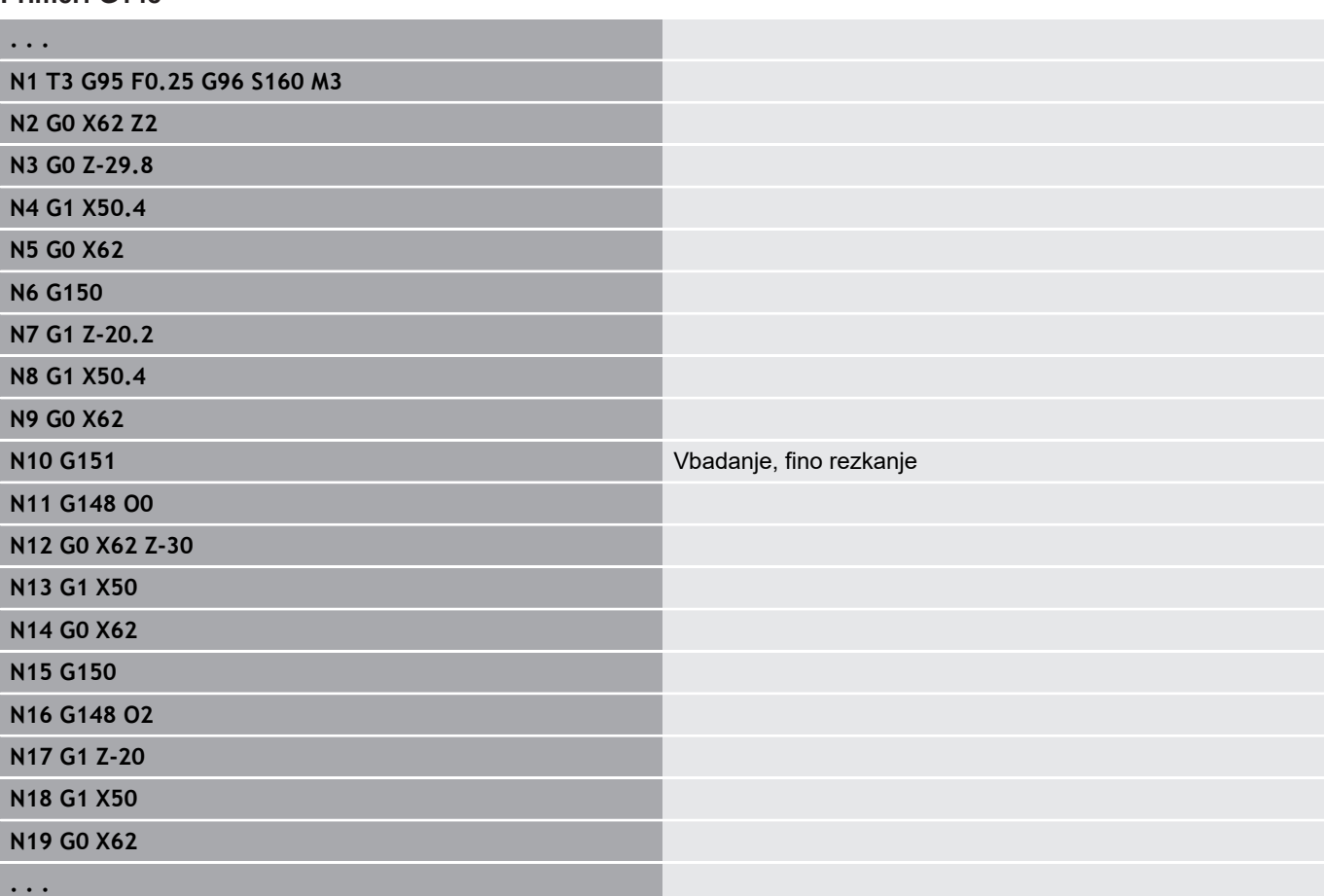

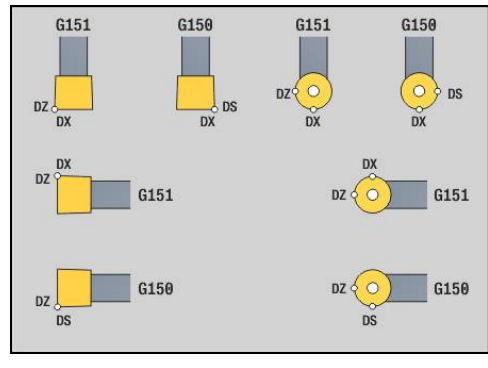

# **4.17 Cikli struženja, vezani na konturo**

### <span id="page-306-0"></span>**Delo s cikli, vezanimi na konturo**

Možnosti, s katerimi ciklu predate konturo, ki jo želite obdelati:

- Konturno referenco predajte v možnosti **Št. startnega bloka Kontura** in možnosti **Št. končnega bloka Kontura**. Konturno območje bo obdelano v smeri od **NS** do **NE**
- Konturno referenco predajte prek imena možnosti **Pomožna kontura** (**ID**). Celotna možnost **Pomožna kontura** bo obdelava v smeri definicije
- Opis konture z možnostjo G80 v nizu neposredno po ciklu **Dodatne informacije:** ["Konec cikla/enostavna kontura G80",](#page-331-0) [Stran 332](#page-331-0)
- Opis konture z nizi **G0, G1, G2** in **G3**, neposredno po ciklu. Kontura bo z možnostjo **G80** zaključena brez parametrov

Možnosti definicije surovca za razporeditev reza:

- Definicija globalnega surovca v odseku programa **SUROVI DEL**. Sledenje surovcu je samodejno aktivno. Cikel dela z znano možnostjo **Surovec**
- Če ni določena nobena globalna možnost **Surovec**, potem cikel glede na definicijo parametra **RH** izračuna notranjo možnost Surovec

#### **Primer: cikli, vezani na konturo**

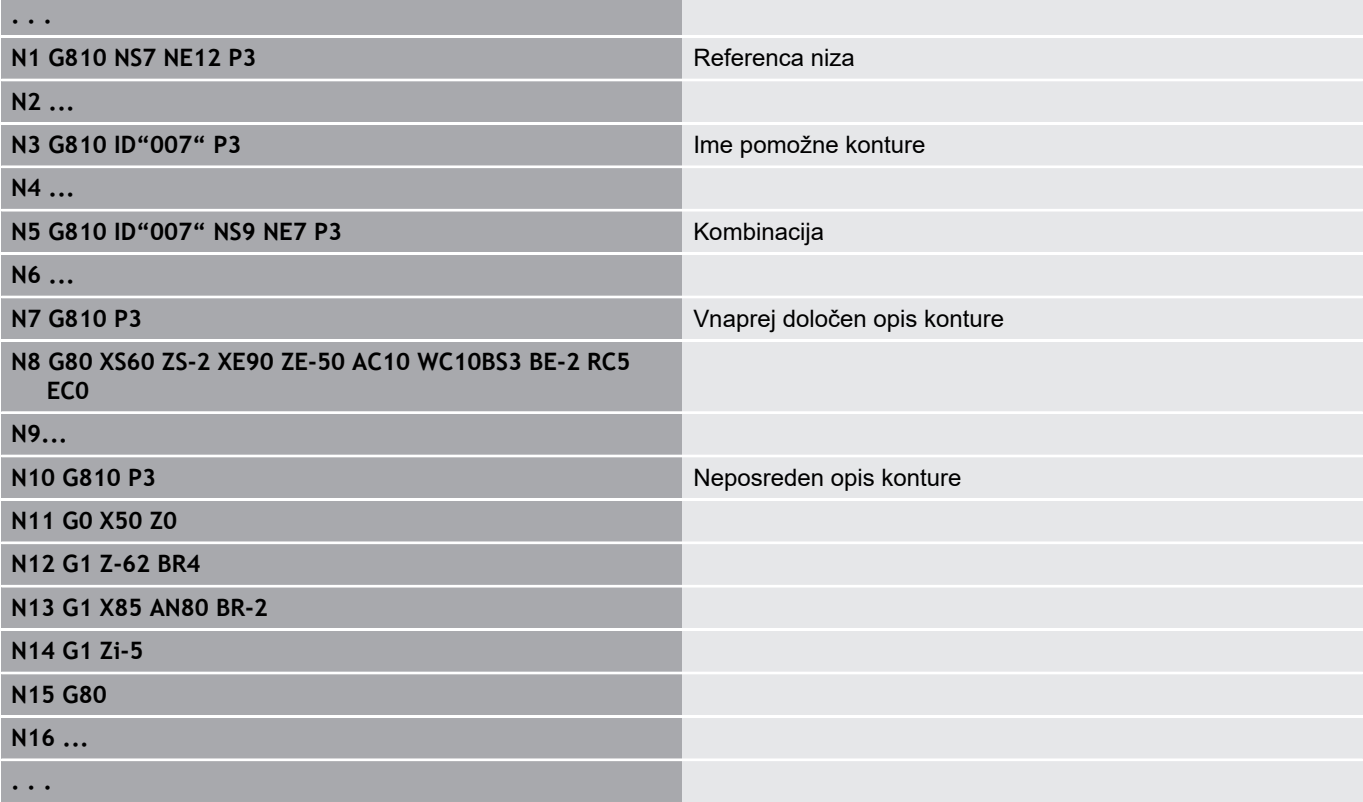

# Določanje reference niza:

Kazalec pozicionirajte na polje za vnos **NS** ali **NE**

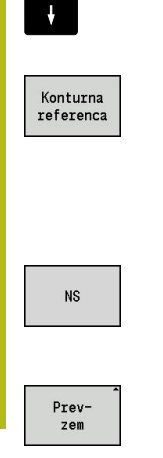

- Pritisnite gumb **Konturna referenca**
- $\blacktriangleright$  Izberite konturni element:
	- Konturni element izberite s puščico levo/desno
	- S puščico gor/dol preklopite med konturami (tudi konturami na čelni strani itn.)
- Preklopite med **NS** in **NE**:
	- Pritisnite gumb **NS**
	- Pritisnite gumb **NE**
- ▶ Z gumbom **Prevzem** se vrnite v pogovorno okno

### **Omejitve reza X, Z**

Položaj orodja pred priklicom cikla je merodajen za izvedbo omejitve reza. Krmiljenje strojno obdela material na strani omejitve reza, na kateri stoji orodje pred priklicom cikla.

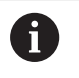

Omejitev reza omejuje konturno območje, ki bo obdelano, poti primika in odmika lahko presežejo omejitev reza.

# **Vzdolž.struganje G810**

Možnost **G810** zdrobi definirano konturno območje. Lahko predate referenco na konturo, ki bo obdelana, v parametre cikla ali neposredno določite konturo po priklicu cikla.

**Dodatne informacije:** ["Delo s cikli, vezanimi na konturo", Stran 307](#page-306-0)

Kontura, ki bo obdelana, ima lahko več dolin. Po potrebi bo površina drobljenja razdeljena na več območij.

Parameter:

- **ID**: možnost **Pomožna kontura** identifikacijska številka konture, ki bo obdelana
- **NS**: možnost **Št. začetnega niza konture** začetek odseka  $\blacksquare$ konture
- **NE**: možnost **Št. končnega bloka Kontura** konec odseka konture
	- Možnost **NE** ni programirana: konturni element **NS** je obdelan v smeri definicije konture
	- Možnost **NS** = **NE** je programirana: konturni element **NS** je obdelan v nasprotni smeri definicije konture
- **P**: možnost **Največji pomik**
- $\blacksquare$ **I**: možnost **Predizmera X**
- $\overline{\phantom{a}}$ **K**: možnost **Predizmera Z**
- **E**: **Lastnosti vboda**
	- Brez vnosa: samodejno zmanjšanje pomikov
	- $\blacksquare$  **E** = 0: brez potapljanja
	- **E** > 0: uporabljen pomik pri potapljanju
- **X**: možnost **Omejitev reza X** (vrednost premera; privzeto: omejitev reza)
- Z: možnost Omejitev reza Z (privzeto: brez omejitve reza)
- **A**: **Startni kot** (referenca: os Z, privzeto: vzporedno z osjo Z)  $\overline{\phantom{a}}$
- **W**: Izstopni kot (referenca: os Z; privzeto: pravokotno na os Z)
- **H**: **Glajenje konture**
	- **0: z vsakim rezom**
	- **1: z zadnjim rezom**
	- **2: brez glajenja**
- **Q**: možnost **Način proste vož.** ob zaključku cikla
	- **0: nazaj na zač., X pred Z**
	- **1: pred končano konturo**
	- **2: odmik za varn. razdaljo**
- **V**: možnost **Obd. oblikovne el.** (privzeto: 0) Obdelava posnetega roba/zaokroževanja
	- **0: na začetku in koncu**
	- **1: na začetku**
	- **2: na koncu**
	- **3: brez obdelovanja**
	- Možnost 4: le posn. rob/zaobli, bo obdelana ne osnovni element (pogoj: obseg konture z elementom)
- $\blacksquare$ **D**: možnost **Skritje elementov** (glejte sliko)

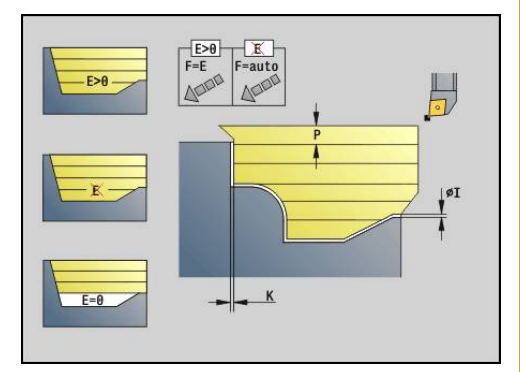

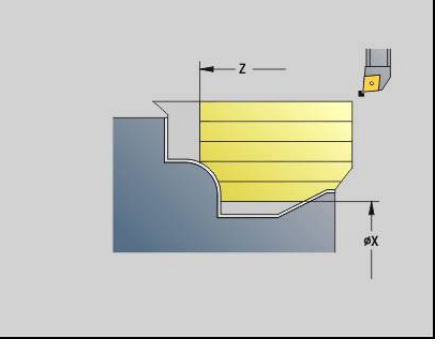

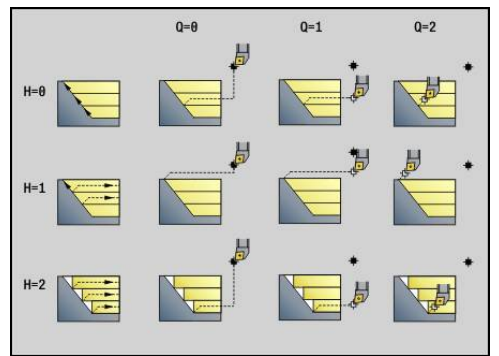

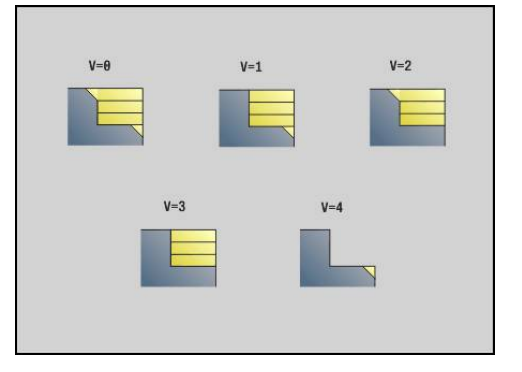

- **U**: možnost **Rezna črta na vodor. element**
	- 0: ne (enakomerna razporeditev reza)
	- 1: da (po potrebi neenakomerna razporeditev reza)
- **O**: **Skrij spodrezavanje**
	- **0: ne**
	- **1: da**
- **B**: možnost **Sani predtek** predtek vodila pri 4-osni obdelavi
	- **B** = 0: vodila delujejo na enakem premeru z dvojnim pomikom
	- **B**<0: vodila delujejo na različnih premerih z enakim pomikom in vodilo z višjo številko vodi z določeno razdaljo
	- **B**>0: vodila delajo na različnih premerih z enakim pomikom in vodilo z nižjo številko vodi z določeno razdaljo
- **RH**: **Kontura sur. dela** ocena samo v primeru, da ni določen noben surovec
	- 0: ---- (odvisno od določenih parametrov)
		- brez parametra: surovec iz konture ICP in položaja orodja
		- XA in ZA: surovec iz konture ICP in začetne točke surovca
		- **J**: surovec iz konture ICP in ekvidistantne nadmere
	- 1: iz položaja orodja (surovec iz konture ICP in položaja orodja)
	- **2: z zač. pol. surovca** (surovec iz konture ICP in začetne točke surovca **XA** in **ZA**)
	- 3: ekvidistantna nadmera (surovec iz konture ICP in ekvidistantne nadmere **J**)
	- **4: vzdol. ravn. nadmera** (surovec iz konture ICP, planske nadmere **XA** in vzdolžne nadmere **ZA**)
- **J**: možnost **Predizmera surovega dela** (vrednost polmera– ocena samo, če ni določen noben surovec)
- **XA**, **ZA**: **Začetna točka surovca** (definicija kotne točke konture surovca – ocena samo, če surovec ni določen)

Krmiljenje na podlagi definicije orodja prepozna, ali je prisotna zunanja ali notranja obdelava.

ň

■ Popravek rezalnega polmera je izveden

- Nadmera G57 poveča konturo (tudi notranje konture)
- Nadmera **G58**
	- >0: poveča konturo
	- <0: se ne izračuna
- Nadmere G57/G58 se po koncu cikla izbrišejo

#### Izvedba cikla:

- 1 Izračuna območja drobljenja in razporeditev reza
- 2 Iz začetne točke prestavi na prvi rez ob upoštevanju varnostne razdalje (najprej smer Z, potem X)
- 3 V pomiku se premakne do možnosti **Omejitev reza Z**
- 4 Odvisno od možnosti **H**:
	- **H** = 0: drobi vzdolž konture
	- $H = 1$  ali 2: dvigne v 45°
- 5 Se v hitrem teku premakne nazaj in primakne za naslednji rez

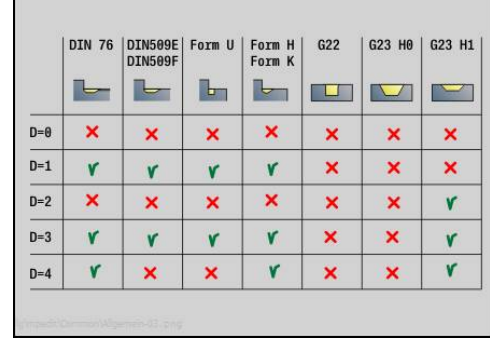

- 6 Ponavlja 3...5, dokler ni dosežena možnost **Omejitev reza X**
- 7 Po potrebi ponavlja 2...6, dokler niso obdelana vsa območja drobljena
- 8 Če je **H** = 1: zgladi konturo
- 9 Se odmakne kot je programirano v možnosti **Q**
- Uporaba kot 4-osni cikel
- Enak premer:

A

- Obe vodili se zaženeta istočasno
- Različen premer:
	- Ko vodilno vodilo doseže možnost **Sani predtek B**, se zažene vodeno vodilo. Ta sinhronizacija se izvede pri vsakem rezu
	- Vsako vodilo izvede premik za izračunano globino reza
	- Pri neenakem številu vodil vodilno vodilo izvede zadnji rez
	- Pri stalni hitrosti rezanja se hitrost rezanja ravna po vodilnem vodilu. Vodilno orodje počaka z odmikom na naslednje orodje
		- Pri 4-osnih ciklih pazite na enaka orodja, npr. tip orodja, rezalni polmer
			- Pri 4-osnih ciklih spodrezavanja niso izvedena. Parameter **O** je skrit

# **Plan.struganje G820**

Možnost **G820** zdrobi definirano konturno območje. Lahko predate referenco na konturo, ki bo obdelana, v parametre cikla ali neposredno določite konturo po priklicu cikla.

**Dodatne informacije:** ["Delo s cikli, vezanimi na konturo", Stran 307](#page-306-0) Kontura, ki bo obdelana, ima lahko več dolin. Po potrebi bo površina drobljenja razdeljena na več območij.

Parameter:

- **ID**: možnost **Pomožna kontura** identifikacijska številka konture, ki bo obdelana
- **NS**: možnost **Št. začetnega niza konture** začetek odseka Ī. konture
- **NE**: možnost **Št. končnega bloka Kontura** konec odseka konture
	- Možnost **NE** ni programirana: konturni element **NS** je obdelan v smeri definicije konture
	- Možnost **NS** = **NE** je programirana: konturni element **NS** je obdelan v nasprotni smeri definicije konture
- **P**: možnost **Največji pomik**
- $\blacksquare$ **I**: možnost **Predizmera X**
- $\blacksquare$ **K**: možnost **Predizmera Z**
- **E**: **Lastnosti vboda**
	- Brez vnosa: samodejno zmanjšanje pomikov
	- $\blacksquare$  **E** = 0: brez potapljanja
	- **E** > 0: uporabljen pomik pri potapljanju
- **X**: možnost **Omejitev reza X** (vrednost premera; privzeto: omejitev reza)
- Z: možnost **Omejitev reza Z** (privzeto: brez omejitve reza)
- **A**: **Startni kot** (referenca: os Z, privzeto: pravokotno na os Z)  $\overline{\phantom{a}}$
- **W**: Izstopni kot (referenca: os Z; privzeto: vzporedno z osjo Z)
- **H**: **Glajenje konture**
	- **0: z vsakim rezom**
	- **1: z zadnjim rezom**
	- **2: brez glajenja**
- **Q**: možnost **Način proste vož.** ob zaključku cikla
	- **0: nazaj na zač., X pred Z**
	- **1: pred končano konturo**
	- **2: odmik za varn. razdaljo**
- **V**: možnost **Obd. oblikovne el.** (privzeto: 0) Obdelava posnetega roba/zaokroževanja
	- **0: na začetku in koncu**
	- **1: na začetku**
	- **2: na koncu**
	- **3: brez obdelovanja**
	- Možnost 4: le posn. rob/zaoblj. bo obdelana ne osnovni element (pogoj: obseg konture z elementom)
- $\blacksquare$ **D**: možnost **Skritje elementov** (glejte sliko)

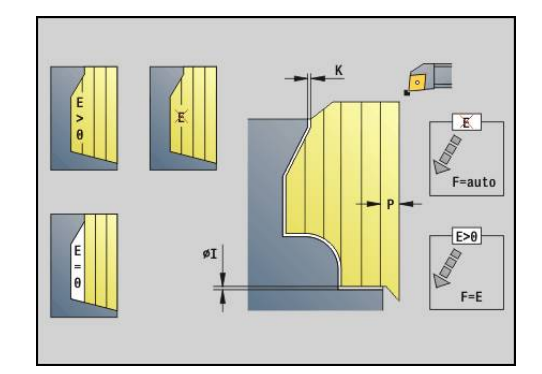

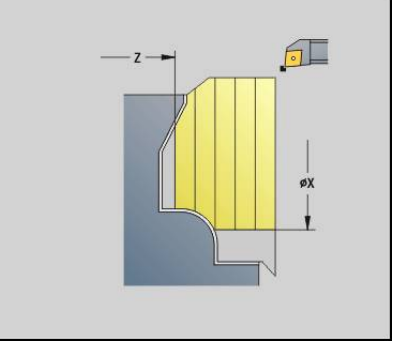

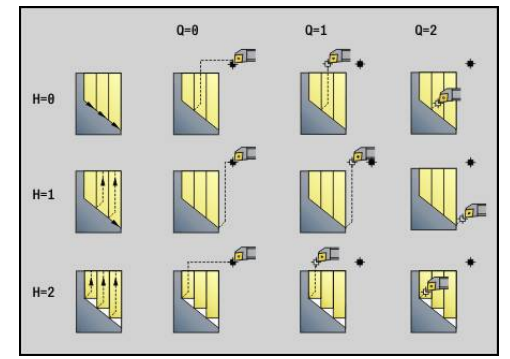

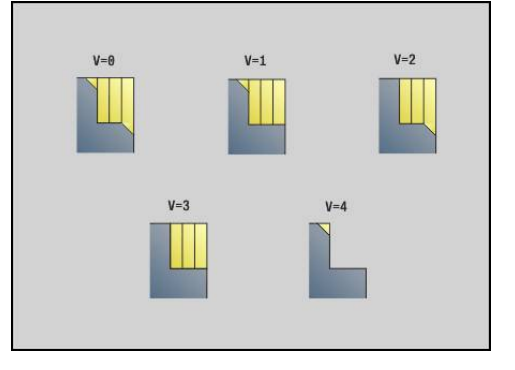

- **U**: možnost **Rezna črta na vodor. element**
	- 0: ne (enakomerna razporeditev reza)
	- 1: da (po potrebi neenakomerna razporeditev reza)
- **O**: **Skrij spodrezavanje**
	- **0: ne**
	- **1: da**
- **B**: možnost **Sani predtek** predtek vodila pri 4-osni obdelavi
	- **B** = 0: vodila delujejo na enakem premeru z dvojnim pomikom
	- **B**<0: vodila delujejo na različnih premerih z enakim pomikom in vodilo z višjo številko vodi z določeno razdaljo
	- **B**>0: vodila delajo na različnih premerih z enakim pomikom in vodilo z nižjo številko vodi z določeno razdaljo
- **RH**: **Kontura sur. dela** ocena samo v primeru, da ni določen noben surovec
	- 0: ---- (odvisno od določenih parametrov)
		- brez parametra: surovec iz konture ICP in položaja orodja
		- **XA** in **ZA**: surovec iz konture ICP in začetne točke surovca
		- **J**: surovec iz konture ICP in ekvidistantne nadmere
	- 1: iz položaja orodja (surovec iz konture ICP in položaja orodja)
	- **2: z zač. pol. surovca** (surovec iz konture ICP in začetne točke surovca **XA** in **ZA**)
	- 3: ekvidistantna nadmera (surovec iz konture ICP in ekvidistantne nadmere **J**)
	- **4: vzdol. ravn. nadmera** (surovec iz konture ICP, planske nadmere **XA** in vzdolžne nadmere **ZA**)
- **J**: možnost **Predizmera surovega dela** (vrednost polmera– ocena samo, če ni določen noben surovec)
- **XA**, **ZA**: **Začetna točka surovca** (definicija kotne točke konture surovca – ocena samo, če surovec ni določen)

Krmiljenje na podlagi definicije orodja prepozna, ali je prisotna zunanja ali notranja obdelava.

i

■ Popravek rezalnega polmera je izveden

- Nadmera G57 poveča konturo (tudi notranje konture)
- Nadmera **G58**
	- >0: poveča konturo
	- <0: se ne izračuna
- Nadmere G57/G58 se po koncu cikla izbrišejo

#### Izvedba cikla:

- 1 Izračuna območja drobljenja in razporeditev reza
- 2 Iz začetne točke prestavi na prvi rez ob upoštevanju varnostne razdalje (najprej smer X, potem Z)
- 3 V pomiku se premakne do možnosti **Omejitev reza X**
- 4 Odvisno od možnosti **H**:
	- $H = 0$ : drobi vzdolž konture
	- $H = 1$  ali 2: dvigne v 45°
- 5 Se v hitrem teku premakne nazaj in primakne za naslednji rez

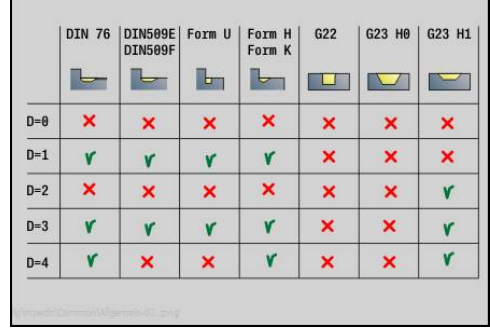

- 6 Ponavlja 3...5, dokler ni dosežena možnost **Omejitev reza Z**
- 7 Po potrebi ponavlja 2...6, dokler niso obdelana vsa območja drobljena
- 8 Če je **H** = 1: zgladi konturo
- 9 Se odmakne kot je programirano v možnosti **Q**
- Uporaba kot 4-osni cikel
- Enak premer:

A

- Obe vodili se zaženeta istočasno
- Različen premer:
	- Ko vodilno vodilo doseže možnost **Sani predtek B**, se zažene vodeno vodilo. Ta sinhronizacija se izvede pri vsakem rezu
	- Vsako vodilo izvede premik za izračunano globino reza
	- Pri neenakem številu vodil vodilno vodilo izvede zadnji rez
	- Pri stalni hitrosti rezanja se hitrost rezanja ravna po vodilnem vodilu. Vodilno orodje počaka z odmikom na naslednje orodje
		- Pri 4-osnih ciklih pazite na enaka orodja, npr. tip orodja, rezalni polmer
			- Pri 4-osnih ciklih spodrezavanja niso izvedena. Parameter **O** je skrit

# **Konturno vzporedno grobo rezkanje G830**

Možnost **G830** konturno vzporedno zdrobi v možnosti **ID** ali prek možnosti **NS**, **NE** opisano konturno območje.

**Dodatne informacije:** ["Delo s cikli, vezanimi na konturo", Stran 307](#page-306-0) Kontura, ki bo obdelana, ima lahko več dolin. Po potrebi bo površina drobljenja razdeljena na več območij.

#### Parameter:

- **ID**: možnost **Pomožna kontura** identifikacijska številka konture, ki bo obdelana
- **NS**: možnost **Št. začetnega niza konture** začetek odseka i. konture
- **NE**: možnost **Št. končnega bloka Kontura** konec odseka konture
	- Možnost **NE** ni programirana: konturni element **NS** je obdelan v smeri definicije konture
	- Možnost **NS** = **NE** je programirana: konturni element **NS** je obdelan v nasprotni smeri definicije konture
- $\mathbb{R}^n$ **P**: možnost **Največji pomik**
- **I**: možnost **Predizmera X** i.
- **K**: možnost **Predizmera Z**  $\blacksquare$
- **X**: možnost **Omejitev reza X** (vrednost premera; privzeto:  $\blacksquare$ omejitev reza)
- $\overline{\phantom{a}}$ **Z**: možnost **Omejitev reza Z** (privzeto: brez omejitve reza)
- **A**: možnost **Startni kot** (referenca: os Z; privzeto: vzporedno z Ē. osjo Z ali pri planskih orodjih vzporedno z osjo X)
- $\mathbf{r}$ **A**: možnost **Izstopni kot** (referenca: os Z; privzeto: pravokotno na os Z ali pri planskih orodjih pravokotno na os X)
- **Q**: možnost **Način proste vož.** ob zaključku cikla  $\blacksquare$ 
	- **0: nazaj na zač., X pred Z**
	- **1: pred končano konturo**
	- **2: odmik za varn. razdaljo**
- **V**: možnost **Obd. oblikovne el.** (privzeto: 0) Obdelava posnetega roba/zaokroževanja
	- **0: na začetku in koncu**
	- **1: na začetku**
	- **2: na koncu**
	- **3: brez obdelovanja**
	- Možnost **4: le posn. rob/zaoblj.** bo obdelana ne osnovni element (pogoj: obseg konture z elementom)
- **D**: možnost **Skritje elementov** (glejte sliko)
- **B**: možnost **Izračun konture**
	- **0: avtomatsko**
	- 1: orodje levo (G41)
	- **2: orodje desno (G42)**

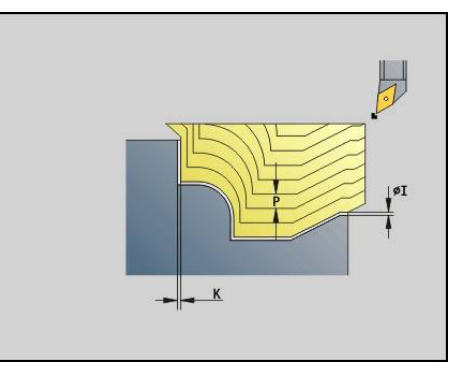

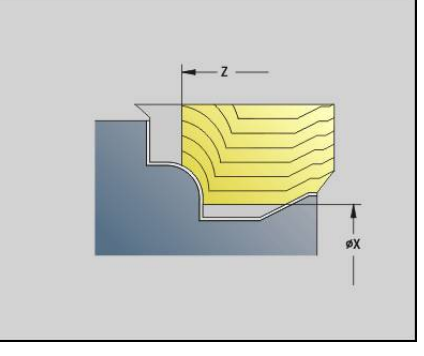

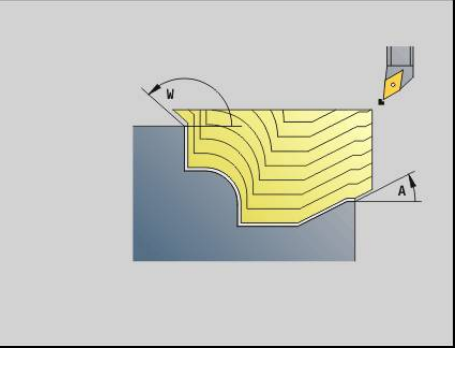

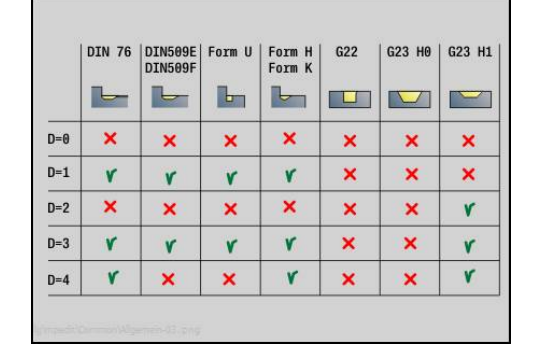

- **H**: možnost **Vrsta reznih črt**
	- **0: konst. nap. globina** kontura je premaknjena za konstantno vrednost primika (vzporedno z osjo)
	- 1: ekvidist. rezne črte linije reza potekajo v stalni razdalji do konture (konturno vzporedno). Kontura je skalirana.
- **RH**: **Kontura sur. dela** ocena samo v primeru, da ni določen noben surovec
	- 0: ---- (odvisno od določenih parametrov)
		- brez parametra: surovec iz konture ICP in položaja orodja
		- XA in ZA: surovec iz konture ICP in začetne točke surovca
		- **J**: surovec iz konture ICP in ekvidistantne nadmere
	- 1: iz položaja orodja (surovec iz konture ICP in položaja orodja)
	- 2: z zač. pol. surovca (surovec iz konture ICP in začetne točke surovca **XA** in **ZA**)
	- 3: ekvidistantna nadmera (surovec iz konture ICP in ekvidistantne nadmere **J**)
	- **4: vzdol. ravn. nadmera** (surovec iz konture ICP, planske nadmere **XA** in vzdolžne nadmere **ZA**)
- **J**: možnost **Predizmera surovega dela** (vrednost polmera– ocena п samo, če ni določen noben surovec)
- **XA**, **ZA**: **Začetna točka surovca** (definicija kotne točke konture surovca – ocena samo, če surovec ni določen)

Krmiljenje na podlagi definicije orodja prepozna, ali je prisotna zunanja ali notranja obdelava.

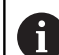

- Popravek rezalnega polmera je izveden
- Nadmera G57 poveča konturo (tudi notranje konture)
- Nadmera **G58**
	- >0: poveča konturo
	- <0: se ne izračuna
- Nadmere G57/G58 se po koncu cikla izbrišejo

#### Izvedba cikla:

- 1 Izračuna območja drobljenja in razporeditev reza
- 2 Iz začetne točke prestavi na prvi rez ob upoštevanju varnostne razdalje
- 3 Izvede rez z grobim rezkanjem
- 4 Se v hitrem teku premakne nazaj in primakne za naslednji rez
- 5 Ponavlja 3...4, dokler ni obdelano območje drobljenja
- 6 Po potrebi ponavlja 2...5, dokler niso obdelana vsa območja drobljena
- 7 Se odmakne kot je programirano v možnosti **Q**

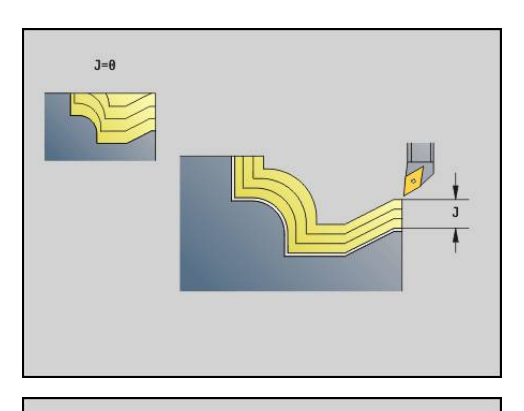

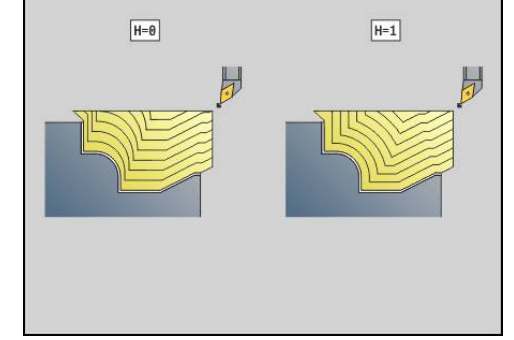

# **Konturno vzporedno z nevtralnim orodjem G835**

Možnost **G835** konturno vzporedno in dvosmerno zdrobi v možnosti **ID** ali prek možnosti **NS**, **NE** opisano konturno območje.

**Dodatne informacije:** ["Delo s cikli, vezanimi na konturo", Stran 307](#page-306-0) Kontura, ki bo obdelana, ima lahko več dolin. Po potrebi bo površina drobljenja razdeljena na več območij.

#### Parameter:

- **ID**: možnost **Pomožna kontura** identifikacijska številka konture, ki bo obdelana
- **NS**: možnost **Št. začetnega niza konture** začetek odseka i. konture
- **NE**: možnost **Št. končnega bloka Kontura** konec odseka konture
	- Možnost **NE** ni programirana: konturni element **NS** je obdelan v smeri definicije konture
	- Možnost **NS** = **NE** je programirana: konturni element **NS** je obdelan v nasprotni smeri definicije konture
- $\mathbb{R}^n$ **P**: možnost **Največji pomik**
- **I**: možnost **Predizmera X** i.
- **K**: možnost **Predizmera Z**  $\blacksquare$
- **X**: možnost **Omejitev reza X** (vrednost premera; privzeto:  $\blacksquare$ omejitev reza)
- $\overline{\phantom{a}}$ **Z**: možnost **Omejitev reza Z** (privzeto: brez omejitve reza)
- **A**: možnost **Startni kot** (referenca: os Z; privzeto: vzporedno z Ē. osjo Z ali pri planskih orodjih vzporedno z osjo X)
- $\mathbf{r}$ **A**: možnost **Izstopni kot** (referenca: os Z; privzeto: pravokotno na os Z ali pri planskih orodjih pravokotno na os X)
- **Q**: možnost **Način proste vož.** ob zaključku cikla  $\blacksquare$ 
	- **0: nazaj na zač., X pred Z**
	- **1: pred končano konturo**
	- **2: odmik za varn. razdaljo**
- **V**: možnost **Obd. oblikovne el.** (privzeto: 0) Obdelava posnetega roba/zaokroževanja
	- **0: na začetku in koncu**
	- **1: na začetku**
	- **2: na koncu**
	- **3: brez obdelovanja**
	- Možnost **4: le posn. rob/zaoblj.** bo obdelana ne osnovni element (pogoj: obseg konture z elementom)
- **B**: možnost **Izračun konture**
	- **0: avtomatsko**
	- **1: orodje levo (G41)**
	- **2: orodje desno (G42)**
- **D**: možnost **Skritje elementov** (glejte sliko)

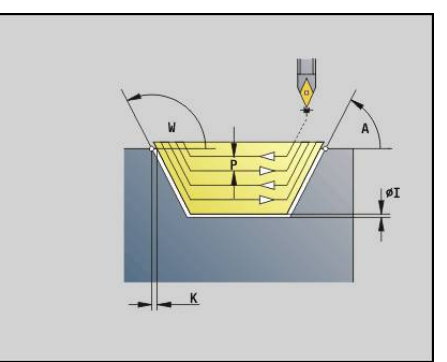

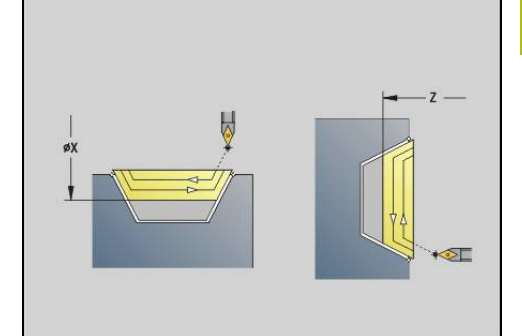

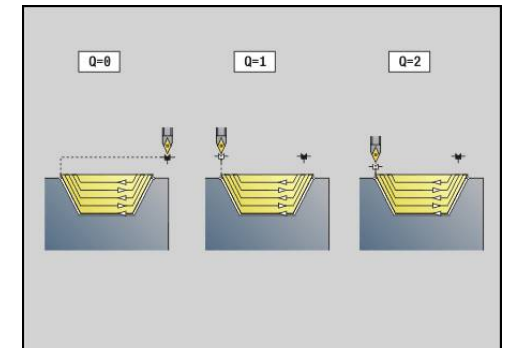

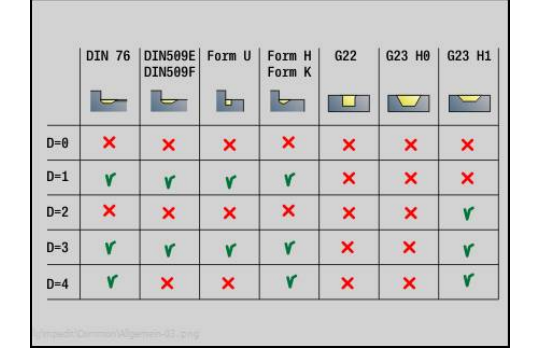

**4**

- **H**: možnost **Vrsta reznih črt**
	- **0: konst. nap. globina** kontura je premaknjena za konstantno vrednost primika (vzporedno z osjo)
	- 1: ekvidist. rezne črte linije reza potekajo v stalni razdalji do konture (konturno vzporedno). Kontura je skalirana.
- **RH**: **Kontura sur. dela** ocena samo v primeru, da ni določen noben surovec
	- 0: ---- (odvisno od določenih parametrov)
		- brez parametra: surovec iz konture ICP in položaja orodja
		- XA in ZA: surovec iz konture ICP in začetne točke surovca
		- **J**: surovec iz konture ICP in ekvidistantne nadmere
	- 1: iz položaja orodja (surovec iz konture ICP in položaja orodja)
	- 2: z zač. pol. surovca (surovec iz konture ICP in začetne točke surovca **XA** in **ZA**)
	- 3: ekvidistantna nadmera (surovec iz konture ICP in ekvidistantne nadmere **J**)
	- **4: vzdol. ravn. nadmera** (surovec iz konture ICP, planske nadmere **XA** in vzdolžne nadmere **ZA**)
- **J**: možnost **Predizmera surovega dela** (vrednost polmera– ocena п samo, če ni določen noben surovec)
- **XA**, **ZA**: **Začetna točka surovca** (definicija kotne točke konture surovca – ocena samo, če surovec ni določen)

Krmiljenje na podlagi definicije orodja prepozna, ali je prisotna zunanja ali notranja obdelava.

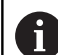

■ Popravek rezalnega polmera je izveden

- Nadmera G57 poveča konturo (tudi notranje konture)
- Nadmera **G58**
	- >0: poveča konturo
	- <0: se ne izračuna
- Nadmere **G57/G58** se po koncu cikla izbrišejo

#### Izvedba cikla:

- 1 Izračuna območja drobljenja in razporeditev reza
- 2 Iz začetne točke prestavi na prvi rez ob upoštevanju varnostne razdalje
- 3 Izvede rez z grobim rezkanjem
- 4 Izvede premik za naslednji rez in rez z grobim rezkanjem izvede v nasprotni smeri
- 5 Ponavlja 3...4, dokler ni obdelano območje drobljenja
- 6 Po potrebi ponavlja 2...5, dokler niso obdelana vsa območja drobljena
- 7 Se odmakne kot je programirano v možnosti **Q**

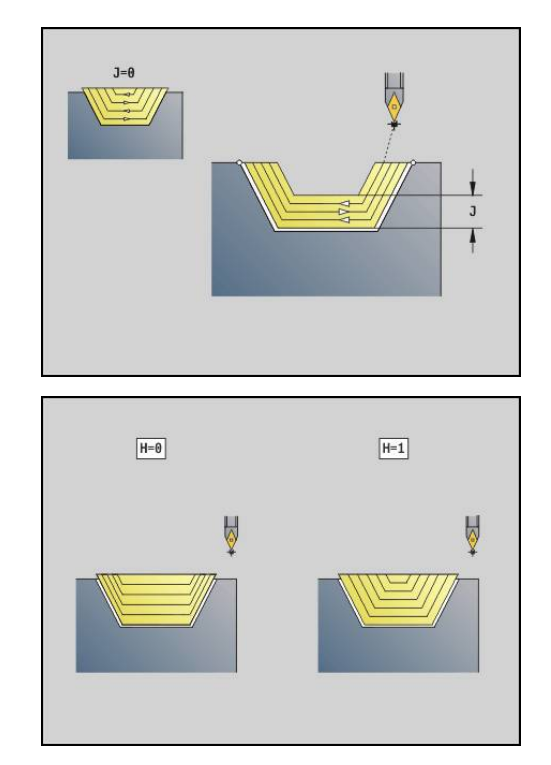

# **Vbod G860**

Možnost **G860** zdrobi definirano konturno območje. Lahko predate referenco na konturo, ki bo obdelana, v parametre cikla ali neposredno določite konturo po priklicu cikla.

**Dodatne informacije:** ["Delo s cikli, vezanimi na konturo", Stran 307](#page-306-0) Kontura, ki bo obdelana, ima lahko več dolin. Po potrebi bo površina drobljenja razdeljena na več območij.

Parameter:

- **ID**: možnost **Pomožna kontura** identifikacijska številka konture, ki bo obdelana
- **NS**: možnost **Št. začetnega niza konture** začetek odseka  $\blacksquare$ konture
	- Začetek odseka konture
	- Referenca na vbod G22-/G23-Geo
- **NE**: možnost **Št. končnega bloka Kontura** konec odseka konture
	- Možnost **NE** ni programirana: konturni element **NS** je obdelan v
		- smeri definicije konture ■ Možnost **NS** = **NE** je programirana: konturni element **NS** je obdelan v nasprotni smeri definicije konture
- $\blacksquare$ **I**: možnost **Predizmera X**
- **K**: možnost **Predizmera Z**  $\blacksquare$
- **Q**: možnost **Grobo/fino rezkanje** potek (privzeto: 0)
	- **0: Struženje in ravnanje**
	- **1: Samo struženje**
	- **2: Samo ravnanje**
- **X**: možnost **Omejitev reza X** (vrednost premera; privzeto: omejitev reza)
- Z: možnost **Omejitev reza Z** (privzeto: brez omejitve reza)
- **V**: možnost **Obd. oblikovne el.** (privzeto: 0) Obdelava posnetega roba/zaokroževanja
	- **0: na začetku in koncu**
	- **1: na začetku**
	- **2: na koncu**
	- **3: brez obdelovanja**
- **E**: možnost **Pot.napr.ravn.**
- **EC**: možnost **Čas zadržev.**
- **D**: možnost **Obr. na dnu utora**
- **H**: možnost **Način proste vož.** ob koncu cikla
	- **0: nazaj na zač. točko**
		- aksialni vbod: najprej smer Z, potem smer X
		- radialni vbod: najprej smer X, potem smer Z
	- **1: pred končano konturo**
	- **2: zaustav. na varn. razd.**
- **B**: možnost **Širina vboda**
- **P**: možnost **Globina reza**, ki je primaknjena v enem rezu

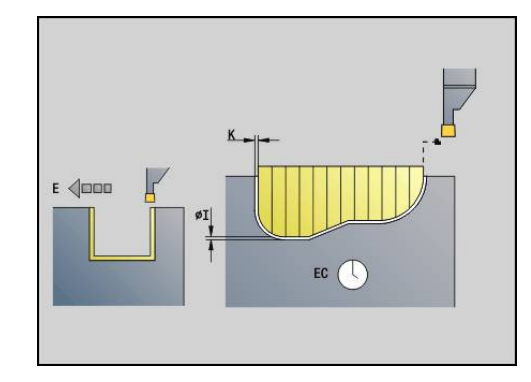

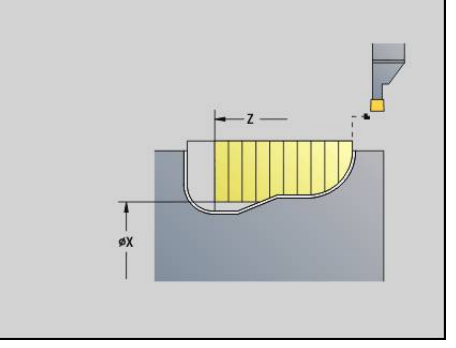

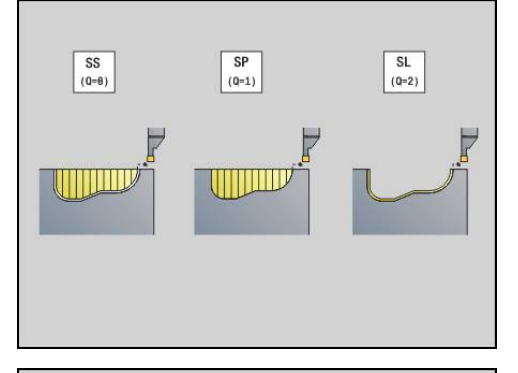

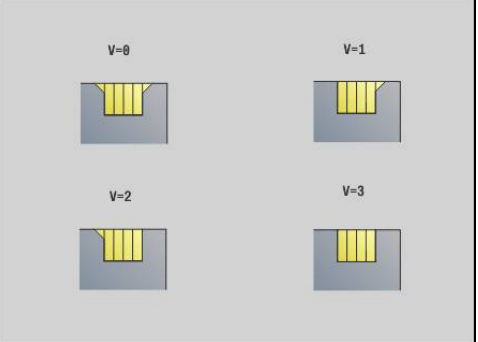

- **O**: možnost **Konec predvbodn. reza**
	- **0: dvig pri hitrem teku**
	- **1: polov. širina vboda 45°**
- **U**: možnost **Konec ravnal. reza**
	- **0: vredn. iz glob. param.**
	- **1: deljenje hor. elem.**
	- **2: dokonč. hor. elem.**

Krmiljenje na podlagi definicije orodja prepozna, ali je prisotna zunanja ali notranja obdelava oz. radialni ali aksialni vbod.

Ponovitve vboda lahko z možnostjo **G741** programirate pred priklicom cikla.

- Popravek rezalnega polmera je izveden
	- Nadmera G57 poveča konturo (tudi notranje konture)
- Nadmera **G58**
	- >0: poveča konturo
	- <0: se ne izračuna
- Nadmere G57/G58 se po koncu cikla izbrišejo

Izvedba cikla:

 $\mathbf i$ 

- 1 Izračuna območja drobljenja in razporeditev reza
- 2 Iz začetne točke prestavi na prvi rez ob upoštevanju varnostne razdalje
	- Radialni vbod: najprej v smeri Z, nato v smeri X
	- Aksialni vbod: najprej v smeri X, nato v smeri Z
- 3 Vbod (rez z grobim rezkanjem)
- 4 Se v hitrem teku premakne nazaj in primakne za naslednji rez
- 5 Ponavlja 3...4, dokler ni obdelano območje drobljenja
- 6 Po potrebi ponavlja 2...5, dokler niso obdelana vsa območja drobljena
- 7 Če je **Q** = 0: izvede se fino rezkanje konture

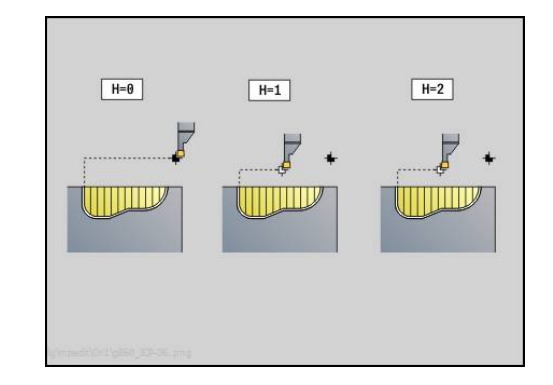

# **Ponovitev vboda G740**

Možnost **G740** programirajte pred možnostjo **G860**, da ponovite s ciklom **G860** določeno konturo vboda.

Parameter:

- $\blacksquare$ **X**: možnost **Startna točka X** – premakne začetno točko z možnostjo **G860** določene konture vboda na to koordinato
- **X**: možnost **Start.točka Z** premakne začetno točko z možnostjo **G860** določene konture vboda na to koordinato
- **I**: možnost **Dolžina** razdalja med začetnimi točkami posameznih kontur vboda (v X)
- $\blacksquare$ **I**: možnost **Dolžina** - razdalja med začetnimi točkami posameznih kontur vboda (v Z)
- **Q**: možnost **Številka** kontur vboda

### **Ponovitev vboda G741**

Možnost **G741** programirajte pred možnostjo **G860**, da ponovite s ciklom **G860** določeno konturo vboda.

Parameter:

- **X**: možnost **Startna točka X** premakne začetno točko z možnostjo **G860** določene konture vboda na to koordinato
- **X**: možnost **Start.točka Z** premakne začetno točko z možnostjo **G860** določene konture vboda na to koordinato
- **I**: možnost **Dolžina** razdalja med prvo in zadnjo konturo vboda  $\blacksquare$  $(v X)$
- **Ii**: možnost **Dolžina** razdalja med konturami vboda (v X)
- $\blacksquare$ **K**: možnost **Dolžina** - razdalja med prvo in zadnjo konturo vboda  $(v Z)$
- **Ki**: možnost **Dolžina** razdalja med konturami vboda (v Z)  $\blacksquare$
- Ī. **Q**: možnost **Številka** kontur vboda
- **A**: možnost **Kot**, pod katero so razporejene konture vboda  $\blacksquare$
- **R**: možnost **Dolžina** razdalja prve/zadnje konture vboda  $\mathbf{r}$
- $\overline{\phantom{a}}$ **Ri**: možnost **Dolžina** - razdalja med konturami vboda
- $\blacksquare$ **O**: možnost **Potek**
	- 0: predhodno vbadanje vseh vbodov, potem fino rezkanje vseh vbodov (privzeto: dosedanje vedenje)
	- 1: vsak vbod je v celoti obdelan, preden se začne obdelava naslednjega vboda

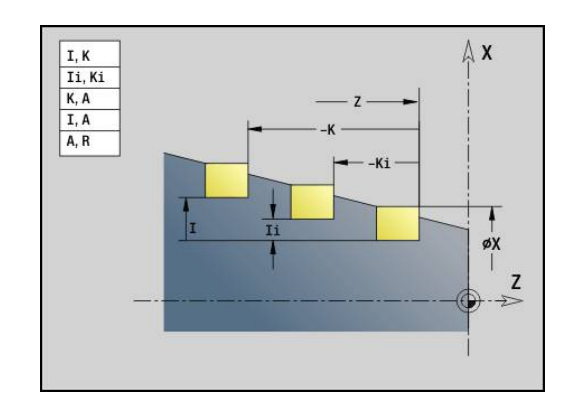

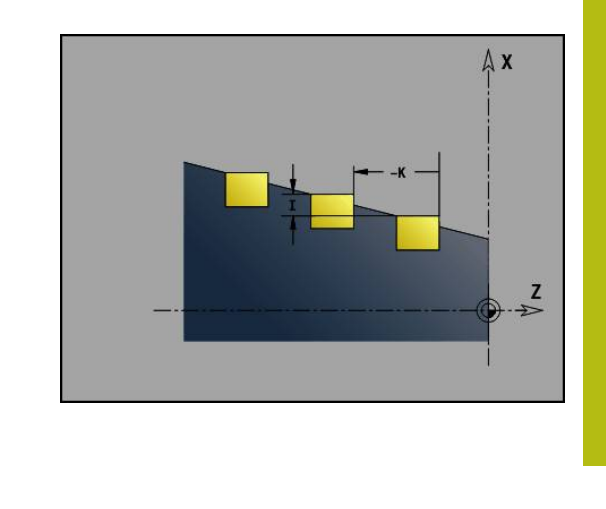

#### **Primer: lastnosti v opisu konture G149**

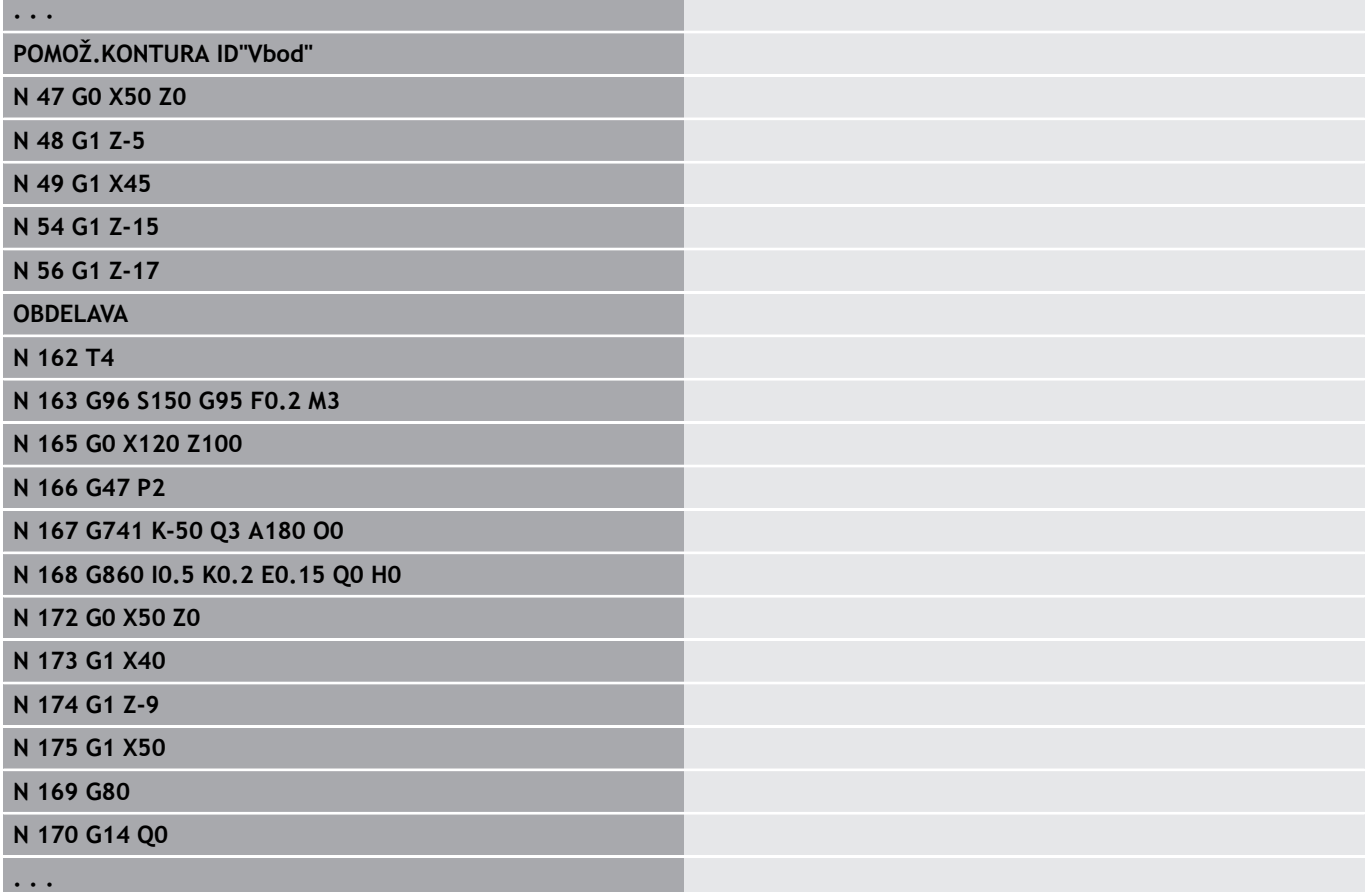

Dovoljene so naslednje kombinacije parametrov:

- **I**, **K**
- **Ii**, **Ki**
- $\blacksquare$  **I**, **A**
- $\blacksquare$  **K**, **A**
- **A**, **R**

### **Cikel vbodnega rezkanja G869**

Možnost **G869** zdrobi definirano konturno območje. Lahko predate referenco na konturo, ki bo obdelana, v parametre cikla ali neposredno določite konturo po priklicu cikla.

**Dodatne informacije:** ["Delo s cikli, vezanimi na konturo", Stran 307](#page-306-0)

Z izmenjujočim vbadanjem in grobim rezkanjem se drobljenje izvede s čim manjšim številom dvigov in primikov. Kontura, ki bo obdelana, ima lahko več dolin. Po potrebi bo površina drobljenja razdeljena na več območij.

Parameter:

- **ID**: možnost **Pomožna kontura** identifikacijska številka konture,  $\blacksquare$ ki bo obdelana
- **NS**: možnost **Št. začetnega niza konture** začetek odseka ш konture
	- Začetek odseka konture
	- Referenca na vbod G22-/G23-Geo
- **NE**: možnost **Št. končnega bloka Kontura** konec odseka konture
	- Možnost **NE** ni programirana: konturni element **NS** je obdelan v smeri definicije konture
	- Možnost **NS** = **NE** je programirana: konturni element **NS** je obdelan v nasprotni smeri definicije konture
- $\mathbb{R}^n$ **P**: možnost **Največji pomik**
- **R**: možnost **Kor.rezk.glob.** za fino rezkanje (privzeto: 0)  $\blacksquare$
- **I**: možnost **Predizmera X**  $\overline{\phantom{a}}$
- **K**: možnost **Predizmera Z**  $\blacksquare$
- **X**: možnost **Omejitev reza X** (vrednost premera; privzeto:  $\blacksquare$ omejitev reza)
- $\blacksquare$ **Z**: možnost **Omejitev reza Z** (privzeto: brez omejitve reza)
- $\Box$ **A**: **Startni kot** (privzeto: v nasprotni smeri vbadanja)
- $\blacksquare$ **W**: **Izstopni kot** (privzeto: v nasprotni smeri vbadanja)
- **Q**: možnost **Grobo/fino rezkanje** potek (privzeto: 0)  $\mathbb{R}^n$ 
	- **0: Struženje in ravnanje**
	- **1: Samo struženje**
	- **2: Samo ravnanje**
- **U**: **Posredno rezkanje** (privzeto: 0)
	- **0: dvosmerno**
	- **1: enosmerno**
- **H**: možnost **Način proste vož.** ob koncu cikla
	- **0: nazaj na zač. točko**
		- $\blacksquare$  aksialni vbod: najprej smer Z, potem smer X
		- radialni vbod: najprej smer X, potem smer Z
	- **1: pred končano konturo**
	- **2: zaustav. na varn. razd.**

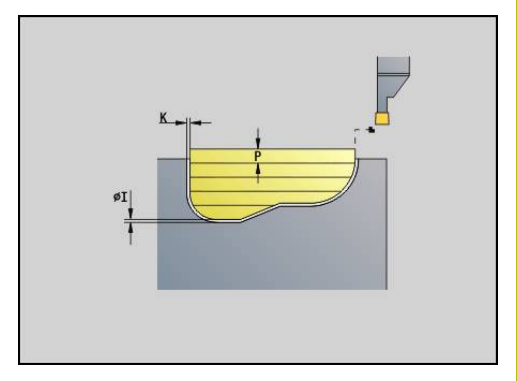

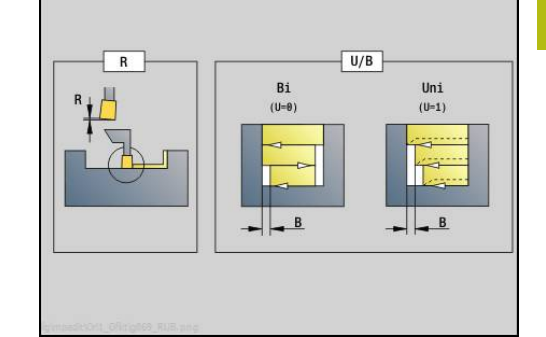

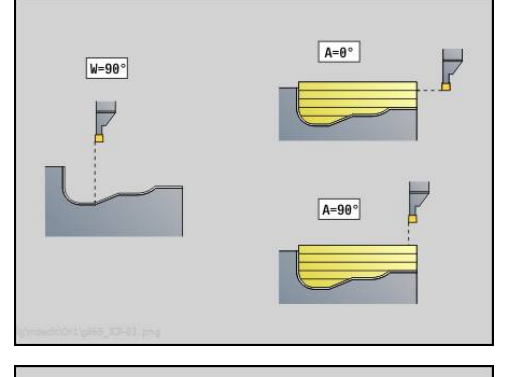

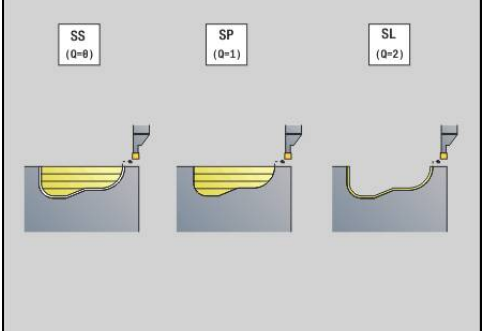

- **V**: možnost **Obd. oblikovne el.** (privzeto: 0) Obdelava posnetega roba/zaokroževanja
	- **0: na začetku in koncu**
	- **1: na začetku**
	- **2: na koncu**
	- **3: brez obdelovanja**
- **O**: **Vbodni pomik** (privzeto: aktivni pomik)
- **E**: možnost **Pot.napr.ravn.**
- **B**: **Širina zamika** (privzeto: 0)
- **XA**, **ZA**: **Začetna točka surovca** (definicija kotne točke konture surovca – ocena samo, če surovec ni določen)
	- **XA**, **ZA** nista programirana: kontura surovca je izračunana iz položaja orodja in konture ICP
	- **XA**, **ZA** ta programirana: določitev kotne točke konture surovca

Krmiljenje na podlagi definicije orodja prepozna, ali je prisoten radialen ali aksialen vbod.

Programirajte vsaj eno konturno referenco (npr.: **NS** ali **NS**, **NE**) in možnost **P**.

**Popravek globine rezkanja R**: odvisno od materiala, hitrosti pomika itd. se rezilo pri struženju zamakne. Napako primika, ki jo ta pomik povzroči, odpravite s popravkom globine rezkanja. Vrednost je praviloma določena empirično.

**Širina zamika B**: od drugega primika se pri prehodu s struženja na vbadanje pot, ki bo zdrobljena, zmanjša za možnost **Širina zamika B**. Pri vsakem nadaljnjem prehodu na tem boku se izvede zmanjšanje za **B** – dodatno k dosedanjemu zamiku. Vsota zamika bo omejena na 80 % učinkovite rezalne debeline (učinkovita rezalna debelina = rezalna debelina – 2\*rezalni polmer). Krmiljenje po potrebi zmanjša programirano širino zamika. Odvečni material se na koncu vbadanja zdrobi z vbodnim gibom.

- i
- Popravek rezalnega polmera je izveden
- Nadmera G57 poveča konturo (tudi notranje konture)
- Nadmera **G58**
	- >0: poveča konturo
	- <0: se ne izračuna
- Nadmere G57/G58 se po koncu cikla izbrišejo

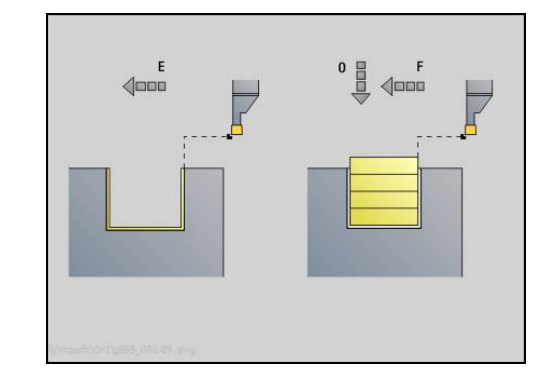
Izvedba cikla (pri **Q**=0 ali 1):

- 1 Izračuna območja drobljenja in razporeditev reza
- 2 Iz začetne točke prestavi na prvi rez ob upoštevanju varnostne razdalje
	- Radialni vbod: najprej v smeri Z, nato v smeri X
	- Aksialni vbod: najprej v smeri X, nato v smeri Z
- 3 Izvede vbod (vbadanje)
- 4 Izvede drobljenje pravokotno na smer vbadanja (struženje)
- 5 Ponavlja 3...4, dokler ni obdelano območje drobljenja
- 6 Po potrebi ponavlja 2...5, dokler niso obdelana vsa območja drobljena
- 7 Če je **Q** = 0: izvede se fino rezkanje konture

#### **Napotki za obdelavo**

- Prehod iz struženja na vbadanje: pred zamenjavo s struženja na vbadanje krmiljenje orodje povleče za 0,1 mm nazaj. S tem se doseže, da se nagnjeno rezilo izravna za vbadanje. To se izvede neodvisno od možnosti **Širina zamika B**
- Notranja zaokroževanja in posneti robovi: odvisno od širine graverja in polmerov zaokroževanja se pred obdelavo zaokroževanja izvedejo vbodni gibi, ki preprečujejo tekoči prehod z vbadanja na struženje. S tem se preprečijo poškodbe orodja
- Robovi: prostostoječi robovi so prek vbadanja zdrobljeni. S tem se preprečijo viseči obroči

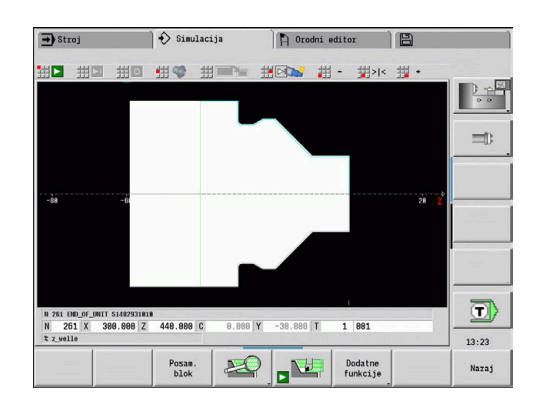

### **Vbodni cikel G870**

Možnost **G870** ustvari vbod, ki je določeno z možnostjo **G22**-Geo. Krmiljenje na podlagi definicije orodja prepozna, ali je prisotna zunanja ali notranja obdelava oz. radialni ali aksialni vbod. Parameter:

- **ID**: možnost **Pomožna kontura** identifikacijska številka konture, ki bo obdelana
- **NS**: **Št. začetnega niza konture** referenca na možnost **G22**-Geo
- **I**: možnost **Predizmera** pri predhodnem vbadanju (privzeto: 0)
	- **I** = 0: vbod je ustvarjen v enem delovnem koraku
	- **I** > 0: v prvem delovnem koraku se izvede predhodno vbadanje, v drugem pa fino rezkanje
- **E**: možnost **Čas zadržev.** (privzeto: čas obrata vretena)
	- pri **I** = 0: pri vsakem vbodu
	- pri **I** > 0: samo pri finem rezkanju

Izračun razporeditve reza: največji zamik = 0,8 \* rezalna debelina

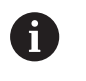

■ Popravek rezalnega polmera je izveden

■ Nadmera ne bo izračunana

#### Izvedba cikla:

- 1 Izračuna razporeditev reza
- 2 Izvede premik iz začetne točke na prvi rez
	- Radialni vbod: najprej v smeri Z, nato v smeri X
	- Aksialni vbod: najprej v smeri X, nato v smeri Z
- 3 Izvede vbod (kot je navedeno pod možnostjo **I**)
- 4 Se v hitrem teku premakne nazaj in primakne za naslednji rez
- 5 Pri **I** = 0: zadrži za čas **E**
- 6 Ponavlja 3...4, dokler vbod ni obdelan
- 7 Pri **I** > 0: izvede fino rezkanje konture

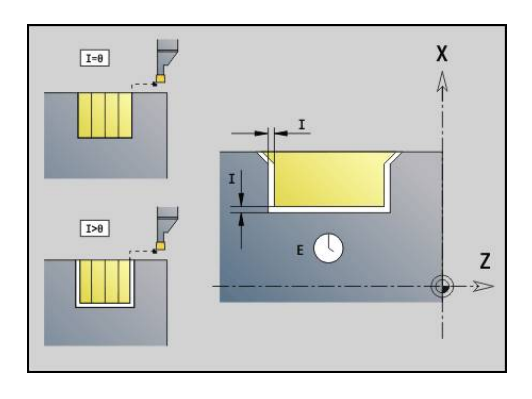

### **Fino rezkanje konture G890**

Možnost **G890** izvede fino rezkanje določenega konturnega območja v enem finem rezu. Lahko predate referenco na konturo, ki bo obdelana, v parametre cikla ali neposredno določite konturo po priklicu cikla.

**Dodatne informacije:** ["Delo s cikli, vezanimi na konturo", Stran 307](#page-306-0) Kontura, ki bo obdelana, ima lahko več dolin. Po potrebi bo površina drobljenja razdeljena na več območij.

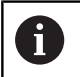

S strojnim parametrom 602322 določite, ali krmiljenje pri finem rezkanju preveri uporabno dolžino rezila. Pri dolbilu in vbodnem orodju se načeloma ne izvede preverjanje dolžine rezila.

Parameter:

- **ID**: možnost **Pomožna kontura** identifikacijska številka konture, ki bo obdelana
- **NS**: možnost **Št. začetnega niza konture** začetek odseka Ī. konture
- **NE**: možnost **Št. končnega bloka Kontura** konec odseka konture
	- Možnost **NE** ni programirana: konturni element **NS** je obdelan v smeri definicije konture
	- Možnost **NS** = **NE** je programirana: konturni element **NS** je obdelan v nasprotni smeri definicije konture
- **E**: **Lastnosti vboda**
	- Brez vnosa: samodejno zmanjšanje pomikov
	- $\blacksquare$  **E** = 0: brez potapljanja
	- **E** > 0: uporabljen pomik pri potapljanju
- **V**: možnost **Obd. oblikovne el.** (privzeto: 0) Obdelava posnetega roba/zaokroževanja
	- **0: na začetku in koncu**
	- **1: na začetku**
	- **2: na koncu**
	- **3: brez obdelovanja**
	- Možnost **4: le posn. rob/zaoblj.** bo obdelana ne osnovni element (pogoj: obseg konture z elementom)
- **Q**: možnost **Vrsta primika** (privzeto: 0)
	- **0: avtomatsko** krmiljenje preveri:
		- diagonalni primik
		- naprej smer X, potem smer Z
		- ekvidistančnost (enakost po dolžini) okrog ovire
		- izpuščanje prvih konturnih elementov, ko začetni položaj ni dostopen
	- **1: najprej X, nato Z**
	- **2: najprej Z, nato X**
	- 3: brez primika orodje se nahaja v bližini začetne točke
	- **4: ravnanje desno**

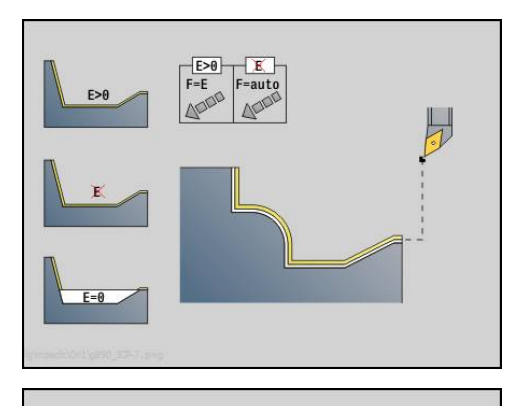

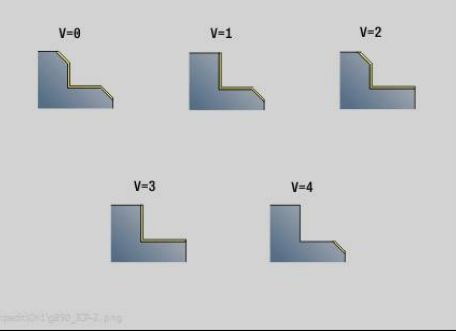

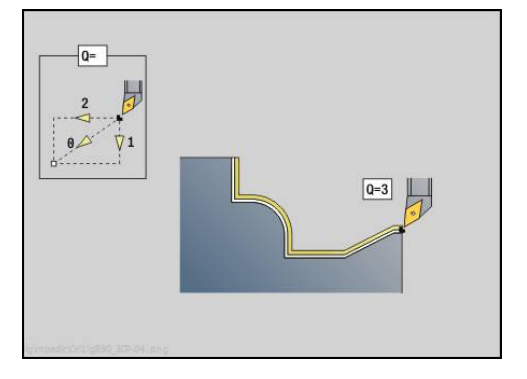

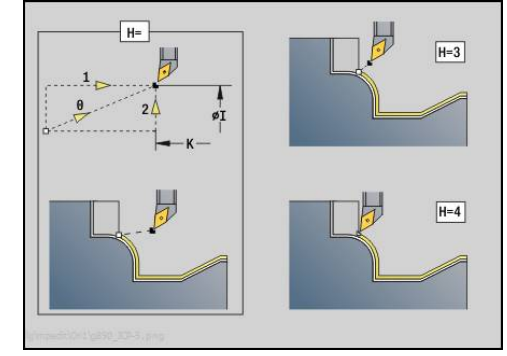

- **H**: možnost **Način proste vožnje** orodje se pod 45° dvigne v nasprotni smeri obdelave in se premakne na položaj **I**, **K** (privzeto: 3)
	- **0: istočasno, na I+K**
	- **1: X in nato Z, na I+K**
	- **2: Z in nato X, na I+K**
	- **3: odmik za varn. razdaljo**
	- 4: brez odmika (orodje obstane na končni koordinati)
	- **5: diagonal. na zač. pol.**
	- **6: prvo X in Z na z. pol.**
	- **7: prvo Z in X na z. pol.**
- **X**: možnost **Omejitev reza X** (vrednost premera; privzeto: omejitev reza)
- $\blacksquare$ **Z**: možnost **Omejitev reza Z** (privzeto: brez omejitve reza)
- **D**: možnost **Skritje elementov** (glejte sliko)  $\overline{\phantom{a}}$

**Kode skrivanja za vbode in proste vbode**

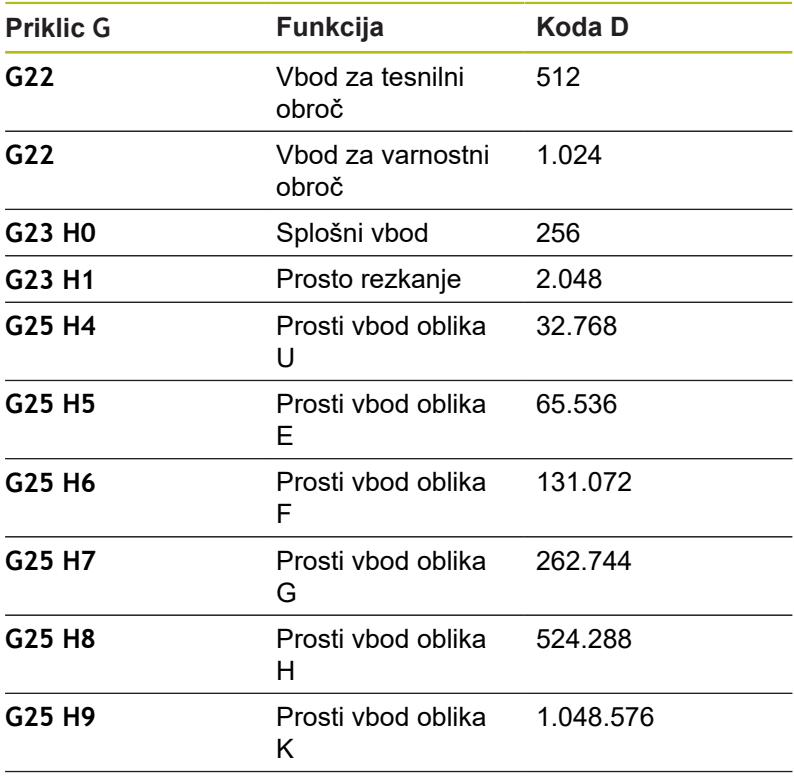

Prištejte kode, da skrijete več elementov

- **I**: možnost **Končna točka**, na katero bo izveden premik ob koncu cikla (vrednost premera)
- **I**: možnost **Končna točka**, na katero bo izveden premik ob koncu  $\overline{\phantom{a}}$ cikla
- **O**: možnost **Red.pot.nap.iz.** za cirkularne elemente (privzeto: 0)
	- **0: ne**
	- **1: da**

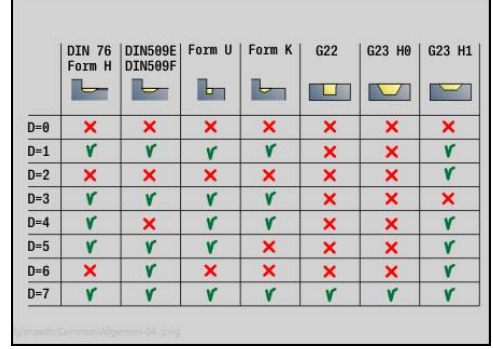

- **U**: možnost **Vrsta cikla** je potrebna za ustvarjanje konture iz parametrov **G80** (privzeto: 0)
	- 0: standardna konture vzdolžno ali prečno, vgrezna kontura ali kontura ICP
	- 1: linearna pot brez teka nazaj/s tekom nazaj
	- 2: cirkularna pot CW brez teka nazaj/s tekom nazaj
	- 3: cirkularna pot CCW brez teka nazaj/s tekom nazaj
	- 4: posneti rob brez teka nazaj/s tekom nazaj
	- 5: zaokroževanje brez teka nazaj/s tekom nazaj
- **B**: možnost **SRK vklop** vrsta kompenzacije polmera rezila
	- **0: avtomatsko**
	- 1: orodje levo (G41)
	- **2: orodje desno (G42)**
	- **3: samodejno brez popravila orodja**
	- **4: brez popravila orodja Orodje levo (G41)**
	- **5: brez popravila orodja Orodje desno (G42)**
- **HR**: **Smer glavne obdelave**
	- **0: samod.**
	- $1: +Z$
	- **2: +X**
	- **3: -Z**
	- **4: -X**

Krmiljenje na podlagi definicije orodja prepozna, ali je prisotna zunanja ali notranja obdelava.

Prosti vbodi so obdelani, če so programirani in če to dovoljuje geometrija orodja.

#### **Zmanjšanje pomika**

Pri posnetih robovih in zaokroževanjih:

- Pomik je programiran z možnostjo G95-Geo brez zmanjšanja pomika
- Pomik ni programiran z možnostjo G95-Geo: samodejno zmanjšanje pomika – posneti rob in zaokroževanje je obdelano z najm. tremi obrati
- Pri posnetih robovih/zaokroževanjih, ki so zaradi velikosti obdelani z najm. tremi obrati, se ne izvede samodejno zmanjšanje pomika

Pri cirkularnih elementih:

 $\mathbf i$ 

- Pri majhnih cirkularnih elementih je pomik toliko zmanjšan, da je vsak element obdelan z najm. štirimi obrati vretena – to zmanjšanje pomika lahko izklopite z možnostjo **O**
- $\overline{\phantom{a}}$ Popravek rezalnega polmera (**SRK**) v določenih pogojih izvede zmanjšanje pomika pri cirkularnih elementih. To zmanjšanje pomika lahko izklopite z možnostjo **O [Dodatne informacije:](#page-293-0)** "Osnove", Stran 294
	- Nadmera G57 poveča konturo (tudi notranje konture)
	- Nadmera **G58**
		- >0: »poveča« konturo
		- <0: »zmanjša« konturo
	- Nadmere G57/G58 se po koncu cikla izbrišejo

#### **Merilni rez G809**

Cikel **G809** izvede cilindrični merilni rez z dolžino, določeno v ciklu, se premakne na zaustavitveno točko meritve in zaustavi program. Ko je bil program zaustavljen, lahko obdelovanec izmerite ročno. Parameter:

- **X**: možnost **Začetna točka** X
- **Z**: možnost **Začetna točka** Z
- **R**: možnost **Dolžina merilnega reza**
- **P**: možnost **Nadmera merilnega reza**
- $\blacksquare$ **I**: možnost **Točka zaust. meritve Xi** – inkrementalna razdalja do začetne točke meritve
- **K**: možnost **Točka zaust. meritve Zi** inkrementalna razdalja do začetne točke meritve
- $\blacksquare$ **ZS**: možnost **Začetna točka surovca** – primik brez trkov pri notranji obdelavi
- **XE**: možnost **Položaj odmika X**
- **D**: možnost **Korigir. aditivno** (številka: 1-16)
- **V**: možnost **Števec merilnega reza** število obdelovancev, po  $\blacksquare$ katerih sledi merjenje
- **Q**: možnost **Smer obdelave** (privzeto: 0)
	- **0: -Z**
	- $1: +Z$
- **EC**: možnost **Mesto obdelave**
	- **1: zunaj**
	- **-1: znotraj**
- **WE**: možnost **Vrsta primika**
	- **0: simultano**
	- **1: najprej X, nato Z**
	- **2: najprej Z, nato X**
- Ī. **O**: možnost **Dostopni kot**

Če je naveden kot primika, cikel orodje za varnostno razdaljo pozicionira nad začetno točko in se od tam pod navedenim kotom potopi na premer, ki ka želite izmeriti.

# **4.18 Definicije kontur v obdelovalnem delu**

### **Konec cikla/enostavna kontura G80**

Možnost **G80** (s parametri) opisuje konturo struženja iz več elementov v enem NC-nizu. Možnost **G80** (brez parametrov) zaključi definicijo konture neposredno po ciklu.

Parameter:

- **XS**: možnost **Začetna točka** konture X (vrednost premera)
- **ZS**: možnost **Začetna točka** konture Z
- **XE**: možnost **Končna točka** konture X (vrednost premera)
- **ZE**: možnost **Končna točka** konture Z
- **AC**: možnost **Kot** prvega konturnega elementa (območje: 0°< **AC** i.  $< 90^\circ$ )
- **WC**: možnost **Kot** drugega elementa (območje: 0°< **WC** < 90°)
- i. **BS**: možnost **-Posneti rob / + zaokrožitev na začetku**
- **WS**: možnost **Kot za posneti rob**
- **BE**: **-Posneti rob / + zaokrožitev na koncu**
- **WE**: možnost **Kot za posneti rob** na koncu konture
- **RC**: možnost **Radij**
- **IC**: možnost **Šir.zaob.roba**
- **KC**: možnost **Šir.zaob.roba**
- **JC**: možnost **Izvedba**
	- 0: enostavna kontura
	- 1: razširiena kontura
- **EC**: možnost **Vrsta konture**
	- 0: naraščajoča kontura
	- 1: vgrezna kontura
- **HC**: možnost **1: prečno** smer konture za fino rezkanje
	- 0: vzdolžno
	- 1: prečno

Možnosti **IC** in **KC** se uporabljate znotraj krmiljenja za prikaz ciklov posnetih robov in zaokroževanj.

#### **Primer: G80**

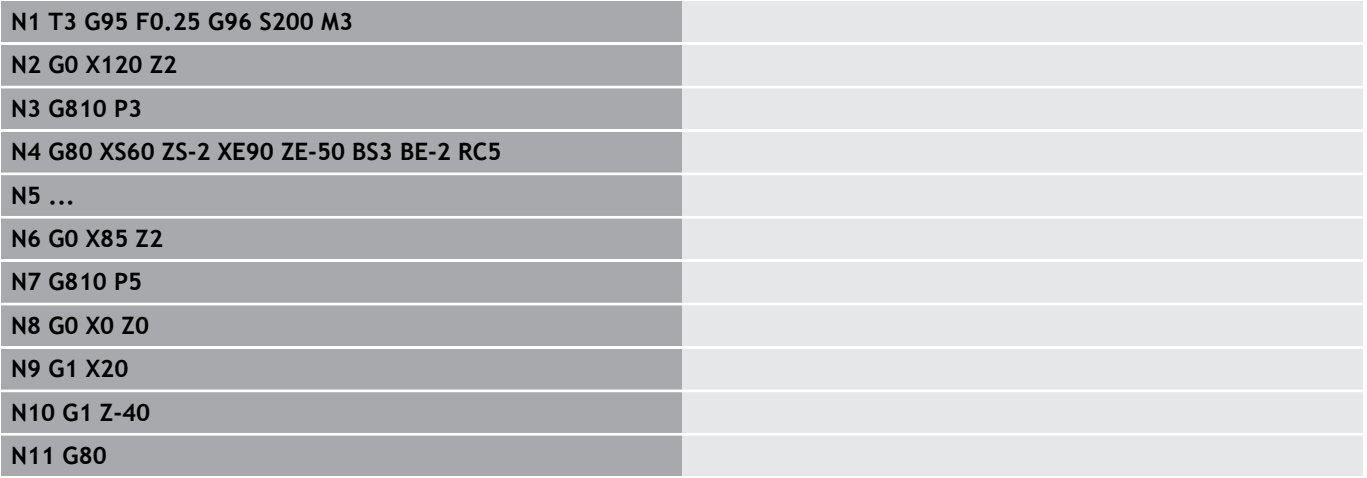

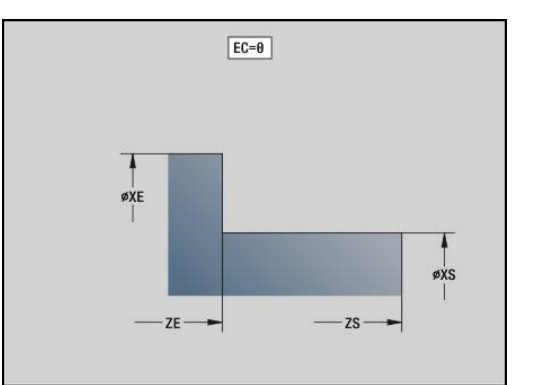

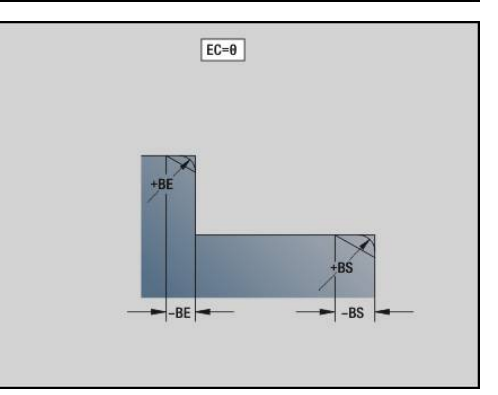

### **Linearni utor na čelni/hrbtni strani G301**

Možnost **G301** določa linearni utor na konturi čelne ali hrbtne strani. Lik programirate v kombinaciji z možnostjo **G840**, **G845** ali **G846**. Parameter:

- **XK**: možnost **Središč.točka** (kartezična)
- $\blacksquare$ **YK**: možnost **Središč.točka** (kartezična)
- $\mathbb{R}^n$ **X**: možnost **Premer** – **Središč.točka** (polarno)
- **C**: možnost **Kot Središč.točka** (polarno)  $\overline{\phantom{a}}$
- $\overline{\phantom{a}}$ **A**: možnost **Kot** k osi XK (privzeto: 0°)
- **K**: **Dolžina**  $\blacksquare$
- **B**: **Širina**
- **P**: možnost **Globina/višina** globina pri žepih, višina pri otokih  $\blacksquare$ 
	- **P** < 0: žep
	- $P > 0$ : otok

### **Cirkularni utor na čelni/hrbtni strani G302/G303**

Možnosti **G302** in **G303** določata cirkularni utor konture čelne ali hrbtne strani. Lik programirate v kombinaciji z možnostjo **G840**, **G845** ali **G846**.

- **G302**: cirkularni utor v smeri urnega kazalca
- $\overline{\phantom{a}}$ **G303**: cirkularni utor v nasprotni smeri urnega kazalca Parameter:
- **I**: možnost **Središč.točka** (kartezična)
- $\blacksquare$ **J**: možnost **Središč.točka** (kartezična)
- **X**: možnost **Premer Središč.točka** (polarno) Ī.
- $\blacksquare$ **C**: možnost **Kot** – **Središč.točka** (polarno)
- **A**: možnost **Kot** k osi XK (privzeto: 0°)  $\overline{\phantom{a}}$
- **W**: možnost **Končni kot** k osi XK (privzeto: 0)  $\overline{\phantom{a}}$
- **B**: **Širina** Ī.
- **P**: možnost **Globina/višina** globina pri žepih, višina pri otokih  $\blacksquare$ 
	- **P** < 0: žep
	- **P** > 0: otok

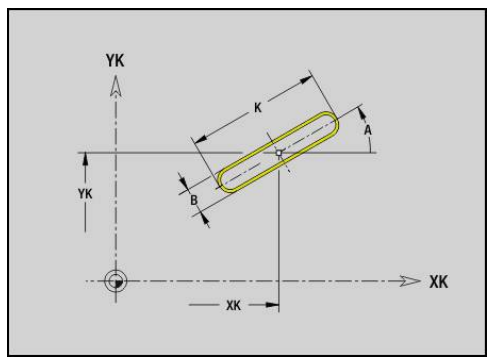

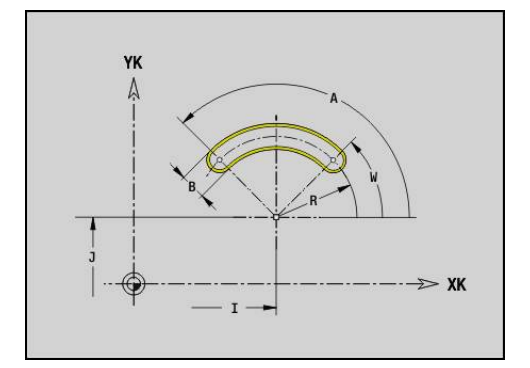

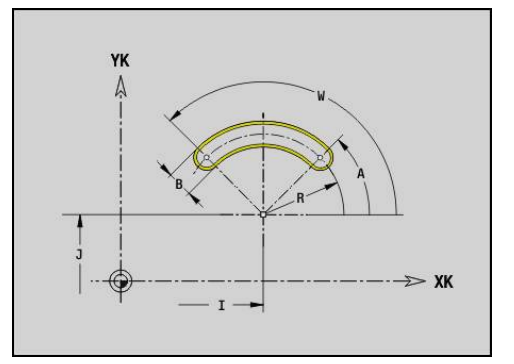

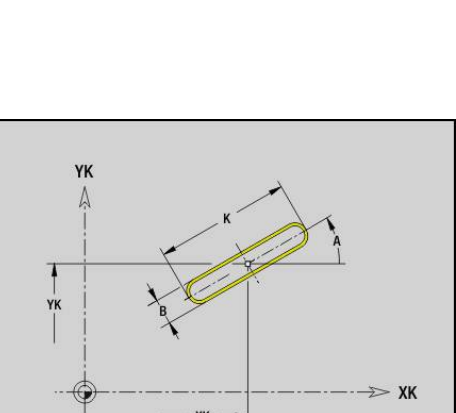

# **Polni krog na čelni/hrbtni strani G304**

Možnost **G304** določa polni krog na konturi čelne ali hrbtne strani. Lik programirate v kombinaciji z možnostjo **G840**, **G845** ali **G846**. Parameter:

- **XK**: možnost **Središč.točka** (kartezična)
- $\overline{\mathbb{D}}$ **YK**: možnost **Središč.točka** (kartezična)
- **X**: možnost **Premer Središč.točka** (polarno)
- **C**: možnost **Kot Središč.točka** (polarno)
- **R**: **Radij**
- **P**: možnost **Globina/višina** globina pri žepih, višina pri otokih
	- **P** < 0: žep
	- $P > 0$ : otok

# **Pravokotnik na čelni/hrbtni strani G305**

Možnost **G305** določa pravokotnik na konturi čelne ali hrbtne strani. Lik programirate v kombinaciji z možnostjo **G840**, **G845** ali **G846**. Parameter:

- **XK**: možnost **Središč.točka** (kartezična)
- **YK**: možnost **Središč.točka** (kartezična)
- **X**: možnost **Premer Središč.točka** (polarno)
- **C**: možnost **Kot Središč.točka** (polarno)
- Ì. **A**: možnost **Kot** k osi XK (privzeto: 0°)
- **K**: **Dolžina**
- **B**: možnost **Višina** pravokotnika
- **R**: možnost **Zaobl.rob/zaok.** (privzeto: 0)
	- **R** > 0: polmer zaokroževanja
	- **R** < 0: širina posnetega roba
- **P**: možnost **Globina/višina** globina pri žepih, višina pri otokih
	- **P** < 0: žep
	- $P > 0$ : otok

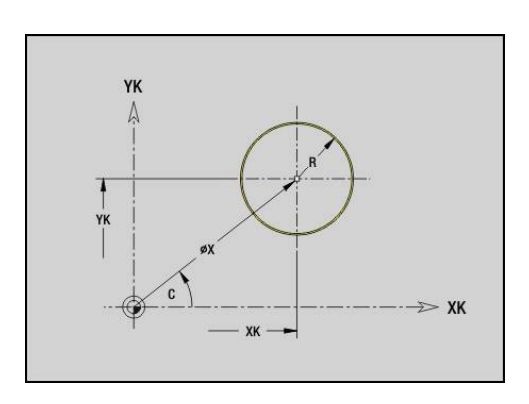

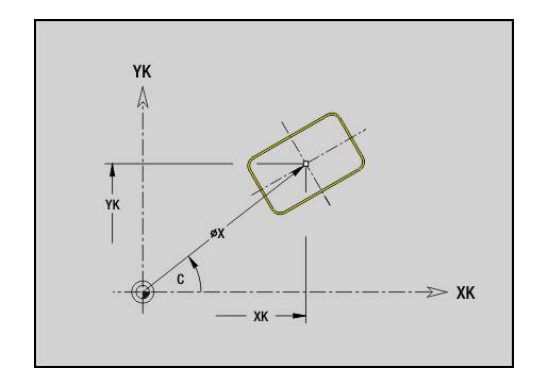

# **Mnogokotnik na čelni/hrbtni strani G307**

Možnost **G307** določa mnogokotnik na konturi čelne ali hrbtne strani. Lik programirate v kombinaciji z možnostjo **G840**, **G845** ali **G846**. Parameter:

- **XK**: možnost **Središč.točka** (kartezična)
- $\blacksquare$ **YK**: možnost **Središč.točka** (kartezična)
- $\mathbb{R}^n$ **X**: možnost **Premer** – **Središč.točka** (polarno)
- **C**: možnost **Kot Središč.točka** (polarno)
- $\overline{\phantom{a}}$ **A**: možnost **Kot** k osi XK (privzeto: 0°)
- **Q**: **Število robov**
- **K**: možnost **+dolž. roba/-velik. ključa**
	- **K** > 0: možnost Dolžina roba
	- **K** < 0: možnost Ključna širina (Inside diameter)
- **R**: možnost **Zaobl.rob/zaok.** (privzeto: 0)
	- **R** > 0: polmer zaokroževanja
	- **R** < 0: širina posnetega roba
- **P**: možnost **Globina/višina** globina pri žepih, višina pri otokih
	- **P** < 0: žep
	- **P** > 0: otok

### **Linearni utor na površini plašča G311**

Možnost **G311** določa linearni utor na konturi površine plašča. Lik programirate v kombinaciji z možnostjo **G840**, **G845** ali **G846**. Parameter:

- **Z**: možnost **Središč.točka**
- **CY**: možnost **Središč.točka** kot mera poti (referenca: potek plašča pri možnosti **Referenčni premer**)
- **C**: **Središč.točka** (kot)  $\overline{\phantom{a}}$
- Ī. **A**: **Kot z osjo Z** (privzeto: 0°)
- **K**: **Dolžina**  $\blacksquare$
- **B**: **Širina**  $\blacksquare$
- **P**: možnost **Globina**

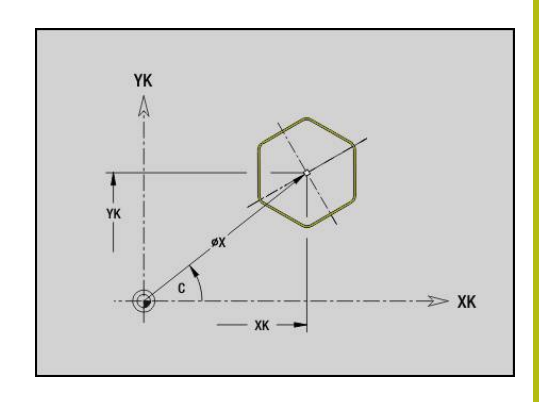

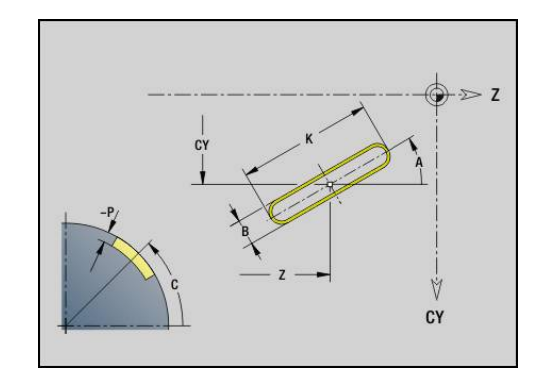

### **Cirkularni utor na površini plašča G312/G313**

Možnosti **G312** in **G313** določata cirkularni utor na konturi površine plašča. Lik programirate v kombinaciji z možnostjo **G840**, **G845** ali **G846**.

Parameter:

- **Z**: možnost **Središč.točka**
- $\blacksquare$ **CY**: možnost **Središč.točka** kot mera poti (referenca: potek plašča pri možnosti **Referenčni premer**)
- $\mathbf{u}$ **C**: **Središč.točka** (kot)
- **R**: **Radij**  $\overline{\phantom{a}}$
- **A**: možnost **Začetni kot**
- $\overline{\Box}$ **W**: možnost **Končni kot** (referenca: os Z)
- $\blacksquare$ **B**: **Širina**
- **P**: možnost **Globina**

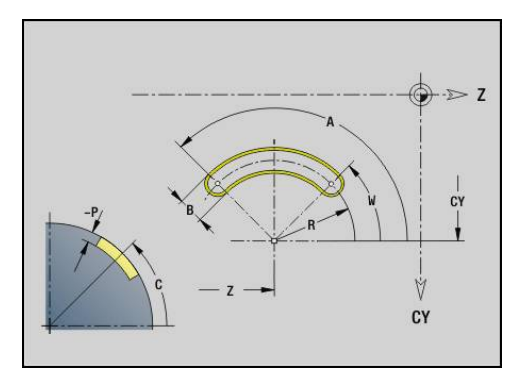

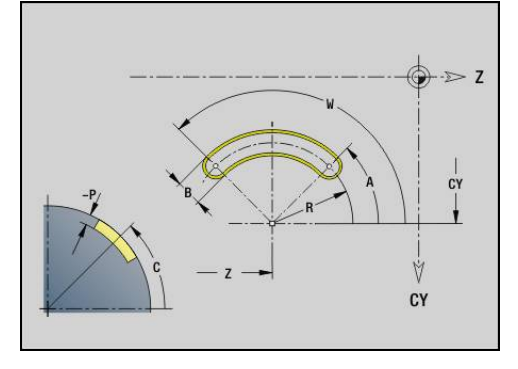

### **Polni krog na površini plašča G314**

Možnost **G314** določa polni krog na konturi površine plašča. Lik programirate v kombinaciji z možnostjo **G840**, **G845** ali **G846**. Parameter:

- **Z**: možnost **Središč.točka**
- **CY**: možnost **Središč.točka** kot mera poti (referenca: potek plašča pri možnosti **Referenčni premer**)
- **C**: **Središč.točka** (kot) E
- **R**: **Radij**  $\blacksquare$
- **P**: možnost **Globina**  $\mathbb{R}^n$

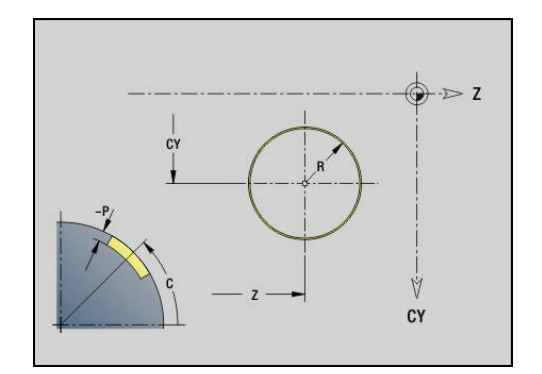

### **Pravokotnik, površina G315**

Možnost **G315** določa pravokotnik na konturi površine plašča. Lik programirate v kombinaciji z možnostjo **G840**, **G845** ali **G846**. Parameter:

- **Z**: možnost **Središč.točka**
- $\blacksquare$ **CY**: možnost **Središč.točka** kot mera poti (referenca: potek plašča pri možnosti **Referenčni premer**)
- **C**: **Središč.točka** (kot)
- **A**: **Kot z osjo Z** (privzeto: 0°)
- **K**: možnost **Dolžina** pravokotnika
- **B**: možnost **Višina** pravokotnika
- **R**: možnost **Zaobl.rob/zaok.** (privzeto: 0)
	- **R** > 0: polmer zaokroževanja
	- **R** < 0: širina posnetega roba
- **P**: možnost **Globina**

### **Mnogokotnik na površini plašča G317**

Možnost **G317** določa mnogokotnik na konturi površine plašča. Lik programirate v kombinaciji z možnostjo **G840**, **G845** ali **G846**. Parameter:

- **Z**: možnost **Središč.točka**
- **CY**: možnost **Središč.točka** kot mera poti (referenca: potek plašča pri možnosti **Referenčni premer**)
- **C**: **Središč.točka** (kot)
- **Q**: **Število robov**  $\overline{\phantom{a}}$
- **A**: **Kot z osjo Z** (privzeto: 0°)
- **K**: možnost **+dolž. roba/-velik. ključa**
	- **K** > 0: možnost Dolžina roba
	- **K** < 0: možnost Ključna širina (Inside diameter)
- **R**: možnost **Zaobl.rob/zaok.** (privzeto: 0)
- **R** > 0: polmer zaokroževanja
	- **R** < 0: širina posnetega roba
- **P**: možnost **Globina**

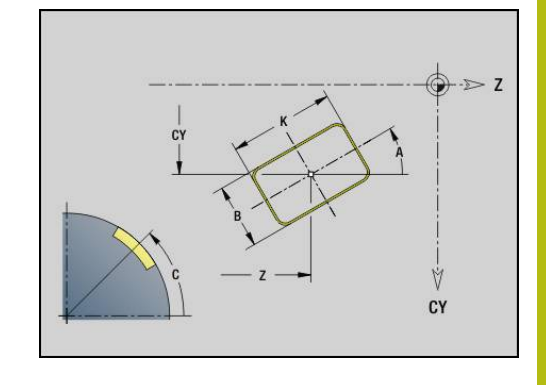

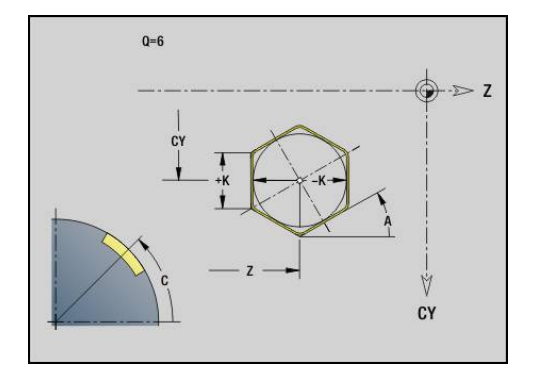

# **4.19 Navojni cikli**

### **Pregled navojnih ciklov**

- Možnost **G31** s pomočjo možnosti **G24**-, **G34** ali **G37**-Geo (**KONČNI DEL**) ustvari določene enostavne, verižne navoje z več hodi. Možnost **G31** obdela tudi konture navoja, ki so določene neposredno po priklicu cikla in so zaključene z možnostjo **G80 Dodatne informacije:** ["Univerzalni navojni cikel G31",](#page-339-0) [Stran 340](#page-339-0)
- Možnost G32 ustvari enostaven navoj v poljubni smeri in položaju **Dodatne informacije:** ["Enojni navoj. cikel G32", Stran 345](#page-344-0)
- $\mathcal{L}_{\mathcal{A}}$ Možnost **G33** izvede posamezni rez navoja. Smer posamezne poti navoja je poljubna **Dodatne informacije:** ["Navoj Enojna pot G33", Stran 347](#page-346-0)
- Možnost **G35** ustvari enostavni cilindrični, metrični navoj ISO brez  $\mathbb{R}^d$ izteka

**Dodatne informacije:** ["Metrični navoj ISO G35", Stran 349](#page-348-0)

Možnost **G352** ustvari stožčasti navoj API  $\blacksquare$ **Dodatne informacije:** ["Stožčast API navoj G352", Stran 350](#page-349-0)

### **Prekrivanje s krmilnikom**

Če je vaš stroj opremljen s prekrivanjem s krmilnikom, lahko premikanja osi med obdelavo navoja pozicionirate v omejenem območju:

- Smer X: odvisna od trenutne globine reza, največja programirana globina navoja
- Smer Z: +/- četrtina naraščanja navoja  $\overline{\phantom{a}}$

6

Upoštevajte priročnik za stroj!

To funkcijo omogoči vaš proizvajalec stroja.

 $\mathbf i$ 

Spremembe položaja, ki izvirajo iz prekrivanja s krmilnikom, po koncu cikla ali funkciji **Zadnji rez** niso več aktivne!

#### **Parameter V: vrsta primika**

S parametri **GV** vplivate na vrsto primika navojnih ciklov struženja. Izbirate lahko med naslednjimi vrstami primika:

- 0: konst. prečni rez krmiljenje zmanjša globino reza pri vsakem primiku, da prečni prerez ostružkov in s tem količina ostružkov ostane stalna
- 1: konst. podajanje krmiljenje pri vsakem primiku uporabi isto globino reza, brez da bi pri tem prekoračilo možnost **maks.dostava I**
- **2: EPL z dist. osta. rezanja** krmiljenje za stalen primik globino reza izračuna iz možnosti **Narašč. navoja F1** in možnosti **konst. št. vrtlj. S**. Če se mnogokratnik globine reza ne sklada z možnostjo**Globina navoja**, krmiljenje za prvi primik uporabi preostalo možnost **Gl.preost.reza**. Z razdelitvijo preostalega reza krmiljenje zadnjo globino reza razdeli na štiri reze, pri čemer znaša prvi rez polovico, drugi četrtino, tretji in četrti rez pa osmino izračunane globine reza
- 3: EPL brez dist. ost. reza. krmiljenje za stalen primik globino reza izračuna iz možnosti **Narašč. navoja F1** in stalnega števila vrtljajev **S**. Če se mnogokratnik globine reza ne sklada z možnostjo**Globina navoja**, krmiljenje za prvi primik uporabi preostalo možnost **Gl.preost.reza**. Vsi naslednji primiki ostanejo stalni in se skladajo z izračunano globino reza
- **4: MANUALplus 4110** krmiljenje prvi primik izvede z možnostjo **maks.dostava I**. Naslednje globine reza krmiljenje določi s pomočjo formule **gt = 2 \* I \* SQRT** trenutne številke reza, pri čemer se **gt** sklada z absolutno globino. Ker je globina reza z vsakim primikom manjša, medtem ko se trenutna številka reza z vsakim primikom poveča za vrednost **1**, krmiljenje pri nedoseganju možnosti **Gl.preost.reza R** v njej določeno vrednost uporabi kot novo konstantno globino reza! Če se mnogokratnik globine reza ne sklada z možnostjo **Globina navoja**, krmiljenje zadnji rez izvede iz končne globine
- 5: konst. primik (4290) krmiljenje pri vsakem primiku uporabi isto globino reza, pri čemer se globina reza sklada z možnostjo **maks.dostava I**. Če se mnogokratnik globine reza ne sklada z možnostjo **Globina navoja**, krmiljenje za prvi primik uporabi preostalo globino prostalega reza
- **6: konst. z ostan. (4290)** krmiljenje pri vsakem primiku uporabi isto globino reza, pri čemer se globina reza sklada z možnostjo **maks.dostava I**. Če se mnogokratnik globine reza ne sklada z možnostjo**Globina navoja**, krmiljenje za prvi primik uporabi preostalo možnost **Gl.preost.reza**. Z razdelitvijo preostalega reza krmiljenje zadnjo globino reza razdeli na štiri reze, pri čemer znaša prvi rez polovico, drugi četrtino, tretji in četrti rez pa osmino izračunane globine reza

## <span id="page-339-0"></span>**Univerzalni navojni cikel G31**

Možnost **G31** s pomočjo možnosti **G24**-, **G34**- ali **G37**-Geo ustvari določene enostavne, verižne navoje z več hodi. Možnost **G31** obdela tudi konturo navoja, ki je določena neposredno po priklicu cikla in je zaključen z možnostjo **G80**.

Parameter:

- **ID**: možnost **Pomožna kontura** identifikacijska številka konture, ki bo obdelana
- **NS**: možnost **Št. startnega bloka Kontura** referenca na osnovni element **G1**-Geo (verižni navoj: številka niza prvega osnovnega elementa)
- **NE**: možnost **Št. končnega bloka Kontura** referenca na osnovni element **G1**-Geo (verižni navoj: številka niza zadnjega osnovnega elementa)
- **O**: možnost **Označ. Zač./Konec** obdelava oblikovnega elementa
	- **0: brez obdelovanja**
	- **1: na začetku**
	- **2: na koncu**
	- **3: na začetku in koncu**
	- 4: le posn. rob/zaoblj. (pogoj: odsek konture z enim elementom)
- **J**: možnost **Orientacija navoja** referenčna smer
	- **Od 1. kont. elementa**
	- **0: vzdolžno**
	- **1: prečno**
- **I**: **maks.dostava**

Brez vnosa in **V** = 0 (stalen prečni prerez ostružkov): **I** = 1/3 \* **F**

- **IC**: **Število rezov** primik bo izračunan iz **IC** in **U**
	- Uporabno pri:
	- **V** = 0: stalen prečni prerez ostružkov
	- $\blacksquare$  **V** = 1: stalen primik
- **B**: možnost **Dolž. primika**

(brez vnosa: dolžina poteka je določena iz konture) Če to ni možno, se vrednost izračuna iz kinematičnih parametrov. Kontura navoja se podaljša za vrednost **B**.

**P**: možnost **Dolžina preliva**

Brez vnosa: dolžina naknadnega teka se določi iz konture. Če to ni možno, se vrednost izračuna. Kontura navoja se podaljša za vrednost **P**.

**A**: **Dostav.kot** (območje: –60° < **A** < 60°; privzeto: 30°)

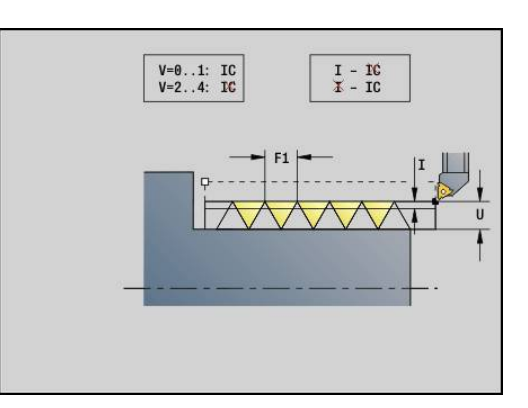

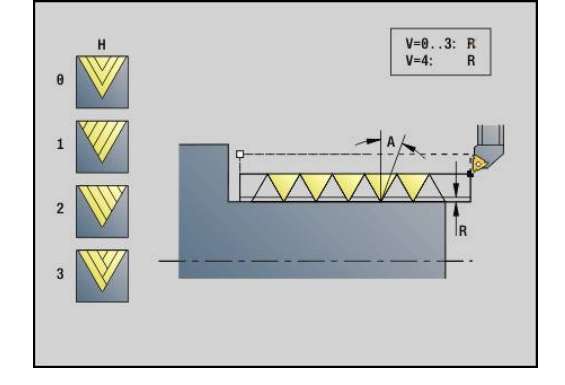

- **V**: možnost **Vrsta dostave**
	- **0: konst. prečni rez**
	- **1: konst. podajanje**
	- **2: EPL z dist. osta. rezanja**
	- **3: EPL brez dist. ost. reza.**
	- **4: MANUALplus 4110**
	- **5: konst. primik (4290)**
	- **6: konst. z ostan. (4290)**
- **H**: možnost **Vrsta zamika** za glajenje bokov navoja (privzeto: 0)
	- **0: brez zamika**
	- 1: z leve
	- **2: z desne**
	- **3: izmenično levo/desno**
- **R**: možnost **Ostala rez. glob. (V=4)**
- **C**: možnost **Startni kot**  $\overline{\phantom{a}}$
- **BD**: možnost **Zunaj=0/znotraj=1** zunanji/notranji navoj (brez pomena pri zaprtih konturah)
	- 0: zunanji navoj
	- 1: notranji navoj
- **F**: **Narašč. navoja**
- i. **U**: **Globina navoja**
- **K**: možnost **Izhodna dolžina**  $\mathbf{r}$ 
	- $K > 0$  iztek
	- **K** > 0 začetek
- **D**: **Število hodov**
- **Q**: **Št.praz.hodov**
- × **E**: možnost **variabla vzpen.** (privzeto: 0) Poveča/pomanjša višino na obrat za **E**.

 $\mathbf{f}$ 

Pri opisu navoja z možnostjo **G24**-, **G34**- ali **G37**-Geo parametri **F**, **U**, **K** in **D** niso pomembni.

**Dolž.primika B**: vodilo potrebuje začetek pred dejanskim navojem, da lahko pospeši na programirano hitrost podajanja orodja.

**Dolžina preliva P**: vodilo potrebuje naknadni tek na koncu navoja, da zaustavi vodilo. Upoštevajte, da bo osno vzporedna pot **P** izvlečena tudi pri prečnem izteku navoja.

Najmanjšo možnost **Dolž.primika** in možnost **Dolžina preliva** izračunate z naslednjo formulo:

- **Dolž.primika**: **B** = 0,75 \* (**F** \* **S**)² / **a** \* 0,66 + 0,15
- **Dolžina preliva**: **P** = 0,75 \* (**F** \* **S**)² / **a** \* 0,66 + 0,15
	- **F**: možnost **Narašč. navoja** v mm/vrtljaj
	- **S**: možnost **Število vrtljajev** v vrtljajih/sekundo
	- **a**: možnost **Pospešek** v mm/s<sup>2</sup> (glejte podatke osi)

Odločitev glede zunanjega ali notranjega navoja:

- **G31** s konturno referenco zaprta kontura: zunanji ali notranji navoj je določen s konturo. **BD** je brez pomena
- **G31** s konturno referenco odprta kontura: zunanji ali notranji navoj je določen z možnostjo **BD**. Če možnost **BD** ni programirana, prepoznavanje izhaja iz konture
- Če je kontura navoja programirana neposredno za ciklom, možnost **BD** odloči, ali je prisoten zunanji ali notranji navoj. Če možnost **BD** ni programirana, je predznak ocenjen od možnosti **U** (kot v MANUALplus 4110):
	- **U** > 0: notranji navoj
	- **U** < 0: zunanji navoj

**Startni kot C**: na koncu možnosti **Dolž.primika B** se vreteno nahaja na položaju **Startni kot C**. Zato orodje za možnost **Dolž.primika** ali možnost **Dolž.primika** plus večkratnik višine pozicionirajte pred začetek navoja, če želite, da se navoj začne točno na možnosti **Startni kot**.

Rezi navoja so izračunani na podlagi možnosti **Globina navoja**, **maks.dostava I** in **Vrsta dostave V**.

 $\mathbf i$ 

**NC-zaustavitev** – krmiljenje orodje dvigne iz hoda navoja in potem zaustavi vso premikanje Dvižna pot v strojnem parametru **threadLiftOff** (št. 601804)

■ Prednostna nastavitev pomika ne deluje

## *NAPOTEK*

#### **Pozor, nevarnost kolizije!**

Krmiljenje med možnostjo **Dolžina preliva P** in konturo obdelovanca (npr. konturo končnega izdelka) ne izvede preverjanja glede trka. Med obdelavo obstaja nevarnost trka!

S pomočjo grafike preverite možnost **Dolžina preliva P** v podnačinu delovanja **Simulacija**

#### **Primer: G31**

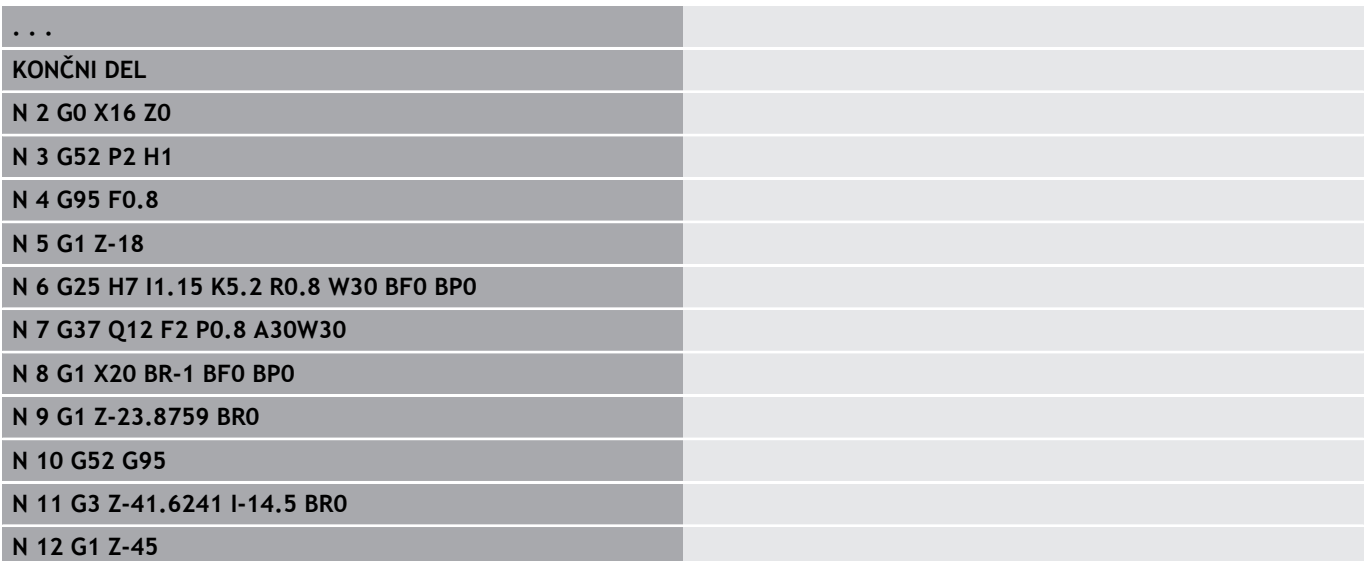

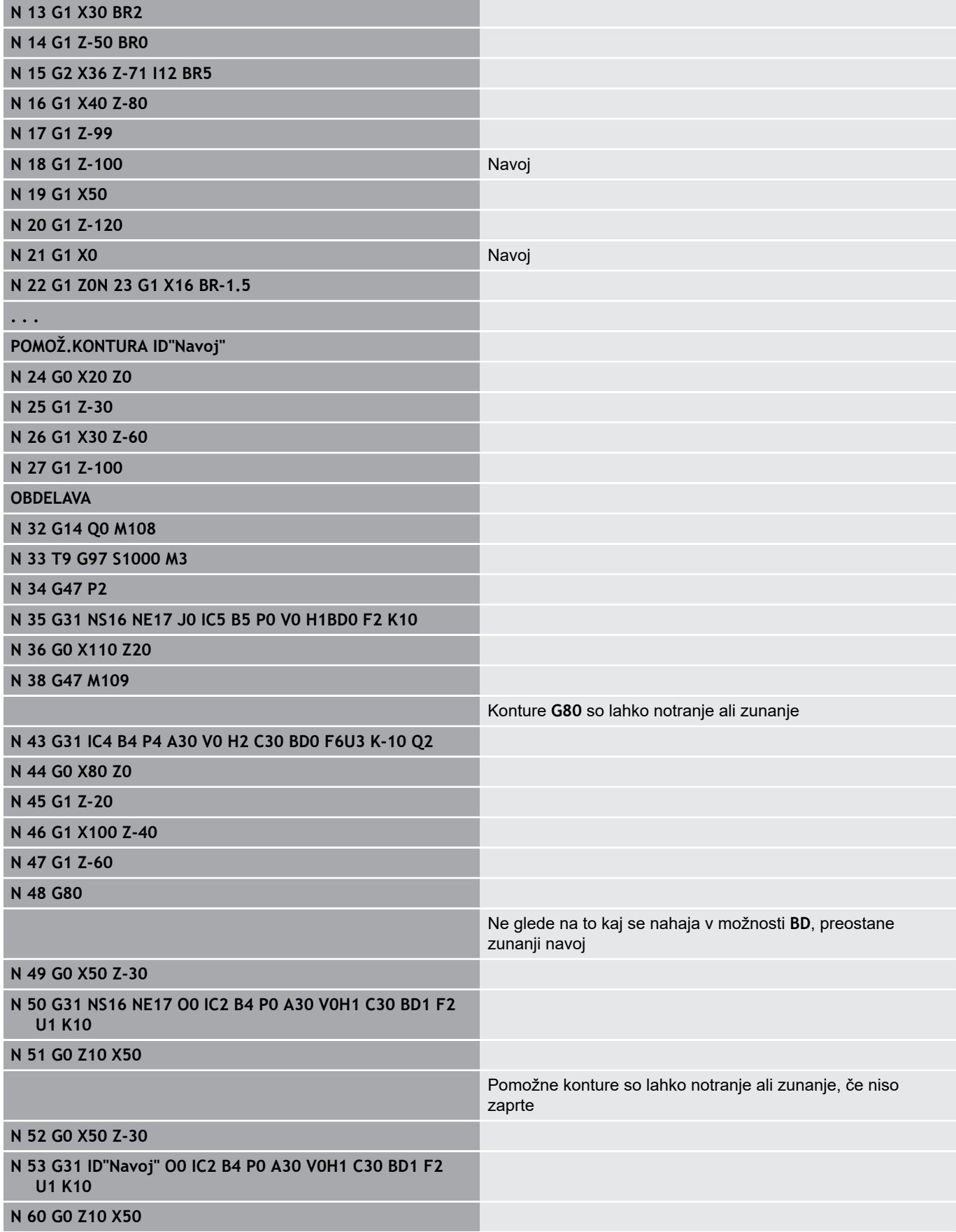

Izvedba cikla:

- 1 Izračuna razporeditev reza
- 2 V hitrem teku se diagonalno premakne na notranjo začetno točko. Ta točka se za možnost **Dolž.primika B** nahaja pred začetno točko navoja. Pri **H** = 1 (ali 2, 3) je trenutni zamik upoštevan pri izračunu notranje začetne točke. Notranja začetna točka je izračunana na podlagi konice rezila
- 3 Pospeši na hitrost pomika (pot **B**)
- 4 Izvede rez navoja
- 5 Izvede zaviranje (pot **P**)
- 6 Se dvigne na varnostno razdaljo, v hitrem teku se premakne nazaj in primakne za naslednji rez. Pri navojih z več hodi je hod navoja rezan z enako vpenjalno globino, preden se ponovno izvede primik
- 7 Ponavlja 3...6, dokler navoj ni dokončan
- 8 Izvede prazne reze
- 9 Se premakne nazaj na začetno točko

### <span id="page-344-0"></span>**Enojni navoj. cikel G32**

Možnost **G32** ustvari enostaven navoj v poljubni smeri in položaju (vzdolžni, stožčasti ali planski navoj; notranji ali zunanji navoj). Parameter:

- **X**: možnost **Končna točka** (vrednost premera)
- j. **Z**: možnost **Končna točka**
- **XS**: možnost **Začetni premer**
- **ZS**: možnost **Začetni položaj Z**
- **BD**: možnost **Zunaj=0/znotraj=1** zunanji/notranji navoj
	- 0: zunanji navoj
	- 1: notranji navoj
- **F**: **Narašč. navoja**
- **U**: **Globina navoja** (privzeto: brez vnosa)
	- Zunanji navoj: **U** = 0,6134 \* **F1**
	- Notranji navoj:  $U = -0.5413 * F1$
- **I**: **maks.dostava**
- **IC**: **Število rezov** primik bo izračunan iz **IC** in **U** Uporabno pri:
	- **V** = 0: stalen prečni prerez ostružkov
	- $\blacksquare$  **V** = 1: stalen primik
- **V**: možnost **Vrsta dostave**
	- **0: konst. prečni rez**
	- **1: konst. podajanje**
	- **2: EPL z dist. osta. rezanja**
	- **3: EPL brez dist. ost. reza.**
	- **4: MANUALplus 4110**
	- **5: konst. primik (4290)**
	- **6: konst. z ostan. (4290)**
- **H**: možnost **Vrsta zamika** za glajenje bokov navoja (privzeto: 0)
	- **0: brez zamika**
	- **1: z leve**
	- **2: z desne**
	- **3: izmenično levo/desno**
- **WE**: možnost **Način dviga pri K=0** (privzeto: 0)
	- **0: GO na koncu**
	- **1: Dvig v navoju**
- **K**: možnost **Izhodna dolžina** na končni točki navoja (privzeto: 0)
- **W**: možnost **Stožčast kot** (območje: -45° < **W** < 45°)

Položaj stožčastega navoja glede na vzdolžno in plansko os:

- **W** > 0: naraščajoča kontura (v smeri obdelave)
- **W** < 0: padajoča kontura
- **C**: možnost **Startni kot**  $\overline{\phantom{a}}$
- **A**: **Dostav.kot** (območje: –60° < **A** < 60°; privzeto: 30°)

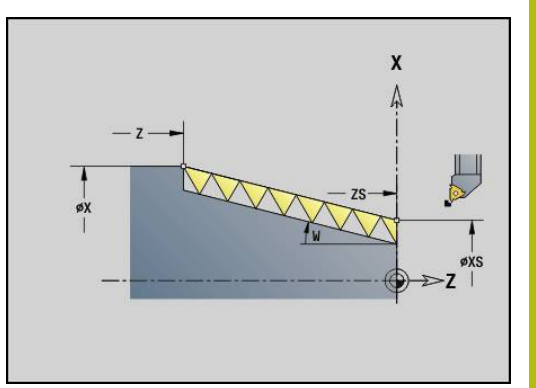

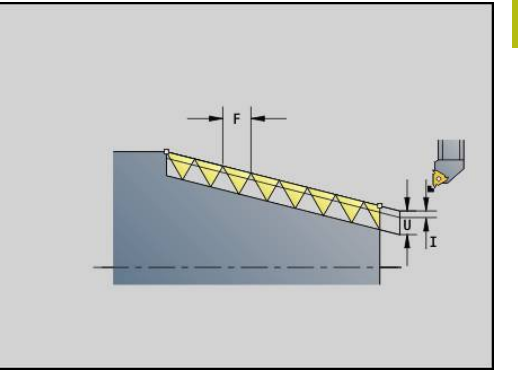

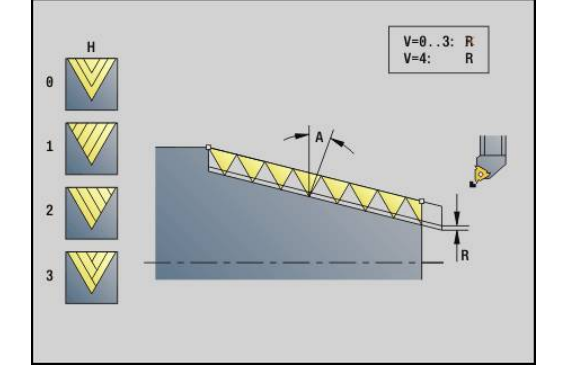

- **R**: možnost **Glob.preost.reza** (privzeto: 0)
	- 0: razdelitev zadnjega reza na 1/2-, 1/4-, 1/8- in 1/8-rez
	- 1: brez razdelitve preostalega reza
- **E**: možnost **variabla vzpen.** (privzeto: 0) Poveča/pomanjša višino na obrat za **E**. (trenutno brez učinka)
- **Q**: **Št.praz.hodov**
- **D**: **Število hodov**
- **J**: možnost **Orientacija navoja** referenčna smer
	- **0: vzdolžno**
	- **1: prečno**

Cikel navoj določi na podlagi možnosti **Končna točka** navoja, možnosti **Globina navoja** in trenutnega položaja orodja.

Prvi primik = preostanek razdelitve globine navoja/globine reza.

Planski navoj: uporabite za planski navoj **G31** z definicijo konture.

- **NC-zaustavitev** krmiljenje orodje dvigne iz hoda  $\mathbf{i}$ navoja in potem zaustavi vso premikanje Dvižna pot v strojnem parametru **threadLiftOff** (št. 601804)
	- Prednostna nastavitev pomika ne deluje

#### **Primer: G32**

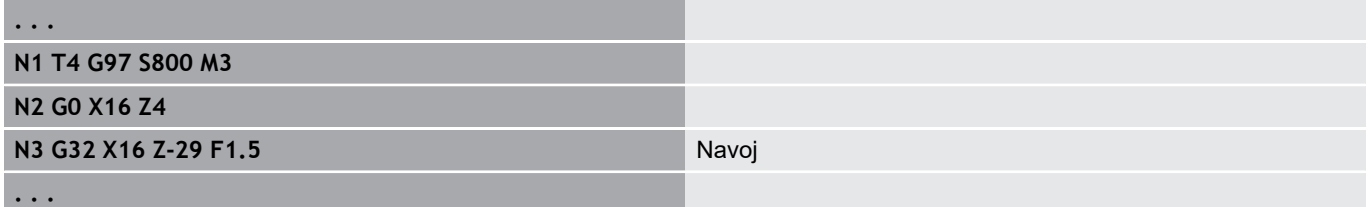

Izvedba cikla:

- 1 Izračuna razporeditev reza
- 2 Izvede rez navoja
- 3 Se v hitrem teku premakne nazaj in primakne za naslednji rez
- 4 Ponavlja 2...3, dokler navoj ni dokončan
- 5 Izvede prazne reze
- 6 Se premakne nazaj na začetno točko

### <span id="page-346-0"></span>**Navoj Enojna pot G33**

Možnost **G33** izvede posamezni rez navoja. Smer enojne poti navoja je poljubna (vzdolžni, stožčasti ali planski navoj; notranji ali zunanji navoj). S programiranjem več zaporednih možnosti **G33** ustvarite verižni navoj.

Orodje za možnost **Dolž.primika B** pozicionirajte pred navoj, ko mora vodilo pospešiti na hitrost pomika. Ko pa mora vodilo upočasniti, upoštevajte možnost **Dolžina preliva P** pred možnostjo **Končna točka** navoja.

Parameter:

- **X**: možnost **Končna točka** (vrednost premera)  $\mathbb{R}^n$
- $\blacksquare$ **Z**: možnost **Končna točka**
- × **F**: možnost **Pot.nap.po obr.** (naraščanje navoja)
- $\overline{\phantom{a}}$ **B**: možnost **Dolž. primika**
- $\blacksquare$ **P**: možnost **Dolžina preliva**
- $\blacksquare$ **C**: možnost **Startni kot**
- $\blacksquare$ **H**: možnost **Smer naveze** za naraščanje navoja (privzeto: 0)
	- 0: pomik na os Z za vzdolžni in stožčasti navoj do največ +45°/–45° k osi Z
	- 1: pomik na os X za planski in stožčasti navoj do največ +45°/–45° k osi X
	- 3: pomik podajanja orodja
- **E**: možnost **variabla vzpen.** (privzeto: 0) Ī. Poveča/pomanjša višino na obrat za **E**. (trenutno brez učinka)
- **I**: možnost **Razdalja pri umiku** X pot dviga za zaustavitev v navoju (inkrementalna pot)
- **I**: možnost **Razdalja pri umiku** Z pot dviga za zaustavitev v п navoju (inkrementalna pot)

**Dolž.primika B**: vodilo potrebuje začetek pred dejanskim navojem, da lahko pospeši na programirano hitrost pomika. Privzeto: **cfgAxisProperties/SafetyDist**

**Dolžina preliva P**: vodilo potrebuje naknadni tek na koncu navoja, da zaustavi vodilo. Upoštevajte, da bo osno vzporedna pot **P** izvlečena tudi pri prečnem izteku navoja.

 $\mathbb{R}^n$ **P** = 0: uvod verižnega navoja

A

■ **P** > 0: konec verižnega navoja

**Startni kot C**: na koncu možnosti **Dolž.primika B** se vreteno nahaja na položaju **Startni kot C**.

- **NC-zaustavitev** krmiljenje orodje dvigne iz hoda navoja in potem zaustavi vso premikanje Dvižna pot v strojnem parametru **threadLiftOff** (št. 601804)
	- Prednostna nastavitev pomika ne deluje
	- Ustvarite navoj z možnostio G95 (pomik na vrtliaj)

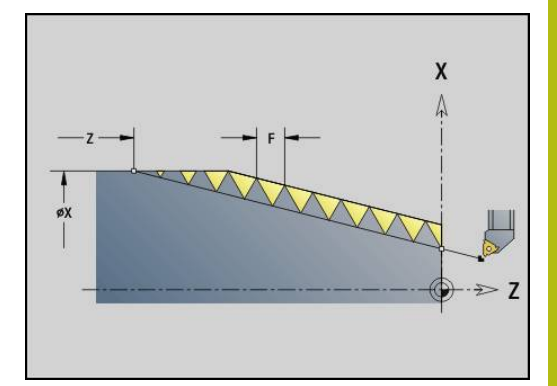

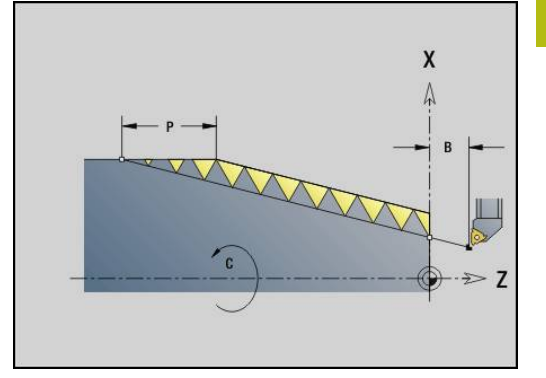

#### **Primer: G33**

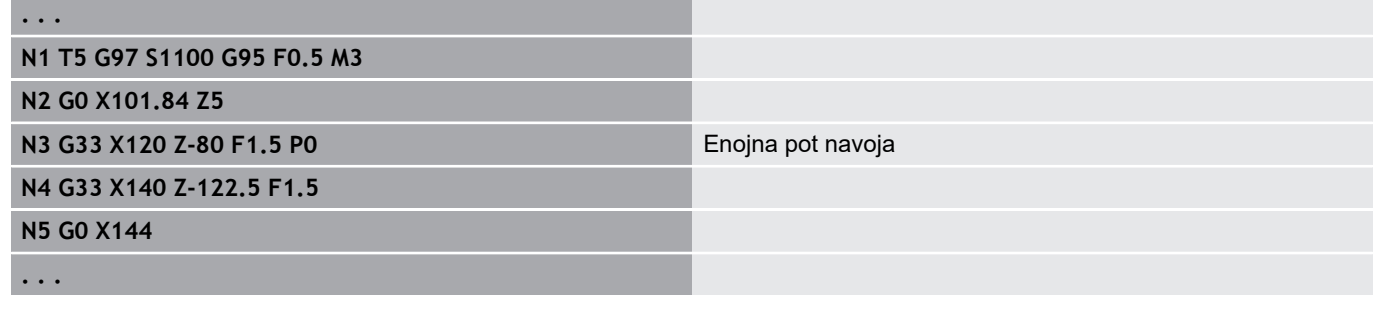

Izvedba cikla:

- 1 Pospeši na hitrost pomika (pot **B**)
- 2 V pomiku se premakne do možnosti **Končna točka** navoja možnost **Dolžina preliva P**
- 3 Izvede zaviranje (pot **P**) in ostane na možnosti **Končna točka** navoja

#### **Aktivacija krmilnika med možnostjo G33**

S funkcijo **G923** lahko aktivirate krmilnik, da lahko med rezom navoja izvedete popravke. V funkciji **G923** določite omejitve, v katerih je premik možen s krmilnikom.

#### Parameter:

- **X**: možnost **Najv. pozitivni zamik** omejitev v +X
- $\overline{\phantom{a}}$ **Z**: možnost **Najv. pozitivni zamik** – omejitev v +Z
- **U**: možnost **Najv. negativni zamik** omejitev v -X
- $\overline{\phantom{a}}$ **W**: možnost **Najv. negativni zamik** – omejitev v -Z
- **H**: možnost **Smer naveze**
	- **H** = 0: vzdolžni navoj
	- $H = 1$ : planski navoj
- **Q**: možnost **vrsta navoja**
	- **Q** = 1: desni navoja
	- $\blacksquare$  **Q** = 2: levi navoj

### <span id="page-348-0"></span>**Metrični navoj ISO G35**

Možnost **G35** ustvari vzdolžni navoj (notranji ali zunanji navoj). Navoj se začne na trenutnem položaju orodja in se zaključi na možnosti **Končna točka X**, **Z**.

Krmiljenje na podlagi položaja orodja glede na možnost **Končna točka** navoja določi, ali bo ustvarjen zunanji oz. notranji navoj. Parameter:

- **X**: možnost **Končna točka** (vrednost premera)
- Ì. **Z**: možnost **Končna točka**
- $\mathbf{r}$ **F**: **Narašč. navoja**
- **I**: **maks.dostava**

Brez vnosa – **I** se izračuna iz naraščanja navoja in globine navoja

- $\mathbb{R}^n$ **Q**: **Št.praz.hodov**
- **V**: možnost **Vrsta dostave**
	- **0: konst. prečni rez**
	- **1: konst. podajanje**
	- **2: EPL z dist. osta. rezanja**
	- **3: EPL brez dist. ost. reza.**
	- **4: MANUALplus 4110**
	- **5: konst. primik (4290)**
	- **6: konst. z ostan. (4290)**
	- **NC-zaustavitev** krmiljenje orodje dvigne iz hoda  $\mathbf i$ navoja in potem zaustavi vso premikanje Dvižna pot v strojnem parametru **threadLiftOff** (št. 601804)
		- Pri notranjih navojih je treba navesti **Narašč, navoja F**, saj premer vzdolžnega elementa ni premer navoja. Če krmiljenje uporablja določanje naraščanja navoja, potem je treba računati na manjša odstopanja

#### **Primer: G35**

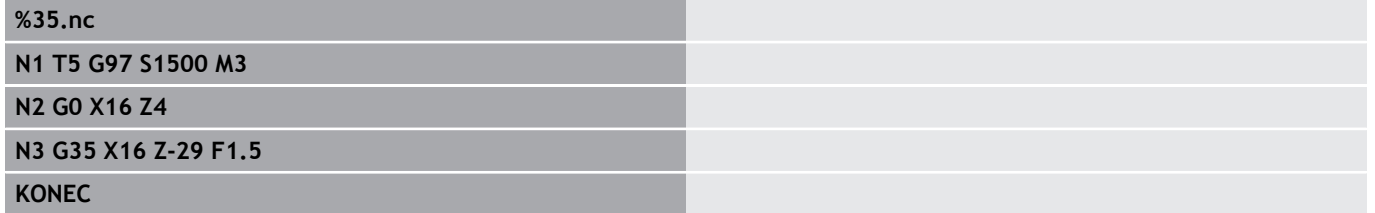

Izvedba cikla:

- 1 Izračuna razporeditev reza
- 2 Izvede rez navoja
- 3 Se v hitrem teku premakne nazaj in primakne za naslednji rez
- 4 Ponavlja 2...3, dokler navoj ni dokončan
- 5 Izvede prazne reze
- 6 Se premakne nazaj na začetno točko

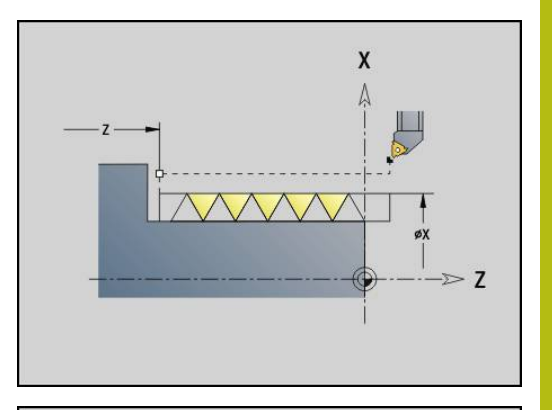

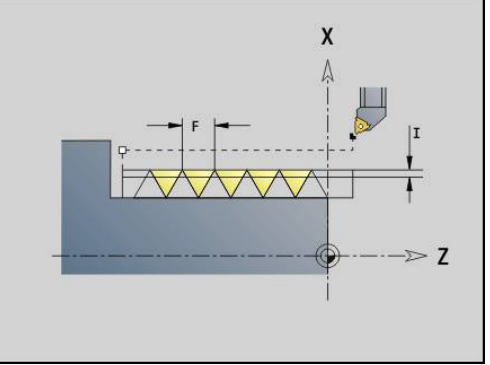

# <span id="page-349-0"></span>**Stožčast API navoj G352**

Možnost **G352** ustvari možnost **API navoj** z enim ali več hodi. Možnost **Globina navoja** se zmanjša na izhodu navoja. Parameter:

- **X**: možnost **Končna točka** (vrednost premera)
- $\overline{\mathbb{D}}$ **Z**: možnost **Končna točka**
- **XS**: možnost **Začetni premer**
- **ZS**: možnost **Začetni položaj Z**
- **F**: **Narašč. navoja**
- **U**: **Globina navoja**
	- **U** > 0: notranji navoj
	- **U** <= 0: zunanji navoj (vzdolžna in čelna stran)
	- **U** = +999 ali –999: globina navoja se izračuna
- **I**: **maks.dostava**
- **V**: možnost **Vrsta dostave**
	- **0: konst. prečni rez**
	- **1: konst. podajanje**
	- **2: EPL z dist. osta. rezanja**
	- **3: EPL brez dist. ost. reza.**
	- **4: MANUALplus 4110**
	- **5: konst. primik (4290)**
	- **6: konst. z ostan. (4290)**
- **H**: možnost **Vrsta zamika** za glajenje bokov navoja (privzeto: 0)
	- **0: brez zamika**
	- 1: z leve
	- **2: z desne**
	- **3: izmenično levo/desno**
- **A**: **Dostav.kot** (območje: –60° < **A** < 60°; privzeto: 30°)
	- **A** < 0: primik z levega boka
	- **A** > 0: primik z desnega boka
- **R**: možnost **Ostala rez. glob. (V=4)**
- п **W**: možnost **Stožčast kot** (območje: -45° < **W** < 45°)
- **WE**: **Izhodni kot** (območje: 0° < **WE** < 90°)  $\mathbb{R}^d$
- **D**: **Število hodov**
- **Q**: **Št.praz.hodov**
- **C**: možnost **Startni kot**  $\blacksquare$

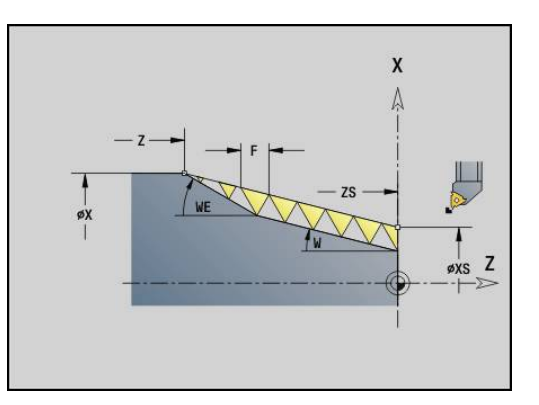

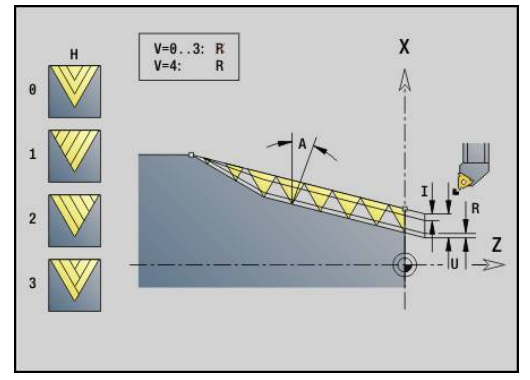

Notranji ali zunanji navoj: upoštevajte predznak možnosti **U**

Razporeditev reza: prvi rez se izvede z možnostjo **I**, pri vsakem naslednjem rezu pa se globina reza zmanjša, dokler ni dosežena možnost **R**.

Prekrivanje s krmilnikom (če je vaš stroj opremljen za to) – prekrivanja so omejena:

- Smer X: odvisno od trenutne globine reza začetna in končna П točka navoja nista preseženi
- $\blacksquare$ Smer Z: najv.1 hod navoja – začetna in končna točka navoja nista preseženi

Definicija stožčastega kota:

- **XS/ZS**, **X/Z**
- **XS/ZS**, **Z**, **W**
- **ZS**, **X/Z**, **W**

 $\mathbf i$ 

- **NC-zaustavitev** krmiljenje orodje dvigne iz hoda navoja in potem zaustavi vso premikanje Dvižna pot v strojnem parametru **threadLiftOff** (št. 601804)
	- Pri notranjih navojih je treba navesti **Narašč. navoja F**, saj premer vzdolžnega elementa ni premer navoja. Če krmiljenje uporablja določanje naraščanja navoja, potem je treba računati na manjša odstopanja

#### **Primer: G352**

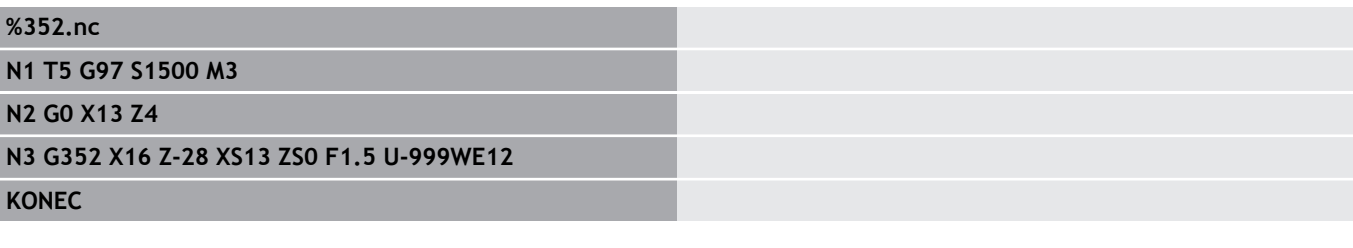

Izvedba cikla:

- 1 Izračuna razporeditev reza
- 2 Izvede rez navoja
- 3 Se v hitrem teku premakne nazaj in primakne za naslednji rez
- 4 Ponavlja 2...3, dokler navoj ni dokončan
- 5 Izvede prazne reze
- 6 Se premakne nazaj na začetno točko

### **Navoj konture G38**

Cikel **G38** ustvari navoj, katerega oblika navoja se ne sklada z obliko orodja. Za obdelavo uporabite vbodno orodje ali dolbilo. Konturo hoda navoja opišete kot možnost **Pomožna kontura**. Položaj možnosti **Pomožna kontura** se mora skladati z začetnim položajem rezov navoja. V ciklu lahko izberete celotno možnost **Pomožna kontura** ali samo delna območja.

Parameter:

- **ID**: možnost **Pomožna kontura** identifikacijska številka konture, ki bo obdelana
- **NS**: možnost **Št. začetnega niza konture** začetek odseka  $\blacksquare$ konture
- $\blacksquare$ **NE**: možnost **Št. končnega bloka Kontura** – konec odseka konture
- **Q**: možnost **Grobo/fino rezkanje** različice poteka  $\mathbb{R}^d$ 
	- **0: grobo rezkanje**: kontura bo v vrsticah izvrtana z največjim primikom **I** in **K**. Upoštevana bo programirana nadmera (**G58** ali **G57**)
	- 1: fino rezkanje: hod navoja bo ustvarjen v posameznih rezih vzdolž konture. Z možnostmi **I** in **K** določite razdalje med posameznimi rezi navoja na konturi
- **X**: možnost **Končna točka** (vrednost premera)
- $\blacksquare$ **Z**: možnost **Končna točka**
- **F**: **Narašč. navoja** п
- **I**: **maks.dostava**
	- **Pri Q** = 0: globina primika
	- Pri **Q** = 1: razdalja med finimi rezi kot dolžina loka
- **K**: možnost **maks.dostava**
	- Pri **Q** = 0: širina zamika
	- **Pri**  $Q = 1$ **: razdalja med finimi rezi kot premica**
- **J**: možnost **Izhodna dolžina**
- **C**: možnost **Startni kot**  $\overline{\phantom{a}}$
- **O**: možnost **Vrsta dostave**
	- **0: hitri tek**
	- **1: pomik**

#### **Primer: G38**

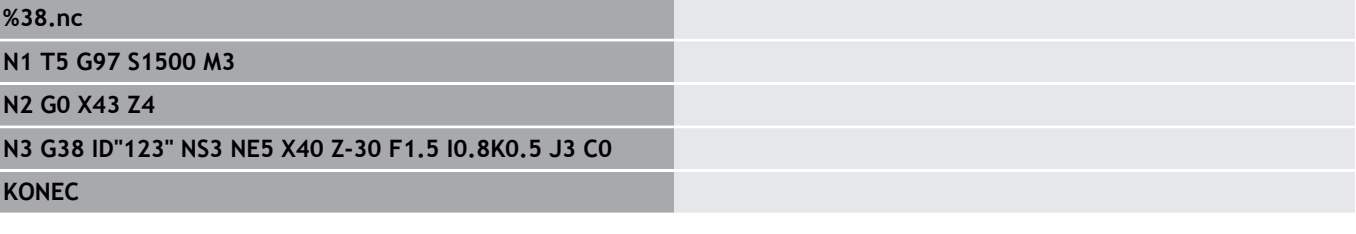

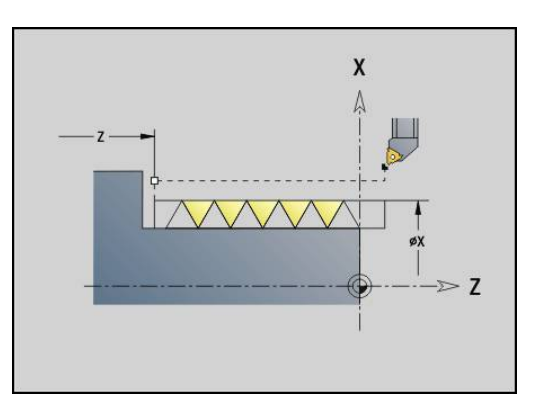

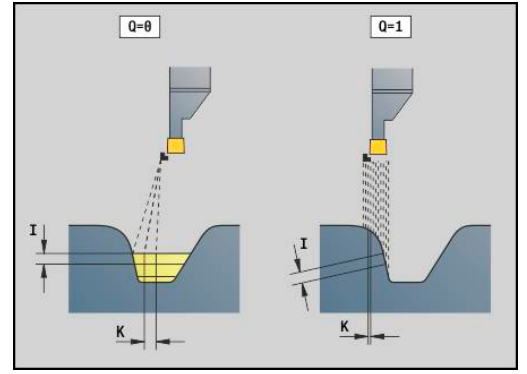

# **4.20 Vbod. cikel**

### **Vbod. cikel G859**

Možnost **G859** izvede vbod struženca. Izbirno je na zunanjem premeru ustvarjena možnost **Zaobl.rob/zaok.**. Po izvedbi cikla se orodje vrne na plansko površino in na začetno točko.

Od položaja **I** naprej lahko določite zmanjšanje pomika.

#### Parameter:

- **X**: možnost **Premer preboda**
- **Z**: možnost **Pozic.preboda**
- **XE**: **Notran.premer (cev)**
- **B**: **-B posn.rob/+B zaokrož.**
	- **B** > 0: polmer zaokroževanja
	- **B** < 0: širina posnetega roba
- **D**: možnost **Omejitev št. vrtljajev** največje število vrtljajev pri vbadanju
- **I**: **Premer reduc.pot.naprej** mejni preme, od katerega naprej bo premikanje izvajano z zmanjšanim pomikom
	- Možnost **I** je navedena: od tega položaja se izvede preklop na pomik
	- Možnost **I** ni navedena: brez zmanjšanja pomika
- **E**: **Reduc. potisk naprej**
- **SD**: **Omejitev št. vrt. od I**
- $\overline{\phantom{a}}$ **U**: **Premer aktiv. prijemala** (odvisno od stroja)
- **K**: **Razdalja pri umiku** po rezanju dvig orodja pred umikom stransko od planske površine

#### **Primer: G859**

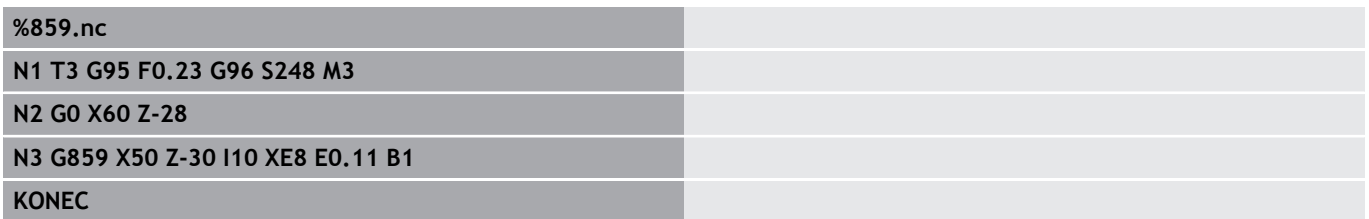

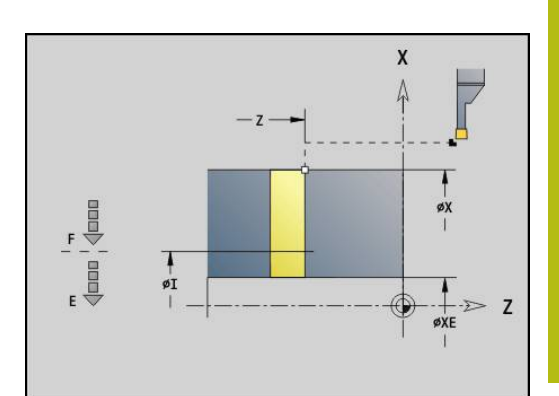

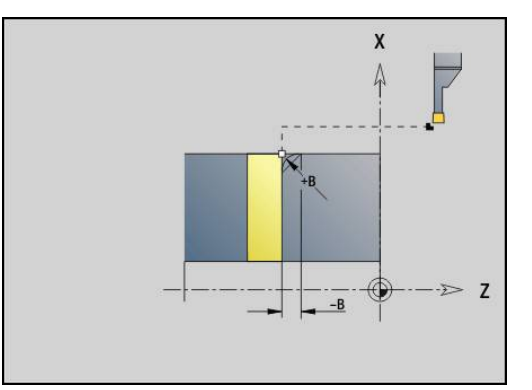

# **4.21 Cikli prostega vboda**

### <span id="page-353-0"></span>**Cikel prostega vboda G85**

Možnost **G85** ustvari proste vbode v skladu z DIN 509 E, DIN 509 F in DIN 76 (prosti vbod navoja).

Parameter:

- **X**: možnost **Premer**
- **Z**: **Ciljna točka**
- **I**: možnost **Brušenje /glob.** (vrednost polmera)
	- DIN 509 E, F: nadmera brušenja (privzeto: 0)
	- DIN 76: globina prostega vboda
- **K**: možnost **Dolž.prost.vboda** in tip prostega vboda
	- Možnost **K** brez vnosa: DIN 509 E
	- $K = 0$ : DIN 509 F
	- **K** > 0: širina prostega vboda pri DIN 76
- **E**: možnost **Reduc.pot.napr.** za dokončanje prostega vboda (privzeto: aktivni pomik)

Možnost **G85** obdela predhodno določen cilinder, ko orodje pozicionirate na možnost **Ciljna točka X** pred cilindrom.

Zaokroževanja prostega vboda navoja se izvedejo s polmerom 0,6 \* **I**.

#### **Parametri pri možnosti Prosti rez DIN 509 E**

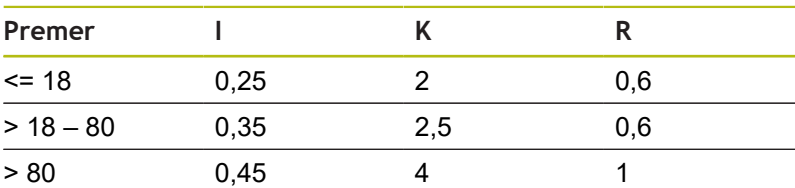

#### **Parametri pri možnosti Prosti rez DIN 509 E**

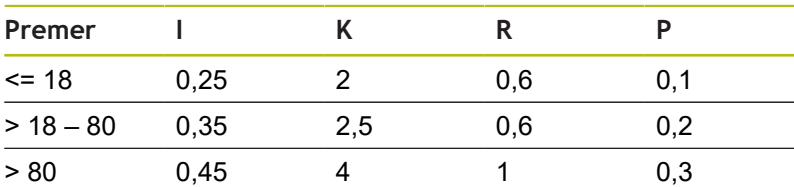

- **I** = možnost **Globina pr.vboda**
- **K** = možnost **Dolž. prost.vb.** ×
- **R** = možnost **Radij pr.vboda**
- **P** = možnost **Plan.glob.**  $\blacksquare$
- Možnost **Kot prost.vboda** pri možnosti **Prosti rez DIN 509 E** in  $\blacksquare$ **Prosti rez DIN 509 E**: 15°
- $\overline{\phantom{a}}$ Možnost **Plan.kot** pri možnosti **Prosti rez DIN 509 E**: 8°

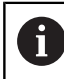

■ Popravek rezalnega polmera ne bo izveden

■ Nadmere ne bodo izračunane

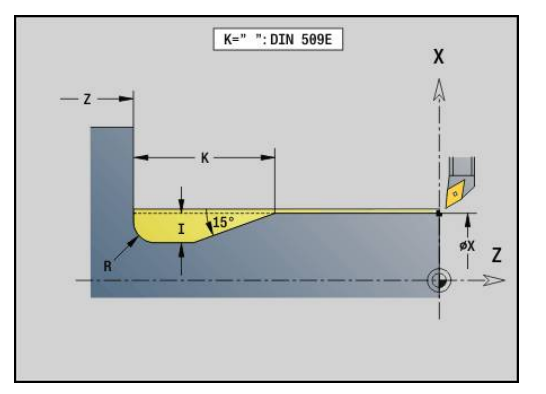

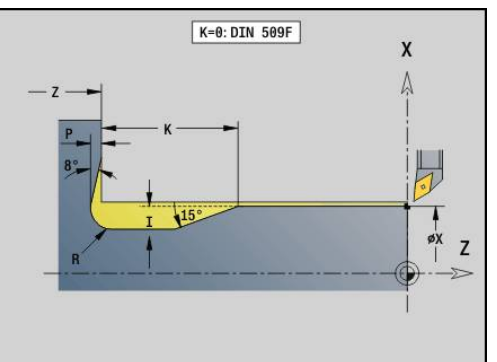

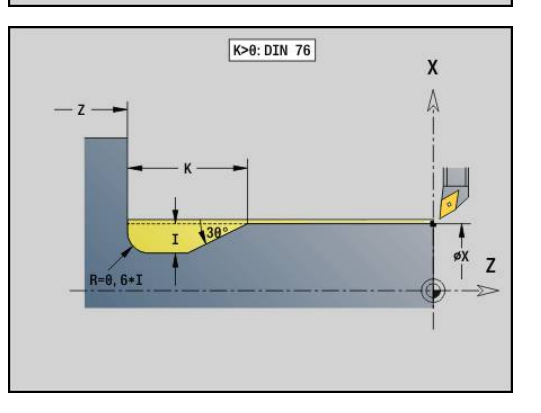

#### **Primer: G85**

**. . . N1 T21 G95 F0.23 G96 S248 M3 N2 G0 X62 Z2 N3 G85 X60 Z-30 I0.3 N4 G1 X80 N5 G85 X80 Z-40 K0 N6 G1 X100 N7 G85 X100 Z-60 I1.2 K6 E0.11**

**N8 G1 X110**

**. . .**

# **Prosti rez DIN 509 E z obdelavo cilindra G851**

Možnost **G851** izdela predhodno določen cilinder, prosti vbod, naslednjo plansko površino in prirez cilindra, če navedete parameter **Dol.prvega reza** ali parameter **Prirezni radij**. Parameter:

- **I**: **Globina pr.vboda** (privzeto: standardna tabela)
- $\blacksquare$ **K**: **Dolž. prost.vb.** (privzeto: standardna tabela)
- **W**: **Kot prost.vboda** (privzeto: standardna tabela) п
- $\overline{\phantom{a}}$ **R**: **Radij prost.vboda** (privzeto: standardna tabela)
- $\overline{\Box}$ **B**: možnost **Dol.prvega reza** (brez vnosa: prirez cilindra ne bo izveden)
- **RB**: možnost **Prirezni radij** (brez vnosa: polmer prireza en bo izveden)
- **WB**: **Kot prireza** (privzeto: 45°) п
- **E**: možnost **Reduc.pot.napr.** za dokončanje prostega vboda (privzeto: aktivni pomik)
- $\blacksquare$ **H**: možnost **Vrsta odmika**
	- **0: na začetno točko**
	- **1: konec ravnine**
- **U**: **Prediz. bruš.** za območje cilindra (privzeto: 0)

Parametre, ki jih ne programirate, krmiljenje določi na podlagi premera cilindra iz standardne preglednice.

**Dodatne informacije:** ["Cikel prostega vboda G85", Stran 354](#page-353-0)

### **Posledični nizi priklica cikla**

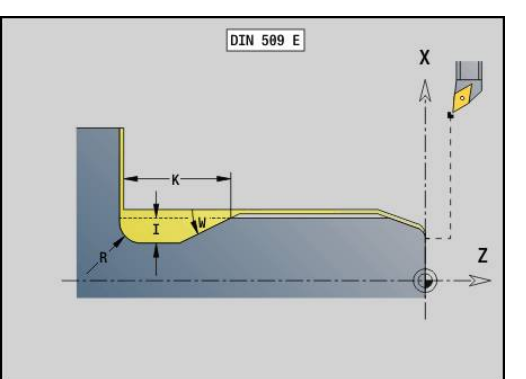

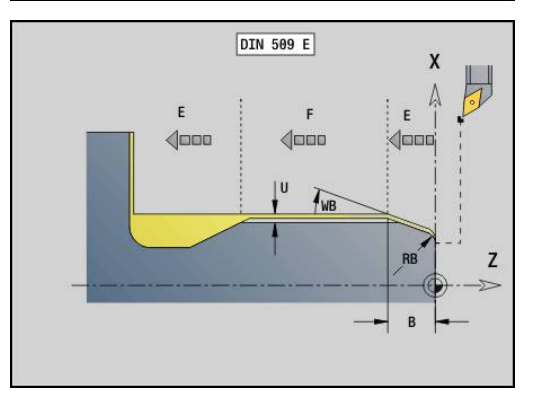

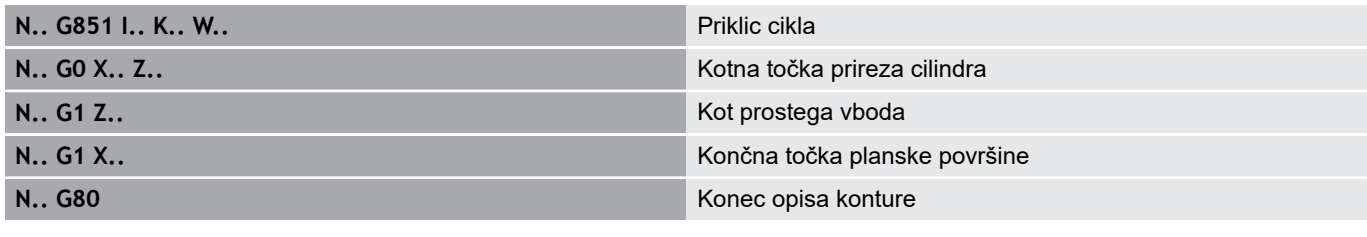

- Prosti vbod je izveden samo v pravokotnem, z osjo vzporednim robom konture na vzdolžni osi
- Popravek polmera rezalnega roba bo izveden
- Nadmere ne bodo izračunane

A

### **Primer: G851**

**KONEC**

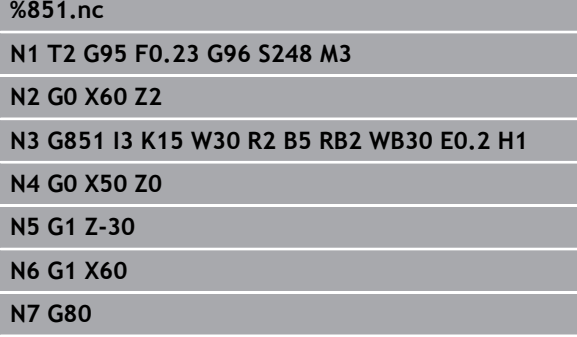

# **Prosti rez DIN 509 E z obdelavo cilindra G852**

Možnost **G852** izdela predhodno določen cilinder, prosti vbod, naslednjo plansko površino in prirez cilindra, če navedete parameter **Dol.prvega reza** ali **Prirezni radij**. Parameter:

- **I**: **Globina pr.vboda** (privzeto: standardna tabela)
- $\blacksquare$ **K**: **Dolž. prost.vb.** (privzeto: standardna tabela)
- **W**: **Kot prost.vboda** (privzeto: standardna tabela) п
- $\overline{\phantom{a}}$ **R**: **Radij prost.vboda** (privzeto: standardna tabela)
- $\overline{\phantom{a}}$ **P**: **Plan.glob.** (privzeto: standardna tabela)
- **A**: **Plan.kot** (privzeto: standardna tabela)
- **B**: možnost **Dol.prvega reza** (brez vnosa: prirez cilindra ne bo  $\overline{\phantom{a}}$ izveden)
- **RB**: možnost **Prirezni radij** (brez vnosa: polmer prireza en bo  $\Box$  . izveden)
- $\overline{\phantom{a}}$ **WB**: **Kot prireza** (privzeto: 45°)
- $\blacksquare$ **E**: možnost **Reduc.pot.napr.** za dokončanje prostega vboda (privzeto: aktivni pomik)
- **H**: možnost **Vrsta odmika**
	- **0: na začetno točko**
	- **1: konec ravnine**
- **U**: **Prediz. bruš.** za območje cilindra (privzeto: 0)

Parametre, ki jih ne programirate, krmiljenje določi na podlagi premera cilindra iz standardne preglednice.

**Dodatne informacije:** ["Cikel prostega vboda G85", Stran 354](#page-353-0)

### **Posledični nizi priklica cikla**

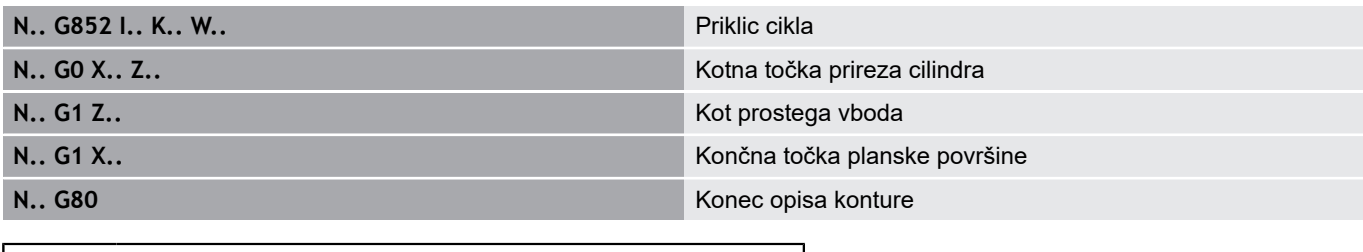

- Prosti vbod je izveden samo v pravokotnem, z osjo vzporednim robom konture na vzdolžni osi
	- Popravek polmera rezalnega roba bo izveden
	- Nadmere ne bodo izračunane

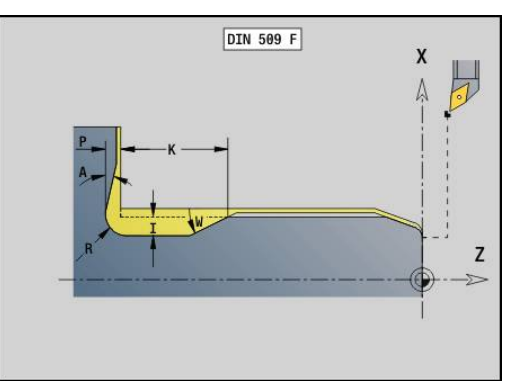

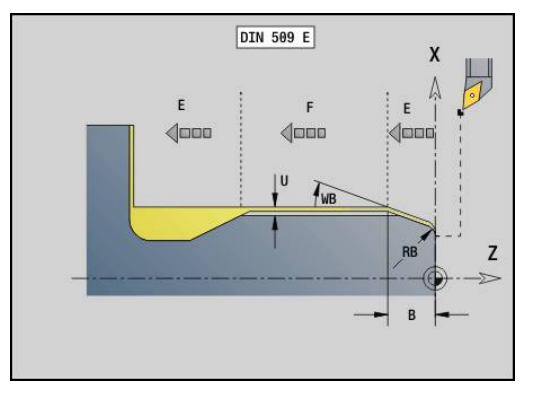

 $\mathbf i$ 

#### **Primer: G852**

**KONEC**

**%852.nc N1 T2 G95 F0.23 G96 S248 M3 N2 G0 X60 Z2 N3 G852 I3 K15 W30 R2 P0.2 A8 B5 RB2 WB30E0.2 H1 N4 G0 X50 Z0 N5 G1 Z-30 N6 G1 X60 N7 G80**

# **Prosti vbod DIN 76 z obdelavo cilindra G853**

Možnost **G853** izdela predhodno določen cilinder, prosti vbod, naslednjo plansko površino in prirez cilindra, če navedete parameter **Dol.prvega reza** ali **Prirezni radij**. Parameter:

- **FP**: možnost **Naraščanje navoja**
- **I**: **Globina pr.vboda** (privzeto: standardna tabela)
- **K**: **Dolž. prost.vb.** (privzeto: standardna tabela)  $\Box$
- $\overline{\phantom{a}}$ **W**: **Kot prost.vboda** (privzeto: standardna tabela)
- $\overline{\phantom{a}}$ **R**: **Radij prost.vboda** (privzeto: standardna tabela)
- **P**: možnost **Predizmera**
	- Možnost **P** ni navedena: prosti vbod bo izveden v enem koraku
	- Možnost **P** je navedena: razporeditev v predhodnem in končnem struženju – P = vzdolžna nadmera, planska nadmera je vedno 0,1 mm
- $\blacksquare$ **B**: možnost **Dol.prvega reza** (brez vnosa: prirez cilindra ne bo izveden)
- **RB**: možnost **Prirezni radij** (brez vnosa: polmer prireza en bo izveden)
- **WB: Kot prireza** (privzeto: 45°)
- $\overline{\phantom{a}}$ **E**: možnost **Reduc.pot.napr.** za dokončanje prostega vboda (privzeto: aktivni pomik)
- **H**: možnost **Vrsta odmika**
	- **0: na začetno točko**
	- **1: konec ravnine**

Parametre, ki jih ne programirate, krmiljenje določi iz standardne preglednice

- Možnost **FP** na podlagi premera  $\blacksquare$
- Možnosti **I**, **K**, **W** in **R** na podlagi možnosti **FP** (**Narašč. navoja**) Ľ,

### **Posledični nizi priklica cikla**

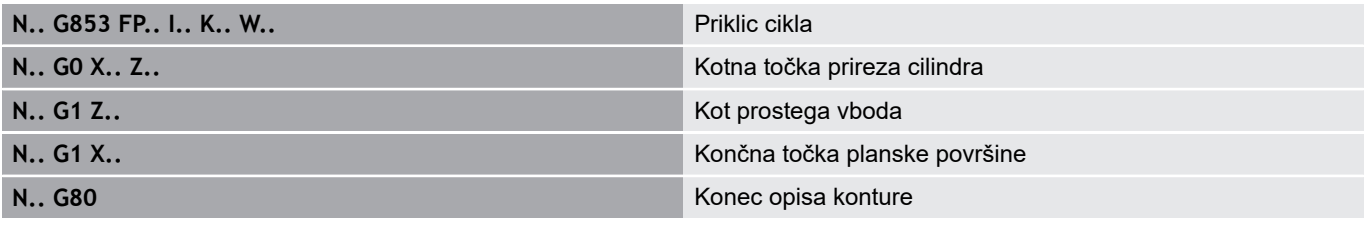

- A
- Prosti vbod je izveden samo v pravokotnem, z osjo vzporednim robom konture na vzdolžni osi
- Popravek polmera rezalnega roba bo izveden
- Nadmere ne bodo izračunane

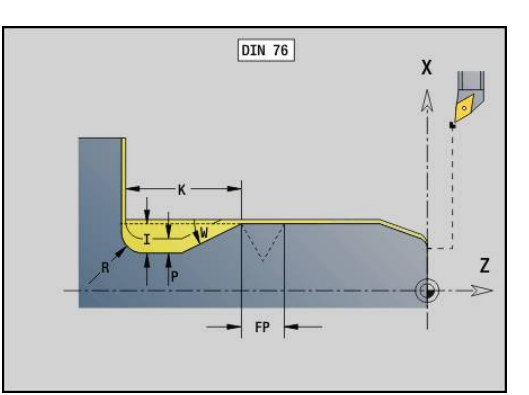

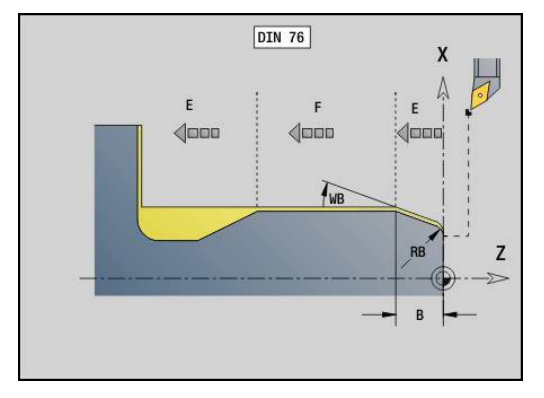
### **Primer: G853**

**%853.nc N1 T2 G95 F0.23 G96 S248 M3 N2 G0 X60 Z2 N3 G853 FP1.5 I47 K15 W30 R2 P1 B5 RB2WB30 E0.2 H1 N4 G0 X50 Z0**

**N5 G1 Z-30**

**N6 G1 X60**

**N7 G80**

**KONEC**

# **Prosti vbod v obliki U G856**

Možnost **G856** ustvari prosti vbod in izvede fino rezkanje mejne planske površine. Izbirno je lahko ustvarjena možnost **Zaobl.rob/ zaok.**.

Položaj orodja po izvedbi cikla: začetna točka cikla. Parameter:

- **I**: možnost **Premer prostega vboda** (privzeto: standardna preglednica)
- **K**: **Dolž. prost.vb.** (privzeto: standardna tabela)
- **B**: **-B posn.rob/+B zaokrož.**
	- **B** > 0: polmer zaokroževanja
	- **B** < 0: širina posnetega roba

#### **Posledični nizi priklica cikla**

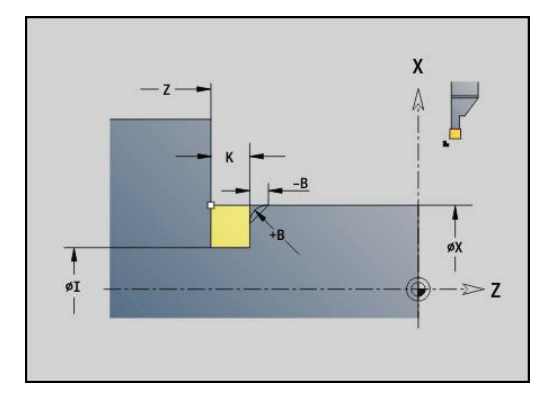

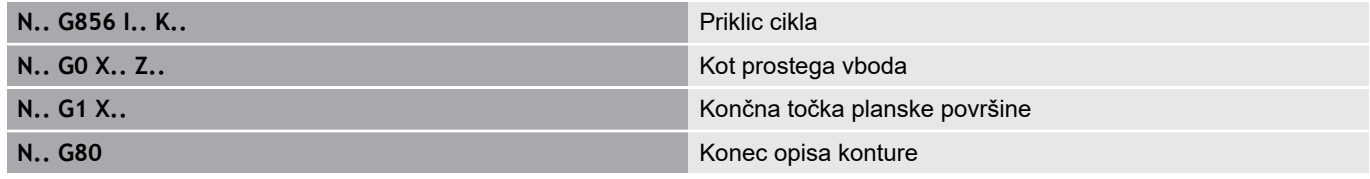

- Prosti vbod je izveden samo v pravokotnem, z osjo vzporednim robom konture na vzdolžni osi
	- Popravek polmera rezalnega roba bo izveden
	- Nadmere ne bodo izračunane
	- Če rezalna debelina orodja ni določena, bo možnost **K** prevzeta kot rezalna debelina

#### **Primer: G856**

6

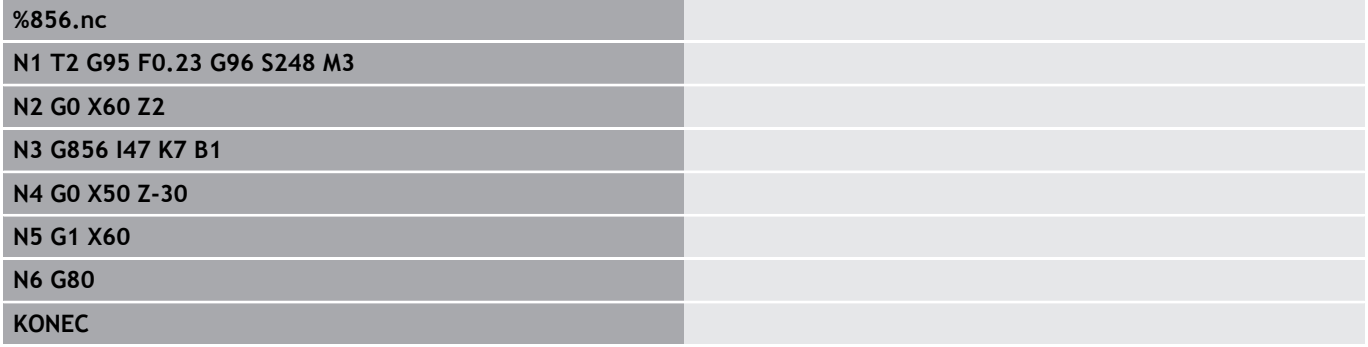

### **Prosti vbod v obliki G857**

Možnost **G857** ustvari prosti vbod. Končna točka bo določena v skladu z možnostjo **Prosti vbod obl. H** na podlagi možnosti **Kot vboda**.

Položaj orodja po izvedbi cikla: začetna točka cikla Parameter:

- **X**: možnost **Kotna točka** (vrednost premera)
- **Z**: možnost **Kotna točka**  $\mathcal{L}_{\mathcal{A}}$
- **K**: **Dolž.prost.vboda**
- **R**: možnost **Radij** (brez vnosa: brez cirkularnega elementa; Ī. polmera orodja = polmer prostega vboda)
- $\overline{\Box}$ **W**: **Kot potapljanja** (privzeto: **W** se izračuna)

■ Prosti vbod je izveden samo v pravokotnem, z osjo vzporednim robom konture na vzdolžni osi

- Popravek polmera rezalnega roba bo izveden
- Nadmere ne bodo izračunane

#### **Primer: G857**

**%857.nc**

A

#### **N1 T2 G95 F0.23 G96 S248 M3**

**N2 G0 X60 Z2**

**N3 G857 X50 Z-30 K7 R2 W30**

#### **KONEC**

### **Prosti vbod v obliki K G858**

Možnost **G858** ustvari prosti vbod. Ustvarjena oblika konture je odvisna od uporabljenega orodja, saj bo izveden samo en linearni rez pod kotom 45°.

Položaj orodja po izvedbi cikla: začetna točka cikla Parameter:

- **X**: možnost **Kotna točka** (vrednost premera)
- **Z**: možnost **Kotna točka**
- **I**: **Globina pr.vboda**

 $\mathbf i$ 

■ Prosti vbod je izveden samo v pravokotnem, z osjo vzporednim robom konture na vzdolžni osi

- Popravek polmera rezalnega roba bo izveden
- Nadmere ne bodo izračunane

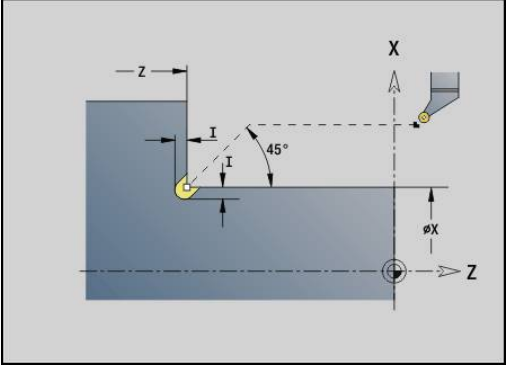

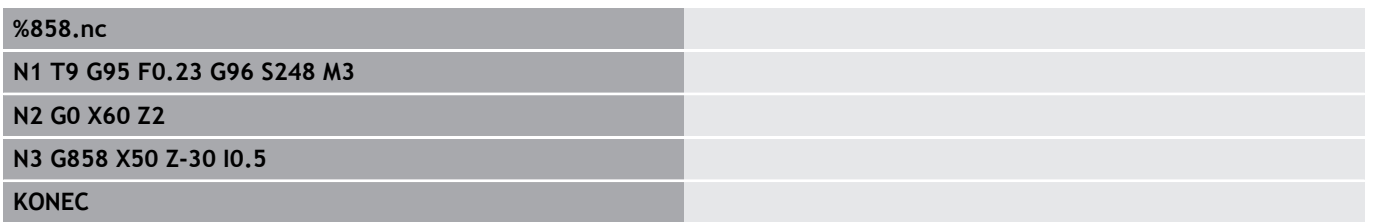

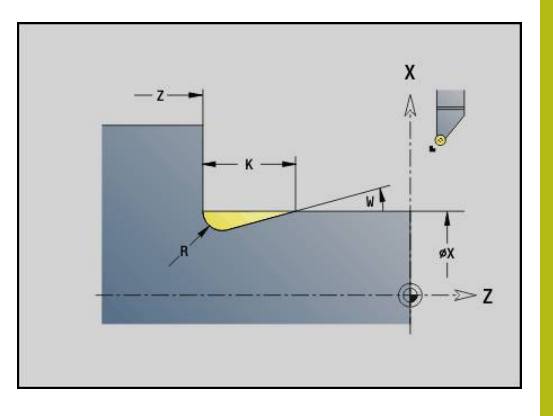

# **4.22 Cikli vrtanja**

# **Pregled ciklov vrtanja in referenca konture**

Cikle vrtanja lahko uporabljate s fiksnimi in poganjanimi orodji. Cikli vrtania:

- **G71 Vrtalni cikel**
	- **Dodatne informacije:** ["Vrtalni cikel G71", Stran 366](#page-365-0)
- **G72 Navrtanje/spuščanje** (samo z referenco konture (**ID**, **NS**)  $\blacksquare$ **Dodatne informacije:** ["Navrtanje/spuščanje G72", Stran 368](#page-367-0)
- **G73 Vrtanje navojev** (ne z možnostjo **G743 G746**) **Dodatne informacije:** ["Vrtanje navojev G73", Stran 369](#page-368-0)
- i. **G74 Vrtanje globokih lukenj Dodatne informacije:** ["Cikel glob. vrtanja G74", Stran 371](#page-370-0)
- $\mathbf{u}$ **G36 Vrtanje navojev** – enojna pot (neposredna navedba položaja)

**Dodatne informacije:** ["Vrtanje navoja G36 – enojna pot",](#page-364-0) [Stran 365](#page-364-0)

**G799 Rezkanje navojev** (neposredna navedba položaja) **Dodatne informacije:** ["Rezkanje navojev aksialno G799",](#page-383-0) [Stran 384](#page-383-0)

Definicije vzorcev:

- Možnost G743 Linear.vzorec čelno za cikle vrtanja in rezkanja **Dodatne informacije:** ["Linearni vzorec, čelo G743", Stran 376](#page-375-0)
- Možnost **G744 Linear.vzorec plašč.** za cikle vrtanja in rezkanja  $\overline{\phantom{a}}$ **Dodatne informacije:** ["Linearni vzorec, plašč G744", Stran 380](#page-379-0)
- $\mathbb{R}^n$ Možnost **G745 Cirkul.vzorec čelno** za cikle vrtanja in rezkanja **Dodatne informacije:** ["Cirkularni vzorec, čelo G745", Stran 378](#page-377-0)
- Možnost **G746 Cirkul.vzorec plašč.** za cikle vrtanja in rezkanja  $\mathbf{u}$ **Dodatne informacije:** ["Cirkularni vzorec, plašč G746",](#page-381-0) [Stran 382](#page-381-0)

Možnosti reference konture:

- Neposreden opis poti v ciklu
- × Napotilo na opis vrtanja ali vzorca v delu konture (**ID**, **NS**) za obdelavo na čelni površini ali površini plašča
- Centrično vrtanje v konturi struženja (**G49**) Ī. **Dodatne informacije:** ["Vrtanje \(centrično\) G49–Geo", Stran 258](#page-257-0)
- $\mathbf{u}$ Opis vzorca pred priklicom cikla (**G743** - **G746**)

## <span id="page-364-0"></span>**Vrtanje navoja G36 – enojna pot**

Možnost **G36** s fiksnimi ali poganjanimi orodji reže aksialne in radialne navoje. Možnost **G36** se na podlagi možnosti **X**/**Z** odloči, ali bo ustvarjena radialna oz. aksialna izvrtina.

Pred možnostjo **G36** izvedite premik na začetno točko. Možnost **G36** se po vrtanju navoja premakne nazaj na začetno točko. Parameter:

- **X**: možnost **Diameter** končna točka radialne izvrtine
- **Z**: **Ciljna točka**
- **F**: možnost **Pot.nap.po obr.** (naraščanje navoja)
- **B**: možnost **Dolž. primika** za sinhronizacijo vretena in pogona pomika
- i. **S**: možnost **Št.vrtlj.povr.** (privzeto: število vrtljajev vrtanja navoja)
- **P**: možnost **Globina loma ostružkov**  $\Box$
- **I**: možnost **Razmak povrat.**

Možnosti obdelave:

- Fiksni navojni sveder: glavno vreteno in pogon pomika bosta m. sinhronizirana
- Poganjani navojni sveder: poganjano orodje in pogon pomika bosta sinhronizirana
	- Možnost **NC-zaustavitev** zaustavi vrtanje navoja
	- Možnost **NC-začetek** nadaljuje postopek vrtanja navoja
	- Prednostno nastavitev pomika uporabite za spremembo hitrosti
	- Prednostna nastavitev vretena ne deluje
	- Pri nereguliranem pogonu orodja (brez dajalnika ROD) je potrebna izravnalna vpenjalna glava

#### **Primer: G36**

 $\mathbf i$ 

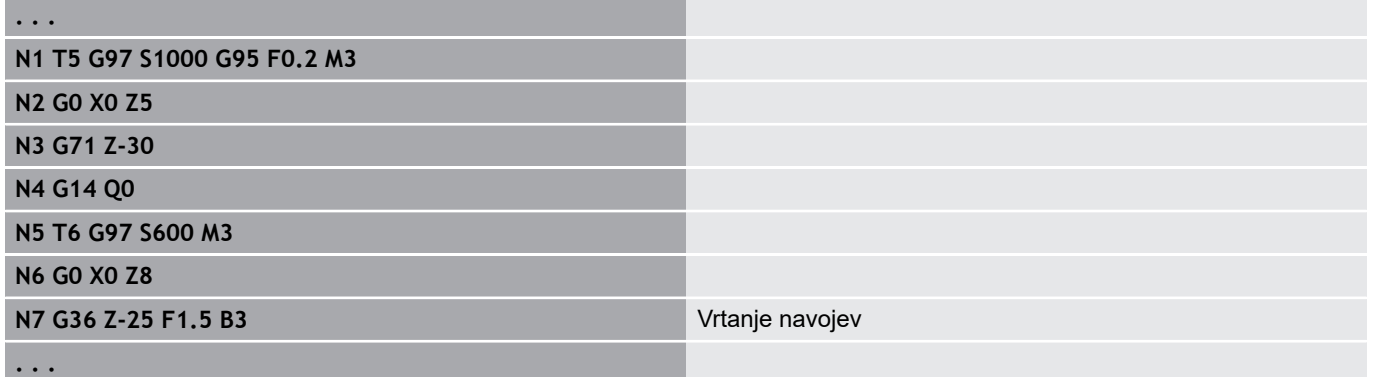

X YK  $\Lambda$  $\overline{MN}$  $\rightarrow$   $\geq$ XK

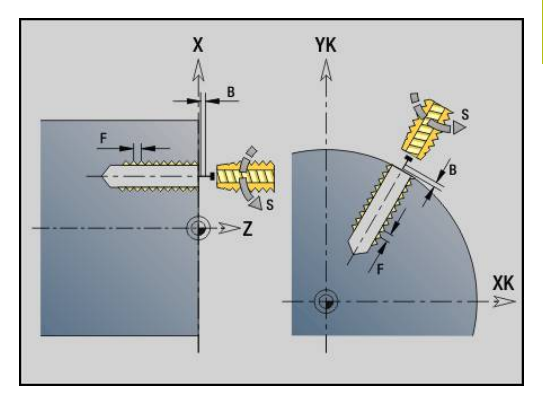

# <span id="page-365-0"></span>**Vrtalni cikel G71**

Možnost **G71** s fiksnimi ali poganjanimi orodji ustvari aksialne in radialne izvrtine.

Parameter:

- **ID**: možnost **Kontura vrtine** ime opisa izvrtine
- $\mathbf{r}$ **NS**: možnost **Št. začetnega niza konture** – začetek odseka konture
	- Referenca na konturo izvrtine (**G49**-, **G300** ali **G310**-Geo)
	- Brez vnosa: posamezna izvrtina brez opisa konture
- **NF**: možnost **Oznaka položaja** referenca, pod katero cikel shrani položaje predvrtanja (območje: 1-127)
- **XS**: možnost **Začetna točka** radialne izvrtine (vrednost premera)  $\mathbb{R}^d$
- $\blacksquare$ **ZS**: možnost **Začetna točka** aksialne izvrtine
- **XE**: možnost **Končna točka** radialne izvrtine (vrednost premera)  $\overline{\phantom{a}}$
- **ZE**: možnost **Končna točka** aksialne izvrtine
- **K**: možnost **Globina vrtanja** (namesto **XE** in **ZE**)
- **A**: možnost **Navrt./prevrt.** (privzeto: 0)  $\overline{\phantom{a}}$
- **V**: možnost **Varianta prevrt.** zmanjšanje pomika 50 % (privzeto: 0)
	- **0: brez zmanjšanja**
	- **1: na koncu vrtine**
	- **2: na začetku vrtine**
	- **3: na zač. in koncu vrt.**
- **RB**: možnost **Nivo povratka** (privzeto: povratek na začetni položaj oz. na varnostno razdaljo; vrednost premera pri radialnih izvrtinah in izvrtinah v ravnini YZ)
- **E**: **Čas zadrževanja** za prosto rezanje na koncu izvrtine (privzeto: 0)
- **D**: **Vrsta povrat.**
	- **0: hitri tek**
	- **1: pomik**
- BS: možnost Začet.elem.št. številka prve izvrtine vzorca, ki bo obdelana
- **BE**: možnost **Konec Elem. Št.** številka zadnje izvrtine vzorca,  $\mathbb{R}^n$ ki bo obdelana
- **H**: možnost **Izklop zavore (1)** (privzeto: 0) Ī.
	- 0: zavora vretena vklopljena
	- 1: zavora vretena izklopljena
		- Posamezna izvrtina brez opisa konture: namesto tega programirajte možnost **XS** ali **ZS**
			- Izvrtina z opisom konture: ne programirajte možnosti **XS**, **ZS**
			- Vzorec odprtine: možnost **NS** kaže na konturo izvrtine, ne na definicijo vzorca

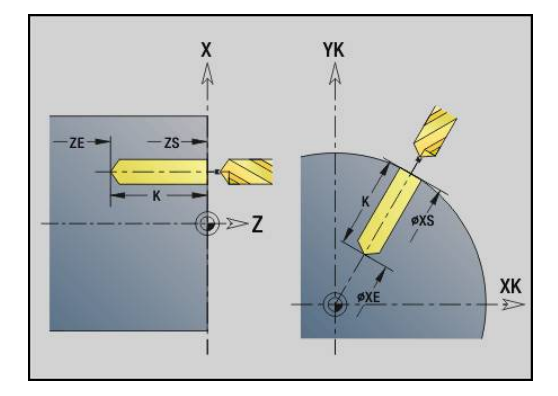

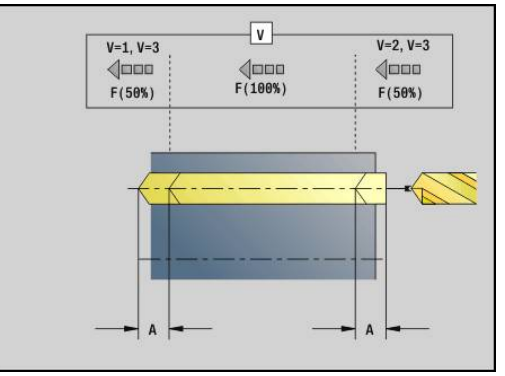

 $\mathbf i$ 

#### **Primer: G71**

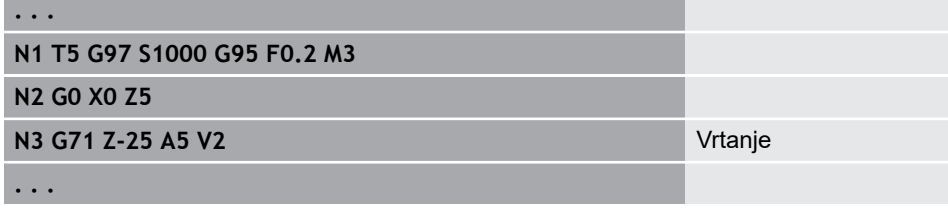

**Kombinacije parametrov pri posamezni izvrtini brez opisa konture**

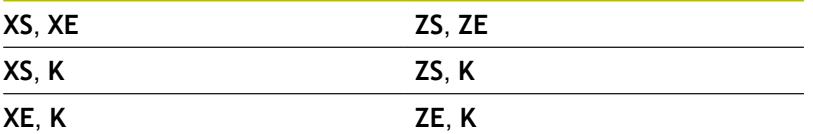

Zmanjšanje pomika:

- Dvožlebni sveder in spiralni sveder s 180° vrtalnim kotom
	- Zmanjšanja samo, če je programirana možnost **Navrt./ prevrt. A**
- Drugi svedri
	- Začetek izvrtine: zmanjšanje pomika je programirano kot v možnosti **V**
	- Konec izvrtine: zmanjšanje od končne točke vrtanja dolžina reza – varnostna razdalja
- $\blacksquare$ Dolžina reza = konica svedra
- Varnostna razdalja i.
	- **Dodatne informacije:** ["Varnostna razdalja", Stran 302](#page-301-0)
- Izvedba cikla:
- 1 Lastnosti primika:
	- Izvrtina brez opisa konture: sveder se nahaja na začetni točki (varnostna razdalja pred izvrtino)
	- Izvrtina z opisom konture: sveder se v hitrem teku premakne na začetno točko
		- Možnost RB ni programirana: premakne se na varnostno razdalio
		- Možnost **RB** je programirana: premakne se na položaj **RB** in potem na varnostno razdaljo
- 2 Navrtanje. Zmanjšanje pomika je odvisno od možnosti **V**
- 3 Vrtanje s hitrostjo pomika
- 4 Prevrtanje. Zmanjšanje pomika je odvisno od možnosti **V**
- 5 Odmik, odvisen od možnosti **D** v hitrem teku ali pomiku
- 6 Položaj odmika:
	- Možnost RB ni programirana: odmik na začetno točko
	- Možnost **RB** je programirana: odmik na položaj **RB**

# <span id="page-367-0"></span>**Navrtanje/spuščanje G72**

Možnost **G72** se uporablja za izvrtine z opisom konture (posamezna izvrtina ali vzorec odprtine).

Možnost **G72** uporabite za naslednje aksialne in radialne funkcije vrtanja s fiksnimi ali poganjanimi orodji:

- $\overline{\Box}$ Navrtanje
- Grezenje
- ш. Povrtavanje
- $\overline{\phantom{a}}$ NC-navrtanje
- Centriranje

Parameter:

- **ID**: možnost **Kontura vrtine** ime opisa izvrtine
- $\blacksquare$ **NS**: možnost **Št. začetnega niza konture** – začetek odseka konture
	- Referenca na konturo izvrtine (**G49**-, **G300** ali **G310**-Geo)
- **RB**: možnost **Nivo povratka** (privzeto: povratek na začetni položaj oz. na varnostno razdaljo; vrednost premera pri radialnih izvrtinah in izvrtinah v ravnini YZ)
- **E**: **Čas zadrževanja** za prosto rezanje na koncu izvrtine (privzeto: 0)
- **D**: **Vrsta povrat.**
	- **0: hitri tek**
		- **1: pomik**
- **BS**: možnost **Začet.elem.št.** številka prve izvrtine vzorca, ki bo  $\overline{\phantom{a}}$ obdelana
- **BE**: možnost **Konec Elem. Št.** številka zadnje izvrtine vzorca, ki bo obdelana
- **H**: možnost **Izklop zavore (1)** (privzeto: 0)
	- 0: zavora vretena vklopljena
	- 1: zavora vretena izklopljena

Izvedba cikla:

- 1 V hitrem teku se odvisno od možnosti **RB** premakne na začetno točko:
	- Možnost RB ni programirana: premakne se na varnostno razdalio
	- Možnost **RB** je programirana: premakne se na položaj **RB** in potem na varnostno razdaljo
- 2 Izvede navrtanje z zmanjšanjem pomika (50 %)
- 3 V pomiku se premakne do konca izvrtine
- 4 Odmik, odvisen od možnosti **D** v hitrem teku ali pomiku
- 5 Položaj odmika:
	- Možnost RB ni programirana: odmik na začetno točko
		- Možnost **RB** je programirana: odmik na položaj **RB**

Vzorec odprtine: možnost **NS** kaže na konturo izvrtine, ne na definicijo vzorca.

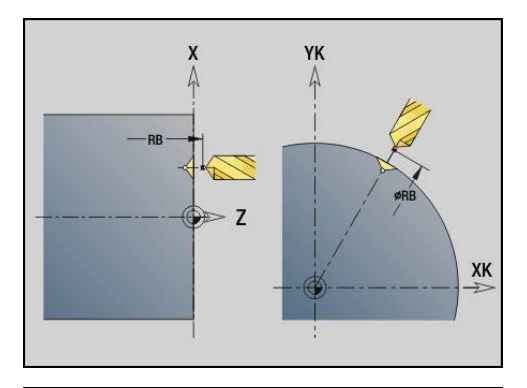

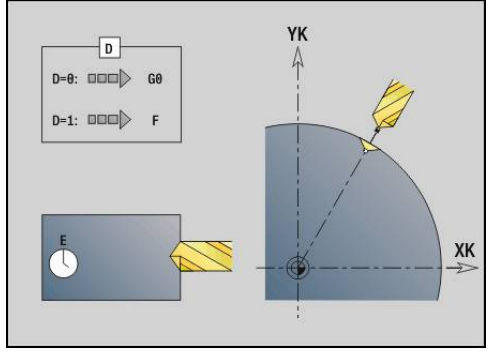

A

### <span id="page-368-0"></span>**Vrtanje navojev G73**

Možnost **G73** s fiksnimi ali poganjanimi orodji reže aksialne in radialne navoje.

Parameter:

- **ID**: možnost **Kontura vrtine** ime opisa izvrtine
- **NS**: možnost **Št. začetnega niza konture** začetek odseka  $\blacksquare$ konture
	- Referenca na konturo izvrtine (**G49**-, **G300** ali **G310**-Geo)
	- Brez vnosa: posamezna izvrtina brez opisa konture
- **XS**: možnost **Začetna točka** radialne izvrtine (vrednost premera)
- **ZS**: možnost **Začetna točka** aksialne izvrtine  $\mathbb{R}^n$
- **XE**: možnost **Končna točka** radialne izvrtine (vrednost premera)
- $\blacksquare$ **ZE**: možnost **Končna točka** aksialne izvrtine
- $\blacksquare$ **K**: možnost **Globina vrtanja** (namesto **XE** in **ZE**)
- $\overline{\phantom{a}}$ **F**: **Narašč. navoja** (ima prednost pred opisom konture)
- $\blacksquare$ **B**: možnost **Dolž. primika**
- j. **S**: možnost **Št.vrtlj.povr.** (privzeto: število vrtljajev vrtanja navoja)
- **J**: možnost **Dolžina izvleka** pri uporabi vpenjalnih klešč z  $\blacksquare$ izravnavo dolžine (privzeto: 0)
- $\overline{\phantom{a}}$ **RB**: možnost **Nivo povratka** (privzeto: nazaj na začetni položaj)
- $\blacksquare$ **P**: možnost **Globina loma ostružkov**
- **I**: možnost **Razmak povrat.**
- **BS**: možnost **Začet.elem.št.** številka prve izvrtine vzorca, ki bo  $\blacksquare$ obdelana
- **BE**: možnost **Konec Elem. Št.** številka zadnje izvrtine vzorca, ki bo obdelana
- $\blacksquare$ **H**: možnost **Izklop zavore (1)** (privzeto: 0)
	- 0: zavora vretena vklopliena
	- 1: zavora vretena izklopljena

Začetna točka se določi iz varnostne razdalje in možnosti **Dolž.primika B**.

**Kombinacije parametrov pri posamezni izvrtini brez opisa konture**

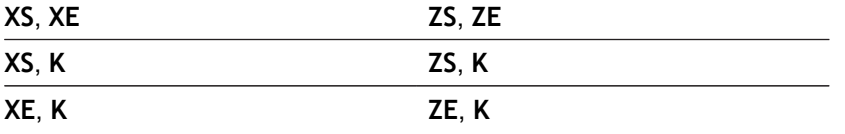

**Pritez.dolžina J**: ta parameter uporabljajte pri vpenjalnih kleščah z izravnavo dolžine. Cikel na podlagi globine navoja in programiranih možnosti **Narašč. navoja** ter **Pritez.dolžina** izračuna novo nazivno naraščanje. Nazivno naraščanje je nekoliko manjše od možnosti **Narašč. navoja** navojnega svedra. Pri ustvarjanju navoja bo sveder za možnost **Pritez.dolžina** izvlečen iz vpenjalne glave. S tem postopkom dosežete daljše življenjske dobe navojnih svedrov.

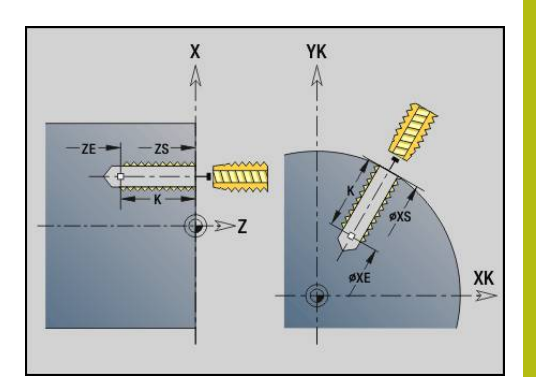

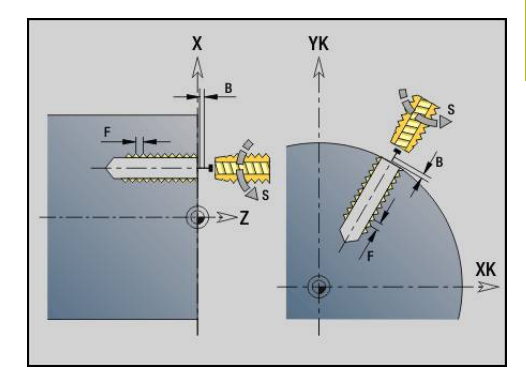

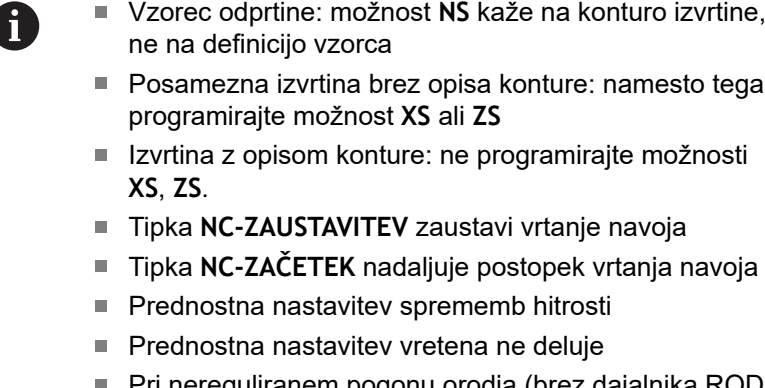

Pri nereguliranem pogonu orodja (brez dajalnika ROD) je potrebna izravnalna vpenjalna glava

Izvedba cikla:

- 1 V hitrem teku se premakne na začetno točko:
	- Možnost RB ni programirana: premakne se na varnostno razdaljo
	- Možnost RB je programirana: premakne se na položaj RB in potem na varnostno razdaljo
- 2 V pomiku se premakne na možnost **Dolž.primika B** (sinhronizacija vretena in pogona pomika)
- 3 Reže navoj
- 4 Položaj odmika:
	- Možnost RB ni programirana: odmik na začetno točko
	- Možnost **RB** je programirana: odmik na položaj **RB**

### <span id="page-370-0"></span>**Cikel glob. vrtanja G74**

Možnost **G74** s fiksnimi ali poganjanimi orodji ustvari aksialne in radialne izvrtine v več stopnjah.

Parameter:

- **ID**: možnost **Kontura vrtine** ime opisa izvrtine
- **NS**: možnost **Št. začetnega niza konture** začetek odseka  $\blacksquare$ konture
	- Referenca na konturo izvrtine (G49-, G300- ali G310-Geo)
	- Brez vnosa: posamezna izvrtina brez opisa konture
- **XS**: možnost **Začetna točka** radialne izvrtine (vrednost premera)
- **ZS**: možnost **Začetna točka** aksialne izvrtine  $\mathbb{R}^n$
- **XE**: možnost **Končna točka** radialne izvrtine (vrednost premera)
- × **ZE**: možnost **Končna točka** aksialne izvrtine
- $\blacksquare$ **K**: možnost **Globina vrtanja** (namesto **XE** in **ZE**)
- $\blacksquare$ **P**: možnost **1. vrtal.glob.**
- $\blacksquare$ **I**: možnost **Reduc.vredn.** (privzeto: 0)
- **B**: možnost **Razmak povrat.** (privzeto: na začetni točki izvrtine) Ī.
- **J**: možnost **Najmanj. globina vrtanja** (privzeto: 1/10 od **P**)  $\overline{\phantom{a}}$
- **R**: notranja možnost **Varnostni razmak**  $\mathbf{r}$
- $\blacksquare$ **A**: možnost **Navrt./prevrt.** (privzeto: 0)
- **V**: možnost **Varianta prevrt.** zmanjšanje pomika 50 %  $\blacksquare$ (privzeto: 0)
	- **0: brez zmanjšanja**
	- **1: na koncu vrtine**
	- **2: na začetku vrtine**
	- **3: na zač. in koncu vrt.**
- **RB**: možnost **Nivo povratka** (privzeto: povratek na začetni položaj oz. na varnostno razdaljo; vrednost premera pri radialnih izvrtinah in izvrtinah v ravnini YZ)
- **E**: **Čas zadrževanja** za prosto rezanje na koncu izvrtine (privzeto: 0)
- **D**: **Vrsta povrat.**
	- **0: hitri tek**
	- **1: pomik**
- **BS**: možnost **Začet, elem, št.** številka prve izvrtine vzorca, ki bo obdelana
- × **BE**: možnost **Konec Elem. Št.** – številka zadnje izvrtine vzorca, ki bo obdelana
- **H**: možnost **Izklop zavore (1)** (privzeto: 0)
	- 0: zavora vretena vklopljena
	- 1: zavora vretena izklopljena

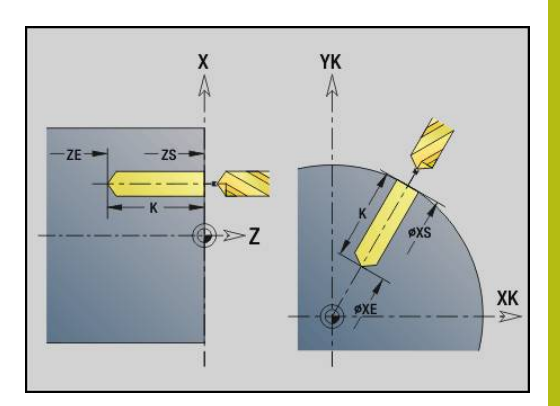

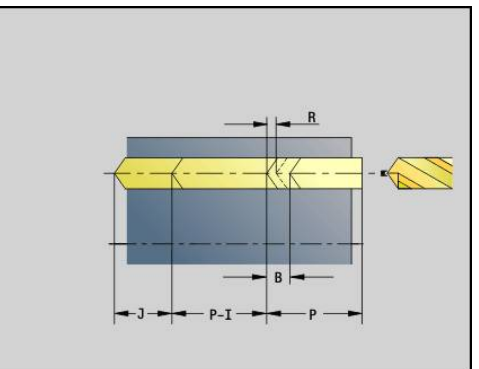

#### **Primer: G74**

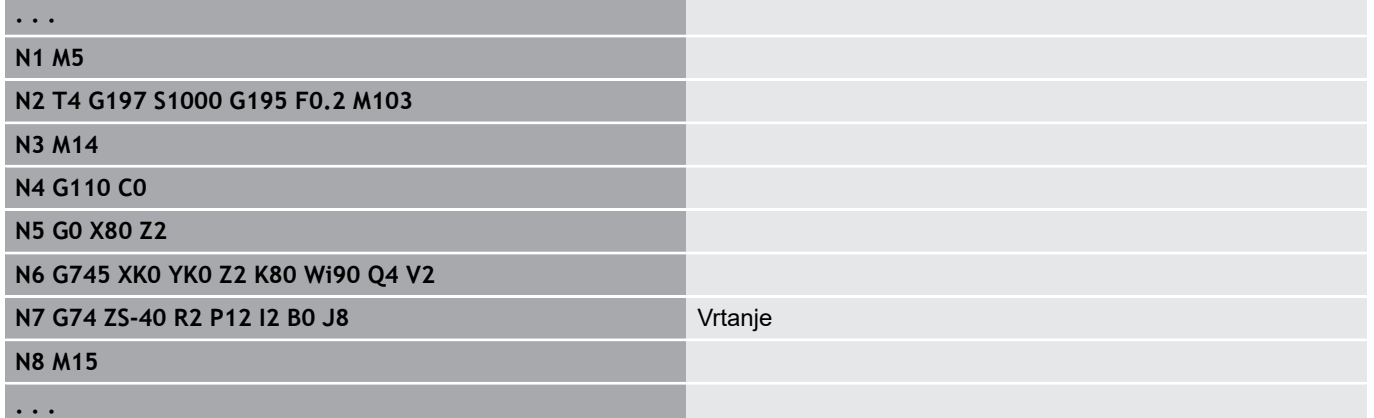

#### **Kombinacije parametrov pri posamezni izvrtini brez opisa konture**

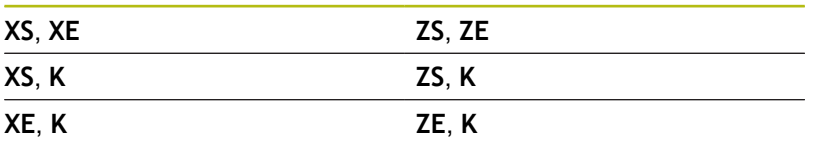

Cikel se uporablja za:

- posamezno izvrtino brez opisa konture
- j. izvrtino z opisom konture (posamezna izvrtina ali vzorec odprtine)

Prvi rez vrtanja se izvede z možnostjo **1. vrtal.glob. P**. Pri vsaki nadaljnji stopnji vrtanja se globina zmanjša za možnost **Reduc.vredn. I**, pri čemer ne bo prišlo do nedoseganja možnosti **min.vrtal.glob. J**. Po vsakem rezu vrtanja se sveder pomakne nazaj za možnost **Razmak povrat. B** oz. nazaj na začetno točko izvrtine. Če je navedena notranja možnost **Varnostni razmak R**, bo prišlo v hitrem teku v izvrtini do pozicioniranja na to razdaljo.

Zmanjšanje pomika:

- Dvožlebni sveder in spiralni sveder s 180° vrtalnim kotom
	- Zmanjšanja samo, če je programirana možnost **Navrt./ prevrt. A**
- Drugi svedri
	- Začetek izvrtine: zmanjšanje pomika je programirano kot v možnosti **V**
	- Konec izvrtine: zmanjšanje od končne točke vrtanja dolžina reza – varnostna razdalja
	- Dolžina reza = konica svedra
- $\blacksquare$ Varnostna razdalja

**Dodatne informacije:** ["Varnostna razdalja", Stran 302](#page-301-0)

 $\blacksquare$ 

- Posamezna izvrtina brez opisa konture: namesto tega programirajte možnost **XS** ali **ZS**
- Izvrtina z opisom konture: ne programirajte možnosti **XS**, **ZS**
- Vzorec odprtine: možnost NS kaže na konturo izvrtine, ne na definicijo vzorca
- Zmanjšanje pomika na koncu se izvede samo v zadnji stopnji vrtanja

#### Izvedba cikla:

A

- 1 Lastnosti primika:
	- Izvrtina brez opisa konture: sveder se nahaja na začetni točki (varnostna razdalja pred izvrtino)
	- Izvrtina z opisom konture: sveder se v hitrem teku premakne na začetno točko
		- Možnost RB ni programirana: premakne se na varnostno razdaljo
		- Možnost **RB** je programirana: premakne se na položaj **RB** in potem na varnostno razdaljo
- 2 Navrtanje. Zmanjšanje pomika je odvisno od možnosti **V**
- 3 Vrtanje s hitrostjo pomika
- 4 Prevrtanje. Zmanjšanje pomika je odvisno od možnosti **V**
- 5 Odmik, odvisen od možnosti **D** v hitrem teku ali pomiku
- 6 Položaj odmika:
	- Možnost RB ni programirana: odmik na začetno točko
	- Možnost **RB** je programirana: odmik na položaj **RB**

# **Vrtalno rezkanje G75**

Možnost **G75** s pomočjo rezkalnega orodja ustvari ali postrga aksialne in radialne izvrtine ali vzorec vrtanja. S pomočjo rezkalnega orodja lahko ustvarite tudi površinsko grezenje in povečate izvrtine.

Parameter:

- **ID**: možnost **Kontura vrtine** ime opisa izvrtine
- $\overline{\phantom{a}}$ **NS**: možnost **Št. začetnega niza konture** – začetek odseka konture
	- Referenca na konturo izvrtine (**G49**-, **G300**-,**G310**-Geo, **G71** ali **G73**)
	- Brez vnosa: posamezna izvrtina brez opisa konture
- **O**: možnosti **Vrsta obdelovanja:**
	- 0: grobo rezkanje
	- $\blacksquare$  1: fino rezkanje
	- 2: grobo in fino rezkanje
	- 3: postrganje
- **B**: možnost Globina rezk. (privzeto: globina vrtanja iz opisa konture)
- **P**: možnost **maks.dostava** (privzeto: rezkanje z primikom)
- **U**: možnost **Faktor prekriv.** prekrivanje rezkalnih poti = **U** \*  $\overline{\phantom{a}}$ premer rezkarja (privzeto: 0,5)
- **H**: možnost **Smer**  $\mathbf{r}$ 
	- 0: protitek
	- $\blacksquare$  1: sotek
- **I**: možnost **Predizmera X**
- **K**: možnost **Predizmera Z**  $\overline{\phantom{a}}$
- **F**: možnost **Pot.nap.-dodaj.** za globinski primik (privzeto: aktivni  $\blacksquare$ pomik)
- **RB**: možnost **Nivo povratka** (privzeto: povratek na začetni položaj oz. na varnostno razdaljo; vrednost premera pri radialnih izvrtinah in izvrtinah v ravnini YZ)
- **W**: možnost **Kot vboda** v smeri primika
- **WB**: možnost **Premer vijačnice**  $\blacksquare$

Napotki za programiranje:

- Za vrtalno rezkanje se uporablja izključno osi konture (ICP) osi C ali osi Y.
- Možnost **NS** kaže na konturo izvrtine, ne na definicijo vzorca.
- Pri uporabi tega cikla z osjo C na površini plašča nastanejo ovali v obliki lijaka in ne krogi. Krogi nastanejo pri uporabi osi Y. **Dodatne informacije:** ["Enota vrtalnega rezkanja ICP,](#page-202-0) [os Y", Stran 203](#page-202-0)
- Aktivno zrcaljenje ne vpliva na način rezkanja, ki je določen v ciklu.
- Upoštevajte, da orodje pri prevelikem primiku poškoduje tako sebe kot obdelovanec.

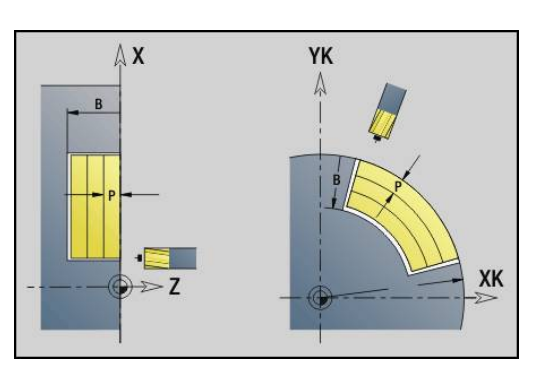

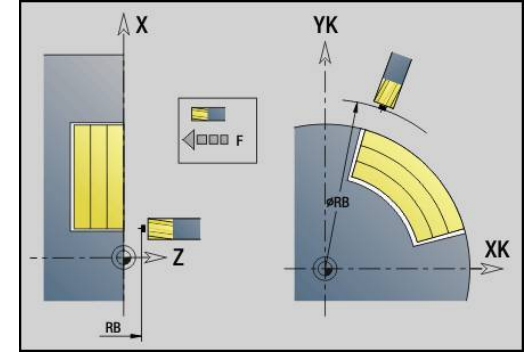

 $\mathbf i$ 

#### **Primer: G75**

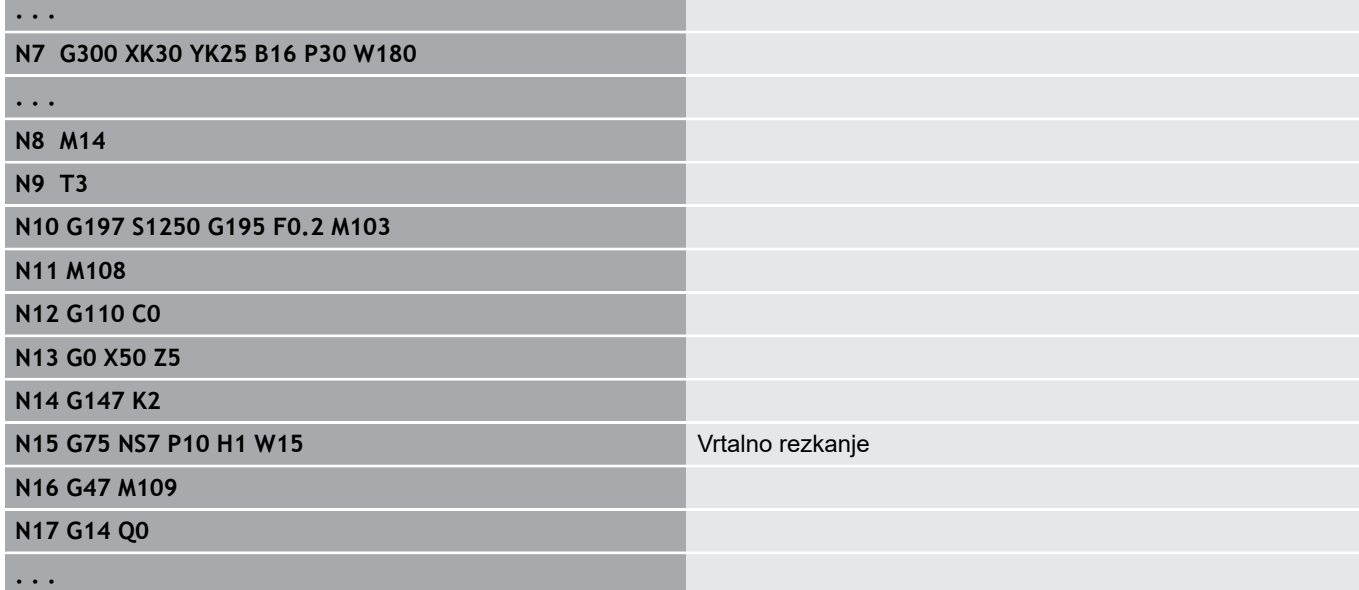

Izvedba cikla:

- 1 V hitrem teku se rezkalno orodje premakne na začetno točko
	- Možnost RB ni programirana: premakne se na varnostno razdaljo
	- Možnost RB je programirana: premakne se na položaj RB in potem na varnostno razdaljo
- 2 Orodje rezka z navedenim pomikom naprej v vijačni liniji do navedene globine vrtanja
- 3 Ko je globina vrtanja dosežena, se orodje po spiralnih poteh premakne navzven do navedenega premera izvrtine
- 4 Orodje nazadnje rezka polni krog, da odstrani preostali material
- 5 Ponavlja 2...3, če se največji primik **P** ne sklada z globino vrtanja
- 6 Položaj odmika:
	- Možnost RB ni programirana: odmik na začetno točko
	- Možnost **RB** je programirana: odmik na položaj **RB**

# <span id="page-375-0"></span>**Linearni vzorec, čelo G743**

Možnost **G743** ustvari linearni vzorec vrtanja ali rezkanja z enakomernimi razdaljami na čelni površini.

Če ne navedete možnosti **Končna točka ZE**, potem bo uporabljen cikel vrtanja in rezkanja naslednjega NC-niza.

S tem načelom kombinirate opis vzorca s

- $\overline{\phantom{a}}$ cikli vrtanja (**G71**, **G74**, **G36**)
- ciklom vrtanja z linearnim utorom (**G791**)  $\overline{\phantom{a}}$
- $\mathbf{r}$ ciklom rezkanja konture s prosto konturo (**G793**) Parameter:
- **XK**: možnost **Začetna točka** (kartezično)
- $\mathbf{r}$ **YK**: možnost **Začetna točka** (kartezično)
- $\blacksquare$ **ZS**: možnost **Začetna točka** vrtanja ali rezkanja
- $\blacksquare$ **ZE**: možnost **Končna točka** vrtanja ali rezkanja
- **X**: možnost **Začetna točka** (polarno)
- $\blacksquare$ **C**: možnost **Začetni kot** (kot, polaren)
- **A**: možnost **Kot vzorca** (referenca: os XK)  $\blacksquare$
- **I**: možnost **Končna točka** vzorca (kartezična)
- **Ii**: možnost **Končna točka** razdalja vzorca (kartezična) j.
- $\blacksquare$ **J**: možnost **Končna točka** vzorca (kartezična)
- **Ji**: možnost **Končna točka** razdalja vzorca (kartezična) Ī.
- **R**: možnost **Razd. od prve/zadnje vrtine**  $\Box$
- **Ri**: možnost **Dolžina Inkr. razdalja**  $\blacksquare$
- **Q**: **Število vrtin**  $\blacksquare$

Kombinacije parametrov za določanje začetne točke in položajev vzorca:

- Začetna točka vzorca:
	- **XK**, **YK**
	- **X**, **C**
- Položaii vzorca:
	- **I**, **J** in **Q**
	- **Ii**, **Ji** in **Q**
	- **R**, **A** in **Q**
	- **Ri**, **Ai** in **Q**

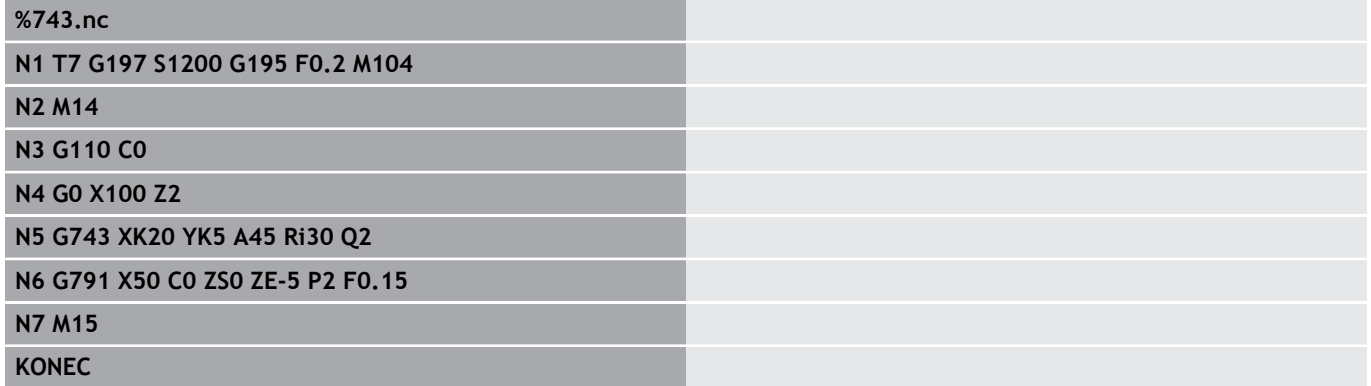

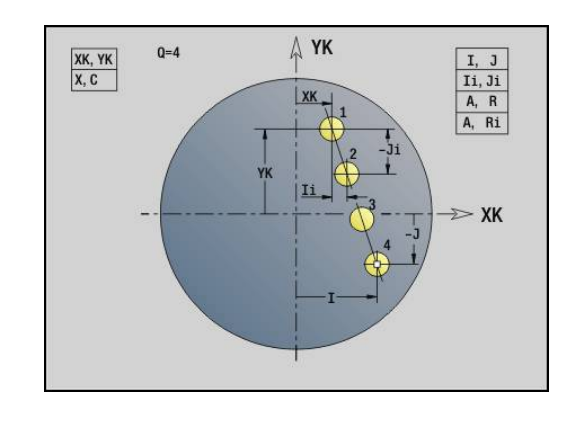

#### **Primer: zaporedja ukazov**

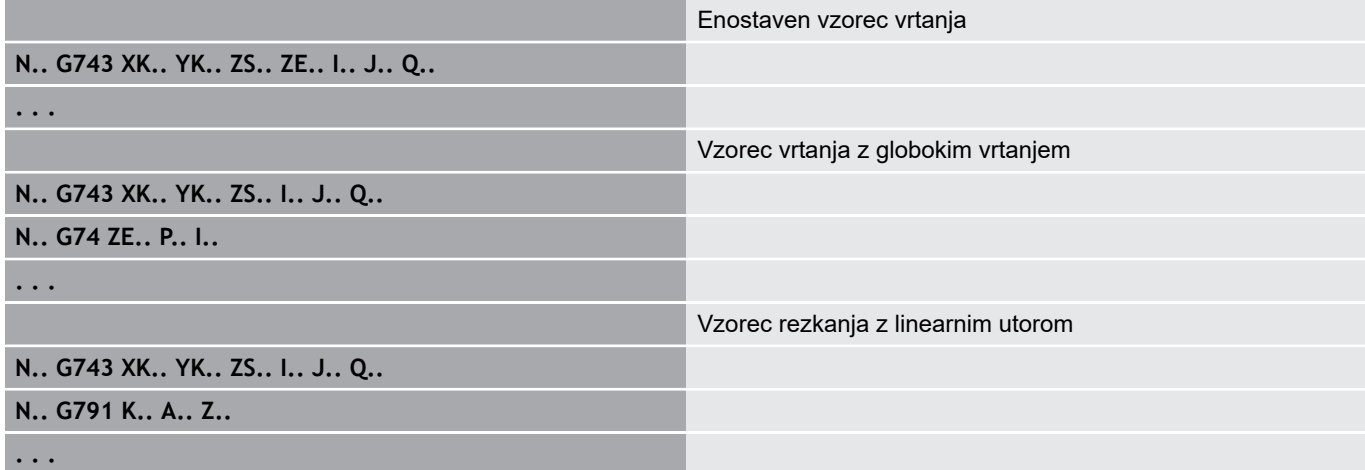

# <span id="page-377-0"></span>**Cirkularni vzorec, čelo G745**

Možnost **G745** na krogu ali krožnem loku na čelni površini ustvari vzorec vrtanja ali rezkanja z enakomernimi razdaljami.

Če ne navedete možnosti **Končna točka ZE**, potem bo uporabljen cikel vrtanja in rezkanja naslednjega NC-niza.

S tem načelom kombinirate opis vzorca s:

- cikli vrtanja (**G71**, **G74**, **G36**)
- $\overline{\phantom{a}}$ ciklom vrtanja z linearnim utorom (**G791**)
- $\mathbf{r}$ ciklom rezkanja konture s prosto konturo (**G793**) Parameter:
- **XK**: možnost **Središč.točka** (kartezična)
- **YK**: možnost **Središč.točka** (kartezična)
- $\blacksquare$ **ZS**: možnost **Začetna točka** vrtanja ali rezkanja
- $\mathbf{u}$ **ZE**: možnost **Končna točka** vrtanja ali rezkanja
- **X**: možnost **Premer Središč.točka** (polarno)
- $\blacksquare$ **C**: možnost **Kot** – **Središč.točka** (polarno)
- **K**: možnost **Premer** premer vzorca Ī.
- **A**: možnost **Začetni kot** položaj prvega lika (referenca:  $\blacksquare$ pozitivna os X; privzeto: 0°)
- **W**: možnost **Končni kot** položaj zadnjega lika (referenca: pozitivna os X; privzeto: 360°)
- **Wi**: možnost **Končni kot Kotni porast**
- **Q**: **Število vrtin**  $\overline{\phantom{a}}$
- **V**: možnost **Smer krogotoka** (privzeto: 0)
	- $\blacksquare$  **V** = 0, brez **W**: razdelitev polnega kroga
	- **V** = 0, z **W**: razdelitev na daljše krožne loke
	- **V** = 0, z **Wi**: predznak **Wi** določa smer (**Wi** < 0: v smeri urnega kazalca)
	- **V** = 1, z **W**: v smeri urnega kazalca
	- **V** = 1, z **Wi**: v smeri urnega kazalca (predznak **Wi** je brez pomena)
	- **V** = 2, z **W**: v nasprotni smeri urnega kazalca
	- **V** = 2, z **Wi**: v nasprotni smeri urnega kazalca (predznak **Wi** je brez pomena)

Kombinacije parametrov za določanje središča vzorca ali položajev vzorca:

- Središče vzorca:
	- **XK**, **YK**
	- **X**, **C**
- Položaji vzorca:
	- **A**, **W** in **Q**
	- **A**, **Wi** in **Q**

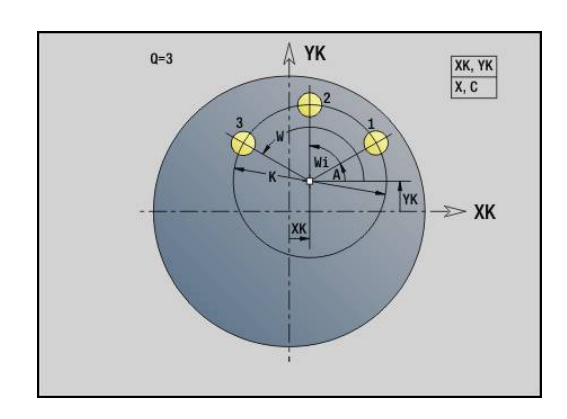

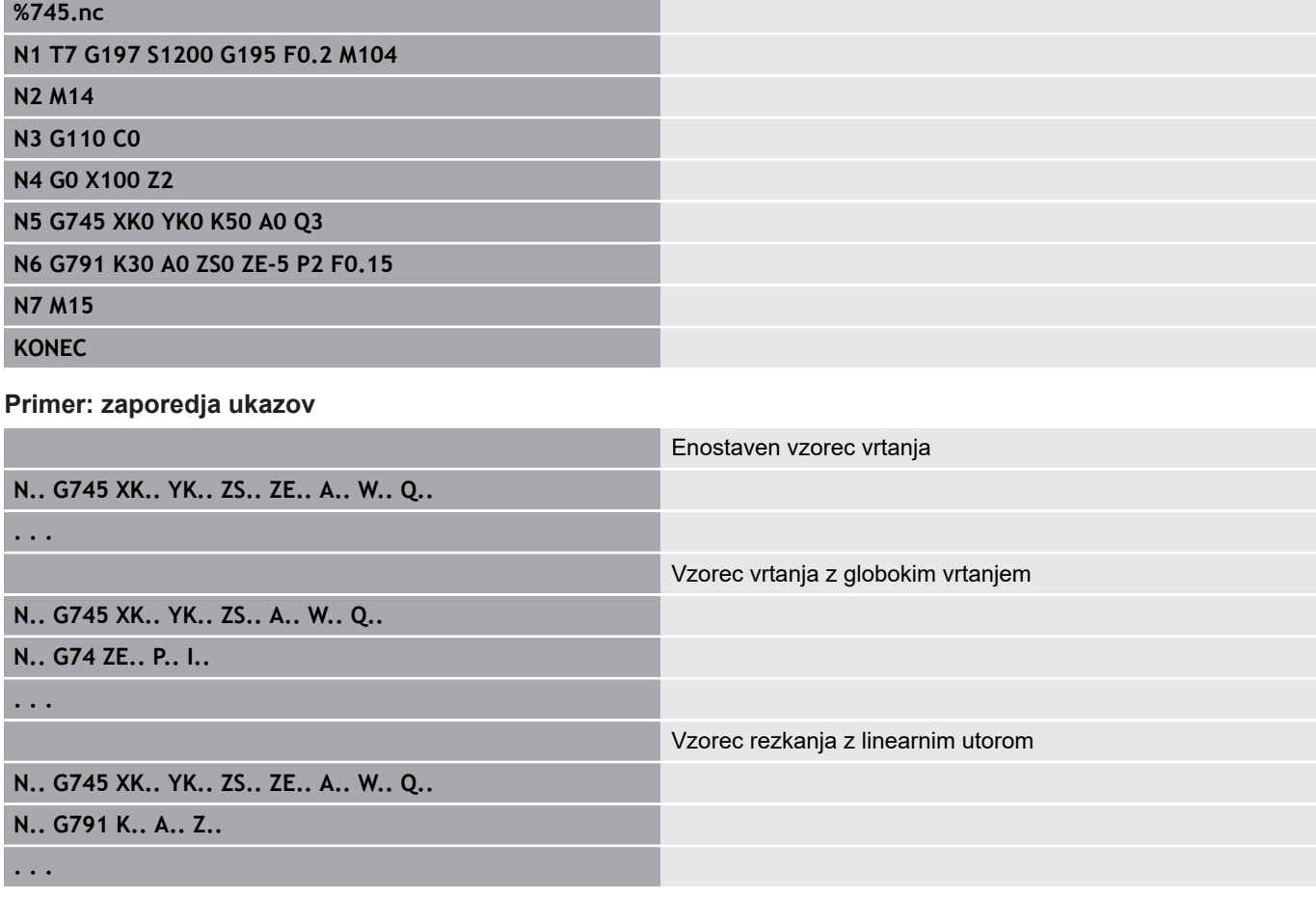

# <span id="page-379-0"></span>**Linearni vzorec, plašč G744**

Možnost **G744** ustvari linearni vzorec vrtanja ali lika z enakomernimi razdaljami na površini plašča.

Kombinacije parametrov za določanje začetne točke ali položajev vzorca:

- Začetna točka vzorca: **Z**, **C**
- Položaji vzorca:
	- **W** in **Q**
	- **Wi** in **Q**

Če ne navedete možnosti **Končna točka XE**, potem bo uporabljen opis lika, cikel vrtanja ali rezkanja naslednjega NC-niza.

S tem načelom kombinirate opis vzorca s/z:

- $\overline{\phantom{a}}$ cikli vrtanja (**G71**, **G74**, **G36**)
- rezkanji (definicije lika **G314, G315, G317)**

#### Parameter:

- **XS**: možnost **Začetna točka** vrtanja ali rezkanja (vrednost premera)
- **Z**: **Začetna točka** vzorca (polarna)
- **XE**: možnost **Končna točka** vrtanja ali rezkanja (vrednost × premera)
- **ZE**: **Končna točka** vzorca (privzeto: Z)
- **C**: možnost **Začetni kot** (polaren)
- **W**: možnosti **Končni kot** vzorca (brez vnosa: izvrtine ali liki bodo enakomerno razporejeni po obsegu)
- **Wi**: možnost **Končni kot Kotni porast**  $\overline{\phantom{a}}$
- **Q**: **Število vrtin** i.
- **A**: možnost **Kot** kot položaja vzorca
- **R**: možnost **Dolžina** razdalja med prvim in zadnjim položajem П (referenca: potek na **XS**)
- **Ri**: možnost **Dolžina** razdalja do naslednjega položaja  $\blacksquare$ (referenca: potek na **XS**)

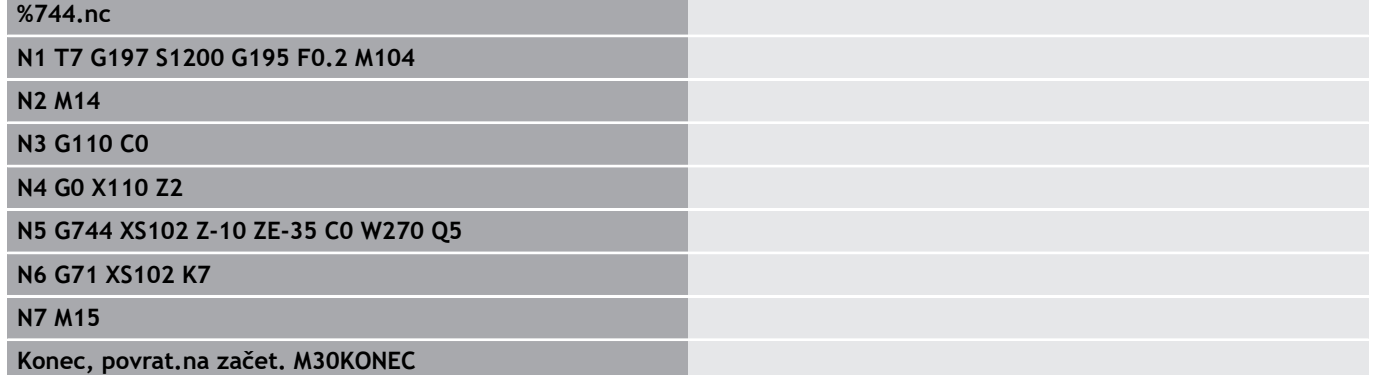

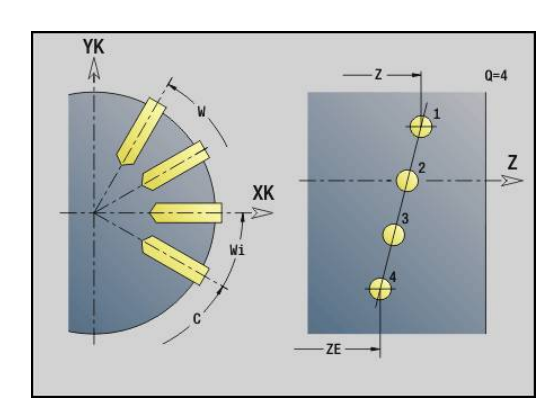

#### **Primer: zaporedja ukazov**

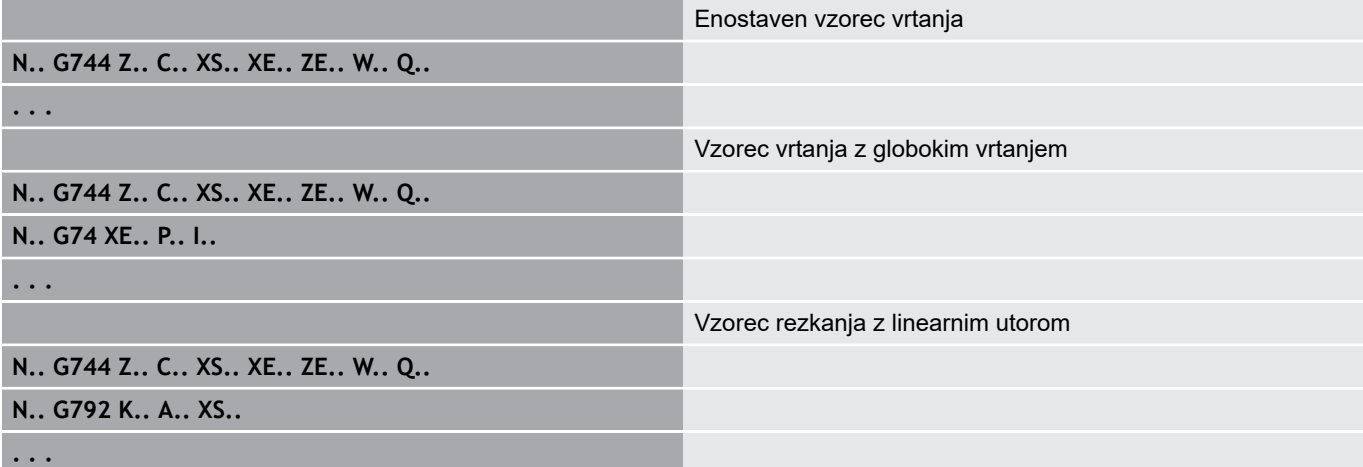

# <span id="page-381-0"></span>**Cirkularni vzorec, plašč G746**

Možnost **G746** na krogu ali krožnem loku na površini plašča ustvari vzorec vrtanja ali lika z enakomernimi razdaljami.

Kombinacije parametrov za določanje središča vzorca ali položajev vzorca:

- Središče vzorca: **Z**, **C**
- Položaji vzorca:
	- **W** in **Q**
	- **Wi** in **Q**

Če ne navedete možnosti **Končna točka XE**, potem bo uporabljen opis lika, cikel vrtanja ali rezkanja naslednjega NC-niza.

S tem načelom kombinirate opis vzorca s/z:

- × cikli vrtanja (**G71**, **G74**, **G36**)
- rezkanji (definicije lika **G314**, **G315**, **G317**)  $\mathbf{u}$

#### Parameter:

- **Z**: možnost **Središč.točka** (polarna)  $\mathbb{R}^n$
- **C**: možnost **Kot** središče (polaren) П
- $\blacksquare$ **XS**: možnost **Začetna točka** vrtanja ali rezkanja (vrednost premera)
- **XE**: možnost **Končna točka** vrtanja ali rezkanja (vrednost  $\overline{\phantom{a}}$ premera)
- **K**: možnost **Premer** premer vzorca
- $\overline{\phantom{a}}$ **A**: možnost **Začetni kot** – položaj prve izvrtine/lika
- Ī. **W**: možnost **Končni kot** – položaj zadnje izvrtine ali lika
- **Wi**: možnost **Končni kot Kotni porast**  $\blacksquare$
- **Q**: **Število vrtin** ×
- **V**: možnost **Smer krogotoka** (privzeto: 0)
	- **V** = 0, brez **W**: razdelitev polnega kroga
	- **V** = 0, z **W**: razdelitev na daljše krožne loke
	- **V** = 0, z **Wi**: predznak **Wi** določa smer (**Wi** < 0: v smeri urnega kazalca)
	- **V** = 1, z **W**: v smeri urnega kazalca
	- **V** = 1, z **Wi**: v smeri urnega kazalca (predznak **Wi** je brez pomena)
	- **V** = 2, z **W**: v nasprotni smeri urnega kazalca
	- **V** = 2, z **Wi**: v nasprotni smeri urnega kazalca (predznak **Wi** ie brez pomena)

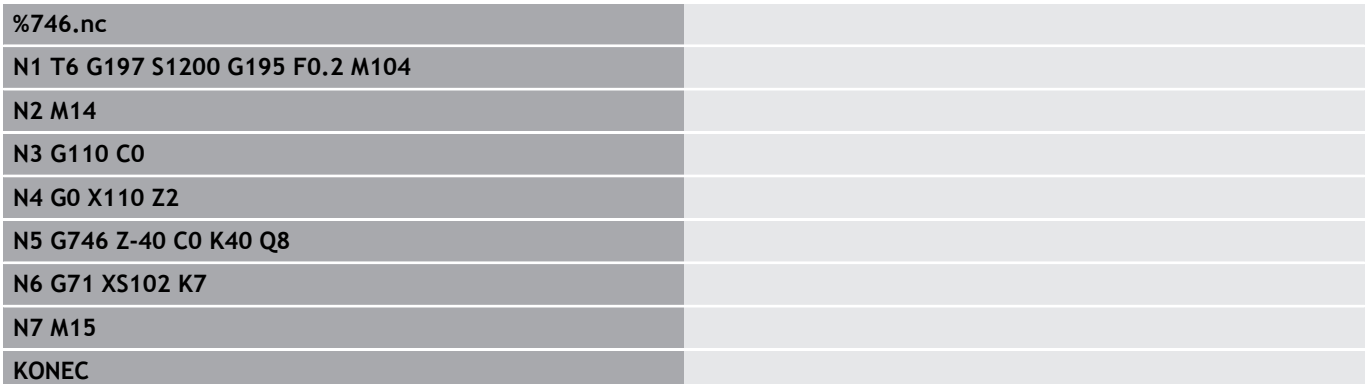

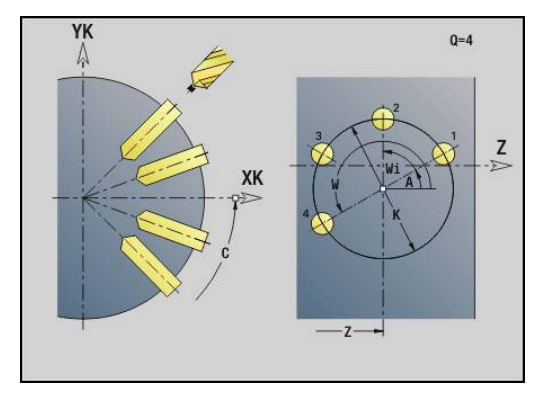

#### **Primer: zaporedja ukazov**

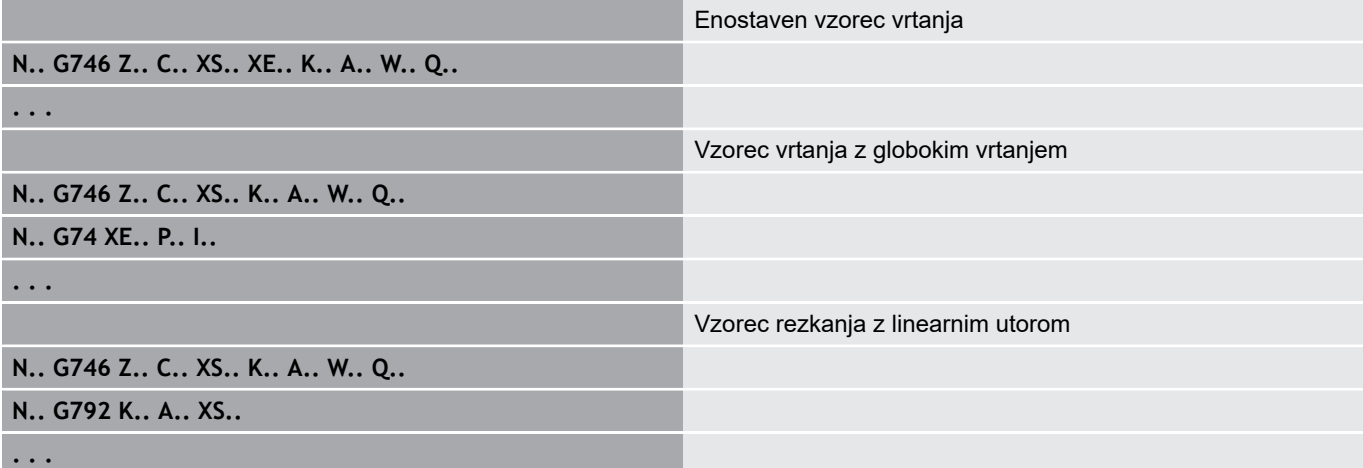

# <span id="page-383-0"></span>**Rezkanje navojev aksialno G799**

# Možnost **G799** rezka navoj v obstoječo izvrtino.

Orodje pred priklicom možnosti **G799** namestite na sredino izvrtine. Cikel orodje znotraj izvrtine pozicionira na končno točko navoja. Potem se orodje v možnosti **Vpelj.radij R** primakne in rezka navoj. Pri tem orodje ob vsakem vrtljaju izvede primik za možnost **Narašč. navoja F**. Potem se cikel orodja premakne na prosto in se vrne na možnost **Start.točka Z**. V parametru **V** programirate, ali bo navoj rezkan v enem obhodu oz. pri orodjih z enim rezilom v več obhodih. Parameter:

**I**: **Premer navoja**

- **Z**: možnost **Start.točka Z**
- × **K**: možnost **Globina navoja**
- $\overline{\phantom{a}}$ **R**: možnost **Polmer pri primiku**
- **F**: **Narašč. navoja**
- **J**: **Smer navoja:**
	- **0: desni navoj**
	- **1: levi navoj**
- **H**: **Smer rezkanja**
	- **0: protitek**
	- **1: sotek**
- **V**: **Način rezkanja**
	- 0: En obhod navoj bo rezkan s 360° vijačno linijo
	- 1: Prehod navoj bo rezkan z več vijačnicami (orodje z enim rezilom)

Za cikel **G799** uporabite rezkalna orodja za navoje.

## **Primer: G799**

 $\mathbf{f}$ 

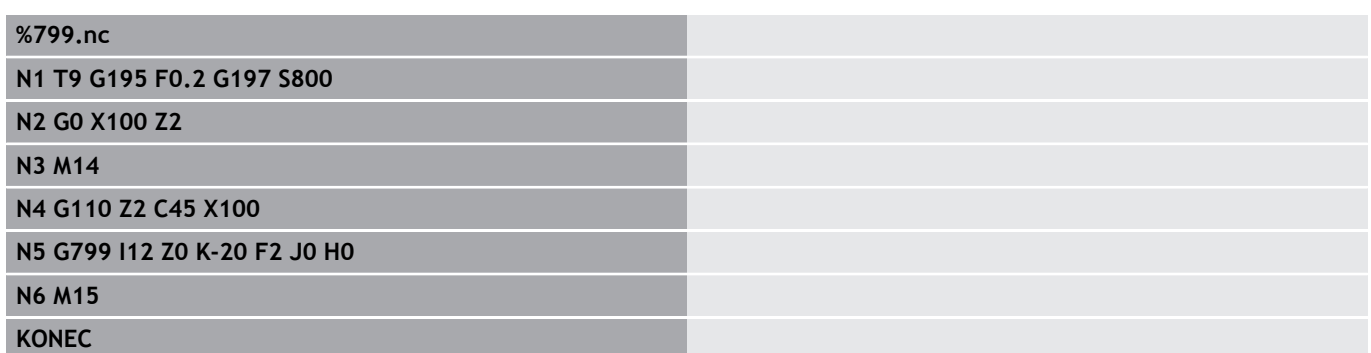

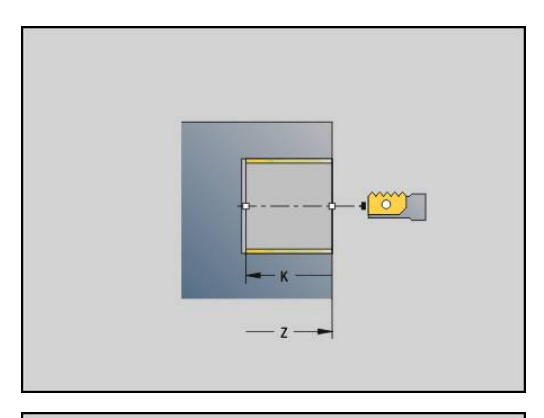

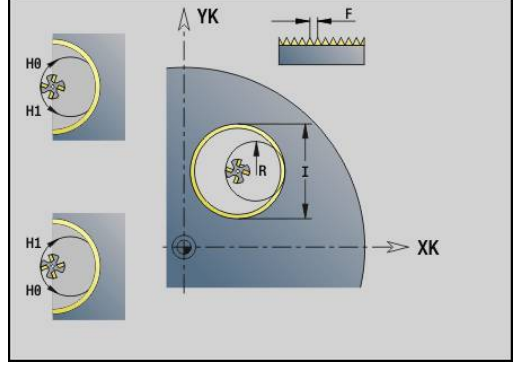

# **4.23 Ukazi za os C**

### **Referenčni premer G120**

Možnost **G120** določi možnost **Referenčni premer** izvedene površine plašča. Programirajte možnost **G120**, če možnost **CY** uporabite pri možnosti **G110**... **G113**. Možnost **G120** je samodržeča.

Parameter:

**X**: možnost **Premer**

#### **Primer: G120**

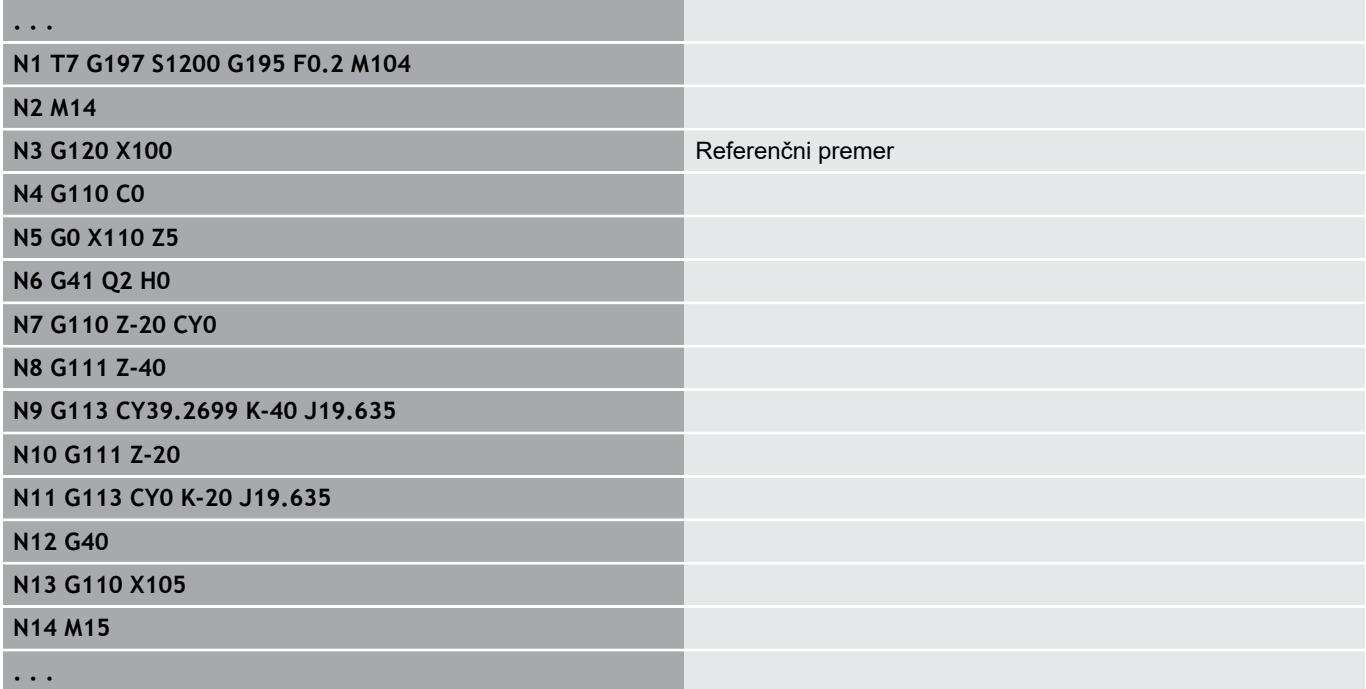

### **Zamik ničelne točke osi C G152**

Možnost **G152** absolutno določa ničelno točko osi C (referenca: referenčna točka osi C). Ničelna točka velja do konca programa. Parameter:

**C**: možnost **Kot** – položaj vretena nove ničelne točke osi C

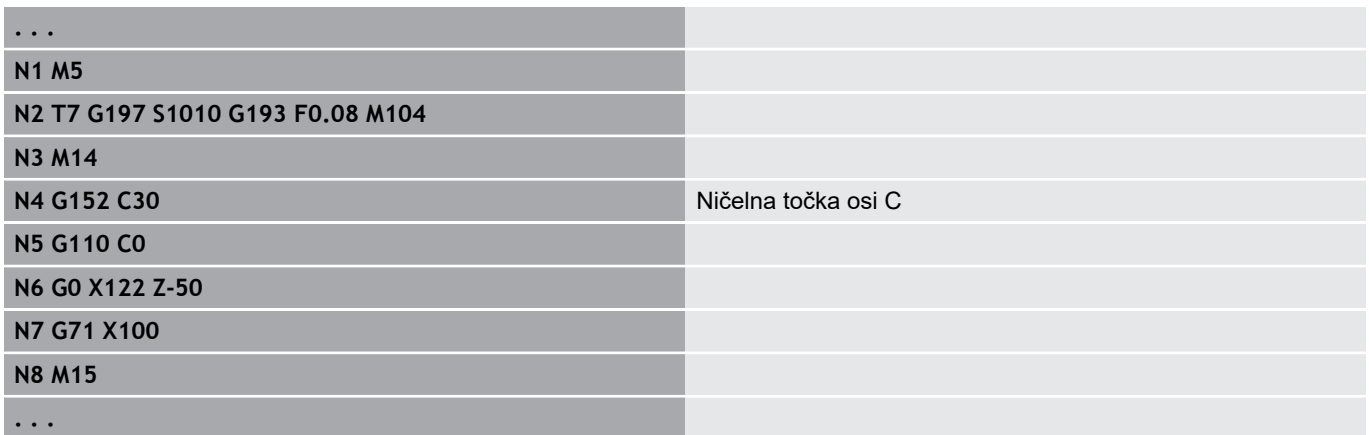

# **Normiranje osi C G153**

Možnost **G153** kot premika > 360° ali < 0° nastavi nazaj na kot med 0° in 360°, brez premika osi C.

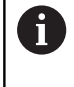

Možnost **G153** se uporablja samo za obdelavo površin plašča. Na čelni površini se izvede samodejno normiranje Modulo 360°.

# **Krajša pot v CG154**

Možnost **G154** določa, da se os C pri pozicioniranju premakne optimirano glede na pot.

Parameter:

- $\overline{\phantom{a}}$ **H**: možnost **Vkl./Izkl.** premika, optimiranega glede na pot**Vkl./ Izkl.**
	- **0: IZKLJ.**
	- **1: VKLJ.**

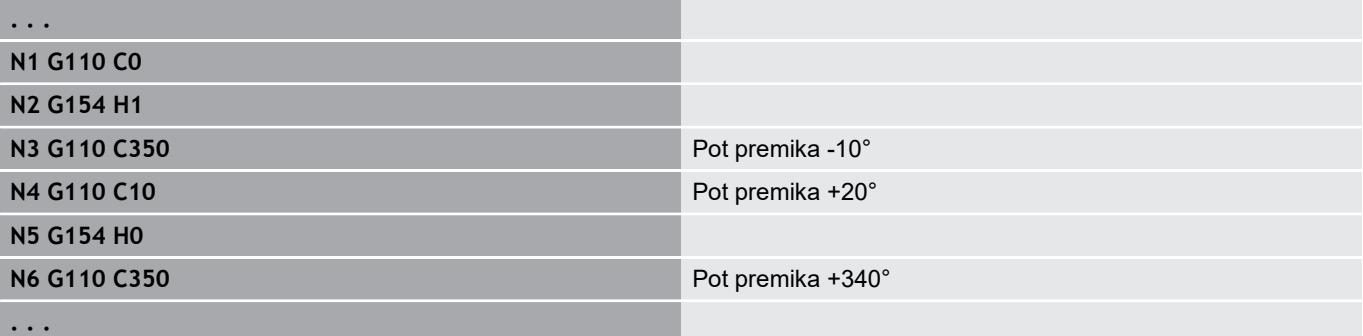

# **4.24 Obdelava čelnih in hrbtnih strani**

# **Hitri tek na čelni/hrbtni strani G100**

Možnost **G100** se v hitrem teku po najkrajši poti premakne na možnost **Končna točka**.

> Pri možnosti **G100** z orodjem izvede raven premik. Za pozicioniranje obdelovanca na določen kot uporabite možnost **G110**.

Parameter:

A

6

- **X**: možnost **Končna točka** (vrednost premera)
- **C**: možnost **Končni kot**
- **XK**: možnost **Končna točka** (kartezična)
- **YK**: možnost **Končna točka** (kartezična)
- **Z**: možnost **Končna točka**

Programiranje:

- **X**, **C**, **XK**, **YK**, **Z**: absolutno, inkrementalno ali samodržeče
- Programirajte možnost **X**–**C** ali **XK**–**YK**

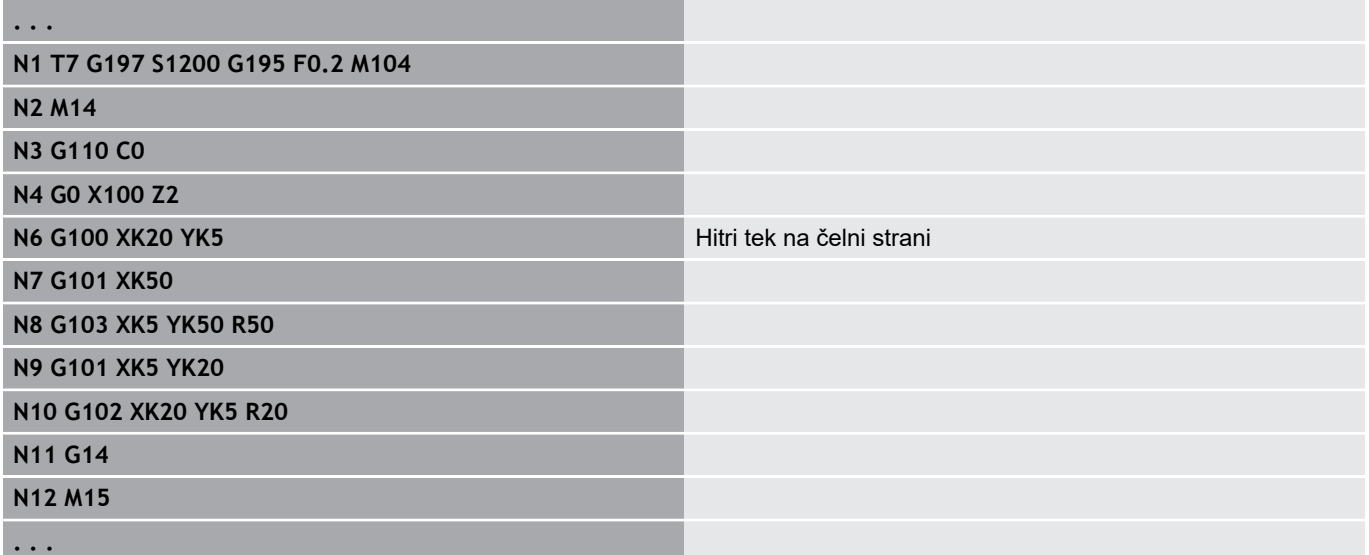

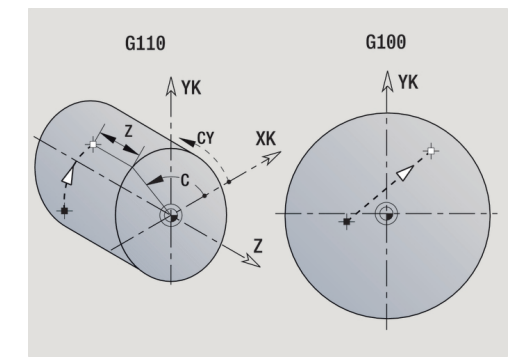

# **Linearno, čelna/hrbtna stran G101**

Možnost **G101** se v pomiku linearno premakne na možnost **Končna točka**.

Parameter:

- **X**: možnost **Končna točka** (vrednost premera)
- $\overline{\mathbb{D}}$ **C**: možnost **Končni kot**
- **XK**: možnost **Končna točka** (kartezična)
- **YK**: možnost **Končna točka** (kartezična)
- **Z**: možnost **Končna točka**

Parameter za geometrični opis (**G80**):

- **AN**: **Kot** do pozitivne osi XK
- **BR**: možnost **Zaobl.rob/zaok.** določa prehod do naslednjega п konturnega elementa Programirajte teoretično končno točko, če navedete možnost **Zaobl.rob/zaok.**.
	- **brez vnosa: tangencialni prehod**
	- **BR** = 0: netangencialni prehod
	- **BR** > 0: polmer zaokroževanja
	- **BR** < 0: širina posnetega roba
- **Q**: možnost **Sečišče** ali **Končna točka**, če pot seka krožni lok (privzeto: 0)
	- 0: bližje presečišče

 $\mathbf{f}$ 

f

■ 1: oddaljeno presečišče

#### Programiranje:

- **X**, **C**, **XK**, **YK**, **Z**: absolutno, inkrementalno ali samodržeče
- Programirajte možnost **X**–**C** ali **XK**–**YK**

Parametre **AN**, **BR** in **Q** lahko uporabljate samo v geometričnem opisu, ki je zaključen z možnostjo **G80** in bo uporabljen za en cikel.

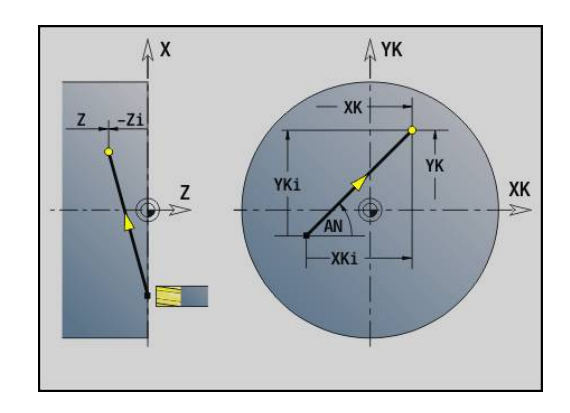

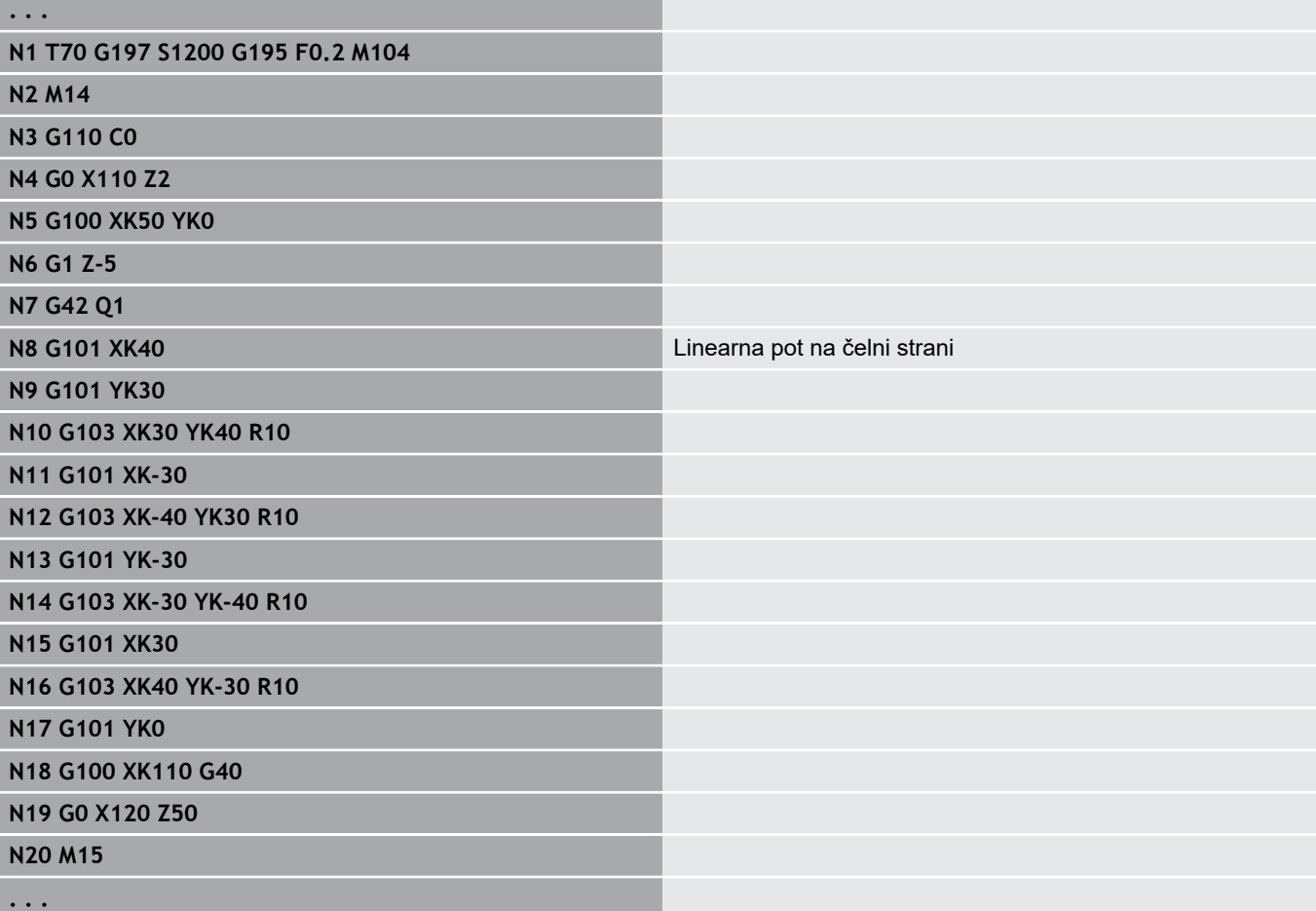

# **Krožni lok na čelni/hrbtni strani G102/G103**

Možnosti **G102** in **G103** se v pomiku cirkularno premakneta na možnost **Končna točka**. Smer vrtenja najdete na sliki pomoči. Parameter:

- **X**: možnost **Končna točka** (vrednost premera)
- $\overline{\mathbb{D}}$ **C**: možnost **Končni kot**
- **XK**: možnost **Končna točka** (kartezična)
- **YK**: možnost **Končna točka** (kartezična)
- $\overline{\phantom{a}}$ **R**: **Radij**
- **I**: možnost **Središč.točka** (kartezična)
- **J**: možnost **Središč.točka** (kartezična)
- **K**: možnost **Središč.točka** pri možnosti **H** = 2 ali 3 (v Z) п
- Ì. **Z**: možnost **Končna točka**
- $\mathbf{r}$ **H**: možnost **Krožni nivo** – obdelovalna ravnina (privzeto: 0)
	- **H** = 0 ali 1: obdelava v ravnini XY (čelna površina)
	- **H** = 2 : obdelava v ravnini YZ
	- **H** = 3 : obdelava v ravnini XZ

Parameter za geometrični opis (**G80**):

- **AN**: **Kot** do pozitivne osi XK  $\blacksquare$
- $\blacksquare$ **BR**: možnost **Zaobl.rob/zaok.** – določa prehod do naslednjega konturnega elementa Programirajte teoretično končno točko, če navedete možnost
	- **Zaobl.rob/zaok.**.
	- **brez vnosa: tangencialni prehod**
	- **BR** = 0: netangencialni prehod
	- **BR** > 0: polmer zaokroževanja
	- **BR** < 0: širina posnetega roba
- **Q**: možnost **Sečišče** ali **Končna točka**, če pot seka krožni lok (privzeto: 0)
	- 0: bližje presečišče
	- 1: oddaljeno presečišče

Parametre **AN**, **BR** in **Q** lahko uporabljate samo v geometričnem opisu, ki je zaključen z možnostjo **G80** in bo uporabljen za en cikel.

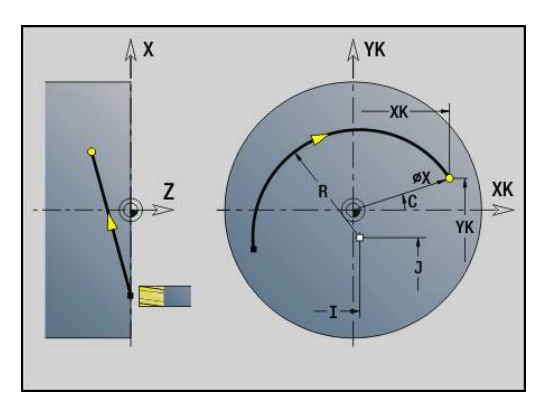

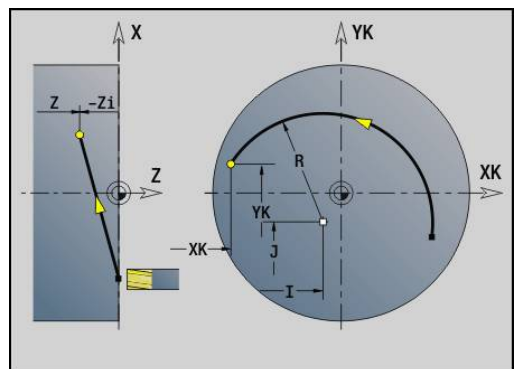

 $\mathbf{f}$ 

#### **Primer: G102, G103**

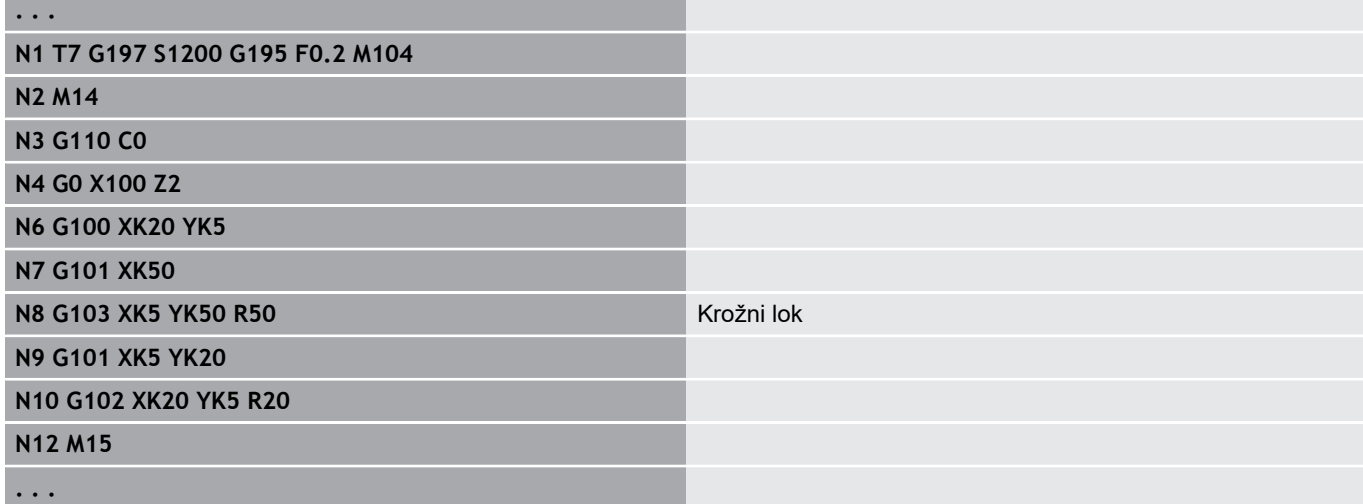

S programiranjem možnosti **H**=2 ali **H**=3 ustvarite linearne utore z okroglim dnom.

Središče kroga določite pri:

- **H** = 2: z možnostjo **I** in **K**
- **H** = 3: z možnostjo **J** in **K**
	- A

Programiranje:

- **X**, **C**, **XK**, **YK**, **Z**: absolutno, inkrementalno ali samodržeče
- **I**, **J**, **K**: absolutno ali inkrementalno
- Programirajte možnost **X**–**C** ali **XK**–**YK**
- Programirajte središče ali polmer
- Pri polmeru: samo krožni loki <= 180° možno
- Končna točka v koordinatnem izhodišču: programirajte možnost **XK**=0 in **YK**=0

# **4.25 Obdelava površine plašča**

## **Hitri tek na površini plašča G110**

Možnost **G110** se v hitrem teku premakne na možnost **Končna točka**.

Možnost **G110** je priporočljiva za pozicioniranje osi C na določen kot (programiranje: **N.. G110 C...**).

Parameter:

- **Z**: možnost **Končna točka**
- **C**: možnost **Končni kot**
- **CY**: možnost **Končna točka** kot mera poti (referenca: potek plašča pri možnosti **Referenčni premer**)
- **X**: možnost **Končna točka** (vrednost premera)

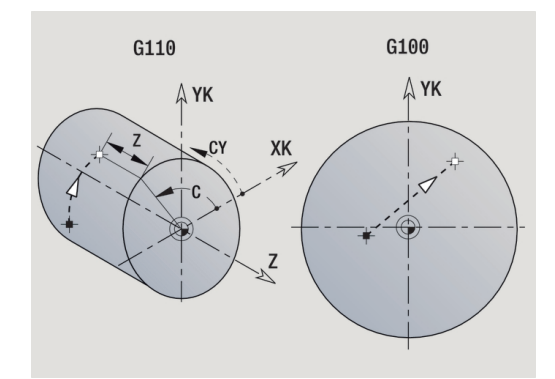

## Programiranje:

- **Z**, **C**, **CY**: absolutno, inkrementalno ali samodržeče
- Programirajte možnost **Z**–**C** ali **Z**–**CY**

#### **Primer: G110**

 $\mathbf{i}$ 

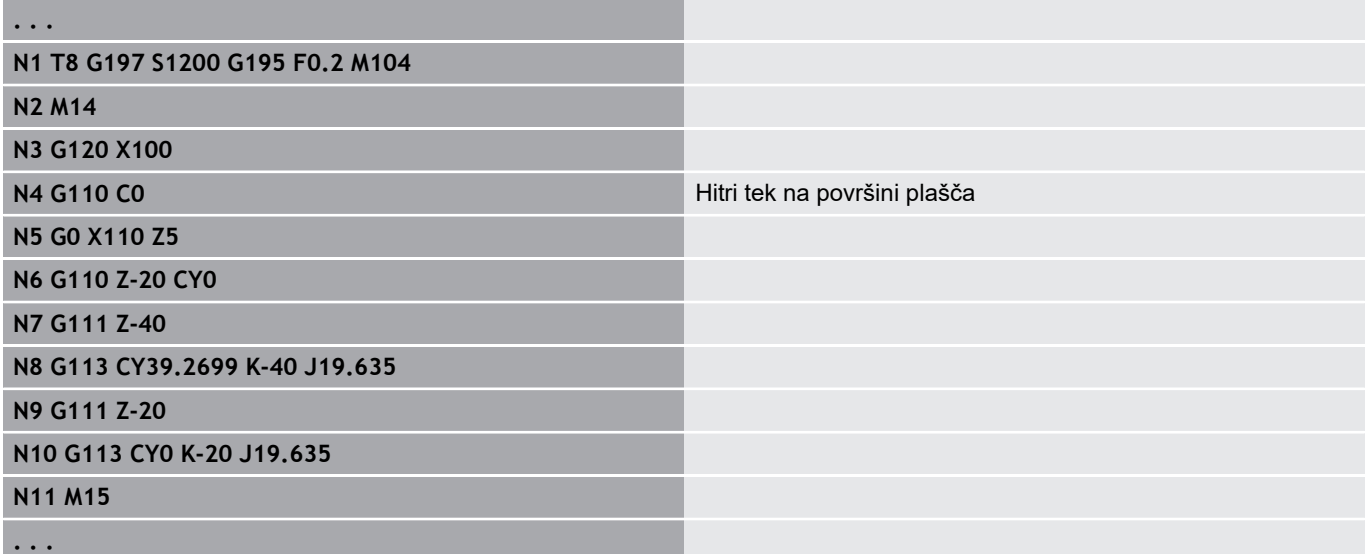

### **Linear.plašč.površ. G111**

Možnost **G111** se v pomiku linearno premakne na možnost **Končna točka**.

Parameter:

- **Z**: možnost **Končna točka**
- $\blacksquare$ **C**: možnost **Končni kot**
- $\mathbf{r}$ **CY**: možnost **Končna točka** kot mera poti (referenca: potek plašča pri možnosti **Referenčni premer**)
- $\overline{\phantom{a}}$ **X**: možnost **Končna točka** (vrednost premera)

Parameter za geometrični opis (**G80**):

- **AN**: možnost **Kot** do pozitivne osi Z
- **BR**: možnost **Zaobl.rob/zaok.** določa prehod do naslednjega konturnega elementa Programirajte teoretično končno točko, če navedete možnost **Zaobl.rob/zaok.**.
	- **brez vnosa: tangencialni prehod**
	- **BR** = 0: netangencialni prehod
	- **BR** > 0: polmer zaokroževanja
	- **BR** < 0: širina posnetega roba
- **Q**: možnost **Sečišče** ali **Končna točka**, če pot seka krožni lok (privzeto: 0)
	- 0: bližje presečišče
	- 1: oddaljeno presečišče

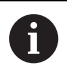

#### Programiranje:

- **Z**, **C**, **CY**: absolutno, inkrementalno ali samodržeče
- Programirajte možnost **Z**–**C** ali **Z**–**CY**

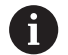

Parametre **AN**, **BR** in **Q** lahko uporabljate samo v geometričnem opisu, ki je zaključen z možnostjo **G80** in bo uporabljen za en cikel.

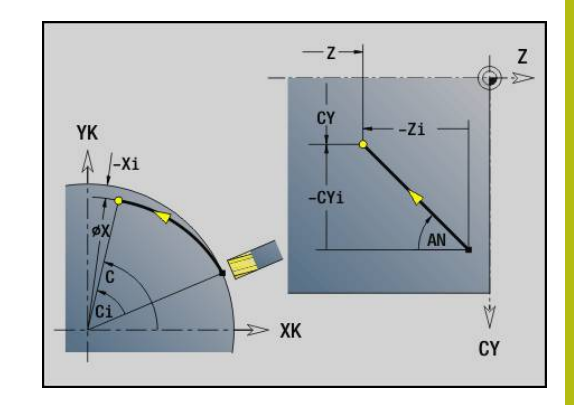

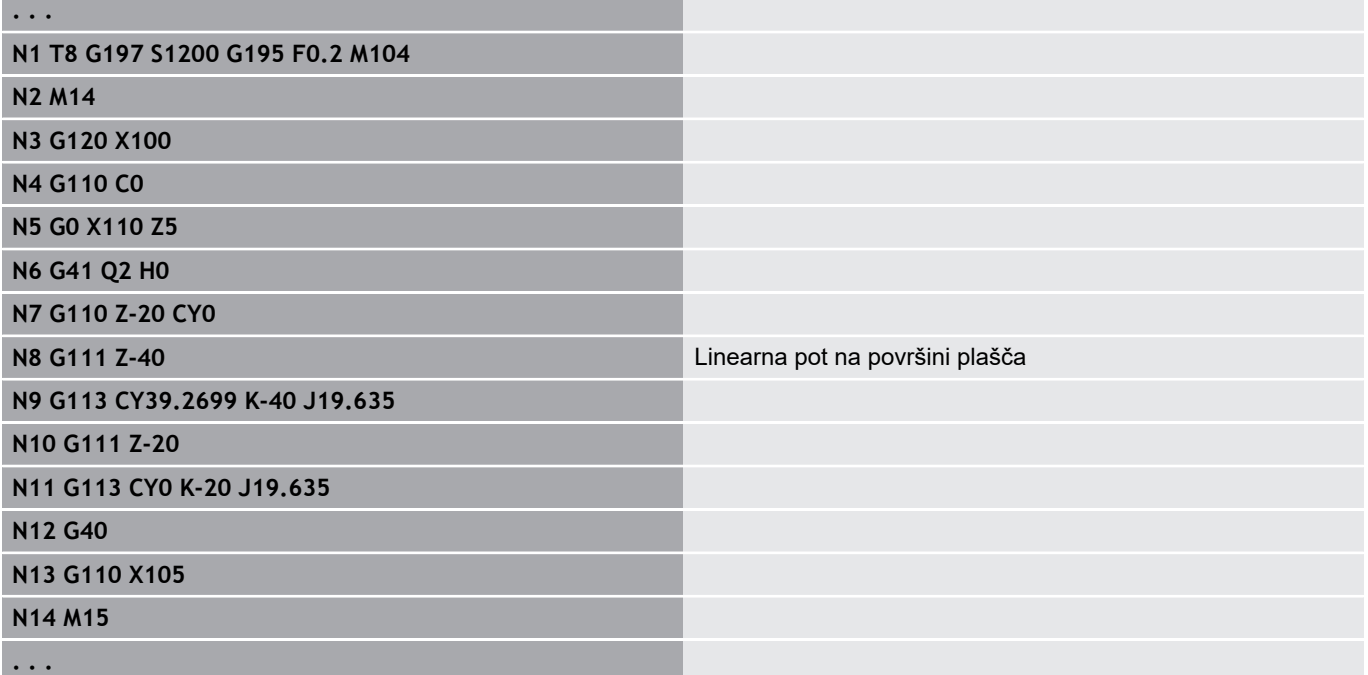

### **Krožni lok na površini plašča G112/G113**

Možnosti **G112** in **G113** se v pomiku cirkularno premakneta na možnost **Končna točka**.

Parameter:

- **Z**: možnost **Končna točka**
- $\blacksquare$ **C**: možnost **Končni kot**
- $\blacksquare$ **CY**: možnost **Končna točka** kot mera poti (referenca: potek plašča pri možnosti **Referenčni premer**)
- $\overline{\phantom{a}}$ **R**: **Radij**
- **K**: **Središč.točka** (v Z)
- **J**: možnost **Središč.točka** kot mera poti (referenca: izven  $\overline{\phantom{a}}$ referenčni premer površine plašča)
- i. **W**: možnost **Središč.točka** – **Kot** (smer kota: glejte sliko pomoči)
- **X**: možnost **Končna točka** (vrednost premera)

Parameter za geometrični opis (**G80**):

- **AN**: možnost **Kot** do pozitivne osi Z
- **BR**: možnost **Zaobl.rob/zaok.** določa prehod do naslednjega konturnega elementa Programirajte teoretično končno točko, če navedete možnost **Zaobl.rob/zaok.**.
	- **brez vnosa: tangencialni prehod**
	- **BR** = 0: netangencialni prehod
	- **BR** > 0: polmer zaokroževanja
	- **BR** < 0: širina posnetega roba
- **Q**: možnost **Sečišče** ali **Končna točka**, če pot seka krožni lok (privzeto: 0)
	- 0: bližje presečišče
	- 1: oddaljeno presečišče

Parametre **AN**, **BR** in **Q** lahko uporabljate samo v geometričnem opisu, ki je zaključen z možnostjo **G80** in bo uporabljen za en cikel.

Programiranje: A

A

- **Z**, **C**, **CY**: absolutno, inkrementalno ali samodržeče
- **K**, **W**, **J**: absolutno ali inkrementalno
- Programirajte možnost **Z**–**C** ali **Z**–**CY** in **K**–**J**
- Programirajte središče ali polmer
- Pri polmeru: samo krožni loki <= 180° možno

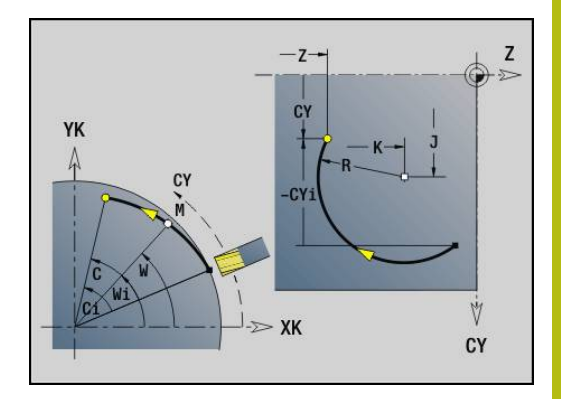

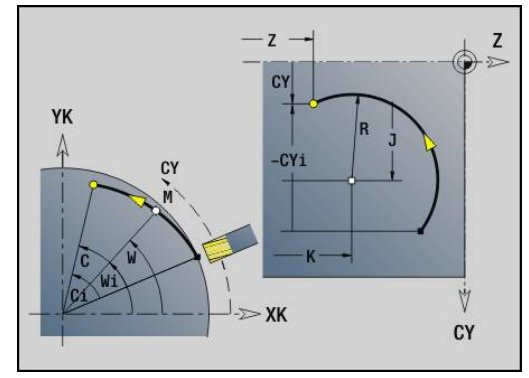

# **Primer: G112, G113**

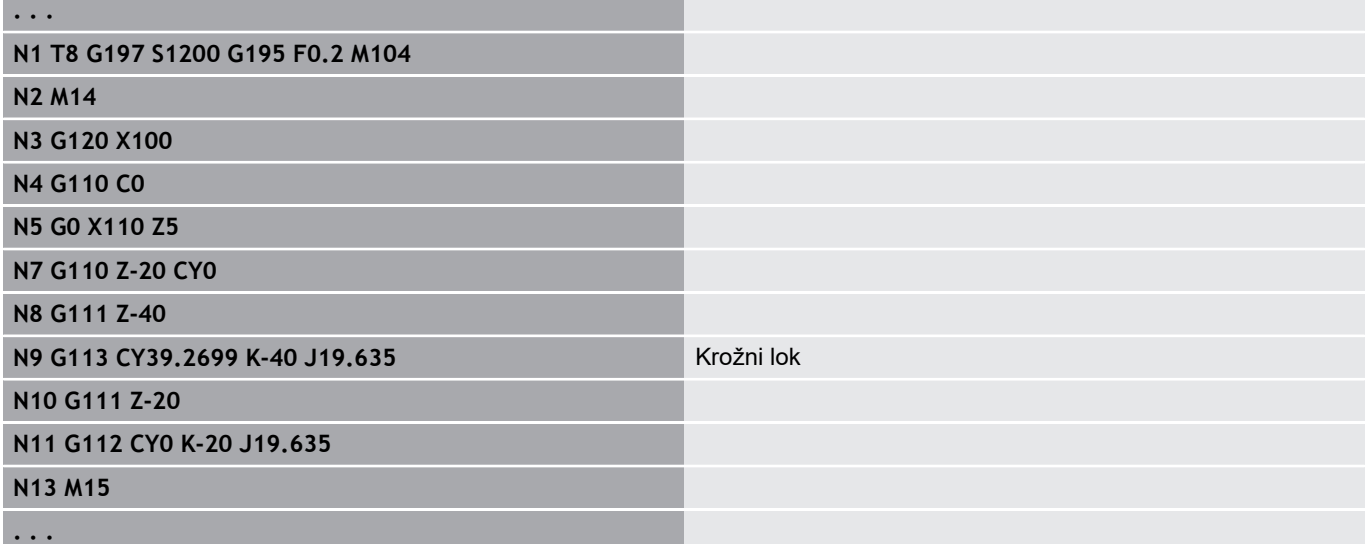
# **4.26 Rezkalni cikli**

## **Pregled rezkalnih ciklov**

- Možnost **G791 Linerar. utor čel.pov.**. Položaj in dolžino utora določite neposredno v ciklu; širina utora=premer rezkarja **Dodatne informacije:** ["Linearni utor, čelo G791", Stran 399](#page-398-0)
- Možnost **G792 Linear. utor plašč.**. Položaj in dolžino utora določite neposredno v ciklu; širina utora=premer rezkarja **Dodatne informacije:** ["Linearni utor, plašč G792", Stran 400](#page-399-0)
- Možnost **G793 Cikel rezk. kontur čelno**. Opis konture se izvede neposredno po ciklu, ki je zaključen z možnostjo **G80** (cikel združljivosti MANUALplus 4110) **Dodatne informacije:** ["Cikel rezkanja kontur in likov na čelni](#page-400-0) [površini G793", Stran 401](#page-400-0)
- Možnost G794 Cikel rezk. kontur plašč. Opis konture se izvede neposredno po ciklu, ki je zaključen z možnostjo **G80** (cikel združljivosti MANUALplus 4110) **Dodatne informacije:** ["Cikel rezkanja kontur in likov na površini](#page-402-0) [plašča G794", Stran 403](#page-402-0)
- Možnost **G797 Rezkan.površin.**. Rezka like (krog, n-kot,  $\mathbb{R}^n$ posamezne površine, konture) kot otok na čelni površini **Dodatne informacije:** ["Rezkan.površin. Čelna površina G797",](#page-405-0) [Stran 406](#page-405-0)
- Možnost G798 Rezk.obrač.utor. Rezka navojni utor na površini plašča; širina utora = premer rezkarja **Dodatne informacije:** ["Rezkanje navojnih utorov G798",](#page-407-0) [Stran 408](#page-407-0)
- Možnost G840 Rezkanje konture. Rezka možnost ICP konture in like. Pri zaprtih konturah se izvede rezkanje zunaj, znotraj ali na konturi, pri odprtih konturah pa levo, desno ali na konturi. Možnost **G840** se uporablja na čelni površini in površini plašča **Dodatne informacije:** ["Rezkanje kontur G840", Stran 409](#page-408-0)
- Možnost **G845 Rezk.žepov-strug.**. Vrta zaprto možnost ICP konture in like na čelni površini in površini plašča **Dodatne informacije:** ["Rezk.žepov-strug. G845", Stran 418](#page-417-0)
- $\mathbb{R}^n$ Možnost **G846 Rezk.žepov-ravnanje**. Izvaja fino rezkanje zaprte možnosti ICP konture in likov na čelni površini in površini plašča **Dodatne informacije:** ["Linearni utor, čelo G791", Stran 399](#page-398-0)

Definicije kontur v obdelovalnem delu (liki):

- Čelna površina
	- **G301 Linearni utor Dodatne informacije:** ["Linearni utor na čelni/hrbtni strani](#page-271-0) [G301-Geo", Stran 272](#page-271-0)
	- **G302**/**G303 Cirkularni utor Dodatne informacije:** ["Cirkularni utor na čelni/hrbtni strani](#page-272-0) [G302-/G303-Geo", Stran 273](#page-272-0)
	- **G304 Polni krog Dodatne informacije:** ["Polni krog na čelni/hrbtni strani G304–](#page-272-1) [Geo", Stran 273](#page-272-1)
	- **G305 Pravokot. Dodatne informacije:** ["Pravokotnik na čelni/hrbtni strani](#page-273-0) [G305–Geo", Stran 274](#page-273-0)
	- **G307 Mnogokotnik Dodatne informacije:** ["Mnogokotnik na čelni/hrbtni strani](#page-273-1) [G307–Geo", Stran 274](#page-273-1)
- Površina plašča
	- **G311 Linearni utor Dodatne informacije:** ["Linearni utor na površini plašča G311-](#page-278-0) [Geo", Stran 279](#page-278-0)
	- **G312**/**G313 Cirkularni utor Dodatne informacije:** ["Cirkularni utor na površini plašča](#page-279-0) [G312-/G313-Geo", Stran 280](#page-279-0)
	- **G314 Polni krog Dodatne informacije:** ["Polni krog na površini plašča G314–](#page-279-1) [Geo", Stran 280](#page-279-1)
	- **G315 Pravokot. Dodatne informacije:** ["Pravokotnik, površina G315–Geo",](#page-280-0) [Stran 281](#page-280-0)
	- **G317 Mnogokotnik Dodatne informacije:** ["Mnogokotnik na površini plašča G317–](#page-280-1) [Geo", Stran 281](#page-280-1)

## <span id="page-398-0"></span>**Linearni utor, čelo G791**

Možnost **G791** rezka utor od trenutnega položaja orodja do možnosti **Končna točka**. Širina utora se sklada s premerom rezkarja. Ne pride do izračuna nadmere.

Parameter:

- **X**: možnost **Premer** končna točka utora (polarna)
- **C**: možnost **Končni kot** končna točka utora (polarna, smer kota: glejte sliko pomoči)
- **XK**: možnost **Končna točka** (kartezična)
- $\mathbf{r}$ **YK**: možnost **Končna točka** (kartezična)
- **K**: **Dolžina**
- **A**: **Kot** rotacijski kot
- **ZE**: možnost **Dno rezk.**
- **ZS**: možnost **Zgor.rob rezk.**
- **J**: možnost **Globina rezk.**
	- **J** > 0: smer primika -Z
	- **J** < 0: smer primika +Z
- **P**: možnost **maks.dostava** (privzeto: rezkanje z primikom)
- $\mathbf{r}$ **F**: možnost **Pot.nap.-dodaj.** za globinski primik (privzeto: aktivni pomik)

Kombinacije parametrov pri definiciji končne točke: glejte sliko Kombinacije parametrov pri definiciji rezkalne ravnine:

- Možnost **Dno rezk. ZE**, **Zgor.rob rezk. ZS**  $\overline{\phantom{a}}$
- Možnost **Dno rezk. ZE**, **Globina rezk. J**  $\blacksquare$
- Možnost **Zgor.rob rezk. ZS**, **Globina rezk. J**  $\overline{\phantom{a}}$
- Možnost **Dno rezk. ZE** Ī.

■ Pred priklicom možnosti G791 vreteno zavrtite v želen položaj kota

- Če uporabite smer pozicioniranja vretena (brez osi C), bo centrično glede na rotacijsko os ustvarjen aksialen utor
- Če sta določeni možnosti **J** ali **ZS**, potem cikel v možnosti **Z** izvede primik na varnostno razdaljo in rezka utor. Če možnosti **J** in **ZS** nista določeni, potem cikel izvede rezkanje od trenutnega položaja orodja

#### **Primer: G791**

 $\mathbf{i}$ 

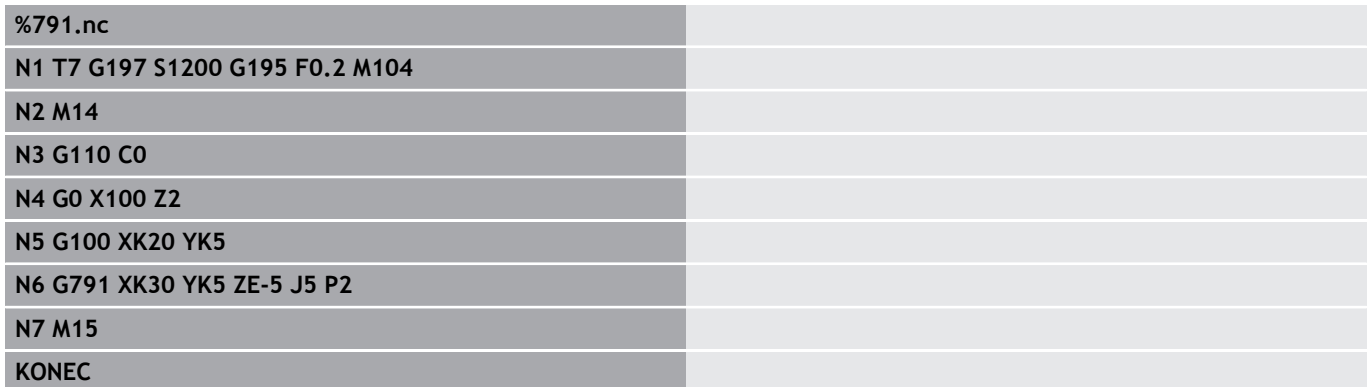

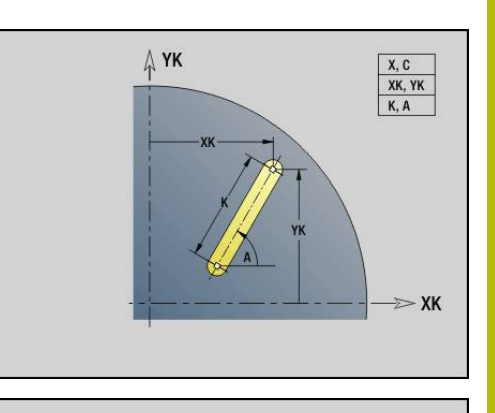

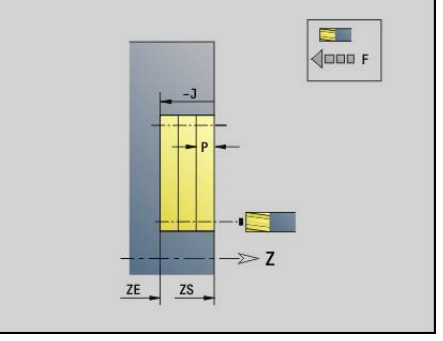

# <span id="page-399-0"></span>**Linearni utor, plašč G792**

Možnost **G792** rezka utor od trenutnega položaja orodja do možnosti **Končna točka**. Širina utora se sklada s premerom rezkarja. Ne pride do izračuna nadmere.

Parameter:

- **Z**: možnost **Končna točka**
- $\blacksquare$ **C**: možnost **Končni kot**
- **K**: **Dolžina**
- **A**: **Kot** rotacijski kot
- **XE**: možnost **Dno rezk.**
- **XS**: možnost **Zgor. rob rezkanja**
- **J**: možnost **Globina rezk.**
	- $\blacksquare$  **J** > 0: smer primika -X
	- $\blacksquare$  **J** < 0: smer primika +X
- **P**: možnost **maks.dostava** (privzeto: rezkanje z primikom)  $\overline{\phantom{a}}$
- $\blacksquare$ **F**: možnost **Pot.nap.-dodaj.** za globinski primik (privzeto: aktivni pomik)

Kombinacije parametrov pri definiciji končne točke: glejte sliko Kombinacije parametrov pri definiciji rezkalne ravnine:

- Ī. **Dno rezk. XE**, **Zgor.rob rezk. XS**
- **Dno rezk. XE**, **Globina rezk. J**  $\blacksquare$
- $\blacksquare$ **Zgor.rob rezk. XS**, **Globina rezk. J**
- **Dno rezk. XE**

 $\mathbf{i}$ 

■ Pred priklicom možnosti G792 vreteno zavrtite v želen položaj kota

- Če uporabite smer pozicioniranja vretena (brez osi C), bo vzporedno glede na os Z ustvarjen radialen utor
- Če sta določeni možnosti **J** ali **XS**, potem cikel v možnosti X izvede primik na varnostno razdaljo in rezka utor. Če možnosti **J** in **XS** nista določeni, potem cikel izvede rezkanje od trenutnega položaja orodja

## **Primer: G792**

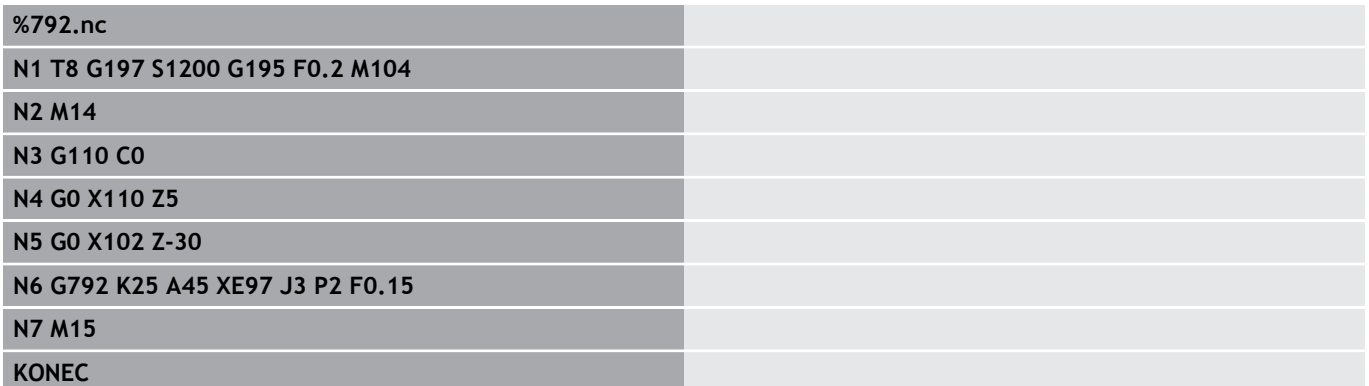

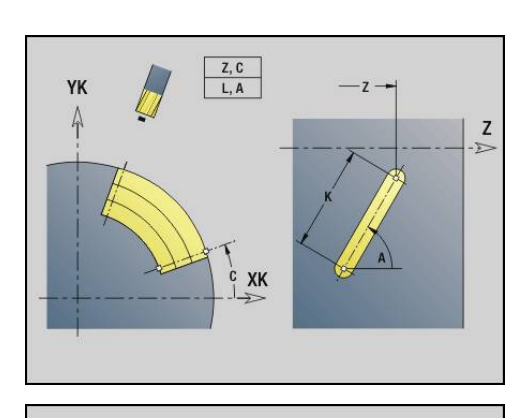

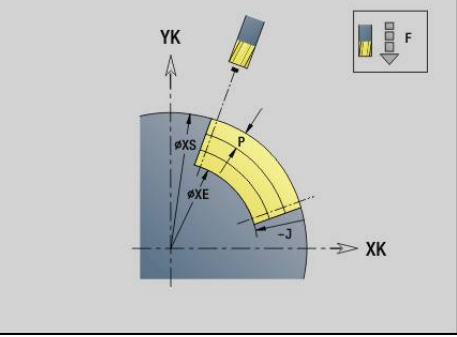

# <span id="page-400-0"></span>**Cikel rezkanja kontur in likov na čelni površini G793**

Možnost **G793** rezka like ali proste konture (odprte ali zaprte). Možnosti **G793** sledi:

- $\blacksquare$  lik, ki bo rezkan, z:
	- definicijo konture (**G301**/**G307**) **Dodatne informacije:** ["Konture čelne/hrbtne strani", Stran 270](#page-269-0)
	- zaključkom rezkalne konture (G80)
- prosta kontura z:
	- začetno točko rezkalne konture (**G100**)
	- rezkalno konturo (**G101**, **G102**, **G103**)
	- zaključkom rezkalne konture (**G80**)

A

Uporabite raje opis konture z možnostjo **ICP** v geometričnem delu programa in cikle **G840**, **G845** in **G846**.

- **ZS**: možnost **Zgor.rob rezk.**
- $\mathbf{r}$ **ZE**: možnost **Dno rezk.**
- $\blacksquare$ **P**: možnost **maks.dostava** (privzeto: rezkanje z primikom)
- **U**: možnost **Faktor prekriv.** rezkanje kontur in žepov (privzeto:  $\overline{\phantom{a}}$ 
	- 0)
	- $\blacksquare$  **U** = 0: rezkanje kontur
	- **U** > 0: rezkanje žepov najmanjše možno prekrivanje rezkalnih poti = **U** \* Premer rezkarja
- **R**: **Vpelj.radij** (privzeto: 0)
	- **R** = 0: konturni element bo premaknjen neposredno; primik na približevalno točko nad rezkalno ravnino – potem navpičen globinski primik
	- **R** > 0: rezkalo premakne lok vboda/umika, ki je tangencialno priključen na konturni element
	- **R** < 0: pri notraniih kotih: rezkalo premakne lok vboda/umika, ki je tangencialno priključen na konturni element
	- **R** < 0 pri zunanjih kotih: dolžina linearnega elementa vboda/ umika; konturni element je primaknjen/odmaknjen tangencialno
- $\blacksquare$ **I**: **Predizm., vzpor. s kont.**
- $\blacksquare$ **K**: možnost **Predizmera Z**
- Ī. **F**: možnost **Pot.nap.-dodaj.** za globinski primik (privzeto: aktivni pomik)
- **E**: **Reduc. potisk naprej** za cirkularne elemente (privzeto: aktiven pomik)
- **H**: **Smer rezkanja**
	- **0: protitek**
	- **1: sotek**

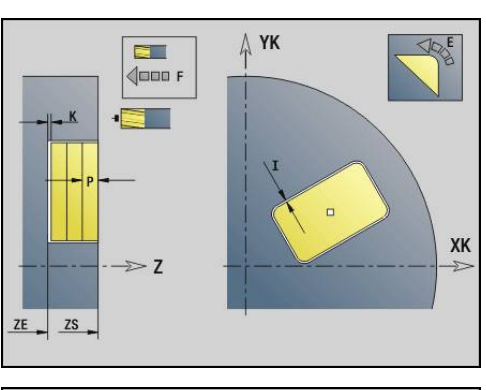

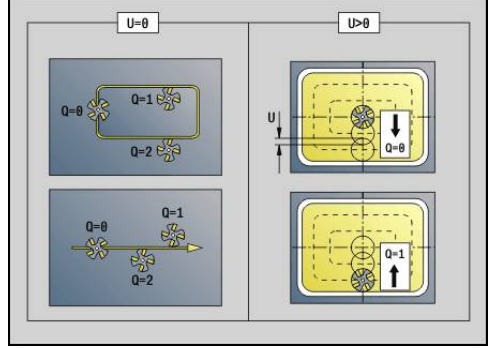

- $\blacksquare$ **Q**: možnost **Tip cikla** (privzeto: 0) – pomen je odvisen od možnosti **U**
	- Rezkanje kontur  $(U = 0)$ 
		- **Q** = 0: središče rezkarja na kontur
		- **Q** = 1, zaprta kontura: notranje rezkanje
		- **Q** = 1, odprta kontura: levo v smeri obdelave
		- **O** = 2, zaprta kontura: zunanie rezkanie
		- **Q** = 2, odprta kontura: desno v smeri obdelave
		- **Q** = 3, odprta kontura, položaj rezkanja je odvisen od H in smeri vrtenja rezkarja – glejte sliko pomoči
	- Rezkanje žepov (**U** = 0)
		- **Q** = 0: od znotraj navzven
		- **Q** = 1: od zunaj navznoter
- **O**: **Grobo/fino rezkanje** п
	- **0: grobo rezkanje**
	- **1: fino rezkanje**
	- Globina rezkanja: cikel izračuna globino zgornjega roba f rezkanja in dna rezkanja – ob upoštevanju nadmer
		- Kompenzacija rezkalnega polmera: bo izvedena (razen pri rezkanju kontur z možnostjo **Q**=0)
		- Primik in odmik: pri zaprtih konturah je točka lotanja položaja orodja na prvi konturni element položaj primika in odmika. Če lota ni mogoče izvesti, potem je začetna točka prvega elementa položaj primika in odmika. Ali bo primik izveden neposredno ali v loku, določite pri rezkanju kontur in finem rezkanju (rezkanje žepov) s primičnim polmerom
		- Nadmere **G57**/**G58** so upoštevane, če nadmeri **I**, **K** nista programirani:
			- **G57**: nadmera v smeri X, Z
			- **G58**: nadmera premakne konturo, ki bo rezkana, pri
				- notranjem rezkanju in zaprti konturi: navznoter
				- zunanjem rezkanju in zaprti konturi: navzven
				- odprti konturi in možnosti **Q** = 1: v smeri obdelave levo
				- odprti konturi in možnosti **Q** = 2: v smeri obdelave desno

## <span id="page-402-0"></span>**Cikel rezkanja kontur in likov na površini plašča G794**

Možnost **G794** rezka like ali proste konture (odprte ali zaprte). Možnosti **G794** sledi:

- $\blacksquare$  lik, ki bo rezkan, z:
	- definicijo konture (**G311**/**G317**) **Dodatne informacije:** ["Kontura površine plašča", Stran 277](#page-276-0)
	- zaključkom opisa konture (G80)
- prosta kontura z:
	- začetno točko (**G110**)
	- opisom konture (**G111**, **G112**, **G113**)
	- zaključkom rezkalne konture (**G80**)

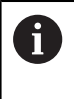

Uporabite raje opis konture z možnostjo **ICP** v geometričnem delu programa in cikle **G840**, **G845** in **G846**.

- **XS**: možnost **Zgor. rob rezkanja**
- **XE**: možnost **Dno rezk.**
- $\blacksquare$ **P**: možnost **maks.dostava** (privzeto: rezkanje z primikom)
- **U**: možnost **Faktor prekriv.** rezkanje kontur in žepov (privzeto:  $\overline{\phantom{a}}$ 
	- 0)
	- $\blacksquare$  **U** = 0: rezkanje kontur
	- **U** > 0: rezkanje žepov najmanjše možno prekrivanje rezkalnih poti = **U** \* Premer rezkarja
- **R**: **Vpelj.radij** (privzeto: 0)
	- **R** = 0: konturni element bo premaknjen neposredno; primik na približevalno točko nad rezkalno ravnino – potem navpičen globinski primik
	- **R** > 0: rezkalo premakne lok vboda/umika, ki je tangencialno priključen na konturni element
	- **R** < 0: pri notraniih kotih: rezkalo premakne lok vboda/umika, ki je tangencialno priključen na konturni element
	- **R** < 0 pri zunanjih kotih: dolžina linearnega elementa vboda/ umika; konturni element je primaknjen/odmaknjen tangencialno
- $\blacksquare$ **K**: **Predizm., vzpor. s kont.**
- **I**: možnost **Predizmera X**  $\blacksquare$
- Ī. **F**: možnost **Pot.nap.-dodaj.** za globinski primik (privzeto: aktivni pomik)
- **E**: **Reduc. potisk naprej** za cirkularne elemente (privzeto: aktiven pomik)
- **H**: **Smer rezkanja**
	- **0: protitek**
	- **1: sotek**
- **Q**: možnost **Tip cikla** (privzeto: 0) pomen je odvisen od možnosti
	- **U**

■ Rezkanje kontur (**U** = 0)

- **Q** = 0: središče rezkarja na kontur
- **Q** = 1, zaprta kontura: notranje rezkanje
- **Q** = 1, odprta kontura: levo v smeri obdelave
- **Q** = 2, zaprta kontura: zunanje rezkanje
- **Q** = 2, odprta kontura: desno v smeri obdelave
- **Q** = 3, odprta kontura, položaj rezkanja je odvisen od H in smeri vrtenja rezkarja – glejte sliko pomoči
- Rezkanje žepov (**U** = 0)
	- **Q** = 0: od znotraj navzven
	- **Q** = 1: od zunaj navznoter
- **O**: **Grobo/fino rezkanje**
	- **0: grobo rezkanje**
	- **1: fino rezkanje**

### **Primer: G794**

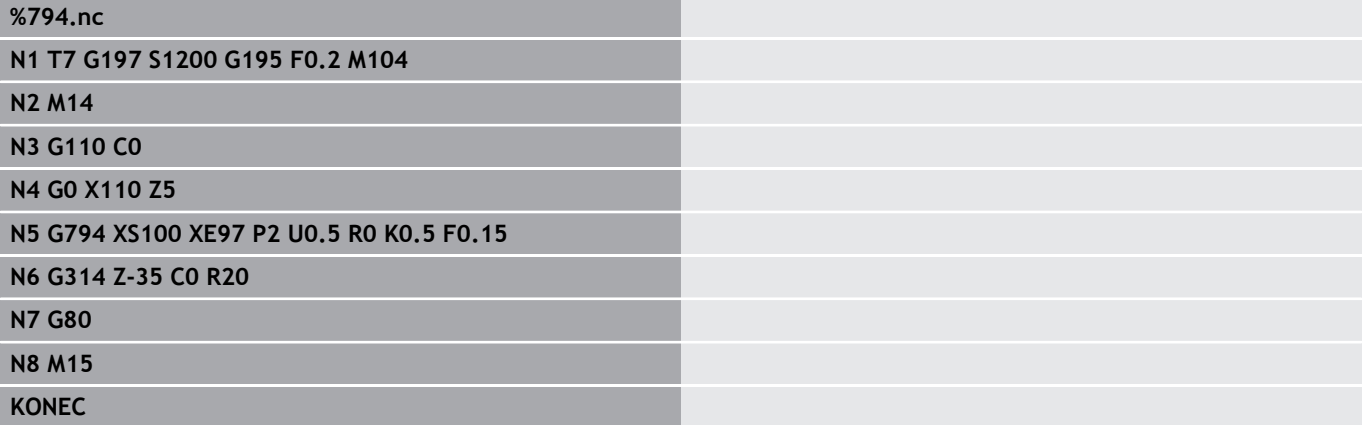

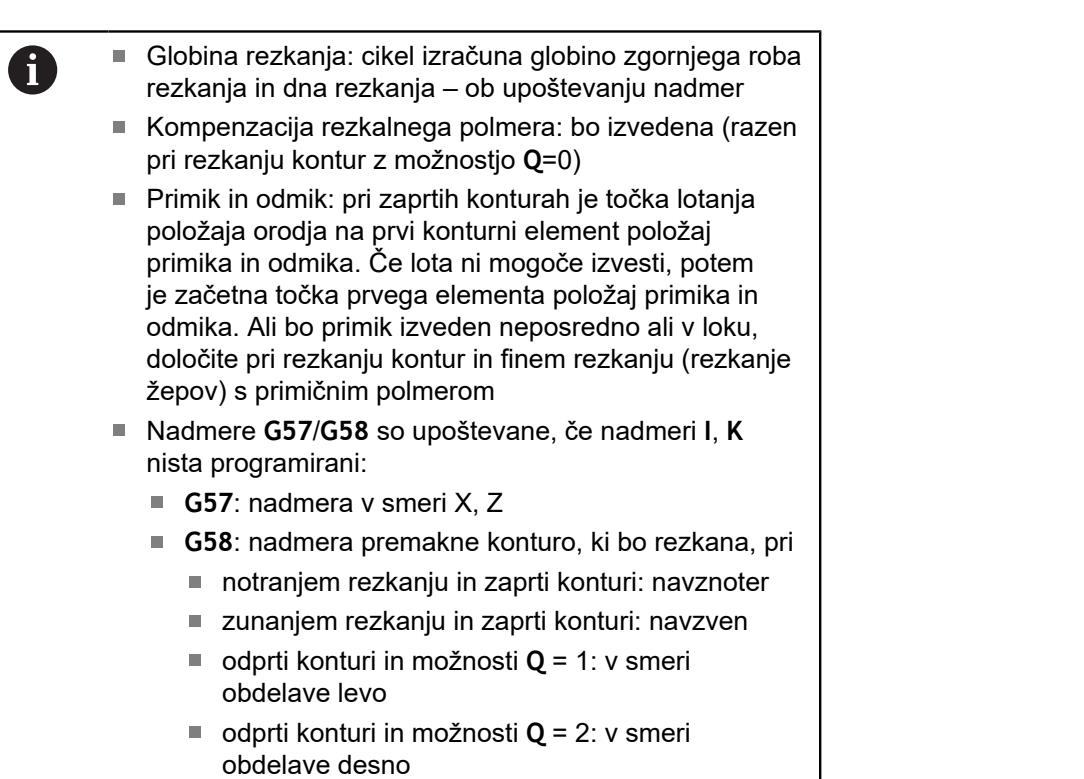

# <span id="page-405-0"></span>**Rezkan.površin. Čelna površina G797**

Možnost **G797** odvisno od možnosti **Q** rezka površine, mnogokotnik ali v ukazu po možnosti **G797** določen lik.

Parameter:

- **ID**: možnost **Kontura rezkanja** ime rezkalne konture
- $\blacksquare$ **NS**: možnost **Št. začetnega niza konture** – začetek odseka konture
	- Liki: številka niza lika
	- Prosta zaprta kontura: konturni element (ne začetna točka)
- **X**: možnost **Omej.prem.**
- **ZS**: možnost **Zgor.rob rezk.**
- **ZE**: možnost **Dno rezk.**
- **B**: **Širina/velikost ključa**  $\blacksquare$

Odpade pri možnosti **Q** = 0: določa material, ki ostane. Pri sodem številu površin lahko možnost **B** alternativno programirate k možnosti **V**.

- **Q** = 1:  $B =$  preostala debelina
- **Q** >= 2: **B** = ključna širina
- **V**: možnost **Dolžina roba** (odpade pri možnosti **Q**=0)
- Ī. **R**: možnost **Zaobl.rob/zaok.** (privzeto: 0)
- **A**: možnost **Kot nagiba** odpade pri možnosti **Q** = 0 (referenca:  $\blacksquare$ glejte sliko pomoči)
- **Q**: možnost **Število površin** (privzeto: 0; območje: 0 <= **Q** <= 127)
	- **Q** = 0: možnosti **G797** sledi opis lika (**G301**.. **G307**, **G80**) ali zaprta opis konture (**G100**, **G101**-**G103**, **G80**)
	- **Q** = 1: ena površina
	- **Q** = 2: dve za 180° zamaknjeni površini
	- $\blacksquare$  **Q** = 3: trikotnik
	- **Q** = 4: pravokotnik, kvadrat
	- **Q** > 4: mnogokotnik
- **P**: možnost **maks.dostava** (privzeto: rezkanje z primikom)
- **U**: možnost **Faktor prekriv.** prekrivanje rezkalnih poti = **U** \* × premer rezkarja (privzeto: 0,5)
- $\blacksquare$ **I**: **Predizm., vzpor. s kont.**
- Ī. **K**: možnost **Predizmera Z**
- $\overline{\phantom{a}}$ **F**: možnost **Pot.nap.-dodaj.** za globinski primik (privzeto: aktivni pomik)
- **E**: **Reduc. potisk naprej** za cirkularne elemente (privzeto:  $\mathbf{r}$ aktiven pomik)
- **H**: **Smer rezkanja**
	- **0: grobo rezkanje**
	- **1: fino rezkanje**
- **O**: **Grobo/fino rezkanje**
	- **0: grobo rezkanje**
	- **1: fino rezkanje**

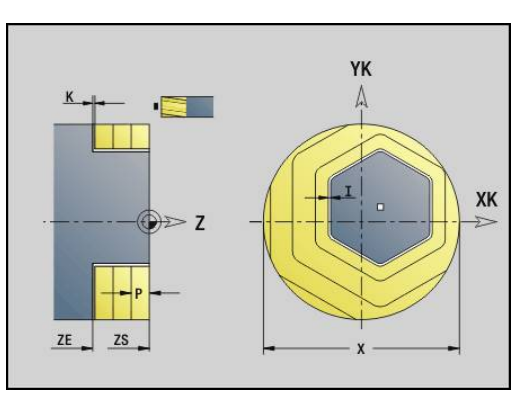

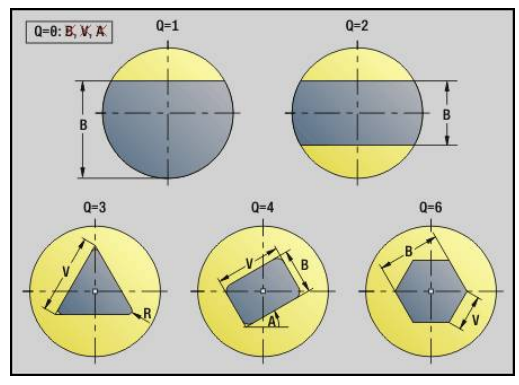

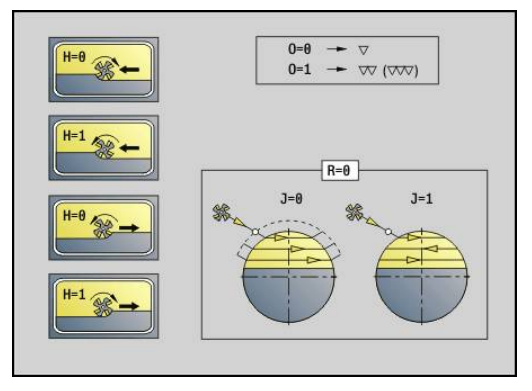

#### **J**: **Smer rezkanja**

- **0: enosmerno**
- **1: dvosmerno**

f

- Programiranje:
- Cikel izračuna globino rezkanja iz možnosti **ZS** in **ZE** – ob upoštevanju nadmer
- Površine in liki, ki jih določite z možnostjo **G797** (**Q**>0), se nahajajo simetrično glede na sredino. V naslednjem ukazu določen lik se lahko nahaja izven sredine

Možnosti **G797 Q0 ..** sledi:

- $\blacksquare$  lik, ki bo rezkan, z:
	- definicijo konture (**G301**/**G307**) **Dodatne informacije:** ["Konture čelne/hrbtne strani",](#page-269-0) [Stran 270](#page-269-0)
	- zaključkom opisa konture (G80)
- prosta kontura z:
	- začetno točko rezkalne konture (**G100**)
	- rezkalno konturo (**G101**, **G102**, **G103**)
	- zaključkom rezkalne konture (G80)

#### **Primer: G797**

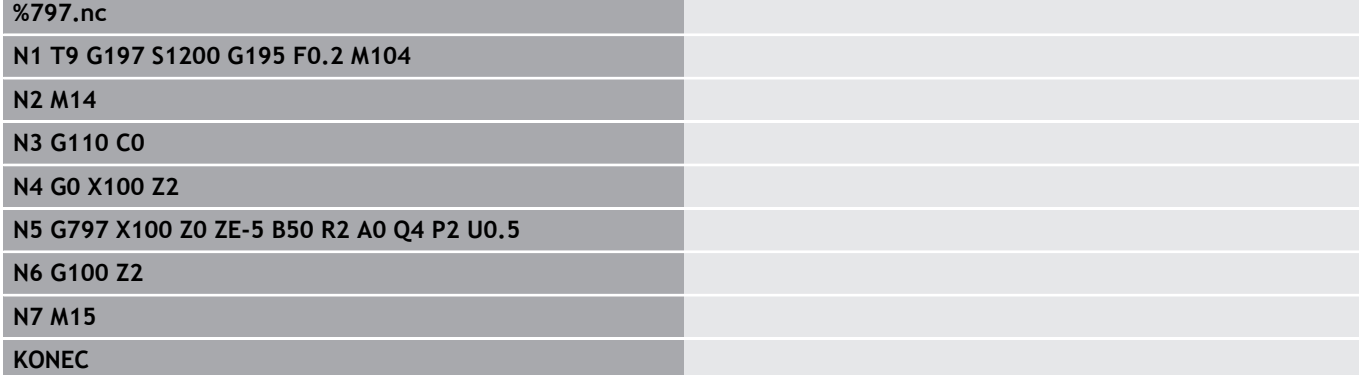

#### **Primer: G797 / G304**

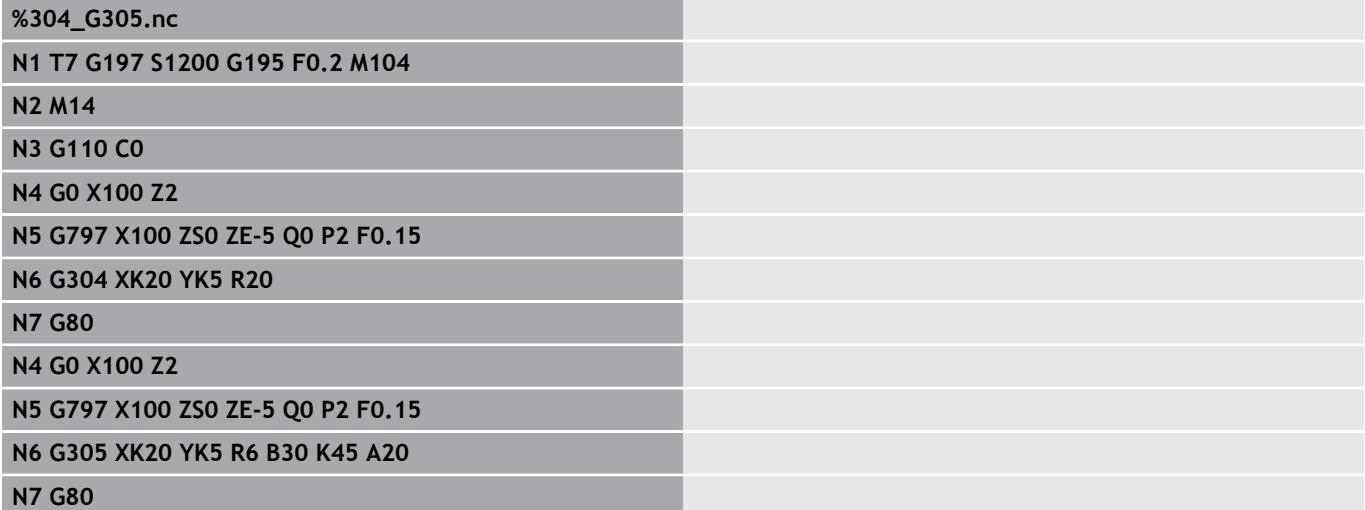

## **N8 M15**

#### **KONEC**

## <span id="page-407-0"></span>**Rezkanje navojnih utorov G798**

Možnost **G798** rezka navojni utor od trenutnega položaja orodja do možnosti **Končna točka X**, **Z**. Širina utora se sklada s premerom rezkarja.

Parameter:

- **X**: možnost **Končna točka** (vrednost premera)
- **Z**: možnost **Končna točka**
- **C**: možnost **Startni kot**
- **F**: **Narašč. navoja**
	- **F** pozitivno: desni navoj
	- **F** negativno: levi navoj
- **P**: **Dolž. primika** rampa na začetku utora  $\blacksquare$
- **K**: **Izhodna dolžina** rampa na koncu utora Ľ,
- Ī. **U**: **Globina navoja**
- **I**: **maks.dostava** ш
- $\overline{\Box}$ **E**: možnost **Reduc.vredn.** za zmanjšanje primika (privzeto: 1)
- $\mathbf{r}$ **D**: **Število hodov**

Primik:

- Prvi primik se izvede z možnostjo **maks.dostava I**.
- Nadaljnje primike krmiljenje izračuna na naslednji način: trenutni primik =  $I * (1 - (n - 1) * E)$
- (**n**: **n te** primik) ■ Zmanjšanje primika se izvede do > = 0,5 mm. Potem je vsak primik izveden z 0,5 mm.

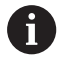

Navojni utor je mogoče rezkati izključno zunaj.

#### **Primer: G798**

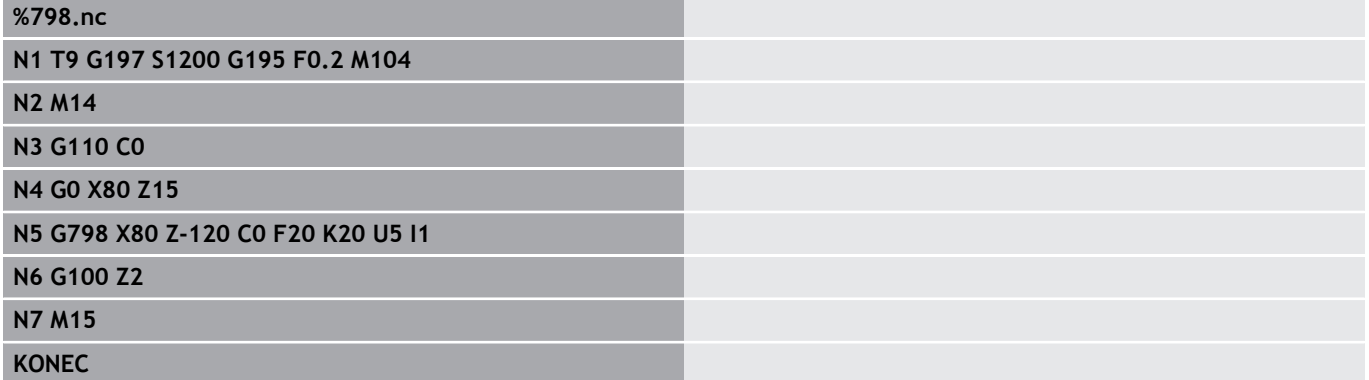

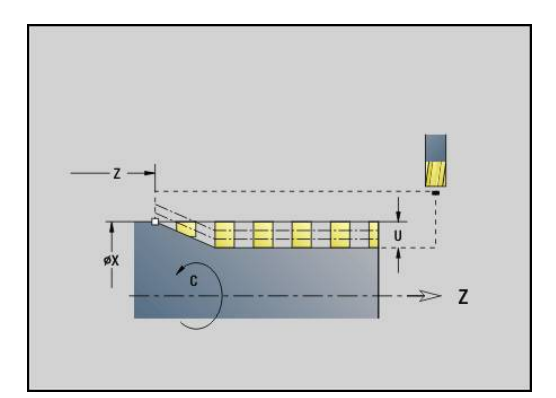

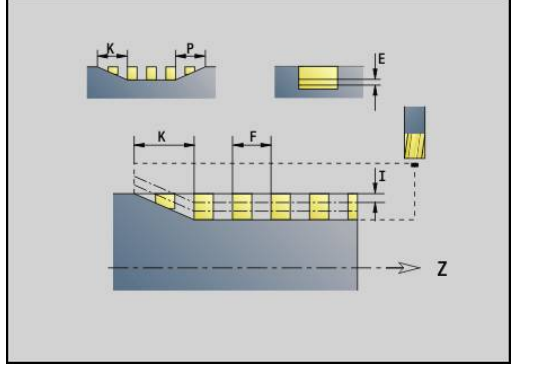

## <span id="page-408-0"></span>**Rezkanje kontur G840**

#### <span id="page-408-1"></span>**G840 – osnove**

i

Možnost **G840** rezka ali postrga odprte ali zaprte konture (like ali proste konture).

Strategija potapljanja: odvisno od rezkarja izberite eno od naslednjih strategij:

- Navpično potapljanje: cikel se premakne na začetno točko, se potopi in rezka konturo
- $\blacksquare$ Določite položaj, izvedite predvrtanje, rezkanje. Obdelava se izvede v korakih:
	- Zamenjajte sveder
	- Položaje predvrtanja določite z možnostjo G840 A1 ..
	- Izvedite predvrtanje z možnostjo G71 NF..
	- Prikličite cikel G840 A0 ... Cikel se pozicionira nad položaj predvrtanja, se potopi in rezka konturo
- Predvrtanje, rezkanje. Obdelava se izvede v korakih:
	- Izvedite predvrtanje z možnostjo **G71.**
	- Rezkar namestite nad izvrtino. Prikličite cikel **G840 A0 ..**. Cikel se potopi in rezka konturo ali odsek konture

Če je rezkalna kontura sestavljena iz več odsekov, potem možnost **G840** pri predvrtanju in rezkanju upošteva vsa območja konture. Prikličite možnost **G840 A0 ..** ločeno za vsak odsek, če položaje predvrtanja odločite brez možnosti **G840 A1 ..**.

Nadmera: nadmera **G58** premakne konturo, ki bo rezkana v smer, ki je določena z možnostjo **Tip cikla Q**:

- Notranje rezkanje: zaprta kontura: izvede premik navznoter
- Zunanje rezkanje: zaprta kontura: izvede premik navzven
- Odprta kontura: odvisno od možnosti **Q** izvede premik v levo ali desno
	- Pri možnosti **Q** = 0 nadmere ne bodo upoštevane
		- m. Nadmera **G57** in negativna nadmera **G58** ne bosta upoštevani

## <span id="page-409-0"></span>**G840 – določanje položaja predvrtanja**

Možnost **G840 A1 ..** določi položaje predvrtanja in jih shrani pod referenco, ki je navedena v možnosti **NF**. Programirajte samo parametre, ki so navedeni v naslednji preglednici.

Oglejte si tudi:

- **G840** osnove **Dodatne informacije:** ["G840 – osnove", Stran 409](#page-408-1)
- $\mathbb{R}^2$ **G840** – rezkanje **Dodatne informacije:** ["G840 – rezkanje", Stran 412](#page-411-0)

- **Q**: možnost **Tip cikla**  mesto rezkanja
	- Odprta kontura pri prekrivanjih možnost **Q** določa, ali bo obdelano prvo območje (od začetne točke) ali celotna kontura
		- **Q** = 0 : središče rezkarja na konturi (položaj predvrtanja = začetna točka)
		- **Q** = 1: obdelava levo od konture pri prekrivanjih upoštevajte samo prvo območje konture
		- **Q** = 2: obdelava desno od konture pri prekrivanjih upoštevajte samo prvo območje konture
		- $Q = 3$ : ni dovoljeno
		- **Q** = 4: obdelava levo od konture pri prekrivanjih upoštevajte celotno konturo
		- **Q** = 5: obdelava desno od konture pri prekrivanjih upoštevajte celotno konturo
	- Zaprta kontura
		- **Q** = 0: središče rezkarja na konturi (položaj predvrtanja = začetna točka)
		- **Q** = 1: notranje rezkanje
		- **Q** = 2: zunanje rezkanje
		- $\blacksquare$  **Q** = 3..5: ni dovoljeno
- **ID**: možnost **Kontura rezkanja** ime rezkalne konture П
- Î. **NS**: možnost **Št. začetnega niza konture** – začetek odseka konture
	- **Liki: številka niza lika**
	- Prosta zaprta kontura: konturni element (ne začetna točka)
	- Odprta kontura: prvi konturni element (ne začetna točka)

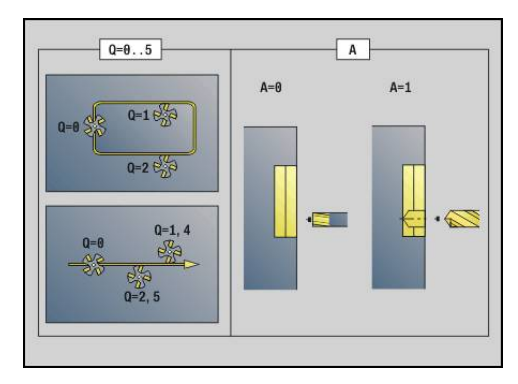

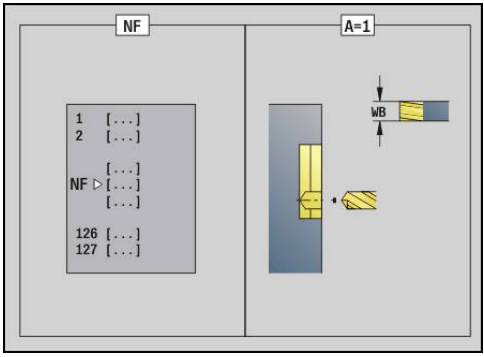

- **NE**: možnost **Št. končnega bloka Kontura** konec odseka konture
	- Liki, prosta zaprta kontura: brez vnosa
	- Odprta kontura: zadnji konturni element
	- Kontura je sestavljena iz enega elementa:
		- Brez vnosa: obdelava v smeri konture
		- Programirana možnost **NS** = **NE**: obdelava v nasprotni smeri konture
- **D**: možnost **Začet.elem.št.**

Smer opisa konture pri likih poteka v nasprotni smeri urnega kazalca.

Prvi konturni element pri likih:

- Cirkularni utor: večji krožni lok
- Polni krog: zgornii polkrog
- Pravokotniki, mnogokotniki in linearni utor: kot položaja kaže na prvi konturni element
- **V**: možnost **Konec Elem. Št.**
- **A**: možnost **Potek (Rezkan=0/VrtPol=1)**  $\mathbf{u}$
- Ī. **NF**: možnost **Oznaka položaja** – referenca, pod katero cikel shrani položaje predvrtanja (območje: 1-127)
- **WB**: možnost **Premer pri dodelavi**

Možnosti **D** in **V** programirate, da obdelate dele lika.

- Pri izračunu položajev predvrtanja cikel upošteva premer aktivnega orodja. Zato pred priklicom možnosti **G840 A1 ..** zamenjajte sveder
	- Pri določanju položajev predvrtanja in rezkanju programirajte nadmere

# *NAPOTEK*

**Pozor, nevarnost kolizije!**

 $\mathbf i$ 

Funkcija **G840** brez vprašanja prepiše položaje predvrtanja, ki so morda shranjeni pod možnostjo **Oznaka položaja NF**. Pri naslednjih obdelavah obstaja nevarnost trka!

▶ Pri programiranju pazite na vedenje funkcije G840

### <span id="page-411-0"></span>**G840 – rezkanje**

Na smer rezkanja in kompenzacijo polmera rezkarja (**FRK**) vplivate z možnostjo **Tip cikla Q**, smerjo poteka rezkanja **H** in smerjo vrtenja rezkarja. Programirajte samo parametre, ki so navedeni v naslednji preglednici.

Oglejte si tudi:

- **G840** osnove **Dodatne informacije:** ["G840 – osnove", Stran 409](#page-408-1)
- **G840** določanje položajev predvrtanja **Dodatne informacije:** ["G840 – določanje položaja predvrtanja",](#page-409-0) [Stran 410](#page-409-0)

- **Q**: možnost **Tip cikla**  mesto rezkanja
	- Odprta kontura pri prekrivanjih možnost **Q** določa, ali bo obdelano prvo območje (od začetne točke) ali celotna kontura
		- **Q** = 0 : središče rezkarja na konturi (položaj predvrtanja = začetna točka)
		- **Q** = 1: obdelava levo od konture pri prekrivanjih upoštevajte samo prvo območje konture
		- **Q** = 2: obdelava desno od konture pri prekrivanjih upoštevajte samo prvo območje konture
		- **Q** = 3: ni dovoljeno
		- **Q** = 4: obdelava levo od konture pri prekrivanjih upoštevajte celotno konturo
		- **Q** = 5: obdelava desno od konture pri prekrivanjih upoštevajte celotno konturo
	- Zaprta kontura
		- **Q** = 0: središče rezkarja na konturi (položaj predvrtanja = začetna točka)
		- **Q** = 1: notranje rezkanje
		- **Q** = 2: zunanje rezkanje
		- $\blacksquare$  **Q** = 3..5: ni dovoljeno
- **ID**: možnost **Kontura rezkanja** ime rezkalne konture

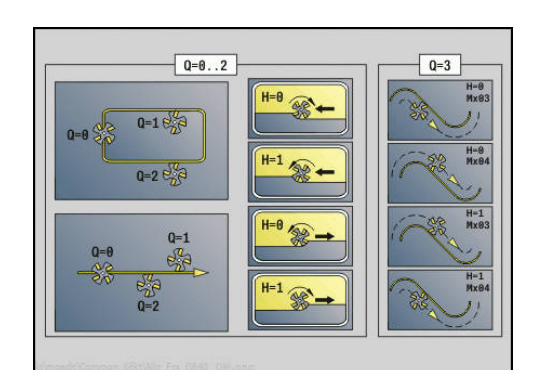

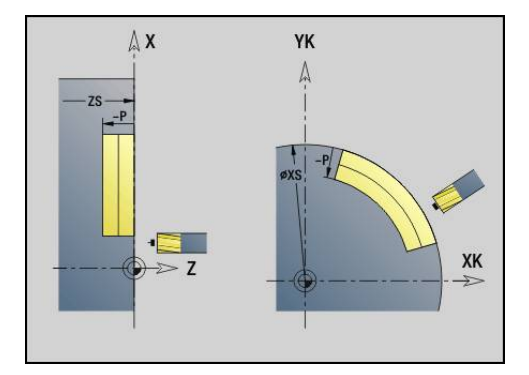

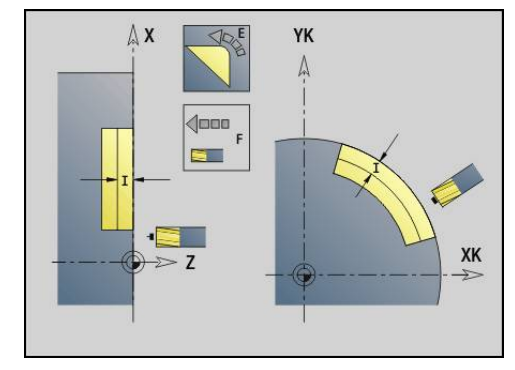

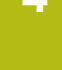

- **NS**: možnost **Št. začetnega niza konture** začetek odseka  $\blacksquare$ konture
	- Liki: številka niza lika
	- Prosta zaprta kontura: konturni element (ne začetna točka)
	- Odprta kontura: prvi konturni element (ne začetna točka)
- **NE**: možnost **Št. končnega bloka Kontura** konec odseka konture
	- Liki, prosta zaprta kontura: brez vnosa
	- Odprta kontura: zadnij konturni element
	- Kontura je sestavljena iz enega elementa:
		- Brez vnosa: obdelava v smeri konture
		- Programirana možnost **NS** = **NE**: obdelava v nasprotni smeri konture
- **H**: **Smer rezkanja**
	- **0: protitek**
	- **1: sotek**
- **I**: **maks.dostava**
- **F**: možnost **Pot.nap.-dodaj.** za globinski primik (privzeto: aktivni  $\blacksquare$ pomik)
- **E**: **Reduc. potisk naprej** za cirkularne elemente (privzeto: aktiven pomik)
- **R**: **Vpelj.radij** (privzeto: 0)
	- **R** = 0: konturni element bo premaknjen neposredno; primik na približevalno točko nad rezkalno ravnino, potem navpičen globinski primik
	- **R** > 0: rezkar premakne lok vboda/umika, ki je tangencialno priključen na konturni element
	- **R** < 0: pri notranjih kotih: rezkar premakne lok vboda/umika, ki je tangencialno priključen na konturni element
	- **R** < 0 pri zunanjih kotih: konturni element je primaknjen/ odmaknjen tangencialno linearno
- **P**: možnost Globina rezk. (privzeto: globina iz opisa konture)
- i. **XS**: možnost **Zgor.rob rezk.** Površina plašča (zamenja referenčno ravnino iz opisa konture)
- **ZS**: možnost **Zgor.rob rezk.** Čelna površina (zamenja referenčno ravnino iz opisa konture)
- $\blacksquare$ **RB**: možnost **Nivo povratka** (privzeto: nazaj na začetni položaj)
	- Čelna ali hrbtna stran: položaj odmika v smeri Z
	- Površina plašča: položaj odmika v smeri X (vrednost premera)
- **D**: možnost **Začet.elem.št.**

Smer opisa konture pri likih poteka v nasprotni smeri urnega kazalca.

Prvi konturni element pri likih:

- Cirkularni utor: večii krožni lok
- Polni krog: zgornji polkrog
- Pravokotniki, mnogokotniki in linearni utor: kot položaja kaže na prvi konturni element
- **V**: možnost **Konec Elem. Št.**  $\mathbb{R}^n$
- **A**: možnost **Potek (Rezkan=0/VrtPol=1)**
- **NF**: možnost **Oznaka položaja** referenca, pod katero cikel shrani položaje predvrtanja (območje: 1-127)

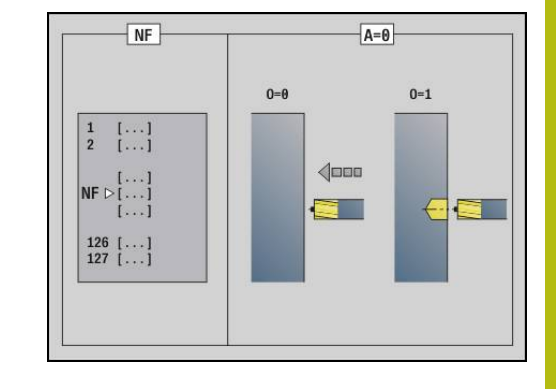

- **O**: možnost **Lastnosti vboda** (privzeto: 0)
	- **O** = 0: navpično potapljanje
	- $\blacksquare$  **O** = 1: s predvrtanjem
		- Možnost NF je programirana: cikel rezkar pozicionira nad prvi položaj predvrtanja, ki je shranjen v možnosti **NF**, se potopi in rezka prvi odsek. Po potrebi cikel pozicionira rezkar na naslednji položaj predvrtanja in obdela naslednji odsek itn.
		- Možnost NF ni programirana: rezkar se potopi na trenutnem položaju in rezka odsek. To obdelavo po potrebi ponovite za naslednjo obdelavo itn.

Primik in odmik: pri zaprtih konturah je točka lotanja položaja orodja na prvi konturni element položaj primika in odmika. Če lota ni mogoče izvesti, potem je začetna točka prvega elementa položaj primika in odmika. Pri likih z možnostima **D** in **V** izberite element primika in odmika.

Izvedba cikla:

- 1 Začetni položaj (**X**, **Z**, **C**) je položaj pred ciklom
- 2 Izračuna primik globin rezkanja
- 3 Se premakne na varnostno razdaljo:
	- Pri možnosti **O** = 0: izvede premik za prvo globino rezkanja
	- Pri možnosti **O** = 1: izvede potapljanje za prvo globino rezkanja
- 4 Rezka konturo
- 5 Primik:
	- Pri odprtih konturah in utorih s širino utora = premer rezkarja: izvede premik za naslednjo globino rezkanja in se potopi za naslednjo globino rezkanja ter rezka konturo v obratnem vrstnem redu
	- Pri zaprtih konturah in utorih: se dvigne za varnostno razdaljo, izvede premik in primik za naslednjo globino rezkanja in se potopi za naslednjo globino rezkanja
- 6 Ponavlja 4...5, dokler ni dokončano rezkanje celotne konture
- 7 Se odmakne v skladu z možnostjo **Nivo povratka RB**

Na smer rezkanja in kompenzacijo polmera rezkarja (**FRK**) vplivate s tipom cikla **Q**, smerjo poteka rezkanja **H** in smerjo vrtenja rezkarja. Programirajte samo parametre, ki so navedeni v naslednji preglednici.

## **Rezkanje kontur G840**

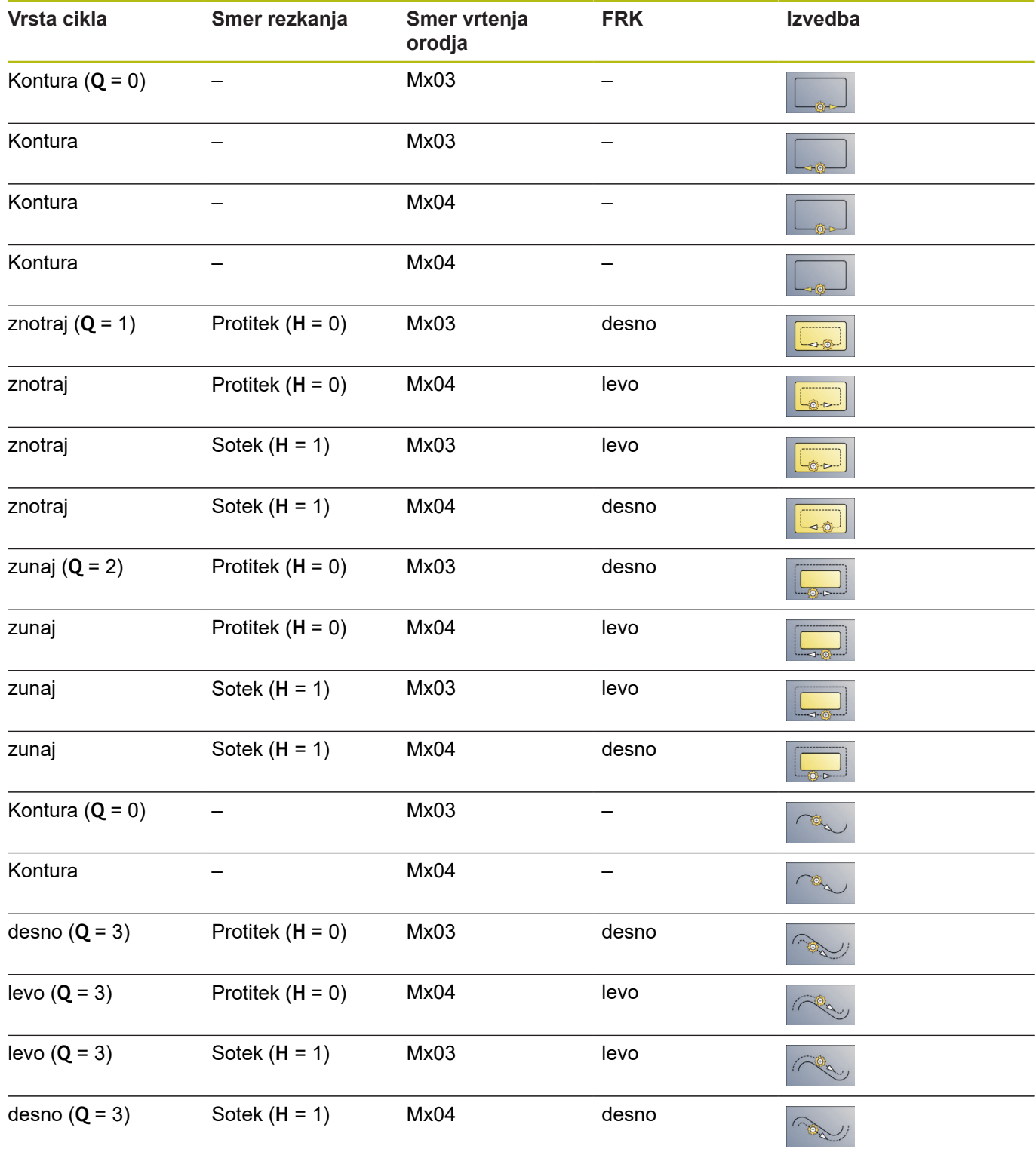

## **G840 – postrganje**

Možnost **G840** izvede postrganje, če programirate možnost **Šir.zaob.roba B**. Če so pri konturi prisotna prekrivanja, potem z možnostjo **Tip cikla Q** določite, ali bo obdelano prvo območje (od začetne točke) ali celotna kontura. Programirajte samo parametre, ki so navedeni v naslednji preglednici.

Parameter:

- **Q**: možnost **Tip cikla**  mesto rezkanja
	- Odprta kontura pri prekrivanjih možnost **Q** določa, ali bo obdelano prvo območje (od začetne točke) ali celotna kontura
		- **Q** = 0 : središče rezkarja na konturi (položaj predvrtanja = začetna točka)
		- **Q** = 1: obdelava levo od konture pri prekrivanjih upoštevajte samo prvo območje konture
		- **Q** = 2: obdelava desno od konture pri prekrivanjih upoštevajte samo prvo območje konture
		- $\blacksquare$  **Q** = 3: ni dovoljeno
		- **Q** = 4: obdelava levo od konture pri prekrivanjih upoštevajte celotno konturo
		- **Q** = 5: obdelava desno od konture pri prekrivanjih upoštevajte celotno konturo
	- Zaprta kontura
		- **Q** = 0: središče rezkarja na konturi (položaj predvrtanja = začetna točka)
		- **Q** = 1: notranje rezkanje
		- **Q** = 2: zunanje rezkanje
		- $\blacksquare$  **Q** = 3..5: ni dovoljeno
- **ID**: možnost **Kontura rezkanja** ime rezkalne konture
- **NS**: možnost **Št. začetnega niza konture** začetek odseka  $\overline{\phantom{a}}$ konture
	- Liki: številka niza lika
	- Prosta zaprta kontura: konturni element (ne začetna točka)
	- Odprta kontura: prvi konturni element (ne začetna točka)
- **NE**: možnost **Št. končnega bloka Kontura** konec odseka konture
	- Liki, prosta zaprta kontura: brez vnosa
	- Odprta kontura: zadnji konturni element
	- Kontura je sestavljena iz enega elementa:
		- Brez vnosa: obdelava v smeri konture
		- Programirana možnost **NS** = **NE**: obdelava v nasprotni smeri konture
- $\Box$ **E**: **Reduc. potisk naprej** za cirkularne elemente (privzeto: aktiven pomik)

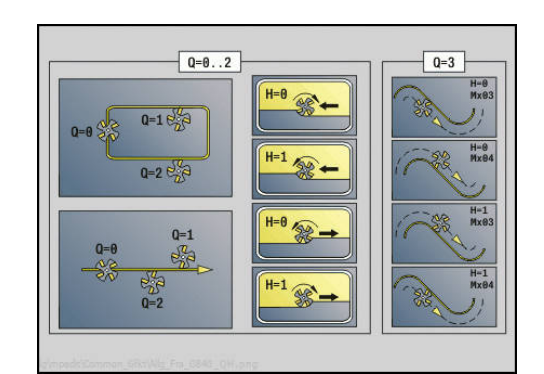

 $\overline{P}$ 

#### **R**: **Vpelj.radij** (privzeto: 0)

- **R** = 0: konturni element bo premaknjen neposredno; primik na približevalno točko nad rezkalno ravnino, potem navpičen globinski primik
- **R** > 0: rezkar premakne lok vboda/umika, ki je tangencialno priključen na konturni element
- **R** < 0: pri notraniih kotih: rezkar premakne lok vboda/umika, ki je tangencialno priključen na konturni element
- **R** < 0 pri zunaniih kotih: konturni element ie primaknien/ odmaknjen tangencialno linearno
- **P**: možnost **Obdelovalna globina** (je navedena negativno)
- **XS**: možnost **Zgor.rob rezk.** Površina plašča (zamenja referenčno  $\blacksquare$ ravnino iz opisa konture)
- $\blacksquare$ **ZS**: možnost **Zgor.rob rezk.** Čelna površina (zamenja referenčno ravnino iz opisa konture)
- **RB**: možnost **Nivo povratka** (privzeto: nazaj na začetni položaj)
	- Čelna ali hrbtna stran: položaj odmika v smeri Z
	- Površina plašča: položaj odmika v smeri X (vrednost premera)
- **J**: možnost **Obdelov.premer** Pri odprtih konturah se iz programirane konture in možnosti **J** izračuna kontura, ki bo postrgana.
	- Možnost **J** je programirana: cikel postrga vse strani utora
	- Možnost **J** ni programirana: orodje za postrganje mora biti tako široko, da v enem prehodu postrgate obe strani utora
- **D**: možnost **Začet.elem.št.**  $\blacksquare$
- **V**: možnost **Konec Elem. Št.**  $\overline{\phantom{a}}$
- **A**: možnost **Potek (Rezkan=0/VrtPol=1)**  $\overline{\phantom{a}}$

Primik in odmik: pri zaprtih konturah je točka lotanja položaja orodja na prvi konturni element položaj primika in odmika. Če lota ni mogoče izvesti, potem je začetna točka prvega elementa položaj primika in odmika. Pri likih z možnostima **D** in **V** izberite element primika in odmika.

Izvedba cikla:

- 1 Začetni položaj (**X**, **Z**, **C**) je položaj pred ciklom
- 2 Izvede premik na varnostno razdaljo in primik na globino rezkanja
- 3 Rezkanje:
	- Možnost **J** ni programirana: rezka programirano konturo
	- Možnost **J** je programirana, odprta kontura: izračuna in rezka novo konturo
- 4 Se odmakne v skladu z možnostjo **Nivo povratka RB**

## <span id="page-417-0"></span>**Rezk.žepov-strug. G845**

## <span id="page-417-1"></span>**G845 – osnove**

Možnost **G845** izvede grobo rezkanje zaprtih kontur.

Odvisno od rezkarja izberite eno od naslednjih strategij potapljanja:

- Navpično potapljanje
- Potapljanje na predvrtani položaj
- Nihajoče ali vijačno spuščanje

Za potapljanje na predvrtani položaj imate naslednje možnosti:

- Določite položaj, vrtanje, rezkanje obdelava se izvede v korakih:
	- Zamenjajte sveder
	- Položaje predvrtanja določite z možnostjo G845 A1 .. ali z možnostjo **A2** položaj predvrtanja nastavite v sredino lika
	- Izvedite predvrtanje z možnostio G71 NF..
	- Prikličite cikel G845 A0 ... Cikel se pozicionira nad položaj predvrtanja, se potopi in rezka žep
- Vrtanje, rezkanje obdelava se izvede v korakih:
	- Z možnostjo **G71 ..** izvedite predvrtanje znotraj žepa
	- Rezkar pozicionirajte nad izvrtino in prikličite možnost **G845 A0 ..**. Cikel se potopi in rezka odsek

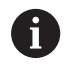

Določiti je treba parametra **O** = 1 in **NF**.

Če je žep sestavljen iz več odsekov, potem možnost **G845** pri predvrtanju in rezkanju upošteva vsa območja žepa. Prikličite možnost **G845 A0 ..** ločeno za vsak odsek, če položaje predvrtanja odločite brez možnosti **G845 A1 ..**.

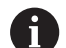

Možnost **G845** upošteva naslednje nadmere:

- **G57**: nadmera v smeri X, Z
- **G58**: ekvidistantna nadmera v rezkalni ravnini Pri določanju položajev predvrtanja in rezkanju

programirajte nadmere.

#### <span id="page-418-0"></span>**G845 – določanje položaja predvrtanja**

Možnost **G845 A1 ..** določi položaje predvrtanja in jih shrani pod referenco, ki je navedena v možnosti **NF**. Cikel pri izračunu položaja predvrtanja upošteva premer aktivnega orodja. Zato pred priklicom možnosti **G845 A1 ..** zamenjajte sveder. Programirajte samo parametre, ki so navedeni v naslednji preglednici.

Oglejte si tudi:

**G845** – osnove **Dodatne informacije:** ["G845 – osnove", Stran 418](#page-417-1) п

**G845** – rezkanje **Dodatne informacije:** ["G845 – rezkanje", Stran 420](#page-419-0)

Parameter:

A

- **ID**: možnost **Kontura rezkanja** ime rezkalne konture
- **NS**: možnost **Št. začetnega niza konture** začetek odseka  $\Box$ konture
	- **Liki: številka niza lika**
	- Prosta zaprta kontura: konturni element (ne začetna točka)
- $\blacksquare$ **B**: možnost **Globina rezk.** (privzeto: globina vrtanja iz opisa konture)
- **XS**: možnost **Zgor.rob rezk.** Površina plašča (zamenja referenčno ravnino iz opisa konture)
- **ZS**: možnost **Zgor.rob rezk.** Čelna površina (zamenja × referenčno ravnino iz opisa konture)
- **I**: možnost **Predizmera X**
- $\blacksquare$ **K**: možnost **Predizmera Z**
- $\blacksquare$ **Q**: možnost **Smer obdelave** (privzeto: 0)
	- **0: od znotraj navzven**
	- **1: od zunaj navznoter**
- $\blacksquare$ **A**: možnost **Potek (Rezkan=0/VrtPol=1)**
- **NF**: možnost **Oznaka položaja** referenca, pod katero cikel п shrani položaje predvrtanja (območje: 1-127)
- × **WB**: možnost **Dolžina vboda** – premer rezkalnega orodja
	- Možnost **G845** prepiše položaje predvrtanja, ki so še vedno shranjeni pod referenco **NF**
	- Parameter WB se uporablja tako pri določanju položajev predvrtanja kot pri rezkanju. Pri določanju položajev predvrtanja možnost **WB** opisuje premer rezkalnega orodja

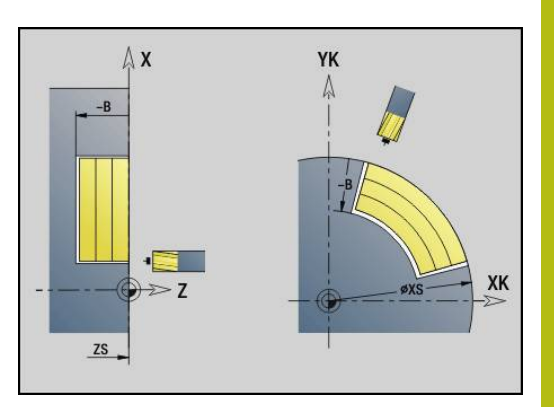

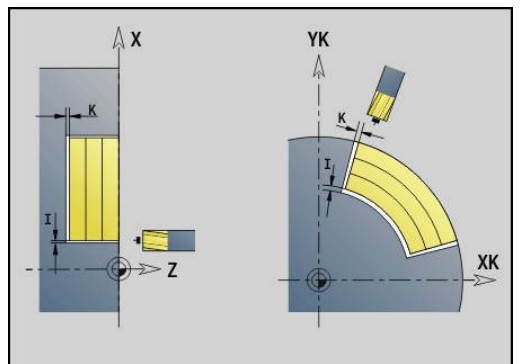

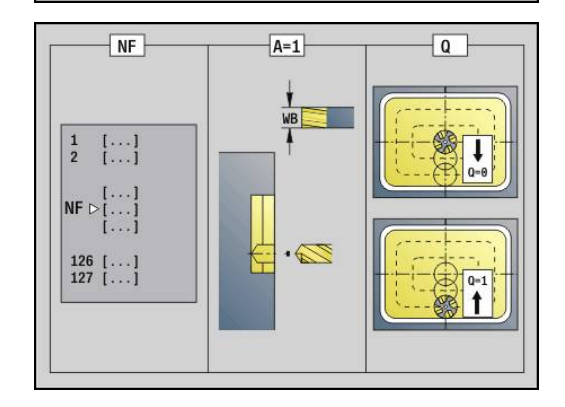

## <span id="page-419-0"></span>**G845 – rezkanje**

Na smer rezkanja vplivate z možnostjo **H**, smerjo obdelave **Q** in smerjo vrtenja rezkarja. Programirajte samo parametre, ki so navedeni v naslednji preglednici.

Oglejte si tudi:

- **G845** osnove **Dodatne informacije:** ["G845 – osnove", Stran 418](#page-417-1)
- **G845** določanje položaje predvrtanja **Dodatne informacije:** ["G845 – določanje položaja](#page-418-0) [predvrtanja", Stran 419](#page-418-0)

- $\overline{\phantom{a}}$ **ID**: možnost **Kontura rezkanja** – ime rezkalne konture
- **NS**: možnost **Št. začetnega niza konture** začetek odseka × konture
	- Liki: številka niza lika
	- Prosta zaprta kontura: konturni element (ne začetna točka)
- **B**: možnost Globina rezk. (privzeto: globina vrtanja iz opisa konture)
- **P**: možnost **maks.dostava** (privzeto: rezkanje z primikom)
- **XS**: možnost **Zgor.rob rezk.** Površina plašča (zamenja × referenčno ravnino iz opisa konture)
- **ZS**: možnost **Zgor.rob rezk.** Čelna površina (zamenja referenčno ravnino iz opisa konture)
- **I**: možnost **Predizmera X**
- $\overline{\phantom{a}}$ **K**: možnost **Predizmera Z**
- **U**: možnost **Faktor prekriv.** določa prekrivanje rezkalnih poti (privzeto: 0,5) (območje: 0 – 0,99) Prekrivanje = **U** \* Premer rezkarja
- **V**: možnost **Faktor preliva** (pri obdelavi osi C nima funkcije)
- **H**: **Smer rezkanja**  $\blacksquare$ 
	- **0: protitek**
	- **1: sotek**
- $\mathbb{R}^n$ **F**: možnost **Pot.nap.-dodaj.** za globinski primik (privzeto: aktivni pomik)
- **E**: **Reduc. potisk naprej** za cirkularne elemente (privzeto: aktiven pomik)
- **RB**: možnost **Nivo povratka** (privzeto: nazaj na začetni položaj)
	- Čelna ali hrbtna stran: položaj odmika v smeri Z
	- Površina plašča: položaj odmika v smeri X (vrednost premera)
- **Q**: možnost **Smer obdelave** (privzeto: 0)
	- **0: od znotraj navzven**
	- **1: od zunaj navznoter**
- **A**: možnost **Potek (Rezkan=0/VrtPol=1)**
- **NF**: možnost **Oznaka položaja** referenca, pod katero cikel shrani položaje predvrtanja (območje: 1-127)

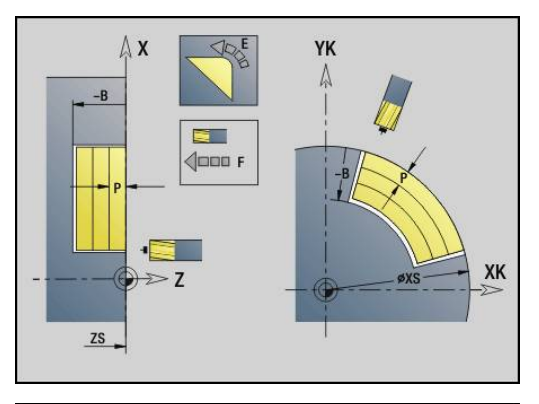

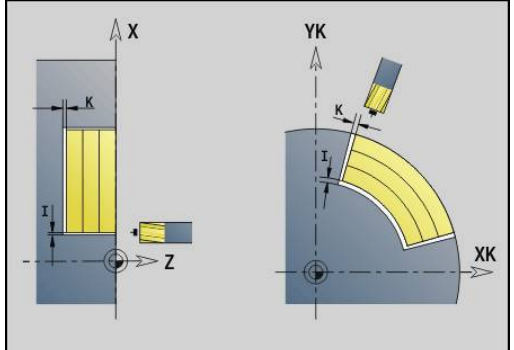

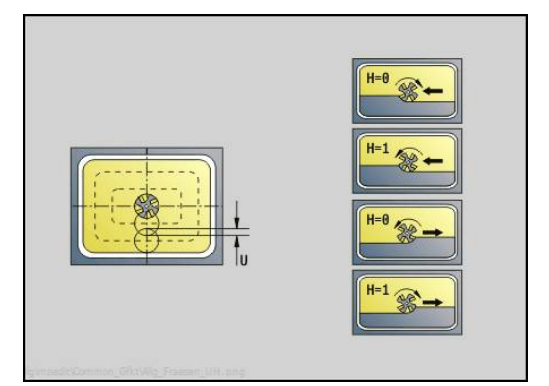

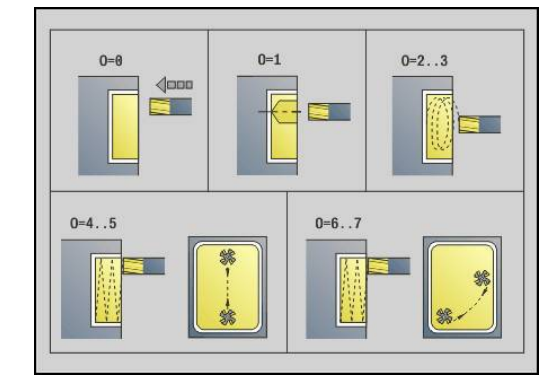

- **O**: možnost **Lastnosti vboda** (privzeto: 0)
	- **O** = 0 (navpično potapljanje): cikel se premakne na začetno točko, se potopi s pomikom in potem rezka žep
	- **O** = 1 (potapljanje na predvrtanem položaju):
		- Možnost NF je programirana: cikel rezkar pozicionira nad prvi položaj predvrtanja, se potopi in rezka prvi odsek. Po potrebi cikel pozicionira rezkar na naslednji položaj predvrtanja in obdela naslednje območje itn.
		- Možnost NF ni programirana: cikel se potopi na trenutnem položaju in rezka območje. Po potrebi cikel pozicionira rezkar na naslednji položaj predvrtanja in obdela naslednje območje itn.
	- **O** = 2 ali 3 (vijačno potapljanje): rezkar se potopi pod kotom **W** in rezka polne kroge s premerom **WB**. Čim je globina rezkanja **P** dosežena, se cikel preklopi na plansko rezkanje
		- **O** = 2 ročno: cikel se potopi na trenutnem položaju in obdela območje, ki je dosegljivo iz tega položaja
		- **O** = 3 samodejno: cikel izračuna položaj potapljanja, se potopi in obdela to območje. Potapljanje se, če je možno, zaključi na začetni točki prve poti rezkanja. Če je žep sestavljen iz več območij, potem cikel zaporedoma obdela vsa območja
	- **O** = 4 ali 5 (nihajoče, linearno potapljanje): rezkar se potopi pod kotom **W** in rezka linearno pot dolžine **WB**. Kot položaja določite v možnosti **WE**. Potem cikel rezka to pot v obratni smeri. Čim je globina rezkanja **P** dosežena, se cikel preklopi na plansko rezkanje
		- **O** = 4 ročno: cikel se potopi na trenutnem položaju in obdela območje, ki je dosegljivo iz tega položaja
		- **O** = 5 samodejno: cikel izračuna položaj potapljanja, se potopi in obdela to območje. Potapljanje se, če je možno, zaključi na začetni točki prve poti rezkanja. Če je žep sestavljen iz več območij, potem cikel zaporedoma obdela vsa območja. Položaj potapljanja bo na naslednji način določen glede na lik in možnost **Q**:
			- **Q0** (od znotraj navzven):
				- $\blacksquare$  linearni utor, pravokotnik, mnogokotnik: referenčna točka lika
				- Krog: središče kroga
				- cirkularni utor, prosta kontura: začetna točka najbolj notranje poti rezkanja
			- **O1** (od zunaj navznoter):
				- linearni utor: začetna točka utora
				- cirkularni utor, krog: ne bo obdelan
				- pravokotnik, mnogokotnik: začetna točka prvega linearnega elementa
				- prosta kontura: začetna točka prvega linearnega elementa (prisoten mora biti najmanj en linearni element)

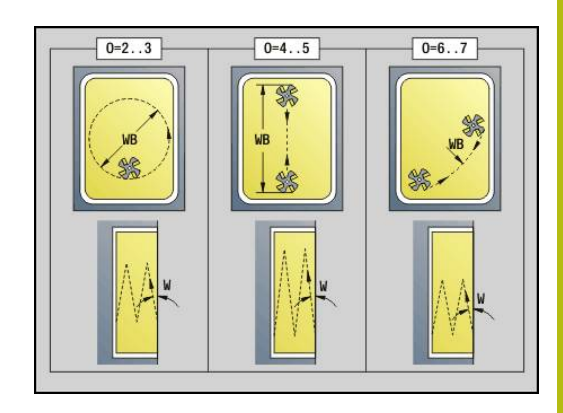

- **O** = 6 ali 7 (nihajoče, cirkularno potapljanje): rezkar se potopi pod kotom potapljanja **W** in rezka 90° krožni lok. Potem cikel rezka to pot v obratni smeri. Čim je globina rezkanja **P** dosežena, se cikel preklopi na plansko rezkanje. Možnost **WE** določa sredino loka, možnost **WB** pa polmer
	- **O** = 6 ročno: položaj orodja se sklada s središčem krožnega loka. Rezar se premakne na začetek loka in se potopi
	- **O** = 7 samodejno (dovoljeno samo za cirkularni utor in krog): cikel položaj potapljanja izračuna glede na možnost **Q**:
		- **Q0** (od znotraj navzven):
			- cirkularni utor: krožni lok se nahaja na polmeru ukrivljenosti utora
			- krog: ni dovoljen
		- **Q1** (od zunaj navznoter): cirkularni utor, krog: krožni lok se nahaja na zunanji poti rezkanja
- **W**: možnost **Kot vboda** v smeri primika
- **WE**: možnost **Kot položaja** poti rezkanja ali krožnega loka Navezna os:
	- Čelna ali hrbtna stran: pozitivna os XK
	- Površina plašča: pozitivna os Z
	- Privzeta vrednost kota položaja, odvisna od možnosti **O**:
	- $\blacksquare$  **O** = 4: **WE** = 0°
	- $\blacksquare$  **O** = 5 in
		- linearni utor, pravokotnik, mnogokotnik: **WE** = kot položaja lika
		- **E** cirkularni utor, krog:  $WE = 0^\circ$
		- prosta kontura in možnost **Q0** (od znotraj navzven): **WE** = 0°
		- prosta kontura in možnost **Q1** (od zunaj navznoter): kot položaja začetnega elementa
- **WB**: možnost **Premer pri dodelavi** (privzeto: 1,5 \* premer ш rezkarja)

Pri smeri obdelave **Q** = 1 (od zunaj navznoter) upoštevajte:

- Kontura se mora začeti z linearnim elementom
- Če je začetni element < **WB**, bo možnost **WB** skrajšana na dolžino začetnega elementa
- Dolžina začetnega elementa ne sme znašati manj kot 1,5-kratnik polmera rezkarja

Izvedba cikla:

A

- 1 Začetni položaj (**X**, **Z**, **C**) je položaj pred ciklom
- 2 Izračuna razporeditev reza (primik rezkalnih ravnin, primik globin rezkanja); izračuna položaje potapljanja in poti potapljanja pri nihajočem ali vijačnem potapljanju
- 3 Se premakne na varnostno razdaljo in odvisno od možnosti **O** izvede primik za prvo globino rezkanja ter se potopi nihajoče oz. vijačno
- 4 Rezka ravnino
- 5 Se dvigne za varnostno razdaljo, se premakne nazaj in primakne za naslednjo globino rezkanja
- 6 Ponavlja 4...5, dokler ni dokončano rezkanje celotne površine
- 7 Se odmakne v skladu z možnostjo **Nivo povratka RB**

Na smer rezkanja vplivate z možnostjo **H**, smerjo obdelave **Q** in smerjo vrtenja rezkarja. Programirajte samo parametre, ki so navedeni v naslednji preglednici.

#### **Rezk.žepov-strug. G845**

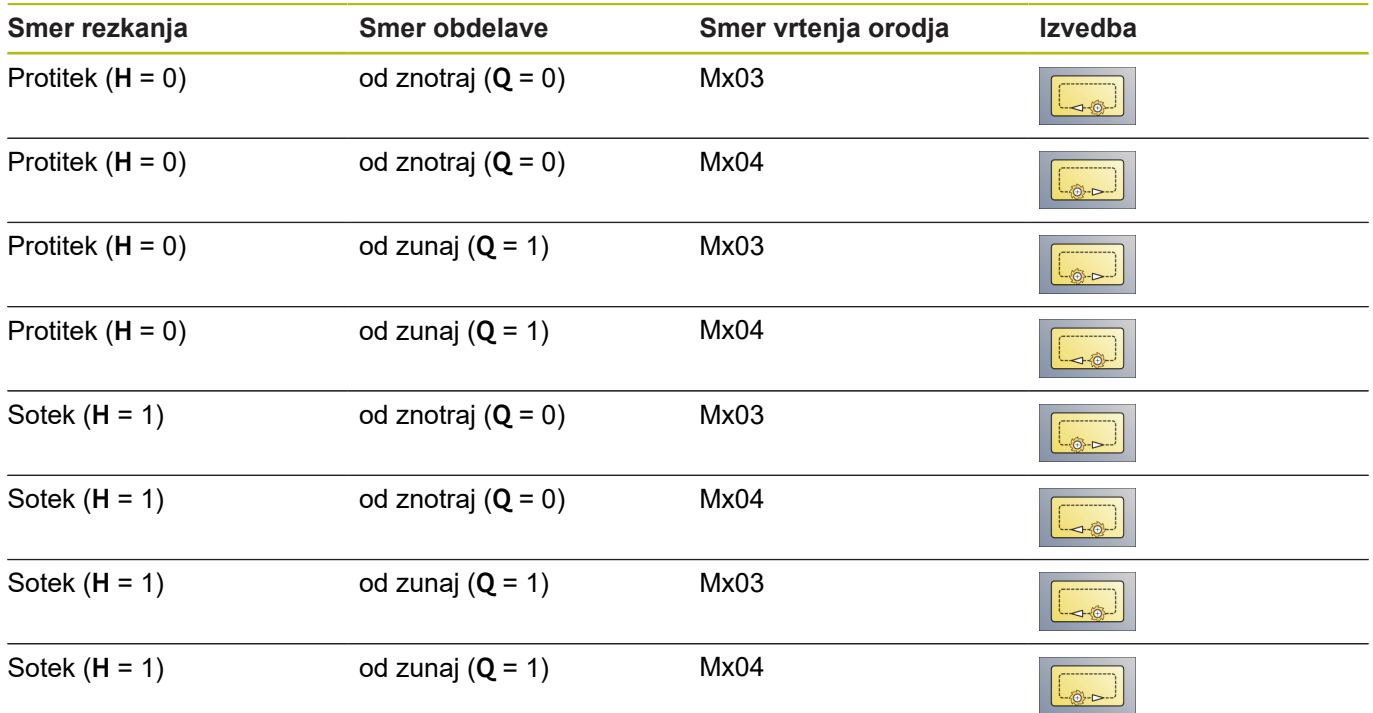

# **Rezk.žepov-ravnanje G846**

Možnost **G846** izvede fino rezkanje zaprtih kontur.

Če je žep sestavljen iz več odsekov, potem možnost **G846** pri upošteva vsa območja žepa.

Na smer rezkanja vplivate z možnostjo **H**, smerjo obdelave **Q** in smerjo vrtenja rezkarja.

- **ID**: možnost **Kontura rezkanja** ime rezkalne konture
- $\overline{\phantom{a}}$ **NS**: možnost **Št. začetnega niza konture** – začetek odseka konture
	- Liki: številka niza lika
	- Prosta zaprta kontura: konturni element (ne začetna točka)
- **B**: možnost **Globina rezk.** (privzeto: globina vrtanja iz opisa  $\blacksquare$ konture)
- **P**: možnost **maks.dostava** (privzeto: rezkanje z primikom)
- **XS**: možnost **Zgor.rob rezk.** Površina plašča (zamenja  $\blacksquare$ referenčno ravnino iz opisa konture)
- **ZS**: možnost **Zgor.rob rezk.** Čelna površina (zamenja referenčno ravnino iz opisa konture)
- **R**: **Vpelj.radij** (privzeto: 0)
	- **R** = 0: izveden je neposredni premika na konturni element. Primik se izvede na približevalni točki nad rezkalno ravnino, potem sledi navpičen globinski primik
	- **R** > 0: rezkar premakne lok vboda/umika, ki je tangencialno priključen na konturni element
- **U**: možnost **Faktor prekriv.** določa prekrivanje rezkalnih poti (privzeto: 0,5) (območje: 0 – 0,99) Prekrivanje = **U** \* Premer rezkarja
- **V**: možnost **Faktor preliva** (pri obdelavi osi C nima funkcije)
- **H**: **Smer rezkanja**
	- **0: protitek**
	- **1: sotek**
- **F**: možnost **Pot.nap.-dodaj.** za globinski primik (privzeto: aktivni pomik)
- **E**: **Reduc. potisk naprej** za cirkularne elemente (privzeto: aktiven pomik)
- **RB**: možnost **Nivo povratka** (privzeto: nazaj na začetni položaj)
	- Čelna ali hrbtna stran: položaj odmika v smeri Z
	- Površina plašča: položaj odmika v smeri X (vrednost premera)

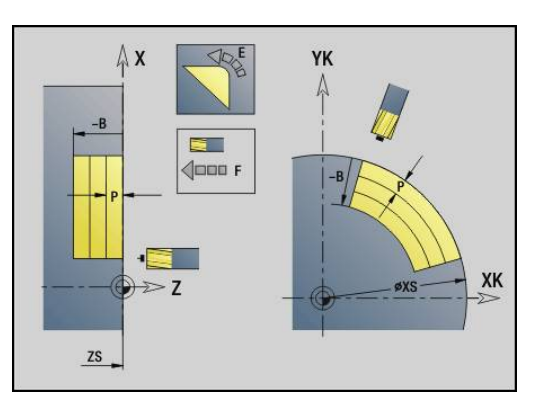

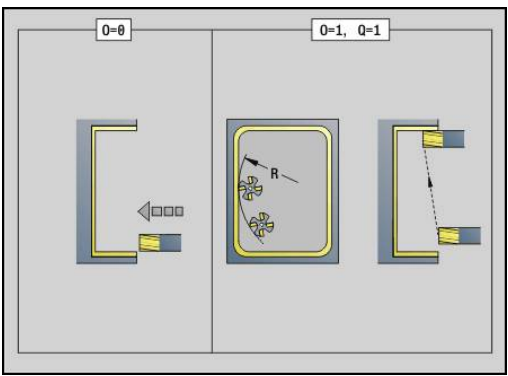

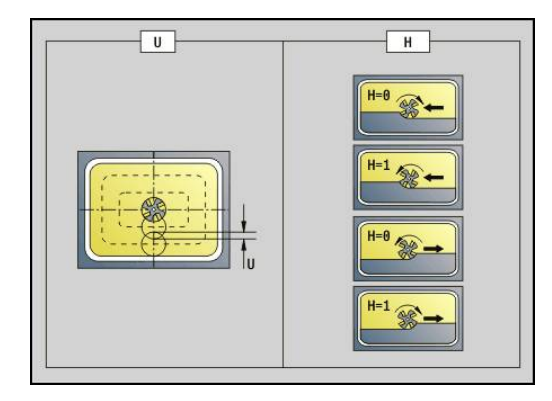

- **Q**: možnost **Smer obdelave** (privzeto: 0)
	- **0: od znotraj navzven**
	- **1: od zunaj navznoter**
- **O**: možnost **Lastnosti vboda** (privzeto: 0)
	- **O** = 0 (navpično potapljanje): cikel se premakne na začetno točko, se potopi in izvede fino rezkanje žepa
	- **O** = 1 (lok vboda pri globinskem primiku): pri zgornjih rezkalnih ravninah izvede cikel primik za ravnino in se potem premakne v lok vboda. Pri spodnji rezkalni ravnini se rezkar pri premiku loka vboda potopi vse do globine rezkanja (3 dimenzionalni lok vboda). To strategijo potapljanja lahko uporabljate samo v kombinaciji z lokom vboda **R**. Pogoj je obdelava od zunaj navznoter (**O** = 1)

Izvedba cikla:

- 1 Začetni položaj (**X**, **Z**, **C**) je položaj pred ciklom
- 2 Izračuna razporeditev reza (primiki rezkalne ravnine, primik globin rezkanja)
- 3 Izvede premik na varnostno razdaljo in primik za prvo globino rezkanja
- 4 Rezka ravnino
- 5 Se dvigne za varnostno razdaljo, se premakne nazaj in primakne za naslednjo globino rezkanja
- 6 Ponavlja 4...5, dokler ni dokončano rezkanje celotne površine
- 7 Se odmakne v skladu z možnostjo **Nivo povratka RB**

Na smer rezkanja vplivate z možnostjo **H**, smerjo obdelave **Q** in smerjo vrtenja rezkarja.

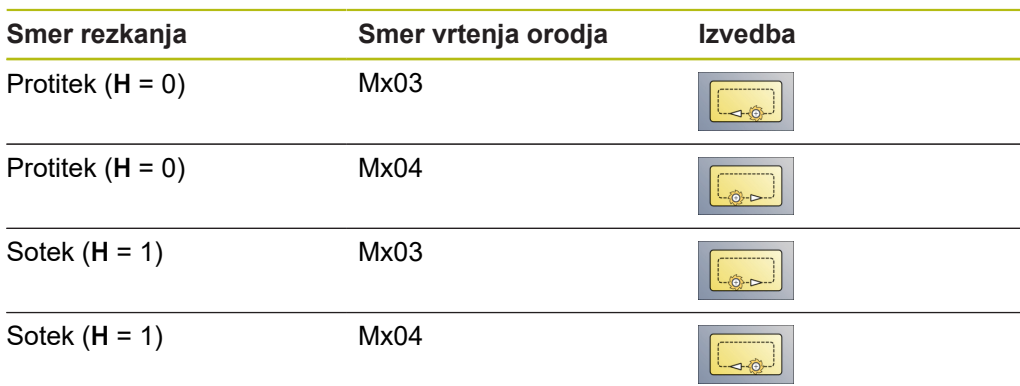

#### **Rezkanje žepov, fino rezkanje G846**

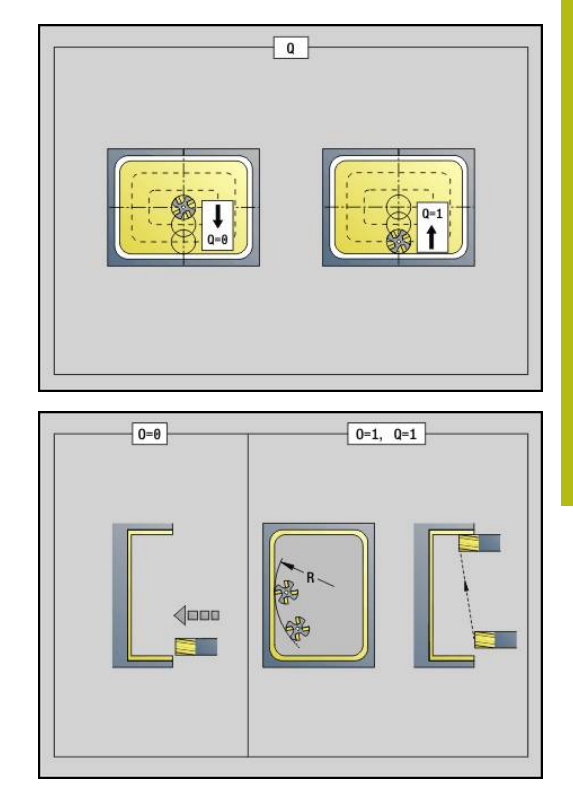

# **4.27 Cikli graviranja**

## <span id="page-425-0"></span>**Preglednica znakov**

Krmiljenje pozna v naslednjih preglednicah navedene znake. Besedilo, ki ga želite gravirati, vnesete kot zaporedje znakov. Preglase in posebne znake, ki jih v editorju ne morete vnesti, določite znak po znak v **NF**. Če je v možnosti **ID** določeno besedilo, v možnosti **NF** pa znak, potem bo najprej gravirano besedilo, potem pa znak.

S cikli graviranja lahko gravirate tudi spremenljivke niza. V ta namen v možnosti **ID** z gumbom **Spremenlj.** vnesite spremenljivko, ki jo želite gravirati.

**Dodatne informacije:** ["Tipi spremenljivk", Stran 454](#page-453-0)

# **Majhne črke**

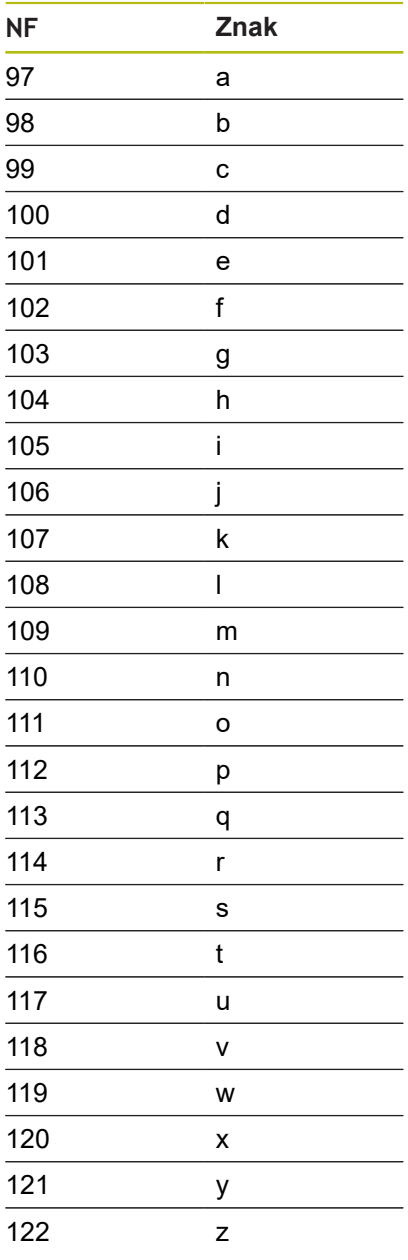

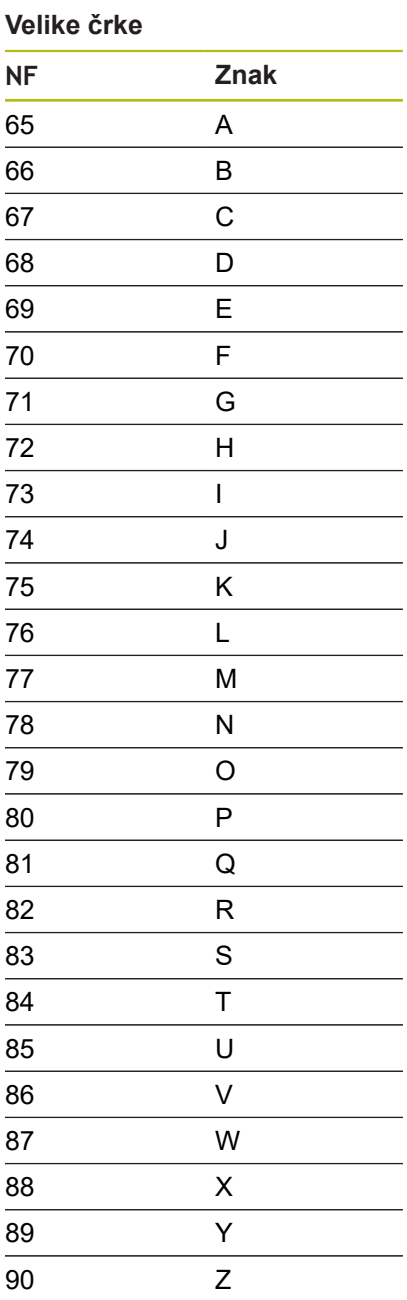

# **Preglasi**

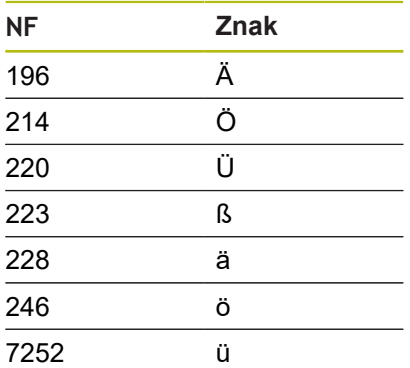

# **Številke**

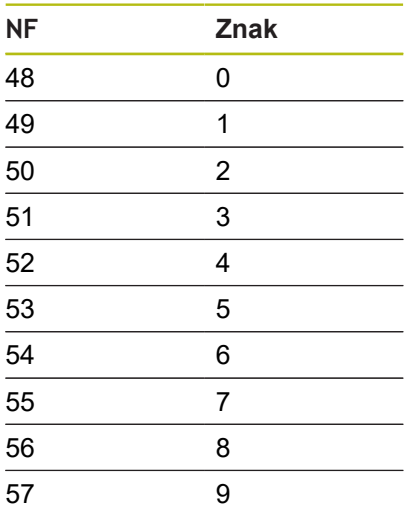

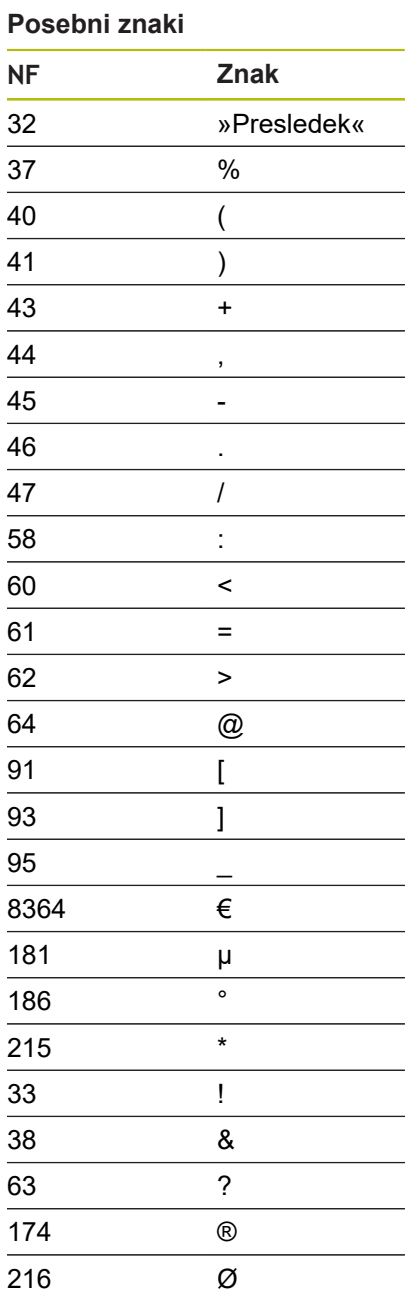

## **Graviranje, čelna površina G801**

Možnost **G801** na čelni površini gravira zaporedje znakov v linearni ali polarni razporeditvi.

**Dodatne informacije:** ["Preglednica znakov", Stran 426](#page-425-0)

Cikli gravirajo od začetnega položaja ali trenutnega položaja, če ne navedete začetnega položaja.

Primer: če gravirate potezo pisave z več priklici, potem pri prvem priklicu navedite začetni položaj. Nadaljnje priklice programirajte brez začetnega položaja.

- **X**, **C**: možnost **Začetna točka** in možnost **Začetni kot** (polarno)
- **XK**, **YK**: možnost **Začetna točka** (kartezično)
- **Z**: možnost **Končna točka** položaj Z, na katero se za rezkanje izvede primik
- **RB**: **Nivo povratka** položaj Z, na katerega bo za pozicioniranje  $\overline{\phantom{a}}$ izveden povratek
- **ID**: možnost **Besedilo**, ki bo gravirana
- **NF**: **Št. znaka** koda ASCII znaka, ki ga želite gravirati i.
- **W**: **Kot nagiba** zaporedja znakov  $\overline{\phantom{a}}$
- **H**: **Višina pisave**
- **E**: **Faktor razdalje** (izračun: glejte sliko)  $\overline{\phantom{a}}$ Razdalja med znaki bo izračunana po naslednji formuli: **H** / 6 \* **E**
- **V**: **Izvedba (lin/pol)**
	- **0: linearno**
	- **1: zgoraj zvito**
	- **2: spodaj zvito**
- **D**: **Referenčni premer**
- **F**: možnost **Faktor pomika pri spušč.** (pomik pri potapljanju =  $\blacksquare$ trenutni pomik \* **F**)
- **O**: možnost **Zrcalno pisanje**
	- **0** (možnost **Ne**): gravura ni zrcaljena
	- 1 (možnost **Da**): gravura je zrcaljena (zrcalno pisanje)

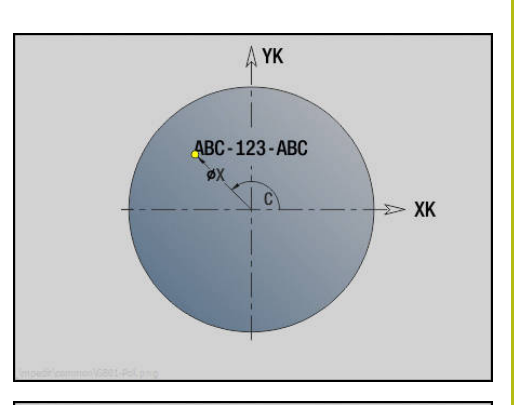

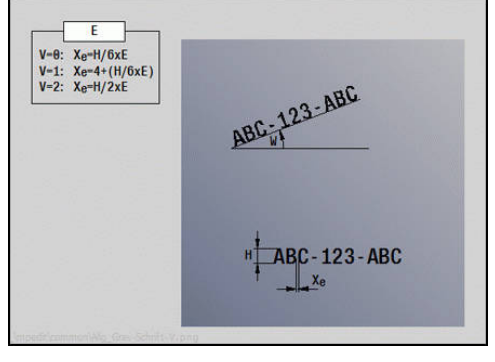

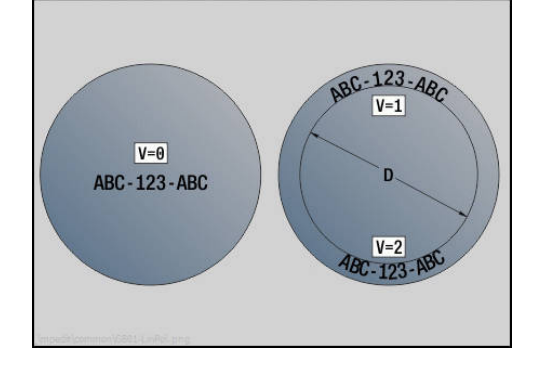

## **Graviranje, površina plašča G802**

Možnost **G802** na površini plašča gravira zaporedje znakov v linearni razporeditvi.

**Dodatne informacije:** ["Preglednica znakov", Stran 426](#page-425-0)

Cikli gravirajo od začetnega položaja ali trenutnega položaja, če ne navedete začetnega položaja.

Primer: če gravirate potezo pisave z več priklici, potem pri prvem priklicu navedite začetni položaj. Nadaljnje priklice programirajte brez začetnega položaja.

- **Z**: možnost **Začetna točka**
- **C**: možnost **Začetni kot**
- $\overline{\Box}$ **CY**: **Začetna točka** prvega znaka
- $\blacksquare$ **X**: možnost **Končna točka** – položaj X, na katerega bo za rezkanje izveden primik (vrednost premera)
- **RB: Nivo povratka** položaj X, na katerega bo za pozicioniranje izveden povratek
- **ID**: možnost **Besedilo**, ki bo gravirana
- **NF**: **Št. znaka** koda ASCII znaka, ki ga želite gravirati  $\blacksquare$
- **W**: **Kot nagiba** zaporedja znakov  $\blacksquare$
- **H**: **Višina pisave**  $\overline{\phantom{a}}$
- **V**: možnost **Faktor preliva** (pri obdelavi osi C nima funkcije)  $\mathbb{R}^n$
- $\overline{\phantom{a}}$ **H**: **Smer rezkanja**
- $\blacksquare$ **E**: **Faktor razdalje** (izračun: glejte sliko) Razdalja med znaki bo izračunana po naslednji formuli: **H** / 6 \* **E**
- **D**: **Referenčni premer**
- **F**: možnost **Faktor pomika pri spušč.** (pomik pri potapljanju =  $\blacksquare$ trenutni pomik \* **F**)
- **O**: možnost **Zrcalno pisanje**  $\Box$
- $\blacksquare$ **O**: možnost **Zrcalno pisanje**
	- **0** (možnost **Ne**): gravura ni zrcaljena
	- 1 (možnost **Da**): gravura je zrcaljena (zrcalno pisanje)

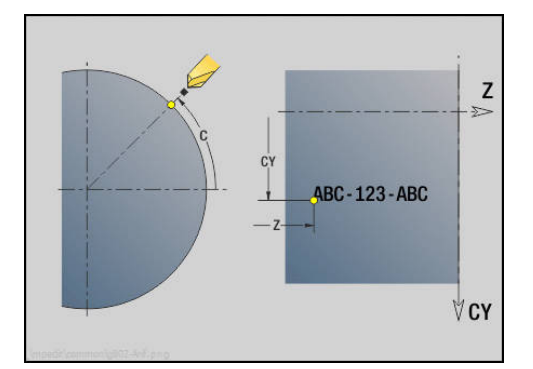

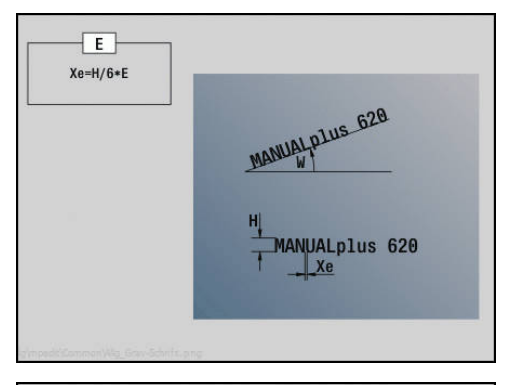

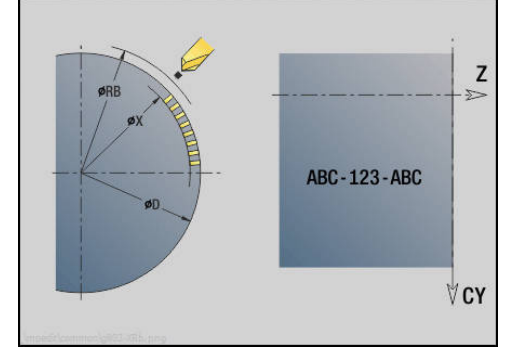

# **4.28 Naknadno vodenje konture**

Pri razcepih programov ali ponovitvah samodejna možnost Naknadno vodenje konture ni možna. V teh primerih možnost Naknadno vodenje konture krmilite z naslednjimi ukazi.

## **Nakn. vodenje kont. shranjevanje/nalaganje G702**

Možnost **G702** shrani trenutno konturo ali naloži shranjeno konturo. Parameter:

- **ID**: možnost **Kontura surovega dela** ime pomožnega surovca
- **Q**: možnost **0=shrani 1=naloži 2=notr.**
	- $\Box$  0: shrani trenutno konturo to ne bo vplivalo na sledenje surovcu
	- 1: naloži trenutno konturo sledenje surovcu se bo nadaljevalo z naloženo konturo
	- 2: naslednji cikel dela z notranjim surovcem
- **H**: možnost **Številka pomnilnika** (območje: 0-9)
- **V**: **0=Vse, 1=Var., 2=Surovi del** izbira informacij, ki bodo shranjene
	- 0: vse (vsebine spremenljivk in konture surovcev)
	- $\blacksquare$  1: vsebine spremenljivk
	- 2. konture surovcev

Možnost **G702 Q2** izklopi globalno možnost Naknadno vodenje konture za naslednji cikel. Če je cikel obdelan, velja ponovno globalna možnost Naknadno vodenje konture.

Zadevni cikel dela z notranjo možnostjo Surovec. Tega cikel določi iz konture in položaja orodja.

Možnost **G702 Q2** je treba programirati pred ciklom.

## **Nakn. vodenje kont. vklop/izklop G703**

Možnost **G703** vklopi in izklopi možnost Naknadno vodenje konture. Parameter:

- **Q**: možnost **Vkl.=1 Izkl.=0** vklop/izklop sledenja konturi
	- 0: izklop
	- $\blacksquare$  1: vklop

**4**

# **4.29 Ostale funkcije G**

## **Vpenjal.sredstvo G65**

Možnost **G65** prikazuje vpenjalo v grafiki simulacije. Parameter:

- **H**: možnost **Št.vpenj.sred.** vedno **H** = 0
- **D**: možnost **Vpenjanje** brez vnosa
- **X**: možnost **Začetna točka** premer surovca
- **Z**: možnost **Začetna točka** (privzeto: brez vnosa)
- **Q**: **Oblika vpenj.**
	- **4: Vpenjanje zunaj**
	- **5: Vpenjanje znotraj**
- **B**: možnost **Vpenj. dolžina** (**B** + **P** = dolžina surovca)  $\mathbb{R}^n$
- П **P**: možnost **Izpenj. dolž.**
- **V**: možnost **Izbris vpenjala**

## **Kontura surovca G67 (za grafiko)**

Možnost **G67** prikazuje možnost **Pomožni surovec** v podnačinu delovanja **Simulacija**.

Parameter:

- **ID**: možnost **Kontura surovega dela** ime pomožnega surovca
- **NS**: možnost **Št. začetnega niza konture** začetek odseka i. konture

# **Čas stanja G4**

Pri možnosti **G4** krmiljenje čaka za možnost **Čas zadrževanja F** ali na izvedbo vrtljaja na osnovi vboda **D** in potem izvede naslednji NC-niz. Če je možnost **G4** v nizu programirana skupaj s potjo premika, potem možnost **Čas zadrževanja** ali **Število obratov** deluje na osnovi vboda po zaključku poti premika.

Parameter:

- **F**: možnost **Čas zadržev.** v sekundah (območje: 0 < **F** <= 999)  $\blacksquare$
- **D**: možnost **Obr. na dnu utora**  $\overline{\phantom{a}}$

## **Natanč.zaustav.VKLJ. G7**

Možnost **G7** samodržeče vklopi možnost **Natanč.zaustav.**. Pri možnosti **Natanč.zaustav.** krmiljenje zažene naslednji niz, ko je dosežen položaj tolerančnega okna okrog končne točke. Tolerančno okno je določeno v strojnem parametru **posTolerance** (št. 401101). Možnost **Natanč.zaustav.** deluje na posamezne poti in cikle. NC-niz, v katerem je programirana možnost **G7**, je že izvedena z natančno zaustavitvijo.

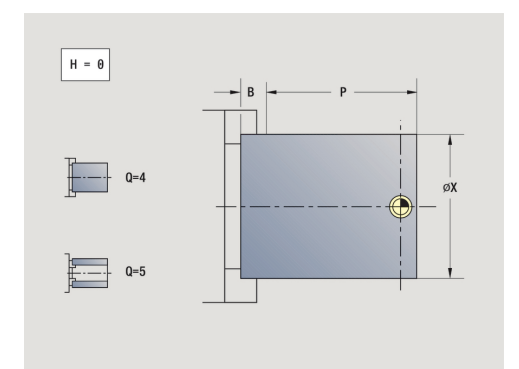
### **Natanč.zaust.IZKLJ. G8**

Možnost **G8** izklopi možnost **Natanč.zaustav.**. NC-niz, v katerem je programirana možnost **G8**, bo izveden brez možnosti **Natanč.zaustav.**.

# **Natanč.zaustav. po nizih G9**

Možnost **G9** aktivira možnost **Natanč.zaustav.** za NC-niz, v katerem je programirana. Pri možnosti **Natanč.zaustav.** krmiljenje zažene naslednji niz, ko je dosežen položaj tolerančnega okna okrog končne točke. Tolerančno okno je določeno v strojnem parametru **posTolerance** (št. 401101).

# **Izklop zaščitnega območja G60**

Možnost **G60** odpravi nadzor zaščitnega območja. Možnost **G60** bo programirana pred nadzorovanim ali nenadzorovanim ukazom za premik.

Parameter:

- **Q**: aktivacija/deaktivacija **Samodržeče=1**
	- 0: aktivacija zaščitnega območja (samodržeče)
	- 1: deaktivacija zaščitnega območja (samodržeče)

Primer uporabe: z možnostjo **G60** začasno odpravite nadzor zaščitnega območja, da ustvarite centrično izvrtino.

#### **Primer: G60**

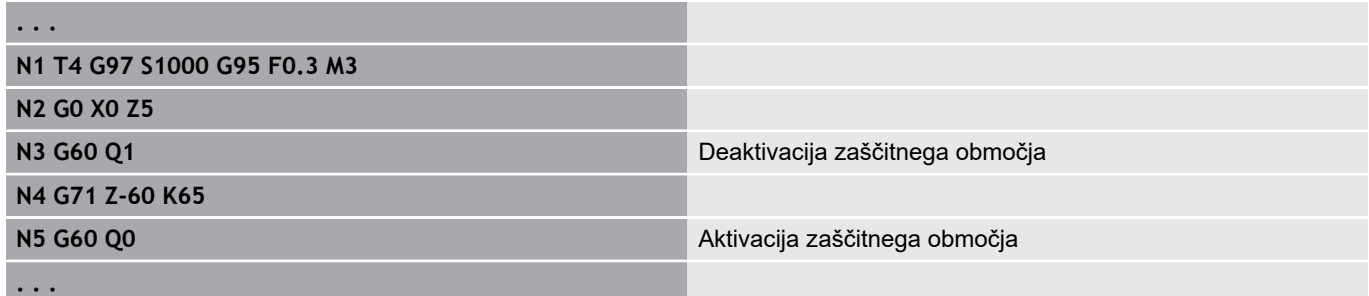

### **Dej.vred.v sprem. G901**

Možnost **G901** prenese dejanske vrednosti vseh osi vodila v spremenljivke informacij interpolacije.

**Dodatne informacije:** ["Nalaganje v pom. spremen. G904",](#page-433-0) [Stran 434](#page-433-0)

### **Ničelna t. v spremen. G902**

Možnost **G902** prenese zamike ničelnih točk v spremenljivke informacij interpolacije.

**Dodatne informacije:** ["Nalaganje v pom. spremen. G904",](#page-433-0) [Stran 434](#page-433-0)

# **Napaka kont. v spremen. G903**

Možnost **G903** prenese trenutno napako odstopanja (odstopanje dejanske vrednosti od želene vrednosti) v spremenljivke informacij interpolacije.

**Dodatne informacije:** ["Nalaganje v pom. spremen. G904",](#page-433-0) [Stran 434](#page-433-0)

### <span id="page-433-0"></span>**Nalaganje v pom. spremen. G904**

Možnost **G904** prenese vse informacije interpolacije trenutnega vodila v pomnilnik spremenljivk.

### **Informacije interpolacije**

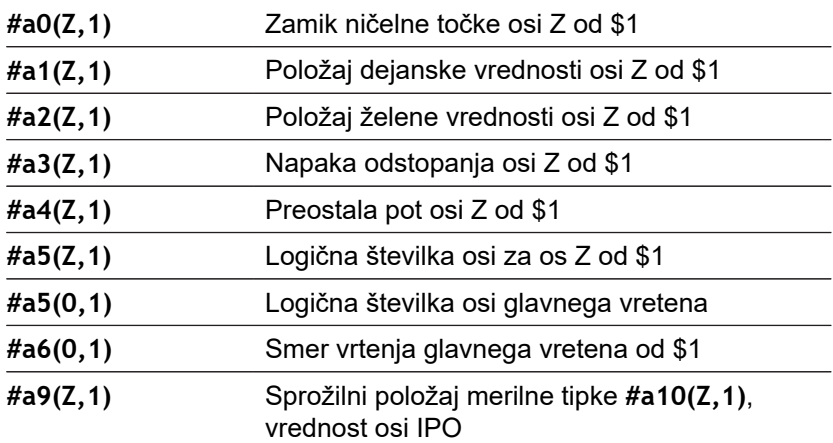

### **Sintaksa informacij interpolacije**

#### Sintaksa: **#an(os, kanal)**

- **n** = številka informacije
- **Os** = ime osi
- **Kanal** = številka vodila

### **Prekrivanje pomika 100 % G908**

Možnost **G908** prekrivanje pomika pri poteh premikanja (**G0**, **G1**, **G2**, **G3**, **G12**, **G13**) po nizih nastavi na 100 %.

Možnost **G908** in pot premikanja programirajte v enakem NC-nizu.

### **zaust. interpret. G909**

Krmiljenje vnaprej obdela NC-nize. Če so dodelitve spremenljivk izvedene tik pred ocenjevanjem, bodo stare vrednosti obdelane. Možnost **G909** zaustavi interpretacijo vnaprej. NC-nizi do možnosti **G909** bodo obdelani, šele potem bodo obdelani naslednji NC-nizi. Možnost **G909** programirajte ločeno ali skupaj s sinhronimi funkcijami v enem NC-nizu. (Različne funkcije **G** vsebujejo zaustavitev interpreterja)

# **100 % preglasitev vretena G919**

Možnost **G919** vklopi in izklopi prekrivanje števila vrtljajev. Parameter:

- **Q**: možnost **Štev.vretena** (privzeto: 0)
- **H**: možnost **Vrsta omejitve** (privzeto: 0)
	- 0: vklop prednostne nastavitve vretena
	- 1: prednostna nastavitev vretena na 100 % samodržeče
	- 2: prednostna nastavitev vretena na 100 % za trenutni NCniz

# **Deaktivacija zamika ničelne točke G920**

Možnost **G920** deaktivira ničelno točko obdelovanca in zamike ničelnih točk. Poti premikanja in podatki o položaju se nanašajo na konico orodja (razlika do ničelne točke stroja).

# **Zamik ničelne točke, deaktivacija dolžin orodja G921**

Možnost **G921** deaktivira ničelno točko obdelovanca, zamike ničelnih točk in mere orodja. Poti premikanja in podatki o položaju se nanašajo na referenčno točko vodila (razlika do ničelne točke stroja).

# **Končna pozicija orodja G922**

Z možnostjo **G922** lahko aktivno orodje pozicionirate na navedeno možnost **Kot**.

Parameter:

**C**: možnost **Kot** – položaj kota za usmeritev orodja

# **Višanje št. vrt. G924**

Za zmanjšanje nihanja resonance lahko s funkcijo **G924** programirate spreminjajoče število vrtljajev. V možnosti **G924** določite možnost **Stopnja ponovitev** in območje za možnost **Sprememba štev. vrtljajev**. Funkcija **G924** je ob koncu programa samodejno ponastavljena. Funkcijo lahko s ponovnim priklicom deaktivirate tudi z nastavitvijo **H0** (izklop).

Parameter:

- **Q**: možnost **Štev.vretena** (privzeto: 0)
- **K**: možnost **Stopnja ponovitev** časovni interval v hercih  $\blacksquare$ (ponovitve na sekundo)
- $\overline{\phantom{a}}$ **I**: možnost **Sprememba štev. vrtljajev**
- **H**: funkcija **G924 Vkl.=1 Izkl.=0**
	- 0: izklop
	- $\blacksquare$  1: vklop

# **Preračun dolžin G927**

S funkcijo **G927** so trenutne dolžine orodja pod trenutnim kotom uporabe orodja preračunane v izhodiščni položaj orodja (referenčni položaj osi B = 0).

Rezultate lahko prikličete v spremenljivkah **#n927( X)**, **#n927( Z)** in **#n927( Y)**.

Parameter:

- **H**: možnost **Vrsta preračunavanja**
	- 0: preračunavanje dolžine orodja v referenčni položaj (upoštevajte **I** + **K** orodja)
	- 1: preračunavanje dolžine orodja v referenčni položaj (ne upoštevajte **I** + **K** orodja)
	- 2: preračunavanje dolžine orodja iz referenčnega položaja v trenutni delovni položaj (upoštevajte **I** + **K** orodja)
	- 3: preračunavanje dolžine orodja iz referenčnega položaja v trenutni delovni položaj (ne upoštevajte **I** + **K** orodja)
- **X**, **Y**, **Z**: vrednosti osi (vrednost X = polmer; brez vnosa: uporabljena bo vrednost 0)

### **Samodejno preračunavanje spremenljivk G940**

Z možnostjo **G940** lahko metrične vrednosti preračunate v palčne vrednosti. Če ustvarite nov program, lahko izbirate med metričnimi in palčnimi merskimi enotami. Krmiljenje notranje vredno računa z metričnimi vrednostmi. Če v palčnem programu odčitate spremenljivke, bodo spremenljivke vedno oddane kot metrične vrednosti. Uporabite možnost **G940**, da spremenljivke spremenite v palčne vrednosti.

Parameter:

- **H**: funkcija **G940 Vkl.=1 Izkl.=0**
	- 0: preračunavanje enot aktivno
	- 1: vrednosti ostanejo metrične

Pri spremenljivkah, ki se nanašajo na metrično mersko enoto, je v palčnih programih potrebno preračunavanje!

#### **Mere stroja**

**#m1(n)** Mera stroja osi, npr. **#m1(X)** za mero stroja osi X

#### **Branje podatkov orodja**

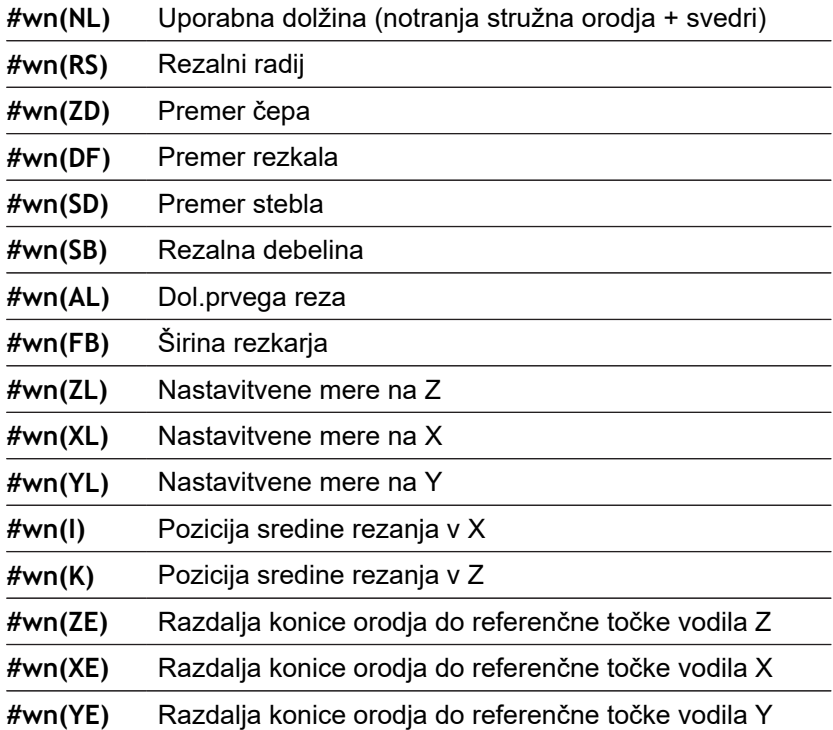

#### **Branje trenutnih NC-informacij**

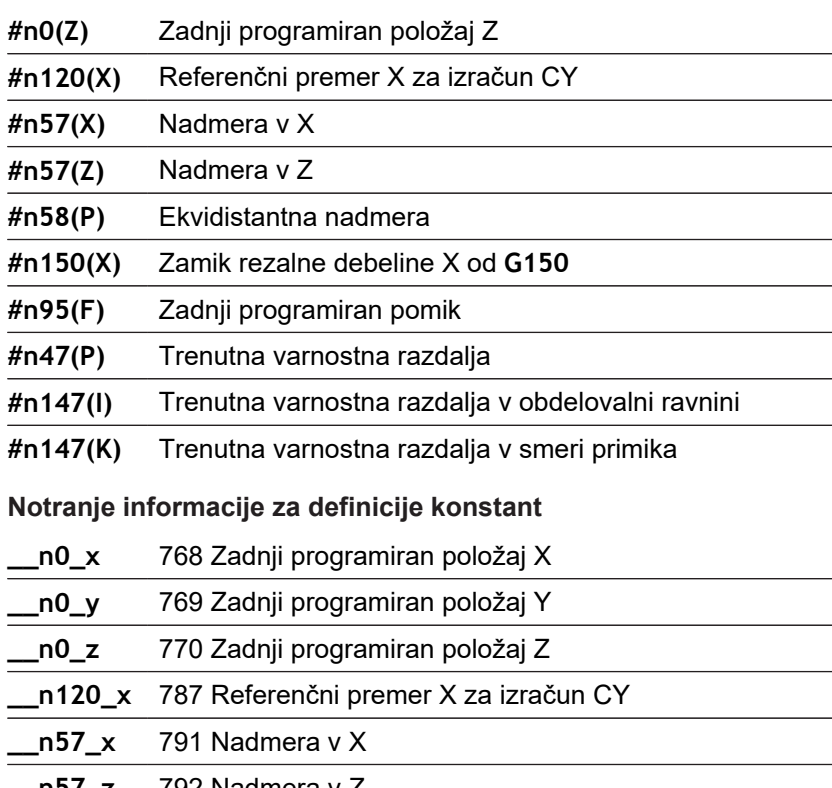

**\_\_n57\_z** 792 Nadmera v Z

**\_\_n58\_p** 793 Ekvidistantna nadmera

**\_\_n150\_x** 794 Zamik rezalne debeline X od **G150**/**G151**

**\_\_n150\_z** 795 zamik rezalne debeline Z od **G150**/**G151**

**\_\_n95\_f** 800 Zadnji programiran pomik

**Nalaganje v pom. spremen. G904**

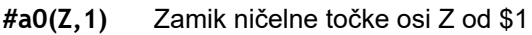

**#a1(Z,1)** Položaj dejanske vrednosti osi Z od \$1

**#a2(Z,1)** Položaj želene vrednosti osi Z od \$1

**#a3(Z,1)** Napaka odstopanja osi Z od \$1

**#a4(Z,1)** Preostala pot osi Z od \$1

# **Informacije na DNC G941**

Možnost **G941** omogoča pošiljanje lastnih sporočil iz NC-programa prek vmesnika DNC HEIDENHAIN.

Poslana sporočila ocenijo ustrezne aplikacije osebnega računalnika, kot npr. StateMonitor.

Parameter:

**ID**: možnost **Besedilo izdaje** – besedilo in izbirna definicija oblike vrednosti prenosa (najv. 80 znakov)

Primeri za obliko prenosa:

- %f prenos številke s plavajočo vejico v izvirni obliki (vsebina parametra **R**)
- %.0f prenos številke s plavajočo vejico brez decimalnih mest
- %.1f prenos številke s plavajočo vejico z decimalnim mestom
- **%+.2f** prenos številke s plavajočo vejico s predznakom in dvema decimalnima mestoma
- **R**: možnost **Vrednost izdaje** vrednost ali spremenljivka Primeri za vrednosti prenosa:
	- Vrednost, npr. **3,15**
	- Spremenljivka, npr. **#l1**

#### **Primer: G941**

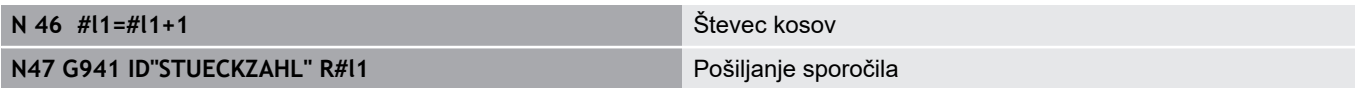

### **Izravn. uravnavanja G976**

S funkcijo **Izravn. uravnavanja G976** lahko naslednje obdelave izvedete konično (npr. za delovanje proti mehanskemu zamiku). Funkcija **G976** je ob koncu programa samodejno ponastavljena. Funkcijo lahko s ponovnim priklicom deaktivirate tudi z nastavitvijo **H0** (izklop).

Parameter:

- **Z**: možnost **Startna točka**
- **K**: **Dolžina**
- **I**: možnost **Inkr. razdalja**
- **J**: možnost **Inkr. razdalja**
- **H**: funkcija **G976 Vkl.=1 Izkl.=0**
	- 0: izklop
	- $\blacksquare$  1: vklop

# **Uvlek po NC-zaustavitvi – LIFTOFF G977**

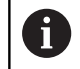

Možnost **G977** deluje izključno pri aktiviranem strojnem parametru **CfgLiftOff** (201401).

Možnost **G977** omogoča definicijo uvleka, vezno na orodje ali rez, po NC-zaustavitvi.

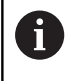

Možnost **G977** ne deluje v povezavi z navojnimi cikli. V ta namen je na voljo strojni parameter **threadLiftOff** (601804).

Parameter:

- **H**: možnost **Vkl./Izk.**
	- 0: izklop
	- $\blacksquare$  1: vklop
- **A**: možnost **Izstopni kot** kot do pozitivne osi Z (brez vnosa: kot uvleka se sklada s simetralo rezila orodja)
- **R**: možnost **Dolžina** dolžina uvleka (brez vnosa: vrednost iz  $\blacksquare$ strojnega parametra **razdalja** (201402))

Napotki za upravljanje:

pri manjkajoči vrednosti v strojnem parametru **razdalja** (201402) krmiljenje uporabi dolžino uvleka 1 mm

Vbodna orodja se uvlečejo osno vzporedno

### **Primer: G977**

Ħ

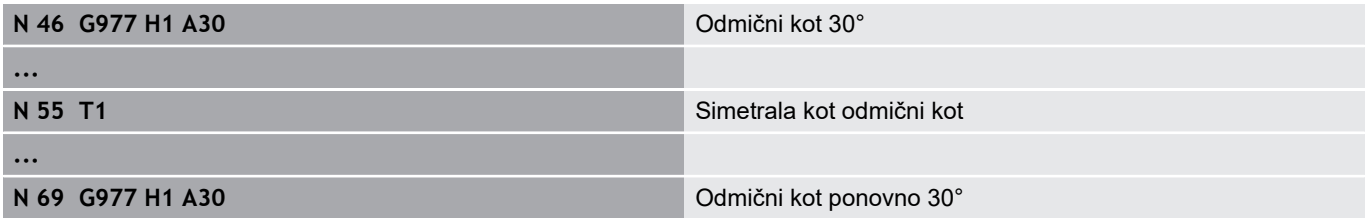

# **Aktivacija zamika ničelne točke G980**

Možnost **G980** aktivira ničelno točko obdelovanca in vse zamike ničelnih točk. Poti premikanja in podatki o položaju se nanašajo na konico orodja (razlika do ničelne točke obdelovanca) ob upoštevanju zamikov ničelnih točk.

# **Zamiki ničelnih točk, aktivacija dolžin orodja G981**

Možnost **G981** aktivira ničelno točko obdelovanca, vse zamike ničelnih točk in mere orodja. Poti premikanja in podatki o položaju se nanašajo na konico orodja (razlika do ničelne točke obdelovanca) ob upoštevanju zamikov ničelnih točk.

# <span id="page-440-0"></span>**Območ. nadzora G995**

Možnost **G995** določa možnost **Nadzorno območje** in osi, ki bodo nadzorovane. Možnost **Nadzorno območje** se sklada z odsekom programa, ki bi ga naj krmiljenje nadzorovalo.

Z možnostjo **Nadzorno območje** začnite tako, da funkcijo **G995** programirate z naslednjimi parametri. Možnost **Nadzorno območje** zaključite tako, da funkcijo **G995** programirate brez parametrov.

Parameter:

- **H**: možnost **Št. cone** (območje: 1-99)
- **ID**: možnost **Koda za osi**
	- $X: \text{os } X$
	- Y: os Y
	- $\blacksquare$  Z: os Z

f

- 0: vreteno 1 (glavno vreteno, os C)
- 1: vreteno 2
- 2: vreteno 3

Nadzorna območja v programu programirajte nedvoumno. Parameter **H** za vsako nadzorno območje programirajte z lastnim imenom.

Če želite v nadzornem območju nadzorovati več A pogonov, potem parameter **ID** programirajte z ustrezno kombinacijo posameznih parametrov. Vendar pa upoštevajte, da krmiljenje nadzoruje največ štiri pogone na nadzorno območje. Istočasni nadzor osi Z in glavnega vretena programirate z vnosom možnosti **Z0** v parameter **ID**.

Poleg določanja nadzornega območja z možnostjo **G995** A morate aktivirati nadzor obremenitve. **Dodatne informacije:** ["Nadzor obremenitve G996",](#page-441-0) [Stran 442](#page-441-0)

#### **Primer: G995**

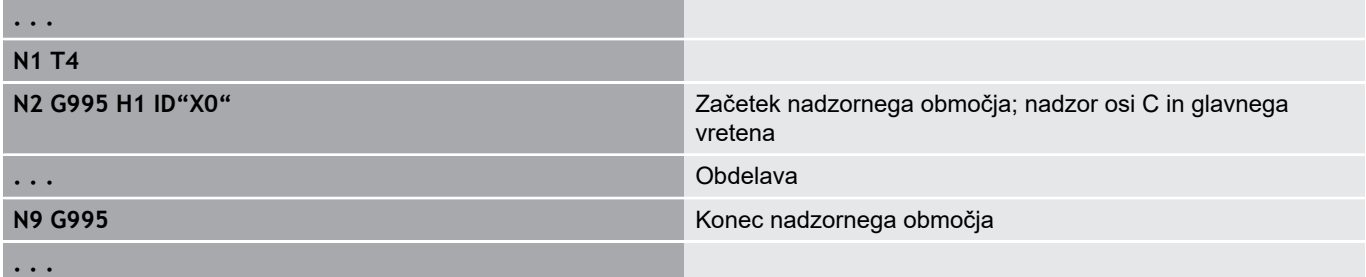

# <span id="page-441-0"></span>**Nadzor obremenitve G996**

Možnost **G996** določa vrsto **nadzora obremenitve** ali ga začasno deaktivira.

Parameter:

- **Q**: možnost **vrsta pros.vkl.** obseg nadzora obremenitve (privzeto: 0)
	- 0: izklop
	- 1: **G0** izklop (brez nadzora gibanja v hitrem teku)
	- 2: **G0** vklop (nadzor gibanja v hitrem teku)
- **H**: možnost **Nadzor 0-2** vrsta nadzora obremenitve (privzeto:
	- 0)
	- $\Box$  0: obremenitev + vsota obremenitve
	- 1: samo obremenitev
	- 2: samo vsota obremenitve

Poleg določanja vrste nadzora obremenitve z možnostjo **G996** morate z možnostjo **G995** določiti nadzorna območja. **Dodatne informacije:** ["Območ. nadzora G995",](#page-440-0) [Stran 441](#page-440-0)

A

A

Za uporabo nadzora obremenitve morate določiti tudi mejne vrednosti in izvesti referenčno obdelavo. **Dodatne informacije:** uporabniški priročnik

#### **Primer: G996**

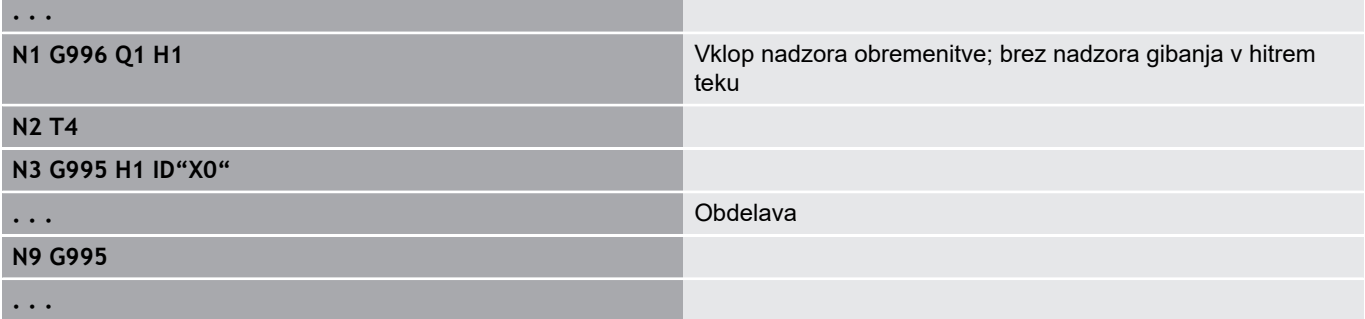

# **Aktivacija neposrednega podajanja niza G999**

S funkcijo **G999** bodo pri obdelavi programa v posameznem nizu naslednji NC-nizi obdelani z enim NC-zagonom. S ponovnim priklicom funkcije z nastavitvijo **Q0** (izklop) ponovno deaktivirate možnost **G999**.

# **Zmanjšanje sile G925**

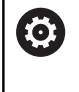

Upoštevajte priročnik za stroj!

Obseg funkcij in delovanje te funkcije določi proizvajalec stroja.

Možnost **G925** aktivira in deaktivira zmanjšanje moči. Pri aktivaciji nadzora se določi najvišja možnost **Sila pritisk.** za os. Zmanjšanje moči je mogoče aktivirati samo za eno os na NC-kanal.

Funkcija **G925** omejuje možnost **Sila pritisk.** za naslednje premike določene osi. Možnost **G925** ne izvede premikanja.

Parameter:

 $\mathbf{i}$ 

- **H**: možnost **Sila pritisk.** v daN sila pritiskanja je omejena na  $\mathbf{u}$ navedeno vrednost
- **Q**: **Številka osi** (X = 1, Y = 2, Z = 3, U = 4, V = 5, W = 6, A = 7, B = 8, C = 9) **Štev.vretena**, npr. vreteno 0 = številka 10 (0 = 10, 1  $= 11, 2 = 12, 3 = 13, 4 = 14, 5 = 15$
- **P**: možnost **Nadzor pinol vkl./izkl.**
	- 0: deaktivacija (brez nadzora sile pritiskanja)
	- 1: aktivacija (nadzor sile pritiskanja)

Nadzor napake odstopanja se izvede šele po pospeševanju.

# **Nadzor pinol G930**

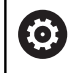

Upoštevajte priročnik za stroj!

Obseg funkcij in delovanje te funkcije določi proizvajalec stroja.

Možnost **G930** aktivira in deaktivira možnost **Nadzor pinol**. Pri aktivaciji nadzora se določi najvišja možnost **Sila pritisk.** za os. Možnost **Nadzor pinol** je mogoče aktivirati samo za eno os na NCkanal.

Funkcija **G930** določeno os premakne za možnost **Inkr. razdalja K** dokler ni dosežena navedena možnost **Sila pritisk. H**.

Parameter:

- $\overline{\phantom{a}}$ **H**: možnost **Sila pritisk.** v daN – sila pritiskanja je omejena na navedeno vrednost
- $\overline{\phantom{a}}$ **Q**: **Številka osi** (X = 1, Y = 2, Z = 3, U = 4, V = 5, W = 6, A = 7, B  $= 8, C = 9$
- **K**: možnost **Inkr. razdalja**

**Primer uporabe:** funkcija **G930** se uporablja za uporabo protivretena kot mehatronični konjiček. V ta namen je protivreteno opremljeno s konico točkala in z možnostjo **G930** je omejena možnost **Sila pritisk.**. Pogoj za to uporabo je program PLC proizvajalca stroja, ki izvaja upravljanje mehatroničnega konjička v ročnem krmiljenju in samodejnem delovanju.

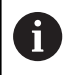

Nadzor napake odstopanja se izvede šele po pospeševanju.

**Funkcija konjička:** s funkcijo konjička se krmiljenje premakne do obdelovanca in se zaustavi čim je dosežena možnost **Sila pritisk.**. Preostala pot premikanja se izbriše.

### **Primer: funkcija konjička**

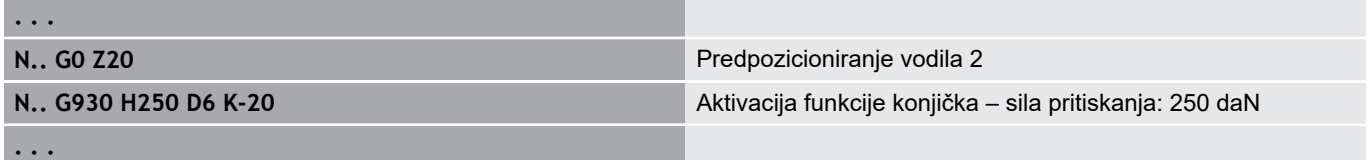

# **Izsredinsko vrtenje G725**

S pomočjo funkcije **G725** lahko ustvarite konture za struženje izven izvirnega središča vrtenja.

Konture za struženje programirate z ločenimi cikli struženja.

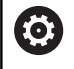

#### Upoštevajte priročnik za stroj!

To funkcijo omogoči vaš proizvajalec stroja. Pogoji:

- Možnost programske opreme dodatne obdelave osi Y
- Možnost programske opreme sinhronizacijskih funkcij

### Parameter:

- **H**: možnost **Vklop sklapljanja**
	- **H** = 0: izklop sklapljanja
	- **H** = 1: vklop sklapljanja
- $\blacksquare$ **Q**: možnost **Navezno vreteno** – številka vretena, ki bo sklopljena z osjo X in Y (odvisno od stroja)
- **R**: možnost **Zamik sredine** razdalja med izsredinskim središčem in izvornim središčem vrtenja (vrednost polmera)
- **C**: možnost **Položaj C** kot osi C sredinskega zamika  $\blacksquare$
- **F**: možnost **Največji hitri tek** dovoljeni hitri tek za osi X in Y П pri aktiviranem sklapljanju
- **V**: možnost **Sprememba smeri Y** (odvisno od stroja)
	- **V** = 0: krmiljenje uporabi konfigurirano smer osi za gibanje osi Y
	- **V** = 1: krmiljenje za gibanje osi Y uporabi smer osi, ki je nasprotna glede na konfiguracijo

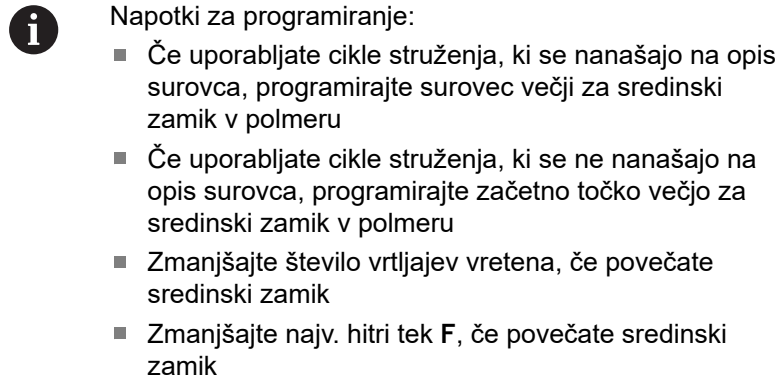

■ Pri vklopu in izklopu sklapljanja uporabite enake vrednosti za parameter **Q**

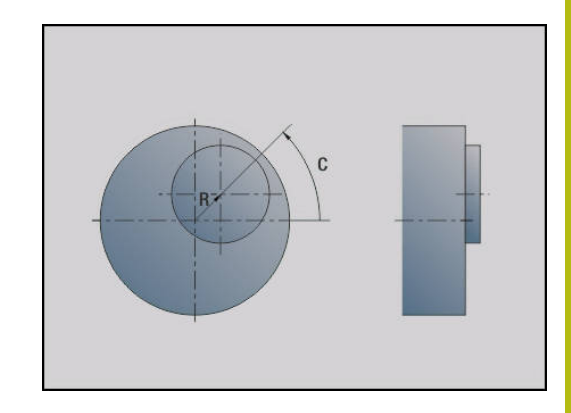

Zaporedje programiranja:

- Kazalec pozicionirajte v odsek OBDELAVA
- Programirajte funkcijo **G725** z možnostjo **H1** (vklop sklapljanja)  $\blacksquare$
- Programirajte cikle struženja  $\blacksquare$
- Programirajte funkcijo **G725** z možnostjo **H0** (izklop sklapljanja) ×

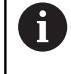

Prekinitev poteka programa samodejno izklopi sklaplianie.

# **Izsredinski prehod G726**

S pomočjo funkcije **G726** lahko ustvarite konture za struženje izven izvirnega središča vrtenja. Funkcija **G726** dodatno ponuja možnost, da stalno spremenite položaj središča vrtenja vzdolž premice ali krivulje.

Konture za struženje programirate z ločenimi cikli struženja.

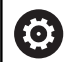

Upoštevajte priročnik za stroj!

- To funkcijo omogoči vaš proizvajalec stroja. Pogoji:
	- $\blacksquare$ Možnost programske opreme dodatne obdelave osi Y
	- Možnost programske opreme sinhronizacijskih funkcij

Parameter:

- **H**: možnost **Vklop sklapljanja**
	- **H** = 0: izklop sklapljanja
	- $H = 1$ : vklop sklapljanja
- **Q**: možnost **Navezno vreteno** številka vretena, ki bo sklopljena z osjo X in Y (odvisno od stroja)
- **R**: možnost **Zamik sredine** razdalja med izsredinskim središčem in izvornim središčem vrtenja (vrednost polmera)
- **The State C**: možnost **Položaj C** – kot osi C sredinskega zamika
- **F**: možnost **Največji hitri tek** dovoljeni hitri tek za osi X in Y pri aktiviranem sklapljanju
- **V**: možnost **Sprememba smeri Y** (odvisno od stroja)
	- **V** = 0: krmiljenje uporabi konfigurirano smer osi za gibanje osi Y
	- **V** = 1: krmiljenje za gibanje osi Y uporabi smer osi, ki je nasprotna glede na konfiguracijo
- **Z**: možnost **Zagon Z** referenčna vrednost za parametra **R** in **C** ter koordinata za predpozicioniranje orodja
- Ī. **K**: možnost **Konec Z** – referenčna vrednost za parametra **W** in **U**
- $\blacksquare$ **W**: možnost **Delta C [zagon Z, konec Z]** – razlika kota osi C med možnostjo **Zagon Z** in možnostjo **Konec Z**
- **U**: možnost **Sredinski zamik pri koncu Z** razdalja med izsredinskim središčem in izvirnim središčem vrtenja (vrednost polmera)

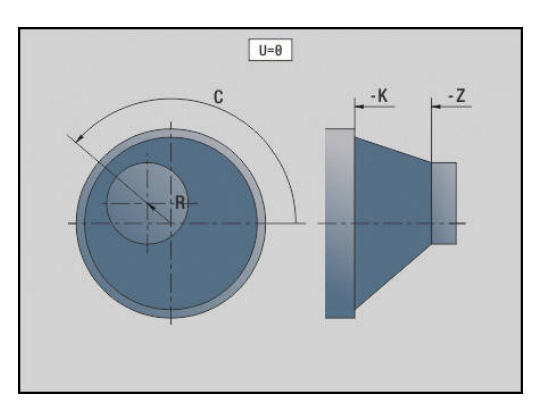

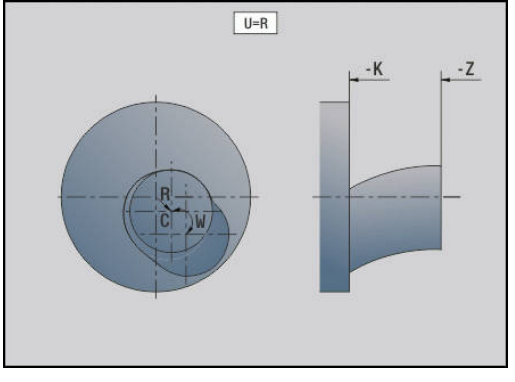

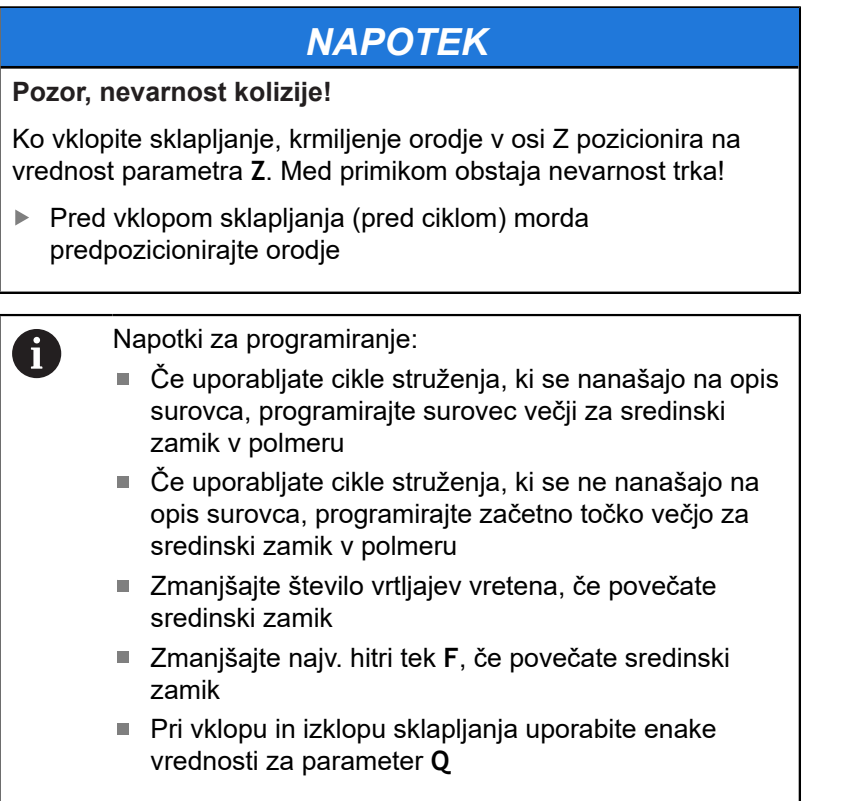

Zaporedje programiranja:

- Kazalec pozicionirajte v odsek **OBDELAVA**
- Programirajte funkcijo **G726** z možnostjo **H1** (vklop sklapljanja)
- Programirajte cikle struženja
- Programirajte funkcijo **G726** z možnostjo H0 (izklop sklapljanja)

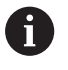

Prekinitev poteka programa samodejno izklopi sklapljanje.

# **Izsrednik X G727**

S pomočjo funkcije **G727** lahko ustvarite eliptične poligone. Konture za struženje programirate z ločenimi cikli struženja.

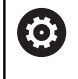

Upoštevajte priročnik za stroj! To funkcijo omogoči vaš proizvajalec stroja.

- Pogoji:
- Možnost programske opreme sinhronizacijskih funkcij

### Parameter:

- **H**: možnost **Vklop sklapljanja**
	- $H = 0$ : izklop sklapljanja
	- **H** = 1: vklop sklapljanja
- **Q**: možnost **Navezno vreteno** številka vretena, ki bo sklopljena z osjo X in Y (odvisno od stroja)
- **I**: možnost **Dvig X +/-** polovica prekrivnega gibanja X  $\blacksquare$ (vrednost polmera)
- **C**: možnost **Zamik C pri zagonu Z** kot osi C dviga X
- $\overline{\phantom{a}}$ **F**: možnost **Največji hitri tek** – dovoljeni hitri tek za osi X in Y pri aktiviranem sklapljanju
- **E**: možnost **Faktor oblike** število dvigov X glede na en vrtljaj  $\overline{\phantom{a}}$ vretena
- **Z**: možnost **Zagon Z** referenčna vrednost za parameter **C**
- ř. **W**: možnost **Delta C [°/mm Z]** – razlika kota osi C glede na pot 1 mm v osi Z

# *NAPOTEK*

### **Pozor, nevarnost kolizije!**

Ko vklopite sklapljanje, krmiljenje orodje v osi Z pozicionira na vrednost parametra **Z**. Med primikom obstaja nevarnost trka!

▶ Pred vklopom sklapljanja (pred ciklom) morda predpozicionirajte orodje

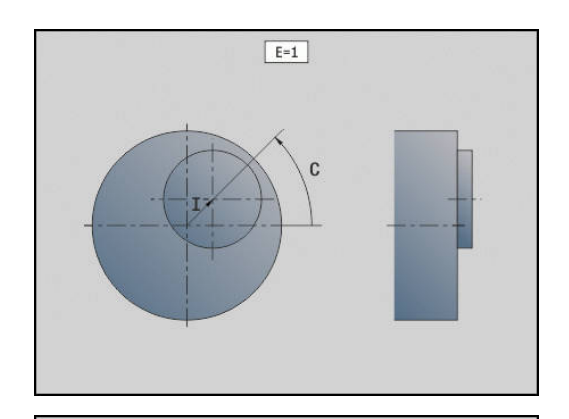

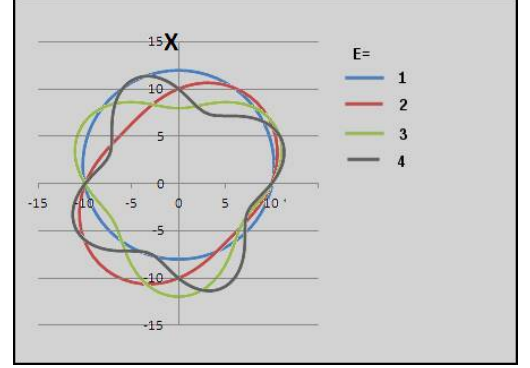

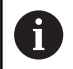

Napotki za programiranje:

- Če uporabljate cikle struženja, ki se nanašajo na opis surovca, programirajte surovec večji za sredinski zamik v polmeru
- Če uporabljate cikle struženja, ki se ne nanašajo na opis surovca, programirajte začetno točko večjo za sredinski zamik v polmeru
- Zmanjšajte število vrtljajev vretena, če povečate sredinski zamik
- Zmanjšajte najv. hitri tek **F**, če povečate sredinski zamik
- Pri vklopu in izklopu sklapljanja uporabite enake vrednosti za parameter **Q**

Zaporedje programiranja:

- Kazalec pozicionirajte v odsek **OBDELAVA**
- $\mathbf{r}$ Programirajte funkcijo **G727** z možnostjo **H1** (vklop sklapljanja)
- $\blacksquare$ Programirajte cikle struženja
- $\blacksquare$ Programirajte funkcijo **G727** z možnostjo **H0** (izklop sklapljanja)

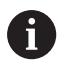

Prekinitev poteka programa samodejno izklopi sklapljanje.

# **4.30 Vnosi podatkov, prenosi podatkov**

# **Okno za prenos za spremenljivke OKNO**

Možnost **OKNO (x)** določa okno s številom vrstic **x**. Okno se odpre pri prvem vnosu ali prenosu. Možnost **OKNO (0)** zapre okno. **Sintaksa: OKNO** (število vrstic) (0 <= število vrstic <= 20) Standardno okno obsega tri vrstice – tega vam ni treba

programirati.

### **Primer: okno za prenos za spremenljivke OKNO**

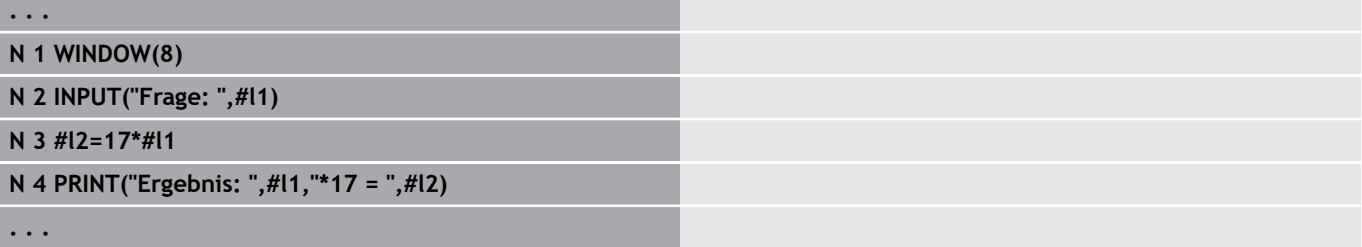

# **Prenos datotek za spremenljivke OKNO**

Ukaz **OKNO (x, ime datoteke)** shrani navodilo **TISK** v datoteko z določenim imenom in končnico **.LOG** v imenik **V:\nc\_prog\**. Datoteka bo pri ponovni izvedbi ukaza **OKNO** prepisana.

Shranjevanje datoteke **LOG** je možno samo v podnačinu delovanja **Tek programa**.

**Sintaksa: OKNO** (število vrstic, ime datoteke)

**Primer: prenos datotek za spremenljivke OKNO**

```
. . .
N 1 WINDOW(8,"VARIO")
N 2 INPUT("Frage: ",#l1)
N 3 #l2=17*#l1
N 4 PRINT("Ergebnis: ",#l1,"*17 = ",#l2)
. . .
```
### **Vnos spremenljivk VNOS**

Z možnostjo **VNOS** programirate vnos spremenljivk.

**Sintaksa: VNOS** (besedilo, spremenljivka)

Določite besedilo za vnos in število spremenljivke. Krmiljenje prevod zaustavi pri možnosti **VNOS**, prenese besedilo in počaka na vnos vrednosti spremenljivke. Namesto besedila za vnos lahko programirate tudi spremenljivko niza, npr. **#x1**.

Krmiljenje vnos prikaže po zaključku ukaza **VNOS**.

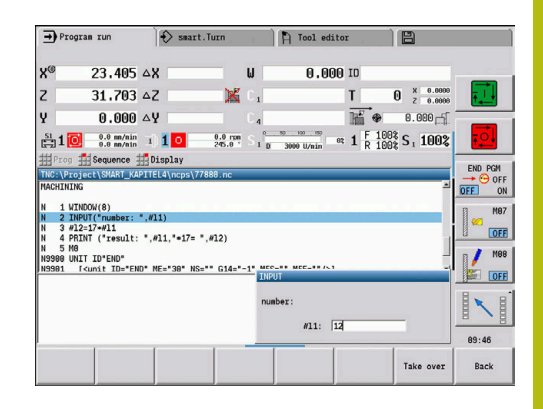

# **Prenos spremenljivk # TISK**

Možnost **TISK** med izvedbo programa prenaša besedila in vrednosti spremenljivk. Zaporedoma lahko programirate več besedil in spremenljivk.

**Sintaksa: TISK** (besedilo, spremenljivka, besedilo, spremenljivka, ...)

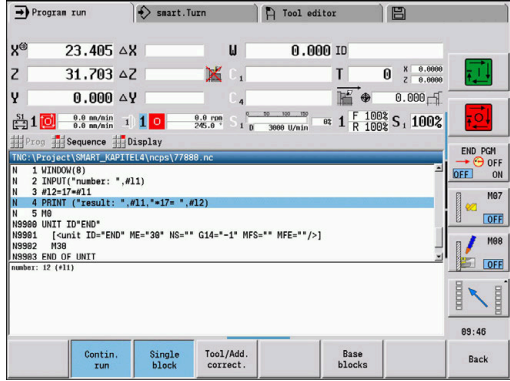

### **Primer: prenos spremenljivk # TISK**

**N 4 PRINT("Ergebnis: ",#l1,"\*17 = ",#l2)**

# **4.31 Programiranje spremenljivk**

# **Osnove**

Krmiljenje daje na razpolago različne tipe spremenljivk. Pri uporabi spremenljivk je treba upoštevati naslednja pravila:

- Točka pred črto
- Najv. 6 ravni oklepajev
- Spremenljivka celega števila: vrednosti celih številk od -32767 do +32768
- Realna spremenljivka: številke s plavajočo vejico z najv. 10 mesti pred in 7 mesti za decimalno vejico
- $\mathbb{R}^2$ Spremenljivke je treba v osnovi zapisovati brez presledkov
- $\blacksquare$ Samo številko spremenljivke in možno indeksno vrednost lahko opišete s še eno spremenljivko, npr.: **#g( #c2)**
- Razpoložljive funkcije: glejte preglednico

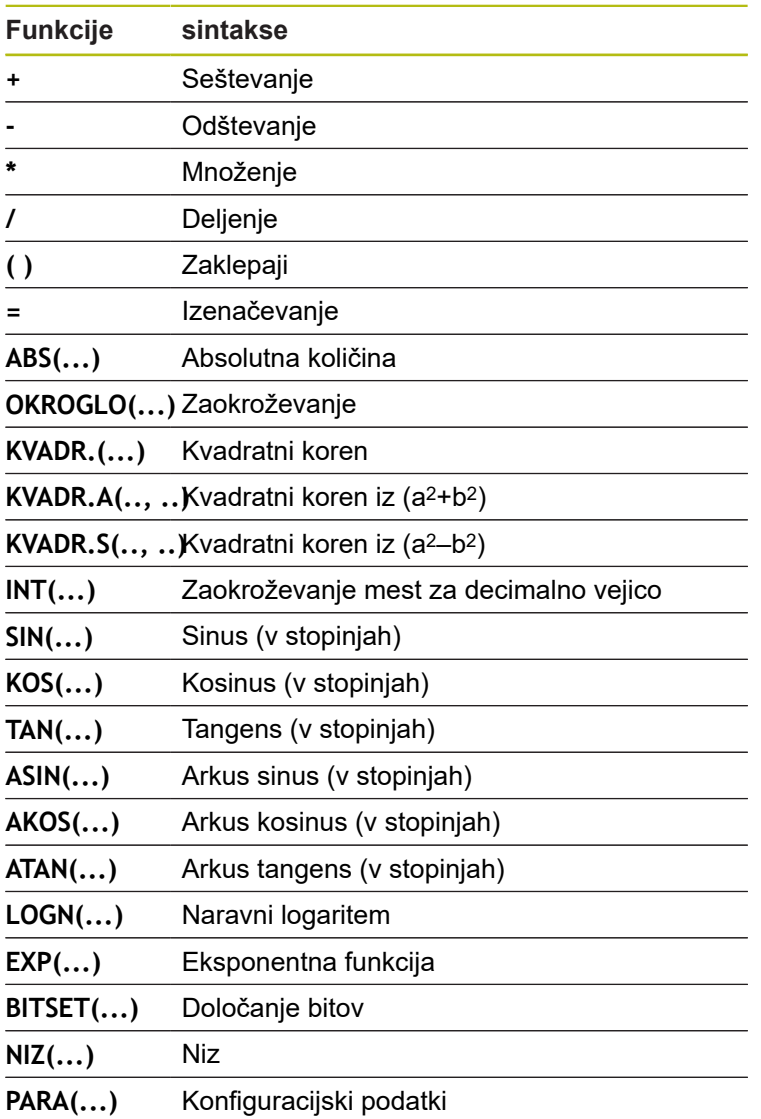

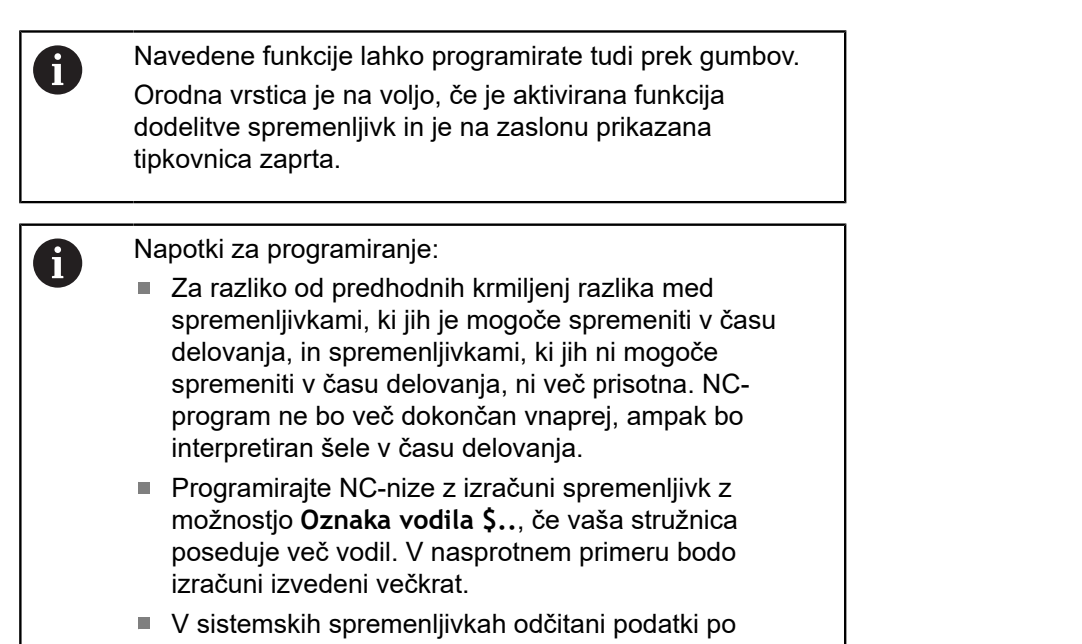

položajih in merah so vedno metrični – četudi je NC-

program izveden v palcih.

# **Tipi spremenljivk**

Krmiljenje razlikuje naslednje tipe spremenljivk:

- Splošne spremenljivke
- Mere stroja
- Popravki orodii
- Biti rezultatov

### **Splošne spremenljivke**

- Možnosti #**l1 .. #l99**, neodvisne od kanala, lokalne spremenljivke veljajo znotraj glavnega ali podprograma
- Možnosti #c1 .. #c30, odvisne od kanala, globalne spremenljivke so na voljo za vsako vodilo (NC-kanal). Na enake številke spremenljivk na različnih vodilih ne vplivate. Vsebina spremenljivke je v enem kanalu na voljo globalno. Globalno pomeni, da je mogoče v podprogramu opisano spremenljivko oceniti tudi v glavnem programu in obratno
- Možnosti **#g1 .. #g199**, neodvisne od kanala, globalne realne spremenljivke so v krmiljenju na voljo enkrat. Če NCprogram spremeni spremenljivko, potem to velja za vsa vodila. Spremenljivke se ohranijo tudi po izklopu krmiljenja in jih je mogoče po vklopu znova oceniti
- Možnosti **#g200 .. #g299**, neodvisne od kanala, globalne spremenljivke celega števila so v krmiljenju na voljo enkrat. Če NC-program spremeni spremenljivko, potem to velja za vsa vodila. Spremenljivke se ohranijo tudi po izklopu krmiljenja in jih je mogoče po vklopu znova oceniti
- Možnosti **#x1 .. #x20**, odvisne od kanala, lokalne besedilne Ī. spremenljivke veljajo znotraj glavnega ali podprograma. Odčitate jih lahko tudi na kanalu, na katerem so bile opisane

### **Primer: splošne spremenljivke**

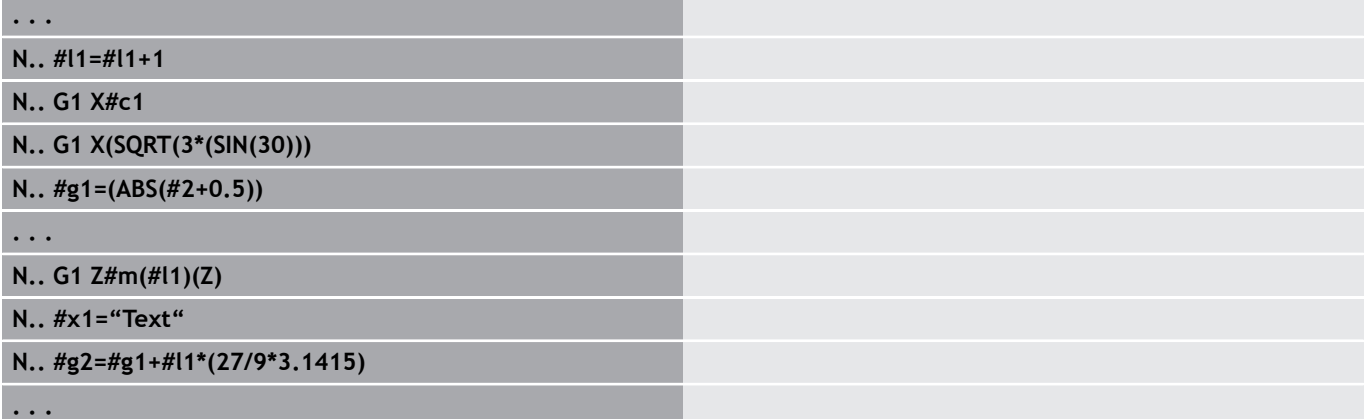

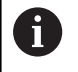

Shranjevanje spremenljivk tudi po izklopu mora proizvajalec stroja aktivirati v strojnem parametru **CfgNcPgmParState** (št. 200700).

Če shranjevanje spremenljivk ni aktivirano, znašajo te po vklopu vedno nič.

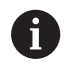

S pomočjo spremenljivk lahko programirate tudi funkcije M.

### **Spremenljivke niza**

- Funkcija ČAS zapiše datum ali čas v spremenljivko niza. To je potem mogoče gravirati s ciklom graviranja.
- Vsebine spremenljivk lahko pretvorite in dodate v spremenljivke  $\blacksquare$ niza.

### **Primer: datum in čas**

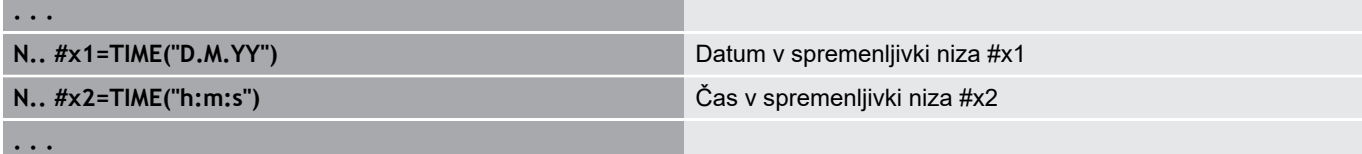

### **Primer: preračunavanje v spremenljivko niza**

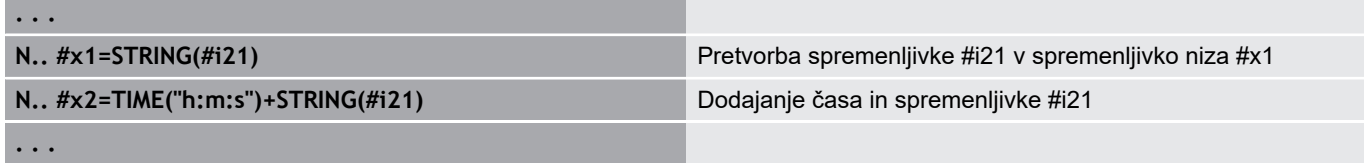

### **Mere stroja**

**#m1(n) .. #m99(n)**: možnost **n** označuje črko osi (X, Z, Y), za katero bo mera stroja odčitana ali zapisana. Izračun spremenljivke dela s preglednico **mach\_dim.hmd**. **Simulacija**: ob zagonu krmiljenja simulacija odčita preglednico **mach\_dim.hmd**. Simulacija sedaj dela s preglednico simulacije

### **Primer: mere stroja**

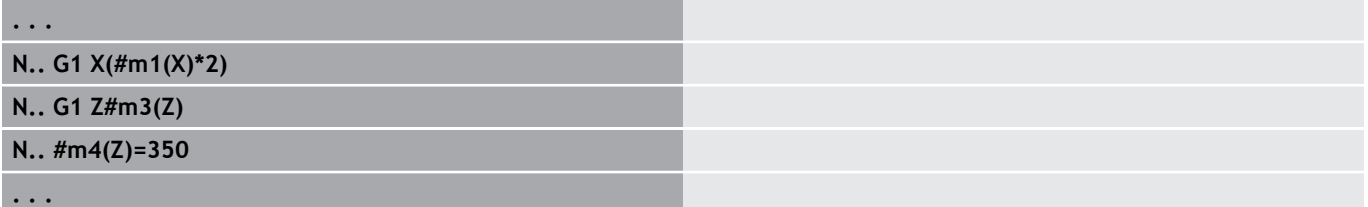

### **Popravki orodij**

**#dt(n)**: možnost **n** označuje smer opravka (X, Z, Y, S), možnost **t** pa označuje številko mesta revolverja, na katerem je orodje vneseno. Izračun spremenljivke dela s preglednico **toolturn.htt**. **Simulacija**: pri izbiri programa simulacija odčita preglednico **toolturn.htt**. Simulacija sedaj dela s preglednico simulacije

#### **Primer: popravki orodja**

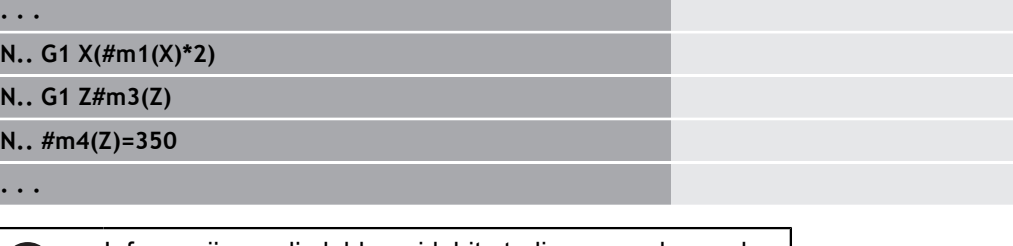

Informacije orodja lahko pridobite tudi neposredno prek možnosti **Ident.številka**. To bo morda potrebno, če ne obstaja dodelitev mestu revolverja. V ta namen vejico in možnost **Ident.številka** orodja programirajte za želeno oznako, npr. **#l1 = #d1(Z, "001")**.

### **Biti rezultatov**

61

Biti rezultatov: programiranje spremenljivk pridobi bit rezultata za 0 ali 1. Pomen rezultata določi proizvajalec stroja.

- **#en(key)**: možnost **n** označuje številko kanala, možnost **ključ** pa ime rezultata. Odčitavanje zunanjih rezultatov, ki jih je določil PLC
- **#e0(key[n].xxx)**: možnost **n** označuje številko kanala, možnost **ključ** označuje ime rezultata, možnost **xxx** pa označuje razširitev imena. Odčitavanje zunanjih rezultatov, ki jih je določil PLC

### **Primer: biti rezultatov**

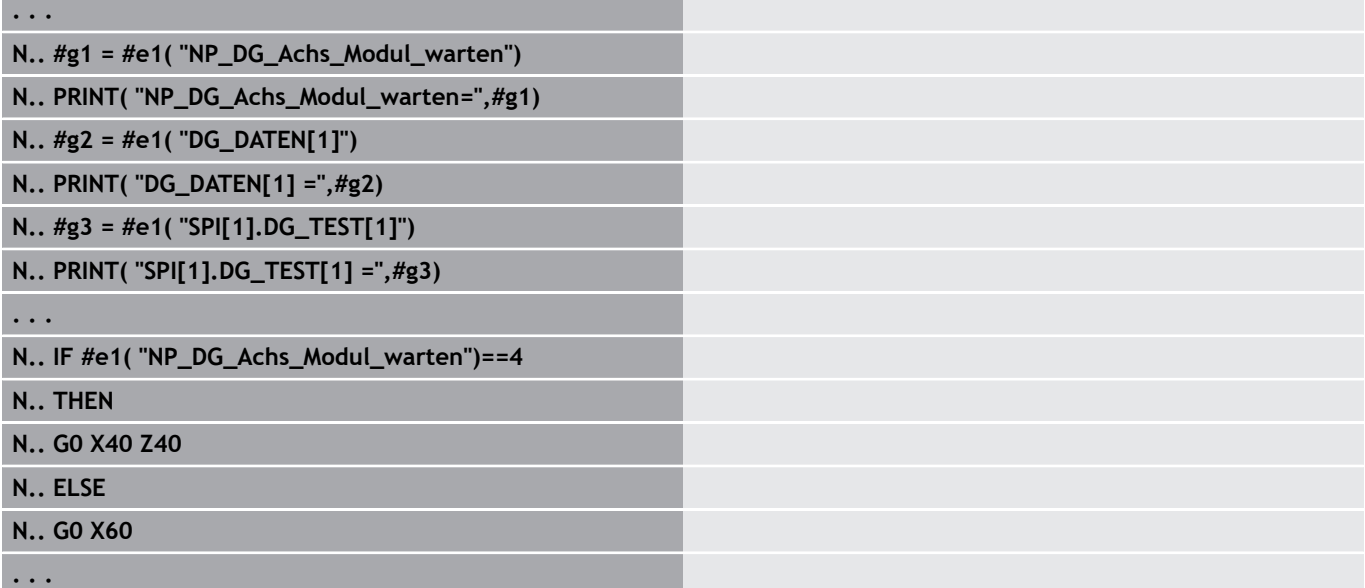

# **Branje podatkov orodja**

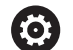

Upoštevajte priročnik za stroj!

Ta funkcija vam je na voljo tudi pri strojih z zalogovnikom orodij.

Krmiljenje v tem primeru namesto seznama revolverja uporabi seznam zalogovnika.

Uporabite naslednjo sintakso, da preberete podatke orodij, ki so trenutno vnesena v seznam revolverja: **#wn(select)**.

Informacije trenutno zamenjanega orodja prejmete z naslednji sintakso: **#w0(select)**.

Informacije orodja lahko pridobite tudi neposredno prek možnosti **Ident.številka**. To bo morda potrebno, če ne obstaja dodelitev mestu revolverja: **#l1= #w1(select,"ID")**.

Če je veriga za zamenjavo določena, programirajte prvo orodje verige. Krmiljenje določi podatke aktivnega orodja.

### **Oznaka informacij o stroju**

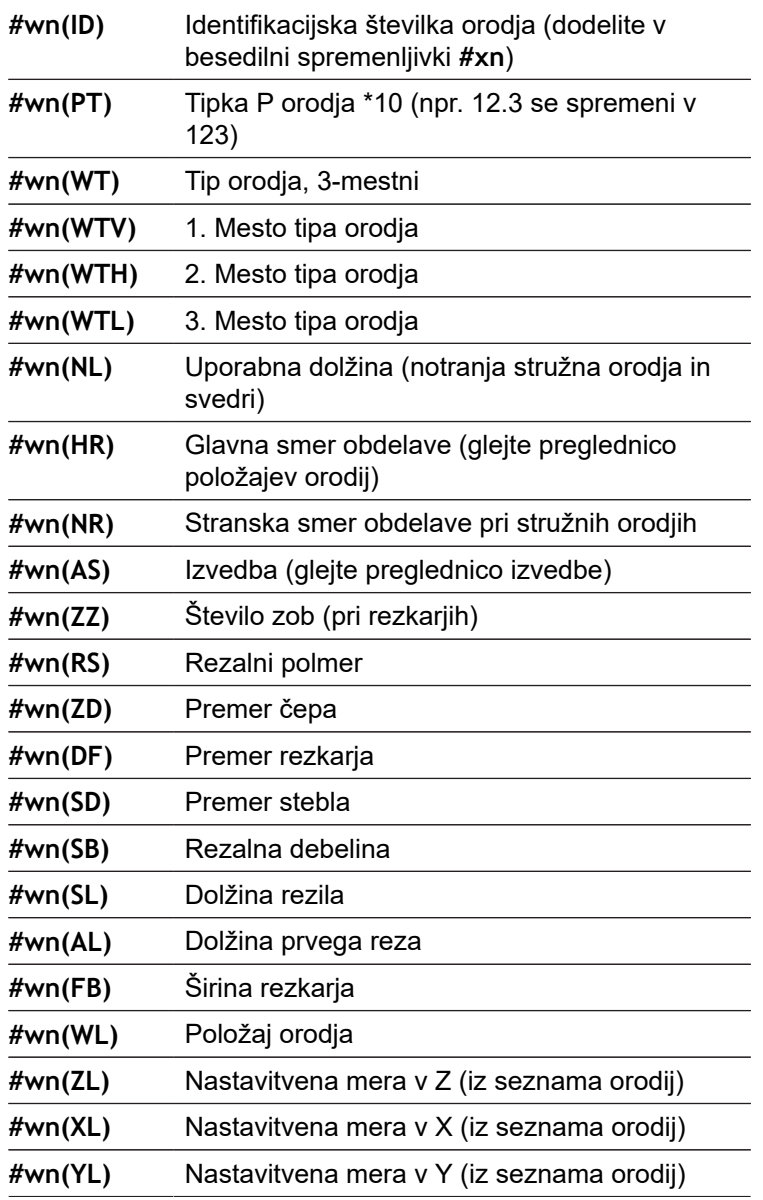

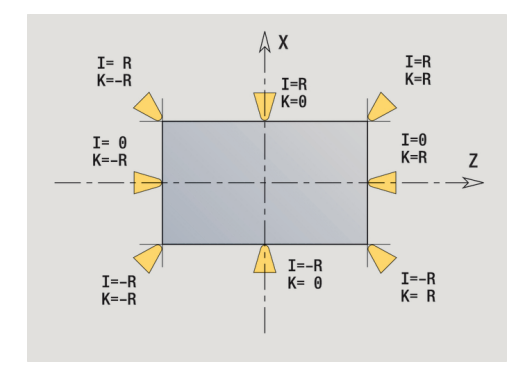

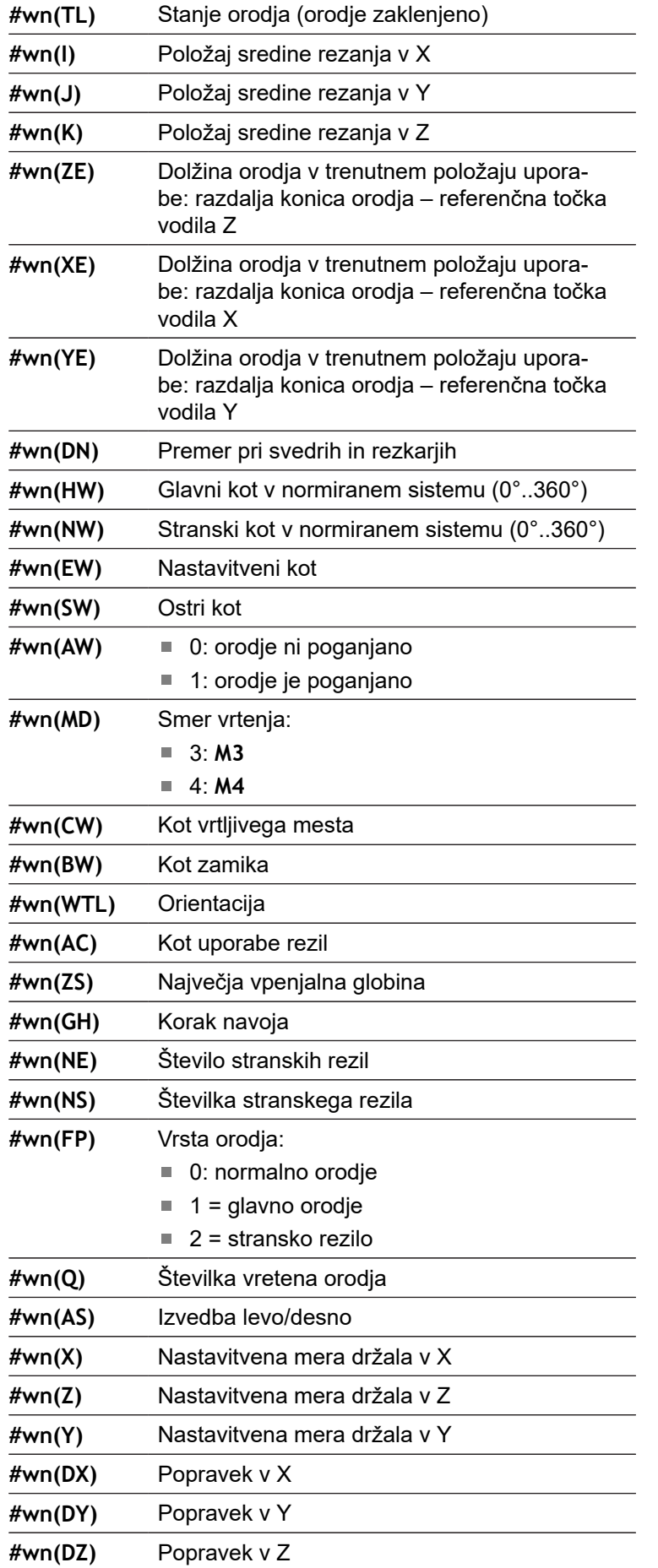

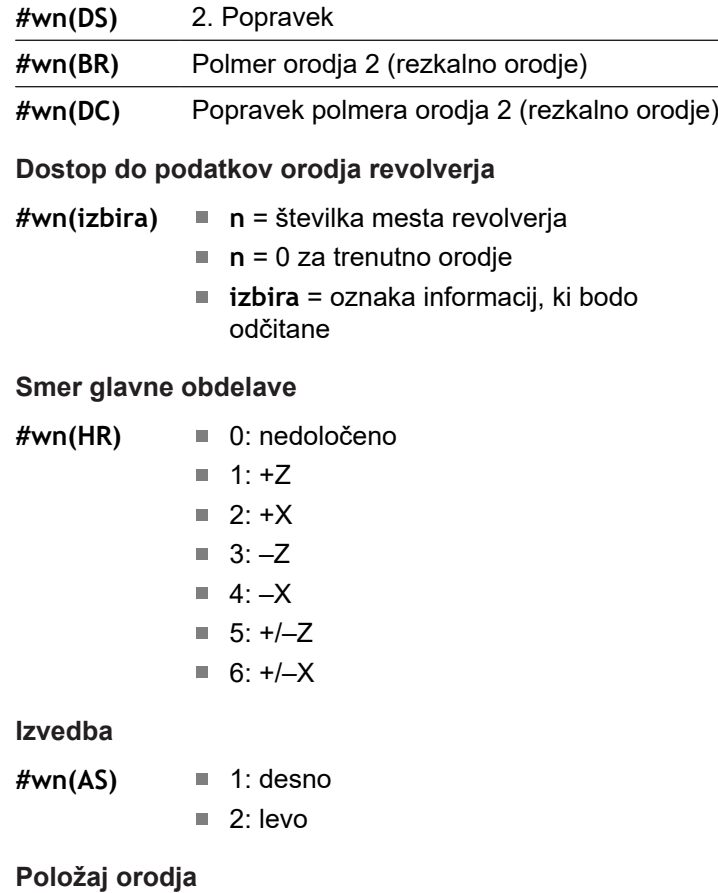

**#wn(WL)** Referenca: smer obdelave orodja)

- 0: na konturi
- 1: desno od konture
- $= -1$ : levo od konture

# **Branje diagnostičnega bita**

0

Upoštevajte priročnik za stroj!

Ta funkcija vam je na voljo tudi pri strojih z zalogovnikom orodij.

Krmiljenje v tem primeru namesto seznama revolverja uporabi seznam zalogovnika.

Za branje diagnostičnih bitov uporabite naslednjo sintakso. Pri tem imate dostop do orodij, ki so trenutno vnesena v seznam revolverja.

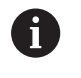

Diagnostične bite lahko preberete tudi pri orodjih Multifix. V ta namen vejico in možnost **Ident.številka** orodja programirajte za želeno oznako, npr. **#l1 = #t( 3, "001")**.

### **Oznake diagnostičnih bitov**

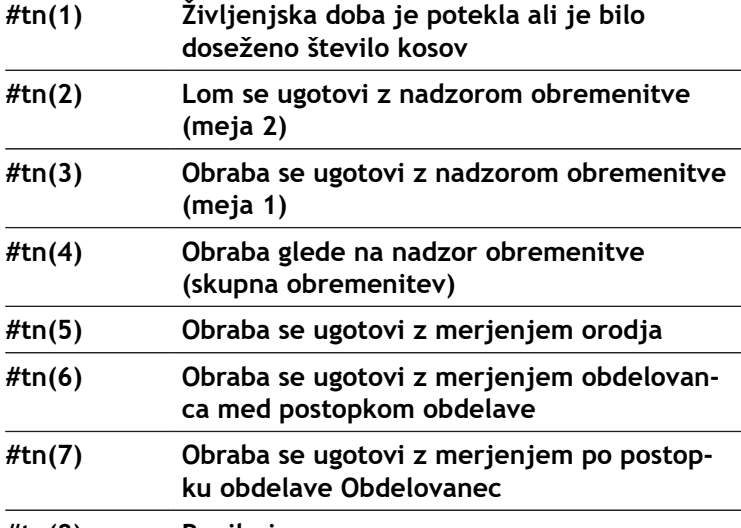

**#tn(8) Rezilo je novo**

**Dostop do podatkov revolverja**

- **#tn(izbira) n** = številka mesta revolverja
	- **n** = 0 za trenutno orodje
	- **izbira** = oznaka informacij, ki bodo odčitane

# **Branje trenutnih NC-informacij**

Za branje NC-informacij, ki so bile programirane s funkcijami G, uporabite naslednjo sintakso.

### **Oznake NC-informacij**

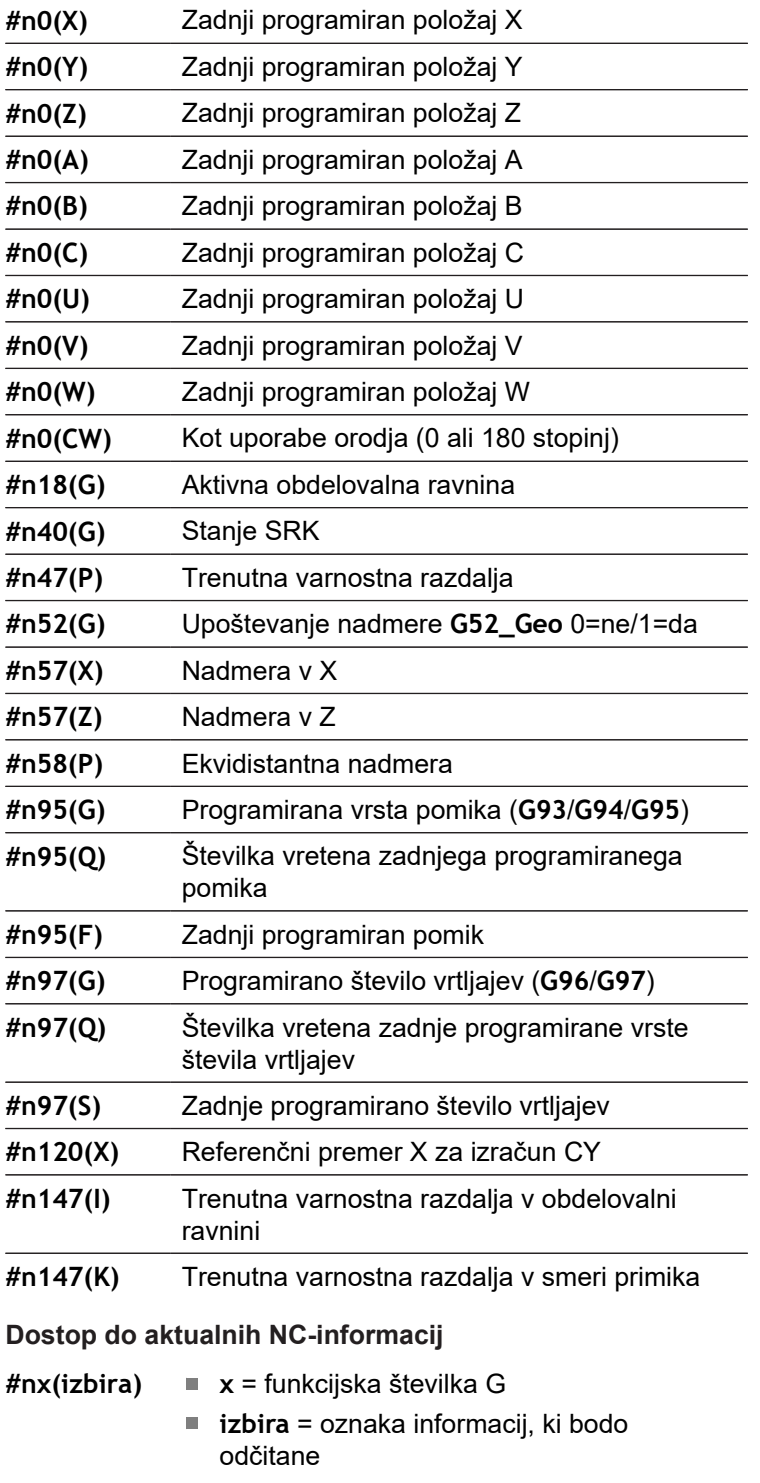

### **aktivna obdelovalna ravnina**

- 
- **#n18(G)** 17: ravnina XY (čelna ali hrbtna stran)
	- 18: ravnina XZ (struženje)
	- 19: ravnina YZ (tloris/plašč)

### **Stanje SRK/FRK**

- **#n40(G)** 40: **G40** aktivno
	- 41: **G41** aktivno
	- 42: **G42** aktivno

# **aktivni popravki obrabe (G148)**

- $#n148(0)$   $\qquad \qquad \blacksquare$  0: **DX**, **DZ** 
	- 1: **DS**, **DZ**
	- 2: **DX**, **DS**

# **Podatki o mestu vnesenega orodja**

- **#n601(n) S**: številka rezila
	- **M**: številka zalogovnika
	- **ppp**: številka mesta
	- Izdaja v obliki **SMppp**

### **prosto mesto v zalogovniku**

- **#n610(H) M**: številka zalogovnika
	- **ppp**: številka mesta Izdaja v obliki **Mppp**

### **Končno stikalo programske opreme**

- **#n707(n,1)** Oznaka osi:
	- **n**: os X, Y, Z, U, V, W, A, B, C
	- 1: najmanjša vrednost
	- 2: največja vrednost

### **Zamik ničelne točke**

- **#n920(G)** Stanje funkcij **G920**/**G921**:
	- 0: nobena možnost **G920**/**G921** ni aktivna
	- 1: možnost **G920** aktivna
	- 2: možnost **G921** aktivna

# **Branje splošnih NC-informacij**

Za branje splošnih NC-informacij uporabite naslednjo sintakso.

### **Oznaka informacij o stroju**

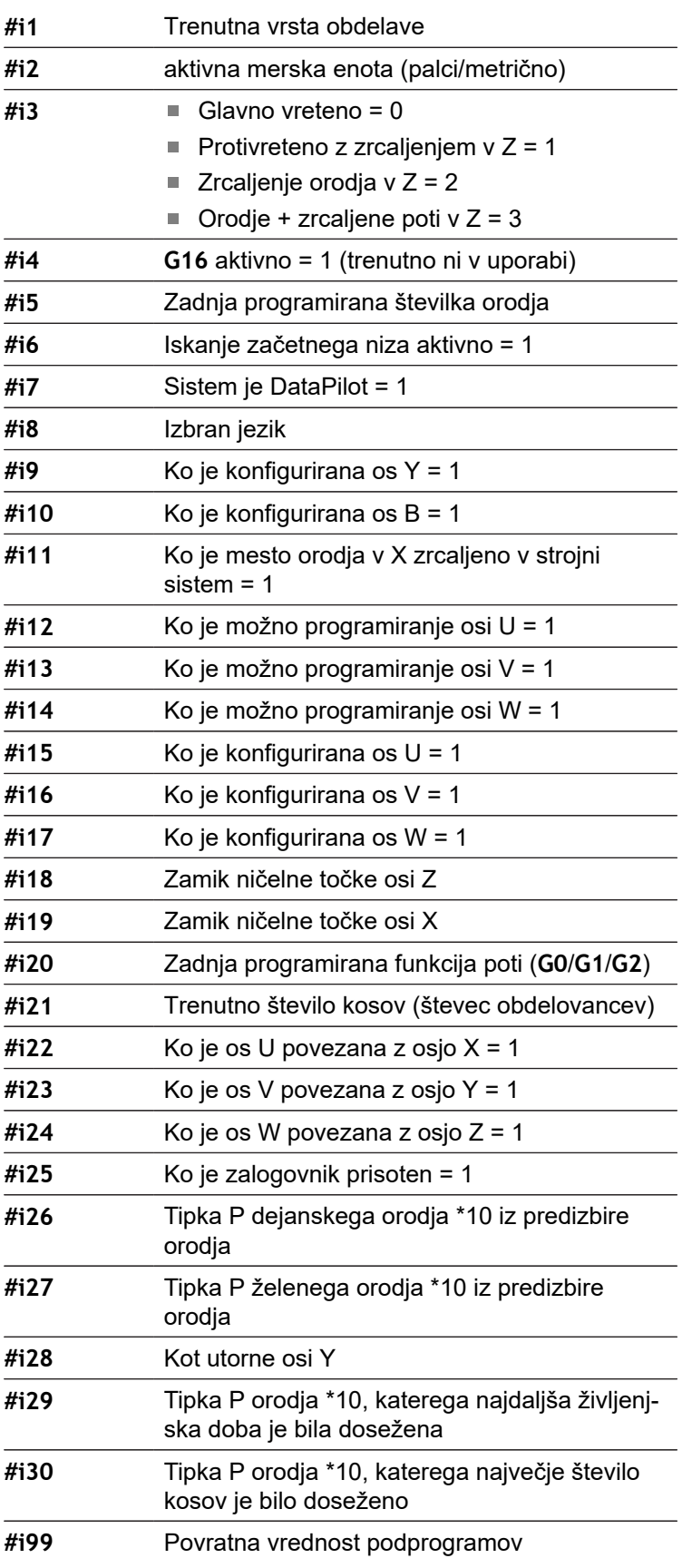

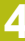

### **Aktivni način delovanja**

**#i1** 2: stroj

- 3: simulacija
- 5: meni TSF

### **Aktivna merska enota**

- 
- **#i2** 0: metrično [mm] ■ 1: palčno [in]

**Jeziki**

- 
- **#i8** 0: **ANGLEŠČINA**
	- 1: **NEMŠČINA**
	- 2: **ČEŠČINA**
	- 3: **FRANCOŠČINA**
	- 4: **ITALIJANŠČINA**
	- 5: **ŠPANŠČINA**
	- 6: **PORTUGALŠČINA**
	- 7: **ŠVEDŠČINA**
	- 8: **DANŠČINA**
	- 9: **FINŠČINA**
	- 10: **NIZOZEMŠČINA**
	- 11: **POLJŠČINA**
	- 12: **MADŽARŠČINA**
	- 14: **RUŠČINA**
	- 15: **KITAJŠČINA**
	- 16: **KITAJŠČINA\_TRAD.**
	- 17: **SLOVENŠČINA**
	- 19: **KOREJŠČINA**
	- 21: **NORVEŠČINA**
	- 22: **ROMUNŠČINA**
	- 23: **SLOVAŠČINA**
	- 24: **TURŠČINA**

### **Branje konfiguracijskih podatkov – PARA**

S funkcijo **PARA** preberete konfiguracijske podatke. V ta namen uporabite opise parametrov iz konfiguracijskih parametrov. Uporabniške parametre berete prav tako z opisi, ki so uporabljeni v konfiguracijskih parametrih.

Pri branju izbirnih parametrov je treba povratno vrednost preveriti glede veljavnosti. Glede na tip datoteke parametra (**RESNIČNO**/**NIZ**) bo pri branju nedoločene izbirne lastnosti povrnjena vrednost **0** ali besedilo **\_PRAZNO**.

#### **Dostop do konfiguracijskih podatkov**

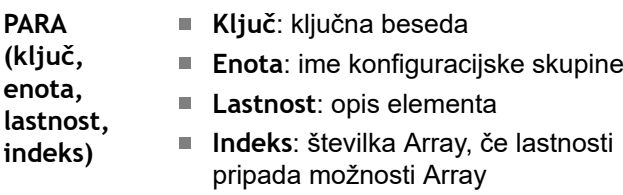

#### **Primer: funkcija PARA**

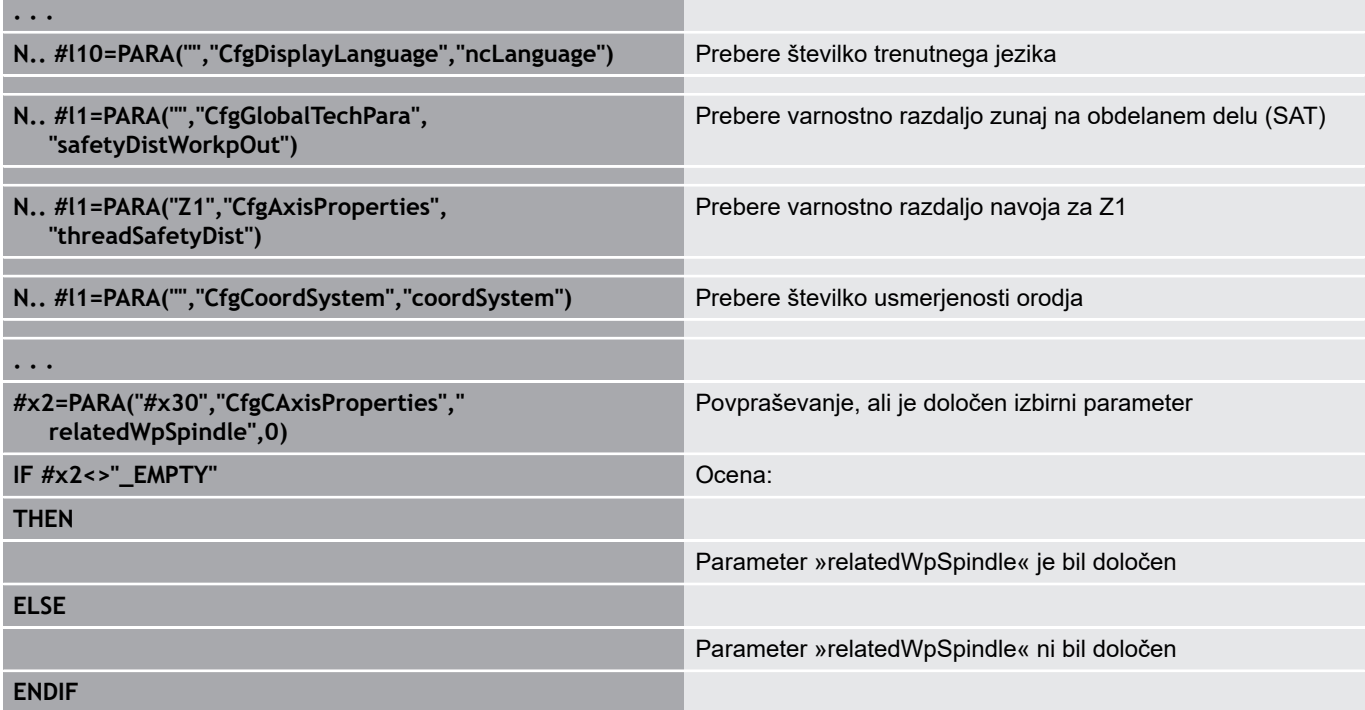

# **Določanje indeksa elementa parametra – PARA**

Iskanje indeksa elementa se aktivira, ko ime elementa seznama z vejico dodate lastnosti.

**Primer:**

Določiti je treba logično številko osi vretena **S1**

**#c1 = PARA( "", "CfgAxes", "axisList,S1", 0)**

Funkcija zagotovi indeks elementa **S1** v lastnosti **axisList** enote **CfgAxes**. Indeks elementa **S1** je tukaj enak logični številki osi.

### **Dostop do konfiguracijskih podatkov**

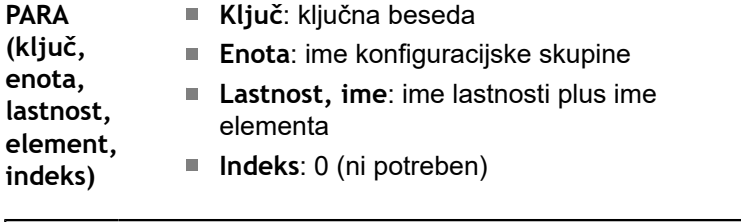

Brez dodatka lastnosti **S1** funkcija prebere element na A indeksu seznama **0**. Ker tukaj dejansko gre za niz, je treba rezultat dodeliti tudi spremenljivki niza.

**#x1 = PARA( "", "CfgAxes", "axisList", 0)**

Funkcija prebere ime niza elementa na indeksu seznama **0**.

# **Razširjena sintaksa spremenljivk CONST – VAR**

Z določanjem ključnih besed **CONST** ali **VAR** je možno spremenljivke opisati z imenom. Ključne besede lahko uporabite v glavnem programu in podprogramu. Pri uporabi definicij v podprogramu se mora pred ključno besedo **OBDELAVA** nahajati deklaracija konstant ali spremenljivk.

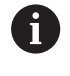

**Pravila za definicije konstant in spremenljivk:** imena konstant in spremenljivk se morajo začeti s podčrtajem in morajo biti sestavljena iz malih črk, številk in podčrtaja.

Največja dolžina ne sme preseči 20 znakov.

### **Imena spremenljivk z VAR**

Čitljivost NC-programa izboljšate, če dodelite ime spremenljivke. V ta namen vstavite odsek programa **VAR**. V tem odseku programa spremenljivkam dodelite opise spremenljivk.

#### **Primer: spremenljivke s prostim besedilom**

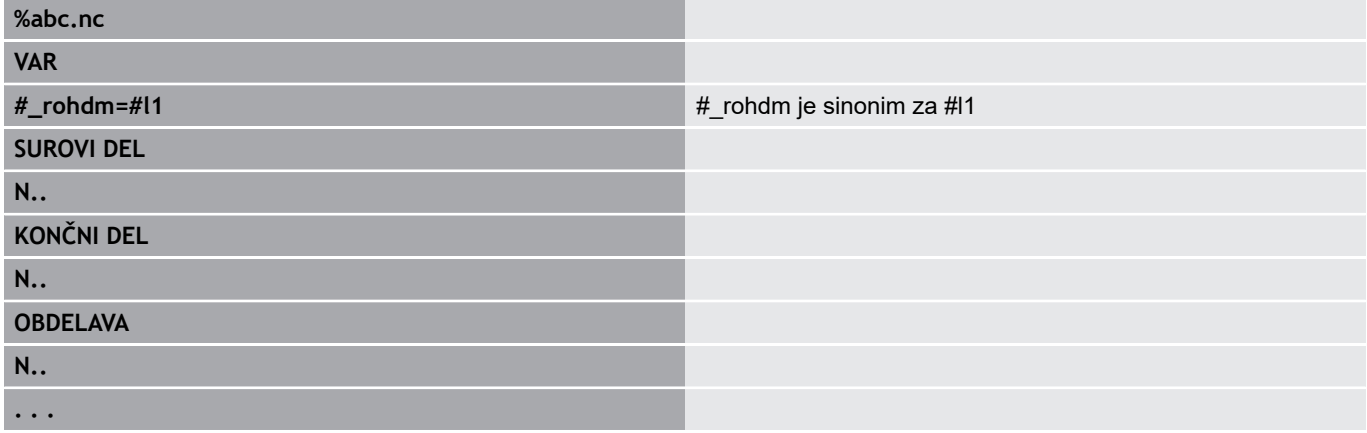

#### **Primer: podprogram**

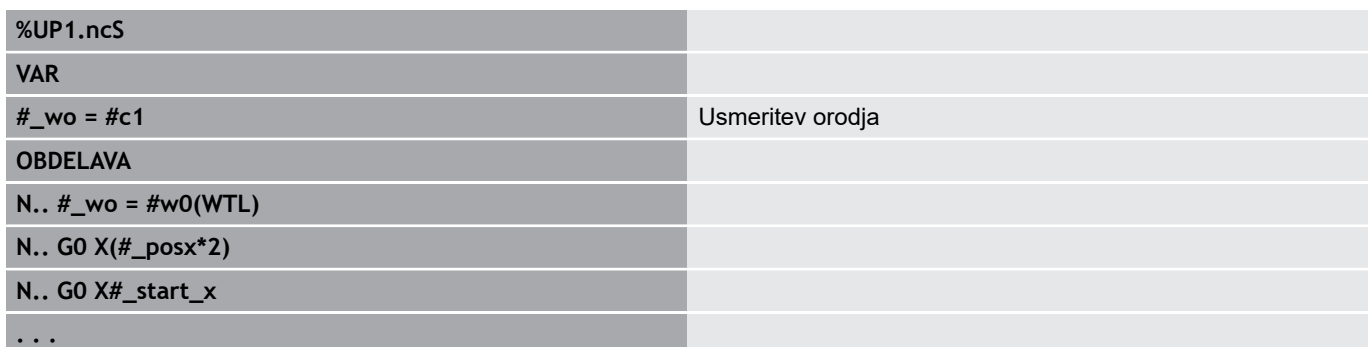

### **Definicija konstant s CONST**

Možnosti definicije konstant:

- Neposredna dodelitev vrednosti
- Notranje informacije interpreterja kot konstanta
- Dodelitev imena podprogramu spremenljivk predaje

Za definicijo konstant v odseku **CONST** uporabite naslednje interne informacije.

### **Notranje informacije za definicije konstant**

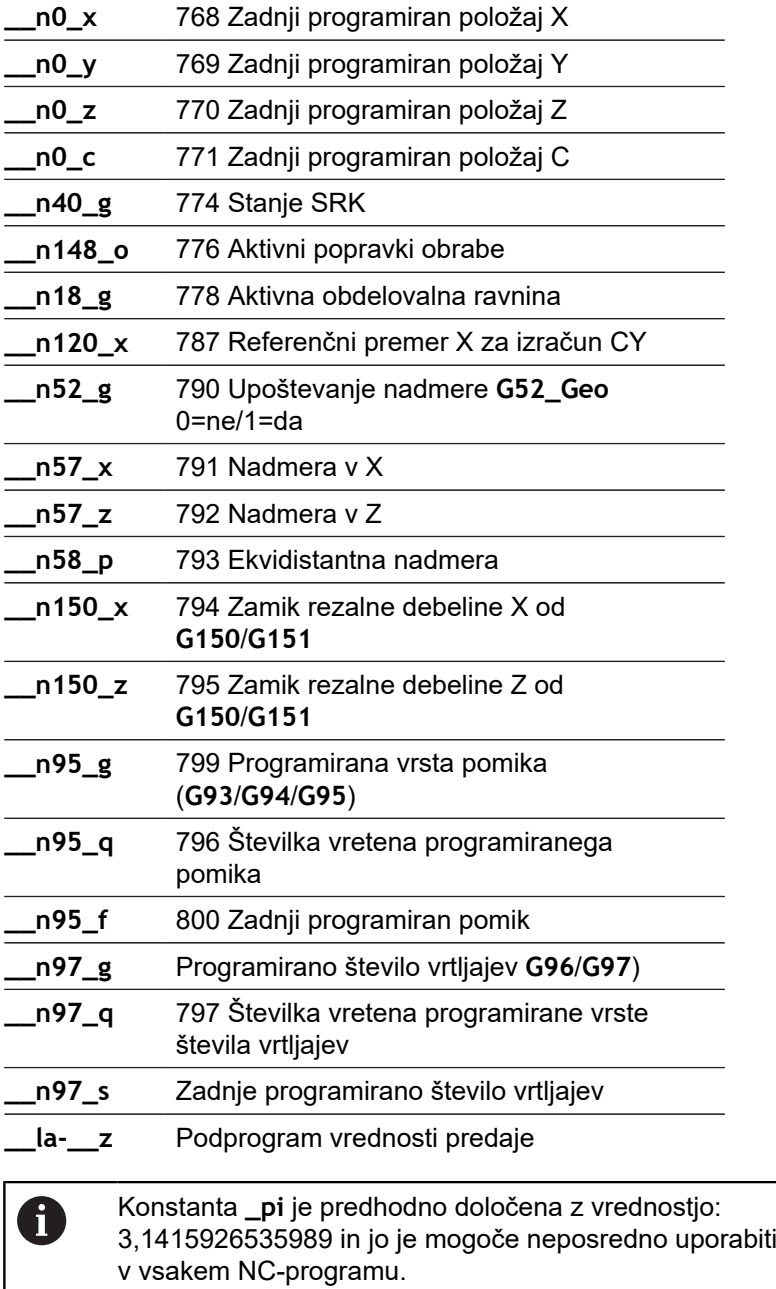
# **Primer: glavni program**

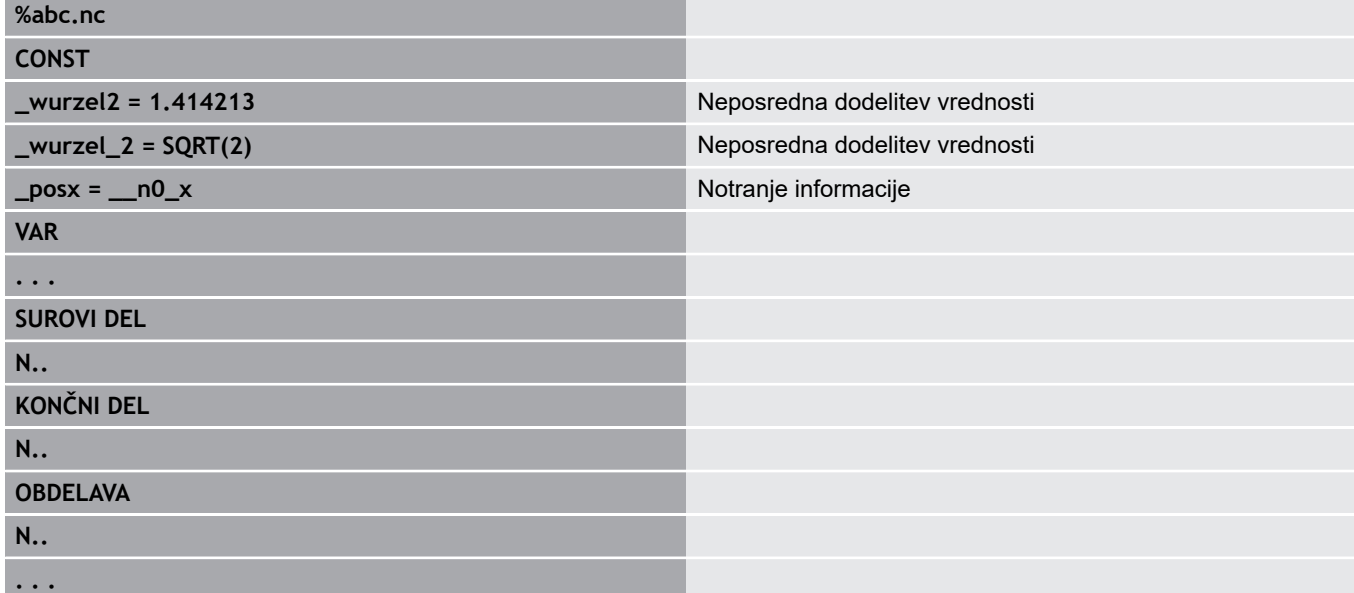

#### **Primer: podprogram**

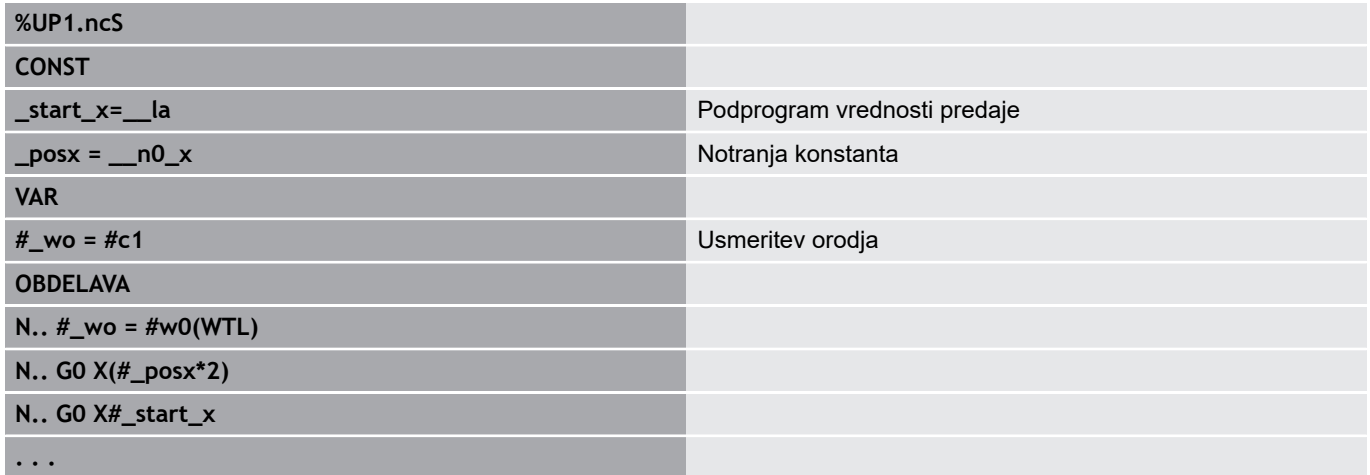

# **4.32 Pogojena izvedba niza**

### **Razcep programov IF..THEN..ELSE..ENDIF**

Pogojeni razcep je sestavljen iz elementov:

- Možnost IF (če), kateri sledi pogoj. Pogoj se nahaja levo in desno od spremenljivke primerjalnega operatorja ali matematičnih izrazov
- Možnost **THEN** (potem), če je ta pogoj izpolnjen, bo izveden razcep **THEN**
- Možnost **ELSE** (sicer), če ta pogoj ni izpolnjen, bo izveden razcep **ELSE**
- Možnost **ENDIF** zapre pogojen razcep programa

**Odčitek niza bitov:** kot pogoj lahko uporabite tudi funkcijo **BITSET**. Ta funkcija zagotavlja rezultat **1**, če se odčitan bit nahaja v številčni vrednosti. Zagotavlja rezultat **0**, če se odčitan bit ne nahaja v številčni vrednosti.

#### **Sintaksa:**

- **BITSET (x,y)**
	- **x**: številka bita (0..15)
	- **y**: številčna vrednost (0..65535)

Povezava med številko bita in številčno vrednostjo je prikazana v preglednici. Za možnosti **x**, **y** lahko uporabite tudi spremenljivko. Programiranje:

- **Dodat.** > **Beseda DINplus ....** Krmiljenje odpre izbirni seznam **Vstavi besedo DIN PLUS**
- Izberite možnost **IF**
- Vnesite pogoj

A

- Vstavite NC-nize razcepa **THEN**
- Po potrebi: vstavite NC-nize razcepa **ELSE**

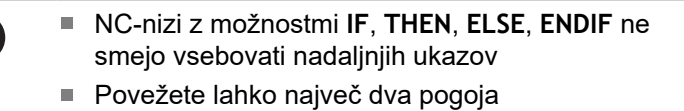

#### **Primerjalni operatorji**

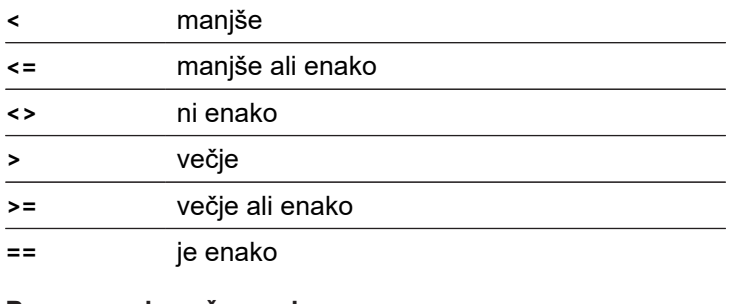

#### **Povezovanje več pogojev**

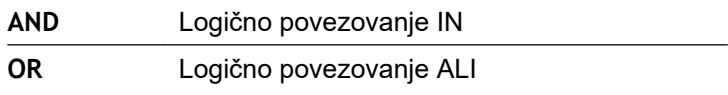

#### **Preglednica za preračunavanje**

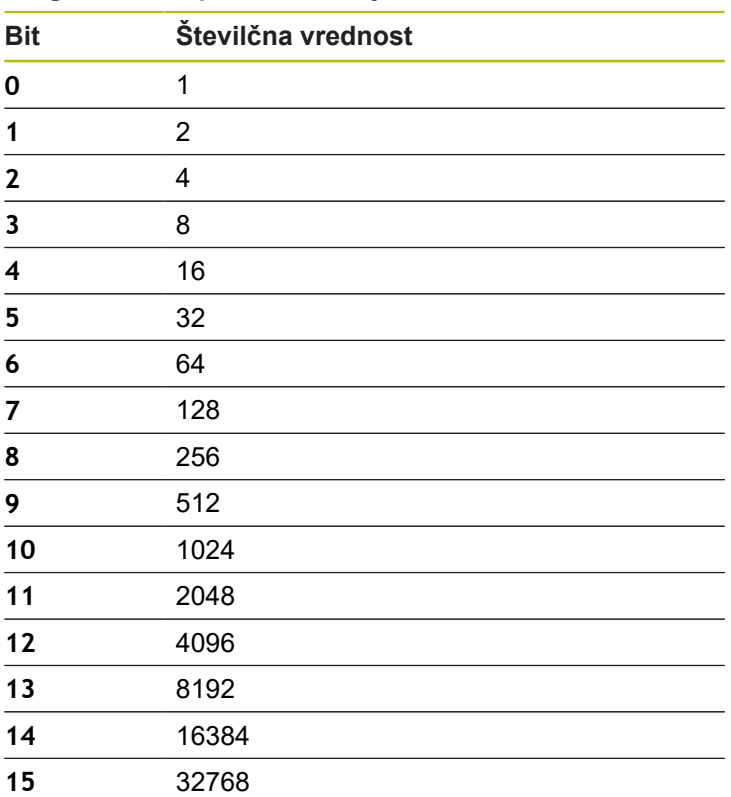

#### **Primer: IF..THEN..ELSE..ENDIF**

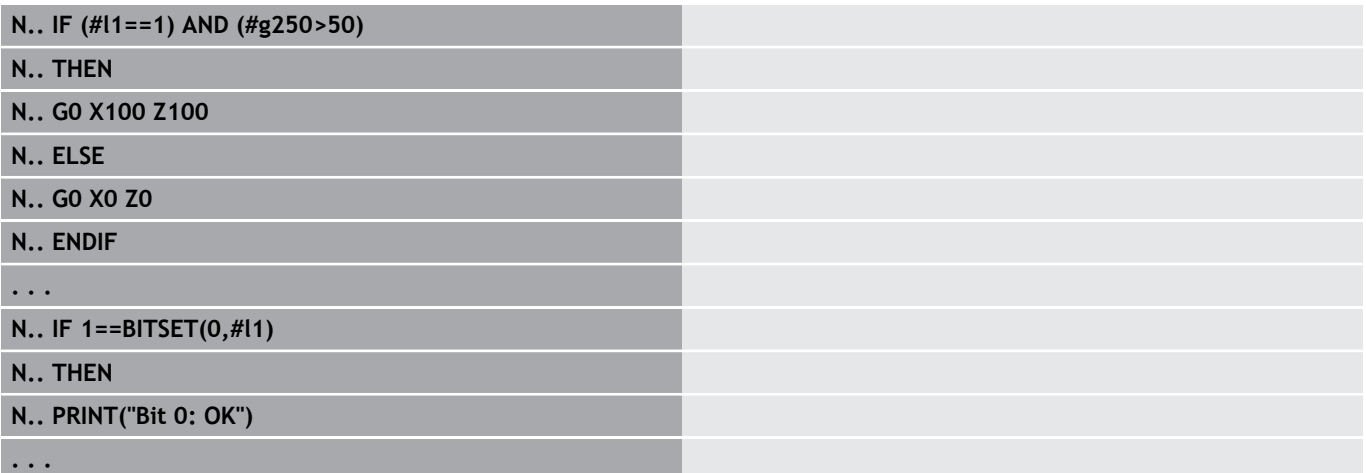

## **Odčitavanje spremenljivk in konstant**

Z elementi **DEF**, **NDEF** in **DVDEF** lahko odčitate, ali je bila spremenljivki ali konstanti dodeljena veljavna vrednosti. Na primer, nedoločena spremenljivka lahko prav tako zagotovi vrednost **0**, podobno kot spremenljivka, kateri je bila zavestno dodeljena možnost **0**. S preverjanjem spremenljivk lahko preprečite neželene preskoke programa.

Programiranje:

- **Dodat.** > **Beseda DINplus ....** Krmiljenje odpre izbirni seznam **Vstavi besedo DIN PLUS**
- Izberite možnost **IF**
- Vnesite potrebni element odčitka (**DEF**, **NDEF** ali **DVDEF**)
- Vnesite ime spremenljivk ali konstant

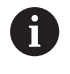

Imena spremenljivk vnesite brez znaka **#**, npr. **IF NDEF(\_\_la)**

Elementi odčitka spremenljivk in konstant:

- **DEF**: spremenljivkam ali konstantam je dodeljena vrednost
- $\overline{\phantom{a}}$ **NDEF**: spremenljivkam ali konstantam ni dodeljena vrednost
- **DVDEF**: odčitek notranje konstante  $\overline{\phantom{a}}$

#### **Primer: odčitek spremenljivke v podprogramu**

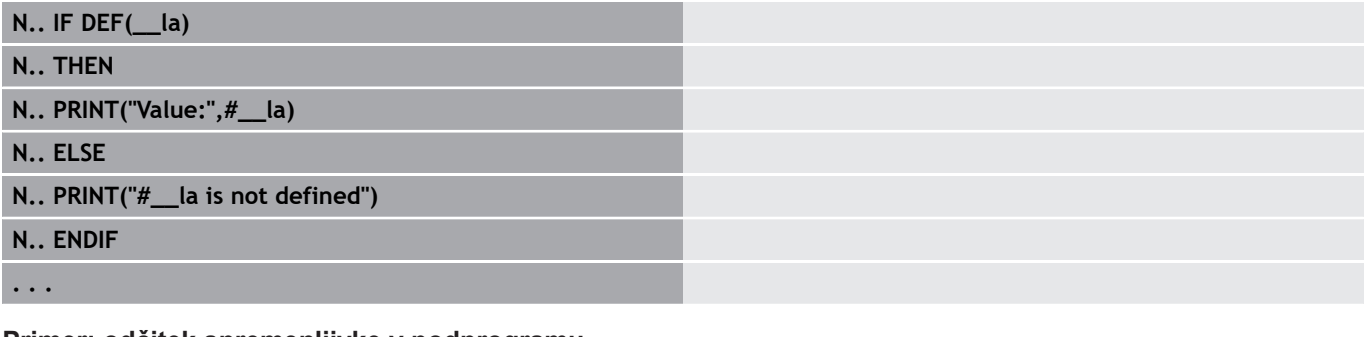

**Primer: odčitek spremenljivke v podprogramu**

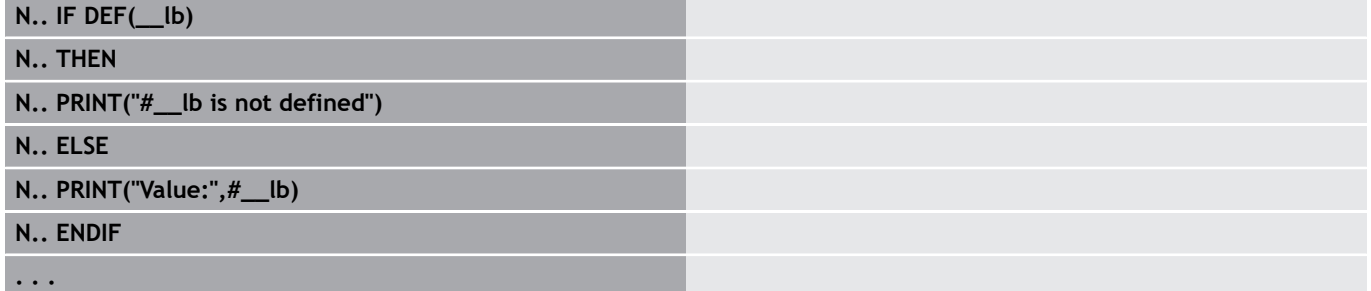

#### **Primer: odčitek konstante**

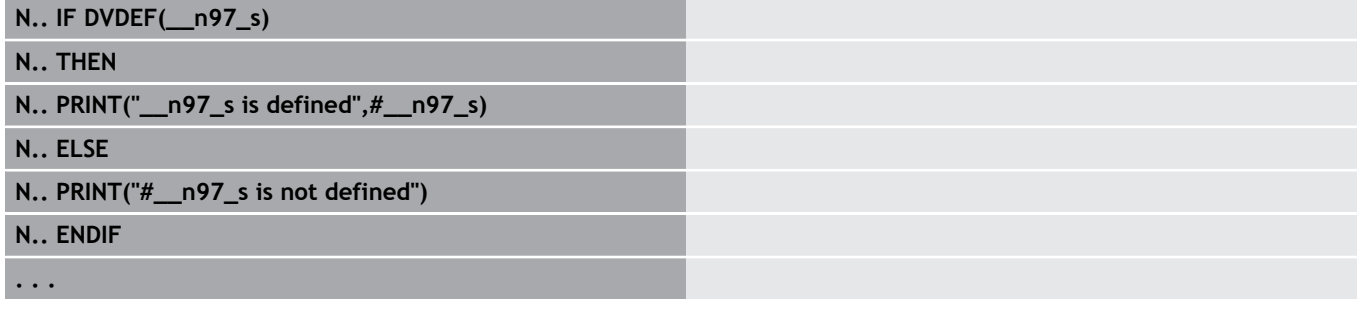

#### **Ponovitev programa WHILE..ENDWHILE**

Ponovitev programa je sestavljena iz elementov:

- Možnost WHILE, kateri sledi pogoj. Pogoj se nahaja levo in desno od spremenljivke primerjalnega operatorja ali matematičnih izrazov
- Možnost **ENDWHILE** zaključi pogojeno ponovitev programa

NC-nizi med možnostjo **WHILE** in možnostjo **ENDWHILE** bodo izvajani tako dolgo, dokler je pogoj izpolnjen. Če pogoj ni izpolnjen, krmiljenje nadaljuje delovanje z nizom po možnosti **ENDWHILE**.

**Odčitek niza bitov:** kot pogoj lahko uporabite tudi funkcijo **BITSET**. Ta funkcija zagotavlja rezultat **1**, če se odčitan bit nahaja v številčni vrednosti. Zagotavlja rezultat **0**, če se odčitan bit ne nahaja v številčni vrednosti.

#### **Sintaksa:**

- **BITSET (x,y)**
	- **x**: številka bita (0..15)
	- **y**: številčna vrednost (0..65535)

Povezava med številko bita in številčno vrednostjo je prikazana v preglednici. Za možnosti **x**, **y** lahko uporabite tudi spremenljivko. Programiranje:

- **Dodat.** > **Beseda DINplus …**. Krmiljenje odpre izbirni seznam п **Vstavi besedo DIN PLUS**
- Izberite možnost **WHILE**
- $\blacksquare$ Vnesite pogoj
- NC-nize vnesite med možnostjo **WHILE** in možnostjo **ENDWHILE**
- $\mathbf i$

■ Povežete lahko največ dva pogoja.

■ Če je pogoj v ukazu **WHILE** vedno izpolnjen, prejmete neskončno zanko. To je pogosti vzrok napake pri delih s ponovitvami programov.

#### **Primerjalni operatorji**

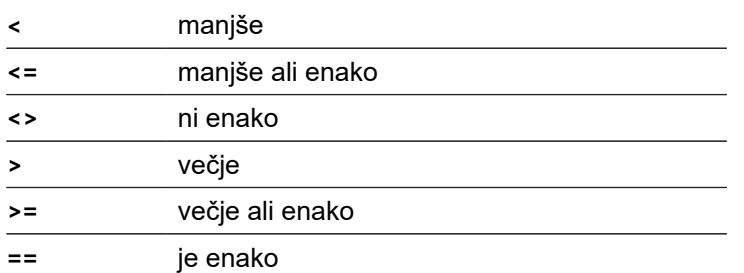

# **Povezovanje več pogojev**

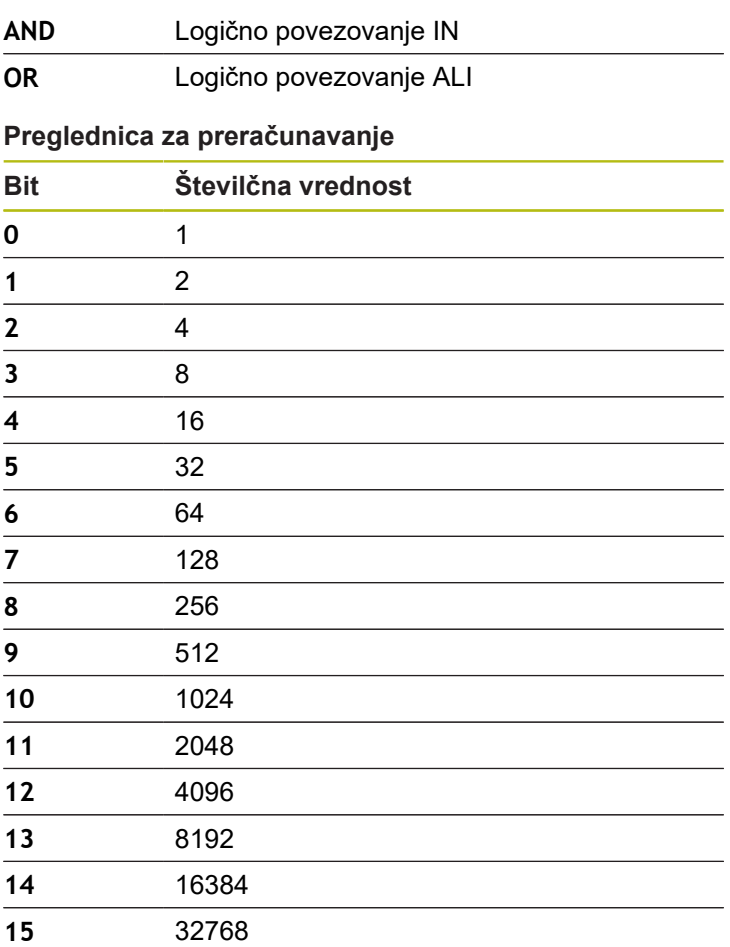

#### **Primer: WHILE..ENDWHILE**

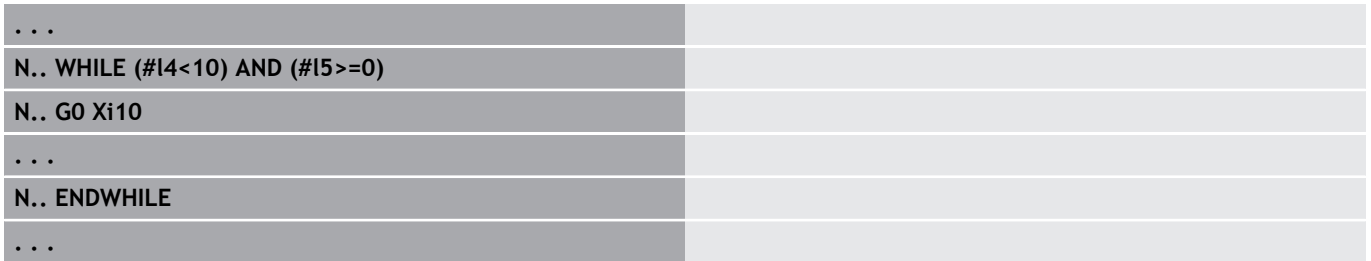

#### **Razcep programa SWITCH..CASE**

Razcep programa je sestavljena iz elementov:

- Možnost **SWITCH**, kateri sledi spremenlijvka, Vsebina spremenljivk bo odčitana v naslednjih navodilih **CASE**
- **CASE x**: ta razcep **CASE** bo izveden pri vrednosti spremenljivke **x**. Možnost **CASE** lahko večkrat programirate
- **DEFAULT**: ta razcep se izvede, če se nobeno navodilo **CASE** ni skladalo z vrednostjo spremenljivke. Možnost **DEFAULT** lahko odpade
- **BREAK**: zaključi razcep **CASE** ali **DEFAULT**

Programiranje:

- **Dodat.** > **Beseda DINplus ....** Krmiljenje odpre izbirni seznam **Vstavi besedo DIN PLUS**
- Izberite možnost **SWITCH**
- Vnesite spremenljivko **Switch**
- Za vsak razcep **CASE**:
	- Izberite možnost **CASE** (iz možnosti **Dodat.** > **Beseda DINplus …**)
	- Vnesite pogoj **SWITCH** (vrednost spremenljivk) in vstavite NC-nize, ki bodo izvedeni
- Za razcep **DEFAULT** vnesite NC-nize, ki bodo izvedeni

#### **Primer: SWITCH..CASE**

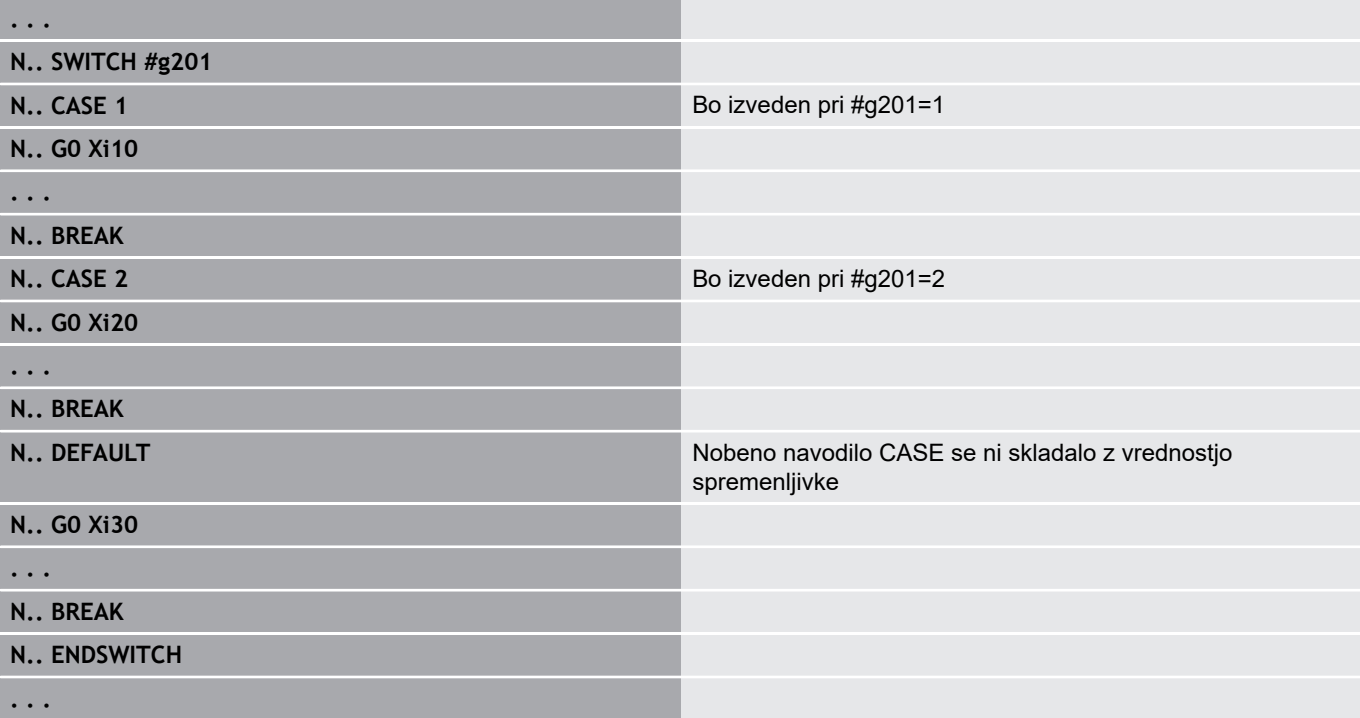

## **Skrita stopnja**

V podnačinu delovanja **Tek programa** lahko nastavite in aktivirate skrite stopnje, s čimer krmiljenje pri naslednjem poteku programa ne izvede NC-nizov, ki so bili določeni z nastavljeno in aktivirano skrito stopnjo.

**Dodatne informacije:** uporabniški priročnik

niz, ki bo skrit

Preden lahko nastavite in aktivirate skrite stopnje, jih morate določiti v programu:

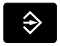

Program odprite v načinu **smart.Turn**

- $\downarrow$
- ► Kazalec v odseku OBDELAVA pozicionirajte na NC-
- 
- Izberite menijski element **Dodatki**

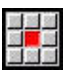

**OK** 

f

- Izberite menijski element **Preskoči stopnjo …**
- > Krmiljenje odpre pojavno okno
- V parametru **/ Skrivanje** vnesite številko skrite stopnje
- Pritisnite gumb **V redu**

Če želite NC-nizu določiti več skritih stopenj, potem v parametru **/ Skrivanje** vnesite zaporedje številk. Vnos **159** se sklada skritim stopnjam **1**, **5** in **9**.

Izbrišite določene skrite stopnje, tako da parameter brez vnosa potrdite z gumbom **V redu**.

# **4.33 Podprogrami**

#### **Priklic podprograma L »xx« V1**

Priklic podprograma vsebuje naslednje elemente:

- **L**: oznaka za priklic podprograma
- »xx«: ime podprograma pri zunanjih podprogramih ime datoteke (najv. 16 številk ali črk)
- **V1**: oznaka za zunanji podprogram odpade pri lokalnih  $\blacksquare$ podprogramih

Napotki za delo s podprogrami:

- Zunanji podprogrami se nahajajo v ločeni datoteki. Prikličejo jih poljubni glavni programi in drugi podprogrami
- × Lokalni podprogrami se nahajajo v datoteki glavnega programa. Prikličejo jih lahko samo glavni programi
- Podprogrami so lahko prepleteni samo do 6-krat. Prepletenost pomeni, da bo znotraj podprograma priklican nadaljnji podprogram
- Ponovitve je treba preprečiti
- Pri enem priklicu podprograma lahko programirate do 29 vrednosti predaje
	- Oznake: **LA** do **LF**, **LH**, **I**, **J**, **K**, **O**, **P**, **R**, **S**, **U**, **W**, **X**, **Y**, **Z**, **BS**, **BE**, **WS**, **AC**, **WC**, **RC**, **IC**, **KC** in **JC**
	- Oznaka znotraj programa: možnost **#\_\_..**, kateri sledi oznaka parametra z malimi črkami (primer: **#\_\_la**)
	- Znotraj podprograma lahko te vrednosti predaje uporabite v okviru programiranja spremenljivk
- $\blacksquare$ Spremenljivke niza: **ID** in **AT**

 $\mathbf i$ 

- × Spremenljivke **#l1** – **#l99** so v vsakem podprogramu na voljo kot lokalna spremenljivka
- Za predajo spremenljivke v glavni program jo programirajte za fiksno besedo **RETURN**. V glavnem programu je informacija na voljo v možnosti **#i99**
- Če je treba podprogram obdelati večkrat, potem v parametru  $\blacksquare$ **Število ponovitev Q** določite faktor ponovitve
- Podprogram se zaključi z možnostjo **RETURN**

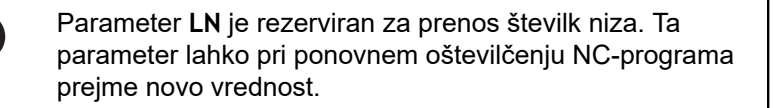

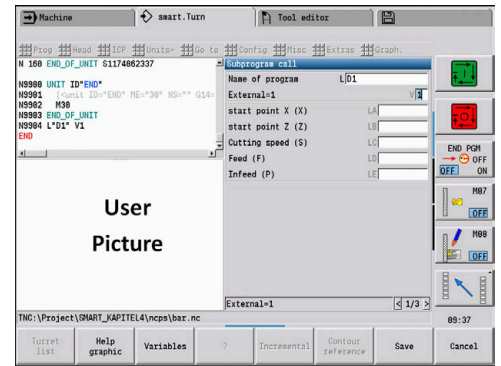

# **Pogovorna okna pri priklicih podprogramov**

V zunanjem podprogramu lahko določite največ 30 opisov parametrov, ki so vstavljeni pred ali za polji za vnos. Pri tem so merske enote določene prek označevalnih številk. Krmiljenje potem odvisno od nastavitev na metrične ali palčne enote prikaže besedila (merske enote). Pri priklicu zunanjih podprogramov, ki vsebujejo seznam parametrov, bodo parametri, ki niso navedeni v tem seznamu, izpuščeni v pogovornem oknu za priklic.

Položaj opisa parametra znotraj podprograma je poljuben. Krmiljenje išče podprograme v zaporedju trenutni projekt, standardni imenik in imenik proizvajalca stroja.

Opisi parametrov:

- **[//]** začetek
- $\overline{\phantom{a}}$ **[pn=n; s=...]** (besedilo parametra največ 25 znakov)
	- **pn**: označevalec parametra (**la**, **lb**, ...)
	- n: označevalna številka za merske enote
		- 0: brez dimenzij
		- 1: mm ali palci
		- 2: mm/vrt. ali palcev/vrt.
		- $\blacksquare$  3: mm/min ali palcev/min
		- 4: mm/min ali čevljev/min
		- $\blacksquare$  5: vrt./min
		- 6: stopinje  $(°)$
		- $\blacksquare$  7: μm ali μpalci
- **[//]** konec

#### **Primer: pogovorna okna**

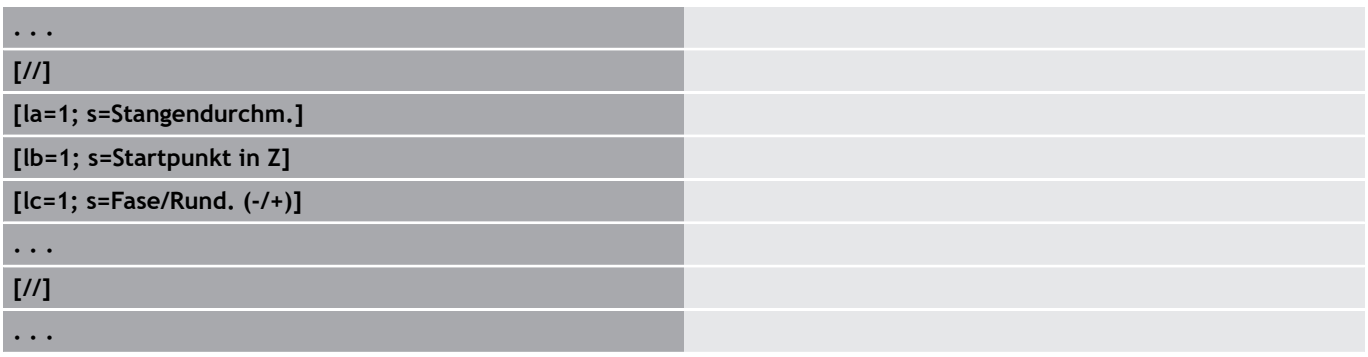

### **Slike pomoči za priklice podprogramov**

S slikami pomoči razložite parametre priklica podprogramov. Krmiljenje slike pomoči namesti levo poleg pogovornega okna priklica podprograma.

Če imenu datoteke pripnete znak **\_** in ime polja za vnos z velikim črkami (vedno se začne z **L**), bo za polje za vnos prikazana ločena slika. Pri poljih za vnos, ki nimajo lastne slike, bo (če je prisotna) prikazana slika podprograma. Okno pomoči bo standardno prikazano samo, če za podprogram obstaja slika. Če želite za črke naslova uporabiti samo posamezne slike, morate za podprogram določiti sliko.

Format slik:

- Slike BMP, PNG, JPG
- Velikost 440x320 slikovnih pik

Slike pomoči za priklice podprogramov integrirate na naslednji način:

- Kot ime datoteke za sliko pomoči morate uporabiti ime podprograma in ime polja za vnos ter ustrezno končnico (BMP, PNG, JPG)
- Sliko pomoči prenesite v imenik **\nc\_prog\Pictures**

# **4.34 Ukazi M**

# **Ukazi M za krmiljenje poteka programa**

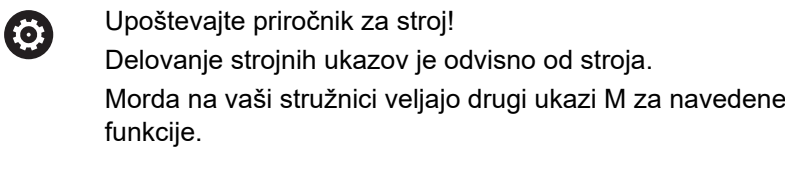

#### **Ukazi M za krmiljenje poteka programa**

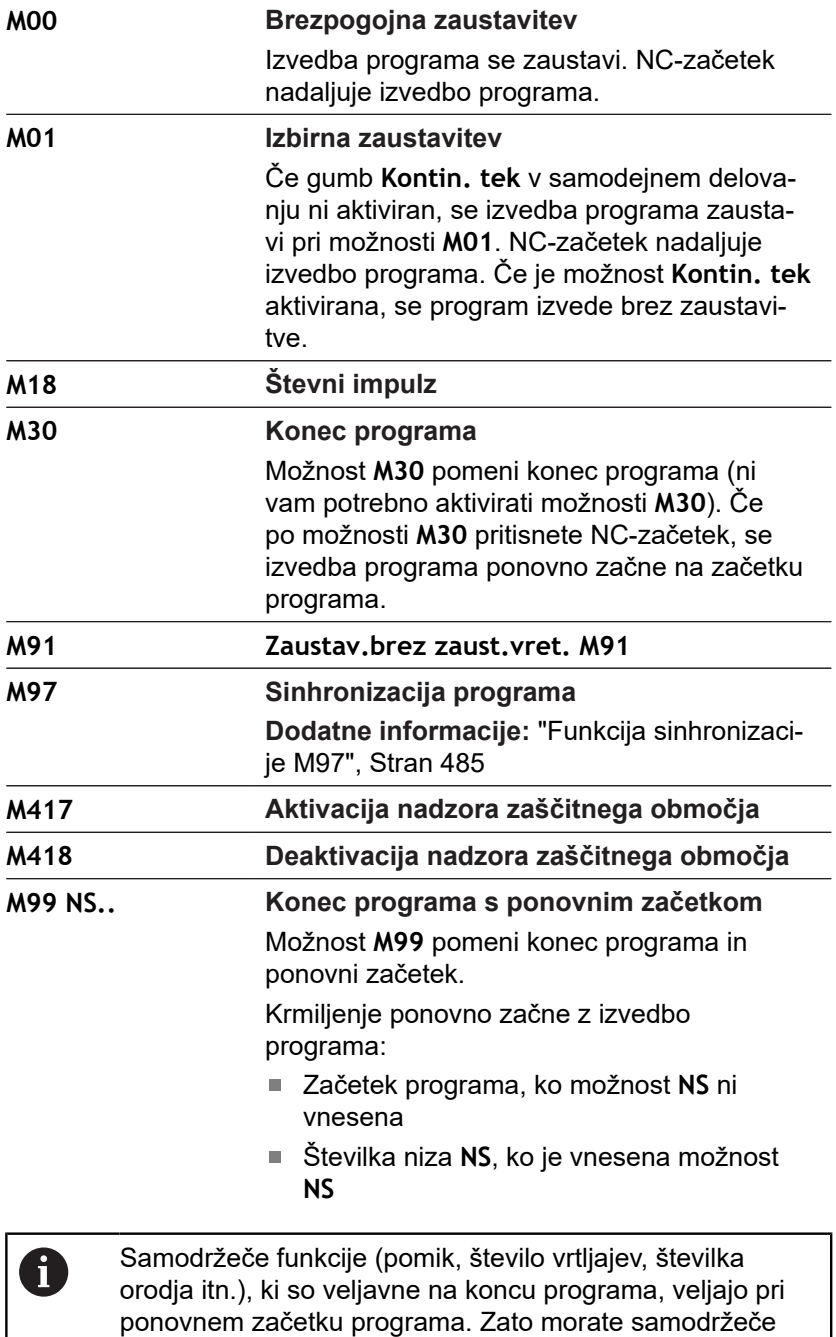

funkcije na začetku programa ali od začetka niza (pri

možnosti **M99**) znova programirati.

# **Strojni ukazi**

0

Upoštevajte priročnik za stroj! Delovanje strojnih ukazov je odvisno od stroja. Morda na vaši stružnici veljajo drugi ukazi M za navedene funkcije.

Naslednja preglednica navaja praviloma uporabljene ukaze **M**.

#### **Ukazi M kot strojni ukazi**

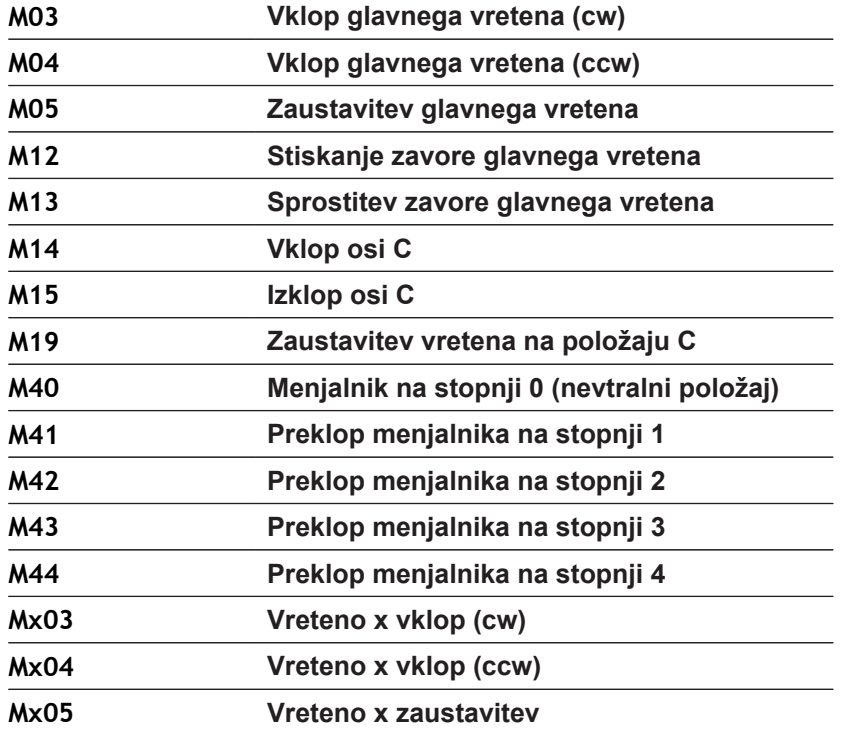

# **4.35 Dodelitev, sinhronizacija, predaja obdelovanca**

## **Pretvarjanje in zrcaljenje G30**

Funkcija **G30** pretvori funkcije **G**, **M** in možnost **Štev.vretena**. Možnost **G30** zrcali poti premikanja in mere orodja ter odvisno od osi zamakne ničelno točko stroja za zamik ničelne točke.

#### Parameter:

- **H**: možnost **Št.tabele** pretvorbene preglednice (samo če je proizvajalec stroja konfiguriral pretvorbeno preglednico)
- **Q**: možnost **Štev.vretena** (privzeto: 0)

**Uporaba:** pri popolni obdelavi opišete celotno konturo, obdelate sprednjo stran, vpnete obdelovanec glede na strokovni program in potem obdelate hrbtno stran. Da lahko programirate tako obdelavo hrbtne strani kot obdelavo sprednje strani (usmerjenost osi Z, smer vrtenja pri krožnih lokih itn.), vsebuje strokovni program ukaze za pretvarjanje in zrcaljenje.

# *NAPOTEK*

**Pozor, nevarnost kolizije!**

Pri zamenjavi vrste delovanja (npr. med načinom delovanja **Machine** in podnačinom delovanja **Tek programa**) se pretvarjanje in zrcaljenje ohranita. Pri naslednjih obdelavah obstaja nevarnost trka!

- Pretvarjanje in zrcaljenje vedno zavestno izklopite
- ▶ Namesto tega ponovno izberite program

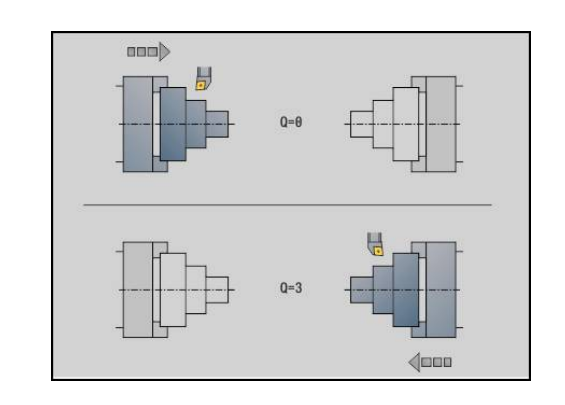

#### **Spremembe kontur G99**

S funkcijo **G99** lahko izberete skupino kontur, zrcalite konture, zamaknete obdelovanec in ga prestavite v želeni obdelovalni položaj. Parameter:

- $\Box$ **Q**: številka možnosti **Skupina konture**
- **D**: možnost **Štev.vretena**  $\mathbf{r}$
- $\mathbb{R}^d$ **X**: možnost **Položaj konture na sliki** – zamik X (vrednost premera)
- **Z**: možnost **Položaj konture na sliki** zamik Z  $\blacksquare$
- **V**: možnost **Zrcaljenje osi Z (1)**
	- $\blacksquare$  **V** = 0: brez zrcaljenja
	- $\blacksquare$  **V** = 1: zrcalienie
- **H**: vrsta spremembe **Zamik/zamik + zrcaljenje**
	- **H** = 0: zamik konture, brez zrcaljenja
	- **H** = 1: zamik konture, zrcaljenje in obračanje smeri opisa konture
- **K**: možnost **Dolžina zamika obdelovanca** zamik koordinatnega sistema v smeri Z
- **O**: možnost **Skritje elementov**
	- **O** = 0: vse konture bodo spremenjene
	- **O** = 1: pomožne konture ne bodo spremenjene
	- **O** = 2: konture čelne površine ne bodo spremenjene
	- **O** = 4: konture površine plašča ne bodo spremenjene

Vrednosti vnosa lahko tudi dodate, da lahko kombinirate različne nastavitve (npr. pomožne konture **O3** in konture čelne površine ne bodo spremenjene)

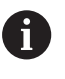

Znova programirajte možnost **G99**, če bo obdelovanec predan na drugo vreteno oz. če se položaj v delovnem prostoru zamakne.

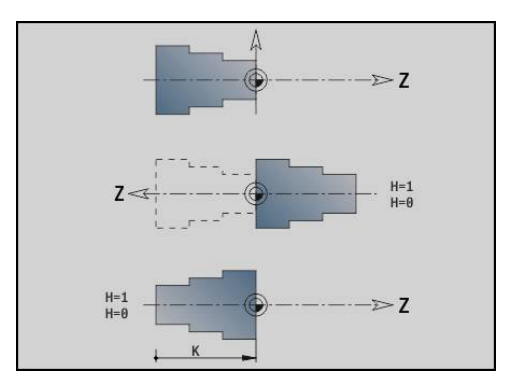

## **Določanje sinhronizacijske oznake G162**

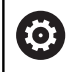

Upoštevajte priročnik za stroj!

Ta funkcija vam je na voljo samo na stroju z več kanali (možnost št. 153).

Funkcija **G162** določi sinhronizacijsko oznako. Obdelava na tem vodilu bo nadaljevana. Drugo vodilo počaka, dokler vodilo ne doseže sinhronizacijske oznake.

#### Parameter:

**H**: možnost **Sinh.oznaka št.** – številka sinhronizacijske oznake (območje: 0 <= **H** <=15)

## **Enostranska sinhronizacija G62**

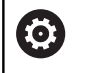

Upoštevajte priročnik za stroj!

Ta funkcija vam je na voljo samo na stroju z več kanali (možnost št. 153).

S funkcijo **G62** programirate sinhronizacijo dveh vodil. Z možnostjo **G62** programirano vodilo počaka, dokler vodilo **Q** ne doseže z možnostjo **G162** določeno sinhronizacijsko oznako **H**.

Če funkcijo **G62** programirate parametrom **O**, vodilo počaka, dokler nista doseženi sinhronizacijska oznaka **H** in programirana koordinata.

Parameter:

- **H**: možnost **Sinh.oznaka št.** številka sinhronizacijske oznake (območje: 0 <= **H** <=15)  $\mathbb{R}^n$
- **Q**: možnost **Št. sani** za vodilo, na katerega čaka krmiljenje
- **O**: možnost **Smer** (privzeto: 0)
	- **O** = -1: vodilo počaka, dokler se vodilo Q v navedeni smeri osi v negativni smeri ne nahaja izza sinhronizacijske oznake.
	- **O** = 0: vodilo počaka, dokler vodilo Q ne doseže sinhronizacijske oznake.
	- **O** = 1: vodilo počaka, dokler se vodilo Q v navedeni smeri osi v pozitivni smeri ne nahaja izza sinhronizacijske oznake.
- **X**: možnost **Premer** koordinate, pri kateri se zaključi postopek čakanja
- **X**: možnost **Dolžina** koordinate, pri kateri se zaključi postopek čakanja
- **Y**: možnost **Dolžina** koordinate, pri kateri se zaključi postopek čakanja

#### Upoštevajte:

- Funkciji G162 in G62 morate določiti v skupnem glavnem programu.
- Če delate s koordinatami, mora krmiljenje te koordinate doseči. Zato ne sinhronizirajte na končno točko NC-niza, ampak na koordinato, prek katere bo gotovo izveden prehod.

#### **Primer: G60**

 $\mathbf i$ 

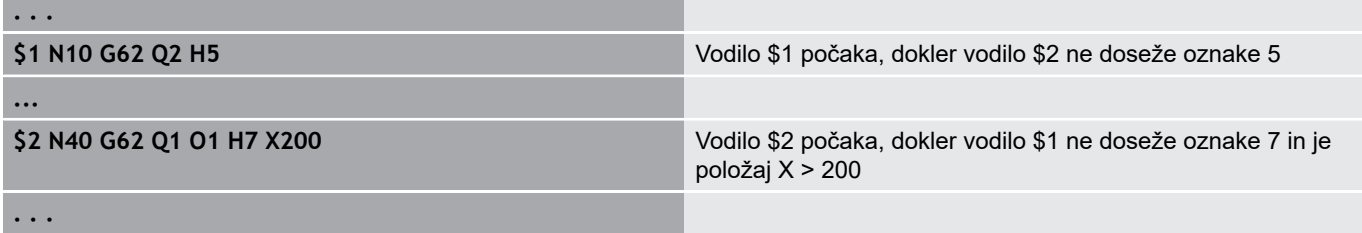

## **Sinhroni začetek poti G63**

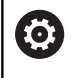

Upoštevajte priročnik za stroj! Ta funkcija vam je na voljo samo na stroju z več kanali (možnost št. 153).

Funkcija **G63** povzroči, da se programirana vodila zaženejo istočasno (sinhrono).

Udeležena vodila lahko programirate na naslednji način:

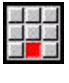

6

Pritisnite menijski element **Dodatki**

- - Pritisnite menijski element **Vodilo …**
	- ▶ Vnesite številko vodila

### <span id="page-484-0"></span>**Funkcija sinhronizacije M97**

Upoštevajte priročnik za stroj! Ta funkcija vam je na voljo samo na stroju z več kanali (možnost št. 153).

Funkcija **M97** povzroči sinhronizacijo vseh programiranih vodil. Vsako vodilo počaka, dokler vsa vodila ne dosežejo tega niza, šele takrat krmiljenje nadaljuje z izvedbo programa.

Če potrebujete več sinhronizacijskih točk, potem programirajte možnost M97 s parametri. Parameter:

- **H**: možnost **Sinh.oznaka št.** številka sinhronizacijske oznake (ocena samo med interpretacijo NC-programov)
- **O**: možnost Š**t. sani** za vodilo, na katerega čaka krmilienie
- **D**: možnost **Vklop/izklop**
	- D = 0: sinhronizacija v času delovanja NC-programa
	- $\blacksquare$  D = 1: sinhronizacija izključno med interpretacijo NC-programov

#### **Primer: M97**

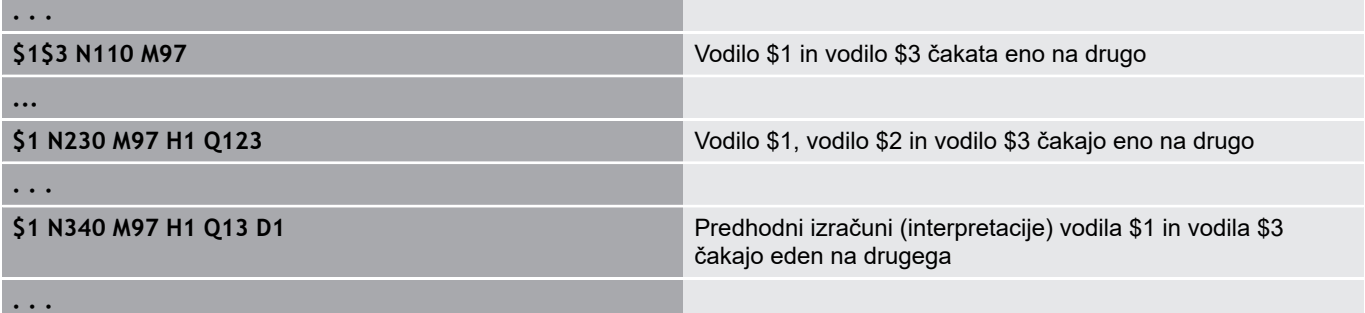

# **Sinhronizacija vretena G720**

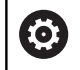

Upoštevajte priročnik za stroj! To funkcijo omogoči vaš proizvajalec stroja.

Možnost **G720** krmili predajo obdelovanca z možnosti **Master vreteno** na možnost **Slave vreteno** in sinhronizira funkcije, kot npr. ustvarjanje več robov. Funkcija ostane aktivna dokler možnosti **G720** ne deaktivirate z nastavitvijo **H0**.

Če želite sinhronizirati več kot dve vreteni, lahko možnost **G720** programirate tudi večkrat zaporedoma.

Parameter:

- **S**: številka možnosti **Master vreteno**
- $\overline{\phantom{a}}$ **H**: številka možnosti **Slave vreteno** – brez vnosa ali možnost **H** = 0: izklop sinhronizacije vretena
- **C**: možnost **Kot** kot zamika
- **Q**: možnost **Glavni faktor števila vrtljajev** (območje: –100 <= Ī.  $Q \le 100$
- **F**: možnost **Pomožni faktor števila vrtljajev** (območje: –100 <=  $F \le 100$
- **Y**: možnost **Vrsta cikla** (odvisno od stroja)

Število vrtljajev možnosti **Master vreteno** programirajte z možnostjo **Gx97 S..** in določite razmerje števila vrtljajev možnosti **Master vreteno** do možnosti **Slave vreteno** z možnostima **Q** in **F**. Negativna vrednost za možnost **Q** ali možnost **F** povzroči nasprotno smer vrtenja možnosti **Slave vreteno**.

Velja naslednje: **Q** \* število vrtljajev glavnega vretena = **F** \* število vrtljajev pomožnega vretena

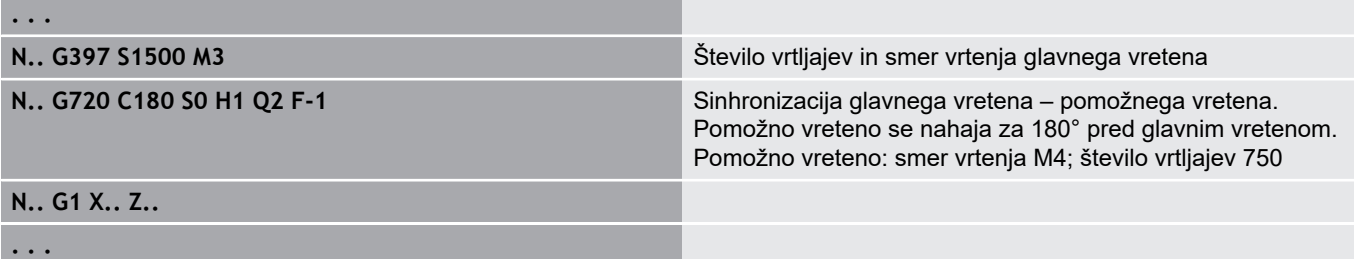

#### **C-zamik kota G905**

Možnost **G905** izmeri zamik kota pri predaji obdelovanca z vrtečim se vretenom. Vsota iz možnosti **Kot C** in zamika kota deluje kot zamik ničelne točke osi C. Če zamik ničelne točke trenutne osi C odčitate v spremenljivki **#a0 ( C,1)**, bo prišlo do predaje vsote programiranega zamika ničelne točke in izmerjenega zamika kota.

Zamik ničelne točke bo notranje aktiven neposredno kot zamik ničelne točke za določeno os C. Vsebine spremenljivk se ohranijo tudi po izklopu stroja.

Aktivni zamik ničelne točke osi C lahko preverite in ponastavite tudi v meniju **Prirejanje** v funkciji **Nastavite vrednosti osi C**. Parameter:

- **Q**: možnost **Št. C osi**
- $\overline{\phantom{a}}$ **C**: možnost **Kot** – dodatni zamik ničelne točke za zamaknjene prijeme (območje: –360° <= **C** <= 360°; privzeto: 0°)

# *NAPOTEK*

**Pozor, nevarnost kolizije!**

Pri izklopu krmiljenja in zamenjavi vrste delovanja (npr. med načinom delovanja **Machine** in podnačinom delovanja **Tek programa**) se zamiki ničelnih točk osi C ohranijo. Pri naslednjih obdelavah ali predajah obdelovancev obstaja nevarnost trka!

▶ Zamike ničelnih točk osi C vedno zavestno izklopite

# *NAPOTEK*

**Pozor, nevarnost kolizije!**

Krmiljenje med predajo obdelovanca (npr. med glavnim vretenom in protivretenom) ne izvede preverjanja glede trka za čeljusti. Pri kratkih obdelovancih med predajo obstaja nevarnost trka!

▶ Zamike ničelnih točk osi C preverite in po potrebi ponovno nastavite, tako da čeljusti prijemajo zamaknjeno

## **Premik na fiksno omejitev G916**

6

Upoštevajte priročnik za stroj!

Obseg funkcij in delovanje te funkcije določi proizvajalec stroja.

Možnost **G916** vklopi nadzor poti premikanja in se premakne na fiksno omejitev (primer: prevzem pripravljenega obdelovanca z drugim premičnim vretenom, če položaj obdelovanca ni natančno znan).

Krmiljenje zaustavi vodilo in shrani položaj omejitve. Možnost **G916** povzroči zaustavitev interpreterja.

Parameter:

- $\overline{\phantom{a}}$ **H**: možnost **Sila pritisk.** v daN (1 daNewton = 10 Newtonov)
- **D**: **Številka osi** (X = 1, Y = 2, Z = 3, U = 4, V = 5, W = 6, A = 7, B п  $= 8, C = 9$
- **K**: možnost **Inkr. razdalja**
- $\blacksquare$ **R**: možnost **Pot povrat.**
- $\overline{\phantom{a}}$ **V**: možnost **Varianta odvoza**
	- $\blacksquare$  **V** = 0: zaustavitev na prislonu
	- **V** = 1: povratek na začetni položaj
	- **V** = 2: povratek za pot povratka **R**
- **O**: možnost **Analiza napake**
	- **O** = 0: ocenjevanje napak v strokovnem programu
	- **O** = 1: krmiljenje odda sporočilo o napaki
- $\mathbf i$
- Nadzor napake odstopanja se izvede šele po
- pospeševanju
- Prednost pomika med izvedbo cikla ne deluje

Pri premiku na fiksno omejitev se krmiljenje premakne:

- do fiksne omejitve in se zaustavi takoj, ko je dosežena napaka odstopanja. Preostala pot premikanja se izbriše
- nazaj na začetni položaj i.
- nazaj za pot povratka  $\Box$

Programiranje:

- Vodilo pozicionirajte dovolj pred omejitvijo  $\overline{\phantom{a}}$
- Ne izberite prevelikega pomika (< 1000 mm/min)  $\overline{\Box}$

#### **Primer: premik na fiksno omejitev**

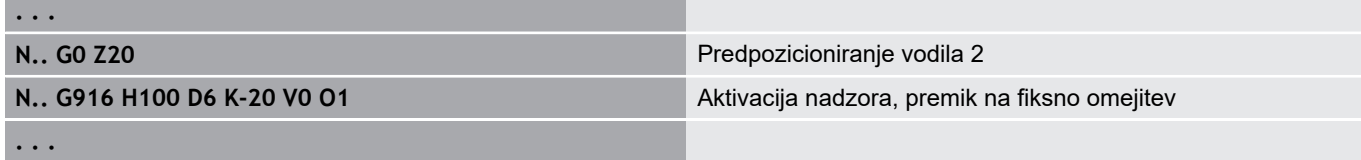

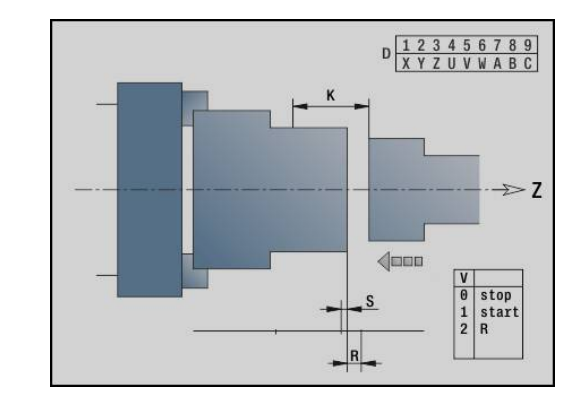

#### **Nadzor vboda z nadzorom napake odstopanja G917**

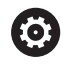

Upoštevajte priročnik za stroj!

Obseg funkcij in delovanje te funkcije določi proizvajalec stroja.

Možnost **G917** nadzoruje pot premikanja. Nadzor je namenjen preprečevanju trkov pri nepopolno izvedenih postopkih vboda. Krmiljenje pri preveliki vlečni sili zaustavi vodilo in povzroči zaustavitev interpreterja.

Parameter:

- **H**: možnost **Vlečna sila**
- **D**: **Številka osi** (X = 1, Y = 2, Z = 3, U = 4, V = 5, W = 6, A = 7, B Ī.  $= 8, C = 9$
- **K**: možnost **Inkr. razdalja**
- $\overline{\phantom{a}}$ **O**: možnost **Analiza napake**
	- **O** = 0: ocenjevanje napak v strokovnem programu
	- **O** = 1: krmiljenje odda sporočilo o napaki

Pri nadzoru vboda se vboden obdelovanec premakne v smeri **+Z**. Če se pojavi napaka odstopanja, potem obdelovanec velja kot da ni bil vboden.

Rezultat se shrani tudi v spremenljivki **#i99**:

- 0: obdelovanec ni bil pravilo vboden (zaznana napaka odstopanja)
- 1: obdelovanec je bil pravilo vboden (napaka odstopanja ni bila п zaznana)

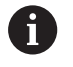

■ Nadzor napake odstopanja se izvede šele po pospeševanju

■ Prednost pomika med izvedbo cikla ne deluje

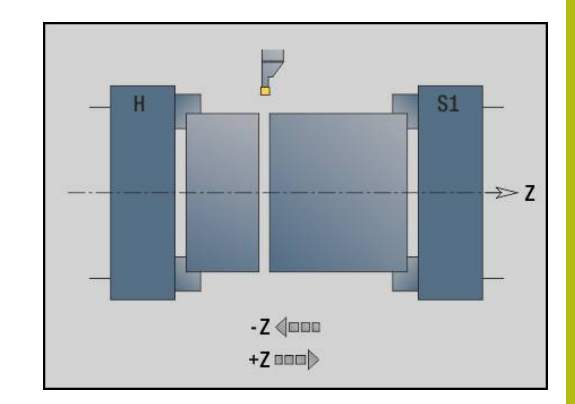

# **4.36 Funkcije G iz predhodnih krmiljenj**

# **Osnove**

V nadaljevanju opisani ukazi so podprti, da lahko prevzamete NCprograme iz predhodnih krmiljenj. Podjetje HEIDENHAIN priporoča, da pri novih NC-programih teh ukazov več ne uporabljate.

# **Kontura prost. vboda G25 – definicije kontur v obdelovalnem delu**

Možnost **G25** ustvari oblikovni element prostega vboda (**DIN 509 E**, **DIN 509 F**, **DIN 76**), ki ga vključite v opis konture ciklov grobega in finega rezkanja. Slika pomoči razlaga parametriranje prostih vbodov.

Parameter:

- **H**: možnost **Tip post.vboda** (privzeto: 0)
	- 0 ali 5: DIN 509 E
	- $6:$  DIN 509 F
	- $\blacksquare$  7: DIN 76
- **I**: **Globina pr.vboda** (privzeto: standardna tabela)
- $\blacksquare$ **K**: možnost **Širina prost.vboda** (privzeto: standardna preglednica)
- **R**: **Radij prost.vboda** (privzeto: standardna tabela)
- $\Box$ **P**: **Plan.glob.** (privzeto: standardna tabela)
- $\blacksquare$ **W**: **Kot prost.vboda** (privzeto: standardna tabela)
- $\mathbf{r}$ **A**: **Plan.kot** (privzeto: standardna tabela)
- $\Box$ **FP**: možnost **Naraščanje navoja** (brez vnosa: se določi na podlagi premera navoja)
- **U**: možnost **Predizmera bruš.** (privzeto: 0) п
- × **E**: možnost **Reduc.pot.napr.** za dokončanje prostega vboda (privzeto: aktivni pomik)

Če parametri niso navedeni, krmiljenje naslednje vrednosti določi na podlagi premera ali naraščanja navoja iz standardne preglednice:

- **DIN 509 E**: možnosti **I**, **K**, **W**, **R**
- **DIN 509 F**: možnosti **I**, **K**, **W**, **R**, **P**, **A**
- $\blacksquare$ **DIN 76**: možnosti **I**, **K**, **W**, **R** (na podlagi možnosti **Narašč. navoja**)
	- Parametri, ki jih navedete, bodo nujno upoštevani tudi, če standardna preglednica predvideva druge vrednosti.
		- Pri notranjih navojih morate navesti možnost **Narašč. navoja FP**, saj premer vzdolžnega elementa ni premer navoja. Če krmiljenje uporablja določanje možnosti **Narašč. navoja**, potem je treba računati na manjša odstopanja.

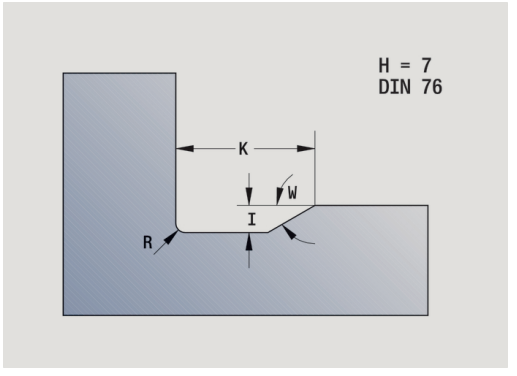

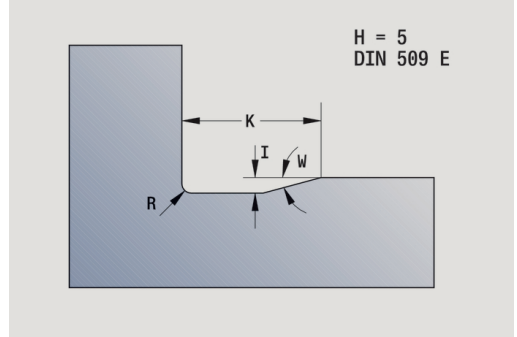

A

#### **Primer: G25**

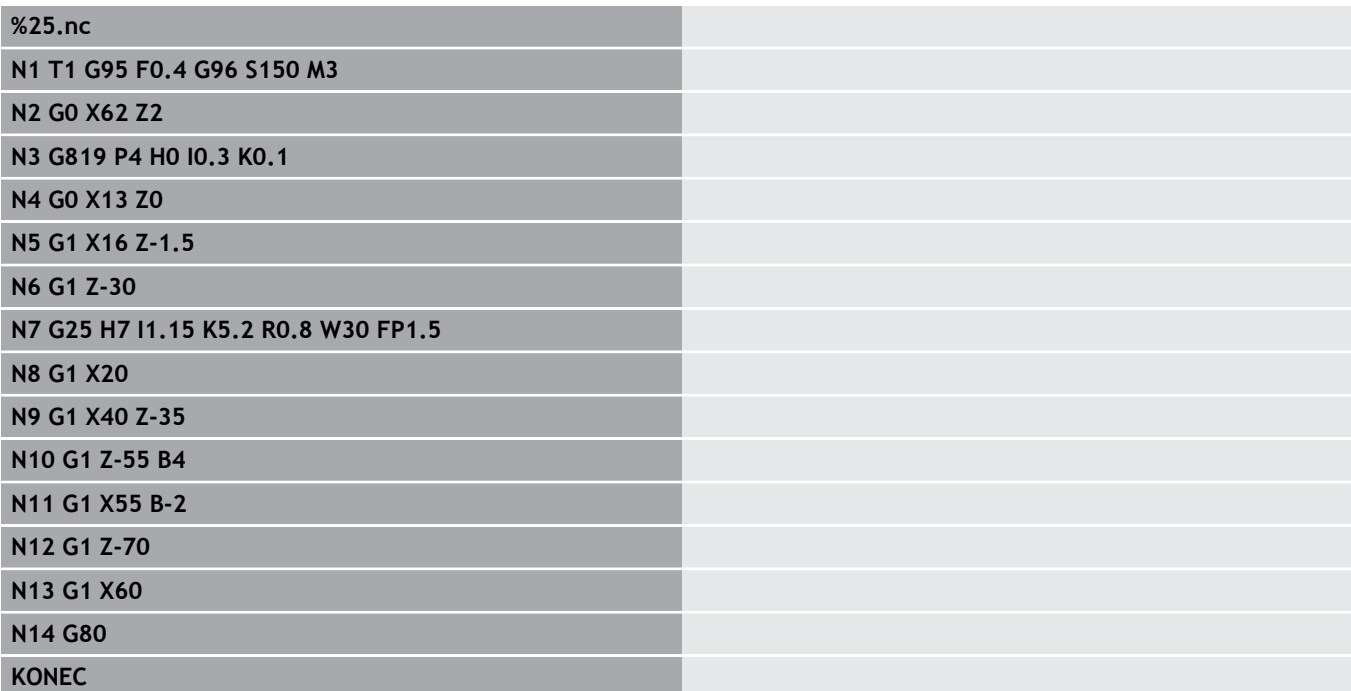

## **Enostavno vzdolžno struženje G81 – Enostavni cikli struženja**

Možnost **G81** izvede grobo rezkanje konturnega območja, ki je opisano s trenutnim položajem orodja in možnostjo **X**, **Z**. Pri poševnici z možnostjo **I** in možnostjo **K** določite kot. Parameter:

- **X**: možnost **Začetna točka** konture (vrednost premera)
- **Z**: možnost **Končna točka** ш
- **I**: **maks.dostava**
- **K**: možnost **Zamik** (v Z; privzeto: 0)
- **Q**: možnost **G-Fkt. dostava** (privzeto: 0)
	- 0: primik z možnostjo **G0** (hitri tek)
	- 1: primik z možnostjo **G1** (pomik)
- **V**: možnost **Način proste vožnje** (privzeto: 0)
	- 0: nazaj na začetno točko cikla v Z in zadnji premer dviga v X
	- 1: nazaj na začetno točko cikla
- **H**: **Glajenje konture**
	- 0: po vsakem rezu drobi vzdolž konture
	- 2: se dvigne pod 45 $^{\circ}$  brez glajenja konture

Krmiljenje na podlagi položaja ciljne točke prepozna zunanjo in notranjo obdelavo. Razporeditev reza je izračunana tako, da se prepreči prerez pri brušenju in da je izračunana možnost **maks.dostava** <= **I**.

- Programiranje **X**, Z: absolutno, inkrementalno ali samodržeče
- Popravek rezalnega polmera ne bo izveden.
- Varnostna razdalja po vsakem rezu: 1 mm
- Nadmera G57
	- bo izračunana v skladu s predznakom (zato nadmere pri notranji obdelavi niso možne)
	- učinkuje tudi po koncu cikla
- Nadmera G58 ne bo izračunana.

#### **Primer: G81**

f)

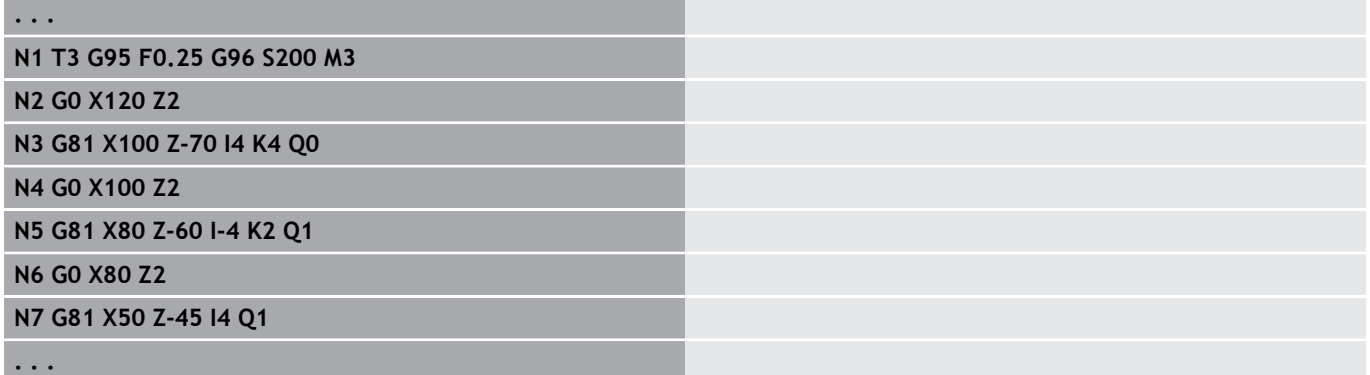

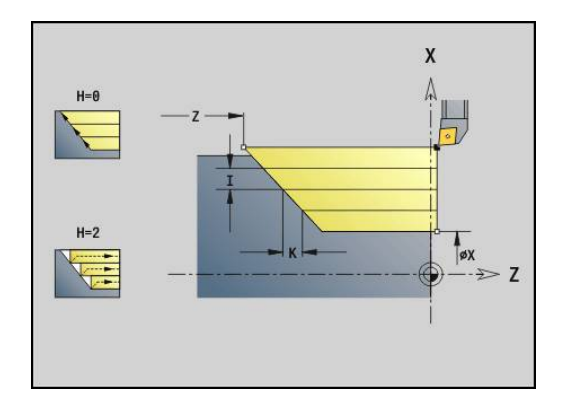

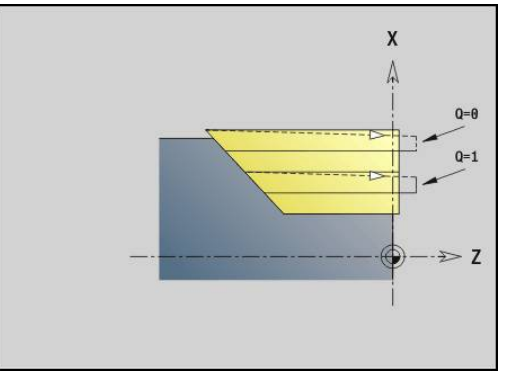

## **Enostavno plansko struženje G82 – enostavni cikli struženja**

Možnost **G82** izvede grobo rezkanje konturnega območja, ki je opisano s trenutnim položajem orodja in možnostjo **X**, **Z**. Pri poševnici z možnostjo **I** in možnostjo **K** določite kot. Parameter:

- **X**: možnost **Končna točka** (vrednost premera)
- **Z**: možnost **Začetna točka** Z
- **I**: možnost **Zamik** v smeri X (privzeto: 0)
- $\blacksquare$ **K**: možnost **maks.dostava**
- **Q**: možnost **G-Fkt. dostava** (privzeto: 0)
	- 0: primik z možnostjo **G0** (hitri tek)
	- 1: primik z možnostjo **G1** (pomik)
- **V**: možnost **Način proste vožnje** (privzeto: 0)
	- 0: nazaj na začetno točko cikla v X in zadnji položaj dviga v Z
	- 1: nazaj na začetno točko cikla
- **H**: **Glajenje konture**
	- 0: po vsakem rezu drobi vzdolž konture
	- 2: se dvigne pod 45 $^{\circ}$  brez glajenja konture

Krmiljenje na podlagi položaja ciljne točke prepozna zunanjo in notranjo obdelavo. Razporeditev reza je izračunana tako, da se prepreči prerez pri brušenju in da je izračunana možnost **maks.dostava** <= **K**.

- Programiranje **X**, Z: absolutno, inkrementalno ali samodržeče
- Popravek rezalnega polmera ne bo izveden.
- Varnostna razdalja po vsakem rezu: 1 mm
- Nadmera G57
	- bo izračunana v skladu s predznakom (zato nadmere pri notranji obdelavi niso možne)
	- učinkuje tudi po koncu cikla
- Nadmera G58 ne bo izračunana.

#### **Primer: G82**

f)

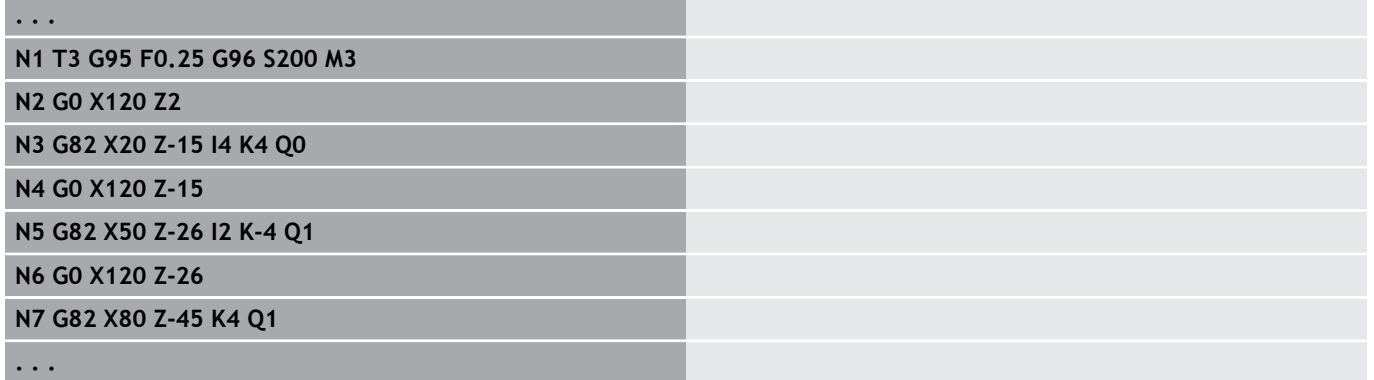

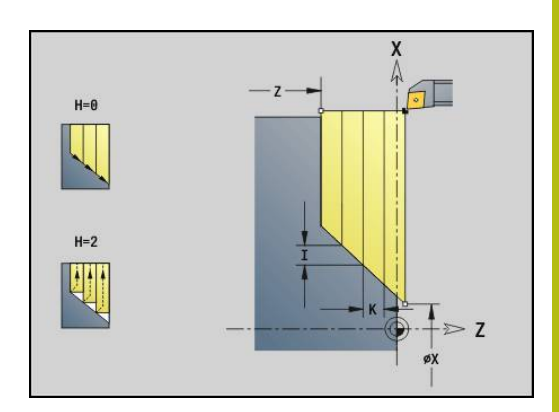

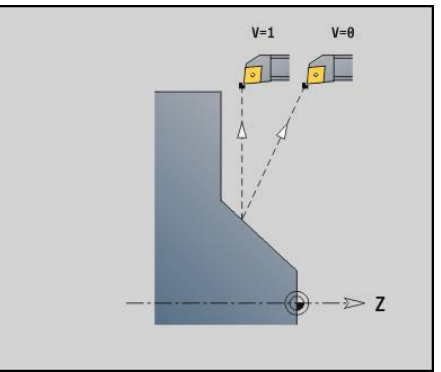

## **Ponovitveni cikel konture G83 – enostavni cikli struženja**

Možnost **G83** večkrat izvede v naslednjih nizih programirane funkcije (enostavne poti premikanja ali cikli brez opisa konture). Možnost **G80** zaključi obdelovalni cikel.

Parameter:

- **X**: možnost **Ciljna točka** konture (vrednost premera: prevzem zadnje koordinate X)
- **Z**: možnost **Ciljna točka** konture (privzeto: prevzem zadnje koordinate Z)
- **I**: **maks.dostava**  $\blacksquare$
- $\overline{\phantom{a}}$ **K**: možnost **maks.dostava**

Če je število primikov v smeri X in Z različno, potem bo delo v obeh smereh najprej izvedeno s programiranimi vrednostmi. Primik se ponastavi na nič, če je za smer dosežena ciljna vrednost.

Programiranje:

 $\mathbf{f}$ 

- Možnost **G83** v nizu stroji sama
- Možnosti **G83** ni dovoljeno preplesti, tudi s priklicom Ī. podprogramov ne
	- **Popravek rezalnega polmera ne bo izveden.** 
		- Varnostna razdalja po vsakem rezu: 1 mm
		- Nadmera **G57** 
			- bo izračunana v skladu s predznakom (zato nadmere pri notranji obdelavi niso možne)
			- učinkuje tudi po koncu cikla
		- Nadmera **G58**
			- se upošteva, če delate z možnostjo **SRK**
			- učinkuje tudi po koncu cikla

# *NAPOTEK*

**Pozor, nevarnost kolizije!**

Funkcija **G83** po najkrajši poti (diagonalno) orodje po vsakem rezu pozicionira za naslednji primik. Med predpozicioniranjem obstaja nevarnost trka!

- ▶ NC-program s pomočjo grafike preverite v podnačinu delovanja **Simulacija**
- Po potrebi programirajte dodatno pot hitrega teka do varnega  $\blacktriangleright$ položaja

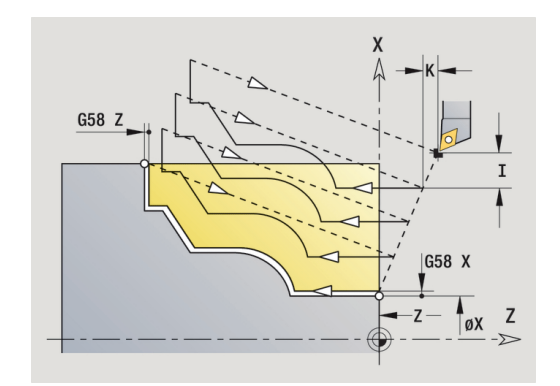

#### **Primer: G83**

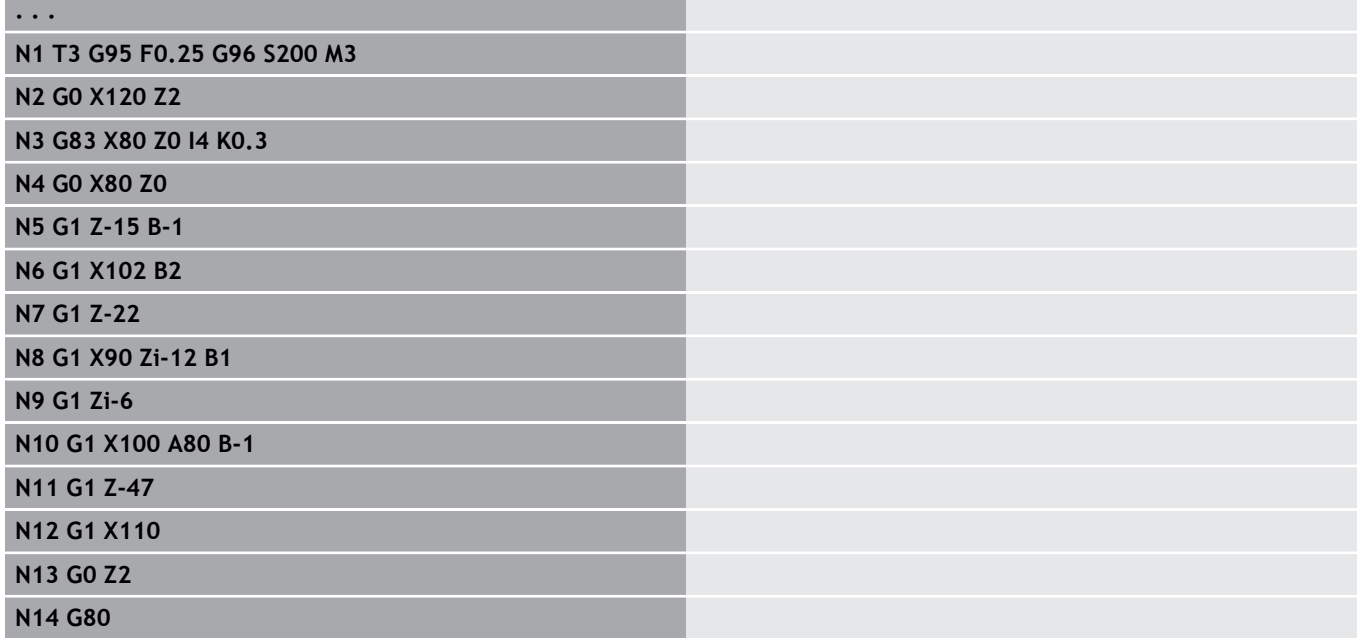

# **Vbod G86 – enostavni cikli struženja**

Možnost **G86** ustvari enostavne radialne in aksialne vbode s posnetimi robovi. Krmiljenje na podlagi položaja orodja določi radialni, aksialni ali notranji oz. zunanji vbod. Parameter:

- **X**: možnost **Tal.vog.točka X** (vrednost premera)
- **Z**: možnost **Tal.vog.točka Z**
- **I**: radialni vbod **Predizmera**/aksialni vbod **Širina** Radialni vbod
	- **I** > 0: nadmera (predhodno vbadanje in fino rezkanje)
	- **I** = 0: brez finega rezkanja
	- Aksialni vbod:
	- **I** > 0: širina vboda
	- brez vnosa: širina vboda = širina orodja
- **K**: radialni vbod **Širina**/aksialni vbod **Predizmera** Radialni vbod
	- **K** > 0: širina vboda
	- brez vnosa: širina vboda = širina orodja
	- Aksialni vbod
	- **K** > 0: nadmera (predhodno vbadanje in fino rezkanje)
	- $K = 0$ : brez finega rezkanja
- **E**: možnost **Čas zadržev.** (privzeto: čas obrata vretena)
	- z nadmero finega rezkanja: samo pri finem rezkanju
	- brez nadmere finega rezkanja: pri vsakem vbodu

Nadmera programirana: najprej predhodno vbadanje, potem fino rezkanje

Možnost **G86** ustvari posnete robove na straneh vboda. Orodje pred vbodom zadostno pozicionirajte, če ne želite ustvariti posnetih robov.

Izračun začetnega položaja **XS** (vrednost premera):

 $\blacksquare$  **XS** = **XK** + 2<sup>\*</sup> (1,3 – **b**)

- **XK**: premer konture
- **b**: širina posnetega roba Ē.

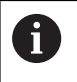

■ Popravek rezalnega polmera je izveden ■ Nadmera ne bo izračunana

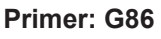

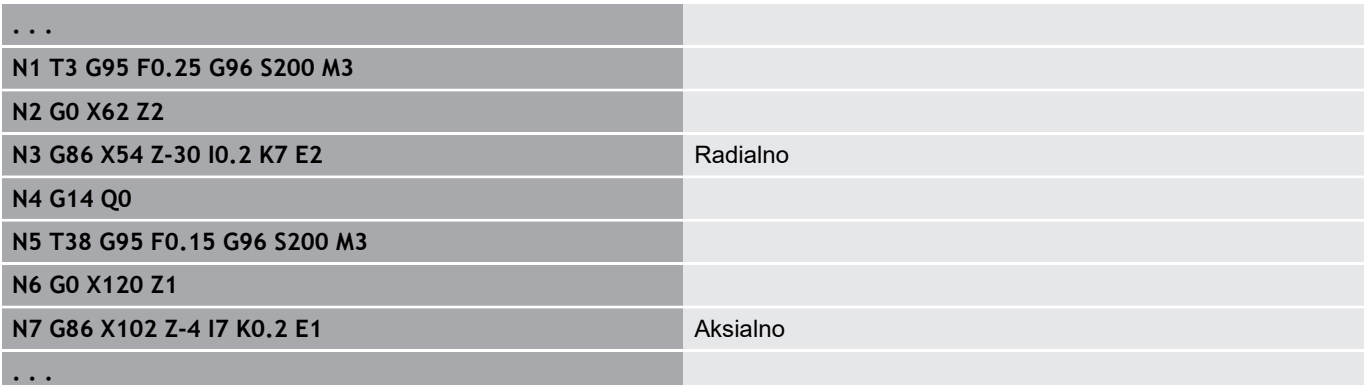

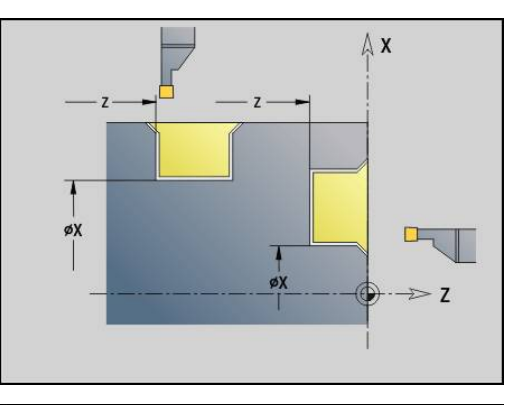

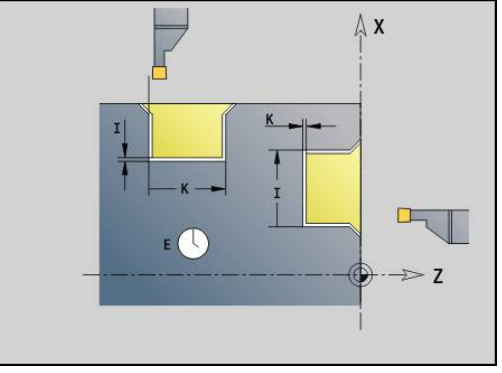

# **Cikel polmera G87 – enostavni cikli struženja**

Možnost **G87** ustvari prehodne polmere na pravokotnih, osno vzporednih notranjih in zunanjih kotih. Smer je izpeljana iz položaja smeri obdelave orodja.

Parameter:

- **X**: možnost **Kotna točka** (vrednost premera)
- $\blacksquare$ **Z**: možnost **Kotna točka**
- **B**: možnost **Radij**  $\overline{\phantom{a}}$
- $\Box$ **E**: **Reduc. potisk naprej**

Predhodni vzdolžni ali planski element bo obdelan, če se orodje pred izvedbo cikla nahaja na koordinati **X** ali **Z** kotne točke.

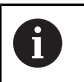

■ Popravek rezalnega polmera je izveden ■ Nadmera ne bo izračunana

#### **Primer: G87**

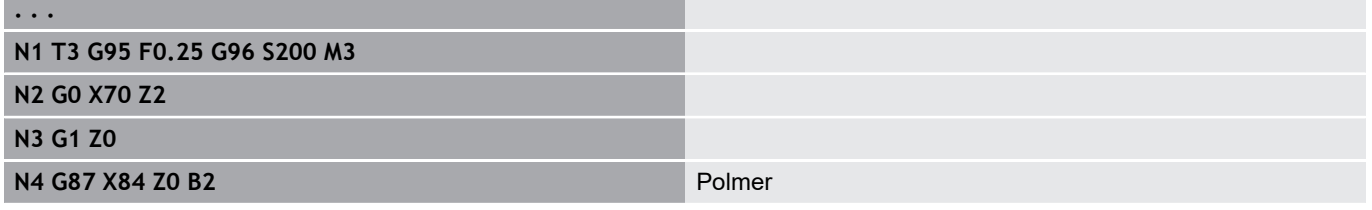

### **Cikel posnetega roba G88 – enostavni cikli struženja**

Možnost **G88** ustvari posnete robove na pravokotnih, osno vzporednih zunanjih kotih. Smer je izpeljana iz položaja smeri obdelave orodja.

Parameter:

- **X**: možnost **Kotna točka** (vrednost premera)
- **Z**: možnost **Kotna točka** ×
- $\overline{\mathbb{D}}$ **B**: možnost **Šir.zaob.roba**
- **E**: **Reduc. potisk naprej**

Predhodni vzdolžni ali planski element bo obdelan, če se orodje pred izvedbo cikla nahaja na koordinati **X** ali **Z** kotne točke.

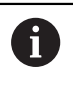

■ Popravek rezalnega polmera je izveden ■ Nadmera ne bo izračunana

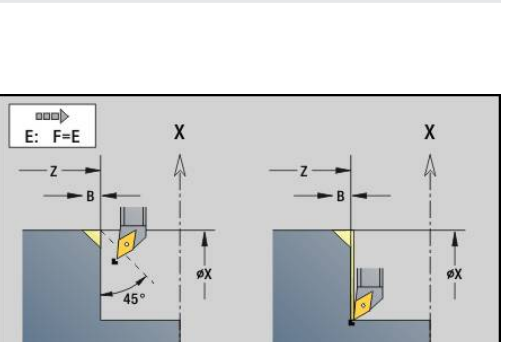

#### **Primer: G88**

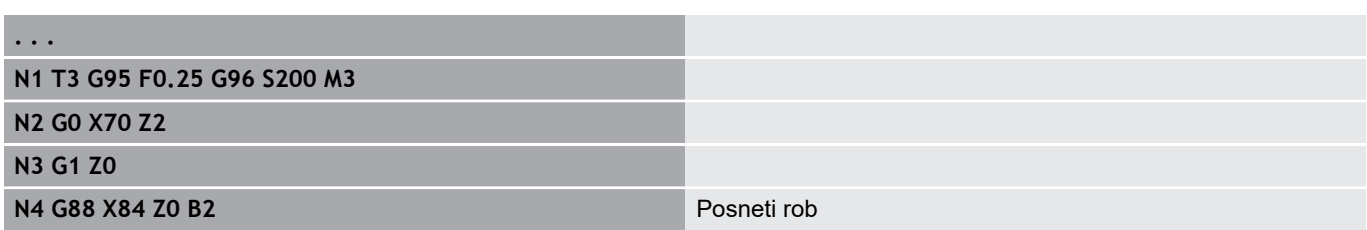

 $\mathbf{x}$ 

 $\Lambda$ 

øX

 $\geq 7$ 

 $\mathbf{x}$ 

 $E: F=E$ 

 $\geq 7$ 

## **Enostaven vzdolžni navoj z enim hodom G350 – 4110**

Možnost **G350** ustvari vzdolžni navoj (notranji ali zunanji navoj). Navoj se začne na trenutnem položaju orodja in se zaključi na možnosti **Končna točka Z**. Parameter:

- **Z**: možnost **Kotna točka** navoja
- **F**: **Narašč. navoja**
- **U**: **Globina navoja**
	- **U** > 0: notranji navoj
	- **U** <= 0: zunanji navoj (vzdolžna in čelna stran)
	- **U** = +999 ali –999: globina navoja se izračuna
- **I**: možnost **maks.dostava** (brez vnosa: možnost **I** bo izračunana iz naraščanja in globine navoja)

Notranji ali zunanji navoj: upoštevajte predznak možnosti **U**

Prekrivanje s krmilnikom (če je vaš stroj opremljen za to) – prekrivanja so omejena:

- Smer X: odvisno od trenutne globine reza (začetna in končna točka navoja nista preseženi)
- Smer Z: najv.1 hod navoja (začetna in končna točka navoja nista preseženi)
- 

■ Možnost **NC-zaustavitev** deluje ob koncu rezanja navoja.

- **Prednostna nastavitev pomika in vretena med izvedbo** cikla ne deluje.
- Prekrivanje s krmilnikom aktivirate s stikalom na nadzorni plošči stroja, če je vaš stroj opremljen za to.
- Predkrmiljenje je izključeno.

#### **Enostaven vzdolžni navoj z več hodi G351 – 4110**

Možnost **G351** ustvari vzdolžni navoj z več hodi (notranji ali zunanji navoj) s spremenljivim naraščanjem. Navoj se začne na trenutnem položaju orodja in se zaključi na možnosti **Končna točka Z**. Parameter:

- **Z**: možnost **Kotna točka** navoja
- **F**: **Narašč. navoja**
- **U**: **Globina navoja**
	- **U** > 0: notranji navoj
	- **U** <= 0: zunanji navoj (vzdolžna in čelna stran)
	- **U** = +999 ali –999: globina navoja se izračuna
- **I**: možnost **maks.dostava** (brez vnosa: možnost **I** bo izračunana iz naraščanja in globine navoja)
- **A**: **Dostav.kot** (območje: –60° < **A** < 60°; privzeto: 30°)
	- **A** < 0: primik z levega boka
	- **A** > 0: primik z desnega boka
- **D: Število hodov** (privzeti: 1 hod navoja)
- **J**: možnost **Glob.preost.reza** (privzeto: 1/100 mm)  $\blacksquare$
- **E**: možnost **variabla vzpen.** (privzeto: 0)  $\blacksquare$ Poveča/pomanjša višino na obrat za **E**.

Notranji ali zunanji navoj: upoštevajte predznak možnosti **U** Razporeditev reza: prvi rez se izvede z možnostjo **I**. Pri vsakem naslednjem rezu se globina reza zmanjša, dokler ni dosežena možnost **J**.

Prekrivanje s krmilnikom (če je vaš stroj opremljen za to) – prekrivanja so omejena:

- $\mathbb{R}^n$ Smer X: odvisno od trenutne globine reza (začetna in končna točka navoja nista preseženi)
- Smer Z: najv.1 hod navoja (začetna in končna točka navoja nista  $\overline{\phantom{a}}$ preseženi)
- $\mathbf i$

■ Možnost **NC-zaustavitev** deluje ob koncu rezanja navoja.

- Prednostna nastavitev pomika in vretena med izvedbo cikla ne deluje.
- Prekrivanje s krmilnikom aktivirate s stikalom na nadzorni plošči stroja, če je vaš stroj opremljen za to.
- Predkrmiljenje je izključeno.

# **4.37 Primer programiranja DINplus**

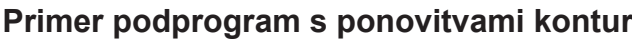

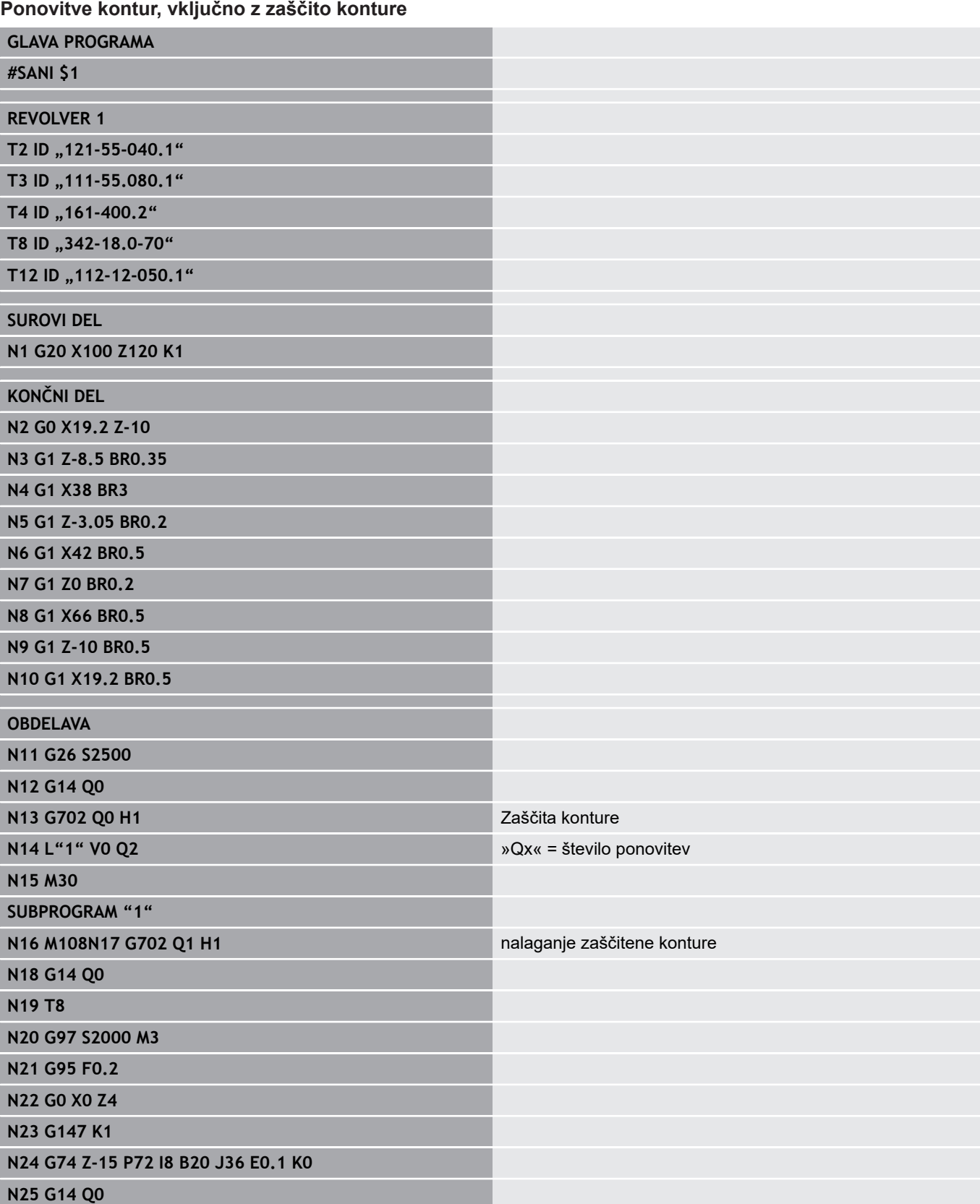

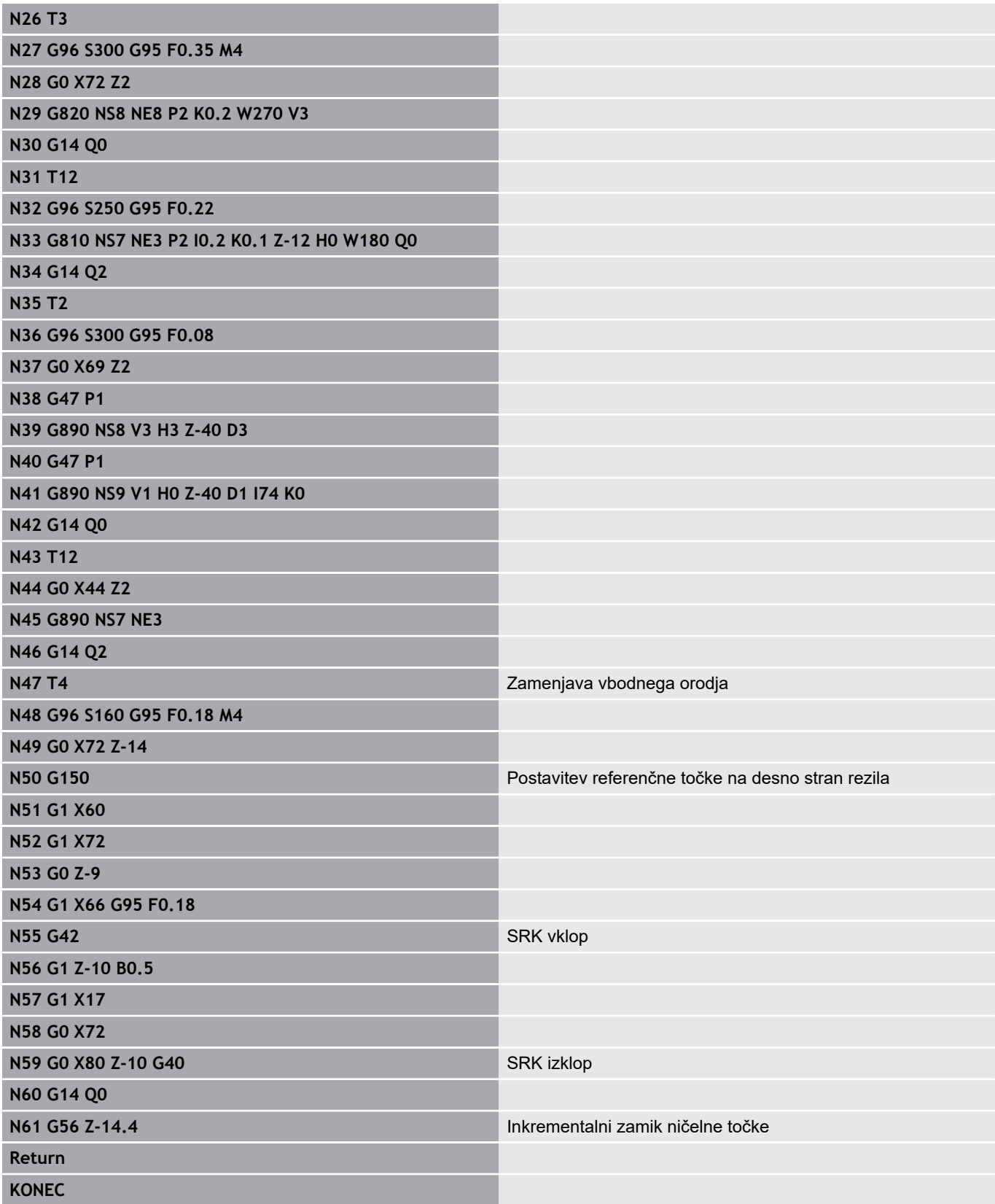

# **4.38 Povezava geometričnih in obdelovalnih ukazov**

# **Struženje**

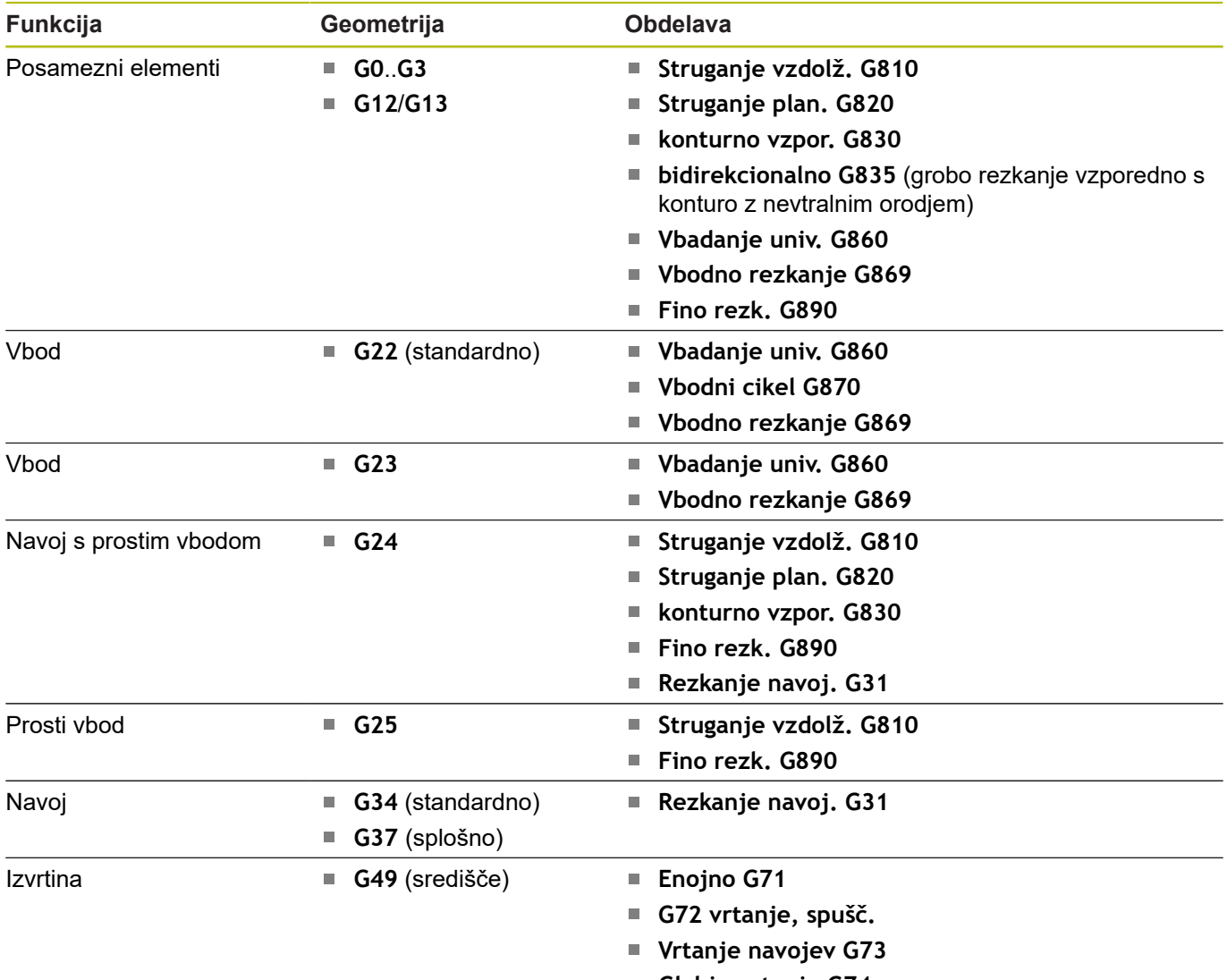

**Globin.vrtanje G74**

## **Obdelava osi C – čelna/hrbtna stran**

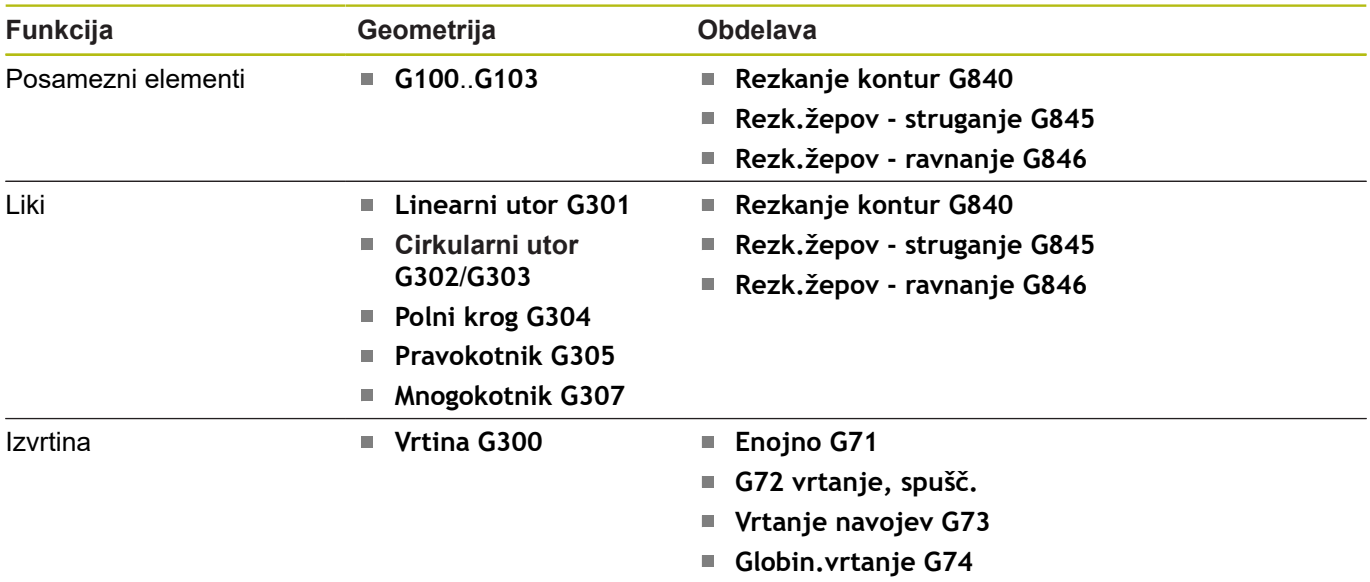

# **Obdelava osi C – površina plašča**

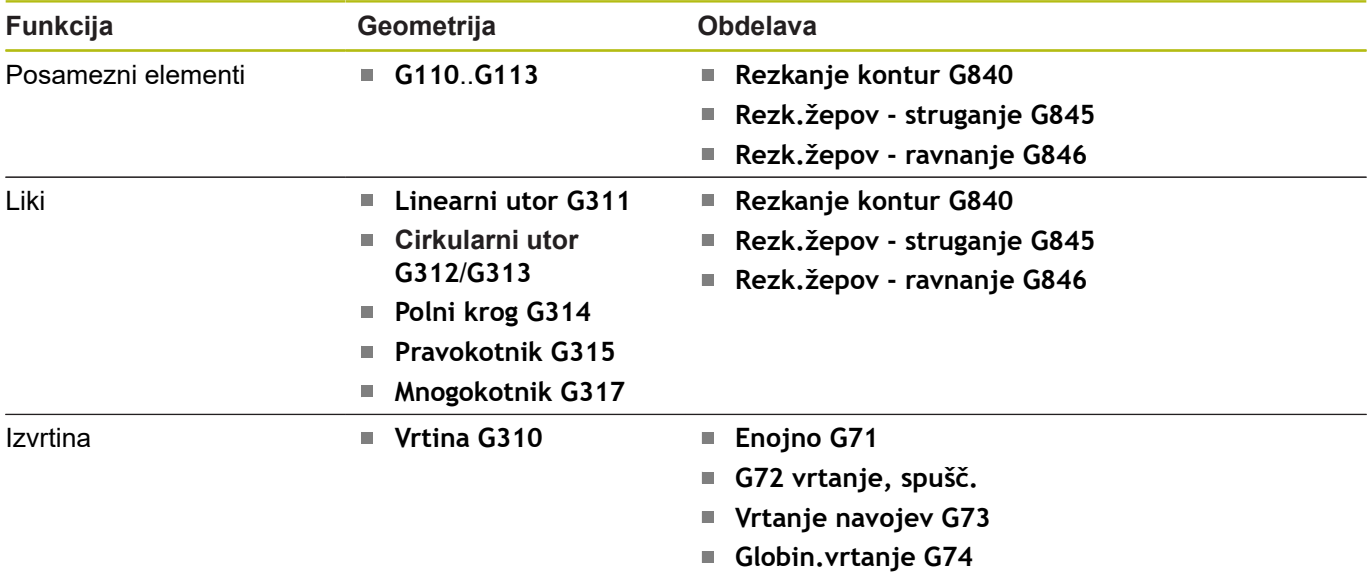

# **4.39 Popolna obdelava**

#### **Osnove za popolno obdelavo**

Kot popolna obdelava je v NC-programu označena obdelava sprednje in hrbtne strani. Krmiljenje podpira popolno obdelavo za vse običajne koncepte strojev. Za to so na voljo funkcije kot so sinhrona predaja delov pri vrtečem se vretenu, premikanje do fiksne omejitve, nadzorovan vbod in sprememba koordinat. To zagotavlja tako časovno optimalno popolno obdelavo kot tudi enostavno programiranje.

V enem NC-programu opišete konturo struženja, konture za os C in popolno obdelavo. Za prevpenjanje so vam na voljo strokovni programi, ki upoštevajo konfiguracijo stružnice.

Prednosti popolne obdelave lahko izkoristite tudi na stružnicah s samo enim glavnim vretenom.

**Konture hrbtne strani osi C:** usmerjenost osi XK in s tem tudi usmerjenost osi C je vezana na obdelovanec.

Iz tega za hrbtno stran izhaja naslednje:

- Ē. Usmerjenost osi XK: v levo (čelna stran: v desno)
- $\blacksquare$ Usmerjenost osi C: v smeri urnega kazalca
- Smer vrtenja pri krožnih lokih **G102**: v nasprotni smeri urnega  $\blacksquare$ kazalca
- Smer vrtenja pri krožnih lokih **G103**: v smeri urnega kazalca

**Struženje:** krmiljenje podpira popolno obdelavo s funkcijami pretvarjanja in zrcaljenja.

S tem je mogoče tudi pri obdelavi hrbtne strani ohraniti običajne smeri premikanja:

- Premiki v smeri + se oddaljujejo od obdelovanca
- Premiki v smeri se približujejo obdelovancu  $\mathbb{R}^n$

Vaš proizvajalec stroja lahko omogoči za vašo stružnico prilagojene strokovne programe za predajo obdelovanca.

**Referenčne točke in koordinatni sistem:** položaj ničelnih točk stroja in obdelovanca ter koordinatni sistemi glavnega vretena in protivretena so prikazani na spodnji sliki. Pri tej sestavi stružnice je priporočljivo, da zrcalite samo os Z. S tem dosežete, da tudi pri obdelavah na protivretenu velja načelo – premiki v pozitivni smeri se oddaljujejo od obdelovanca.

Strokovni programi praviloma vsebujejo zrcaljenje osi Z in zamik ničelne točke za možnost **NP-Offs**.

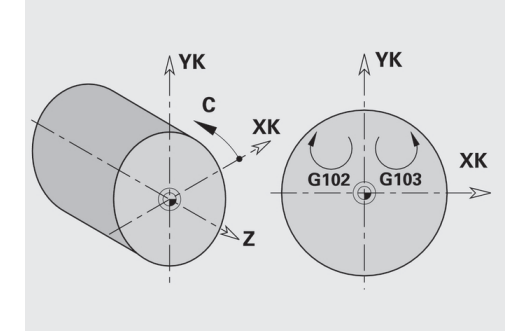

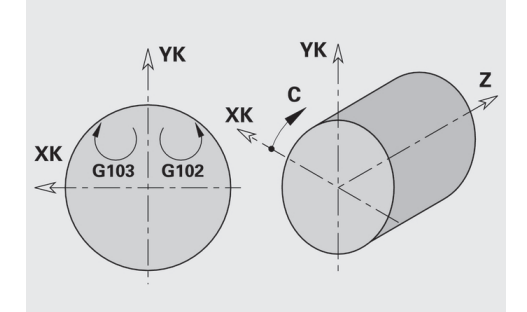

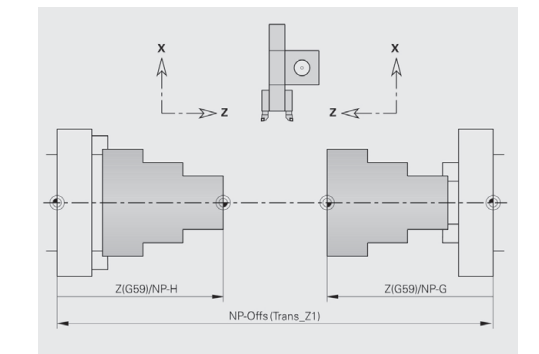
## **Programiranje popolne obdelave**

Pri programiranju konture hrbtne strani je treba upoštevati usmerjenost osi XK (ali osi X) in smer vrtenja pri krožnih lokih.

Dokler uporabljate cikle vrtanja in rezkanja, pri obdelavi hrbtne strani ni tega paziti na nobene posebnosti, saj se cikli nanašajo na vnaprej določene konture.

Pri obdelavi hrbtne strani z osnovnimi ukazi **G100**..**G103** veljajo enaki pogoji kot pri konturah hrbtne strani.

**Struženje:** strokovni programi za prevpenjanje vsebujejo funkcije pretvarjanja in zrcaljenja.

Pri obdelavi hrbtne strani (2. vpenjanje) velja:

- + smer: stran od obdelovanca ×
- smer: k obdelovancu  $\mathbf{u}$
- $\blacksquare$ Možnosti **G2** in **G12**: krožni loki v smeri urnega kazalca
- Možnosti **G3** in **G13**: krožni loki v nasprotni smeri urnega kazalca ٠

Delo brez strokovnih programov: če ne uporabljate funkcij pretvarjanja in zrcaljenja, velja načelo:

- $\mathbf{r}$ + smer: stran od glavnega vretena
- smer: k glavnemu vretenu  $\overline{\phantom{a}}$
- $\overline{\phantom{a}}$ Možnosti **G2** in **G12**: krožni loki v smeri urnega kazalca
- $\overline{\Box}$ Možnosti **G3** in **G13**: krožni loki v nasprotni smeri urnega kazalca

## **Popolna obdelava s protivretenom**

**G30**: strokovni program preklopi na kinematiko protivretena. Možnost **G30** poleg tega aktivira zrcaljenje osi Z in pretvori nadaljnje funkcije (npr. krožne loke **G2**, **G3**).

**G99**: strokovni program premakne konturo in zrcali koordinatni sistem (os Z). Nadaljnje programiranje možnosti **G99** za obdelavo hrbtne strani (2. vpenjanje) običajno ni potrebno.

**Primer:** obdelovanec bo obdelan na sprednji strani, s strokovnim programom predan na protivreteno in potem obdelan na hrbtni strani.

Strokovni program prevzame naloge:

- Kotno sinhrona predaja obdelovanca na protivreteno
- Zrcaljenje poti premikanja za os Z
- Aktivacija seznama pretvarjanja
- $\Box$ Zrcaljenje opisa konture in premik za 2. vpenjanje

#### **Popolna obdelava na stroju s protivretenom**

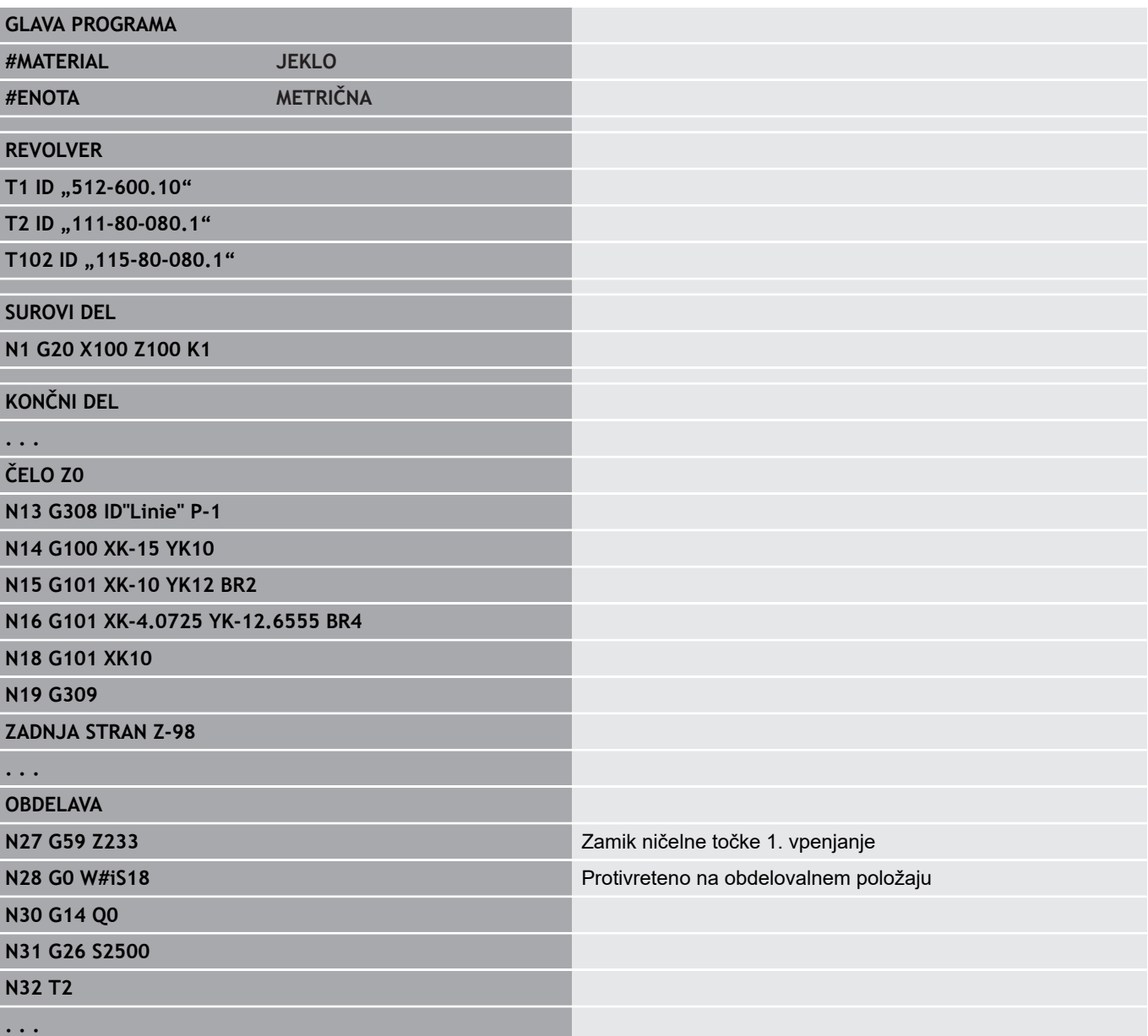

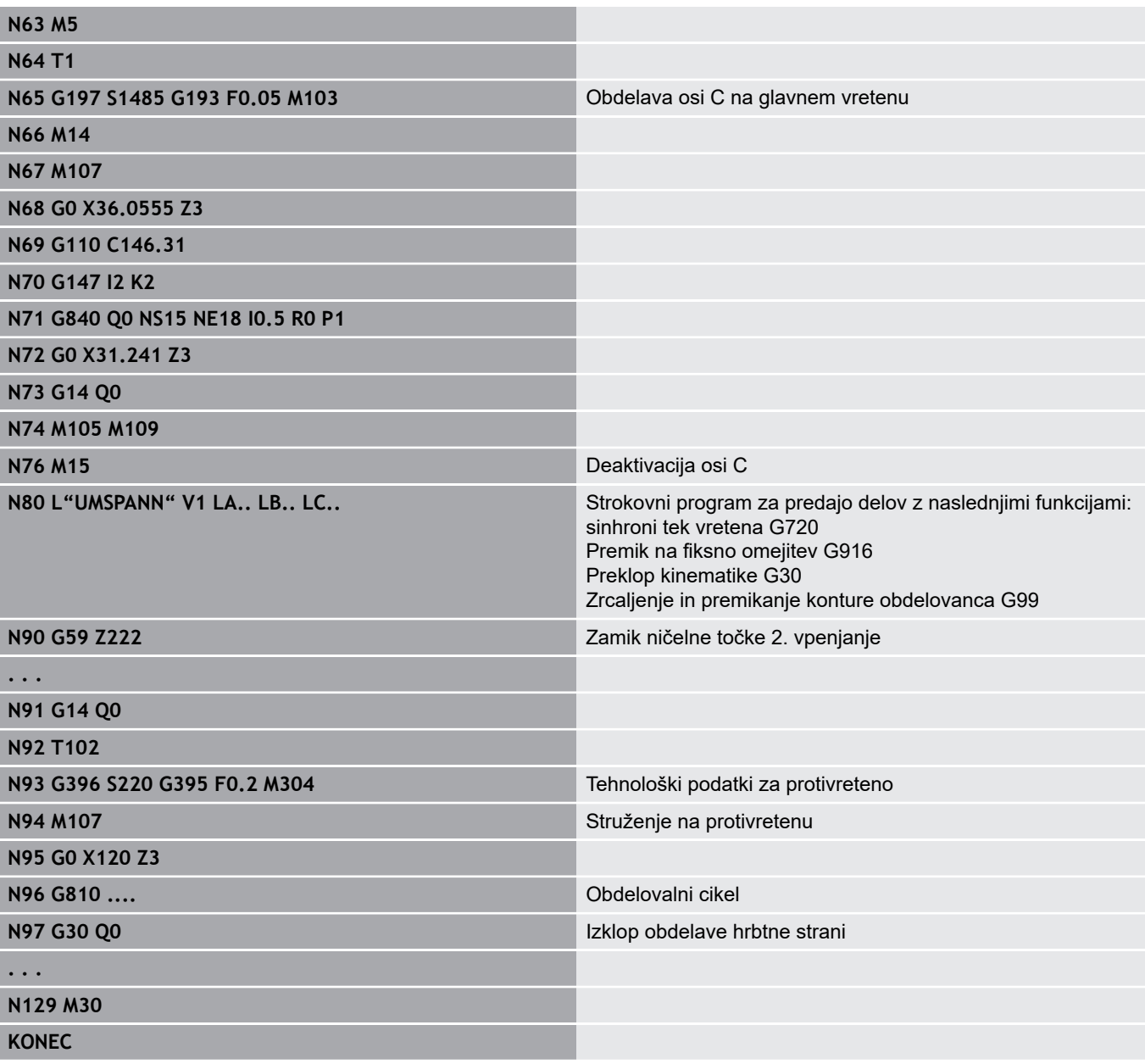

#### **G30**: praviloma ni potrebno.

**G99**: strokovni program zrcali konturo. Nadaljnje programiranje možnosti **G99** za obdelavo hrbtne strani (2. vpenjanje) običajno ni potrebno.

**Primer:** obdelava sprednje in hrbtne strani se izvede v enem NCprogramu. Obdelovanec bo obdelan na sprednji strani, potem sledi ročno prevpenjanje. Na koncu bo obdelana hrbtna stran.

Strokovni program zrcali in premakne konturo za 2. vpenjanje.

#### **Popolna obdelava na stroju z enim vretenom**

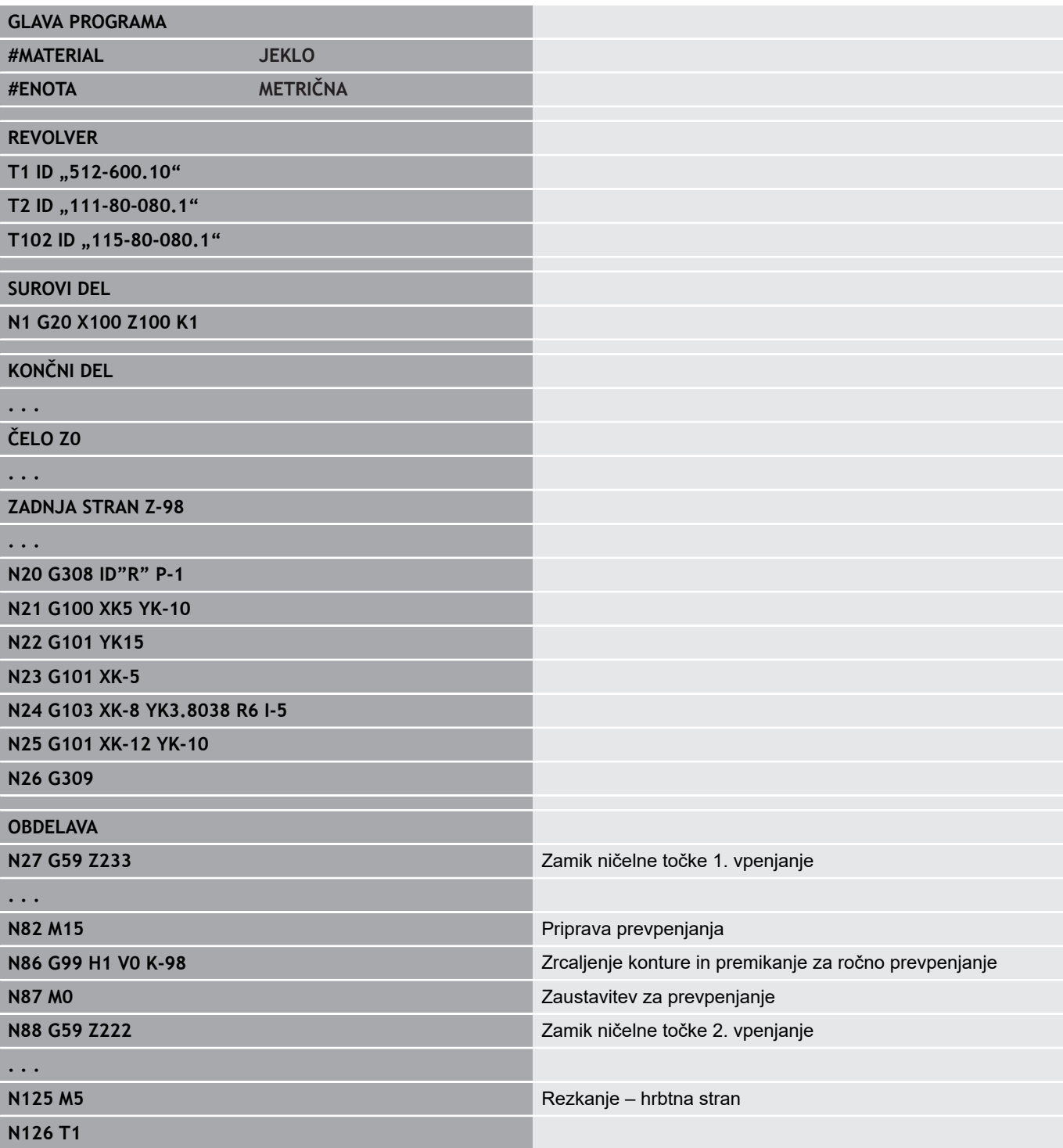

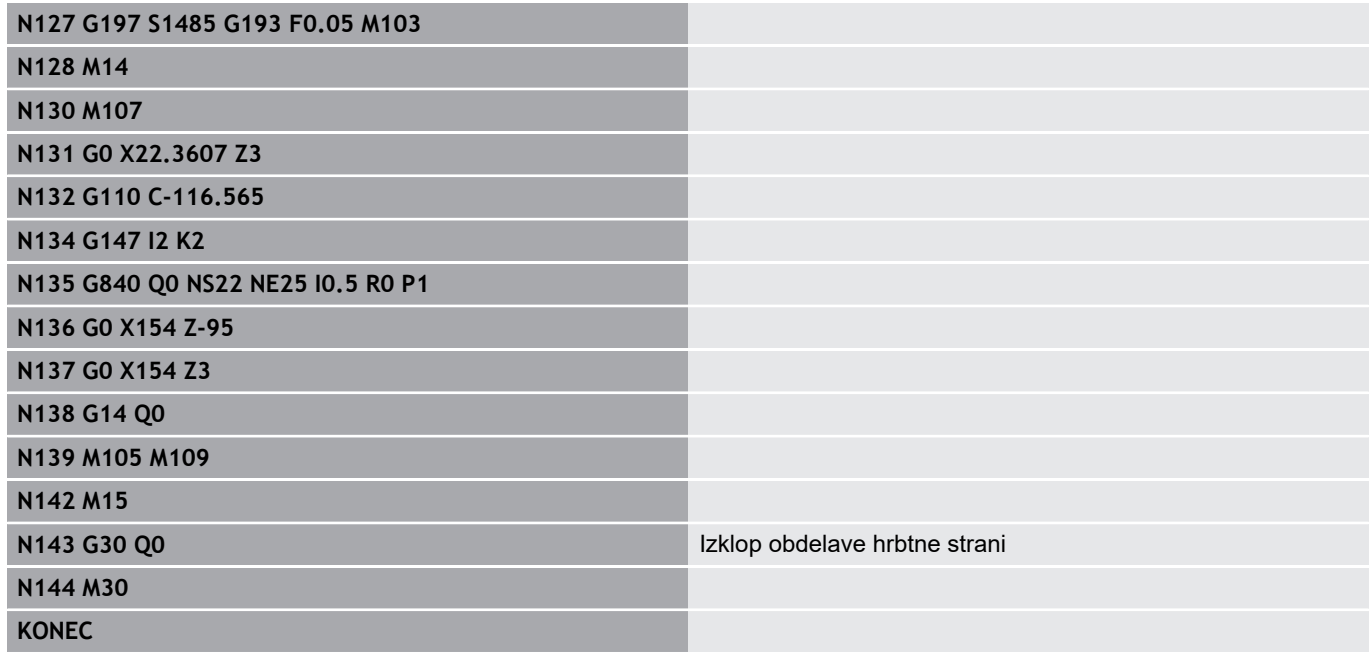

## **4.40 Predloge programa**

## **Osnove**

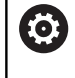

Upoštevajte priročnik za stroj!

To funkcijo mora omogočiti in prilagoditi proizvajalec stroja.

Predloga programa je vnaprej določen NC-program, ki npr. podaja strukturo za kompleksno programiranje. S tem se zmanjša trud pri programiranju.

Vaš proizvajalec stroja vam lahko omogoči dostop do devetih predlog programa.

## **Odpiranje predloge programa**

Uporabite lahko predloge programa, ki jih je določil proizvajalec stroja, tako da v načinu delovanja **smart.Turn** iz predloge ustvarite nov NC-program.

Pri tem sledite naslednjemu postopku:

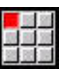

Izberite menijski element **Prog**

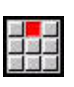

- Izberite menijski element **Novo**
- Izberite menijski element **Nov program kot predloga**
- izberite želeno predlogo

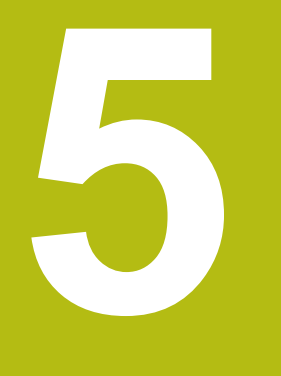

# **Cikli tipalnega sistema**

## **5.1 Splošno o ciklih tipalnega sistema (možnost programske opreme)**

## **Osnove**

6

Upoštevajte priročnik za stroj!

Vaš proizvajalec stroja pripravi krmiljenje za uporabo 3Dtipalnih sistemov.

Samo če uporabljate tipalne sisteme HEIDENHAIN, potem podjetje HEIDENHAIN prevzame garancijo za delovanje ciklov tipalnega sistema!

## **Način delovanja ciklov tipalnih sistemov**

Če obdelate cikel tipalnega sistema, bo 3D-tipalni sistem predpozicioniran v pozicionirnem pomiku. Od tam bo dejanski postopek tipanja izveden v tipalnem pomiku. Proizvajalec stroja pozicionirni pomik za tipalni sistem določi s strojnim parametrom. Tipalni pomik določite v ustreznem ciklu tipalnega sistema.

Ko se tipalna glava dotakne obdelovanca,

- 3D-tipalni sistem pošlje signal krmiljenju: koordinate otipanega  $\overline{\phantom{a}}$ položaja se shranijo
- $\blacksquare$ se delovanje 3D-tipalnega sistema zaustavi in
- $\blacksquare$ se v pozicionirnem pomiku premakne nazaj na začetni položaj za začetek delovanja tipalnega sistema

Če se znotraj določene poti tipalna glava ne odkloni, krmiljenje odda ustrezno sporočilo o napaki.

### <span id="page-512-0"></span>**Cikli tipalnega sistema za samodejno delovanje**

V krmiljenju so na voljo številni cikli tipalnih sistemov za različne možnosti uporabe:

- Umerjanje stikalnega tipalnega sistema
- Merjenje kroga, delnega kroga, kota in položaja osi C
- Kompenzacija izravnavanja
- Enotočkovno, dvotočkovno merjenje
- Iskanje luknje ali čepa
- Nastavljanje ničelne točke v osi Z ali C  $\overline{\phantom{a}}$
- Samodejno merjenje orodja  $\mathbb{R}^n$

Cikle tipalnega sistema v načinu delovanja **smart.Turn** programirate prek funkcij **G**. Uporabite cikle tipalnega sistema, prav tako kot obdelovalne cikle, parametre predaje.

Za enostavnejše programiranje krmiljenje med definiranjem cikla prikazuje pomožno sliko. Na slikah pomoči so prikazani ustrezni parametri za vnos.

Cikli tipalnega sistema informacije o stanju in merilne rezultate shranijo v spremenljivkah **#i99**.

Odvisno od parametrov za vnos v ciklu tipalnega sistema lahko odčitate različne vrednosti.

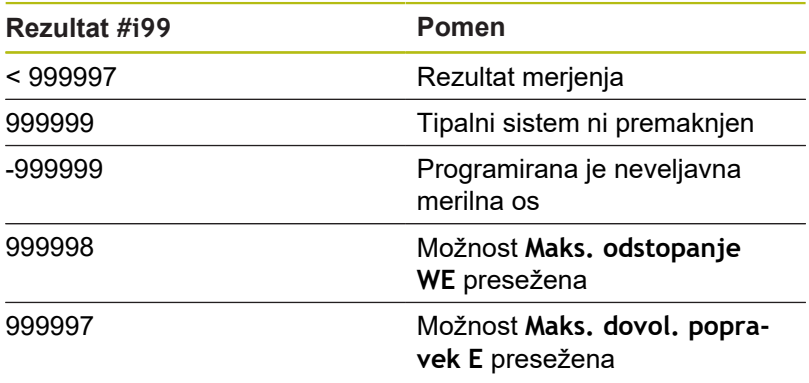

Programiranje cikla tipalnega sistema v možnosti **Način DIN/ISO**:

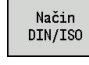

- Izberite programiranje **Način DIN/ISO** in kazalec postavite v odsek programa **OBDELAVA**
- 
- 

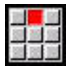

Izberite menijski element **G-meni**

Izberite menijski element **Obd»**

- Izberite menijski element **Tipalni cikli**
- ▶ Izberite skupino merilnega cikla
- $\blacktriangleright$  Izberite cikel

### **Primer: cikel tipalnega sistema v programu DIN PLUS**

**Meritev kota** [Stran 552](#page-551-0) **Meritev med postop. Compared 1997** [Stran 555](#page-554-0)

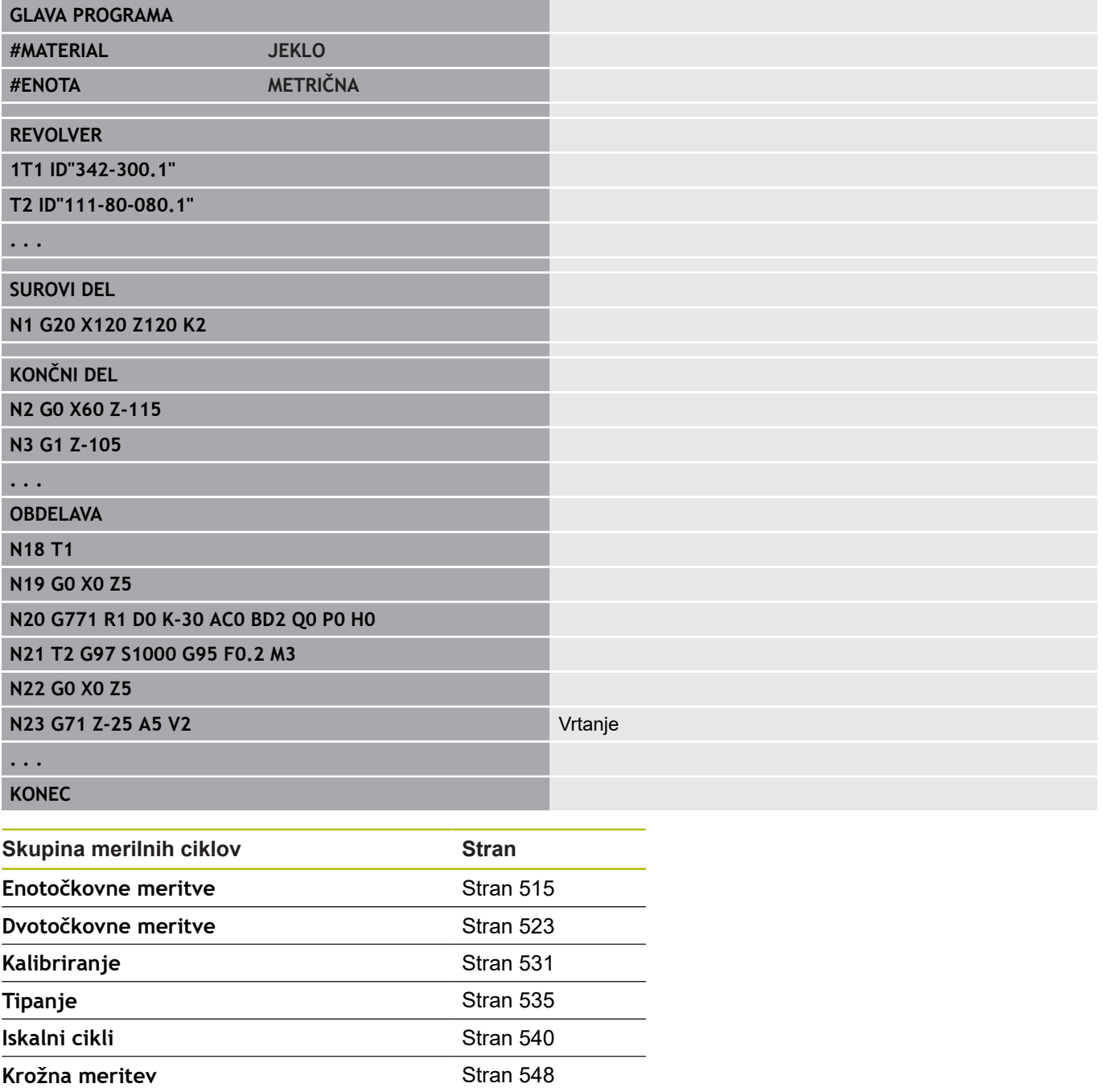

## <span id="page-514-0"></span>**5.2 Cikli tipalnega sistema za enotočkovno meritev**

### **Enotočk. meritev za poprav. orodja G770**

Cikel **G770** meri s programirano merilno osjo v navedeni smeri. Če je v ciklu določena tolerančna vrednost presežena, cikel shrani določeno odstopanje kot popravek orodja ali aditivni popravek. Rezultat merjenja se dodatno shrani tudi v spremenljivki **#i99**.

**Dodatne informacije:** ["Cikli tipalnega sistema za samodejno](#page-512-0) [delovanje", Stran 513](#page-512-0)

**Potek cikla:** od trenutnega položaja se tipalni sistem z določeno merilno osjo premakne v smeri merilne točke. Če se tipalna glava dotika obdelovanca, se merilna vrednost shrani in tipalni sistem se pozicionira nazaj na začetno točko.

Krmiljenje prikaže sporočilo o napaki, če tipalni sistem znotraj navedene merilne poti ne doseže tipalne točke. Če je bila programirana možnost **Maks. odstopanje WE**, je premik na merilno točko izveden dvakrat in srednja vrednost se shrani kot rezultat. Če je razlika meritev večja od možnosti **Maks. odstopanje WE**, se potek programa prekine in prikaže se sporočilo o napaki.

- п **R**: možnost **Vrsta popravka**
	- 1: popravek orodja **DX/DZ** za stružno orodje ali dodatni popravek
	- 2: vbodno orodje **Dx**/**DS**
	- 4: rezkalno orodje **DD**
- **D**: možnost **Merilna os** os, s katero bi se moralo izvesti merjenje
- **K**: možnost **Ink. merilna pot z Ri.** (predznak določa smer tipanja) – največja merilna pot za postopek tipanja
- $\blacksquare$ **AC**: možnost **Ciljni nominalni položaj** – koordinata tipalne točke
- **BD**: možnost **Položaj tolerance +/-** območje za rezultat merjenja, v katerem ne bo izveden noben popravek
- **WT**: možnost **Št. popravka T ali G149**  $\blacksquare$ 
	- **T**: orodie za razliko do želene vrednosti popravite na položaj revolverja **T**
	- **G149**: aditivni popravek **D9xx** popravite za razliko do želene vrednosti (možnost samo v vrsti popravka **R** = 1)
- **E**: možnost **Maks. dovol. popravek** za popravek orodja
- **WE**: možnost **Maks. odstopanje** dvakrat izvedite postopek  $\overline{\phantom{a}}$ tipanja in nadzorujte razpršitev merilne vrednosti
- **V**: možnost **Vrsta povrat.**  $\blacksquare$ 
	- 0: brez pozicioniranje tipalnega sistema nazaj na začetno točko samo, če je bil tipalni sistem premaknjen
	- 1: samodejno vsakokratno samodejno pozicioniranje tipalnega sistema nazaj na začetno točko
- **O**: možnost **Analiza napake**
	- 0: program brez prekinitve poteka programa in brez oddajanja sporočila o napaki
	- $\blacksquare$  1: samodejno prekinitev poteka programa in oddajanje sporočila o napaki, če tipalni sistem znotraj merilne poti ni premaknjen
- **F**: možnost **Pomik pri merjenju** pomik pri postopku tipanja (brez vnosa: merilni pomik iz preglednice tipalnih sistemov) Če je vnesen merilni pomik **F** višji kot v preglednici tipalnih sistemov, potem se izvede zmanjšanje na pomik iz preglednice tipalnih sistemov.
- **Q**: možnost **Usmeritev orodja** (odvisno od stroja) Tipalni sistem pred vsakim postopkom tipanja usmerite v smer programirane smeri tipanja.
- **P**: možnost **TISKANJE izpisov**
	- 0: IZKL. brez prikaza merilnih rezultatov
	- 1: VKL. prikaz merilnih rezultatov na zaslonu
- **H**: možnost **VNOS namesto merjenja**
	- **0: standardno** določanje merilnih rezultatov s tipanjem
	- 1: rač. preizkus simulacija cikla tipalnega sistema na programirnem mestu
- **AN**: možnost **Št. protokola** shranjevanje merilnih rezultatov v  $\overline{\phantom{a}}$ preglednico **TNC:\table\messpro.mep** (območje: številka vrstice 0-99)

#### **Primer: možnost G770 Enotočk. meritev za poprav. orodja**

#### **OBDELAVA**

**N3 G770 R1 D0 K20 AC0 BD0.2 WT3 V1 O1 Q0P0 H0**

**. . .**

## **Enotočk. mer., ničelna točka G771**

Cikel **G771** meri s programirano merilno osjo v navedeni smeri. Če je v ciklu določena tolerančna vrednost presežena, cikel shrani določeno odstopanje kot zamik ničelne točke. Rezultat merjenja se dodatno shrani tudi v spremenljivki **#i99**.

**Dodatne informacije:** ["Cikli tipalnega sistema za samodejno](#page-512-0) [delovanje", Stran 513](#page-512-0)

**Potek cikla:** od trenutnega položaja se tipalni sistem z določeno merilno osjo premakne v smeri merilne točke. Če se tipalna glava dotika obdelovanca, se merilna vrednost shrani in tipalni sistem se pozicionira nazaj na začetno točko.

Krmiljenje prikaže sporočilo o napaki, če tipalni sistem znotraj navedene merilne poti ne doseže tipalne točke. Če je bila programirana možnost **Maks. odstopanje WE**, je premik na merilno točko izveden dvakrat in srednja vrednost se shrani kot rezultat. Če je razlika meritev večja od možnosti **Maks. odstopanje WE**, se potek programa prekine in prikaže se sporočilo o napaki.

- **R**: možnost **Vrsta zamika ničelne točke**
	- 1: preglednica in možnost **G59** aktivirajte zamik ničelne točke in jo dodatno shranite v preglednico ničelnih točk (zamik ničelne točke ostane aktiven tudi po poteku programa)
	- 2: z možnostjo **G59** zamik ničelne točke aktivirajte za nadaljnji potek programa (po poteku programa zamik ničelne točke ni več aktiven)
- **D**: možnost **Merilna os** os, s katero bi se moralo izvesti п merienie
- **K**: možnost **Ink. merilna pot z Ri.** (predznak določa smer tipanja) – največja merilna pot za postopek tipanja
- $\blacksquare$ **AC**: možnost **Ciljni nominalni položaj** – koordinata tipalne točke
- **BD**: možnost **Položaj tolerance +/-** območje za rezultat  $\blacksquare$ merjenja, v katerem ne bo izveden noben popravek
- **WE**: možnost **Maks. odstopanje** dvakrat izvedite postopek tipanja in nadzorujte razpršitev merilne vrednosti
- **F**: možnost **Pomik pri merjenju** pomik pri postopku tipanja (brez vnosa: merilni pomik iz preglednice tipalnih sistemov) Če je vnesen merilni pomik **F** višji kot v preglednici tipalnih sistemov, potem se izvede zmanjšanje na pomik iz preglednice tipalnih sistemov.
- **Q**: možnost **Usmeritev orodja** (odvisno od stroja) Tipalni sistem pred vsakim postopkom tipanja usmerite v smer programirane smeri tipanja.
- **P**: možnost **TISKANJE izpisov**
	- 0: IZKL. brez prikaza merilnih rezultatov
	- 1: VKL. prikaz merilnih rezultatov na zaslonu
- **H**: možnost **VNOS namesto merjenja**
	- **0: standardno** določanje merilnih rezultatov s tipanjem
	- 1: rač. preizkus simulacija cikla tipalnega sistema na programirnem mestu
- **AN**: možnost **Št. protokola** shranjevanje merilnih rezultatov v preglednico **TNC:\table\messpro.mep** (območje: številka vrstice 0-99)

#### **Primer: možnost G771 Enotočk. mer., ničelna točka**

**. . . OBDELAVA**

**N3 G771 R1 D0 K20 AC0 BD0.2 Q0 P0 H0**

## **Ničelna točka, C-os, enost. G772**

Cikel **G772** z osjo C meri v navedeni smeri. Če je v ciklu določena tolerančna vrednost presežena, cikel shrani določeno odstopanje kot zamik ničelne točke. Rezultat merjenja se dodatno shrani tudi v spremenljivki **#i99**.

**Dodatne informacije:** ["Cikli tipalnega sistema za samodejno](#page-512-0) [delovanje", Stran 513](#page-512-0)

**Potek cikla:** iz trenutnega položaja bo tipani element z vrtenjem osi C premaknjen v smeri tipalnega sistema. Ko se obdelovanec dotakne tipalne glave, se merilna vrednost shrani in obdelovanec bo pozicioniran nazaj.

Krmiljenje prikaže sporočilo o napaki, če tipalni sistem znotraj navedene merilne poti ne doseže tipalne točke. Če je bila programirana možnost **Maks. odstopanje WE**, je premik na merilno točko izveden dvakrat in srednja vrednost se shrani kot rezultat. Če je razlika meritev večja od možnosti **Maks. odstopanje WE**, se potek programa prekine in prikaže se sporočilo o napaki.

- **R**: možnost **Vrsta zamika ničelne točke**
	- 1: preglednica in možnost **G152** aktivirajte zamik ničelne točke in jo dodatno shranite v preglednico ničelnih točk (zamik ničelne točke ostane aktiven tudi po poteku programa)
	- 2: z možnostjo **G152** zamik ničelne točke aktivirajte za nadaljnji potek programa (po poteku programa zamik ničelne točke ni več aktiven)
- **C**: možnost **Ink. merilna pot z Ri.** (predznak določa smer tipanja) – merilna pot osi C (v stopinjah), ki izhaja iz trenutnega položaja
- **AC**: možnost **Ciljni nominalni položaj** absolutna koordinata tipalne točke v stopinjah
- **BD**: možnost **Položaj tolerance +/-** območje za rezultat ш merjenja, v katerem ne bo izveden noben popravek
- **WE**: možnost **Maks. odstopanje** dvakrat izvedite postopek tipanja in nadzorujte razpršitev merilne vrednosti
- **F**: možnost **Pomik pri merjenju** pomik pri postopku tipanja (brez vnosa: merilni pomik iz preglednice tipalnih sistemov) Če je vnesen merilni pomik **F** višji kot v preglednici tipalnih sistemov, potem se izvede zmanjšanje na pomik iz preglednice tipalnih sistemov.
- **Q**: možnost **Usmeritev orodja** (odvisno od stroja) Tipalni sistem pred vsakim postopkom tipanja usmerite v smer programirane smeri tipanja.
- **P**: možnost **TISKANJE izpisov**
	- 0: IZKL. brez prikaza merilnih rezultatov
	- 1: VKL. prikaz merilnih rezultatov na zaslonu
- **H**: možnost **VNOS namesto merjenja**
	- **0: standardno** določanje merilnih rezultatov s tipanjem
	- 1: rač. preizkus simulacija cikla tipalnega sistema na programirnem mestu
- **AN**: možnost **Št. protokola** shranjevanje merilnih rezultatov v preglednico **TNC:\table\messpro.mep** (območje: številka vrstice 0-99)

#### **Primer: G772 Enotočkovna meritev ničelne točke osi C**

**. . .**

**OBDELAVA**

**N3 G772 R1 C20 AC0 BD0.2 Q0 P0 H0**

### **Nič. toč., C-os, sred. predm. G773**

Cikel **G773** z osjo C meri element z dveh nasproti ležečih si strani in središče elementa postavi na določen položaj. Rezultat merjenja se dodatno shrani tudi v spremenljivki **#i99**.

**Dodatne informacije:** ["Cikli tipalnega sistema za samodejno](#page-512-0) [delovanje", Stran 513](#page-512-0)

**Potek cikla:** iz trenutnega položaja bo tipani element z vrtenjem osi C premaknjen v smeri tipalnega sistema. Ko se obdelovanec dotakne tipalne glave, se merilna vrednost shrani in obdelovanec bo pozicioniran nazaj. Potem bo tipalni sistem predpozicioniran za nasproti si ležeč postopek tipanja. Ko določite drugo merilno vrednost, cikel iz obeh meritev izračuna srednjo vrednost in postavi zamik ničelne točke v osi C. V ciklu določena možnost **Ciljni nominalni položaj AC** se potem nahaja na sredini tipanega elementa.

Krmiljenje prikaže sporočilo o napaki, če tipalni sistem znotraj navedene merilne poti ne doseže tipalne točke. Če je bila programirana možnost **Maks. odstopanje WE**, je premik na merilno točko izveden dvakrat in srednja vrednost se shrani kot rezultat. Če je razlika meritev večja od možnosti **Maks. odstopanje WE**, se potek programa prekine in prikaže se sporočilo o napaki.

- $\overline{\phantom{a}}$ **R**: možnost **Vrsta zamika ničelne točke**
	- 1: preglednica in možnost **G152** aktivirajte zamik ničelne točke in jo dodatno shranite v preglednico ničelnih točk (zamik ničelne točke ostane aktiven tudi po poteku programa)
	- 2: z možnostjo **G152** zamik ničelne točke aktivirajte za nadaljnji potek programa (po poteku programa zamik ničelne točke ni več aktiven)
- **C**: možnost **Ink. merilna pot z Ri.** (predznak določa smer tipanja) – merilna pot osi C (v stopinjah), ki izhaja iz trenutnega položaja
- **E**: možnost **Os kroženja** os, ki bo pozicionirana nazaj za možnost **RB**, da se izvede obhod elementa
- **RB**: možnost **Zamik pri smeri kroženja** vrednost umika v osi п kroženja **E** za predpozicioniranje za naslednji položaj tipanja
- **RC**: možnost **C-zamik kota** razlika v osi C med prvim in drugim  $\blacksquare$ merilnim položajem
- **AC**: možnost **Ciljni nominalni položaj** absolutna koordinata п tipalne točke v stopinjah
- **BD**: možnost **Položaj tolerance +/-** območje za rezultat  $\overline{\phantom{a}}$ merjenja, v katerem ne bo izveden noben popravek
- $\blacksquare$ **KC**: možnost **Odmik popravka** – dodatna vrednost popravka, ki bo dodana rezultatu ničelne točke
- $\overline{\phantom{a}}$ **WE**: možnost **Maks. odstopanje** – dvakrat izvedite postopek tipanja in nadzorujte razpršitev merilne vrednosti
- **F**: možnost **Pomik pri merjenju** pomik pri postopku tipanja (brez vnosa: merilni pomik iz preglednice tipalnih sistemov) Če je vnesen merilni pomik **F** višji kot v preglednici tipalnih sistemov, potem se izvede zmanjšanje na pomik iz preglednice tipalnih sistemov.
- **Q**: možnost **Usmeritev orodja** (odvisno od stroja) Tipalni sistem pred vsakim postopkom tipanja usmerite v smer programirane smeri tipanja.
- **P**: možnost **TISKANJE izpisov**
	- 0: IZKL. brez prikaza merilnih rezultatov
	- 1: VKL. prikaz merilnih rezultatov na zaslonu
- **H**: možnost **VNOS namesto merjenja**
	- **0: standardno** določanje merilnih rezultatov s tipanjem
	- 1: rač. preizkus simulacija cikla tipalnega sistema na programirnem mestu
- **AN**: možnost **Št. protokola** shranjevanje merilnih rezultatov v preglednico **TNC:\table\messpro.mep** (območje: številka vrstice 0-99)

#### **Primer: G773 Enotočkovna meritev osi C, središče elementa**

#### **. . . OBDELAVA**

**N3 G773 R1 C20 E0 RB20 RC45 AC30 BD0.2 Q0P0 H0**

## <span id="page-522-0"></span>**5.3 Cikli tipalnega sistema za dvotočkovno meritev**

## **Dvotočkovno merjenje G18 ravno G775**

Cikel **G775** v ravnini X/Z z merilno osjo X meri dve nasproti ležeči si točki. Če so v ciklu določene tolerančne vrednosti presežene, cikel shrani določeno odstopanje kot popravek orodja ali aditivni popravek. Rezultat merjenja se dodatno shrani tudi v spremenljivki **#i99**.

**Dodatne informacije:** ["Cikli tipalnega sistema za samodejno](#page-512-0) [delovanje", Stran 513](#page-512-0)

**Potek cikla:** od trenutnega položaja se tipalni sistem z določeno merilno osjo premakne v smeri merilne točke. Če se tipalna glava dotika obdelovanca, se merilna vrednost shrani in tipalni sistem se pozicionira nazaj na začetno točko. Za predpozicioniranje za drugo merjenje cikel tipalni sistem najprej premakne za možnost **Zamik pri smeri kroženja RB**, potem pa za možnost **Zamik pri smeri merjenja RC**. Cikel drugi postopek tipanja izvede v nasprotni smeri, shrani rezultat in tipalni sistem z osjo kroženja premakne za vrednost kroženja nazaj.

Krmiljenje prikaže sporočilo o napaki, če tipalni sistem znotraj navedene merilne poti ne doseže tipalne točke. Če je bila programirana možnost **Maks. odstopanje WE**, je premik na merilno točko izveden dvakrat in srednja vrednost se shrani kot rezultat. Če je razlika meritev večja od možnosti **Maks. odstopanje WE**, se potek programa prekine in prikaže se sporočilo o napaki.

Parameter:

- **R**: možnost **Vrsta popravka**
	- 1: popravek orodja **DX/DZ** za stružno orodje ali dodatni popravek
	- 2: vbodno orodje **DX**/**DS**
	- 3: rezkalno orodje **DX**/**DD**
	- 4: rezkalno orodje **DD**
- **K**: možnost **Ink. merilna pot z Ri.** (predznak določa smer tipanja) – največja merilna pot za postopek tipanja
- **E**: možnost **Os kroženja** izbira osi za umik med položaji tipanja
	- $\blacksquare$  0: os Z
	- $\blacksquare$  2: os Y
- **RB**: možnost **Zamik pri smeri kroženja** razdalja
- Ì. **RC**: možnost **Zamik na X** – razdalja za predpozicioniranje pred drugim merjenjem
- **XE**: možnost **Ciljni nominalni položaj X** absolutna koordinata  $\overline{\phantom{a}}$ tipalne točke
- $\overline{\phantom{a}}$ **BD**: možnost **Položaj tolerance +/-** – območje za rezultat merjenja, v katerem ne bo izveden noben popravek
- **X**: možnost **Nazivna širina X** koordinata za drugi tipalni  $\blacksquare$ položaj
- m. **BE**: možnost **Širina tolerance +/-** – območje za drugi rezultat merjenja, v katerem ne bo izveden noben popravek

**5**

- **WT**: možnost **Popr. št. 1, rob merjenja**
	- **T**: orodje za razliko do želene vrednosti popravite na položaj revolverja **T**
	- **G149**: aditivni popravek **D9xx** popravite za razliko do želene vrednosti (možnost samo v vrsti popravka **R** = 1)
- **AT**: možnost **Popr. št. 2, rob merjenja**
	- **T**: orodje za razliko do želene vrednosti popravite na položaj revolverja **T**
	- **G149**: aditivni popravek **D9xx** popravite za razliko do želene vrednosti (možnost samo v vrsti popravka **R** = 1)
- **FP**: možnost **Maks. dovol. popravek**
- **WE**: možnost **Maks. odstopanje** dvakrat izvedite postopek  $\blacksquare$ tipanja in nadzorujte razpršitev merilne vrednosti
- **F**: možnost **Pomik pri merjenju** pomik pri postopku tipanja (brez vnosa: merilni pomik iz preglednice tipalnih sistemov) Če je vnesen merilni pomik **F** višji kot v preglednici tipalnih sistemov, potem se izvede zmanjšanje na pomik iz preglednice tipalnih sistemov.
- **Q**: možnost **Usmeritev orodja** (odvisno od stroja)  $\mathbb{R}^n$ Tipalni sistem pred vsakim postopkom tipanja usmerite v smer programirane smeri tipanja.
- **P**: možnost **TISKANJE izpisov**
	- 0: IZKL, brez prikaza merilnih rezultatov
	- 1: VKL. prikaz merilnih rezultatov na zaslonu
- **H**: možnost **VNOS namesto merjenja**
	- **0: standardno** določanje merilnih rezultatov s tipanjem
	- 1: rač. preizkus simulacija cikla tipalnega sistema na programirnem mestu
- **AN**: možnost **Št. protokola** shranjevanje merilnih rezultatov v preglednico **TNC:\table\messpro.mep** (območje: številka vrstice 0-99)

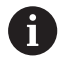

Cikel izračuna možnost **Popr. št.** Možnost **Popr. št. 1, rob merjenja WT** iz rezultata prvega merjenja in možnost **Popr. št.** Možnost **Popr. št. 2, rob merjenja AT** iz rezultata drugega merjenja.

## **Primer: G775 Dvotočkovna meritev popravka orodja**

#### **OBDELAVA**

**N3 G775 R1 K20 E1 XE30 BD0.2 X40 BE0.3WT5 Q0 P0 H0**

**. . .**

## **Dvotočk. merjenje G18 vzdolžno G776**

Cikel **G776** v ravnini X/Z z merilno osjo Z meri dve nasproti ležeči si točki. Če so v ciklu določene tolerančne vrednosti presežene, cikel shrani določeno odstopanje kot popravek orodja ali aditivni popravek. Rezultat merjenja se dodatno shrani tudi v spremenljivki **#i99**.

**Dodatne informacije:** ["Cikli tipalnega sistema za samodejno](#page-512-0) [delovanje", Stran 513](#page-512-0)

**Potek cikla:** od trenutnega položaja se tipalni sistem z določeno merilno osjo premakne v smeri merilne točke. Če se tipalna glava dotika obdelovanca, se merilna vrednost shrani in tipalni sistem se pozicionira nazaj na začetno točko. Za predpozicioniranje za drugo merjenje cikel tipalni sistem najprej premakne za možnost **Zamik pri smeri kroženja RB**, potem pa za možnost **Zamik na Z RC**. Cikel drugi postopek tipanja izvede v nasprotni smeri, shrani rezultat in tipalni sistem z osjo kroženja premakne za vrednost kroženja nazaj.

Krmiljenje prikaže sporočilo o napaki, če tipalni sistem znotraj navedene merilne poti ne doseže tipalne točke. Če je bila programirana možnost **Maks. odstopanje WE**, je premik na merilno točko izveden dvakrat in srednja vrednost se shrani kot rezultat. Če je razlika meritev večja od možnosti **Maks. odstopanje WE**, se potek programa prekine in prikaže se sporočilo o napaki.

- **R**: možnost **Vrsta popravka**
	- 1: popravek orodja **DX/DZ** za stružno orodje ali dodatni popravek
	- 2: vbodno orodje **DX**/**DS**
	- 3: rezkalno orodje **DX**/**DD**
	- 4: rezkalno orodje **DD**
- **K**: možnost **Ink. merilna pot z Ri.** (predznak določa smer tipanja) – največja merilna pot za postopek tipanja
- $\blacksquare$ **E**: možnost **Os kroženja** – izbira osi za umik med položaji tipanja
	- $\Box$  0: os X
	- $\blacksquare$  2: os Y
- **RB**: možnost **Zamik pri smeri kroženja** razdalja
- × **RC**: možnost **Zamik na Z** – razdalja za predpozicioniranje pred drugim merjenjem
- $\blacksquare$ **ZE**: možnost **Ciljni nominalni položaj Z** – absolutna koordinata tipalne točke
- × **BD**: možnost **Položaj tolerance +/-** – območje za rezultat merjenja, v katerem ne bo izveden noben popravek
- **Z**: možnost **Nazivna širina Z** koordinata za drugi tipalni položaj  $\blacksquare$
- i. **BE**: možnost **Širina tolerance +/-** – območje za drugi rezultat merjenja, v katerem ne bo izveden noben popravek
- **WT**: možnost **Popr. št. 1, rob merjenja**
	- **T**: orodje za razliko do želene vrednosti popravite na položaj revolverja **T**
	- **G149**: aditivni popravek **D9xx** popravite za razliko do želene vrednosti (možnost samo v vrsti popravka **R** = 1)
- **AT**: možnost **Popr. št. 2, rob merjenja**
	- **T**: orodje za razliko do želene vrednosti popravite na položaj revolverja **T**
	- **G149**: aditivni popravek **D9xx** popravite za razliko do želene vrednosti (možnost samo v vrsti popravka **R** = 1)
- **FP**: možnost **Maks. dovol. popravek**
- **WE**: možnost **Maks. odstopanje** dvakrat izvedite postopek  $\blacksquare$ tipanja in nadzorujte razpršitev merilne vrednosti
- **F**: možnost **Pomik pri merjenju** pomik pri postopku tipanja (brez vnosa: merilni pomik iz preglednice tipalnih sistemov) Če je vnesen merilni pomik **F** višji kot v preglednici tipalnih sistemov, potem se izvede zmanjšanje na pomik iz preglednice tipalnih sistemov.
- $\blacksquare$ **Q**: možnost **Usmeritev orodja** (odvisno od stroja) Tipalni sistem pred vsakim postopkom tipanja usmerite v smer programirane smeri tipanja.
- **P**: možnost **TISKANJE izpisov**
	- 0: IZKL, brez prikaza merilnih rezultatov
	- 1: VKL. prikaz merilnih rezultatov na zaslonu
- **H**: možnost **VNOS namesto merjenja**
	- **0: standardno** določanje merilnih rezultatov s tipanjem
	- 1: rač. preizkus simulacija cikla tipalnega sistema na programirnem mestu
- **AN**: možnost **Št. protokola** shranjevanje merilnih rezultatov v preglednico **TNC:\table\messpro.mep** (območje: številka vrstice 0-99)

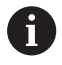

Cikel izračuna možnost **Popr. št.** Možnost **Popr. št. 1, rob merjenja WT** iz rezultata prvega merjenja in možnost **Popr. št.** Možnost **Popr. št. 2, rob merjenja AT** iz rezultata drugega merjenja.

## **Primer: G776 Dvotočkovna meritev popravka orodja**

#### **OBDELAVA**

**N3 G776 R1 K20 E1 ZE30 BD0.2 Z40 BE0.3WT5 Q0 P0 H0**

**. . .**

## **Dvotočkovno merjenje G17 G777**

Cikel **G777** v ravnini X/Y z merilno osjo Y meri dve nasproti ležeči si točki. Če so v ciklu določene tolerančne vrednosti presežene, cikel shrani določeno odstopanje kot popravek orodja ali aditivni popravek. Rezultat merjenja se dodatno shrani tudi v spremenljivki **#i99**.

**Dodatne informacije:** ["Cikli tipalnega sistema za samodejno](#page-512-0) [delovanje", Stran 513](#page-512-0)

**Potek cikla:** od trenutnega položaja se tipalni sistem z določeno merilno osjo premakne v smeri merilne točke. Če se tipalna glava dotika obdelovanca, se merilna vrednost shrani in tipalni sistem se pozicionira nazaj na začetno točko. Za predpozicioniranje za drugo merjenje cikel tipalni sistem najprej premakne za možnost **Odmik pri sm. kroženja Zi RB**, potem pa za možnost **Zamik na Yi RC**. Cikel drugi postopek tipanja izvede v nasprotni smeri, shrani rezultat in tipalni sistem z osjo kroženja premakne za vrednost kroženja nazaj.

Krmiljenje prikaže sporočilo o napaki, če tipalni sistem znotraj navedene merilne poti ne doseže tipalne točke. Če je bila programirana možnost **Maks. odstopanje WE**, je premik na merilno točko izveden dvakrat in srednja vrednost se shrani kot rezultat. Če je razlika meritev večja od možnosti **Maks. odstopanje WE**, se potek programa prekine in prikaže se sporočilo o napaki.

- **R**: možnost **Vrsta popravka** m.
	- 1: popravek orodja **DX/DZ** za stružno orodje ali dodatni popravek
	- 2: vbodno orodje **DX**/**DS**
	- 3: rezkalno orodje **DX**/**DD**
	- 4: rezkalno orodje **DD**
- **K**: možnost **Ink. merilna pot z Ri.** (predznak določa smer  $\overline{\phantom{a}}$ tipanja) – največja merilna pot za postopek tipanja
- **RB**: možnost **Odmik pri sm. kroženja Zi** razdalja
- m. **RC**: možnost **Zamik na Yi** – razdalja za predpozicioniranje pred drugim merjenjem
- Ī. **YE**: možnost **Ciljni nominalni položaj Y** – absolutna koordinata tipalne točke
- i. **BD**: možnost **Položaj tolerance +/-** – območje za rezultat merjenja, v katerem ne bo izveden noben popravek
- $\blacksquare$ **Y**: možnost **Nazivna širina Y** – koordinata za drugi tipalni položaj
- i. **BE**: možnost **Širina tolerance +/-** – območje za drugi rezultat merjenja, v katerem ne bo izveden noben popravek
- **WT**: možnost **Popr. št. 1, rob merjenja**
	- **T**: orodje za razliko do želene vrednosti popravite na položaj revolverja **T**
	- **G149**: aditivni popravek **D9xx** popravite za razliko do želene vrednosti (možnost samo v vrsti popravka **R** = 1)
- **AT**: možnost **Popr. št. 2, rob merjenja**
	- **T**: orodje za razliko do želene vrednosti popravite na položaj revolverja **T**
	- **G149**: aditivni popravek **D9xx** popravite za razliko do želene vrednosti (možnost samo v vrsti popravka **R** = 1)
- **FP**: možnost **Maks. dovol. popravek**
- **WE**: možnost **Maks. odstopanje** dvakrat izvedite postopek  $\blacksquare$ tipanja in nadzorujte razpršitev merilne vrednosti
- **F**: možnost **Pomik pri merjenju** pomik pri postopku tipanja (brez vnosa: merilni pomik iz preglednice tipalnih sistemov) Če je vnesen merilni pomik **F** višji kot v preglednici tipalnih sistemov, potem se izvede zmanjšanje na pomik iz preglednice tipalnih sistemov.
- **Q**: možnost **Usmeritev orodja** (odvisno od stroja) Tipalni sistem pred vsakim postopkom tipanja usmerite v smer programirane smeri tipanja.
- **P**: možnost **TISKANJE izpisov**
	- 0: IZKL. brez prikaza merilnih rezultatov
	- 1: VKL. prikaz merilnih rezultatov na zaslonu
- **H**: možnost **VNOS namesto merjenja**
	- **0: standardno** določanje merilnih rezultatov s tipanjem
	- 1: rač. preizkus simulacija cikla tipalnega sistema na programirnem mestu
- **AN**: možnost **Št. protokola** shranjevanje merilnih rezultatov v preglednico **TNC:\table\messpro.mep** (območje: številka vrstice 0-99)

Cikel izračuna možnost **Popr. št.** Možnost **Popr. št. 1, rob merjenja WT** iz rezultata prvega merjenja in možnost **Popr. št.** Možnost **Popr. št. 2, rob merjenja AT** iz rezultata drugega merjenja.

## **Primer: G777 Dvotočkovna meritev popravka orodja**

#### **. . . OBDELAVA**

 $\mathbf{f}$ 

**N3 G777 R1 K20 YE10 BD0.2 Y40 BE0.3 WT5Q0 P0 H0**

## **Dvotočkovno merjenje G19 G778**

Cikel **G778** v ravnini Y/Z z merilno osjo Y meri dve nasproti ležeči si točki. Če so v ciklu določene tolerančne vrednosti presežene, cikel shrani določeno odstopanje kot popravek orodja ali aditivni popravek. Rezultat merjenja se dodatno shrani tudi v spremenljivki **#i99**.

**Dodatne informacije:** ["Cikli tipalnega sistema za samodejno](#page-512-0) [delovanje", Stran 513](#page-512-0)

**Potek cikla:** od trenutnega položaja se tipalni sistem z določeno merilno osjo premakne v smeri merilne točke. Če se tipalna glava dotika obdelovanca, se merilna vrednost shrani in tipalni sistem se pozicionira nazaj na začetno točko. Za predpozicioniranje za drugo merjenje cikel tipalni sistem najprej premakne za možnost **Zamik pri sm. kroženja Xi RB**, potem pa za možnost **Zamik na Yi RC**. Cikel drugi postopek tipanja izvede v nasprotni smeri, shrani rezultat in tipalni sistem z osjo kroženja premakne za vrednost kroženja nazaj.

Krmiljenje prikaže sporočilo o napaki, če tipalni sistem znotraj navedene merilne poti ne doseže tipalne točke. Če je bila programirana možnost **Maks. odstopanje WE**, je premik na merilno točko izveden dvakrat in srednja vrednost se shrani kot rezultat. Če je razlika meritev večja od možnosti **Maks. odstopanje WE**, se potek programa prekine in prikaže se sporočilo o napaki.

- **R**: možnost **Vrsta popravka** m.
	- 1: popravek orodja **DX/DZ** za stružno orodje ali dodatni popravek
	- 2: vbodno orodje **DX**/**DS**
	- 3: rezkalno orodje **DX**/**DD**
	- 4: rezkalno orodje **DD**
- **K**: možnost **Ink. merilna pot z Ri.** (predznak določa smer  $\overline{\phantom{a}}$ tipanja) – največja merilna pot za postopek tipanja
- **RB**: možnost **Zamik pri sm. kroženja Xi** razdalja
- m. **RC**: možnost **Zamik na Yi** – razdalja za predpozicioniranje pred drugim merjenjem
- Ī. **YE**: možnost **Ciljni nominalni položaj Y** – absolutna koordinata tipalne točke
- i. **BD**: možnost **Položaj tolerance +/-** – območje za rezultat merjenja, v katerem ne bo izveden noben popravek
- $\blacksquare$ **Y**: možnost **Nazivna širina Y** – koordinata za drugi tipalni položaj
- i. **BE**: možnost **Širina tolerance +/-** – območje za drugi rezultat merjenja, v katerem ne bo izveden noben popravek
- **WT**: možnost **Popr. št. 1, rob merjenja**
	- **T**: orodje za razliko do želene vrednosti popravite na položaj revolverja **T**
	- **G149**: aditivni popravek **D9xx** popravite za razliko do želene vrednosti (možnost samo v vrsti popravka **R** = 1)
- **AT**: možnost **Popr. št. 2, rob merjenja**
	- **T**: orodje za razliko do želene vrednosti popravite na položaj revolverja **T**
	- **G149**: aditivni popravek **D9xx** popravite za razliko do želene vrednosti (možnost samo v vrsti popravka **R** = 1)
- **FP**: možnost **Maks. dovol. popravek**
- **WE**: možnost **Maks. odstopanje** dvakrat izvedite postopek  $\blacksquare$ tipanja in nadzorujte razpršitev merilne vrednosti
- **F**: možnost **Pomik pri merjenju** pomik pri postopku tipanja (brez vnosa: merilni pomik iz preglednice tipalnih sistemov) Če je vnesen merilni pomik **F** višji kot v preglednici tipalnih sistemov, potem se izvede zmanjšanje na pomik iz preglednice tipalnih sistemov.
- **Q**: možnost **Usmeritev orodja** (odvisno od stroja) Tipalni sistem pred vsakim postopkom tipanja usmerite v smer programirane smeri tipanja.
- **P**: možnost **TISKANJE izpisov**
	- 0: IZKL. brez prikaza merilnih rezultatov
	- 1: VKL. prikaz merilnih rezultatov na zaslonu
- **H**: možnost **VNOS namesto merjenja**
	- **0: standardno** določanje merilnih rezultatov s tipanjem
	- 1: rač. preizkus simulacija cikla tipalnega sistema na programirnem mestu
- **AN**: možnost **Št. protokola** shranjevanje merilnih rezultatov v preglednico **TNC:\table\messpro.mep** (območje: številka vrstice 0-99)

Cikel izračuna možnost **Popr. št.** Možnost **Popr. št. 1, rob merjenja WT** iz rezultata prvega merjenja in možnost **Popr. št.** Možnost **Popr. št. 2, rob merjenja AT** iz rezultata drugega merjenja.

## **Primer: G778 Dvotočkovna meritev popravka orodja**

## **OBDELAVA**

**. . .**

 $\mathbf{f}$ 

**N3 G778 R1 K20 YE30 BD0.2 Y40 BE0.3 WT5Q0 P0 H0**

## <span id="page-530-0"></span>**5.4 Umerjanje tipalnega sistema**

## **Umerjanje standardnega tipalnega sistema G747**

Cikel **G747** meri s programirano osjo in odvisno od izbranega načina umerjanja izračuna nastavitveno mero tipalnega sistema ali premer krogle. Če so v ciklu določene tolerančne vrednosti presežene, cikel popravi podatke tipalnega sistema. Rezultat merjenja se dodatno shrani tudi v spremenljivki **#i99**.

**Dodatne informacije:** ["Cikli tipalnega sistema za samodejno](#page-512-0) [delovanje", Stran 513](#page-512-0)

**Potek cikla:** od trenutnega položaja se tipalni sistem z določeno merilno osjo premakne v smeri merilne točke. Če se tipalna glava dotika obdelovanca, se merilna vrednost shrani in tipalni sistem se pozicionira nazaj na začetno točko.

Krmiljenje prikaže sporočilo o napaki, če tipalni sistem znotraj navedene merilne poti ne doseže tipalne točke. Če je bila programirana možnost **Maks. odstopanje WE**, je premik na merilno točko izveden dvakrat in srednja vrednost se shrani kot rezultat. Če je razlika meritev večja od možnosti **Maks. odstopanje WE**, se potek programa prekine in prikaže se sporočilo o napaki. Parameter:

- **R**: možnost **Način umerjanja**
	- 0: sprememba CAx
	- 1: sprememba premera krogle
	- 2: sprememba nastavitvene mere
- **D**: možnost Merilna os os, s katero bi se moralo izvesti merjenje
- $\blacksquare$ **K**: možnost **Ink. merilna pot z Ri.** (predznak določa smer tipanja) – največja merilna pot za postopek tipanja
- $\mathbf{r}$ **AC**: možnost **Ciljni nominalni položaj** – koordinata tipalne točke
- Ī. **BD**: možnost **Položaj tolerance +/-** – območje za rezultat merjenja, v katerem ne bo izveden noben popravek
- **WE**: možnost **Maks. odstopanje** dvakrat izvedite postopek tipanja in nadzorujte razpršitev merilne vrednosti
- **F**: možnost **Pomik pri merjenju** pomik pri postopku tipanja (brez vnosa: merilni pomik iz preglednice tipalnih sistemov) Če je vnesen merilni pomik **F** višji kot v preglednici tipalnih sistemov, potem se izvede zmanjšanje na pomik iz preglednice tipalnih sistemov.
- **Q**: možnost **Usmeritev orodja** (odvisno od stroja) Tipalni sistem pred vsakim postopkom tipanja usmerite v smer programirane smeri tipanja.
- **P**: možnost **TISKANJE izpisov**
	- 0: IZKL. brez prikaza merilnih rezultatov
	- 1: VKL. prikaz merilnih rezultatov na zaslonu
- **H**: možnost **VNOS namesto merjenja**
	- **0: standardno** določanje merilnih rezultatov s tipanjem
	- 1: rač. preizkus simulacija cikla tipalnega sistema na programirnem mestu
- **AN**: možnost **Št. protokola** shranjevanje merilnih rezultatov v preglednico **TNC:\table\messpro.mep** (območje: številka vrstice 0-99)

#### **Primer: G747 Umerjanje tipalnega sistema**

**. . .**

**OBDELAVA**

**N3 G747 R1 K20 AC10 BD0.2 Q0 P0 H0**

## **Umerjanje merilnega tipala, 2 točki G748**

Cikel **G748** meri dve nasproti si ležeči točki in izračuna nastavitveno mero tipalnega sistema in premer krogle. Če so v ciklu določene tolerančne vrednosti presežene, cikel popravi podatke tipalnega sistema. Rezultat merjenja se dodatno shrani tudi v spremenljivki **#i99**.

**Dodatne informacije:** ["Cikli tipalnega sistema za samodejno](#page-512-0) [delovanje", Stran 513](#page-512-0)

**Potek cikla:** od trenutnega položaja se tipalni sistem z določeno merilno osjo premakne v smeri merilne točke. Če se tipalna glava dotika obdelovanca, se merilna vrednost shrani in tipalni sistem se pozicionira nazaj na začetno točko.

Krmiljenje prikaže sporočilo o napaki, če tipalni sistem znotraj navedene merilne poti ne doseže tipalne točke. Če je bila programirana možnost **Maks. odstopanje WE**, je premik na merilno točko izveden dvakrat in srednja vrednost se shrani kot rezultat. Če je razlika meritev večja od možnosti **Maks. odstopanje WE**, se potek programa prekine in prikaže se sporočilo o napaki.

- $\mathbb{R}^n$ **K**: možnost **Ink. merilna pot z Ri.** (predznak določa smer tipanja) – največja merilna pot za postopek tipanja
- **RB**: možnost **Zamik pri smeri kroženja** razdalja  $\overline{\phantom{a}}$
- $\blacksquare$ **RC**: možnost **Zamik pri smeri merjenja** – razdalja za predpozicioniranje pred drugim merjenjem
- **AC**: možnost **Ciljni nominalni položaj** koordinata tipalne točke ш
- **EC**: možnost **Nazivna širina** koordinata za drugi tipalni položaj
- **BE**: možnost **Širina tolerance +/-** območje za drugi rezultat merjenja, v katerem ne bo izveden noben popravek
- **WE**: možnost **Maks. odstopanje** dvakrat izvedite postopek п tipanja in nadzorujte razpršitev merilne vrednosti
- **F**: možnost **Pomik pri merjenju** pomik pri postopku tipanja (brez vnosa: merilni pomik iz preglednice tipalnih sistemov) Če je vnesen merilni pomik **F** višji kot v preglednici tipalnih sistemov, potem se izvede zmanjšanje na pomik iz preglednice tipalnih sistemov.
- **Q**: možnost **Usmeritev orodja** (odvisno od stroja) Tipalni sistem pred vsakim postopkom tipanja usmerite v smer programirane smeri tipanja.
- **P**: možnost **TISKANJE izpisov**
	- 0: IZKL. brez prikaza merilnih rezultatov
	- 1: VKL. prikaz merilnih rezultatov na zaslonu
- **H**: možnost **VNOS namesto merjenja**
	- **0: standardno** določanje merilnih rezultatov s tipanjem
	- 1: rač. preizkus simulacija cikla tipalnega sistema na programirnem mestu
- **AN**: možnost **Št. protokola** shranjevanje merilnih rezultatov v preglednico **TNC:\table\messpro.mep** (območje: številka vrstice 0-99)

#### **Primer: G748 Umerjanje merilnega tipala prek dveh točk**

**. . .**

**OBDELAVA**

**N3 G748 K20 AC10 EC33 Q0 P0 H0**

## <span id="page-534-0"></span>**5.5 Merjenje s tipalnim ciklom**

### **Merjenje, vzpored. z osjo G764**

Cikel **G764** meri s programirano osjo in določene vrednosti prikaže na zaslonu krmiljenja. Rezultat merjenja se dodatno shrani tudi v spremenljivki **#i99**.

**Dodatne informacije:** ["Cikli tipalnega sistema za samodejno](#page-512-0) [delovanje", Stran 513](#page-512-0)

**Potek cikla:** od trenutnega položaja se tipalni sistem z določeno merilno osjo premakne v smeri merilne točke. Če se tipalna glava dotika obdelovanca, se merilna vrednost shrani in tipalni sistem se pozicionira nazaj na začetno točko.

Krmiljenje prikaže sporočilo o napaki, če tipalni sistem znotraj navedene merilne poti ne doseže tipalne točke.

#### Parameter:

- $\overline{\phantom{a}}$ **D**: možnost **Merilna os** – os, s katero bi se moralo izvesti merjenje
- **K**: možnost **Ink. merilna pot z Ri.** (predznak določa smer tipanja) – največja merilna pot za postopek tipanja
- п **V**: možnost **Vrsta povrat.**
	- 0: brez pozicioniranje tipalnega sistema nazaj na začetno točko samo, če je bil tipalni sistem premaknjen
	- 1: samodejno vsakokratno samodejno pozicioniranje tipalnega sistema nazaj na začetno točko
- $\mathbb{R}^d$ **O**: možnost **Analiza napake**
	- 0: program brez prekinitve poteka programa in brez oddajanja sporočila o napaki
	- $\blacksquare$  1: samodejno prekinitev poteka programa in oddajanje sporočila o napaki, če tipalni sistem znotraj merilne poti ni premaknjen
- **F**: možnost **Pomik pri merjenju** pomik pri postopku tipanja (brez vnosa: merilni pomik iz preglednice tipalnih sistemov) Če je vnesen merilni pomik **F** višji kot v preglednici tipalnih sistemov, potem se izvede zmanjšanje na pomik iz preglednice tipalnih sistemov.
- **Q**: možnost **Usmeritev orodja** (odvisno od stroja) Tipalni sistem pred vsakim postopkom tipanja usmerite v smer programirane smeri tipanja.
- **P**: možnost **TISKANJE izpisov**
	- 0: IZKL, brez prikaza merilnih rezultatov
	- 1: VKL. prikaz merilnih rezultatov na zaslonu
- п **H**: možnost **VNOS namesto merjenja**
	- **0: standardno** določanje merilnih rezultatov s tipanjem
	- 1: rač. preizkus simulacija cikla tipalnega sistema na programirnem mestu

#### **Primer: G764 Tipanje vzporedno z osjo**

## **. . . OBDELAVA N3 G764 D0 K20 V1 O1 Q0 P0 H0 . . .**

## **Merjenje v C-osi G765**

Cikel **G765** meri z osjo C in določene vrednosti prikaže na zaslonu krmiljenja. Rezultat merjenja se dodatno shrani tudi v spremenljivki **#i99**.

**Dodatne informacije:** ["Cikli tipalnega sistema za samodejno](#page-512-0) [delovanje", Stran 513](#page-512-0)

**Potek cikla:** iz trenutnega položaja bo tipani element z vrtenjem osi C premaknjen v smeri tipalnega sistema. Ko se obdelovanec dotakne tipalne glave, se merilna vrednost shrani in obdelovanec bo pozicioniran nazaj.

Krmiljenje prikaže sporočilo o napaki, če tipalni sistem znotraj navedene merilne poti ne doseže tipalne točke.

Parameter:

- **C**: možnost **Ink. merilna pot z Ri.** (predznak določa smer tipanja) – merilna pot osi C (v stopinjah), ki izhaja iz trenutnega položaja
- $\Box$ **V**: možnost **Vrsta povrat.**
	- 0: brez pozicioniranje tipalnega sistema nazaj na začetno točko samo, če je bil tipalni sistem premaknjen
	- 1: samodejno vsakokratno samodejno pozicioniranje tipalnega sistema nazaj na začetno točko
- п **O**: možnost **Analiza napake**
	- $\Box$  0: program brez prekinitve poteka programa in brez oddajanja sporočila o napaki
	- 1: samodejno prekinitev poteka programa in oddajanje sporočila o napaki, če tipalni sistem znotraj merilne poti ni premaknjen
- $\blacksquare$ **F**: možnost **Pomik pri merjenju** – pomik pri postopku tipanja (brez vnosa: merilni pomik iz preglednice tipalnih sistemov) Če je vnesen merilni pomik **F** višji kot v preglednici tipalnih sistemov, potem se izvede zmanjšanje na pomik iz preglednice tipalnih sistemov.
- **Q**: možnost **Usmeritev orodja** (odvisno od stroja) Tipalni sistem pred vsakim postopkom tipanja usmerite v smer programirane smeri tipanja.
- **P**: možnost **TISKANJE izpisov**
	- 0: IZKL, brez prikaza merilnih rezultatov
	- 1: VKL. prikaz merilnih rezultatov na zaslonu
- **H**: možnost **VNOS namesto merjenja**
	- **0: standardno** določanje merilnih rezultatov s tipanjem
	- 1: rač. preizkus simulacija cikla tipalnega sistema na programirnem mestu

#### **Primer: G765 Tipanje C-osi**

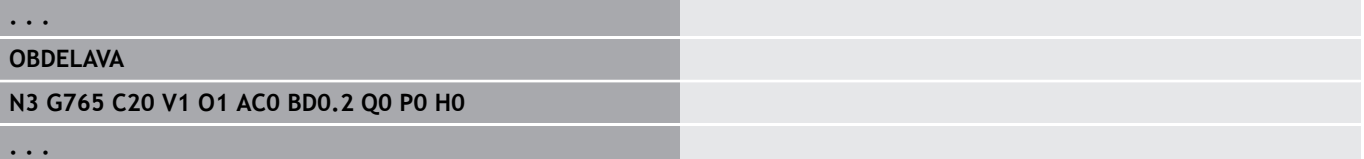

## **Tipanje z 2 os. na ZX-ravnini G766**

Cikel **G766** v ravnini X/Z meri v ciklu programiran položaj in določene vrednosti prikaže na zaslonu krmiljenja. Dodatno lahko v parametru **NF** določite, v katerih spremenljivkah bodo shranjeni merilni rezultati.

**Potek cikla:** od trenutnega položaja se tipalni sistem premakne v smeri merilne točke. Če se tipalna glava dotika obdelovanca, se merilna vrednost shrani in tipalni sistem se pozicionira nazaj na začetno točko.

Krmiljenje prikaže sporočilo o napaki, če tipalni sistem znotraj navedene merilne poti ne doseže tipalne točke.

Parameter:

- **Z**: možnost **Cilj.toč. Z** merilna točka koordinate Z
- **X**: možnost **Ciljna toč. X** merilna točka koordinate X
- **V**: možnost **Vrsta povrat.**
	- 0: brez pozicioniranje tipalnega sistema nazaj na začetno točko samo, če je bil tipalni sistem premaknjen
	- 1: samodejno vsakokratno samodejno pozicioniranje tipalnega sistema nazaj na začetno točko
- $\blacksquare$ **O**: možnost **Analiza napake**
	- 0: program brez prekinitve poteka programa in brez oddajanja sporočila o napaki
	- $\blacksquare$  1: samodejno prekinitev poteka programa in oddajanje sporočila o napaki, če tipalni sistem znotraj merilne poti ni premaknjen
- **F**: možnost **Pomik pri merjenju** pomik pri postopku tipanja (brez vnosa: merilni pomik iz preglednice tipalnih sistemov) Če je vnesen merilni pomik **F** višji kot v preglednici tipalnih sistemov, potem se izvede zmanjšanje na pomik iz preglednice tipalnih sistemov.
- **Q**: možnost **Usmeritev orodja** (odvisno od stroja) Tipalni sistem pred vsakim postopkom tipanja usmerite v smer programirane smeri tipanja.
- **P**: možnost **TISKANJE izpisov**
	- 0: IZKL. brez prikaza merilnih rezultatov
	- 1: VKL. prikaz merilnih rezultatov na zaslonu
- **H**: možnost **VNOS namesto merjenja**  $\blacksquare$ 
	- **0: standardno** določanje merilnih rezultatov s tipanjem
	- 1: rač. preizkus simulacija cikla tipalnega sistema na programirnem mestu

#### **Primer: G766 Tipanje z 2 os. na ZX-ravnini**

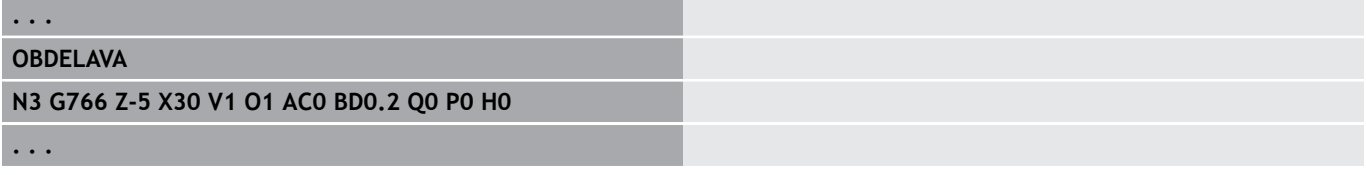

## **Tipanje z 2 os. na ZY-ravnini G768**

Cikel **G768** v ravnini Z/Y meri v ciklu programiran položaj in določene vrednosti prikaže na zaslonu krmiljenja. Dodatno lahko v parametru **NF** določite, v katerih spremenljivkah bodo shranjeni merilni rezultati.

**Potek cikla:** od trenutnega položaja se tipalni sistem premakne v smeri merilne točke. Če se tipalna glava dotika obdelovanca, se merilna vrednost shrani in tipalni sistem se pozicionira nazaj na začetno točko.

Krmiljenje prikaže sporočilo o napaki, če tipalni sistem znotraj navedene merilne poti ne doseže tipalne točke.

Parameter:

- **Z**: možnost **Cilj.toč. Z** merilna točka koordinate Z
- **Y**: možnost **Ciljna točka Y** merilna točka koordinate Y
- **V**: možnost **Vrsta povrat.**
	- 0: brez pozicioniranje tipalnega sistema nazaj na začetno točko samo, če je bil tipalni sistem premaknjen
	- 1: samodejno vsakokratno samodejno pozicioniranje tipalnega sistema nazaj na začetno točko
- Ē. **O**: možnost **Analiza napake**
	- 0: program brez prekinitve poteka programa in brez oddajanja sporočila o napaki
	- $\blacksquare$  1: samodejno prekinitev poteka programa in oddajanje sporočila o napaki, če tipalni sistem znotraj merilne poti ni premaknjen
- **F**: možnost **Pomik pri merjenju** pomik pri postopku tipanja (brez vnosa: merilni pomik iz preglednice tipalnih sistemov) Če je vnesen merilni pomik **F** višji kot v preglednici tipalnih sistemov, potem se izvede zmanjšanje na pomik iz preglednice tipalnih sistemov.
- **Q**: možnost **Usmeritev orodja** (odvisno od stroja) Tipalni sistem pred vsakim postopkom tipanja usmerite v smer programirane smeri tipanja.
- **P**: možnost **TISKANJE izpisov**
	- 0: IZKL. brez prikaza merilnih rezultatov
	- 1: VKL. prikaz merilnih rezultatov na zaslonu
- **H**: možnost **VNOS namesto merjenja**  $\overline{\phantom{a}}$ 
	- **0: standardno** določanje merilnih rezultatov s tipanjem
	- 1: rač. preizkus simulacija cikla tipalnega sistema na programirnem mestu

#### **Primer: G768 Tipanje z 2 os. na ZY-ravnini**

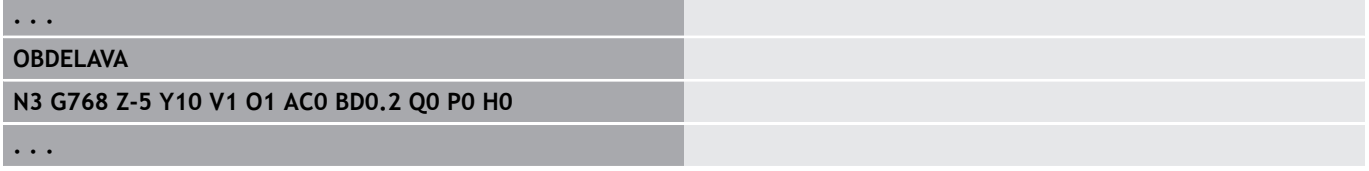

## **Tipanje z 2 os. na XY-ravnini G769**

Cikel **G769** v ravnini X/Y meri v ciklu programiran položaj in določene vrednosti prikaže na zaslonu krmiljenja. Dodatno lahko v parametru **NF** določite, v katerih spremenljivkah bodo shranjeni merilni rezultati.

**Potek cikla:** od trenutnega položaja se tipalni sistem premakne v smeri merilne točke. Če se tipalna glava dotika obdelovanca, se merilna vrednost shrani in tipalni sistem se pozicionira nazaj na začetno točko.

Krmiljenje prikaže sporočilo o napaki, če tipalni sistem znotraj navedene merilne poti ne doseže tipalne točke.

Parameter:

- **X**: možnost **Ciljna toč. X** merilna točka koordinate X
- **Y**: možnost **Ciljna točka Y** merilna točka koordinate Y
- **V**: možnost **Vrsta povrat.**
	- 0: brez pozicioniranje tipalnega sistema nazaj na začetno točko samo, če je bil tipalni sistem premaknjen
	- 1: samodejno vsakokratno samodejno pozicioniranje tipalnega sistema nazaj na začetno točko
- $\mathbf{r}$ **O**: možnost **Analiza napake**
	- 0: program brez prekinitve poteka programa in brez oddajanja sporočila o napaki
	- $\blacksquare$  1: samodejno prekinitev poteka programa in oddajanje sporočila o napaki, če tipalni sistem znotraj merilne poti ni premaknjen
- **F**: možnost **Pomik pri merjenju** pomik pri postopku tipanja (brez vnosa: merilni pomik iz preglednice tipalnih sistemov) Če je vnesen merilni pomik **F** višji kot v preglednici tipalnih sistemov, potem se izvede zmanjšanje na pomik iz preglednice tipalnih sistemov.
- **Q**: možnost **Usmeritev orodja** (odvisno od stroja) Tipalni sistem pred vsakim postopkom tipanja usmerite v smer programirane smeri tipanja.
- **P**: možnost **TISKANJE izpisov**
	- 0: IZKL. brez prikaza merilnih rezultatov
	- 1: VKL. prikaz merilnih rezultatov na zaslonu
- **H**: možnost **VNOS namesto merjenja**  $\blacksquare$ 
	- **0: standardno** določanje merilnih rezultatov s tipanjem
	- 1: rač. preizkus simulacija cikla tipalnega sistema na programirnem mestu

#### **Primer: G769 Tipanje z 2 os. na XY-ravnini**

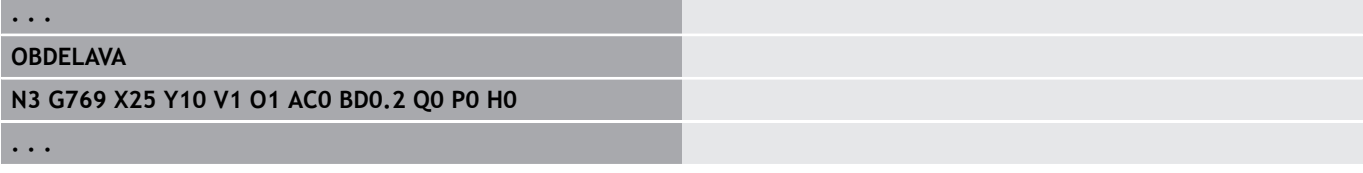

## <span id="page-539-0"></span>**5.6 Iskalni cikli**

## **Iskanje lukenj v čelu C G780**

Cikel **G780** z osjo Z večkrat tipa čelno stran obdelovanca. Tipalni sistem se pri tem pred vsakim postopkom tipanja zamakne za v ciklu določeno razdaljo, dokler izvrtina ni najdena. Izbirno cikel prek dveh postopkov tipanja v izvrtini določi srednjo vrednost.

Če je v ciklu določena tolerančna vrednost presežena, cikel shrani določeno odstopanje kot zamik ničelne točke. Rezultat merjenja se dodatno shrani tudi v spremenljivki **#i99**.

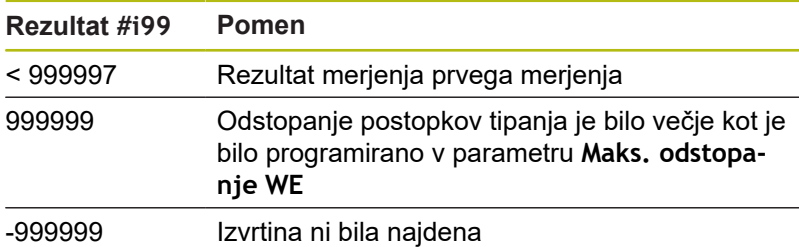

**Potek cikla:** od trenutnega položaja se tipalni sistem z merilno osjo Z premakne v smeri merilne točke. Če se tipalna glava dotika obdelovanca, se merilna vrednost shrani in tipalni sistem se pozicionira nazaj na začetno točko. Na koncu cikel os C zavrti za v parametru **Mreža za iskanje Ci RC** določen kot in ponovno izvede postopek tipanja z osjo Z. Ta postopek se ponavlja, dokler izvrtina ni bila najdena. V izvrtini cikel izvede dva tipalna premika z osjo C, izračuna središče izvrtine in nastavi ničelno točko v osi C.

Krmiljenje prikaže sporočilo o napaki, če tipalni sistem znotraj navedene merilne poti ne doseže tipalne točke. Če je bila programirana možnost **Maks. odstopanje WE**, je premik na merilno točko izveden dvakrat in srednja vrednost se shrani kot rezultat. Če je razlika meritev večja od možnosti **Maks. odstopanje WE**, se potek programa prekine in prikaže se sporočilo o napaki. Parameter:

- **R**: možnost **Vrsta zamika ničelne točke**
	- 1: preglednica in možnost **G152** aktivirajte zamik ničelne točke in jo dodatno shranite v preglednico ničelnih točk (zamik ničelne točke ostane aktiven tudi po poteku programa)
	- 2: z možnostjo **G152** zamik ničelne točke aktivirajte za nadaljnji potek programa (po poteku programa zamik ničelne točke ni več aktiven)
- **D**: možnost **Rezultat:**
	- 1: položaj postavite ničelno točko brez določanja središča izvrtine. V izvrtini ni izveden noben postopek tipanja.
	- 2: središče predmeta pred postavitvijo ničelne točke središče izvrtine določite z dvema postopkoma tipanja z osjo C.
- **K**: možnost **Inkr. merilna pot Z z Ri.** (predznak določa smer п tipanja) – največja merilna pot za postopek tipanja
- **C**: možnost **Zač. položaj C** položaj osi C za prvi postopek m. tipanja
- **RC**: možnost **Mreža za iskanje Ci** kotni korak osi C za naslednje postopke tipanja
- **A**: možnost **Število točk** število največjih postopkov tipanja
- **IC**: možnost **Merilna pot C** merilna pot osi C (v stopinjah), ki  $\overline{\phantom{a}}$ izhaja iz trenutnega položaja (predznak določa smer tipanja)
- **AC**: možnost **Ciljni nominalni položaj** absolutna koordinata tipalne točke v stopinjah
- **BD**: možnost **Položaj tolerance +/-** območje za rezultat merjenja, v katerem ne bo izveden noben popravek
- $\blacksquare$ **KC**: možnost **Odmik popravka** – dodatna vrednost popravka, ki bo dodana rezultatu ničelne točke
- **WE**: možnost **Maks. odstopanje** dvakrat izvedite postopek tipanja in nadzorujte razpršitev merilne vrednosti
- **F**: možnost **Pomik pri merjenju** pomik pri postopku tipanja  $\blacksquare$ (brez vnosa: merilni pomik iz preglednice tipalnih sistemov) Če je vnesen merilni pomik **F** višji kot v preglednici tipalnih sistemov, potem se izvede zmanjšanje na pomik iz preglednice tipalnih sistemov.
- **Q**: možnost **Usmeritev orodja** (odvisno od stroja) Tipalni sistem pred vsakim postopkom tipanja usmerite v smer programirane smeri tipanja.
- **P**: možnost **TISKANJE izpisov**
	- 0: IZKL. brez prikaza merilnih rezultatov
	- 1: VKL. prikaz merilnih rezultatov na zaslonu
- **H**: možnost **VNOS namesto merjenja**
	- **0: standardno** določanje merilnih rezultatov s tipanjem
	- 1: rač. preizkus simulacija cikla tipalnega sistema na programirnem mestu
- **AN**: možnost **Št. protokola** shranjevanje merilnih rezultatov v  $\overline{\phantom{a}}$ preglednico **TNC:\table\messpro.mep** (območje: številka vrstice 0-99)

Preglednico je mogoče po potrebi razširiti.

#### **Primer: G780 Iskanje lukenj v čelu C G780**

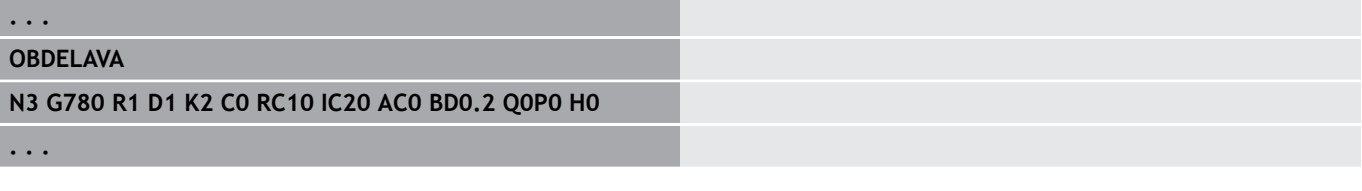

### **Iskanje lukenj v plašču C G781**

Cikel **G780** z osjo X večkrat tipa površino plašča obdelovanca. Os C se pri tem pred vsakim postopkom tipanja obrne za v ciklu določeno razdaljo, dokler izvrtina ni najdena. Izbirno cikel prek dveh postopkov tipanja v izvrtini določi srednjo vrednost.

Če je v ciklu določena tolerančna vrednost presežena, cikel shrani določeno odstopanje kot zamik ničelne točke. Rezultat merjenja se dodatno shrani tudi v spremenljivki **#i99**.

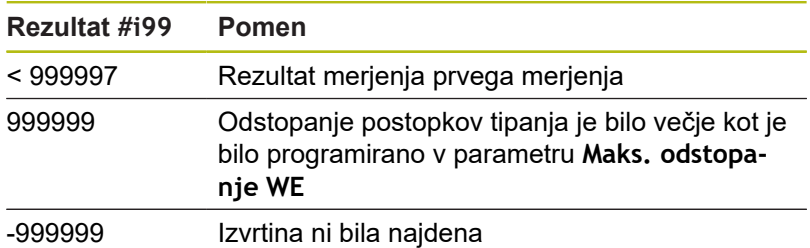

**Potek cikla:** od trenutnega položaja se tipalni sistem z merilno osjo X premakne v smeri merilne točke. Če se tipalna glava dotika obdelovanca, se merilna vrednost shrani in tipalni sistem se pozicionira nazaj na začetno točko. Na koncu cikel os C zavrti za v parametru **Mreža za iskanje Ci RC** določen kot in ponovno izvede postopek tipanja z osjo X. Ta postopek se ponavlja, dokler izvrtina ni bila najdena. V izvrtini cikel izvede dva tipalna premika z osjo C, izračuna središče izvrtine in nastavi ničelno točko v osi C.

Krmiljenje prikaže sporočilo o napaki, če tipalni sistem znotraj navedene merilne poti ne doseže tipalne točke. Če je bila programirana možnost **Maks. odstopanje WE**, je premik na merilno točko izveden dvakrat in srednja vrednost se shrani kot rezultat. Če je razlika meritev večja od možnosti **Maks. odstopanje WE**, se potek programa prekine in prikaže se sporočilo o napaki.

Parameter:

- **R**: možnost **Vrsta zamika ničelne točke**
	- 1: preglednica in možnost **G152** aktivirajte zamik ničelne točke in jo dodatno shranite v preglednico ničelnih točk (zamik ničelne točke ostane aktiven tudi po poteku programa)
	- 2: z možnostjo **G152** zamik ničelne točke aktivirajte za nadaljnji potek programa (po poteku programa zamik ničelne točke ni več aktiven)
- **D**: možnost **Rezultat:**
	- 1: položaj postavite ničelno točko brez določanja središča izvrtine. V izvrtini ni izveden noben postopek tipanja.
	- 2: središče predmeta pred postavitvijo ničelne točke središče izvrtine določite z dvema postopkoma tipanja z osjo C.
- $\blacksquare$ **K**: možnost **Inkr. merilna pot X z Ri.** (predznak določa smer tipanja) – največja merilna pot za postopek tipanja
- $\mathbb{R}^n$ **C**: možnost **Zač. položaj C** – položaj osi C za prvi postopek tipanja
- **RC**: možnost **Mreža za iskanje Ci** kotni korak osi C za  $\blacksquare$ naslednje postopke tipanja
- **A**: možnost **Število točk** število največjih postopkov tipanja п
- **IC**: možnost Merilna pot C merilna pot osi C (v stopinjah), ki izhaja iz trenutnega položaja (predznak določa smer tipanja)
- **AC**: možnost **Ciljni nominalni položaj** absolutna koordinata  $\blacksquare$ tipalne točke v stopinjah
- $\mathbb{R}^n$ **BD**: možnost **Položaj tolerance +/-** – območje za rezultat merjenja, v katerem ne bo izveden noben popravek
- **KC**: možnost **Odmik popravka** dodatna vrednost popravka, ki П bo dodana rezultatu ničelne točke
- **WE**: možnost **Maks. odstopanje** dvakrat izvedite postopek Ī. tipanja in nadzorujte razpršitev merilne vrednosti
- **F**: možnost **Pomik pri merjenju** pomik pri postopku tipanja (brez vnosa: merilni pomik iz preglednice tipalnih sistemov) Če je vnesen merilni pomik **F** višji kot v preglednici tipalnih sistemov, potem se izvede zmanjšanje na pomik iz preglednice tipalnih sistemov.
- **Q**: možnost **Usmeritev orodja** (odvisno od stroja) Tipalni sistem pred vsakim postopkom tipanja usmerite v smer programirane smeri tipanja.
- **P**: možnost **TISKANJE izpisov**
	- 0: IZKL. brez prikaza merilnih rezultatov
	- 1: VKL. prikaz merilnih rezultatov na zaslonu
- **H**: možnost **VNOS namesto merjenja**
	- **0: standardno** določanje merilnih rezultatov s tipanjem
	- 1: rač. preizkus simulacija cikla tipalnega sistema na programirnem mestu
- $\blacksquare$ **AN**: možnost **Št. protokola** – shranjevanje merilnih rezultatov v preglednico **TNC:\table\messpro.mep** (območje: številka vrstice 0-99)

Preglednico je mogoče po potrebi razširiti.

#### **Primer: G781 Iskanje lukenj v plašču C**

**OBDELAVA N3 G781 R1 D1 K2 C0 RC10 IC20 AC0 BD0.2 Q0P0 H0**

**. . .**

**. . .**

### **Iskanje čepov v čelu C G782**

Cikel **G782** z osjo Z večkrat tipa čelno stran obdelovanca. Os C se pri tem pred vsakim postopkom tipanja obrne za v ciklu določeno razdaljo, dokler čep ni najden. Izbirno cikel prek dveh postopkov tipanja na premeru čepa določi srednjo vrednost.

Če je v ciklu določena tolerančna vrednost presežena, cikel shrani določeno odstopanje kot zamik ničelne točke. Rezultat merjenja se dodatno shrani tudi v spremenljivki **#i99**.

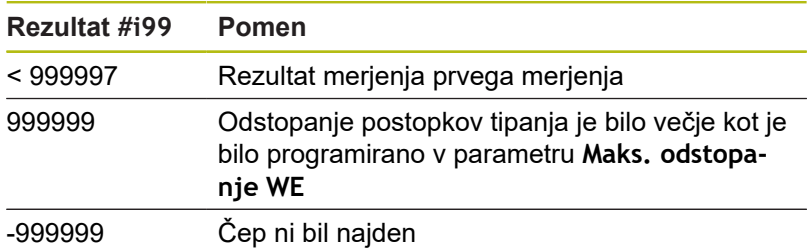

**Potek cikla:** od trenutnega položaja se tipalni sistem z merilno osjo X premakne v smeri merilne točke. Če se tipalna glava dotika obdelovanca, se merilna vrednost shrani in tipalni sistem se pozicionira nazaj na začetno točko. Na koncu cikel os C zavrti za v parametru **Mreža za iskanje Ci RC** določen kot in ponovno izvede postopek tipanja z osjo X. Ta postopek se ponavlja, dokler čep ni bil najden. Na premeru čepa cikel izvede dva tipalna premika z osjo C, izračuna središče čepa in nastavi ničelno točko v osi C.

Krmiljenje prikaže sporočilo o napaki, če tipalni sistem znotraj navedene merilne poti ne doseže tipalne točke. Če je bila programirana možnost **Maks. odstopanje WE**, je premik na merilno točko izveden dvakrat in srednja vrednost se shrani kot rezultat. Če je razlika meritev večja od možnosti **Maks. odstopanje WE**, se potek programa prekine in prikaže se sporočilo o napaki.

Parameter:

- **R**: možnost **Vrsta zamika ničelne točke**
	- 1: preglednica in možnost **G152** aktivirajte zamik ničelne točke in jo dodatno shranite v preglednico ničelnih točk (zamik ničelne točke ostane aktiven tudi po poteku programa)
	- 2: z možnostjo **G152** zamik ničelne točke aktivirajte za nadaljnji potek programa (po poteku programa zamik ničelne točke ni več aktiven)
- **D**: možnost **Rezultat:**
	- 1: položaj postavite ničelno točko brez določanja središča čepa. Na premeru čepa ni izveden noben postopek tipanja.
	- 2: središče predmeta pred postavitvijo ničelne točke središče čepa določite z dvema postopkoma tipanja z osjo C.
- $\blacksquare$ **K**: možnost **Inkr. merilna pot Z z Ri.** (predznak določa smer tipanja) – največja merilna pot za postopek tipanja
- $\blacksquare$ **C**: možnost **Zač. položaj C** – položaj osi C za prvi postopek tipanja
- **RC**: možnost **Mreža za iskanje Ci** kotni korak osi C za П naslednje postopke tipanja
- **A**: možnost **Število točk** število največjih postopkov tipanja
- **IC**: možnost **Merilna pot C** merilna pot osi C (v stopinjah), ki  $\overline{\phantom{a}}$ izhaja iz trenutnega položaja (predznak določa smer tipanja)
- **AC**: možnost **Ciljni nominalni položaj** absolutna koordinata tipalne točke v stopinjah
- $\blacksquare$ **BD**: možnost **Položaj tolerance +/-** – območje za rezultat merjenja, v katerem ne bo izveden noben popravek
- **KC**: možnost **Odmik popravka** dodatna vrednost popravka, ki bo dodana rezultatu ničelne točke
- **WE**: možnost **Maks. odstopanje** dvakrat izvedite postopek tipanja in nadzorujte razpršitev merilne vrednosti
- **F**: možnost **Pomik pri merjenju** pomik pri postopku tipanja (brez vnosa: merilni pomik iz preglednice tipalnih sistemov) Če je vnesen merilni pomik **F** višji kot v preglednici tipalnih sistemov, potem se izvede zmanjšanje na pomik iz preglednice tipalnih sistemov.
- **Q**: možnost **Usmeritev orodja** (odvisno od stroja) Tipalni sistem pred vsakim postopkom tipanja usmerite v smer programirane smeri tipanja.
- **P**: možnost **TISKANJE izpisov**
	- 0: IZKL. brez prikaza merilnih rezultatov
	- 1: VKL. prikaz merilnih rezultatov na zaslonu
- **H**: možnost **VNOS namesto merjenja**
	- **0: standardno** določanje merilnih rezultatov s tipanjem
	- 1: rač. preizkus simulacija cikla tipalnega sistema na programirnem mestu
- **AN**: možnost **Št. protokola** shranjevanje merilnih rezultatov v preglednico **TNC:\table\messpro.mep** (območje: številka vrstice 0-99)

Preglednico je mogoče po potrebi razširiti.

#### **Primer: G782 Iskanje čepov v čelu C**

**. . .**

**OBDELAVA**

**N3 G782 R1 D1 K2 C0 RC10 IC20 AC0 BD0.2 Q0P0 H0**

**. . .**

### **Iskanje čepov v plašču C G783**

Cikel **G783** z osjo X večkrat tipa čelno stran obdelovanca. Tipalni sistem se pri tem pred vsakim postopkom tipanja zamakne za v ciklu določeno razdaljo, dokler čep ni najden. Izbirno cikel prek dveh postopkov tipanja na premeru čepa določi srednjo vrednost. Če je v ciklu določena tolerančna vrednost presežena, cikel shrani

določeno odstopanje kot zamik ničelne točke. Rezultat merjenja se dodatno shrani tudi v spremenljivki **#i99**.

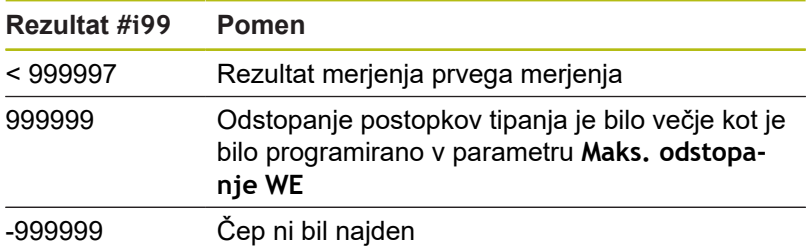

**Potek cikla:** od trenutnega položaja se tipalni sistem z merilno osjo Z premakne v smeri merilne točke. Če se tipalna glava dotika obdelovanca, se merilna vrednost shrani in tipalni sistem se pozicionira nazaj na začetno točko. Na koncu cikel os C zavrti za v parametru **Mreža za iskanje Ci RC** določen kot in ponovno izvede postopek tipanja z osjo Z. Ta postopek se ponavlja, dokler čep ni bil najden. Na premeru čepa cikel izvede dva tipalna premika z osjo C, izračuna središče čepa in nastavi ničelno točko v osi C.

Krmiljenje prikaže sporočilo o napaki, če tipalni sistem znotraj navedene merilne poti ne doseže tipalne točke. Če je bila programirana možnost **Maks. odstopanje WE**, je premik na merilno točko izveden dvakrat in srednja vrednost se shrani kot rezultat. Če je razlika meritev večja od možnosti **Maks. odstopanje WE**, se potek programa prekine in prikaže se sporočilo o napaki.

Parameter:

- **R**: možnost **Vrsta zamika ničelne točke**
	- 1: preglednica in možnost **G152** aktivirajte zamik ničelne točke in jo dodatno shranite v preglednico ničelnih točk (zamik ničelne točke ostane aktiven tudi po poteku programa)
	- 2: z možnostjo **G152** zamik ničelne točke aktivirajte za nadaljnji potek programa (po poteku programa zamik ničelne točke ni več aktiven)
- **D**: možnost **Rezultat:**
	- 1: položaj postavite ničelno točko brez določanja središča čepa. Na premeru čepa ni izveden noben postopek tipanja.
	- 2: središče predmeta pred postavitvijo ničelne točke središče čepa določite z dvema postopkoma tipanja z osjo C.
- $\blacksquare$ **K**: možnost **Inkr. merilna pot X z Ri.** (predznak določa smer tipanja) – največja merilna pot za postopek tipanja
- $\blacksquare$ **C**: možnost **Zač. položaj C** – položaj osi C za prvi postopek tipanja
- **RC**: možnost **Mreža za iskanje Ci** kotni korak osi C za П naslednje postopke tipanja
- **A**: možnost **Število točk** število največjih postopkov tipanja
- **IC**: možnost **Merilna pot C** merilna pot osi C (v stopinjah), ki  $\overline{\phantom{a}}$ izhaja iz trenutnega položaja (predznak določa smer tipanja)
- **AC**: možnost **Ciljni nominalni položaj** absolutna koordinata tipalne točke v stopinjah
- $\blacksquare$ **BD**: možnost **Položaj tolerance +/-** – območje za rezultat merjenja, v katerem ne bo izveden noben popravek
- **KC**: možnost **Odmik popravka** dodatna vrednost popravka, ki bo dodana rezultatu ničelne točke
- **WE**: možnost **Maks. odstopanje** dvakrat izvedite postopek tipanja in nadzorujte razpršitev merilne vrednosti
- **F**: možnost **Pomik pri merjenju** pomik pri postopku tipanja (brez vnosa: merilni pomik iz preglednice tipalnih sistemov) Če je vnesen merilni pomik **F** višji kot v preglednici tipalnih sistemov, potem se izvede zmanjšanje na pomik iz preglednice tipalnih sistemov.
- **Q**: možnost **Usmeritev orodja** (odvisno od stroja) Tipalni sistem pred vsakim postopkom tipanja usmerite v smer programirane smeri tipanja.
- **P**: možnost **TISKANJE izpisov**
	- 0: IZKL. brez prikaza merilnih rezultatov
	- 1: VKL. prikaz merilnih rezultatov na zaslonu
- **H**: možnost **VNOS namesto merjenja**
	- **0: standardno** določanje merilnih rezultatov s tipanjem
	- 1: rač. preizkus simulacija cikla tipalnega sistema na programirnem mestu
- **AN**: možnost **Št. protokola** shranjevanje merilnih rezultatov v preglednico **TNC:\table\messpro.mep** (območje: številka vrstice 0-99)

Preglednico je mogoče po potrebi razširiti.

#### **Primer: G783 Iskanje čepov v plašču C**

**. . .**

**OBDELAVA**

**N3 G783 R1 D1 K2 C0 RC10 IC20 AC0 BD0.2 Q0P0 H0**

**. . .**

## **5.7 Merjenje, krog**

### **Krožna meritev G785**

Cikel **G785** s tremi tipalnimi postopki v programirani ravnini določi središče kroga in premer ter določene vrednosti prikaže na zaslonu krmiljenja. Rezultat merjenja se dodatno shrani tudi v spremenljivki **#i99**.

**Dodatne informacije:** ["Cikli tipalnega sistema za samodejno](#page-512-0) [delovanje", Stran 513](#page-512-0)

**Potek cikla:** od trenutnega položaja se tipalni sistem v določeni merilni ravnini premakne v smeri merilne točke. Če se tipalna glava dotika obdelovanca, se merilna vrednost shrani in tipalni sistem se pozicionira nazaj na začetno točko. Dva nadaljnja postopka tipanja se izvedeta z določenim kotnim korakom. Če je bila možnost **Začetni premer D** programirana, cikel pred vsakim merilnim postopkom tipalni sistem pozicionira na tangencialno krožnico. Krmiljenje prikaže sporočilo o napaki, če tipalni sistem znotraj navedene merilne poti ne doseže tipalne točke. Če je bila programirana možnost **Maks. odstopanje WE**, je premik na merilno točko izveden dvakrat in srednja vrednost se shrani kot rezultat. Če je razlika meritev večja od možnosti **Maks. odstopanje WE**, se potek programa prekine in prikaže se sporočilo o napaki. Parameter:

- **R**: možnost **Merilna ravnina**
	- 0: ravnina X/Y G17 tipanje kroga v ravnini X/Y
	- 1: ravnina Z/X **G18** tipanje kroga v ravnini Z/X
	- 2: ravnina Y/Z G19 tipanje kroga v ravnini Y/Z
- **BR**: možnost **Znotraj/zunaj**
	- 0: znotraj: tipanje premera znotraj
	- 1: zunaj: tipanje premera zunaj
- **K**: možnost **Merilna pot** (predznak določa smer tipanja) m. največja merilna pot za postopek tipanja
- **C**: možnost **Kot 1. meritve +/-** kot za prvi postopek tipanja  $\mathbb{R}^n$
- **RC**: možnost **Inkrementalni kot** kotni korak za naslednje  $\overline{\phantom{a}}$ postopke tipanja
- $\blacksquare$ **D**: možnost **Začetni premer** – premer, na katerega bo tipalni sistem predpozicioniran pred meritvami
- **WB**: možnost **Položaj v smeri primika** merilna višina, na  $\mathbb{R}^n$ katero bo tipalni sistem pozicioniran pred merilnim postopkom (brez vnosa: krog bo tipan iz trenutnega položaja)
- **I**: možnost **Središče kroga v osi 1** želeni položaj središča П kroga prve osi
- **J**: možnost **Središče kroga v osi 2** želeni položaj središča kroga druge osi
- **WE**: možnost **Maks. odstopanje** dvakrat izvedite postopek tipanja in nadzorujte razpršitev merilne vrednosti
- **F**: možnost **Pomik pri merjenju** pomik pri postopku tipanja (brez vnosa: merilni pomik iz preglednice tipalnih sistemov) Če je vnesen merilni pomik **F** višji kot v preglednici tipalnih sistemov, potem se izvede zmanjšanje na pomik iz preglednice tipalnih sistemov.
- **Q**: možnost **Usmeritev orodja** (odvisno od stroja) Tipalni sistem pred vsakim postopkom tipanja usmerite v smer programirane smeri tipanja.
- **NF**: možnost **Rezultat št. spremenljivke** števila prve globalne spremenljivke, v kateri bo shranjen rezultat (brez vnosa: spremenljivka **810**) Drugi rezultat merjenja bo samodejno shranjen pod naslednjo številko.
- **P**: možnost **TISKANJE izpisov**
	- 0: IZKL. brez prikaza merilnih rezultatov
	- 1: VKL. prikaz merilnih rezultatov na zaslonu
- **H**: možnost **VNOS namesto merjenja**
	- **0: standardno** določanje merilnih rezultatov s tipanjem
	- **1: rač. preizkus** simulacija cikla tipalnega sistema na programirnem mestu
- **AN**: možnost **Št. protokola** shranjevanje merilnih rezultatov v preglednico **TNC:\table\messpro.mep** (območje: številka vrstice 0-99)

Preglednico je mogoče po potrebi razširiti.

#### **Primer: G785 Krožna meritev**

**. . . OBDELAVA N3 G785 R0 BR0 K2 C0 RC60 I0 J0 Q0 P0 H0 . . .**

### **Zaznav. v delnem krogu G786**

Cikel **G786** z merjenjem treh izvrtin določi središče in premer krožne luknje ter določene vrednosti prikaže na zaslonu krmiljenja. Rezultat merjenja se dodatno shrani tudi v spremenljivki **#i99**. **Dodatne informacije:** ["Cikli tipalnega sistema za samodejno](#page-512-0) [delovanje", Stran 513](#page-512-0)

**Potek cikla:** od trenutnega položaja se tipalni sistem v določeni merilni ravnini premakne v smeri merilne točke. Če se tipalna glava dotika obdelovanca, se merilna vrednost shrani in tipalni sistem se pozicionira nazaj na začetno točko. Dva nadaljnja postopka tipanja se izvedeta z določenim kotnim korakom. Če je bila možnost **Začetni premer D** programirana, cikel pred vsakim merilnim postopkom tipalni sistem pozicionira na tangencialno krožnico.

Krmiljenje prikaže sporočilo o napaki, če tipalni sistem znotraj navedene merilne poti ne doseže tipalne točke. Če je bila programirana možnost **Maks. odstopanje WE**, je premik na merilno točko izveden dvakrat in srednja vrednost se shrani kot rezultat. Če je razlika meritev večja od možnosti **Maks. odstopanje WE**, se potek programa prekine in prikaže se sporočilo o napaki. Parameter:

- i. **R**: možnost **Merilna ravnina**
	- 0: ravnina X/Y **G17** tipanje kroga v ravnini X/Y
	- 1: ravnina Z/X **G18** tipanje kroga v ravnini Z/X
	- 2: ravnina Y/Z **G19** tipanje kroga v ravnini Y/Z
- **K**: možnost **Merilna pot** (predznak določa smer tipanja) П največja merilna pot za postopek tipanja
- **C**: možnost **Kot 1. vrtine** kot za prvi postopek tipanja
- **AC**: možnost **Kot 2. vrtine** kot za drugi postopek tipanja ×
- $\overline{\phantom{a}}$ **RC**: možnost **Kot 3. vrtine** – kot za tretji postopek tipanja
- **WB**: možnost **Položaj v smeri primika** merilna višina, na Ī. katero bo tipalni sistem pozicioniran pred merilnim postopkom (brez vnosa: krog bo tipan iz trenutnega položaja)
- **I**: možnost **Središče del. kroga v osi 1** želeni položaj središča  $\overline{\phantom{a}}$ kroga prve osi
- n. **J**: možnost **Središče del. kroga v osi 2** – želeni položaj središča kroga druge osi
- **D**: možnost **Nazivni premer** premer, na katerega bo tipalni sistem predpozicioniran pred meritvami
- **WS**: možnost **Največji izrač. premer** delnega kroga п
- × **WC**: možnost **Najmanjši izrač. premer** delnega kroga
- × **BD**: možnost **Tol. središča v osi 1**
- **BE**: možnost **Tol. središča v osi 2**  $\overline{\phantom{a}}$
- $\blacksquare$ **WE**: možnost **Maks. odstopanje** – dvakrat izvedite postopek tipanja in nadzorujte razpršitev merilne vrednosti
- **F**: možnost **Pomik pri merjenju** pomik pri postopku tipanja (brez vnosa: merilni pomik iz preglednice tipalnih sistemov) Če je vnesen merilni pomik **F** višji kot v preglednici tipalnih sistemov, potem se izvede zmanjšanje na pomik iz preglednice tipalnih sistemov.
- **NF**: možnost **Rezultat št. spremenljivke** števila prve globalne spremenljivke, v kateri bo shranjen rezultat (brez vnosa: spremenljivka **810**)

Drugi rezultat merjenja bo samodejno shranjen pod naslednjo številko.

- **P**: možnost **TISKANJE izpisov**
	- 0: IZKL. brez prikaza merilnih rezultatov
	- 1: VKL. prikaz merilnih rezultatov na zaslonu
- **H**: možnost **VNOS namesto merjenja**
	- **0: standardno** določanje merilnih rezultatov s tipanjem
	- 1: rač. preizkus simulacija cikla tipalnega sistema na programirnem mestu
- $\mathbf{r}$ **AN**: možnost **Št. protokola** – shranjevanje merilnih rezultatov v preglednico **TNC:\table\messpro.mep** (območje: številka vrstice 0-99)

Preglednico je mogoče po potrebi razširiti.

#### **Primer: G786 Izračun delnega kroga**

```
. . .
OBDELAVA
N3 G786 R0 K8 I0 J0 D50 WS50.1 WC49.9BD0.1 BE0.1 P0
   H0
. . .
```
## **5.8 Merjenje, kot**

### **Meritev kota G787**

Cikel **G787** v programirani smeri izvede dva postopka tipanja in izračuna kot. Če je v ciklu določena tolerančna vrednost presežena, cikel shrani določeno odstopanje za naslednjo kompenzacijo izravnavanja. Potem programirajte cikel **G788**, da aktivirate kompenzacijo izravnavanja. Rezultat merjenja se dodatno shrani tudi v spremenljivki **#i99**.

**Dodatne informacije:** ["Cikli tipalnega sistema za samodejno](#page-512-0) [delovanje", Stran 513](#page-512-0)

**Potek cikla:** od trenutnega položaja se tipalni sistem z določeno merilno osjo premakne v smeri merilne točke. Če se tipalna glava dotika obdelovanca, se merilna vrednost shrani in tipalni sistem se pozicionira nazaj. Potem bo tipalni sistem predpozicioniran za drugo mejenje in obdelovanec bo tipan.

Krmiljenje prikaže sporočilo o napaki, če tipalni sistem znotraj navedene merilne poti ne doseže tipalne točke. Če je bila programirana možnost **Maks. odstopanje WE**, je premik na merilno točko izveden dvakrat in srednja vrednost se shrani kot rezultat. Če je razlika meritev večja od možnosti **Maks. odstopanje WE**, se potek programa prekine in prikaže se sporočilo o napaki. Parameter:

- **R**: možnost **Ocena**
	- 1: pripravite popravek orodja in kompenzacijo izravnavanja
	- 2: pripravite kompenzacijo izravnavanja
	- 3: prikaz kota
- **D**: možnost **Smeri**
	- 0: X-merjenje; Z-zamik
	- 1: Y-merjenje; Z-zamik
	- 2: Z-merjenje; X-zamik
	- 3: Y-merjenje; X-zamik
	- 4: Z-merjenje; Y-zamik
	- 5: X-merjenje; Y-zamik
- **K**: možnost **Merilna pot** (predznak določa smer tipanja) Ī. največja merilna pot za postopek tipanja
- **WS**: možnost **Položaj 1. meritve**
- Ī. **WC**: možnost **Položaj 2. meritve**
- Ī. **AC**: možnost **Nazivni kot** izmerjene površine
- **BE**: možnost **Toleranca kota +/-** območje (v stopinjah) za × rezultat merjenja, v katerem ne bo izveden noben popravek
- $\blacksquare$ **RC**: možnost **Ciljni pol. 1. meritve +/-** – želena vrednost prve merilne točke
- **BD**: možnost **Toleranca 1. meritve +/-** območje za rezultat m. merjenja, v katerem ne bo izveden noben popravek
- **WT**: možnost **Št. popravka T ali G149**
	- **T**: orodje za razliko do želene vrednosti popravite na položaj revolverja **T**
	- **G149**: aditivni popravek **D9xx** popravite za razliko do želene vrednosti (možnost samo v vrsti popravka **R** = 1)
- **FP**: možnost **Maks. dovol. popravek**
- **WE**: možnost **Maks. odstopanje** dvakrat izvedite postopek  $\blacksquare$ tipanja in nadzorujte razpršitev merilne vrednosti
- **F**: možnost **Pomik pri merjenju** pomik pri postopku tipanja (brez vnosa: merilni pomik iz preglednice tipalnih sistemov) Če je vnesen merilni pomik **F** višji kot v preglednici tipalnih sistemov, potem se izvede zmanjšanje na pomik iz preglednice tipalnih sistemov.
- **Q**: možnost **Usmeritev orodja** (odvisno od stroja) Tipalni sistem pred vsakim postopkom tipanja usmerite v smer programirane smeri tipanja.
- **NF**: možnost **Rezultat št. spremenljivke** števila prve globalne spremenljivke, v kateri bo shranjen rezultat (brez vnosa: spremenljivka **810**) Drugi rezultat merjenja bo samodejno shranjen pod naslednjo številko.
- **P**: možnost **TISKANJE izpisov**
	- 0: IZKL. brez prikaza merilnih rezultatov
	- 1: VKL. prikaz merilnih rezultatov na zaslonu
- **H**: možnost **VNOS namesto merjenja**
	- **0: standardno** določanje merilnih rezultatov s tipanjem
	- 1: rač. preizkus simulacija cikla tipalnega sistema na programirnem mestu
- **AN**: možnost **Št. protokola** shranjevanje merilnih rezultatov v preglednico **TNC:\table\messpro.mep** (območje: številka vrstice 0-99)

Preglednico je mogoče po potrebi razširiti.

#### **Primer: G787 Meritev kota**

```
. . .
OBDELAVA
N3 G787 R1 D0 BR0 K2 WS-2 WC15 AC170 BE1RC0 BD0.2
  WT3 Q0 P0 H0
```
**. . .**

### **Kompenzacija izravnavanja po merjenju kota G788**

Cikel **G788** aktivira s ciklom **G787** merjenja kota določeno kompenzacijo izravnavanja.

Parameter:

- **NF**: možnost **Rezultat št. spremenljivke** števila prve globalne spremenljivke, v kateri bo shranjen rezultat (brez vnosa: spremenljivka **810**) Drugi rezultat merjenja bo samodejno shranjen pod naslednjo številko.
- **P**: možnost **Kompenzacija:**
	- 0: IZKL. brez izvedbe kompenzacije izravnavanja
	- 1: VKL. izvedba kompenzacije izravnavanja

#### **Primer: G788 Kompenzacija izravnavanja po merjenju kota**

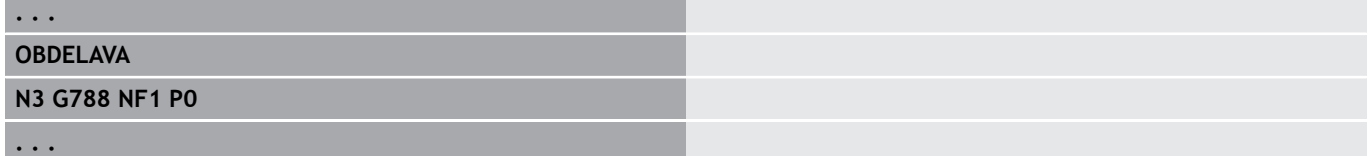

## **5.9 Meritev med postop.**

### **Merjenje obdelovancev (možnost)**

Merjenje obdelovanca s tipalnim sistemom, ki se nahaja v nosilcu orodja stroja, bo prav tako označeno kot možnost **Meritev med postop.**. Na seznamu orodij ustvarite novo orodje za določanje vašega tipalnega sistema. V ta namen izberite tip orodja **Merilno tipalo**. Naslednji cikli za možnost **Meritev med postop.** so osnovni cikli za tipalne funkcije, s katerimi lahko programirate posamezno prilagojene poteke tipanja.

#### **Zagon meritve G910**

Možnost **G910** aktivira izbrano možnost **Merilno tipalo**. Parameter:

- **V**: možnost **Tipala mize (1)/merilna (0)**
	- 0: merilno tipalo (merjenje obdelovanca)
	- 1: tipalo mize (merjenje orodja)
- **D**: možnost **Številka osi**

#### **Primer: Meritev med postop.**

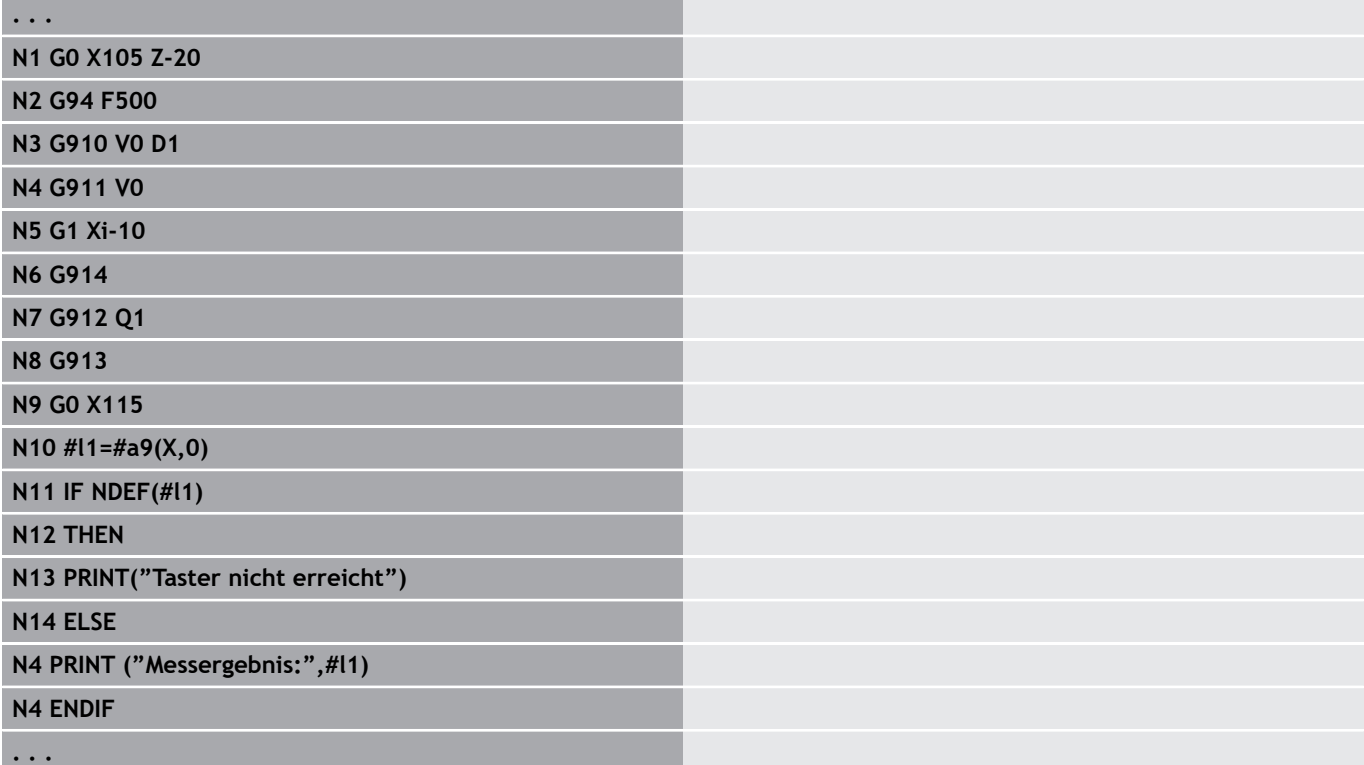

### **Aktivacija nadzora merilne poti G911**

Možnost **G911** aktivira nadzor merilne poti. Potem je dovoljena samo posamezna pot pomika.

Parameter:

- **V**: možnost **Varianta odvoza**
	- 0: osi se zaustavijo z odmaknjenim tipalom
	- 1: osi se po odmiku tipala samodejno pomaknejo nazaj
- **R**: možnost **Pot povrat.**

### **Shran. dejan. vred. mer. G912**

Možnost **G912** prevzame položaje, na katerih se je tipalo odmaknilo, v spremenljivke rezultata. Parameter:

- **Q**: možnost **Analiza napake** pri nedoseganju tipala
	- 0: sporočilo o napaki NC, program se zaustavi

■ 1: ocena napake v NC-programu, merilni rezultati = NDEF Merilni rezultati so na voljo v naslednjih spremenljivkah: **#a9** (os, kanal)

- $\Box$  Os = ime osi
- Kanal = številka kanala,  $0 =$  trenutni kanal

#### **Primer: merilni rezultati**

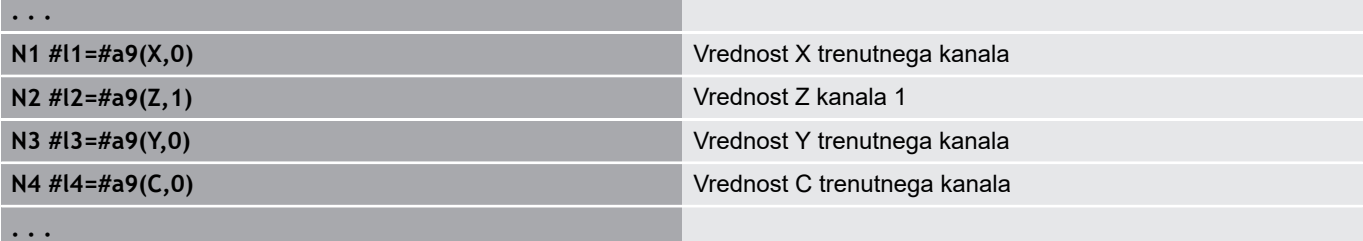

### **Konec meritve G913**

Možnost **G913** zaključi merilni postopek.

### **Deaktivacija nadzora merilne poti G914**

Možnost **G914** deaktivira nadzor merilne poti.

### **Primer: merjenje in popravljanje obdelovancev**

Krmiljenje za merjenje obdelovancev omogoči dostop do podprogramov:

- measure\_pos.ncs (nemška besedila pogovornih oken)
- **measure\_pos\_e.ncs** (angleška besedila pogovornih oken)

Ti programi kot orodje potrebujejo merilno tipalo. Izhajajoč iz trenutnega položaja ali od določenega začetnega položaja krmiljenje v navedeni smeri osi premakne merilno pot. Na koncu se ponovno izvede premik na predhodni položaj. Rezultat merjenja lahko vračunate neposredno v popravek.

Uporabljajo se naslednji podprogrami:

- **measure\_pos\_move.ncs**
- **\_Print\_txt\_lang.ncs**

Parameter:

- **LA**: možnost **Začetna točka merjenja X** (vrednost premera; brez  $\blacksquare$ vnosa: trenutni položaj)
- **LB**: možnost **Začetna točka merjenja Z** (brez vnosa: trenutni položaj)
- **LC**: možnost **Vrsta primika** do začetne točke merjenja
	- 0: diagonalno
	- 1: najprej X, nato Z
	- 2: najprej Z, nato X
- **LD**: možnost **Merilna os**
	- $\Box$  0: os X
	- $1:$  os Z
	- $\blacksquare$  2: os Y
- **LE**: inkrementalna možnost **Merilna pot** predznak navaja smer
- **LF**: možnost **Pomik pri merjenju** v mm/min (brez vnosa: uporabi Ī. se merilni pomik iz preglednice tipal)
- **LH**: želena vrednost možnosti **Ciljni položaj**
- **LI**: možnost **Toleranca +/-** če se izmerjeno odstopanje nahaja × znotraj te tolerance, potem naveden popravek ne bo spremenjen
- **LJ**: 1: možnost **Rezultat merjenja** bo oddana kot možnost **TISK**
- **LK**: možnost **Številka popravka** za popravek, ki bo spremenjen  $\mathbb{R}^d$ 
	- 1-xx Številka mesta revolverja orodja, ki bo popravljeno
	- 901-916 Aditivna številka popravka
	- trenutna številka T za umerjanje tipala
- **LO**: možnost **Številka** za meritve
	- LO > 0: meritve bodo z možnostjo **M19** enakomerno porazdeljene po obsegu
	- LO < 0: meritve bodo izvedene na enakem položaju
- **LP**: največja dovoljena možnost **Razlika** med rezultati merjenja na enem položaju
	- Program se zaustavi pri preseganju.
- $\mathbf{r}$ **LR**: največja dovoljena možnost **Vrednost popravka** (območje: < 10)
- LS: 1: za namene testiranja, če program teče na osebnem računalniku, bodo rezultati merjenja odčitani prek možnosti **VNOS**

**6**

# **Programiranje DIN za os Y**

## **6.1 Konture osi Y – osnove**

### **Položaj rezkalne konture**

Referenčno ravnino in referenčni premer določite v oznaki odseka. Globino in položaj rezkalne konture (žep, otok) na naslednji način določite v definiciji konture:

- z možnostjo **Globina P** vnaprej programirane možnosti **G308**
- $\mathbf{r}$ namesto tega pri likih: parameter cikla **Globina P**

**Predznak P** določa položaj rezkalne konture:

- **P** < 0: žep
- $\overline{\phantom{a}}$ **P** > 0: otok

#### **Položaj rezkalne konture**

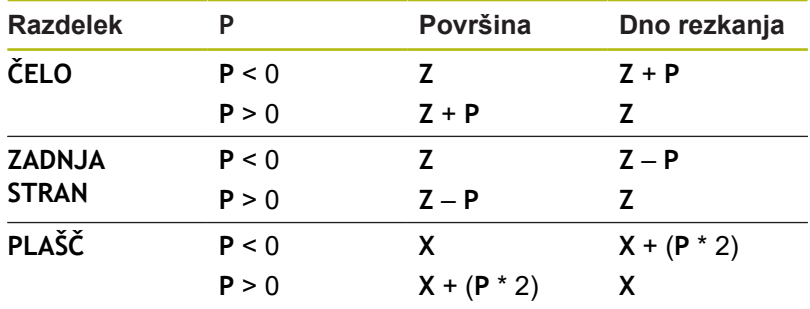

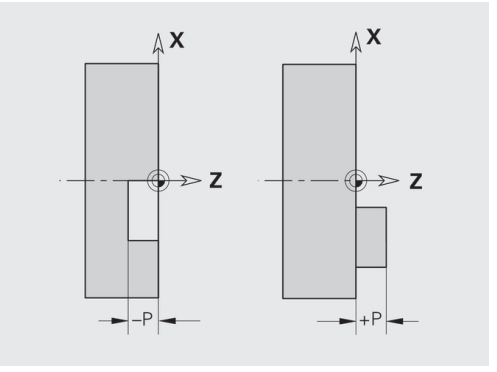

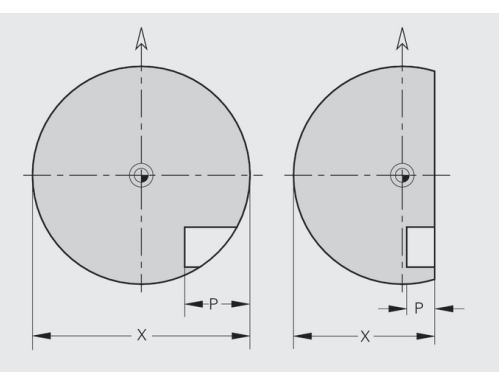

**X**: referenčni premer iz oznake odseka

- **Z**: referenčna ravnina iz oznake odseka
- $\overline{\Box}$ **P**: globina iz možnosti **G308** ali iz opisa konture

Površinski rezkalni cikli rezkajo površino, ki je opisana v definiciji konture. **Otok** znotraj te površine ne bo upoštevan.

### **Omejitev reza**

 $\mathbf{a}$ 

Če se deli rezkalne konture nahajajo izven konture struženja, potem površino, ki bo obdelana, omejite z možnostjo **Premer površin X**/**Premer površine X** (parameter oznake odseka ali definicije lika).

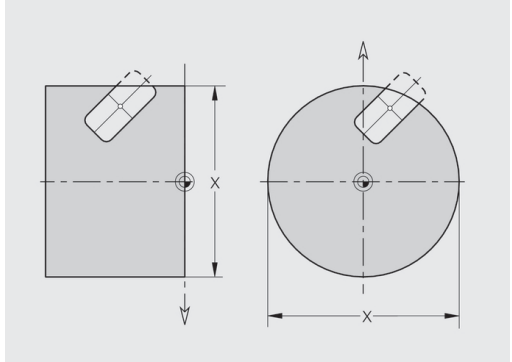

## **6.2 Konture ravnine XY**

### **Začetna točka konture ravnine XY G170–Geo**

Možnost **G170** določa možnost **Začetna točka** konture v ravnini XY. Parameter:

- **X**: možnost **Začetna točka** konture (vrednost polmera)
- **Y**: možnost **Začetna točka** konture
- $\blacksquare$ **PZ**: možnost **Začetna točka** (polarni polmer)
- **W**: možnost **Začetna točka** (polarni kot)

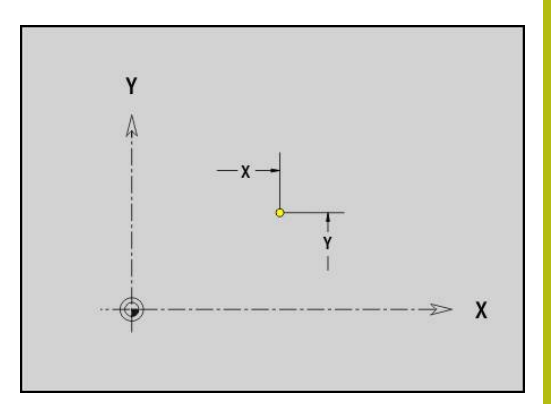

### **Pot ravnine XY G171–Geo**

Možnost **G171** določa linearni element konture ravnine XY. Parameter:

- **X**: možnost **Končna točka** (vrednost polmera)
- **Y**: možnost **Končna točka**
- **AN**: možnost **Kot** do osi X
- **Q**: možnost **Sečišče** ali **Končna točka**, če pot seka krožni lok (privzeto: 0)
	- 0: bližje presečišče
	- 1: oddaljeno presečišče
- **BR**: možnost **Zaobl.rob/zaok.** določa prehod do naslednjega konturnega elementa

Programirajte teoretično končno točko, če navedete možnost **Zaobl.rob/zaok.**.

- **brez vnosa: tangencialni prehod**
- **BR** = 0: netangencialni prehod
- **BR** > 0: polmer zaokroževanja
- **BR** < 0: širina posnetega roba
- **PZ**: možnost **Končna točka** (polarni polmer; referenca: ničelna  $\blacksquare$ točka obdelovanca)
- **W**: možnost **Končna točka** (polarni kot; referenca: ničelna točka obdelovanca)
- **AR**: možnost **Inkr. kot do pred.** Možnost **inkr. kot do pred. ARi**  $\blacksquare$ (**AR** se sklada z možnostjo **AN**)
- **R**: možnost **Dolžina črte**

 $\mathbf i$ 

Programiranje:

- **X**, **Y**: absolutno, inkrementalno, samodržeče ali **?**
- **ANi**: kot do naslednjega elementa
- **ARi**: kot do predhodnega elementa

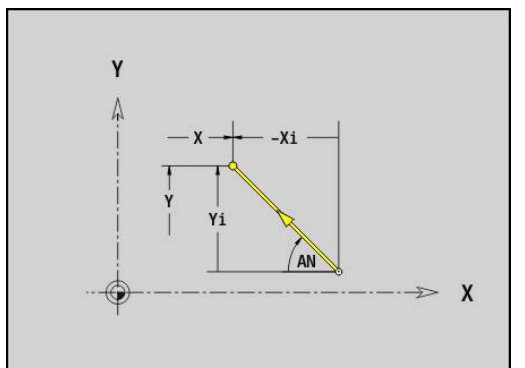

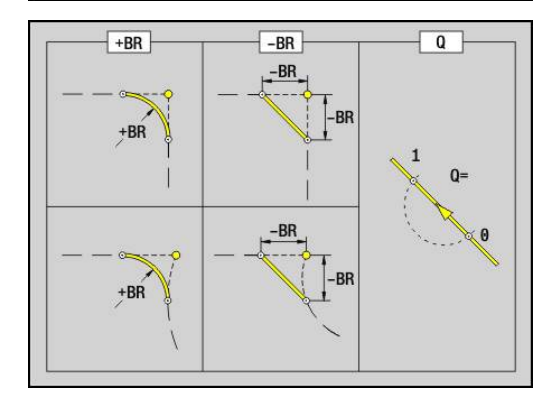

## **Krožni lok ravnine XY G172-/G173-Geo**

Možnosti **G172** in **G173** določata krožni lok konture ravnine XY. Parameter:

- **X**: možnost **Končna točka** (vrednost polmera)
- **Y**: možnost **Končna točka**  $\blacksquare$
- **R**: **Radij** Ī.
- **I**: možnost **Središč.točka** v smeri X (vrednost polmera)  $\mathbb{R}^d$
- **J**: možnost **Središč.točka** (v Y)  $\blacksquare$
- **Q**: možnost **Sečišče** ali **Končna točka**, če pot seka krožni lok (privzeto: 0)
	- 0: bližje presečišče
	- 1: oddaljeno presečišče
- **BR**: možnost **Zaobl.rob/zaok.** določa prehod do naslednjega konturnega elementa

Programirajte teoretično končno točko, če navedete možnost **Zaobl.rob/zaok.**.

- **brez vnosa: tangencialni prehod**
- **BR** = 0: netangencialni prehod
- **BR** > 0: polmer zaokroževania
- **BR** < 0: širina posnetega roba
- **PZ**: možnost **Končna točka** (polarni polmer; referenca: ničelna točka obdelovanca)
- $\overline{\phantom{a}}$ **W**: možnost **Končna točka** (polarni kot; referenca: ničelna točka obdelovanca)
- $\overline{\phantom{a}}$ **PM**: možnost **Središč.točka** (polarni polmer; referenca: ničelna točka obdelovanca)
- **WM**: možnost **Središč.točka** (polarni kot; referenca: ničelna  $\blacksquare$ točka obdelovanca)
- **AR**: možnost **Startni kot** tangencialni kot za rotacijsko os  $\overline{\phantom{a}}$
- Ī. **AN**: možnost **Končni kot** – tangencialni kot za rotacijsko os

### Programiranje:

 $\mathbf i$ 

- **X**, **Y**: absolutno, inkrementalno, samodržeče ali **?**
- **I**, **J**: absolutno ali inkrementalno
- **PZ**, **W**, **PM**, **WM**: absolutno ali inkrementalno
- **ANi**: kot do nasledniega elementa
- **ARi**: kot do predhodnega elementa
- Končna točka ne sme biti začetna točka (**brez polnega kroga**)

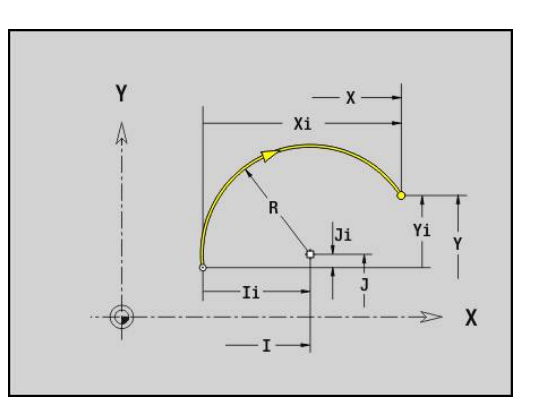

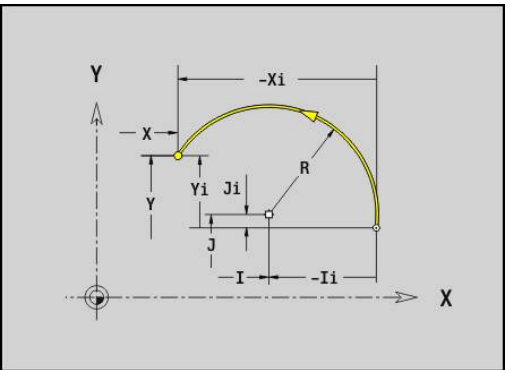

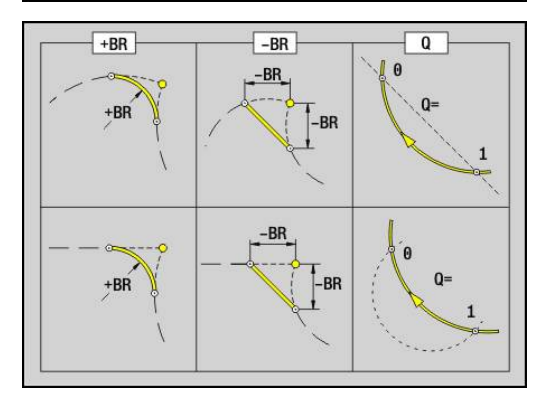

### **Izvrtina ravnine XY G370-Geo**

Možnost **G370** določa izvrtino s spuščanjem in navojem v ravnini XY.

Parameter:

- **X**: možnost **Središč.točka** izvrtin (vrednost polmera)
- **Y**: možnost **Središč.točka** izvrtine j.
- **B**: **Premer** m.
- **P**: možnost **Globina** brez konice vrtanja
- **W**: možnost **Kot konice** (privzeto: 180°)
- **R**: možnost **Premer spušč.**
- **U**: možnost **Glob. spuščanja**
- **E**: **Kot spušč.**
- **I**: **Premer navoja**
- **J**: možnost **Globina navoja**
- **K**: možnost **Zač.reza nav.** izhodna dolžina
- **F**: **Narašč. navoja**
- **V**: možnost **Smer navoja:** (privzeto: 0)
	- **0: desni navoj**
	- **1: levi navoj**
- **A**: možnost **Kot** do osi Z nagnjenost izvrtine
	- Čelna stran (območje: –90° < **A** < 90°; privzeto: 0°)
	- Hrbtna stran (območje: 90° < **A** < 270°; privzeto: 180°)
- **O**: možnost **Premer centrir.**

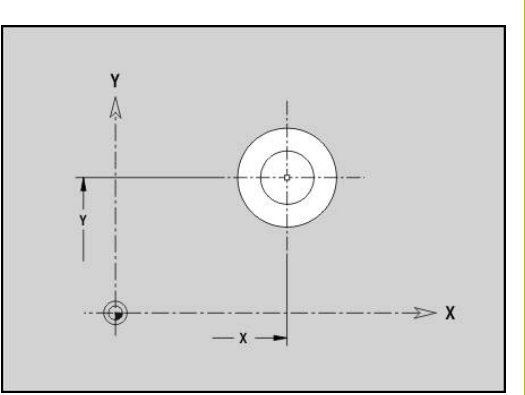

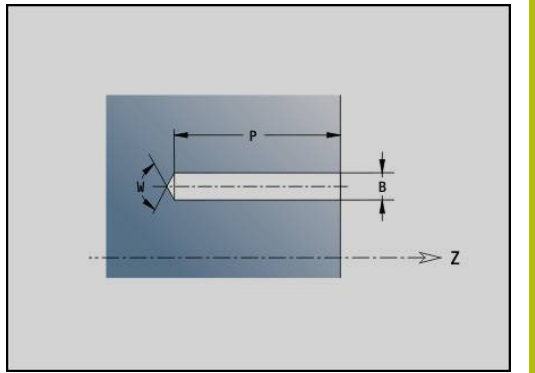

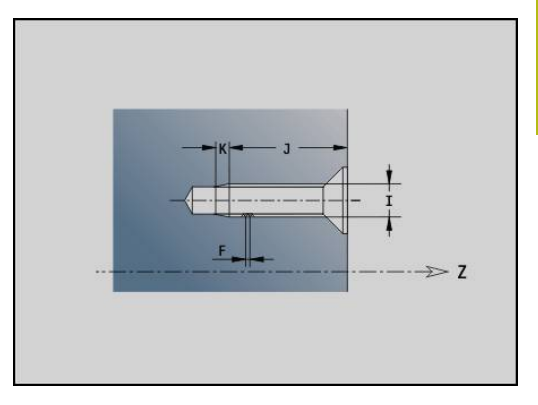

## **Linearni utor ravnine XY G371–Geo**

Možnost **G371** določa linearni utor v ravnini XY. Parameter:

- **X**: možnost **Središč.točka** utora (vrednost polmera)
- **Y**: možnost **Središč.točka** utora
- **A**: možnost **Kot položaja** (referenca: pozitivna os X; privzeto: j. 0°)
- **K**: **Dolžina**
- **B**: **Širina**
- **P**: možnost **Globina/višina** (privzeto: **P** iz možnosti **G308**)
	- **P** < 0: žep
	- $P > 0$ : otok
- **I**: možnost **Mejni premer** (za omejitev reza)
	- Brez vnosa: možnost **X** iz oznake odseka
	- Možnost **I** prepiše možnost **X** iz oznake odseka

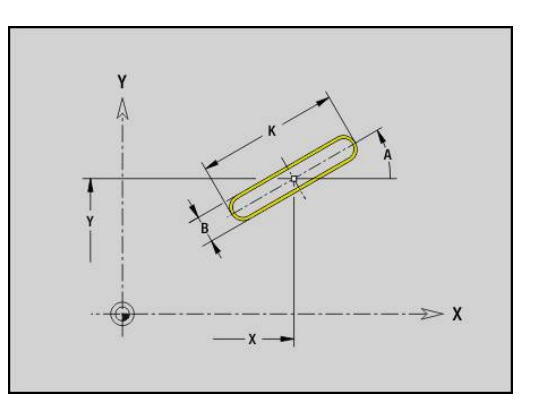

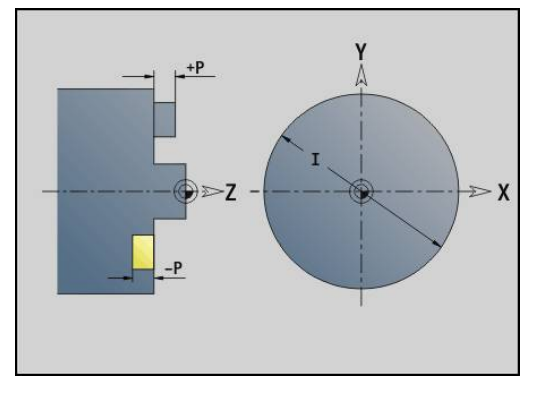

### **Cirkularni utor ravnine XY G372/G373-Geo**

Možnosti **G372** in **G373** določata cirkularni utor v ravnini XY.

■ **G372**: cirkularni utor v smeri urnega kazalca

**G373**: cirkularni utor v nasprotni smeri urnega kazalca Parameter:

- **X**: možnost **Središč.točka** utora (vrednost polmera)
- **Y**: možnost **Središč.točka** utora
- **R**: **Radij** polmer ukrivljenosti (referenca: središčna pot utora)
- **A**: možnost **Začetni kot** (referenca: pozitivna os X; privzeto: 0°) Ī.
- $\blacksquare$ **W**: možnost **Končni kot** (referenca: pozitivna os X; privzeto: 0°)
- **B**: **Širina**
- **P**: možnost **Globina/višina** (privzeto: **P** iz možnosti **G308**)
	- **P** < 0: žep
	- **P** > 0: otok
- **I**: možnost **Mejni premer** (za omejitev reza)
	- Brez vnosa: možnost **X** iz oznake odseka
	- Možnost **I** prepiše možnost **X** iz oznake odseka

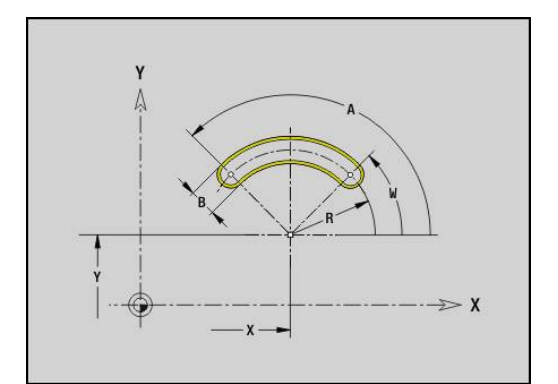

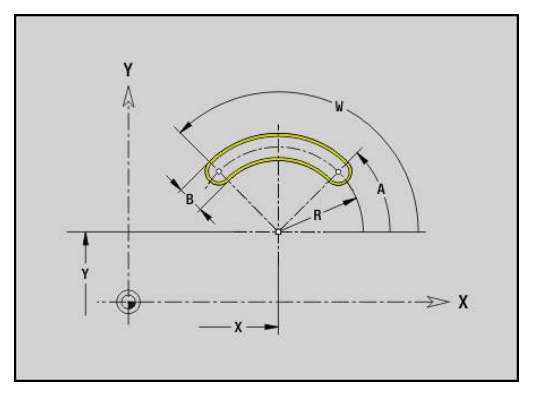

### **Polni krog v ravnini XY G374-Geo**

Možnost **G374** določa možnost **Polni krog** v ravnini XY. Parameter:

- **X**: možnost **Središč.točka** (vrednost polmera)
- **Y**: možnost **Središč.točka**
- **R**: **Radij**
- **P**: možnost **Globina/višina** (privzeto: **P** iz možnosti **G308**)
	- **P** < 0: žep
	- **P** > 0: otok
- **I**: možnost **Mejni premer** (za omejitev reza)
	- Brez vnosa: možnost **X** iz oznake odseka
	- Možnost I prepiše možnost X iz oznake odseka

### **Pravokotnik v ravnini XY G375-Geo**

Možnost **G375** določa pravokotnik v ravnini XY. Parameter:

- **X**: možnost **Središč.točka** pravokotnika (vrednost polmera)
- **Y**: možnost **Središč.točka** pravokotnika
- **A**: možnost **Kot položaja** (referenca: pozitivna os X; privzeto:  $\overline{\phantom{a}}$ 0°)
- **K**: možnost **Dolžina** pravokotnika
- **B**: možnost **Širina** pravokotnika
- **R**: možnost **Zaobl.rob/zaok.** (privzeto: 0)
	- **R** > 0: polmer zaokroževanja
	- **R** < 0: širina posnetega roba
- **P**: možnost **Globina/višina** (privzeto: **P** iz možnosti **G308**)
	- **P** < 0: žep
	- $P > 0$ : otok
- **I**: možnost **Mejni premer** (za omejitev reza)
	- Brez vnosa: možnost **X** iz oznake odseka
	- Možnost **I** prepiše možnost **X** iz oznake odseka

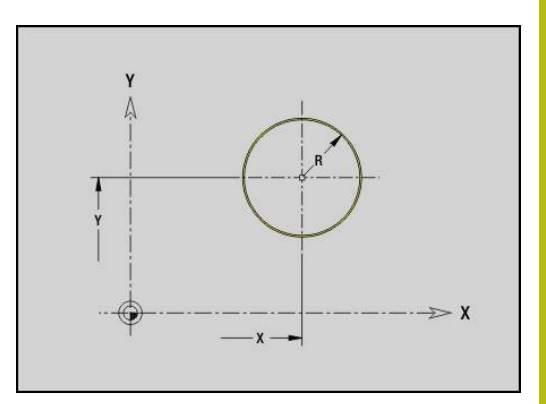

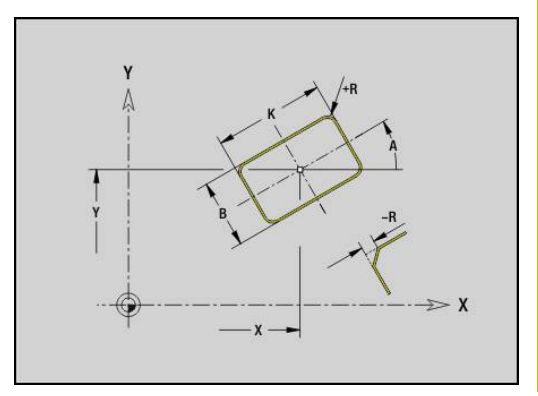

## **Mnogokotnik v ravnini XY G377-Geo**

Možnost **G377** določa običajni mnogokotnik v ravnini XY. Parameter:

- **X**: možnost **Središč.točka** mnogokotnik (vrednost polmera)
- **Y**: možnost **Središč.točka** mnogokotnika  $\blacksquare$
- **Q**: možnost **Število robov** (**Q** >= 3) Ī.
- **A**: možnost **Kot položaja** (referenca: pozitivna os X; privzeto: Ī. 0°)
- **K**: možnost **+dolž. roba/-velik. ključa**
	- **K** > 0: možnost Dolžina roba
	- **K** < 0: možnost Ključna širina (Inside diameter)
- **R**: možnost **Zaobl.rob/zaok.** (privzeto: 0)
	- **R** > 0: polmer zaokroževanja
	- **R** < 0: širina posnetega roba
- **P**: možnost **Globina/višina** (privzeto: **P** iz možnosti **G308**)
	- **P** < 0: žep
	- $P > 0$ : otok
- **I**: možnost **Mejni premer** (za omejitev reza)
	- Brez vnosa: možnost **X** iz oznake odseka
	- Možnost I prepiše možnost X iz oznake odseka

### **Linearni vzorec ravnine XY G471–Geo**

Možnost **G471** določa linearni vzorec v ravnini XY.

Možnost **G471** deluje na v naslednjem nizu določeno izvrtino ali lik (**G370**-**G375**, **G377**).

Parameter:

- **Q**: možnost **Številka** likov
- **X**: možnost **1. Vzorčna točka** (vrednost polmera) Ī.
- **Y**: možnost **1. Vzorčna točka**  $\overline{\phantom{a}}$
- **I**: možnost **Končna točka** vzorca (v X; vrednost polmera) Ī.
- **J**: možnost **Končna točka** vzorca (v Y)  $\Box$
- **Ii**: možnost **Končna točka** razdalja med dvema likoma (v X)  $\blacksquare$
- **Ji**: možnost **Končna točka** razdalja med dvema likoma (v Y) П
- **A**: možnost **Kot položaja** vzdolžne osi vzorca (referenca: П pozitivna os X)
- **R**: možnost **Dolžina** skupna dolžina vzorca
- **Ri**: možnost **Dolžina** razdalja med dvema likoma ×

 $\mathbf i$ 

Napotki za programiranje:

- Izvrtino ali lik v naslednjem nizu programirajte brez središča
- Rezkalni cikel (odsek OBDELAVA) prikliče izvrtino ali lik v naslednjem nizu, ne definicijo vzorca

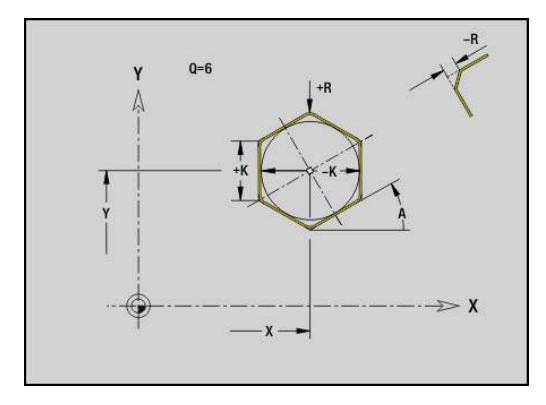

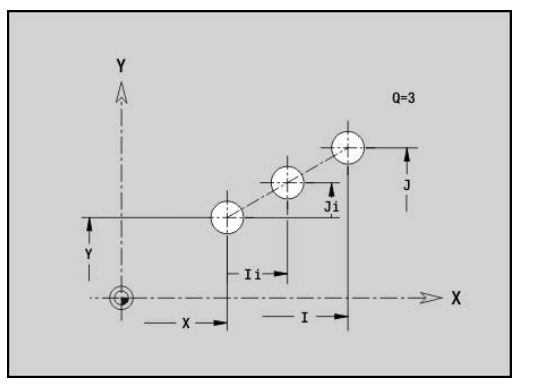

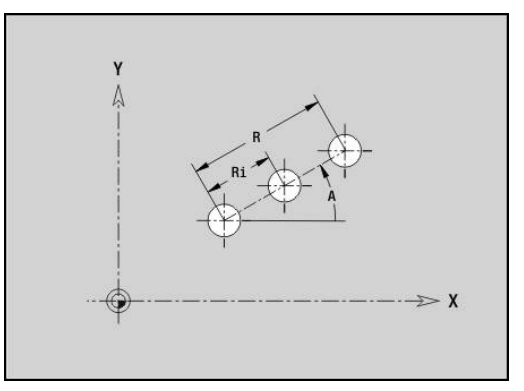

### **Cirkularni vzorec ravnine XY G472–Geo**

Možnost **G472** določa cirkularni vzorec v ravnini XY. Možnost **G472** deluje na v naslednjem nizu določen lik (**G370**-**G375**, **G377**).

Parameter:

- **Q**: možnost **Številka** likov
- $\mathbb{R}^n$ **K**: možnost **Premer** – premer vzorca
- **A**: možnost **Začetni kot** položaj prvega lika (referenca:  $\mathbf{r}$ pozitivna os X; privzeto: 0°)
- **W**: možnost **Končni kot** položaj zadnjega lika (referenca: pozitivna os X; privzeto: 360°)
- $\blacksquare$ **Wi**: možnost **Končni kot** – **Kot** med dvema likoma
- **V**: možnost **Smer** usmerjenost (privzeto: 0)  $\Box$ 
	- **V** = 0, brez **W**: razdelitev polnega kroga
	- **V** = 0, z **W**: razdelitev na daljše krožne loke
	- **V** = 0, z **W**: predznak **Wi** določa smer (**W** < 0: v smeri urnega kazalca)
	- **V** = 1, z **W**: v smeri urnega kazalca
	- **V** = 1, z **W**: v smeri urnega kazalca (predznak **W** je brez pomena)
	- **V** = 2, z **W**: v nasprotni smeri urnega kazalca
	- **V** = 2, z **W**: v nasprotni smeri urnega kazalca (predznak **W** je brez pomena)
- **X**: možnost **Središč.točka** vzorca (vrednost polmera)
- **Y**: možnost **Središč.točka** vzorca  $\blacksquare$
- **H**: možnost **0=Normalen pol.** položaj likov (privzeto: 0)  $\blacksquare$ 
	- 0: normalni položaj liki se zavrtijo okrog središča kroga (rotacija)
	- 1: izvirni položaj položaj lika glede na koordinatni sistem ostane enak (prevajanje)

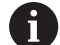

Napotki za programiranje:

- Izvrtino ali lik v naslednjem nizu programirajte brez središča. Izjema: cirkularni utor **[Dodatne informacije:](#page-266-0)** "Cirkularni vzorec s [cirkularnimi utori", Stran 267](#page-266-0)
- Rezkalni cikel (odsek OBDELAVA) prikliče izvrtino ali lik v naslednjem nizu, ne definicijo vzorca

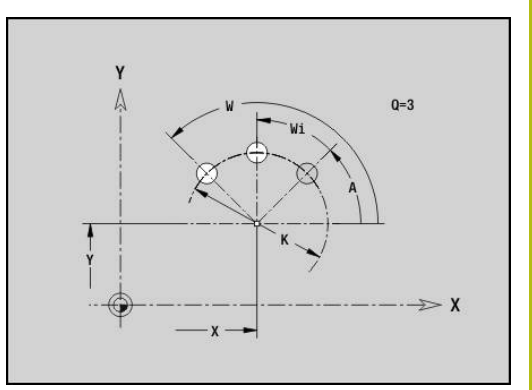

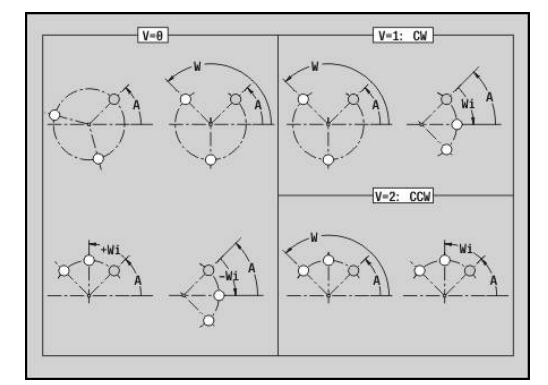

 $H=0$ 

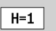

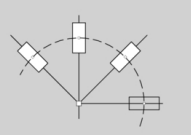

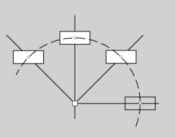

## **Posam. površ. v ravnini XY G376-Geo**

Možnost **G376** določa površino v ravnini XY. Parameter:

- **Z**: možnost **Referenč.rob** (privzeto: možnost **Z** iz oznake odseka)
- **K**: **Preost. globina**  $\Box$
- **Ki**: **Globina**  $\blacksquare$
- **B**: možnost **Širina** (referenca: **Referenč.rob Z**)
	- **B** < 0: površina v negativni smeri Z
	- **B** > 0: površina v pozitivni smeri Z
- **I**: možnost **Mejni premer** (za možnost **Omejitev reza** in kot referenca za možnosti **K** ter **Ki**)
	- Brez vnosa: možnost **X** iz oznake odseka
	- Možnost **I** prepiše možnost **X** iz oznake odseka
- **C**: možnost **Kot vretena** površinskega lota (privzeto: možnost **C** iz oznake odseka)

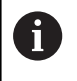

Predznak možnosti **Širina B** bo ocenjen ne glede na to, ali se površina nahaja na čelni ali hrbtni strani.

## **Večkotne površine XY G477–Geo**

Možnost **G477** določa večkotne površine v ravnini XY. Parameter:

- **Z**: možnost **Referenč.rob** (privzeto: možnost **Z** iz oznake odseka)
- × **K**: **Ključna širina** – premer notranjega kroga
- **Ki**: **Dolžina roba**
- **B**: možnost **Širina** (referenca: **Referenč.rob Z**)
	- **B** < 0: površina v negativni smeri Z
	- **B** > 0: površina v pozitivni smeri Z
- **C**: možnost **Kot vretena** površinskega lota (privzeto: možnost **C** iz oznake odseka)
- $\blacksquare$  **Q**: Število površin (**Q** >= 2)
- **I**: možnost **Mejni premer** (za omejitev reza)
	- Brez vnosa: možnost **X** iz oznake odseka
	- Možnost I prepiše možnost X iz oznake odseka

Predznak možnosti **Širina B** bo ocenjen ne glede na to, ali se površina nahaja na čelni ali hrbtni strani.

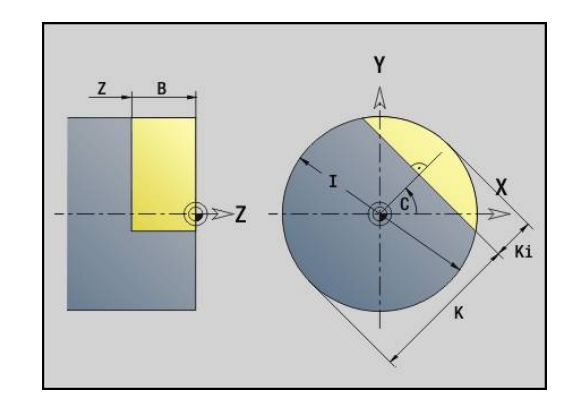

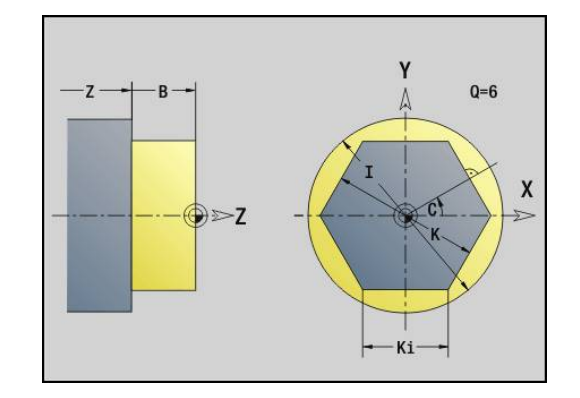

i

## **6.3 Konture ravnine YZ**

### **Začetna točka konture ravnine YZ G180–Geo**

Možnost **G180** določa možnost **Začetna točka** konture v ravnini YZ. Parameter:

- **Y**: možnost **Začetna točka** konture
- **Z**: možnost **Začetna točka** konture
- $\blacksquare$ **PZ**: možnost **Začetna točka** (polarni polmer)
- **W**: možnost **Začetna točka** (polarni kot)

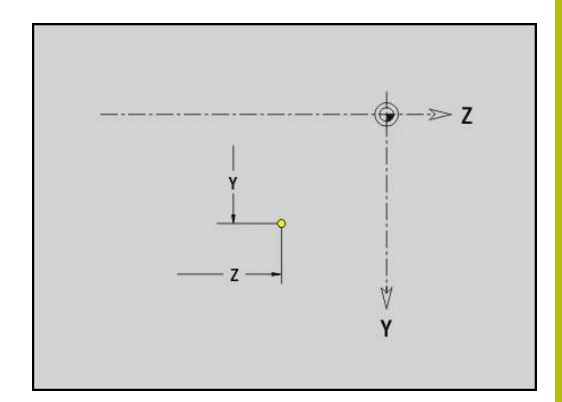

### **Pot ravnine YZ G181–Geo**

Možnost **G181** določa linearni element konture ravnine YZ. Parameter:

- **Y**: možnost **Končna točka**
- **Z**: možnost **Končna točka**
- **AN**: možnost **Kot** do pozitivne osi Z
- **Q**: možnost **Sečišče** ali **Končna točka**, če pot seka krožni lok (privzeto: 0)
	- 0: bližje presečišče
	- 1: oddaljeno presečišče
- **BR**: možnost **Zaobl.rob/zaok.** določa prehod do naslednjega konturnega elementa

Programirajte teoretično končno točko, če navedete možnost **Zaobl.rob/zaok.**.

- **brez vnosa: tangencialni prehod**
- **BR** = 0: netangencialni prehod
- BR > 0: polmer zaokroževanja
- **BR** < 0: širina posnetega roba
- **PZ**: možnost **Končna točka** (polarni polmer; referenca: ničelna  $\blacksquare$ točka obdelovanca)
- **W**: možnost **Končna točka** (polarni kot; referenca: ničelna točka obdelovanca)
- **AR**: možnost **Inkr. kot do pred.** Možnost **inkr. kot do pred. ARi**  $\blacksquare$ (**AR** se sklada z možnostjo **AN**)
- **R**: možnost **Dolžina črte**

 $\mathbf i$ 

Programiranje:

- **Y**, **Z**: absolutno, inkrementalno, samodržeče ali **?**
- **ANi**: kot do naslednjega elementa
- **ARi**: kot do predhodnega elementa

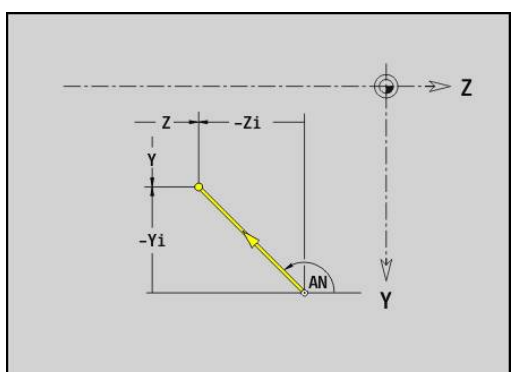

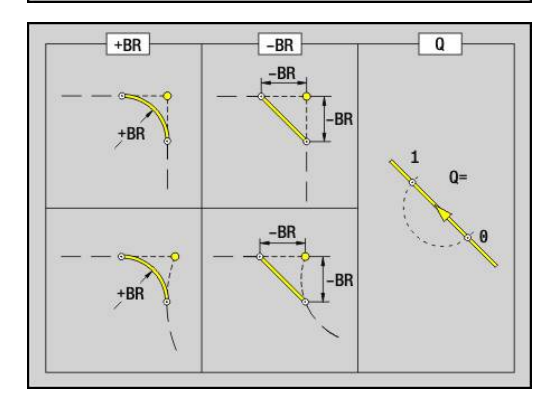

## **Krožni lok ravnine YZ G182/G183-Geo**

Možnosti **G182** in **G183** določata krožni lok konture ravnine YZ. Parameter:

- **Y**: možnost **Končna točka**
- **Z**: možnost **Končna točka**  $\blacksquare$
- **R**: **Radij** Ī.
- **J**: možnost **Središč.točka** (v Y) Ī.
- **K**: **Središč.točka** (v Z)  $\overline{\phantom{a}}$
- **Q**: možnost **Sečišče** ali **Končna točka**, če pot seka krožni lok (privzeto: 0)
	- 0: bližje presečišče
	- 1: oddaljeno presečišče
- **BR**: možnost **Zaobl.rob/zaok.** določa prehod do naslednjega konturnega elementa

Programirajte teoretično končno točko, če navedete možnost **Zaobl.rob/zaok.**.

- **brez vnosa: tangencialni prehod**
- **BR** = 0: netangencialni prehod
- **BR** > 0: polmer zaokroževania
- **BR** < 0: širina posnetega roba
- **PZ**: možnost **Končna točka** (polarni polmer; referenca: ničelna točka obdelovanca)
- $\overline{\phantom{a}}$ **W**: možnost **Končna točka** (polarni kot; referenca: ničelna točka obdelovanca)
- $\overline{\phantom{a}}$ **PM**: možnost **Središč.točka** (polarni polmer; referenca: ničelna točka obdelovanca)
- **WM**: možnost **Središč.točka** (polarni kot; referenca: ničelna  $\blacksquare$ točka obdelovanca)
- **AR**: možnost **Startni kot** tangencialni kot za rotacijsko os  $\overline{\phantom{a}}$
- Ī. **AN**: možnost **Končni kot** – tangencialni kot za rotacijsko os

### Programiranje:

- **Y**, **Z**: absolutno, inkrementalno, samodržeče ali **?**
- **J**, **K**: absolutno ali inkrementalno
- **PZ**, **W**, **PM**, **WM**: absolutno ali inkrementalno
- **ANi**: kot do nasledniega elementa
- **ARi**: kot do predhodnega elementa
- Končna točka ne sme biti začetna točka (**brez polnega kroga**)

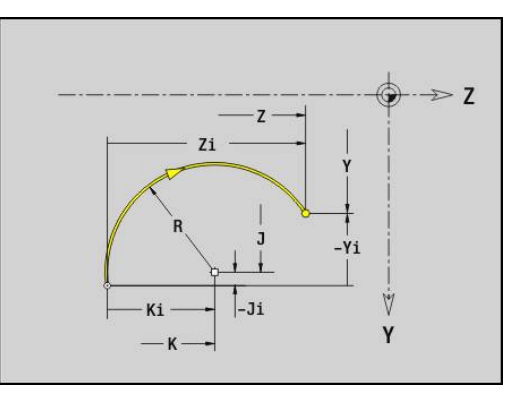

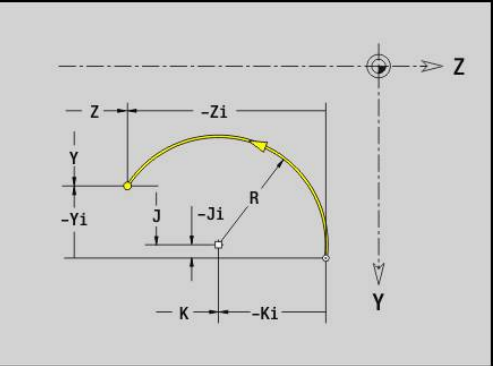

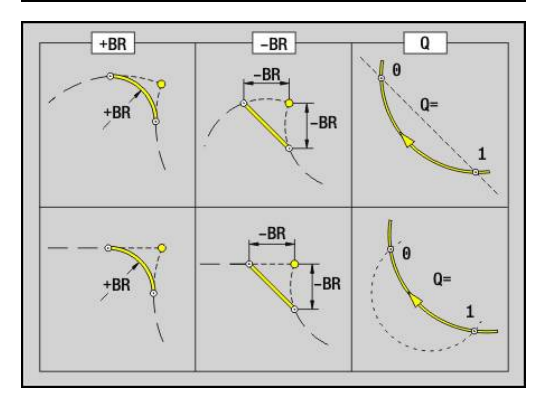

 $\mathbf i$ 

### **Vrtina v ravnini YZ G380-Geo**

Možnost **G380** določa izvrtino s spuščanjem in navojem v ravnini YZ.

Parameter:

- **Y**: možnost **Središč.točka** izvrtine
- **Z**: možnost **Središč.točka** izvrtine  $\blacksquare$
- **B**: **Premer** m.
- **P**: možnost **Globina** brez konice vrtanja
- **W**: možnost **Kot konice** (privzeto: 180°)
- **R**: možnost **Premer spušč.**
- **U**: možnost **Glob. spuščanja**
- **E**: **Kot spušč.**
- **I**: **Premer navoja**
- **J**: možnost **Globina navoja**
- **K**: možnost **Zač.reza nav.** izhodna dolžina
- **F**: **Narašč. navoja**
- **V**: možnost **Smer navoja:** (privzeto: 0)
	- **0: desni navoj**
	- **1: levi navoj**
- **A**: možnost **Kot** k osi X (območje: –90° < **A** < 90°)
- **O**: možnost **Premer centrir.**

### **Linearni utor v ravnini YZ G381-Geo**

Možnost **G381** določa linearni utor v ravnini YZ. Parameter:

- **Y**: možnost **Središč.točka** utora
- **Z**: možnost **Središč.točka** utora
- **X**: možnost **Referenčni premer**
	- brez vnosa: možnost **X** iz oznake odseka
	- Možnost **X** prepiše možnost **X** iz oznake odseka
- **A**: možnost **Kot položaja** (referenca: pozitivna os Z; privzeto: 0°)
- **K**: **Dolžina** ×
- **B**: **Širina**  $\blacksquare$
- **P**: možnost **Globina/višina** (privzeto: **P** iz možnosti **G308**)

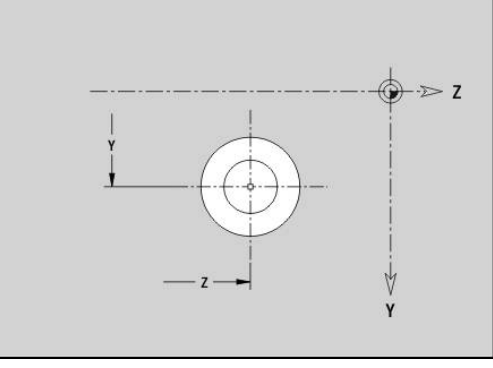

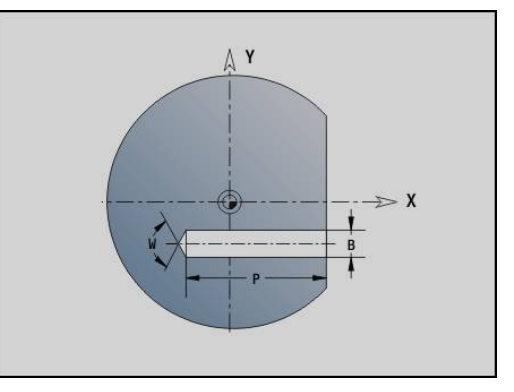

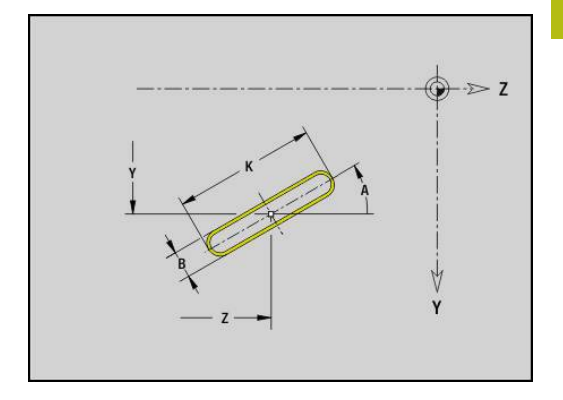

## **Cirkularni utor ravnine YZ G382/G383-Geo**

Možnosti **G382** in **G383** določata cirkularni utor v ravnini YZ.

■ **G382**: cirkularni utor v smeri urnega kazalca

**G383**: cirkularni utor v nasprotni smeri urnega kazalca Parameter:

- **Z**: možnost **Središč.točka** utora
- **Y**: možnost **Središč.točka** utora
- **X**: možnost **Referenčni premer**
	- brez vnosa: možnost **X** iz oznake odseka
	- Možnost **X** prepiše možnost **X** iz oznake odseka
- **R**: **Radij**
- **A**: možnost **Začetni kot** (referenca: pozitivna os X; privzeto: 0°)
- $\overline{\phantom{a}}$ **W**: možnost **Končni kot** (referenca: pozitivna os X; privzeto: 0°)
- **B**: **Širina**
- **P**: možnost **Globina/višina** (privzeto: **P** iz možnosti **G308**)

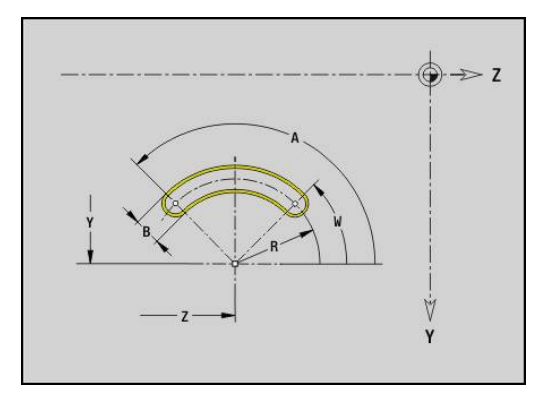

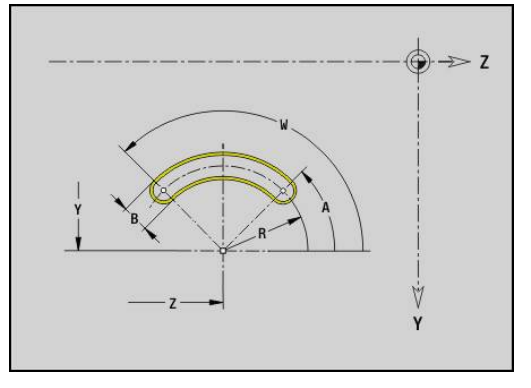

### **Polni krog v ravnini YZ G384-Geo**

Možnost **G384** določa polni krog v ravnini YZ. Parameter:

- **Z**: možnost **Središč.točka**
- **Y**: možnost **Središč.točka**
- **X**: možnost **Referenčni premer**
	- brez vnosa: možnost **X** iz oznake odseka
	- Možnost **X** prepiše možnost **X** iz oznake odseka
- **R**: **Radij**
- **P**: možnost **Globina/višina** (privzeto: **P** iz možnosti **G308**)

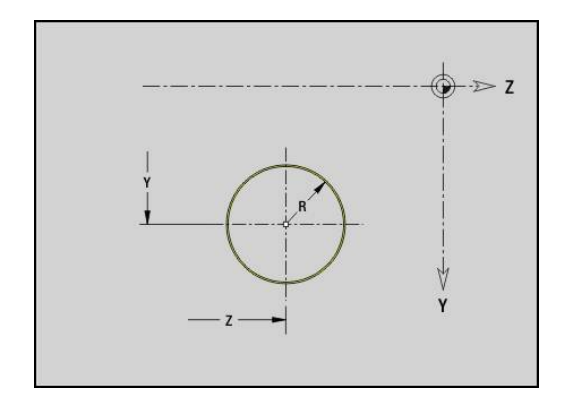

### **Pravokotnik v ravnini YZ G385-Geo**

Možnost **G385** določa pravokotnik v ravnini YZ. Parameter:

- **Z**: možnost **Središč.točka** pravokotnika
- **Y**: možnost **Središč.točka** pravokotnika
- **X**: možnost **Referenčni premer**
	- brez vnosa: možnost **X** iz oznake odseka
	- Možnost **X** prepiše možnost **X** iz oznake odseka
- **A**: možnost **Kot položaja** (referenca: pozitivna os Z; privzeto: 0°)
- **K**: možnost **Dolžina** pravokotnika
- **B**: možnost **Širina** pravokotnika
- **R**: možnost **Zaobl.rob/zaok.** (privzeto: 0)
	- **R** > 0: polmer zaokroževanja
	- **R** < 0: širina posnetega roba
- **P**: možnost **Globina/višina** (privzeto: **P** iz možnosti **G308**)

### **Mnogokotnik v ravnini YZ G387-Geo**

Možnost **G387** določa običajni mnogokotnik v ravnini YZ. Parameter:

- **Z**: možnost **Središč.točka** mnogokotnika
- **Y**: možnost **Središč.točka** mnogokotnika
- **X**: možnost **Referenčni premer**
	- brez vnosa: možnost **X** iz oznake odseka
	- Možnost **X** prepiše možnost **X** iz oznake odseka
- **Q**: možnost **Število robov** (**Q** >= 3)
- **A**: možnost **Kot položaja** (referenca: pozitivna os Z; privzeto: 0°)
- **K**: možnost **+dolž. roba/-velik. ključa**
	- **K** > 0: možnost Dolžina roba
	- **K** < 0: možnost Ključna širina (Inside diameter)
- **R**: možnost **Zaobl.rob/zaok.** (privzeto: 0)
	- **R** > 0: polmer zaokroževanja
	- **R** < 0: širina posnetega roba
- **P**: možnost **Globina/višina** (privzeto: **P** iz možnosti **G308**)

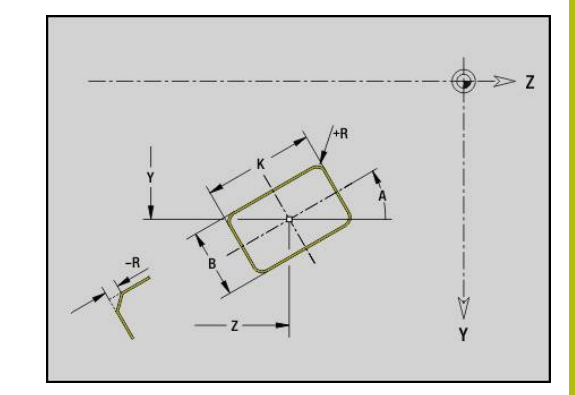

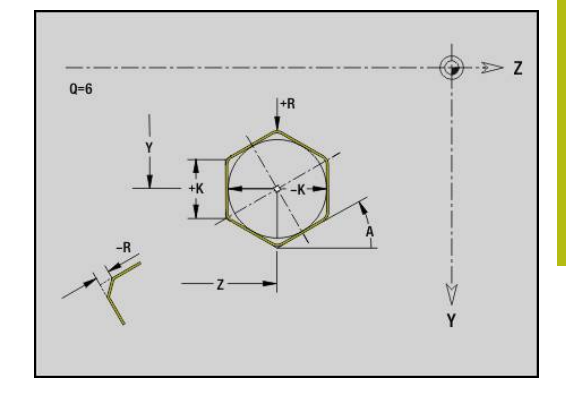

## **Linearni vzorec ravnine YZ G481–Geo**

Možnost **G481** določa linearni vzorec v ravnini YZ.

Možnost **G481** deluje na v naslednjem nizu določeno izvrtino ali lik (**G380**-**G385**, **G387**).

Parameter:

 $\mathbf i$ 

- **Q**: možnost **Številka** likov
- **Z**: **1. vzorčna točka**
- **Y**: možnost **1. Vzorčna točka**
- **K**: možnost **Končna točka** vzorca (v Z)
- **J**: možnost **Končna točka** vzorca (v Y)  $\mathbf{u}$
- **Ki**: možnost **Končna točka** razdalja med dvema likoma (v Z)
- **Ji**: možnost **Končna točka** razdalja med dvema likoma (v Y) Ī.
- **A**: možnost **Kot položaja** (referenca: pozitivna os Z; privzeto: 0°)  $\blacksquare$
- **R**: možnost **Dolžina** skupna dolžina vzorca
- **Ri**: možnost **Dolžina** razdalja med dvema likoma  $\overline{\phantom{a}}$

Napotki za programiranje:

- Izvrtino ali lik v naslednjem nizu programirajte brez središča
- Rezkalni cikel (odsek OBDELAVA) prikliče izvrtino ali lik v naslednjem nizu, ne definicijo vzorca

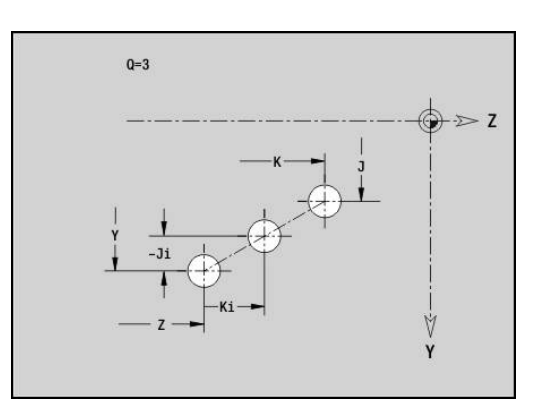

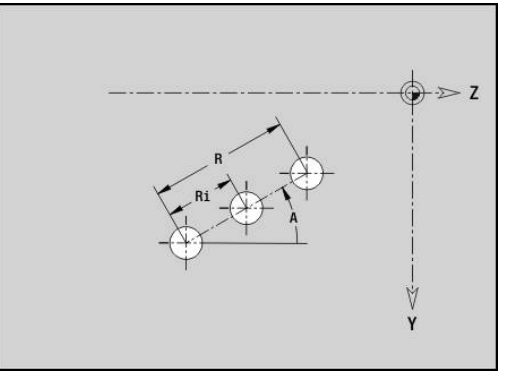

### **Cirkularni vzorec ravnine YZ G482–Geo**

Možnost **G482** določa cirkularni vzorec v ravnini YZ. Možnost **G482** deluje na v naslednjem nizu določen lik (**G380**-**G385**, **G387**).

Parameter:

- **Q**: možnost **Številka** likov
- $\overline{\phantom{a}}$ **K**: možnost **Premer** – premer vzorca
- **A**: možnost **Kot položaja** (referenca: pozitivna os Z; privzeto: 0°)  $\blacksquare$
- **W**: možnost **Končni kot** položaj zadnjega lika (referenca:  $\overline{\phantom{a}}$ pozitivna os Z; privzeto: 360°)
- **Wi**: možnost **Končni kot Kot** med dvema likoma
- **V**: možnost **Smer** usmerjenost (privzeto: 0)
	- $\blacksquare$  **V** = 0, brez **W**: razdelitev polnega kroga
	- **V** = 0, z **W**: razdelitev na daljše krožne loke
	- **V** = 0, z **W**: predznak **Wi** določa smer (**W** < 0: v smeri urnega kazalca)
	- **V** = 1, z **W**: v smeri urnega kazalca
	- **V** = 1, z **W**: v smeri urnega kazalca (predznak **W** je brez pomena)
	- **V** = 2, z **W**: v nasprotni smeri urnega kazalca
	- **V** = 2, z **W**: v nasprotni smeri urnega kazalca (predznak **W** je brez pomena)
- $\overline{\phantom{a}}$ **Z**: **Središč.točka** vzorca
- $\overline{\phantom{a}}$ **Y**: možnost **Središč.točka** vzorca
- **H**: možnost **0=Normalen pol.** položaj likov (privzeto: 0)
	- 0: normalni položaj liki se zavrtijo okrog središča kroga (rotacija)
	- 1: izvirni položaj položaj lika glede na koordinatni sistem ostane enak (prevajanje)

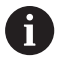

Napotki za programiranje:

- $\blacksquare$  Izvrtino ali lik v naslednjem nizu programirajte brez središča. Izjema: cirkularni utor **[Dodatne informacije:](#page-266-0)** "Cirkularni vzorec s [cirkularnimi utori", Stran 267](#page-266-0)
- Rezkalni cikel (odsek OBDELAVA) prikliče izvrtino ali lik v naslednjem nizu, ne definicijo vzorca

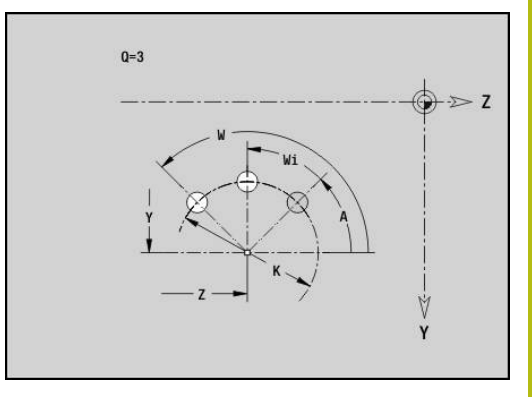

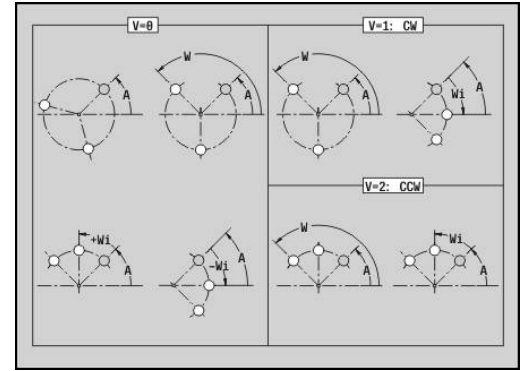

 $H=0$ 

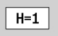

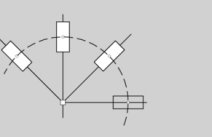

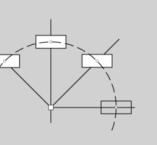

## **Posam. površ. v ravnini YZ G386-Geo**

Možnost **G386** določa površino v ravnini YZ. Parameter:

- **Z**: možnost **Referenč.rob** (privzeto: možnost **Z** iz oznake odseka)
- **K**: **Preost. globina**
- **Ki**: **Globina**

 $\mathbf i$ 

- **B**: možnost **Širina** (referenca: **Referenč.rob Z**)
	- **B** < 0: površina v negativni smeri Z
	- **B** > 0: površina v pozitivni smeri Z
- **X**: možnost **Referenčni premer**
	- brez vnosa: možnost **X** iz oznake odseka
	- Možnost **X** prepiše možnost **X** iz oznake odseka
- **C**: možnost **Kot vretena** površinskega lota (privzeto: možnost **C** iz oznake odseka)

Možnost **Referenčni premer X** omejuje površino, ki bo obdelana.

## **Večkotne površine YZ G487–Geo**

Možnost **G487** določa večkotne površine v ravnini YZ. Parameter:

- **Z**: možnost **Referenč.rob** (privzeto: možnost **Z** iz oznake odseka)
- **K**: **Ključna širina** premer notranjega kroga
- **Ki**: **Dolžina roba**
- **B**: možnost **Širina** (referenca: **Referenč.rob Z**)
	- **B** < 0: površina v negativni smeri Z
	- **B** > 0: površina v pozitivni smeri Z
- **X**: možnost **Referenčni premer**
	- brez vnosa: možnost **X** iz oznake odseka
	- Možnost **X** prepiše možnost **X** iz oznake odseka
- **C**: možnost **Kot vretena** površinskega lota (privzeto: možnost **C** iz oznake odseka)
- **Q**: **Število površin** (**Q** >= 2)

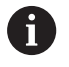

Možnost **Referenčni premer X** omejuje površino, ki bo obdelana.

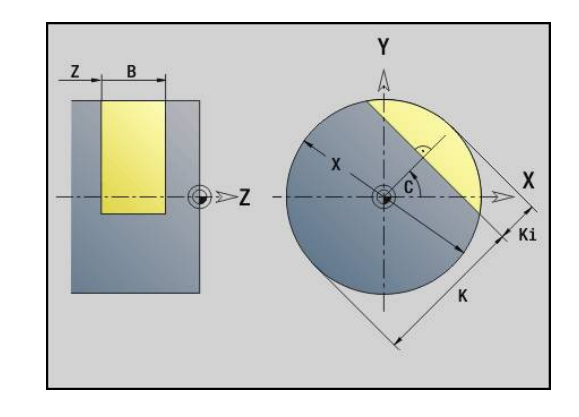

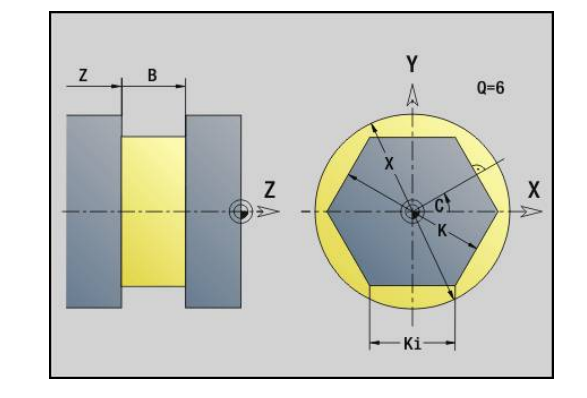
# **6.4 Obdelovalne ravnine**

### **Osna obdelava Y**

Obdelovalno ravnino določite, ko programirate vrtanje in rezkanje z osjo Y.

Brez programirane obdelovalne ravnine krmiljenje izhaja iz struženja ali rezkanja z osjo C (ravnina XZ **G18**).

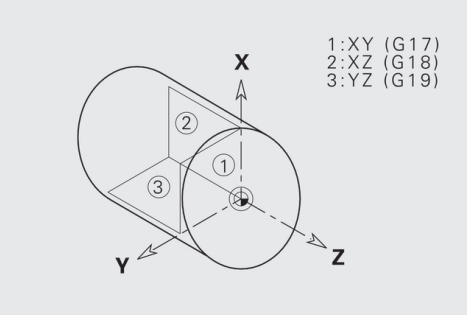

#### **Ravnina XY G17 (čelna ali hrbtna stran)**

Obdelava se pri rezkalnih ciklih izvede v ravnini XY in primik se izvede pri ciklih rezkanja in vrtanja v smeri Z.

#### **Ravnina XZ G18 (struženje)**

V ravnini XZ se normalno struženje in vrtanje ter rezkanje izvede z osjo C.

#### **Ravnina YZ G19 (tloris/plašč)**

Obdelava se pri rezkalnih ciklih izvede v ravnini YZ in primik se izvede pri ciklih rezkanja in vrtanja v smeri X.

# **Vrtenje obdelovalne ravnine G16**

Možnost **G16** opravi naslednje spremembe in rotacije:

- Zamakne koordinatni sistem na položaj **I**, **K**
- Koordinatni sistem zavrti za možnost **Kot B**; × **Referenčna toč.**: **I**, **K**
- $\overline{\mathbb{D}}$ Če je programirano, koordinatni sistem zamakne za možnost **U** in **W** v zavrtenem koordinatnem sistemu

## Parameter:

- **B**: možnost **Kot ravnine** (referenca: pozitivna os Z)
- **I**: možnost **Ref. ravnin v X** (vrednost polmera)  $\mathbb{R}^d$
- **K**: možnost **Ref. ravnin v Z The State**
- **U**: možnost **Zamik X**
- **W**: možnost **Zamik Z**
- **Q**: možnost **Vkl./Izkl.** vklop/izklop vrtenja obdelovalne ravnine
	- 0: izklop obdelovalne ravnine
	- 1: vrtenje obdelovalne ravnine
	- 2: preklop nazaj na predhodno ravnino G16

Možnost **G16 Q0** ponovno ponastavi obdelovalno ravnino. Ničelna točka in koordinatni sistem, ki je bil določen pred možnostjo **G16**, je sedaj ponovno veljaven.

Možnost **G16 Q2** preklopi nazaj na predhodno ravnino **G16**.

Referenčna os za možnost **Kot ravnine B** je pozitivna os Z. To velja tudi v zrcaljenem koordinatnem sistemu.

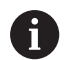

### Upoštevajte:

- V zavrtenem koordinatnem sistemu je možnost **X** os za primik. Koordinate X so izmerjene kot koordinate premera
- Zrcalienie koordinatnega sistema nima vpliva na referenčno os vrtilnega kota (**kot osi B** priklica orodja)
- Dokler je možnost **G16** aktivna, drugi zamiki ničelne točke niso dovoljeni

#### **Primer: G16**

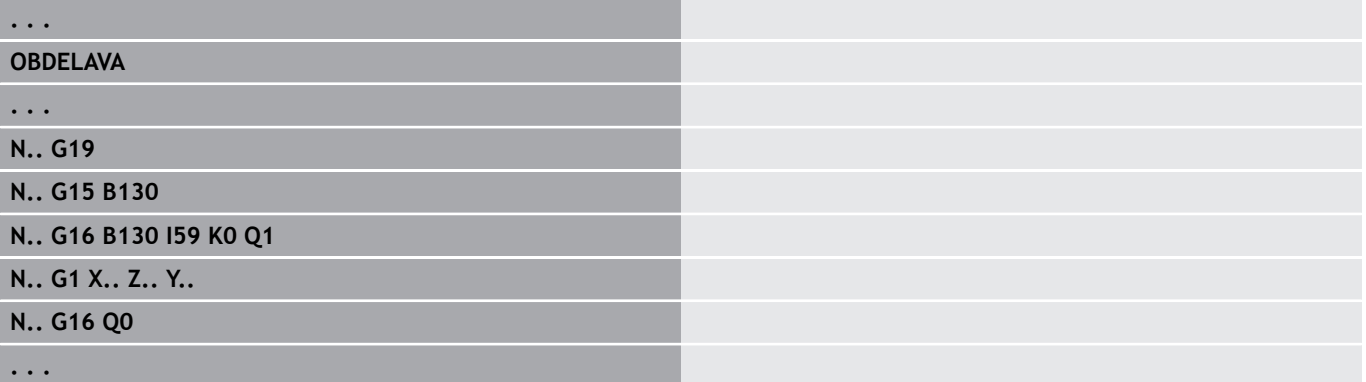

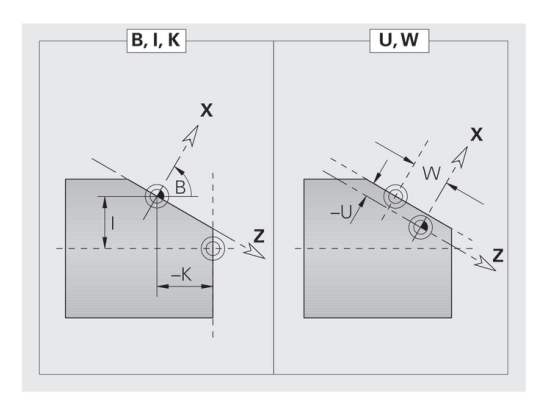

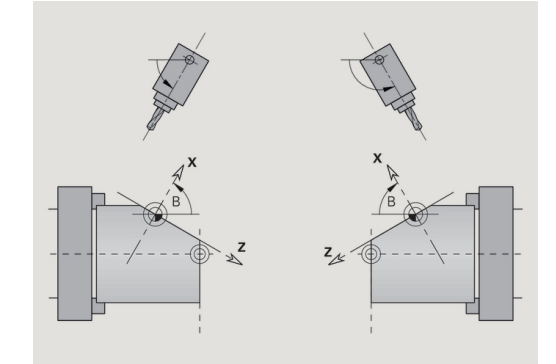

# **6.5 Pozicioniranje orodja, os Y**

## **Hitri hod G0**

Možnost **G0** se v hitrem teku po najkrajši poti premakne na možnost **Ciljna točka X**, **Y**, **Z**.

Parameter:

- **X**: možnost **Premer** ciljna točka
- **Y**: možnost **Dolžina** ciljna točka
- **Z**: možnost **Dolžina** ciljna točka

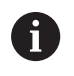

Programiranje:

**X**, **Y** in **Z**: absolutno, inkrementalno ali samodržeče

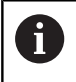

Če je na vašem stroju na voljo več osi, so prikazani še dodatni parametri za vnos, npr. parameter **B** za os B.

### **Točka menjave orodjaG14**

Možnost **G14** se v hitrem teku premakne do možnosti **Točka menjave orodja**. Koordinate točke menjave določite v nastavitvenem delovanju.

#### Parameter:

- **Q**: možnost **Zaporedje** (privzeto: 0)
	- **0: simultano**
	- **1: najprej X, nato Z**
	- **2: najprej Y, nato Z in X**
	- **3: samo X**
	- **4: samo Z**
	- **5: samo Y** (odvisno od stroja)
	- **6: hkrati z Y** (odvisno od stroja)

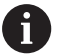

Pri možnosti **Q** = 0-4 ne pride do premika osi Y.

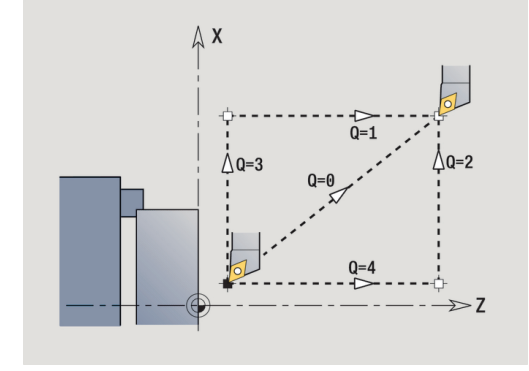

## **Hitri tek v strojnih koordinatah G701**

Možnost **G701** se v hitrem teku po najkrajši poti premakne na možnost **Ciljna točka X**, **Y**, **Z**. Parameter:

- **X**: možnost **Končna točka** (vrednost premera)
- **Y**: možnost **Končna točka**
- $\overline{\phantom{a}}$ **Z**: možnost **Končna točka**

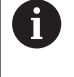

Možnosti **X**, **Y** in **Z** se nanašajo na ničelno točko stroja in referenčno točko vodila.

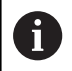

Če je na vašem stroju na voljo več osi, so prikazani še dodatni parametri za vnos, npr. parameter **B** za os B.

# **6.6 Linearni in cirkularni premiki osi Y**

### **Rezkanje: Linearni premik G1**

Možnost **G1** se v pomiku linearno premakne na možnost **Končna točka**.

Možnost **G1** bo izvedena glede na obdelovalno ravnino:

- Možnost G17 Interpolacija v ravnini XY
	- Primik v smeri Z
	- Referenca kota A: pozitivna os X
- Možnost G18 Interpolacija v ravnini XZ
	- Primik v smeri Y
	- Referenca kota A: negativna os Z
- Možnost G19 Interpolacija v ravnini YZ
	- $\blacksquare$  Primik v smeri X
	- Referenca kota A: pozitivna os Z
- Parameter:
- **X**: možnost **Premer** ciljna točka
- **Y**: možnost **Dolžina** ciljna točka п
- **Z**: možnost **Dolžina** ciljna točka
- **AN**: možnost **Kot** (referenca: odvisno od obdelovalne ravnine)
- **Q**: možnost **Sečišče** ali **Končna točka**, če pot seka krožni lok (privzeto: 0)
	- 0: bližje presečišče
	- 1: oddaljeno presečišče
- **BR**: možnost **Zaobl.rob/zaok.** določa prehod do naslednjega konturnega elementa

Programirajte teoretično končno točko, če navedete možnost **Zaobl.rob/zaok.**.

- **brez vnosa: tangencialni prehod**
- **BR** = 0: netangencialni prehod
- BR > 0: polmer zaokroževanja
- **BR** < 0: širina posnetega roba
- **BE**: možnost **Posebni faktor pomika** za možnost **Zaobl.rob/ zaok.** (privzeto: 1)

Posebni pomik = aktivni pomik \* **BE** (območje: 0 < **BE** <= 1)

i

Programiranje:

**X**, **Y** in **Z**: absolutno, inkrementalno, samodržeče ali **?**

A

Če je na vašem stroju na voljo več osi, so prikazani še dodatni parametri za vnos, npr. parameter **B** za os B.

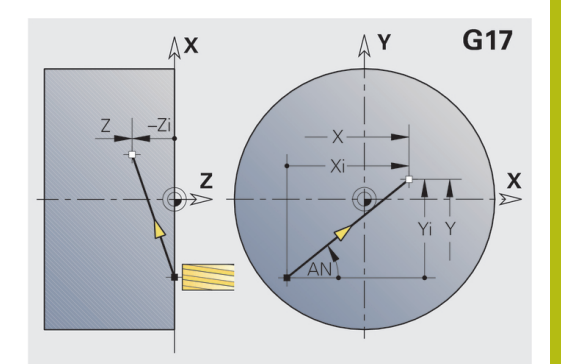

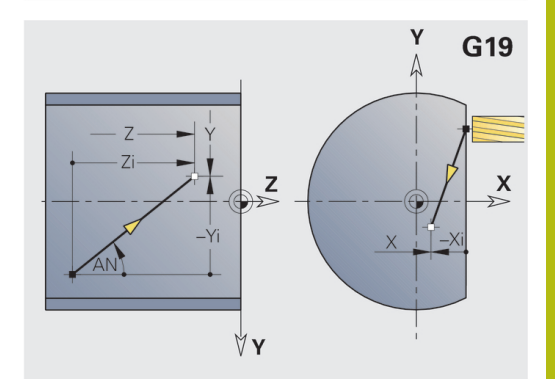

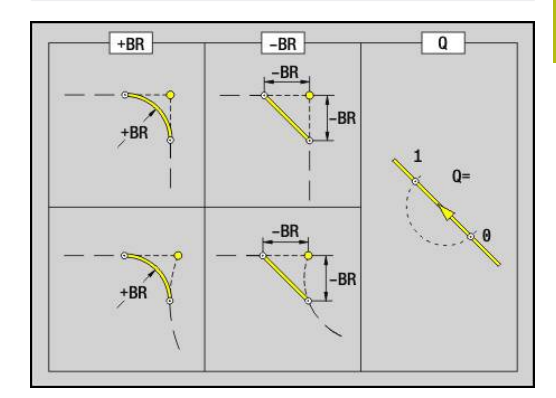

## **Rezkanje: Cirkularni premik G2, G3 – inkrementalno merjenje središča**

Možnosti **G2** in **G3** se v pomiku cirkularno premakneta na možnost **Končna točka**.

Možnosti **G2** in **G3** bosta izvedeni glede na obdelovalno ravnino:

- Možnost G17 Interpolacija v ravnini XY
	- Primik v smeri Z
	- Definicija središča: z možnostjo **I**, **J**
- Možnost G18 Interpolacija v ravnini XZ
	- Primik v smeri Y
	- Definicija središča: z možnostjo **I**, **K**
- Možnost G19 Interpolacija v ravnini YZ
	- $\blacksquare$  Primik v smeri X
	- Definicija središča: z možnostjo **J**, **K**

#### Parameter:

- **X**: možnost **Premer** ciljna točka
- **Y**: možnost **Dolžina** ciljna točka
- **Z**: možnost **Dolžina** cilina točka
- $\Box$ **I**: možnost **Središčna točka inkrement.** (vrednost polmera)
- **J**: možnost **Središčna točka inkrement.**  $\blacksquare$
- **K**: možnost **Središčna točka inkrement.**  $\blacksquare$
- **Q**: možnost **Sečišče** ali **Končna točka**, če pot seka krožni lok (privzeto: 0)
	- 0: bližje presečišče
	- 1: oddaljeno presečišče
- **BR**: možnost **Zaobl.rob/zaok.** določa prehod do naslednjega konturnega elementa

Programirajte teoretično končno točko, če navedete možnost **Zaobl.rob/zaok.**.

- **brez vnosa: tangencialni prehod**
- **BR** = 0: netangencialni prehod
- BR > 0: polmer zaokroževanja
- **BR** < 0: širina posnetega roba
- **BE**: možnost **Posebni faktor pomika** za možnost **Zaobl.rob/ zaok.** (privzeto: 1)

Posebni pomik = aktivni pomik \* **BE** (območje: 0 < **BE** <= 1)

Če središče kroga ni programirano, krmiljenje izračuna središče, ki proizvede najkrajše krožne loke.

Programiranje:

**X**, **Y** in **Z**: absolutno, inkrementalno, samodržeče ali **?**

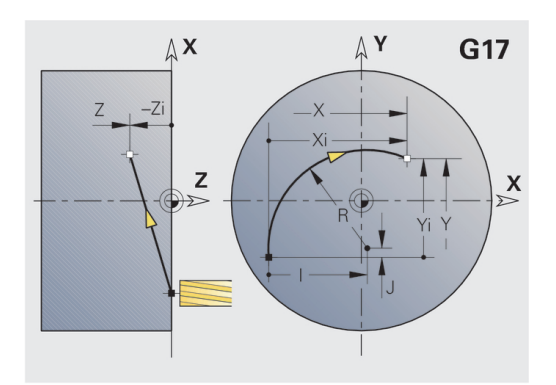

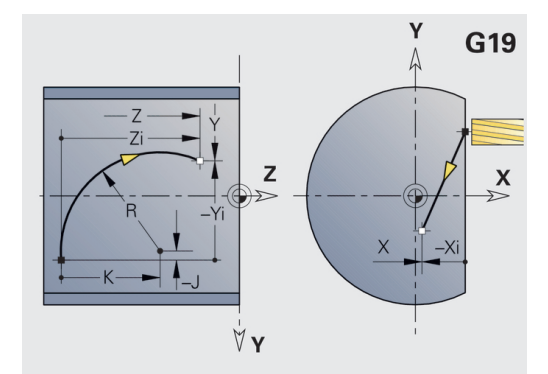

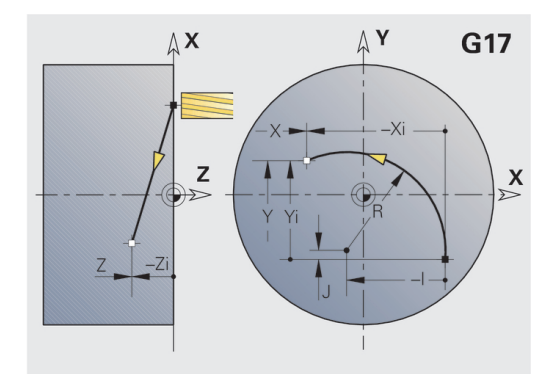

A

## **Rezkanje: Cirkularni premik G12, G13 – absolutno merjenje središča**

Možnosti **G12** in **G13** se v pomiku cirkularno premakneta na možnost **Končna točka**.

Možnosti **G12** in **G13** bosta izvedeni glede na **obdelovalno ravnino**:

- Možnost G17 Interpolacija v ravnini XY
	- $\blacksquare$  Primik v smeri Z
	- Definicija središča: z možnostjo **I**, **J**
- Možnost G18 Interpolacija v ravnini XZ
	- Primik v smeri Y
- Definicija središča: z možnostjo **I**, **K**
- Možnost G19 Interpolacija v ravnini YZ
	- $\blacksquare$  Primik v smeri X
	- Definicija središča: z možnostjo **J**, **K**

#### Parameter:

- $\blacksquare$ **X**: možnost **Premer** – ciljna točka
- **Y**: možnost **Dolžina** ciljna točka i.
- **Z**: možnost **Dolžina** ciljna točka п
- **I**: možnost **Središč.točka**, absolutna (vrednost polmera) Ī.
- $\blacksquare$ **J**: možnost **Središč.točka**, absolutna
- **K**: možnost **Središč.točka**, absolutna  $\blacksquare$
- **Q**: možnost **Sečišče** ali **Končna točka**, če pot seka krožni lok (privzeto: 0)
	- 0: bližje presečišče
	- 1: oddaljeno presečišče
- **BR**: možnost **Zaobl.rob/zaok.** določa prehod do naslednjega konturnega elementa Programirajte teoretično končno točko, če navedete možnost **Zaobl.rob/zaok.**.
	- **brez vnosa: tangencialni prehod**
	- **BR** = 0: netangencialni prehod
	- **BR** > 0: polmer zaokroževanja
	- **BR** < 0: širina posnetega roba
- **E**: možnost **Posebni faktor pomika** za posneti rob ali zaokroževanje (privzeto: 1) Posebni pomik = aktivni pomik \* **E** (območje 0 < **E** <= 1)

Če središče kroga ni programirano, krmiljenje izračuna središče, ki proizvede najkrajše krožne loke.

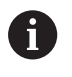

Programiranje:

**X**, **Y** in **Z**: absolutno, inkrementalno, samodržeče ali **?**

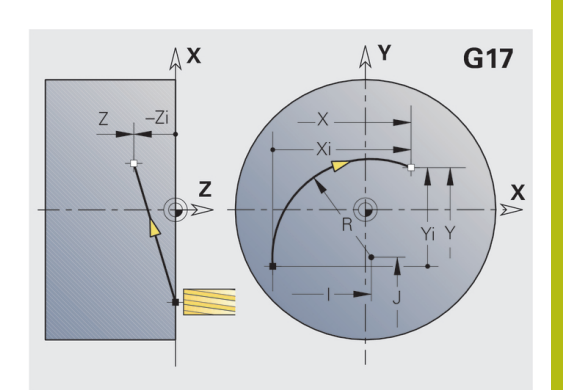

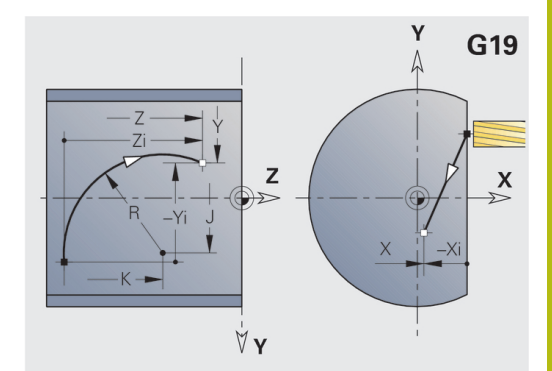

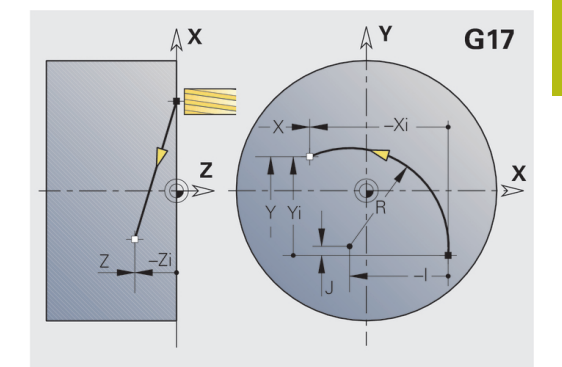

# **6.7 Rezkalni cikli osi Y**

### **Površin.rezk.-strug. G841**

Možnost **G841** grobo rezka z možnostjo **G376**-Geo (ravnina XY) ali možnostjo **G386**-Geo (ravnina YZ) določene površine. Cikel rezka od zunaj navznoter. Primik se izvede izven materiala.

### Parameter:

- **ID**: možnost **Kontura rezkanja** ime rezkalne konture
- **NS**: možnost **Številka bloka konture** referenca na opis  $\mathbb{R}^d$ konture
- **P**: možnost **Globina rezk.** največji primik rezkalne ravnine
- $\blacksquare$ **I**: možnost **Predizmera X**
- **K**: možnost **Predizmera Z** m.
- **U**: možnost **Faktor prekriv.** določa prekrivanje rezkalnih poti (privzeto: 0,5) (območje: 0 – 0,99) Prekrivanje = **U** \* Premer rezkarja
- **V**: možnost **Faktor preliva** določa količino, za katero naj bi rezkar presegel zunanji polmer (privzeto: 0,5) Naknadni tek = **V** \* premer rezkarja
- **F**: možnost **Pot.nap.-dodaj.** za globinski primik (privzeto: aktivni pomik)
- **RB**: možnost **Nivo povratka** (privzeto: nazaj na začetni položaj)
	- Ravnina XY: položaj odmika v smeri Z
	- Ravnina YZ: položaj odmika v smeri X (vrednost premera)

Nadmere bodo upoštevane:

- **G57**: nadmera v smeri X, Z
- **G58**: ekvidistantna nadmera v rezkalni ravnini

#### Potek cikla

 $\mathbf i$ 

- 1 Začetni položaj (**X**, **Y**, **Z**, **C**) je položaj pred ciklom
- 2 Izračuna razporeditev reza (primik rezkalne ravnine, primik globin rezkanja)
- 3 Izvede premik na varnostno razdaljo in primik za prvo globino rezkanja
- 4 Rezka ravnino
- 5 Se dvigne za varnostno razdaljo, se premakne nazaj in primakne za naslednjo globino rezkanja
- 6 Ponavlja 4...5, dokler ni dokončano rezkanje celotne površine
- 7 Se odmakne v skladu z možnostjo **Nivo povratka RB**

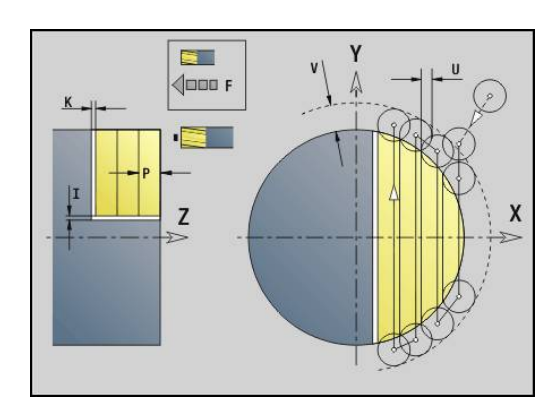

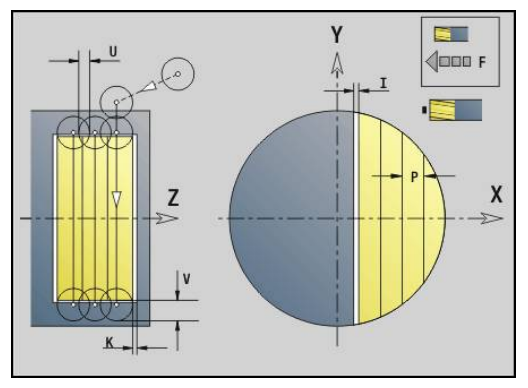

#### **Površin.rezk.-ravn. G842**

Možnost **G842** fino rezka z možnostjo **G376**-Geo (ravnina XY) ali možnostjo **G386**-Geo (ravnina YZ) določene površine. Cikel rezka od zunaj navznoter. Primik se izvede izven materiala. Parameter:

- **ID**: možnost **Kontura rezkanja** ime rezkalne konture
- $\blacksquare$ **NS**: možnost **Številka bloka konture** – referenca na opis konture
- **P**: možnost **Globina rezk.** največji primik rezkalne ravnine
- **H**: možnost **Smer rezkanja** glede na obdelavo stranic (privzeto: i. 0)
	- **0: protitek**
	- **1: sotek**
- **U**: možnost **Faktor prekriv.** določa prekrivanje rezkalnih poti (privzeto: 0,5) (območje: 0 – 0,99) Prekrivanje = **U** \* Premer rezkarja
- **V**: možnost **Faktor preliva** določa količino, za katero naj bi rezkar presegel zunanji polmer (privzeto: 0,5) Naknadni tek = **V** \* premer rezkarja
- **F**: možnost **Pot.nap.-dodaj.** za globinski primik (privzeto: aktivni  $\mathbb{R}^n$ pomik)
- **RB**: možnost **Nivo povratka** (privzeto: nazaj na začetni položaj)
	- Ravnina XY: položaj odmika v smeri Z
	- Ravnina YZ: položaj odmika v smeri X (vrednost premera)

Potek cikla

- 1 Začetni položaj (**X**, **Y**, **Z**, **C**) je položaj pred ciklom
- 2 Izračuna razporeditev reza (primik rezkalne ravnine, primik globin rezkanja)
- 3 Izvede premik na varnostno razdaljo in primik za prvo globino rezkanja
- 4 Rezka ravnino
- 5 Se dvigne za varnostno razdaljo, se premakne nazaj in primakne za naslednjo globino rezkanja
- 6 Ponavlja 4...5, dokler ni dokončano rezkanje celotne površine
- 7 Se odmakne v skladu z možnostjo **Nivo povratka RB**

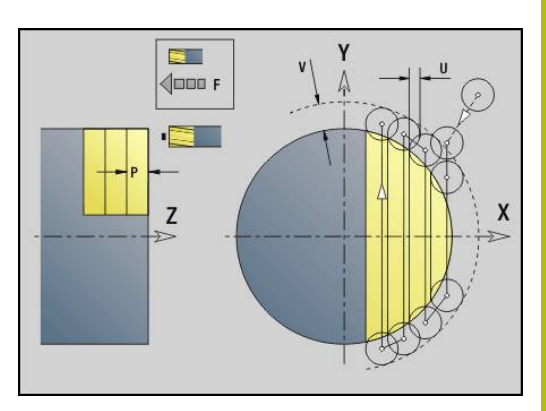

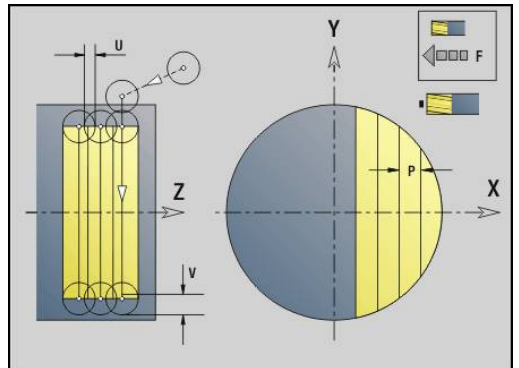

# **Večrob.rezk.-strug. G843**

Možnost **G843** grobo rezka z možnostjo **G477**-Geo (ravnina XY) ali možnostjo **G487**-Geo (ravnina YZ) določene večkotne površine. Cikel rezka od zunaj navznoter. Primik se izvede izven materiala. Parameter:

- **ID**: možnost **Kontura rezkanja** ime rezkalne konture
- $\blacksquare$ **NS**: možnost **Številka bloka konture** – referenca na opis konture
- **P**: možnost **Globina rezk.** največji primik rezkalne ravnine
- i. **I**: možnost **Predizmera X**
- **K**: možnost **Predizmera Z**
- **U**: možnost **Faktor prekriv.** določa prekrivanje rezkalnih poti (privzeto: 0,5) (območje: 0 – 0,99) Prekrivanje = **U** \* Premer rezkarja
- **V**: možnost **Faktor preliva** določa količino, za katero naj bi rezkar presegel zunanji polmer (privzeto: 0,5) Naknadni tek = **V** \* premer rezkarja
- **F**: možnost **Pot.nap.-dodaj.** za globinski primik (privzeto: aktivni pomik)
- **RB**: možnost **Nivo povratka** (privzeto: nazaj na začetni položaj)
	- Ravnina XY: položaj odmika v smeri Z
	- Ravnina YZ: položaj odmika v smeri X (vrednost premera)

Nadmere bodo upoštevane:

- **G57**: nadmera v smeri X, Z
- **G58**: ekvidistantna nadmera v rezkalni ravnini

#### Potek cikla

 $\mathbf i$ 

- 1 Začetni položaj (**X**, **Y**, **Z**, **C**) je položaj pred ciklom
- 2 Izračuna razporeditev reza (primik rezkalne ravnine, primik globin rezkanja) in položaje vretena
- 3 Vreteno struži na prvem položaju, rezkar izvede premik na varnostno razdaljo in primik za prvo globino rezkanja
- 4 Rezka ravnino
- 5 Se dvigne za varnostno razdaljo, se premakne nazaj in primakne za naslednjo globino rezkanja
- 6 Ponavlja 4...5, dokler ni dokončano rezkanje celotne površine
- 7 Orodje se v skladu z možnostjo **Nivo povratka J** premakne nazaj; vreteno struži v naslednjem položaju, rezkar izvede premik na varnostno razdaljo in primik za prvo ravnino rezkanja
- 8 Ponavlja 4...7, dokler vse večkotne površine niso rezkane
- 9 Se odmakne v skladu z možnostjo **Nivo povratka RB**

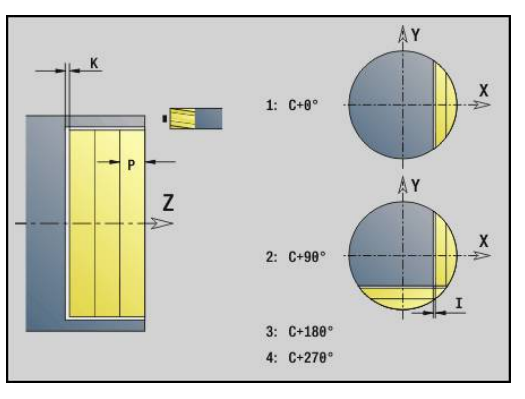

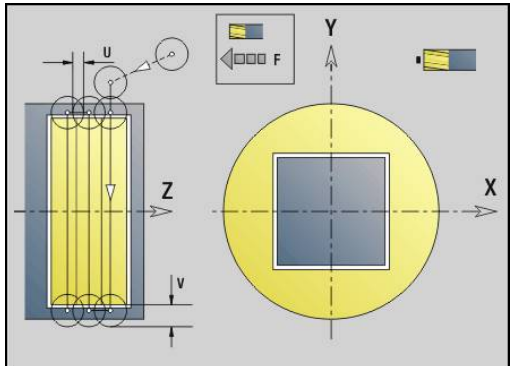

### **Večrob.rezk.-strug. G844**

Možnost **G844** fino rezka z možnostjo **G477**-Geo (ravnina XY) ali možnostjo **G487**-Geo (ravnina YZ) določene večkotne površine. Cikel rezka od zunaj navznoter. Primik se izvede izven materiala. Parameter:

- **ID**: možnost **Kontura rezkanja** ime rezkalne konture
- $\blacksquare$ **NS**: možnost **Številka bloka konture** – referenca na opis konture
- **P**: možnost **Globina rezk.** največji primik rezkalne ravnine
- **H**: možnost **Smer rezkanja** glede na obdelavo stranic (privzeto: i. 0)
	- **0: protitek**
	- **1: sotek**
- **U**: možnost **Faktor prekriv.** določa prekrivanje rezkalnih poti (privzeto: 0,5) (območje: 0 – 0,99) Prekrivanje = **U** \* Premer rezkarja
- **V**: možnost **Faktor preliva** določa količino, za katero naj bi rezkar presegel zunanji polmer (privzeto: 0,5) Naknadni tek = **V** \* premer rezkarja
- **F**: možnost **Pot.nap.-dodaj.** za globinski primik (privzeto: aktivni  $\blacksquare$ pomik)
- **RB**: možnost **Nivo povratka** (privzeto: nazaj na začetni položaj)
	- Ravnina XY: položaj odmika v smeri Z
	- Ravnina YZ: položaj odmika v smeri X (vrednost premera)

Potek cikla

- 1 Začetni položaj (**X**, **Y**, **Z**, **C**) je položaj pred ciklom
- 2 Izračuna razporeditev reza (primik rezkalne ravnine, primik globin rezkanja) in položaje vretena
- 3 Vreteno struži na prvem položaju, rezkar izvede premik na varnostno razdaljo in primik za prvo globino rezkanja
- 4 Rezka ravnino
- 5 Se dvigne za varnostno razdaljo, se premakne nazaj in primakne za naslednjo globino rezkanja
- 6 Ponavlja 4...5, dokler ni dokončano rezkanje celotne površine
- 7 Orodje se v skladu z možnostjo **Nivo povratka J** premakne nazaj; vreteno struži v naslednjem položaju, rezkar izvede premik na varnostno razdaljo in primik za prvo ravnino rezkanja
- 8 Ponavlja 4...7, dokler vse večkotne površine niso rezkane
- 9 Se odmakne v skladu z možnostjo **Nivo povratka RB**

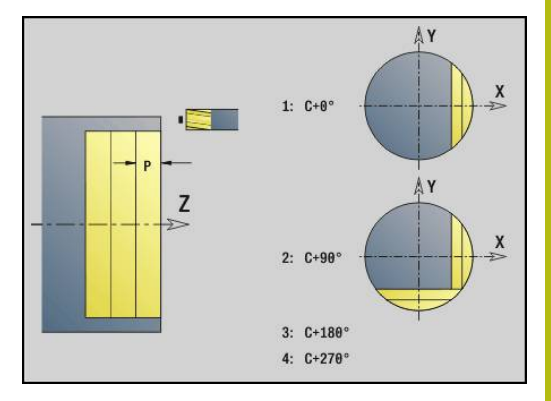

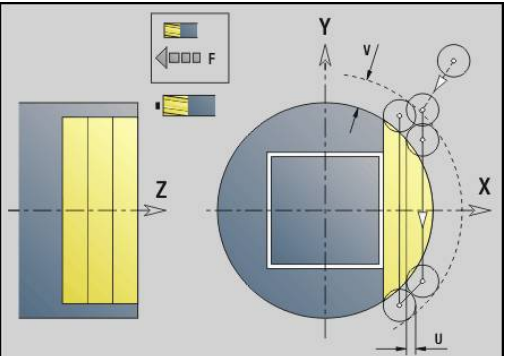

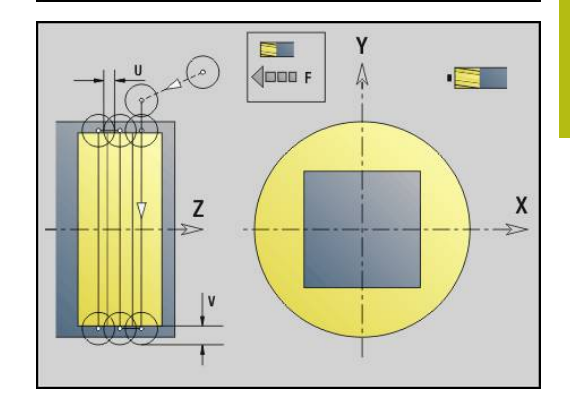

## <span id="page-587-0"></span>**Rezk.žepov-strug. G845 (os Y)**

Možnost **G845** grobo rezka v ravnini XY ali YZ določene zaprte konture odsekov programa:

- **ČELO Y**
- **ZADNJA STRAN Y**
- **PLAŠČ Y**

Odvisno od rezkarja izberite eno od naslednjih možnosti **Lastnosti spuščanja**:

- Navpično potapljanje
- Potapljanje na predvrtani položaj
- Nihajoče ali vijačno spuščanje
- Za **potapljanje na predvrtani položaj** imate naslednje možnosti:
- Določite položaj, izvedite vrtanje, rezkanje. Obdelava se izvede v korakih:
	- Zamenjajte sveder
	- Položaje predvrtanja določite z možnostio G845 A1 ..: ali z možnostjo **A2** položaj predvrtanja nastavite v sredino lika
	- Izvedite predvrtanje z možnostjo **G71 NF..:**
	- Prikličite cikel **G845 A0 ..:**. Cikel se pozicionira nad položaj  $\mathbf{u}$  . predvrtanja, se potopi in rezka žep

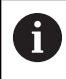

Določiti je treba parametra **O** = 1 in **NF**.

Vrtanje, rezkanje. Obdelava se izvede v korakih:  $\blacksquare$ 

- Z možnostjo **G71 ...** izvedite predvrtanje znotraj žepa
- Rezkar pozicionirajte nad izvrtino in prikličite možnost **G845 A0 ...**. Cikel se potopi in rezka odsek

Če je žep sestavljen iz več odsekov, potem možnost **G845** pri predvrtanju in rezkanju upošteva vsa območja žepa. Prikličite možnost **G845 A0 ...** ločeno za vsak odsek, če položaje predvrtanja odločite brez možnosti **G845 A1 ...**.

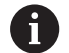

Možnost **G845** upošteva naslednje nadmere:

■ **G57**: nadmera v smeri X, Z

■ G58: ekvidistantna nadmera v rezkalni ravnini

Pri določanju položajev predvrtanja **in** rezkanju programirajte nadmere.

#### <span id="page-588-0"></span>**G845 (os Y) – določanje položajev predvrtanja**

Možnost **G845 A1 ...** določi položaje predvrtanja in jih shrani pod referenco, ki je navedena v možnosti **NF**. Cikel pri izračunu položaja predvrtanja upošteva premer aktivnega orodja. Zato pred priklicom možnosti **G845 A1 ...** zamenjajte sveder. Programirajte samo parametre, ki so navedeni v naslednji preglednici.

Ostale informacije:

- **G845** osnove: **[Dodatne informacije:](#page-587-0)** "Rezk.žepov-strug. [G845 \(os Y\)", Stran 588](#page-587-0)
- **G845** rezkanje: **[Dodatne informacije:](#page-589-0)** "G845 (os Y) [rezkanje", Stran 590](#page-589-0)

Parameter:

A

- **ID**: možnost **Kontura rezkanja** ime rezkalne konture
- **NS**: možnost **Št. začetnega niza konture** začetek odseka  $\overline{\phantom{a}}$ konture
	- **Liki: številka niza lika**
	- Prosta zaprta kontura: konturni element (ne začetna točka)
- $\blacksquare$ **B**: možnost **Globina rezk.** (privzeto: globina vrtanja iz opisa konture)
- **XS**: možnost **Zgor.rob rezk.** Površina plašča (zamenja referenčno ravnino iz opisa konture)
- **ZS**: možnost **Zgor.rob rezk.** Čelna površina (zamenja × referenčno ravnino iz opisa konture)
- **I**: možnost **Predizmera X**
- $\blacksquare$ **K**: možnost **Predizmera Z**
- **Q**: možnost **Smer obdelave** (privzeto: 0) п
	- **0: od znotraj navzven**
	- **1: od zunaj navznoter**
- $\blacksquare$ **A**: možnost **Potek (Rezkan=0/VrtPol=1)**
- **NF**: možnost **Oznaka položaja** referenca, pod katero cikel п shrani položaje predvrtanja (območje: 1-127)
- **WB**: možnost **Premer pri dodelavi**  $\blacksquare$ 
	- Možnost G845 prepiše položaje predvrtanja, ki so še vedno shranjeni pod referenco **NF**
	- Parameter WB se uporablja tako pri določanju položajev predvrtanja kot pri rezkanju. Pri določanju položajev predvrtanja možnost **WB** opisuje premer rezkalnega orodja

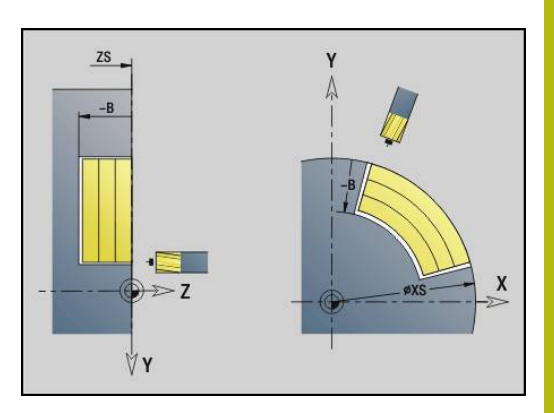

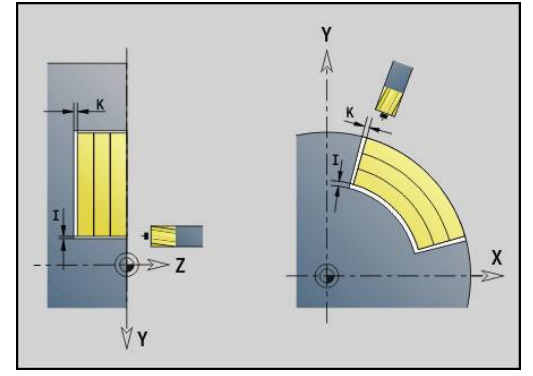

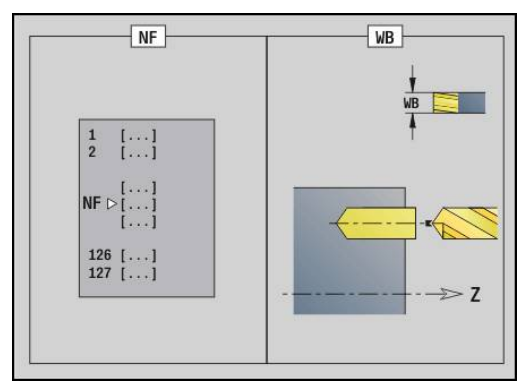

# <span id="page-589-0"></span>**G845 (os Y) – rezkanje**

Na smer rezkanja vplivate z možnostjo **Smer H**, možnostjo **Smer obdelave Q** in smerjo vrtenja rezkarja.

Programirajte samo parametre, ki so navedeni v naslednji preglednici.

Ostale informacije:

- G845 osnove: **[Dodatne informacije:](#page-587-0)** "Rezk.žepov-strug. [G845 \(os Y\)", Stran 588](#page-587-0)
- G845 določanje položaje predvrtanja: **[Dodatne informacije:](#page-588-0)**  $\blacksquare$ ["G845 \(os Y\) – določanje položajev predvrtanja", Stran 589](#page-588-0)

Parameter:

- **ID**: možnost **Kontura rezkanja** ime rezkalne konture
- **NS**: možnost **Št. začetnega niza konture** začetek odseka  $\overline{\phantom{a}}$ konture
	- Liki: številka niza lika
	- Prosta zaprta kontura: konturni element (ne začetna točka)
- **B**: možnost Globina rezk. (privzeto: globina vrtanja iz opisa konture)
- **P**: možnost **maks.dostava** (privzeto: rezkanje z primikom)
- **XS**: možnost **Zgor.rob rezk.** Površina plašča (zamenja  $\overline{\phantom{a}}$ referenčno ravnino iz opisa konture)
- **ZS**: možnost **Zgor.rob rezk.** Čelna površina (zamenja referenčno ravnino iz opisa konture)
- $\blacksquare$ **I**: možnost **Predizmera X**
- **K**: možnost **Predizmera Z**
- $\blacksquare$ **U**: možnost **Faktor prekriv.** – določa prekrivanje rezkalnih poti (privzeto: 0,5) (območje: 0 – 0,99) Prekrivanje = **U** \* Premer rezkarja
- **V**: možnost **Faktor preliva** določa količino, za katero naj bi rezkar presegel zunanji polmer (privzeto: 0,5)
	- 0: določena kontura bo v celoti rezkana
	- 0 < **V** <= 1: naknadni tek = **V** \* premer rezkarja
- **H**: **Smer rezkanja**
	- **0: protitek**
	- **1: sotek**
- **F**: možnost **Pot.nap.-dodaj.** za globinski primik (privzeto: aktivni  $\mathbb{R}^n$ pomik)
- **E**: **Reduc. potisk naprej** za cirkularne elemente (privzeto: aktiven pomik)
- **RB**: možnost **Nivo povratka** (privzeto: nazaj na začetni položaj) п
	- Ravnina XY: položaj odmika v smeri Z
	- Ravnina YZ: položaj odmika v smeri X (vrednost premera)
- **Q**: možnost **Smer obdelave** (privzeto: 0)
	- **0: od znotraj navzven**
	- **1: od zunaj navznoter**
- **A**: možnost **Potek (Rezkan=0/VrtPol=1)** (privzeto: 0)
- **NF**: možnost **Oznaka položaja** referenca, pod katero cikel  $\mathbb{R}^n$ shrani položaje predvrtanja (območje: 1-127)
- **O**: možnost **Lastnosti vboda** (privzeto: 0)  $\blacksquare$

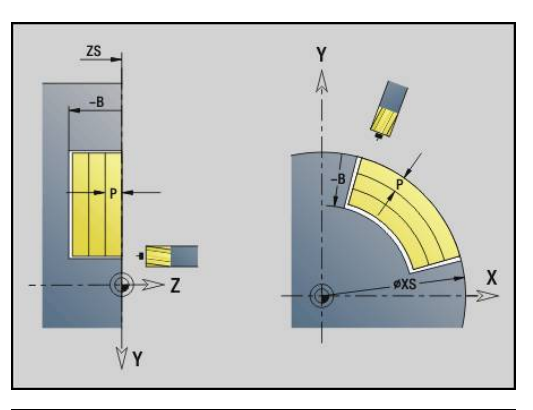

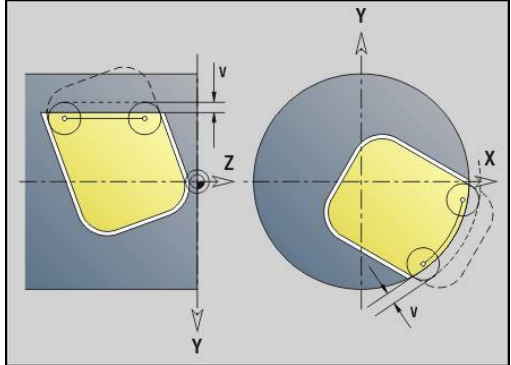

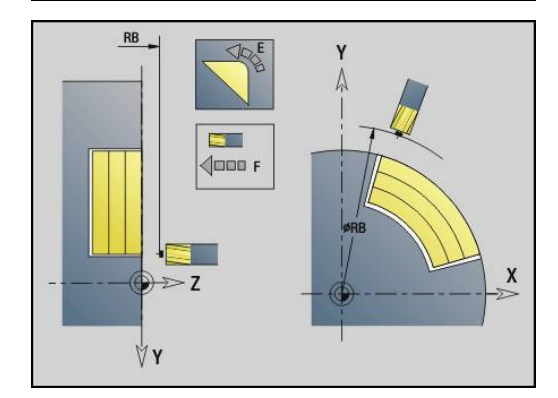

- **O** = 0 (navpično potapljanje): cikel se premakne na začetno točko, se potopi s pomikom in potem rezka žep
- **O** = 1 (potapljanje na predvrtanem položaju):
	- Možnost **NF** je programirana: cikel rezkar pozicionira nad prvi položaj predvrtanja, se potopi in rezka prvi odsek. Po potrebi cikel pozicionira rezkar na naslednji položaj predvrtanja in obdela naslednje območje itn.
	- Možnost NF ni programirana: cikel se potopi na trenutnem položaju in rezka območje. Po potrebi cikel pozicionira rezkar na naslednji položaj predvrtanja in obdela naslednje območje itn.
- **O** = 2 ali 3 (vijačno potapljanje): rezkar se potopi pod kotom **W** in rezka polne kroge s premerom **WB**. Čim je globina rezkanja **P** dosežena, se cikel preklopi na plansko rezkanje
	- **O** = 2 ročno: cikel se potopi na trenutnem položaju in obdela območje, ki je dosegljivo iz tega položaja
	- **O** = 3 samodeino: cikel izračuna položaj potapliania, se potopi in obdela to območje. Potapljanje se, če je možno, zaključi na začetni točki prve poti rezkanja. Če je žep sestavljen iz več območij, potem cikel zaporedoma obdela vsa območja
- **O** = 4 ali 5 (nihajoče, linearno potapljanje): rezkar se potopi pod kotom **W** in rezka linearno pot dolžine **WB**. Kot položaja določite v možnosti **WE**. Potem cikel rezka to pot v obratni smeri. Čim je globina rezkanja **P** dosežena, se cikel preklopi na plansko rezkanje
	- **O** = 4 ročno: cikel se potopi na trenutnem položaju in obdela območje, ki je dosegljivo iz tega položaja
	- **O** = 5 samodejno: cikel izračuna položaj potapljanja, se potopi in obdela to območje. Potapljanje se, če je možno, zaključi na začetni točki prve poti rezkanja. Če je žep sestavljen iz več območij, potem cikel zaporedoma obdela vsa območja. Položaj potapljanja bo na naslednji način določen glede na lik in možnost **Q**:
		- **Q0** (od znotraj navzven):
			- linearni utor, pravokotnik, mnogokotnik: referenčna točka lika
			- Krog: središče kroga
			- cirkularni utor, prosta kontura: začetna točka najbolj notranje poti rezkanja
		- **Q1** (od zunaj navznoter):
			- linearni utor: začetna točka utora
			- cirkularni utor, krog: ne bo obdelan
			- $\mathbb{R}^2$ pravokotnik, mnogokotnik: začetna točka prvega linearnega elementa
			- prosta kontura: začetna točka prvega linearnega elementa (prisoten mora biti najmanj en linearni element)
- **O** = 6 ali 7 (nihajoče, cirkularno potapljanje): rezkar se potopi pod kotom potapljanja **W** in rezka 90° krožni lok. Potem cikel rezka to pot v obratni smeri. Čim je globina rezkanja **P** dosežena, se cikel preklopi na plansko rezkanje. Možnost **WE** določa sredino loka, možnost **WB** pa polmer
	- **O** = 6 ročno: položaj orodja se sklada s središčem krožnega loka. Rezar se premakne na začetek loka in se potopi
	- **O** = 7 samodejno (dovoljeno samo za cirkularni utor in krog): cikel položaj potapljanja izračuna glede na možnost **Q**:
		- **Q0** (od znotraj navzven):
			- cirkularni utor: krožni lok se nahaja na polmeru ukrivljenosti utora
			- krog: ni dovoljen
		- **Q1** (od zunaj navznoter): cirkularni utor, krog: krožni lok se nahaja na zunanji poti rezkanja
- **W**: možnost **Kot vboda** v smeri primika
- **WE**: možnost **Kot položaja** poti rezkanja ali krožnega loka Navezna os:
	- Čelna ali hrbtna stran: pozitivna os XK
	- Površina plašča: pozitivna os Z
	- Privzeta vrednost kota položaja, odvisna od možnosti **O**:
	- $\blacksquare$  **O** = 4: **WE** = 0°
	- $\blacksquare$  **O** = 5 in
		- linearni utor, pravokotnik, mnogokotnik: **WE** = kot položaja lika
		- **E** cirkularni utor, krog:  $WE = 0^\circ$
		- prosta kontura in možnost **Q0** (od znotraj navzven): **WE** = 0°
		- prosta kontura in možnost **Q1** (od zunaj navznoter): kot položaja začetnega elementa
- **WB**: možnost **Premer pri dodelavi** (privzeto: 1,5 \* premer rezkarja)

Smer rezkanja, smer poteka rezkanja, smer obdelave in smer vrtenja rezkarja.

ň

Pri smeri obdelave **Q=1** (od zunaj navznoter) upoštevajte:

- Kontura se mora začeti z linearnim elementom
- $\overline{\phantom{a}}$ Če je začetni element < **WB**, bo možnost **WB** skrajšana na dolžino začetnega elementa
- Dolžina začetnega elementa ne sme znašati manj kot 1,5-kratnik polmera rezkarja

Potek cikla:

- 1 Začetni položaj (**X**, **Y**, **Z**, **C**) je položaj pred ciklom
- 2 Izračuna razporeditev reza (primik rezkalnih ravnin, primik globin rezkanja); izračuna položaje potapljanja in poti potapljanja pri nihajočem ali vijačnem potapljanju
- 3 Se premakne na varnostno razdaljo in odvisno od možnosti **O** izvede primik za prvo globino rezkanja ter se potopi nihajoče oz. vijačno
- 4 Rezka ravnino
- 5 Se dvigne za varnostno razdaljo, se premakne nazaj in primakne za naslednjo globino rezkanja
- 6 Ponavlja 4...5, dokler ni dokončano rezkanje celotne površine
- 7 Se odmakne v skladu z možnostjo **Nivo povratka RB**

## **Rezk.žepov-ravnanje G846 (os Y)**

Možnost **G846** fino rezka v ravnini XY ali YZ določene zaprte konture odsekov programa:

- **ČELO Y**
- **ZADNJA STRAN Y**
- **PLAŠČ Y**  $\blacksquare$

Na smer rezkanja vplivate z možnostjo **Smer rezkanja H**, možnostjo **Smer obdelave Q** in smerjo vrtenja rezkarja.

### Parameter:

- **ID**: možnost **Kontura rezkanja** ime rezkalne konture
- i. **NS**: možnost **Št. začetnega niza konture** – začetek odseka konture
	- $\blacksquare$  Liki: številka niza lika
	- Prosta zaprta kontura: konturni element (ne začetna točka)
- **B**: možnost Globina rezk. (privzeto: globina vrtanja iz opisa konture)
- **P**: možnost **maks.dostava** (privzeto: rezkanje z primikom)
- **XS**: možnost **Zgor.rob rezk.** Površina plašča (zamenja referenčno ravnino iz opisa konture)
- **ZS**: možnost **Zgor.rob rezk.** Čelna površina (zamenja referenčno ravnino iz opisa konture)
- **R**: **Vpelj.radij** (privzeto: 0)
	- **R** = 0: izveden ie neposredni premika na konturni element. Primik se izvede na približevalni točki nad rezkalno ravnino, potem sledi navpičen globinski primik
	- **R** > 0: rezkar premakne lok vboda/umika, ki je tangencialno priključen na konturni element
- **U**: možnost **Faktor prekriv.** določa prekrivanje rezkalnih poti (privzeto: 0,5) (območje: 0 – 0,99) Prekrivanje = **U** \* Premer rezkarja
- **V**: možnost **Faktor preliva** določa količino, za katero naj bi rezkar presegel zunanji polmer (privzeto: 0,5) Naknadni tek = **V** \* premer rezkarja
- **H**: **Smer rezkanja**
	- **0: protitek**
	- **1: sotek**
- $\mathbb{R}^n$ **F**: možnost **Pot.nap.-dodaj.** za globinski primik (privzeto: aktivni pomik)
- **E**: **Reduc. potisk naprej** za cirkularne elemente (privzeto: aktiven pomik)

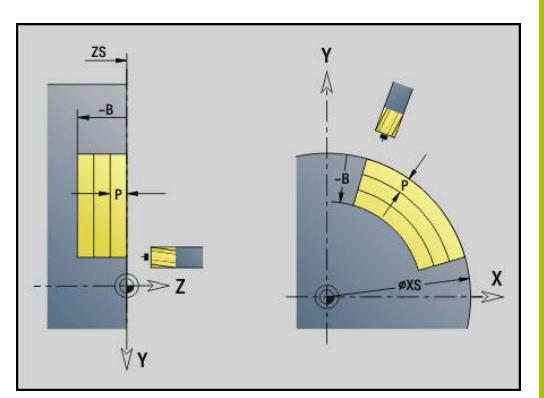

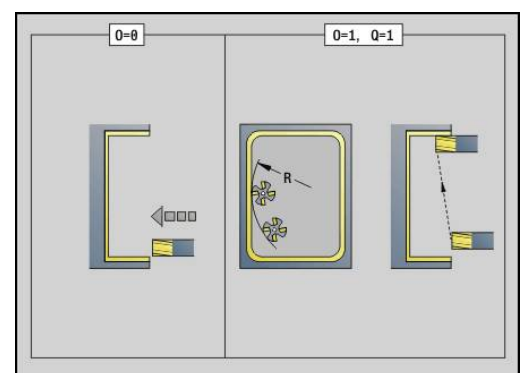

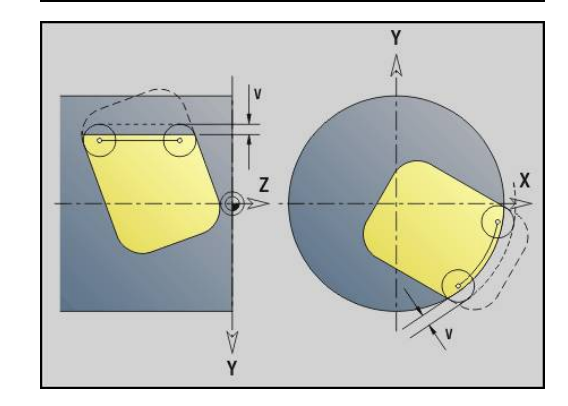

- **RB**: možnost **Nivo povratka** (privzeto: nazaj na začetni položaj)
	- Ravnina XY: položaj odmika v smeri Z
	- Ravnina YZ: položaj odmika v smeri X (vrednost premera)
- **Q**: možnost **Smer obdelave** (privzeto: 0)
	- **0: od znotraj navzven**
	- **1: od zunaj navznoter**
- **O**: možnost **Lastnosti vboda** (privzeto: 0)
	- **O** = 0 (navpično potapljanje): cikel se premakne na začetno točko, se potopi in izvede fino rezkanje žepa
	- **O** = 1 (lok vboda pri globinskem primiku): pri zgorniih rezkalnih ravninah izvede cikel primik za ravnino in se potem premakne v lok vboda. Pri spodnji rezkalni ravnini se rezkar pri premiku loka vboda potopi vse do globine rezkanja (3 dimenzionalni lok vboda). To strategijo potapljanja lahko uporabljate samo v kombinaciji z lokom vboda **R**. Pogoj je obdelava od zunaj navznoter (**O** = 1)

Smer rezkanja, smer poteka rezkanja, smer obdelave in smer vrtenja rezkarja.

Potek cikla

- 1 Začetni položaj (**X**, **Y**, **Z**, **C**) je položaj pred ciklom
- 2 Izračuna razporeditev reza (primik rezkalne ravnine, primik globin rezkanja)
- 3 Izvede premik na varnostno razdaljo in primik za prvo globino rezkanja
- 4 Rezka ravnino
- 5 Se dvigne za varnostno razdaljo, se premakne nazaj in primakne za naslednjo globino rezkanja
- 6 Ponavlja 4...5, dokler ni dokončano rezkanje celotne površine
- 7 Se odmakne v skladu z možnostjo **Nivo povratka RB**

### **Graviranje v XYG803**

Možnost **G803** v ravnini XY gravira zaporedje znakov v linearni razporeditvi.

**Dodatne informacije:** ["Preglednica znakov", Stran 426](#page-425-0)

Cikli gravirajo od začetnega položaja ali trenutnega položaja, če ne navedete začetnega položaja.

Primer: če gravirate potezo pisave z več priklici, potem pri prvem priklicu navedite začetni položaj. Nadaljnje priklice programirajte brez začetnega položaja.

Parameter:

- **X**, **Y**: možnost **Začetna točka**
- **Z**: možnost **Končna točka** položaj Z, na katero se za rezkanje izvede primik
- $\blacksquare$ **RB**: **Nivo povratka** – položaj Z, na katerega bo za pozicioniranje izveden povratek
- **ID**: možnost **Besedilo**, ki bo gravirana
- **NF**: **Št. znaka** koda ASCII znaka, ki ga želite gravirati
- **W**: možnost **Kot nagiba** poteze pisave Primer: 0° = navpični znaki; znaki bodo stalno razporejeni v pozitivni smeri X
- **H**: **Višina pisave**
- **E**: **Faktor razdalje** (izračun: glejte sliko) Ī. Razdalja med znaki bo izračunana po naslednji formuli: **H** / 6 \* **E**
- **F**: možnost **Faktor pomika pri spušč.** (pomik pri potapljanju = trenutni pomik \* **F**)
- **O**: možnost **Zrcalno pisanje**
	- **0** (možnost **Ne**): gravura ni zrcaljena
	- 1 (možnost **Da**): gravura je zrcaljena (zrcalno pisanje)

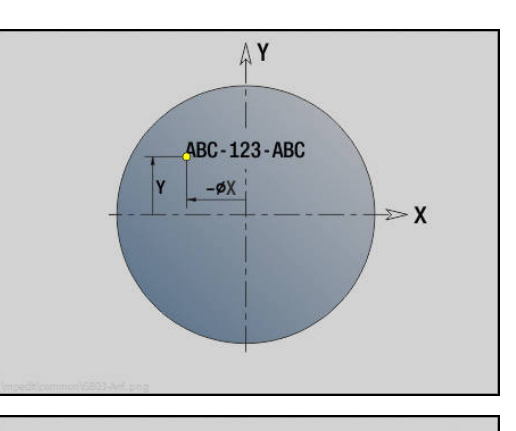

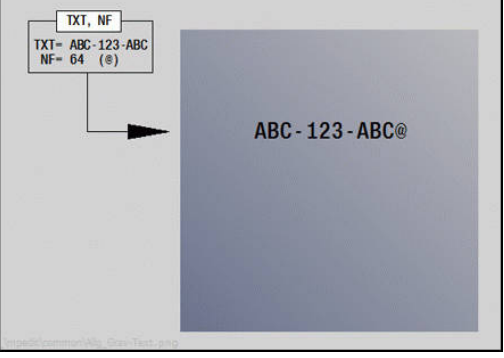

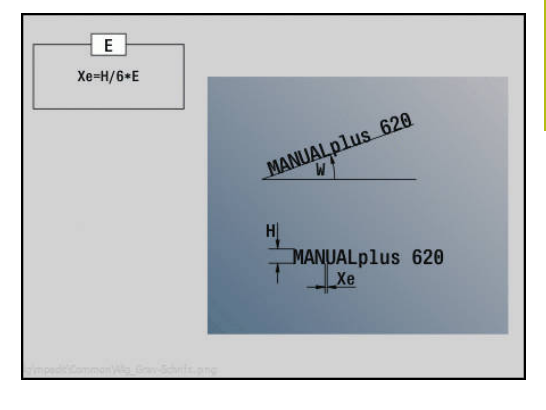

# **Graviranje v YZG804**

Možnost **G804** na ravnini YZ gravira zaporedje znakov v linearni razporeditvi.

**Dodatne informacije:** ["Preglednica znakov", Stran 426](#page-425-0)

Cikli gravirajo od začetnega položaja ali trenutnega položaja, če ne navedete začetnega položaja.

Primer: če gravirate potezo pisave z več priklici, potem pri prvem priklicu navedite začetni položaj. Nadaljnje priklice programirajte brez začetnega položaja.

Parameter:

- **Y**, **Z**: možnost **Začetna točka**
- **X**: možnost **Končna točka** položaj X, na katerega bo za rezkanje izveden primik (vrednost premera)
- $\blacksquare$ **RB**: **Nivo povratka** – položaj X, na katerega bo za pozicioniranje izveden povratek
- **ID**: možnost **Besedilo**, ki bo gravirana  $\mathbb{R}^d$
- j. **NF**: **Št. znaka** – koda ASCII znaka, ki ga želite gravirati
- **W**: možnost **Kot nagiba** poteze pisave  $\mathbf{r}$
- **H**: **Višina pisave**  $\overline{\phantom{a}}$
- **E**: **Faktor razdalje** (izračun: glejte sliko) Razdalja med znaki bo izračunana po naslednji formuli: **H** / 6 \* **E**
- **F**: možnost **Faktor pomika pri spušč.** (pomik pri potapljanju = trenutni pomik \* **F**)
- **O**: možnost **Zrcalno pisanje**
	- **0** (možnost **Ne**): gravura ni zrcaljena
	- 1 (možnost **Da**): gravura je zrcaljena (zrcalno pisanje)

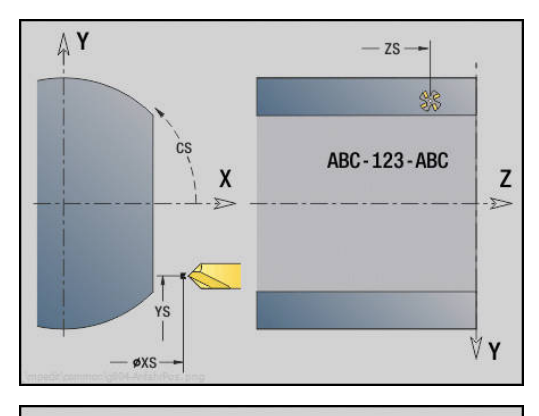

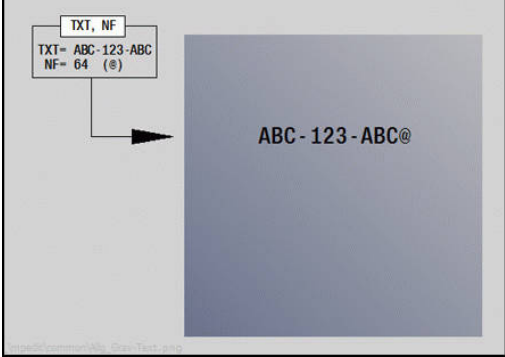

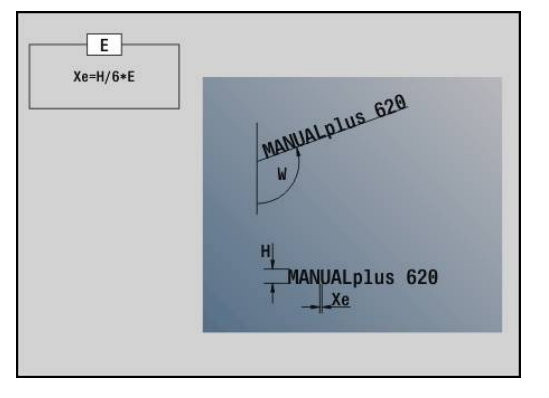

### **Rezkanje navojev v XYG800**

#### Možnost **G800** rezka navoj v obstoječo izvrtino.

Orodje pred priklicom možnosti **G799** namestite na sredino izvrtine. Cikel orodje znotraj izvrtine pozicionira na možnost **Končna točka navoja**. Potem se orodje v možnosti **Vpelj.radij R** primakne in rezka navoj. Pri tem orodje ob vsakem vrtljaju izvede primik za možnost **Narašč. navoja F**. Potem se cikel orodja premakne na prosto in se vrne na možnost **Start.točka Z**. V parametru **V** programirate, ali bo navoj rezkan v enem obhodu oz. pri orodjih z enim rezilom v več obhodih.

Parameter:

- **I**: **Premer navoja**
- **Z**: možnost **Start.točka Z**  $\mathcal{L}_{\mathcal{A}}$
- $\overline{\phantom{a}}$ **K**: možnost **Globina navoja**
- **R**: možnost **Polmer pri primiku**
- **F**: **Narašč. navoja**
- **J**: **Smer navoja:**
	- **0: desni navoj**
	- **1: levi navoj**
- **H**: **Smer rezkanja**
	- **0: protitek**
	- **1: sotek**
- **V**: **Način rezkanja**
	- 0: En obhod navoj bo rezkan s 360° vijačno linijo
	- 1: Prehod navoj bo rezkan z več vijačnicami (orodje z enim rezilom)

Ŧ

Za cikel **G800** uporabite rezkalna orodja za navoje.

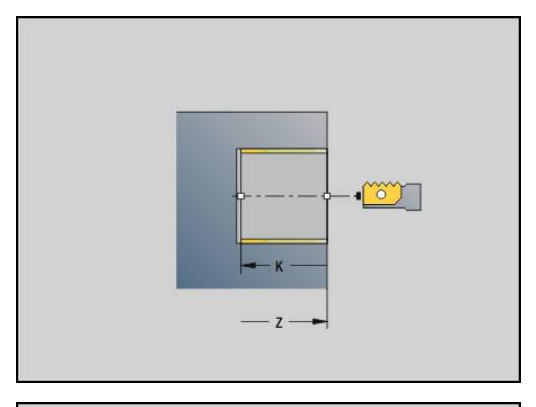

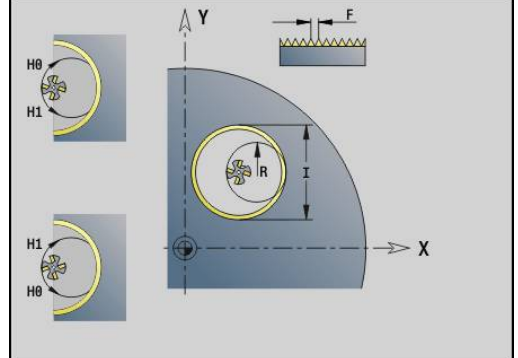

# **Rezkanje navojev v YZG806**

## Možnost **G806** rezka navoj v obstoječo izvrtino.

Orodje pred priklicom možnosti **G799** namestite na sredino izvrtine. Cikel orodje znotraj izvrtine pozicionira na možnost **Končna točka navoja**. Potem se orodje v možnosti **Vpelj.radij R** primakne in rezka navoj. Pri tem orodje ob vsakem vrtljaju izvede primik za možnost **Narašč. navoja F**. Potem se cikel orodja premakne na prosto in se vrne na možnost **Start.točka Z**. V parametru **V** programirate, ali bo navoj rezkan v enem obhodu oz. pri orodjih z enim rezilom v več obhodih.

Parameter:

- **I**: **Premer navoja**
- **X**: možnost **Startna točka X**
- **K**: možnost **Globina navoja**
- **R**: možnost **Polmer pri primiku**
- **F**: **Narašč. navoja**
- **J**: **Smer navoja:**
	- **0: desni navoj**
	- **1: levi navoj**
- **H**: **Smer rezkanja**
	- **0: protitek**
	- **1: sotek**
- **V**: **Način rezkanja**
	- 0: En obhod navoj bo rezkan s 360° vijačno linijo
	- 1: Prehod navoj bo rezkan z več vijačnicami (orodje z enim rezilom)

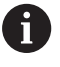

Za cikel **G800** uporabite rezkalna orodja za navoje.

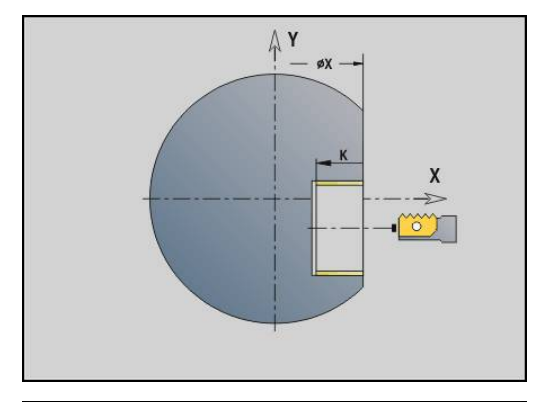

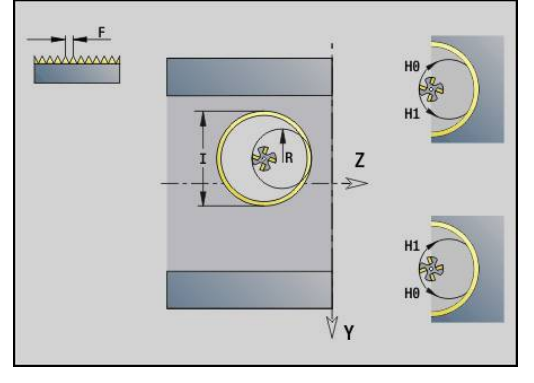

### **Valjčno rezkan. G808**

Možnost **G808** od možnosti **Startna točka Z** do možnosti **Končna točka K** rezka profil zobnika. V možnosti **W** navedete položaj kota orodja.

Če je programirana nadmera, potem bo valjčno rezkanje razdeljeno na pripravo in fino rezkanje.

V parametrih **O**, **R** in **V** določite premik orodja. S premikom za možnost **R** določite enakomerno obrabo valjčnega rezkarja. Parameter:

- i. **Z**: možnost **Startna točka**
- i. **K**: možnost **Končna točka**
- **C**: možnost **Kot** kot zamika osi C
- i. **A**: možnost **Premer vznožnega kroga**
- × **B**: možnost **Premer temenskega kroga**
- **J**: možnost **Št. zob obdelovanca** ш
- **W**: možnost **Položaj kota**  $\blacksquare$
- $\blacksquare$ **S**: možnost **Hitrost rezanja** v m/min
- **I**: možnost **Predizmera**
- **D**: možnost **Smer vrtenja** obdelovanca
	- 3: **M3**
	- $= 4: M4$
- **F**: **Potisk obrata naprej**
- **E**: možnost **Pot.napr.ravn.**  $\overline{\phantom{a}}$
- **P**: možnost **Največji pomik**  $\blacksquare$
- **O**: možnost **Shift Zač. položaj**  $\overline{\phantom{a}}$
- **R**: možnost **Shift Vnos** Ī.
- **V**: možnost **Shift Število** i.
- **H**: možnost **Os primika**
	- 0: primik se izvede v smeri X
	- 1: primik se izvede v smeri Y
- **Q**: **Vreteno z obdel. kosom**
	- 0: vreteno 0 (glavno vreteno) drži obdelovanec
	- 3: vreteno 3 (protivreteno) drži obdelovanec

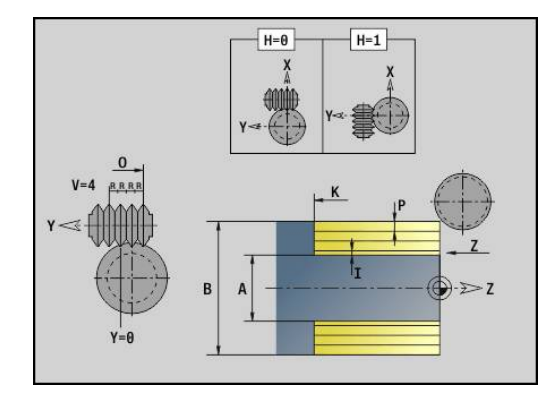

# **6.8 Primer programa**

### **Delo z osjo Y**

Konture rezkanja in vrtanja so v naslednjem NC-programu sestavljene prepleteno. Na posamezni površini bo izdelan linearni utor. Na isti posamezni površini bo levo in desno poleg utora postavljen vzorec vrtanja s po dvema izvrtinama.

Najprej bo izvedeno struženje, potem pa bo rezkana **posamezna površina**. Potem bo linearni utor ustvarjen z enoto **Rezkanje žepov, plašč Y**, nato pa postrgan. Z nadaljnjimi enotami bodo vzorci odprtin najprej centrirani, potem izvrtani, na koncu pa bodo izvedene izvrtine navojev.

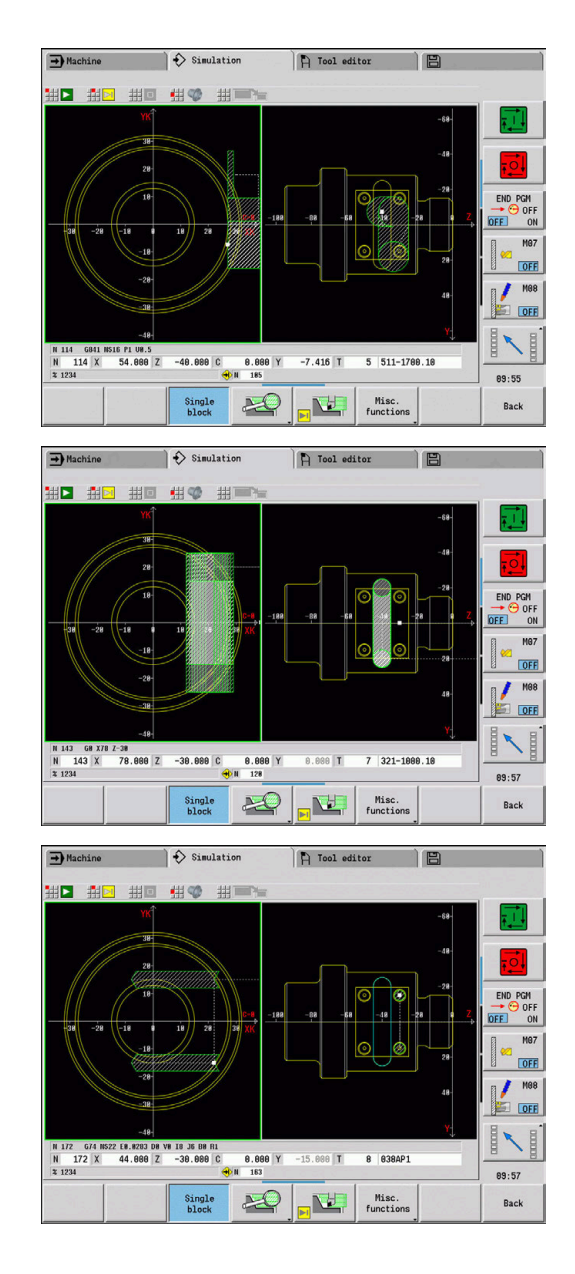

#### **Primer: os Y [BSP\_Y.NC]**

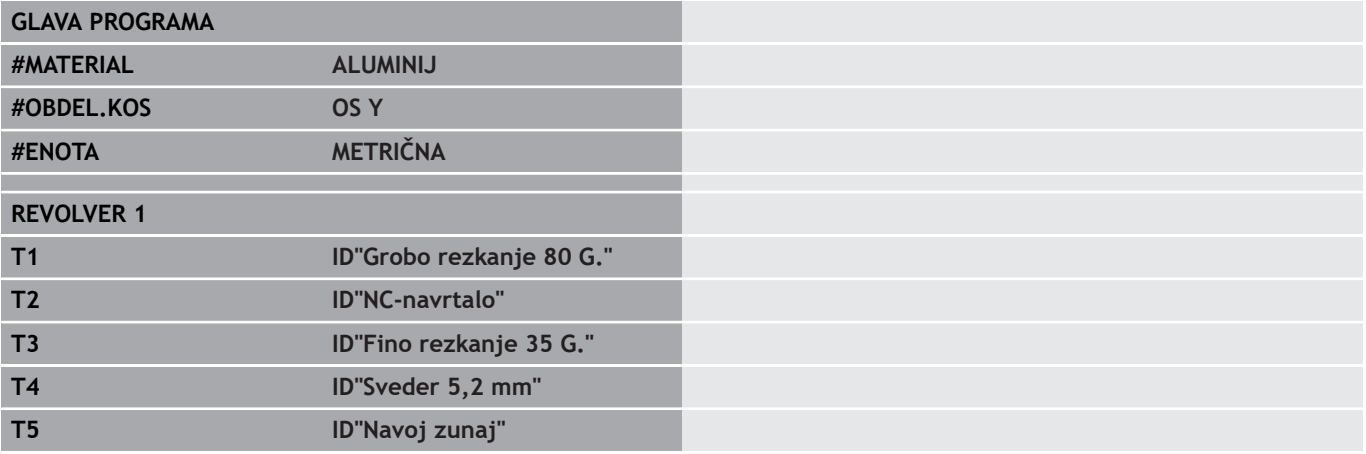

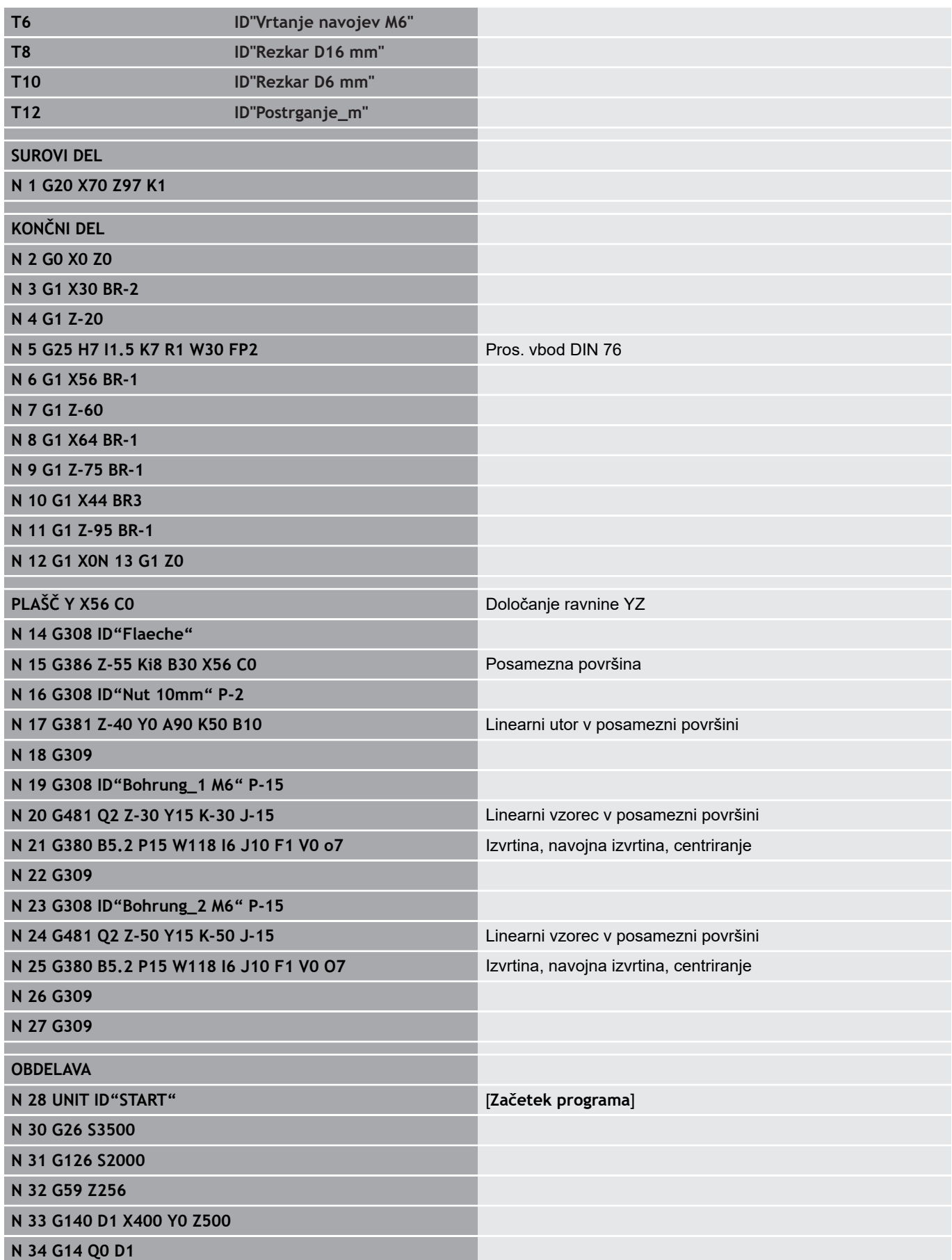

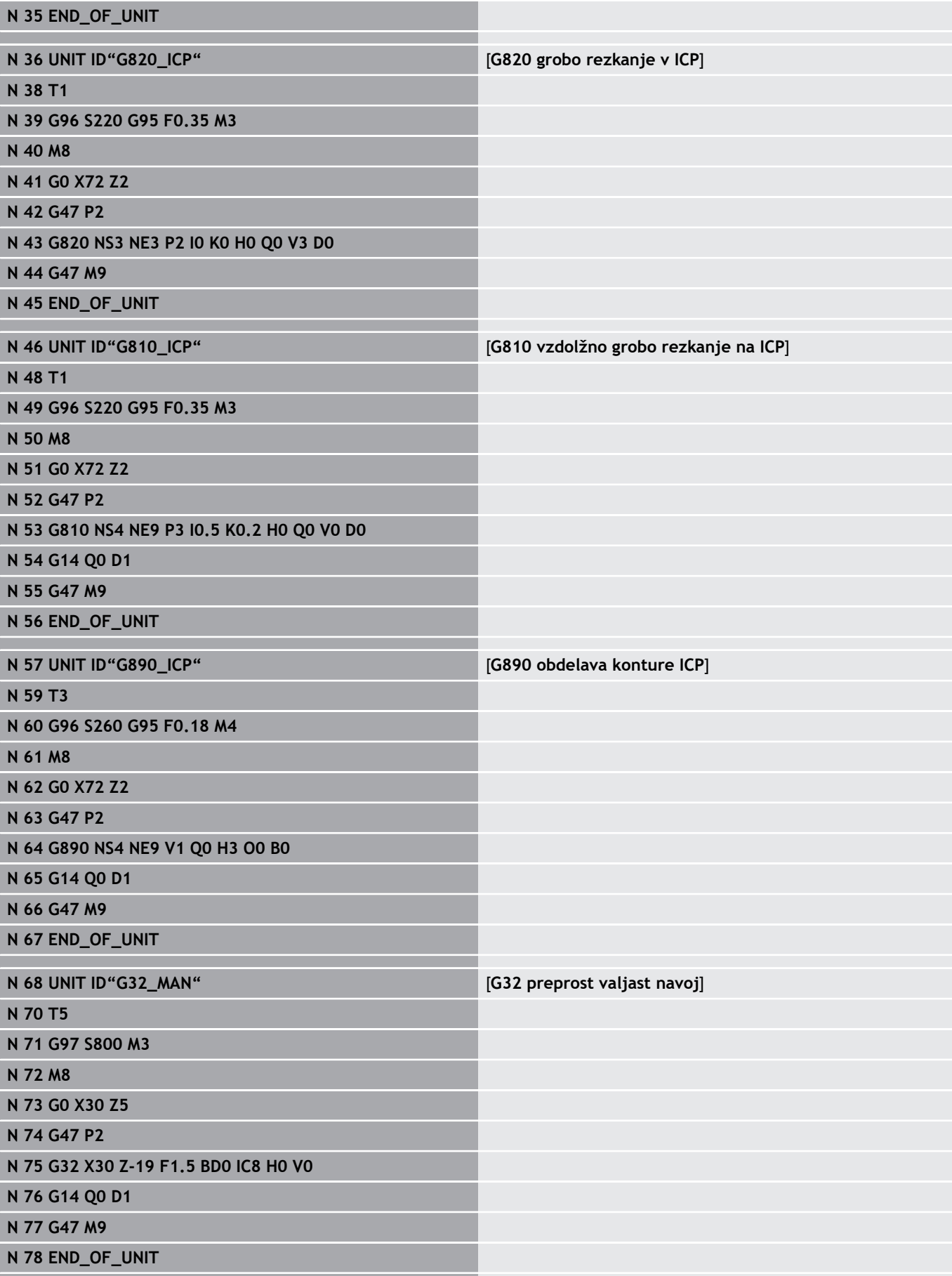

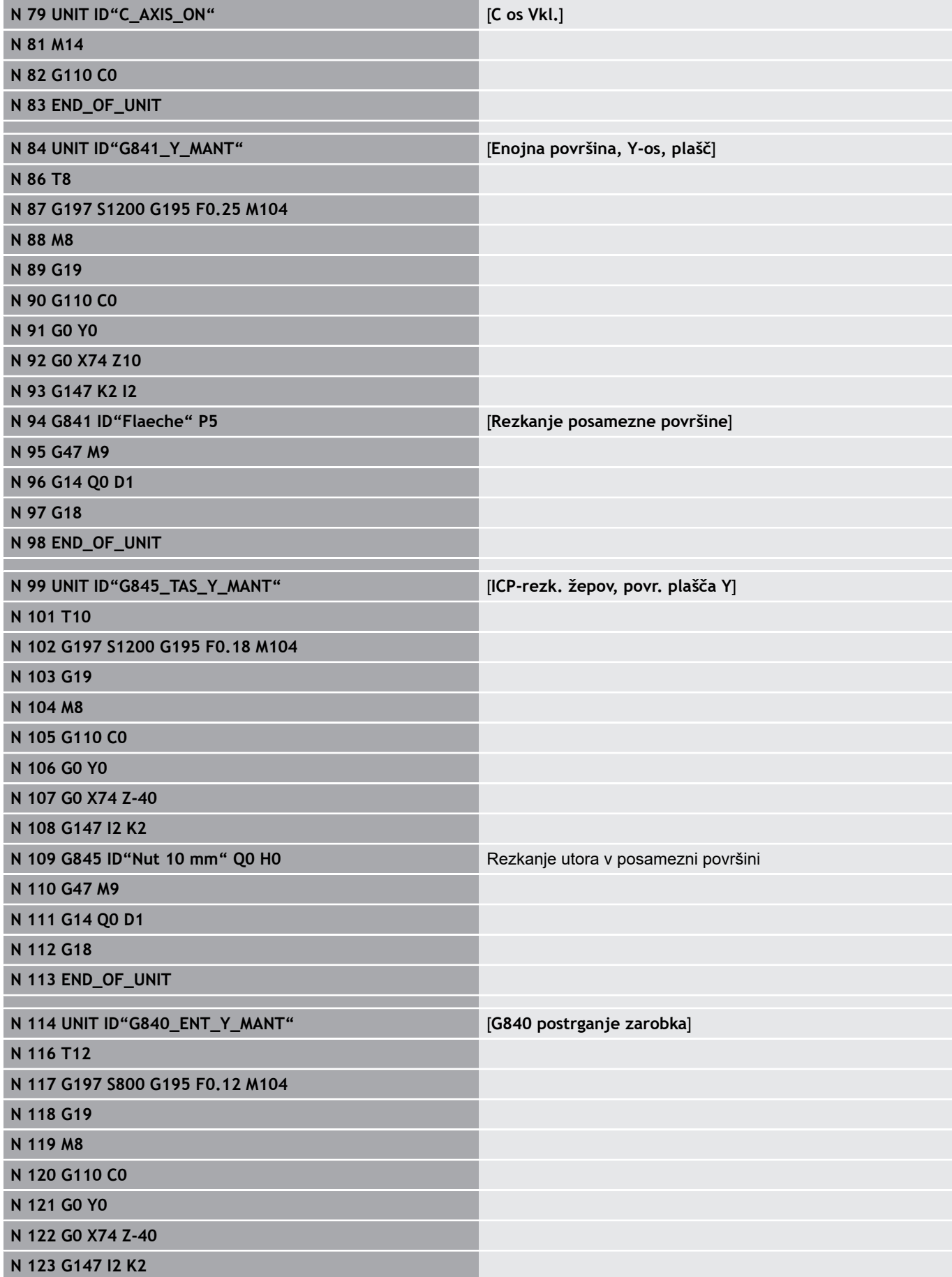

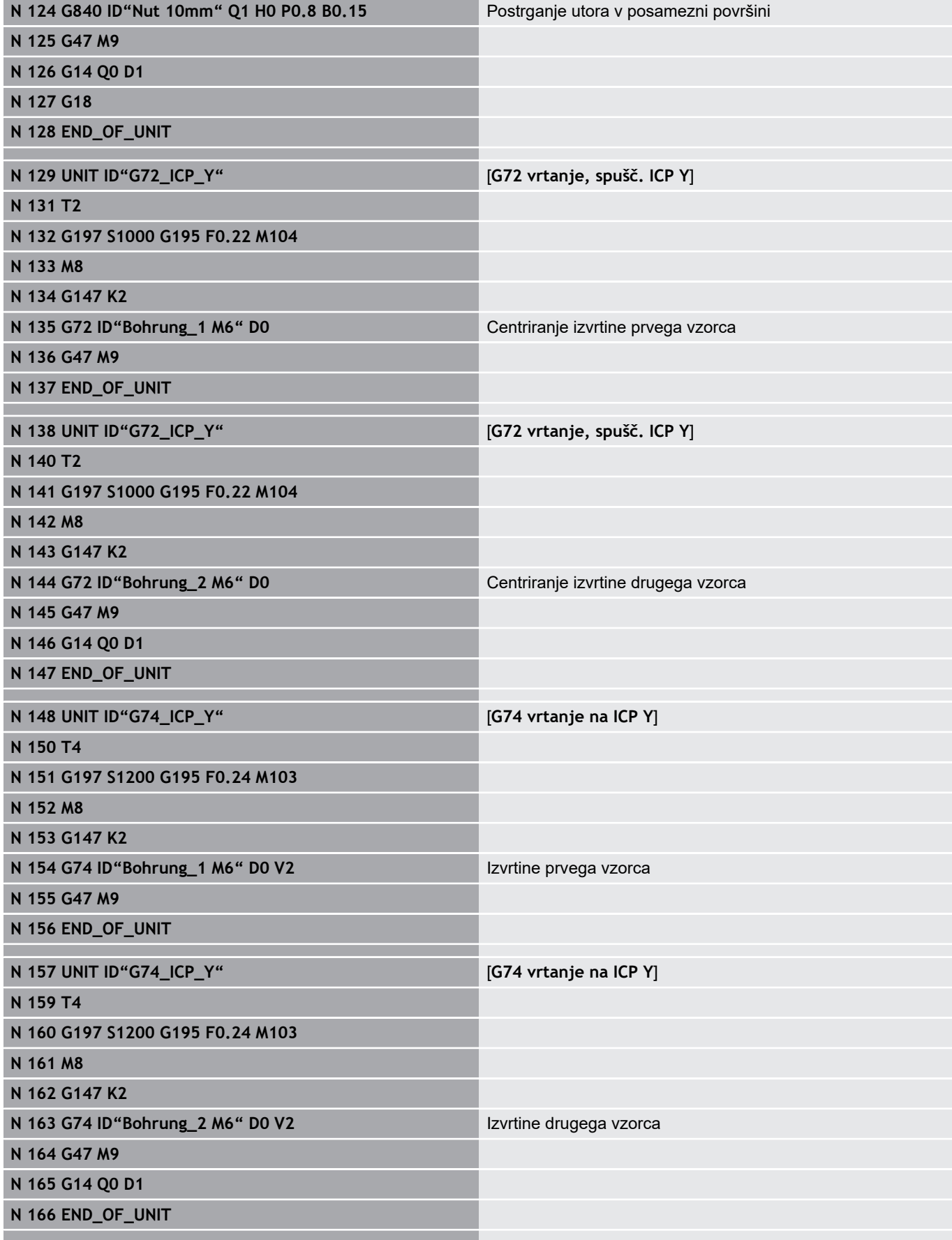

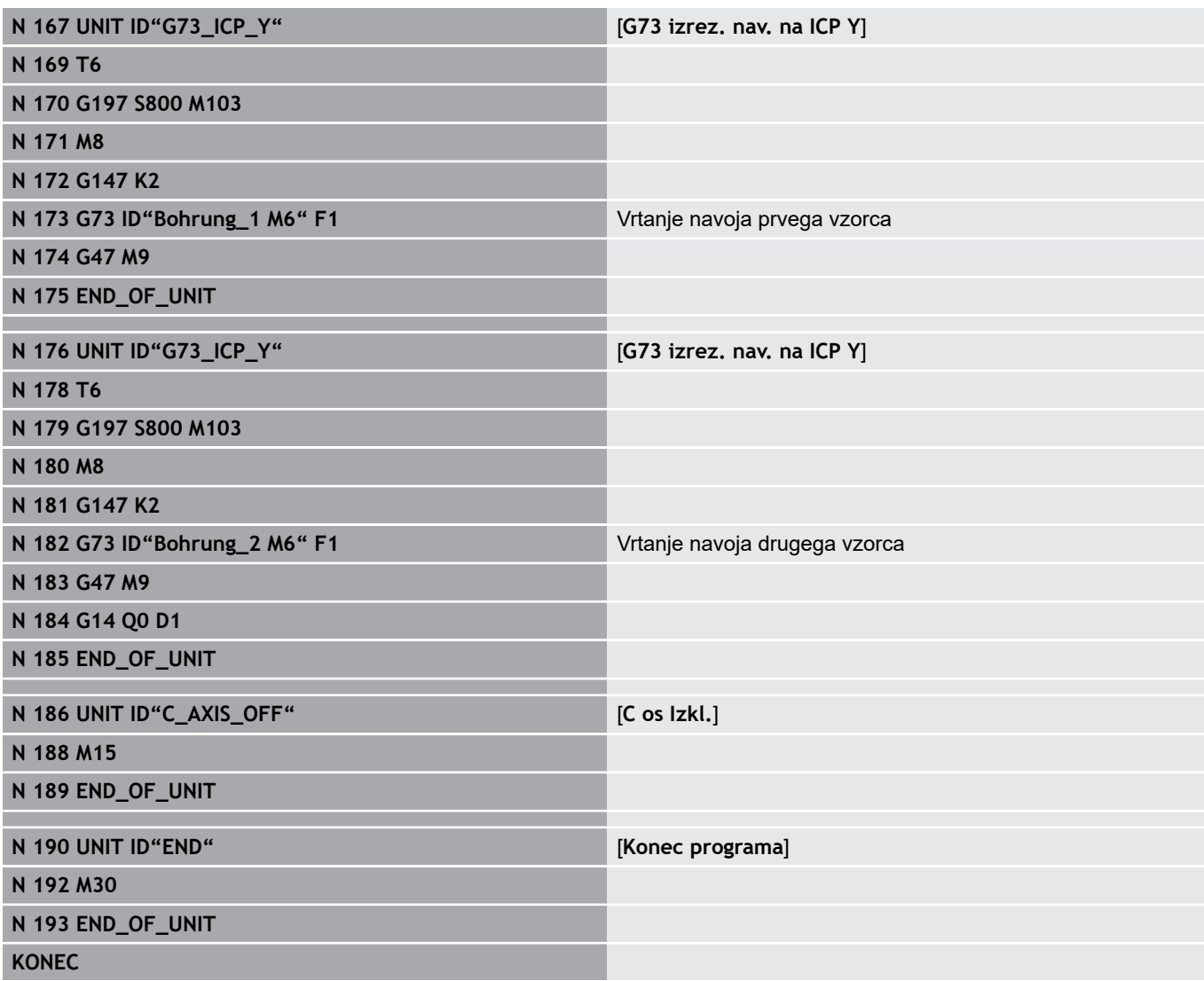

**TURN PLUS**

**7**

# **7.1 Funkcija TURN PLUS**

Za ustvarjanje programov s funkcijo **TURN PLUS**, surovec ali končni izdelek programirajte grafično interaktivno. Potem omogočite samodejno ustvarjanje delovnega načrta in kot rezultat boste dobili komentiran in strukturiran NC-program.

S funkcijo **TURN PLUS** lahko ustvarite NC-programe za naslednje obdelave:

- Struženje
- $\Box$ Vrtanje in rezkanje z osjo C
- Vrtanje in rezkanje z osjo Y  $\blacksquare$
- Celotna obdelava  $\overline{\phantom{a}}$

# **Koncept TURN PLUS**

Opis obdelovanca je osnova za ustvarjanje delovnega načrta. Strategija za ustvarjanje je določena v možnosti **Zaporedje obdelave**. Možnost **Parametri obdelave** določa podrobnosti obdelave. S tem funkcija **TURN PLUS** prilagodite vašim posameznim potrebam.

Funkcija **TURN PLUS** ob upoštevanju tehnoloških lastnosti, kot so nadmere, tolerance itn., ustvari delovni načrt.

Na podlagi **sledenja surovcu** funkcija **TURN PLUS** optimira poti primika, preprečuje **zračne reze** in trke med obdelovancem in rezilom orodja.

Za izbiro orodja funkcija **TURN PLUS**, glede na nastavitev strojnih parametrov, uporabi orodja iz NC-programa ali trenutne zasedenosti revolverja/seznama zalogovnika. Če zasedenost orodja/seznam zalogovnika ne najde primernega orodja, potem funkcija **TURN PLUS** izbere primerna orodja iz zbirke podatkov orodij.

Pri vpenjanju obdelovanca lahko funkcijo **TURN PLUS**, glede na nastavitev strojnih parametrov, določi omejitve rezov in zamik ničelne točke za NC-program.

Vrednosti reza funkcija **TURN PLUS** določi iz tehnološke zbirke podatkov.

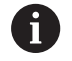

**Pred** ustvarjanjem delovnega načrta upoštevajte: privzete vrednosti za obdelovalne parametre in splošne nastavitve določite v strojnih parametrih. **Dodatne informacije:** uporabniški priročnik

# **7.2 Podnačin delovanja Samodejno ustvarjanje delovnega načrta (AWG)**

Podnačin delovanja AWG ustvari delovne bloke delovnega načrta v zaporedju, ki je določeno v možnosti **Zaporedje obdelave**. V obrazcu za vnos **Parametri obdelave** določite podrobnosti za obdelavo. Funkcija **TURN PLUS** samodejno določi vse elemente delovnega bloka. Zaporedje obdelave določite z **editorjem zaporedja obdelave**.

Delovni blok vsebuje:

- priklic orodja Ē.
- $\overline{\phantom{a}}$ vrednosti reza (tehnološki podatki)
- $\blacksquare$ primik (lahko odpade)
- obdelovalni cikel Ī.
- odmik (lahko odpade)  $\blacksquare$
- primik točke menjave orodja (lahko odpade)  $\blacksquare$

Ustvarjene delovne bloke lahko naknadno spremenite ali dopolnite. Funkcija **TURN PLUS** simulira obdelavo v nadzorni grafiki **AWG**. Potek in prikaz nadzorne grafike lahko nastavite prek gumba.

**Dodatne informacije:** uporabniški priročnik**Dodatne informacije:** uporabniški priročnik

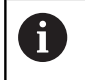

Funkcija **TURN PLUS** pri analizi konture odda opozorila, ko območij ni mogoče obdelati oz. jih ni mogoče obdelati v celoti. Te odseke preverite po izdelavi programa in jih prilagodite vašim potrebam.

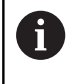

S strojnim parametrom **convertICP** (št. 602023) določite, ali krmiljenje programirane oz. izračunane vrednosti prevzame v NC-program.

#### **Napotki za delo z AAG**

Če delate s samodejnim ustvarjanjem delovnega načrta, upoštevajte:

- Možnost **AWG** loči kroge na mejah kvadrantov. Z možnostjo **AWG** ustvarjeni program po potrebi prejme več konturnih elementov kot original.
- Možnost AWG samodejno zapre odprte konture.
- Možnost **AWG** vedno ustvari konture v CCW.
- × Možnost **AWG** začetno točko konture vedno premakne v levi spodnji kot.

### **Ustvarjanje delovnega načrta**

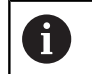

**Po** ustvarjanju delovnega načrta upoštevajte: če v programu še ni bilo programirano nobeno vpenjalo, potem funkcija **TURN PLUS** določi vpenjalo za določeno obliko/dolžino vpenjanja in primerno nastavi omejitev reza. Prilagodite vrednosti v dokončanem NC-programu.

Ustvarjanje delovnega načrta s funkcijo **TURN PLUS**:

- **TURN PLUS**
- ▶ Pritisnite gumb **TURN PLUS**
- Funkcija **TURN PLUS** odpre nazadnje izbrano zaporedje obdelave
- Za podnačin delovanja **AWG** pritisnite gumb **AWG**
- Funkcija **TURN PLUS** surovec in končni izdelek prikaže v oknu grafike
- 

Naza:

Nazai

Shrani.

AWG

- Pritisnite gumb **Simulacija**
- Nadzorna grafika **AWG** in ustvarjanje programa se zaženeta
- Z gumbom **Nazaj** preklopite v meni **TURN PLUS**
- Z gumbom **Nazaj** preklopite v način delovanja **smart.Turn**
- ▶ Ime trenutnega programa prevzemite nespremenjenega
- Namesto tega vnesite ime, pod katerim želite shraniti program
- Pritisnite gumb **Shranj.**, da prepišete trenutni program

### **Zaporedje obdelave – osnove**

Funkcija **TURN PLUS** analizira konturo v zaporedju, ki je določeno v možnosti **Zaporedje obdelave**. Pri tem bodo določena območja, ki bodo obdelana, in parametri orodij. Analiza konture izvede podnačin delovanja **AWG** s pomočjo možnosti **Parametri obdelave**.

Funkcija **TURN PLUS** razlikuje:

- Možnost **Gl. vrsta obdelave** (npr. prosti vbod) п
- Možnost **Podvrsta obdelave** (npr. oblika H, K ali U)  $\Box$
- Možnost **Mesto obdelave** (npr. zunaj ali znotraj)  $\blacksquare$

Možnost **Podvrsta obdelave** in možnost **Mesto obdelave** izboljšata specifikacije obdelave. Če ne navedete možnosti **Podvrsta obdelave** ali možnosti **Mesto obdelave**, podnačin delovanja **AWG** ustvari obdelovalne bloke za vse vrste podobdelave in obdelovalna mesta.

Nadaljnje velikosti vpliva za ustvarjanje delovnega načrta so:

- $\blacksquare$ geometrija konture
- lastnosti konture  $\blacksquare$
- razpoložljivost orodja  $\overline{\phantom{a}}$
- obdelovalni parametri

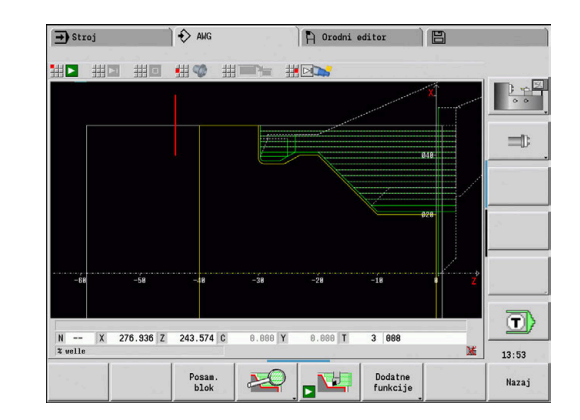

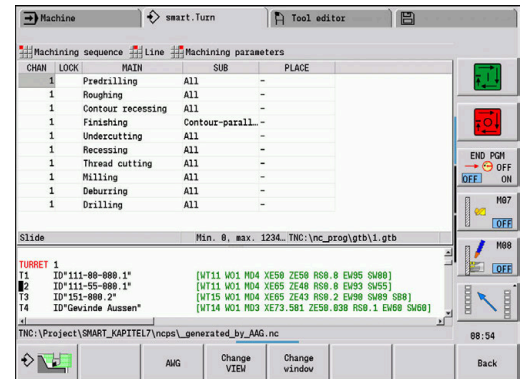

V možnosti **Zaporedje obdelave** določite, v katerem zaporedju bodo izvedeni obdelovalni koraki. Če v možnosti **Zaporedje obdelave** za način obdelave določite samo možnost **Gl. vrsta obdelave**, bodo vse **vrste podobdelave**, ki se tem nahajajo, obdelane v določenem zaporedju. V možnosti **Zaporedje obdelave** lahko posamezno in v poljubnem zaporedju programirate tudi podprograme in obdelovalna mesta. V tem primeru morate po definiciji podobdelav še enkrat določiti pripadajočo glavno obdelavo. Tako zagotovite, da bodo upoštevani tudi vsi podprogrami in obdelovalna mesta. Za prikaz možnosti **Zaporedje obdelave** in programa

lahko izbirate med vodoravno in navpično razdelitvijo okna. Pritisnite gumb **SPREMENI POGLED**, da preklopite med pogledi.

S pritiskom gumba **Menjava OKNA** kazalec preklopi med oknom zaporedja programa in obdelave.

Podnačin delovanja **AWGne** ustvari nobenih delovnih blokov, ko zahtevana priprava ni bila zaključena, če orodje ni na voljo oz. so prisotne druge podobne situacije. Funkcija **TURN PLUS** preskoči tehnološko nesmiselne obdelave in zaporedja obdelave.

Organiziranje zaporedja obdelave:

A

- Funkcija **TURN PLUS** uporabi trenutno zaporedje obdelave. **Trenutno delovno zaporedje** lahko spremenite ali prepišete z nalaganjem druge možnosti **Zaporedje obdelave**
- $\mathbb{R}^n$ Če odprete funkcijo **TURN PLUS**, se samodejno prikaže nazadnje uporabljena možnost **Zaporedje obdelave**

# *NAPOTEK*

**Pozor, nevarnost kolizije!**

Krmiljenje v podnačinu delovanja **AWG** pri vrtanju in rezkanju (npr. možnost **Gl. vrsta obdelave 11: Rezkanje**) ne upošteva trenutne situacije struženja, namesto tega možnost **Kontura končnga dela** deluje kot referenca. Med predpozicioniranjem in obdelavo obstaja nevarnost trka!

Struženje (npr. možnost **Gl. vrsta obdelave 3: Grobo rezkanje**) programirajte pred vrtanjem in rezkanjem

## **Zaporedje obdelave, urejanje in upravljanje**

Funkcija **TURN PLUS** dela s trenutno naloženim delovnim zaporedjem. Možnost **Zaporedje obdelave** lahko spremenite in prilagodite vaš spekter delov.

#### Odprite možnost **Zaporedje obdelave**:

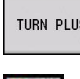

Izberite funkcijo **TURN PLUS**

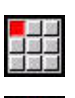

Izberite možnost **Zaporedje obdelave**

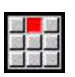

 $\mathbf{J}$ 

- Izberite možnost **Odpiranje ...**
- Funkcija **TURN PLUS** odpre izbirni seznam z datotekami zaporedja obdelave
- 
- ▶ Izberite želeno datoteko

### Shranjevanje možnosti **Zaporedje obdelave**:

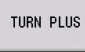

- Izberite funkcijo **TURN PLUS**
- Izberite možnost **Zaporedje obdelave**
- 
- Izberite možnost **Shrani kot …**
- Funkcija **TURN PLUS** odpre izbirni seznam z datotekami zaporedja obdelave
- Vnesite novo ime datoteke ali prepišite obstoječo datoteko

Ustvarjanje standardnega zaporedja obdelave:

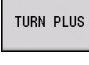

Izberite funkcijo **TURN PLUS**

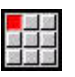

Izberite možnost **Zaporedje obdelave**

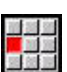

- ▶ Izberite možnost
	- **HEIDENHAIN Standard shrani kot ...**
- Funkcija **TURN PLUS** odpre izbirni seznam z datotekami zaporedja obdelave
- ▶ Vnesite ime, pod katerim želite shraniti zaporedie obdelave, ki ga določa podjetje HEIDENHAIN

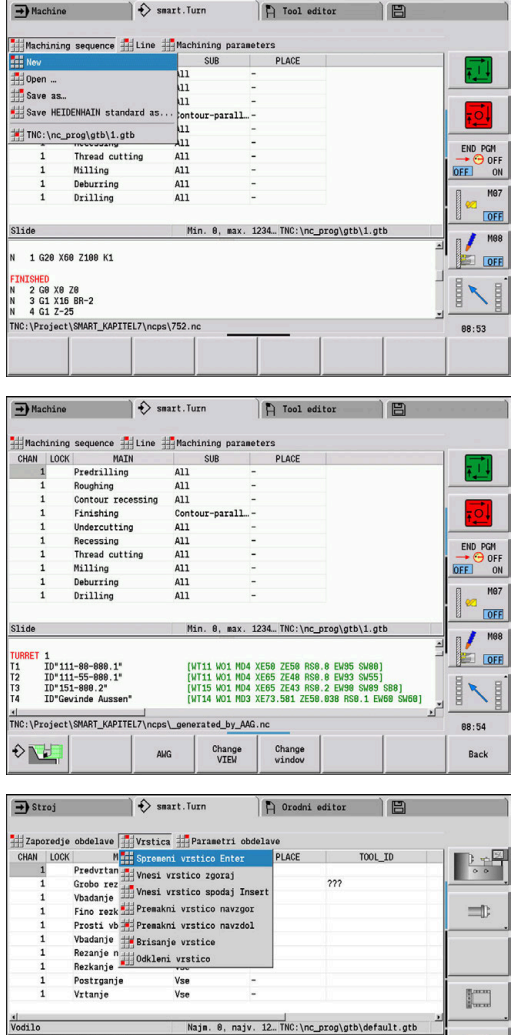

▣

 $11:28:36$  **Q** 

ID"S-FRAES-10-25<br>ID"A-GEW-60-2"<br>ID"A-STECH-4-20"

**ROHTEIL [ Workpiece blank**<br>N 1 G20 X42 Z85 K0.5
### Urejanje možnosti **Zaporedje obdelave**:

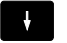

▶ Pozicionirajte kazalec

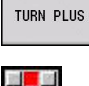

Izberite funkcijo **TURN PLUS**

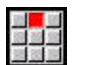

- Izberite možnost **Vrstica**
- ▶ Izberite funkcijo
	- Vnesite novo obdelavo
	- **Premaknite obdelavo**
	- Spremenite obdelavo
	- Izbrišite obdelavo

Vnos nove obdelave:

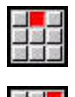

- Izberite možnost **Vnesi vrstico zgoraj**, da pred položajem kazalca vstavite novo obdelavo
- Izberite možnost **Vnesi vrstico spodaj Insert**, da po položaju kazalca vstavite novo obdelavo

### Premikanje obdelave:

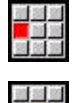

- Izberite možnost **Premakni vrstico navzgor**
- $\blacktriangleright$ Namesto tega izberite možnost **Premakni vrstico navzdol**

### Spreminjanje obdelave:

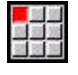

Izberite možnost **Spremeni vrstico Enter**

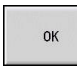

Pritisnite gumb **OK**

#### Brisanje obdelave:

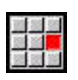

Izberite možnost **Brisanje vrstice**

# **Pregled zaporedij obdelave**

Naslednja preglednica navaja možne kombinacije možnosti **Gl. vrsta obdelave** – **Podvrsta obdelave** – **Mesto obdelave** in razlaga način dela podnačina delovanja **AWG**.

### **Zaporedje obdelave Predvrtanje**

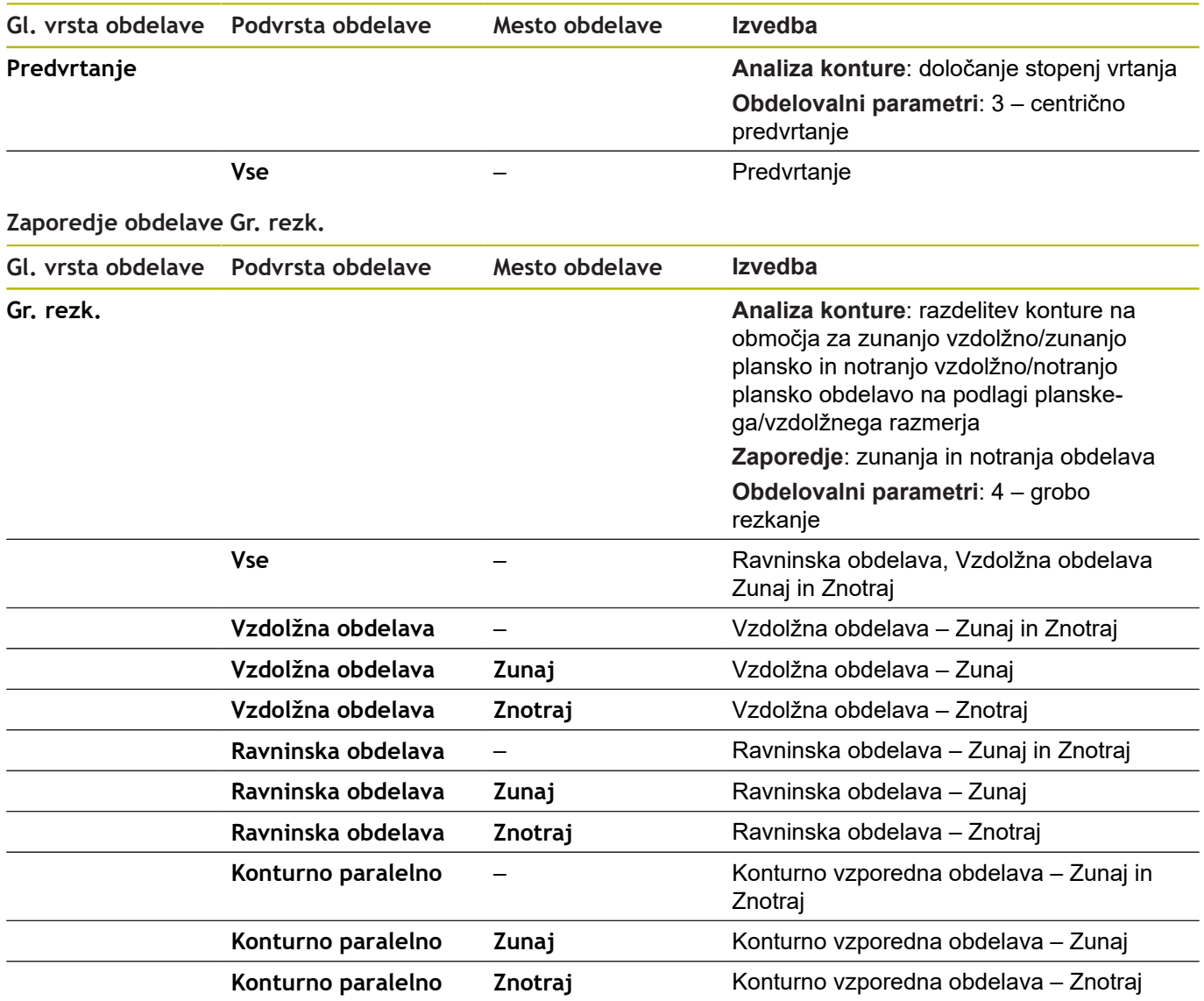

### **Zaporedje obdelave Fino rezk.**

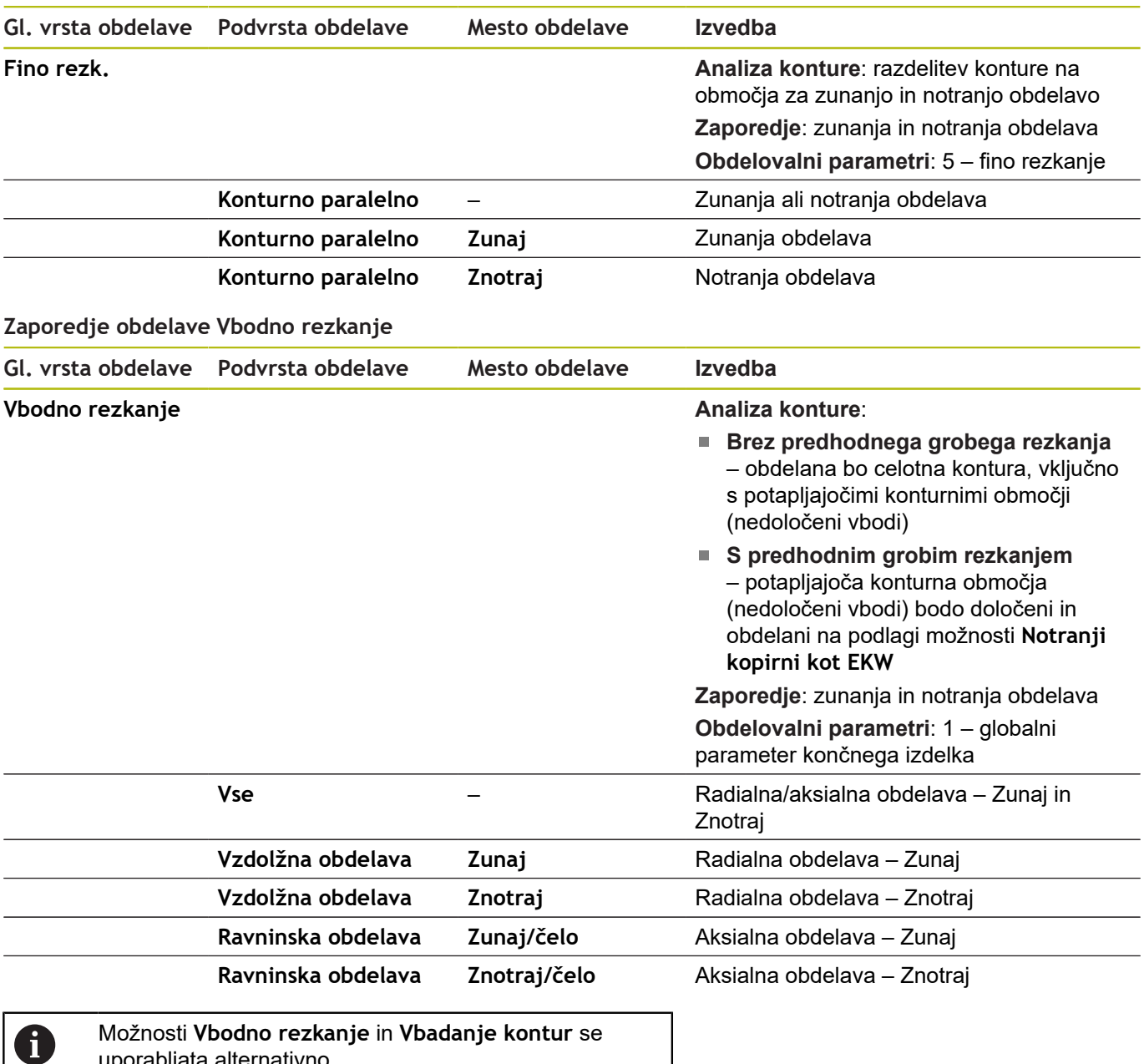

uporabljata alternativno.

## **Zaporedje obdelave Vbadanje kontur**

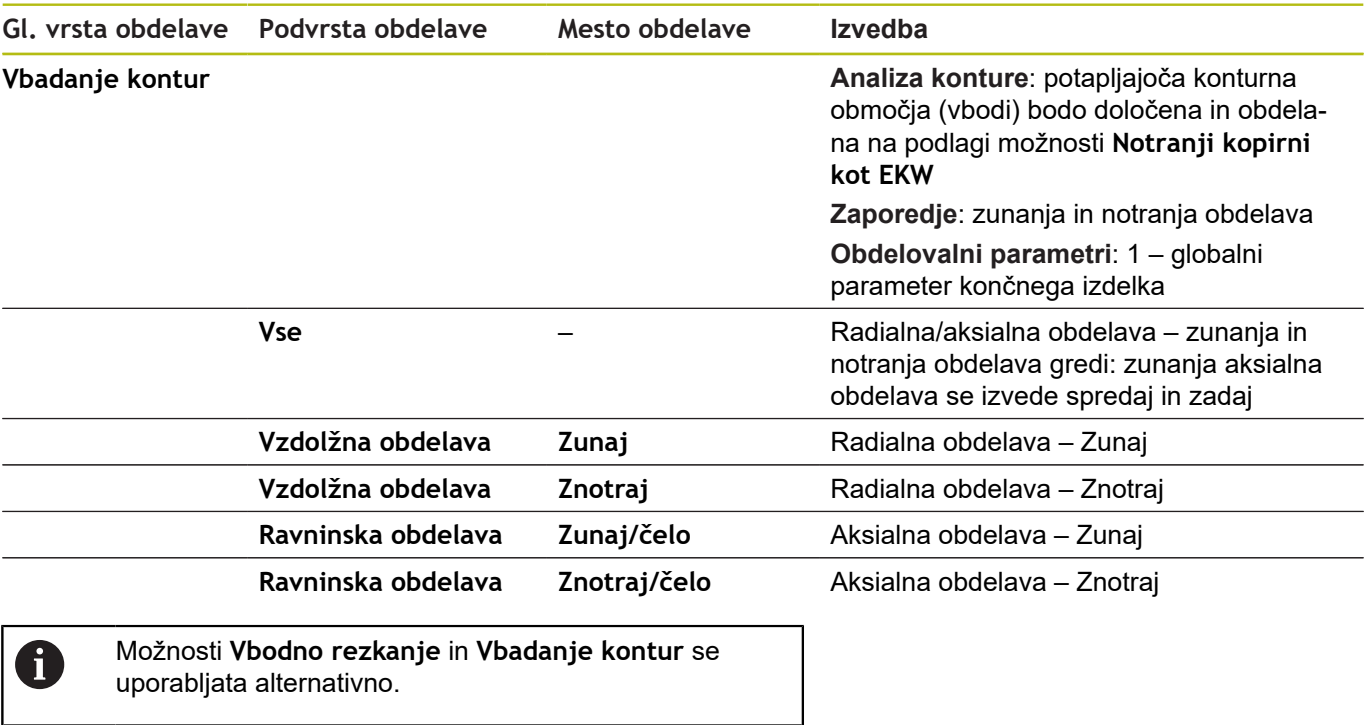

### **Zaporedje obdelave Vbadanje**

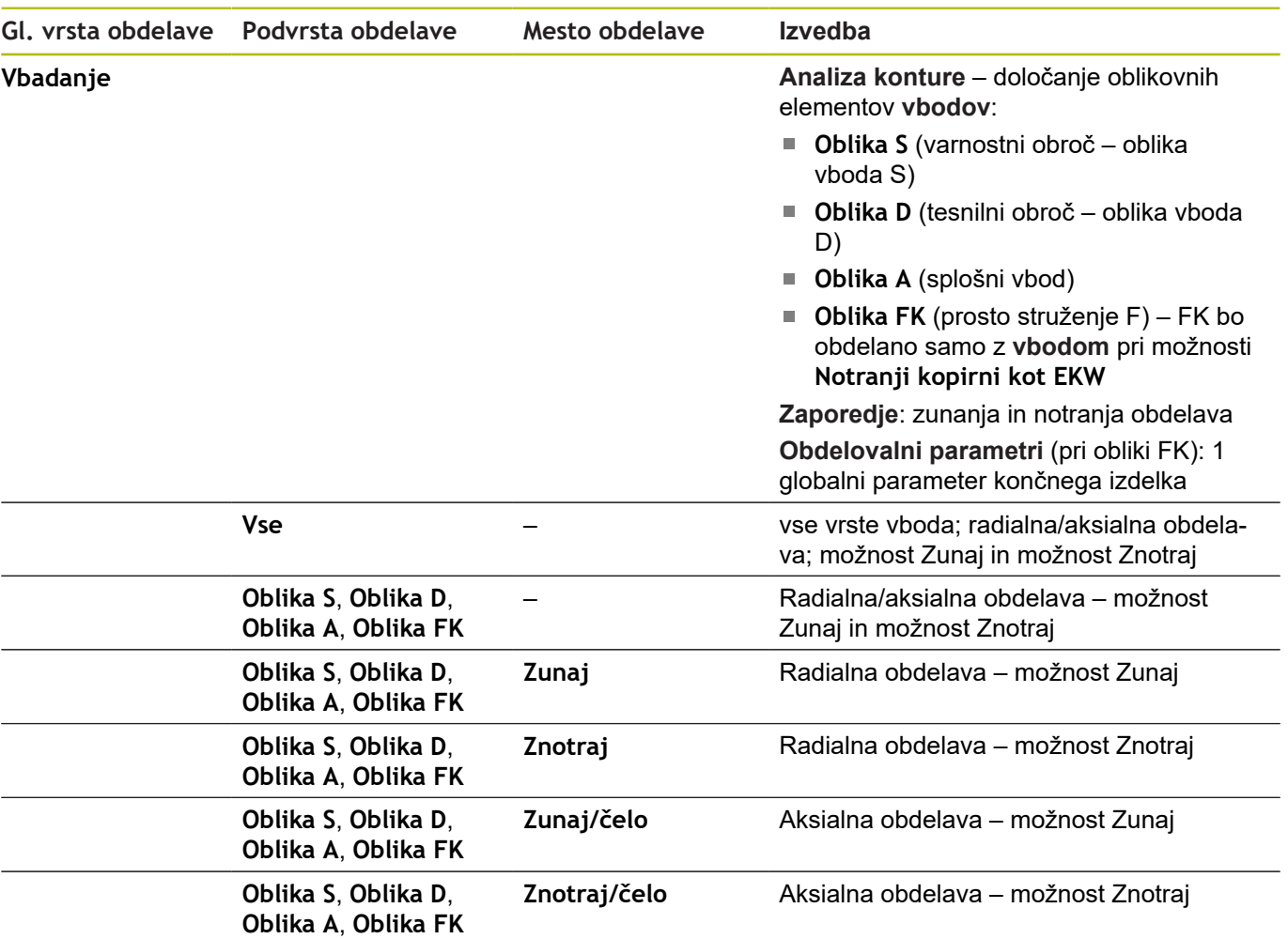

### **Zaporedje obdelave Prosti vbod**

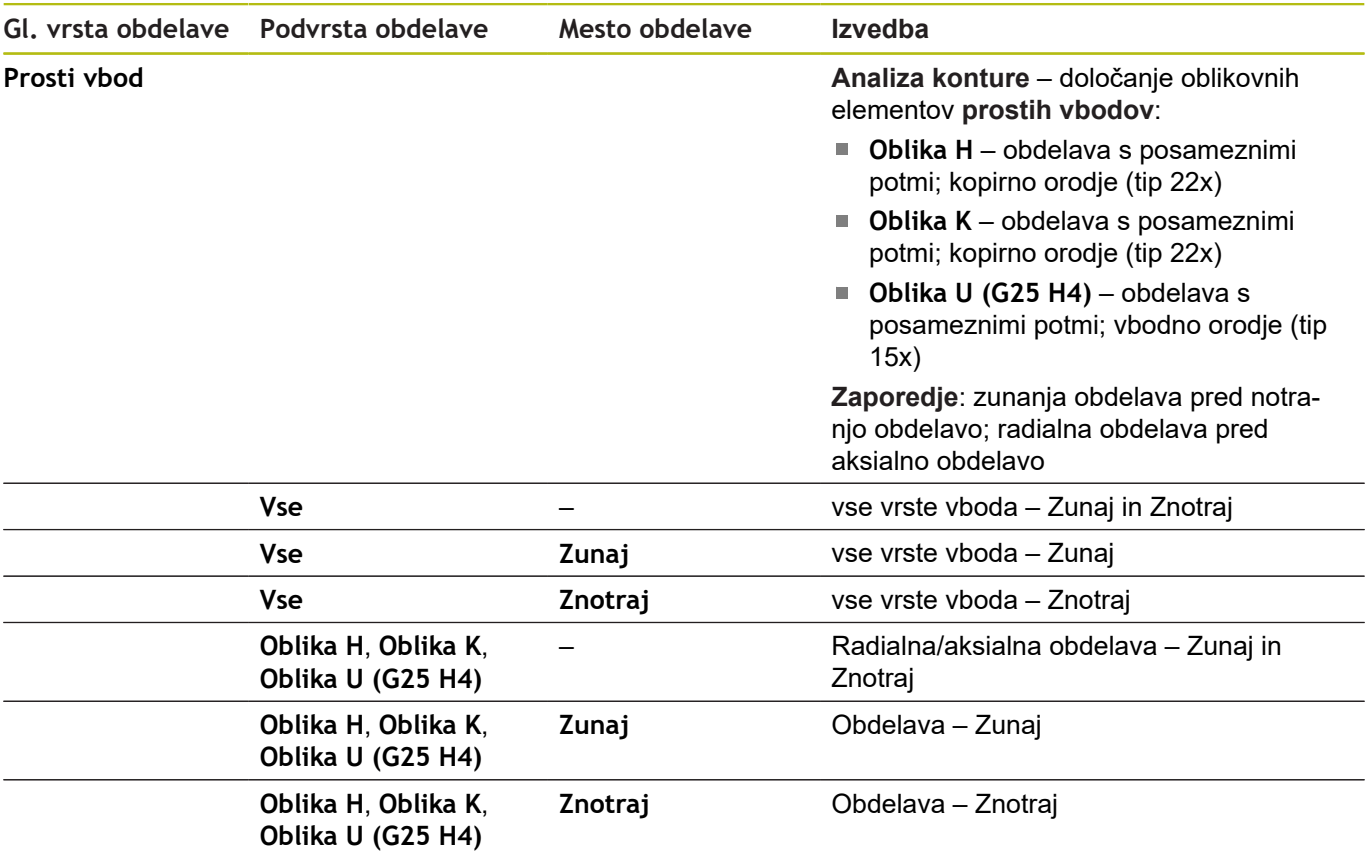

### **Zaporedje obdelave Rezanje navojev**

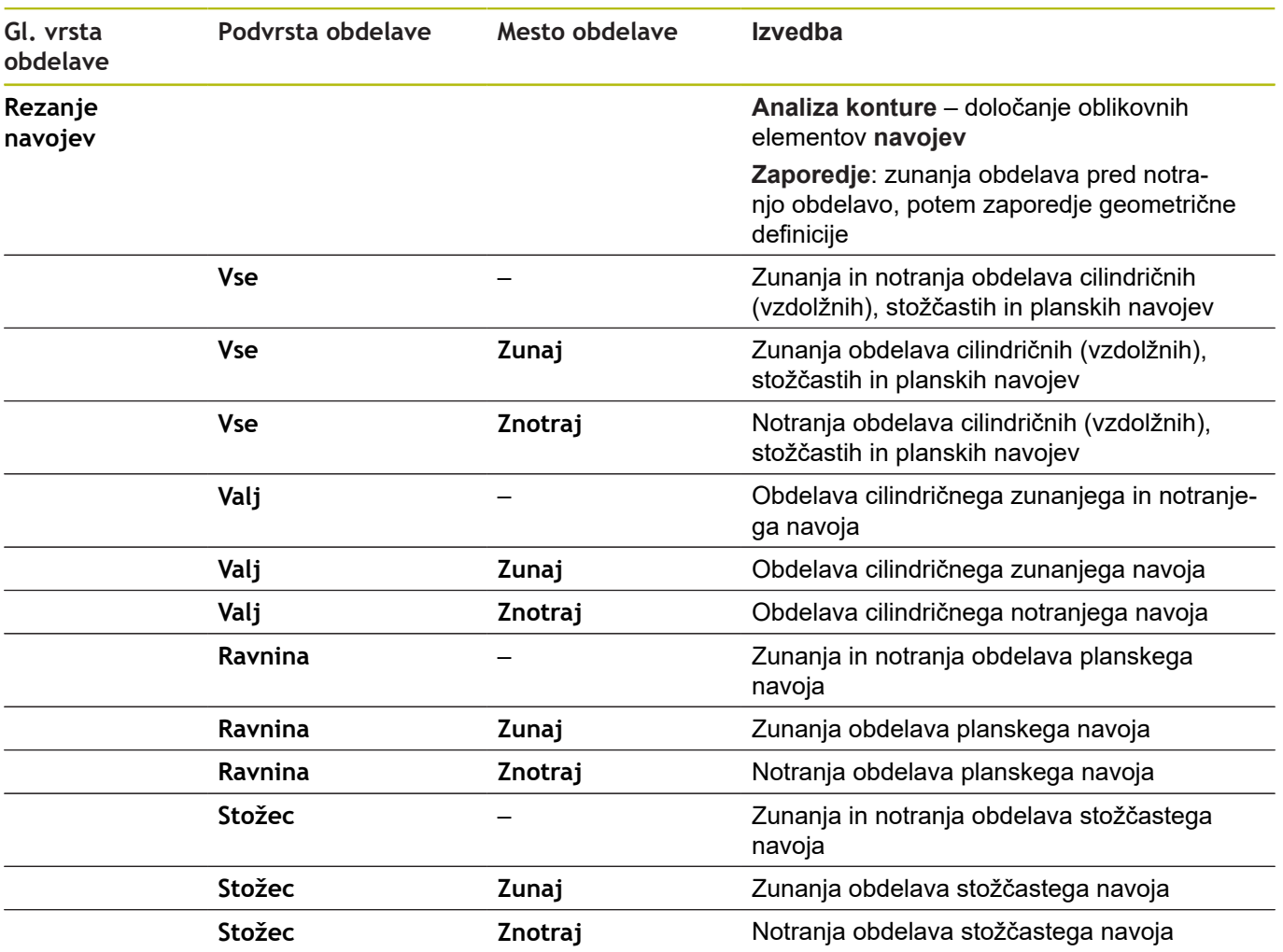

# **Zaporedje obdelave Vrtanje**

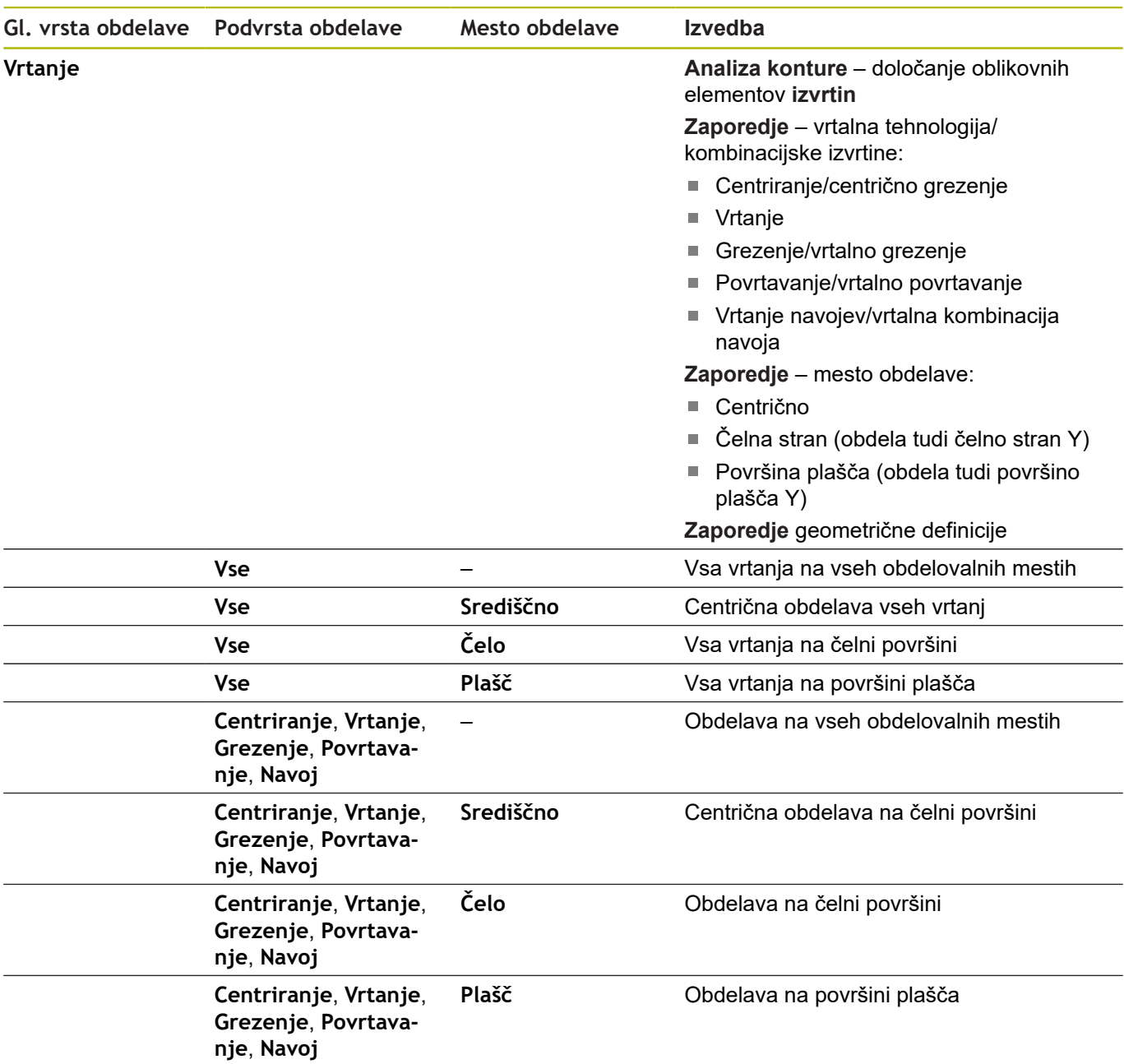

### **Zaporedje obdelave Rezkanje**

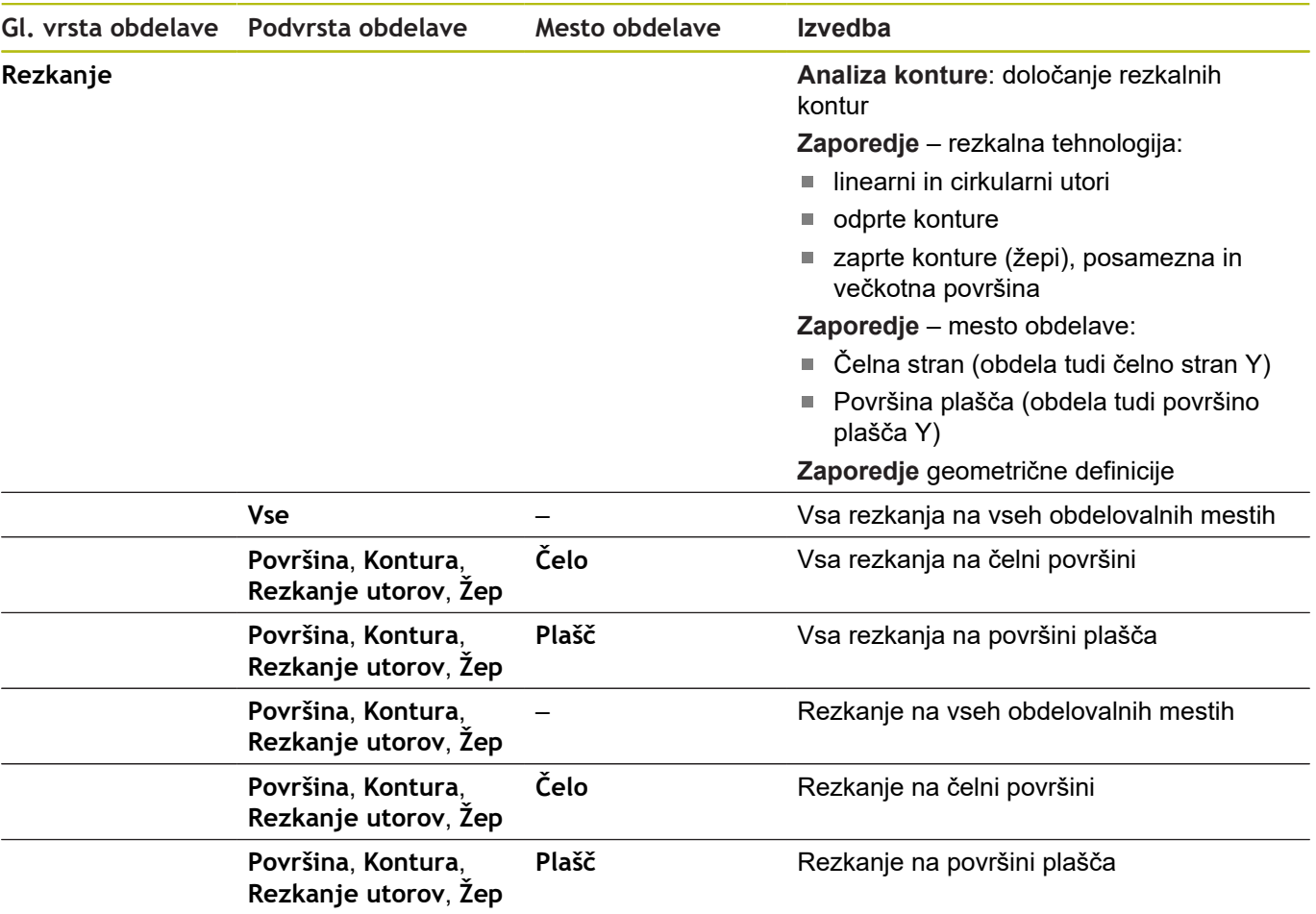

### **Zaporedje obdelave Strganje zarobkov**

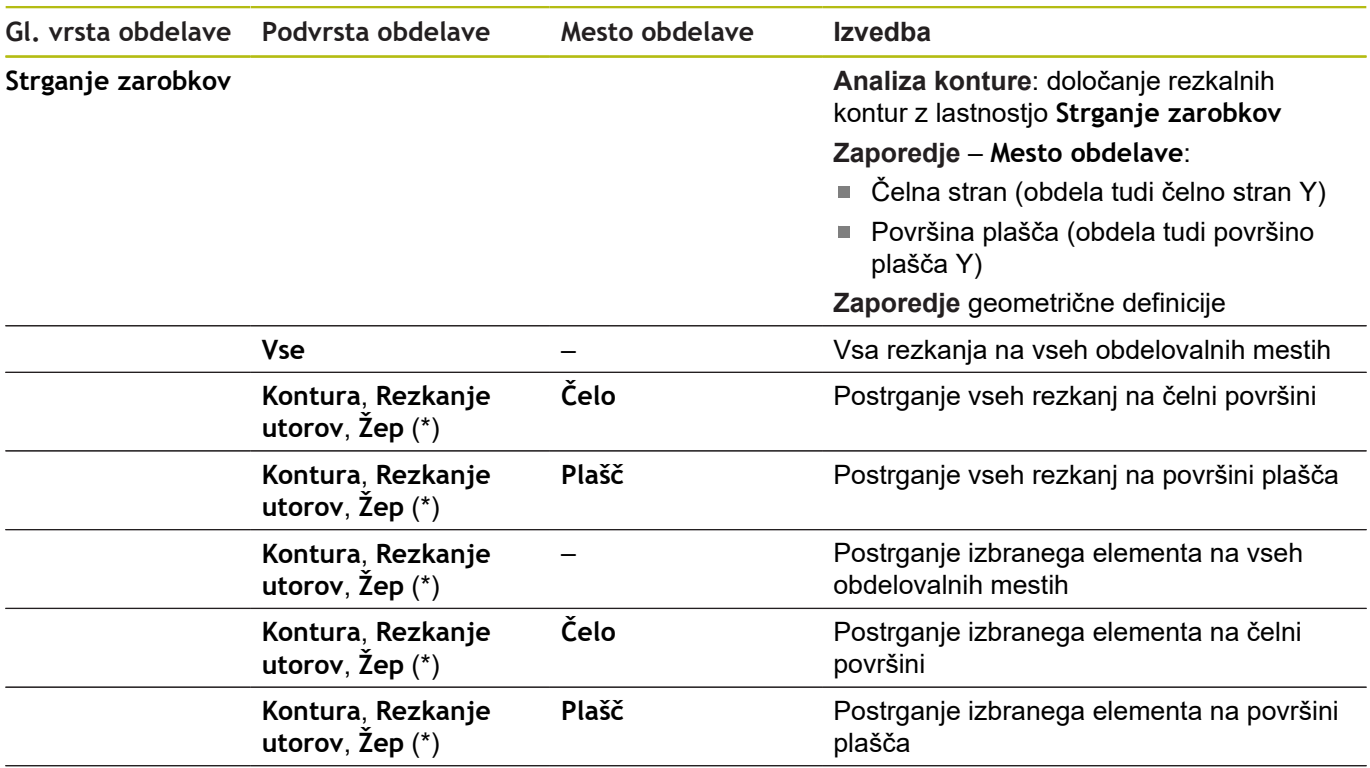

**\*: določanje oblike konture**

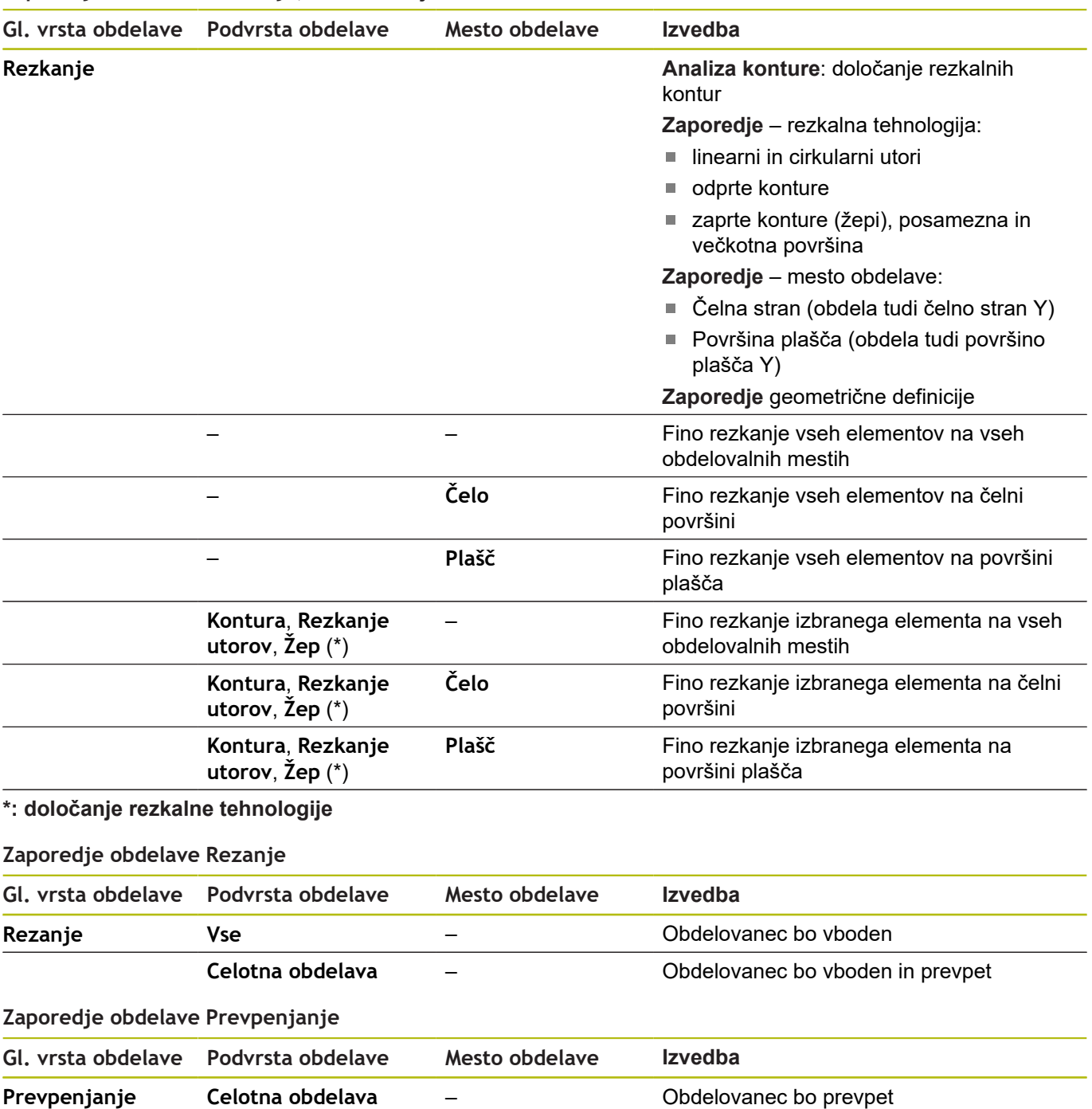

### **Zaporedje obdelave Rezkanje, fino rezkanje**

# **7.3 Nadzorna grafika AAG**

Ko s podnačinom delovanja **AWG** ustvarite program, bo v oknu simulacije prikazan programiran surovec in končni izdelek, poleg tega pa bodo vsi obdelovalni koraki simulirani drug za drugim. Kontura surovca bo pri drobljenju posodobljena.

# **Krmiljenje nadzorne grafike AWG**

Ko z gumbom **AWG** zaženete samodejno ustvarjanje programa, krmiljenje samodejno odpre nadzorno grafiko **AWG**. Pri simulaciji bodo prikazana pogovorna okna, v katerih prejmete informacije za obdelavo in orodja. Ko ste simulirali obdelavo, lahko okno grafike zapustite z gumbom **Nazaj**. Šele, ko meni **TURN PLUS** zapustite z gumbom **Nazaj**, se odpre pogovorno okno **Shranjevanje pod**. V pogovornem oknu **Ime datoteke** bo prikazano ime odprtega programa. Če ne vnesete drugega imena datoteke, bo odprti program prepisan. Namesto tega lahko obdelavo shranite v drugem programu.

Nadzorna grafika **AWG** bo v simbolu gumba označena z rdeče obrobljeno konturo.

Prikaz poti orodij in načinov simulacije nastavite tako kot v podnačinu delovanja **Simulacija**.

**Dodatne informacije:** uporabniški priročnik

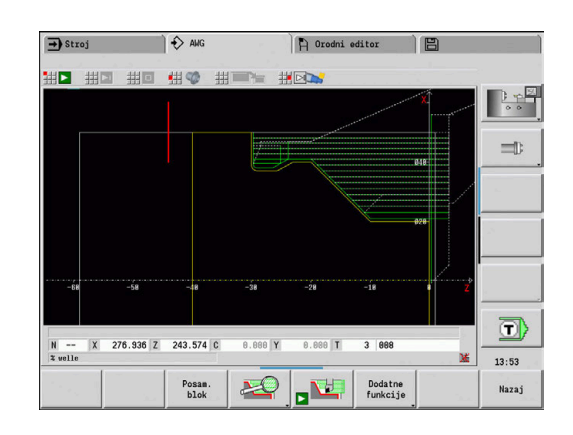

# **7.4 Napotki glede obdelave**

## **Izbira orodja, opremljenost revolverja**

Ta funkcija vam je na voljo tudi pri strojih z zalogovnikom orodij. Krmiljenje namesto seznama revolverja uporabi seznam zalogovnika.

Izbira orodja bo določena s/z:

■ smerjo obdelave

 $\mathbf i$ 

 $\mathbf i$ 

A

A)

- $\overline{\phantom{a}}$ konturo, ki bo obdelana
- Ī. zaporedjem obdelave
- $\blacksquare$ nastavitvijo v obdelovalnem parametru vrste dostopa do orodja
- nastavitvijo v strojnih parametrih ×

Na parameter vrste dostopa do orodja lahko vplivate tako v obdelovalnih parametrih kot v strojnem parametru **wd** (št. 602001).

Če idealno orodje ni na voljo, potem funkcija **TURN PLUS** išče:

- najprej nadomestno orodje
- potem zasilno orodje  $\overline{\phantom{a}}$

Po potrebi bo obdelovalna strategija prilagojena nadomestnemu ali zasilnemu orodju. Pri več primernih orodjih funkcija **TURN PLUS** uporabi optimalno orodje. Če funkcija **TURN PLUS** ne najde nobenega orodja, potem orodje izberete ročno.

Vrsta nosilca razlikuje različne nosilce orodij.

**Dodatne informacije:** uporabniški priročnik

Funkcija **TURN PLUS** preveri, ali se vrsta nosilca v opisu držala orodja in v opisu mesta revolverja skladata.

Odvisno od strojnega parametra **defaultG59** (št. 602022) funkcija **TURN PLUS** za obdelovanec samodejno izračuna potreben zamik ničelne točke in ga aktivira z možnostjo **G59**.

**Dodatne informacije:** uporabniški priročnik

Za izračun zamika ničelne točke funkcija **TURN PLUS** upošteva naslednje vrednosti:

- **Dolžina Z** (opis surovca)
- **Predizmera K** (opis surovca)
- **Kot vpenjanja Z** (opis vpenjala in obdelovalni parameter)
- **Referenca čeljust B** (opis vpenjala in obdelovalni parameter)

Večnamenska orodja in držala za ročno zamenjavo podnačin delovanja **AWG** uporabi samo, če so že vnesena na seznam revolverja NC-programa.

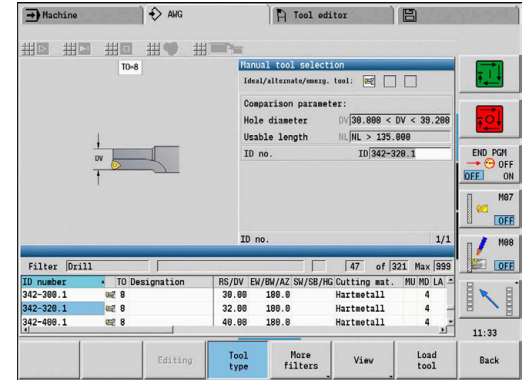

### **Ročna izbira orodja**

Odvisno od obdelovalnega parametra **Vrsta dostopa do orodja WD** funkcija **TURN PLUS** izbere orodja. Če funkcija **TURN PLUS** na navedenem sezamu ne najde primernega orodja, potem orodje izberete ročno.

Funkcija **TURN PLUS** poda primerjalne parametre. Z gumbom izberete, s katerega seznama boste iskali orodja.

Ročna izbira orodja:

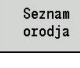

Pritisnite gumb **Seznam orodij**

- Seznam<br>revolverja
- $\triangleright$  Namesto tega pritisnite gumb **Seznam revolverja**

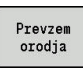

- ▶ Orodje izberite iz seznama
- Z gumbom **Prevzem orodja** orodje prevzemite v izbiro orodja
- Prev-
- Z gumbom **Uporabi** zaključite izbiro orodja

# **Vbadanje kontur, Vbodno rezkanje**

Možnost **Rezalni polmer** mora biti manjši od najmanjšega notranjega polmera konture vbadanja, vendar >= 0,2 mm.

Možnost **Rezalna debelina** funkcija **TURN PLUS** določi na podlagi konture vbadanja:

- Kontura vbadanja vsebuje osno vzporedne talne elemente s polmeri na obeh straneh: **SB** <= **b** + 2 \* **r** (različni polmeri: najmanjši polmer)
- Kontura vbadanja vsebuje osno vzporedne talne elemente brez polmerov ali s polmerom samo na eno strani: **SB** <= **b**
- Kontura vbadanja ne vsebuje osno vzporednih talnih elementov: možnost **Rezalna debelina** bo določena na podlagi divizorja širin vbadanja (obdelovalni parameter 6 – SBD)

Okrajšave:

- **SB**: možnost **Rezalna debelina**
- **b** : širina talnega elementa
- **r**: polmer

## **Vrt.**

Podnačin delovanja **AWG** orodja določi na podlagi geometrije izvrtine. Za centrične izvrtine možnost **TURN PLUS** uporabi fiksna orodja.

## **Vrednosti reza, hladilo**

Funkcija **TURN PLUS** vrednosti reza določi na podlagi:

- možnosti **Materiali** (glava programa)
- možnosti **Rezni materiali** (orodni parametri)
- možnosti **Način delovanja** (glavna obdelava v zaporedju  $\blacksquare$ obdelave)

Določene vrednosti bodo pomnožene s faktorji popravka, odvisnimi od orodja.

**Dodatne informacije:** uporabniški priročnik

Pri grobem in finem rezkanju velja:

- Glavni pomik pri uporabi glavnega rezila
- Stranski pomik pri uporabi stranskega rezila
- Pri rezkanijh velja:
- Glavni pomik pri obdelavah v rezkalni ravnini
- Stranski pomik pri primikih

Pri obdelavi navojev, vrtanju in rezkanju se hitrost rezanja spremeni v število vrtljajev.

**Hladilo**: odvisno od materiala, rezalnega materiala in načina obdelave v tehnološki zbirki podatkov določite, ali boste delali z hladilom ali brez njega. Podnačin delovanja **AWG** aktivira ustrezne hladilne tokokroge za določeno orodje.

Če je v tehnološki zbirki podatkov določeno hladilo, potem podnačin delovanja **AWG** vklopi dodeljene hladilne tokokroge za ta delovni blok.

**Omejitev števila vrtljajev**: funkcija **TURN PLUS** kot omejitev števila vrtljajev uporablja največje število vrtljajev iz menija TSF.

### **Notranje konture**

Funkcija **TURN PLUS** obdela neprekinjene notranje konture do prehoda od najgloblje točke do večjega premera.

Na to, do katerega položaja bo izvedeno vrtanje ter grobo in fino rezkanje, vplivajo:

- omejitev rezanja znotraj
- možnost Dolžina previsa znotraj ULI (obdelovalni parameter Obdelava)

Pogoj je, da je koristna dolžina orodja zadostna za obdelavo. V nasprotnem primeru ta parameter določi notranjo obdelavo. Naslednji primeri razlagajo načelo.

Meje pri notranji obdelavi:

- Možnost **Predvrtanje**: **SBI** omejuje postopek vrtanja
- Možnosti Gr. rezk.: SBI ali SU omejujeta grobo rezkanje
	- **SU** = osnovna dolžina grobega rezkanja (**sbl**) + dolžina previsa znotraj (**ULI**)
	- Za preprečevanje **obročev** pri obdelavi, funkcija **TURN PLUS** pred omejitveno linijo grobega rezkanja pušča 5°-območje
- Možnost **Ravnanje**: **sbl** omejuje fino rezkanje

**7**

# **Omejitev rezkanja pred omejitvijo reza**

**Primer 1**: omejitvena linija grobega rezkanja (**SU**) se nahaja **pred** omejitvijo reza znotraj (**SBI**).

Okrajšave:

- $\mathbb{R}^n$ **SBI**: omejitev reza znotraj
- $\Box$ **SU**: omejitvena linija grobega rezkanja (**SU** = **sbl** + **ULI**)
- **sbl**: osnovna dolžina grobega rezkanja (najgloblja notranja  $\mathbf{r}$ kontura na zadnji strani)
- $\overline{\phantom{a}}$ **ULI**: dolžina previsa znotraj (obdelovalni parameter 4)
- **nbl**: koristna dolžina orodja (orodni parameter) Ľ,

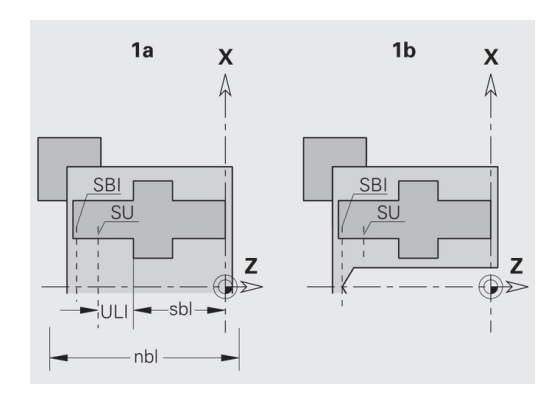

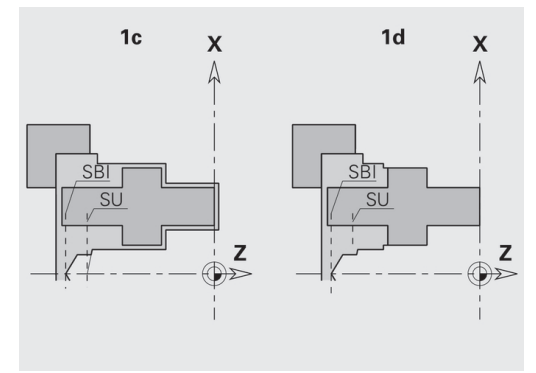

### **Omejitev rezkanja za omejitvijo reza**

**Primer 2**: omejitvena linija grobega rezkanja (**SU**) se nahaja **za** omejitvijo reza znotraj (**SBI**).

Okrajšave:

- **SBI**: omejitev reza znotraj
- $\mathbf{r}$ **SU**: omejitvena linija grobega rezkanja (**SU** = **sbl** + **ULI**)
- $\blacksquare$ **sbl**: osnovna dolžina grobega rezkanja (najgloblja notranja kontura na zadnji strani)
- **ULI**: dolžina previsa znotraj (obdelovalni parameter 4)  $\mathbf{r}$
- $\blacksquare$ **nbl**: koristna dolžina orodja (orodni parameter)

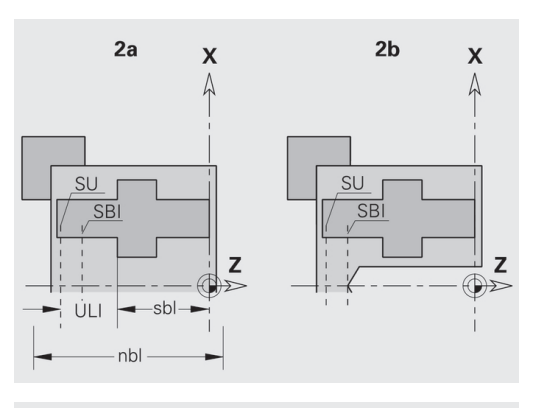

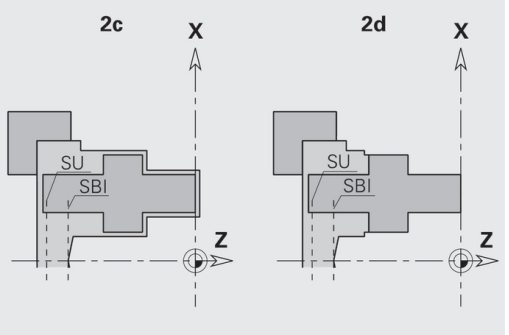

## **Obdelava gredi**

Funkcija **TURN PLUS** poleg standardne obdelave dodatno podpira tudi hrbtno obdelavo zunanje konture. Gredi je mogoče obdelovati v vpenjanju. V pogovornem oknu vpenjala lahko v parametru za vnos **V** izberete ustrezno vrsto vpenjanja za možnost **Obdelava gredi AAG** (**1: gred/vpenj. glava** ali možnost **2: gred/čelni sojemalniki**). Kriterij za **gred**: obdelovanec je vpet na strani vretena in nastavka.

# *NAPOTEK*

#### **Pozor, nevarnost kolizije!**

Krmiljenje v podnačinu delovanja **AWG** pri obdelavah na čelni in hrbtni strani ne izvede niti samodejnega preverjanja glede trka niti ne podpira samodejnega povleka nastavka. Med obdelavo obstaja nevarnost trka!

- ▶ NC-program s pomočjo grafike preverite v podnačinu delovanja **Simulacija**
- ▶ Po potrebi prilagodite NC-program

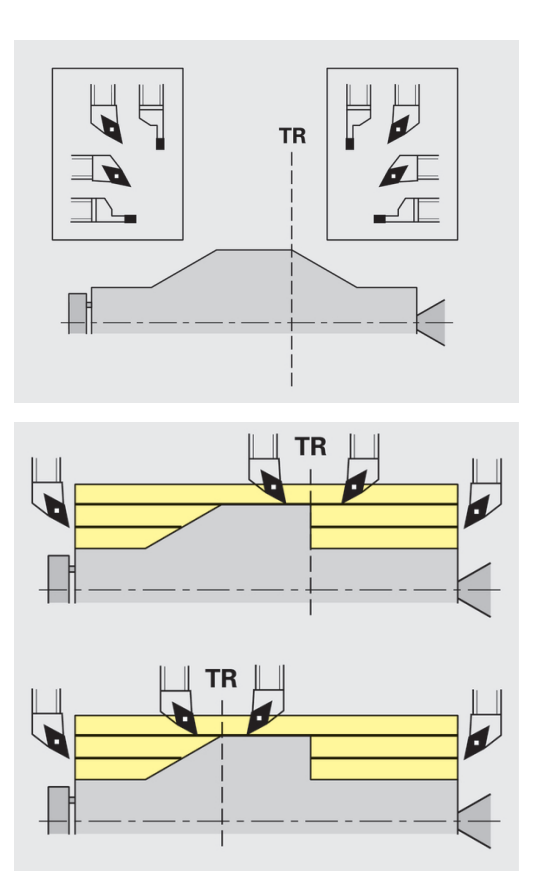

### **Ločevalna točka TR**

Možnost **Ločevalna točka TR** obdelovanec razdeli na sprednje in zadnje območje. Če ne navedete možnosti **Ločevalna točka**, potem jo funkcija **TURN PLUS** namesti na prehod iz največjega na najmanjši premer. **Ločevalne točke** morate namestiti na zunanje kote.

Orodja za obdelavo:

- $\blacksquare$  sprednjega območja: glavna smer obdelave Z; in prednostno leva vbodna ali navojna orodja itn.
- $\blacksquare$  zadnja območja: glavna smer obdelave + Z; in prednostno desna vbodna ali navojna orodja itn.

Nastavljanje in spreminjanje možnosti **Ločevalna točka**:

**Dodatne informacije:** ["Ločevalna točka G44", Stran 261](#page-260-0)

### **Zaščitna območja za vrtanje in rezkanje**

Funkcija **TURN PLUS** konture vrtanja in rezkanja na planskih površinah (čelna in hrbtna stran) obdela pod naslednjimi pogoji:

- (vodoravna) razdaja do planske površine > 5 mm
- $\overline{\Box}$ razdalja med vpenjalom in konturo vrtanja/rezkanja je > **SAR** (SAR: glejte uporabniške parametre).

Če je gred na strani vretena vpeta v čeljusti, potem funkcija **TURN PLUS** upošteva možnost **Meja rezanja, zunaj O**.

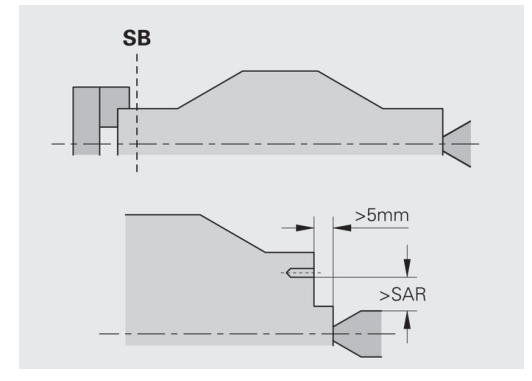

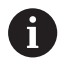

#### **Napotki za obdelavo**:

- **Dovodno vpetje na strani vretena**: surovec v vpenjalnem področju mora biti pripravljen vnaprej. Na podlagi omejitve reza v nasprotnem primeru ni mogoče ustvariti smiselnih obdelovalnih strategij
- **Obdelava droga**: funkcija **TURN PLUS** ne krmili nalagalnika drogov in ne premika agregatov nastavka in lunete. Obdelava med vpenjalnimi kleščami in konico točkala s povratkom obdelovanca ni podprta
- **Planska obdelava**:
	- Pazite, da vnosi možnosti **Zaporedje obdelave** veljajo za celoten obdelovanec, tudi za plansko obdelavo koncev gredi
	- Podnačin delovanja **AWG** ne obdela hrbtnega notranjega območja. Če je gred na strani vretena vpeta s čeljustmi, potem hrbtna stran ne bo obdelana
- **Vzdolžna obdelava**: najprej bo obdelano sprednje območje, potem pa še hrbtno območje
- **Preprečevanje teka** če obdelave ne bodo izvedene brez trkov, lahko:
	- m. naknadno v program vnesete odmik nastavka, nameščanje lunete itn.
	- z naknadnim vnosom omejitev reza v program preprečite trke
	- samodejno obdelavo preprečite tako, da v podnačinu delovanja **AWG** dodelite lastnost **ne obdelaj** oz. da v možnosti **Zaporedje obdelave** navedete obdelovalno mesto
	- surovec določite z nadmera=0. Potem obdelava sprednje strani odpade (primer skrajšanih in centriranih gredi)

# **7.5 Primer**

Delovni koraki za ustvarjanje konture surovca in končnega izdelka, priprava in samodejno ustvarjanje delovnega načrta bodo izvedeni izhajajoč iz obdelovalne risbe.

- $\overline{\Box}$ Surovec: Ø60 X 80
- $\blacksquare$ Material: Ck 45

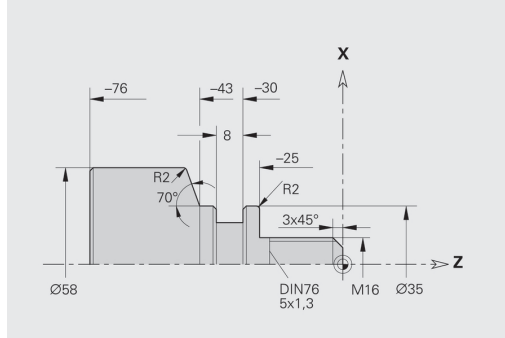

**7**

### **Ustvarjanje programa**

Ustvarjanje programa:

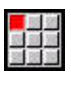

Izberite menijski element **Prog**

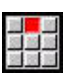

- Izberite menijski element **Novo**
- 
- Izberite menijski element  $\blacktriangleright$ **Novi DINplus program Ctrl+N**
- Krmiljenje odpre pogovorno okno **Shranjevanje pod**

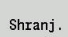

OK

- ▶ Vnesite ime programa Pritisnite gumb **Shranj.**
- Krmiljenje odpre pogovorno okno **Glava programa (kratko)**
- ▶ Iz določenega seznama besed izberite material
- Pritisnite gumb **V redu**

## **Določanje surovca**

Definicija sur. dela:

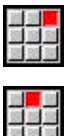

- Izberite menijski element **ICP**
- 
- $\blacktriangleright$ Izberite menijski element **Surovec**
- Izberite menijski element **Drog**
- Funkcija **TURN PLUS** odpre pogovorno okno **Drog**
- ▶ Vnesite mere surovca:
	- **Premer**  $X = 60$  mm
	- $\blacksquare$  **Dolžina Z** = 80 mm
	- **Predizmera K** = 2 mm
- Pritisnite gumb **Shranj.** Shranj.
	- Funkcija **TURN PLUS** prikaže surovec
		- Pritisnite gumb **Nazaj**

.<br>Nazai

HEIDENHAIN | Uporabniški priročnik Programiranje smart.Turn in DIN | 12/2017 **631**

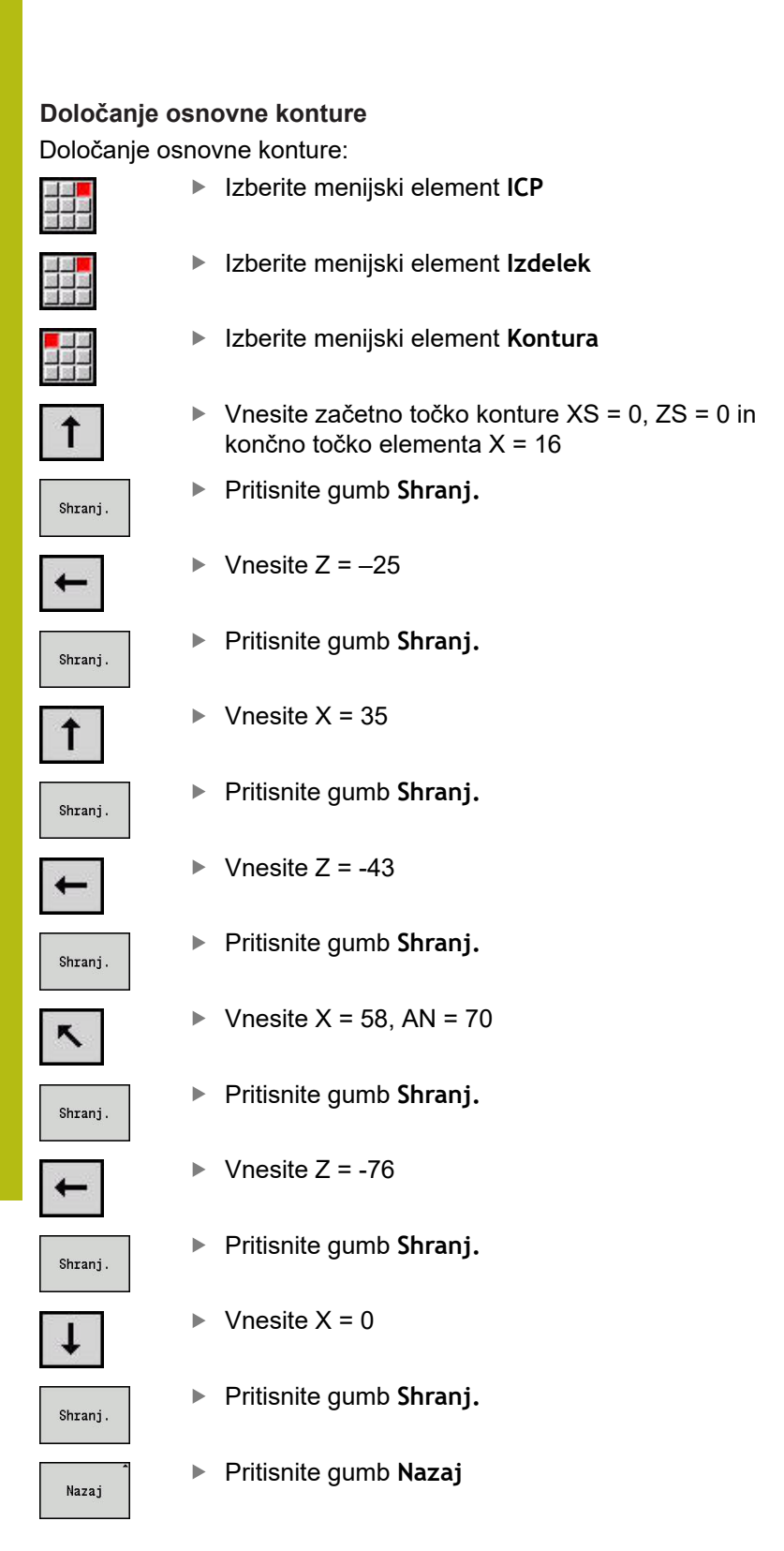

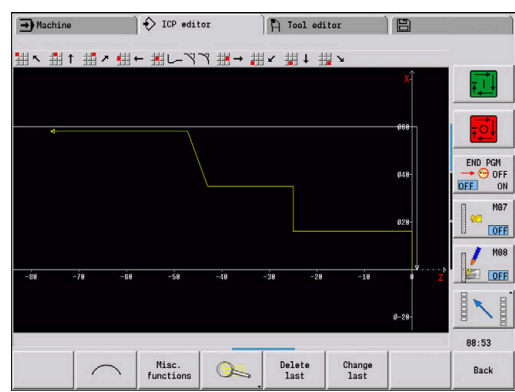

# **Določanje oblikovnih elementov**

Določanje posnetega roba **Vogal**: Izberite oblikovne elemente

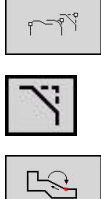

Izberite možnost **Posneti rob**  $\mathbf{b}$  .

Pritisnite gumb **Izbiranje**

- 
- ▶ Izberite želeni kot

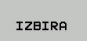

- 
- 
- V pogovornem oknu **Posneti rob**: vnesite možnost **Šir.zaob.roba** = 3 mm

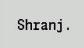

Pritisnite gumb **Shranj.**

### Določanje zaokroževanj:

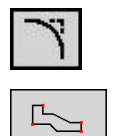

- ▶ Izberite želeni kot
- označevanje IZBIRA

Shranj.

Pritisnite gumb **Izbiranje**

Izberite možnost **Zaokrožev.**

▶ Po potrebi izberite več kotov

- V pogovornem oknu **Zaokrožev.**: vnesite možnost **Polmer zaobljenosti** = 2 mm
- Pritisnite gumb **Shranj.**

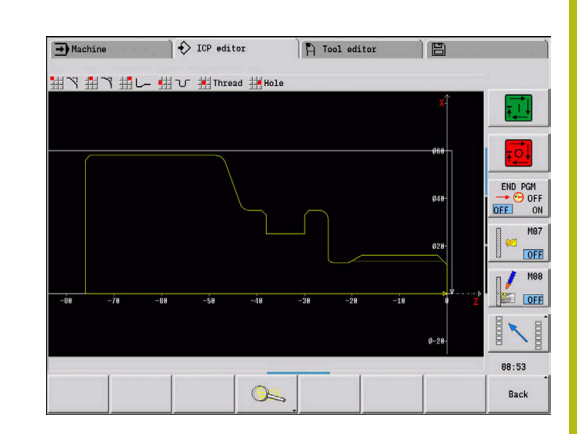

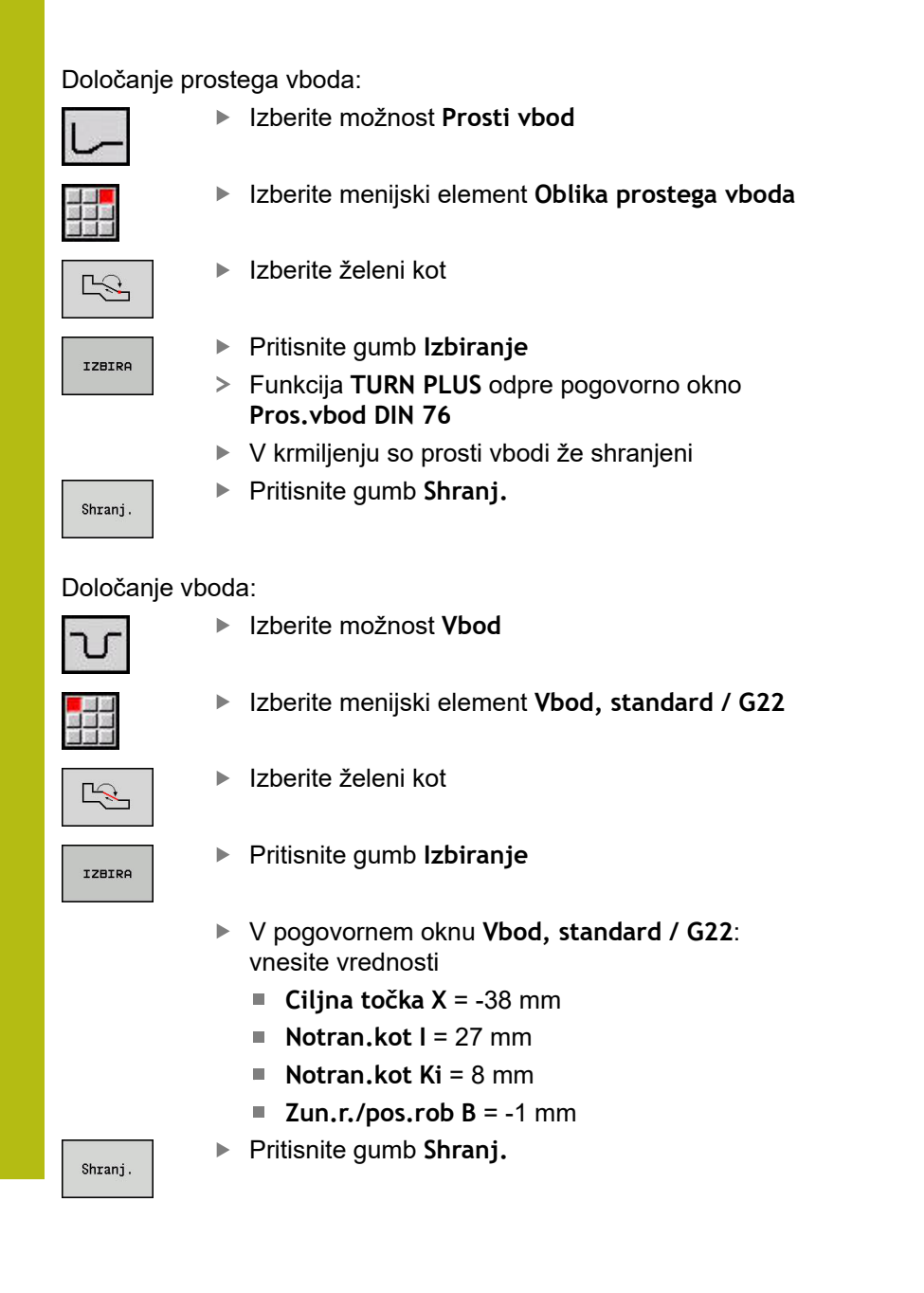

Določanje navoja:

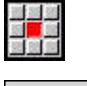

Izberite menijski element **Navoj**

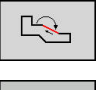

IZBIRA

Izberite želeno površino

- Pritisnite gumb **Izbiranje**
- Funkcija **TURN PLUS** odpre pogovorno okno **Pros.vbod DIN 76**
- ▶ V krmiljenju so navoji že shranjeni
- Shranj. **Nazaj**
- Pritisnite gumb **Nazaj**

Pritisnite gumb **Shranj.**

### **Vpenjanje priprave, obdelovanca**

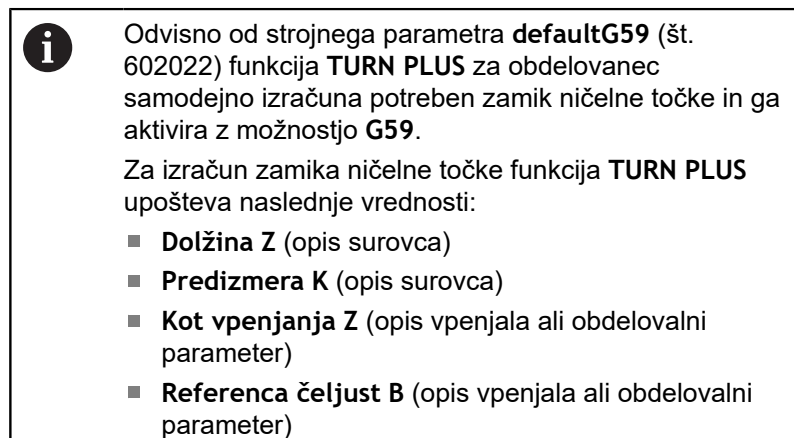

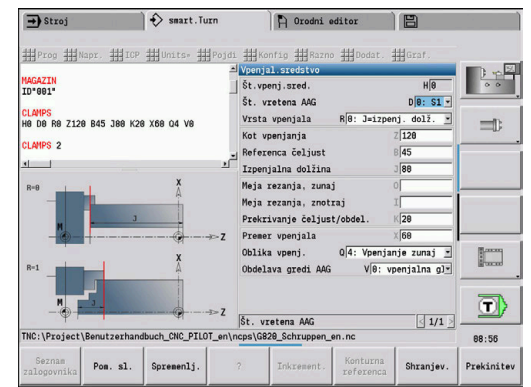

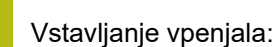

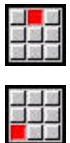

- Izberite menijski element **Napr.**
- Izberite menijski element **Vstavljanje vpenjala**
- ▶ Opišite vpenjalo:
	- Vnesite možnost **Št.vpenj.sred.**
	- Izberite možnost **Št. vretena AAG**
	- Izberite možnost **Vrsta vpenjanja**
	- Vnesite možnost **Referenca čeljust**
	- Vnesite možnost **Izpenjalna dolžina**
	- Vnesite možnost **Meja rezanja, zunaj**
	- Vnesite možnost **Meja rezanja, znotraj**
	- Vnesite možnost **Prekrivanje čeljust/obdel.**
	- Vnesite možnost **Premer vpenjala**
	- Izberite možnost **Oblika vpenj.**
	- Izberite možnost **Obdelava gredi AAG**
- Funkcija **TURN PLUS** pri ustvarjanju programa upošteva vpenjalo in omejitev reza
- Shranj.

Naza<sup>-</sup>

Pritisnite gumb **NAZAJ**

Pritisnite gumb **Shranj.**

### **Ustvarjanje in shranjevanje delovnega načrta** Sestavljanje delovnega načrta:

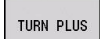

Izberite funkcijo **TURN PLUS**

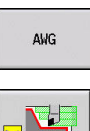

- Izberite možnost **AWG**
- Zaženite nadzorno grafiko **AWG**

#### Shranjevanje programa:

**Nazai** Naza<sup>-</sup>

Shrani.

Pritisnite gumb **Nazaj**

Pritisnite gumb **Nazaj**

- $\blacktriangleright$  Preverite in prilagodite imena datotek
- Pritisnite gumb **Shranj.**
- Funkcija **TURN PLUS** shrani NC-program

Podnačin delovanja **AWG** ustvari delovne bloke na A podlagi možnosti **Zaporedje obdelave** in nastavitev možnosti **Parametri obdelave**.

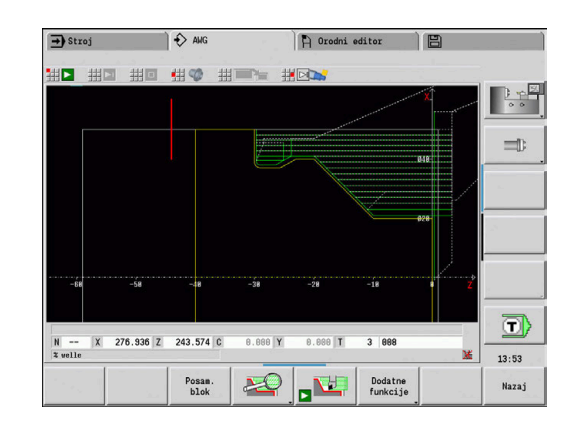

# **7.6 Popolna obdelava s funkcijo TURN PLUS**

## **Prevpenjanje obdelovanca**

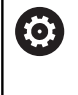

Upoštevajte priročnik za stroj!

Prevpenjanje obdelovancev je odvisno od stroja. Za prevpenjanje vam vaš proizvajalec stroja pripravi podprograme, ki so odvisno od stroja.

V funkciji **TURN PLUS** so možne tri različice popolne obdelave:

- Prevpenjanje obdelovanca v glavnem vretenu. Obe vpenjanji se nahajata v enem NC-programu
- Prevpenjanje obdelovanca od glavnega vretena v protivreteno  $\overline{\phantom{a}}$ (vpenjalni del)
- Vbadanje in prijemanje obdelovanca s protivretenom

Funkcija **TURN PLUS** zahtevano različico prevpenjanja izbere na podlagi opisa vpenjala in zaporedja obdelave.

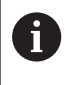

V strojnem parametru **CfgExpertProgam** (št. 606800) je za vsako različico prevpenjanja določen lasten podprogram, ki krmili potek prevpenjanja.

## **Določanje vpenjala za popolno obdelavo**

V pogovornem oknu vpenjala določite potek za popolno obdelavo. Poleg tega tukaj določite ničelne točke, položaj nadaljevanja in omejitve reza.

### **Primer za prvo vpenjanje pri popolni obdelavi** Parameter:

- **Št.vpenj.sred. H**: VPENJALO 1
- **Št. vretena AAG D**:
	- 0: glavno vreteno
- **Vrsta vpenjala R**:
	- **0: J=izpenj. dolž.**
	- **1: J=vpenj. dolž.**
- **Kot vpenjanja Z**: brez vnosa (podnačin delovanja **AWG** prevzame vrednost iz uporabniških parametrov)
- **Referenca čeljust B**: brez vnosa (podnačin delovanja **AWG** prevzame vrednost iz uporabniških parametrov)
- **Vpenjalna dolžina ali možnost Izpenjalna dolžina J**: vnos vpenjalne ali izpenjalne dolžine
- **Meja rezanja, zunaj O**: izračuna jo podnačin delovanja **AWG** (v primeru zunanjega vpetja)
- **Meja rezanja, znotraj I**: izračuna jo podnačin delovanja **AWG** (v primeru notranjega vpetja)
- **Prekrivanje čeljust/obdel. K**: prekrivanje čeljusti/obdelovanca
- **Premer vpenjala X: premer vpenjala surovca**
- **Oblika vpenj. Q**:
	- **4: Vpenjanje zunaj**
	- **5: Vpenjanje znotraj**
- **Obdelava gredi AAG V**: izbira želene strategije **AWG**

#### **Primer: določanje prvega vpenjala**

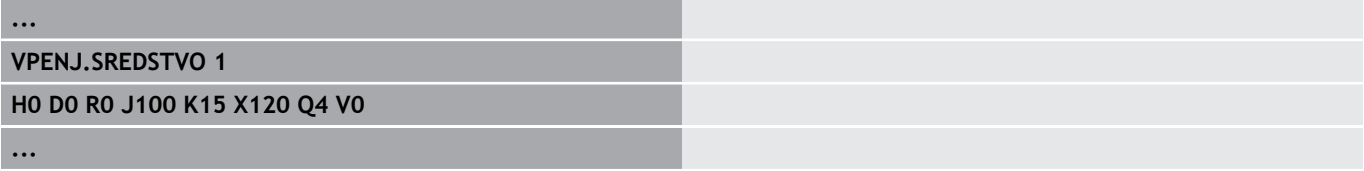

**Primer za drugo vpenjanje pri popolni obdelavi** Parameter:

- **Št.vpenj.sred. H**: VPENJALO 2
- **Št. vretena AAG D**:
	- 0: glavno vreteno
	- 3: protivreteno (odvisno od vrste prevpenjanja)
- **Vrsta vpenjala R**:
	- **0: J=izpenj. dolž.**
	- **1: J=vpenj. dolž.**
- **Kot vpenjanja Z**: brez vnosa (podnačin delovanja **AWG** prevzame vrednost iz uporabniških parametrov)
- **Referenca čeljust B**: brez vnosa (podnačin delovanja **AWG** prevzame vrednost iz uporabniških parametrov)
- **Vpenjalna dolžina ali možnost Izpenjalna dolžina J**: vnos vpenjalne ali izpenjalne dolžine
- **Meja rezanja, zunaj O**: izračuna jo podnačin delovanja **AWG** (v primeru zunanjega vpetja)
- **Meja rezanja, znotraj I**: izračuna jo podnačin delovanja **AWG** × (v primeru notranjega vpetja)
- **Prekrivanje čeljust/obdel. K**: prekrivanje čeljusti/obdelovanca
- **Premer vpenjala X: premer vpenjala surovca**
- **Oblika vpenj. Q**:
	- **4: Vpenjanje zunaj**
	- **5: Vpenjanje znotraj**
- **Obdelava gredi AAG V**: izbira želene strategije **AWG**

**Primer: določanje drugega vpenjala**

**VPENJ.SREDSTVO 2 H0 D3 R1 J15 K-15 X68 Q4 V0**

**...**

**...**

**7**

# **Samodejno ustvarjanje programa pri popolni obdelavi**

Pri samodejnem ustvarjanju programa (podnačin delovanja **AWG**) bodo najprej ustvarjeni obdelovalni koraki za prvo vpenjanje. Potem podnačin delovanja **AWG** odpre pogovorno okno, v katerem odčitate parametre za prevpenjanje.

Parametri v tem pogovornem oknu so že določeni z vrednostmi, ki jih je podnačin delovanja**AWG** izračunal iz podane konture obdelovanca. Te možnosti lahko prevzamete ali spremenite. Ko ste te vrednosti potrdili, se v podnačinu delovanja **AWG** ustvari obdelava za drugo vpenjanje.

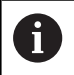

Proizvajalec stroja v strojnih parametrih določi, kateri parametri za vnos bodo pri prevpenjanju prikazani v pogovornih oknih.

V pogovorna okna lahko vključite tudi druge parametre za vnos. V ta namen v strojnih parametrih **CfgExpertProgPara** (št. 606900) izberite potreben seznam parametrov. V želenem parametru vnesite vrednost, s katero bo parameter potem določen v pogovornem oknu. Vnesite 9999999, da parameter prikažete brez določene vrednosti.

# **Prevpenjanje obdelovanca v glavnem vretenu**

Podprogram za prevpenjanje v glavnem vretenu je določen v uporabniškem parametru **Seznam parametrov, ročno prevpenjanje** (standardni PGM: Rechuck\_manual.ncs).

Na koncu možnosti **Zaporedje obdelave** z možnostjo **Gl. vrsta obdelave Prevpenjanje** in možnostjo **Podvrsta obdelave Celotna obdelava** določite obdelovalni korak.

V opisu vpenjala v parametru **D** izberite glavno vretena za obe vpenjali.

### **Primer: določanje vpenjala**

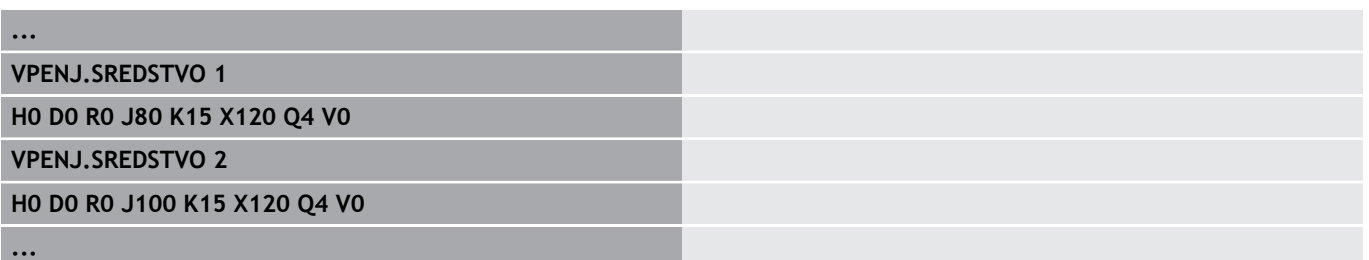

## **Prevpenjanje obdelovanca iz glavnega vretena v protivreteno**

Podprogram za prevpenjanje od glavnega vretena v protivreteno je določen v uporabniškem parametru **Seznam parametrov, popolno prevpenjanje** (standardni PGM: Rechuck\_complete.ncs).

Na koncu zaporedja obdelave z možnostjo **Gl. vrsta obdelave Prevpenjanje** in možnostjo **Podvrsta obdelave Celotna obdelava** določite obdelovalni korak.

V opisu vpenjala v parametru **D** izberite glavno vretena za prvo vpenjalo in protivreteno za drugo vpenjalo.

#### **Primer: določanje vpenjala**

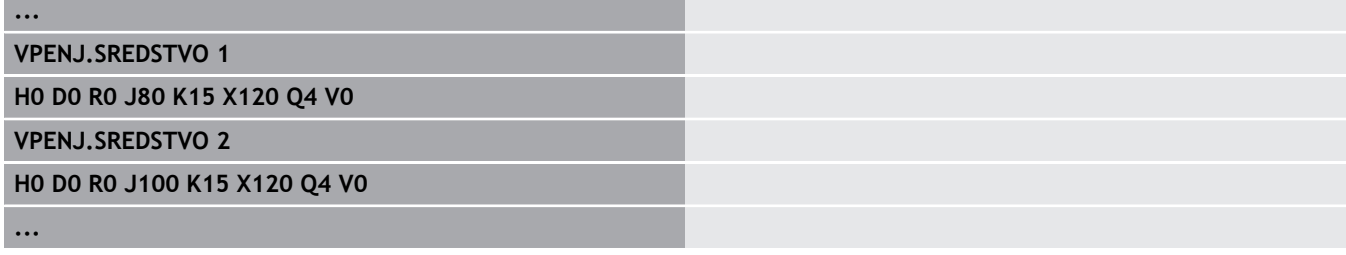

## **Vbadanje obdelovanca in prijemanje s protivretenom**

Podprogram za vbadanje in prijemanje s protivretenom je določen v uporabniškem parametru **Seznam parametrov, prevpenjanje, vbadanje** (standardni PGM: Rechuck\_complete.ncs).

Na koncu zaporedja obdelave z možnostjo **Gl. vrsta obdelave Rezanje** in možnostjo **Podvrsta obdelave Celotna obdelava** določite obdelovalni korak.

V opisu vpenjala v parametru **D** izberite glavno vretena za prvo vpenjalo in protivreteno za drugo vpenjalo.

#### **Primer: določanje vpenjala**

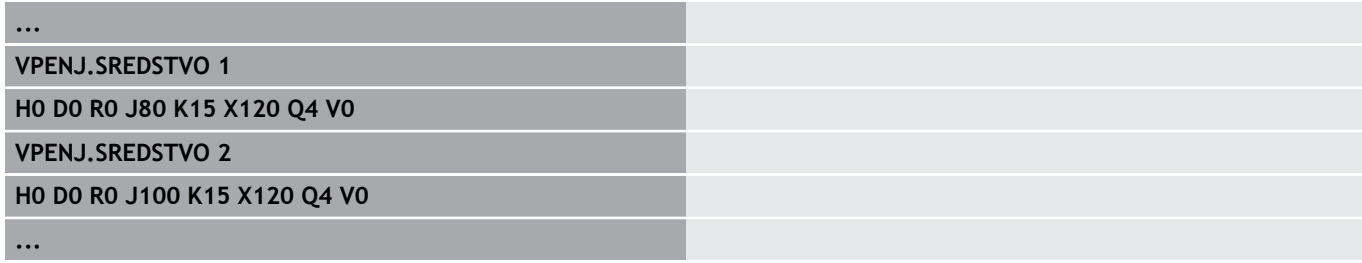

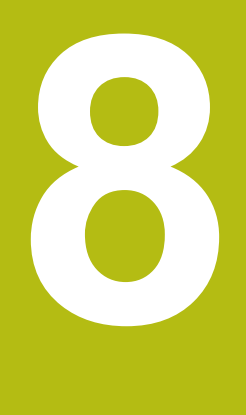

**Os B**

# **8.1 Osnove**

#### **Zavrtena obdelovalna ravnina**

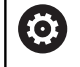

Upoštevajte priročnik za stroj!

Obseg funkcij in delovanje te funkcije določi proizvajalec stroja.

Os B omogoča vrtanje in rezkanje na poševno v prostoru ležečih ravninah. Za zagotavljanje enostavnega programiranja bo koordinatni sistem zavrten tako, da se definicija vzorca vrtanja in rezkalnih kontur izvede v ravnini YZ. Vrtanje in rezkanje se potem ponovno izvede v zavrteni ravnini.

**Dodatne informacije:** ["Vrtenje obdelovalne ravnine G16",](#page-577-0) [Stran 578](#page-577-0)

Ločitev opisa konture in obdelave velja tudi za obdelave v zavrtenih ravninah. Sledenje surovcu ne bo izvedeno.

Konture v zavrtenih ravninah bodo označene z oznako odseka **PLAŠČ Y**.

**Dodatne informacije:** ["Odsek PLAŠČ Y", Stran 65](#page-64-0)

Krmiljenje ustvarjanje NC-programa podpira z osjo V v možnosti **Način DIN/ISO** in v načinu delovanja **smart.Turn**.

Grafična simulacija prikazuje obdelavo na zavrtenih ravninah v znanih stružnih in čelnih oknih ter v **stranskih pogledih (YZ)**.

A

Če uporabite orodje s kotnim držalom orodja, lahko zavrteno obdelovalno ravnino uporabljate tudi brez osi B. Kot za držalo orodja določite kot možnost **Kot zamika RW** v opisu orodja.

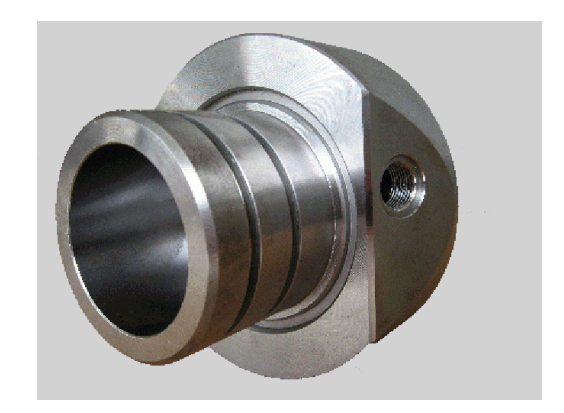

### **Orodja za os B**

Prednost osi B se skriva v prilagodljivi uporabi orodij pri struženju. Z vrtenjem osi B in orodja dosežete položaje orodja, ki omogočajo vzdolžne in planske obravnave ter radialne in aksialne obdelave na glavnem vretenu in protivretenu z istim orodjem.

S tem zmanjšate število potrebnih orodij in število menjav orodij.

**Podatki o orodju**: vsa orodja so z mero X, Z in Y ter popravki zapisana v zbirko podatkov orodij. Te mere so vezane na možnost **Vrtilni kot B=0°** (referenčni položaj).

Dodatno določite možnost **Obračanje orodja CW**. Ta parameter pri orodjih brez pogona (stružnih orodjih) določa delovni položaj orodja.

Vrtilni kot osi B ni sestavni del podatkov orodja. Ta kot bo določen pri priklicu orodja ali pri uporabi orodja.

**Usmerjenost orodja in prikaz položaja**: izračun položaja konice orodja pri stružnih orodjih se izvede na podlagi usmerjenosti rezila.

Krmiljenje usmerjenost orodja pri stružnih orodjih izračuna na podlagi nastavitvenega kota in kota konice.

#### **Večnamenska orodja za os B**

Če je na držalu orodja nameščeno več orodij, potem je to označeno kot **večnamensko orodje**. Pri večnamenskih orodjih vsako rezilo (vsako orodje) prejme lastno možnost **Ident.številka** in opis.

Kot položaja, ki je na sliki označen z možnostjo **CW**, je sestavni del podatkov orodja. Če sedaj aktivirate rezilo (orodje) večnamenskega orodja, potem krmiljenje večnamensko orodje na podlagi kota položaja zavrti v pravilen položaj. Za kot položaja bo dodan zamik kota položaja iz postopka zamenjave orodja. Tako lahko orodje uporabite v **normalnem položaju** ali **prek glave**.

Fotografija prikazuje večnamensko orodje s tremi rezili.

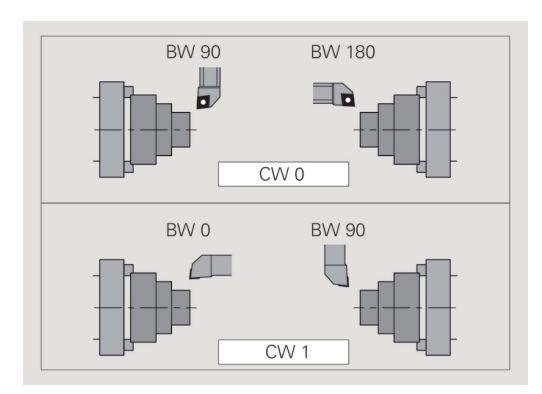

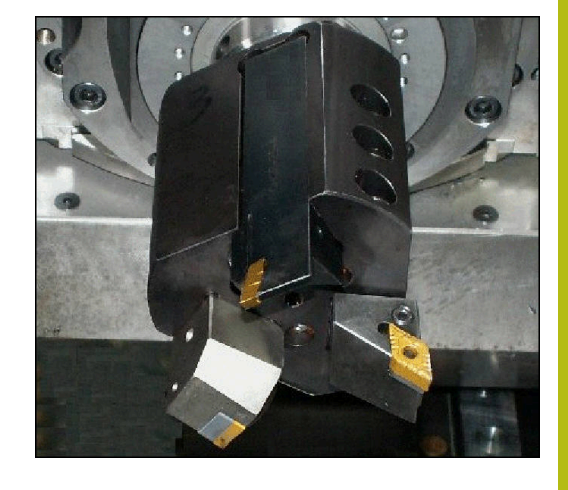

# **8.2 Popravki z osjo B**

### **Popravki v poteku programa**

**Popravki orodij**: v obrazcu za popravke orodij vnesite določene vrednosti popravka.

Poleg tega določite nadaljnje funkcije, ki so bile aktivne tudi pri obdelavi izmerjene površine:

- **Kot B-osi BW**
- **Obračanje orodja CW** Ī.
- **Način delovanja KM**  $\blacksquare$
- **Kot G16**  $\blacksquare$

Krmiljenje mere izračuna na položaj **B**=0 in jih shrani v zbirko podatkov orodij.

Popravljanje orodja med potekom programa:

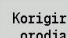

Shranj.

 $\mathbf{i}$ 

- ▶ V poteku programa pritisnite gumb **Korigir. orodja**
- Krmiljenje odpre pogovorno okno **Nastavi popravek orodja**
- ▶ Vnesite nove vrednosti
- Pritisnite gumb **Shranj.**

Krmiljenje v polju **T** (prikaz stroja) prikazuje vrednosti popravka, ki so vezane na trenutni kot osi B in kot položaja orodja.

- Krmiljenje popravke orodja skupaj z drugimi podatki orodja shrani v zbirko podatkov
- Če je os B zavrtena, krmiljenje pri izračunu položaja konice orodja upošteva popravke orodij

Možnost **Korigir. aditivno** ni odvisna od podatkov orodja. Popravki delujejo v smeri X, Y in Z. Vrtenje osi B nima vpliva na aditivne popravke.

# **8.3 Simulacija**

### **Simulacija zavrtene ravnine**

**3D-prikaz**: simulacija pravilno prikaže zavrteno ravnino Y in nanjo vezane elemente (žepi, izvrtine, vzorec...).

**Prikaz konture**: simulacija v stranskem pogledu prikaže pogled YZ obdelovanca in konture zavrtenih ravnin. Za prikaz vzorca vrtanja in rezkalnih kontur pravokotno na zavrteno ravnino (torej brez deformacije), simulacija ignorira vrtenje koordinatnega sistema in zamik znotraj zavrtenega koordinatnega sistema.

Pri prikazu kontur zavrtene ravnine upoštevajte:

- Parameter **K** možnosti **G16** ali možnosti **PLAŠČ Y** določa **začetek** vzorca vrtanja ali rezkalno konturo v smeri Z
- i. Vzorci vrtanja in rezkalne konture bodo narisane navpično na zavrteno ravnino. S tem nastane **zamik** do konture struženja

**Rezkanje in vrtanje**: pri prikazu poti orodja na zavrteni ravnini v **stranskem pogledu** veljajo enaka pravila kot pri prikazu konture.

Pri delu na zavrteni ravnini bo orodje skicirano v **čelnem oknu**. Pri tem simulacija širino orodja prikaže v skladu z merilom. S to metodo lahko nadzorujete prekrivanje pri rezkanju. Poti orodja bodo v črtni grafiki prav tako prikazane v skladu z merilom (perspektivno).

V vseh **dodatnih oknih** simulacija prikaže orodje in sled rezanja, če se orodje nahaja pravokotno na ustrezno ravnino. Pri tem bo upoštevana toleranca +/– 5°. Če se orodje ne nahaja pravokotno, potem **svetlobna točka** orodje in pot orodja predstavlja kot linijo.

Upoštevajte priročnik za stroj!

6

Prikaz nosilca orodja je odvisna od stroja.

Grafika držalo orodja prikaže pod naslednjimi pogoji:

- Proizvajalec stroja je določil opis držala orodja, npr. glavo osi B
- Orodju ste dodelili držalo orodja

#### **Primer: kontura na zavrteni ravnini**

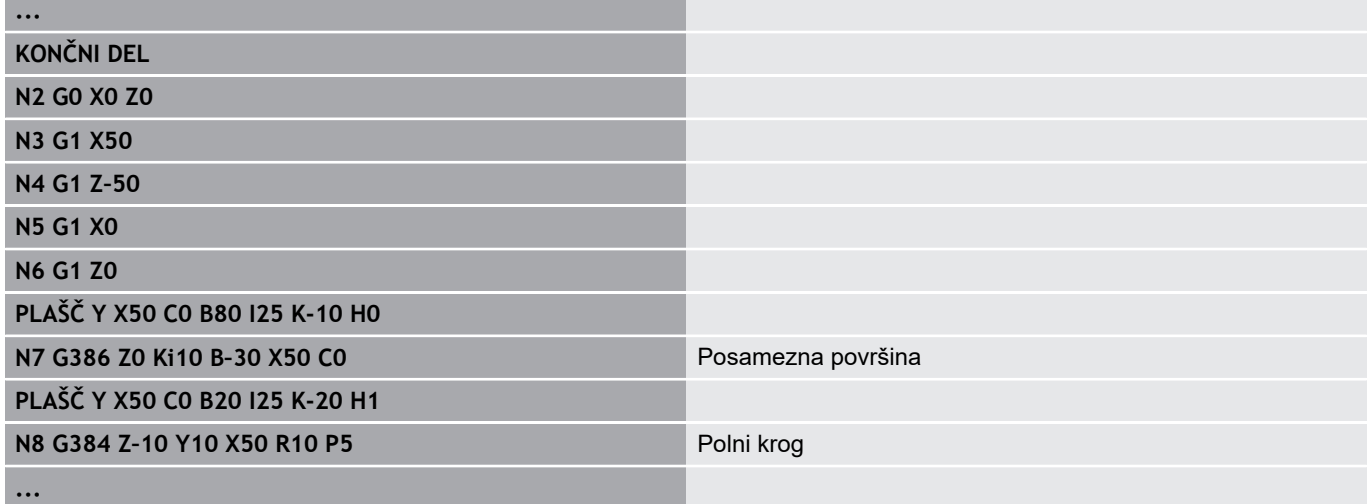

#### **Prikaz koordinatnega sistema**

Simulacija na željo pomaknjen in zavrten koordinatni sistem prikaže v **stružnem oknu**.

**Pogoj**: simulacija se nahaja v zaustavitvenem načinu.

Prikaz koordinatnega sistema:

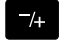

- Pritisnite tipko **-/+**
- Simulacija prikaže trenutni koordinatni sistem

Pri simulaciji naslednjega ukaza ali pri ponovnem pritisku tipke **-/+** bo koordinatni sistem ponovno skrit.

#### **Prikaz položaja z osjo B in Y**

Naslednja polja prikaza so **fiksna**:

- **N**: številka niza NC-izvirnega niza
- **X**, **Z**, **C**: vrednosti položaja (dejanske vrednosti)

Naslednja polja nastavite s tipko **Postavitev zaslona** (tri v krogu razporejene puščice):

- Standardna nastavitev (vrednosti izbranega vodila)
	- **Y**: vrednost položaja (dejanska vrednost)
	- **T**: podatki orodja z mestom revolverja (in »(..)«) in možnost **Ident.številka**
- $\overline{\Box}$ Nastavitev osi B
	- **B**: vrtilni kot osi B
	- **G16**/**B**: kot zavrtene ravnine
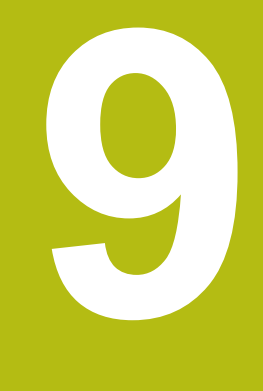

# **Pregled ENOTE**

## **9.1 ENOTE – skupina za struženje**

## **Skupina za grobo rezkanje**

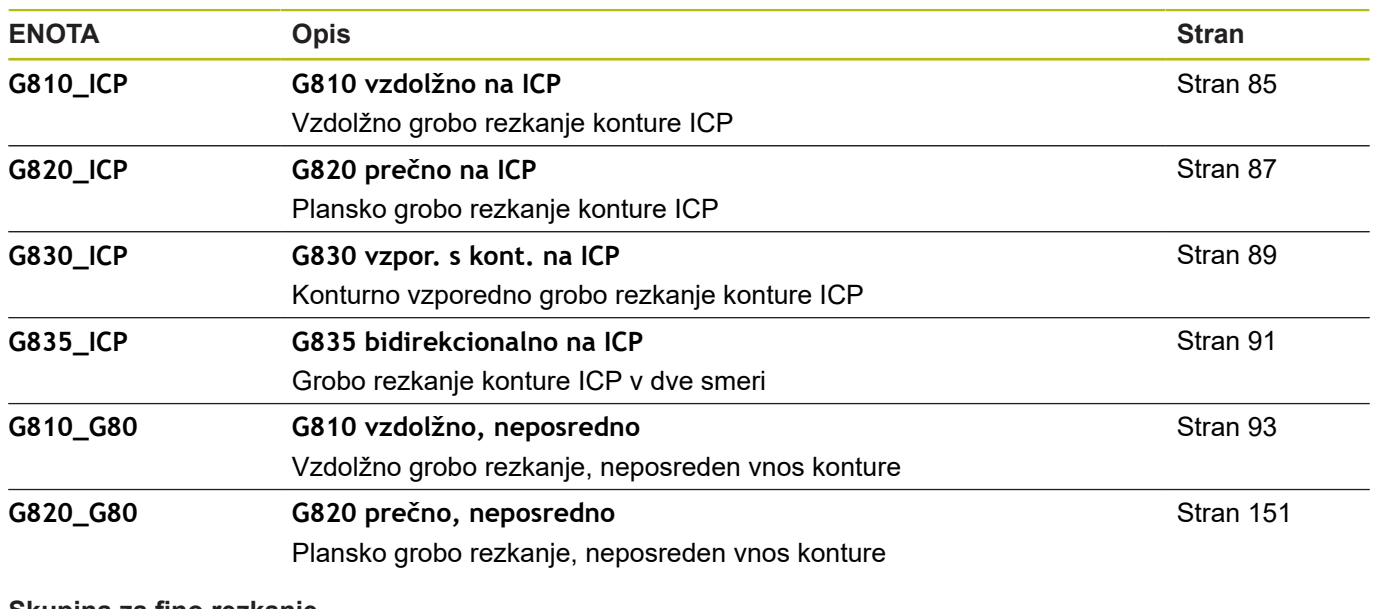

#### **Skupina za fino rezkanje**

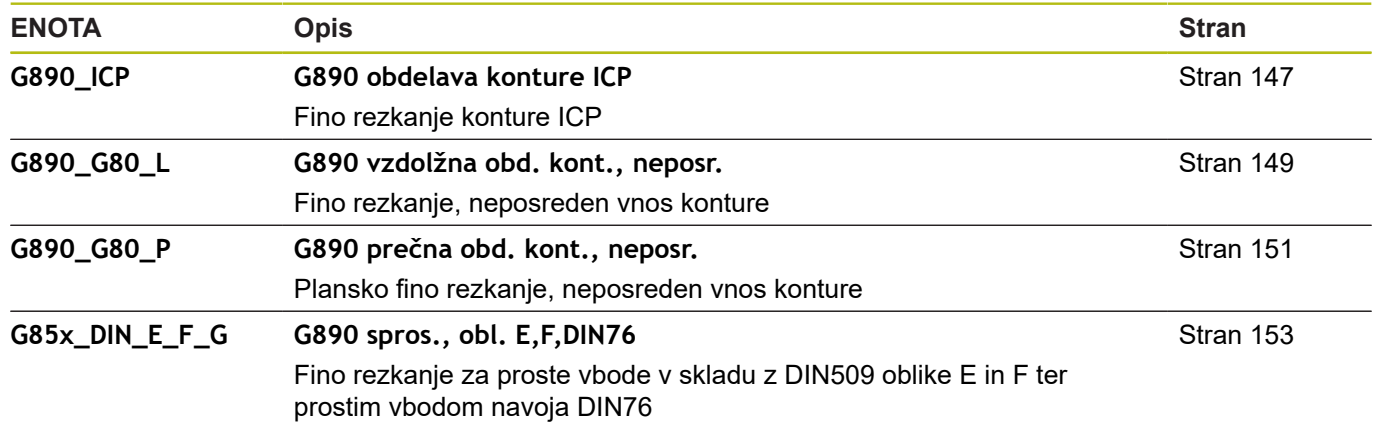

#### **Skupina za vbadanje**

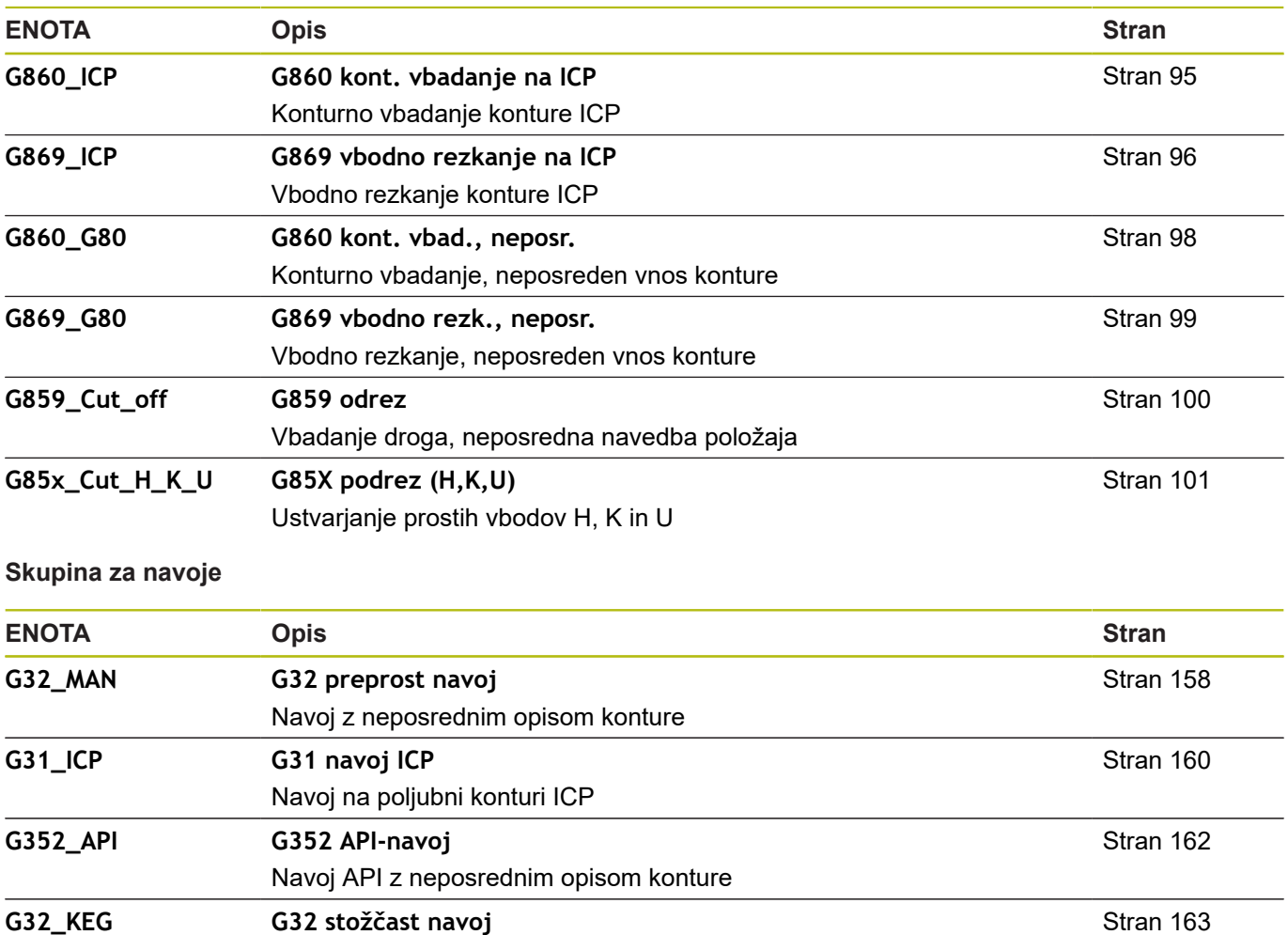

Stožčast navoj z neposrednim opisom konture

**9**

## **9.2 ENOTE – skupina za vrtanje**

## **Skupina za centrično vrtanje**

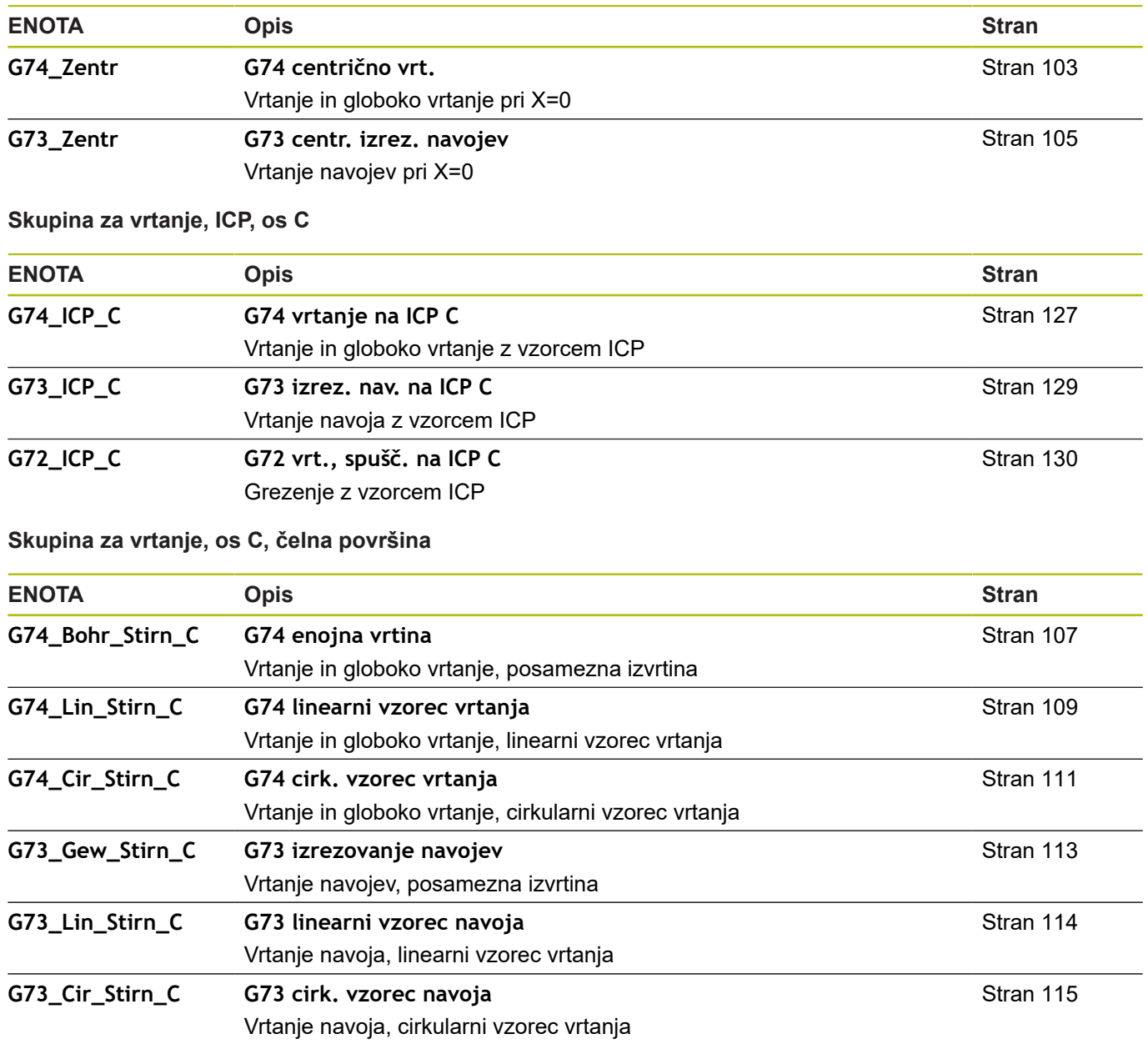

## **Skupina za vrtanje, os C, površina plašča**

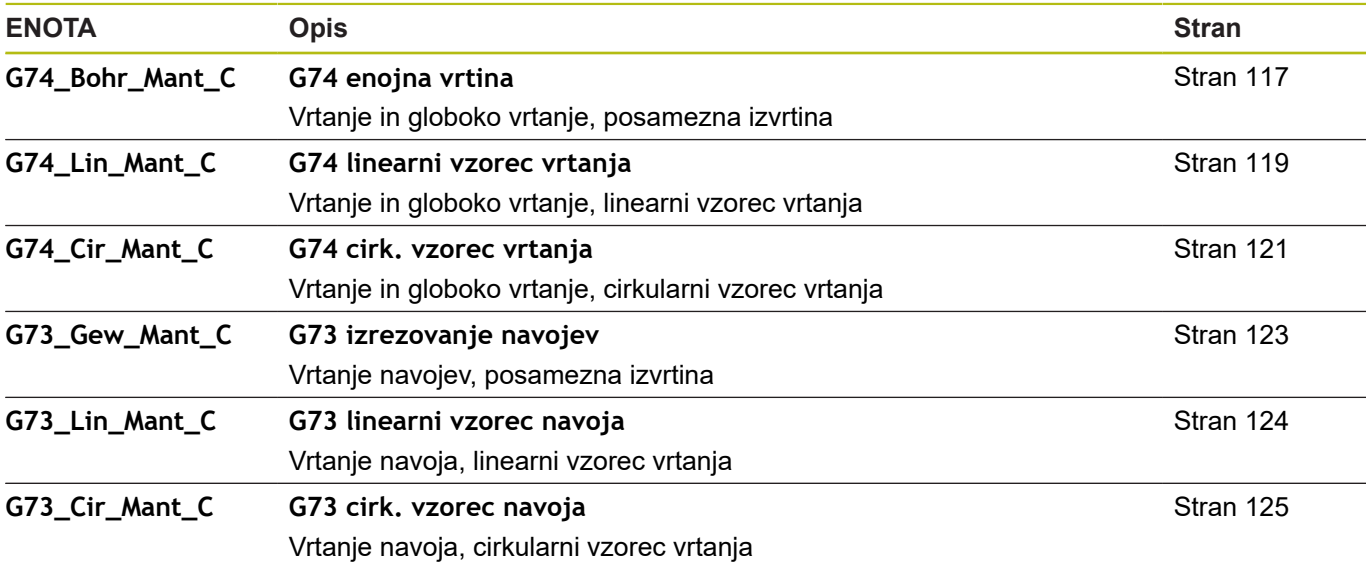

## **9.3 ENOTE - skupina za predvrtanje, os C**

## **Skupina za predvrtanje, os C, čelna površina**

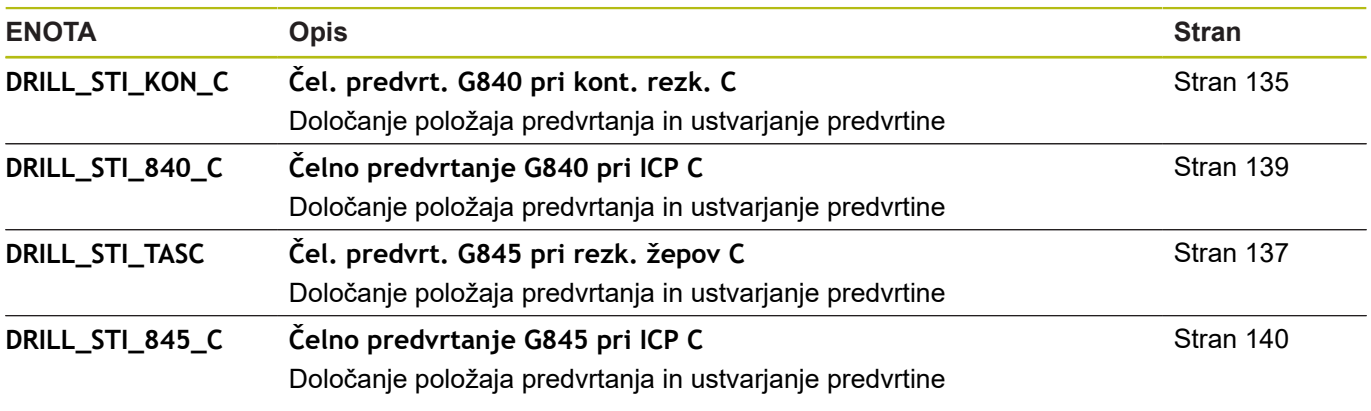

## **Predvrtanje, os C, površina plašča**

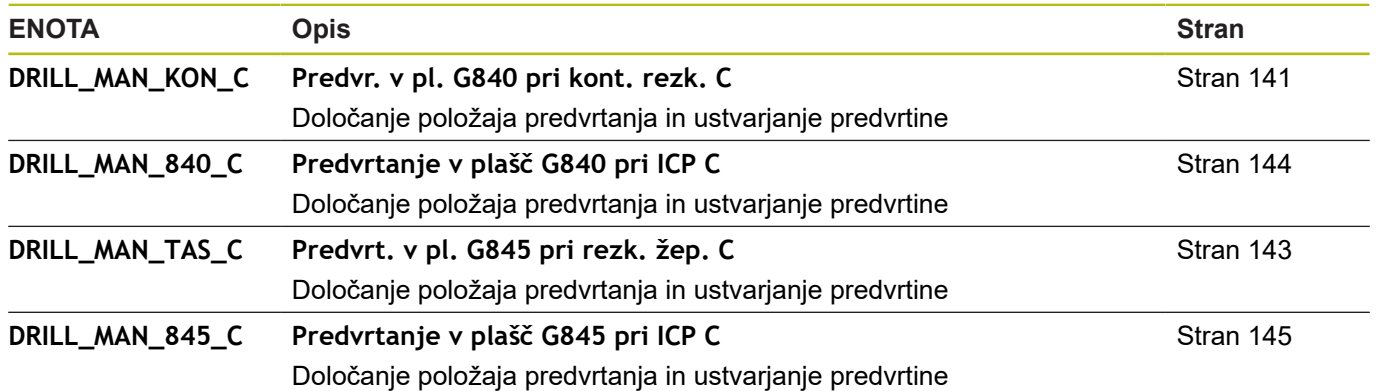

## **9.4 ENOTE - skupina za rezkanje, os C**

## **Skupina za rezkanje, os C, čelna površina**

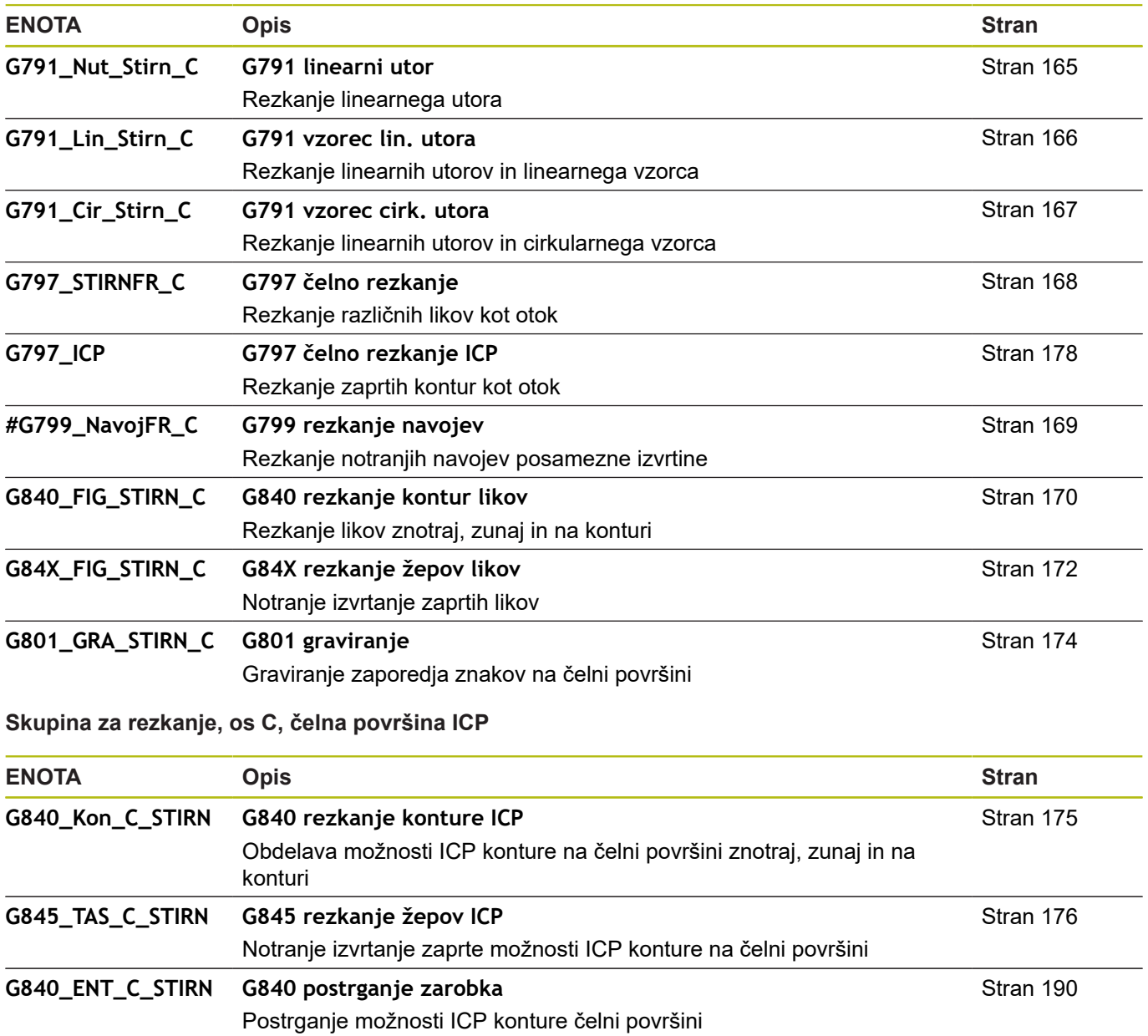

## **Skupina za rezkanje, os C, površina plašča**

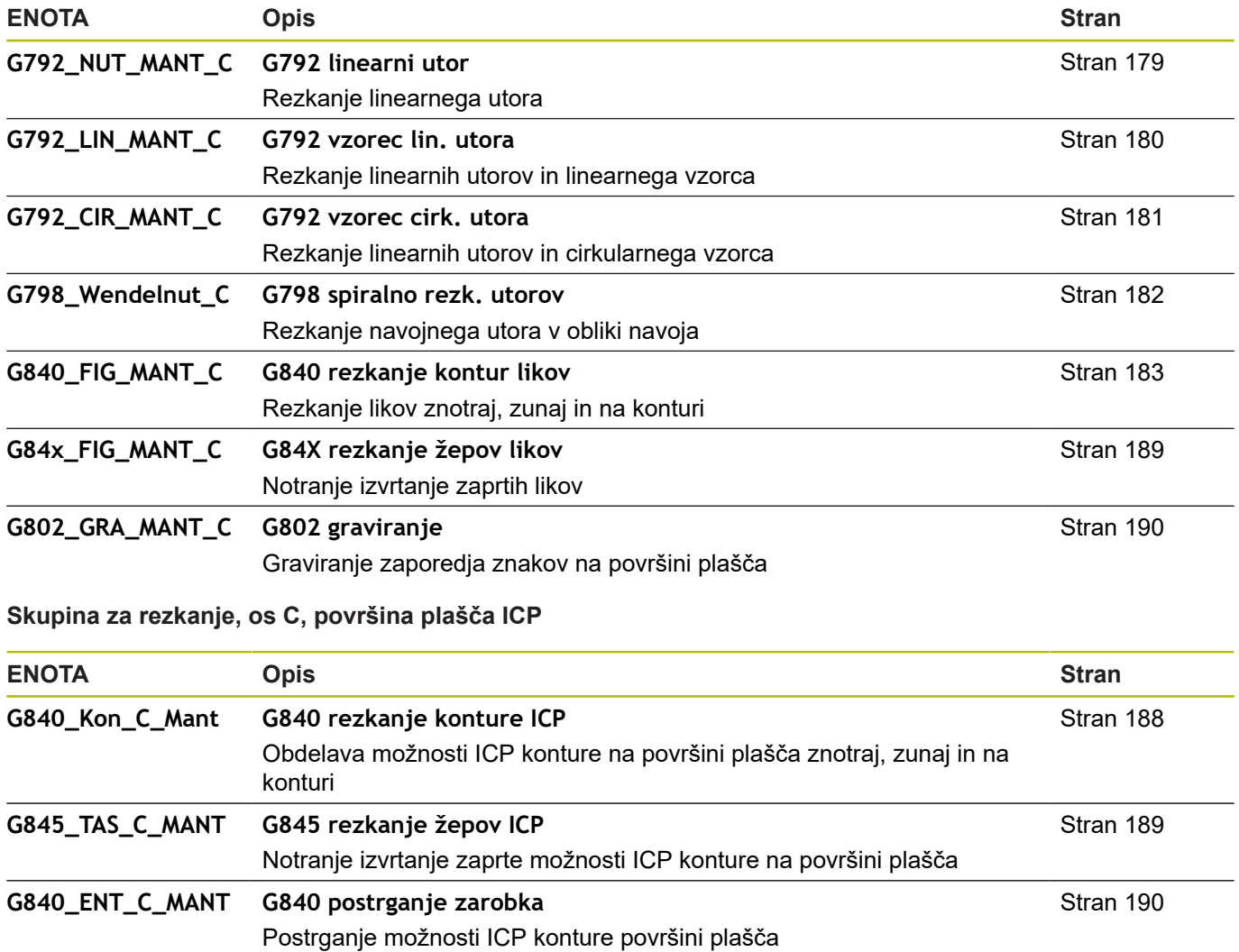

## **9.5 ENOTE - skupina za vrtanje, predvrtanje, os Y**

**Skupina za vrtanje, ICP, os C**

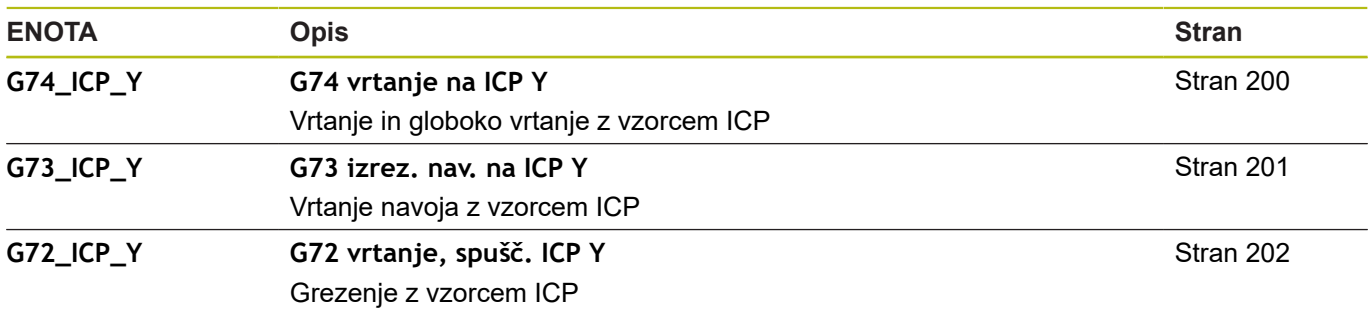

**Obdelovalna skupina za predvrtanje, os Y**

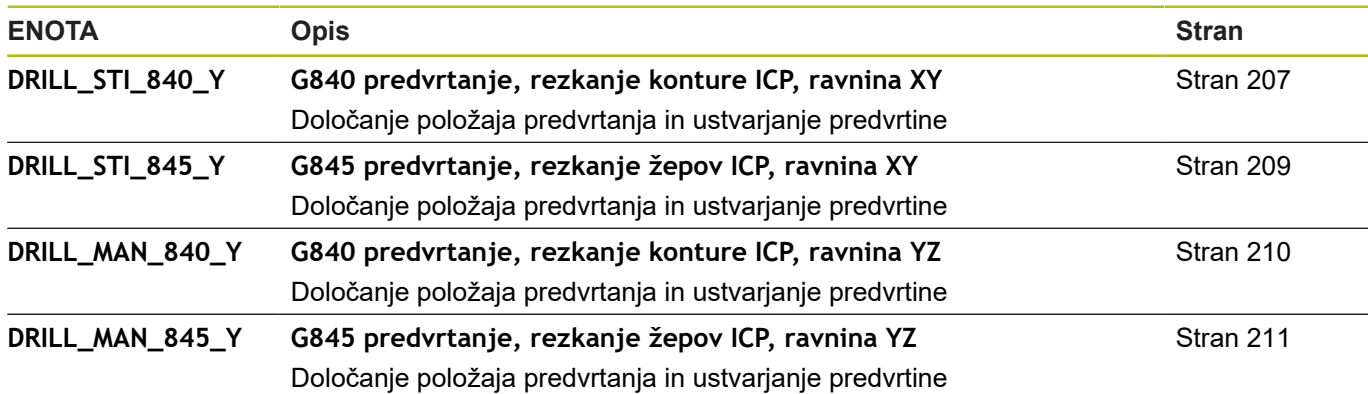

## **9.6 ENOTE - skupina za rezkanje, os Y**

#### **Skupina za rezkanje, čelo (ravnina XY)**

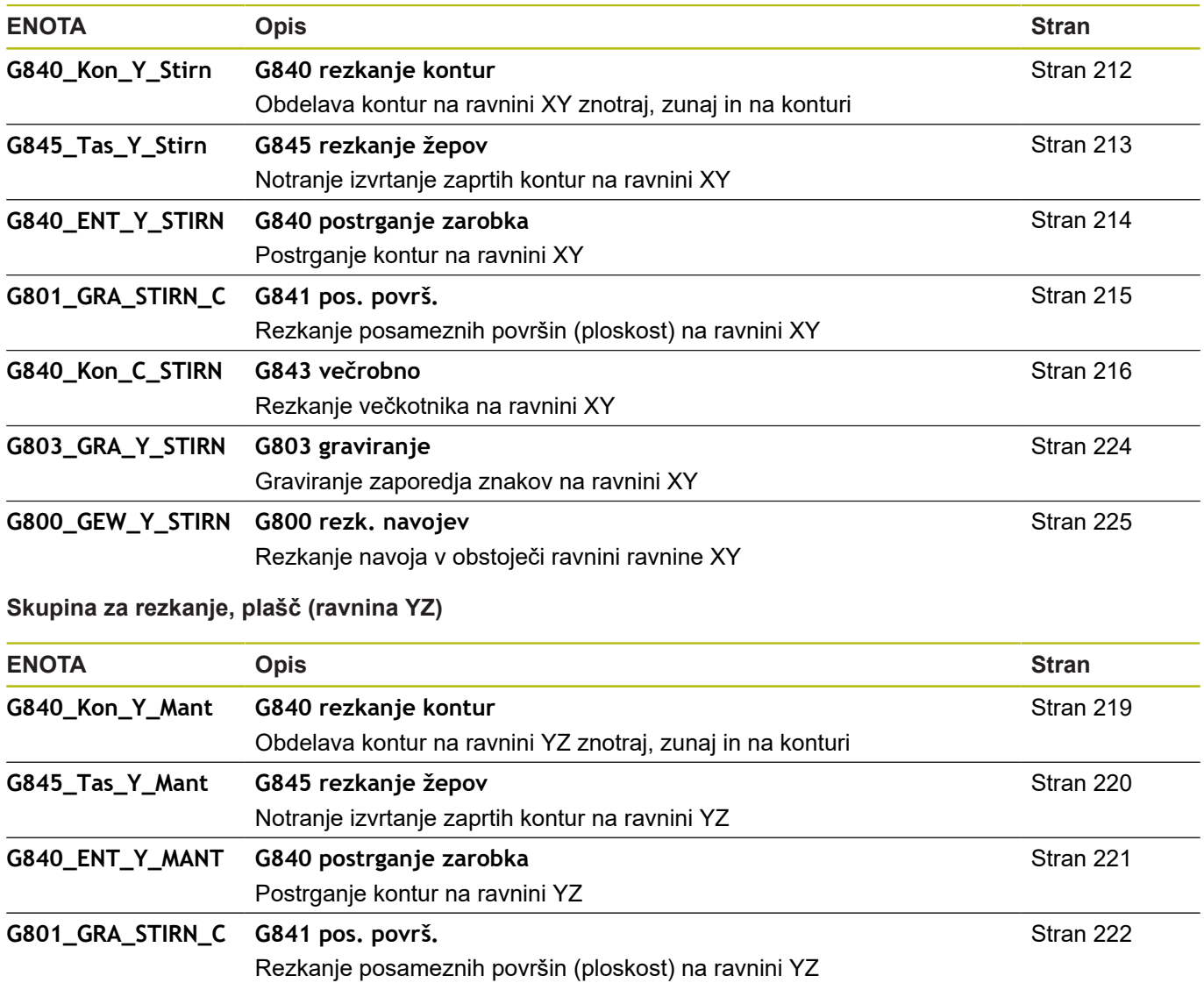

## **9.7 ENOTE - skupina za posebne enote**

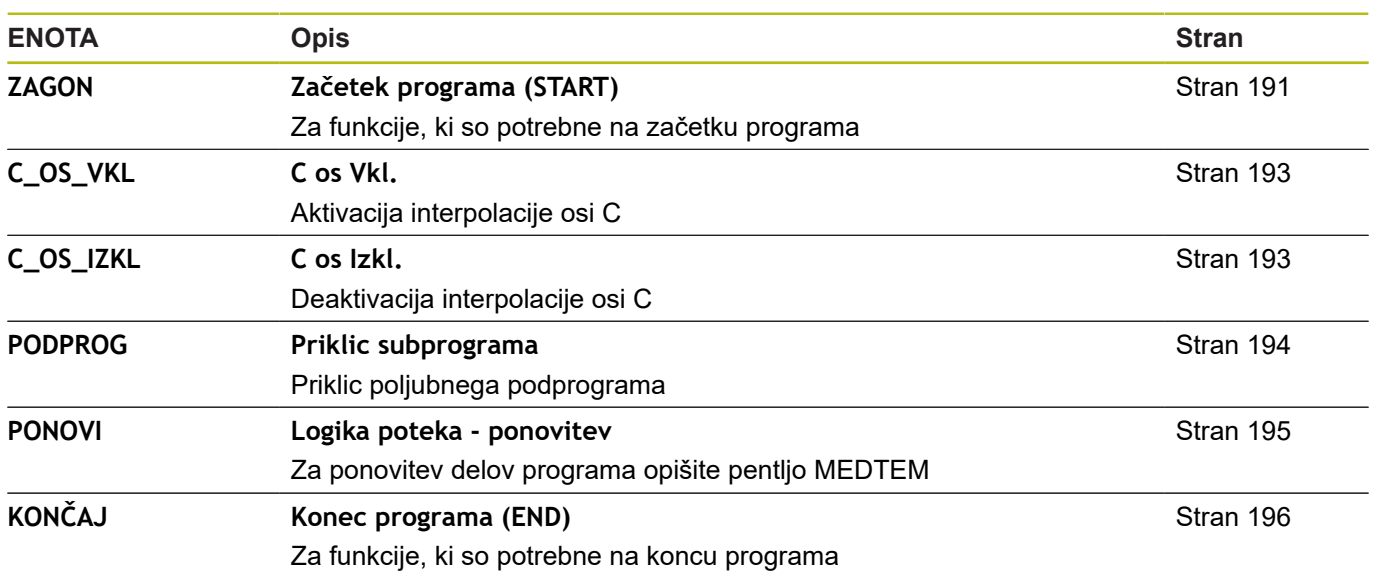

**10**

**Pregled funkcij G**

## <span id="page-661-0"></span>**10.1 Oznake odsekov**

**Oznake odsekov programov**

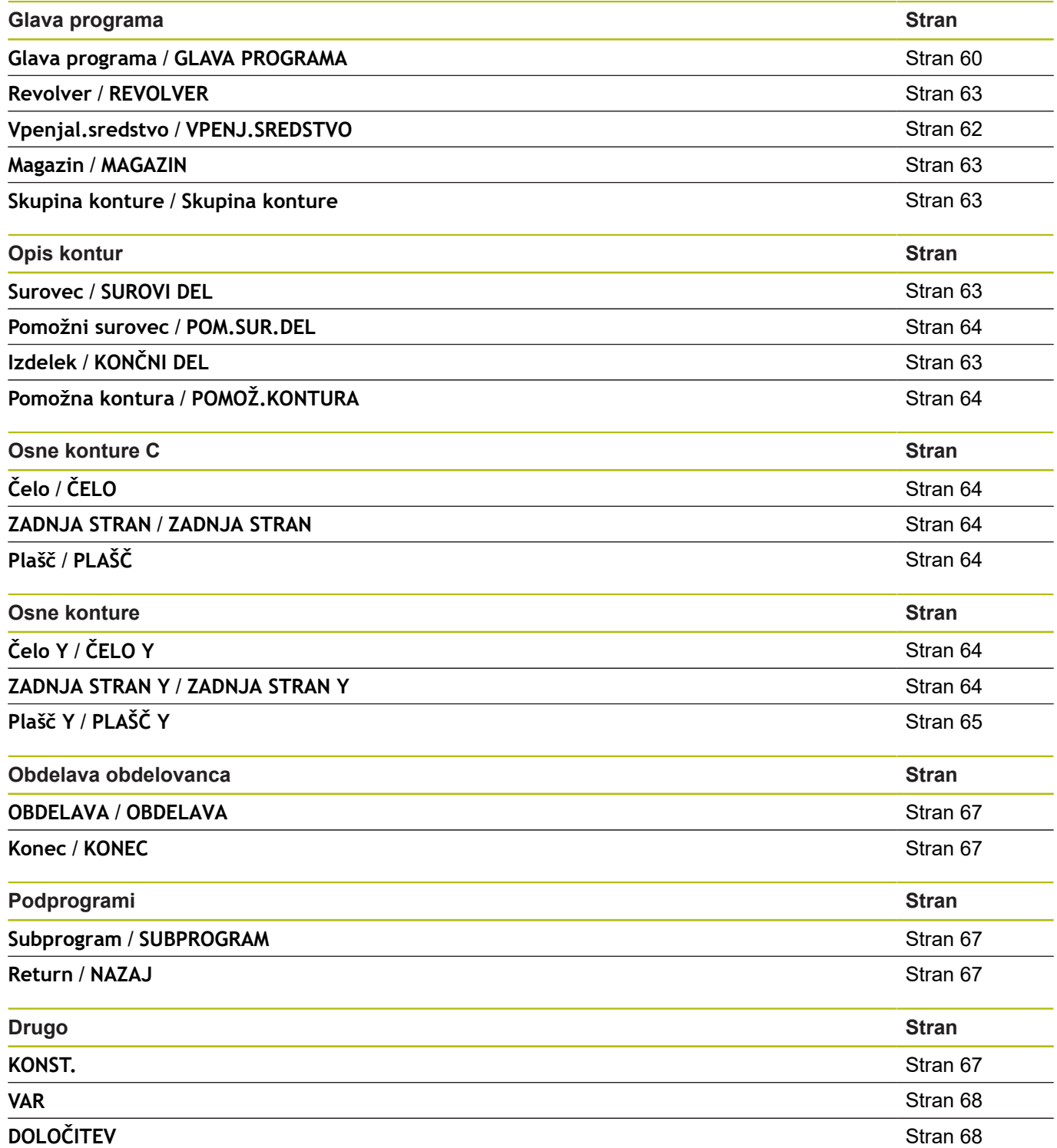

## <span id="page-662-0"></span>**10.2 Pregled Ukazi G KONTURA**

#### **Ukazi B za konture za struženje**

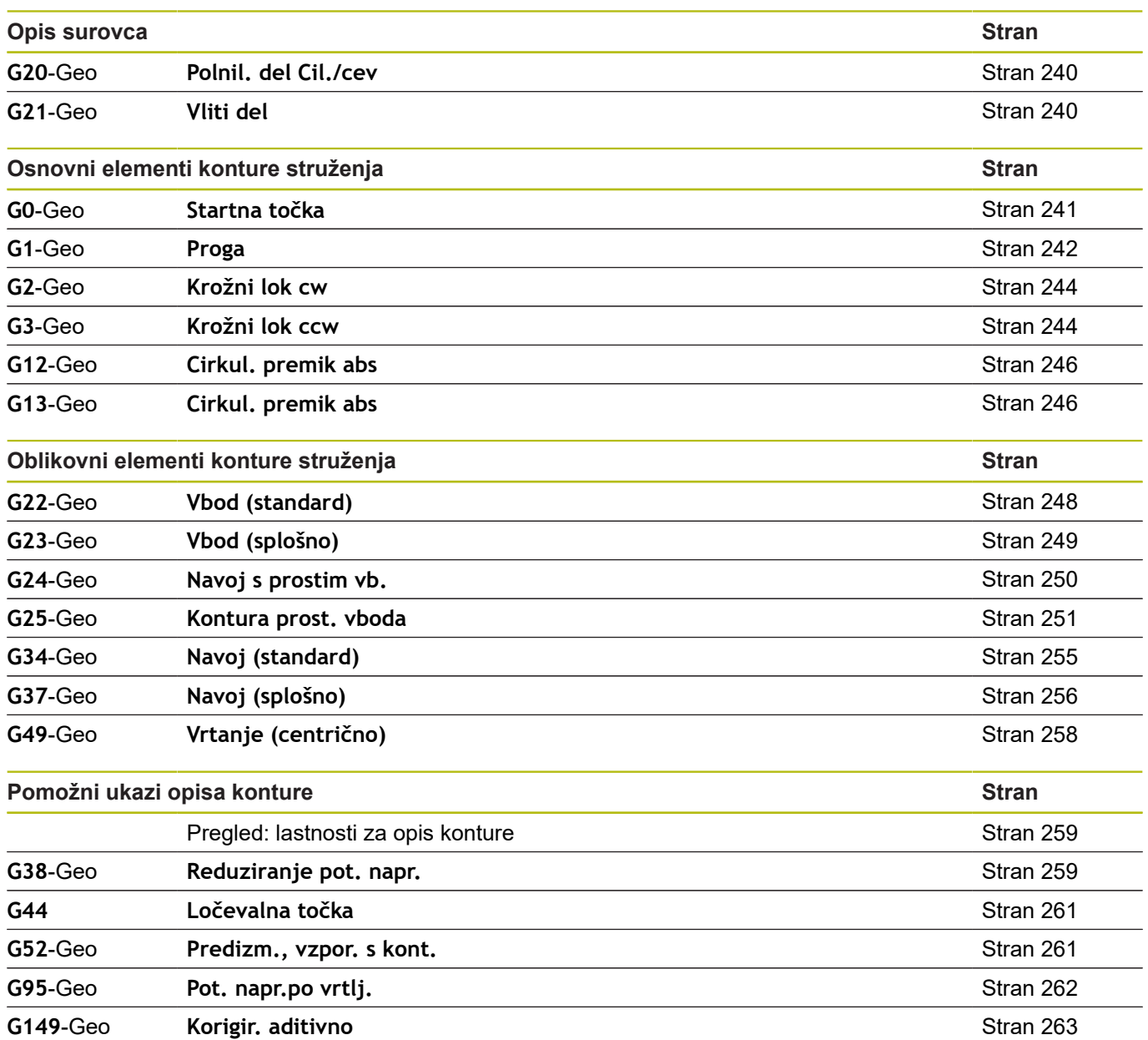

## **Ukazi G za osne konture C**

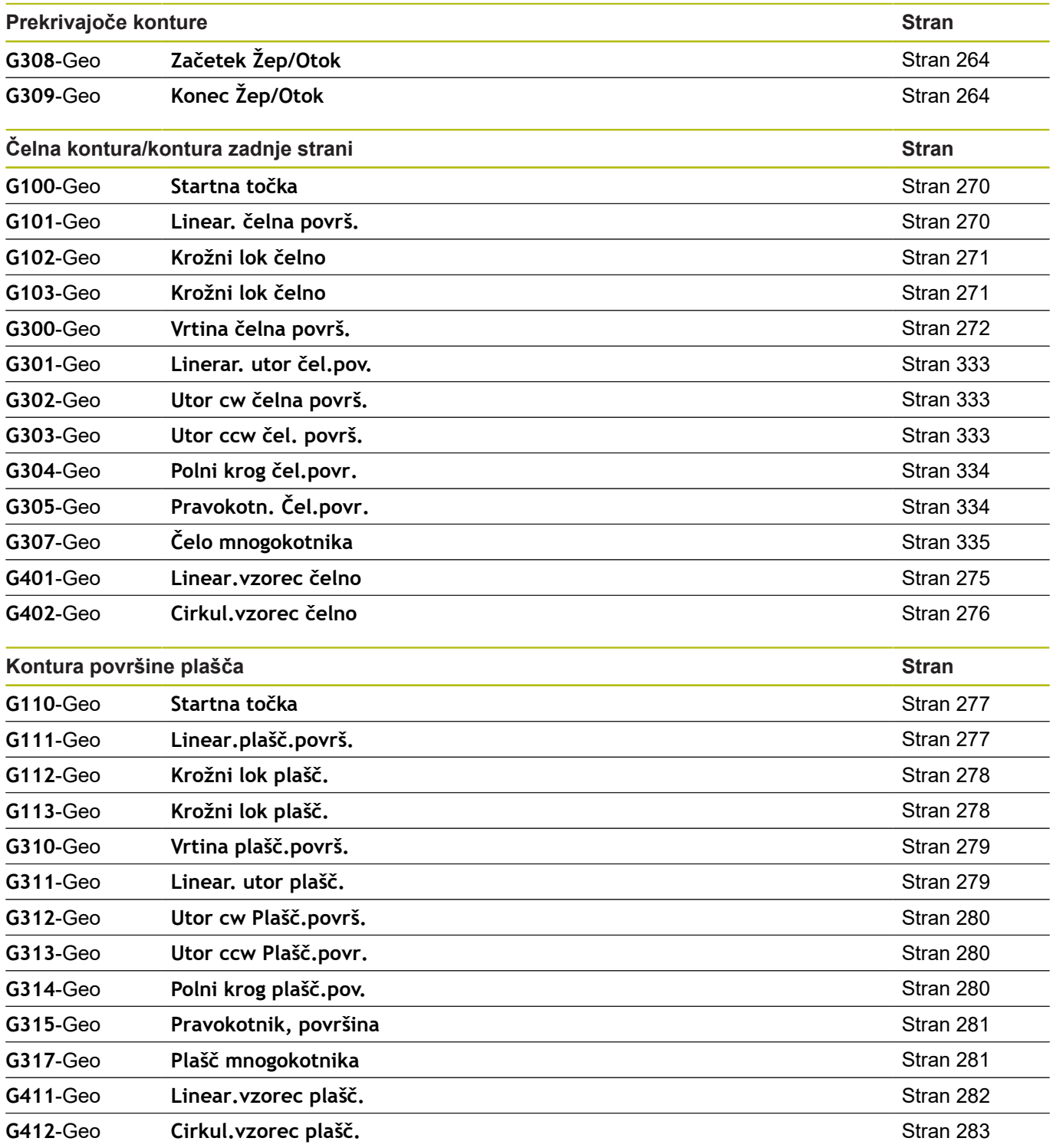

#### **Ukazi G za osne konture Y**

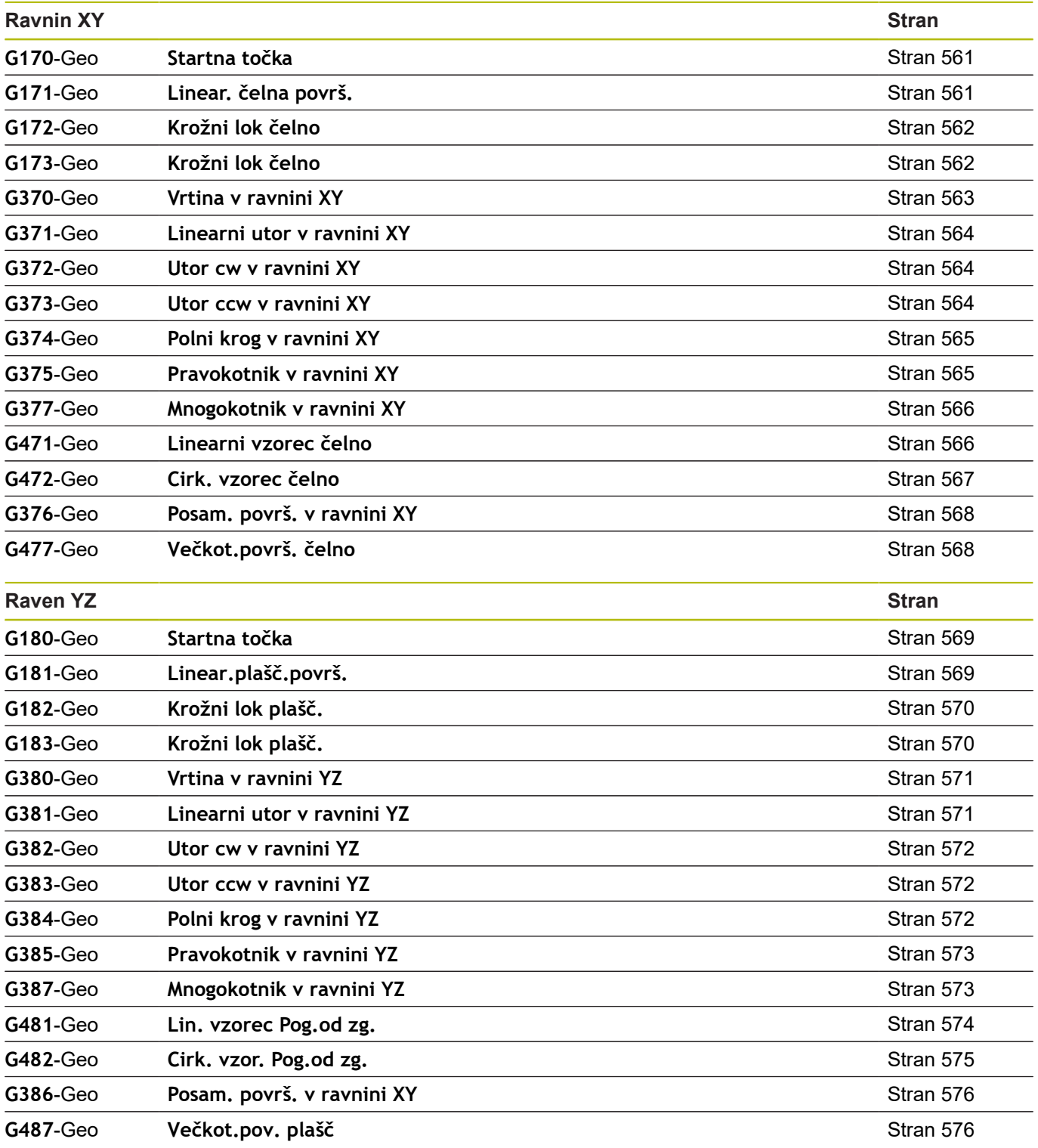

## <span id="page-665-0"></span>**10.3 Pregled Ukazi G OBDELAVA**

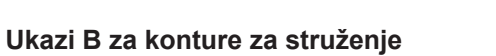

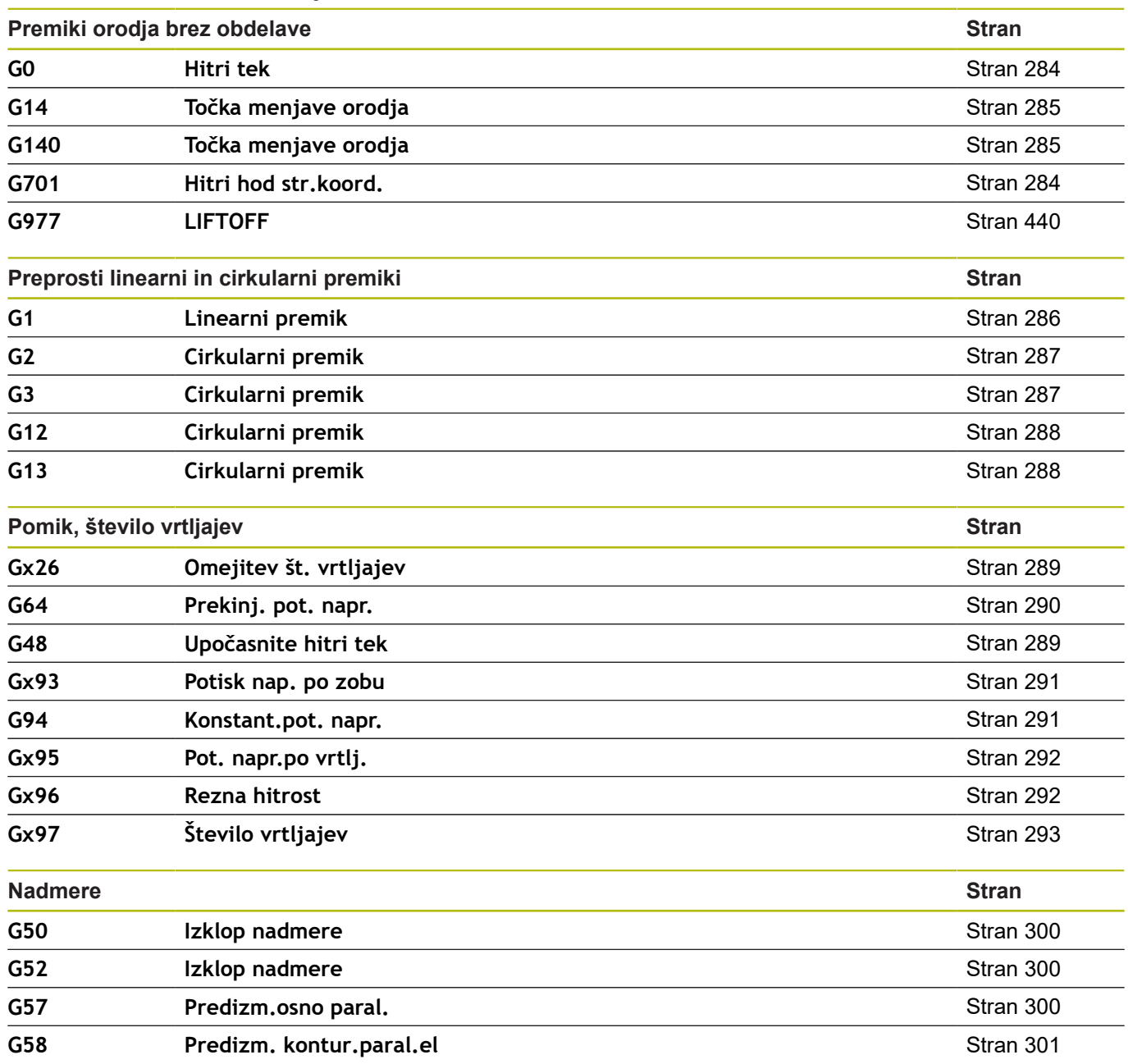

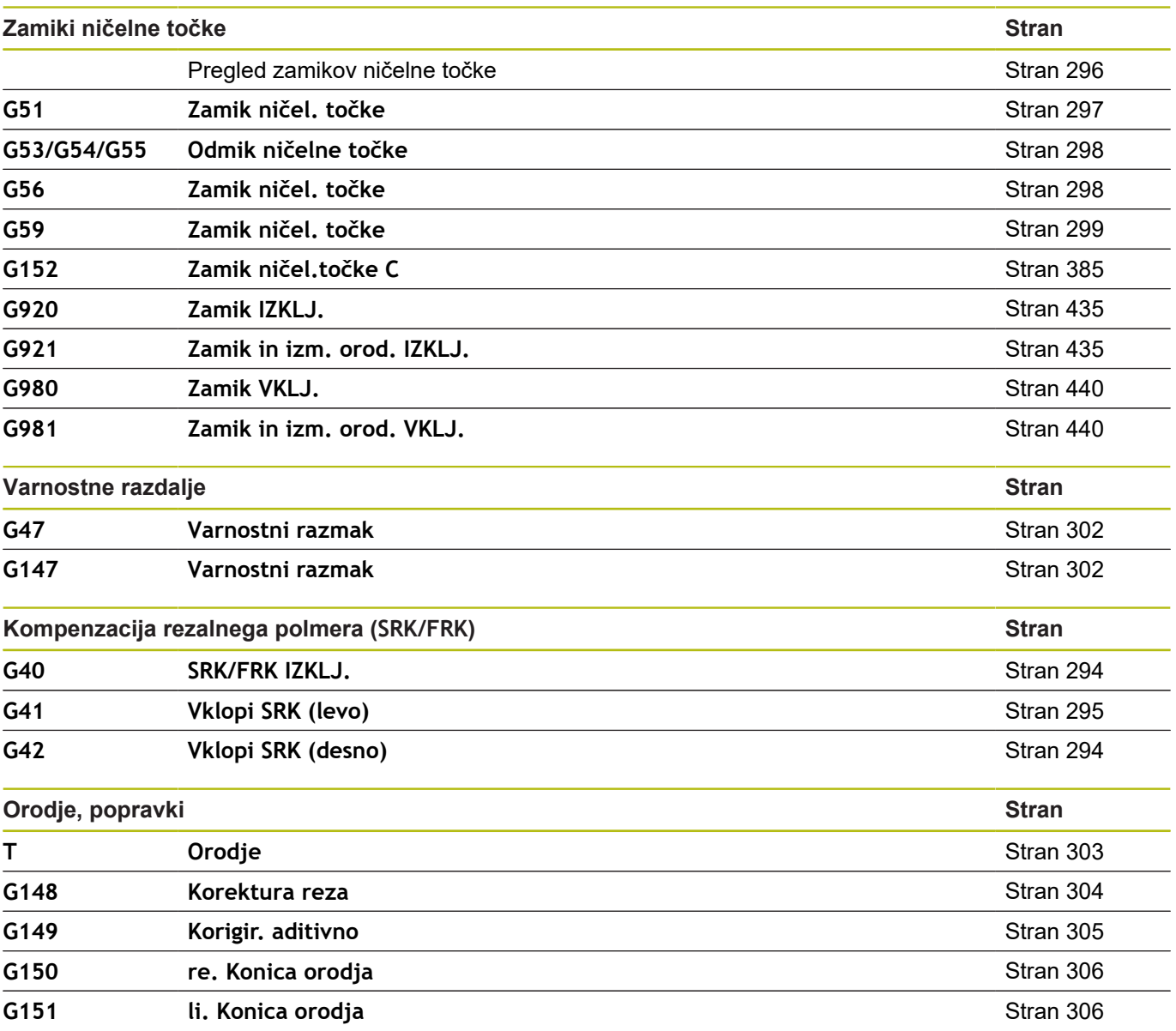

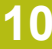

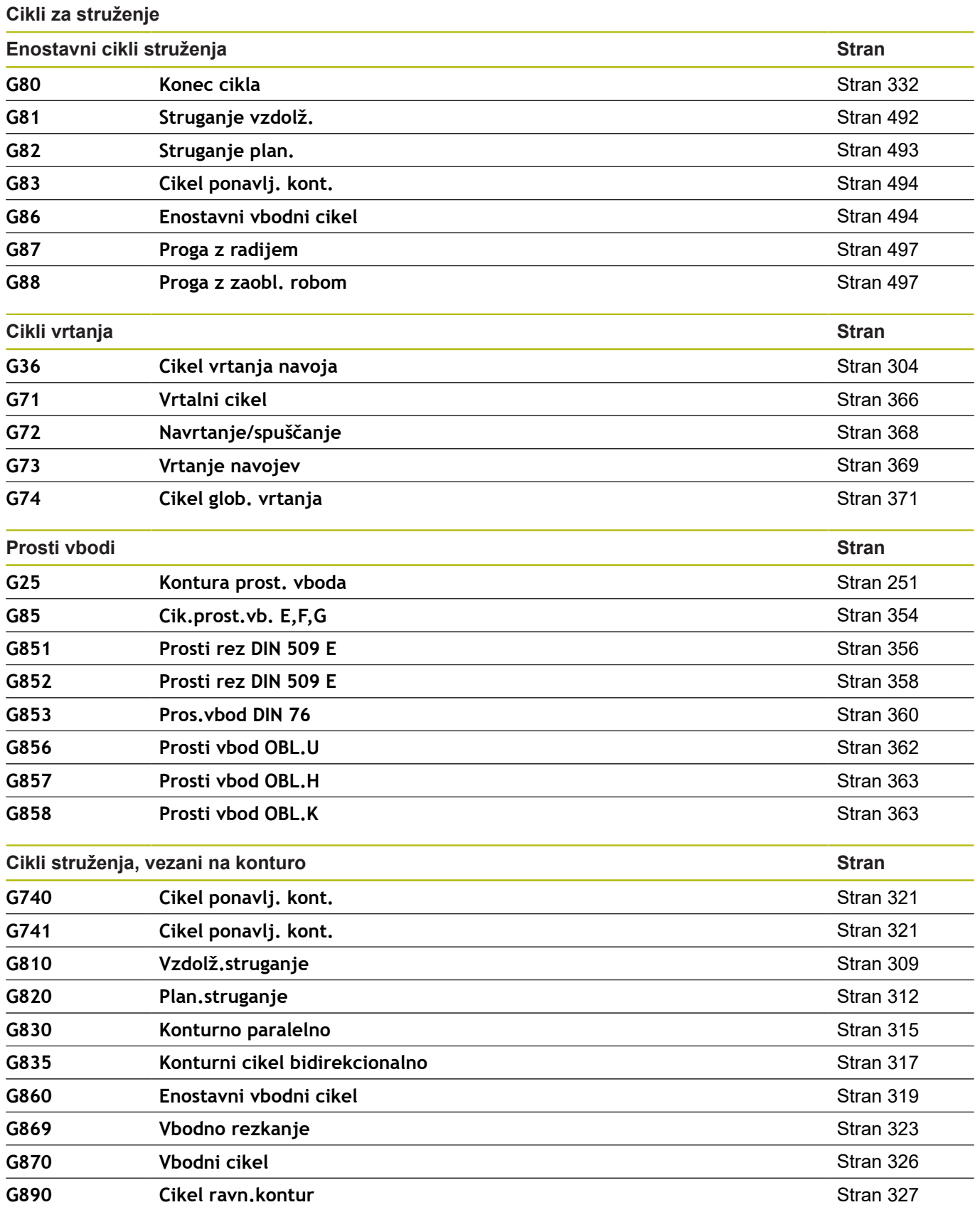

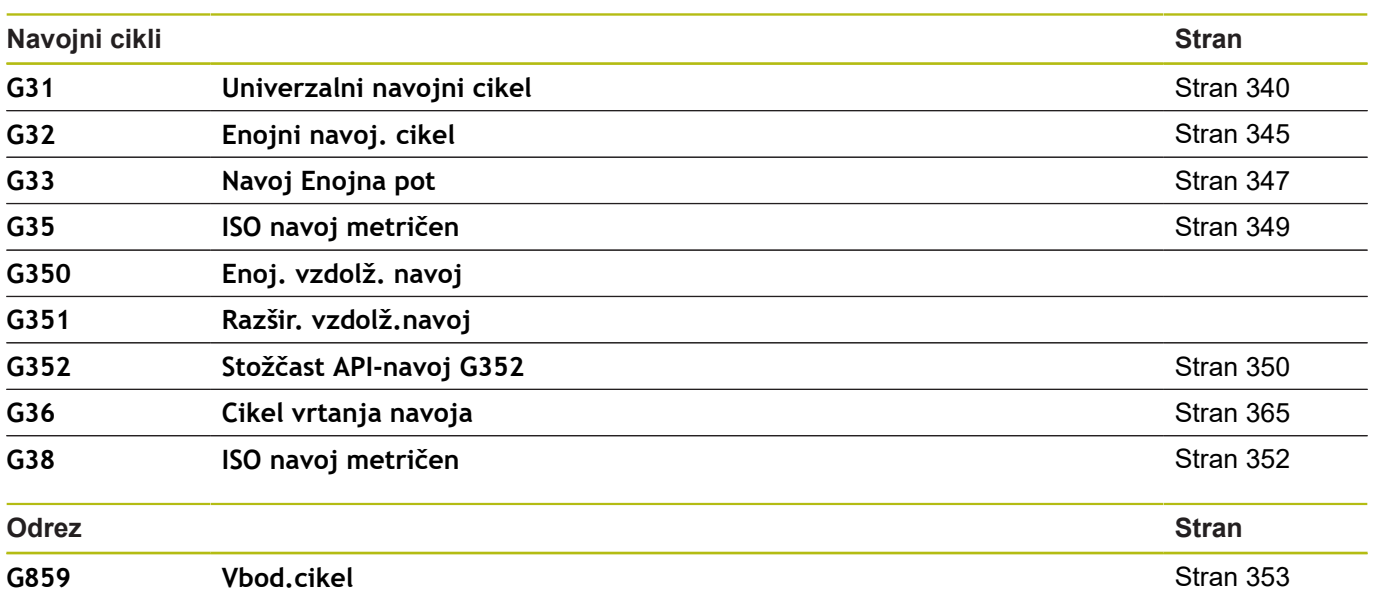

## **Osna obdelava C**

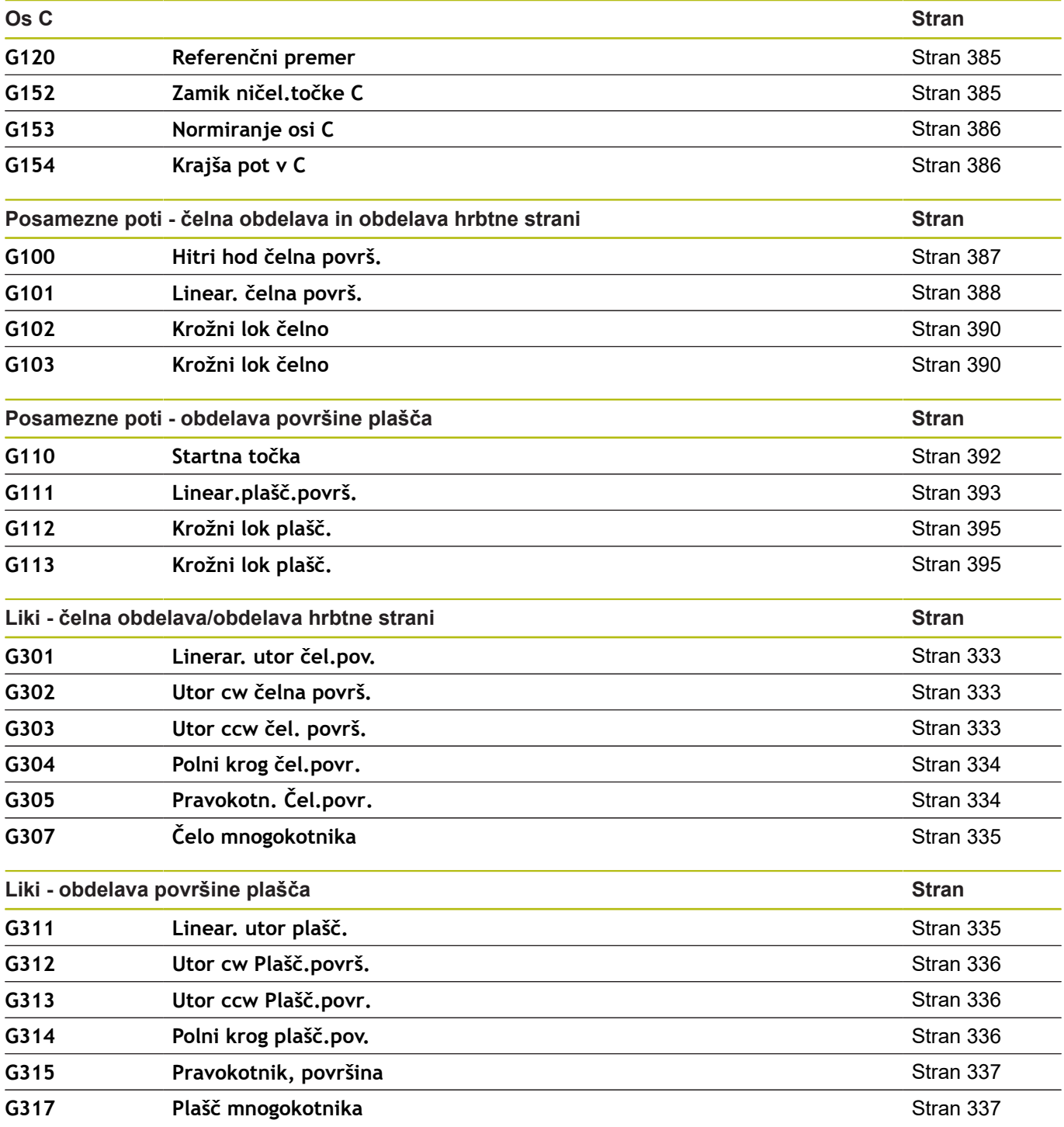

 $\overline{\phantom{a}}$ 

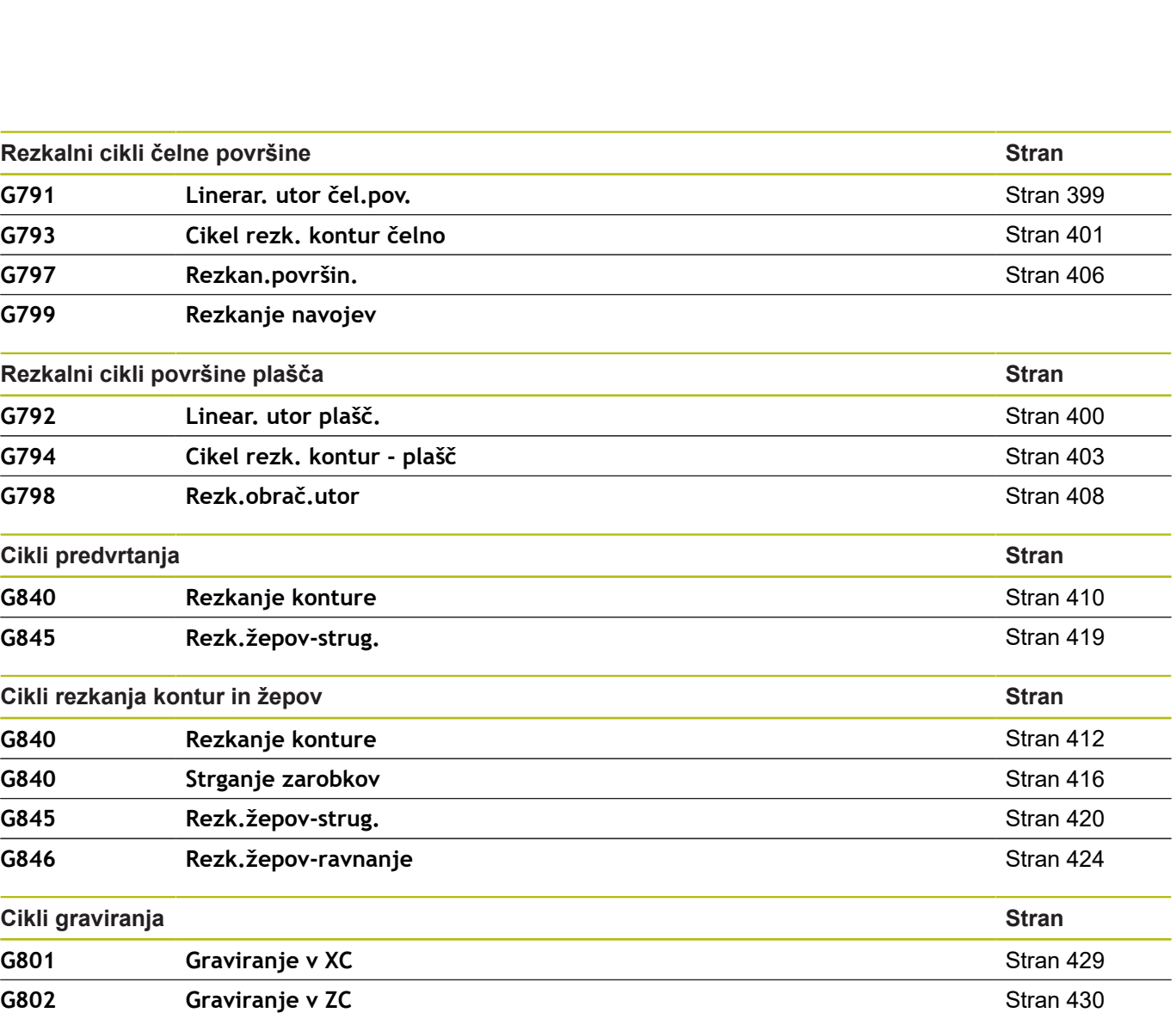

**Osna obdelava Y**

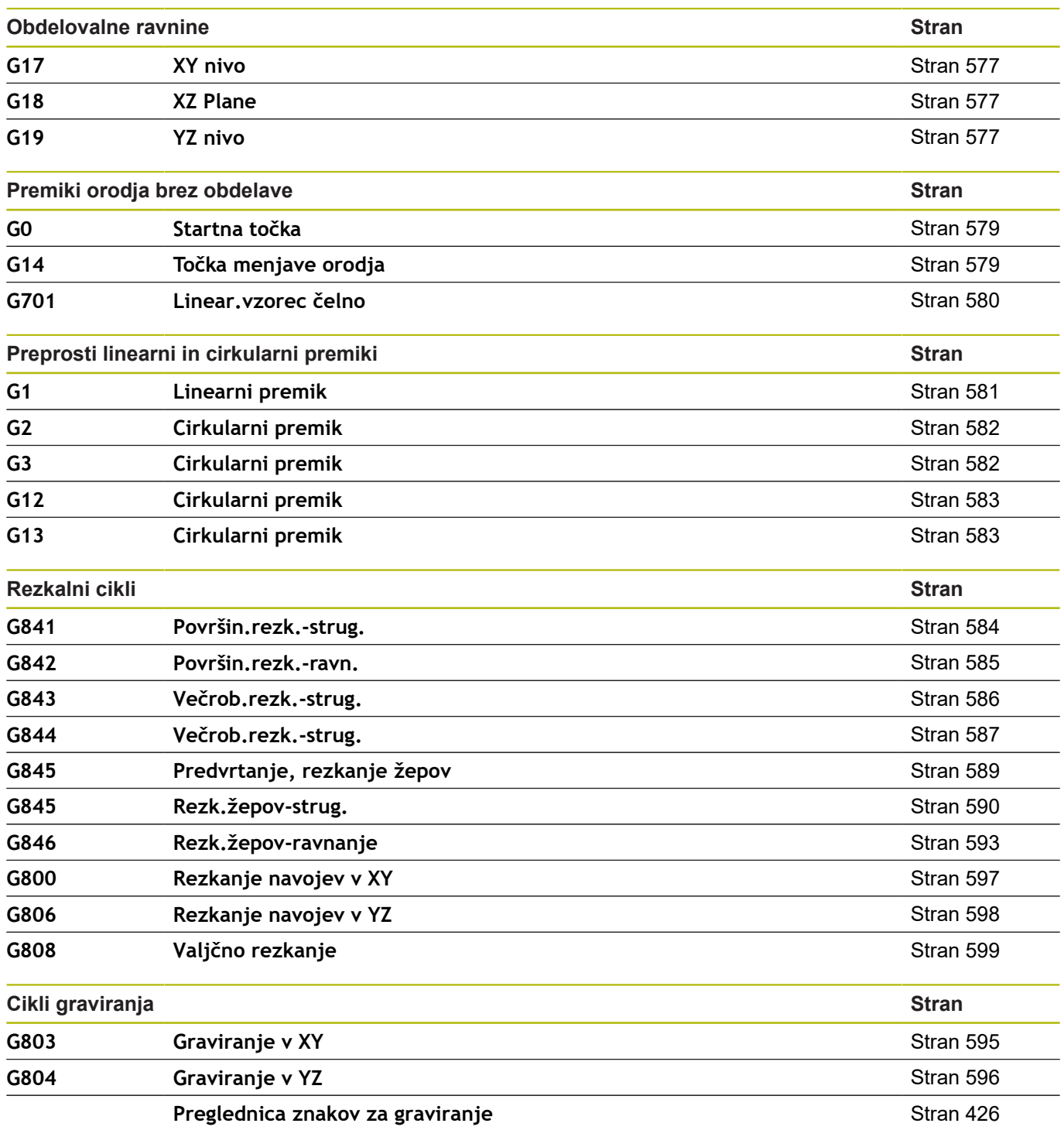

#### **Programiranje spremenljivk, razcep programov**

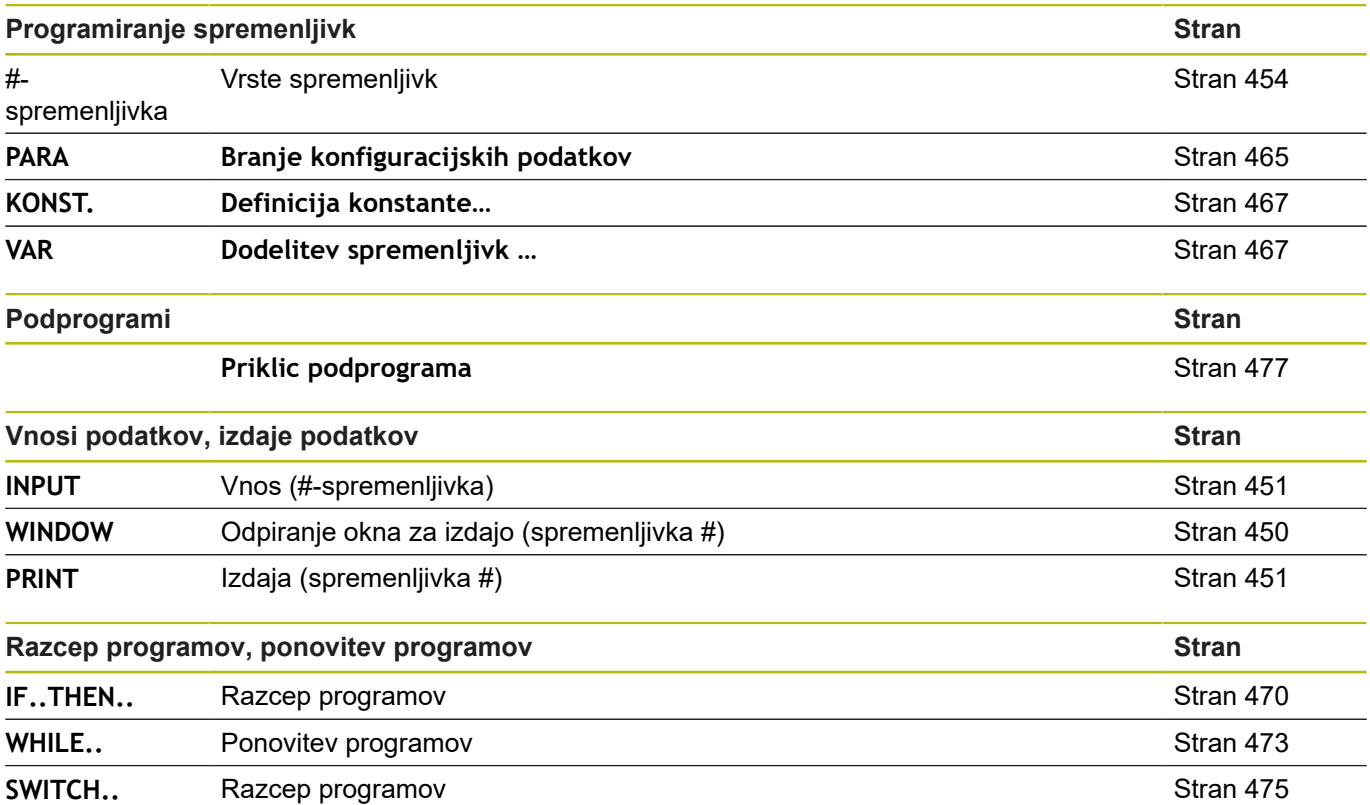

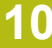

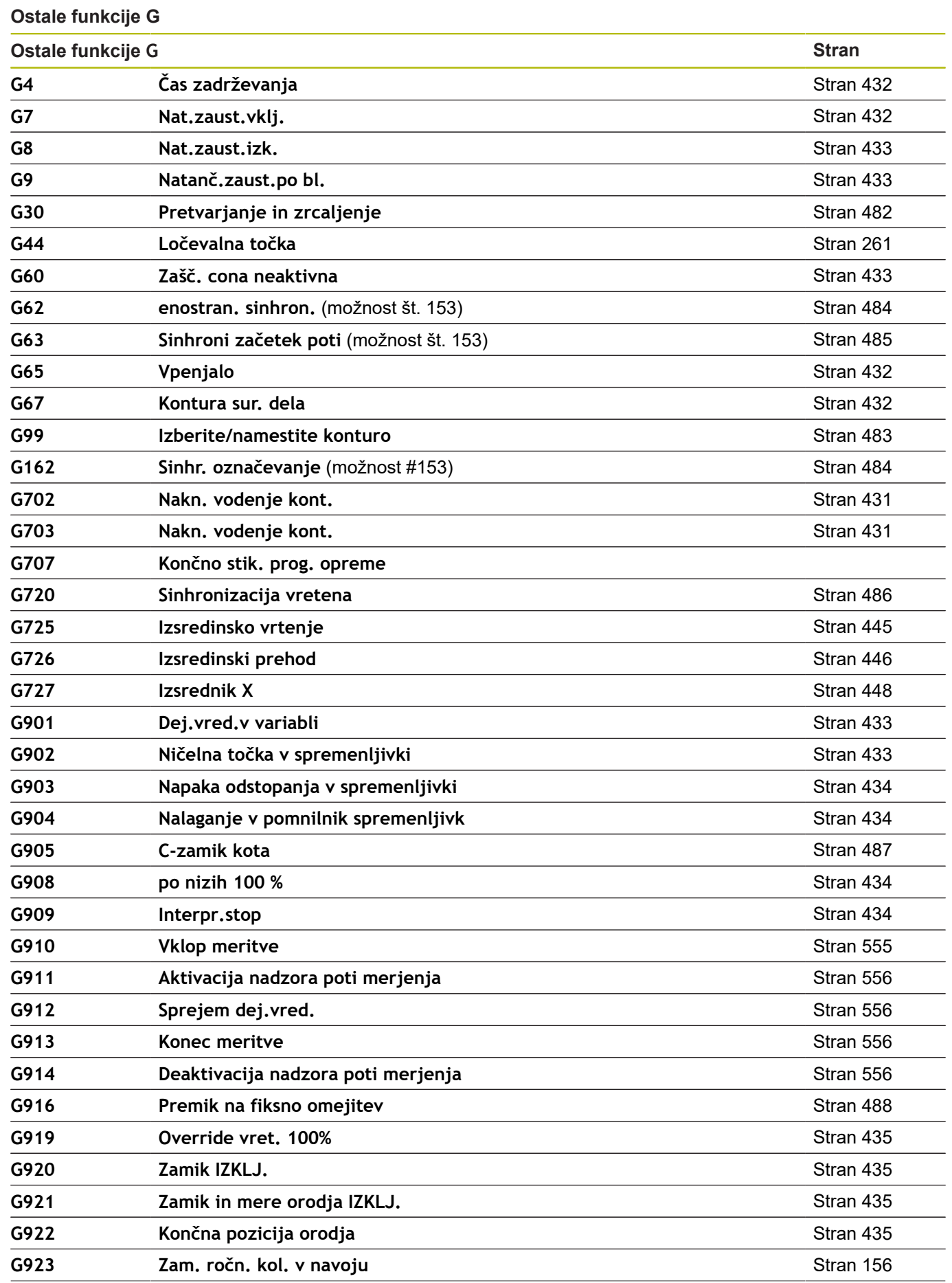

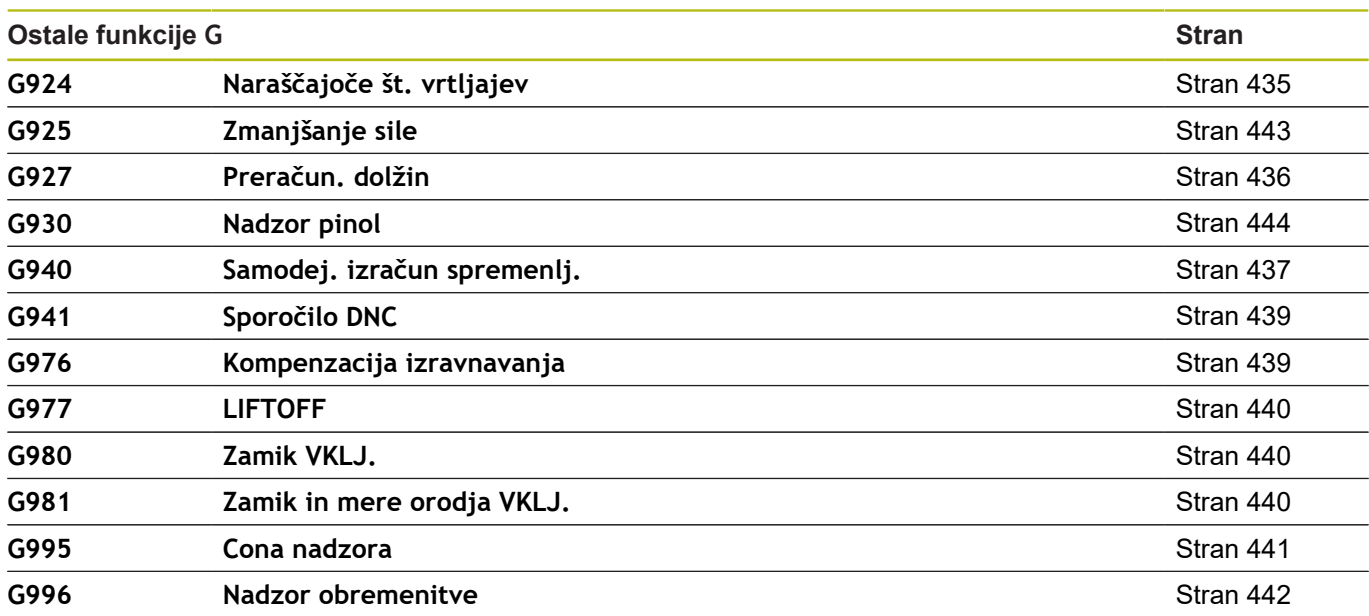

## **Indeks**

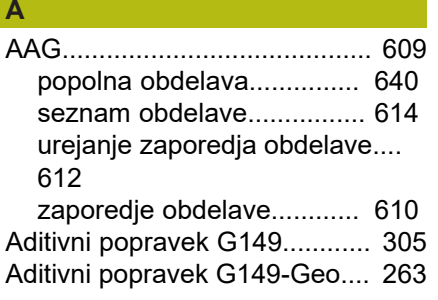

#### **B Branie**

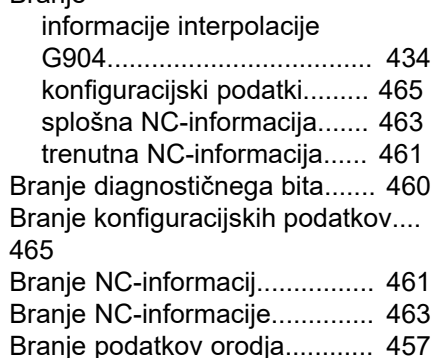

#### **C**

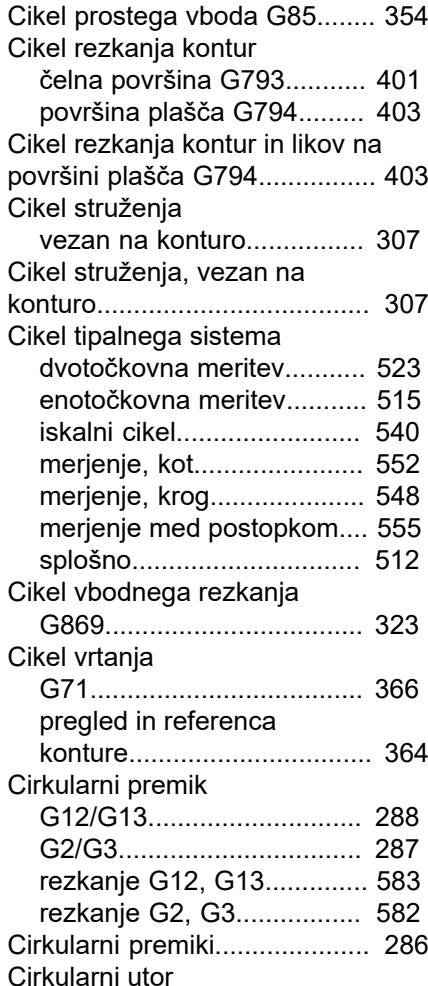

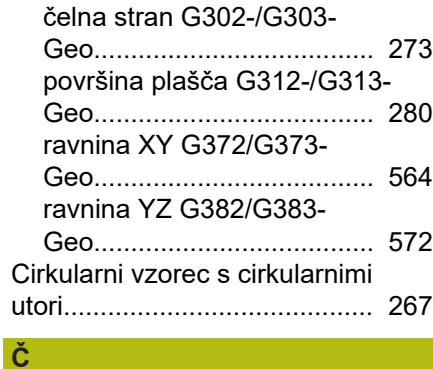

## [Čas](#page-454-0)........................................... [455](#page-454-0) [Čas zadrževanja G4.](#page-431-4)............... [432](#page-431-4)

## **D**

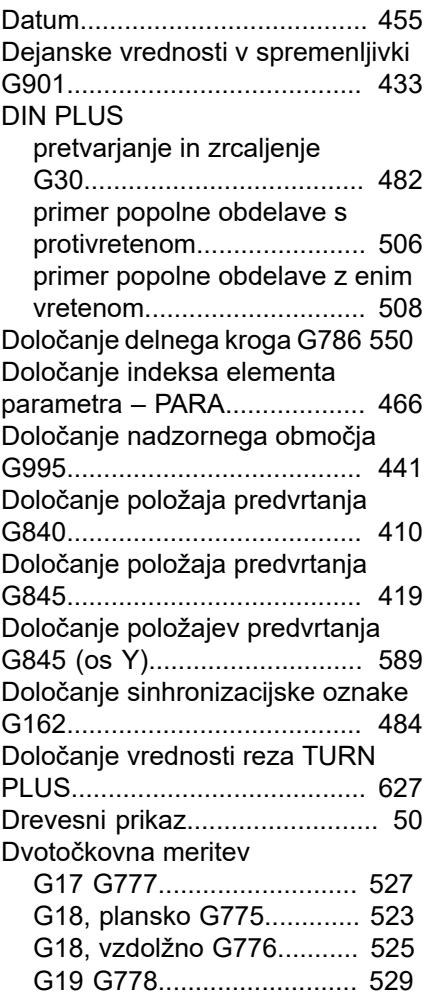

## **E**

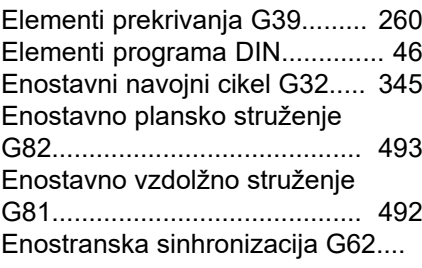

#### [484](#page-483-3)

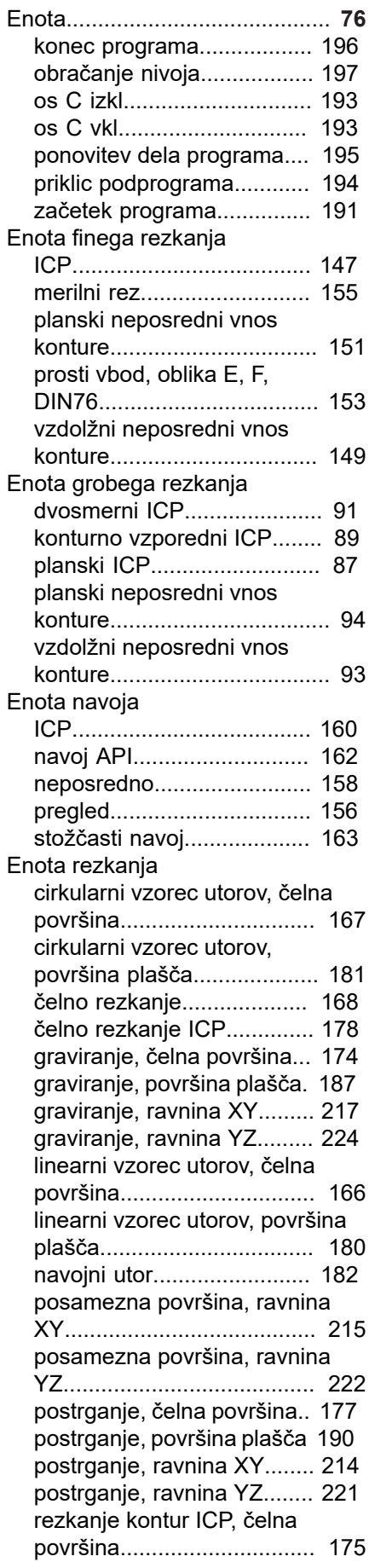

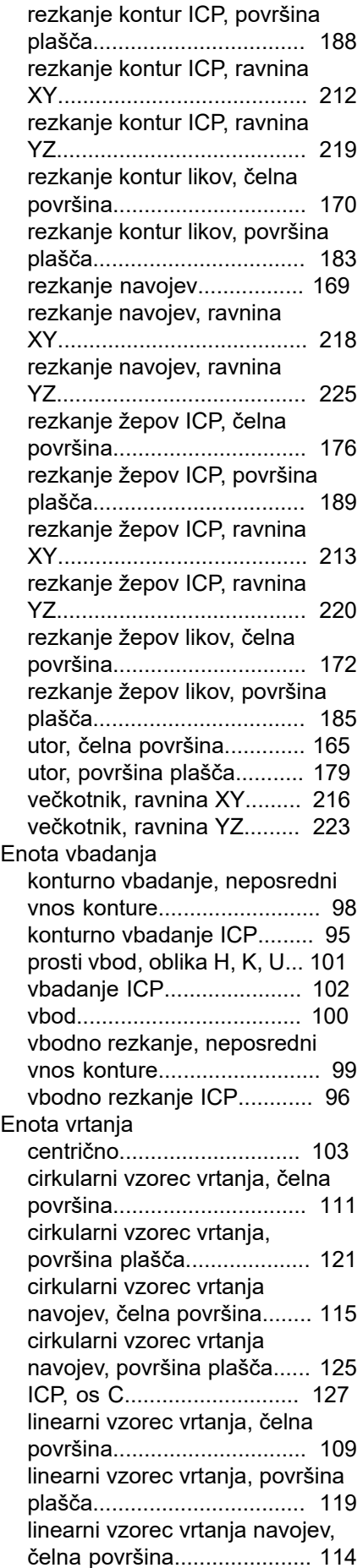

[linearni vzorec vrtanja navojev,](#page-123-1) [površina plašča.](#page-123-1)................... [124](#page-123-1) [navrtanje, centrično](#page-105-0)............ [106](#page-105-0) [navrtanje, grezenje ICP, os](#page-129-1) [C.](#page-129-1)......................................... [130](#page-129-1) [navrtanje, grezenje ICP, os](#page-201-1) [Y](#page-201-1).......................................... [202](#page-201-1) [posamezna izvrtina, čelna](#page-106-1) [površina](#page-106-1)............................... [107](#page-106-1) [posamezna izvrtina, površina](#page-116-1) [plašča](#page-116-1).................................. [117](#page-116-1) [posamezno vrtanje navojev,](#page-112-1) [čelna površina.](#page-112-1)..................... [113](#page-112-1) [posamezno vrtanje navojev,](#page-122-1) [površina plašča.](#page-122-1)................... [123](#page-122-1) [postrganje ICP, os C, čelna](#page-131-0) [površina](#page-131-0)............................... [132](#page-131-0) [postrganje ICP, os C, površina](#page-133-0) [plašča](#page-133-0).................................. [134](#page-133-0) [postrganje ICP, os Y, čelna](#page-203-0) [površina](#page-203-0)............................... [204](#page-203-0) [postrganje ICP, os Y, površina](#page-205-0) [plašča](#page-205-0).................................. [206](#page-205-0) [predvrtanje, rezkanje kontur](#page-138-1) [ICP, čelna površina.](#page-138-1)............. [139](#page-138-1) [predvrtanje, rezkanje kontur](#page-143-1) [ICP, površina plašča](#page-143-1)............ [144](#page-143-1) [predvrtanje, rezkanje kontur](#page-206-1) [ICP, ravnina XY](#page-206-1).................... [207](#page-206-1) [predvrtanje, rezkanje kontur](#page-209-1) [ICP, ravnina YZ.](#page-209-1)................... [210](#page-209-1) [predvrtanje, rezkanje kontur](#page-134-1) [likov.](#page-134-1)..................................... [135](#page-134-1) [predvrtanje, rezkanje kontur](#page-140-1) [likov, površina plašča](#page-140-1)........... [141](#page-140-1) [predvrtanje, rezkanje žepov](#page-139-1) [ICP, čelna površina.](#page-139-1)............. [140](#page-139-1) [predvrtanje, rezkanje žepov](#page-144-1) [ICP, površina plašča](#page-144-1)............ [145](#page-144-1) [predvrtanje, rezkanje žepov](#page-208-1) [ICP, ravnina XY](#page-208-1).................... [209](#page-208-1) [predvrtanje, rezkanje žepov](#page-210-1) [ICP, ravnina YZ.](#page-210-1)................... [211](#page-210-1) [predvrtanje, rezkanje žepov](#page-136-1) [likov.](#page-136-1)..................................... [137](#page-136-1) [predvrtanje, rezkanje žepov](#page-142-1) [likov, površina plašča](#page-142-1)........... [143](#page-142-1) [vrtalno rezkanje ICP, os C](#page-130-0)... [131](#page-130-0) [vrtalno rezkanje ICP, os C,](#page-130-1) [čelna površina.](#page-130-1)..................... [131](#page-130-1) [vrtalno rezkanje ICP, os C,](#page-132-0) [površina plašča.](#page-132-0)................... [133](#page-132-0) [vrtalno rezkanje ICP, os Y](#page-202-0)... [203](#page-202-0) [vrtalno rezkanje ICP, os Y, čelna](#page-202-1) [površina](#page-202-1)............................... [203](#page-202-1) [vrtalno rezkanje ICP, os y,](#page-204-0) [površina plašča.](#page-204-0)................... [205](#page-204-0) [vrtanje ICP, os Y](#page-199-1)................. [200](#page-199-1)

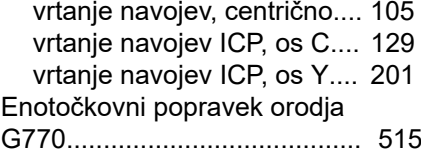

## **F**

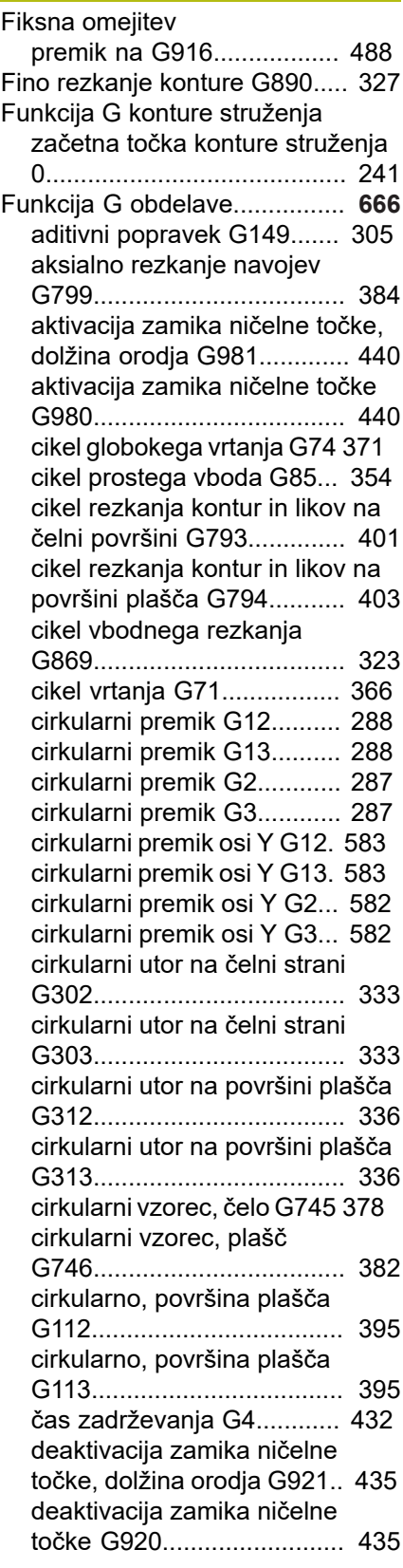

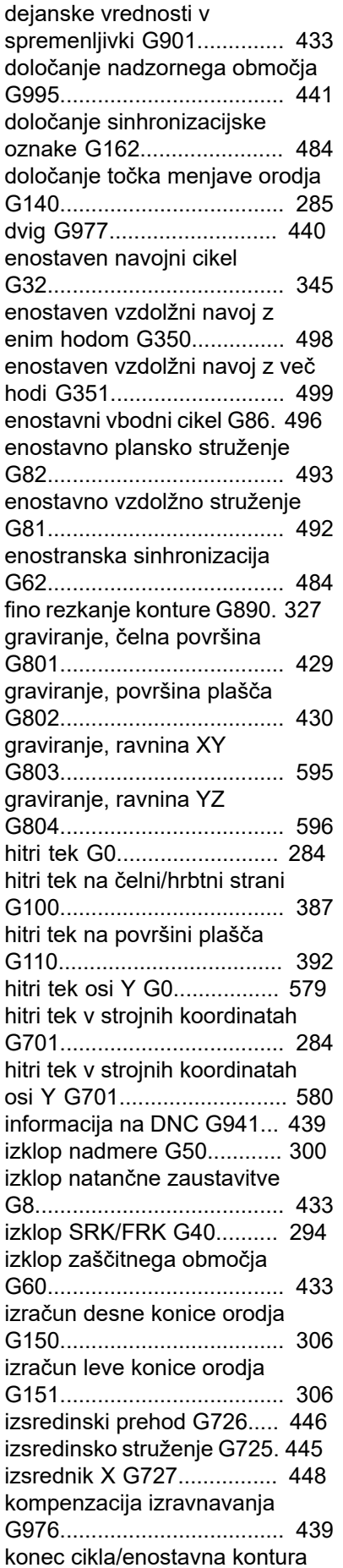

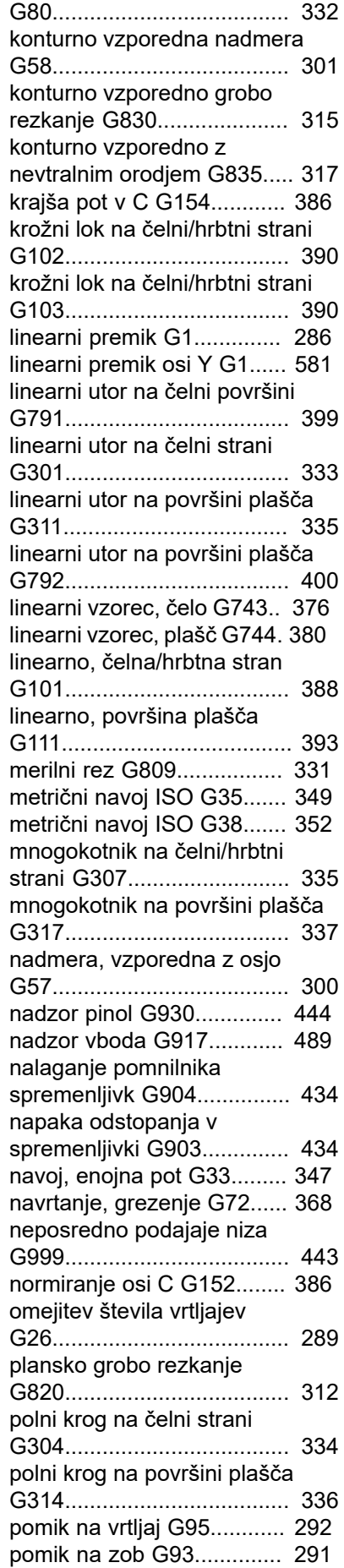

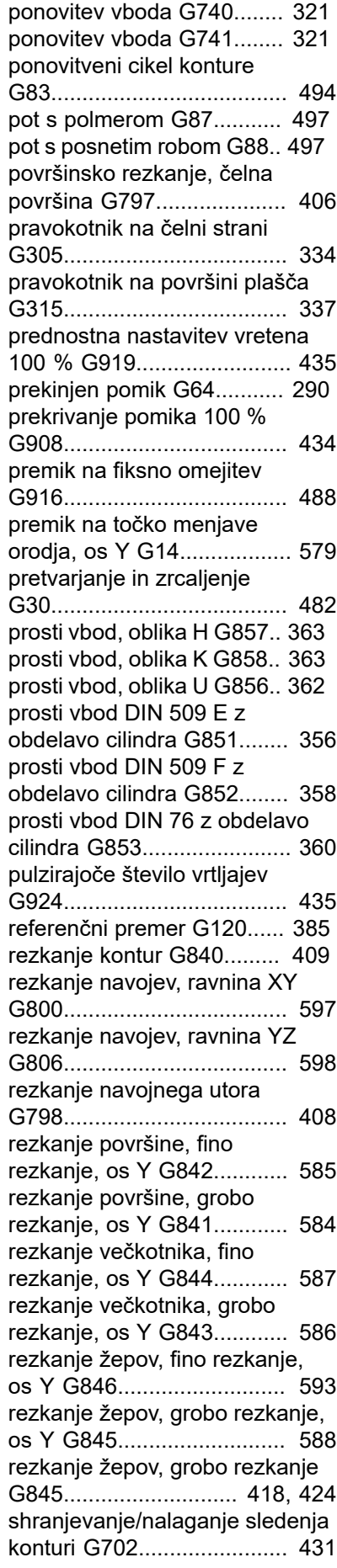

[sinhronizacija vretena](#page-485-1) [G720.](#page-485-1)................................... [486](#page-485-1) [sinhroni začetek poti G63](#page-484-1).... [485](#page-484-1) [skupina obdelovancev G99. 483](#page-482-1) [sledenje konturi G703](#page-430-3)......... [431](#page-430-3) [stalen pomik G94.](#page-290-3)............... [291](#page-290-3) [stalna hitrost rezanja G96.](#page-291-3).. [292](#page-291-3) [stožčast navoj API G352](#page-349-1)..... [350](#page-349-1) [število vrtljajev G97.](#page-292-1)............ [293](#page-292-1) [točka menjave orodja G14](#page-284-3).. [285](#page-284-3) [univerzalni navojni cikel](#page-339-1) [G31](#page-339-1)...................................... [340](#page-339-1) [upočasnitev hitrega teka](#page-288-3) [G48](#page-288-3)...................................... [289](#page-288-3) [valjčno rezkanje G808.](#page-598-1)....... [599](#page-598-1) [varnostna razdalja G47](#page-301-2)....... [302](#page-301-2) [varnostna razdalja pri rezkanju](#page-301-3) [G147.](#page-301-3)................................... [302](#page-301-3) [vbod, vezan na konturo](#page-318-1) [G860.](#page-318-1)................................... [319](#page-318-1) [vbodni cikel G859.](#page-352-1).............. [353](#page-352-1) [vbodni cikel G870.](#page-325-1).............. [326](#page-325-1) [vklop natančne zaustavitve](#page-431-5) [G7.](#page-431-5)....................................... [432](#page-431-5) [vklop SRK/FRK G41.](#page-294-1).......... [295](#page-294-1) [vklop SRK/FRK G42.](#page-294-1).......... [295](#page-294-1) [vpenjalo G65](#page-61-1)........................ [62](#page-61-1) [vpenjalo G65.](#page-431-6)..................... [432](#page-431-6) [vrsta nadzora obremenitve](#page-441-1) [G996.](#page-441-1)................................... [442](#page-441-1) [vrtalno rezkanje G75](#page-373-0)........... [374](#page-373-0) [vrtanje navoja G36.](#page-364-1)............. [365](#page-364-1) [vrtanje navojev G73.](#page-368-1)........... [369](#page-368-1) [vrtenje obdelovalne ravnine](#page-577-0) [G16](#page-577-0)...................................... [578](#page-577-0) [vzdolžno grobo rezkanje](#page-308-1) [G810.](#page-308-1)................................... [309](#page-308-1) [zamenjava popravka rezanja](#page-303-1) [G148.](#page-303-1)................................... [304](#page-303-1) [zamiki ničelne točke G53/G54/](#page-297-2) [G55](#page-297-2)...................................... [298](#page-297-2) [zamik kota C G905](#page-486-1)............. [487](#page-486-1) [zamik ničelne točke, absoluten,](#page-298-1) [G59](#page-298-1)...................................... [299](#page-298-1) [zamik ničelne točke, aditiven,](#page-297-3) [G56](#page-297-3)...................................... [298](#page-297-3) [zamik ničelne točke G51](#page-296-1)..... [297](#page-296-1) [zamik ničelne točke osi C](#page-384-3) [G152.](#page-384-3)................................... [385](#page-384-3) [zamik ničelne točke v](#page-432-8) [spremenljivki G902.](#page-432-8)............. [433](#page-432-8) [zaustavitev interpreterja](#page-433-7) [G909.](#page-433-7)................................... [434](#page-433-7) [zmanjšanje moči G925](#page-442-2)....... [443](#page-442-2) [Funkcija G opisa konture](#page-662-0)......... **[663](#page-662-0)** [aditivni popravek G149.](#page-262-1)...... [263](#page-262-1) [cirkularni utor, površina plašča](#page-279-2) [G313.](#page-279-2)................................... [280](#page-279-2)

[cirkularni utor na čelni/hrbtni](#page-272-0) [strani G302.](#page-272-0)......................... [273](#page-272-0) [cirkularni utor na čelni/hrbtni](#page-272-0) [strani G303.](#page-272-0)......................... [273](#page-272-0) [cirkularni utor na površini plašča](#page-279-2) [G312](#page-279-2).................................... [280](#page-279-2) [cirkularni utor ravnine XY](#page-563-2) [G372](#page-563-2).................................... [564](#page-563-2) [cirkularni utor ravnine XY](#page-563-2) [G373](#page-563-2).................................... [564](#page-563-2) [cirkularni utor ravnine YZ](#page-571-2) [G382](#page-571-2).................................... [572](#page-571-2) [cirkularni utor ravnine YZ](#page-571-2) [G383](#page-571-2).................................... [572](#page-571-2) [cirkularni vzorec na čelni/hrbtni](#page-275-1) [strani G402.](#page-275-1)......................... [276](#page-275-1) [cirkularni vzorec na površini](#page-282-1) [plašča G412](#page-282-1)......................... [283](#page-282-1) [cirkularni vzorec ravnine XY](#page-566-1) [G472](#page-566-1).................................... [567](#page-566-1) [cirkularni vzorec ravnine YZ](#page-574-1) [G482](#page-574-1).................................... [575](#page-574-1) [elementi prekrivanja G39.](#page-259-0)... [260](#page-259-0) [G20, vpenjalni del, cilinder/](#page-239-2) [cev](#page-239-2)....................................... [240](#page-239-2) [izvrtina \(centrična\) G49](#page-257-1)....... [258](#page-257-1) [izvrtina na čelni/hrbtni strani](#page-271-1) [G300](#page-271-1).................................... [272](#page-271-1) [izvrtina na površini plašča](#page-278-2) [G310](#page-278-2).................................... [279](#page-278-2) [izvrtina ravnine XY G370](#page-562-1).... [563](#page-562-1) [izvrtina ravnine YZ G380.](#page-570-2)... [571](#page-570-2) [konec žepa/otoka G309](#page-263-1)...... [264](#page-263-1) [kontura prostega vboda](#page-250-1) [G25](#page-250-1).............................. [251,](#page-250-1) [490](#page-489-0) [kontura surovca G67.](#page-431-7)......... [432](#page-431-7) [krožni lok konture čelne/hrbtne](#page-270-1) [strani G102.](#page-270-1)......................... [271](#page-270-1) [krožni lok konture čelne/hrbtne](#page-270-1) [strani G103.](#page-270-1)......................... [271](#page-270-1) [krožni lok konture struženja](#page-245-1) [G12](#page-245-1)...................................... [246](#page-245-1) [krožni lok konture struženja](#page-245-1) [G13](#page-245-1)...................................... [246](#page-245-1) [krožni lok konture struženja](#page-243-1) [G2.](#page-243-1)....................................... [244](#page-243-1) [krožni lok konture struženja](#page-243-1) [G3.](#page-243-1)....................................... [244](#page-243-1) [krožni lok na konturi površine](#page-277-1) [plašča G112.](#page-277-1)........................ [278](#page-277-1) [krožni lok na konturi površine](#page-277-1) [plašča G113.](#page-277-1)........................ [278](#page-277-1) [krožni lok ravnine XY G172](#page-561-1) [562](#page-561-1) [krožni lok ravnine XY G173](#page-561-1) [562](#page-561-1) [krožni lok ravnine YZ G182](#page-569-1). [570](#page-569-1) [krožni lok ravnine YZ G183](#page-569-1). [570](#page-569-1) [linearni utor na čelni/hrbtni](#page-271-2) [strani G301.](#page-271-2)......................... [272](#page-271-2)

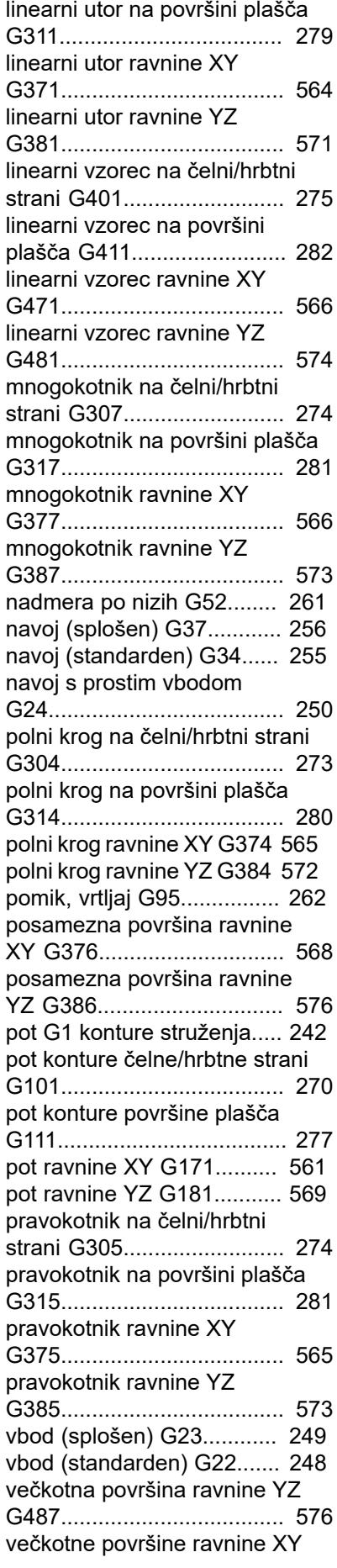

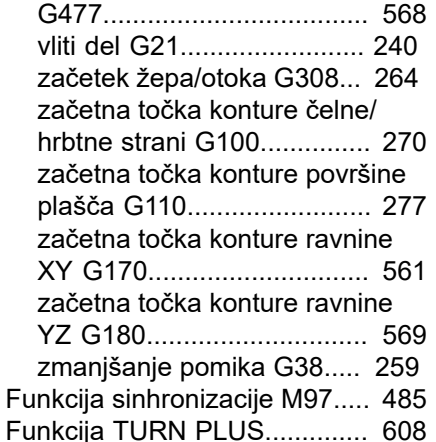

#### **G**

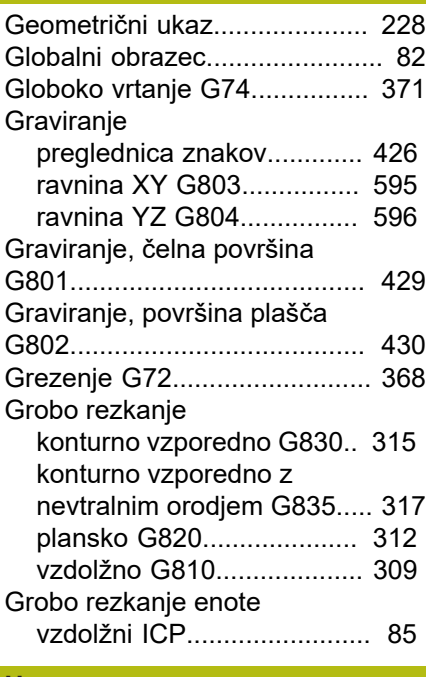

## **H**

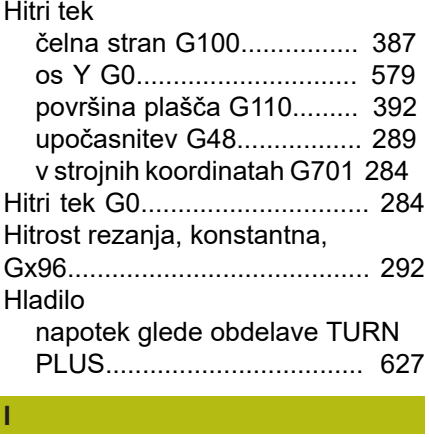

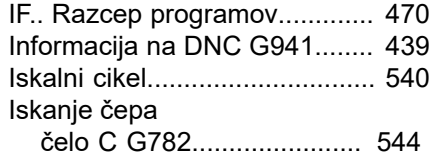

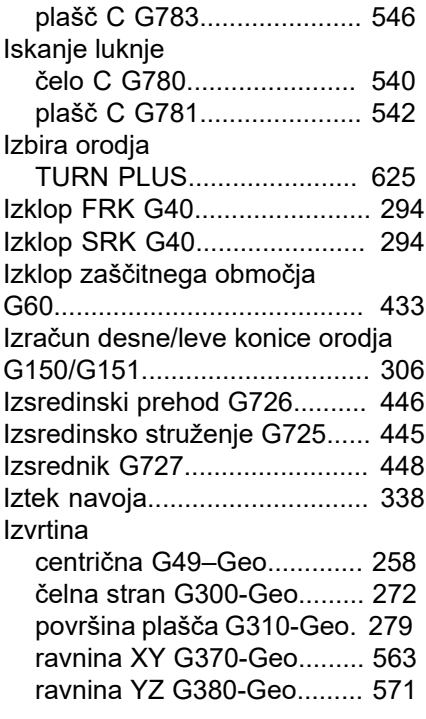

#### **K**

[Kompenzacija izravnavanja G788](#page-553-0)... [554](#page-553-0) [Kompenzacija izravnavanja G976](#page-438-3)... [439](#page-438-3) [Kompenzacija polmera rezila.](#page-293-2).. [294](#page-293-2) [Kompenzacija polmera rezkarja.](#page-293-2)... [294](#page-293-2) [Končni položaj orodja G922](#page-434-9)..... [435](#page-434-9) [Konec cikla/enostavna kontura](#page-331-1) [G80](#page-331-1).......................................... [332](#page-331-1) [Konična izvedba obdelave](#page-438-3)....... [439](#page-438-3) Kontura [enostavna G80.](#page-331-1).................. [332](#page-331-1) [ravnina XY](#page-560-4).......................... [561](#page-560-4) [ravnina YZ.](#page-568-4)......................... [569](#page-568-4) [Kontura čelne strani](#page-269-4)................. [270](#page-269-4) [Kontura hrbtne strani.](#page-269-4)............... [270](#page-269-4) Kontura osi C [osnove.](#page-263-2)............................... [264](#page-263-2) Kontura osi Y [osnove.](#page-559-0)............................... [560](#page-559-0) [Kontura prostega vboda G25–](#page-250-1) [Geo](#page-250-1).......................................... [251](#page-250-1) Kontura struženja [oblikovni element](#page-247-2)................ [248](#page-247-2) [osnovni element.](#page-240-2)................. [241](#page-240-2) [Kontura surovca G67 \(za](#page-431-7) [grafiko\).](#page-431-7).................................... [432](#page-431-7) [Krajša pot v C G154.](#page-385-2)............... [386](#page-385-2) Krmilnik [prekrivanje](#page-155-2).................. [156,](#page-155-2) [338](#page-337-1) [Krožna meritev G785.](#page-547-1).............. [548](#page-547-1) Krožni lok [čelna stran G102/G103](#page-389-1)....... [390](#page-389-1)

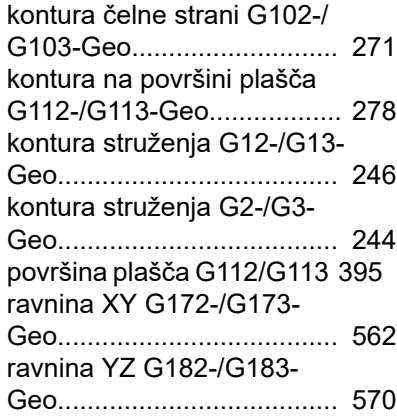

#### **L**

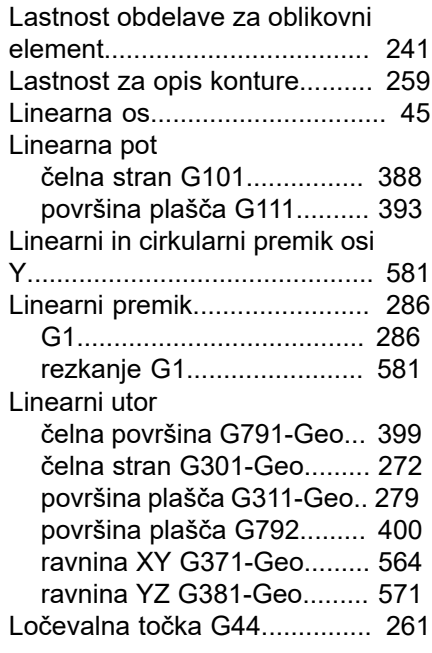

#### **M**

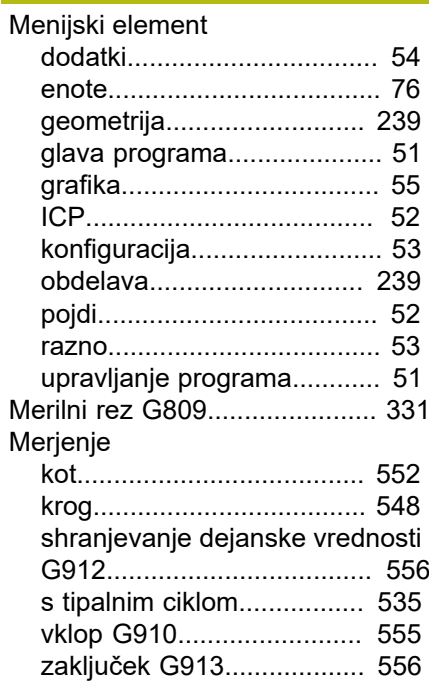

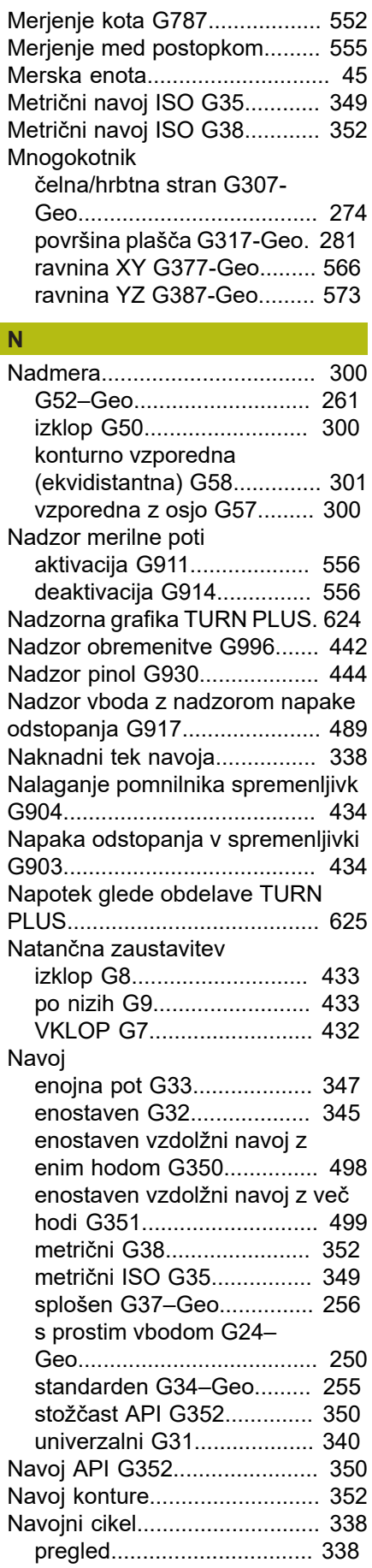

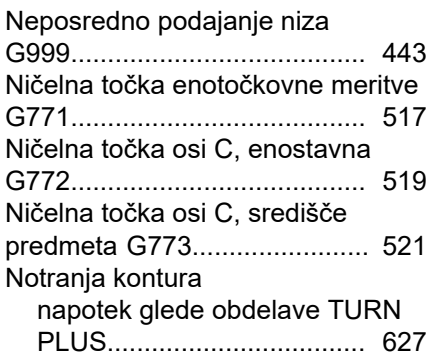

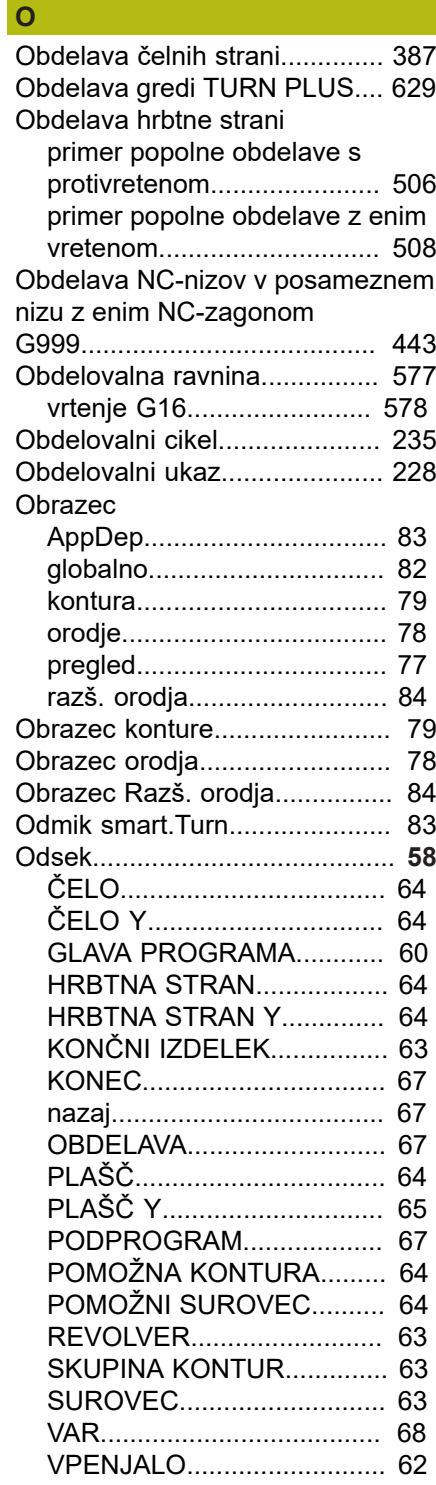

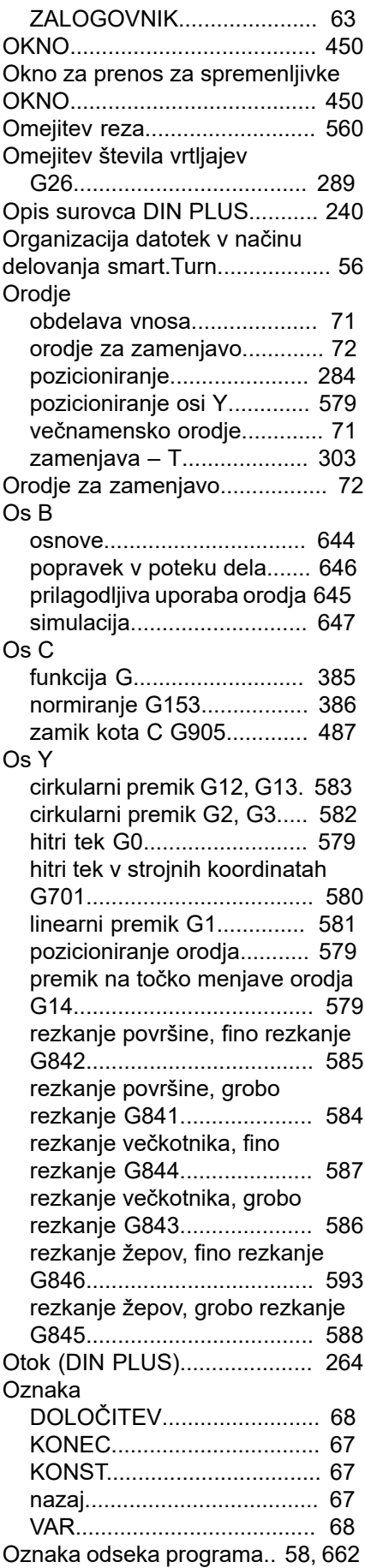

[Navrtanje G72.](#page-367-1)......................... [368](#page-367-1)

## **P** Palci

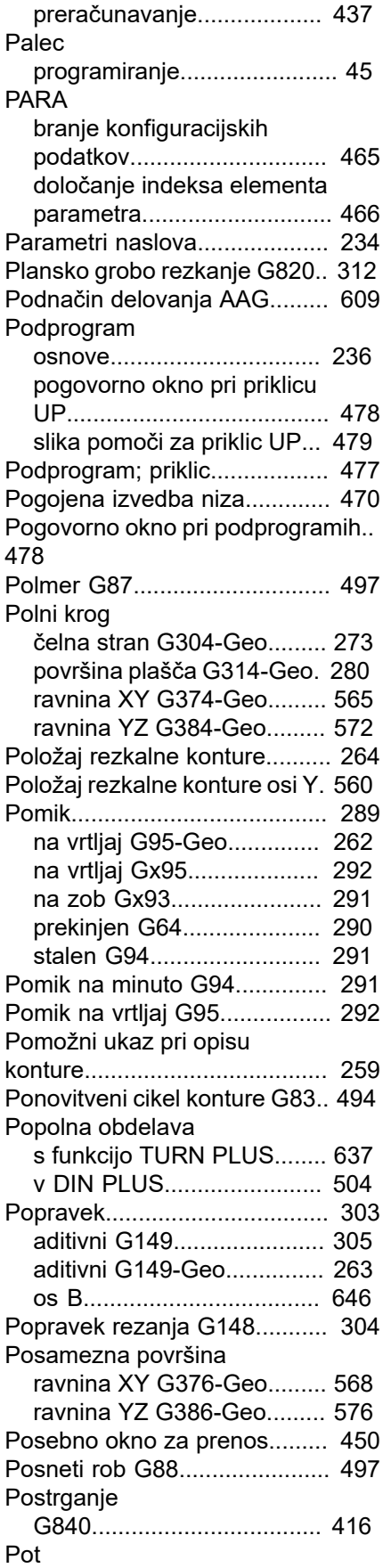

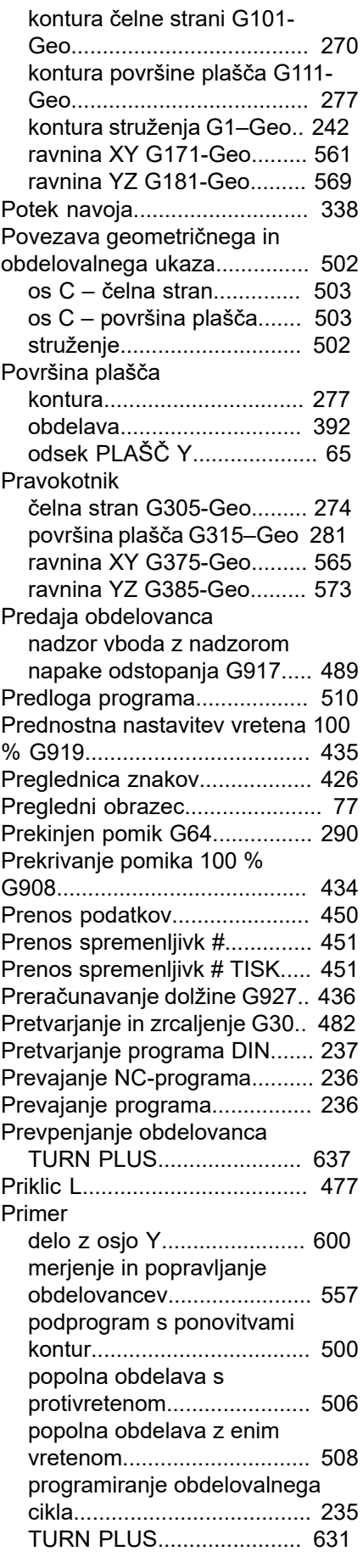

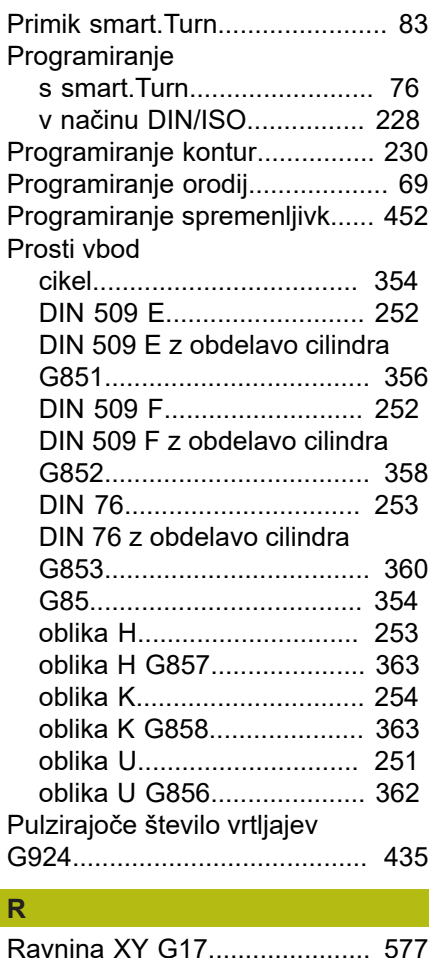

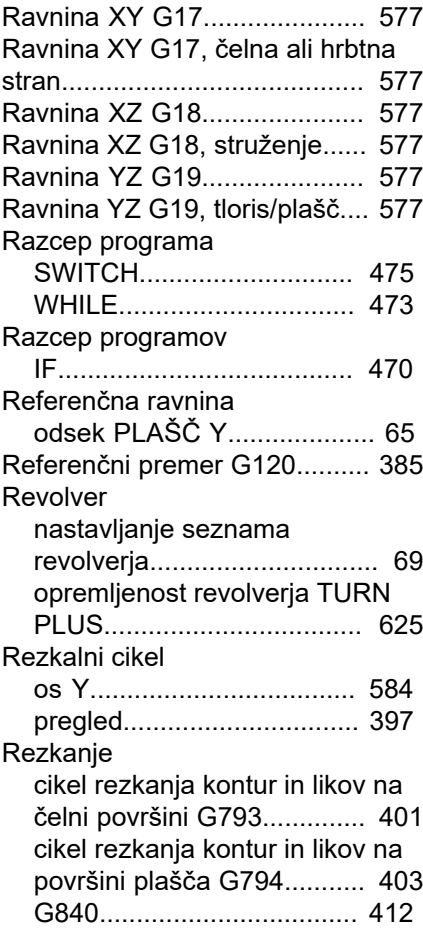

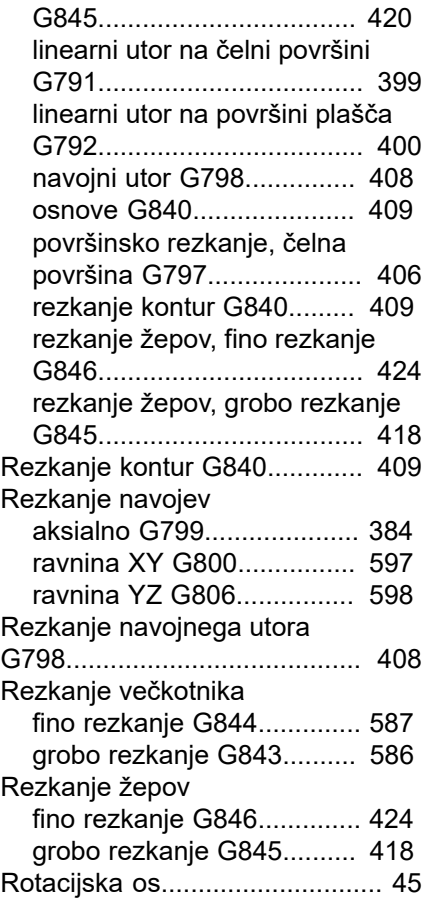

## **S**

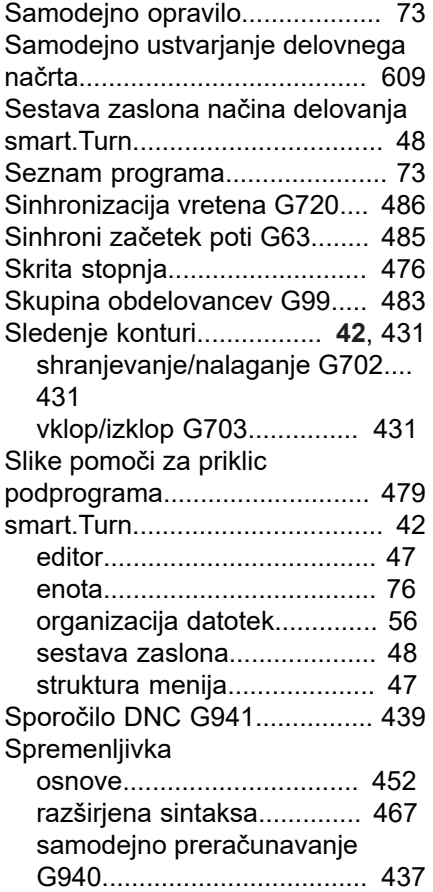

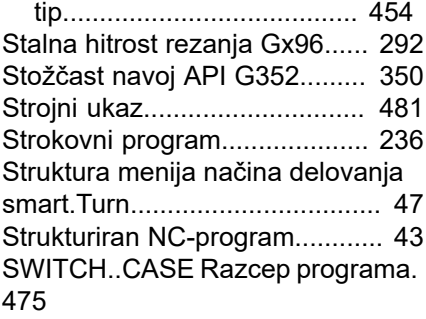

## **Š**

[Število vrtljajev.](#page-288-4)........................ [289](#page-288-4) [Gx97](#page-292-1)................................... [293](#page-292-1)

## **T** Tipalni cikel

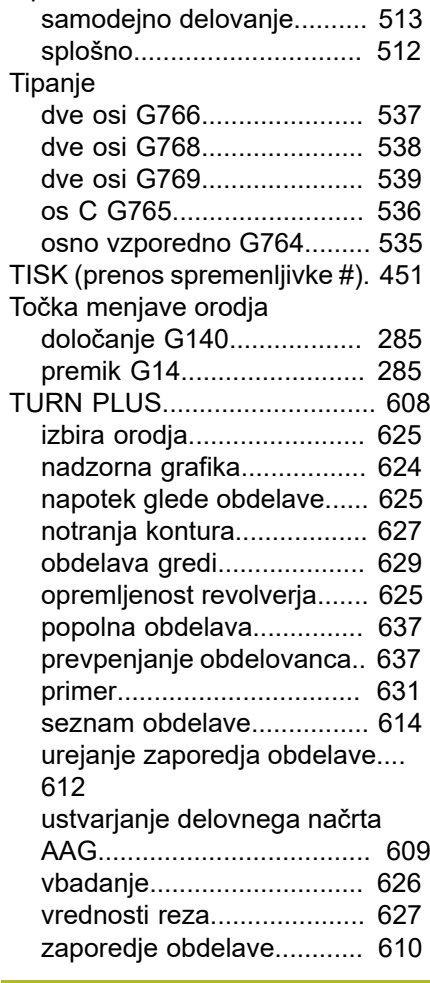

## **U**

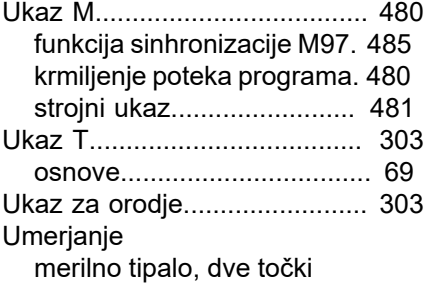

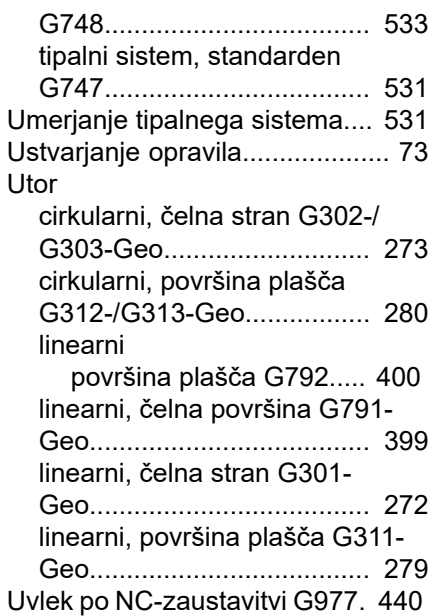

#### **V**

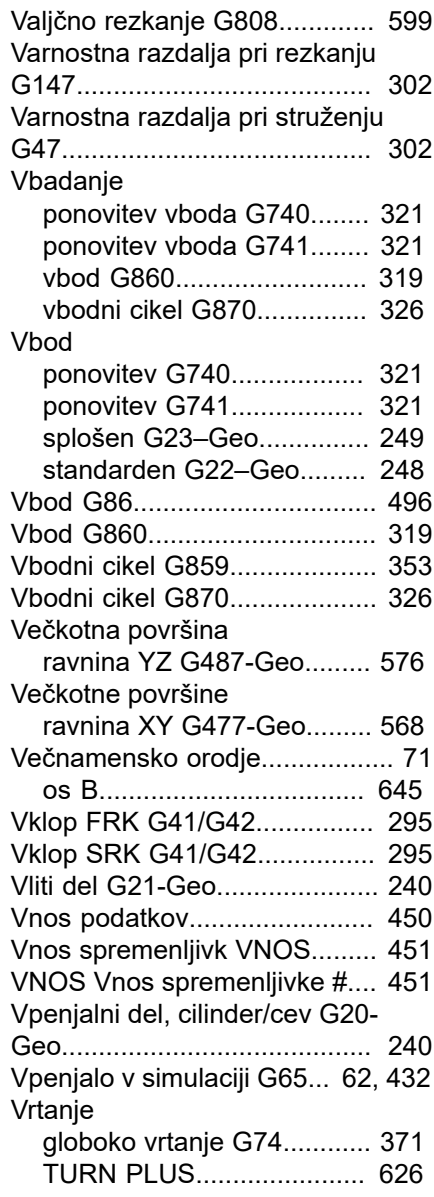

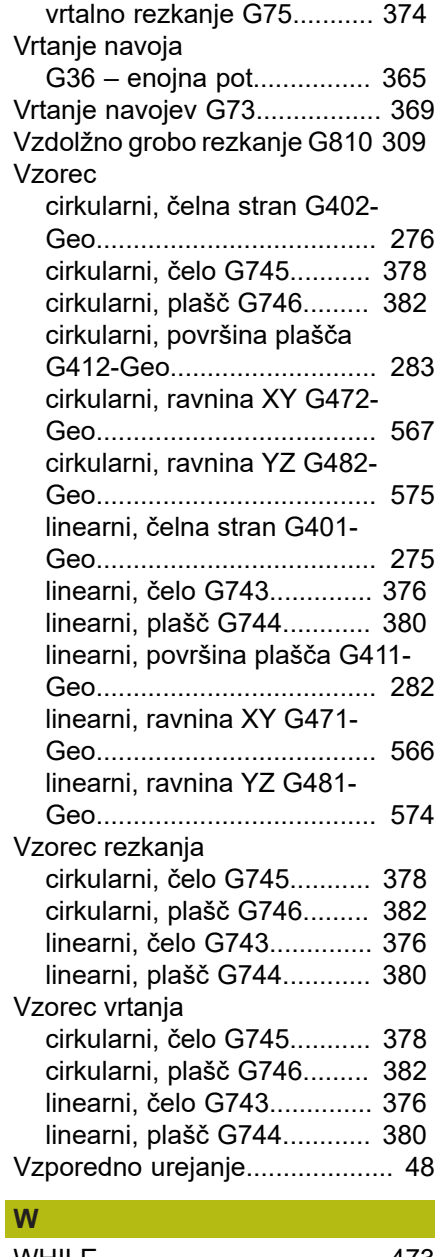

[WHILE](#page-472-1)...................................... [473](#page-472-1)

## **Z**

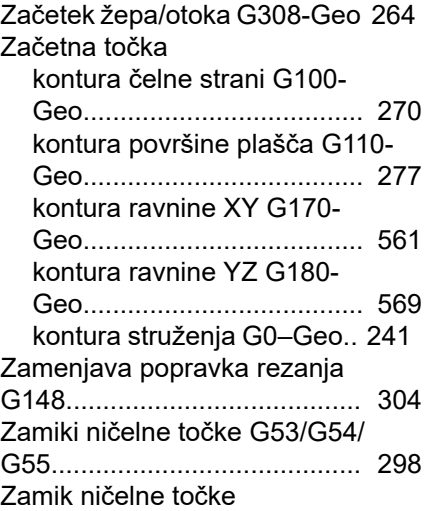

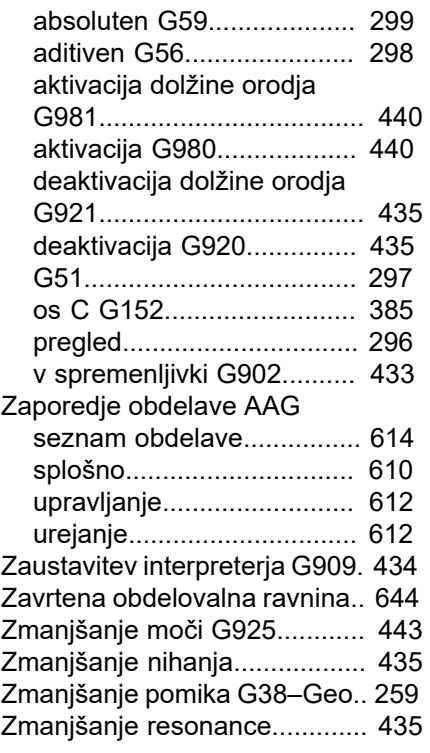
## **HEIDENHAIN**

**DR. JOHANNES HEIDENHAIN GmbH** Dr.-Johannes-Heidenhain-Straße 5 **83301 Traunreut, Germany** <sup>**<sup>2</sup>** +49 8669 31-0</sup>  $FAX$  +49 8669 32-5061

E-mail: info@heidenhain.de

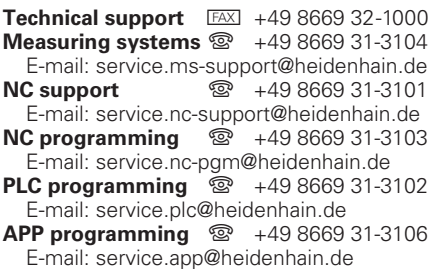

**www.heidenhain.de**